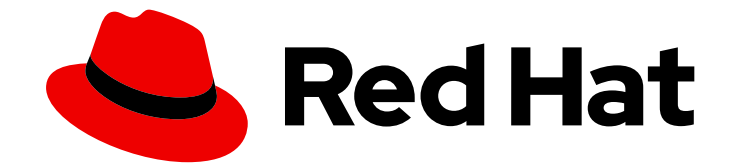

# Red Hat Virtualization 4.4

# REST API ガイド

Red Hat Virtualization REST アプリケーションプログラミングインターフェイスの使 用

Last Updated: 2023-08-22

Red Hat Virtualization REST アプリケーションプログラミングインターフェイスの使用

Red Hat Virtualization Documentation Team rhev-docs@redhat.com

# 法律上の通知

Copyright © 2023 Red Hat, Inc.

The text of and illustrations in this document are licensed by Red Hat under a Creative Commons Attribution–Share Alike 3.0 Unported license ("CC-BY-SA"). An explanation of CC-BY-SA is available at

http://creativecommons.org/licenses/by-sa/3.0/

. In accordance with CC-BY-SA, if you distribute this document or an adaptation of it, you must provide the URL for the original version.

Red Hat, as the licensor of this document, waives the right to enforce, and agrees not to assert, Section 4d of CC-BY-SA to the fullest extent permitted by applicable law.

Red Hat, Red Hat Enterprise Linux, the Shadowman logo, the Red Hat logo, JBoss, OpenShift, Fedora, the Infinity logo, and RHCE are trademarks of Red Hat, Inc., registered in the United States and other countries.

Linux ® is the registered trademark of Linus Torvalds in the United States and other countries.

Java ® is a registered trademark of Oracle and/or its affiliates.

XFS ® is a trademark of Silicon Graphics International Corp. or its subsidiaries in the United States and/or other countries.

MySQL<sup>®</sup> is a registered trademark of MySQL AB in the United States, the European Union and other countries.

Node.js ® is an official trademark of Joyent. Red Hat is not formally related to or endorsed by the official Joyent Node.js open source or commercial project.

The OpenStack ® Word Mark and OpenStack logo are either registered trademarks/service marks or trademarks/service marks of the OpenStack Foundation, in the United States and other countries and are used with the OpenStack Foundation's permission. We are not affiliated with, endorsed or sponsored by the OpenStack Foundation, or the OpenStack community.

All other trademarks are the property of their respective owners.

# 概要

本ガイドでは、Red Hat Virtualization Manager Representational State Transfer アプリケーション プログラミングインターフェイスについて説明します。 このガイドは、ovirt-engine-api-model コードにあるドキュメントのコメントから生成されており、現在、未完状態です。本書の更新バー ジョンは、新しいコンテンツが利用可能になると公開されます。

# 目次

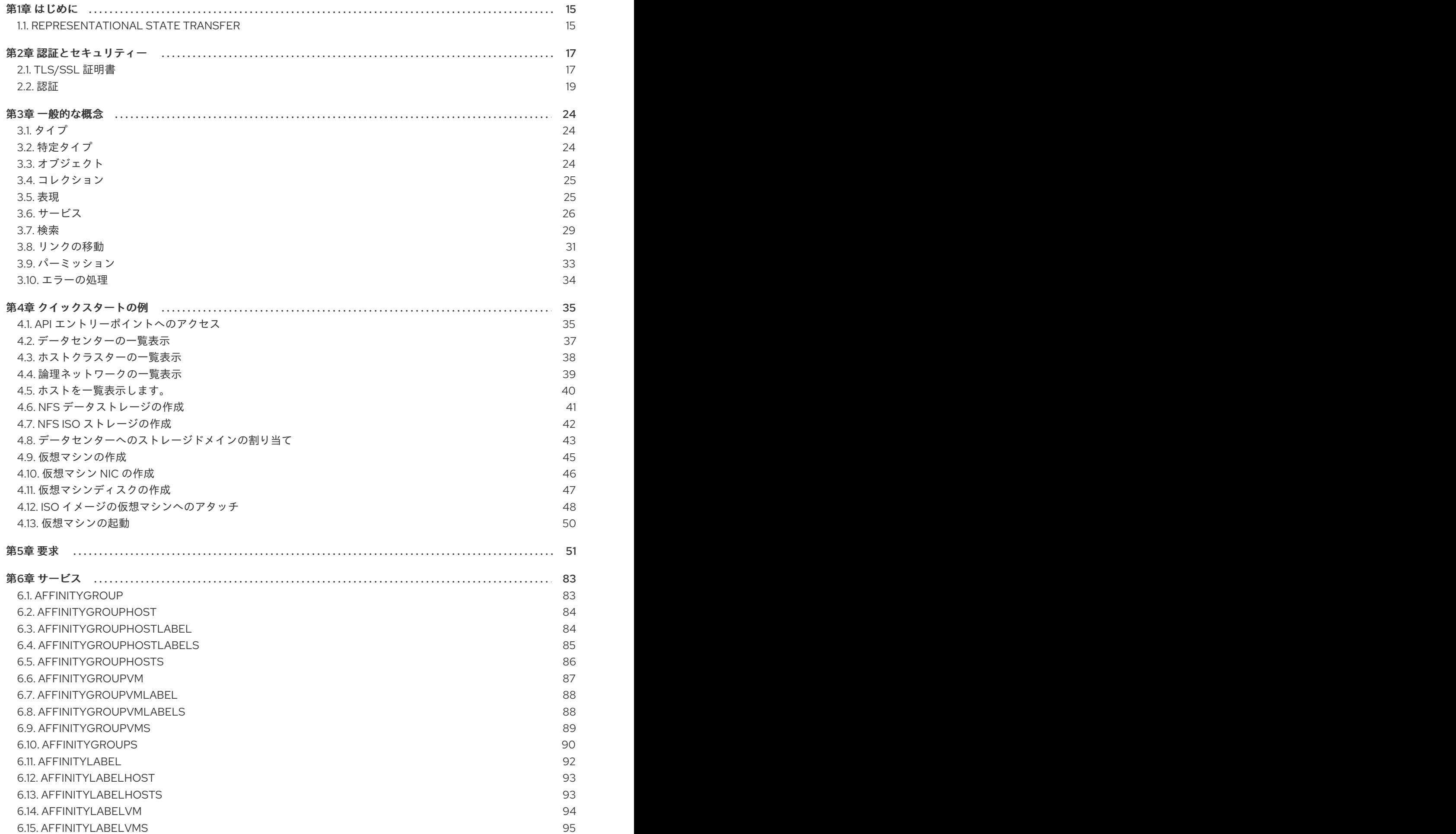

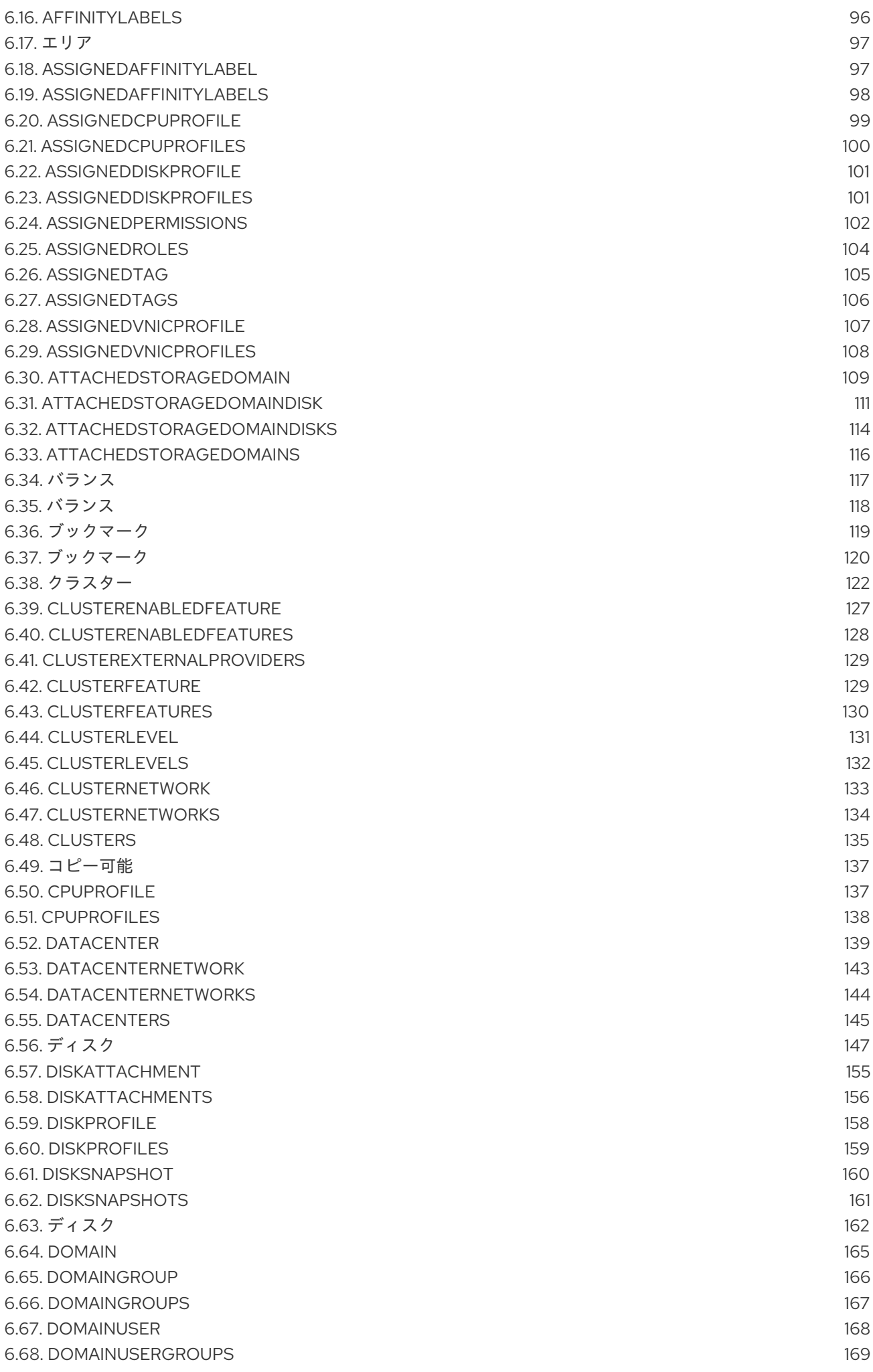

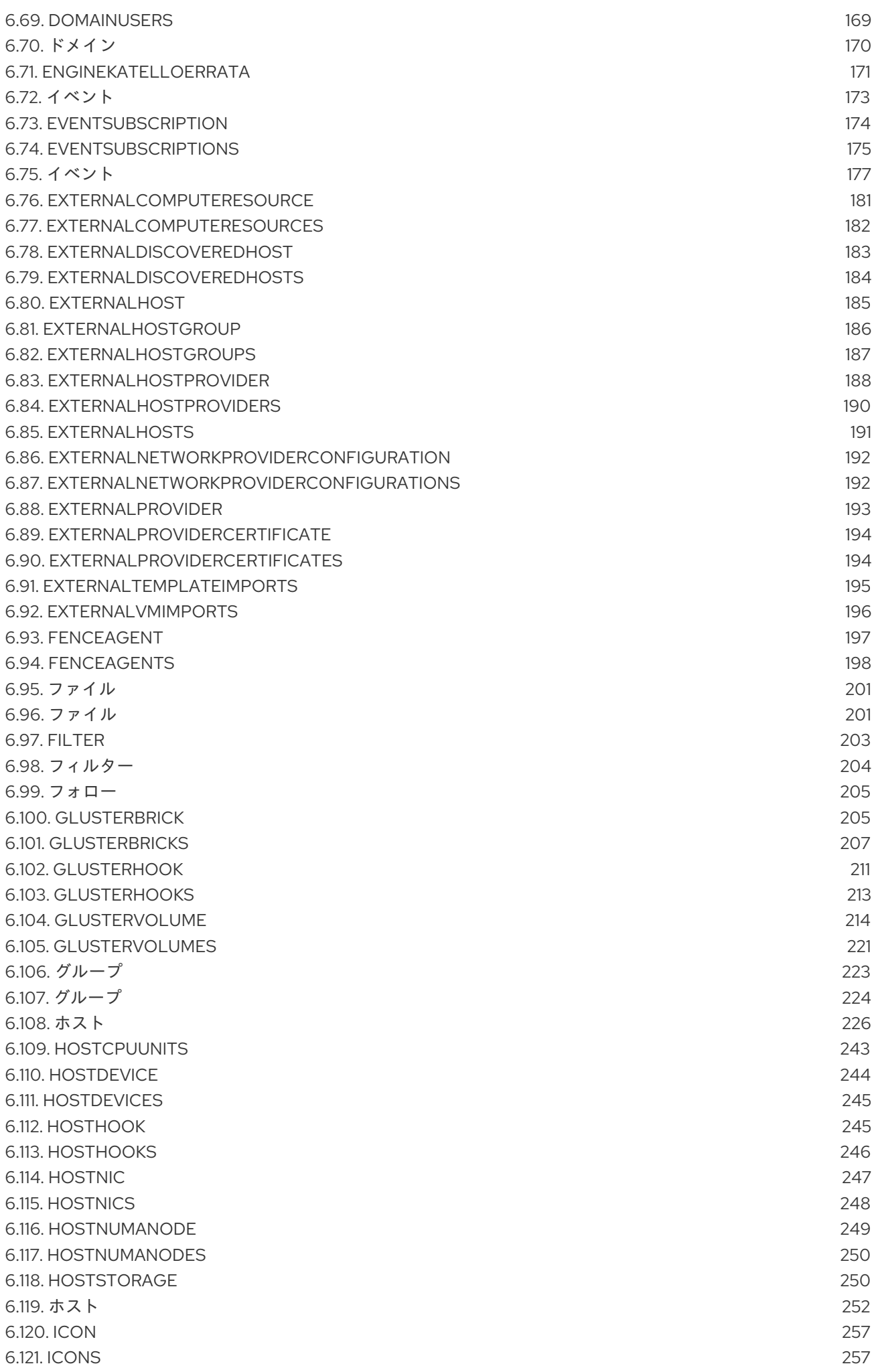

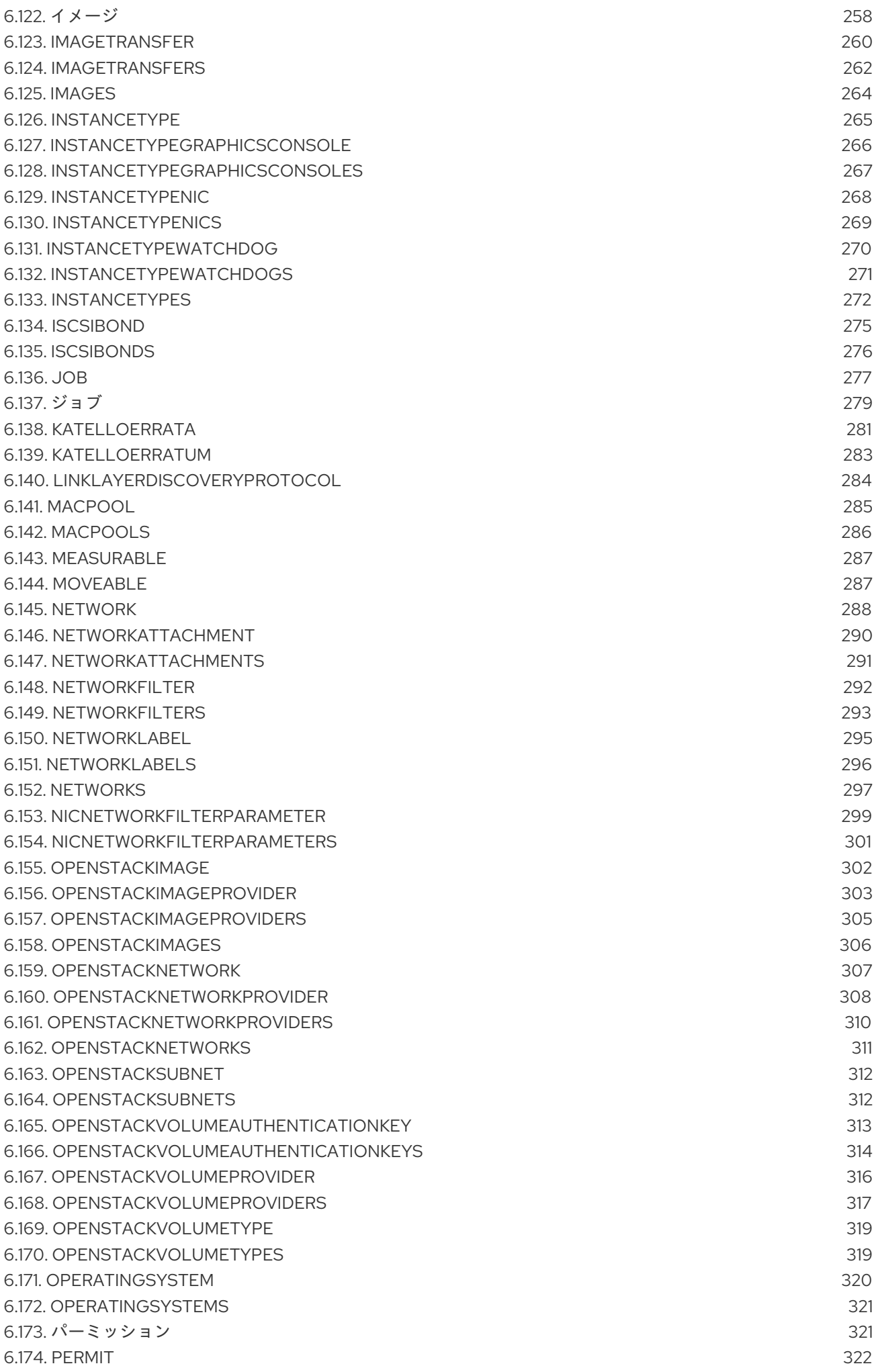

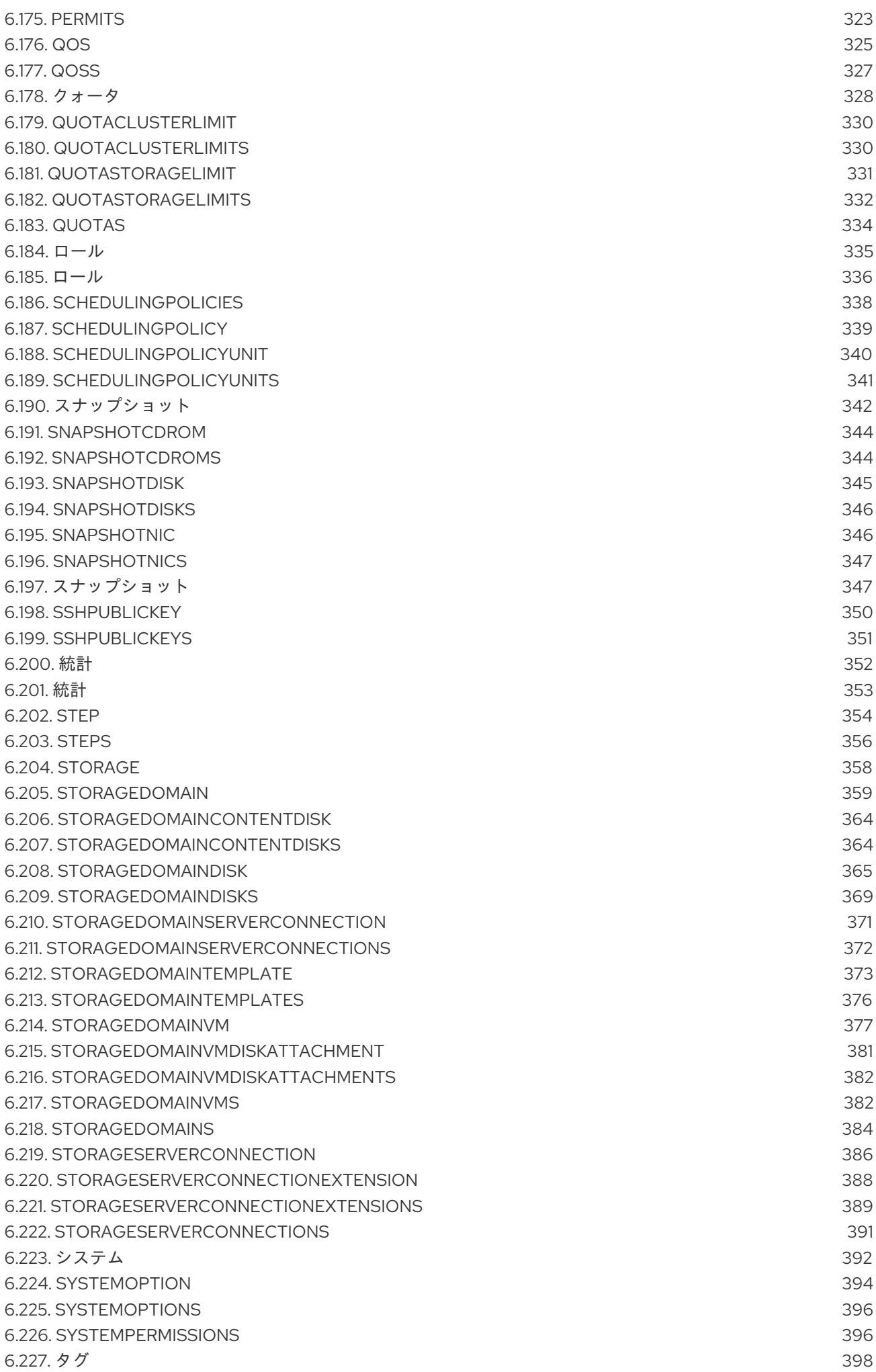

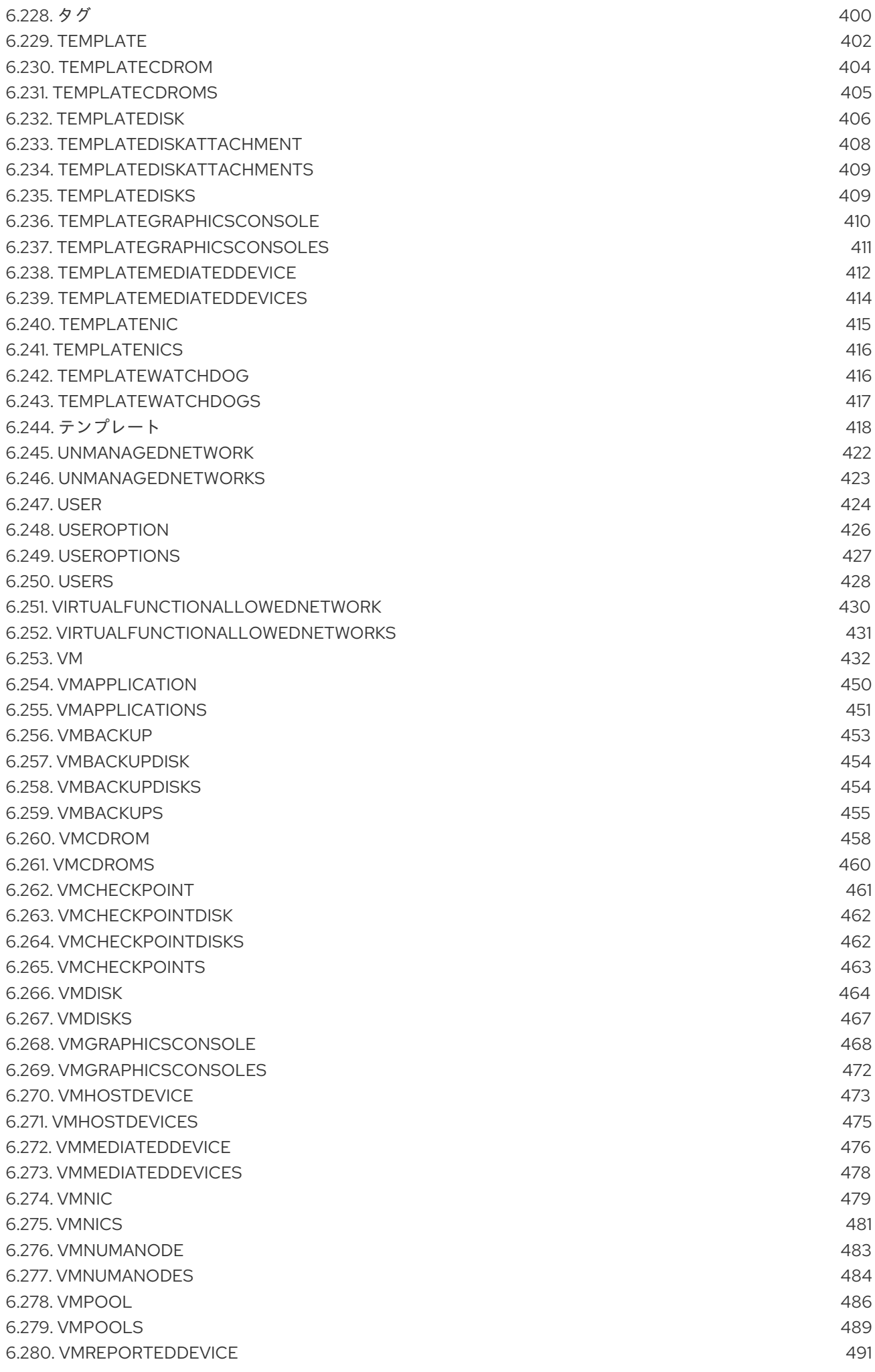

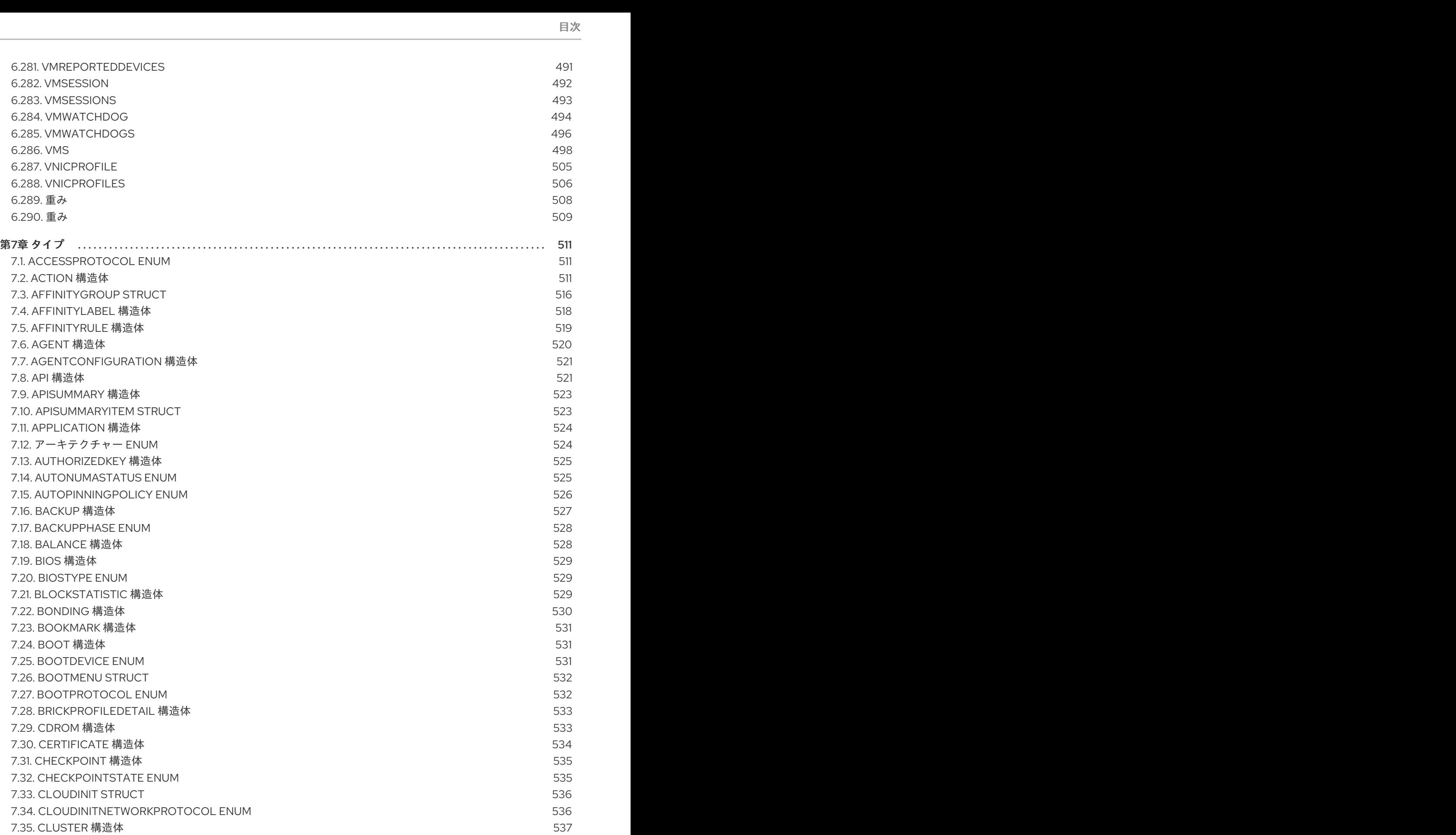

- 7.36. [CLUSTERFEATURE](#page-548-0) 構造体 7.37. [CLUSTERLEVEL](#page-549-0) 構造体 7.38. [CLUSTERUPGRADEACTION](#page-550-0) ENUM
- 7.39. [CONFIGURATION](#page-550-1) 構造体
- 7.40. [CONFIGURATIONTYPE](#page-552-0) ENUM
- 7.41. [CONSOLE](#page-553-0) 構造体

[6.286.](#page-501-0) VMS

[6.289.](#page-511-0) 重み [6.290.](#page-512-0) 重み

第7[章タイプ](#page-514-0)

7.12. アーキテ

7.16. [BACKUP](#page-530-0)

7.29. [CDROM](#page-536-1)

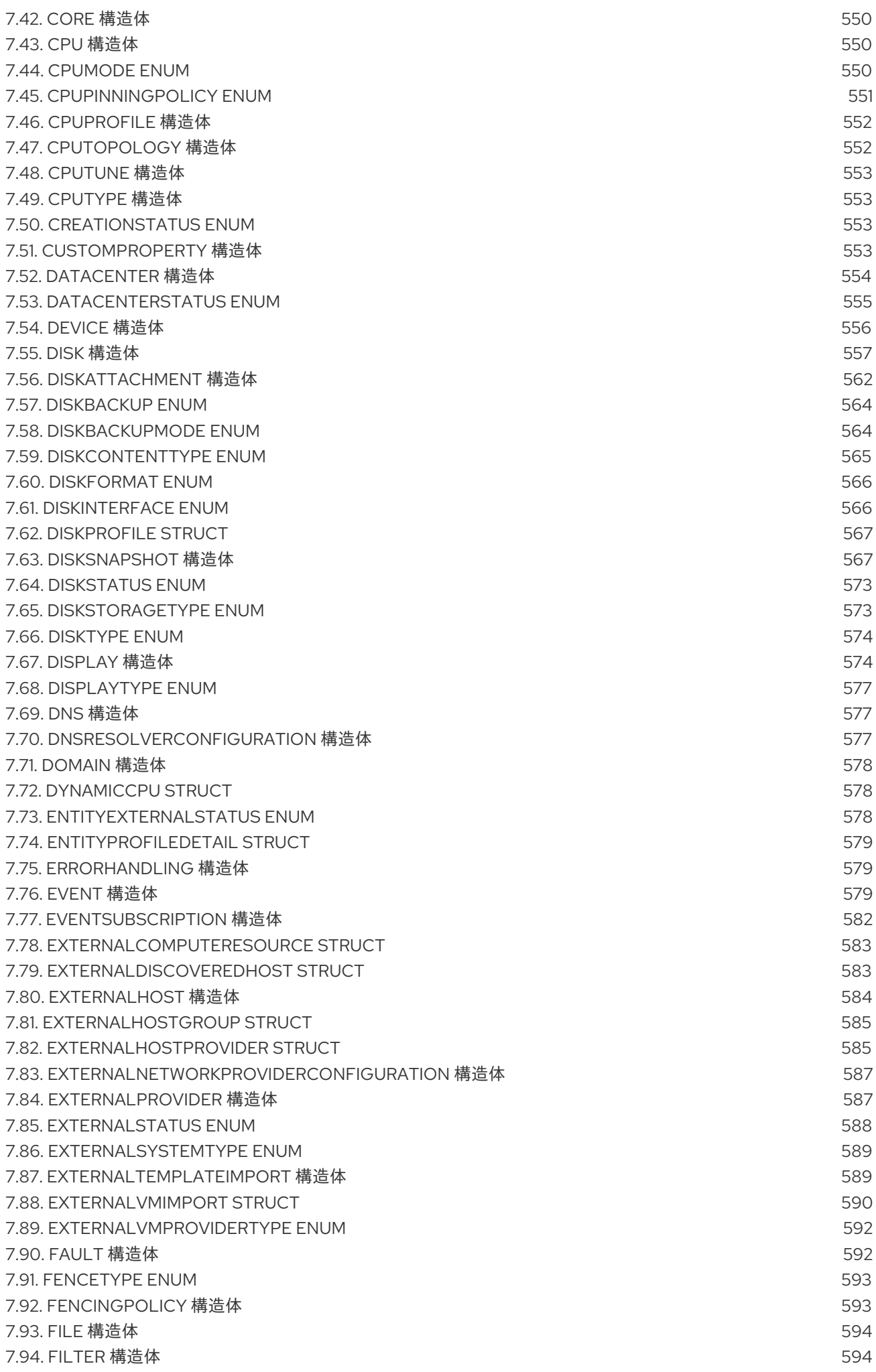

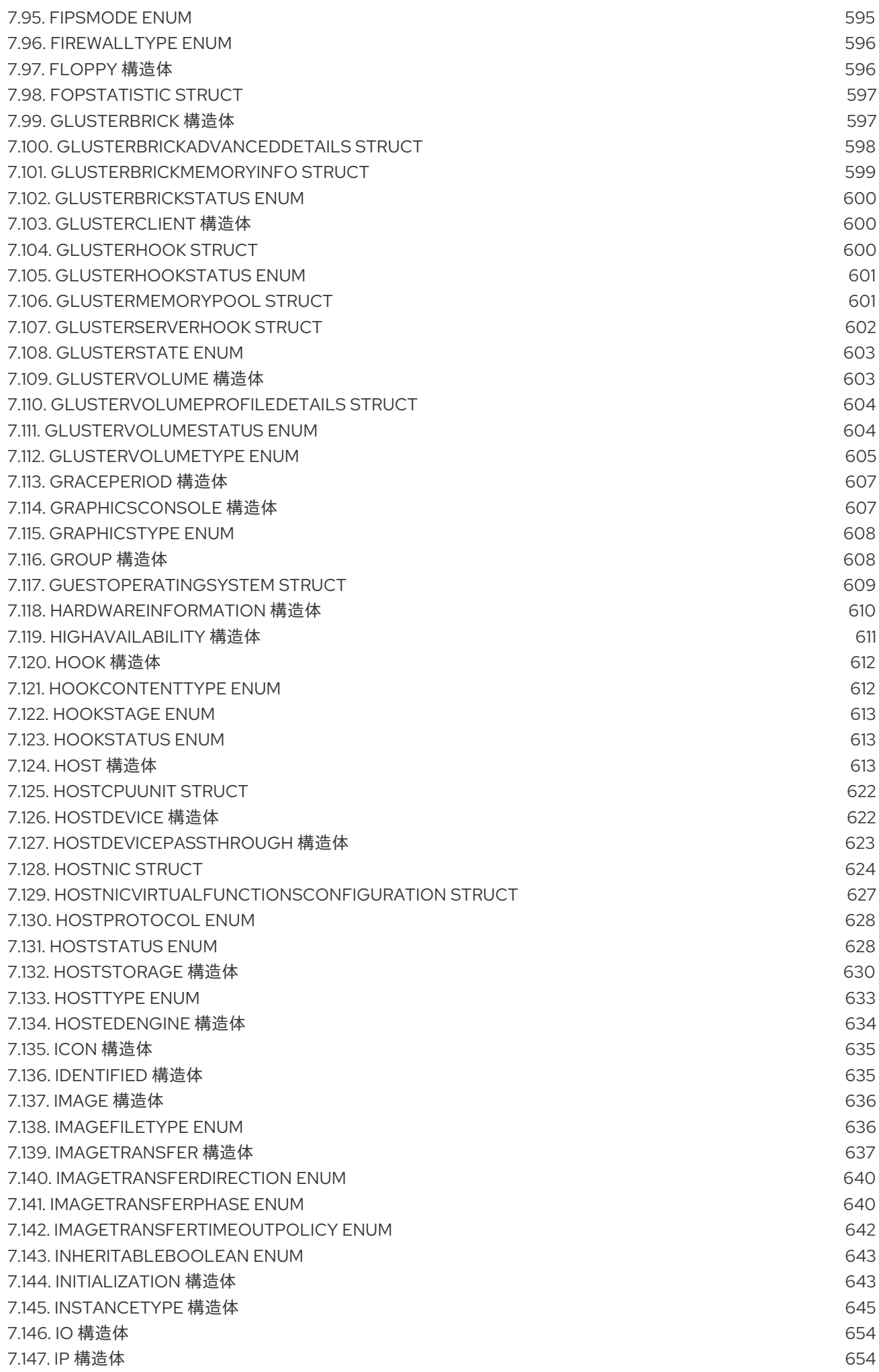

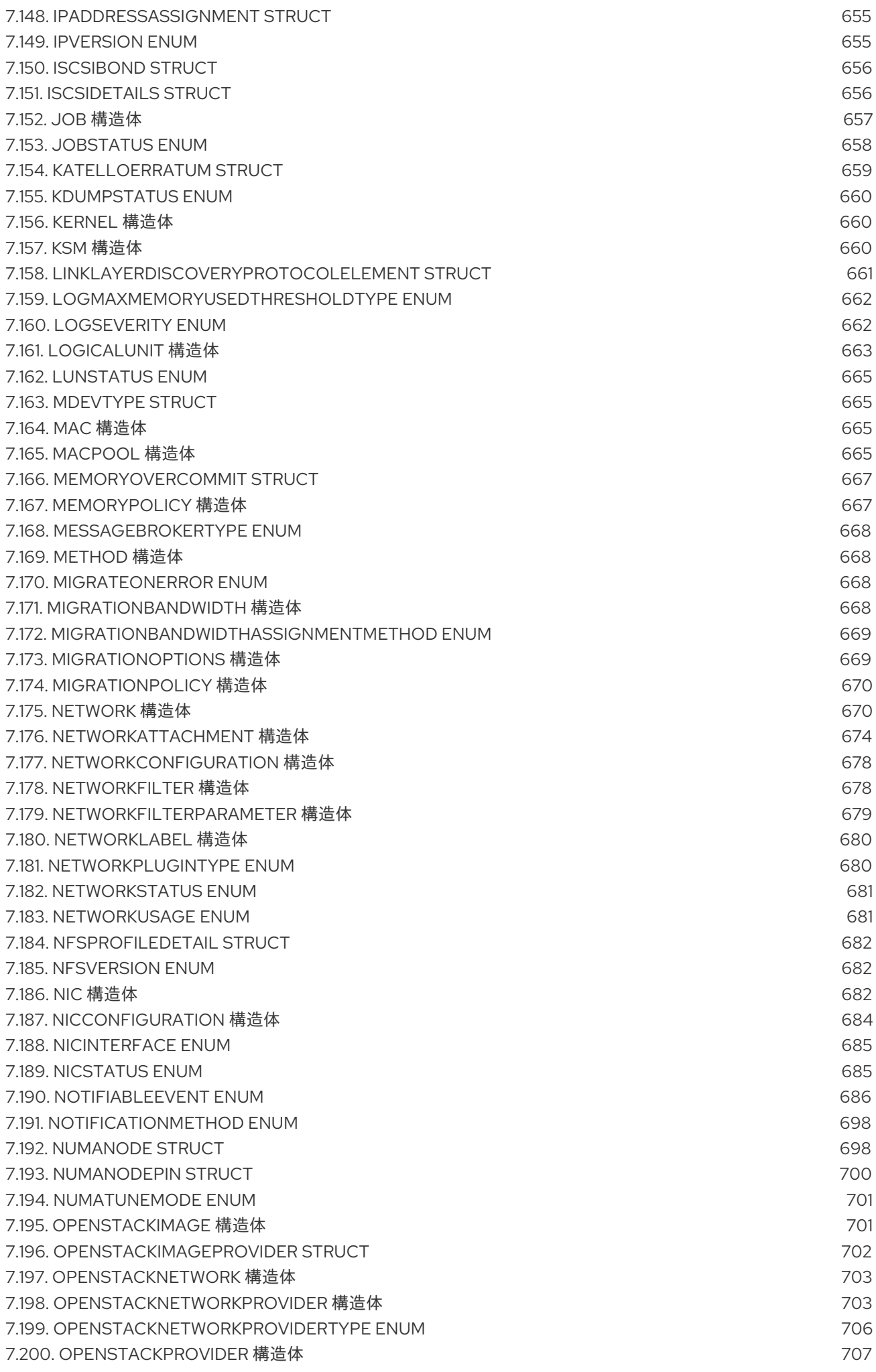

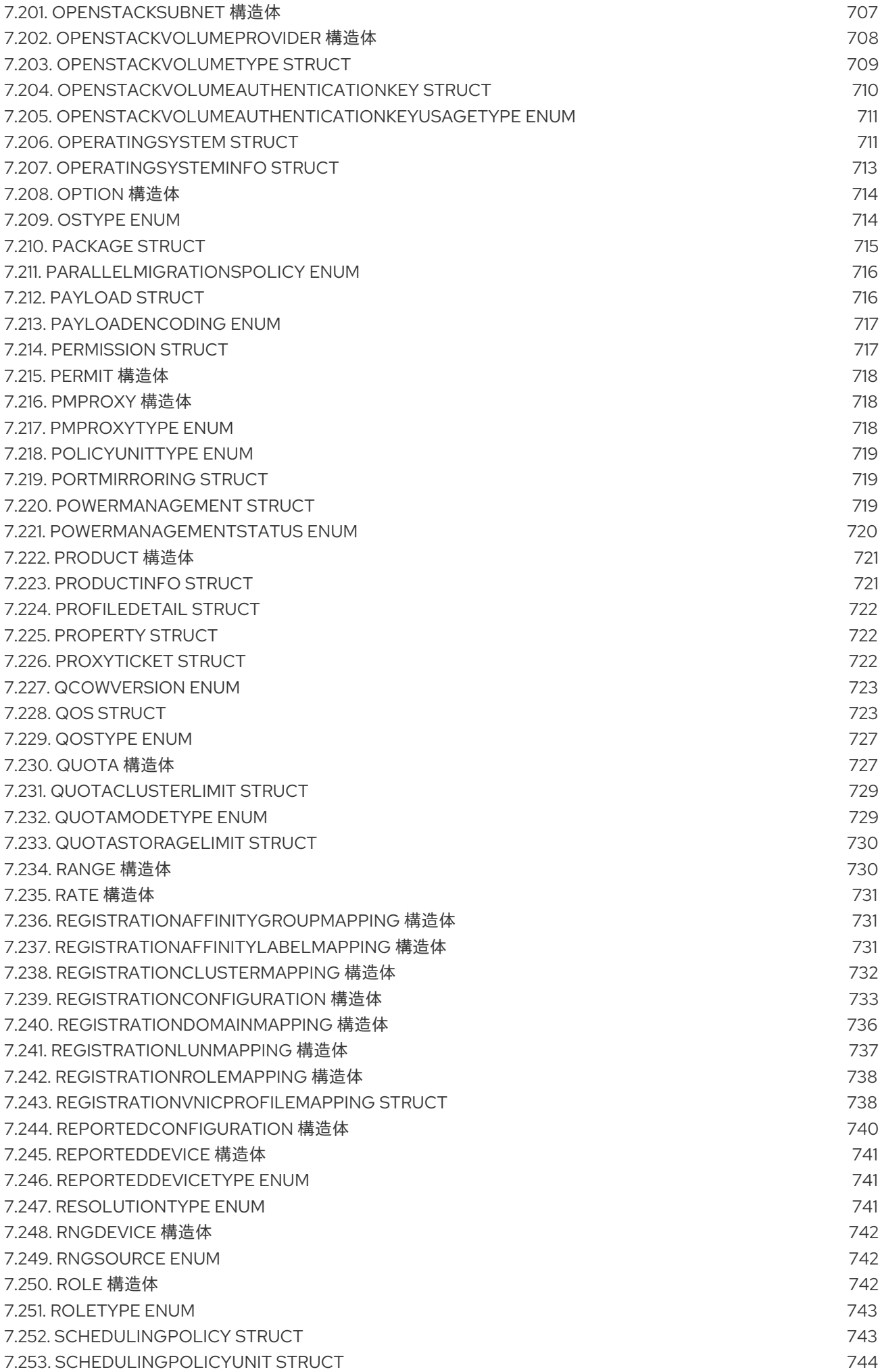

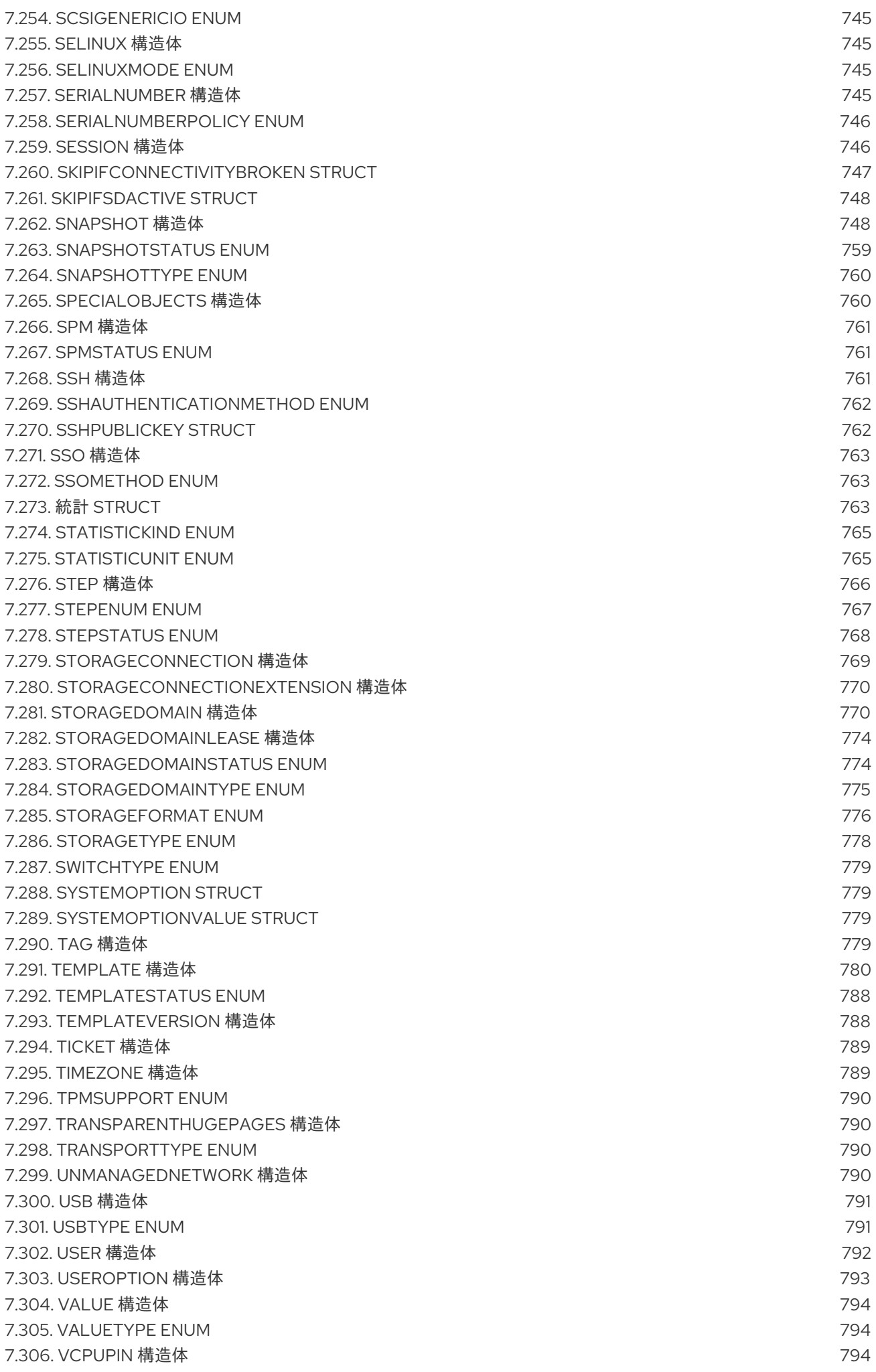

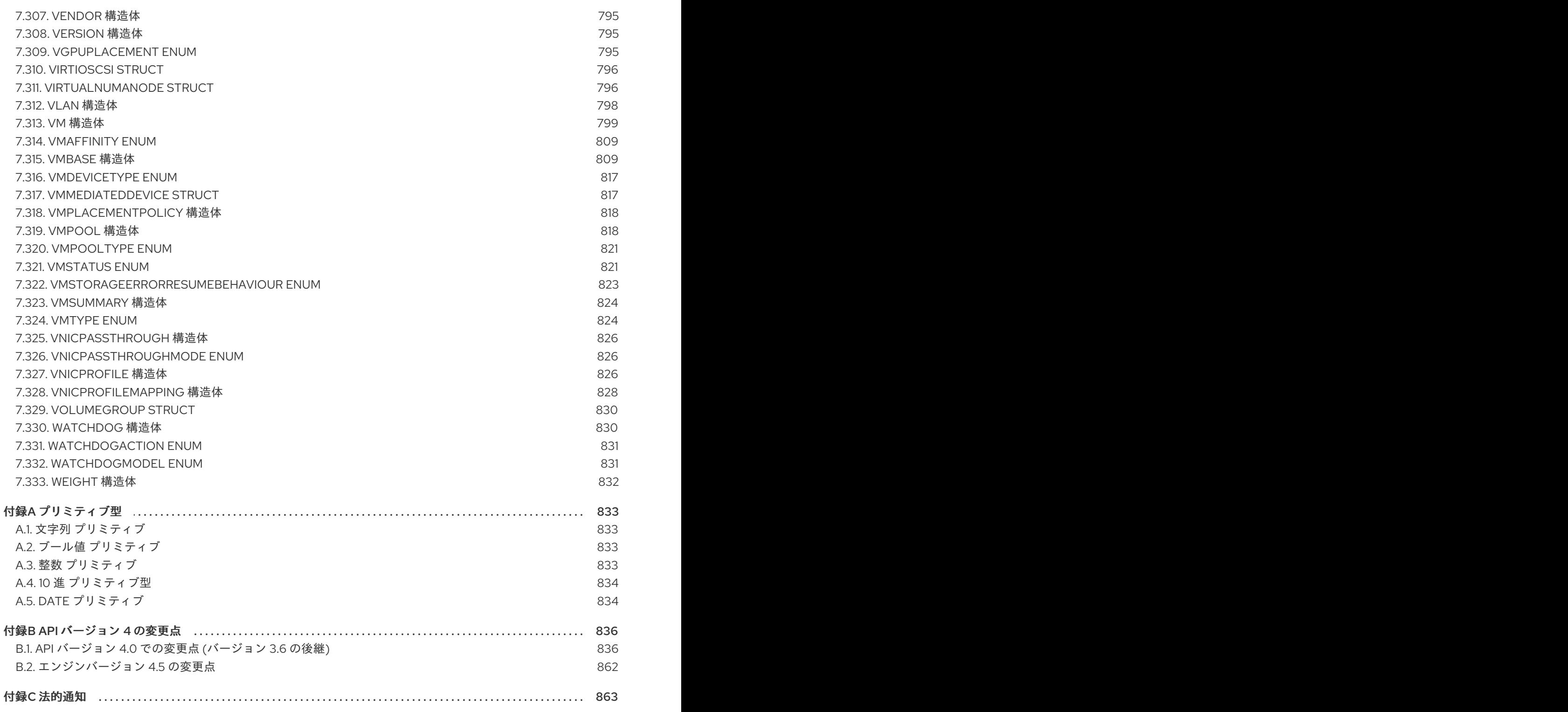

# 第1章 はじめに

<span id="page-18-0"></span>Red Hat Virtualization Manager には、Representational State Transfer (REST) APIが含まれていま す。ソフトウェア開発者やシステム管理者は、この API を使用することで、標準の Web インターフェ イス以外で Red Hat Virtualization 環境を制御できるようになります。API は、開発者および管理者が Red Hat Virtualization 環境の機能を標準の Hypertext Transfer Protocol (HTTP) 経由で API にアクセス する外部アプリケーションやカスタムスクリプトと統合する場合に便利です。

API の利点は以下のとおりです。

- 幅広いクライアントサポート: HTTP プロトコルをサポートする各種プログラミング言語、フ レームワークまたはシステムで API を使用できます。
- 自己記述型:実行時に多くの詳細が発見されるため、クライアントアプリケーションでは、仮想 化インフラストラクチャーの情報は最小限で済みます。
- リソースベースのモデル: リソースベースの REST モデルにより仮想化プラットフォームを自然 な形で管理することが可能です。

これにより、開発者および管理者は以下のような作業を行うことができます。

- エンタープライズ IT システムとの統合
- サードパーティーの仮想化ソフトウェアとの統合
- 自動メンテナンスやエラーチェックなどのタスクの実行
- スクリプトを使って、Red Hat Virtualization 環境の反復タスクを自動化します。

本書は、Red Hat Virtualization API のリファレンスとしてのロールを果たします。本ガイドでは、開発 者および管理者を対象に、指定の SDK を使用するか、直接、API を経由して Red Hat Virtualization 環 境を利用する方法の手順と実例を記載しています。

# <span id="page-18-1"></span>1.1. REPRESENTATIONAL STATE TRANSFER

Representational State Transfer (REST)は、特定のサービスとその表現に焦点を当てた設計アーキテ クチャーです。リソース表現は、情報の主要な抽象化で、サーバー上の特定の1つの管理要素に対応し ます。クライアントは Uniform Resource Identifier (URI) にある server 要素に要求を送信 し、**GET**、**POST**、**PUT**、**DELETE** などの標準の HTTP メソッドで操作を実行します。これにより、ク ライアントとサーバー間でステートレスに通信が行われ、各要求が他の要求とは独立して機能し、要求 完了必要なすべての情報が含まれます。

#### 1.1.1. API の前提条件

Red Hat Virtualization API を使用するための前提条件

- API を含む Red Hat Virtualization Manager のネットワークインストール。
- API サーバーから HTTP 要求を開始および受信するクライアントまたはプログラミングライブ ラリー。以下に例を示します。
	- o oVirt [Python](https://github.com/oVirt/python-ovirt-engine-sdk4) SDK
	- **o** [oVirt](https://github.com/oVirt/ovirt-engine-sdk-java/tree/master/sdk) Java SDK
	- [cURL](https://curl.haxx.se) コマンドラインツール
- [RESTClient](https://addons.mozilla.org/en-US/firefox/addon/restclient) (RESTful Web サービスのデバッガー)
- HTTP (Hypertext Transfer Protocol) の知識 (REST API [の対話に使用されるプロトコル](https://www.ietf.org/rfc/rfc2616.txt))。RFC 2616: HTTP/1.1 を参照してください。
- API がリソース表現の構築に使用する Extensible Markup Language(XML) または JavaScript Object Notation(JSON) の知識。W3C の [Extensible](https://www.w3.org/TR/xml) Markup Language (XML) 1.0 および [ECMA-404:](https://www.ecma-international.org) JSON data interchange syntax を参照してください。

# 第2章 認証とセキュリティー

# <span id="page-20-1"></span><span id="page-20-0"></span>2.1. TLS/SSL 証明書

Red Hat Virtualization API には、Hypertext Transfer Protocol Secure (HTTPS) 脚注が必要です:[SDK や CLI [コンポーネントなどのクライアントソフトウェアと安全にやり取りするためには、](https://tools.ietf.org/html/rfc2818)RFC 2818: HTTP Over TLS を参照してください。これには、サーバーが使用する CA [証明書](https://en.wikipedia.org/wiki/Certificate_authority) を取得して、クライアント の証明書ストアにインポートする必要があります。

#### 2.1.1. CA 証明書の取得

Red Hat Virtualization Manager から CA 証明書を取得し、以下のいずれかの方法でクライアントマシン に転送できます。

#### 方法 1

CA 証明書の取得で推奨の方法は、**openssl s\_client** コマンドラインツールを使用してサーバーとの 実際の TLS ハンドシェイクを実行し、サーバーが提示する証明書を抽出する方法です。

1. 以下の例のように、**openssl s\_client** コマンドを実行します。

```
$ openssl s_client \
-connect myengine.example.com:443 \
-showcerts \
< /dev/null
```
# 出力例

```
-----BEGIN CERTIFICATE----- 行と -----END CERTIFICATE----- 行の間のテキストは、サー
  CONNECTED(00000003)
  depth=1 C = US, O = Example Inc., CN = m wengine.example.com.23416
  verify error:num=19:self signed certificate in certificate chain
  ---
  Certificate chain
   0 s:/C=US/O=Example Inc./CN=myengine.example.com
    i:/C=US/O=Example Inc./CN=myengine.example.com.23416
  -----BEGIN CERTIFICATE-----
  MIIEaTCCA1GgAwIBAgICEAQwDQYJKoZIhvcNAQEFBQAwSTELMAkGA1UEBhMCVVM
  x
  FTATBgNVBAoTDEV4YW1wbGUgSW5jLjEjMCEGA1UEAxMaZW5naW5lNDEuZXhhbXBs
  SVlJe7e5FTEtHJGTAeWWM6dGbsFhip5VXM0gfqg=
  -----END CERTIFICATE-----
   1 s:/C=US/O=Example Inc./CN=myengine.example.com.23416
   i:/C=US/O=Example Inc./CN=myengine.example.com.23416
  -----BEGIN CERTIFICATE-----
  MIIDxjCCAq6gAwIBAgICEAAwDQYJKoZIhvcNAQEFBQAwSTELMAkGA1UEBhMCVVMx
  FTATBgNVBAoTDEV4YW1wbGUgSW5jLjEjMCEGA1UEAxMaZW5naW5lNDEuZXhhbXBs
  Pkyg1rQHR6ebGQ==
  -----END CERTIFICATE-----
```
バーで提示された証明書が表示されています。

最初の証明書は、サーバー自体の証明書です。2 番目の証明書は、CA の証明書です。

2. 以下の例のように、**-----BEGIN CERTIFICATE-----** 行と **-----END CERTIFICATE-----** 行を含 む CA 証明書を **ca.crt** ファイルにコピーします。

-----BEGIN CERTIFICATE----- MIIDxjCCAq6gAwIBAgICEAAwDQYJKoZIhvcNAQEFBQAwSTELMAkGA1UEBhMCVVMx

FTATBgNVBAoTDEV4YW1wbGUgSW5jLjEjMCEGA1UEAxMaZW5naW5lNDEuZXhhbXBs

Pkyg1rQHR6ebGQ== -----END CERTIFICATE-----

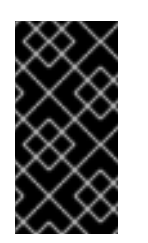

重要

これは、サーバーが使用する CA 証明書を取得する最も信頼性の高い方法で す。ここで説明されている残りの方法はほとんどの場合に機能しますが、証 明書がサーバー管理者によって手動で置き換えられた場合は、正しい CA 証 明書を取得することはできません。

#### 方法 2

**openssl s\_client** を使用して証明書を取得できない場合は、**curl** や **wget** などのコマンドライン ツールを使用して、Red Hat Virtualization Manager から CA 証明書をダウンロードすることができ ます。**curl** と **wget** は複数のプラットフォームで利用できます。

● **curl** を使用している場合:

 $$$  curl  $\setminus$ --output ca.crt \ 'http://myengine.example.com/ovirt-engine/services/pki-resource?resource=cacertificate&format=X509-PEM-CA'

**wget** を使用している場合:

 $$$  wget \ --output-document ca.crt \ 'http://myengine.example.com/ovirt-engine/services/pki-resource?resource=cacertificate&format=X509-PEM-CA'

## 方法 3

Web ブラウザーを使用して、`https://myengine.example.com/ovirt-engine/services/pki-resource? resource=ca-certificate&format=X509-PEM-CA` にある証明書に移動します。 選択したブラウザーによって、証明書はダウンロードされるか、またはブラウザーのキーストアに インポートされます。

ブラウザーで証明書をダウンロードした場合は、ファイルを **ca.crt** として保存します。

Red Hat Virtualization Manager にログインし、トラストストアから証明書をエクスポートして、ク

ブラウザーが証明書をインポートする場合は、ブラウザーの証明書管理オプションを使用し てエクスポートし、**ca.crt** として保存します。

方法 4

Red Hat Virtualization Manager にログインし、トラストストアから証明書をエクスポートして、ク ライアントマシンにコピーします。

- 1. Red Hat Virtualization Manager マシンに **root** としてログインします。
- 2. Java **keytool** 管理ユーティリティーを使用して、トラストストアから証明書をエクスポート します。

# keytool \ -keystore /etc/pki/ovirt-engine/.truststore \ -storepass mypass \ -exportcert \ -alias cacert \  $-rfc \setminus$ -file ca.crt

これにより、**ca.crt** という名前の証明書ファイルが作成されます。

3. **scp** コマンドを使用して、証明書をクライアントマシンにコピーします。

\$ scp ca.crt myuser@myclient.example.com:/home/myuser/.

これらの各メソッドにより、クライアントマシンの **ca.crt** という名前の証明書ファイルが作 成されます。次に、このファイルをクライアントの証明書ストアにインポートする必要があ ります。

#### 2.1.2. クライアントへの証明書のインポート

クライアントへの証明書のインポートは、クライアントが証明書を保存し、解釈する方法に依存しま す。証明書のインポートに関する詳細は、クライアントのドキュメントを参照してください。

# <span id="page-22-0"></span>2.2. 認証

Red Hat Virtualization Manager アカウントを持つユーザーは、API にアクセスできます。すべての要求 は、以下で説明するように OAuth または Basic 認証を使用して認証する必要があります。

### 2.2.1. OAuth 認証

Red Hat Virtualization バージョン 4.0 以降、RFC [6749](https://tools.ietf.org/html/rfc6749) に説明されているように、推奨の認証メカニズ ムは [OAuth](https://oauth.net/2) 2.0 です。

OAuth は高性能なプロトコルであり、認可およびアクセストークンを取得するメカニズムがいくつか あります。Red Hat Virtualization API と合わせて使用する場合は、RFC [6749](https://tools.ietf.org/html/rfc6749#section-4.3) で説明されているよう に、Resource Owner Password Credentials Grant(リソース所有者のパスワード認証情報の付与) のみ がサポートされます。

最初にトークン を取得し、ユーザー名とパスワードを Red Hat Virtualization Manager のシングルサイ ンオンサービスに送信する必要があります。

POST /ovirt-engine/sso/oauth/token HTTP/1.1 Host: myengine.example.com Content-Type: application/x-www-form-urlencoded Accept: application/json

リクエスト本文には、**grant\_type**、**scope**、**username**、および **password** パラメーターが含まれてい る必要があります。

## 表2.1 OAuth トークン要求パラメーター

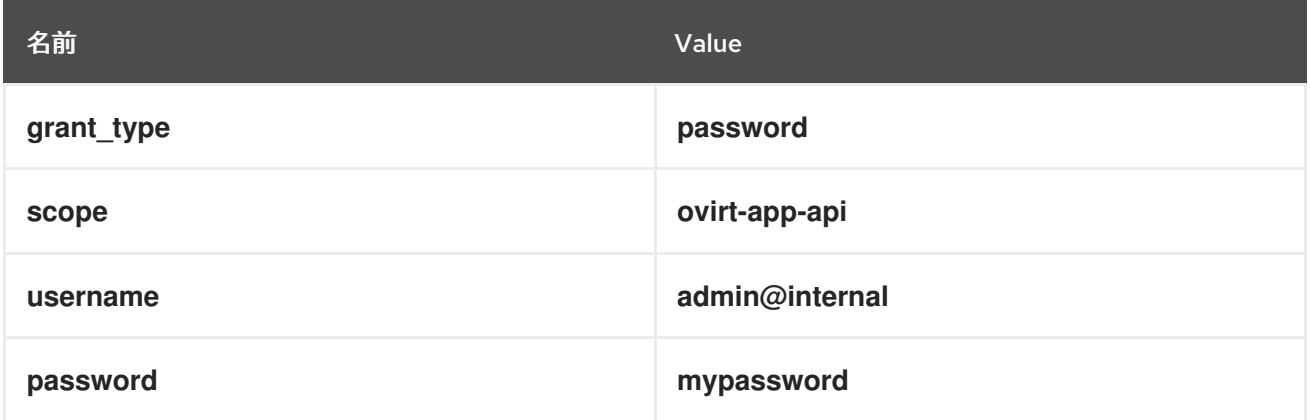

これらのパラメーターは URL [でエンコード](https://en.wikipedia.org/wiki/Percent-encoding) されている必要があります。たとえば、ユーザー名の **@** 文字を **%40** としてエンコードする必要があります。結果のリクエスト本文は以下のようになります。

grant\_type=password&scope=ovirt-app-api&username=admin%40internal&password=mypassword

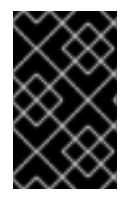

# 重要

**scope** パラメーターは OAuth RFC で任意として説明されていますが、Red Hat Virtualization API と併用する場合は必須であり、この値は **ovirt-app-api** である必要があ ります。

ユーザー名とパスワードが有効な場合、Red Hat Virtualization Manager のシングルサインオンサービス は、以下のような JSON ドキュメントで応答します。

{ "access\_token": "fqbR1ftzh8wBCviLxJcYuV5oSDI=", "token\_type": "bearer", "scope": "...", ... }

API 認証の目的で、関連する唯一の名前/値のペアは **access\_token** です。これは操作しないでくださ い。SSO サービスが提供するとおりに使用してください。

トークンを取得すると、HTTP **Authorization** ヘッダーにトークンを追加して、**Bearer** スキームで API への要求を実行するために使用できます。たとえば、仮想マシンの一覧を取得するには、以下のような 要求を送信します。

GET /ovirt-engine/api/vms HTTP/1.1 Host: myengine.example.com Accept: application/xml Authorization: Bearer fqbR1ftzh8wBCviLxJcYuV5oSDI=

トークンは、複数の要求に対して複数回使用できますが、最終的に期限切れになります。期限が切れる と、サーバーは 401 HTTP 応答コードで要求を拒否します。

# HTTP/1.1 401 Unauthorized

これが生じる場合は、Red Hat Virtualization Manager のシングルサインオンサービスは現在トークンの 更新をサポートしていないため、新しいトークンが必要です。上記と同じ方法を使用して新しいトーク ンを要求できます。

# 2.2.2. Basic 認証

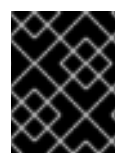

# 重要

<span id="page-24-0"></span>Basic 認証は後方互換性としてのみサポートされます。Red Hat Virtualization のバージョ ン 4.0 以降は非推奨となり、今後削除されます。

各要求は、 HTTP Basic 認証を使用して [\[1\]](#page-26-0) 認証情報をエンコードします。要求に適切な **Authorization** ヘッダーが含まれていない場合には、サーバーは **401 Authorization Required** 応答を送信します。

HEAD /ovirt-engine/api HTTP/1.1 Host: myengine.example.com

HTTP/1.1 401 Authorization Required

要求は、指定したレルムの **Authorization** ヘッダーで発行されます。**username@domain:password** 規則を使用して、提供された認証情報で適切な Red Hat Virtualization Manager ドメインおよびユー ザーをエンコードします。

下記の表には、[Base64](https://tools.ietf.org/html/rfc4648) 認証情報をエンコードするためのプロセスをまとめています。

## 表2.2 API アクセスの認証情報のエンコーディング

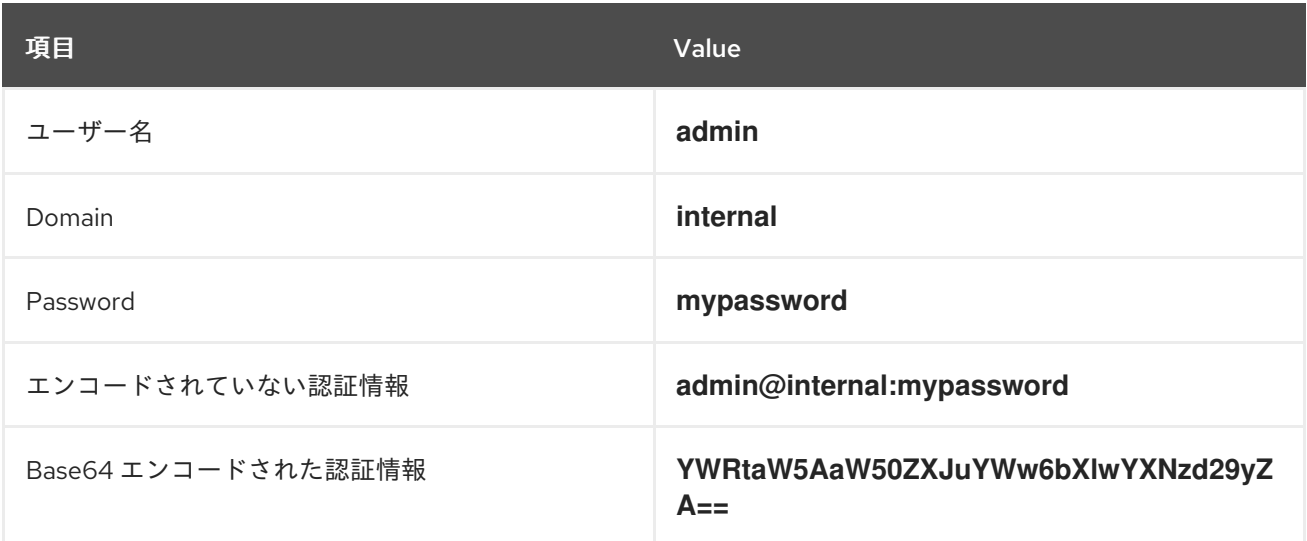

Base64 でエンコードされた認証情報を以下のように指定します。

HEAD /ovirt-engine/api HTTP/1.1 Host: myengine.example.com Authorization: Basic YWRtaW5AaW50ZXJuYWw6bXlwYXNzd29yZA==

HTTP/1.1 200 OK

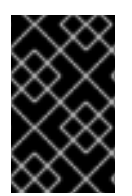

# 重要

Basic 認証では、パスワードなどの機密情報がプレーンテキストで送信される可能性があ ります。API では、プレーンテキスト要求のトランスポートレベルの暗号化に Hypertext Transfer Protocol Secure (HTTPS) が必要です。

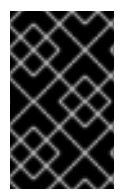

# 重要

Base64 ライブラリーによっては、結果を複数行に分割して、行末には改行文字をつけま す。これによりヘッダーが破損し、要求に問題が発生します。**Authorization** ヘッダーに は、エンコードされた認証情報がヘッダー内に一行で記載されている必要があります。

2.2.3. 認証セッション

API は認証セッションサポートを提供します。認証情報で最初の要求を送信し、次にセッションクッ キーを使用して後続のすべての要求を送信し、認証を行います。

# 2.2.3.1. 認証されたセッションの要求

1. **Authorization** および **Prefer: persistent-auth** ヘッダーを使用して要求を送信します。

HEAD /ovirt-engine/api HTTP/1.1 Host: myengine.example.com Authorization: Basic YWRtaW5AaW50ZXJuYWw6bXlwYXNzd29yZA== Prefer: persistent-auth

HTTP/1.1 200 OK

...

これは、以下のヘッダーで応答を返します。

Set-Cookie: JSESSIONID=5dQja5ubr4yvI2MM2z+LZxrK; Path=/ovirt-engine/api; Secure

**JSESSIONID=** の値を書き留めておきます。この例では、値は **5dQja5ubr4yvI2MM2z+LZxrK** です。

2. **JSESSIONID=** の値で **Prefer: persistent-auth** および **Cookie** ヘッダーで後続のすべての要求 を送信します。認証セッションを使用する場合は、**Authorization** ヘッダーが不要になりまし た。

HEAD /ovirt-engine/api HTTP/1.1 Host: myengine.example.com Prefer: persistent-auth Cookie: JSESSIONID=5dQja5ubr4yvI2MM2z+LZxrK

HTTP/1.1 200 OK

...

3. セッションが必要なくなった場合は、**Prefer: persistent-auth** ヘッダーなしでサーバーへの要 求を実行します。

HEAD /ovirt-engine/api HTTP/1.1 Host: myengine.example.com Authorization: Basic YWRtaW5AaW50ZXJuYWw6bXlwYXNzd29yZA== HTTP/1.1 200 OK ...

<span id="page-26-0"></span>[\[1\]](#page-24-0) Basic 認証については、RFC 2617: HTTP [Authentication:](https://tools.ietf.org/html/rfc2617) Basic and Digest Access Authenticationで説明されて います。

# 第3章 一般的な概念

# <span id="page-27-1"></span><span id="page-27-0"></span>3.1. タイプ

API は タイプ の概念を使用して、受け入れおよび返されたさまざまな種類のオブジェクトを記述しま す。

関連するタイプには次の 3 種類があります。

#### プリミティブ型

[文字列](#page-836-1) や [整数](#page-836-3) などの単純な種類のオブジェクトを記述します。

列挙型

[VmStatus](#page-825-0) または [DiskFormat](#page-569-2) などの有効な値の一覧を記述します。

構造化型

[Vm](#page-807-0) や [Disk](#page-562-0) などの複数の属性とリンクを使用して、構造化されたオブジェクトを記述します。

# <span id="page-27-2"></span>3.2. 特定タイプ

API によって使用されるタイプの多くは、identified オブジェクトを表します。このオブジェクトは、 一意の識別子が割り当てられており、他のオブジェクトとは独立して存在します。これらのオブジェク トの記述に使用されるタイプは、以下の共通属性のセットが含まれる [identified](#page-638-1) タイプを拡張します。

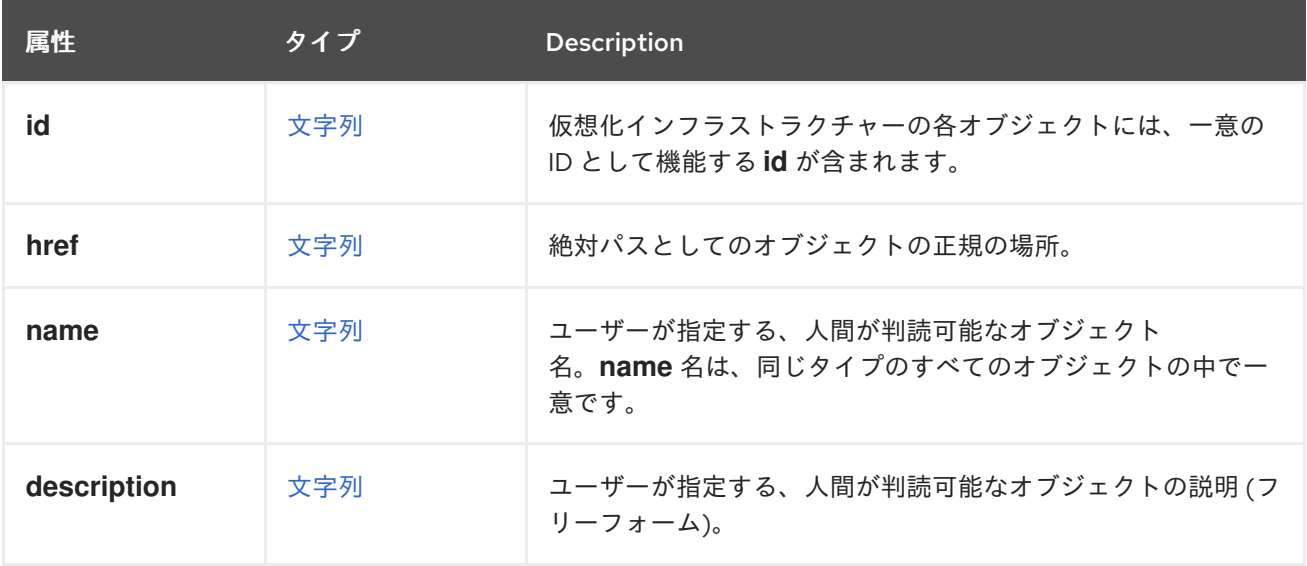

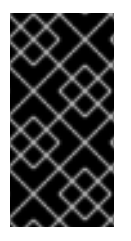

#### 重要

現時点で、ほとんどの種類のオブジェクトでは、**id** 属性は実際には無作為に生成された [UUID](https://en.wikipedia.org/wiki/Universally_unique_identifier) ですが、これは実装の情報であり、今後変更される可能性があるため、この情報に 依存しないようにしてください。代わりにユーザーは、これらの識別子が文字列である と仮定する必要があります。

# <span id="page-27-3"></span>3.3. オブジェクト

オブジェクトは、API でサポートされるタイプの個別インスタンスです。たとえば、識別子が **123** の仮 想マシンは、[Vm](#page-807-0) タイプのオブジェクトです。

# <span id="page-28-0"></span>3.4. コレクション

コレクションは、同じタイプのオブジェクトのセットです。

# <span id="page-28-1"></span>3.5. 表現

オブジェクトの状態は、クライアントとサーバーを転送する時に表現する必要があります。API は、入 力と出力の両方で、オブジェクトの状態を表す XML と JSON をサポートします。

#### 3.5.1. XML 表現

オブジェクトの XML 表現は、オブジェクトのタイプに対応する XML 要素、**id** 属性と **href** 属性に対応 する XML 属性、残りの属性に対応する XML 要素のネストで設定されます。たとえば、仮想マシンの XML 表現は以下のようになります。

```
<vm id="123" href="/ovirt-engine/api/vms/123">
 <name>myvm</name>
 <description>My VM</description>
 <memory>1073741824</memory>
 ...
```
 $<$ /vm $>$ 

オブジェクトのコレクションの XML 表現は、オブジェクトのタイプの名前が複数ある XML 要素で設定 されます。これには、コレクションのオブジェクトの表現が含まれます。たとえば、仮想マシンのコレ クションに対する XML 表現は以下のようになります。

```
<vms>
 <vm id="123" href="/ovirt-engine/api/vms/123">
  <name>yourvm</name>
  <description>Your VM</description>
  <memory>1073741824</memory>
  ...
 </vm>
```

```
<vm id="456" href="/ovirt-engine/api/vms/456">
 <name>myname</name>
 <description>My description</description>
 <memory>2147483648</memory>
```

```
</vm>...
```
...

```
\langle \text{wms} \rangle
```
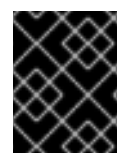

{

#### 重要

オブジェクトの XML 表現では、**id** および **href** 属性は XML 属性として表現される唯一 の属性で、残りはネストされた XML 要素として表されます。

### 3.5.2. JSON 表現

オブジェクトの JSON 表現は、各属性の名前/値のペア (**id** および **href** など) を含む JSON ドキュメン トで設定されます。たとえば、仮想マシンの JSON 表現は以下のようになります。

```
"id": "123",
 "href": "/ovirt-engine/api/vms/123",
 "name": "myvm",
 "description": "My VM",
 "memory": 1073741824,
 ...
}
```
オブジェクトコレクションの JSON 表現には、名前/値のペア (単数でオブジェクトのタイプの名前) な どの JSON ドキュメントで設定され、その中にコレクションのオブジェクトの表現が指定されたアレイ が含まれます。たとえば、仮想マシンのコレクションの JSON 表現は以下のようになります。

```
{
 "vm": [
  {
    "id": "123",
   "href": "/ovirt-engine/api/vms/123",
    "name": "myvm",
    "description": "My VM",
    "memory": 1073741824,
    ...
  },
  {
    "id": "456",
    "href": "/ovirt-engine/api/vms/456",
   "name": "yourvm",
    "description": "Your VM",
    "memory": 2147483648,
    ...
  },
 ]
}
```
<span id="page-29-0"></span>3.6. サービス

サービスは、API がサポートするオブジェクトで取得、更新、削除、および実行を行うサーバーの一部 です。

関連するサービスには、以下の 2 つのタイプがあります。

オブジェクトのコレクションを管理するサービス

これらのサービスは、既存のオブジェクトの一覧を表示し、新規オブジェクトを追加できます。た とえば、[Vms](#page-504-0) サービスは、システムで利用可能な仮想マシンのコレクションを管理します。

#### 特定のオブジェクトを管理するサービス

これらのサービスは、特定のオブジェクトでアクションの取得、更新、および削除、および実行を 行います。たとえば、[Vm](#page-444-0) サービスは特定の仮想マシンを管理します。

各サービスは、サーバー内の特定の パス からアクセスできます。たとえば、システムで利用可能な仮 想マシンのコレクションを管理するサービスは、パス **/vms** に、仮想マシン **123** を管理するサービス は、パス **/vms/123** にあります。

種類が何であってもサービスには、実行できる操作を表す メソッド のセットがあります。オブジェク トのコレクションを管理するサービスは通常、**list** と **add** メソッドをサポートします。特定のオブジェ クトを管理するサービスには、通常、**get**、**update** メソッド、および **remove** メソッドがあります。さ

らに、サービスには、あまり一般的ではない操作を表す action メソッドも含まれることがあります。 たとえば、[Vm](#page-444-0) サービスには、仮想マシンの起動に使用される [start](#page-449-0) メソッドがあります。

通常のメソッドでは、メソッドの名前と HTTP メソッドの名前の間で直接マッピングされます。

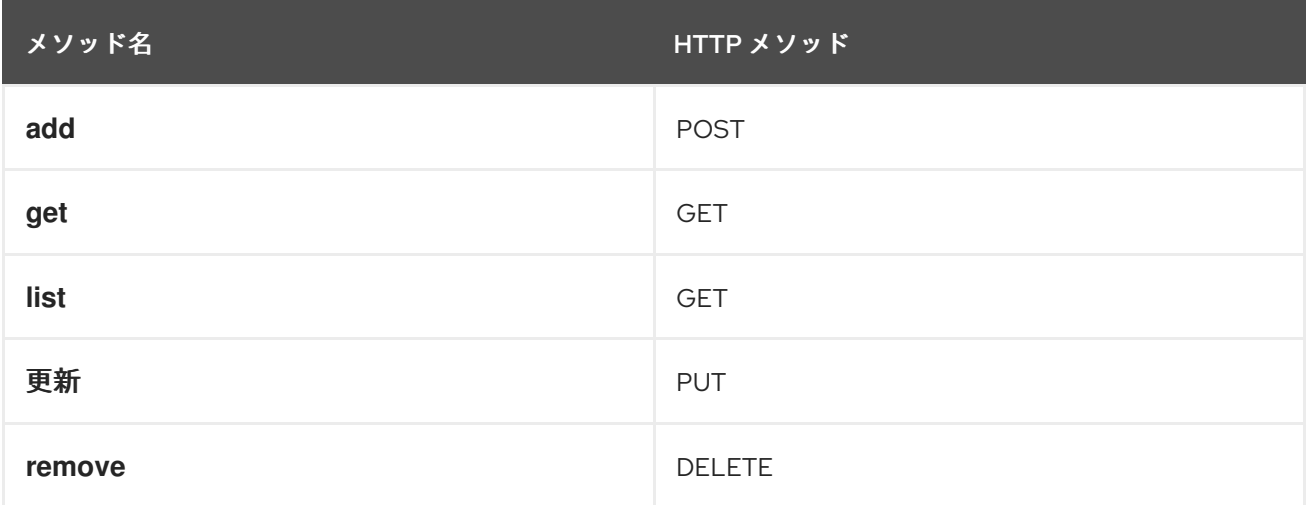

HTTP 要求で使用されるパスは、接頭辞が **/ovirt-engine/api** のサービスのパスです。

たとえば、仮想マシンを 一覧表示 するリクエストは、HTTP **GET** メソッドとパス **/vms** を使用して、 以下のように指定します。

GET /ovirt-engine/api/vms

アクションメソッドの場合には、HTTP メソッドは常に **POST** になり、メソッドの名前が接尾辞として パスに追加されます。たとえば、仮想マシン **123** を起動する要求は、HTTP **POST** メソッドとパス **/vms/123/start** を使用して以下のように指定します。

POST /ovirt-engine/api/vms/123/start

メソッドごとにパラメーターセットがあります。

パラメーターは 2 つのカテゴリーに分類されます。

主なパラメーター

主要なパラメーターは、取得、追加、または更新するオブジェクトまたはコレクションに対応しま す。これは **add**、**get**、**list**、**update** メソッドにのみ適用され、1 メソッドごとにこのような主要パ <u>ラメーターは1つだけ存在します。</u>

セカンダリーパラメーター

残りのパラメーター。

たとえば、仮想マシンを追加する操作 ([こちら](#page-503-0) を参照) には、**vm**、**clone**、および **clone\_permissions** の 3 つのパラメーターがあります。追加するオブジェクトを記述するため、主要パラメーターは **vm** で す。**clone** および **clone\_permissions** パラメーターはセカンダリーパラメーターです。

入力に使用する主要パラメーターは、HTTP 要求の本文に含める必要があります。たとえば、仮想マシ ンを追加する場合は、[Vm](#page-807-0) タイプの **vm** パラメーターをリクエスト本文に含める必要があります。つま り、すべての HTTP の情報が含まれる、仮想マシン追加の完全な要求は、以下のようになります。

POST /ovirt-engine/api/vms HTTP/1.1 Host: myengine.example.com

Authorization: Bearer fqbR1ftzh8wBCviLxJcYuV5oSDI= Content-Type: application/xml Accept: application/xml <vm> <name>myvm</name> <description>My VM</description> <cluster> <name>Default</name> </cluster> <template> <name>Blank</name>

</template>

 $<$ /vm $>$ 

出力に使用すると、主要なパラメーターは応答ボディーに含まれます。たとえば、仮想マシンを追加す る場合、**vm** パラメーターは応答ボディーに含まれます。そのため、完全な応答ボディーは以下のよう になります。

HTTP/1.1 201 Created Content-Type: application/xml

<vm href="/ovirt-engine/api/vms/123" id="123"> <name>myvm</name> <description>My VM</description> ...

 $<$ /vm $>$ 

セカンダリーパラメーターは (後に説明している action メソッドを除く) 入力のみが可能で、クエリー パラメーターとして組み込む必要があります。たとえば、**clone** パラメーターが **true** に設定された仮 想マシンを追加する場合に、完全な要求は以下のようになります。

POST /ovirt-engine/api/vms?clone=true HTTP/1.1 Host: myengine.example.com Authorization: Bearer fqbR1ftzh8wBCviLxJcYuV5oSDI= Content-Type: application/xml Accept: application/xml

 $<$ vm $>$ <name>myvm</name> <description>My VM</description> <cluster> <name>Default</name> </cluster> <template> <name>Blank</name> </template>  $<$ /vm $>$ 

action メソッドにはセカンダリーパラメーターだけが含まれます。これらは入出力に使用でき、**action** 要素でラップされたリクエスト本文に含める必要があります。たとえば、仮想マシンを起動する action メソッド ([こちら](#page-449-0) を参照) には、仮想マシンの起動方法を記述する **vm** パラメーターと、ゲスト OS を 設定するために [cloud-init](https://cloudinit.readthedocs.io) を使用するかどうかを指定する **use\_cloud\_init** パラメーターがあります。 そのため、XML を使用する場合には、cloud-init を使用して仮想マシン **123** を起動する完全な要求は以 下のようになります。

POST /ovirt-engine/api/vms/123/start HTTP/1.1 Host: myengine.example.com Authorization: Bearer fqbR1ftzh8wBCviLxJcYuV5oSDI= Content-Type: application/xml Accept: application/xml <action> <use\_cloud\_init>true</use\_cloud\_init>  $<$ vm $>$ <initialization> <nic\_configurations> <nic\_configuration> <name>eth0</name> <on\_boot>true</on\_boot> <boot\_protocol>static</boot\_protocol>  $<$ ip $>$ <address>192.168.0.100</address> <netmask>255.255.255.0</netmask> <gateway>192.168.0.1</netmask>  $<$ /ip $>$ </nic\_configuration> </nic\_configurations> <dns\_servers>192.168.0.1</dns\_servers> </initialization>  $\langle$ /vm $\rangle$ </action>

# <span id="page-32-0"></span>3.7. 検索

一部のサービスの **list** メソッドには、検索 条件の指定に使用できる search パラメーターがあります。 これを使用すると、サーバーは上記の基準を満たすコレクション内のオブジェクトのみを返します。た とえば、以下の要求では **myvm** という名前の仮想マシンのみを返します。

GET /ovirt-engine/api/vms?search=name%3Dmyvm

3.7.1. 最大結果パラメーター

**max** パラメーターを使用して、返されるオブジェクトの数を制限します。たとえば、以下の要求は、シ ステムで利用可能なものに関係なく、仮想マシンが1つだけ返されます。

GET /ovirt-engine/api/vms?max=1

**max** パラメーターのない検索要求は、すべてのオブジェクトを返します。システムの全体的なパフォー マンスにおける要求の影響を減らすために、**max** パラメーターを指定することが推奨されます。

# 3.7.2. ケースの機密性

デフォルトでは、クエリーは大文字と小文字を区別しません。たとえば、以下の要求 は、**myvm**、**MyVM**、および **MYVM** という名前の仮想マシンを返します。

この動作を変更するには、任意の **case\_sensitive** boolean パラメーターを使用できます。たとえ

GET /ovirt-engine/api/vms?search=name%3Dmyvm

この動作を変更するには、任意の **case\_sensitive** boolean パラメーターを使用できます。たとえ ば、**MyHost** または **MYHOST** ではなく **myhost** という名前の仮想マシンを取得するには、以下のよう に要求を送信します。

GET /ovirt-engine/api/vms?search=name%3D=myvm&case\_sensitive=true

# 3.7.3. 検索構文

**search** パラメーターは、Red Hat Virtualization クエリー言語と同じ構文を使用します。

(criteria) [sortby (element) asc|desc]

**sortby** 句はオプションで、結果を順序付ける場合にのみ必要です。

検索クエリーの例

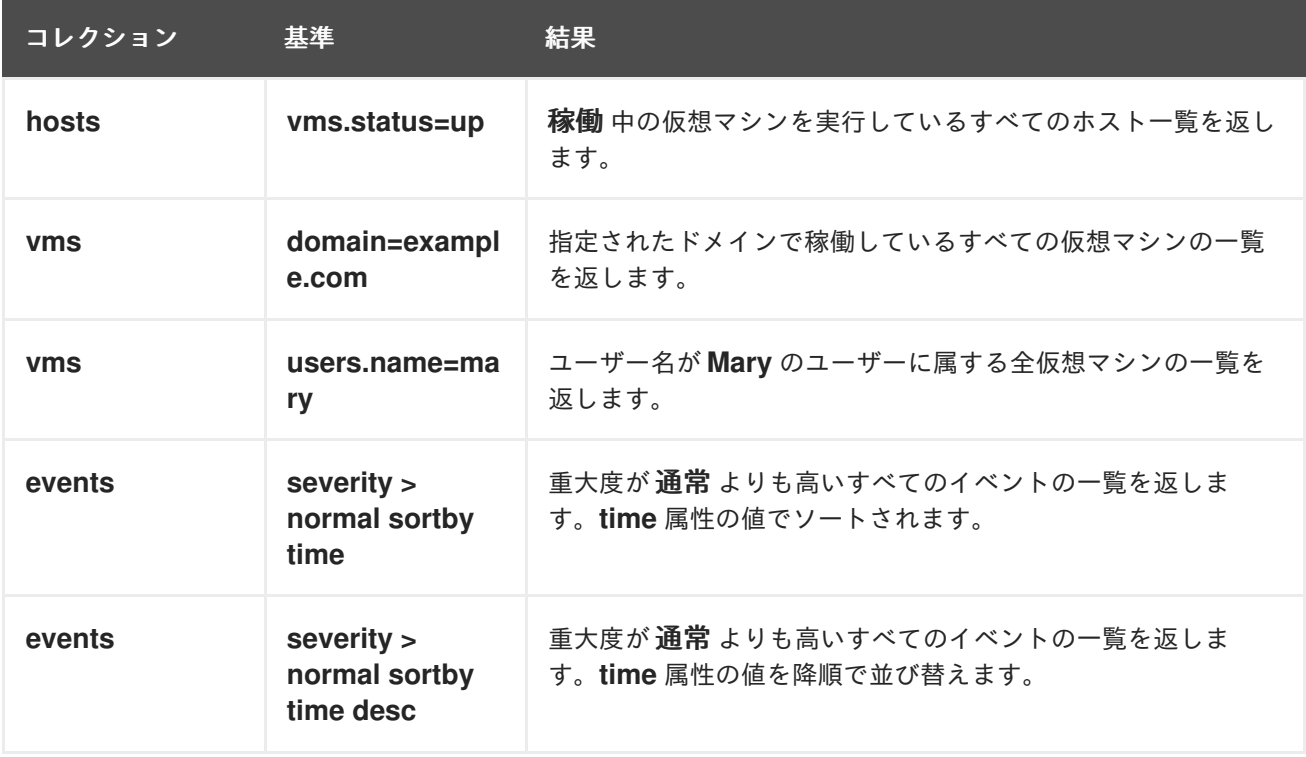

**search** パラメーターの値は、演算子やスペースなどの予約済み文字を変換するために URL [エンコード](https://en.wikipedia.org/wiki/Percent-encoding) されている必要があります。たとえば、等号は **%3D** としてエンコードする必要があります。

GET /ovirt-engine/api/vms?search=name%3Dmyvm

3.7.4. ワイルドカード

アスタリスクは値の一部として使用して、empty の文字列が含まれる文字列を検索できます。たとえ ば、以下のリクエストでは、**myvm**、**myvm2**、**myvma**、**myvm-webserver** など、**myvm** で始まる名 前の仮想マシンをすべて返します。

GET /ovirt-engine/api/vms?search=name%3Dmyvm\*

3.7.5. ページネーション

一部の Red Hat Virtualization 環境には、大規模なオブジェクトが含まれます。一度のリクエストですべ てを取得するのは現実的ではなく、パフォーマンスも悪くなります。ページ単位での検索を可能にする ため、**search** パラメーターはオプションで **page** 句をサポートしています。これは、**max** パラメー ターと組み合わせてページングの基礎となります。たとえば、ページサイズが 10 の仮想マシンの最初 のページを取得するには、以下のように要求を送信します。

GET /ovirt-engine/api/vms?search=page%201&max=10

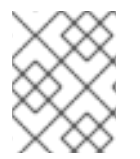

#### 注記

search パラメーターは URL エンコードされており、エンコード前の実際の **search** パラ メーターの値は **page 1** なので、実際には 1 ページ目を要求していることになります。

**page** 値を増やして、次のページを取得します。

GET /ovirt-engine/api/vms?search=page%202&max=10

**page** 句は、**search** パラメーター内の他の句と組み合わせて使用できます。たとえば、以下の要求は仮 想マシンの 2 ページ目を返しますが、名前で並べ替えます。

GET /ovirt-engine/api/vms?search=sortby%20name%20page%202&max=10

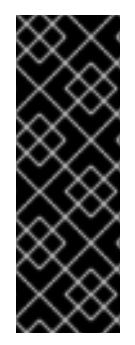

## 重要

API はステートレスで、すべての要求が互いに独立しているため、異なる要求間で状態 を維持することはできません。その結果、要求間でステータスが変更されると、ページ の結果に一貫性がなくなることがあります。

たとえば、仮想マシンの一覧から特定のページを要求し、次のページを要求する前に仮 想マシンが作成または削除された場合には、結果の一部が欠落しているか、または重複 が含まれる可能性があります。

<span id="page-34-0"></span>3.8. リンクの移動

API は リンク として関連するオブジェクトへの参照を返します。たとえば、仮想マシンを取得する と、ディスクアタッチメントとネットワークインターフェイスカードへのリンクが含まれます。

```
<vm id="123" href="/ovirt-engine/api/vms/123">
 ...
 <link rel="diskattachments" href="/ovirt-engine/api/vms/123/diskattachments"/>
 <link rel="nics" href="/ovirt-engine/api/vms/123/nics"/>
 ...
</vm>
```
リンク したオブジェクトの完全な説明は、別の要求を送信することで取得できます。

GET /ovirt-engine/api/vms/123/diskattachments GET /ovirt-engine/api/vms/123/nics

ただし、状況によっては、API を使用するアプリケーションが同じ要求でリンクされた情報を取得する 方が便利な場合があります。追加のネットワークのラウンドトリップが原因でオーバーヘッドが許容で きない範囲になったり、複数の要求が原因でアプリケーションのコードが許容できない範囲で複雑化す る場合に便利です。これらのユースケースでは、API は、アプリケーションが要求を1つだけ使用して リンクされた情報を取得できるようにする **follow** パラメーターを提供します。

**follow** パラメーターの値は、コンマで区切られた文字列のリストです。これらの各文字列は、リンクさ れたオブジェクトの パス です。たとえば、上記の例でディスクの割り当てと NIC を取得するには、要 求は以下のようになります。

GET /ovirt-engine/api/vms/123?follow=disk\_attachments,nics

これにより、以下のような応答が返されます。

```
<vm id="123" href="/ovirt-engine/api/vms/123">
 ...
 <disk_attachments>
  <disk_attachment id="456" href="/ovirt-engine/api/vms/123/diskattachments/456">
   <active>true</active>
   <bootable>true</bootable>
   <interface>virtio_scsi</interface>
   <pass_discard>false</pass_discard>
   <read_only>false</read_only>
   <uses_scsi_reservation>false</uses_scsi_reservation>
   <disk id="789" href="/ovirt-engine/api/disks/789"/>
  </disk_attachment>
  ...
 </disk_attacments>
 <nics><nic id="234" href="/ovirt-engine/api/vms/123/nics/234">
   <name>eth0</name>
   <interface>virtio</interface>
   <linked>true</linked>
   <mac>
    <address>00:1a:4a:16:01:00</address>
   </mac><plugged>true</plugged>
  \langlenic\rangle...
 </nics>...
</vm>
```
リンクされたオブジェクトへのパスは、前の例のように1つの単語とすることも、ドットで区切った単 語シーケンスで、入れ子データを要求することもできます。たとえば、前述の例では、ディスク割り当 ての説明すべてを取得するために **disk\_attachments** を使用しましたが、各ディスク割り当てにはディ スクへのリンクが含まれていますが、各ディスク割当にはそのディスクへのリンクが含まれており、リ ンクは フォロー されていませんでした。また、ディスクへのリンクをたどるには、以下の要求を使用 できます。

GET /ovirt-engine/api/vms/123?follow=disk\_attachments.disk

これにより、以下の応答が生成されます。

<vm id="123" href="/ovirt-engine/api/vms/123"> <disk\_attachments> <disk\_attachment id="456" href="/ovirt-engine/api/vms/123/diskattachments/456"> <active>true</active>
<bootable>true</bootable> <interface>virtio\_scsi</interface> <pass\_discard>false</pass\_discard> <read\_only>false</read\_only> <uses\_scsi\_reservation>false</uses\_scsi\_reservation> <disk id="789" href="/ovirt-engine/api/disks/789"> <name>mydisk</name> <description>My disk</description> <actual\_size>0</actual\_size> <format>raw</format> <sparse>true</sparse> <status>ok</status> <storage\_type>image</storage\_type> <total\_size>0</total\_size> ... </disk> </disk\_attachment> ... </disk\_attachments> ...  $<$ /vm $>$ 

パスは、必要に応じて階層を深くすることができます。たとえば、ディスクの統計も取得するには、以 下のコマンドを実行します。

GET /ovirt-engine/api/vms/123?follow=disk\_attachments.disk.statistics

複数のパス要素と複数のパスを組み合わせることができます。たとえば、ディスクの割り当てとネット ワークインターフェイスカードを、どちらも統計で取得するには、次のコマンドを実行します。

GET /ovirt-engine/api/vms/123?follow=disk\_attachments.disk.statistics,nics.statistics

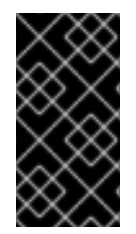

#### 重要

オブジェクト取得の操作の大半は、**follow** のパラメーターをサポートしますが、一部の 操作ではサポートされていない場合や、ドキュメントに、最適なパフォーマンスを得る ためのアドバイスが含まれる場合があるので、参照ドキュメントを詳細に確認してくだ さい。

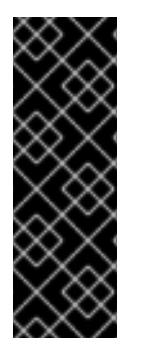

#### 重要

**follow** パラメーターを使用すると、オーバーヘッドがクライアント側からサーバー側に 移動します。追加のデータを要求する場合には、サーバーはその要求取得して基本デー タとマージする必要があります。これはサーバー側で CPU およびメモリーを消費し、ほ とんどの場合に追加のデータベースクエリーが必要になります。これは、特に大規模な 環境では、サーバーのパフォーマンスに悪影響を与える可能性があります。必ず実際の 環境でアプリケーションをテストし、正当な理由がある場合にのみ **follow** パラメーター を使用してください。

#### 3.9. パーミッション

単一オブジェクトを管理するサービスの多くは、そのオブジェクトに割り当てられたパーミッションを 管理する **permissions** サービスへの参照を提供します。各パーミッションには、ユーザーまたはグ ループ、ロール、およびオブジェクトへのリンクが含まれます。たとえば、特定の仮想マシンに割り当 てられているパーミッションは、以下のような要求を送信して取得できます。

GET /ovirt-engine/api/vms/123/permissions

応答ボディーは以下のようになります。

```
<permissions>
 <permission id="456" href="/ovirt-engien/api/vms/123/permissions/456">
  <user id="789" href="/ovirt-engine/api/users/789"/>
  <role id="abc" href="/ovirt-engine/api/roles/abc"/>
  <vm id="123" href="/ovirt-engine/api/vms/123"/>
 </permission>
 ...
</permissions>
```
パーミッションは、このサービスへのパーミッション表現を含む **POST** 要求を送信するオブジェクトに 追加されます。それぞれの新規パーミッションには、ロールとユーザーが必要です。

#### 3.10. エラーの処理

エラーによっては、標準的な HTTP ステータスコード以外の詳しい説明が必要です。たとえば、API は 応答ボディーに 問題 があるオブジェクトの状態の更新またはアクションを報告します。障害には **reason** および **detail** 属性が含まれます。たとえば、サーバーが必須 **name** 属性なしで仮想マシンを作 成する要求を受信すると、以下の HTTP 応答行が返されます。

HTTP/1.1 400 Bad Request

そして、応答のボディーは以下のとおりです。

<fault>

<reason>Incomplete parameters</reason> <detail>Vm [name] required for add</detail> </fault>

### 第4章 クイックスタートの例

本セクションの例では、REST API を使用して基本的な Red Hat Virtualization 環境を設定し、仮想マシ ンを作成する方法を説明します。これらの例では、標準の前提条件に加えて、以下が必要です。

- ネットワーク接続され、設定済みの Red Hat Virtualization ホスト。
- インストールする仮想マシンのオペレーティングシステムを含む ISO ファイル。本章では、イ ンストール ISO のサンプルとして [CentOS](https://www.centos.org) 7 を使用します。

API の例では、**[curl](https://curl.haxx.se)** を使用してクライアントアプリケーションでの API 要求を紹介します。HTTP 要求 を送信するアプリケーションを使用できます。

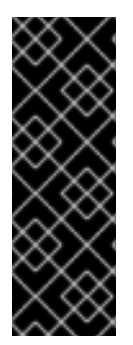

#### 重要

この例の HTTP 要求ヘッダーでは、**Host** と **Authorization** ヘッダーが省略されていま す。ただし、これらのフィールドは必須であり、Red Hat Virtualization のインストール に固有のデータを必要とします。

**curl** の例では、ユーザー名に **admin@internal**、パスワードに **mypassword**、証明書の 場所には **/etc/pki/ovirt-engine/ca.pem**、ホスト名に **myengine.example.com** を使用し ます。ご使用の環境の正しい値に置き換える必要があります。

Red Hat Virtualization は、リソースごとに **id** 属性の一意の ID を生成します。これらの例の識別子コー ドは、お使いの Red Hat Virtualization 環境の識別子コードとは異なります。

多くの例では、API によって返される結果の属性の一部が省略され、簡潔さが保たれます。属性の完全 なリストは[、クラスター](#page-544-0) reference を参照してください。

### 4.1. API エントリーポイントへのアクセス

以下の要求は、API のバージョン 4 のメインエントリーポイントの表現を取得します。

GET /ovirt-engine/api HTTP/1.1 Version: 4 Accept: application/xml

同じリクエストですが、**Version** ヘッダーの代わりに **/v4** URL 接頭辞を使用します。

GET /ovirt-engine/api/v4 HTTP/1.1 Accept: application/xml

**curl** コマンドを使用した同じ要求。

```
curl \
--cacert '/etc/pki/ovirt-engine/ca.pem' \
--request GET \
--header 'Version: 4' \
--header 'Accept: application/xml' \
--user 'admin@internal:mypassword' \
https://myengine.example.com/ovirt-engine/api
```
結果は、[Api](#page-525-0) タイプのオブジェクトです。

35

<api> <link href="/ovirt-engine/api/clusters" rel="clusters"/> <link href="/ovirt-engine/api/datacenters" rel="datacenters"/> ... <product\_info> <name>oVirt Engine</name> <vendor>ovirt.org</vendor> <version> <br />build>0</build> <full\_version>4.0.0-0.0.el7</full\_version> <major>4</major> <minor>0</minor> <revision>0</revision> </version> </product\_info> <special\_objects> <blank\_template href="..." id="..."/> <root\_tag href="..." id="..."/> </special\_objects> <summary> <hosts> <active>23</active> <total>30</total> </hosts> <storage\_domains> <active>5</active> <total>6</total> </storage\_domains> <users> <active>12</active> <total>102</total> </users> <vms> <active>253</active> <total>545</total> </vms> </summary> <time>2016-10-06T15:38:18.548+02:00</time> </api>

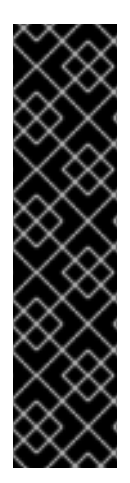

#### 重要

ヘッダーと URL 接頭辞が使用されていない場合には、サーバーは自動的にバージョンを 選択します。デフォルトはバージョン **4** です。**ENGINE\_API\_DEFAULT\_VERSION** 設定 パラメーターを使用してデフォルトのバージョンを変更できます。

# echo "ENGINE\_API\_DEFAULT\_VERSION=3" > \ /etc/ovirt-engine/engine.conf.d/99-set-default-version.conf # systemctl restart ovirt-engine

このパラメーターを変更すると、バージョンを明示的に指定しない API のすべてのユー ザーに影響があります。

エントリーポイントは、仮想化環境のコレクションへのリンクをユーザーに提供します。

エントリーポイントは、仮想化環境のコレクションへのリンクをユーザーに提供します。各コレクショ ンリンクの **rel** 属性は、各リンクの参照ポイントを提供します。この例の次のステップは、データセン ターコレクションを検証し、これは **datacenters** リンクから入手できます。

エントリーポイントには、product info、special objects、[summary](#page-526-0) などの他のデータも含まれます。 このデータは、この例以外の章で説明しています。

#### 4.2. データセンターの一覧表示

Red Hat Virtualization は、インストール時に **Default** のデータセンターを作成します。以下の例では、 仮想環境のベースとして **Default** データセンターを使用します。

以下の要求は、データセンターの表現を取得します。

GET /ovirt-engine/api/datacenters HTTP/1.1 Accept: application/xml

**curl** コマンドを使用した同じ要求。

```
# \text{curl} \setminus--cacert '/etc/pki/ovirt-engine/ca.pem' \
--request GET \
--header 'Version: 4' \
--header 'Accept: application/xml' \
--user 'admin@internal:mypassword' \
https://myengine.example.com/ovirt-engine/api/datacenters
```
結果として、[DataCenter](#page-558-0) タイプのオブジェクト一覧が作成されます。

```
<data_centers>
 <data_center href="/ovirt-engine/api/datacenters/001" id="001">
  <name>Default</name>
  <description>The default Data Center</description>
  <link href="/ovirt-engine/api/datacenters/001/clusters" rel="clusters"/>
  <link href="/ovirt-engine/api/datacenters/001/storagedomains" rel="storagedomains"/>
  ...
  <local>false</local>
  <quota_mode>disabled</quota_mode>
  <status>up</status>
  <supported_versions>
   <version>
    <major>4</major>
    <minor>0</minor>
   </version>
  </supported_versions>
  <version>
   <major>4</major>
   <minor>0</minor>
  </version>
 </data_center>
 ...
</data_centers>
```
**Default** データ センター の ID をメモします。仮想環境の他のリソースに関連して、このデータセン ターを特定します。

データセンターには、データセンターにアタッチされたストレージドメインを管理する [サービス](#page-119-0) への リンクも含まれています。

<link href="/ovirt-engine/api/datacenters/001/storagedomains" rel="storagedomains"/>

このサービスは、メインの **storagedomains** コレクションからストレージドメインを割り当てるために 使用されます。この例では、この点について後ほど説明します。

### 4.3. ホストクラスターの一覧表示

Red Hat Virtualization は、インストール時に **Default** ホストクラスターを作成します。この例で は、**Default** クラスターを使用して Red Hat Virtualization 環境のリソースをグループ化します。

以下の要求は、クラスターコレクションの表現を取得します。

GET /ovirt-engine/api/clusters HTTP/1.1 Accept: application/xml

**curl** コマンドを使用した同じ要求。

```
curl \
--cacert '/etc/pki/ovirt-engine/ca.pem' \
--request GET \
--header 'Version: 4' \
--header 'Accept: application/xml' \
--user 'admin@internal:mypassword' \
https://myengine.example.com/ovirt-engine/api/clusters
```
結果として、[Cluster](#page-544-0) タイプのオブジェクトの一覧が表示されます。

```
<clusters>
<cluster href="/ovirt-engine/api/clusters/002" id="002">
  <name>Default</name>
  <description>The default server cluster</description>
  <link href="/ovirt-engine/api/clusters/002/networks" rel="networks"/>
  <link href="/ovirt-engine/api/clusters/002" rel="permissions"/>
  ...
  <cpu>
   <architecture>x86_64</architecture>
   <type>Intel Nehalem Family</type>
  </CDU<version>
   <major>4</major>
   <minor>0</minor>
  </version>
  <data_center href="/ovirt-engine/api/datacenters/001" id="001"/>
</cluster>
 ...
</clusters>
```
**Default** ホストのクラスターの **ID** をメモします。仮想環境の他のリソースと照合して、このホストクラ スターを特定します。

**Default** クラスターは、**data\_center** リンクの **id** および **href** 属性を使用する関係により **Default** デー

**Default** クラスターは、**data\_center** リンクの **id** および **href** 属性を使用する関係により **Default** デー タセンターに関連付けられます。

<data\_center href="/ovirt-engine/api/datacenters/001" id="001"/>

**networks** リンクは、このクラスターに関連付けられたネットワークを管理する [サービス](#page-147-0) への参照で す。次のセクションでは、ネットワークコレクションの詳細を説明します。

### 4.4. 論理ネットワークの一覧表示

Red Hat Virtualization は、インストール時にデフォルトの **ovirtmgmt** ネットワークを作成します。こ のネットワークは、Red Hat Virtualization Manager がホストにアクセスするための管理ネットワークと して機能します。

このネットワークは **Default** クラスターに関連付けられており、**Default** データセンターのメンバーで す。この例では、**ovirtmgmt** ネットワークを使用して仮想マシンに接続します。

以下の要求は、論理ネットワークの一覧を取得します。

GET /ovirt-engine/api/networks HTTP/1.1 Accept: application/xml

**curl** コマンドを使用した同じ要求。

```
# curl \setminus--cacert '/etc/pki/ovirt-engine/ca.pem' \
--request GET \
--header 'Version: 4' \
--header 'Accept: application/xml' \
--user 'admin@internal:mypassword' \
https://myengine.example.com/ovirt-engine/api/networks
```
結果として、[Network](#page-675-0) タイプのオブジェクトの一覧が表示されます。

```
<networks>
 <network href="/ovirt-engine/api/networks/003" id="003">
  <name>ovirtmgmt</name>
  <description>Management Network</description>
  <link href="/ovirt-engine/api/networks/003/permissions" rel="permissions"/>
  <link href="/ovirt-engine/api/networks/003/vnicprofiles" rel="vnicprofiles"/>
  <link href="/ovirt-engine/api/networks/003/networklabels" rel="networklabels"/>
  <mtu>0</mtu>
  <stp>false</stp>
  <usages>
   <usage>vm</usage>
  </usages>
  <data_center href="/ovirt-engine/api/datacenters/001" id="001"/>
 </network>
 ...
</networks>
```
**ovirtmgmt** ネットワークは、データセンターの **ID** を使用した関係により **Default** データセンターに割 り当てられます。

**ovirtmgmt** ネットワークは、クラスターのネットワークサブコレクションの関係を介して **Default** クラ スターにも割り当てられます。

### 4.5. ホストを一覧表示します。

以下の例では、ホストの一覧を取得し、仮想化環境に登録されている **myhost** という名前のホストを表 示します。

GET /ovirt-engine/api/hosts HTTP/1.1 Accept: application/xml

```
curl コマンドを使用した同じ要求。
```

```
# curl \setminus--cacert '/etc/pki/ovirt-engine/ca.pem' \
--request GET \
--header 'Version: 4' \
--header 'Accept: application/xml' \
--user 'admin@internal:mypassword' \
https://myengine.example.com/ovirt-engine/api/hosts
```
結果として、[Host](#page-620-0) タイプのオブジェクトの一覧が表示されます。

```
<hosts>
 <host href="/ovirt-engine/api/hosts/004" id="004">
  <name>myhost</name>
  <link href="/ovirt-engine/api/hosts/004/nics" rel="nics"/>
  ...
  <address>node40.example.com</address>
  <cpu>
   <name>Intel Core Processor (Haswell, no TSX)</name>
   <speed>3600</speed>
   <topology>
    <cores>1</cores>
    <sockets>2</sockets>
    <threads>1</threads>
   </topology>
  </cpu>
  <memory>8371830784</memory>
  <0S><type>RHEL</type>
   <version>
    <full_version>7 - 2.1511.el7.centos.2.10</full_version>
    <major>7</major>
   </version>
  \langleos>
  <port>54321</port>
  <status>up</status>
  <cluster href="/ovirt-engine/api/clusters/002" id="002"/>
 </host>
 ...
</hosts>
```
ホストの **ID** をメモします。仮想環境の他のリソースに関連して、このホストを特定します。

このホストは **Default** クラスターのメンバーで、**nics** サブコレクションにアクセスすると、このホスト が **ovirtmgmt** ネットワークに接続されていることが分かります。

#### 4.6. NFS データストレージの作成

NFS データストレージドメインは、データセンターに接続されたエクスポートされた NFS 共有であ り、仮想化ゲストイメージのストレージを提供します。新規ストレージドメインを作成するには、スト レージドメイン表現が含まれる **POST** 要求をストレージドメインコレクションの URL に送信する必要 があります。

ストレージドメインでは、デフォルトで削除後にワイプオプションを有効にできます。これを設定する には、POST 要求で **wipe\_after\_delete** を指定します。このオプションは、ドメインの作成後に編集で きますが、その場合はすでに存在している wipe after delete プロパティーは変更されません。

要求は以下のようになります。

POST /ovirt-engine/api/storagedomains HTTP/1.1 Accept: application/xml Content-type: application/xml

また、リクエスト本文は以下のようになります。

```
<storage_domain>
 <name>mydata</name>
 <type>data</type>
 <description>My data</description>
 <storage>
  <type>nfs</type>
  <address>mynfs.example.com</address>
  <path>/exports/mydata</path>
 </storage>
 <host>
  <name>myhost</name>
 </host>
</storage_domain>
```
**curl** コマンドを使用した同じ要求。

```
# curl \setminus--cacert '/etc/pki/ovirt-engine/ca.pem' \
--user 'admin@internal:mypassword' \
--request POST \
--header 'Version: 4' \
--header 'Content-Type: application/xml' \
--header 'Accept: application/xml' \
--data '
<storage_domain>
 <name>mydata</name>
 <description>My data</description>
 <type>data</type>
 <storage>
  <type>nfs</type>
  <address>mynfs.example.com</address>
  <path>/exports/mydata</path>
 </storage>
```

```
<host>
  <name>myhost</name>
 </host>
</storage_domain>
' \
https://myengine.example.com/ovirt-engine/api/storagedomains
```
サーバーはホスト **myhost** を使用して、**mynfs.example.com:/exports/mydata** のエクスポートパスで **mydata** という名前の NFS データストレージドメインを作成します。API は ( [StorageDomain](#page-775-0) タイプ の) 新規作成されたストレージドメインリソースについて以下の表現も返します。

<storage\_domain href="/ovirt-engine/api/storagedomains/005" id="005"> <name>mydata</name> <description>My data</description> <available>42949672960</available> <committed>0</committed> <master>false</master> <status>unattached</status> <storage> <address>mynfs.example.com</address> <path>/exports/mydata</path> <type>nfs</type> </storage> <storage\_format>v3</storage\_format> <type>data</type> <used>9663676416</used> </storage\_domain>

# 4.7. NFS ISO ストレージの作成

NFS ISO ストレージドメインは、データセンターにアタッチされ、マウントされた NFS 共有で、 DVD/CD-ROM ISO および仮想フロッピーディスク (VFD) イメージファイルのストレージを提供しま す。新規ストレージドメインを作成するには、ストレージドメイン表現が含まれる **POST** 要求をスト レージドメインコレクションの URL に送信する必要があります。

要求は以下のようになります。

POST /ovirt-engine/api/storagedomains HTTP/1.1 Accept: application/xml Content-type: application/xml

また、リクエスト本文は以下のようになります。

```
<storage_domain>
 <name>myisos</name>
 <description>My ISOs</description>
 <type>iso</type>
 <storage>
  <type>nfs</type>
  <address>mynfs.example.com</address>
  <path>/exports/myisos</path>
 </storage>
 <host>
```
<name>myhost</name> </host> </storage\_domain>

**curl** コマンドを使用した同じ要求。

```
# curl \
--cacert '/etc/pki/ovirt-engine/ca.pem' \
--user 'admin@internal:mypassword' \
--request POST \
--header 'Version: 4' \
--header 'Content-Type: application/xml' \
--header 'Accept: application/xml' \
--data '
<storage_domain>
 <name>myisos</name>
 <description>My ISOs</description>
 <type>iso</type>
 <storage>
  <type>nfs</type>
  <address>mynfs.example.com</address>
  <path>/exports/myisos</path>
 </storage>
 <host>
  <name>myhost</name>
 </host>
</storage_domain>
\overline{\phantom{a}}https://myengine.example.com/ovirt-engine/api/storagedomains
```
サーバーは、ホスト **myhost** を使用して、エクスポートパスが **mynfs.example.com:/exports/myisos** で、**myisos** という名前の NFS ISO ストレージドメインを作成します。API は ( [StorageDomain](#page-775-0) タイプ の) 新規作成されたストレージドメインリソースについて以下の表現も返します。

```
<storage_domain href="/ovirt-engine/api/storagedomains/006" id="006">
<name>myiso</name>
<description>My ISOs</description>
<available>42949672960</available>
<committed>0</committed>
<master>false</master>
<status>unattached</status>
<storage>
  <address>mynfs.example.com</address>
  <path>/exports/myisos</path>
  <type>nfs</type>
</storage>
<storage_format>v1</storage_format>
<type>iso</type>
<used>9663676416</used>
</storage_domain>
```
## 4.8. データセンターへのストレージドメインの割り当て

以下の例では、**mydata** および **myisos** ストレージドメインを **Default** データセンターにアタッチしま す。

**mydata** ストレージドメインをアタッチするには、以下のように要求を送信します。

POST /ovirt-engine/api/datacenters/001/storagedomains HTTP/1.1 Accept: application/xml Content-type: application/xml

リクエスト本文は以下のようになります。

<storage\_domain> <name>mydata</name> </storage\_domain>

**curl** コマンドを使用した同じ要求。

# curl  $\setminus$ --cacert '/etc/pki/ovirt-engine/ca.pem' \ --user 'admin@internal:mypassword' \ --request POST \ --header 'Version: 4' \ --header 'Content-Type: application/xml' \ --header 'Accept: application/xml' \ --data ' <storage\_domain> <name>mydata</name> </storage\_domain> ' \ https://myengine.example.com/ovirt-engine/api/datacenters/001/storagedomains

**myisos** ストレージドメインをアタッチするには、以下のような要求を送信します。

POST /ovirt-engine/api/datacenters/001/storagedomains HTTP/1.1 Accept: application/xml Content-type: application/xml

リクエスト本文は以下のようになります。

<storage\_domain> <name>myisos</name> </storage\_domain>

**curl** コマンドを使用した同じ要求。

```
# curl \setminus--cacert '/etc/pki/ovirt-engine/ca.pem' \
--user 'admin@internal:mypassword' \
--request POST \
--header 'Version: 4' \
--header 'Content-Type: application/xml' \
--header 'Accept: application/xml' \
--data '
<storage_domain>
```

```
<name>myisos</name>
</storage_domain>
' \
https://myengine.example.com/ovirt-engine/api/datacenters/001/storagedomains
```
### 4.9. 仮想マシンの作成

以下の例では、仮想化環境の **Blank** テンプレートをベースとして使用し、**Default** クラスターに **myvm** という名前の仮想マシンを作成します。また、要求は仮想マシンのメモリーを 512 MiB として定義し、 ブートデバイスを仮想ハードディスクに設定します。

要求には、作成する仮想マシンを記述する [Vm](#page-807-0) タイプのオブジェクトが含まれている必要があります。

```
POST /ovirt-engine/api/vms HTTP/1.1
Accept: application/xml
Content-type: application/xml
```
また、リクエスト本文は以下のようになります。

```
<vm>
```

```
<name>myvm</name>
<description>My VM</description>
<cluster>
 <name>Default</name>
</cluster>
<template>
  <name>Blank</name>
</template>
<memory>536870912</memory>
<0S><boot>
   <devices>
    <device>hd</device>
   </devices>
  </boot>
 </0S></vm>
```
**curl** コマンドを使用した同じ要求。

```
# curl \setminus--cacert '/etc/pki/ovirt-engine/ca.pem' \
--user 'admin@internal:mypassword' \
--request POST \
--header 'Version: 4' \
--header 'Content-Type: application/xml' \
--header 'Accept: application/xml' \
--data '
<vm>
 <name>myvm</name>
 <description>My VM</description>
 <cluster>
  <name>Default</name>
 </cluster>
```

```
<template>
  <name>Blank</name>
 </template>
 <memory>536870912</memory>
 < 0S><boot>
   <devices>
    <device>hd</device>
   </devices>
  </boot>
 </0s\langle/vm\rangle' \
https://myengine.example.com/ovirt-engine/api/vms
```

```
応答ボディーは、Vm タイプのオブジェクトです。
```

```
<vm href="/ovirt-engine/api/vms/007" id="007">
 <name>myvm</name>
 <link href="/ovirt-engine/api/vms/007/diskattachments" rel="diskattachments"/>
 <link href="/ovirt-engine/api/vms/007/nics" rel="nics"/>
 ...
 <cpu>
  <architecture>x86_64</architecture>
  <topology>
   <cores>1</cores>
   <sockets>1</sockets>
   <threads>1</threads>
  </topology>
 </cpu><memory>1073741824</memory>
 \langle 0S ><boot>
   <devices>
    <device>hd</device>
   </devices>
  </boot>
  <type>other</type>
 </0S><type>desktop</type>
 <cluster href="/ovirt-engine/api/clusters/002" id="002"/>
 <status>down</status>
 <original_template href="/ovirt-engine/api/templates/000" id="00"/>
 <template href="/ovirt-engine/api/templates/000" id="000"/>
</vm>
```
## 4.10. 仮想マシン NIC の作成

以下の例では、サンプルの仮想マシンを **ovirtmgmt** ネットワークに接続するための仮想ネットワーク インターフェイスを作成します。

要求は以下のようになります。

POST /ovirt-engine/api/vms/007/nics HTTP/1.1 Content-Type: application/xml Accept: application/xml

リクエスト本文には、作成する NIC を記述する [Nic](#page-686-0) タイプのオブジェクトが含まれている必要がありま す。

 $<$ nic $>$ <name>mynic</name> <description>My network interface card</description>  $<$ /nic $>$ 

**curl** コマンドを使用した同じ要求。

```
# curl \setminus--cacert '/etc/pki/ovirt-engine/ca.pem' \
--user 'admin@internal:mypassword' \
--request POST \
--header 'Version: 4' \
--header 'Content-Type: application/xml' \
--header 'Accept: application/xml' \
--data '
<nic><name>mynic</name>
 <description>My network interface card</description>
\langlenic\rangle' \
https://myengine.example.com/ovirt-engine/api/vms/007/nics
```
# 4.11. 仮想マシンディスクの作成

以下の例では、サンプルの仮想マシン用に 8 GiB の コピーオンライト ディスクを作成します。

要求は以下のようになります。

POST /ovirt-engine/api/vms/007/diskattachments HTTP/1.1 Content-Type: application/xml Accept: application/xml

リクエスト本文は [DiskAttachment](#page-566-0) 型のオブジェクトで、ディスクとその仮想マシンへのアタッチ方法 を記述してください。

```
<disk_attachment>
 <bootable>false</bootable>
 <interface>virtio</interface>
 <active>true</active>
 <disk>
  <description>My disk</description>
  <format>cow</format>
  <name>mydisk</name>
  <provisioned_size>8589934592</provisioned_size>
  <storage_domains>
   <storage_domain>
```
<name>mydata</name> </storage\_domain> </storage\_domains> </disk> </disk\_attachment>

**curl** コマンドを使用した同じ要求。

# curl  $\setminus$ --cacert '/etc/pki/ovirt-engine/ca.pem' \ --user 'admin@internal:mypassword' \ --request POST \ --header 'Version: 4' \ --header 'Content-Type: application/xml' \ --header 'Accept: application/xml' \ --data ' <disk\_attachment> <bootable>false</bootable> <interface>virtio</interface> <active>true</active> <disk> <description>My disk</description> <format>cow</format> <name>mydisk</name> <provisioned\_size>8589934592</provisioned\_size> <storage\_domains> <storage\_domain> <name>mydata</name> </storage\_domain> </storage\_domains> </disk> </disk\_attachment> ' \ https://myengine.example.com/ovirt-engine/api/vms/007/diskattachments

**storage\_domains** 属性は、API に対して、ディスクを **mydata** ストレージドメインに保存するように 指示します。

## 4.12. ISO イメージの仮想マシンへのアタッチ

次の仮想マシン例のブートメディアには、オペレーティングシステムのインストールに CD-ROM また は DVD ISO イメージが必要です。この例では、CentOS 7 イメージを使用します。

仮想マシンが使用するには、**myisos** ISO ドメインで ISO イメージが利用可能でなければなりませ ん。[ImageTransfer](#page-264-0) を使用してイメージ転送を作成し、[ImageTransfers](#page-266-0) を使用して ISO イメージをアッ プロードすることができます。

ISO イメージをアップロードしたら、API を使用して ISO ストレージドメインからファイル一覧を要求 できます。

GET /ovirt-engine/api/storagedomains/006/files HTTP/1.1 Accept: application/xml

**curl** コマンドを使用した同じ要求。

# curl  $\setminus$ --cacert '/etc/pki/ovirt-engine/ca.pem' \ --user 'admin@internal:mypassword' \ --request GET \ --header 'Version: 4' \ --header 'Accept: application/xml' \ https://myengine.example.com/ovirt-engine/api/storagedomains/006/files

サーバーは、利用可能な ISO(または floppy) イメージごとに 1 つずつ、[File](#page-597-0) タイプのオブジェクト一覧 を返します。

```
<files>
 <file href="..." id="CentOS-7-x86_64-Minimal.iso">
  <name>CentOS-7-x86_64-Minimal.iso</name>
 </file>
 ...
</files>
```
API ユーザーは **CentOS-7-x86\_64-Minimal.iso** を example 仮想マシンの例に割り当てます。ISO イ メージの割り当ては、管理またはユーザーポータルアプリケーションで CD ボタンを使用するのと同じ です。

要求は以下のようになります。

PUT /ovirt-engine/api/vms/007/cdroms/00000000-0000-0000-0000-000000000000 HTTP/1.1 Accept: application/xml Content-type: application/xml

リクエスト本文は、ISO(または floppy) イメージの識別子を示す内部 ファイル 属性が含まれる [Cdrom](#page-537-0) タイプのオブジェクトである必要があります。

```
<cdrom>
 <file id="CentOS-7-x86_64-Minimal.iso"/>
</cdrom>
```
**curl** コマンドを使用した同じ要求。

```
# curl \setminus--cacert '/etc/pki/ovirt-engine/ca.pem' \
--user 'admin@internal:mypassword' \
--request PUT \
--header 'Version: 4' \
--header 'Content-Type: application/xml' \
--header 'Accept: application/xml' \
--data '
<cdrom>
 <file id="CentOS-7-x86_64-Minimal.iso"/>
</cdrom>
' \
https://myengine.example.com/ovirt-engine/api/vms/007/cdroms/00000000-0000-0000-0000-
000000000000
```
詳細は、仮想マシンの CD-ROMS を管理する [サービス](#page-462-0) のドキュメントを参照してください。

# 4.13. 仮想マシンの起動

仮想環境が完了し、仮想マシンには正常に動作させるのに必要なすべてのコンポーネントが含まれま す。この例では、[start](#page-449-0) メソッドを使用して仮想マシンを起動します。

要求は以下のようになります。

POST /ovirt-engine/api/vms/007/start HTTP/1.1 Accept: application/xml Content-type: application/xml

リクエスト本文は以下のようになります。

```
<action>
 <vm><0S><boot>
    <devices>
     <device>cdrom</device>
    </devices>
   </boot>
  </0S></vm></action>
```
**curl** コマンドを使用した同じ要求。

```
# curl \setminus--cacert '/etc/pki/ovirt-engine/ca.pem' \
--user 'admin@internal:mypassword' \
--request POST \
--header 'Version: 4' \
--header 'Content-Type: application/xml' \
--header 'Accept: application/xml' \
--data '
<action>
 <vm>
  <0S><boot>
     <devices>
      <device>cdrom</device>
     </devices>
    </boot>
  </0s\langle \ranglevm></action>
' \
https://myengine.example.com/ovirt-engine/api/vms/007/start
```
追加のリクエスト本文は、今回の起動のみ仮想マシンのブートデバイスを CD-ROM に設定します。こ れにより、仮想マシンが割り当てられた ISO イメージからオペレーティングシステムをインストールで きます。ブートデバイスは、その後の起動時にディスクに戻ります。

# 第5章 要求

本セクションでは、API で利用可能な全要求を列挙します。

- [POST](#page-99-0) /[affinitylabels](#page-99-1)
- [GET](#page-100-0) /[affinitylabels](#page-99-1)
- [GET](#page-95-0) / [affinitylabels/](#page-99-1)[{label:id}](#page-95-1)
- [PUT](#page-96-0) / [affinitylabels/](#page-99-1)[{label:id}](#page-95-1)
- [DELETE](#page-95-2) / [affinitylabels/](#page-99-1)[{label:id}](#page-95-1)
- [POST](#page-97-0) / [affinitylabels](#page-99-1)[/{label:id}/](#page-95-1)[hosts](#page-97-1)
- [GET](#page-97-2) /[affinitylabels/](#page-99-1)[{label:id}/](#page-95-1)[hosts](#page-97-1)
- [DELETE](#page-96-1) / [affinitylabels/](#page-99-1)[{label:id}](#page-95-1)/[hosts/](#page-97-1)[{host:id}](#page-96-2)
- [GET](#page-96-3) /[affinitylabels/](#page-99-1)[{label:id}/](#page-95-1)[hosts](#page-97-1)[/{host:id}](#page-96-2)
- [POST](#page-98-0) / [affinitylabels](#page-99-1)/ {label: id }/ [vms](#page-99-2)
- [GET](#page-99-3) /[affinitylabels/](#page-99-1)[{label:id}/](#page-95-1)[vms](#page-99-2)
- [DELETE](#page-98-1) / [affinitylabels/](#page-99-1)[{label:id}](#page-95-1)/[vms](#page-99-2)/[{vm:id}](#page-98-2)
- [GET](#page-98-3) /[affinitylabels/](#page-99-1)[{label:id}/](#page-95-1)[vms/](#page-99-2)[{vm:id}](#page-98-2)
- [POST](#page-124-0) /[bookmarks](#page-124-1)
- [GET](#page-124-2) /[bookmarks](#page-124-1)
- [GET](#page-122-0) /[bookmarks](#page-124-1)[/{bookmark:id}](#page-123-0)
- [PUT](#page-123-1) /[bookmarks](#page-124-1)[/{bookmark:id}](#page-123-0)
- [DELETE](#page-123-2) / [bookmarks](#page-124-1)/ { bookmark: id }
- **[GET](#page-136-0)** / [clusterlevels](#page-135-0)
- [GET](#page-135-1) /[clusterlevels/](#page-135-0)[{level:id}](#page-134-0)
- [GET](#page-134-1) /[clusterlevels/](#page-135-0)[{level:id}/](#page-134-0)[clusterfeatures](#page-134-2)
- [GET](#page-133-0) /[clusterlevels/](#page-135-0)[{level:id}/](#page-134-0)[clusterfeatures/](#page-134-2)[{feature:id}](#page-133-1)
- [POST](#page-139-0) /[clusters](#page-139-1)
- [GET](#page-139-2)/[clusters](#page-139-1)
- [GET](#page-126-0) /[clusters/](#page-139-1)[{cluster:id}](#page-127-0)
- [PUT](#page-128-0) / [clusters/](#page-139-1)[{cluster:id}](#page-127-0)
- [DELETE](#page-127-1) / [clusters/](#page-139-1)[{cluster:id}](#page-127-0)
- [POST](#page-94-0) /[clusters](#page-139-1)[/{cluster:id}](#page-127-0)[/affinitygroups](#page-94-1)
- [GET](#page-95-3) /[clusters/](#page-139-1)[{cluster:id}](#page-127-0)[/affinitygroups](#page-94-1)
- [GET](#page-86-0) /[clusters/](#page-139-1)[{cluster:id}](#page-127-0)[/affinitygroups/](#page-94-1)[{group:id}](#page-86-1)
- [PUT](#page-87-0) /[clusters/](#page-139-1)[{cluster:id}](#page-127-0)[/affinitygroups/](#page-94-1)[{group:id}](#page-86-1)
- [DELETE](#page-86-2) /[clusters/](#page-139-1)[{cluster:id}](#page-127-0)[/affinitygroups/](#page-94-1)[{group:id}](#page-86-1)
- [POST](#page-88-0) /[clusters](#page-139-1)[/{cluster:id}](#page-127-0)[/affinitygroups](#page-94-1)[/{group:id}](#page-86-1)/[hostlabels](#page-88-1)
- [GET](#page-89-0) /[clusters/](#page-139-1)[{cluster:id}](#page-127-0)[/affinitygroups/](#page-94-1)[{group:id}](#page-86-1)[/hostlabels](#page-88-1)
- [DELETE](#page-88-2) /[clusters/](#page-139-1)[{cluster:id}](#page-127-0)[/affinitygroups/](#page-94-1)[{group:id}/](#page-86-1)[hostlabels](#page-88-1)[/{label:id}](#page-87-1)
- [POST](#page-89-1) /[clusters](#page-139-1)[/{cluster:id}](#page-127-0)[/affinitygroups](#page-94-1)[/{group:id}](#page-86-1)/[hosts](#page-90-0)
- [GET](#page-90-1) /[clusters/](#page-139-1)[{cluster:id}](#page-127-0)[/affinitygroups/](#page-94-1)[{group:id}](#page-86-1)[/hosts](#page-90-0)
- [DELETE](#page-87-2) /[clusters/](#page-139-1)[{cluster:id}](#page-127-0)[/affinitygroups/](#page-94-1)[{group:id}/](#page-86-1)[hosts](#page-90-0)[/{host:idorname}](#page-87-3)
- [POST](#page-91-0) /[clusters](#page-139-1)[/{cluster:id}](#page-127-0)[/affinitygroups](#page-94-1)[/{group:id}](#page-86-1)/[vmlabels](#page-92-0)
- [GET](#page-92-1) /[clusters/](#page-139-1)[{cluster:id}](#page-127-0)[/affinitygroups/](#page-94-1)[{group:id}](#page-86-1)[/vmlabels](#page-92-0)
- [DELETE](#page-91-1) / [clusters/](#page-139-1)[{cluster:id}](#page-127-0)[/affinitygroups/](#page-94-1)[{group:id}/](#page-86-1)[vmlabels](#page-92-0)[/{label:id}](#page-91-2)
- [POST](#page-93-0) /[clusters](#page-139-1)[/{cluster:id}](#page-127-0)[/affinitygroups](#page-94-1)[/{group:id}](#page-86-1)/[vms](#page-93-1)
- [GET](#page-93-2) /[clusters/](#page-139-1)[{cluster:id}](#page-127-0)[/affinitygroups/](#page-94-1)[{group:id}](#page-86-1)[/vms](#page-93-1)
- [DELETE](#page-90-2) /[clusters/](#page-139-1)[{cluster:id}](#page-127-0)[/affinitygroups/](#page-94-1)[{group:id}/](#page-86-1)[vms/](#page-93-1)[{vm:id}](#page-90-3)
- [POST](#page-103-0) /[clusters](#page-139-1)[/{cluster:id}](#page-127-0)[/cpuprofiles](#page-103-1)
- [GET](#page-103-2) /[clusters/](#page-139-1)[{cluster:id}](#page-127-0)[/cpuprofiles](#page-103-1)
- [GET](#page-102-0) /[clusters/](#page-139-1)[{cluster:id}](#page-127-0)[/cpuprofiles](#page-103-1)/[{profile:id}](#page-102-1)
- [DELETE](#page-103-3) / [clusters/](#page-139-1)[{cluster:id}](#page-127-0)/ cpuprofiles/ {profile:id}
- [GET](#page-131-0) /[clusters/](#page-139-1)[{cluster:id}](#page-127-0)[/enabledfeatures](#page-131-1)
- [POST](#page-131-2) /[clusters](#page-139-1)[/{cluster:id}](#page-127-0)[/enabledfeatures](#page-131-1)
- [GET](#page-130-0) /[clusters/](#page-139-1)[{cluster:id}](#page-127-0)[/enabledfeatures](#page-131-1)/[{feature:id}](#page-130-1)
- [DELETE](#page-130-2) /[clusters/](#page-139-1)[{cluster:id}](#page-127-0)[/enabledfeatures](#page-131-1)[/{feature:id}](#page-130-1)
- [GET](#page-132-0) /[clusters/](#page-139-1)[{cluster:id}](#page-127-0)[/externalnetworkproviders](#page-132-1)
- [GET](#page-217-0) /[clusters/](#page-139-1)[{cluster:id}](#page-127-0)[/glusterhooks](#page-217-1)
- [GET](#page-216-0) /[clusters/](#page-139-1)[{cluster:id}](#page-127-0)[/glusterhooks/](#page-217-1)[{hook:id}](#page-215-0)
- [DELETE](#page-216-1) / [clusters/](#page-139-1)[{cluster:id}](#page-127-0)/ qlusterhooks/ [{hook:id}](#page-215-0)
- [POST](#page-215-1) /[clusters](#page-139-1)[/{cluster:id}](#page-127-0)[/glusterhooks](#page-217-1)[/{hook:id}/disable](#page-215-0)
- [POST](#page-215-2) /[clusters](#page-139-1)[/{cluster:id}](#page-127-0)[/glusterhooks](#page-217-1)[/{hook:id}/enable](#page-215-0)
- [POST](#page-216-2) /[clusters](#page-139-1)[/{cluster:id}](#page-127-0)[/glusterhooks](#page-217-1)[/{hook:id}/resolve](#page-215-0)
- [POST](#page-224-0) /[clusters](#page-139-1)[/{cluster:id}](#page-127-0)[/glustervolumes](#page-225-0)
- [GET](#page-225-1) /[clusters/](#page-139-1)[{cluster:id}](#page-127-0)[/glustervolumes](#page-225-0)
- [GET](#page-218-0) /[clusters/](#page-139-1)[{cluster:id}](#page-127-0)[/glustervolumes](#page-225-0)[/{volume:id}](#page-220-0)
- [DELETE](#page-220-1) /[clusters/](#page-139-1)[{cluster:id}](#page-127-0)[/glustervolumes](#page-225-0)[/{volume:id}](#page-220-0)
- [POST](#page-219-0) /[clusters](#page-139-1)[/{cluster:id}](#page-127-0)[/glustervolumes/](#page-225-0)[{volume:id}/getprofilestatistics](#page-220-0)
- [POST](#page-211-0) /[clusters](#page-139-1)[/{cluster:id}](#page-127-0)[/glustervolumes/](#page-225-0)[{volume:id}/](#page-220-0)[glusterbricks](#page-212-0)
- [GET](#page-212-1) /[clusters/](#page-139-1)[{cluster:id}](#page-127-0)[/glustervolumes](#page-225-0)[/{volume:id}/](#page-220-0)[glusterbricks](#page-212-0)
- [DELETE](#page-213-0) /[clusters/](#page-139-1)[{cluster:id}](#page-127-0)[/glustervolumes](#page-225-0)[/{volume:id}](#page-220-0)/[glusterbricks](#page-212-0)
- [POST](#page-210-0) /[clusters](#page-139-1)[/{cluster:id}](#page-127-0)[/glustervolumes/](#page-225-0)[{volume:id}/](#page-220-0)[glusterbricks/activate](#page-212-0)
- [POST](#page-213-1) /[clusters](#page-139-1)[/{cluster:id}](#page-127-0)[/glustervolumes/](#page-225-0)[{volume:id}/](#page-220-0)[glusterbricks/migrate](#page-212-0)
- [POST](#page-214-0) /[clusters](#page-139-1)[/{cluster:id}](#page-127-0)[/glustervolumes/](#page-225-0)[{volume:id}/](#page-220-0)[glusterbricks/stopmigrate](#page-212-0)
- [GET](#page-208-0) /[clusters/](#page-139-1)[{cluster:id}](#page-127-0)[/glustervolumes](#page-225-0)[/{volume:id}/](#page-220-0)[glusterbricks](#page-212-0)/[{brick:id}](#page-209-0)
- [DELETE](#page-209-1) /[clusters/](#page-139-1)[{cluster:id}](#page-127-0)[/glustervolumes](#page-225-0)[/{volume:id}](#page-220-0)/[glusterbricks](#page-212-0)[/{brick:id}](#page-209-0)
- [POST](#page-210-1) /[clusters](#page-139-1)[/{cluster:id}](#page-127-0)[/glustervolumes/](#page-225-0)[{volume:id}/](#page-220-0)[glusterbricks/](#page-212-0)[{brick:id}/replace](#page-209-0)
- [GET](#page-357-0) /[clusters/](#page-139-1)[{cluster:id}](#page-127-0)[/glustervolumes](#page-225-0)[/{volume:id}/](#page-220-0)[glusterbricks](#page-212-0)/[{brick:id}](#page-209-0)[/statistics](#page-357-1)
- **GFT** [/clusters/](#page-139-1)[{cluster:id}](#page-127-0)[/glustervolumes](#page-225-0)[/{volume:id}/](#page-220-0)[glusterbricks](#page-212-0)/[{brick:id}](#page-209-0)[/statistics](#page-357-1)[/{statistic:id}](#page-356-1)
- [POST](#page-220-2) /[clusters](#page-139-1)[/{cluster:id}](#page-127-0)[/glustervolumes/](#page-225-0)[{volume:id}/rebalance](#page-220-0)
- [POST](#page-220-3) /[clusters](#page-139-1)[/{cluster:id}](#page-127-0)[/glustervolumes/](#page-225-0)[{volume:id}/resetalloptions](#page-220-0)
- [POST](#page-221-0) /[clusters](#page-139-1)[/{cluster:id}](#page-127-0)[/glustervolumes/](#page-225-0)[{volume:id}/resetoption](#page-220-0)
- [POST](#page-221-1) /[clusters](#page-139-1)[/{cluster:id}](#page-127-0)[/glustervolumes/](#page-225-0)[{volume:id}/setoption](#page-220-0)
- [POST](#page-222-0) /[clusters](#page-139-1)[/{cluster:id}](#page-127-0)[/glustervolumes/](#page-225-0)[{volume:id}/start](#page-220-0)
- [POST](#page-222-1) / [clusters](#page-139-1)[/{cluster:id}](#page-127-0)[/glustervolumes/](#page-225-0)[{volume:id}/startprofile](#page-220-0)
- [GET](#page-357-0) /[clusters/](#page-139-1)[{cluster:id}](#page-127-0)[/glustervolumes](#page-225-0)[/{volume:id}/](#page-220-0)[statistics](#page-357-1)
- [GET](#page-356-0) /[clusters/](#page-139-1)[{cluster:id}](#page-127-0)[/glustervolumes](#page-225-0)[/{volume:id}/](#page-220-0)[statistics/](#page-357-1)[{statistic:id}](#page-356-1)
- [POST](#page-223-0) /[clusters](#page-139-1)[/{cluster:id}](#page-127-0)[/glustervolumes/](#page-225-0)[{volume:id}/stop](#page-220-0)
- [POST](#page-223-1) /[clusters](#page-139-1)[/{cluster:id}](#page-127-0)[/glustervolumes/](#page-225-0)[{volume:id}/stopprofile](#page-220-0)
- [POST](#page-223-2) /[clusters](#page-139-1)[/{cluster:id}](#page-127-0)[/glustervolumes/](#page-225-0)[{volume:id}/stoprebalance](#page-220-0)
- [GET](#page-297-0) /[clusters/](#page-139-1)[{cluster:id}](#page-127-0)[/networkfilters](#page-297-1)
- [GET](#page-296-0) /[clusters/](#page-139-1)[{cluster:id}](#page-127-0)[/networkfilters/](#page-297-1)[{networkfilter:id}](#page-296-1)
- [POST](#page-137-0) /[clusters](#page-139-1)[/{cluster:id}](#page-127-0)[/networks](#page-137-1)
- [GET](#page-138-0) /[clusters/](#page-139-1)[{cluster:id}](#page-127-0)[/networks](#page-137-1)
- [GET](#page-136-1) /[clusters/](#page-139-1)[{cluster:id}](#page-127-0)[/networks](#page-137-1)[/{network:id}](#page-136-2)
- [DELETE](#page-136-3) / [clusters/](#page-139-1)[{cluster:id}](#page-127-0)[/networks](#page-137-1)[/{network:id}](#page-136-2)  $\bullet$
- [PUT](#page-137-2) /[clusters/](#page-139-1)[{cluster:id}](#page-127-0)[/networks](#page-137-1)[/{network:id}](#page-136-2)
- [POST](#page-106-0) /[clusters](#page-139-1)[/{cluster:id}](#page-127-0)[/permissions](#page-106-1)
- [GET](#page-107-0) /[clusters/](#page-139-1)[{cluster:id}](#page-127-0)[/permissions](#page-106-1)
- [GET](#page-325-0) /[clusters/](#page-139-1)[{cluster:id}](#page-127-0)[/permissions/](#page-106-1)[{permission:id}](#page-325-1)
- [DELETE](#page-325-2) / [clusters/](#page-139-1)[{cluster:id}](#page-127-0)[/permissions](#page-106-1)[/{permission:id}](#page-325-1)
- [POST](#page-127-2) /[clusters](#page-139-1)[/{cluster:id}/refreshglusterhealstatus](#page-127-0)
- [POST](#page-128-1) /[clusters](#page-139-1)[/{cluster:id}/resetemulatedmachine](#page-127-0)
- [POST](#page-128-2) / [clusters](#page-139-1)[/{cluster:id}/syncallnetworks](#page-127-0)
- [POST](#page-129-0) /[clusters](#page-139-1)[/{cluster:id}/upgrade](#page-127-0)
- [POST](#page-141-0) /[cpuprofiles](#page-142-0)
- [GET](#page-142-1) /[cpuprofiles](#page-142-0)
- [GET](#page-141-1) /[cpuprofiles](#page-142-0)/[{profile:id}](#page-141-2)
- [PUT](#page-141-3) / [cpuprofiles](#page-142-0)/ [{profile:id}](#page-141-2)
- **[DELETE](#page-141-4)** / [cpuprofiles](#page-142-0)[/{profile:id}](#page-141-2)
- [POST](#page-106-0) / [cpuprofiles/](#page-142-0)[{profile:id}/](#page-141-2)[permissions](#page-106-1)
- [GET](#page-107-0) /[cpuprofiles](#page-142-0)/[{profile:id}/](#page-141-2)[permissions](#page-106-1)
- [GET](#page-325-0) /[cpuprofiles](#page-142-0)/[{profile:id}/](#page-141-2)[permissions](#page-106-1)[/{permission:id}](#page-325-1)
- [DELETE](#page-325-2) / [cpuprofiles](#page-142-0)/ {profile:id} / [permissions/](#page-106-1) [{permission:id}](#page-325-1)
- [POST](#page-148-0) / [datacenters](#page-149-0)
- [GET](#page-149-1) /[datacenters](#page-149-0)
- [GET](#page-144-0)/[datacenters/](#page-149-0)[{datacenter:id}](#page-144-1)
- [PUT](#page-145-0) /[datacenters/](#page-149-0)[{datacenter:id}](#page-144-1)
- [DELETE](#page-144-2) / [datacenters](#page-149-0)[/{datacenter:id}](#page-144-1)
- [POST](#page-143-0) /[datacenters](#page-149-0)[/{datacenter:id}/cleanfinishedtasks](#page-144-1)
- [POST](#page-139-0) /[datacenters](#page-149-0)[/{datacenter:id}](#page-144-1)[/clusters](#page-139-1)
- [GET](#page-139-2) /[datacenters/](#page-149-0)[{datacenter:id}/](#page-144-1)[clusters](#page-139-1)
- [GET](#page-126-0) /[datacenters/](#page-149-0)[{datacenter:id}/](#page-144-1)[clusters](#page-139-1)/[{cluster:id}](#page-127-0)
- [PUT](#page-128-0) /[datacenters/](#page-149-0)[{datacenter:id}/](#page-144-1)[clusters](#page-139-1)/[{cluster:id}](#page-127-0)
- [DELETE](#page-127-1) /[datacenters](#page-149-0)[/{datacenter:id}/](#page-144-1)[clusters](#page-139-1)[/{cluster:id}](#page-127-0)
- [POST](#page-94-0) /[datacenters](#page-149-0)[/{datacenter:id}](#page-144-1)[/clusters/](#page-139-1)[{cluster:id}](#page-127-0)[/affinitygroups](#page-94-1)
- [GET](#page-95-3) /[datacenters/](#page-149-0)[{datacenter:id}/](#page-144-1)[clusters](#page-139-1)/[{cluster:id}/](#page-127-0)[affinitygroups](#page-94-1)
- [GET](#page-86-0) /[datacenters/](#page-149-0)[{datacenter:id}/](#page-144-1)[clusters](#page-139-1)/[{cluster:id}/](#page-127-0)[affinitygroups/](#page-94-1)[{group:id}](#page-86-1)
- [PUT](#page-87-0) /[datacenters/](#page-149-0)[{datacenter:id}/](#page-144-1)[clusters](#page-139-1)/[{cluster:id}/](#page-127-0)[affinitygroups/](#page-94-1)[{group:id}](#page-86-1)
- [DELETE](#page-86-2) /[datacenters](#page-149-0)[/{datacenter:id}/](#page-144-1)[clusters](#page-139-1)[/{cluster:id}/](#page-127-0)[affinitygroups/](#page-94-1)[{group:id}](#page-86-1)
- [POST](#page-88-0) /[datacenters](#page-149-0)[/{datacenter:id}](#page-144-1)[/clusters/](#page-139-1)[{cluster:id}](#page-127-0)[/affinitygroups](#page-94-1)[/{group:id}](#page-86-1)[/hostlabels](#page-88-1)
- [GET](#page-89-0) /[datacenters/](#page-149-0)[{datacenter:id}/](#page-144-1)[clusters](#page-139-1)/[{cluster:id}/](#page-127-0)[affinitygroups/](#page-94-1)[{group:id}](#page-86-1)[/hostlabels](#page-88-1)
- [DELETE](#page-88-2) [/datacenters/](#page-149-0)[{datacenter:id}/](#page-144-1)[clusters](#page-139-1)/[{cluster:id}/](#page-127-0)[affinitygroups/](#page-94-1)[{group:id}](#page-86-1)[/hostlabels](#page-88-1)[/{label:id}](#page-87-1)
- [POST](#page-89-1) /[datacenters](#page-149-0)[/{datacenter:id}](#page-144-1)[/clusters/](#page-139-1)[{cluster:id}](#page-127-0)[/affinitygroups](#page-94-1)[/{group:id}](#page-86-1)[/hosts](#page-90-0)
- [GET](#page-90-1) /[datacenters/](#page-149-0)[{datacenter:id}/](#page-144-1)[clusters](#page-139-1)/[{cluster:id}/](#page-127-0)[affinitygroups/](#page-94-1)[{group:id}](#page-86-1)[/hosts](#page-90-0)
- [DELETE](#page-87-2) [/datacenters/](#page-149-0)[{datacenter:id}/](#page-144-1)[clusters](#page-139-1)/[{cluster:id}/](#page-127-0)[affinitygroups/](#page-94-1)[{group:id}](#page-86-1)[/hosts](#page-90-0)[/{host:idorname}](#page-87-3)
- [POST](#page-91-0) /[datacenters](#page-149-0)[/{datacenter:id}](#page-144-1)[/clusters/](#page-139-1)[{cluster:id}](#page-127-0)[/affinitygroups](#page-94-1)[/{group:id}](#page-86-1)[/vmlabels](#page-92-0)
- [GET](#page-92-1) /[datacenters/](#page-149-0)[{datacenter:id}/](#page-144-1)[clusters](#page-139-1)/[{cluster:id}/](#page-127-0)[affinitygroups/](#page-94-1)[{group:id}](#page-86-1)[/vmlabels](#page-92-0)
- [DELETE](#page-91-1) [/datacenters/](#page-149-0)[{datacenter:id}/](#page-144-1)[clusters](#page-139-1)/[{cluster:id}/](#page-127-0)[affinitygroups/](#page-94-1)[{group:id}](#page-86-1)[/vmlabels/](#page-92-0)[{label:id}](#page-91-2)
- [POST](#page-93-0) /[datacenters](#page-149-0)[/{datacenter:id}](#page-144-1)[/clusters/](#page-139-1)[{cluster:id}](#page-127-0)[/affinitygroups](#page-94-1)[/{group:id}](#page-86-1)[/vms](#page-93-1)
- [GET](#page-93-2) /[datacenters/](#page-149-0)[{datacenter:id}/](#page-144-1)[clusters](#page-139-1)/[{cluster:id}/](#page-127-0)[affinitygroups/](#page-94-1)[{group:id}](#page-86-1)[/vms](#page-93-1)
- [DELETE](#page-90-2) [/datacenters/](#page-149-0)[{datacenter:id}/](#page-144-1)[clusters](#page-139-1)/[{cluster:id}/](#page-127-0)[affinitygroups/](#page-94-1)[{group:id}](#page-86-1)[/vms](#page-93-1)[/{vm:id}](#page-90-3)
- [POST](#page-103-0) /[datacenters](#page-149-0)[/{datacenter:id}](#page-144-1)[/clusters/](#page-139-1)[{cluster:id}](#page-127-0)[/cpuprofiles](#page-103-1)
- [GET](#page-103-2) /[datacenters/](#page-149-0)[{datacenter:id}/](#page-144-1)[clusters](#page-139-1)/[{cluster:id}/](#page-127-0)[cpuprofiles](#page-103-1)
- [GET](#page-102-0) /[datacenters/](#page-149-0)[{datacenter:id}/](#page-144-1)[clusters](#page-139-1)/[{cluster:id}/](#page-127-0)[cpuprofiles](#page-103-1)[/{profile:id}](#page-102-1)
- [DELETE](#page-103-3) /[datacenters](#page-149-0)[/{datacenter:id}/](#page-144-1)[clusters](#page-139-1)[/{cluster:id}/](#page-127-0)[cpuprofiles/](#page-103-1)[{profile:id}](#page-102-1)
- [GET](#page-131-0) /[datacenters/](#page-149-0)[{datacenter:id}/](#page-144-1)[clusters](#page-139-1)/[{cluster:id}/](#page-127-0)[enabledfeatures](#page-131-1)
- [POST](#page-131-2) /[datacenters](#page-149-0)[/{datacenter:id}](#page-144-1)[/clusters/](#page-139-1)[{cluster:id}](#page-127-0)[/enabledfeatures](#page-131-1)
- [GET](#page-130-0) /[datacenters/](#page-149-0)[{datacenter:id}/](#page-144-1)[clusters](#page-139-1)/[{cluster:id}/](#page-127-0)[enabledfeatures](#page-131-1)[/{feature:id}](#page-130-1)
- [DELETE](#page-130-2)/[datacenters](#page-149-0)[/{datacenter:id}/](#page-144-1)[clusters](#page-139-1)[/{cluster:id}/](#page-127-0)[enabledfeatures/](#page-131-1)[{feature:id}](#page-130-1)
- [GET](#page-132-0) /[datacenters/](#page-149-0)[{datacenter:id}/](#page-144-1)[clusters](#page-139-1)/[{cluster:id}/](#page-127-0)[externalnetworkproviders](#page-132-1)
- [GET](#page-217-0) /[datacenters/](#page-149-0)[{datacenter:id}/](#page-144-1)[clusters](#page-139-1)/[{cluster:id}/](#page-127-0)[glusterhooks](#page-217-1)
- [GET](#page-216-0) /[datacenters/](#page-149-0)[{datacenter:id}/](#page-144-1)[clusters](#page-139-1)/[{cluster:id}/](#page-127-0)[glusterhooks](#page-217-1)/[{hook:id}](#page-215-0)
- [DELETE](#page-216-1)/[datacenters](#page-149-0)[/{datacenter:id}/](#page-144-1)[clusters](#page-139-1)[/{cluster:id}/](#page-127-0)[glusterhooks](#page-217-1)[/{hook:id}](#page-215-0)
- [POST](#page-215-1) /[datacenters](#page-149-0)[/{datacenter:id}](#page-144-1)[/clusters/](#page-139-1)[{cluster:id}](#page-127-0)[/glusterhooks/](#page-217-1)[{hook:id}/disable](#page-215-0)
- [POST](#page-215-2) /[datacenters](#page-149-0)[/{datacenter:id}](#page-144-1)[/clusters/](#page-139-1)[{cluster:id}](#page-127-0)[/glusterhooks/](#page-217-1)[{hook:id}/enable](#page-215-0)
- [POST](#page-216-2) /[datacenters](#page-149-0)[/{datacenter:id}](#page-144-1)[/clusters/](#page-139-1)[{cluster:id}](#page-127-0)[/glusterhooks/](#page-217-1)[{hook:id}/resolve](#page-215-0)
- [POST](#page-224-0) /[datacenters](#page-149-0)[/{datacenter:id}](#page-144-1)[/clusters/](#page-139-1)[{cluster:id}](#page-127-0)[/glustervolumes](#page-225-0)
- [GET](#page-225-1) /[datacenters/](#page-149-0)[{datacenter:id}/](#page-144-1)[clusters](#page-139-1)/[{cluster:id}/](#page-127-0)[glustervolumes](#page-225-0)
- [GET](#page-218-0) /[datacenters/](#page-149-0)[{datacenter:id}/](#page-144-1)[clusters](#page-139-1)/[{cluster:id}/](#page-127-0)[glustervolumes/](#page-225-0)[{volume:id}](#page-220-0)
- [DELETE](#page-220-1) /[datacenters](#page-149-0)[/{datacenter:id}/](#page-144-1)[clusters](#page-139-1)[/{cluster:id}/](#page-127-0)[glustervolumes/](#page-225-0)[{volume:id}](#page-220-0)
- [POST](#page-219-0) [/datacenters/](#page-149-0)[{datacenter:id}/](#page-144-1)[clusters](#page-139-1)/[{cluster:id}/](#page-127-0)[glustervolumes/](#page-225-0)[{volume:id}](#page-220-0)/[getprofilestatistics](#page-220-0)
- [POST](#page-211-0) [/datacenters/](#page-149-0)[{datacenter:id}/](#page-144-1)[clusters](#page-139-1)/[{cluster:id}/](#page-127-0)[glustervolumes/](#page-225-0)[{volume:id}](#page-220-0)/[glusterbricks](#page-212-0)
- **[GET](#page-212-1)** [/datacenters/](#page-149-0)[{datacenter:id}/](#page-144-1)[clusters](#page-139-1)/[{cluster:id}/](#page-127-0)[glustervolumes/](#page-225-0)[{volume:id}](#page-220-0)/[glusterbricks](#page-212-0)
- [DELETE](#page-213-0) [/datacenters/](#page-149-0)[{datacenter:id}/](#page-144-1)[clusters](#page-139-1)/[{cluster:id}/](#page-127-0)[glustervolumes/](#page-225-0)[{volume:id}](#page-220-0)/[glusterbricks](#page-212-0)
- [POST](#page-210-0) [/datacenters/](#page-149-0)[{datacenter:id}/](#page-144-1)[clusters](#page-139-1)/[{cluster:id}/](#page-127-0)[glustervolumes/](#page-225-0)[{volume:id}](#page-220-0)/[glusterbricks/activate](#page-212-0)
- [POST](#page-213-1) [/datacenters/](#page-149-0)[{datacenter:id}/](#page-144-1)[clusters](#page-139-1)/[{cluster:id}/](#page-127-0)[glustervolumes/](#page-225-0)[{volume:id}](#page-220-0)/[glusterbricks/migrate](#page-212-0)
- [POST](#page-214-0) [/datacenters/](#page-149-0)[{datacenter:id}/](#page-144-1)[clusters](#page-139-1)/[{cluster:id}/](#page-127-0)[glustervolumes/](#page-225-0)[{volume:id}](#page-220-0)/[glusterbricks/stopmigrate](#page-212-0)
- **[GET](#page-208-0)** [/datacenters/](#page-149-0)[{datacenter:id}/](#page-144-1)[clusters](#page-139-1)/[{cluster:id}/](#page-127-0)[glustervolumes/](#page-225-0)[{volume:id}](#page-220-0)/[glusterbricks](#page-212-0)[/{brick:id}](#page-209-0)
- [DELETE](#page-209-1) [/datacenters/](#page-149-0)[{datacenter:id}/](#page-144-1)[clusters](#page-139-1)/[{cluster:id}/](#page-127-0)[glustervolumes/](#page-225-0)[{volume:id}](#page-220-0)/[glusterbricks](#page-212-0)[/{brick:id}](#page-209-0)

[POST](#page-210-1)

[/datacenters/](#page-149-0)[{datacenter:id}/](#page-144-1)[clusters](#page-139-1)/[{cluster:id}/](#page-127-0)[glustervolumes/](#page-225-0)[{volume:id}](#page-220-0)/[glusterbricks](#page-212-0)/{bric

- **GFT** [/datacenters/](#page-149-0)[{datacenter:id}/](#page-144-1)[clusters](#page-139-1)/[{cluster:id}/](#page-127-0)[glustervolumes/](#page-225-0)[{volume:id}](#page-220-0)/[glusterbricks](#page-212-0)[/{brick:id}](#page-209-0)
- **[GET](#page-356-0)** [/datacenters/](#page-149-0)[{datacenter:id}/](#page-144-1)[clusters](#page-139-1)/[{cluster:id}/](#page-127-0)[glustervolumes/](#page-225-0)[{volume:id}](#page-220-0)/[glusterbricks](#page-212-0)/{bric
- [POST](#page-220-2) [/datacenters/](#page-149-0)[{datacenter:id}/](#page-144-1)[clusters](#page-139-1)/[{cluster:id}/](#page-127-0)[glustervolumes/](#page-225-0)[{volume:id}](#page-220-0)/[rebalance](#page-220-0)
- [POST](#page-220-3) [/datacenters/](#page-149-0)[{datacenter:id}/](#page-144-1)[clusters](#page-139-1)/[{cluster:id}/](#page-127-0)[glustervolumes/](#page-225-0)[{volume:id}](#page-220-0)/[resetalloptions](#page-220-0)
- [POST](#page-221-0) [/datacenters/](#page-149-0)[{datacenter:id}/](#page-144-1)[clusters](#page-139-1)/[{cluster:id}/](#page-127-0)[glustervolumes/](#page-225-0)[{volume:id}](#page-220-0)/[resetoption](#page-220-0)
- [POST](#page-221-1) [/datacenters/](#page-149-0)[{datacenter:id}/](#page-144-1)[clusters](#page-139-1)/[{cluster:id}/](#page-127-0)[glustervolumes/](#page-225-0)[{volume:id}](#page-220-0)/[setoption](#page-220-0)
- [POST](#page-222-0) /[datacenters](#page-149-0)[/{datacenter:id}](#page-144-1)[/clusters/](#page-139-1)[{cluster:id}](#page-127-0)[/glustervolumes](#page-225-0)[/{volume:id}/start](#page-220-0)
- $\bullet$  [POST](#page-222-1) [/datacenters/](#page-149-0)[{datacenter:id}/](#page-144-1)[clusters](#page-139-1)/[{cluster:id}/](#page-127-0)[glustervolumes/](#page-225-0)[{volume:id}](#page-220-0)/[startprofile](#page-220-0)
- [GET](#page-357-0) /[datacenters/](#page-149-0)[{datacenter:id}/](#page-144-1)[clusters](#page-139-1)/[{cluster:id}/](#page-127-0)[glustervolumes/](#page-225-0)[{volume:id}](#page-220-0)/[statistics](#page-357-1)
- [GET](#page-356-0) [/datacenters/](#page-149-0)[{datacenter:id}/](#page-144-1)[clusters](#page-139-1)/[{cluster:id}/](#page-127-0)[glustervolumes/](#page-225-0)[{volume:id}](#page-220-0)/[statistics](#page-357-1)/{statistic
- [POST](#page-223-0) /[datacenters](#page-149-0)[/{datacenter:id}](#page-144-1)[/clusters/](#page-139-1)[{cluster:id}](#page-127-0)[/glustervolumes](#page-225-0)[/{volume:id}/stop](#page-220-0)
- $\bullet$  [POST](#page-223-1) [/datacenters/](#page-149-0)[{datacenter:id}/](#page-144-1)[clusters](#page-139-1)/[{cluster:id}/](#page-127-0)[glustervolumes/](#page-225-0)[{volume:id}](#page-220-0)/[stopprofile](#page-220-0)
- [POST](#page-223-2) [/datacenters/](#page-149-0)[{datacenter:id}/](#page-144-1)[clusters](#page-139-1)/[{cluster:id}/](#page-127-0)[glustervolumes/](#page-225-0)[{volume:id}](#page-220-0)/[stoprebalance](#page-220-0)
- [GET](#page-297-0) /[datacenters/](#page-149-0)[{datacenter:id}/](#page-144-1)[clusters](#page-139-1)/[{cluster:id}/](#page-127-0)[networkfilters](#page-297-1)
- [GET](#page-296-0) /[datacenters/](#page-149-0)[{datacenter:id}/](#page-144-1)[clusters](#page-139-1)/[{cluster:id}/](#page-127-0)[networkfilters/](#page-297-1)[{networkfilter:id}](#page-296-1)
- [POST](#page-137-0) /[datacenters](#page-149-0)[/{datacenter:id}](#page-144-1)[/clusters/](#page-139-1)[{cluster:id}](#page-127-0)[/networks](#page-137-1)
- [GET](#page-138-0) /[datacenters/](#page-149-0)[{datacenter:id}/](#page-144-1)[clusters](#page-139-1)/[{cluster:id}/](#page-127-0)[networks](#page-137-1)
- [GET](#page-136-1) /[datacenters/](#page-149-0)[{datacenter:id}/](#page-144-1)[clusters](#page-139-1)/[{cluster:id}/](#page-127-0)[networks/](#page-137-1)[{network:id}](#page-136-2)
- [DELETE](#page-136-3) /[datacenters](#page-149-0)[/{datacenter:id}/](#page-144-1)[clusters](#page-139-1)[/{cluster:id}/](#page-127-0)[networks/](#page-137-1)[{network:id}](#page-136-2)
- [PUT](#page-137-2) /[datacenters/](#page-149-0)[{datacenter:id}/](#page-144-1)[clusters](#page-139-1)/[{cluster:id}/](#page-127-0)[networks/](#page-137-1)[{network:id}](#page-136-2)
- [POST](#page-106-0) /[datacenters](#page-149-0)[/{datacenter:id}](#page-144-1)[/clusters/](#page-139-1)[{cluster:id}](#page-127-0)[/permissions](#page-106-1)
- [GET](#page-107-0) /[datacenters/](#page-149-0)[{datacenter:id}/](#page-144-1)[clusters](#page-139-1)/[{cluster:id}/](#page-127-0)[permissions](#page-106-1)
- [GET](#page-325-0) /[datacenters/](#page-149-0)[{datacenter:id}/](#page-144-1)[clusters](#page-139-1)/[{cluster:id}/](#page-127-0)[permissions](#page-106-1)[/{permission:id}](#page-325-1)
- [DELETE](#page-325-2) /[datacenters](#page-149-0)[/{datacenter:id}/](#page-144-1)[clusters](#page-139-1)[/{cluster:id}/](#page-127-0)[permissions](#page-106-1)[/{permission:id}](#page-325-1)
- [POST](#page-127-2) /[datacenters](#page-149-0)[/{datacenter:id}](#page-144-1)[/clusters/](#page-139-1)[{cluster:id}/refreshglusterhealstatus](#page-127-0)
- [POST](#page-128-1) /[datacenters](#page-149-0)[/{datacenter:id}](#page-144-1)[/clusters/](#page-139-1)[{cluster:id}/resetemulatedmachine](#page-127-0)
- [POST](#page-128-2) /[datacenters](#page-149-0)[/{datacenter:id}](#page-144-1)[/clusters/](#page-139-1)[{cluster:id}/syncallnetworks](#page-127-0)
- [POST](#page-129-0) /[datacenters](#page-149-0)[/{datacenter:id}](#page-144-1)[/clusters/](#page-139-1)[{cluster:id}/upgrade](#page-127-0)
- [POST](#page-279-0) /[datacenters](#page-149-0)[/{datacenter:id}](#page-144-1)[/iscsibonds](#page-280-0)
- [GET](#page-280-1) /[datacenters/](#page-149-0)[{datacenter:id}/](#page-144-1)[iscsibonds](#page-280-0)
- [GET](#page-278-0) /[datacenters/](#page-149-0)[{datacenter:id}/](#page-144-1)[iscsibonds/](#page-280-0)[{iscsibond:id}](#page-278-1)
- [PUT](#page-279-1) /[datacenters/](#page-149-0)[{datacenter:id}/](#page-144-1)[iscsibonds/](#page-280-0)[{iscsibond:id}](#page-278-1)
- [DELETE](#page-278-2) /[datacenters](#page-149-0)[/{datacenter:id}/](#page-144-1)[iscsibonds/](#page-280-0)[{iscsibond:id}](#page-278-1)
- [POST](#page-301-0) /[datacenters](#page-149-0)[/{datacenter:id}](#page-144-1)[/iscsibonds](#page-280-0)[/{iscsibond:id}](#page-278-1)[/networks](#page-301-1)
- [GET](#page-302-0) /[datacenters/](#page-149-0)[{datacenter:id}/](#page-144-1)[iscsibonds/](#page-280-0)[{iscsibond:id}/](#page-278-1)[networks](#page-301-1)
- [GET](#page-291-0) /[datacenters/](#page-149-0)[{datacenter:id}/](#page-144-1)[iscsibonds/](#page-280-0)[{iscsibond:id}/](#page-278-1)[networks/](#page-301-1)[{network:id}](#page-292-0)
- [PUT](#page-293-0) /[datacenters/](#page-149-0)[{datacenter:id}/](#page-144-1)[iscsibonds/](#page-280-0)[{iscsibond:id}/](#page-278-1)[networks/](#page-301-1)[{network:id}](#page-292-0)
- [DELETE](#page-292-1)/[datacenters](#page-149-0)[/{datacenter:id}/](#page-144-1)[iscsibonds/](#page-280-0)[{iscsibond:id}/](#page-278-1)[networks/](#page-301-1)[{network:id}](#page-292-0)
- $\bullet$  [POST](#page-299-0) [/datacenters/](#page-149-0)[{datacenter:id}/](#page-144-1)[iscsibonds/](#page-280-0)[{iscsibond:id}/](#page-278-1)[networks/](#page-301-1)[{network:id}](#page-292-0)/[networklabels](#page-299-1)
- **[GET](#page-300-0)** [/datacenters/](#page-149-0)[{datacenter:id}/](#page-144-1)[iscsibonds/](#page-280-0)[{iscsibond:id}/](#page-278-1)[networks/](#page-301-1)[{network:id}](#page-292-0)/[networklabels](#page-299-1)
- **[GET](#page-298-0)** [/datacenters/](#page-149-0)[{datacenter:id}/](#page-144-1)[iscsibonds/](#page-280-0)[{iscsibond:id}/](#page-278-1)[networks/](#page-301-1)[{network:id}](#page-292-0)/[networklabels](#page-299-1)/{lab
- DEL ETE [/datacenters/](#page-149-0)[{datacenter:id}/](#page-144-1)[iscsibonds/](#page-280-0)[{iscsibond:id}/](#page-278-1)[networks/](#page-301-1)[{network:id}](#page-292-0)/[networklabels](#page-299-1)/{lab
- $\bullet$  [POST](#page-106-0) [/datacenters/](#page-149-0)[{datacenter:id}/](#page-144-1)[iscsibonds/](#page-280-0)[{iscsibond:id}/](#page-278-1)[networks/](#page-301-1)[{network:id}](#page-292-0)/[permissions](#page-106-1)
- **GFT** [/datacenters/](#page-149-0)[{datacenter:id}/](#page-144-1)[iscsibonds/](#page-280-0)[{iscsibond:id}/](#page-278-1)[networks/](#page-301-1)[{network:id}](#page-292-0)/[permissions](#page-106-1)
- **•** [GET](#page-325-0) [/datacenters/](#page-149-0)[{datacenter:id}/](#page-144-1)[iscsibonds/](#page-280-0)[{iscsibond:id}/](#page-278-1)[networks/](#page-301-1)[{network:id}](#page-292-0)/[permissions](#page-106-1)/{perm
- [DELETE](#page-325-2) [/datacenters/](#page-149-0)[{datacenter:id}/](#page-144-1)[iscsibonds/](#page-280-0)[{iscsibond:id}/](#page-278-1)[networks/](#page-301-1)[{network:id}](#page-292-0)/[permissions](#page-106-1)/{perm
- $\bullet$  [POST](#page-111-0) [/datacenters/](#page-149-0)[{datacenter:id}/](#page-144-1)[iscsibonds/](#page-280-0)[{iscsibond:id}/](#page-278-1)[networks/](#page-301-1)[{network:id}](#page-292-0)/[vnicprofiles](#page-112-0)

[GET](#page-112-1)

[/datacenters/](#page-149-0)[{datacenter:id}/](#page-144-1)[iscsibonds/](#page-280-0)[{iscsibond:id}/](#page-278-1)[networks/](#page-301-1)[{network:id}](#page-292-0)/[vnicprofiles](#page-112-0)

- **[GET](#page-111-1)** [/datacenters/](#page-149-0)[{datacenter:id}/](#page-144-1)[iscsibonds/](#page-280-0)[{iscsibond:id}/](#page-278-1)[networks/](#page-301-1)[{network:id}](#page-292-0)/[vnicprofiles](#page-112-0)[/{profile:id}](#page-111-2)
- [DELETE](#page-111-3) [/datacenters/](#page-149-0)[{datacenter:id}/](#page-144-1)[iscsibonds/](#page-280-0)[{iscsibond:id}/](#page-278-1)[networks/](#page-301-1)[{network:id}](#page-292-0)/[vnicprofiles](#page-112-0)/{profil
- [POST](#page-106-0)

[/datacenters/](#page-149-0)[{datacenter:id}/](#page-144-1)[iscsibonds/](#page-280-0)[{iscsibond:id}/](#page-278-1)[networks/](#page-301-1)[{network:id}](#page-292-0)/[vnicprofiles](#page-112-0)/{profil

**[GET](#page-107-0)** 

[/datacenters/](#page-149-0)[{datacenter:id}/](#page-144-1)[iscsibonds/](#page-280-0)[{iscsibond:id}/](#page-278-1)[networks/](#page-301-1)[{network:id}](#page-292-0)/[vnicprofiles](#page-112-0)/{profil

- **[GET](#page-325-0)** [/datacenters/](#page-149-0)[{datacenter:id}/](#page-144-1)[iscsibonds/](#page-280-0)[{iscsibond:id}/](#page-278-1)[networks/](#page-301-1)[{network:id}](#page-292-0)/[vnicprofiles](#page-112-0)/{profil
- [DELETE](#page-325-2) [/datacenters/](#page-149-0)[{datacenter:id}/](#page-144-1)[iscsibonds/](#page-280-0)[{iscsibond:id}/](#page-278-1)[networks/](#page-301-1)[{network:id}](#page-292-0)/[vnicprofiles](#page-112-0)[/{profile:id}](#page-111-2)
- [POST](#page-394-0) /[datacenters](#page-149-0)[/{datacenter:id}](#page-144-1)[/iscsibonds](#page-280-0)[/{iscsibond:id}](#page-278-1)[/storageserverconnections](#page-394-1)
- [GET](#page-395-0) /[datacenters/](#page-149-0)[{datacenter:id}/](#page-144-1)[iscsibonds/](#page-280-0)[{iscsibond:id}/](#page-278-1)[storageserverconnections](#page-394-1)
- $\bullet$  GFT [/datacenters/](#page-149-0)[{datacenter:id}/](#page-144-1)[iscsibonds/](#page-280-0)[{iscsibond:id}/](#page-278-1)[storageserverconnections](#page-394-1)/{storageconne
- $\bullet$  [PUT](#page-391-0) [/datacenters/](#page-149-0)[{datacenter:id}/](#page-144-1)[iscsibonds/](#page-280-0)[{iscsibond:id}/](#page-278-1)[storageserverconnections](#page-394-1)/{storageconne
- [DELETE](#page-390-1) [/datacenters/](#page-149-0)[{datacenter:id}/](#page-144-1)[iscsibonds/](#page-280-0)[{iscsibond:id}/](#page-278-1)[storageserverconnections](#page-394-1)/{storageconne
- [POST](#page-147-1) /[datacenters](#page-149-0)[/{datacenter:id}](#page-144-1)[/networks](#page-147-0)
- [GET](#page-148-1) / [datacenters/](#page-149-0) [{datacenter:id}/](#page-144-1)[networks](#page-147-0)
- [GET](#page-146-0) /[datacenters/](#page-149-0)[{datacenter:id}/](#page-144-1)[networks/](#page-147-0)[{network:id}](#page-146-1)
- [DELETE](#page-146-2) /[datacenters](#page-149-0)[/{datacenter:id}/](#page-144-1)[networks/](#page-147-0)[{network:id}](#page-146-1)
- [PUT](#page-146-3) /[datacenters/](#page-149-0)[{datacenter:id}/](#page-144-1)[networks/](#page-147-0)[{network:id}](#page-146-1)
- [POST](#page-106-0) /[datacenters](#page-149-0)[/{datacenter:id}](#page-144-1)[/permissions](#page-106-1)
- [GET](#page-107-0) /[datacenters/](#page-149-0)[{datacenter:id}/](#page-144-1)[permissions](#page-106-1)
- [GET](#page-325-0) /[datacenters/](#page-149-0)[{datacenter:id}/](#page-144-1)[permissions](#page-106-1)[/{permission:id}](#page-325-1)
- [DELETE](#page-325-2) /[datacenters](#page-149-0)[/{datacenter:id}/](#page-144-1)[permissions](#page-106-1)[/{permission:id}](#page-325-1)
- [POST](#page-330-0) /[datacenters](#page-149-0)[/{datacenter:id}](#page-144-1)[/qoss](#page-330-1)
- [GET](#page-331-0) /[datacenters/](#page-149-0)[{datacenter:id}/](#page-144-1)[qoss](#page-330-1)
- [GET](#page-328-0) /[datacenters/](#page-149-0)[{datacenter:id}/](#page-144-1)[qoss](#page-330-1)[/{qos:id}](#page-329-0)
- [PUT](#page-329-1) /[datacenters/](#page-149-0)[{datacenter:id}/](#page-144-1)[qoss](#page-330-1)[/{qos:id}](#page-329-0)
- [DELETE](#page-329-2) /[datacenters](#page-149-0)[/{datacenter:id}/](#page-144-1)[qoss/](#page-330-1)[{qos:id}](#page-329-0)
- [POST](#page-337-0) /[datacenters](#page-149-0)[/{datacenter:id}](#page-144-1)[/quotas](#page-337-1)
- [GET](#page-337-2) /[datacenters/](#page-149-0)[{datacenter:id}/](#page-144-1)[quotas](#page-337-1)
- [GET](#page-332-0) /[datacenters/](#page-149-0)[{datacenter:id}/](#page-144-1)[quotas](#page-337-1)[/{quota:id}](#page-332-1)
- [PUT](#page-332-2) /[datacenters/](#page-149-0)[{datacenter:id}/](#page-144-1)[quotas](#page-337-1)[/{quota:id}](#page-332-1)
- [DELETE](#page-332-3) /[datacenters](#page-149-0)[/{datacenter:id}/](#page-144-1)[quotas](#page-337-1)[/{quota:id}](#page-332-1)
- [POST](#page-106-0) /[datacenters](#page-149-0)[/{datacenter:id}](#page-144-1)[/quotas/](#page-337-1)[{quota:id}/](#page-332-1)[permissions](#page-106-1)
- [GET](#page-107-0) /[datacenters/](#page-149-0)[{datacenter:id}/](#page-144-1)[quotas](#page-337-1)[/{quota:id}](#page-332-1)/[permissions](#page-106-1)
- [GET](#page-325-0) /[datacenters/](#page-149-0)[{datacenter:id}/](#page-144-1)[quotas](#page-337-1)[/{quota:id}](#page-332-1)/[permissions/](#page-106-1)[{permission:id}](#page-325-1)
- [DELETE](#page-325-2) /[datacenters](#page-149-0)[/{datacenter:id}/](#page-144-1)[quotas](#page-337-1)[/{quota:id}](#page-332-1)[/permissions/](#page-106-1)[{permission:id}](#page-325-1)
- [POST](#page-334-0) /[datacenters](#page-149-0)[/{datacenter:id}](#page-144-1)[/quotas/](#page-337-1)[{quota:id}/](#page-332-1)[quotaclusterlimits](#page-334-1)
- [GET](#page-334-2) /[datacenters/](#page-149-0)[{datacenter:id}/](#page-144-1)[quotas](#page-337-1)[/{quota:id}](#page-332-1)/[quotaclusterlimits](#page-334-1)
- [GET](#page-333-0) /[datacenters/](#page-149-0)[{datacenter:id}/](#page-144-1)[quotas](#page-337-1)[/{quota:id}](#page-332-1)/[quotaclusterlimits](#page-334-1)[/{limit:id}](#page-333-1)
- [DELETE](#page-333-2) /[datacenters](#page-149-0)[/{datacenter:id}/](#page-144-1)[quotas](#page-337-1)[/{quota:id}](#page-332-1)[/quotaclusterlimits/](#page-334-1)[{limit:id}](#page-333-1)
- [POST](#page-336-0) /[datacenters](#page-149-0)[/{datacenter:id}](#page-144-1)[/quotas/](#page-337-1)[{quota:id}/](#page-332-1)[quotastoragelimits](#page-336-1)
- [GET](#page-336-2) /[datacenters/](#page-149-0)[{datacenter:id}/](#page-144-1)[quotas](#page-337-1)[/{quota:id}](#page-332-1)/[quotastoragelimits](#page-336-1)
- [GET](#page-335-0) /[datacenters/](#page-149-0)[{datacenter:id}/](#page-144-1)[quotas](#page-337-1)[/{quota:id}](#page-332-1)/[quotastoragelimits](#page-336-1)[/{limit:id}](#page-335-1)
- [DELETE](#page-335-2) /[datacenters](#page-149-0)[/{datacenter:id}/](#page-144-1)[quotas](#page-337-1)[/{quota:id}](#page-332-1)[/quotastoragelimits](#page-336-1)[/{limit:id}](#page-335-1)
- [POST](#page-145-1) /[datacenters](#page-149-0)[/{datacenter:id}/setmaster](#page-144-1)
- [POST](#page-119-1) /[datacenters](#page-149-0)[/{datacenter:id}](#page-144-1)[/storagedomains](#page-119-0)
- [GET](#page-120-0) /[datacenters/](#page-149-0)[{datacenter:id}/](#page-144-1)[storagedomains](#page-119-0)
- [GET](#page-114-0) /[datacenters/](#page-149-0)[{datacenter:id}/](#page-144-1)[storagedomains](#page-119-0)[/{storagedomain:id}](#page-113-0)
- [DELETE](#page-114-1) /[datacenters](#page-149-0)[/{datacenter:id}/](#page-144-1)[storagedomains](#page-119-0)[/{storagedomain:id}](#page-113-0)
- [POST](#page-113-1) /[datacenters](#page-149-0)[/{datacenter:id}](#page-144-1)[/storagedomains](#page-119-0)/[{storagedomain:id}/activate](#page-113-0)
- [POST](#page-113-2) /[datacenters](#page-149-0)[/{datacenter:id}](#page-144-1)[/storagedomains](#page-119-0)/[{storagedomain:id}/deactivate](#page-113-0)
- [POST](#page-118-0) /[datacenters](#page-149-0)[/{datacenter:id}](#page-144-1)[/storagedomains](#page-119-0)/[{storagedomain:id}](#page-113-0)[/disks](#page-118-1)
- [GET](#page-119-2) /[datacenters/](#page-149-0)[{datacenter:id}/](#page-144-1)[storagedomains](#page-119-0)[/{storagedomain:id}](#page-113-0)[/disks](#page-118-1)
- [PUT](#page-117-0) /[datacenters/](#page-149-0)[{datacenter:id}/](#page-144-1)[storagedomains](#page-119-0)[/{storagedomain:id}](#page-113-0)[/disks](#page-118-1)[/{disk:id}](#page-116-0)
- [GET](#page-116-1) /[datacenters/](#page-149-0)[{datacenter:id}/](#page-144-1)[storagedomains](#page-119-0)[/{storagedomain:id}](#page-113-0)[/disks](#page-118-1)[/{disk:id}](#page-116-0)
- [DELETE](#page-117-1) /[datacenters](#page-149-0)[/{datacenter:id}/](#page-144-1)[storagedomains](#page-119-0)[/{storagedomain:id}](#page-113-0)[/disks/](#page-118-1)[{disk:id}](#page-116-0)
- [POST](#page-115-0) /[datacenters](#page-149-0)[/{datacenter:id}](#page-144-1)[/storagedomains](#page-119-0)/[{storagedomain:id}](#page-113-0)[/disks/](#page-118-1)[{disk:id}/copy](#page-116-0)
- [POST](#page-115-1) /[datacenters](#page-149-0)[/{datacenter:id}](#page-144-1)[/storagedomains](#page-119-0)/[{storagedomain:id}](#page-113-0)[/disks/](#page-118-1)[{disk:id}/export](#page-116-0)
- [POST](#page-116-2) /[datacenters](#page-149-0)[/{datacenter:id}](#page-144-1)[/storagedomains](#page-119-0)/[{storagedomain:id}](#page-113-0)[/disks/](#page-118-1)[{disk:id}/move](#page-116-0)
- [POST](#page-106-0)

[/datacenters/](#page-149-0)[{datacenter:id}/](#page-144-1)[storagedomains](#page-119-0)[/{storagedomain:id}](#page-113-0)[/disks](#page-118-1)[/{disk:id}/](#page-116-0)[permissions](#page-106-1)

- **[GET](#page-107-0)** [/datacenters/](#page-149-0)[{datacenter:id}/](#page-144-1)[storagedomains](#page-119-0)[/{storagedomain:id}](#page-113-0)[/disks](#page-118-1)[/{disk:id}/](#page-116-0)[permissions](#page-106-1)
- **[GET](#page-325-0)** [/datacenters/](#page-149-0)[{datacenter:id}/](#page-144-1)[storagedomains](#page-119-0)[/{storagedomain:id}](#page-113-0)[/disks](#page-118-1)[/{disk:id}/](#page-116-0)[permissions](#page-106-1)/[{permission:id}](#page-325-1)
- [DELETE](#page-325-2) [/datacenters/](#page-149-0)[{datacenter:id}/](#page-144-1)[storagedomains](#page-119-0)[/{storagedomain:id}](#page-113-0)[/disks](#page-118-1)[/{disk:id}/](#page-116-0)[permissions](#page-106-1)/{pe
- [POST](#page-116-3) [/datacenters/](#page-149-0)[{datacenter:id}/](#page-144-1)[storagedomains](#page-119-0)[/{storagedomain:id}](#page-113-0)[/disks](#page-118-1)[/{disk:id}/register](#page-116-0)
- [POST](#page-117-2) [/datacenters/](#page-149-0)[{datacenter:id}/](#page-144-1)[storagedomains](#page-119-0)[/{storagedomain:id}](#page-113-0)[/disks](#page-118-1)[/{disk:id}/sparsify](#page-116-0)
- **[GET](#page-357-0)** [/datacenters/](#page-149-0)[{datacenter:id}/](#page-144-1)[storagedomains](#page-119-0)[/{storagedomain:id}](#page-113-0)[/disks](#page-118-1)[/{disk:id}/](#page-116-0)[statistics](#page-357-1)
- [GET](#page-356-0) [/datacenters/](#page-149-0)[{datacenter:id}/](#page-144-1)[storagedomains](#page-119-0)[/{storagedomain:id}](#page-113-0)[/disks](#page-118-1)[/{disk:id}/](#page-116-0)[statistics](#page-357-1)/{statis
- [POST](#page-162-0) /[diskprofiles](#page-162-1)
- [GET](#page-163-0) /[diskprofiles](#page-162-1)
- [GET](#page-161-0) /[diskprofiles](#page-162-1)/[{diskprofile:id}](#page-162-2)
- [PUT](#page-162-3) /[diskprofiles](#page-162-1)/[{diskprofile:id}](#page-162-2)
- [DELETE](#page-162-4) / [diskprofiles](#page-162-1)[/{diskprofile:id}](#page-162-2)
- [POST](#page-106-0) /[diskprofiles/](#page-162-1)[{diskprofile:id}/](#page-162-2)[permissions](#page-106-1)
- [GET](#page-107-0) /[diskprofiles](#page-162-1)/[{diskprofile:id}](#page-162-2)/[permissions](#page-106-1)
- [GET](#page-325-0) /[diskprofiles](#page-162-1)/[{diskprofile:id}](#page-162-2)/[permissions/](#page-106-1)[{permission:id}](#page-325-1)
- [DELETE](#page-325-2) /[diskprofiles](#page-162-1)[/{diskprofile:id}](#page-162-2)[/permissions/](#page-106-1)[{permission:id}](#page-325-1)
- [POST](#page-166-0) /[disks](#page-167-0)
- [GET](#page-168-0) /[disks](#page-167-0)
- [PUT](#page-157-0) /[disks](#page-167-0)[/{disk:id}](#page-154-0)
- [GET](#page-154-1) / [disks](#page-167-0)/ { disk: id }
- **[DELETE](#page-156-0) / [disks/](#page-167-0)** { disk:id }
- [POST](#page-151-0) / [disks](#page-167-0)/[{disk:id}/convert](#page-154-0)
- [POST](#page-153-0) /[disks](#page-167-0)/[{disk:id}/copy](#page-154-0)
- [GET](#page-164-0) /[disks](#page-167-0)[/{disk:id}](#page-154-0)[/disksnapshots](#page-164-1)
- [GET](#page-163-1) /[disks](#page-167-0)[/{disk:id}](#page-154-0)[/disksnapshots](#page-164-1)[/{snapshot:id}](#page-163-2)
- [DELETE](#page-164-2) /[disks/](#page-167-0)[{disk:id}/](#page-154-0)[disksnapshots/](#page-164-1)[{snapshot:id}](#page-163-2)
- [POST](#page-154-2) / [disks](#page-167-0)/[{disk:id}/export](#page-154-0)
- [POST](#page-155-0) / [disks](#page-167-0)/[{disk:id}/move](#page-154-0)
- [POST](#page-106-0) / [disks](#page-167-0)/[{disk:id}](#page-154-0)[/permissions](#page-106-1)
- [GET](#page-107-0) /[disks](#page-167-0)[/{disk:id}](#page-154-0)[/permissions](#page-106-1)
- [GET](#page-325-0) /[disks](#page-167-0)[/{disk:id}](#page-154-0)[/permissions](#page-106-1)/[{permission:id}](#page-325-1)
- [DELETE](#page-325-2) /[disks/](#page-167-0)[{disk:id}/](#page-154-0)[permissions](#page-106-1)[/{permission:id}](#page-325-1)
- [POST](#page-156-1) / [disks](#page-167-0)/[{disk:id}/reduce](#page-154-0)
- [POST](#page-156-2) / [disks](#page-167-0)/[{disk:id}/refreshlun](#page-154-0)
- [POST](#page-157-1) / [disks](#page-167-0)/[{disk:id}/sparsify](#page-154-0)
- [GET](#page-357-0) /[disks](#page-167-0)[/{disk:id}](#page-154-0)[/statistics](#page-357-1)
- [GET](#page-356-0) /[disks](#page-167-0)[/{disk:id}](#page-154-0)[/statistics](#page-357-1)[/{statistic:id}](#page-356-1)
- [GET](#page-174-0) / [domains](#page-174-1)
- [GET](#page-169-0) / [domains](#page-174-1)/ { domain: id }
- [GET](#page-170-0)/[domains](#page-174-1)[/{domain:id}](#page-169-1)[/groups](#page-170-1)
- [GET](#page-170-2) /[domains](#page-174-1)[/{domain:id}](#page-169-1)[/groups](#page-170-1)[/{group:id}](#page-169-2)
- [GET](#page-173-0) /[domains](#page-174-1)[/{domain:id}](#page-169-1)[/users](#page-173-1)
- [GET](#page-171-0) /[domains](#page-174-1)[/{domain:id}](#page-169-1)[/users/](#page-173-1)[{user:id}](#page-171-1)
- [POST](#page-180-0) / [events](#page-182-0)
- [GET](#page-182-1) / [events](#page-182-0)
- [POST](#page-184-0) /[events/undelete](#page-182-0)
- [GET](#page-176-0) / [events/](#page-182-0)[{event:id}](#page-176-1)
- [DELETE](#page-177-0) / [events](#page-182-0)/ { event: id }
- [POST](#page-193-0) /[externalhostproviders](#page-193-1)
- [GET](#page-193-2) /[externalhostproviders](#page-193-1)
- [GET](#page-191-0) /[externalhostproviders](#page-193-1)/[{provider:id}](#page-192-0)
- [PUT](#page-193-3) /[externalhostproviders](#page-193-1)/[{provider:id}](#page-192-0)
- [DELETE](#page-192-1) / [externalhostproviders](#page-193-1)[/{provider:id}](#page-192-0)
- [GET](#page-198-0) /[externalhostproviders](#page-193-1)/[{provider:id}](#page-192-0)[/certificates](#page-198-1)
- [GET](#page-197-0) /[externalhostproviders](#page-193-1)/[{provider:id}](#page-192-0)[/certificates/](#page-198-1)[{certificate:id}](#page-197-1)  $\bullet$
- [GET](#page-185-0) /[externalhostproviders](#page-193-1)/[{provider:id}](#page-192-0)[/computeresources](#page-185-1)
- [GET](#page-184-1) /[externalhostproviders](#page-193-1)/[{provider:id}](#page-192-0)[/computeresources/](#page-185-1)[{resource:id}](#page-184-2)
- [GET](#page-188-0) /[externalhostproviders](#page-193-1)/[{provider:id}](#page-192-0)[/discoveredhosts](#page-187-0)
- [GET](#page-186-0) /[externalhostproviders](#page-193-1)/[{provider:id}](#page-192-0)[/discoveredhosts/](#page-187-0)[{host:id}](#page-186-1)
- [GET](#page-190-0) /[externalhostproviders](#page-193-1)/[{provider:id}](#page-192-0)[/hostgroups](#page-190-1)
- [GET](#page-189-0) /[externalhostproviders](#page-193-1)/[{provider:id}](#page-192-0)[/hostgroups/](#page-190-1)[{group:id}](#page-189-1)
- [GET](#page-194-0) /[externalhostproviders](#page-193-1)/[{provider:id}](#page-192-0)[/hosts](#page-194-1)
- [GET](#page-188-1) /[externalhostproviders](#page-193-1)/[{provider:id}](#page-192-0)[/hosts](#page-194-1)/[{host:id}](#page-188-2)
- [POST](#page-196-0) /[externalhostproviders/](#page-193-1)[{provider:id}](#page-192-0)/[importcertificates](#page-196-1)
- [POST](#page-196-2) /[externalhostproviders/](#page-193-1)[{provider:id}](#page-192-0)/[testconnectivity](#page-196-1)
- [POST](#page-199-0) /[externaltemplateimports](#page-199-1)
- [POST](#page-200-0) /[externalvmimports](#page-199-2)
- [POST](#page-227-0) /[groups](#page-228-0)
- [GET](#page-228-1) /[groups](#page-228-0)
- [GET](#page-226-0) /[groups/](#page-228-0)[{group:id}](#page-226-1)
- [DELETE](#page-227-1) / [groups](#page-228-0)[/{group:id}](#page-226-1)
- [POST](#page-106-0) /[groups](#page-228-0)[/{group:id}](#page-226-1)[/permissions](#page-106-1)
- [GET](#page-107-0) /[groups/](#page-228-0)[{group:id}/](#page-226-1)[permissions](#page-106-1)
- [GET](#page-325-0) /[groups/](#page-228-0)[{group:id}/](#page-226-1)[permissions](#page-106-1)[/{permission:id}](#page-325-1)
- [DELETE](#page-325-2) /[groups](#page-228-0)[/{group:id}/](#page-226-1)[permissions](#page-106-1)[/{permission:id}](#page-325-1)
- [GET](#page-108-0) /[groups/](#page-228-0)[{group:id}/](#page-226-1)[roles](#page-108-1)
- [GET](#page-338-0) /[groups/](#page-228-0)[{group:id}/](#page-226-1)[roles](#page-108-1)[/{role:id}](#page-339-0)
- [DELETE](#page-339-1) /[groups](#page-228-0)[/{group:id}/](#page-226-1)[roles/](#page-108-1)[{role:id}](#page-339-0)
- [PUT](#page-339-2) /[groups/](#page-228-0)[{group:id}/](#page-226-1)[roles](#page-108-1)[/{role:id}](#page-339-0)
- [POST](#page-327-0) /[groups](#page-228-0)[/{group:id}](#page-226-1)[/roles](#page-108-1)[/{role:id}/](#page-339-0)[permits](#page-327-1)
- [GET](#page-327-2) /[groups/](#page-228-0)[{group:id}/](#page-226-1)[roles](#page-108-1)[/{role:id}/](#page-339-0)[permits](#page-327-1)
- [GET](#page-326-0) /[groups/](#page-228-0)[{group:id}/](#page-226-1)[roles](#page-108-1)[/{role:id}/](#page-339-0)[permits](#page-327-1)[/{permit:id}](#page-326-1)
- [DELETE](#page-326-2) /[groups](#page-228-0)[/{group:id}/](#page-226-1)[roles/](#page-108-1)[{role:id}](#page-339-0)/[permits](#page-327-1)[/{permit:id}](#page-326-1)
- [POST](#page-109-0) / [groups](#page-228-0)[/{group:id}](#page-226-1)[/tags](#page-110-0)
- [GET](#page-110-1) /[groups/](#page-228-0)[{group:id}/](#page-226-1)[tags](#page-110-0)
- [GET](#page-108-2) /[groups/](#page-228-0)[{group:id}/](#page-226-1)[tags/](#page-110-0)[{tag:id}](#page-108-3)
- [DELETE](#page-109-1) /[groups](#page-228-0)[/{group:id}/](#page-226-1)[tags/](#page-110-0)[{tag:id}](#page-108-3)
- [POST](#page-256-0) /[hosts](#page-257-0)
- [GET](#page-258-0) /[hosts](#page-257-0)
- [GET](#page-236-0) /[hosts](#page-257-0)[/{host:id}](#page-237-0)
- [PUT](#page-245-0) /[hosts](#page-257-0)[/{host:id}](#page-237-0)
- [DELETE](#page-240-0) / [hosts](#page-257-0)[/{host:id}](#page-237-0)
- [POST](#page-230-0) /[hosts/](#page-257-0)[{host:id}](#page-237-0)/[activate](#page-237-0)
- [POST](#page-101-0) /[hosts/](#page-257-0)[{host:id}](#page-237-0)/[affinitylabels](#page-102-2)
- [GET](#page-102-3) /[hosts](#page-257-0)[/{host:id}](#page-237-0)[/affinitylabels](#page-102-2)
- [GET](#page-101-1) /[hosts](#page-257-0)[/{host:id}](#page-237-0)[/affinitylabels](#page-102-2)[/{label:id}](#page-101-2)
- [DELETE](#page-101-3) /[hosts](#page-257-0)[/{host:id}](#page-237-0)[/affinitylabels/](#page-102-2)[{label:id}](#page-101-2)
- [POST](#page-231-0) /[hosts/](#page-257-0)[{host:id}](#page-237-0)/[approve](#page-237-0)
- [POST](#page-231-1) /[hosts/](#page-257-0)[{host:id}](#page-237-0)/[commitnetconfig](#page-237-0)
- [POST](#page-232-0) /[hosts/](#page-257-0)[{host:id}](#page-237-0)/[copyhostnetworks](#page-237-0)
- [GET](#page-247-0) /[hosts](#page-257-0)[/{host:id}](#page-237-0)[/cpuunits](#page-247-1)
- [POST](#page-232-1) /[hosts/](#page-257-0)[{host:id}](#page-237-0)/[deactivate](#page-237-0)
- [GET](#page-248-0) /[hosts](#page-257-0)[/{host:id}](#page-237-0)[/devices](#page-248-1)
- [GET](#page-247-2) /[hosts](#page-257-0)[/{host:id}](#page-237-0)[/devices/](#page-248-1)[{device:id}](#page-247-3)
- [POST](#page-233-0) /[hosts/](#page-257-0)[{host:id}](#page-237-0)/[discoveriscsi](#page-237-0)
- [POST](#page-234-0) /[hosts/](#page-257-0)[{host:id}](#page-237-0)/[enrollcertificate](#page-237-0)
- [GET](#page-196-3) /[hosts](#page-257-0)[/{host:id}](#page-237-0)[/externalnetworkproviderconfigurations](#page-195-0)
- [GET](#page-195-1) /[hosts](#page-257-0)[/{host:id}](#page-237-0)[/externalnetworkproviderconfigurations/](#page-195-0)[{configuration:id}](#page-195-2)
- [POST](#page-234-1) /[hosts/](#page-257-0)[{host:id}](#page-237-0)/[fence](#page-237-0)
- [POST](#page-202-0) /[hosts/](#page-257-0)[{host:id}](#page-237-0)/[fenceagents](#page-203-0)
- [GET](#page-203-1) /[hosts](#page-257-0)[/{host:id}](#page-237-0)[/fenceagents](#page-203-0)
- [GET](#page-201-0) /[hosts](#page-257-0)[/{host:id}](#page-237-0)[/fenceagents/](#page-203-0)[{agent:id}](#page-201-1)
- [PUT](#page-201-2) /[hosts](#page-257-0)[/{host:id}](#page-237-0)[/fenceagents/](#page-203-0)[{agent:id}](#page-201-1)
- [DELETE](#page-201-3) /[hosts](#page-257-0)[/{host:id}](#page-237-0)[/fenceagents/](#page-203-0)[{agent:id}](#page-201-1)
- [POST](#page-235-0) /[hosts/](#page-257-0)[{host:id}](#page-237-0)/[forceselectspm](#page-237-0)
- [GET](#page-249-0) /[hosts](#page-257-0)[/{host:id}](#page-237-0)[/hooks](#page-249-1)
- [GET](#page-249-2) /[hosts](#page-257-0)[/{host:id}](#page-237-0)[/hooks](#page-249-1)/[{hook:id}](#page-249-3)
- [POST](#page-237-1) /[hosts/](#page-257-0)[{host:id}](#page-237-0)/[install](#page-237-0)
- [POST](#page-239-0) / [hosts/](#page-257-0)[{host:id}](#page-237-0)/[iscsidiscover](#page-237-0)
- [POST](#page-239-1) /[hosts/](#page-257-0)[{host:id}](#page-237-0)/[iscsilogin](#page-237-0)
- [GET](#page-285-0) /[hosts](#page-257-0)[/{host:id}](#page-237-0)[/katelloerrata](#page-285-1)
- [GET](#page-286-0) /[hosts](#page-257-0)[/{host:id}](#page-237-0)[/katelloerrata/](#page-285-1)[{katelloerratum:id}](#page-286-1)
- [POST](#page-295-0) /[hosts/](#page-257-0)[{host:id}](#page-237-0)/[networkattachments](#page-295-1)
- [GET](#page-295-2) /[hosts](#page-257-0)[/{host:id}](#page-237-0)[/networkattachments](#page-295-1)
- [GET](#page-294-0) /[hosts](#page-257-0)[/{host:id}](#page-237-0)[/networkattachments](#page-295-1)/[{attachment:id}](#page-294-1)
- [PUT](#page-294-2) /[hosts](#page-257-0)[/{host:id}](#page-237-0)[/networkattachments](#page-295-1)/[{attachment:id}](#page-294-1)
- [DELETE](#page-294-3) /[hosts](#page-257-0)[/{host:id}](#page-237-0)[/networkattachments](#page-295-1)[/{attachment:id}](#page-294-1)
- [GET](#page-252-0) /[hosts](#page-257-0)[/{host:id}](#page-237-0)[/nics](#page-252-1)
- [GET](#page-250-0) /[hosts](#page-257-0)[/{host:id}](#page-237-0)[/nics](#page-252-1)[/{nic:id}](#page-250-1)
- [GET](#page-287-0) /[hosts](#page-257-0)[/{host:id}](#page-237-0)[/nics](#page-252-1)[/{nic:id}/](#page-250-1)[linklayerdiscoveryprotocolelements](#page-287-1)
- [POST](#page-295-0) /[hosts/](#page-257-0)[{host:id}](#page-237-0)/[nics](#page-252-1)/[{nic:id}/](#page-250-1)[networkattachments](#page-295-1)
- [GET](#page-295-2) /[hosts](#page-257-0)[/{host:id}](#page-237-0)[/nics](#page-252-1)[/{nic:id}/](#page-250-1)[networkattachments](#page-295-1)
- [GET](#page-294-0) /[hosts](#page-257-0)[/{host:id}](#page-237-0)[/nics](#page-252-1)[/{nic:id}/](#page-250-1)[networkattachments](#page-295-1)[/{attachment:id}](#page-294-1)
- [PUT](#page-294-2) /[hosts](#page-257-0)[/{host:id}](#page-237-0)[/nics](#page-252-1)[/{nic:id}/](#page-250-1)[networkattachments](#page-295-1)[/{attachment:id}](#page-294-1)
- [DELETE](#page-294-3) /[hosts](#page-257-0)[/{host:id}](#page-237-0)[/nics](#page-252-1)[/{nic:id}](#page-250-1)/[networkattachments/](#page-295-1)[{attachment:id}](#page-294-1)
- [POST](#page-299-0) /[hosts/](#page-257-0)[{host:id}](#page-237-0)/[nics](#page-252-1)/[{nic:id}/](#page-250-1)[networklabels](#page-299-1)
- [GET](#page-300-0) /[hosts](#page-257-0)[/{host:id}](#page-237-0)[/nics](#page-252-1)[/{nic:id}/](#page-250-1)[networklabels](#page-299-1)
- [GET](#page-298-0) /[hosts](#page-257-0)[/{host:id}](#page-237-0)[/nics](#page-252-1)[/{nic:id}/](#page-250-1)[networklabels/](#page-299-1)[{label:id}](#page-298-1)
- [DELETE](#page-298-2) /[hosts](#page-257-0)[/{host:id}](#page-237-0)[/nics](#page-252-1)[/{nic:id}](#page-250-1)/[networklabels](#page-299-1)[/{label:id}](#page-298-1)
- [GET](#page-357-0) /[hosts](#page-257-0)[/{host:id}](#page-237-0)[/nics](#page-252-1)[/{nic:id}/](#page-250-1)[statistics](#page-357-1)
- [GET](#page-356-0) /[hosts](#page-257-0)[/{host:id}](#page-237-0)[/nics](#page-252-1)[/{nic:id}/](#page-250-1)[statistics/](#page-357-1)[{statistic:id}](#page-356-1)
- [POST](#page-251-0) /[hosts/](#page-257-0)[{host:id}](#page-237-0)/[nics](#page-252-1)/[{nic:id}/updatevirtualfunctionsconfiguration](#page-250-1)
- [POST](#page-299-0) /[hosts/](#page-257-0)[{host:id}](#page-237-0)/[nics](#page-252-1)/[{nic:id}/](#page-250-1)[virtualfunctionallowedlabels](#page-299-1)
- [GET](#page-300-0) /[hosts](#page-257-0)[/{host:id}](#page-237-0)[/nics](#page-252-1)[/{nic:id}/](#page-250-1)[virtualfunctionallowedlabels](#page-299-1)
- [GET](#page-298-0) /[hosts](#page-257-0)[/{host:id}](#page-237-0)[/nics](#page-252-1)[/{nic:id}/](#page-250-1)[virtualfunctionallowedlabels](#page-299-1)[/{label:id}](#page-298-1)
- [DELETE](#page-298-2) /[hosts](#page-257-0)[/{host:id}](#page-237-0)[/nics](#page-252-1)[/{nic:id}](#page-250-1)/[virtualfunctionallowedlabels](#page-299-1)[/{label:id}](#page-298-1)
- [POST](#page-434-0) /[hosts/](#page-257-0)[{host:id}](#page-237-0)/[nics](#page-252-1)/[{nic:id}/](#page-250-1)[virtualfunctionallowednetworks](#page-434-1)
- [GET](#page-435-0) /[hosts](#page-257-0)[/{host:id}](#page-237-0)[/nics](#page-252-1)[/{nic:id}/](#page-250-1)[virtualfunctionallowednetworks](#page-434-1)
- [GET](#page-434-2) /[hosts](#page-257-0)[/{host:id}](#page-237-0)[/nics](#page-252-1)[/{nic:id}/](#page-250-1)[virtualfunctionallowednetworks/](#page-434-1)[{network:id}](#page-433-0)
- [DELETE](#page-434-3) /[hosts](#page-257-0)[/{host:id}](#page-237-0)[/nics](#page-252-1)[/{nic:id}](#page-250-1)/[virtualfunctionallowednetworks/](#page-434-1)[{network:id}](#page-433-0)
- [GET](#page-253-0) /[hosts](#page-257-0)[/{host:id}](#page-237-0)[/numanodes](#page-253-1)
- [GET](#page-253-2) /[hosts](#page-257-0)[/{host:id}](#page-237-0)[/numanodes/](#page-253-1)[{node:id}](#page-252-2)
- [GET](#page-357-0) /[hosts](#page-257-0)[/{host:id}](#page-237-0)[/numanodes/](#page-253-1)[{node:id}/](#page-252-2)[statistics](#page-357-1)
- [GET](#page-356-0) /[hosts](#page-257-0)[/{host:id}](#page-237-0)[/numanodes/](#page-253-1)[{node:id}/](#page-252-2)[statistics/](#page-357-1)[{statistic:id}](#page-356-1)
- [POST](#page-106-0) /[hosts/](#page-257-0)[{host:id}](#page-237-0)/[permissions](#page-106-1)
- [GET](#page-107-0) / [hosts](#page-257-0)[/{host:id}](#page-237-0)[/permissions](#page-106-1)
- [GET](#page-325-0) /[hosts](#page-257-0)[/{host:id}](#page-237-0)[/permissions/](#page-106-1)[{permission:id}](#page-325-1)
- [DELETE](#page-325-2) /[hosts](#page-257-0)[/{host:id}](#page-237-0)[/permissions](#page-106-1)/[{permission:id}](#page-325-1)
- [POST](#page-239-2) /[hosts/](#page-257-0)[{host:id}](#page-237-0)/[refresh](#page-237-0)
- [POST](#page-242-0) /[hosts/](#page-257-0)[{host:id}](#page-237-0)/[setupnetworks](#page-237-0)
- [GET](#page-357-0) /[hosts](#page-257-0)[/{host:id}](#page-237-0)[/statistics](#page-357-1)
- [GET](#page-356-0) /[hosts](#page-257-0)[/{host:id}](#page-237-0)[/statistics](#page-357-1)[/{statistic:id}](#page-356-1)
- [GET](#page-254-0) /[hosts](#page-257-0)[/{host:id}](#page-237-0)[/storage](#page-254-1)
- [GET](#page-362-0) /[hosts](#page-257-0)[/{host:id}](#page-237-0)[/storage](#page-254-1)[/{storage:id}](#page-361-0)
- [POST](#page-393-0) /[hosts/](#page-257-0)[{host:id}](#page-237-0)/[storageconnectionextensions](#page-393-1)
- [GET](#page-393-2) /[hosts](#page-257-0)[/{host:id}](#page-237-0)[/storageconnectionextensions](#page-393-1)
- [GET](#page-391-1) /[hosts](#page-257-0)[/{host:id}](#page-237-0)[/storageconnectionextensions](#page-393-1)[/{storageconnectionextension:id}](#page-392-0)
- [PUT](#page-392-1) /[hosts](#page-257-0)[/{host:id}](#page-237-0)[/storageconnectionextensions](#page-393-1)[/{storageconnectionextension:id}](#page-392-0)
- [DELETE](#page-392-2) /[hosts](#page-257-0)[/{host:id}](#page-237-0)[/storageconnectionextensions](#page-393-1)[/{storageconnectionextension:id}](#page-392-0)
- [POST](#page-244-0) /[hosts/](#page-257-0)[{host:id}](#page-237-0)/[syncallnetworks](#page-237-0)
- [POST](#page-109-0) / [hosts/](#page-257-0)[{host:id}](#page-237-0)/[tags](#page-110-0)
- [GET](#page-110-1) /[hosts](#page-257-0)[/{host:id}](#page-237-0)[/tags](#page-110-0)
- [GET](#page-108-2) /[hosts](#page-257-0)[/{host:id}](#page-237-0)[/tags](#page-110-0)[/{tag:id}](#page-108-3)
- [DELETE](#page-109-1) /[hosts](#page-257-0)[/{host:id}](#page-237-0)[/tags/](#page-110-0)[{tag:id}](#page-108-3)
- [GET](#page-427-0) /[hosts](#page-257-0)[/{host:id}](#page-237-0)[/unmanagednetworks](#page-427-1)
- [GET](#page-426-0) /[hosts](#page-257-0)[/{host:id}](#page-237-0)[/unmanagednetworks](#page-427-1)/[{unmanagednetwork:id}](#page-426-1)
- [DELETE](#page-426-2) /[hosts](#page-257-0)[/{host:id}](#page-237-0)[/unmanagednetworks](#page-427-1)[/{unmanagednetwork:id}](#page-426-1)
- [POST](#page-245-1) /[hosts/](#page-257-0)[{host:id}](#page-237-0)/[unregisteredstoragedomainsdiscover](#page-237-0)
- [POST](#page-246-0) / [hosts/](#page-257-0)[{host:id}](#page-237-0)/[upgrade](#page-237-0)
- [POST](#page-246-1) /[hosts/](#page-257-0)[{host:id}](#page-237-0)/[upgradecheck](#page-237-0)
- [GET](#page-261-0) /[icons](#page-261-1)
- [GET](#page-260-0) /[icons](#page-261-1)[/{icon:id}](#page-260-1)
- [POST](#page-266-1) /[imagetransfers](#page-266-0)
- $\bullet$ [GET](#page-267-0) /[imagetransfers](#page-266-0)
- [GET](#page-265-0) /[imagetransfers](#page-266-0)[/{imagetransfer:id}](#page-264-0)
- [POST](#page-264-1) /[imagetransfers](#page-266-0)/[{imagetransfer:id}/cancel](#page-264-0)
- [POST](#page-264-2) /[imagetransfers](#page-266-0)/[{imagetransfer:id}/extend](#page-264-0)
- [POST](#page-264-3) /[imagetransfers](#page-266-0)/[{imagetransfer:id}/finalize](#page-264-0)
- [POST](#page-265-1) /[imagetransfers](#page-266-0)/[{imagetransfer:id}/pause](#page-264-0)
- [POST](#page-265-2) /[imagetransfers](#page-266-0)/[{imagetransfer:id}/resume](#page-264-0)
- [POST](#page-276-0) /[instancetypes](#page-276-1)
- [GET](#page-277-0) /[instancetypes](#page-276-1)
- [GET](#page-268-0)/[instancetypes](#page-276-1)[/{instancetype:id}](#page-268-1)
- [PUT](#page-269-0) /[instancetypes](#page-276-1)[/{instancetype:id}](#page-268-1)
- [DELETE](#page-268-2) /[instancetypes/](#page-276-1)[{instancetype:id}](#page-268-1)
- [POST](#page-270-0) /[instancetypes](#page-276-1)[/{instancetype:id}/](#page-268-1)[graphicsconsoles](#page-270-1)
- [GET](#page-271-0) /[instancetypes](#page-276-1)[/{instancetype:id}](#page-268-1)/[graphicsconsoles](#page-270-1)
- [GET](#page-270-2) /[instancetypes](#page-276-1)[/{instancetype:id}](#page-268-1)/[graphicsconsoles/](#page-270-1)[{console:id}](#page-270-3)
- [DELETE](#page-270-4)/[instancetypes/](#page-276-1)[{instancetype:id}](#page-268-1)[/graphicsconsoles/](#page-270-1)[{console:id}](#page-270-3)
- [POST](#page-272-0) /[instancetypes](#page-276-1)[/{instancetype:id}/](#page-268-1)[nics](#page-273-0)
- [GET](#page-273-1) /[instancetypes](#page-276-1)[/{instancetype:id}](#page-268-1)/[nics](#page-273-0)
- [GET](#page-271-1) /[instancetypes](#page-276-1)[/{instancetype:id}](#page-268-1)/[nics](#page-273-0)/[{nic:id}](#page-271-2)
- [PUT](#page-272-1) /[instancetypes](#page-276-1)[/{instancetype:id}](#page-268-1)/[nics](#page-273-0)/[{nic:id}](#page-271-2)
- [DELETE](#page-272-2) /[instancetypes/](#page-276-1)[{instancetype:id}](#page-268-1)[/nics](#page-273-0)[/{nic:id}](#page-271-2)
- [POST](#page-274-0) /[instancetypes](#page-276-1)[/{instancetype:id}/](#page-268-1)[watchdogs](#page-275-0)
- [GET](#page-275-1) /[instancetypes](#page-276-1)[/{instancetype:id}](#page-268-1)/[watchdogs](#page-275-0)
- [GET](#page-273-2) /[instancetypes](#page-276-1)[/{instancetype:id}](#page-268-1)/[watchdogs/](#page-275-0)[{watchdog:id}](#page-274-1)
- [PUT](#page-274-2) /[instancetypes](#page-276-1)[/{instancetype:id}](#page-268-1)/[watchdogs/](#page-275-0)[{watchdog:id}](#page-274-1)
- [DELETE](#page-274-3)/[instancetypes/](#page-276-1)[{instancetype:id}](#page-268-1)[/watchdogs/](#page-275-0)[{watchdog:id}](#page-274-1)
- [POST](#page-283-0) /[jobs](#page-283-1)
- [GET](#page-284-0) /[jobs](#page-283-1)
- [GET](#page-282-0) /[jobs/](#page-283-1)[{job:id}](#page-281-0)
- [POST](#page-281-1) /[jobs](#page-283-1)[/{job:id}/clear](#page-281-0)
- [POST](#page-281-2) /[jobs](#page-283-1)[/{job:id}/end](#page-281-0)
- [POST](#page-359-0) /[jobs](#page-283-1)[/{job:id}](#page-281-0)[/steps](#page-360-0)
- [GET](#page-360-1) /[jobs/](#page-283-1)[{job:id}/](#page-281-0)[steps](#page-360-0)
- [GET](#page-359-1) /[jobs/](#page-283-1)[{job:id}/](#page-281-0)[steps](#page-360-0)[/{step:id}](#page-358-0)
- [POST](#page-358-1) /[jobs](#page-283-1)[/{job:id}](#page-281-0)[/steps](#page-360-0)[/{step:id}/end](#page-358-0)
- [GET](#page-357-0) /[jobs/](#page-283-1)[{job:id}/](#page-281-0)[steps](#page-360-0)[/{step:id}/](#page-358-0)[statistics](#page-357-1)
- [GET](#page-356-0) /[jobs/](#page-283-1)[{job:id}/](#page-281-0)[steps](#page-360-0)[/{step:id}/](#page-358-0)[statistics/](#page-357-1)[{statistic:id}](#page-356-1)
- [GET](#page-285-0) /[katelloerrata](#page-175-0)
- [GET](#page-286-0) /[katelloerrata/](#page-175-0)[{katelloerratum:id}](#page-286-1)
- [POST](#page-290-0) / [macpools](#page-290-1)
- [GET](#page-290-2) /[macpools](#page-290-1)
- [GET](#page-288-0) /[macpools](#page-290-1)[/{macpool:id}](#page-288-1)
- [PUT](#page-289-0) /[macpools](#page-290-1)[/{macpool:id}](#page-288-1)
- [DELETE](#page-288-2) / [macpools](#page-290-1)/ {macpool: id}
- [POST](#page-106-0) /[macpools](#page-290-1)/[{macpool:id}](#page-288-1)[/permissions](#page-106-1)
- [GET](#page-107-0) /[macpools](#page-290-1)[/{macpool:id}/](#page-288-1)[permissions](#page-106-1)  $\bullet$
- [GET](#page-325-0) /[macpools](#page-290-1)[/{macpool:id}/](#page-288-1)[permissions](#page-106-1)[/{permission:id}](#page-325-1)
- [DELETE](#page-325-2) /[macpools](#page-290-1)[/{macpool:id}/](#page-288-1)[permissions](#page-106-1)[/{permission:id}](#page-325-1)
- **•** [GET](#page-297-0) /[networkfilters](#page-297-1)
- [GET](#page-296-0) /[networkfilters](#page-297-1)[/{networkfilter:id}](#page-296-1)
- [POST](#page-301-0) /[networks](#page-301-1)
- [GET](#page-302-0)/[networks](#page-301-1)
- [GET](#page-291-0) /[networks/](#page-301-1)[{network:id}](#page-292-0)
- [PUT](#page-293-0) /[networks/](#page-301-1)[{network:id}](#page-292-0)
- [DELETE](#page-292-1) /[networks/](#page-301-1)[{network:id}](#page-292-0)
- [POST](#page-299-0) /[networks](#page-301-1)[/{network:id}](#page-292-0)[/networklabels](#page-299-1)
- [GET](#page-300-0) /[networks/](#page-301-1)[{network:id}/](#page-292-0)[networklabels](#page-299-1)
- [GET](#page-298-0) /[networks/](#page-301-1)[{network:id}/](#page-292-0)[networklabels/](#page-299-1)[{label:id}](#page-298-1)
- $\bullet$ [DELETE](#page-298-2) /[networks/](#page-301-1)[{network:id}](#page-292-0)/[networklabels](#page-299-1)[/{label:id}](#page-298-1)
- [POST](#page-106-0) /[networks](#page-301-1)[/{network:id}](#page-292-0)[/permissions](#page-106-1)
- [GET](#page-107-0) /[networks/](#page-301-1)[{network:id}/](#page-292-0)[permissions](#page-106-1)
- [GET](#page-325-0) /[networks/](#page-301-1)[{network:id}/](#page-292-0)[permissions](#page-106-1)[/{permission:id}](#page-325-1)
- [DELETE](#page-325-2) /[networks/](#page-301-1)[{network:id}](#page-292-0)/[permissions](#page-106-1)[/{permission:id}](#page-325-1)
- [POST](#page-111-0) /[networks](#page-301-1)[/{network:id}](#page-292-0)[/vnicprofiles](#page-112-0)
- [GET](#page-112-1)/[networks/](#page-301-1)[{network:id}/](#page-292-0)[vnicprofiles](#page-112-0)
- [GET](#page-111-1) /[networks/](#page-301-1)[{network:id}/](#page-292-0)[vnicprofiles](#page-112-0)[/{profile:id}](#page-111-2)
- [DELETE](#page-111-3) /[networks/](#page-301-1)[{network:id}](#page-292-0)/[vnicprofiles](#page-112-0)[/{profile:id}](#page-111-2)
- [POST](#page-106-0) /[networks](#page-301-1)[/{network:id}](#page-292-0)[/vnicprofiles](#page-112-0)[/{profile:id}/](#page-111-2)[permissions](#page-106-1)
- [GET](#page-107-0) /[networks/](#page-301-1)[{network:id}/](#page-292-0)[vnicprofiles](#page-112-0)[/{profile:id}](#page-111-2)[/permissions](#page-106-1)
- [GET](#page-325-0) /[networks/](#page-301-1)[{network:id}/](#page-292-0)[vnicprofiles](#page-112-0)[/{profile:id}](#page-111-2)[/permissions](#page-106-1)[/{permission:id}](#page-325-1)
- [DELETE](#page-325-2) /[networks/](#page-301-1)[{network:id}](#page-292-0)/[vnicprofiles](#page-112-0)[/{profile:id}](#page-111-2)[/permissions/](#page-106-1)[{permission:id}](#page-325-1)
- [POST](#page-308-0) /[openstackimageproviders](#page-308-1)
- [GET](#page-309-0) /[openstackimageproviders](#page-308-1)
- [GET](#page-307-0) /[openstackimageproviders](#page-308-1)[/{provider:id}](#page-307-1)
- [PUT](#page-308-2) /[openstackimageproviders](#page-308-1)[/{provider:id}](#page-307-1)
- [DELETE](#page-307-2) / [openstackimageproviders](#page-308-1)/ {provider: id}
- [GET](#page-198-0) /[openstackimageproviders](#page-308-1)[/{provider:id}](#page-307-1)[/certificates](#page-198-1)
- [GET](#page-197-0) /[openstackimageproviders](#page-308-1)[/{provider:id}](#page-307-1)[/certificates](#page-198-1)[/{certificate:id}](#page-197-1)
- [GET](#page-309-1) /[openstackimageproviders](#page-308-1)[/{provider:id}](#page-307-1)[/images](#page-309-2)
- [GET](#page-305-0) /[openstackimageproviders](#page-308-1)[/{provider:id}](#page-307-1)[/images/](#page-309-2)[\{image\:id}](#page-305-1)
- [POST](#page-306-0)/[openstackimageproviders/](#page-308-1)[{provider:id}](#page-307-1)[/images](#page-309-2)[/\{image\:id}](#page-305-1)/[import](#page-305-1)
- [POST](#page-196-0) /[openstackimageproviders/](#page-308-1)[{provider:id}](#page-307-1)[/importcertificates](#page-196-1)
- [POST](#page-196-2) /[openstackimageproviders/](#page-308-1)[{provider:id}](#page-307-1)[/testconnectivity](#page-196-1)
- [POST](#page-313-0) /[openstacknetworkproviders](#page-313-1)
- [GET](#page-314-0) /[openstacknetworkproviders](#page-313-1)
- [GET](#page-311-0) /[openstacknetworkproviders/](#page-313-1)[{provider:id}](#page-312-0)
- [PUT](#page-313-2) /[openstacknetworkproviders/](#page-313-1)[{provider:id}](#page-312-0)
- [DELETE](#page-312-1) / [openstacknetworkproviders](#page-313-1)/[{provider:id}](#page-312-0)
- [GET](#page-198-0) /[openstacknetworkproviders/](#page-313-1)[{provider:id}](#page-312-0)[/certificates](#page-198-1)
- [GET](#page-197-0) /[openstacknetworkproviders/](#page-313-1)[{provider:id}](#page-312-0)[/certificates/](#page-198-1)[{certificate:id}](#page-197-1)
- [POST](#page-196-0) /[openstacknetworkproviders/](#page-313-1)[{provider:id}/](#page-312-0)[importcertificates](#page-196-1)
- [GET](#page-314-1) /[openstacknetworkproviders/](#page-313-1)[{provider:id}](#page-312-0)[/networks](#page-314-2)
- [GET](#page-310-0) /[openstacknetworkproviders/](#page-313-1)[{provider:id}](#page-312-0)[/networks](#page-314-2)[/{network:id}](#page-310-1)
- [POST](#page-310-2) /[openstacknetworkproviders/](#page-313-1)[{provider:id}/](#page-312-0)[networks/](#page-314-2)[{network:id}/import](#page-310-1)
- [POST](#page-316-0) /[openstacknetworkproviders/](#page-313-1)[{provider:id}/](#page-312-0)[networks/](#page-314-2)[{network:id}](#page-310-1)[/subnets](#page-316-1)
- [GET](#page-316-2) /[openstacknetworkproviders/](#page-313-1)[{provider:id}](#page-312-0)[/networks](#page-314-2)[/{network:id}](#page-310-1)[/subnets](#page-316-1)
- [GET](#page-315-0) /[openstacknetworkproviders/](#page-313-1)[{provider:id}](#page-312-0)[/networks](#page-314-2)[/{network:id}](#page-310-1)[/subnets/](#page-316-1)[{subnet:id}](#page-315-1)

## [DELETE](#page-315-2) [/openstacknetworkproviders/](#page-313-1)[{provider:id}](#page-312-0)[/networks](#page-314-2)[/{network:id}](#page-310-1)[/subnets/](#page-316-1)[{subnet:id}](#page-315-1)

- [POST](#page-196-2) /[openstacknetworkproviders/](#page-313-1)[{provider:id}/](#page-312-0)[testconnectivity](#page-196-1)
- [POST](#page-321-0) /[openstackvolumeproviders](#page-321-1)  $\bullet$
- [GET](#page-322-0) /[openstackvolumeproviders](#page-321-1)
- [GET](#page-319-0) /[openstackvolumeproviders/](#page-321-1)[{provider:id}](#page-319-1)
- [PUT](#page-320-0) /[openstackvolumeproviders/](#page-321-1)[{provider:id}](#page-319-1)
- [DELETE](#page-320-1) /[openstackvolumeproviders](#page-321-1)[/{provider:id}](#page-319-1)
- [POST](#page-318-0) /[openstackvolumeproviders](#page-321-1)[/{provider:id}](#page-319-1)/[authenticationkeys](#page-318-1)
- [GET](#page-318-2) /[openstackvolumeproviders/](#page-321-1)[{provider:id}](#page-319-1)[/authenticationkeys](#page-318-1)
- [GET](#page-317-0) /[openstackvolumeproviders/](#page-321-1)[{provider:id}](#page-319-1)[/authenticationkeys](#page-318-1)[/{key:id}](#page-317-1)
- [PUT](#page-317-2) /[openstackvolumeproviders/](#page-321-1)[{provider:id}](#page-319-1)[/authenticationkeys](#page-318-1)[/{key:id}](#page-317-1)
- [DELETE](#page-317-3) /[openstackvolumeproviders](#page-321-1)[/{provider:id}/](#page-319-1)[authenticationkeys](#page-318-1)[/{key:id}](#page-317-1)
- [GET](#page-198-0) /[openstackvolumeproviders/](#page-321-1)[{provider:id}](#page-319-1)[/certificates](#page-198-1)
- [GET](#page-197-0) /[openstackvolumeproviders/](#page-321-1)[{provider:id}](#page-319-1)[/certificates/](#page-198-1)[{certificate:id}](#page-197-1)
- [POST](#page-196-0) /[openstackvolumeproviders](#page-321-1)[/{provider:id}](#page-319-1)/[importcertificates](#page-196-1)
- [POST](#page-196-2) /[openstackvolumeproviders](#page-321-1)[/{provider:id}](#page-319-1)/[testconnectivity](#page-196-1)  $\bullet$
- [GET](#page-323-0) /[openstackvolumeproviders/](#page-321-1)[{provider:id}](#page-319-1)[/volumetypes](#page-323-1)
- [GET](#page-322-1) /[openstackvolumeproviders/](#page-321-1)[{provider:id}](#page-319-1)[/volumetypes](#page-323-1)[/{type:id}](#page-322-2)
- [GET](#page-324-0) /[operatingsystems](#page-324-1)
- [GET](#page-324-2) /[operatingsystems/](#page-324-1)[{operatingsystem:id}](#page-323-2)
- [GET](#page-398-0) /[options/](#page-399-0)[{option:id}](#page-398-1)
- [POST](#page-106-0) /[permissions](#page-400-0)
- [GET](#page-107-0) /[permissions](#page-400-0)
- [GET](#page-325-0) /[permissions/](#page-400-0)[{permission:id}](#page-325-1)
- [DELETE](#page-325-2) / [permissions](#page-400-0)/ {permission:id}
- [POST](#page-340-0) /[roles](#page-340-1)
- [GET](#page-341-0) /[roles](#page-340-1)
- [GET](#page-338-0) /[roles](#page-340-1)[/{role:id}](#page-339-0)
- [DELETE](#page-339-1) / [roles/](#page-340-1) { role: id }
- [PUT](#page-339-2) /[roles](#page-340-1)[/{role:id}](#page-339-0)
- [POST](#page-327-0) /[roles](#page-340-1)/[{role:id}](#page-339-0)[/permits](#page-327-1)
- [GET](#page-327-2) / [roles](#page-340-1)[/{role:id}](#page-339-0)[/permits](#page-327-1)
- [GET](#page-326-0) /[roles](#page-340-1)[/{role:id}](#page-339-0)[/permits/](#page-327-1)[{permit:id}](#page-326-1)
- [DELETE](#page-326-2) / [roles/](#page-340-1)[{role:id}/](#page-339-0)[permits](#page-327-1)/[{permit:id}](#page-326-1)
- [POST](#page-341-1) / [schedulingpolicies](#page-342-0)
- **[GET](#page-342-1)** / [schedulingpolicies](#page-342-0)
- [GET](#page-342-2) /[schedulingpolicies/](#page-342-0)[{policy:id}](#page-343-0)
- [PUT](#page-343-1) /[schedulingpolicies/](#page-342-0)[{policy:id}](#page-343-0)
- [DELETE](#page-343-2) / [schedulingpolicies/](#page-342-0) [{policy:id}](#page-343-0)
- [POST](#page-121-0) /[schedulingpolicies](#page-342-0)[/{policy:id}](#page-343-0)[/balances](#page-121-1)
- [GET](#page-121-2) /[schedulingpolicies/](#page-342-0)[{policy:id}](#page-343-0)[/balances](#page-121-1)
- [GET](#page-120-0) /[schedulingpolicies/](#page-342-0)[{policy:id}](#page-343-0)[/balances](#page-121-1)[/{balance:id}](#page-120-1)
- [DELETE](#page-121-3) / [schedulingpolicies/](#page-342-0)[{policy:id}/](#page-343-0)[balances/](#page-121-1)[{balance:id}](#page-120-1)
- [POST](#page-207-0) / [schedulingpolicies](#page-342-0)/ {policy:id}/ filters
- [GET](#page-207-2) /[schedulingpolicies/](#page-342-0)[{policy:id}](#page-343-0)[/filters](#page-207-1)
- [GET](#page-206-0) /[schedulingpolicies/](#page-342-0)[{policy:id}](#page-343-0)[/filters](#page-207-1)[/{filter:id}](#page-206-1)
- [DELETE](#page-206-2) / [schedulingpolicies/](#page-342-0) {policy:id} / [filters](#page-207-1)/ {filter:id}
- [POST](#page-512-0) /[schedulingpolicies](#page-342-0)[/{policy:id}](#page-343-0)[/weights](#page-512-1)
- [GET](#page-512-2) /[schedulingpolicies/](#page-342-0)[{policy:id}](#page-343-0)[/weights](#page-512-1)
- [GET](#page-511-0) /[schedulingpolicies/](#page-342-0)[{policy:id}](#page-343-0)[/weights/](#page-512-1)[{weight:id}](#page-511-1)
- [DELETE](#page-512-3) /[schedulingpolicies/](#page-342-0)[{policy:id}/](#page-343-0)[weights](#page-512-1)/[{weight:id}](#page-511-1)
- [GET](#page-345-0) /[schedulingpolicyunits](#page-344-0)
- [GET](#page-344-1) /[schedulingpolicyunits](#page-344-0)/[{unit:id}](#page-344-2)
- [DELETE](#page-344-3) / [schedulingpolicyunits](#page-344-0)/ {unit:id}
- [POST](#page-394-0) / [storageconnections](#page-394-1)
- [GET](#page-395-0) /[storageconnections](#page-394-1)
- [GET](#page-389-0) /[storageconnections](#page-394-1)[/{storageconnection:id}](#page-390-0)
- [PUT](#page-391-0) / [storageconnections](#page-394-1)/ { storageconnection: id }
- [DELETE](#page-390-1) /[storageconnections](#page-394-1)[/{storageconnection:id}](#page-390-0)
- [POST](#page-387-0) /[storagedomains](#page-388-0)
- [GET](#page-389-1) /[storagedomains](#page-388-0)
- [GET](#page-363-0) /[storagedomains](#page-388-0)[/{storagedomain:id}](#page-364-0)
- [PUT](#page-366-0) /[storagedomains](#page-388-0)[/{storagedomain:id}](#page-364-0)
- [DELETE](#page-365-0) /[storagedomains](#page-388-0)[/{storagedomain:id}](#page-364-0)
- [POST](#page-105-0) /[storagedomains/](#page-388-0)[{storagedomain:id}/](#page-364-0)[diskprofiles](#page-105-1)
- [GET](#page-105-2) /[storagedomains](#page-388-0)[/{storagedomain:id}](#page-364-0)[/diskprofiles](#page-105-1)
- [GET](#page-104-0) /[storagedomains](#page-388-0)[/{storagedomain:id}](#page-364-0)[/diskprofiles/](#page-105-1)[{profile:id}](#page-104-1)
- [DELETE](#page-104-2) /[storagedomains](#page-388-0)[/{storagedomain:id}](#page-364-0)[/diskprofiles/](#page-105-1)[{profile:id}](#page-104-1)
- [POST](#page-372-0) /[storagedomains/](#page-388-0)[{storagedomain:id}/](#page-364-0)[disks](#page-373-0)
- [GET](#page-373-1) /[storagedomains](#page-388-0)[/{storagedomain:id}](#page-364-0)[/disks](#page-373-0)
- [PUT](#page-372-1) /[storagedomains](#page-388-0)[/{storagedomain:id}](#page-364-0)[/disks](#page-373-0)/[{disk:id}](#page-370-0)
- [GET](#page-370-1) /[storagedomains](#page-388-0)[/{storagedomain:id}](#page-364-0)[/disks](#page-373-0)/[{disk:id}](#page-370-0)
- [DELETE](#page-371-0) / [storagedomains](#page-388-0)/ { storagedomain: id } / disks/ { disk: id }
- [POST](#page-369-0) /[storagedomains/](#page-388-0)[{storagedomain:id}/](#page-364-0)[disks/](#page-373-0)[{disk:id}/copy](#page-370-0)
- [POST](#page-370-2) /[storagedomains/](#page-388-0)[{storagedomain:id}/](#page-364-0)[disks/](#page-373-0)[{disk:id}/export](#page-370-0)
- [POST](#page-370-3) /[storagedomains/](#page-388-0)[{storagedomain:id}/](#page-364-0)[disks/](#page-373-0)[{disk:id}/move](#page-370-0)
- [POST](#page-106-0) /[storagedomains/](#page-388-0)[{storagedomain:id}/](#page-364-0)[disks/](#page-373-0)[{disk:id}/](#page-370-0)[permissions](#page-106-1)
- [GET](#page-107-0) /[storagedomains](#page-388-0)[/{storagedomain:id}](#page-364-0)[/disks](#page-373-0)/[{disk:id}](#page-370-0)[/permissions](#page-106-1)
- [GET](#page-325-0) /[storagedomains](#page-388-0)[/{storagedomain:id}](#page-364-0)[/disks](#page-373-0)/[{disk:id}](#page-370-0)[/permissions/](#page-106-1)[{permission:id}](#page-325-1)
- [DELETE](#page-325-2) /[storagedomains](#page-388-0)[/{storagedomain:id}](#page-364-0)[/disks](#page-373-0)[/{disk:id}](#page-370-0)[/permissions/](#page-106-1)[{permission:id}](#page-325-1)
- [POST](#page-371-1) /[storagedomains/](#page-388-0)[{storagedomain:id}/](#page-364-0)[disks/](#page-373-0)[{disk:id}/reduce](#page-370-0)
- [POST](#page-371-2) /[storagedomains/](#page-388-0)[{storagedomain:id}/](#page-364-0)[disks/](#page-373-0)[{disk:id}/sparsify](#page-370-0)
- [GET](#page-357-0) /[storagedomains](#page-388-0)[/{storagedomain:id}](#page-364-0)[/disks](#page-373-0)/[{disk:id}](#page-370-0)[/statistics](#page-357-1)
- [GET](#page-356-0) /[storagedomains](#page-388-0)[/{storagedomain:id}](#page-364-0)[/disks](#page-373-0)/[{disk:id}](#page-370-0)[/statistics](#page-357-1)[/{statistic:id}](#page-356-1)
- [GET](#page-164-0) /[storagedomains](#page-388-0)[/{storagedomain:id}](#page-364-0)[/disksnapshots](#page-164-1)
- [GET](#page-163-0) /[storagedomains](#page-388-0)[/{storagedomain:id}](#page-364-0)[/disksnapshots](#page-164-1)[/{snapshot:id}](#page-163-1)
- [DELETE](#page-164-2) / [storagedomains](#page-388-0)/ { storagedomain: id } / disksnapshots / { snapshot: id }
- [GET](#page-205-0) /[storagedomains](#page-388-0)[/{storagedomain:id}](#page-364-0)[/files](#page-205-1)
- [GET](#page-204-0) /[storagedomains](#page-388-0)[/{storagedomain:id}](#page-364-0)[/files](#page-205-1)[/{file:id}](#page-204-1)
- [GET](#page-267-0) /[storagedomains](#page-388-0)[/{storagedomain:id}](#page-364-0)[/images](#page-267-1)
- [GET](#page-262-0) /[storagedomains](#page-388-0)[/{storagedomain:id}](#page-364-0)[/images](#page-267-1)[/\{image\:id}](#page-262-1)
- [POST](#page-262-2) / [storagedomains/](#page-388-0)[{storagedomain:id}/](#page-364-0)[images](#page-267-1)[/\{image\:id}/import](#page-262-1)
- [POST](#page-363-1) /[storagedomains/](#page-388-0)[{storagedomain:id}/isattached](#page-364-0)
- [POST](#page-106-0) /[storagedomains/](#page-388-0)[{storagedomain:id}/](#page-364-0)[permissions](#page-106-1)
- [GET](#page-107-0) /[storagedomains](#page-388-0)[/{storagedomain:id}](#page-364-0)[/permissions](#page-106-1)
- [GET](#page-325-0) /[storagedomains](#page-388-0)[/{storagedomain:id}](#page-364-0)[/permissions](#page-106-1)[/{permission:id}](#page-325-1)
- [DELETE](#page-325-2) /[storagedomains](#page-388-0)[/{storagedomain:id}](#page-364-0)[/permissions/](#page-106-1)[{permission:id}](#page-325-1)
- [POST](#page-364-1) /[storagedomains/](#page-388-0)[{storagedomain:id}/reduceluns](#page-364-0)
- [POST](#page-364-2) /[storagedomains/](#page-388-0)[{storagedomain:id}/refreshluns](#page-364-0)
- [POST](#page-375-0) /[storagedomains/](#page-388-0)[{storagedomain:id}/](#page-364-0)[storageconnections](#page-375-1)
- [GET](#page-375-2) /[storagedomains](#page-388-0)[/{storagedomain:id}](#page-364-0)[/storageconnections](#page-375-1)
- [GET](#page-374-0) /[storagedomains](#page-388-0)[/{storagedomain:id}](#page-364-0)[/storageconnections](#page-375-1)/[{connection:id}](#page-374-1)
- [DELETE](#page-374-2) /[storagedomains](#page-388-0)[/{storagedomain:id}](#page-364-0)[/storageconnections](#page-375-1)[/{connection:id}](#page-374-1)
- [GET](#page-379-0) /[storagedomains](#page-388-0)[/{storagedomain:id}](#page-364-0)[/templates](#page-379-1)
- [GET](#page-376-0) /[storagedomains](#page-388-0)[/{storagedomain:id}](#page-364-0)[/templates](#page-379-1)/[{template:id}](#page-377-0)
- [DELETE](#page-379-2) /[storagedomains](#page-388-0)[/{storagedomain:id}](#page-364-0)[/templates](#page-379-1)[/{template:id}](#page-377-0)
- [GET](#page-368-0) /[storagedomains](#page-388-0)[/{storagedomain:id}](#page-364-0)[/templates](#page-379-1)/[{template:id}](#page-377-0)[/disks](#page-368-1)
- [GET](#page-367-0) /[storagedomains](#page-388-0)[/{storagedomain:id}](#page-364-0)[/templates](#page-379-1)/[{template:id}](#page-377-0)[/disks](#page-368-1)/[{disk:id}](#page-367-1)
- [POST](#page-377-1) /[storagedomains/](#page-388-0)[{storagedomain:id}/](#page-364-0)[templates/](#page-379-1)[{template:id}/import](#page-377-0)
- [POST](#page-378-0) /[storagedomains/](#page-388-0)[{storagedomain:id}/](#page-364-0)[templates/](#page-379-1)[{template:id}/register](#page-377-0)
- [POST](#page-367-2) /[storagedomains/](#page-388-0)[{storagedomain:id}/updateovfstore](#page-364-0)
- [GET](#page-386-0) /[storagedomains](#page-388-0)[/{storagedomain:id}](#page-364-0)[/vms](#page-386-1)
- [GET](#page-380-0) /[storagedomains](#page-388-0)[/{storagedomain:id}](#page-364-0)[/vms](#page-386-1)[/{vm:id}](#page-382-0)
- [DELETE](#page-384-0) / [storagedomains](#page-388-0)/ { storagedomain: id } / vms / { vm: id }
- [GET](#page-385-0) /[storagedomains](#page-388-0)[/{storagedomain:id}](#page-364-0)[/vms](#page-386-1)[/{vm:id}](#page-382-0)[/diskattachments](#page-385-1)
- [GET](#page-384-1) /[storagedomains](#page-388-0)[/{storagedomain:id}](#page-364-0)[/vms](#page-386-1)[/{vm:id}](#page-382-0)[/diskattachments](#page-385-1)[/{attachment:id}](#page-384-2)
- [GET](#page-368-0) /[storagedomains](#page-388-0)[/{storagedomain:id}](#page-364-0)[/vms](#page-386-1)[/{vm:id}](#page-382-0)[/disks](#page-368-1)
- [GET](#page-367-0) /[storagedomains](#page-388-0)[/{storagedomain:id}](#page-364-0)[/vms](#page-386-1)[/{vm:id}](#page-382-0)[/disks](#page-368-1)[/{disk:id}](#page-367-1)
- [POST](#page-381-0) /[storagedomains/](#page-388-0)[{storagedomain:id}/](#page-364-0)[vms/](#page-386-1)[{vm:id}/import](#page-382-0)
- [POST](#page-383-0) /[storagedomains/](#page-388-0)[{storagedomain:id}/](#page-364-0)[vms/](#page-386-1)[{vm:id}/register](#page-382-0)
- [POST](#page-403-0) /[tags](#page-404-0)
- [GET](#page-404-1) /[tags](#page-404-0)
- [GET](#page-402-0) /[tags](#page-404-0)[/{tag:id}](#page-402-1)
- [PUT](#page-402-2) / [tags](#page-404-0)[/{tag:id}](#page-402-1)
- [DELETE](#page-402-3) / [tags](#page-404-0)[/{tag:id}](#page-402-1)
- [POST](#page-423-0) /[templates](#page-423-1)
- [GET](#page-425-0) /[templates](#page-423-1)
- [GET](#page-406-0) /[templates](#page-423-1)[/{template:id}](#page-406-1)
- [PUT](#page-407-0) / [templates](#page-423-1)/ { template: id }
- [DELETE](#page-407-1) / [templates/](#page-423-1) { template: id }
- [GET](#page-409-0) /[templates](#page-423-1)[/{template:id}](#page-406-1)[/cdroms](#page-409-1)
- [GET](#page-408-0) /[templates](#page-423-1)[/{template:id}](#page-406-1)[/cdroms/](#page-409-1)[{cdrom:id}](#page-408-1)
- [GET](#page-412-0) /[templates](#page-423-1)[/{template:id}](#page-406-1)[/diskattachments](#page-412-1)
- [GET](#page-411-0) /[templates](#page-423-1)[/{template:id}](#page-406-1)[/diskattachments](#page-412-1)[/{attachment:id}](#page-411-1)
- [DELETE](#page-411-2) /[templates/](#page-423-1)[{template:id}/](#page-406-1)[diskattachments](#page-412-1)[/{attachment:id}](#page-411-1)
- [POST](#page-406-2) /[templates](#page-423-1)/[{template:id}/export](#page-406-1)
- [POST](#page-414-0) /[templates](#page-423-1)/[{template:id}](#page-406-1)[/graphicsconsoles](#page-414-1)
- [GET](#page-414-2) /[templates](#page-423-1)[/{template:id}](#page-406-1)[/graphicsconsoles](#page-414-1)
- [GET](#page-413-0) /[templates](#page-423-1)[/{template:id}](#page-406-1)[/graphicsconsoles](#page-414-1)/[{console:id}](#page-413-1)
- [DELETE](#page-414-3) /[templates/](#page-423-1)[{template:id}/](#page-406-1)[graphicsconsoles](#page-414-1)[/{console:id}](#page-413-1)
- [POST](#page-417-0) /[templates](#page-423-1)/[{template:id}](#page-406-1)[/mediateddevices](#page-417-1)
- [GET](#page-417-2) /[templates](#page-423-1)[/{template:id}](#page-406-1)[/mediateddevices](#page-417-1)
- [GET](#page-415-0) /[templates](#page-423-1)[/{template:id}](#page-406-1)[/mediateddevices](#page-417-1)/[{device:id}](#page-416-0)
- [PUT](#page-416-1) /[templates](#page-423-1)[/{template:id}](#page-406-1)[/mediateddevices](#page-417-1)/[{device:id}](#page-416-0)
- [DELETE](#page-415-1) /[templates/](#page-423-1)[{template:id}/](#page-406-1)[mediateddevices](#page-417-1)[/{device:id}](#page-416-0)
- [POST](#page-419-0) /[templates](#page-423-1)/[{template:id}](#page-406-1)[/nics](#page-419-1)
- [GET](#page-419-2) /[templates](#page-423-1)[/{template:id}](#page-406-1)[/nics](#page-419-1)
- [GET](#page-418-0) /[templates](#page-423-1)[/{template:id}](#page-406-1)[/nics](#page-419-1)[/{nic:id}](#page-418-1)
- [PUT](#page-418-2) /[templates](#page-423-1)[/{template:id}](#page-406-1)[/nics](#page-419-1)[/{nic:id}](#page-418-1)
- [DELETE](#page-418-3) / [templates/](#page-423-1) [{template:id}/](#page-406-1)[nics/](#page-419-1) [{nic:id}](#page-418-1)
- [POST](#page-106-0) /[templates](#page-423-1)/[{template:id}](#page-406-1)[/permissions](#page-106-1)
- [GET](#page-107-0) /[templates](#page-423-1)[/{template:id}](#page-406-1)[/permissions](#page-106-1)
- [GET](#page-325-0) /[templates](#page-423-1)[/{template:id}](#page-406-1)[/permissions](#page-106-1)/[{permission:id}](#page-325-1)
- [DELETE](#page-325-2) / [templates/](#page-423-1)[{template:id}/](#page-406-1)[permissions](#page-106-1)[/{permission:id}](#page-325-1)
- [POST](#page-109-0) /[templates](#page-423-1)/[{template:id}](#page-406-1)[/tags](#page-110-0)
- [GET](#page-110-1) /[templates](#page-423-1)[/{template:id}](#page-406-1)[/tags](#page-110-0)
- [GET](#page-108-0) /[templates](#page-423-1)[/{template:id}](#page-406-1)[/tags/](#page-110-0)[{tag:id}](#page-108-1)
- [DELETE](#page-109-1) / [templates/](#page-423-1) { template: id }/ [tags/](#page-110-0) { tag: id }
- [POST](#page-421-0) /[templates](#page-423-1)/[{template:id}](#page-406-1)[/watchdogs](#page-421-1)
- [GET](#page-421-2) /[templates](#page-423-1)[/{template:id}](#page-406-1)[/watchdogs](#page-421-1)
- [GET](#page-420-0) /[templates](#page-423-1)[/{template:id}](#page-406-1)[/watchdogs](#page-421-1)[/{watchdog:id}](#page-420-1)
- [PUT](#page-420-2) /[templates](#page-423-1)[/{template:id}](#page-406-1)[/watchdogs](#page-421-1)[/{watchdog:id}](#page-420-1)
- [DELETE](#page-420-3) /[templates/](#page-423-1)[{template:id}/](#page-406-1)[watchdogs](#page-421-1)[/{watchdog:id}](#page-420-1)
- [POST](#page-432-0) /[users](#page-432-1)
- [GET](#page-432-2) /[users](#page-432-1)
- [GET](#page-428-0) /[users](#page-432-1)[/{user:id}](#page-428-1)
- [PUT](#page-429-0) /[users](#page-432-1)[/{user:id}](#page-428-1)
- [DELETE](#page-428-2) /[users](#page-432-1)[/{user:id}](#page-428-1)
- [POST](#page-178-0) /[users/](#page-432-1)[{user:id}](#page-428-1)/[eventsubscriptions](#page-179-0)
- [GET](#page-179-1) /[users](#page-432-1)[/{user:id}](#page-428-1)[/eventsubscriptions](#page-179-0)
- [GET](#page-177-0) /[users](#page-432-1)[/{user:id}](#page-428-1)[/eventsubscriptions/](#page-179-0)[{eventsubscription:id}](#page-177-1)
- [DELETE](#page-178-1) /[users](#page-432-1)[/{user:id}](#page-428-1)[/eventsubscriptions/](#page-179-0)[{eventsubscription:id}](#page-177-1)
- [GET](#page-172-0) /[users](#page-432-1)[/{user:id}](#page-428-1)[/groups](#page-172-1)
- [POST](#page-430-0) /[users/](#page-432-1)[{user:id}](#page-428-1)/[options](#page-430-1)
- [GET](#page-431-0) /[users](#page-432-1)[/{user:id}](#page-428-1)[/options](#page-430-1)
- [GET](#page-429-1) /[users](#page-432-1)[/{user:id}](#page-428-1)[/options/](#page-430-1)[{option:id}](#page-429-2)
- [DELETE](#page-430-2) /[users](#page-432-1)[/{user:id}](#page-428-1)[/options/](#page-430-1)[{option:id}](#page-429-2)
- [POST](#page-106-0) /[users/](#page-432-1)[{user:id}](#page-428-1)/[permissions](#page-106-1)
- [GET](#page-107-0) /[users](#page-432-1)[/{user:id}](#page-428-1)[/permissions](#page-106-1)
- [GET](#page-325-0) /[users](#page-432-1)[/{user:id}](#page-428-1)[/permissions/](#page-106-1)[{permission:id}](#page-325-1)
- [DELETE](#page-325-2) /[users](#page-432-1)[/{user:id}](#page-428-1)[/permissions](#page-106-1)/[{permission:id}](#page-325-1)
- [GET](#page-108-2) /[users](#page-432-1)[/{user:id}](#page-428-1)[/roles](#page-108-3)
- [GET](#page-338-0) /[users](#page-432-1)[/{user:id}](#page-428-1)[/roles](#page-108-3)[/{role:id}](#page-339-0)
- [DELETE](#page-339-1) /[users](#page-432-1)[/{user:id}](#page-428-1)[/roles](#page-108-3)[/{role:id}](#page-339-0)
- [PUT](#page-339-2) /[users](#page-432-1)[/{user:id}](#page-428-1)[/roles](#page-108-3)[/{role:id}](#page-339-0)
- [POST](#page-327-0) /[users/](#page-432-1)[{user:id}](#page-428-1)/[roles/](#page-108-3)[{role:id}](#page-339-0)[/permits](#page-327-1)
- [GET](#page-327-2) /[users](#page-432-1)[/{user:id}](#page-428-1)[/roles](#page-108-3)[/{role:id}/](#page-339-0)[permits](#page-327-1)
- [GET](#page-326-0) /[users](#page-432-1)[/{user:id}](#page-428-1)[/roles](#page-108-3)[/{role:id}/](#page-339-0)[permits/](#page-327-1)[{permit:id}](#page-326-1)
- [DELETE](#page-326-2) /[users](#page-432-1)[/{user:id}](#page-428-1)[/roles](#page-108-3)[/{role:id}/](#page-339-0)[permits](#page-327-1)/[{permit:id}](#page-326-1)
- [POST](#page-354-0) /[users/](#page-432-1)[{user:id}](#page-428-1)/[sshpublickeys](#page-355-0)
- [GET](#page-355-1) /[users](#page-432-1)[/{user:id}](#page-428-1)[/sshpublickeys](#page-355-0)
- [GET](#page-353-0) /[users](#page-432-1)[/{user:id}](#page-428-1)[/sshpublickeys/](#page-355-0)[{key:id}](#page-353-1)
- [PUT](#page-354-1) /[users](#page-432-1)[/{user:id}](#page-428-1)[/sshpublickeys/](#page-355-0)[{key:id}](#page-353-1)
- [DELETE](#page-353-2) /[users](#page-432-1)[/{user:id}](#page-428-1)[/sshpublickeys/](#page-355-0)[{key:id}](#page-353-1)  $\bullet$
- [POST](#page-109-0) /[users/](#page-432-1)[{user:id}](#page-428-1)/[tags](#page-110-0)
- [GET](#page-110-1) /[users](#page-432-1)[/{user:id}](#page-428-1)[/tags](#page-110-0)
- [GET](#page-108-0) /[users](#page-432-1)[/{user:id}](#page-428-1)[/tags](#page-110-0)[/{tag:id}](#page-108-1)
- [DELETE](#page-109-1) /[users](#page-432-1)[/{user:id}](#page-428-1)[/tags](#page-110-0)[/{tag:id}](#page-108-1)
- [POST](#page-492-0) /[vmpools](#page-493-0)
- [GET](#page-493-1)/[vmpools](#page-493-0)
- [GET](#page-490-0) /[vmpools](#page-493-0)[/{pool:id}](#page-490-1)
- [PUT](#page-491-0) /[vmpools](#page-493-0)[/{pool:id}](#page-490-1)
- [DELETE](#page-491-1) / [vmpools/](#page-493-0) [{pool:id}](#page-490-1)
- [POST](#page-489-0) /[vmpools](#page-493-0)[/{pool:id}/allocatevm](#page-490-1)
- [POST](#page-106-0) /[vmpools](#page-493-0)[/{pool:id}](#page-490-1)[/permissions](#page-106-1)
- [GET](#page-107-0) /[vmpools](#page-493-0)[/{pool:id}/](#page-490-1)[permissions](#page-106-1)
- [GET](#page-325-0) /[vmpools](#page-493-0)[/{pool:id}/](#page-490-1)[permissions](#page-106-1)[/{permission:id}](#page-325-1)
- [DELETE](#page-325-2) /[vmpools/](#page-493-0)[{pool:id}/](#page-490-1)[permissions](#page-106-1)[/{permission:id}](#page-325-1)
- [POST](#page-503-0) /[vms](#page-504-0)
- [GET](#page-507-0) /[vms](#page-504-0)
- [GET](#page-441-0) /[vms/](#page-504-0)[{vm:id}](#page-444-0)
- [PUT](#page-453-0) /[vms/](#page-504-0)[{vm:id}](#page-444-0)
- [DELETE](#page-446-0) / [vms/](#page-504-0) { vm: id }
- [POST](#page-101-0) /[vms](#page-504-0)[/{vm:id}](#page-444-0)[/affinitylabels](#page-102-0)
- [GET](#page-102-1) /[vms/](#page-504-0)[{vm:id}/](#page-444-0)[affinitylabels](#page-102-0)
- [GET](#page-101-1) /[vms/](#page-504-0)[{vm:id}/](#page-444-0)[affinitylabels](#page-102-0)[/{label:id}](#page-101-2)
- [DELETE](#page-101-3) / [vms/](#page-504-0) { vm:id } / affinity labels / { label:id }
- [GET](#page-455-0) /[vms/](#page-504-0)[{vm:id}/](#page-444-0)[applications](#page-455-1)
- [GET](#page-454-0) /[vms/](#page-504-0)[{vm:id}/](#page-444-0)[applications](#page-455-1)[/{application:id}](#page-454-1)
- [POST](#page-437-0) /[vms](#page-504-0)[/{vm:id}/autopincpuandnumanodes](#page-444-0)
- [POST](#page-459-0) /[vms](#page-504-0)[/{vm:id}](#page-444-0)[/backups](#page-459-1)
- [GET](#page-460-0) /[vms/](#page-504-0)[{vm:id}/](#page-444-0)[backups](#page-459-1)
- [GET](#page-456-0) /[vms/](#page-504-0)[{vm:id}/](#page-444-0)[backups](#page-459-1)/[{backup:id}](#page-456-1)
- [GET](#page-458-0) /[vms/](#page-504-0)[{vm:id}/](#page-444-0)[backups](#page-459-1)/[{backup:id}](#page-456-1)[/disks](#page-458-1)
- [GET](#page-457-0) /[vms/](#page-504-0)[{vm:id}/](#page-444-0)[backups](#page-459-1)/[{backup:id}](#page-456-1)[/disks](#page-458-1)[/{disk:id}](#page-457-1)
- [POST](#page-456-2) /[vms](#page-504-0)[/{vm:id}](#page-444-0)[/backups/](#page-459-1)[{backup:id}/finalize](#page-456-1)
- [POST](#page-437-1) /[vms](#page-504-0)[/{vm:id}/cancelmigration](#page-444-0)
- [POST](#page-463-0) /[vms](#page-504-0)[/{vm:id}](#page-444-0)[/cdroms](#page-463-1)
- [GET](#page-464-0) /[vms/](#page-504-0)[{vm:id}/](#page-444-0)[cdroms](#page-463-1)
- [GET](#page-461-0) /[vms/](#page-504-0)[{vm:id}/](#page-444-0)[cdroms](#page-463-1)[/{cdrom:id}](#page-462-0)
- [PUT](#page-462-1) /[vms/](#page-504-0)[{vm:id}/](#page-444-0)[cdroms](#page-463-1)[/{cdrom:id}](#page-462-0)
- [GET](#page-467-0) /[vms/](#page-504-0)[{vm:id}/](#page-444-0)[checkpoints](#page-467-1)
- [GET](#page-464-1) /[vms/](#page-504-0)[{vm:id}/](#page-444-0)[checkpoints](#page-467-1)[/{checkpoint:id}](#page-464-2)
- [DELETE](#page-465-0) /[vms/](#page-504-0)[{vm:id}](#page-444-0)/[checkpoints/](#page-467-1)[{checkpoint:id}](#page-464-2)
- [GET](#page-466-0) /[vms/](#page-504-0)[{vm:id}/](#page-444-0)[checkpoints](#page-467-1)[/{checkpoint:id}](#page-464-2)[/disks](#page-466-1)
- [GET](#page-465-1) /[vms/](#page-504-0)[{vm:id}/](#page-444-0)[checkpoints](#page-467-1)[/{checkpoint:id}](#page-464-2)[/disks](#page-466-1)/[{disk:id}](#page-465-2)
- [POST](#page-438-0) /[vms](#page-504-0)[/{vm:id}/clone](#page-444-0)
- [POST](#page-438-1) /[vms](#page-504-0)[/{vm:id}/commitsnapshot](#page-444-0)
- [POST](#page-438-2) /[vms](#page-504-0)[/{vm:id}/detach](#page-444-0)
- [POST](#page-160-0) /[vms](#page-504-0)[/{vm:id}](#page-444-0)[/diskattachments](#page-160-1)
- [GET](#page-161-0) /[vms/](#page-504-0)[{vm:id}/](#page-444-0)[diskattachments](#page-160-1)
- [GET](#page-158-0) /[vms/](#page-504-0)[{vm:id}/](#page-444-0)[diskattachments](#page-160-1)[/{attachment:id}](#page-158-1)
- [DELETE](#page-159-0) / [vms/](#page-504-0)[{vm:id}](#page-444-0)/[diskattachments](#page-160-1)[/{attachment:id}](#page-158-1)
- [PUT](#page-159-1) /[vms/](#page-504-0)[{vm:id}/](#page-444-0)[diskattachments](#page-160-1)[/{attachment:id}](#page-158-1)
- [POST](#page-439-0) / [vms](#page-504-0)[/{vm:id}/export](#page-444-0)
- [POST](#page-440-0) /[vms](#page-504-0)[/{vm:id}/freezefilesystems](#page-444-0)
- [POST](#page-475-0) /[vms](#page-504-0)[/{vm:id}](#page-444-0)[/graphicsconsoles](#page-475-1)
- [GET](#page-476-0) /[vms/](#page-504-0)[{vm:id}/](#page-444-0)[graphicsconsoles](#page-475-1)
- [GET](#page-472-0) /[vms/](#page-504-0)[{vm:id}/](#page-444-0)[graphicsconsoles](#page-475-1)[/{console:id}](#page-473-0)
- [DELETE](#page-474-0) / [vms/](#page-504-0) { vm:id} / graphicsconsoles / { console:id }
- [POST](#page-472-1) /[vms](#page-504-0)[/{vm:id}](#page-444-0)[/graphicsconsoles](#page-475-1)/[{console:id}/proxyticket](#page-473-0)
- [POST](#page-473-1) /[vms](#page-504-0)[/{vm:id}](#page-444-0)[/graphicsconsoles](#page-475-1)/[{console:id}/remoteviewerconnectionfile](#page-473-0)
- [POST](#page-474-1) /[vms](#page-504-0)[/{vm:id}](#page-444-0)[/graphicsconsoles](#page-475-1)/[{console:id}/ticket](#page-473-0)
- [POST](#page-478-0) /[vms](#page-504-0)[/{vm:id}](#page-444-0)[/hostdevices](#page-478-1)
- [GET](#page-479-0) /[vms/](#page-504-0)[{vm:id}/](#page-444-0)[hostdevices](#page-478-1)
- [GET](#page-477-0) /[vms/](#page-504-0)[{vm:id}/](#page-444-0)[hostdevices](#page-478-1)[/{device:id}](#page-477-1)
- [DELETE](#page-477-2) / [vms/](#page-504-0) { vm:id} / hostdevices / { device:id }
- [GET](#page-285-0) /[vms/](#page-504-0)[{vm:id}/](#page-444-0)[katelloerrata](#page-285-1)
- [GET](#page-286-0) /[vms/](#page-504-0)[{vm:id}/](#page-444-0)[katelloerrata](#page-285-1)[/{katelloerratum:id}](#page-286-1)
- [POST](#page-442-0) /[vms](#page-504-0)[/{vm:id}/logon](#page-444-0)
- [POST](#page-443-0) / [vms](#page-504-0)/ { vm: id }/ maintenance
- [POST](#page-481-0) /[vms](#page-504-0)[/{vm:id}](#page-444-0)[/mediateddevices](#page-481-1)
- [GET](#page-482-0) /[vms/](#page-504-0)[{vm:id}/](#page-444-0)[mediateddevices](#page-481-1)
- [GET](#page-480-0) /[vms/](#page-504-0)[{vm:id}/](#page-444-0)[mediateddevices](#page-481-1)[/{device:id}](#page-480-1)
- [PUT](#page-480-2) /[vms/](#page-504-0)[{vm:id}/](#page-444-0)[mediateddevices](#page-481-1)[/{device:id}](#page-480-1)
- [DELETE](#page-480-3) /[vms/](#page-504-0)[{vm:id}](#page-444-0)/[mediateddevices/](#page-481-1)[{device:id}](#page-480-1)
- [POST](#page-443-1) /[vms](#page-504-0)[/{vm:id}/migrate](#page-444-0)
- [POST](#page-485-0) /[vms](#page-504-0)[/{vm:id}](#page-444-0)[/nics](#page-485-1)
- [GET](#page-486-0) /[vms/](#page-504-0)[{vm:id}/](#page-444-0)[nics](#page-485-1)
- [GET](#page-483-0) /[vms/](#page-504-0)[{vm:id}/](#page-444-0)[nics/](#page-485-1)[{nic:id}](#page-483-1)
- [PUT](#page-484-0) /[vms/](#page-504-0)[{vm:id}/](#page-444-0)[nics/](#page-485-1)[{nic:id}](#page-483-1)
- [DELETE](#page-483-2) / [vms/](#page-504-0) { vm:id } / [nics](#page-485-1)/ { nic:id }
- [POST](#page-482-1) /[vms](#page-504-0)[/{vm:id}](#page-444-0)[/nics](#page-485-1)[/{nic:id}](#page-483-1)/[activate](#page-483-1)
- [POST](#page-483-3) /[vms](#page-504-0)[/{vm:id}](#page-444-0)[/nics](#page-485-1)[/{nic:id}](#page-483-1)/[deactivate](#page-483-1)
- [GET](#page-305-2) /[vms/](#page-504-0)[{vm:id}/](#page-444-0)[nics/](#page-485-1)[{nic:id}](#page-483-1)[/networkfilterparameters](#page-304-0)
- [POST](#page-304-1) /[vms](#page-504-0)[/{vm:id}](#page-444-0)[/nics](#page-485-1)[/{nic:id}](#page-483-1)/[networkfilterparameters](#page-304-0)
- [GET](#page-303-0) /[vms/](#page-504-0)[{vm:id}/](#page-444-0)[nics/](#page-485-1)[{nic:id}](#page-483-1)[/networkfilterparameters](#page-304-0)[/{parameter:id}](#page-303-1)
- [PUT](#page-303-2) /[vms/](#page-504-0)[{vm:id}/](#page-444-0)[nics/](#page-485-1)[{nic:id}](#page-483-1)[/networkfilterparameters](#page-304-0)[/{parameter:id}](#page-303-1)
- [DELETE](#page-303-3) / [vms/](#page-504-0)[{vm:id}](#page-444-0)/[nics](#page-485-1)[/{nic:id}](#page-483-1)[/networkfilterparameters](#page-304-0)[/{parameter:id}](#page-303-1)
- [GET](#page-495-0) /[vms/](#page-504-0)[{vm:id}/](#page-444-0)[nics/](#page-485-1)[{nic:id}](#page-483-1)[/reporteddevices](#page-495-1)
- [GET](#page-494-0) /[vms/](#page-504-0)[{vm:id}/](#page-444-0)[nics/](#page-485-1)[{nic:id}](#page-483-1)[/reporteddevices/](#page-495-1)[{reporteddevice:id}](#page-494-1)
- [GET](#page-357-0) /[vms/](#page-504-0)[{vm:id}/](#page-444-0)[nics/](#page-485-1)[{nic:id}](#page-483-1)[/statistics](#page-357-1)
- [GET](#page-356-0) /[vms/](#page-504-0)[{vm:id}/](#page-444-0)[nics/](#page-485-1)[{nic:id}](#page-483-1)[/statistics](#page-357-1)[/{statistic:id}](#page-356-1)
- [POST](#page-488-0) /[vms](#page-504-0)[/{vm:id}](#page-444-0)[/numanodes](#page-488-1)
- [GET](#page-489-1) /[vms/](#page-504-0)[{vm:id}/](#page-444-0)[numanodes](#page-488-1)
- [GET](#page-486-1) /[vms/](#page-504-0)[{vm:id}/](#page-444-0)[numanodes](#page-488-1)[/{node:id}](#page-487-0)
- [PUT](#page-487-1) /[vms/](#page-504-0)[{vm:id}/](#page-444-0)[numanodes](#page-488-1)[/{node:id}](#page-487-0)
- [DELETE](#page-487-2) / [vms/](#page-504-0) { vm:id } / [numanodes](#page-488-1)/ { node:id }
- [POST](#page-106-0) /[vms](#page-504-0)[/{vm:id}](#page-444-0)[/permissions](#page-106-1)
- [GET](#page-107-0) /[vms/](#page-504-0)[{vm:id}/](#page-444-0)[permissions](#page-106-1)
- [GET](#page-325-0) /[vms/](#page-504-0)[{vm:id}/](#page-444-0)[permissions](#page-106-1)[/{permission:id}](#page-325-1)
- [DELETE](#page-325-2) / [vms/](#page-504-0) { vm: id } / [permissions](#page-106-1) / { permission: id }
- [POST](#page-445-0) /[vms](#page-504-0)[/{vm:id}/previewsnapshot](#page-444-0)
- [POST](#page-446-1) /[vms](#page-504-0)[/{vm:id}/reboot](#page-444-0)
- [POST](#page-447-0) /[vms](#page-504-0)[/{vm:id}/reordermacaddresses](#page-444-0)
- [GET](#page-495-0) /[vms/](#page-504-0)[{vm:id}/](#page-444-0)[reporteddevices](#page-495-1)
- [GET](#page-494-0) /[vms/](#page-504-0)[{vm:id}/](#page-444-0)[reporteddevices/](#page-495-1)[{reporteddevice:id}](#page-494-1)
- [POST](#page-447-1) /[vms](#page-504-0)[/{vm:id}/reset](#page-444-0)
- [POST](#page-447-2) /[vms](#page-504-0)[/{vm:id}/screenshot](#page-444-0)
- [GET](#page-496-0) /[vms/](#page-504-0)[{vm:id}/](#page-444-0)[sessions](#page-496-1)
- [GET](#page-495-2) /[vms/](#page-504-0)[{vm:id}/](#page-444-0)[sessions](#page-496-1)/[{session:id}](#page-495-3)
- [POST](#page-448-0) /[vms](#page-504-0)[/{vm:id}/shutdown](#page-444-0)
- [POST](#page-351-0) / [vms](#page-504-0)/ { vm: id } / snapshots
- [GET](#page-352-1) /[vms/](#page-504-0)[{vm:id}/](#page-444-0)[snapshots](#page-352-0)
- [GET](#page-345-1) /[vms/](#page-504-0)[{vm:id}/](#page-444-0)[snapshots/](#page-352-0)[{snapshot:id}](#page-346-0)
- [DELETE](#page-346-1) / [vms/](#page-504-0) { vm:id } / snapshots / { snapshot:id }
- [GET](#page-348-0) /[vms/](#page-504-0)[{vm:id}/](#page-444-0)[snapshots/](#page-352-0)[{snapshot:id}/](#page-346-0)[cdroms](#page-348-1)
- [GET](#page-347-0) /[vms/](#page-504-0)[{vm:id}/](#page-444-0)[snapshots/](#page-352-0)[{snapshot:id}/](#page-346-0)[cdroms](#page-348-1)[/{cdrom:id}](#page-347-1)
- [GET](#page-349-0) /[vms/](#page-504-0)[{vm:id}/](#page-444-0)[snapshots/](#page-352-0)[{snapshot:id}/](#page-346-0)[disks](#page-349-1)
- [GET](#page-348-2) /[vms/](#page-504-0)[{vm:id}/](#page-444-0)[snapshots/](#page-352-0)[{snapshot:id}/](#page-346-0)[disks/](#page-349-1)[{disk:id}](#page-348-3)
- [GET](#page-350-0) /[vms/](#page-504-0)[{vm:id}/](#page-444-0)[snapshots/](#page-352-0)[{snapshot:id}/](#page-346-0)[nics](#page-350-1)
- [GET](#page-350-2) /[vms/](#page-504-0)[{vm:id}/](#page-444-0)[snapshots/](#page-352-0)[{snapshot:id}/](#page-346-0)[nics/](#page-350-1)[{nic:id}](#page-350-3)
- [POST](#page-346-2) /[vms](#page-504-0)[/{vm:id}](#page-444-0)[/snapshots](#page-352-0)[/{snapshot:id}/restore](#page-346-0)
- [POST](#page-449-0) /[vms](#page-504-0)[/{vm:id}/start](#page-444-0)
- [GET](#page-357-0) /[vms/](#page-504-0)[{vm:id}/](#page-444-0)[statistics](#page-357-1)
- [GET](#page-356-0) /[vms/](#page-504-0)[{vm:id}/](#page-444-0)[statistics/](#page-357-1)[{statistic:id}](#page-356-1)
- [POST](#page-451-0) /[vms](#page-504-0)[/{vm:id}/stop](#page-444-0)
- [POST](#page-451-1) /[vms](#page-504-0)[/{vm:id}/suspend](#page-444-0)
- [POST](#page-109-0) /[vms](#page-504-0)[/{vm:id}](#page-444-0)[/tags](#page-110-0)
- [GET](#page-110-1) / [vms/](#page-504-0)[{vm:id}/](#page-444-0)[tags](#page-110-0)
- [GET](#page-108-0) / [vms/](#page-504-0) { vm: id } / [tags/](#page-110-0) { tag: id }
- [DELETE](#page-109-1) / [vms/](#page-504-0) { vm: id } / [tags](#page-110-0)/ { tag: id }
- [POST](#page-452-0) /[vms](#page-504-0)[/{vm:id}/thawfilesystems](#page-444-0)
- [POST](#page-452-1) /[vms](#page-504-0)[/{vm:id}/ticket](#page-444-0)
- [POST](#page-453-1) / [vms](#page-504-0)[/{vm:id}/undosnapshot](#page-444-0)
- [POST](#page-499-0) / [vms](#page-504-0)/ { vm: id } / watchdogs
- [GET](#page-500-1) / [vms/](#page-504-0)[{vm:id}/](#page-444-0)[watchdogs](#page-500-0)
- [GET](#page-497-0) /[vms/](#page-504-0)[{vm:id}/](#page-444-0)[watchdogs](#page-500-0)[/{watchdog:id}](#page-498-0)
- [PUT](#page-498-1) /[vms/](#page-504-0)[{vm:id}/](#page-444-0)[watchdogs](#page-500-0)[/{watchdog:id}](#page-498-0)
- [DELETE](#page-498-2) / [vms/](#page-504-0) { vm:id} / [watchdogs/](#page-500-0) { watchdog:id }
- [POST](#page-510-0) /[vnicprofiles](#page-510-1)
- **[GET](#page-511-2)** / [vnicprofiles](#page-510-1)
- [GET](#page-508-0) /[vnicprofiles](#page-510-1)/[{profile:id}](#page-508-1)
- [PUT](#page-509-0) /[vnicprofiles](#page-510-1)/[{profile:id}](#page-508-1)
- [DELETE](#page-508-2) /[vnicprofiles](#page-510-1)[/{profile:id}](#page-508-1)
- [POST](#page-106-0) /[vnicprofiles/](#page-510-1)[{profile:id}](#page-508-1)[/permissions](#page-106-1)
- [GET](#page-107-0) /[vnicprofiles](#page-510-1)/[{profile:id}/](#page-508-1)[permissions](#page-106-1)
- [GET](#page-325-0) /[vnicprofiles](#page-510-1)/[{profile:id}/](#page-508-1)[permissions](#page-106-1)[/{permission:id}](#page-325-1)
- [DELETE](#page-325-2) /[vnicprofiles](#page-510-1)[/{profile:id}/](#page-508-1)[permissions](#page-106-1)[/{permission:id}](#page-325-1)

# 第6章 サービス

本セクションでは、API で利用可能なすべてのサービスを説明します。

### 6.1. AFFINITYGROUP

このサービスは単一のアフィニティーグループを管理します。

#### 表6.1 メソッドの概要

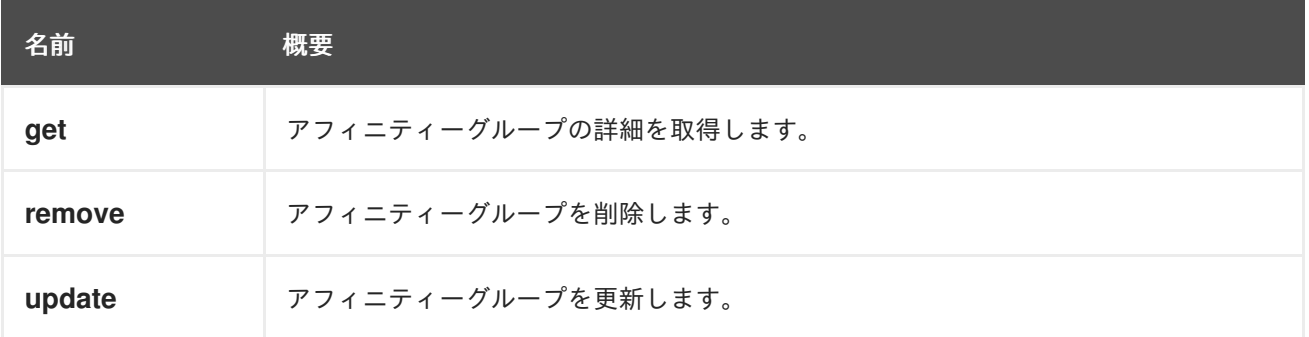

#### 6.1.1. get GET

アフィニティーグループの詳細を取得します。

```
<affinity_group id="00000000-0000-0000-0000-000000000000">
 <name>AF_GROUP_001</name>
 <cluster id="00000000-0000-0000-0000-000000000000"/>
 <positive>true</positive>
 <enforcing>true</enforcing>
</affinity_group>
```
### 表6.2 パラメーターの概要

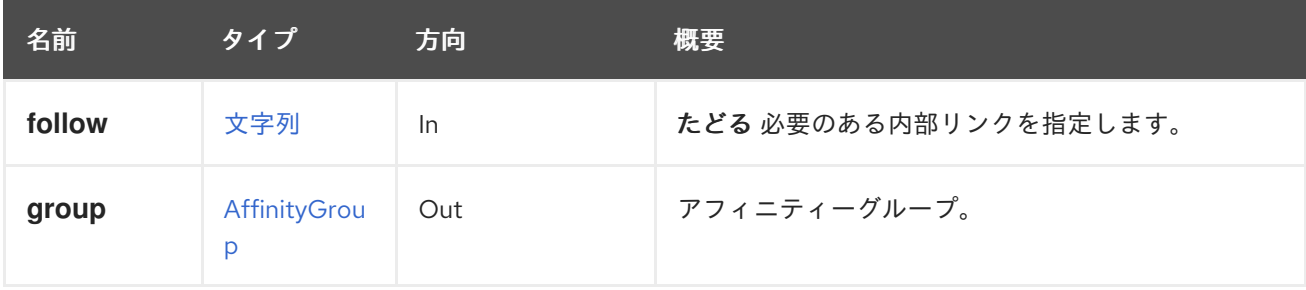

#### 6.1.1.1. follow

たどる 必要のある内部リンクを指定します。これらのリンクで参照されるオブジェクトは、現在の要求 の一部としてフェッチされます。詳細は、[こちら](#page-35-0) を参照してください。

### 6.1.2. remove DELETE

アフィニティーグループを削除します。

DELETE /ovirt-engine/api/clusters/000-000/affinitygroups/123-456

#### 表6.3 パラメーターの概要

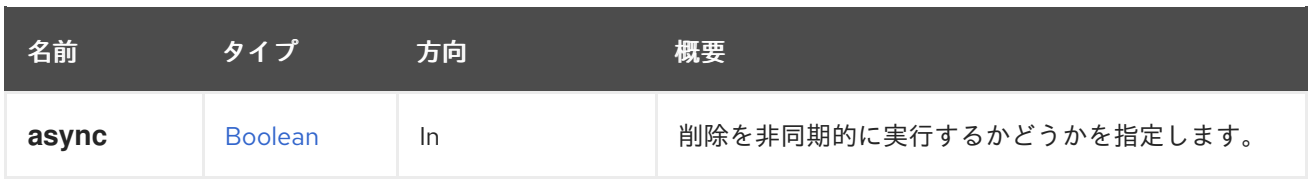

## 6.1.3. update PUT

アフィニティーグループを更新します。

### 表6.4 パラメーターの概要

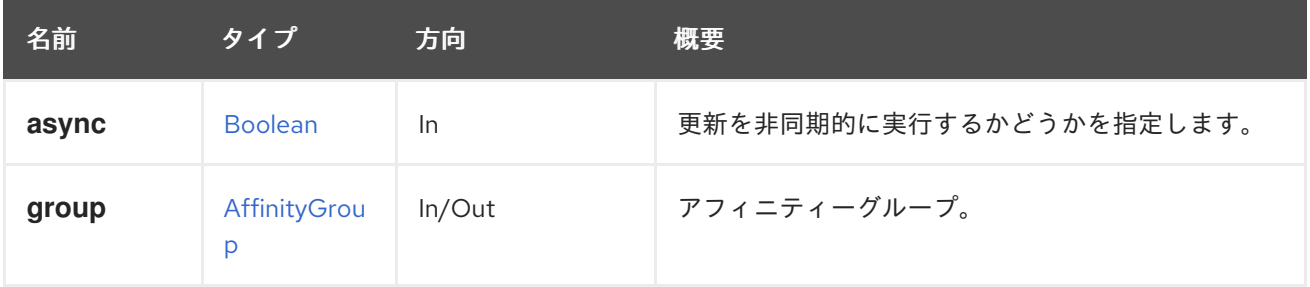

# 6.2. AFFINITYGROUPHOST

このサービスは、1 台のホストを管理し、アフィニティーグループの割り当てを行います。

### 表6.5 メソッドの概要

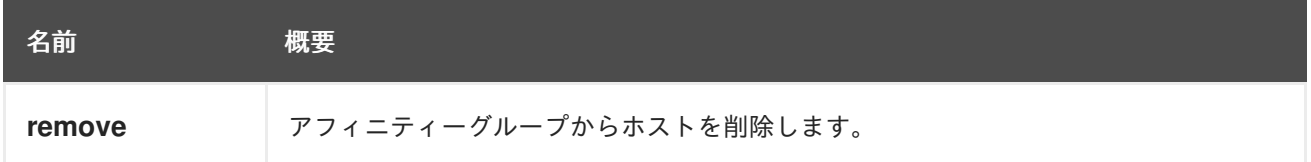

## 6.2.1. remove DELETE

アフィニティーグループからホストを削除します。

### 表6.6 パラメーターの概要

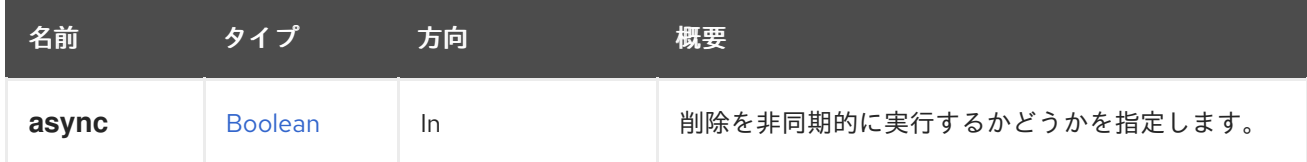

# 6.3. AFFINITYGROUPHOSTLABEL

このサービスは、アフィニティーグループに割り当てられた単一のホストラベルを管理します。

#### 表6.7 メソッドの概要

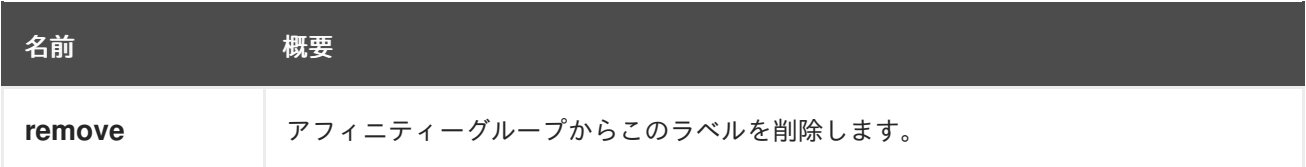

## 6.3.1. remove DELETE

アフィニティーグループからこのラベルを削除します。

### 表6.8 パラメーターの概要

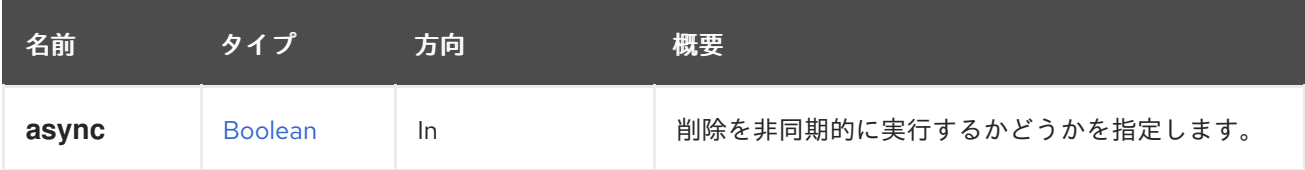

# 6.4. AFFINITYGROUPHOSTLABELS

このサービスは、アフィニティーグループに割り当てられたすべてのホストラベルのコレクションを管 理します。

#### 表6.9 メソッドの概要

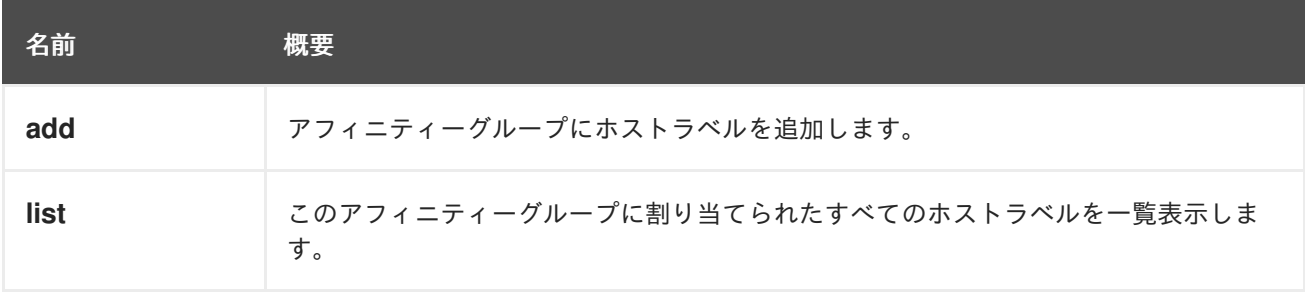

## 6.4.1. add POST

アフィニティーグループにホストラベルを追加します。

たとえば、ラベル **789** をクラスター **123** のアフィニティーグループ **456** に追加するには、以下のよう な要求を送信します。

POST /ovirt-engine/api/clusters/123/affinitygroups/456/hostlabels

以下のボディーを使用します。

<affinity\_label id="789"/>

表6.10 パラメーターの概要

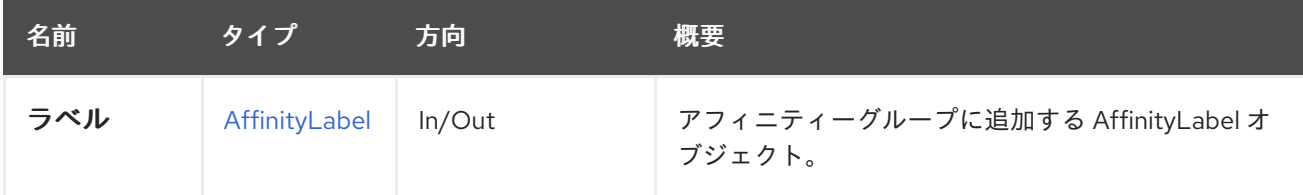

## 6.4.2. list GET

このアフィニティーグループに割り当てられたすべてのホストラベルを一覧表示します。

返されるラベルの順序は保証されません。

#### 表6.11 パラメーターの概要

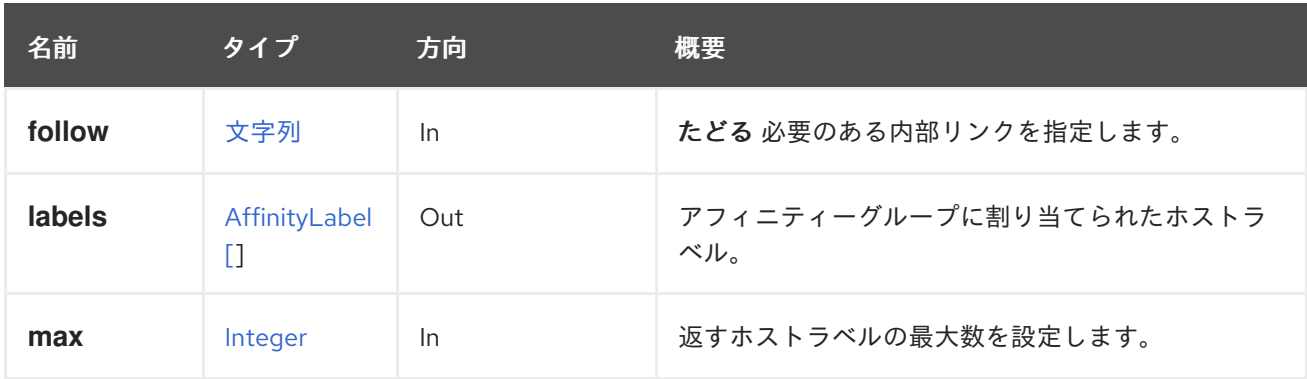

#### 6.4.2.1. follow

たどる 必要のある内部リンクを指定します。これらのリンクで参照されるオブジェクトは、現在の要求 の一部としてフェッチされます。詳細は、[こちら](#page-35-0) を参照してください。

#### 6.4.2.2. max

返すホストラベルの最大数を設定します。指定されていない場合、すべてのラベルが返されます。

## 6.5. AFFINITYGROUPHOSTS

このサービスは、アフィニティーグループに割り当てられたすべてのホストのコレクションを管理しま す。

表6.12 メソッドの概要

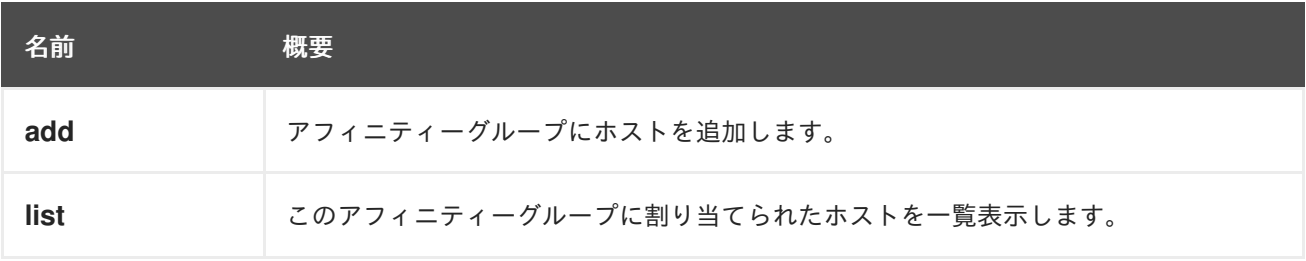

#### 6.5.1. add POST

アフィニティーグループにホストを追加します。

たとえば、ホスト **789** をクラスター **123** のアフィニティーグループ **456** に追加するには、以下のよう な要求を送信します。

POST /ovirt-engine/api/clusters/123/affinitygroups/456/hosts

以下のボディーを使用します。

<host id="789"/>

表6.13 パラメーターの概要

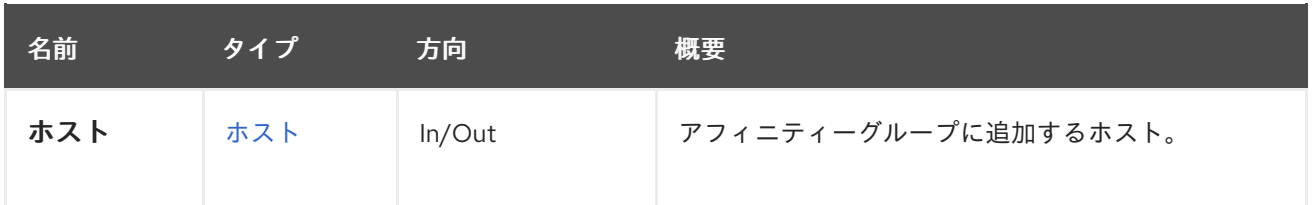

### 6.5.2. list GET

このアフィニティーグループに割り当てられたホストを一覧表示します。

返されるホストの順序は保証されません。

#### 表6.14 パラメーターの概要

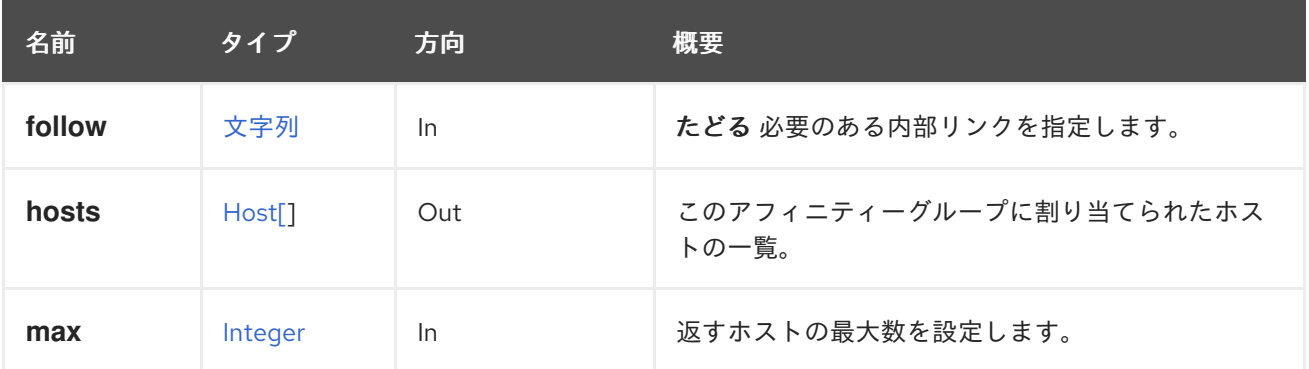

### 6.5.2.1. follow

たどる 必要のある内部リンクを指定します。これらのリンクで参照されるオブジェクトは、現在の要求 の一部としてフェッチされます。詳細は、[こちら](#page-35-0) を参照してください。

#### 6.5.2.2. max

返すホストの最大数を設定します。指定されていない場合は、すべてのホストが返されます。

## 6.6. AFFINITYGROUPVM

このサービスは単一の仮想マシンを管理し、アフィニティーグループの割り当てを管理します。

#### 表6.15 メソッドの概要

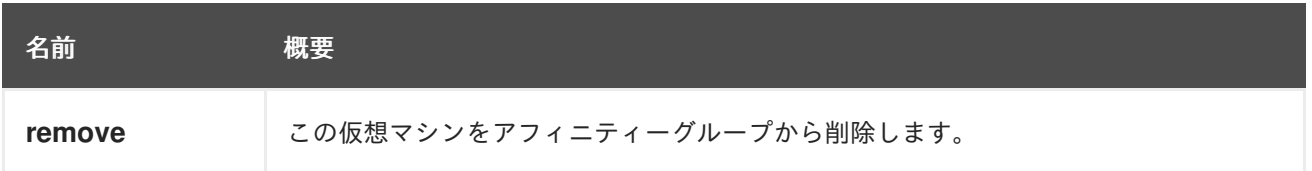

### 6.6.1. remove DELETE

この仮想マシンをアフィニティーグループから削除します。

#### 表6.16 パラメーターの概要

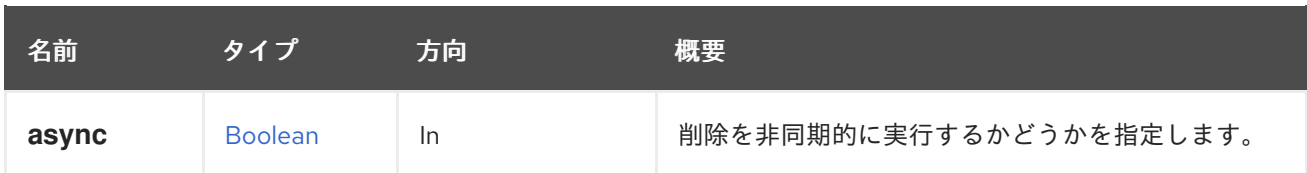

# 6.7. AFFINITYGROUPVMLABEL

このサービスは、アフィニティーグループに割り当てられた単一の仮想マシンラベルを管理します。

#### 表6.17 メソッドの概要

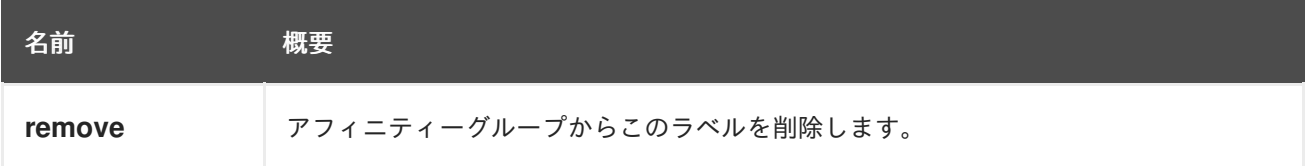

## 6.7.1. remove DELETE

アフィニティーグループからこのラベルを削除します。

#### 表6.18 パラメーターの概要

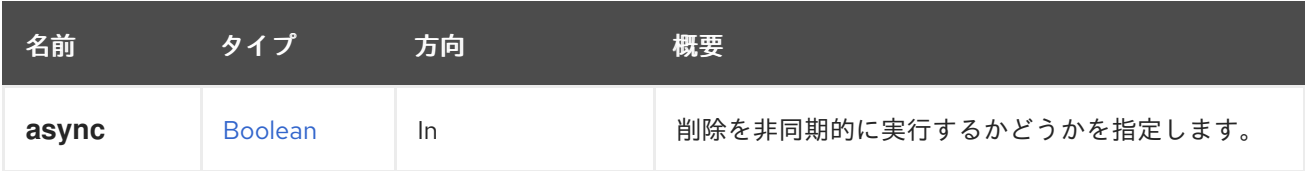

# 6.8. AFFINITYGROUPVMLABELS

このサービスは、アフィニティーグループに割り当てられたすべての仮想マシンラベルのコレクション を管理します。

### 表6.19 メソッドの概要

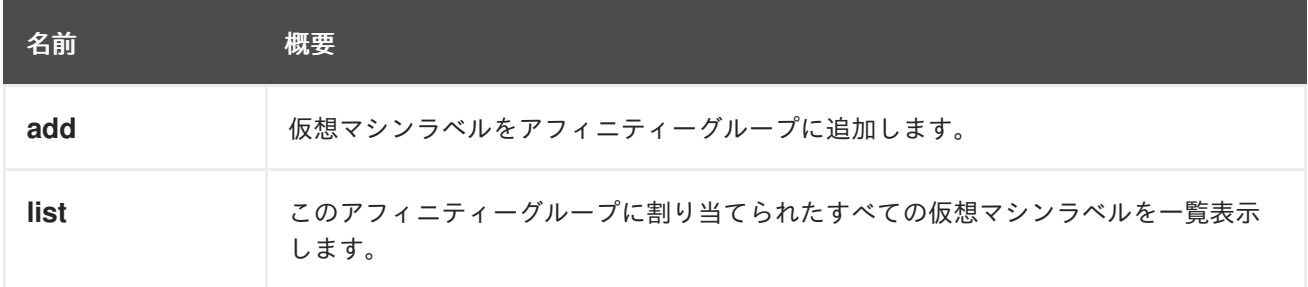

### 6.8.1. add POST

仮想マシンラベルをアフィニティーグループに追加します。

たとえば、ラベル **789** をクラスター **123** のアフィニティーグループ **456** に追加するには、以下のよう な要求を送信します。

POST /ovirt-engine/api/clusters/123/affinitygroups/456/vmlabels

以下のボディーを使用します。

<affinity\_label id="789"/>

### 表6.20 パラメーターの概要

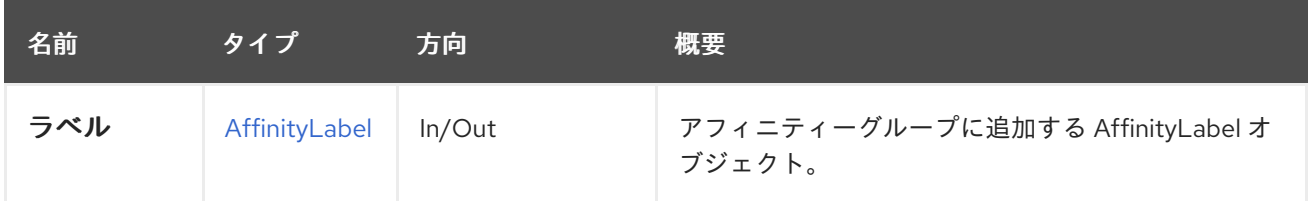

### 6.8.2. list GET

このアフィニティーグループに割り当てられたすべての仮想マシンラベルを一覧表示します。

返されるラベルの順序は保証されません。

#### 表6.21 パラメーターの概要

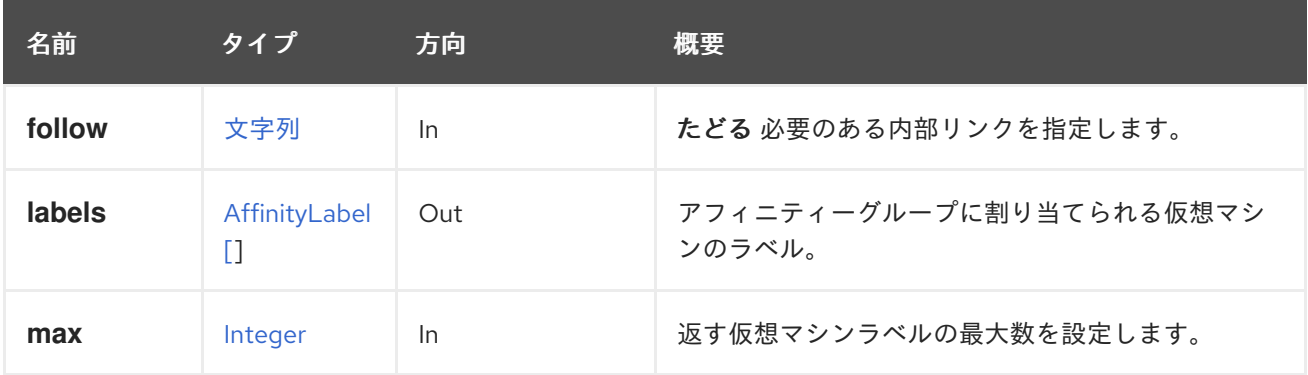

### 6.8.2.1. follow

たどる 必要のある内部リンクを指定します。これらのリンクで参照されるオブジェクトは、現在の要求 の一部としてフェッチされます。詳細は、[こちら](#page-35-0) を参照してください。

### 6.8.2.2. max

返す仮想マシンラベルの最大数を設定します。指定されていない場合、すべてのラベルが返されます。

## 6.9. AFFINITYGROUPVMS

このサービスは、アフィニティーグループに割り当てられたすべての仮想マシンのコレクションを管理 します。

#### 表6.22 メソッドの概要

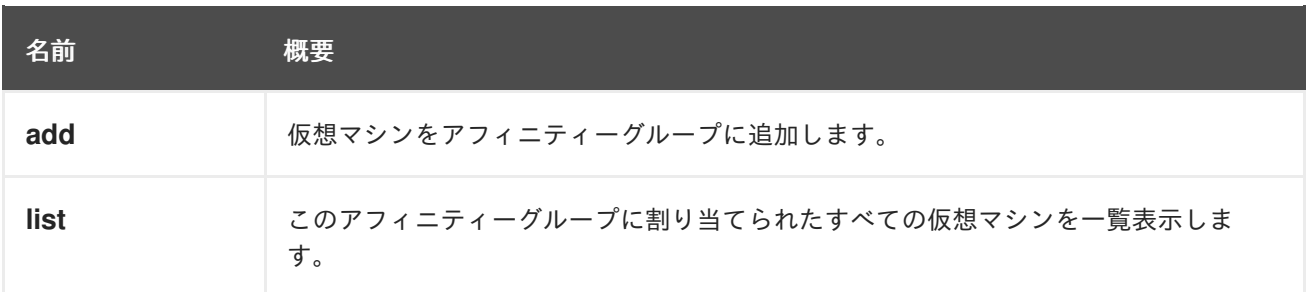

## 6.9.1. add POST

仮想マシンをアフィニティーグループに追加します。

たとえば、仮想マシンの **789** をクラスター **123** のアフィニティーグループ **456** に追加するには、以下 のような要求を送信します。

POST /ovirt-engine/api/clusters/123/affinitygroups/456/vms

以下のボディーを使用します。

<vm id="789"/>

表6.23 パラメーターの概要

| 名前 | 【タイプ 】 | 方向     | 概要 |
|----|--------|--------|----|
| vm | Vm     | In/Out |    |

#### 6.9.2. list GET

このアフィニティーグループに割り当てられたすべての仮想マシンを一覧表示します。

返される仮想マシンの順序は保証されません。

#### 表6.24 パラメーターの概要

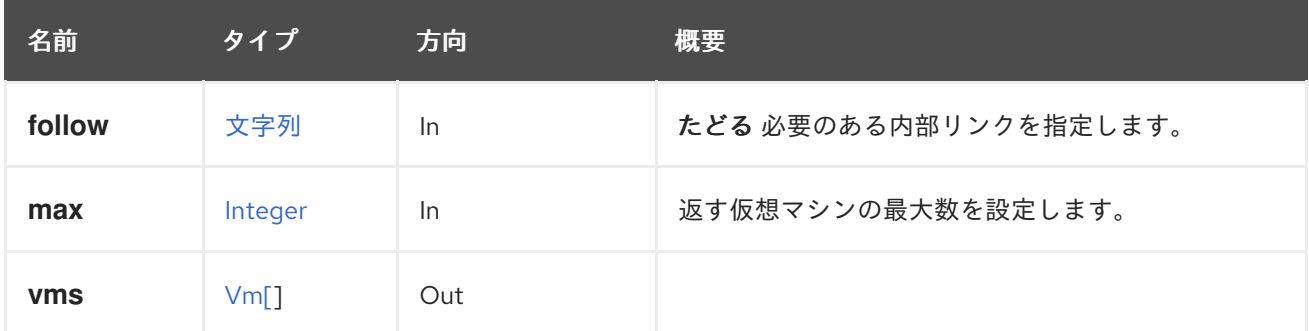

#### 6.9.2.1. follow

たどる 必要のある内部リンクを指定します。これらのリンクで参照されるオブジェクトは、現在の要求 の一部としてフェッチされます。詳細は、[こちら](#page-35-0) を参照してください。

6.9.2.2. max

返す仮想マシンの最大数を設定します。指定されていない場合には、すべての仮想マシンが返されま す。

## 6.10. AFFINITYGROUPS

アフィニティーグループサービスは、仮想マシンの関係と依存関係を管理します。

#### 表6.25 メソッドの概要

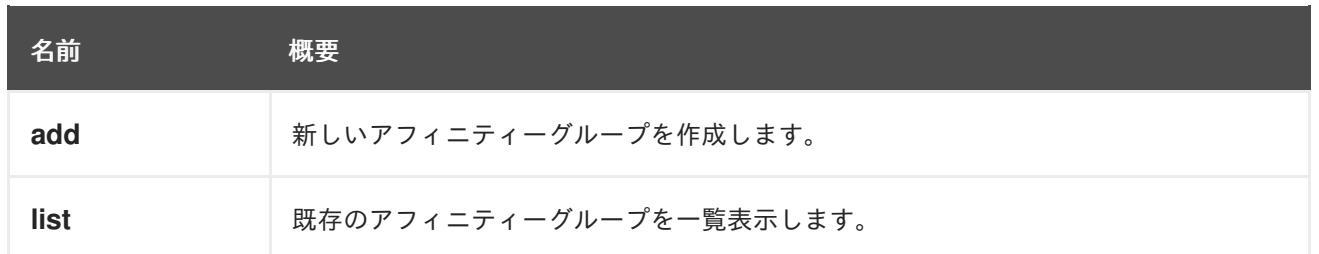

## 6.10.1. add POST

新しいアフィニティーグループを作成します。

以下の例のような Pos 要求を送信して、新しいアフィニティーグループを作成します。

POST /ovirt-engine/api/clusters/000-000/affinitygroups

そして、以下の例をその本文で使用します。

```
<affinity_group>
 <name>AF_GROUP_001</name>
 <hosts_rule>
  <enforcing>true</enforcing>
  <positive>true</positive>
 </hosts_rule>
 <vms_rule>
  <enabled>false</enabled>
 </vms_rule>
</affinity_group>
```
#### 表6.26 パラメーターの概要

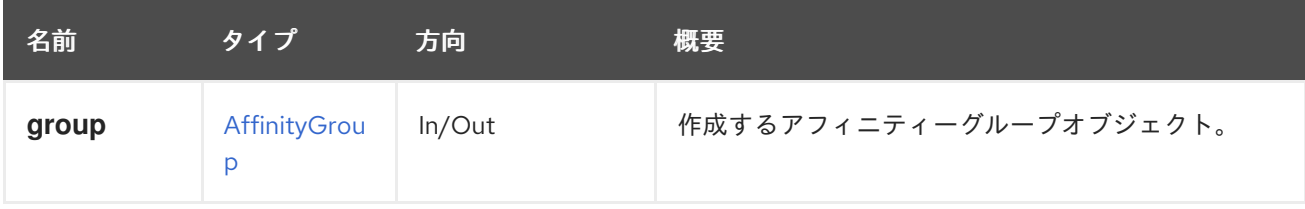

### 6.10.2. list GET

既存のアフィニティーグループを一覧表示します。

アフィニティーグループの結果の順序は保証されません。

#### 表6.27 パラメーターの概要

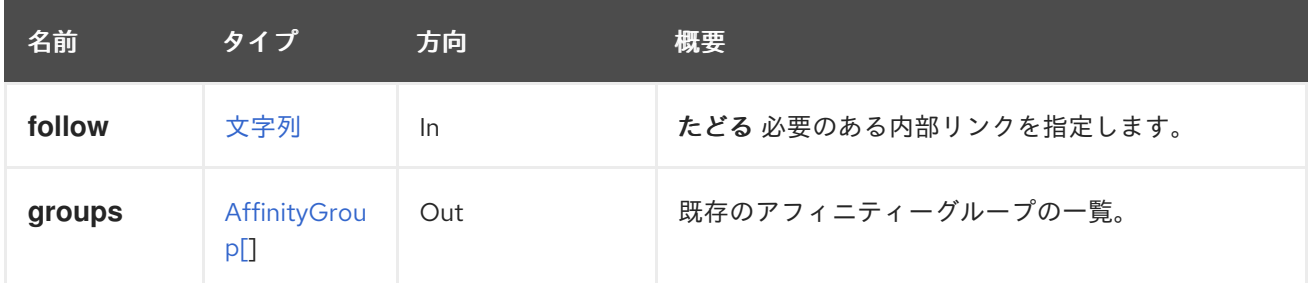

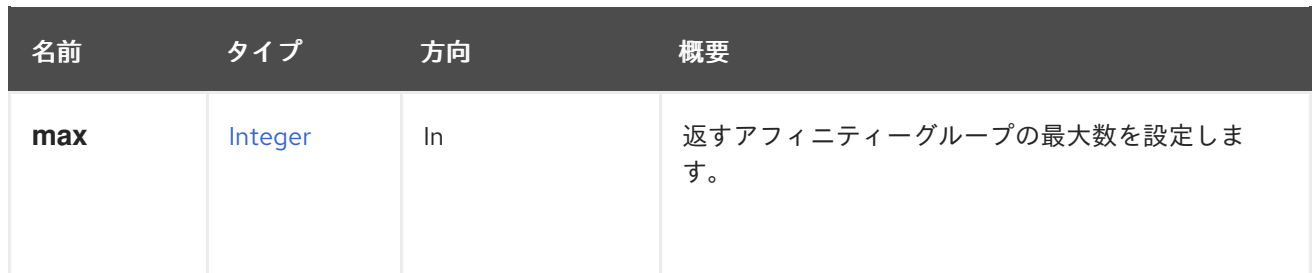

#### 6.10.2.1. follow

たどる 必要のある内部リンクを指定します。これらのリンクで参照されるオブジェクトは、現在の要求 の一部としてフェッチされます。詳細は、[こちら](#page-35-0) を参照してください。

### 6.10.2.2. max

返すアフィニティーグループの最大数を設定します。指定されていない場合は、すべてのアフィニ ティーグループが返されます。

# 6.11. AFFINITYLABEL

単一のアフィニティーラベルの詳細。

#### 表6.28 メソッドの概要

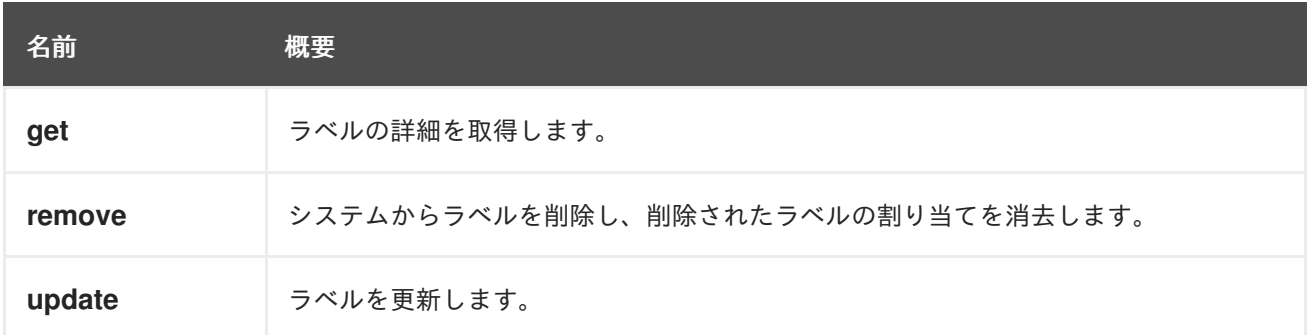

## 6.11.1. get GET

ラベルの詳細を取得します。

#### 表6.29 パラメーターの概要

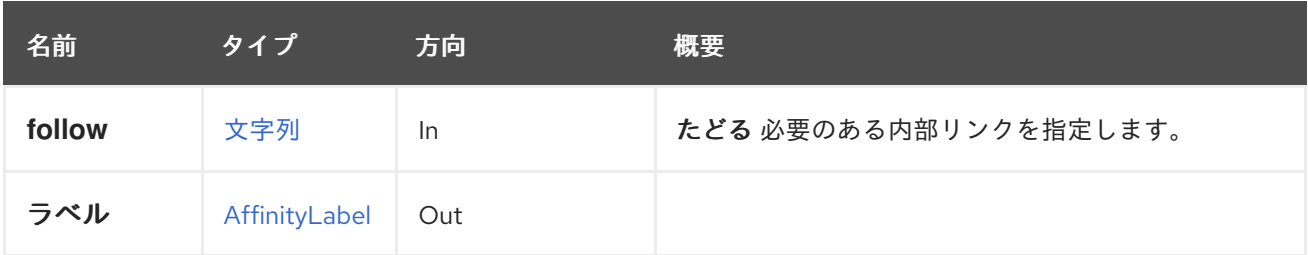

### 6.11.1.1. follow

たどる 必要のある内部リンクを指定します。これらのリンクで参照されるオブジェクトは、現在の要求 の一部としてフェッチされます。詳細は、[こちら](#page-35-0) を参照してください。

## 6.11.2. remove DELETE

システムからラベルを削除し、削除されたラベルの割り当てを消去します。

#### 6.11.3. update PUT

ラベルを更新します。この呼び出しは、名前や説明などのメタデータをすべて更新します。

#### 表6.30 パラメーターの概要

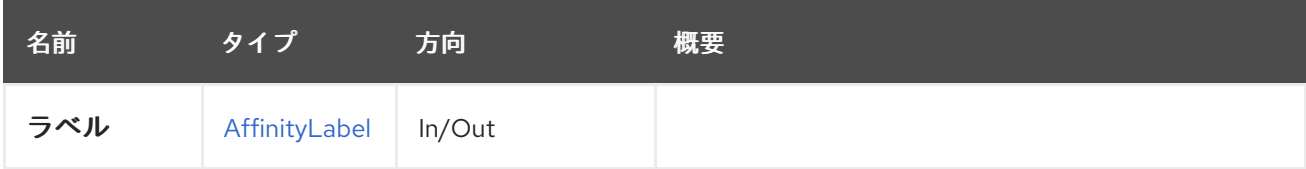

## 6.12. AFFINITYLABELHOST

このサービスは、affinitylabels/hosts サブコレクションでアクセスする際に特定のラベルを持つホスト を表します。

#### 表6.31 メソッドの概要

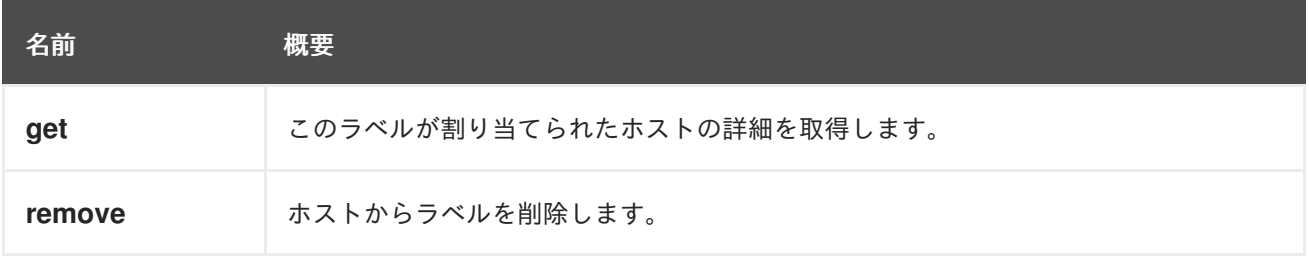

### 6.12.1. get GET

このラベルが割り当てられたホストの詳細を取得します。

#### 表6.32 パラメーターの概要

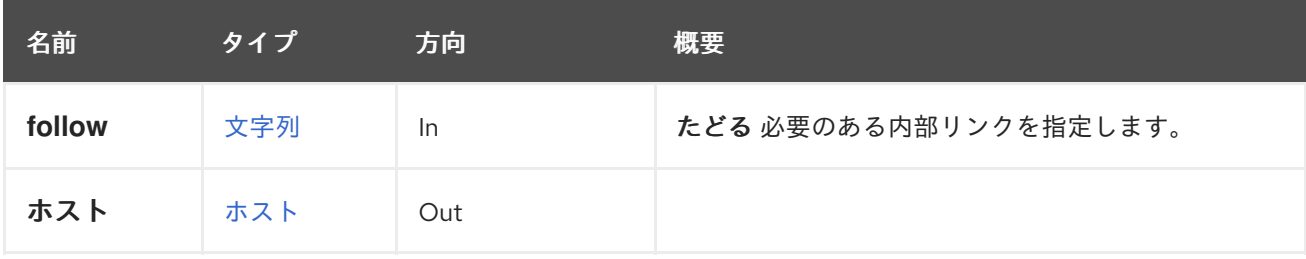

#### 6.12.1.1. follow

たどる 必要のある内部リンクを指定します。これらのリンクで参照されるオブジェクトは、現在の要求 の一部としてフェッチされます。詳細は、[こちら](#page-35-0) を参照してください。

#### 6.12.2. remove DELETE

ホストからラベルを削除します。

## 6.13. AFFINITYLABELHOSTS

このサービスは、affinitylabels/hosts サブコレクションでアクセスする際に特定のラベルを持つホスト の一覧を表します。

#### 表6.33 メソッドの概要

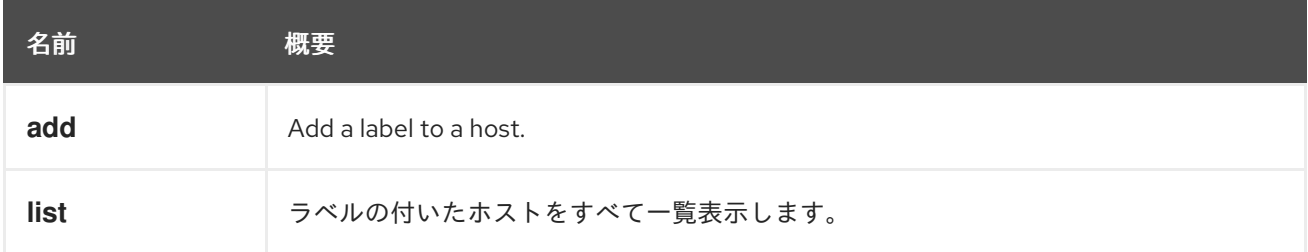

## 6.13.1. add POST

Add a label to a host.

表6.34 パラメーターの概要

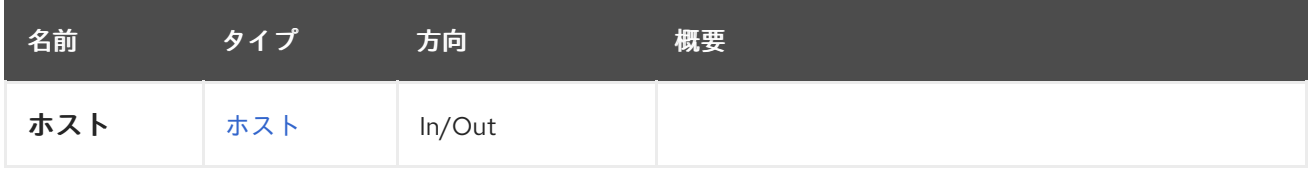

### 6.13.2. list GET

ラベルの付いたホストをすべて一覧表示します。

返されるホストの順序は保証されません。

### 表6.35 パラメーターの概要

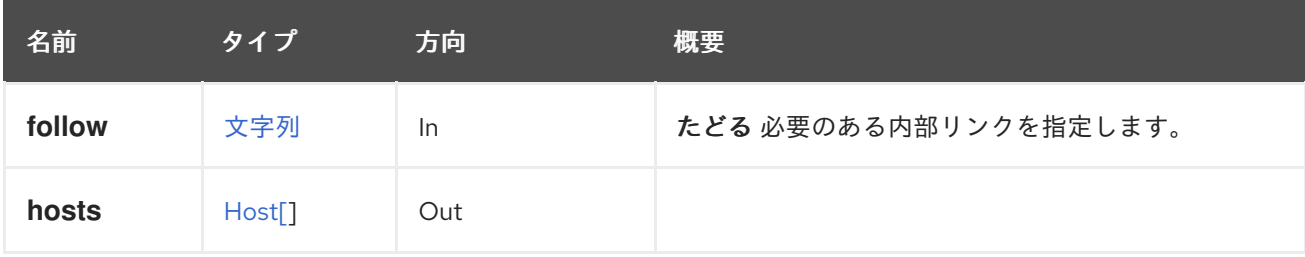

### 6.13.2.1. follow

たどる 必要のある内部リンクを指定します。これらのリンクで参照されるオブジェクトは、現在の要求 の一部としてフェッチされます。詳細は、[こちら](#page-35-0) を参照してください。

# 6.14. AFFINITYLABELVM

このサービスは、affinitylabels/vms サブコレクションでアクセスする際に特定のラベルを持つ仮想マシ ンを表します。

#### 表6.36 メソッドの概要

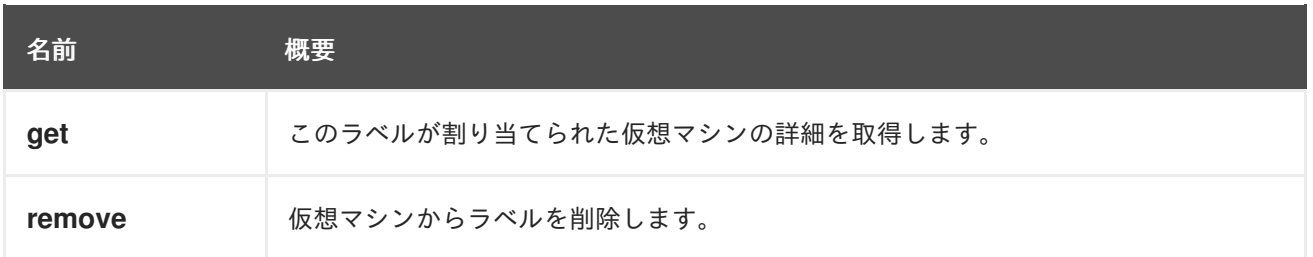

### 6.14.1. get GET

このラベルが割り当てられた仮想マシンの詳細を取得します。

#### 表6.37 パラメーターの概要

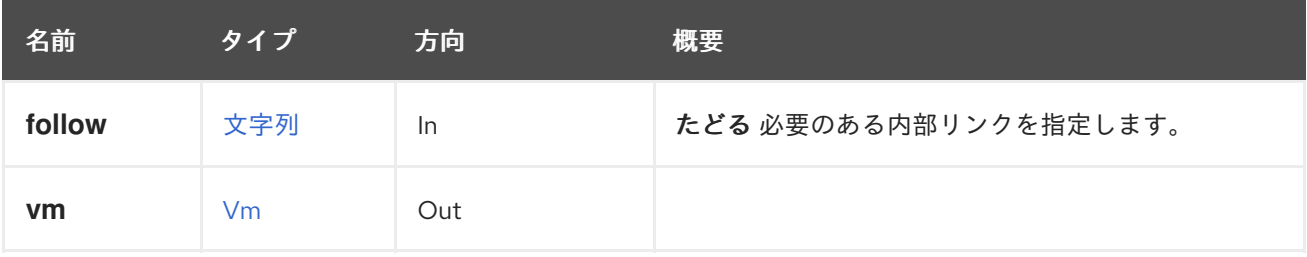

#### 6.14.1.1. follow

たどる 必要のある内部リンクを指定します。これらのリンクで参照されるオブジェクトは、現在の要求 の一部としてフェッチされます。詳細は、[こちら](#page-35-0) を参照してください。

### 6.14.2. remove DELETE

仮想マシンからラベルを削除します。

# 6.15. AFFINITYLABELVMS

このサービスは、affinitylabels/vms サブコレクションでアクセスする際に特定のラベルを持つ仮想マシ ンの一覧を表します。

#### 表6.38 メソッドの概要

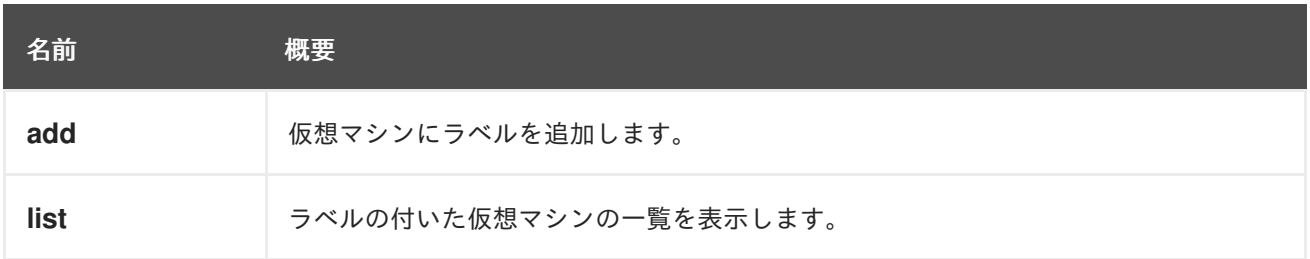

#### 6.15.1. add POST

仮想マシンにラベルを追加します。

表6.39 パラメーターの概要

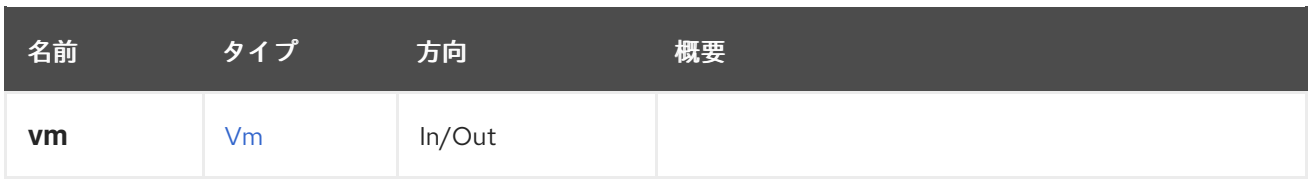

## 6.15.2. list GET

ラベルの付いた仮想マシンの一覧を表示します。

返される仮想マシンの順序は保証されません。

### 表6.40 パラメーターの概要

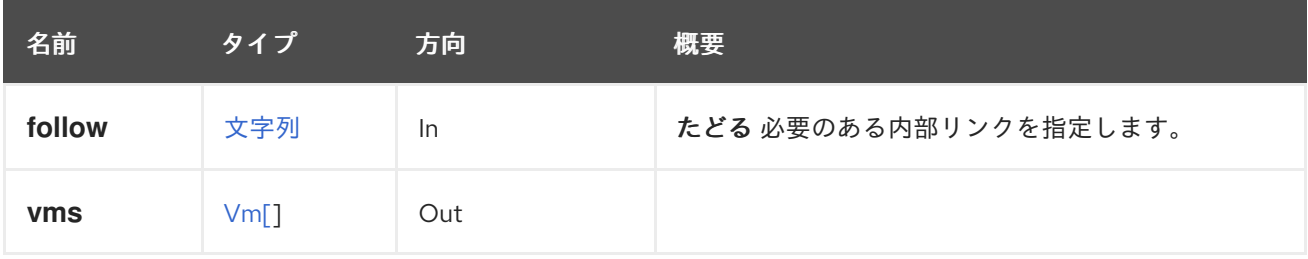

### 6.15.2.1. follow

たどる 必要のある内部リンクを指定します。これらのリンクで参照されるオブジェクトは、現在の要求 の一部としてフェッチされます。詳細は、[こちら](#page-35-0) を参照してください。

# 6.16. AFFINITYLABELS

システムで利用可能なアフィニティーラベルを管理します。

### 表6.41 メソッドの概要

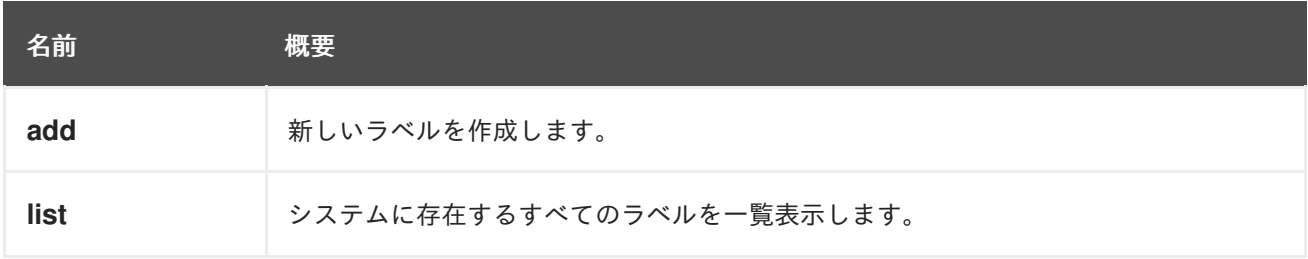

## 6.16.1. add POST

新しいラベルを作成します。ラベルは、vms または hosts 一覧にあるすべてのエンティティーに自動的 に割り当てられます。

## 表6.42 パラメーターの概要

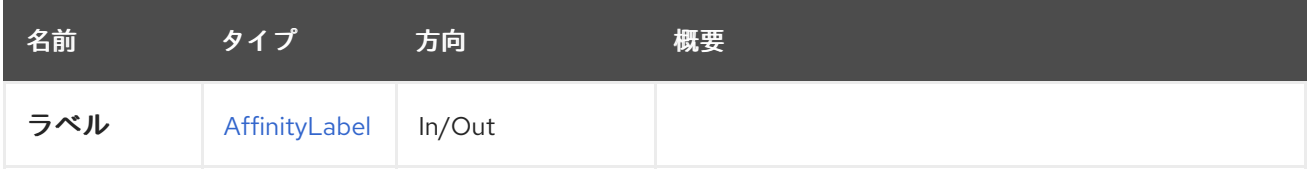

## 6.16.2. list GET

システムに存在するすべてのラベルを一覧表示します。

返されるラベルの順序は保証されません。

#### 表6.43 パラメーターの概要

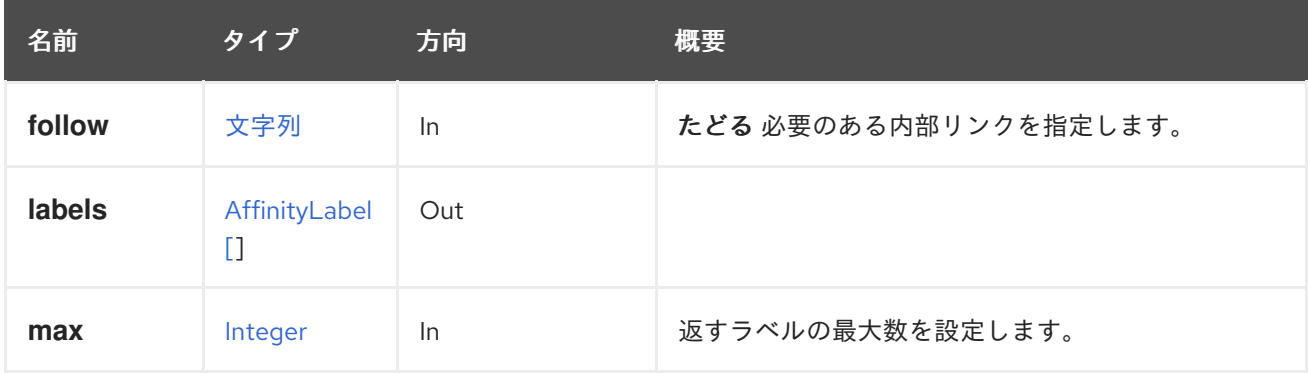

#### 6.16.2.1. follow

たどる 必要のある内部リンクを指定します。これらのリンクで参照されるオブジェクトは、現在の要求 の一部としてフェッチされます。詳細は、[こちら](#page-35-0) を参照してください。

#### 6.16.2.2. max

返すラベルの最大数を設定します。指定されていない場合、すべてのラベルが返されます。

6.17. エリア

このアノテーションは、どの oVirt エリアがアノテーション付きの概念に関連しているかを指定するこ とが目的です。現在、以下のエリアが使用されており、oVirt チームと密接に関連していますが、必ず しも同じではありません。

- インフラストラクチャー
- **•** Network
- SLA
- Storage
- 仮想化

概念は、複数の領域に関連付けるか、領域なしに割り当てることができます。

このアノテーションの値は、レポートのみを目的としており、生成されたすべてのコードやモデルの有 効性には影響しません。

## 6.18. ASSIGNEDAFFINITYLABEL

このサービスは、Entity/affinitylabels サブコレクションを使用してアクセスすると、エンティティー割 り当てに 対する 1 つのラベルを表します。

#### 表6.44 メソッドの概要

<span id="page-101-2"></span>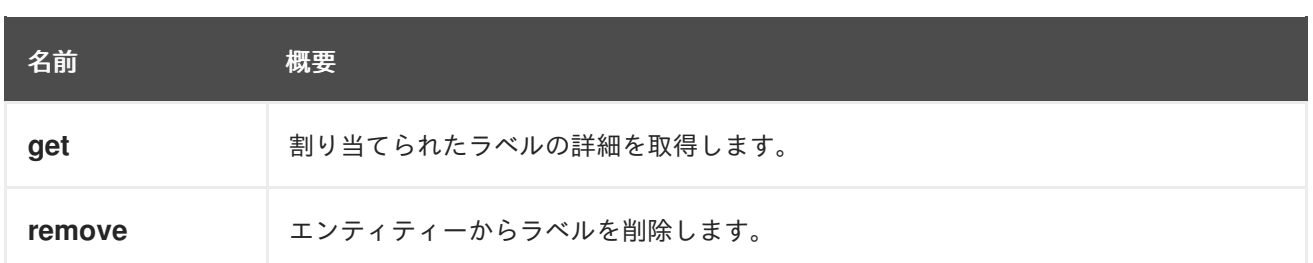

### <span id="page-101-1"></span>6.18.1. get GET

割り当てられたラベルの詳細を取得します。

### 表6.45 パラメーターの概要

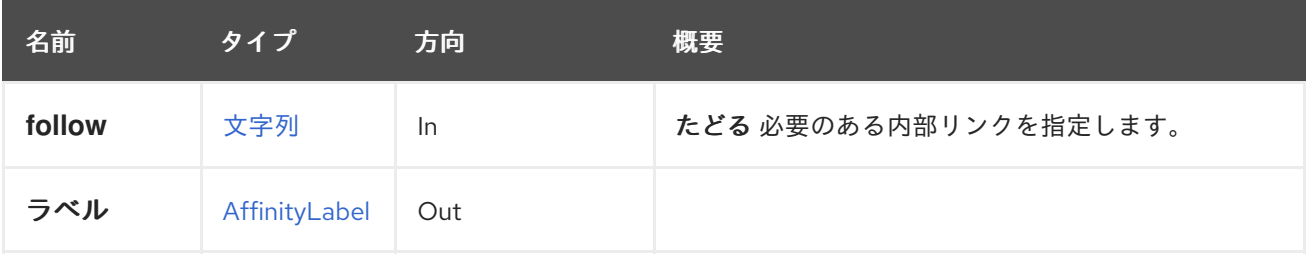

#### 6.18.1.1. follow

たどる 必要のある内部リンクを指定します。これらのリンクで参照されるオブジェクトは、現在の要求 の一部としてフェッチされます。詳細は、[こちら](#page-35-0) を参照してください。

### <span id="page-101-3"></span>6.18.2. remove DELETE

エンティティーからラベルを削除します。ラベル自体には触れません。

## 6.19. ASSIGNEDAFFINITYLABELS

このサービスは、Entity/affinitylabels を使用してアクセスする際にサポートされているエンティティー に割り当てられるアフィニティーラベルを一覧表示し、操作するために使用されます。

#### 表6.46 メソッドの概要

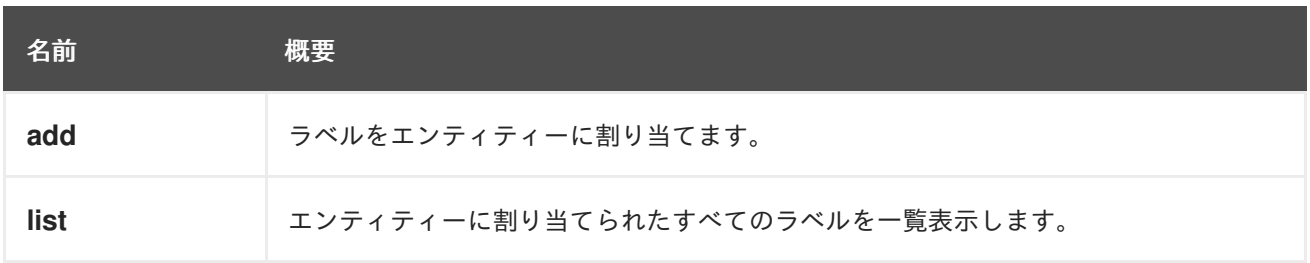

### <span id="page-101-0"></span>6.19.1. add POST

ラベルをエンティティーに割り当てます。

#### 表6.47 パラメーターの概要

<span id="page-102-0"></span>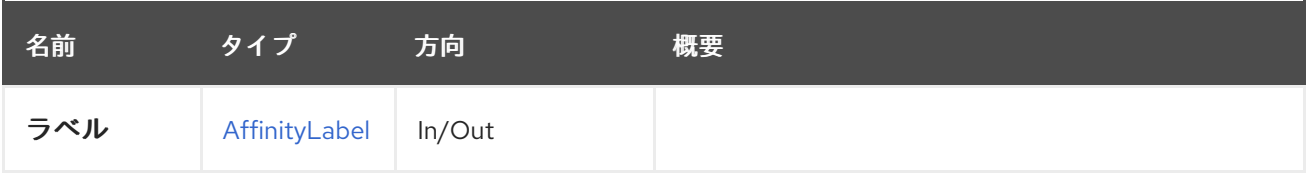

## <span id="page-102-1"></span>6.19.2. list GET

エンティティーに割り当てられたすべてのラベルを一覧表示します。

返されるエンティティーの順序は保証されません。

### 表6.48 パラメーターの概要

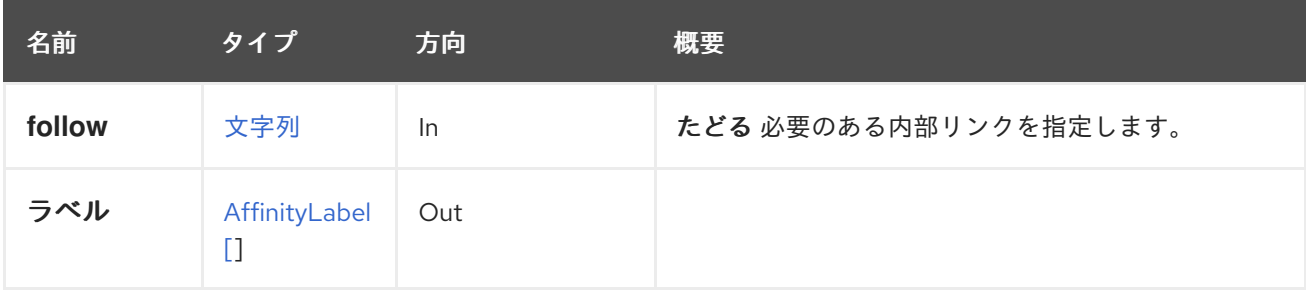

### 6.19.2.1. follow

たどる 必要のある内部リンクを指定します。これらのリンクで参照されるオブジェクトは、現在の要求 の一部としてフェッチされます。詳細は、[こちら](#page-35-0) を参照してください。

# 6.20. ASSIGNEDCPUPROFILE

#### 表6.49 メソッドの概要

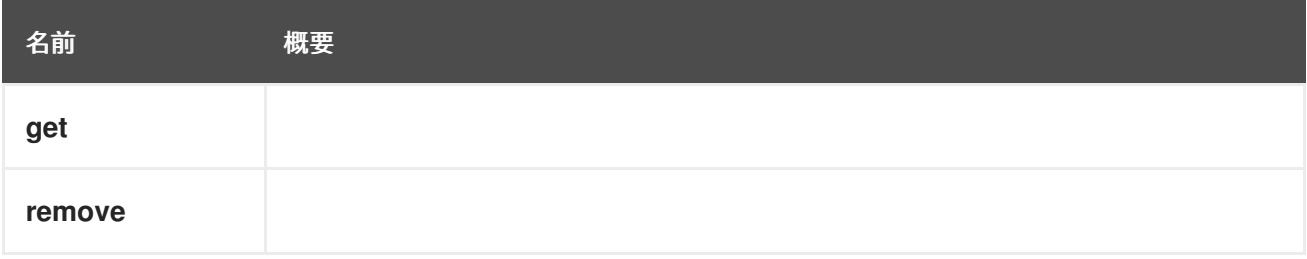

### 6.20.1. get GET

#### 表6.50 パラメーターの概要

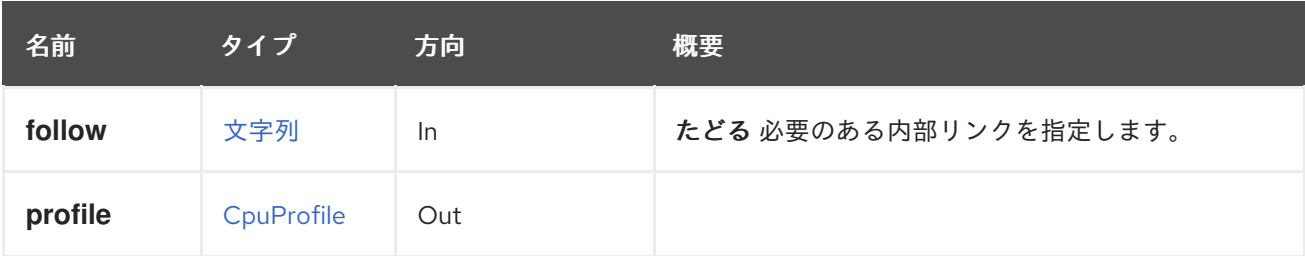

#### 6.20.1.1. follow

たどる 必要のある内部リンクを指定します。これらのリンクで参照されるオブジェクトは、現在の要求 の一部としてフェッチされます。詳細は、[こちら](#page-35-0) を参照してください。

## 6.20.2. remove DELETE

### 表6.51 パラメーターの概要

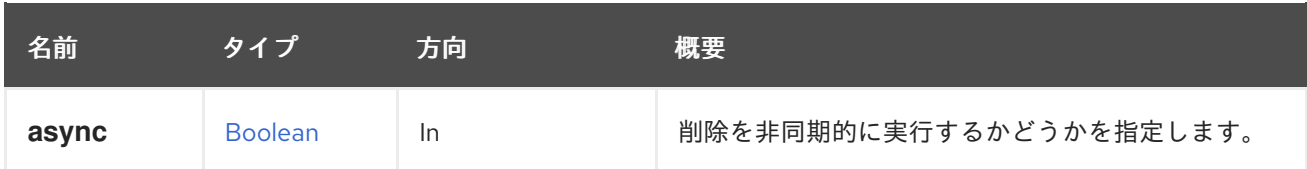

# 6.21. ASSIGNEDCPUPROFILES

### 表6.52 メソッドの概要

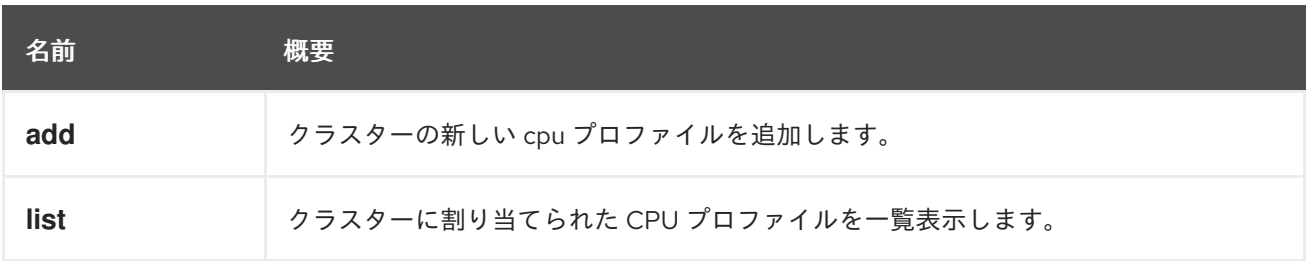

### 6.21.1. add POST

クラスターの新しい cpu プロファイルを追加します。

### 表6.53 パラメーターの概要

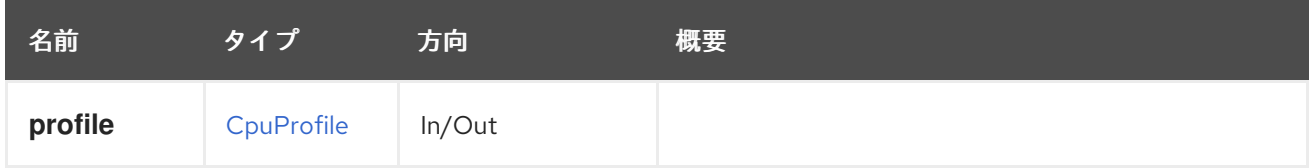

### 6.21.2. list GET

クラスターに割り当てられた CPU プロファイルを一覧表示します。

返される CPU プロファイルの順序は保証されません。

### 表6.54 パラメーターの概要

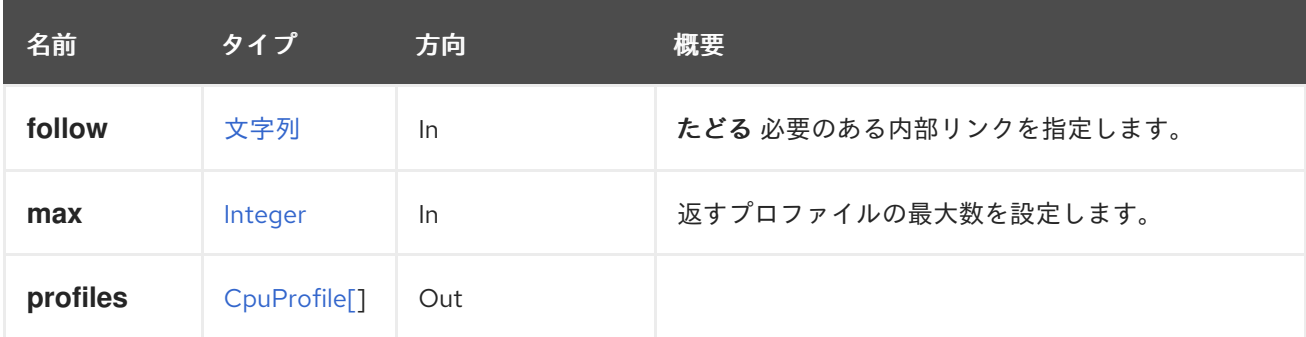

## 6.21.2.1. follow

たどる 必要のある内部リンクを指定します。これらのリンクで参照されるオブジェクトは、現在の要求 の一部としてフェッチされます。詳細は、[こちら](#page-35-0) を参照してください。

#### 6.21.2.2. max

返すプロファイルの最大数を設定します。指定されていない場合は、すべてのプロファイルが返されま す。

# <span id="page-104-1"></span>6.22. ASSIGNEDDISKPROFILE

#### 表6.55 メソッドの概要

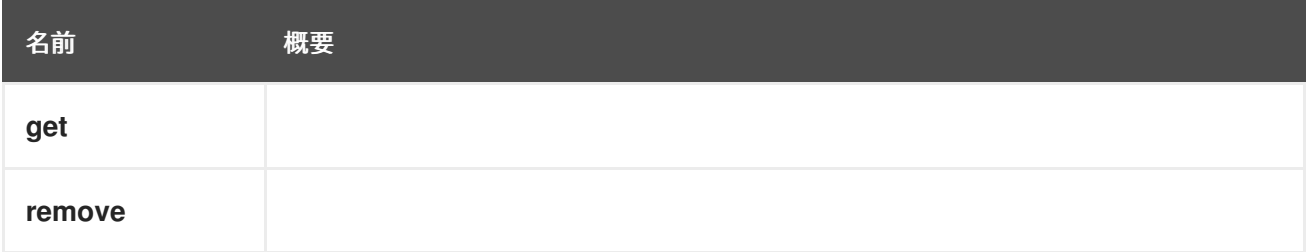

#### <span id="page-104-0"></span>6.22.1. get GET

表6.56 パラメーターの概要

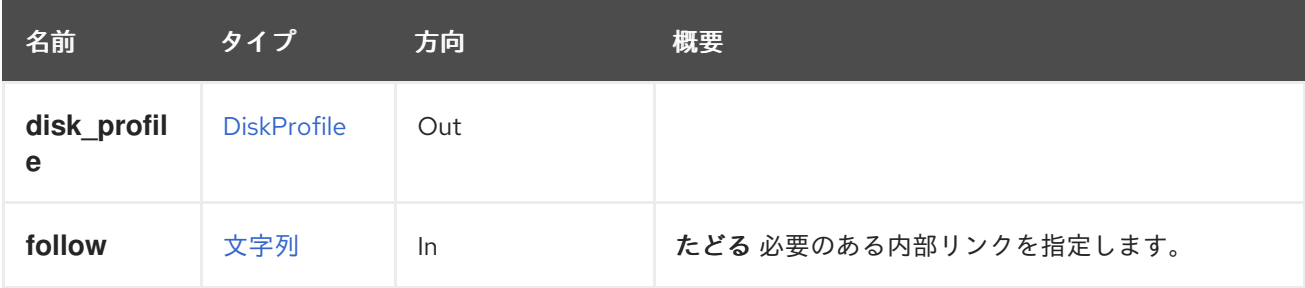

## 6.22.1.1. follow

たどる 必要のある内部リンクを指定します。これらのリンクで参照されるオブジェクトは、現在の要求 の一部としてフェッチされます。詳細は、[こちら](#page-35-0) を参照してください。

#### <span id="page-104-2"></span>6.22.2. remove DELETE

表6.57 パラメーターの概要

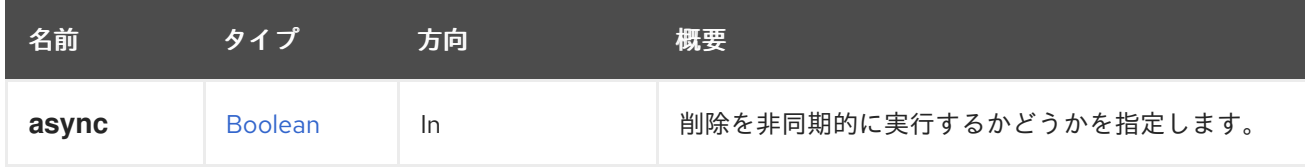

# 6.23. ASSIGNEDDISKPROFILES

#### 表6.58 メソッドの概要

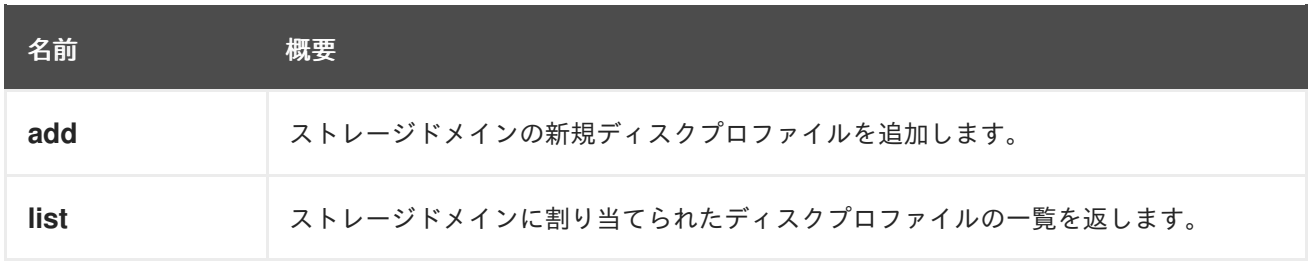

## <span id="page-105-1"></span><span id="page-105-0"></span>6.23.1. add POST

ストレージドメインの新規ディスクプロファイルを追加します。

### 表6.59 パラメーターの概要

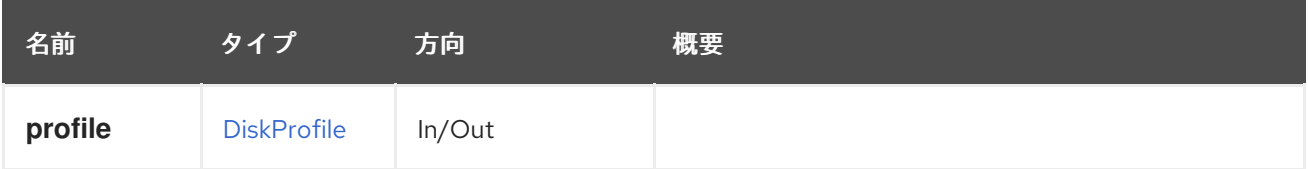

### <span id="page-105-2"></span>6.23.2. list GET

ストレージドメインに割り当てられたディスクプロファイルの一覧を返します。

返されるディスクプロファイルの順序は保証されません。

#### 表6.60 パラメーターの概要

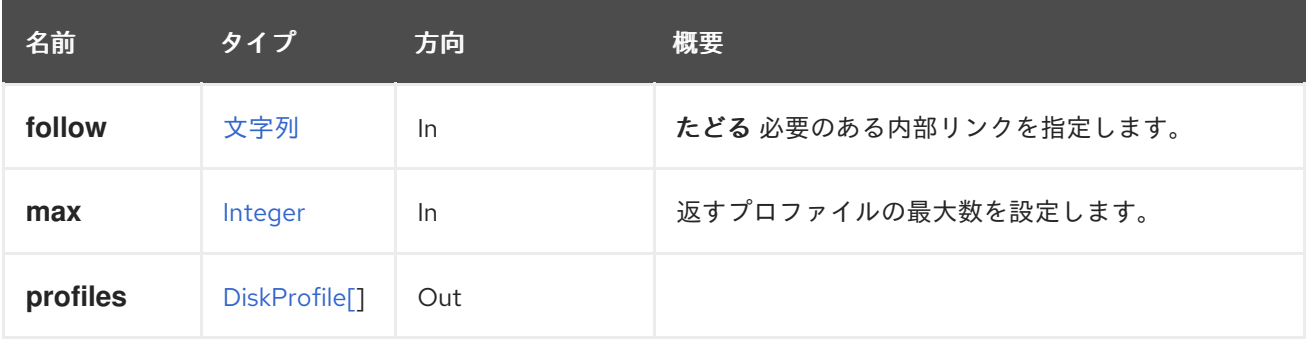

#### 6.23.2.1. follow

たどる 必要のある内部リンクを指定します。これらのリンクで参照されるオブジェクトは、現在の要求 の一部としてフェッチされます。詳細は、[こちら](#page-35-0) を参照してください。

### 6.23.2.2. max

返すプロファイルの最大数を設定します。指定されていない場合は、すべてのプロファイルが返されま す。

## 6.24. ASSIGNEDPERMISSIONS

ユーザー、グループ、またはエンティティータイプ別にスコープ指定されたパーミッションサブコレク ションを表します。

#### 表6.61 メソッドの概要

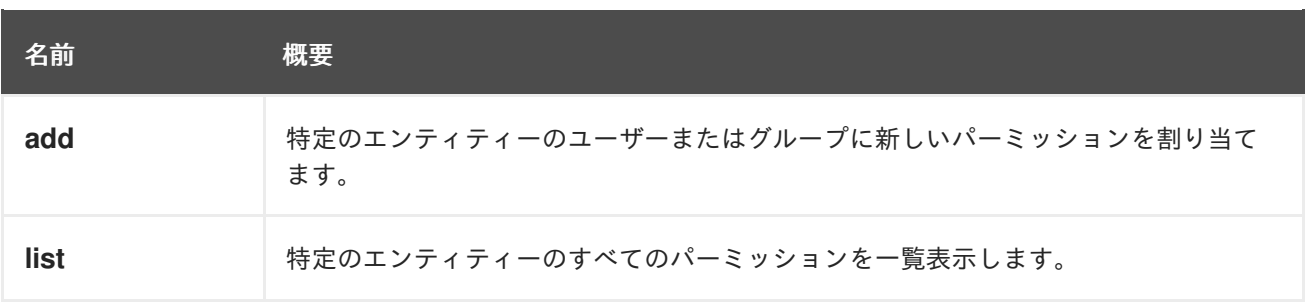

## <span id="page-106-1"></span><span id="page-106-0"></span>6.24.1. add POST

特定のエンティティーのユーザーまたはグループに新しいパーミッションを割り当てます。

たとえば、**UserVmManager** ロールを ID が **123** の仮想マシン、id が **456** のユーザーに割り当てるに は、以下のようなリクエストを送信します。

POST /ovirt-engine/api/vms/123/permissions

リクエスト本文は以下のようになります。

```
<permission>
 <role>
  <name>UserVmManager</name>
 </role>
 <user id="456"/>
</permission>
```
id が **456** のユーザーに **SuperUser** ロールを割り当てるには、以下のように要求を送信します。

POST /ovirt-engine/api/permissions

リクエスト本文は以下のようになります。

```
<permission>
 <role>
  <name>SuperUser</name>
 </role>
 <user id="456"/>
</permission>
```
ユーザーの代わりにグループにパーミッションを割り当てる場合は、**user** 要素を **group** の適切な **ID** に 置き換えます。たとえば、**UserRole** ロールを ID が **123** のクラスター、ID が **789** のグループに割り当 てるには、以下のような要求を送信します。

POST /ovirt-engine/api/clusters/123/permissions

リクエスト本文は以下のようになります。

```
<permission>
 <role>
  <name>UserRole</name>
 </role>
 <group id="789"/>
</permission>
```
#### 表6.62 パラメーターの概要

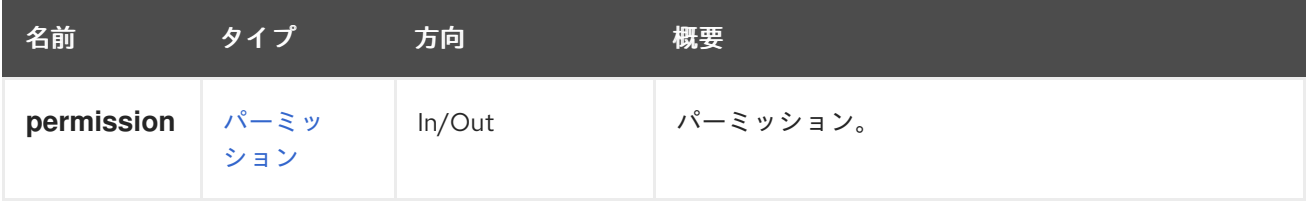

## <span id="page-107-0"></span>6.24.2. list GET

特定のエンティティーのすべてのパーミッションを一覧表示します。

たとえば、id **123** のクラスターのすべての権限を一覧表示するには、以下のように要求を送信します。

GET /ovirt-engine/api/clusters/123/permissions

```
<permissions>
 <permission id="456">
  <cluster id="123"/>
  <role id="789"/>
  <user id="451"/>
 </permission>
 <permission id="654">
  <cluster id="123"/>
  <role id="789"/>
  <group id="127"/>
 </permission>
</permissions>
```
返されるパーミッションの順序は保証されません。

### 表6.63 パラメーターの概要

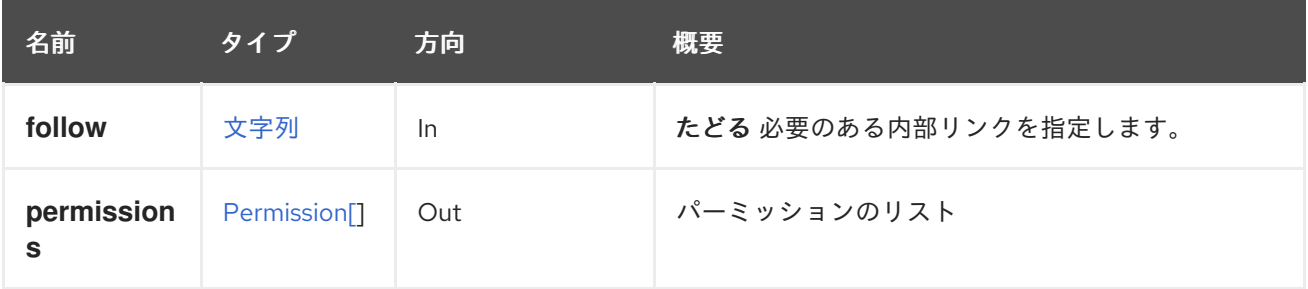

### 6.24.2.1. follow

たどる 必要のある内部リンクを指定します。これらのリンクで参照されるオブジェクトは、現在の要求 の一部としてフェッチされます。詳細は、[こちら](#page-35-0) を参照してください。

# 6.25. ASSIGNEDROLES

ロールサブコレクション (例: ユーザーごとにスコープ設定) を表します。

#### 表6.64 メソッドの概要

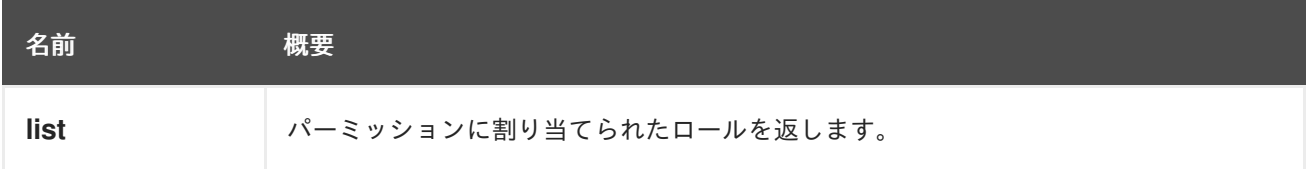

## 6.25.1. list GET

パーミッションに割り当てられたロールを返します。
返されるロールの順序は保証されません。

#### 表6.65 パラメーターの概要

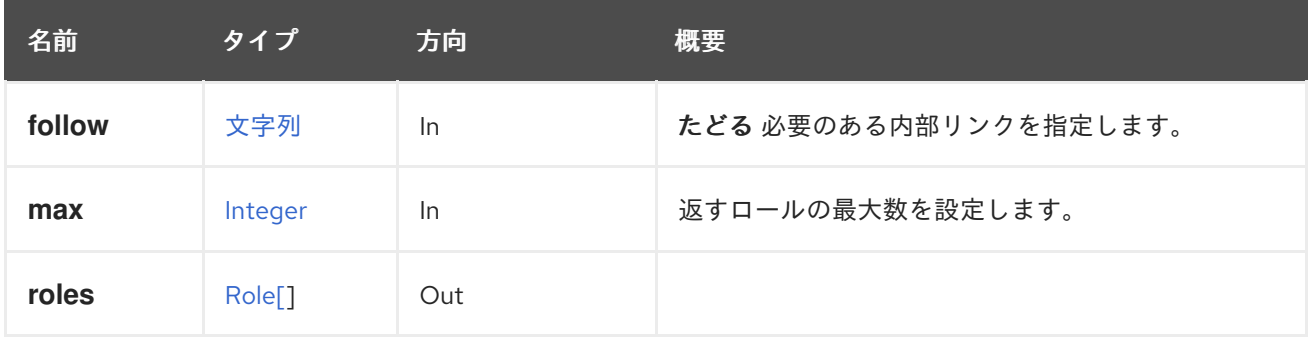

#### 6.25.1.1. follow

たどる 必要のある内部リンクを指定します。これらのリンクで参照されるオブジェクトは、現在の要求 の一部としてフェッチされます。詳細は、[こちら](#page-35-0) を参照してください。

#### 6.25.1.2. max

返すロールの最大数を設定します。指定のない場合は、すべてのロールが返されます。

## 6.26. ASSIGNEDTAG

システムの特定エンティティーへの特定のタグの割り当てを管理するサービス

#### 表6.66 メソッドの概要

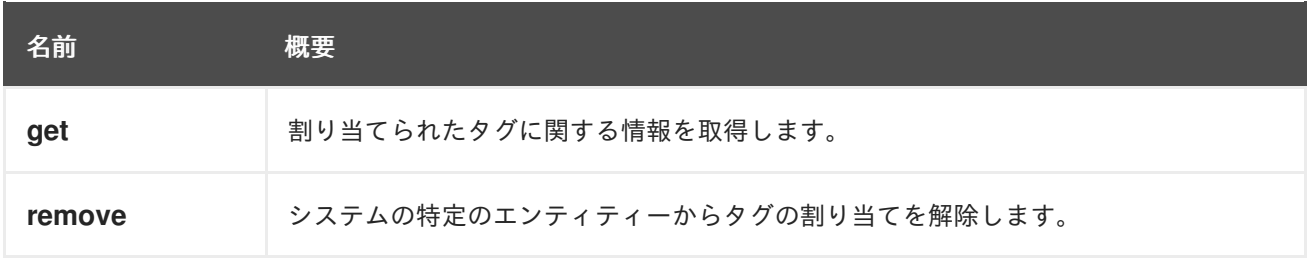

#### 6.26.1. get GET

割り当てられたタグに関する情報を取得します。

たとえば、id **123** の仮想マシンに割り当てられる id **456** のタグに関する情報を取得するには、以下のよ うに要求を送信します。

GET /ovirt-engine/api/vms/123/tags/456

```
<tag href="/ovirt-engine/api/tags/456" id="456">
 <name>root</name>
 <description>root</description>
 <vm href="/ovirt-engine/api/vms/123" id="123"/>
</tag>
```
#### 表6.67 パラメーターの概要

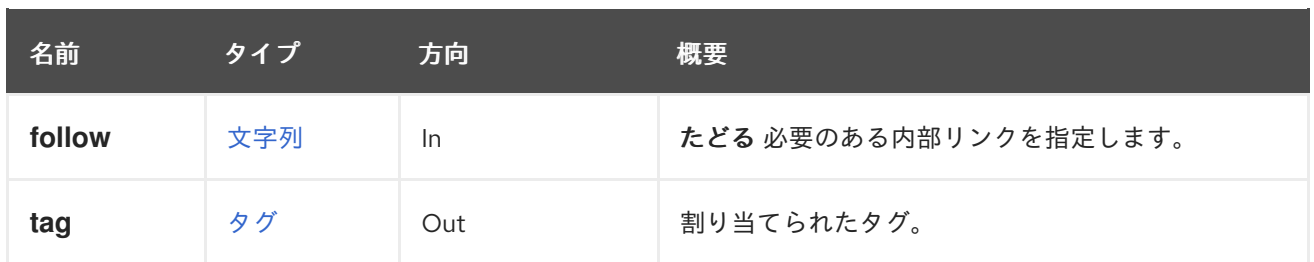

### 6.26.1.1. follow

たどる 必要のある内部リンクを指定します。これらのリンクで参照されるオブジェクトは、現在の要求 の一部としてフェッチされます。詳細は、[こちら](#page-35-0) を参照してください。

## 6.26.2. remove DELETE

システムの特定のエンティティーからタグの割り当てを解除します。

たとえば、id **123** の仮想マシンから id **456** のタグの割り当てを解除するには、以下のように要求を送信 します。

DELETE /ovirt-engine/api/vms/123/tags/456

### 表6.68 パラメーターの概要

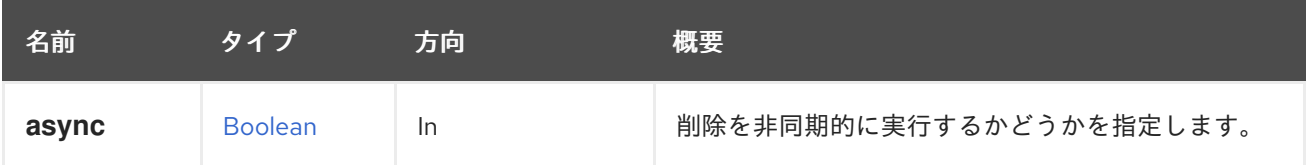

## 6.27. ASSIGNEDTAGS

システムの特定のエンティティーへのタグの割り当てを管理するサービス。

```
表6.69 メソッドの概要
```
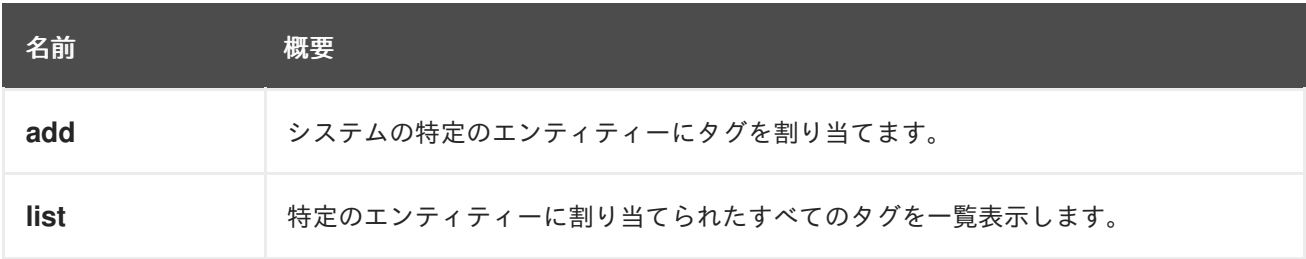

## 6.27.1. add POST

システムの特定のエンティティーにタグを割り当てます。

たとえば、ID が **123** の仮想マシンにタグ **mytag** を割り当てるには、次のようなリクエストを送信しま す。

POST /ovirt-engine/api/vms/123/tags

リクエスト本文は以下のようになります。

<tag> <name>mytag</name>  $<$ /tag $>$ 

## 表6.70 パラメーターの概要

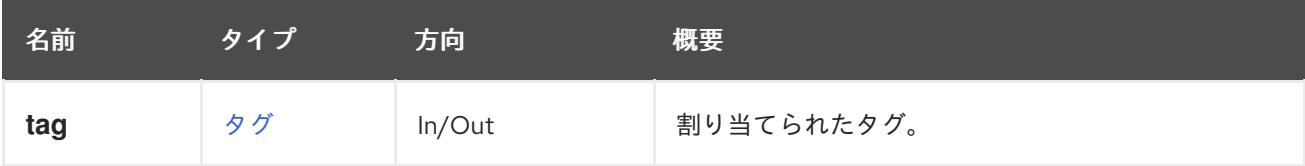

## 6.27.2. list GET

特定のエンティティーに割り当てられたすべてのタグを一覧表示します。

たとえば、id **123** の仮想マシンのタグの一覧を表示するには、以下のようにリクエストを送信します。

```
GET /ovirt-engine/api/vms/123/tags
<tags>
 <tag href="/ovirt-engine/api/tags/222" id="222">
  <name>mytag</name>
  <description>mytag</description>
  <vm href="/ovirt-engine/api/vms/123" id="123"/>
 </tag>
</tags>
```
返されるタグの順序は保証されません。

#### 表6.71 パラメーターの概要

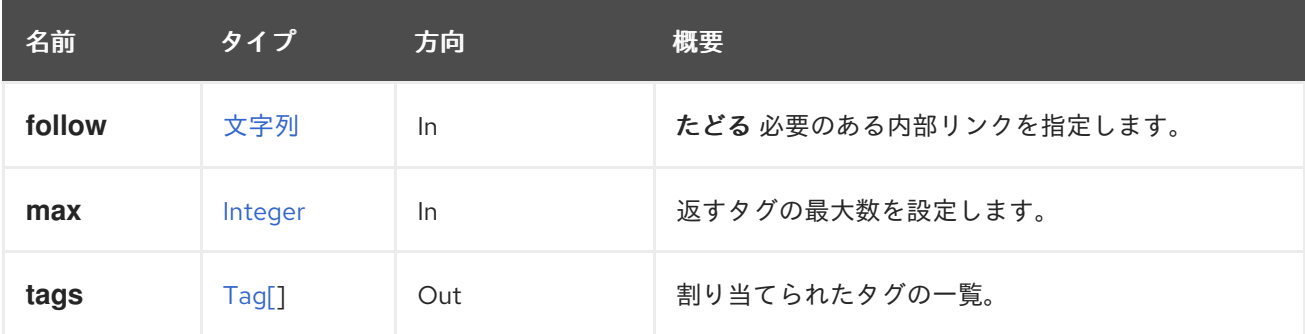

#### 6.27.2.1. follow

たどる 必要のある内部リンクを指定します。これらのリンクで参照されるオブジェクトは、現在の要求 の一部としてフェッチされます。詳細は、[こちら](#page-35-0) を参照してください。

#### 6.27.2.2. max

返すタグの最大数を設定します。指定されていない場合は、すべてのタグが返されます。

## 6.28. ASSIGNEDVNICPROFILE

#### 表6.72 メソッドの概要

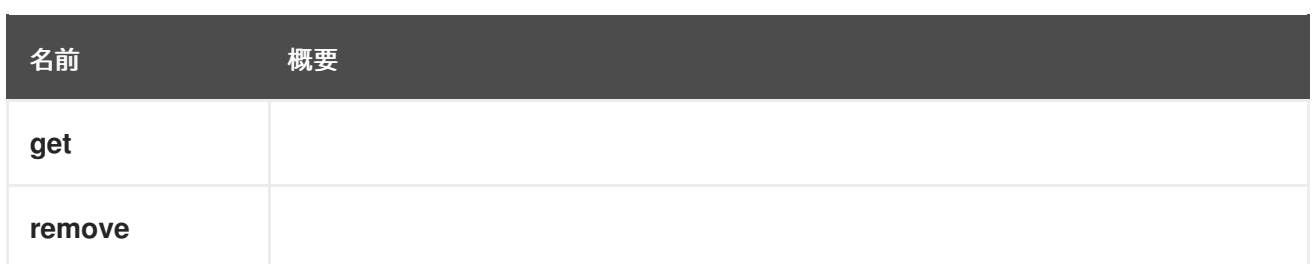

## 6.28.1. get GET

### 表6.73 パラメーターの概要

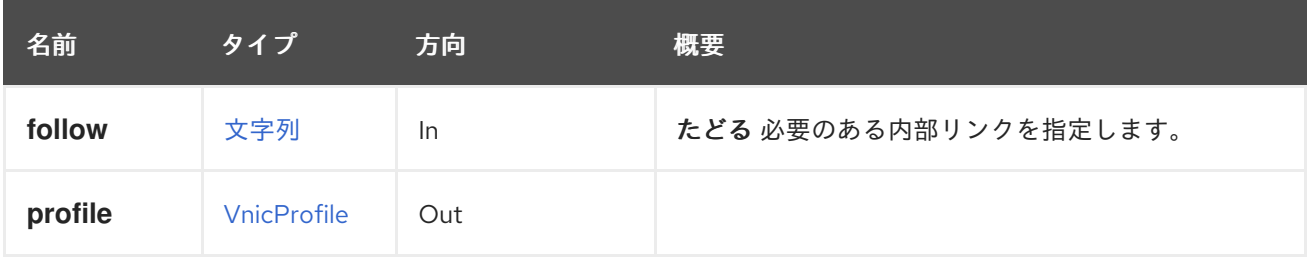

## 6.28.1.1. follow

たどる 必要のある内部リンクを指定します。これらのリンクで参照されるオブジェクトは、現在の要求 の一部としてフェッチされます。詳細は、[こちら](#page-35-0) を参照してください。

## 6.28.2. remove DELETE

## 表6.74 パラメーターの概要

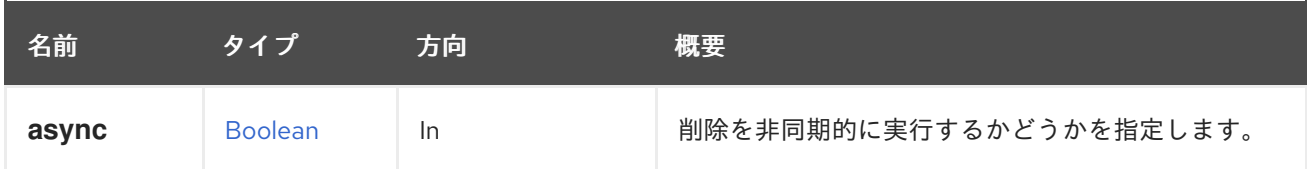

## 6.29. ASSIGNEDVNICPROFILES

#### 表6.75 メソッドの概要

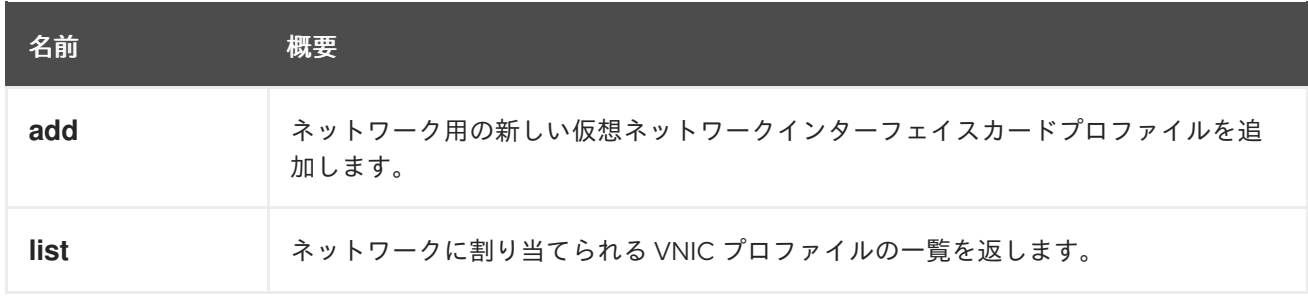

## 6.29.1. add POST

ネットワーク用の新しい仮想ネットワークインターフェイスカードプロファイルを追加します。

## 表6.76 パラメーターの概要

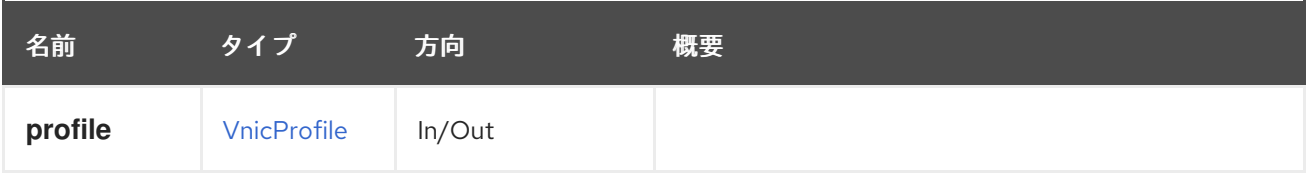

## 6.29.2. list GET

ネットワークに割り当てられる VNIC プロファイルの一覧を返します。

返される VNIC プロファイルの順序は保証されません。

## 表6.77 パラメーターの概要

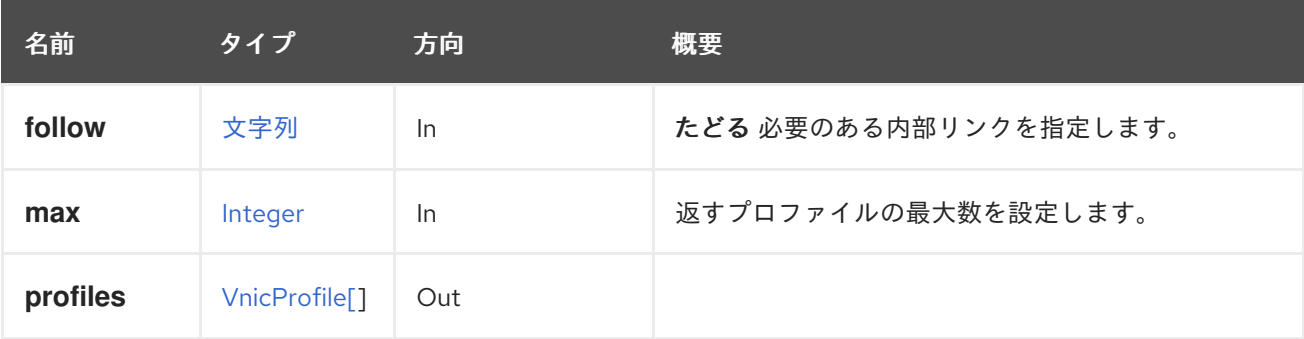

## 6.29.2.1. follow

たどる 必要のある内部リンクを指定します。これらのリンクで参照されるオブジェクトは、現在の要求 の一部としてフェッチされます。詳細は、[こちら](#page-35-0) を参照してください。

#### 6.29.2.2. max

返すプロファイルの最大数を設定します。指定されていない場合は、すべてのプロファイルが返されま す。

## 6.30. ATTACHEDSTORAGEDOMAIN

#### 表6.78 メソッドの概要

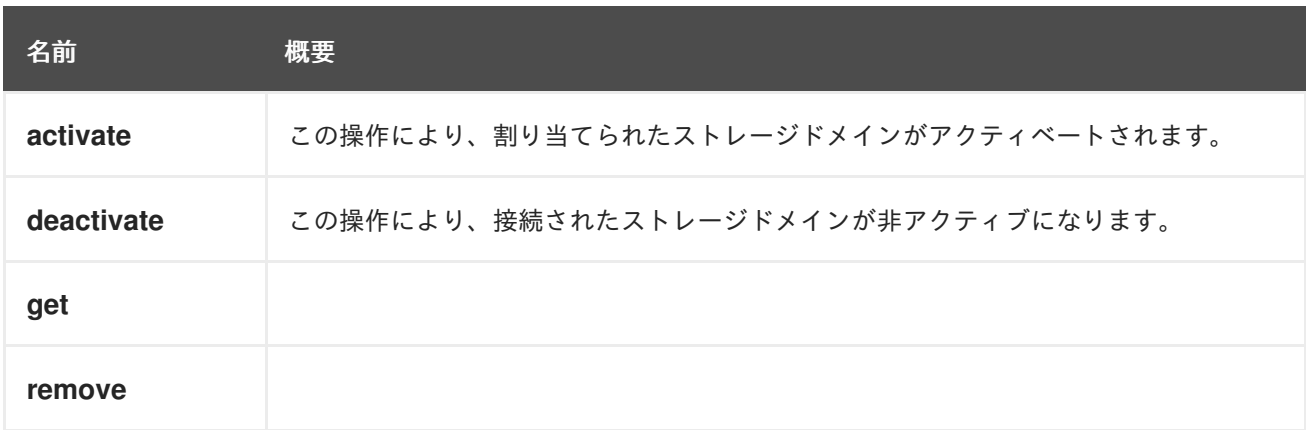

## 6.30.1. activate POST

この操作により、割り当てられたストレージドメインがアクティベートされます。ストレージドメイン がアクティブ化されると、データセンターで使用できるようになります。

POST /ovirt-engine/api/datacenters/123/storagedomains/456/activate

アクティブ化アクションはアクション固有のパラメーターを実行しないため、リクエストの本文には空 の **action** が含まれている必要があります。

## <action/>

#### 表6.79 パラメーターの概要

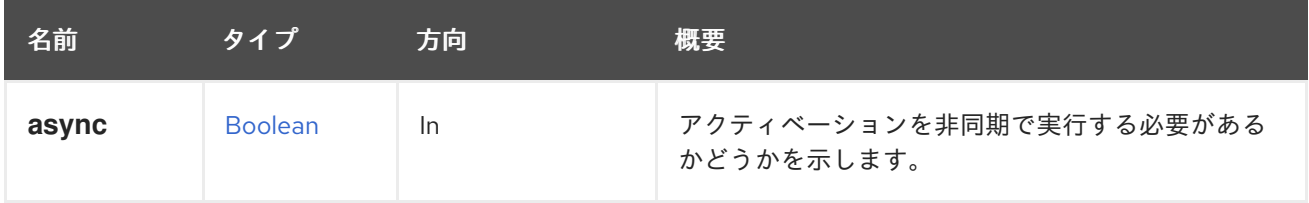

## 6.30.2. deactivate POST

この操作により、接続されたストレージドメインが非アクティブになります。ストレージドメインが非 アクティブ化されると、データセンターでは使用されなくなります。たとえば、ストレージドメイン **456** を非アクティブ化するには、次のリクエストを送信します。

POST /ovirt-engine/api/datacenters/123/storagedomains/456/deactivate

リクエスト本文は以下のようになります。

## <action/>

**force** パラメーターが **true** の場合、ストレージドメインの非アクティブ化が失敗する前に行われた OVF 更新が失敗した場合でも、操作は成功します。**force** パラメーターが **false** で OVF の更新に失敗 すると、ストレージドメインの非アクティブ化も失敗します。

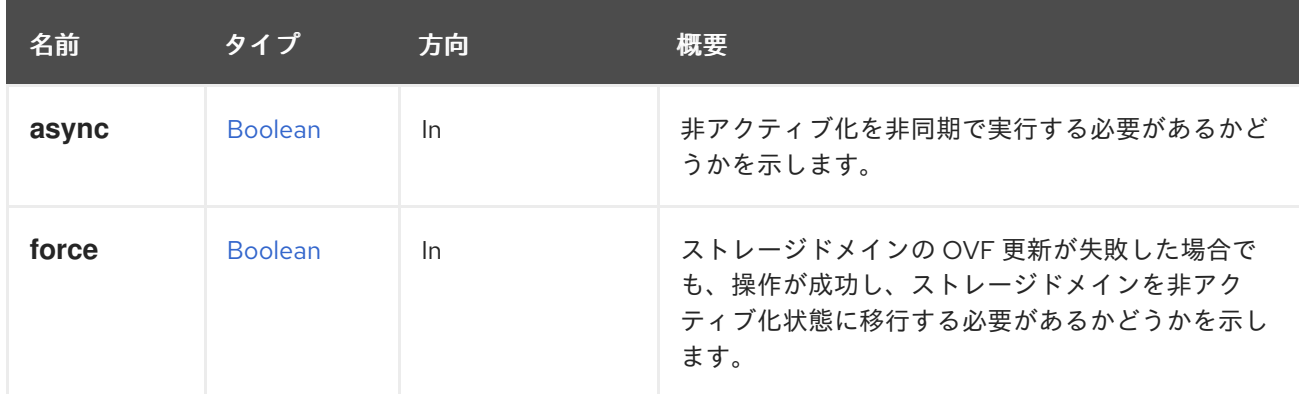

## 表6.80 パラメーターの概要

#### 6.30.2.1. force

ストレージドメインの OVF 更新が失敗した場合でも、操作が成功し、ストレージドメインを非アク ティブ化状態に移行する必要があるかどうかを示します。たとえば、force フラグを使用してストレー ジドメイン **456** を非アクティブ化するには、次のリクエストを送信します。

POST /ovirt-engine/api/datacenters/123/storagedomains/456/deactivate

リクエスト本文は以下のようになります。

```
<action>
 <force>true</force>
<action>
```
このパラメーターはオプションであり、デフォルト値は **false** です。

## 6.30.3. get GET

表6.81 パラメーターの概要

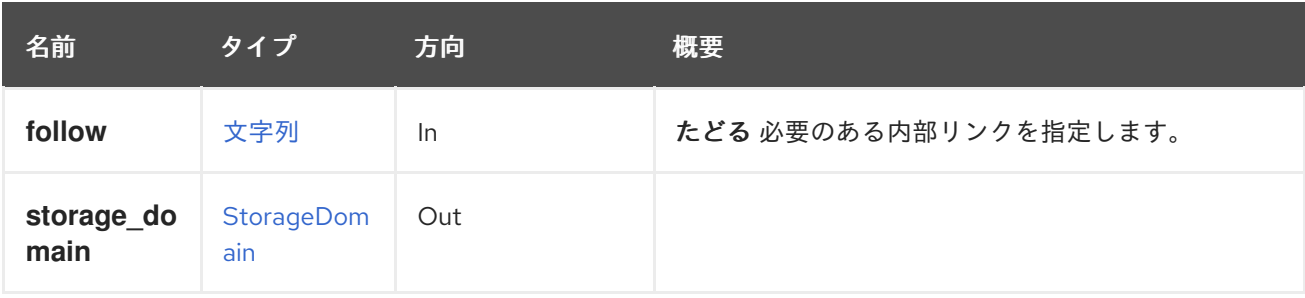

#### 6.30.3.1. follow

たどる 必要のある内部リンクを指定します。これらのリンクで参照されるオブジェクトは、現在の要求 の一部としてフェッチされます。詳細は、[こちら](#page-35-0) を参照してください。

## 6.30.4. remove DELETE

#### 表6.82 パラメーターの概要

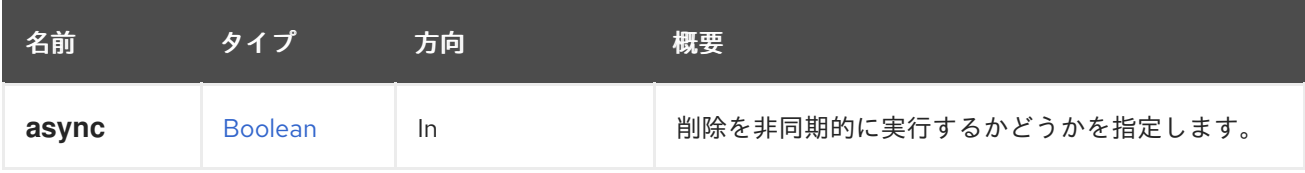

## 6.31. ATTACHEDSTORAGEDOMAINDISK

データセンターに接続されたストレージドメインで使用可能な単一のディスクを管理します。

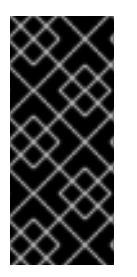

#### 重要

エンジンのバージョン 4.2 以降、このサービスは、ストレージドメインで使用可能な ディスクを一覧表示し、未登録のディスクを登録することのみを目的としています。 ディスクのコピー、ディスクの移動など、他のすべての操作は非推奨になり、将来削除 [される予定です。これらの操作を実行するには、システムのすべてのディスクを管理す](#page-167-0) るサービス、または [特定のディスクを管理するサービス](#page-154-0) を使用します。

#### 表6.83 メソッドの概要

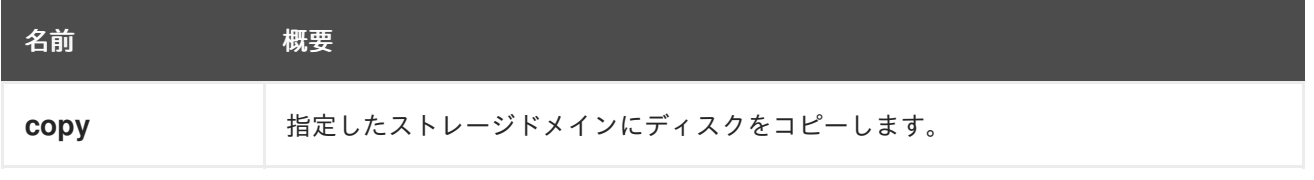

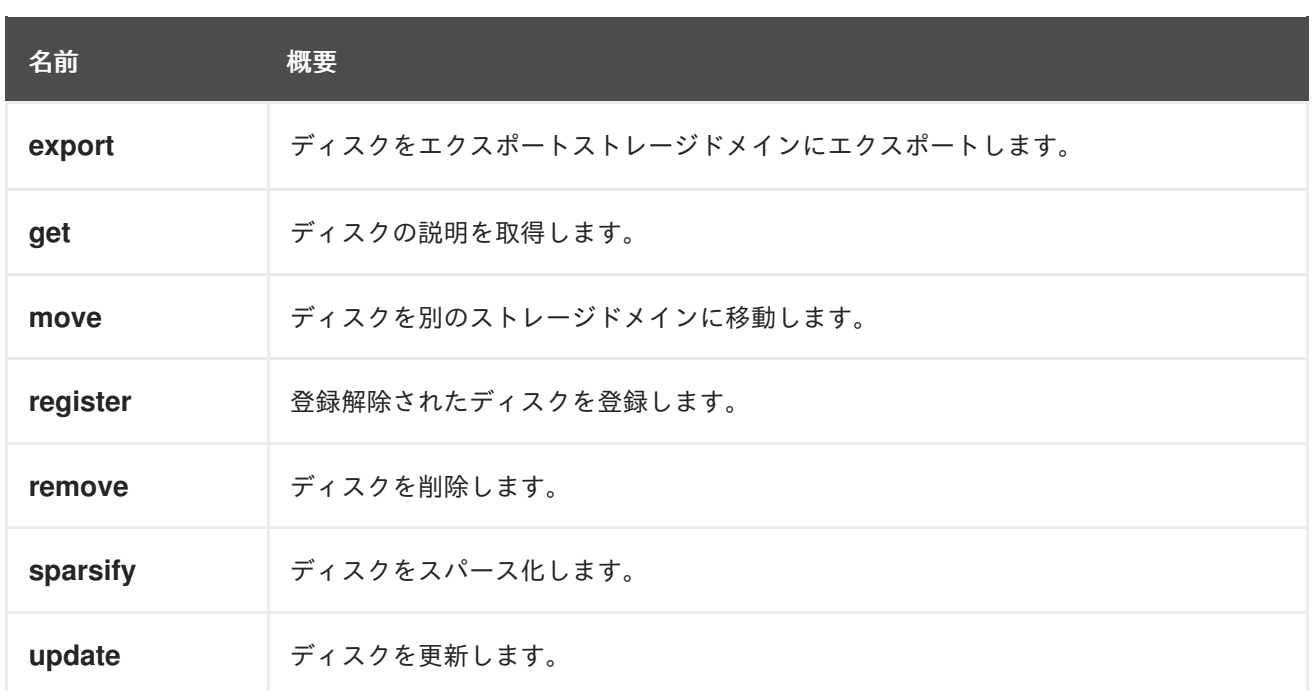

## 6.31.1. copy POST

指定したストレージドメインにディスクをコピーします。

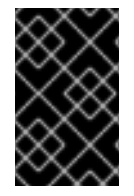

## 重要

エンジンのバージョン 4.2 以降、この操作は非推奨になり、後方互換性のためにのみ保 持されます。これは今後削除されます。ディスクをコピーするには、そのディスクを管 理するサービスの [コピー](#page-153-0) 操作を使用します。

#### 表6.84 パラメーターの概要

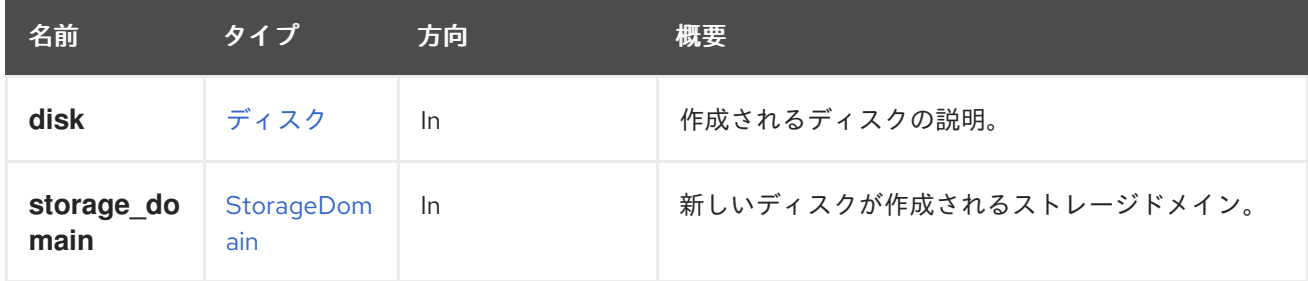

## 6.31.2. export POST

ディスクをエクスポートストレージドメインにエクスポートします。

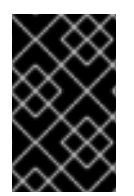

## 重要

エンジンのバージョン 4.2 以降、この操作は非推奨になり、後方互換性のためにのみ保 持されます。これは今後削除されます。ディスクをエクスポートするには、そのディス クを管理するサービスの [エクスポート](#page-154-1) 操作を使用します。

#### 表6.85 パラメーターの概要

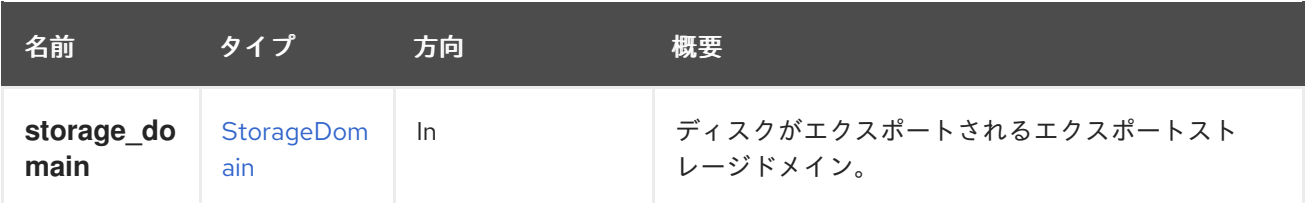

## 6.31.3. get GET

ディスクの説明を取得します。

表6.86 パラメーターの概要

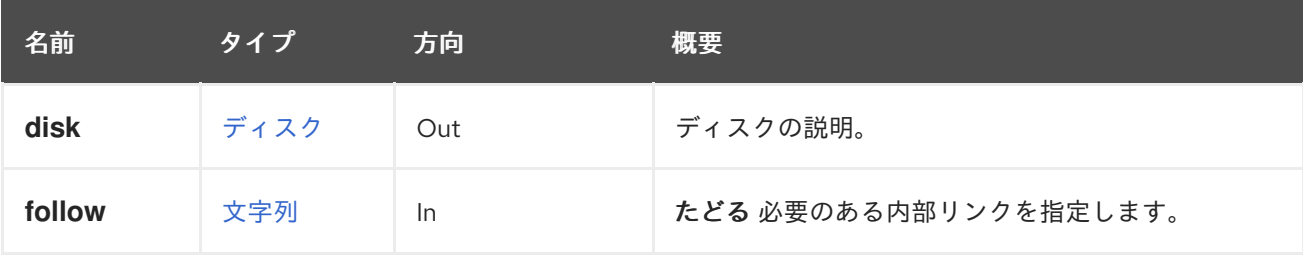

## 6.31.3.1. follow

たどる 必要のある内部リンクを指定します。これらのリンクで参照されるオブジェクトは、現在の要求 の一部としてフェッチされます。詳細は、[こちら](#page-35-0) を参照してください。

## 6.31.4. move POST

ディスクを別のストレージドメインに移動します。

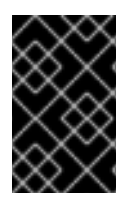

## 重要

エンジンのバージョン 4.2 以降、この操作は非推奨になり、後方互換性のためにのみ保 持されます。これは今後削除されます。ディスクを移動するには、そのディスクを管理 するサービスの [移動](#page-155-0) 操作を使用します。

表6.87 パラメーターの概要

| 名前                 | タイプ               | 方向        | 概要                                               |
|--------------------|-------------------|-----------|--------------------------------------------------|
| async              | <b>Boolean</b>    | In        | 移動を非同期で実行する必要があるかどうかを示し<br>ます。                   |
| filter             | <b>Boolean</b>    | In        | ユーザーのパーミッションにしたがって、結果を<br>フィルターする必要があるかどうかを示します。 |
| storage_do<br>main | StorageDom<br>ain | <b>In</b> | ディスクが移動されるストレージドメイン。                             |

## <span id="page-116-0"></span>6.31.5. register POST

登録解除されたディスクを登録します。

## 6.31.6. remove DELETE

ディスクを削除します。

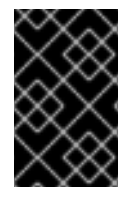

## 重要

エンジンのバージョン 4.2 以降、この操作は非推奨になり、後方互換性のためにのみ保 持されます。これは今後削除されます。ディスクを削除するには、そのディスクを管理 するサービスの [remove](#page-156-0) 操作を使用します。

## 6.31.7. sparsify POST

ディスクをスパース化します。

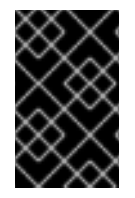

## 重要

エンジンのバージョン 4.2 以降、この操作は非推奨になり、後方互換性のためにのみ保 持されます。これは今後削除されます。ディスクを削除するには、そのディスクを管理 するサービスの [remove](#page-156-0) 操作を使用します。

## 6.31.8. update PUT

ディスクを更新します。

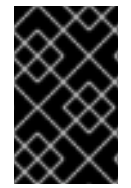

## 重要

エンジンのバージョン 4.2 以降、この操作は非推奨になり、後方互換性のためにのみ保 持されます。これは今後削除されます。ディスクを更新するには、そのディスクを管理 するサービスの [更新](#page-157-0) 操作を使用します。

## 表6.88 パラメーターの概要

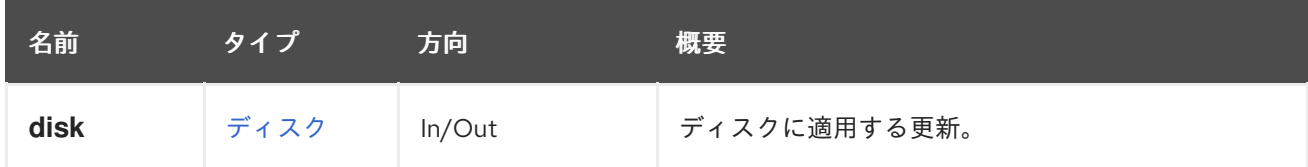

# 6.32. ATTACHEDSTORAGEDOMAINDISKS

データセンターに接続されているストレージドメイン内で利用可能なディスクのコレクションを管理し ます。

#### 表6.89 メソッドの概要

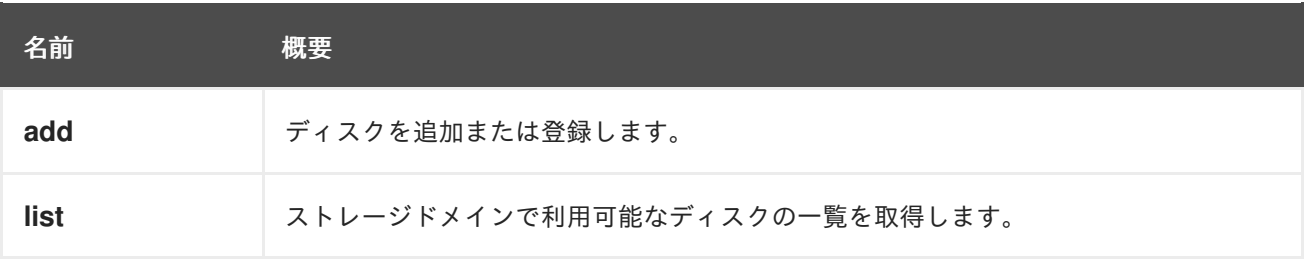

## 6.32.1. add POST

ディスクを追加または登録します。

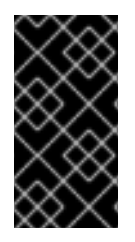

## 重要

エンジンのバージョン 4.2 以降、この操作は非推奨になり、後方互換性のためにのみ保 持されます。これは今後削除されます。新しいディスクを追加するには、システムの ディスクを管理するサービスの [add](#page-166-0) 操作を使用します。未登録のディスクを登録するに は、そのディスクを管理するサービスの [登録](#page-116-0) 操作を使用します。

表6.90 パラメーターの概要

| 名前          | タイプ            | 方向     | 概要                                                           |
|-------------|----------------|--------|--------------------------------------------------------------|
| disk        | ディスク           | In/Out | 追加または登録するディスク。                                               |
| unregistere | <b>Boolean</b> | In     | 新しいディスクを追加するか、または既存の登録さ<br>れていないディスクを登録する必要があるかどうか<br>を示します。 |

### 6.32.1.1. unregistered

新しいディスクを追加するか、または既存の登録されていないディスクを登録する必要があるかどうか を示します。値が **true** の場合、登録するディスクの ID を指定する必要があります。たとえば、id **456** でディスクを登録するには、以下のように要求を送信します。

POST /ovirt-engine/api/storagedomains/123/disks?unregistered=true

リクエスト本文は以下のようになります。

## <disk id="456"/>

値が **false** の場合、ストレージドメインに新しいディスクが作成されます。この場 合、**provisioned\_size** 属性、**format** 属性、および **name** 属性が必須となります。たとえば、1 GiB の 書き込みディスクに新しいコピー を作成するには、次のようなリクエストを送信します。

POST /ovirt-engine/api/storagedomains/123/disks

リクエスト本文は以下のようになります。

```
<disk>
 <name>mydisk</name>
 <format>cow</format>
 <provisioned_size>1073741824</provisioned_size>
</disk>
```
デフォルト値は **false** です。

## 6.32.2. list GET

ストレージドメインで利用可能なディスクの一覧を取得します。

#### 表6.91 パラメーターの概要

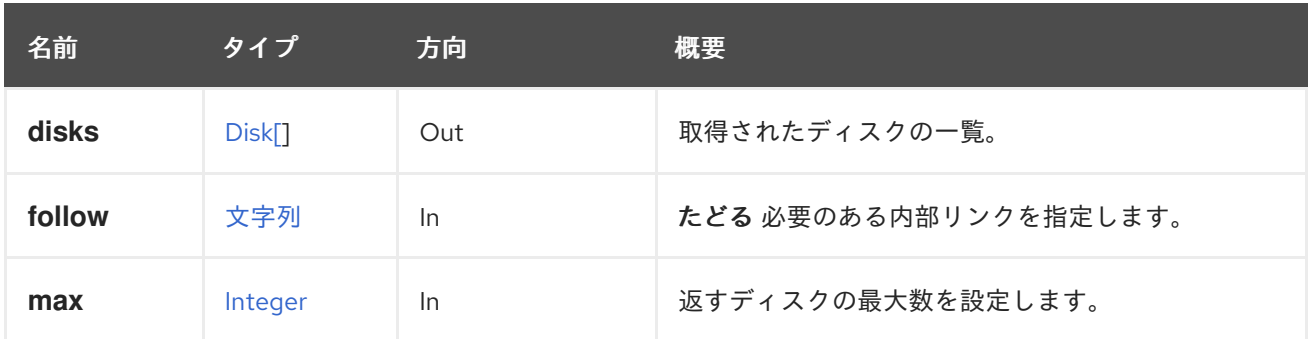

#### 6.32.2.1. disks

取得されたディスクの一覧。

返されるディスクの順序は保証されません。

#### 6.32.2.2. follow

たどる 必要のある内部リンクを指定します。これらのリンクで参照されるオブジェクトは、現在の要求 の一部としてフェッチされます。詳細は、[こちら](#page-35-0) を参照してください。

#### 6.32.2.3. max

返すディスクの最大数を設定します。指定しない場合、すべてのディスクが返されます。

## 6.33. ATTACHEDSTORAGEDOMAINS

データセンターに接続されているストレージドメインを管理します。

#### 表6.92 メソッドの概要

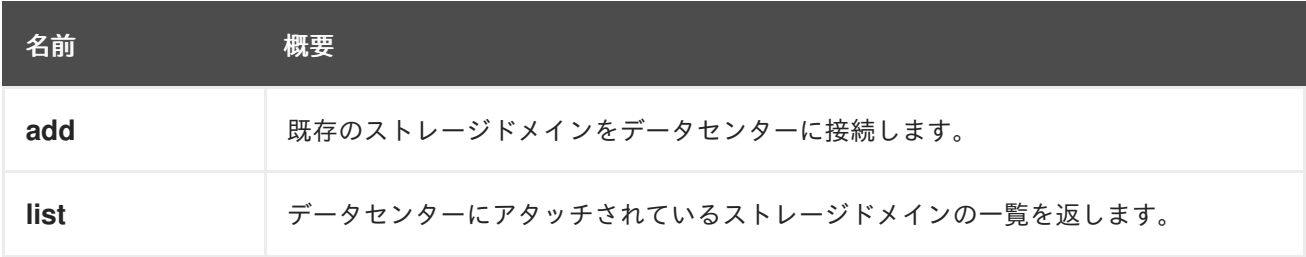

#### 6.33.1. add POST

既存のストレージドメインをデータセンターに接続します。

#### 表6.93 パラメーターの概要

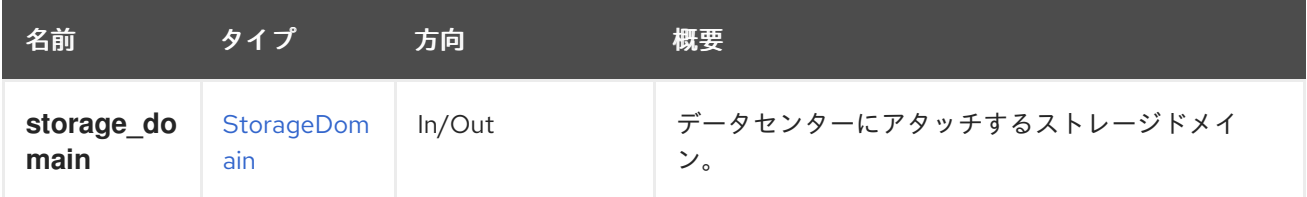

## 6.33.2. list GET

データセンターにアタッチされているストレージドメインの一覧を返します。

返されるストレージドメインの順序は保証されません。

### 表6.94 パラメーターの概要

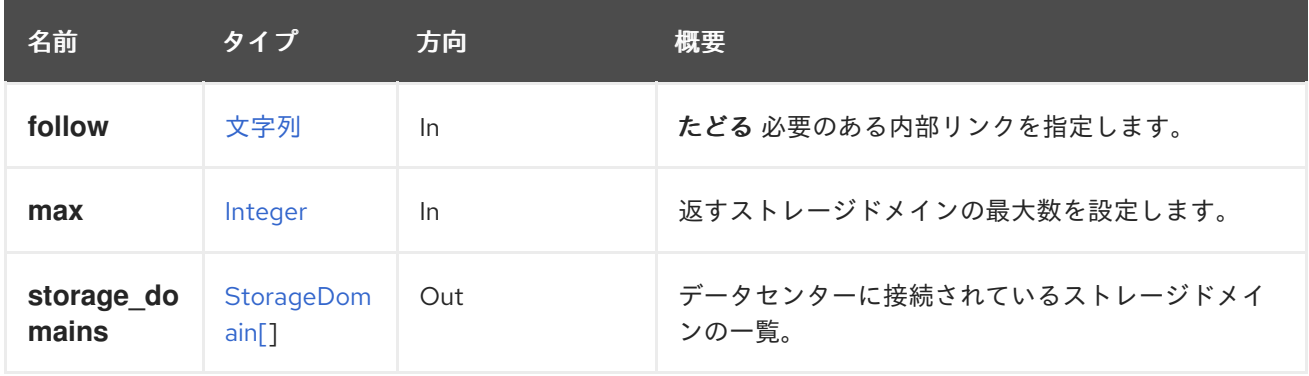

### 6.33.2.1. follow

たどる 必要のある内部リンクを指定します。これらのリンクで参照されるオブジェクトは、現在の要求 の一部としてフェッチされます。詳細は、[こちら](#page-35-0) を参照してください。

#### 6.33.2.2. max

返すストレージドメインの最大数を設定します。指定されていない場合は、すべてのストレージドメイ ンが返されます。

# 6.34. バランス

#### 表6.95 メソッドの概要

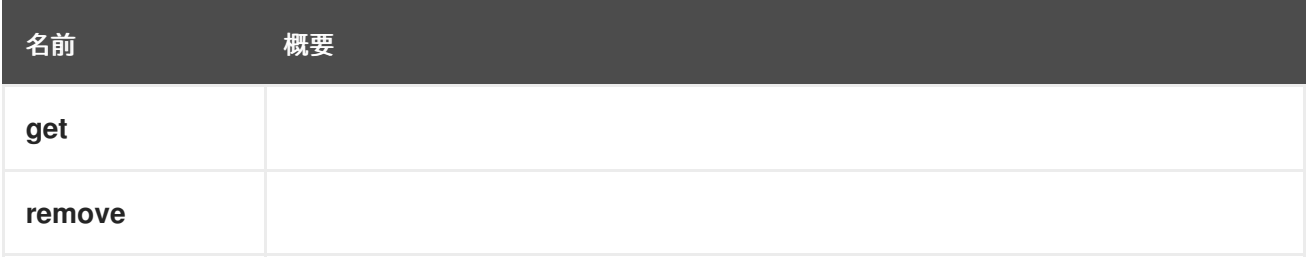

## 6.34.1. get GET

#### 表6.96 パラメーターの概要

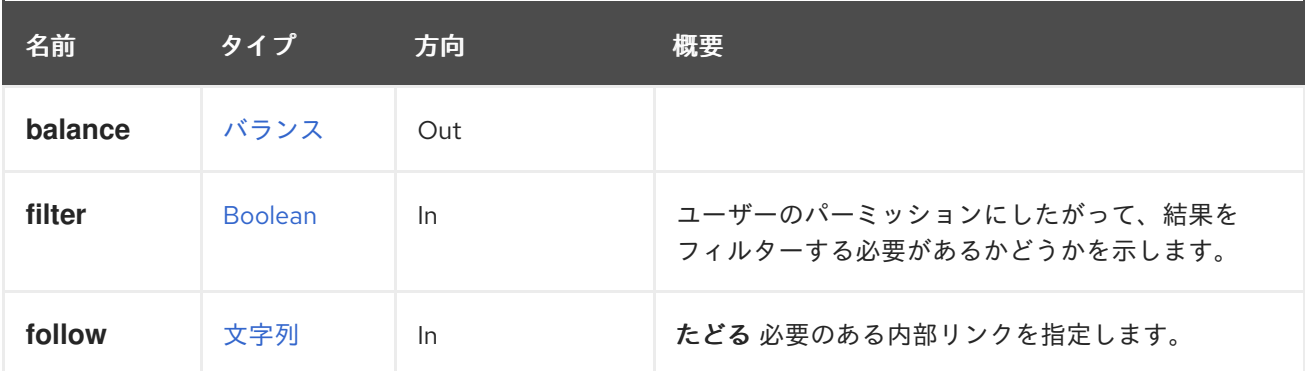

## 6.34.1.1. follow

たどる 必要のある内部リンクを指定します。これらのリンクで参照されるオブジェクトは、現在の要求 の一部としてフェッチされます。詳細は、[こちら](#page-35-0) を参照してください。

## 6.34.2. remove DELETE

#### 表6.97 パラメーターの概要

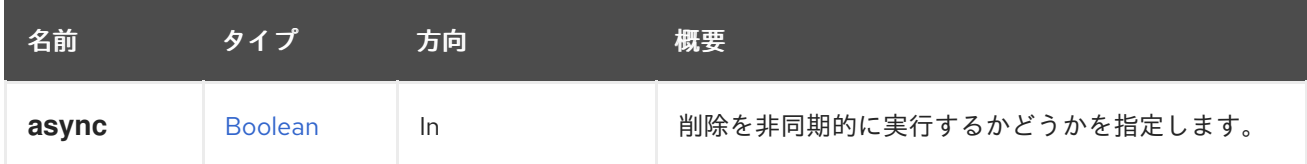

## 6.35. バランス

#### 表6.98 メソッドの概要

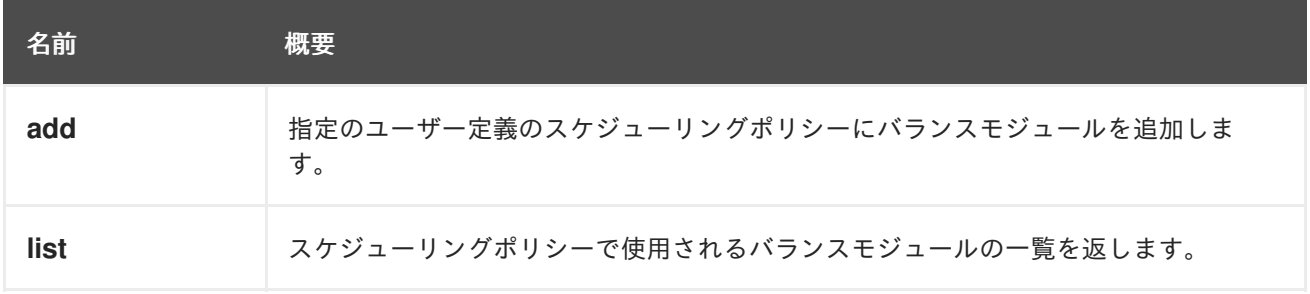

## 6.35.1. add POST

指定のユーザー定義のスケジューリングポリシーにバランスモジュールを追加します。

### 表6.99 パラメーターの概要

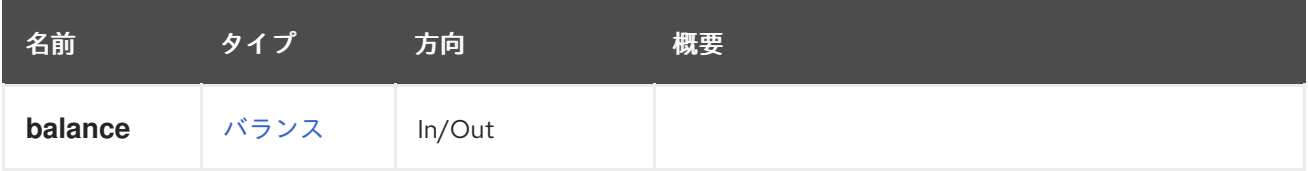

## 6.35.2. list GET

スケジューリングポリシーで使用されるバランスモジュールの一覧を返します。

返される分散モジュールの順序は保証されません。

#### 表6.100 パラメーターの概要

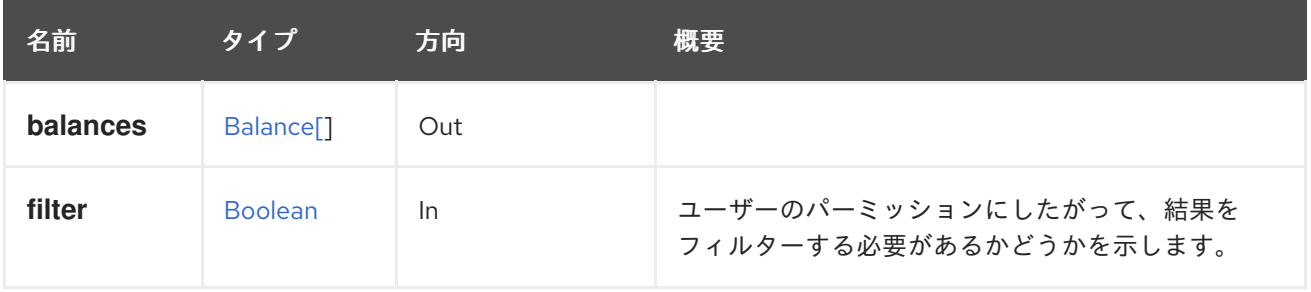

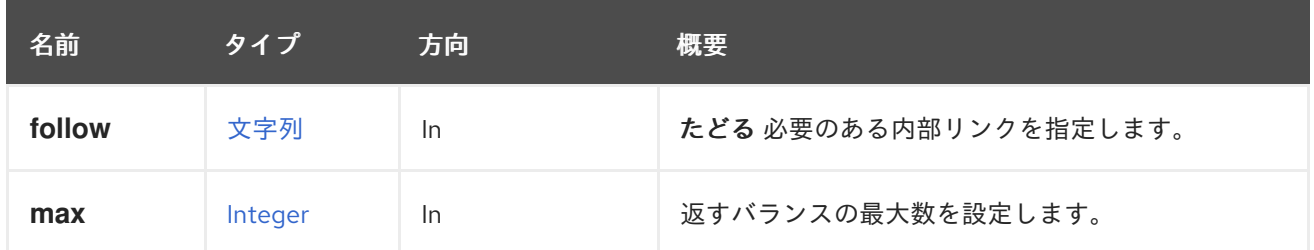

#### 6.35.2.1. follow

たどる 必要のある内部リンクを指定します。これらのリンクで参照されるオブジェクトは、現在の要求 の一部としてフェッチされます。詳細は、[こちら](#page-35-0) を参照してください。

#### 6.35.2.2. max

返すバランスの最大数を設定します。指定されていない場合は、すべてのバランスが返されます。

## 6.36. ブックマーク

ブックマークを管理するサービス

#### 表6.101 メソッドの概要

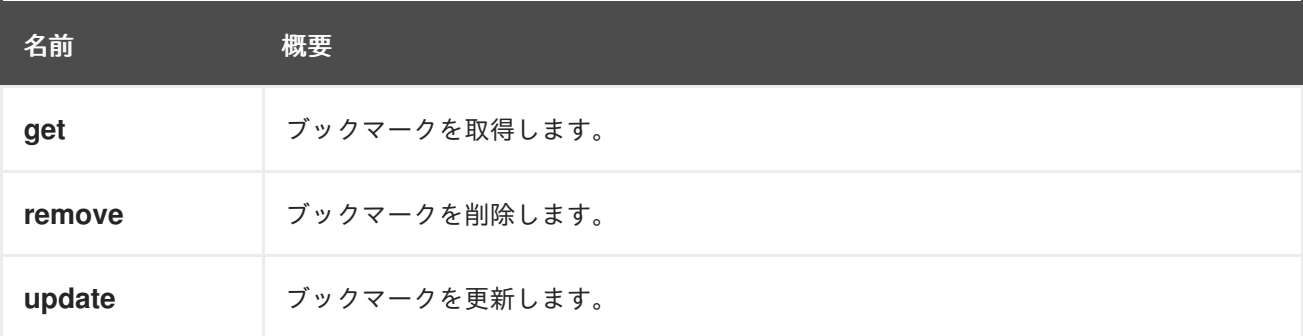

## 6.36.1. get GET

ブックマークを取得します。

ブックマークを取得する例:

GET /ovirt-engine/api/bookmarks/123

<bookmark href="/ovirt-engine/api/bookmarks/123" id="123"> <name>example\_vm</name> <value>vm: name=example\*</value> </bookmark>

### 表6.102 パラメーターの概要

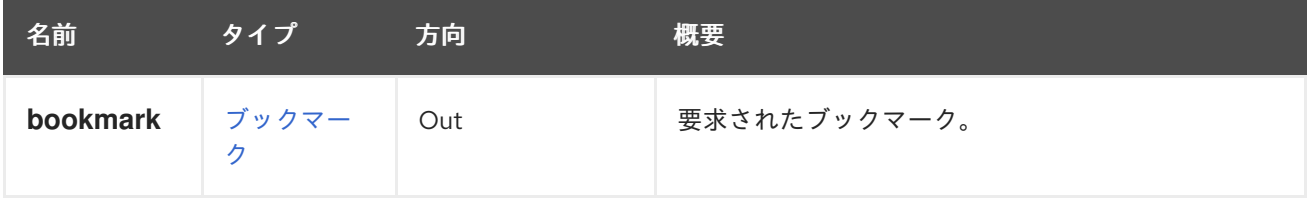

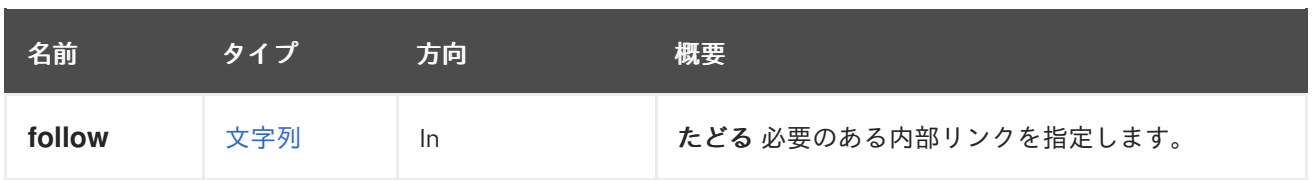

## 6.36.1.1. follow

たどる 必要のある内部リンクを指定します。これらのリンクで参照されるオブジェクトは、現在の要求 の一部としてフェッチされます。詳細は、[こちら](#page-35-0) を参照してください。

## 6.36.2. remove DELETE

ブックマークを削除します。

ブックマークを削除する例:

DELETE /ovirt-engine/api/bookmarks/123

## 表6.103 パラメーターの概要

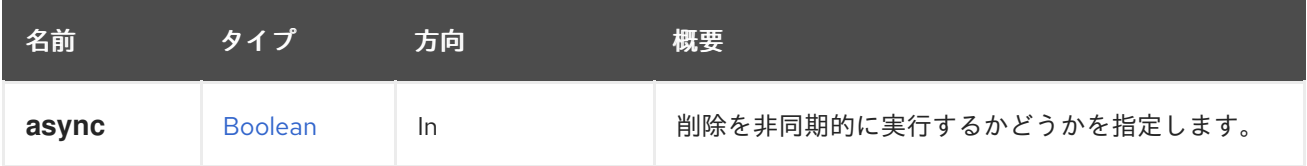

## 6.36.3. update PUT

ブックマークを更新します。

ブックマークを更新する例:

PUT /ovirt-engine/api/bookmarks/123

リクエスト本文:

```
<bookmark>
<name>new_example_vm</name>
 <value>vm: name=new_example*</value>
</bookmark>
```
## 表6.104 パラメーターの概要

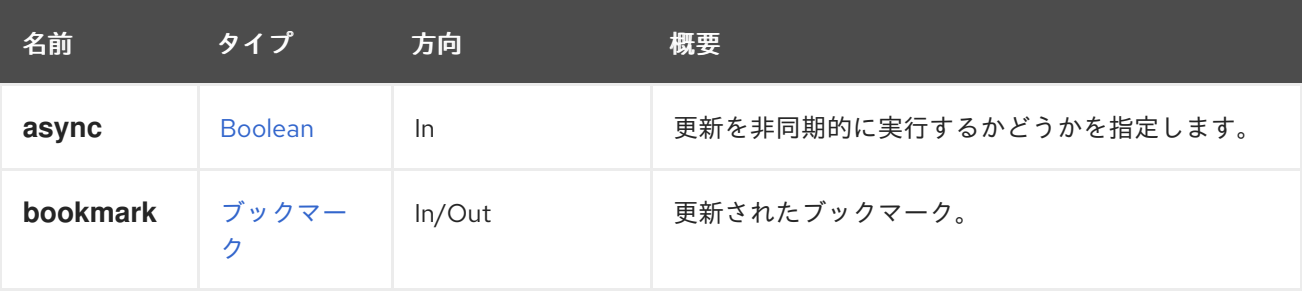

# 6.37. ブックマーク

## ブックマークを管理するサービス

#### 表6.105 メソッドの概要

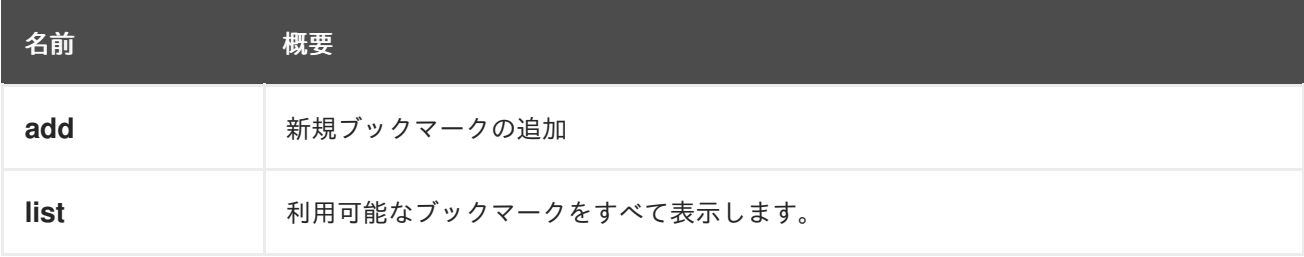

## 6.37.1. add POST

新規ブックマークの追加

ブックマークの追加例:

POST /ovirt-engine/api/bookmarks

```
<bookmark>
 <name>new_example_vm</name>
 <value>vm: name=new_example*</value>
</bookmark>
```
## 表6.106 パラメーターの概要

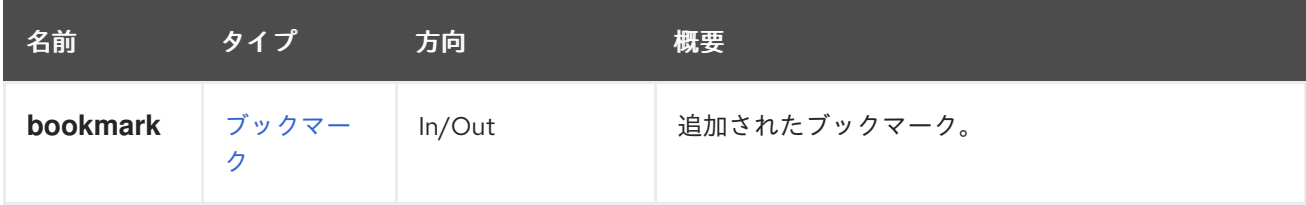

6.37.2. list GET

利用可能なブックマークをすべて表示します。

ブックマークの一覧表示例:

GET /ovirt-engine/api/bookmarks

```
<bookmarks>
 <bookmark href="/ovirt-engine/api/bookmarks/123" id="123">
  <name>database</name>
  <value>vm: name=database*</value>
 </bookmark>
 <bookmark href="/ovirt-engine/api/bookmarks/456" id="456">
  <name>example</name>
  <value>vm: name=example*</value>
 </bookmark>
</bookmarks>
```
返されたブックマークの順序は保証されません。

#### 表6.107 パラメーターの概要

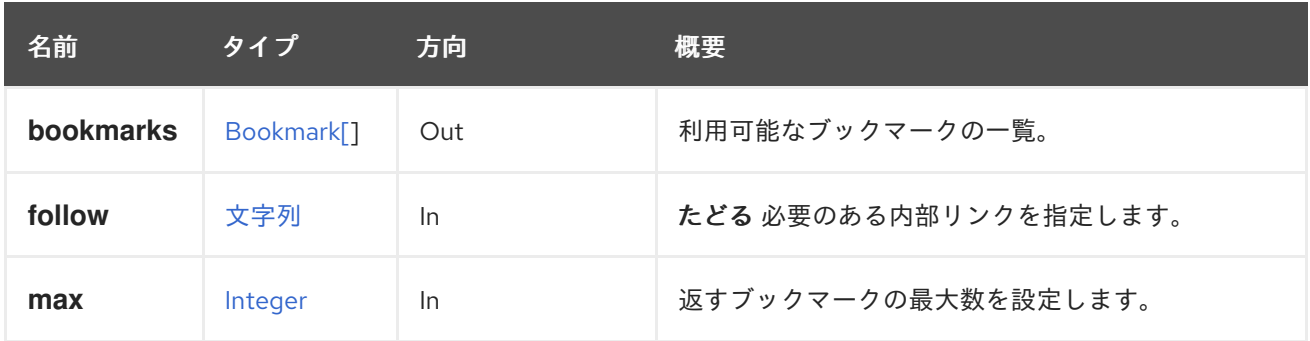

## 6.37.2.1. follow

たどる 必要のある内部リンクを指定します。これらのリンクで参照されるオブジェクトは、現在の要求 の一部としてフェッチされます。詳細は、[こちら](#page-35-0) を参照してください。

### 6.37.2.2. max

返すブックマークの最大数を設定します。指定されていない場合は、すべてのブックマークが返されま す。

## 6.38. クラスター

特定のクラスターを管理するサービス。

#### 表6.108 メソッドの概要

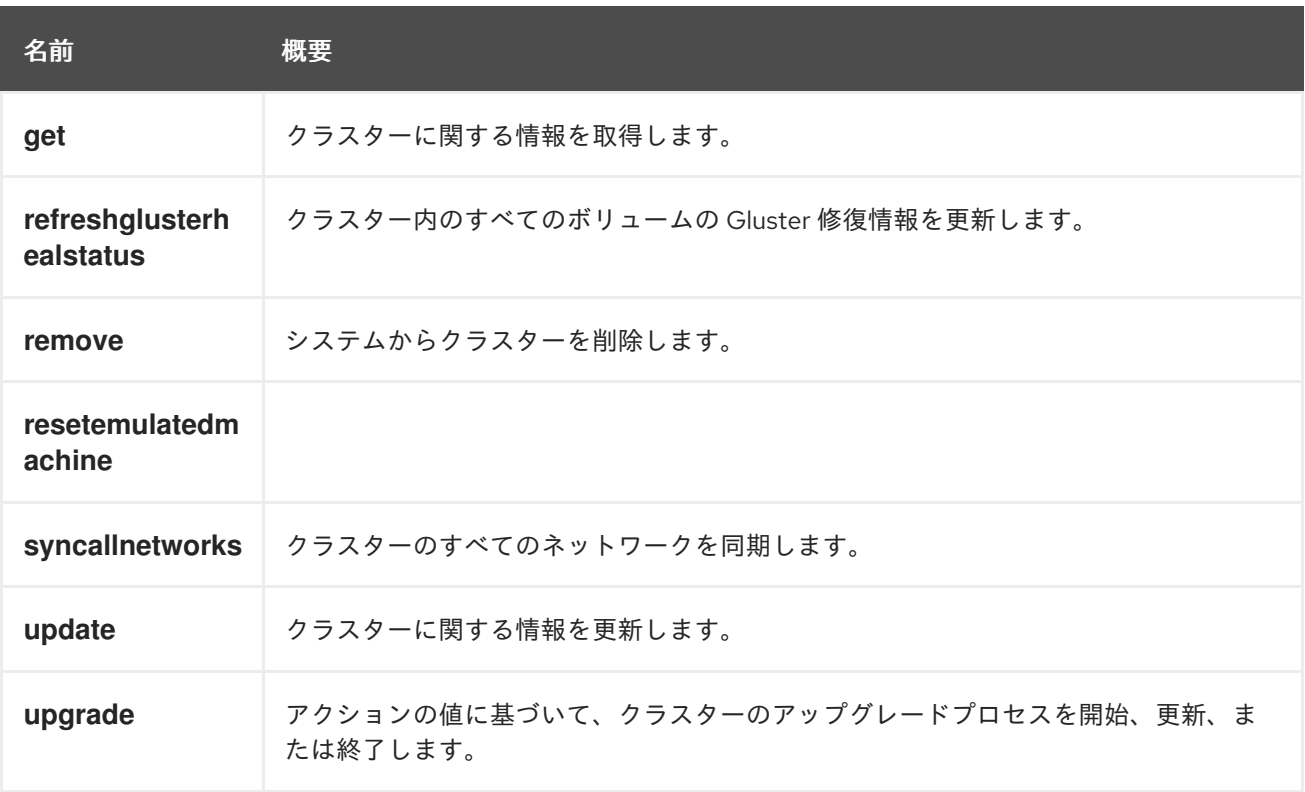

## 6.38.1. get GET

クラスターに関する情報を取得します。

クラスターを取得する例:

GET /ovirt-engine/api/clusters/123 <cluster href="/ovirt-engine/api/clusters/123" id="123"> <actions> <link href="/ovirt-engine/api/clusters/123/resetemulatedmachine" rel="resetemulatedmachine"/> </actions> <name>Default</name> <description>The default server cluster</description> <link href="/ovirt-engine/api/clusters/123/networks" rel="networks"/> <link href="/ovirt-engine/api/clusters/123/permissions" rel="permissions"/> <link href="/ovirt-engine/api/clusters/123/glustervolumes" rel="glustervolumes"/> <link href="/ovirt-engine/api/clusters/123/glusterhooks" rel="glusterhooks"/> <link href="/ovirt-engine/api/clusters/123/affinitygroups" rel="affinitygroups"/> <link href="/ovirt-engine/api/clusters/123/cpuprofiles" rel="cpuprofiles"/> <ballooning\_enabled>false</ballooning\_enabled> <cpu> <architecture>x86\_64</architecture> <type>Intel Nehalem Family</type>  $<$ / $c$ pu $>$ <error\_handling> <on\_error>migrate</on\_error> </error\_handling> <fencing\_policy> <enabled>true</enabled> <skip\_if\_connectivity\_broken> <enabled>false</enabled> <threshold>50</threshold> </skip\_if\_connectivity\_broken> <skip\_if\_sd\_active> <enabled>false</enabled> </skip\_if\_sd\_active> </fencing\_policy> <gluster\_service>false</gluster\_service> <ha\_reservation>false</ha\_reservation> <ksm> <enabled>true</enabled> <merge\_across\_nodes>true</merge\_across\_nodes>  $<$ /ksm $>$ <memory\_policy> <over\_commit> <percent>100</percent> </over\_commit> <transparent\_hugepages> <enabled>true</enabled> </transparent\_hugepages> </memory\_policy> <migration> <auto\_converge>inherit</auto\_converge> <bandwidth> <assignment\_method>auto</assignment\_method> </bandwidth> <compressed>inherit</compressed> </migration>

<required\_rng\_sources> <required\_rng\_source>random</required\_rng\_source> </required\_rng\_sources> <scheduling\_policy href="/ovirt-engine/api/schedulingpolicies/456" id="456"/> <threads\_as\_cores>false</threads\_as\_cores> <trusted\_service>false</trusted\_service> <tunnel\_migration>false</tunnel\_migration> <version> <major>4</major> <minor>0</minor> </version> <virt\_service>true</virt\_service> <data\_center href="/ovirt-engine/api/datacenters/111" id="111"/> </cluster>

## 表6.109 パラメーターの概要

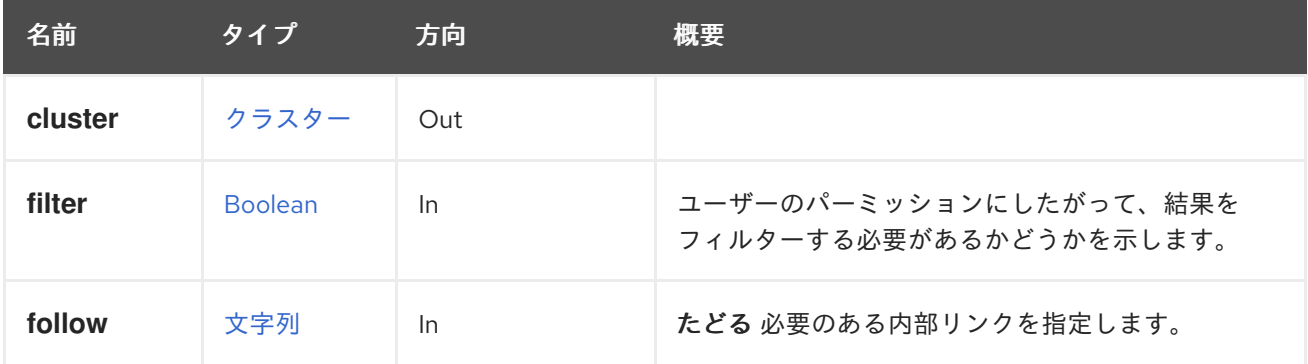

## 6.38.1.1. follow

たどる 必要のある内部リンクを指定します。これらのリンクで参照されるオブジェクトは、現在の要求 の一部としてフェッチされます。詳細は、[こちら](#page-35-0) を参照してください。

## 6.38.2. refreshglusterhealstatus POST

クラスター内のすべてのボリュームの Gluster 修復情報を更新します。

たとえば、Cluster **123** では、以下のような要求を送信します。

POST /ovirt-engine/api/clusters/123/refreshglusterhealstatus

## 6.38.3. remove DELETE

システムからクラスターを削除します。

DELETE /ovirt-engine/api/clusters/00000000-0000-0000-0000-000000000000

## 表6.110 パラメーターの概要

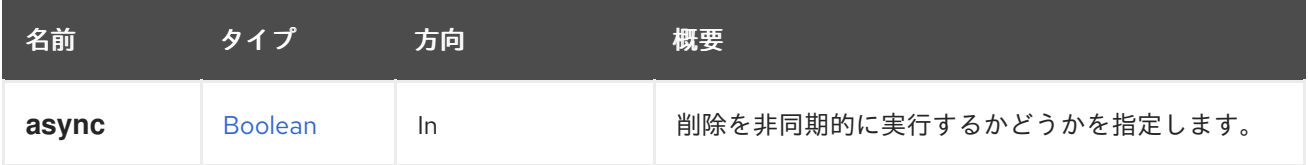

## 6.38.4. resetemulatedmachine POST

## 表6.111 パラメーターの概要

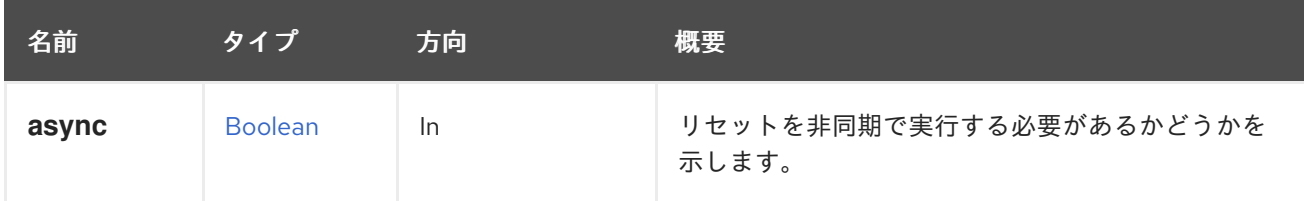

## 6.38.5. syncallnetworks POST

クラスターのすべてのネットワークを同期します。

POST /ovirt-engine/api/clusters/123/syncallnetworks

リクエスト本文は以下のようになります。

<action/>

## 表6.112 パラメーターの概要

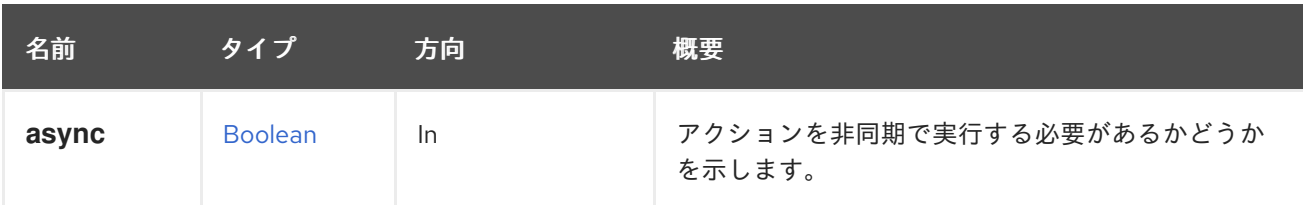

## 6.38.6. update PUT

クラスターに関する情報を更新します。

指定されたフィールドのみが更新されます。その他は変更されません。

たとえば、クラスターの CPU を更新するには、次のようにします。

PUT /ovirt-engine/api/clusters/123

リクエスト本文は以下のようになります。

```
<cluster>
 <cpu>
  <type>Intel Haswell-noTSX Family</type>
 </CDU</cluster>
```
## 表6.113 パラメーターの概要

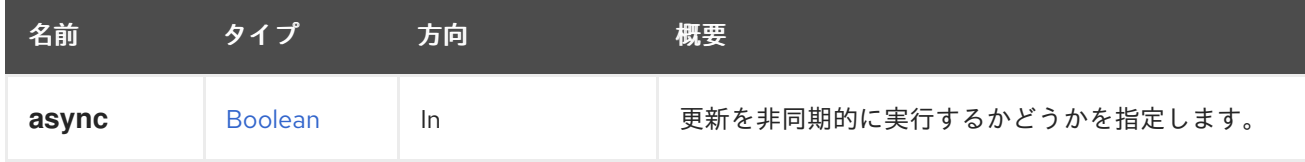

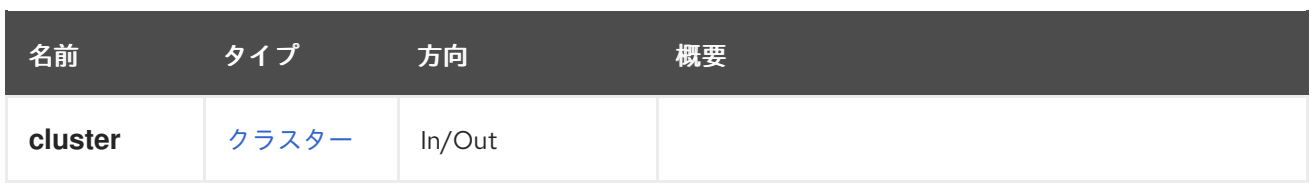

## 6.38.7. upgrade POST

アクションの値に基づいて、クラスターのアップグレードプロセスを開始、更新、または終了します。 このアクションは、**start**、**stop**、または **update\_progress** の値をとるアクション値に基づいて、クラ スターにアップグレードのマークを付けたり、進行状況を更新したり、クラスターのアップグレード実 行フラグをクリアしたりします。

POST /ovirt-engine/api/clusters/123/upgrade

アップグレードの対象となるクラスターをマークするための次のようなリクエスト本文を使用します。

<action> <upgrade\_action> start </upgrade\_action> </action>

アップグレードを開始した後、次のようなリクエスト本文を使用して、進行状況を 15% に更新します。

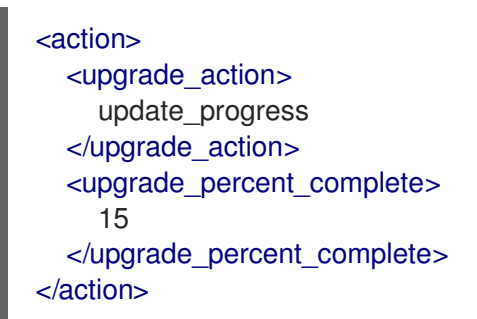

## 表6.114 パラメーターの概要

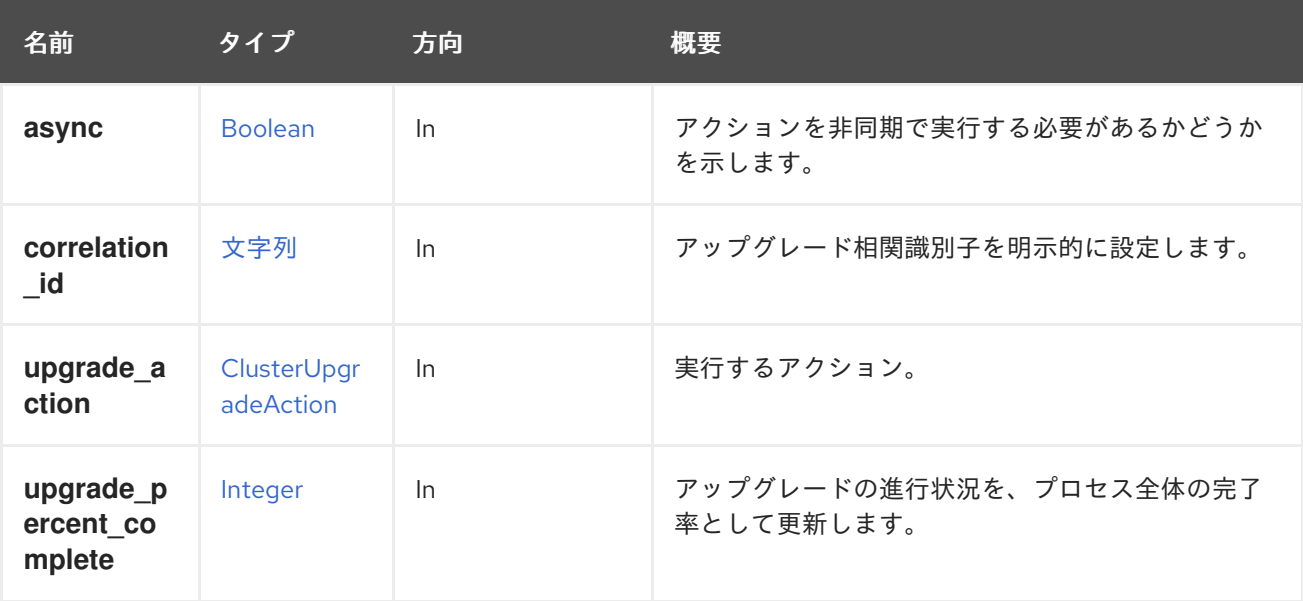

## 6.38.7.1. correlation\_id

アップグレード相関識別子を明示的に設定します。クラスターのアップグレードの詳細を示すイベント をアップグレード自体に関連付けるために使用します。指定のない場合は、**Correlation-Id** http ヘッ ダーの相関 ID が使用されます。

## 6.39. CLUSTERENABLEDFEATURE

クラスターの有効機能を表します。

#### 表6.115 メソッドの概要

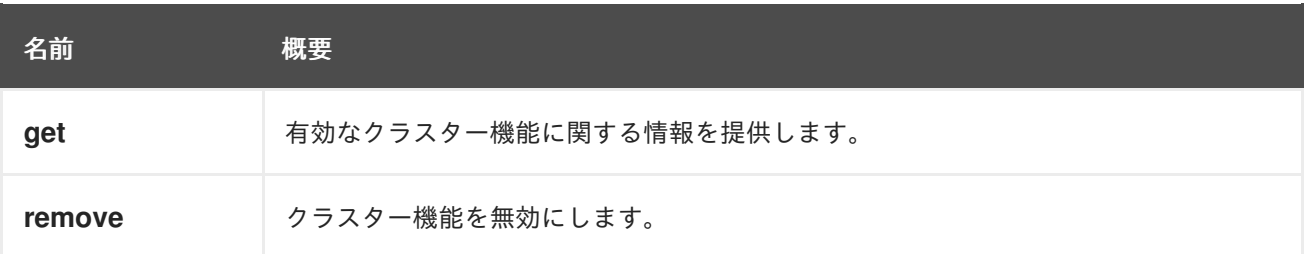

## 6.39.1. get GET

有効なクラスター機能に関する情報を提供します。

たとえば、クラスター **123** で有効な機能 **456** の詳細を確認するには、以下のような要求を送信しま す。

GET /ovirt-engine/api/clusters/123/enabledfeatures/456

これにより、名前が含まれる [ClusterFeature](#page-549-0) オブジェクトが返されます。

```
<cluster_feature id="456">
 <name>libgfapi_supported</name>
</cluster_feature>
```
## 表6.116 パラメーターの概要

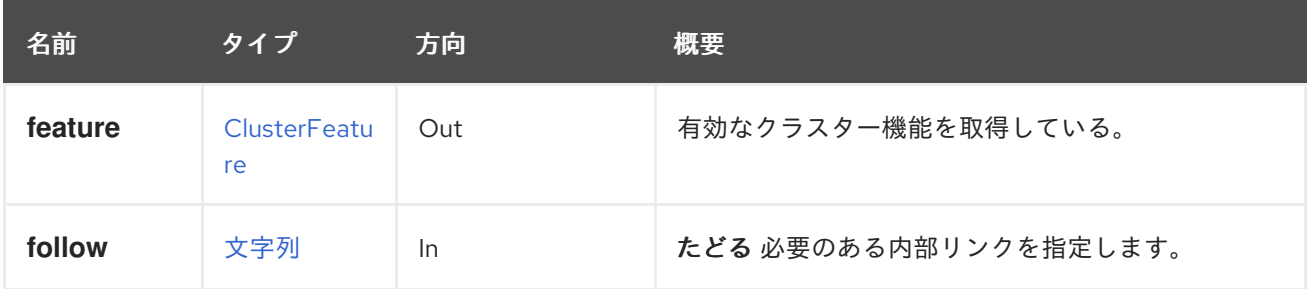

#### 6.39.1.1. follow

たどる 必要のある内部リンクを指定します。これらのリンクで参照されるオブジェクトは、現在の要求 の一部としてフェッチされます。詳細は、[こちら](#page-35-0) を参照してください。

## 6.39.2. remove DELETE

クラスター機能を無効にします。

たとえば、クラスター **123** の機能 **456** を無効にするには、以下のように要求を送信します。

DELETE /ovirt-engine/api/clusters/123/enabledfeatures/456

# 6.40. CLUSTERENABLEDFEATURES

このクラスターに対して有効にされる追加機能に関する情報を提供します。有効な機能はクラスターレ ベルの利用可能な機能です。

#### 表6.117 メソッドの概要

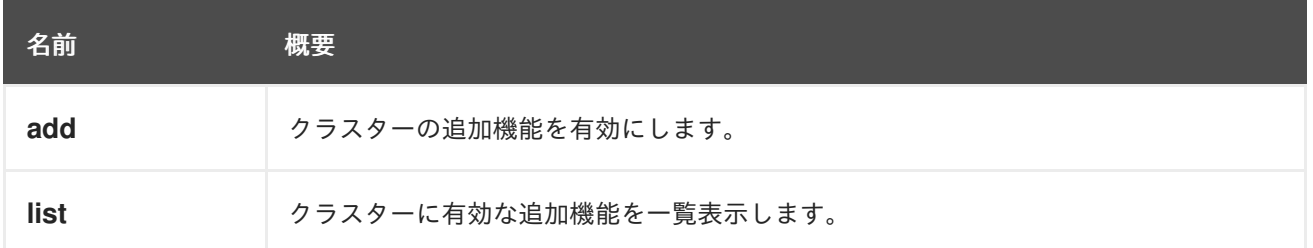

## 6.40.1. add POST

クラスターの追加機能を有効にします。

たとえば、クラスター **123** で機能 **456** を有効にするには、以下のような要求を送信します。

POST /ovirt-engine/api/clusters/123/enabledfeatures

リクエスト本文は以下のようになります。

<cluster\_feature id="456"/>

表6.118 パラメーターの概要

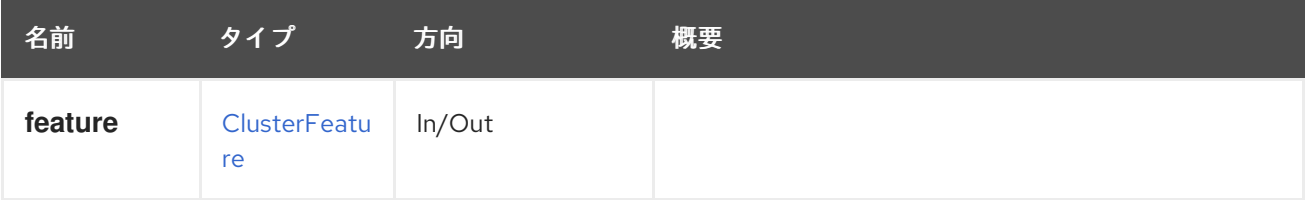

## 6.40.2. list GET

クラスターに有効な追加機能を一覧表示します。

たとえば、クラスター **123** の機能を有効にするには、以下のような要求を送信します。

GET /ovirt-engine/api/clusters/123/enabledfeatures

これにより、機能のリストが返されます。

```
<enabled_features>
 <cluster_feature id="123">
  <name>test_feature</name>
 </cluster_feature>
 ...
</enabled_features>
```
#### 表6.119 パラメーターの概要

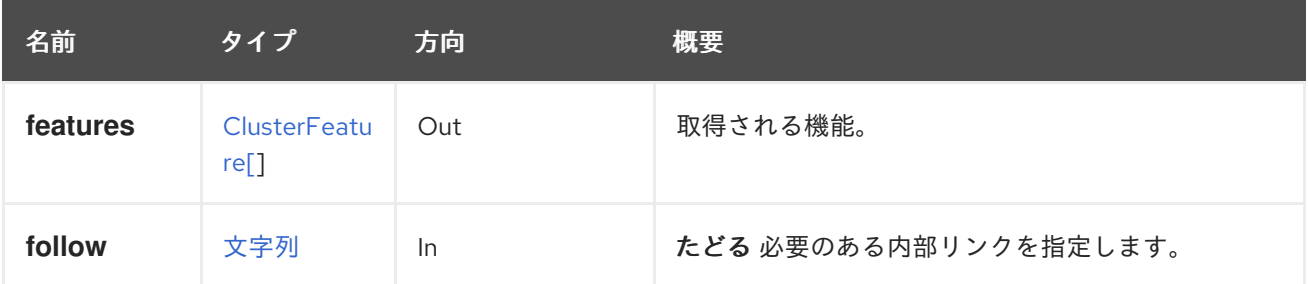

6.40.2.1. follow

たどる 必要のある内部リンクを指定します。これらのリンクで参照されるオブジェクトは、現在の要求 の一部としてフェッチされます。詳細は、[こちら](#page-35-0) を参照してください。

## 6.41. CLUSTEREXTERNALPROVIDERS

このサービスは、外部プロバイダーを一覧表示します。

#### 表6.120 メソッドの概要

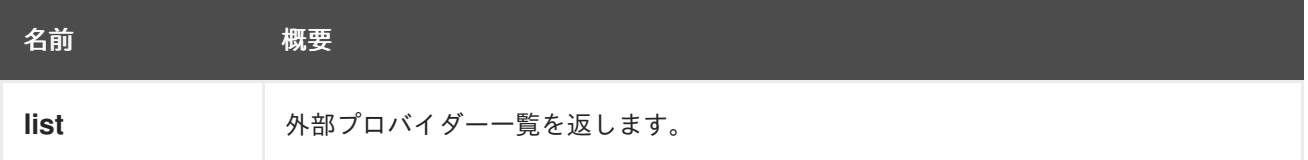

#### 6.41.1. list GET

外部プロバイダー一覧を返します。

返されたプロバイダー一覧の順序は保証されません。

#### 表6.121 パラメーターの概要

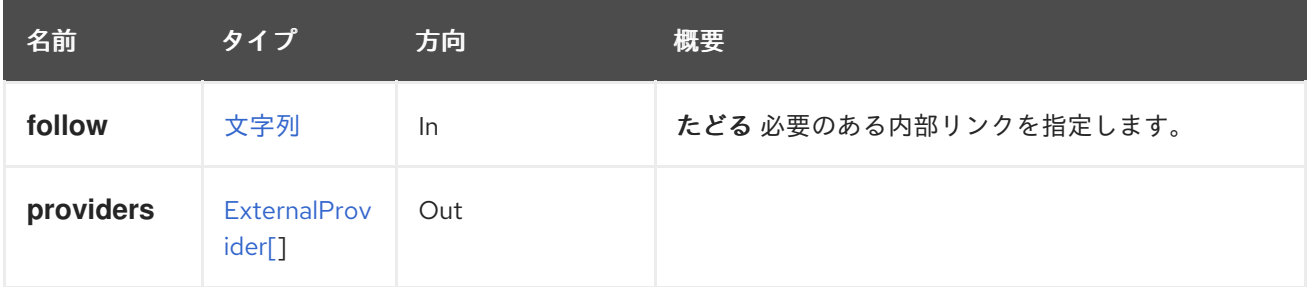

### 6.41.1.1. follow

たどる 必要のある内部リンクを指定します。これらのリンクで参照されるオブジェクトは、現在の要求 の一部としてフェッチされます。詳細は、[こちら](#page-35-0) を参照してください。

## 6.42. CLUSTERFEATURE

クラスターレベルで有効になっている機能を表します。

#### 表6.122 メソッドの概要

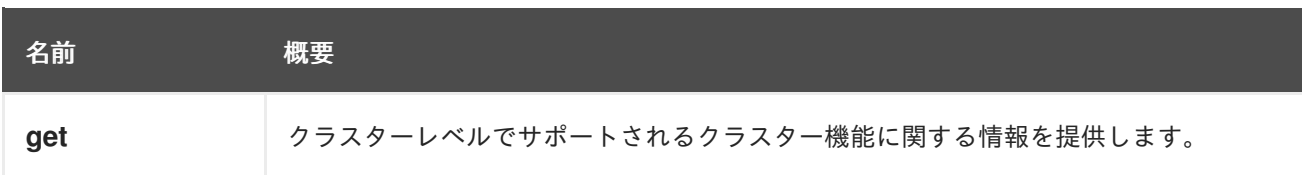

## 6.42.1. get GET

クラスターレベルでサポートされるクラスター機能に関する情報を提供します。

たとえば、クラスターレベル 4.1 のクラスター機能 **456** の詳細は、以下のような要求を送信します。

GET /ovirt-engine/api/clusterlevels/4.1/clusterfeatures/456

これにより、名前が含まれる [ClusterFeature](#page-549-0) オブジェクトが返されます。

<cluster\_feature id="456"> <name>libgfapi\_supported</name> </cluster\_feature>

#### 表6.123 パラメーターの概要

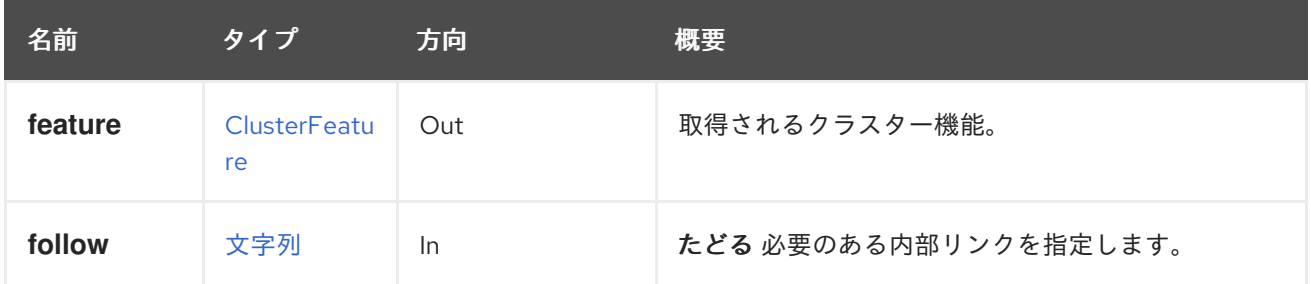

#### 6.42.1.1. follow

たどる 必要のある内部リンクを指定します。これらのリンクで参照されるオブジェクトは、現在の要求 の一部としてフェッチされます。詳細は、[こちら](#page-35-0) を参照してください。

## 6.43. CLUSTERFEATURES

クラスターレベルでサポートされるクラスター機能に関する情報を提供します。

#### 表6.124 メソッドの概要

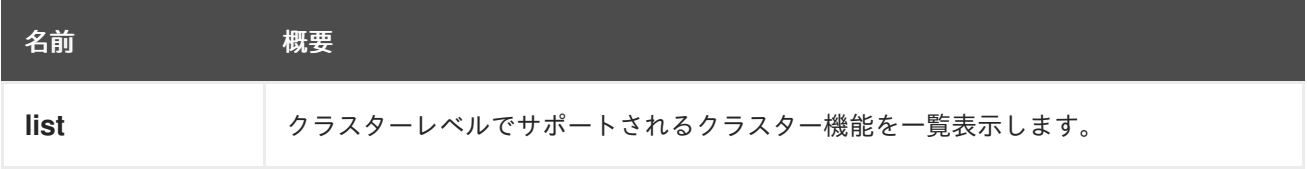

## 6.43.1. list GET

クラスターレベルでサポートされるクラスター機能を一覧表示します。

GET /ovirt-engine/api/clusterlevels/4.1/clusterfeatures

これにより、クラスターレベルでサポートされるクラスター機能のリストが返されます。

```
<cluster_features>
 <cluster_feature id="123">
   <name>test_feature</name>
 </cluster_feature>
 ...
</cluster_features>
```
### 表6.125 パラメーターの概要

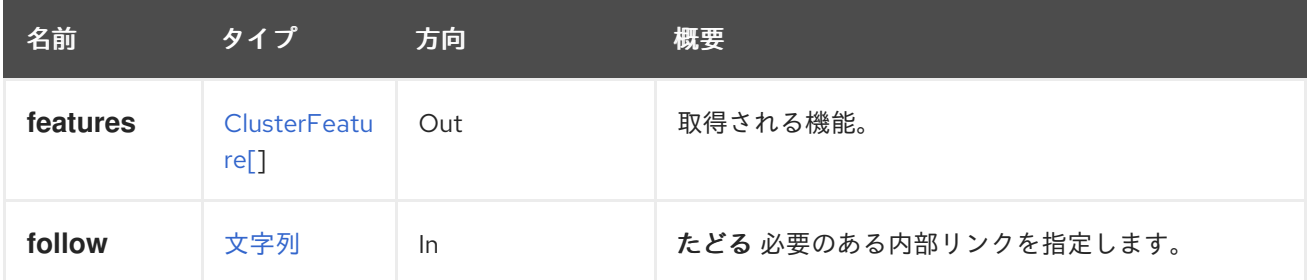

### 6.43.1.1. follow

たどる 必要のある内部リンクを指定します。これらのリンクで参照されるオブジェクトは、現在の要求 の一部としてフェッチされます。詳細は、[こちら](#page-35-0) を参照してください。

## 6.44. CLUSTERLEVEL

特定のクラスターレベルに関する情報を提供します。詳細は、[ClusterLevels](#page-135-0) サービスを参照してくだ さい。

#### 表6.126 メソッドの概要

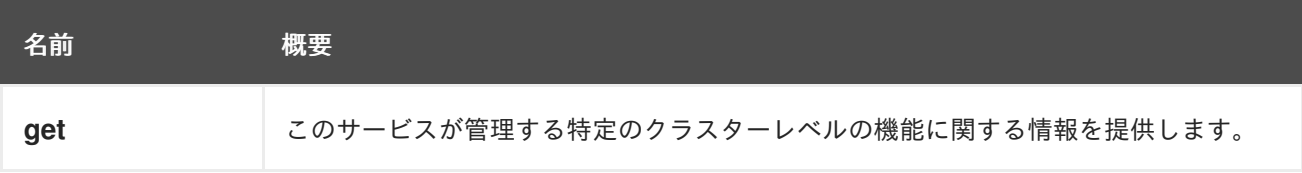

## 6.44.1. get GET

このサービスが管理する特定のクラスターレベルの機能に関する情報を提供します。

たとえば、レベル 3.6 でサポートされる CPU タイプを確認するには、以下のように要求を送信できま す。

GET /ovirt-engine/api/clusterlevels/3.6

これにより、サポートされる CPU タイプとクラスターレベルを記述する他の情報が含まれる [ClusterLevel](#page-549-1) オブジェクトが返されます。

```
<cluster_level id="3.6">
 <cpu_types>
  <cpu_type>
   <name>Intel Nehalem Family</name>
   <level>3</level>
   <architecture>x86_64</architecture>
  </cpu_type>
```
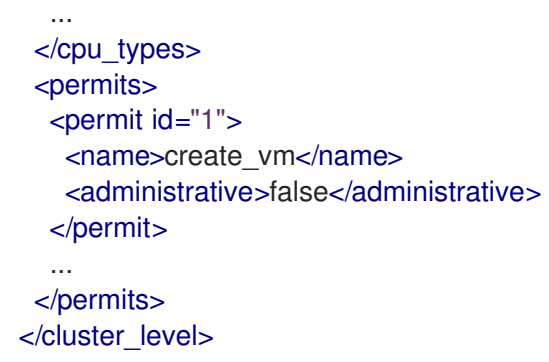

表6.127 パラメーターの概要

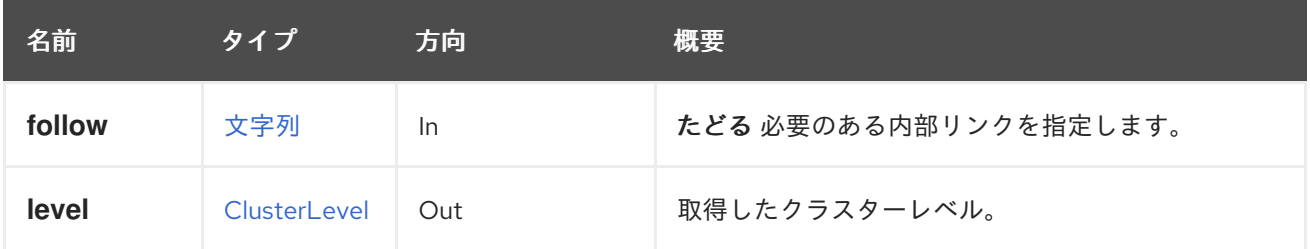

#### 6.44.1.1. follow

たどる 必要のある内部リンクを指定します。これらのリンクで参照されるオブジェクトは、現在の要求 の一部としてフェッチされます。詳細は、[こちら](#page-35-0) を参照してください。

## <span id="page-135-0"></span>6.45. CLUSTERLEVELS

エンジンがサポートするさまざまなクラスターレベルの機能に関する情報を提供します。エンジンの バージョン 4.0 は、レベル 4.0 および 3.6 をサポートします。これらのレベルのそれぞれは、さまざま な CPU タイプのセットをサポートします。以下に例を示します。このサービスは、その情報を提供し ます。

#### 表6.128 メソッドの概要

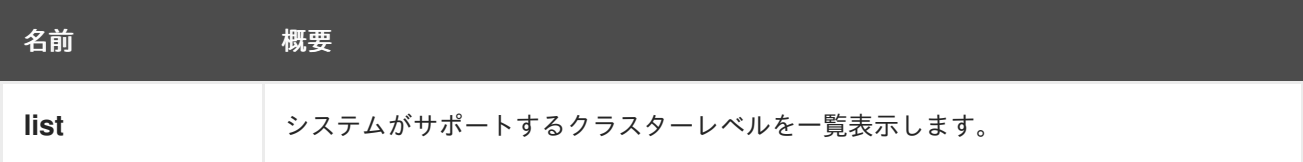

## 6.45.1. list GET

システムがサポートするクラスターレベルを一覧表示します。

GET /ovirt-engine/api/clusterlevels

これにより、利用可能なクラスターレベルのリストが返されます。

```
<cluster_levels>
 <cluster_level id="4.0">
   ...
 </cluster_level>
 ...
</cluster_levels>
```
返されるクラスターレベルの順序は保証されません。

#### 表6.129 パラメーターの概要

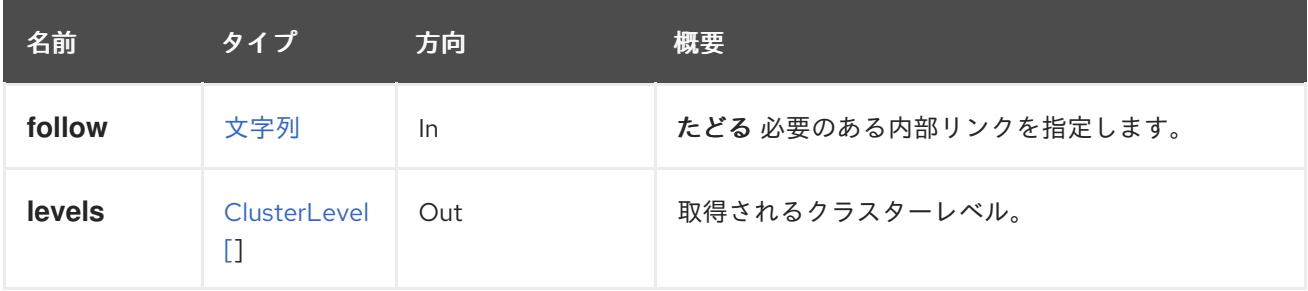

#### 6.45.1.1. follow

たどる 必要のある内部リンクを指定します。これらのリンクで参照されるオブジェクトは、現在の要求 の一部としてフェッチされます。詳細は、[こちら](#page-35-0) を参照してください。

## 6.46. CLUSTERNETWORK

特定のクラスターネットワークを管理するサービス

#### 表6.130 メソッドの概要

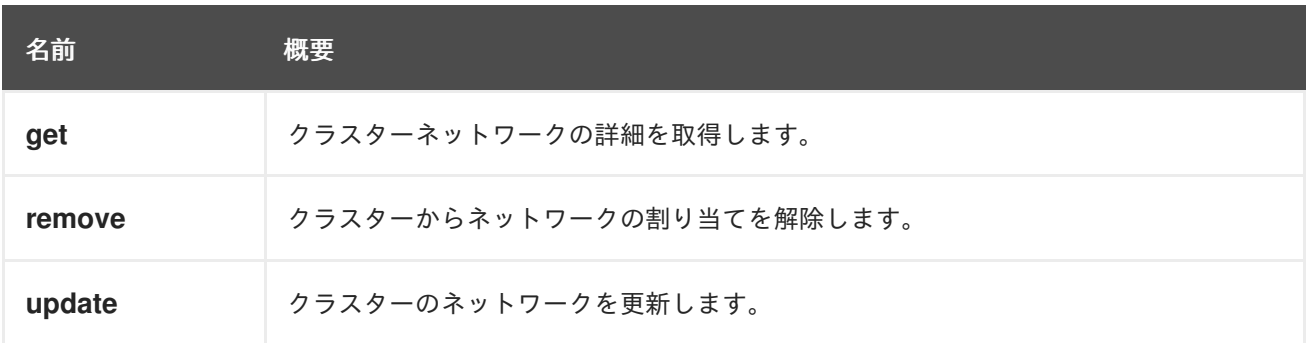

## 6.46.1. get GET

クラスターネットワークの詳細を取得します。

#### 表6.131 パラメーターの概要

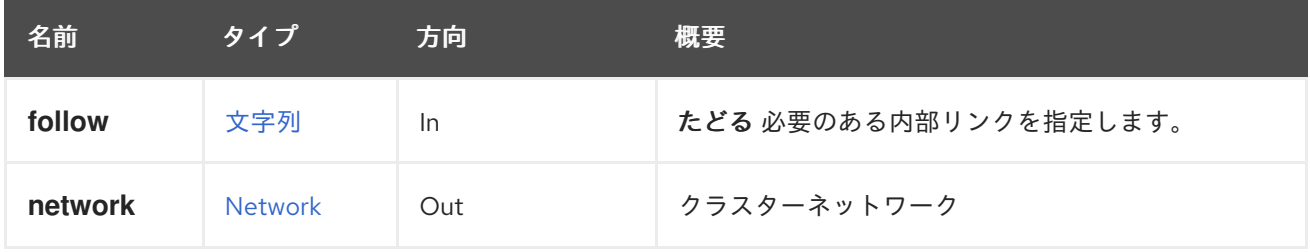

## 6.46.1.1. follow

たどる 必要のある内部リンクを指定します。これらのリンクで参照されるオブジェクトは、現在の要求 の一部としてフェッチされます。詳細は、[こちら](#page-35-0) を参照してください。

## 6.46.2. remove DELETE

クラスターからネットワークの割り当てを解除します。

### 6.46.3. update PUT

クラスターのネットワークを更新します。

#### 表6.132 パラメーターの概要

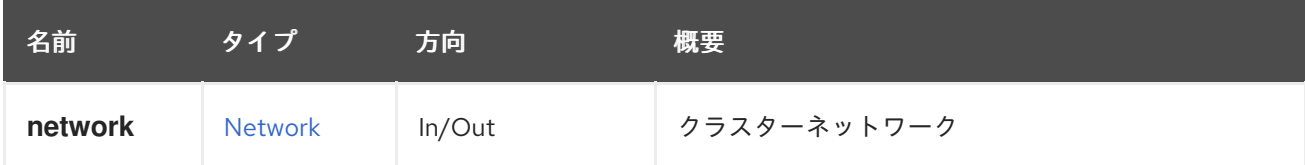

## 6.47. CLUSTERNETWORKS

クラスターネットワークを管理するサービス

### 表6.133 メソッドの概要

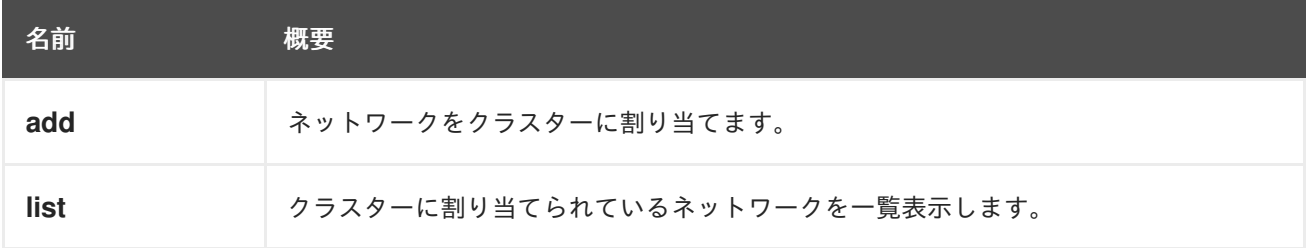

## 6.47.1. add POST

ネットワークをクラスターに割り当てます。

以下の例のような Post 要求を送信して、ネットワークをクラスターに割り当てます。

POST /ovirt-engine/api/clusters/123/networks

ボディーで以下の例を使用します。

<network id="123" />

#### 表6.134 パラメーターの概要

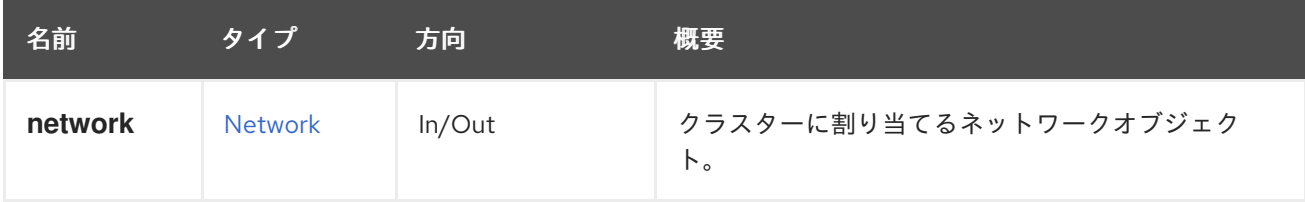

## 6.47.2. list GET

クラスターに割り当てられているネットワークを一覧表示します。

返されるクラスターの順序は保証されません。

#### 表6.135 パラメーターの概要

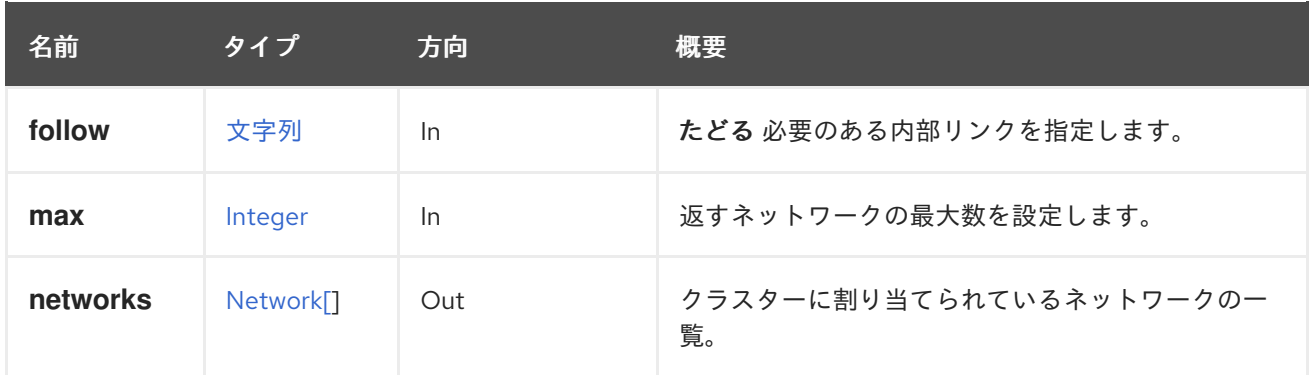

#### 6.47.2.1. follow

たどる 必要のある内部リンクを指定します。これらのリンクで参照されるオブジェクトは、現在の要求 の一部としてフェッチされます。詳細は、[こちら](#page-35-0) を参照してください。

#### 6.47.2.2. max

返すネットワークの最大数を設定します。指定されていない場合には、すべてのネットワークが返され ます。

## 6.48. CLUSTERS

クラスターを管理するサービス

#### 表6.136 メソッドの概要

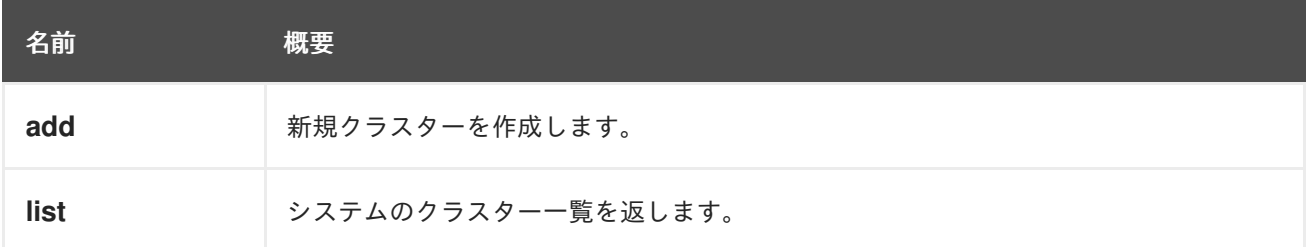

#### 6.48.1. add POST

新規クラスターを作成します。

これには、**name**、**cpu.type**、および **data\_center** 属性が必要です。**id** または **name** 属性のいずれかで データセンターを特定します。

POST /ovirt-engine/api/clusters

リクエスト本文は以下のようになります。

```
<cluster>
 <name>mycluster</name>
 <cpu>
  <type>Intel Nehalem Family</type>
 </cpu><data_center id="123"/>
</cluster>
```
クラスターに追加されるすべてのホストにデプロイされる外部ネットワークプロバイダーでクラスター を作成するには、以下のような要求を送信します。

POST /ovirt-engine/api/clusters

必要なプロバイダーへの参照が含まれるリクエスト本文:

```
<cluster>
 <name>mycluster</name>
 <cpu>
  <type>Intel Nehalem Family</type>
 </CDU<data_center id="123"/>
 <external_network_providers>
  <external_provider name="ovirt-provider-ovn"/>
 </external_network_providers>
</cluster>
```
表6.137 パラメーターの概要

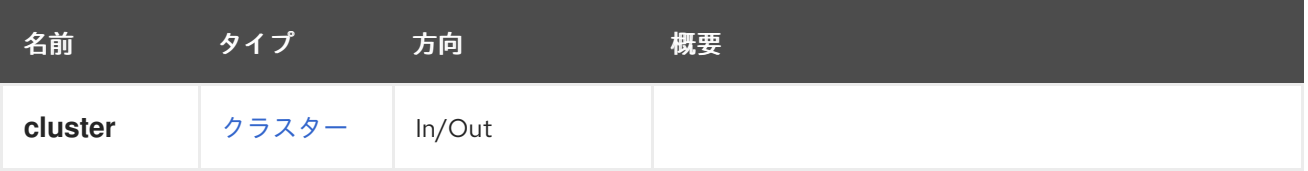

6.48.2. list GET

システムのクラスター一覧を返します。

**sortby** 句が **search** パラメーターに含まれている場合にのみ、返されるクラスターの順序は保証されま す。

## 表6.138 パラメーターの概要

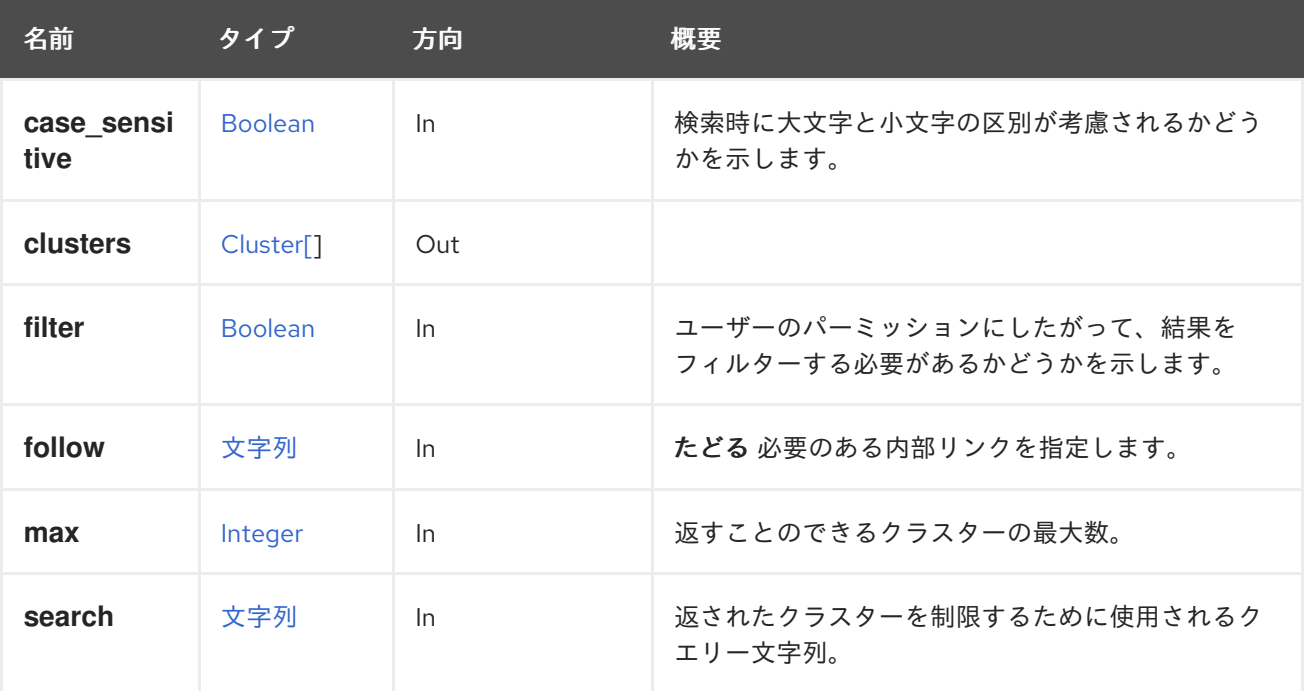

#### 6.48.2.1. case\_sensitive

検索時に大文字と小文字の区別が考慮されるかどうかを示します。デフォルト値は **true** です。つま り、大文字と小文字の区別が考慮されます。無視するケースを検索するには、**false** に設定します。

#### 6.48.2.2. follow

たどる 必要のある内部リンクを指定します。これらのリンクで参照されるオブジェクトは、現在の要求 の一部としてフェッチされます。詳細は、[こちら](#page-35-0) を参照してください。

#### 6.48.2.3. max

返すことのできるクラスターの最大数。指定されていない場合、すべてのクラスターが返されます。

## 6.49. コピー可能

#### 表6.139 メソッドの概要

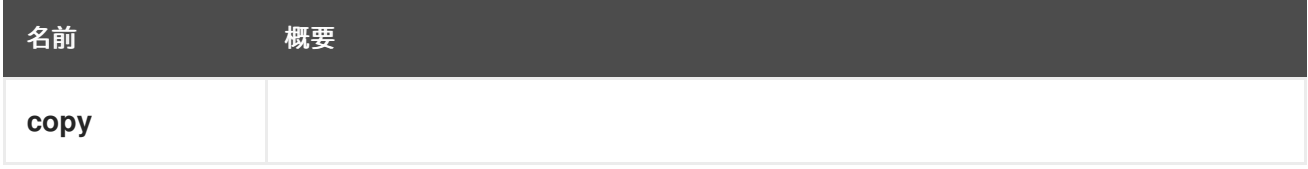

### 6.49.1. copy POST

```
表6.140 パラメーターの概要
```
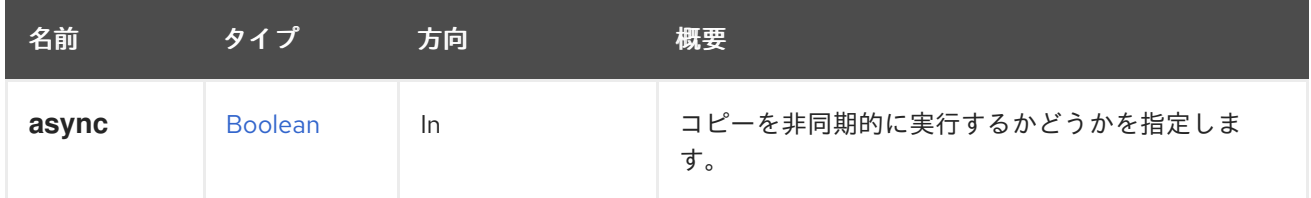

## 6.50. CPUPROFILE

#### 表6.141 メソッドの概要

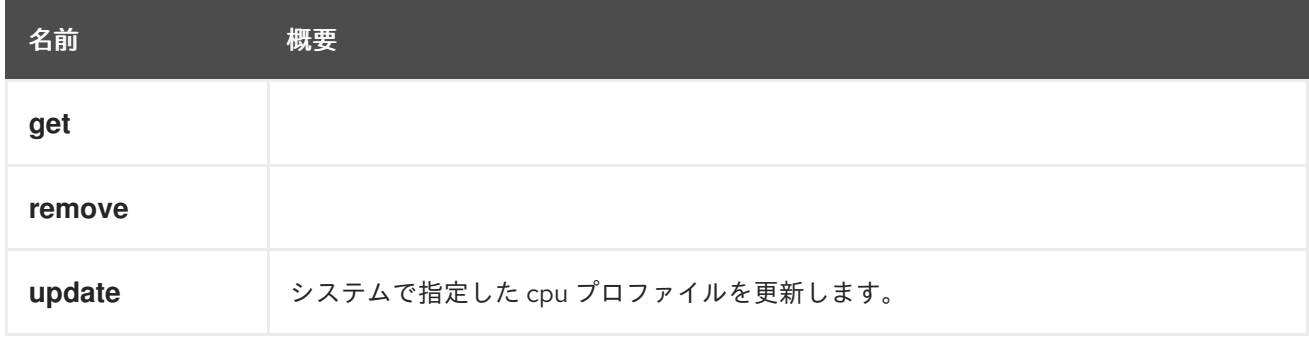

## 6.50.1. get GET

表6.142 パラメーターの概要

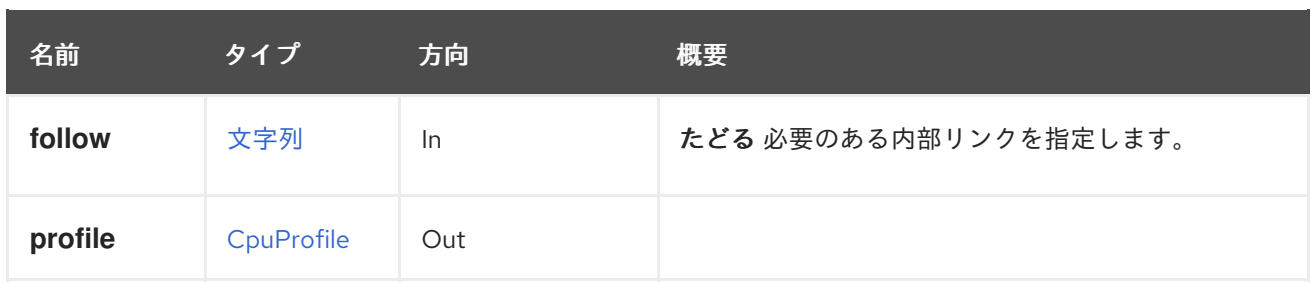

## 6.50.1.1. follow

たどる 必要のある内部リンクを指定します。これらのリンクで参照されるオブジェクトは、現在の要求 の一部としてフェッチされます。詳細は、[こちら](#page-35-0) を参照してください。

## 6.50.2. remove DELETE

## 表6.143 パラメーターの概要

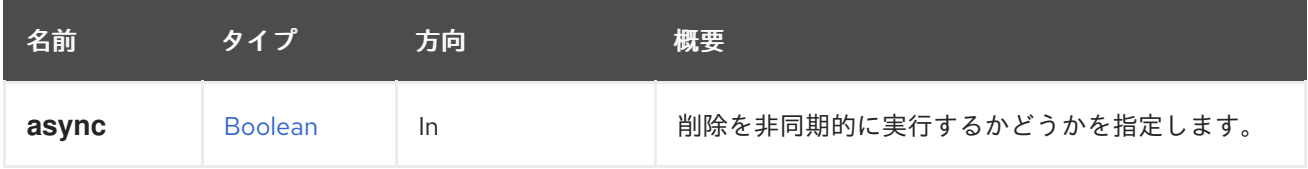

## 6.50.3. update PUT

システムで指定した cpu プロファイルを更新します。

## 表6.144 パラメーターの概要

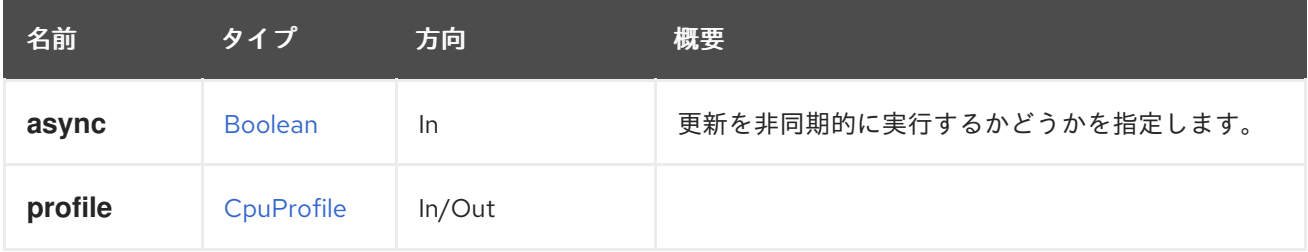

# 6.51. CPUPROFILES

## 表6.145 メソッドの概要

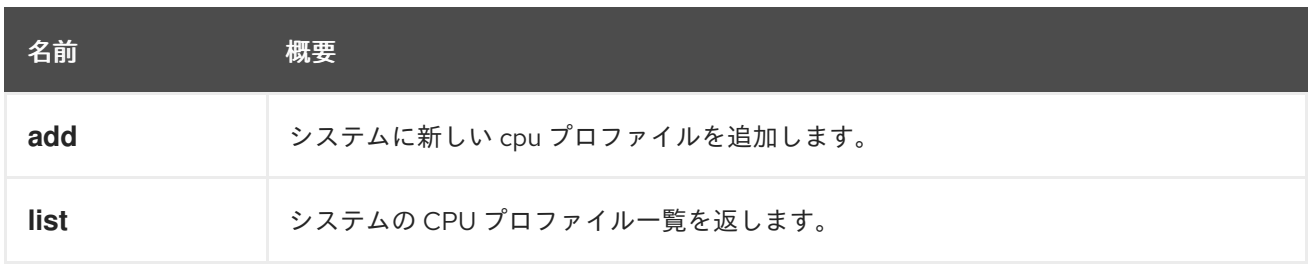

## 6.51.1. add POST

システムに新しい cpu プロファイルを追加します。

## 表6.146 パラメーターの概要

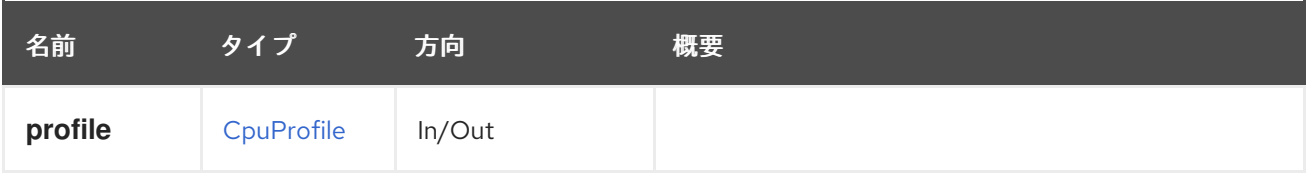

## 6.51.2. list GET

システムの CPU プロファイル一覧を返します。

返される CPU プロファイルの一覧の順序はランダムです。

#### 表6.147 パラメーターの概要

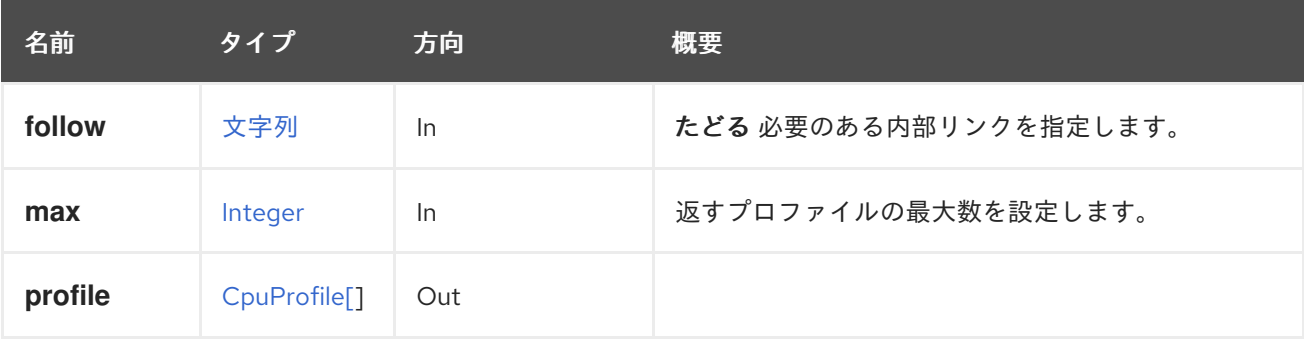

## 6.51.2.1. follow

たどる 必要のある内部リンクを指定します。これらのリンクで参照されるオブジェクトは、現在の要求 の一部としてフェッチされます。詳細は、[こちら](#page-35-0) を参照してください。

#### 6.51.2.2. max

返すプロファイルの最大数を設定します。指定されていない場合は、すべてのプロファイルが返されま す。

## 6.52. DATACENTER

データセンターを管理するサービス

## 表6.148 メソッドの概要

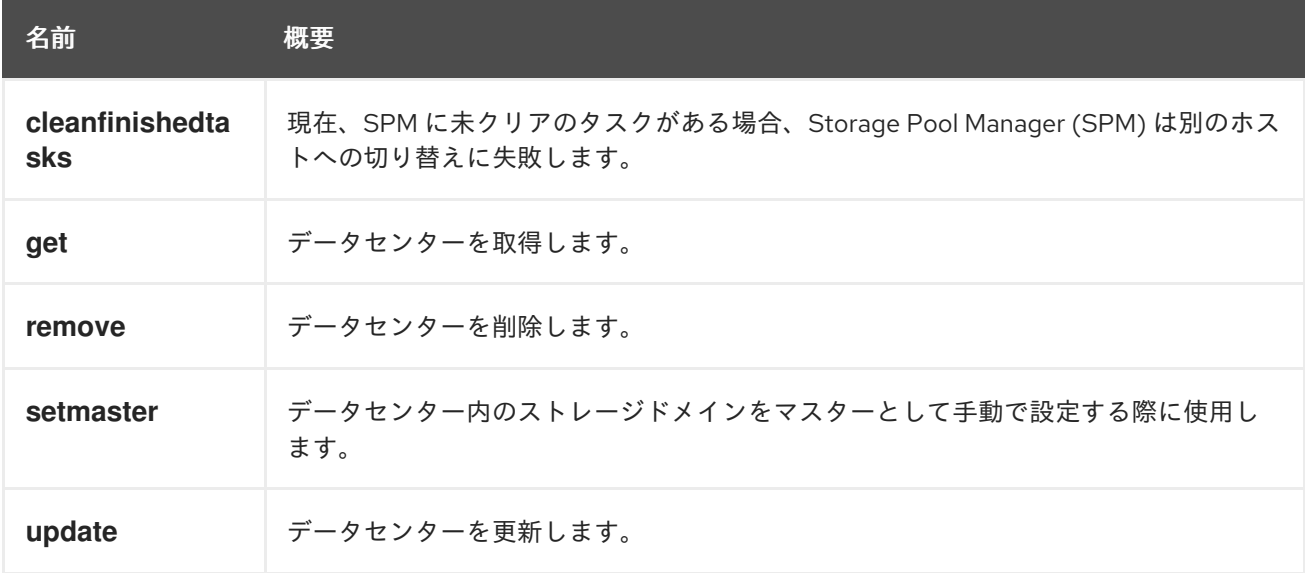

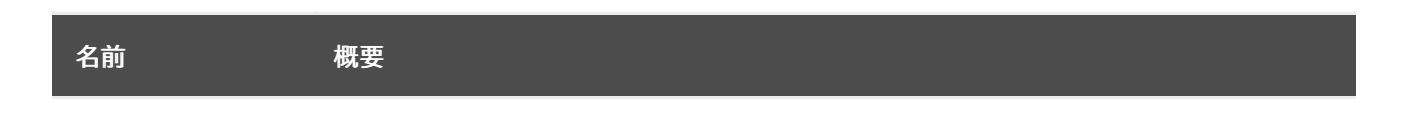

## 6.52.1. cleanfinishedtasks POST

現在、SPM に未クリアのタスクがある場合、Storage Pool Manager (SPM) は別のホストへの切り替え に失敗します。終了したすべてのタスクを消去すると SPM スイッチが有効になります。

たとえば、ID **123** のデータセンターで終了したタスクをすべてクリーニングするには、以下のように要 求を送信します。

POST /ovirt-engine/api/datacenters/123/cleanfinishedtasks

リクエスト本文は以下のようになります。

<action/>

### 表6.149 パラメーターの概要

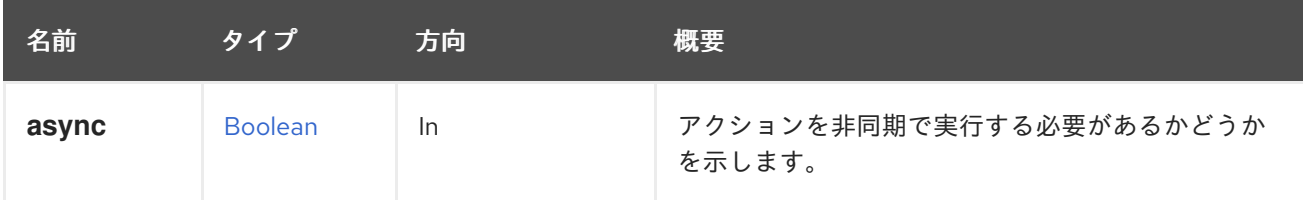

## 6.52.2. get GET

データセンターを取得します。

データセンターを取得する例:

GET /ovirt-engine/api/datacenters/123

```
<data_center href="/ovirt-engine/api/datacenters/123" id="123">
 <name>Default</name>
 <description>The default Data Center</description>
 <link href="/ovirt-engine/api/datacenters/123/clusters" rel="clusters"/>
 <link href="/ovirt-engine/api/datacenters/123/storagedomains" rel="storagedomains"/>
 <link href="/ovirt-engine/api/datacenters/123/permissions" rel="permissions"/>
 <link href="/ovirt-engine/api/datacenters/123/networks" rel="networks"/>
 <link href="/ovirt-engine/api/datacenters/123/quotas" rel="quotas"/>
 <link href="/ovirt-engine/api/datacenters/123/qoss" rel="qoss"/>
 <link href="/ovirt-engine/api/datacenters/123/iscsibonds" rel="iscsibonds"/>
 <local>false</local>
 <quota_mode>disabled</quota_mode>
 <status>up</status>
 <storage_format>v3</storage_format>
 <supported_versions>
  <version>
   <major>4</major>
   <minor>0</minor>
```
</version> </supported\_versions> <version> <major>4</major> <minor>0</minor> </version> <mac\_pool href="/ovirt-engine/api/macpools/456" id="456"/> </data\_center>

## 表6.150 パラメーターの概要

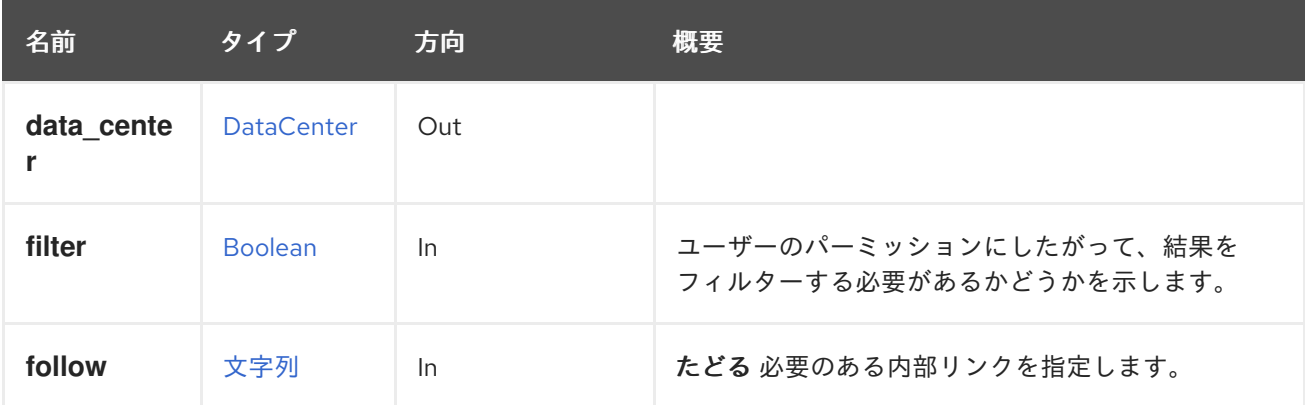

### 6.52.2.1. follow

たどる 必要のある内部リンクを指定します。これらのリンクで参照されるオブジェクトは、現在の要求 の一部としてフェッチされます。詳細は、[こちら](#page-35-0) を参照してください。

## 6.52.3. remove DELETE

データセンターを削除します。

DELETE /ovirt-engine/api/datacenters/123

特別なパラメーターがないと、データセンターにアタッチされたストレージドメインは切り離され、ス トレージから削除されます。この操作の実行中に何かが失敗した場合、たとえば、ストレージからスト レージドメインを削除するために使用できるホストがない場合、操作全体が失敗します。

**force** パラメーターが **true** の場合、たとえば 1 つのストレージドメインの削除中に何かが失敗した場合 でも、操作は常に成功します。障害は無視され、データセンターがデータベースから削除されます。

### 表6.151 パラメーターの概要

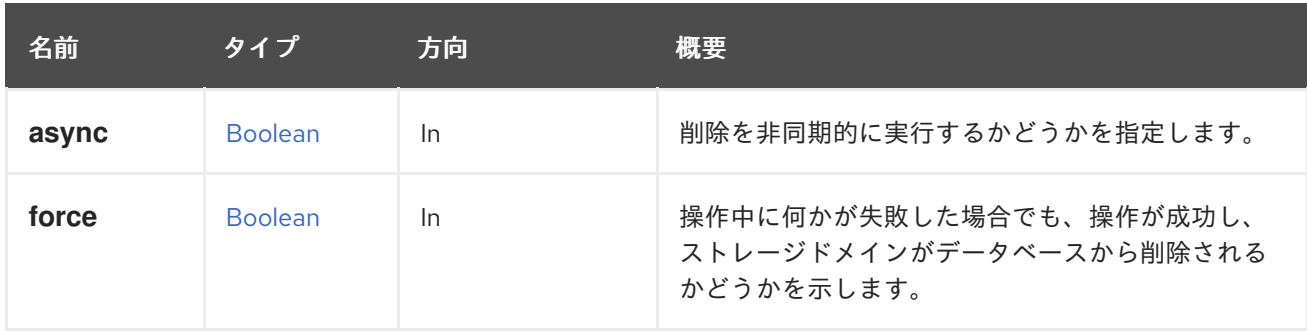

### 6.52.3.1. force

操作中に何かが失敗した場合でも、操作が成功し、ストレージドメインがデータベースから削除される かどうかを示します。

このパラメーターはオプションであり、デフォルト値は **false** です。

## 6.52.4. setmaster POST

データセンター内のストレージドメインをマスターとして手動で設定する際に使用します。たとえば、 ID '456' のストレージドメインを ID'123' のデータセンターのマスターとして設定するには、次のような リクエストを送信します。

POST /ovirt-engine/api/datacenters/123/setmaster

リクエスト本文は以下のようになります。

```
<action>
 <storage_domain id="456"/>
</action>
```
新規マスターストレージドメインは名前で指定することもできます。

#### 表6.152 パラメーターの概要

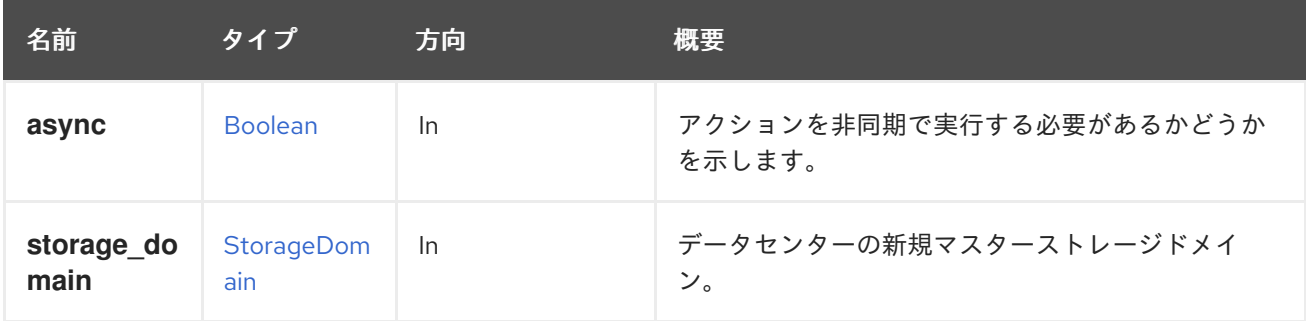

## 6.52.5. update PUT

データセンターを更新します。

**name**、**description**、**storage\_type**、**version**、**storage\_format**、および **mac\_pool** 要素は、作成後に 更新可能です。たとえば、データセンター **123** の名前と説明を変更するには、以下のようにリクエスト を送信します。

PUT /ovirt-engine/api/datacenters/123

リクエスト本文は以下のようになります。

<data\_center> <name>myupdatedname</name> <description>An updated description for the data center</description> </data\_center>

表6.153 パラメーターの概要

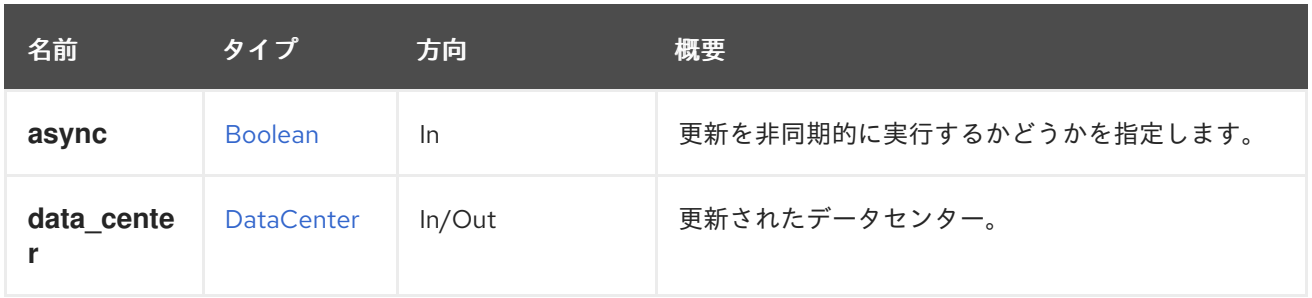

# 6.53. DATACENTERNETWORK

特定のデータセンターネットワークを管理するサービス

## 表6.154 メソッドの概要

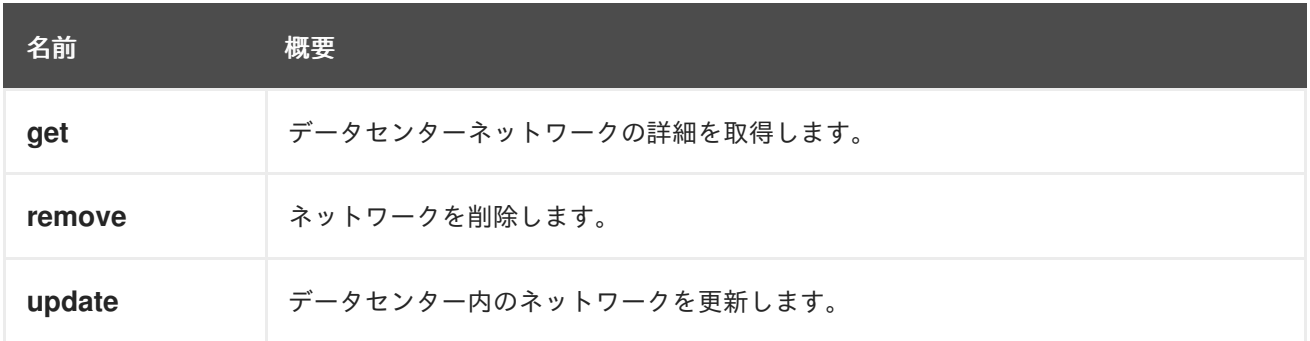

## 6.53.1. get GET

データセンターネットワークの詳細を取得します。

### 表6.155 パラメーターの概要

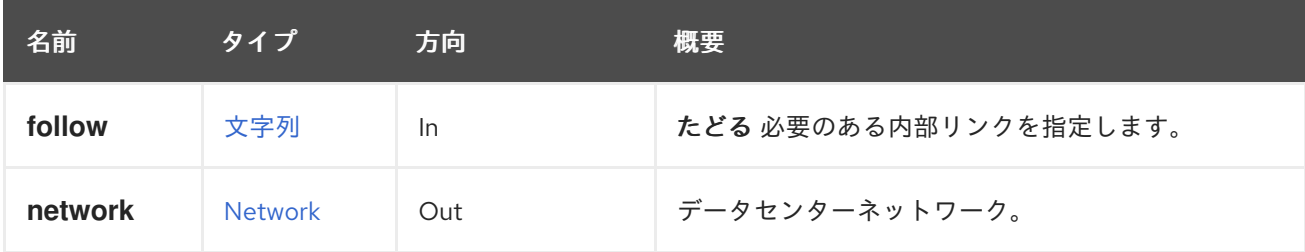

## 6.53.1.1. follow

たどる 必要のある内部リンクを指定します。これらのリンクで参照されるオブジェクトは、現在の要求 の一部としてフェッチされます。詳細は、[こちら](#page-35-0) を参照してください。

# 6.53.2. remove DELETE

ネットワークを削除します。

# 6.53.3. update PUT

データセンター内のネットワークを更新します。

## 表6.156 パラメーターの概要

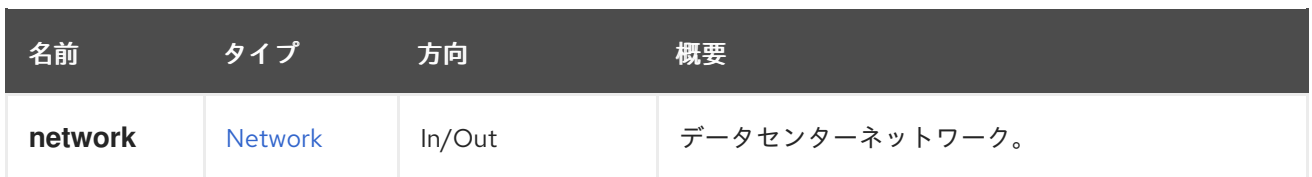

# 6.54. DATACENTERNETWORKS

データセンターネットワークを管理するサービス

表6.157 メソッドの概要

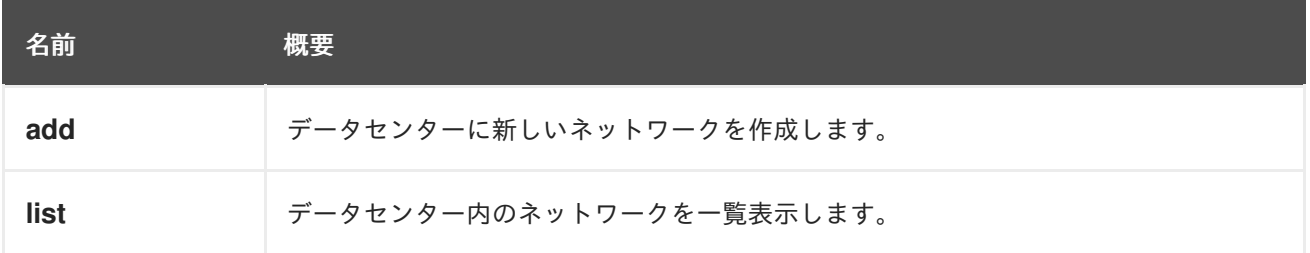

# 6.54.1. add POST

データセンターに新しいネットワークを作成します。

以下の例のようなリクエストの後に、ID が **123** のデータセンターに新しいネットワークを作成しま す。

POST /ovirt-engine/api/datacenters/123/networks

ボディーで以下の例を使用します。

<network> <name>mynetwork</name> </network>

## 表6.158 パラメーターの概要

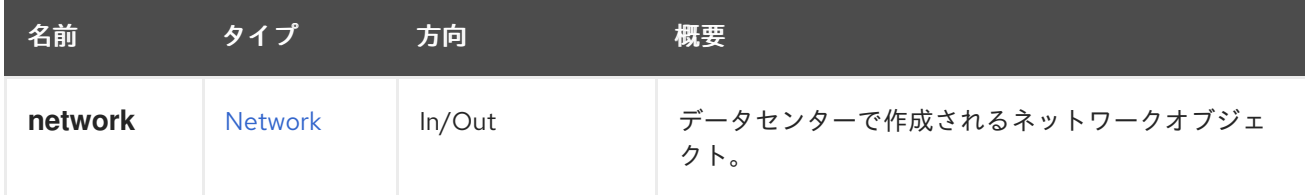

6.54.2. list GET

データセンター内のネットワークを一覧表示します。

返されるネットワーク一覧の順序は保証されません。

表6.159 パラメーターの概要

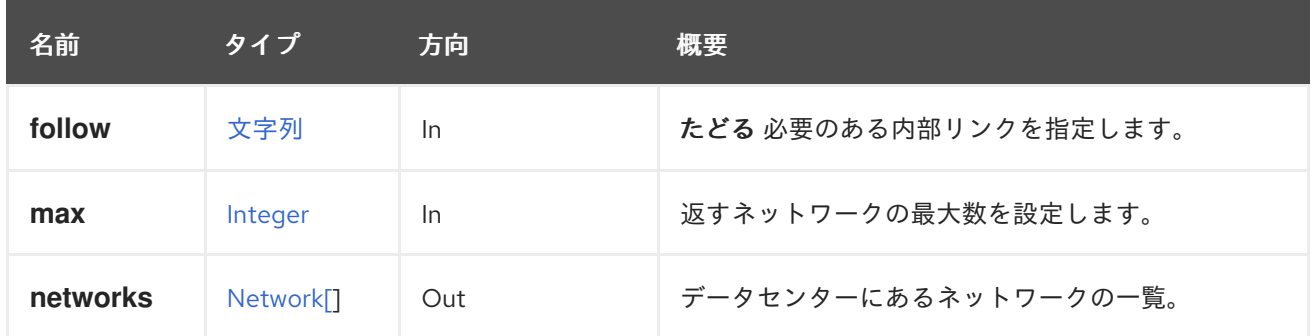

### 6.54.2.1. follow

たどる 必要のある内部リンクを指定します。これらのリンクで参照されるオブジェクトは、現在の要求 の一部としてフェッチされます。詳細は、[こちら](#page-35-0) を参照してください。

#### 6.54.2.2. max

返すネットワークの最大数を設定します。指定されていない場合には、すべてのネットワークが返され ます。

# 6.55. DATACENTERS

データセンターを管理するサービス

表6.160 メソッドの概要

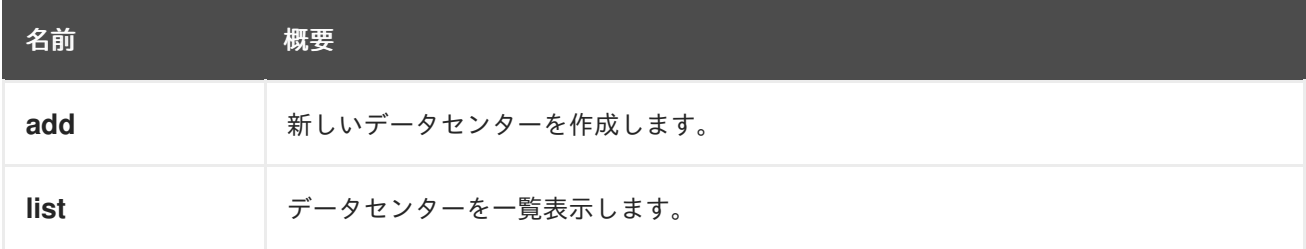

## 6.55.1. add POST

新しいデータセンターを作成します。

新しいデータセンターを作成するには、**name** および **local** 要素が必要です。たとえば、共有ストレー ジ (NFS、iSCSI、またはファイバーチャネル) を使用する **mydc** という名前のデータセンターを作成す るには、以下のようなリクエストを送信します。

POST /ovirt-engine/api/datacenters

リクエスト本文は以下のようになります。

<data\_center> <name>mydc</name> <local>false</local> </data\_center>

表6.161 パラメーターの概要

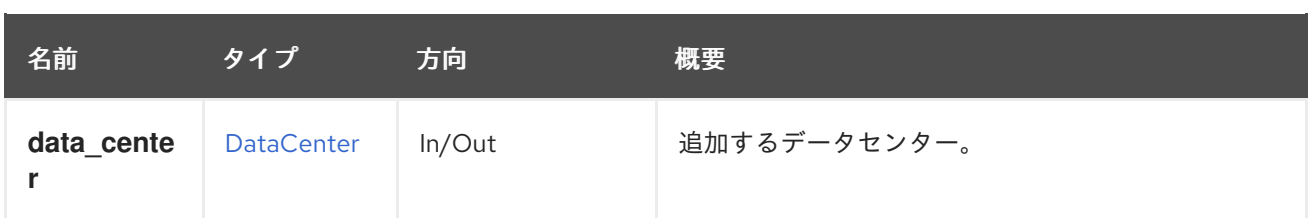

# 6.55.2. list GET

データセンターを一覧表示します。

以下の要求は、データセンターの表現を取得します。

GET /ovirt-engine/api/datacenters

上記のリクエストは **curl** で実行されました:

curl \ --request GET \ --cacert /etc/pki/ovirt-engine/ca.pem \ --header "Version: 4" \ --header "Accept: application/xml" \ --user "admin@internal:mypassword" \ https://myengine.example.com/ovirt-engine/api/datacenters

## 応答の例を以下に示します。

```
<data_center href="/ovirt-engine/api/datacenters/123" id="123">
 <name>Default</name>
 <description>The default Data Center</description>
 <link href="/ovirt-engine/api/datacenters/123/networks" rel="networks"/>
 <link href="/ovirt-engine/api/datacenters/123/storagedomains" rel="storagedomains"/>
 <link href="/ovirt-engine/api/datacenters/123/permissions" rel="permissions"/>
 <link href="/ovirt-engine/api/datacenters/123/clusters" rel="clusters"/>
 <link href="/ovirt-engine/api/datacenters/123/qoss" rel="qoss"/>
 <link href="/ovirt-engine/api/datacenters/123/iscsibonds" rel="iscsibonds"/>
 <link href="/ovirt-engine/api/datacenters/123/quotas" rel="quotas"/>
 <local>false</local>
 <quota_mode>disabled</quota_mode>
 <status>up</status>
 <supported_versions>
  <version>
   <major>4</major>
   <minor>0</minor>
  </version>
 </supported_versions>
 <version>
  <major>4</major>
  <minor>0</minor>
 </version>
</data_center>
```
**Default** データセンターの **ID** コードに注意してください。このコードは、仮想環境の他のリソースに関 連して、このデータセンターを特定します。

データセンターには、ストレージドメインコレクションへのリンクも含まれています。データセンター はこのコレクションを使用して、ストレージドメインのメインコレクションからストレージドメインを 割り当てます。

返されるデータセンターのリストの順序は、**sortby** 句が **search** パラメーターに含まれている場合にの み保証されます。

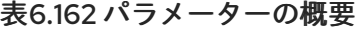

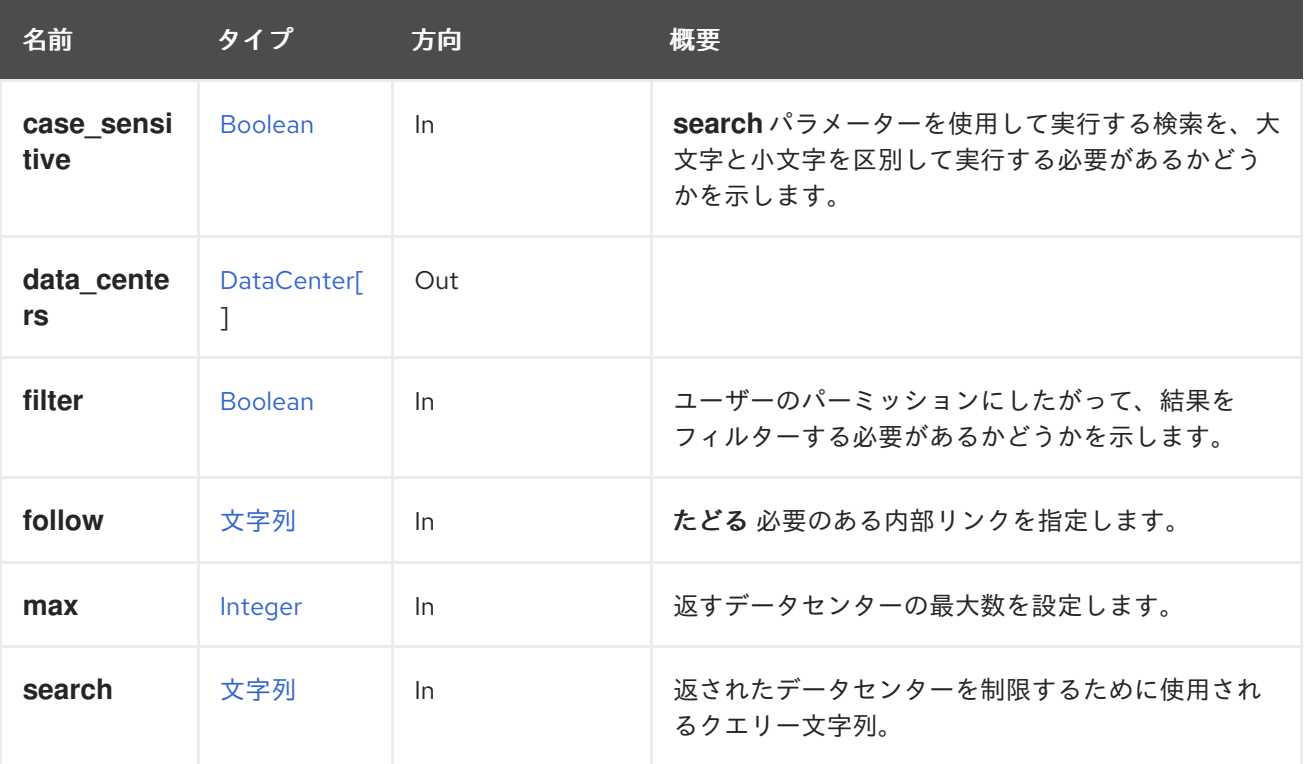

#### 6.55.2.1. case\_sensitive

**search** パラメーターを使用して実行する検索を、大文字と小文字を区別して実行する必要があるかど うかを示します。デフォルト値は **true** です。つまり、大文字と小文字の区別が考慮されます。ケース を無視する場合は、**false** に設定します。

#### 6.55.2.2. follow

たどる 必要のある内部リンクを指定します。これらのリンクで参照されるオブジェクトは、現在の要求 の一部としてフェッチされます。詳細は、[こちら](#page-35-0) を参照してください。

#### 6.55.2.3. max

返すデータセンターの最大数を設定します。指定されていない場合は、すべてのデータセンターが返さ れます。

# 6.56. ディスク

単一ディスクを管理します。

#### 表6.163 メソッドの概要

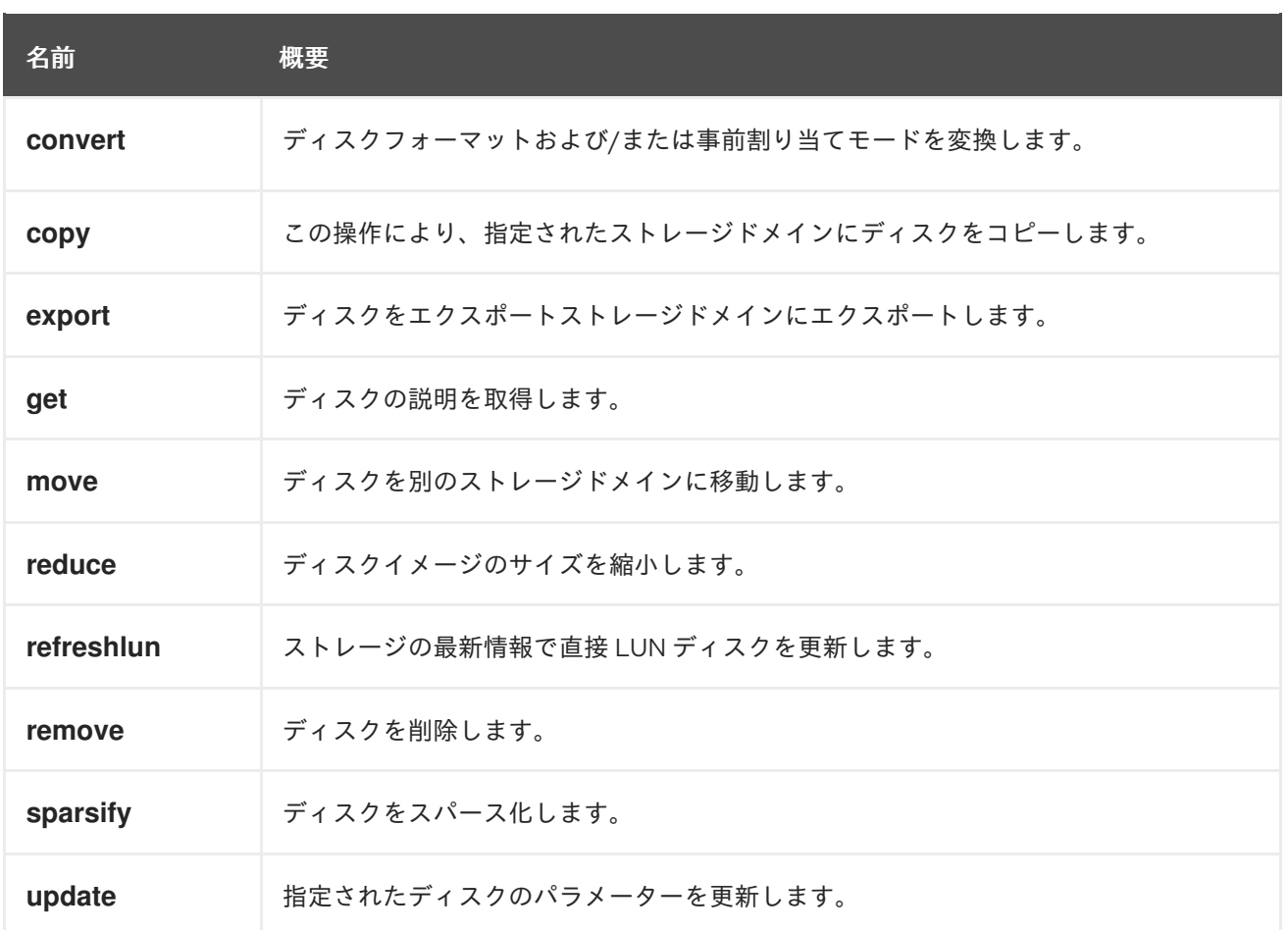

## 6.56.1. convert POST

ディスクフォーマットや事前割り当てモードを変換します。

たとえば、ディスク形式を preallocated-cow から sparse-raw イメージに変換するには、以下のような リクエストを送信します。

POST /ovirt-engine/api/disks/123/convert

リクエスト本文は、以下のようになります。

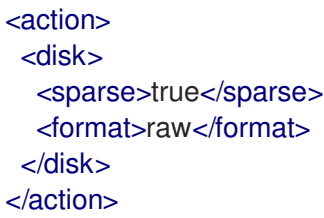

注: ディスクをスパース化するには、ディスクがブロックストレージドメイン上にある場合、変換が 2 回必要になることがあります。例: ディスクが RAW の場合、QCOW に変換するとディスクが大きくな ります。サイズを小さくするために、ディスクを再度 QCOW に変換し、同じ割り当てポリシーを維持 することができます。

#### 表6.164 パラメーターの概要

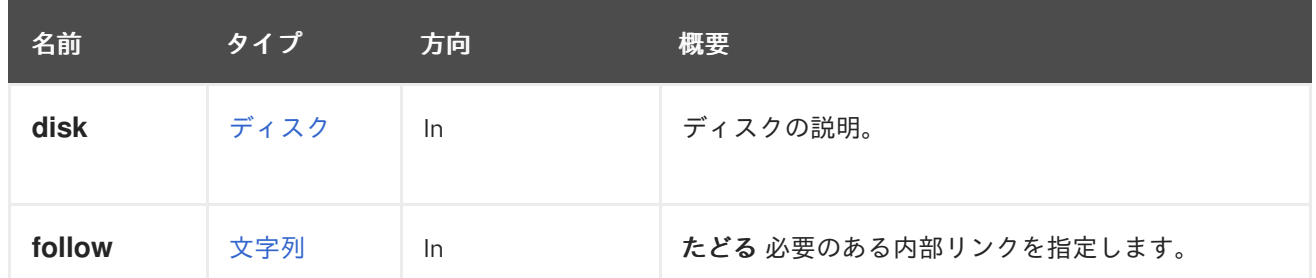

6.56.1.1. follow

たどる 必要のある内部リンクを指定します。これらのリンクで参照されるオブジェクトは、現在の要求 の一部としてフェッチされます。詳細は、[こちら](#page-35-0) を参照してください。

6.56.2. copy POST

この操作により、指定されたストレージドメインにディスクをコピーします。

たとえば、以下の要求を使用してディスクをコピーすることができます。

POST /ovirt-engine/api/disks/123/copy

リクエスト本文は以下のようになります。

```
<action>
 <storage_domain id="456"/>
 <disk>
  <name>mydisk</name>
 </disk>
</action>
```
ディスクプロファイルまたは現在ディスクが使用しているクォータが新規ストレージドメインに定義さ れていない場合は、明示的に指定できます。これらが指定されていない場合、最初に利用可能なディス クプロファイルとデフォルトのクォータが使用されます。

たとえば、ディスクプロファイル **987** とクォータ **753** を指定するには、以下のようなリクエスト本文 を送信します。

<action> <storage\_domain id="456"/> <disk\_profile id="987"/> <quota id="753"/> </action>

表6.165 パラメーターの概要

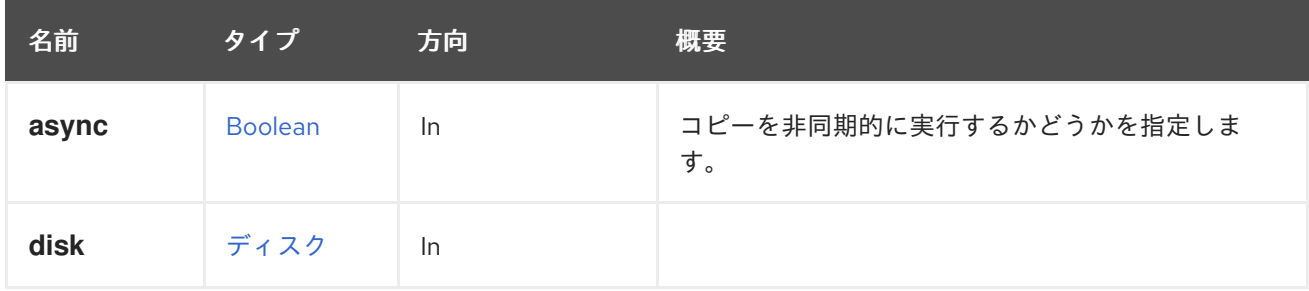

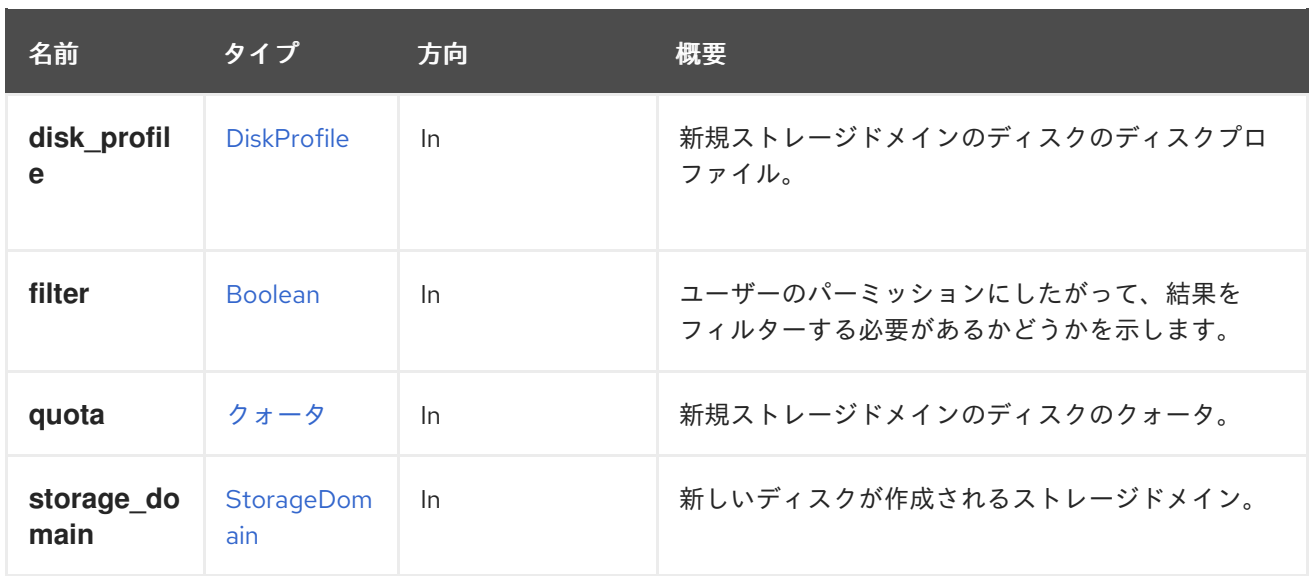

## 6.56.2.1. disk\_profile

新規ストレージドメインのディスクのディスクプロファイル。

ディスクプロファイルはストレージドメインに定義されているため、古いディスクプロファイルは新し いストレージドメインに存在しません。このパラメーターを使用しない場合には、ユーザーにパーミッ ションがある新規ストレージドメインの最初のディスクプロファイルがディスクに割り当てられます。

### 6.56.2.2. quota

新規ストレージドメインのディスクのクォータ。

このオプションのパラメーターを使用して、ディスクの新しいクォータを指定できます。これは、現在 のクォータが新しいストレージドメインに定義されていない可能性があるためです。このパラメーター が使用されず、古いクォータが新しいストレージドメインに定義されていない場合、デフォルトの (無 制限の) クォータがディスクに割り当てられます。

### 6.56.2.3. storage\_domain

新しいディスクが作成されるストレージドメイン。これは、**id** または **name** 属性を使用して指定でき ます。たとえば、**mydata** というストレージドメインにディスクをコピーするには、以下のように要求 を送信します。

POST /ovirt-engine/api/storagedomains/123/disks/789

リクエスト本文は以下のようになります。

```
<action>
 <storage_domain>
  <name>mydata</name>
 </storage_domain>
</action>
```
## 6.56.3. export POST

ディスクをエクスポートストレージドメインにエクスポートします。

#### 表6.166 パラメーターの概要

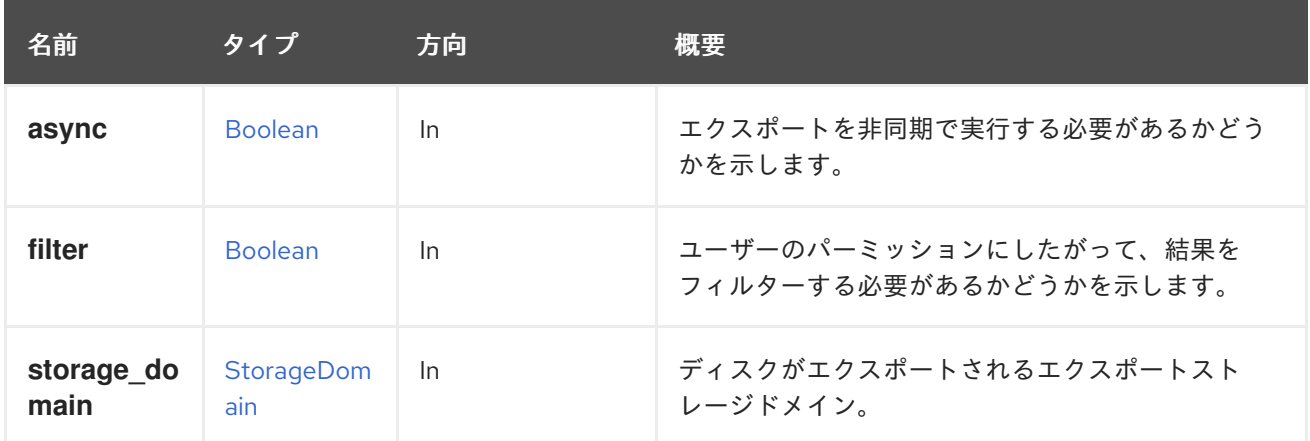

## 6.56.4. get GET

ディスクの説明を取得します。

#### 表6.167 パラメーターの概要

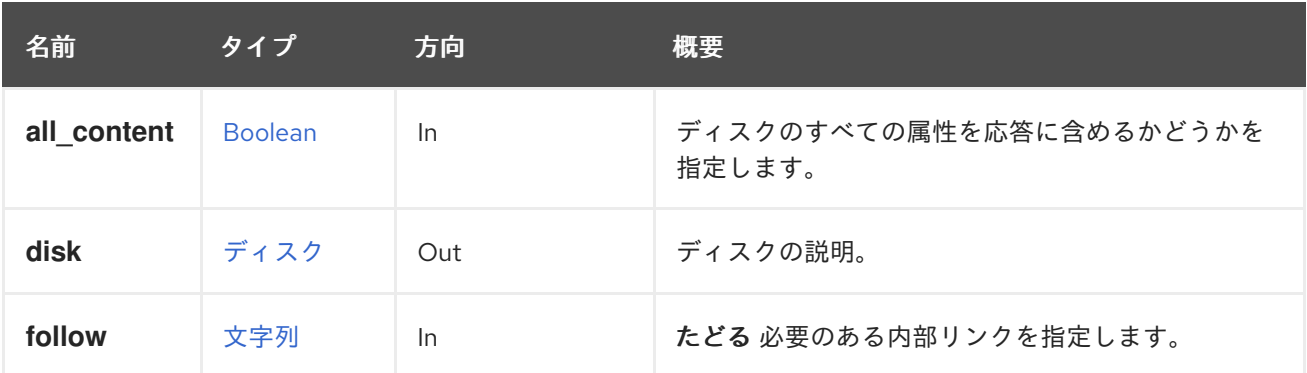

### 6.56.4.1. all\_content

ディスクのすべての属性を応答に含めるかどうかを指定します。

デフォルトでは、以下のディスク属性が除外されます。

#### **vms**

たとえば、ディスク '123' の完全な表現を取得するには、以下のコマンドを実行します。

GET /ovirt-engine/api/disks/123?all\_content=true

### 6.56.4.2. follow

たどる 必要のある内部リンクを指定します。これらのリンクで参照されるオブジェクトは、現在の要求 の一部としてフェッチされます。詳細は、[こちら](#page-35-0) を参照してください。

### 6.56.5. move POST

ディスクを別のストレージドメインに移動します。

たとえば、識別子 **123** のディスクを、識別子 **456** が指定されたストレージドメインに移動するには、 以下のリクエストを送信します。

POST /ovirt-engine/api/disks/123/move

リクエスト本文は、以下のようになります。

<action> <storage\_domain id="456"/> </action>

ディスクプロファイルまたはディスクで現在使用されているクォータが新しいストレージドメインに対 して定義されていない場合は、それらを明示的に指定できます。そうでない場合は、最初に使用可能な ディスクプロファイルとデフォルトのクォータが使用されます。

たとえば、ディスクプロファイル **987** とクォータ **753** を明示的に使用するには、次のようなリクエス ト本文を送信します。

<action> <storage\_domain id="456"/> <disk\_profile id="987"/> <quota id="753"/> </action>

#### 表6.168 パラメーターの概要

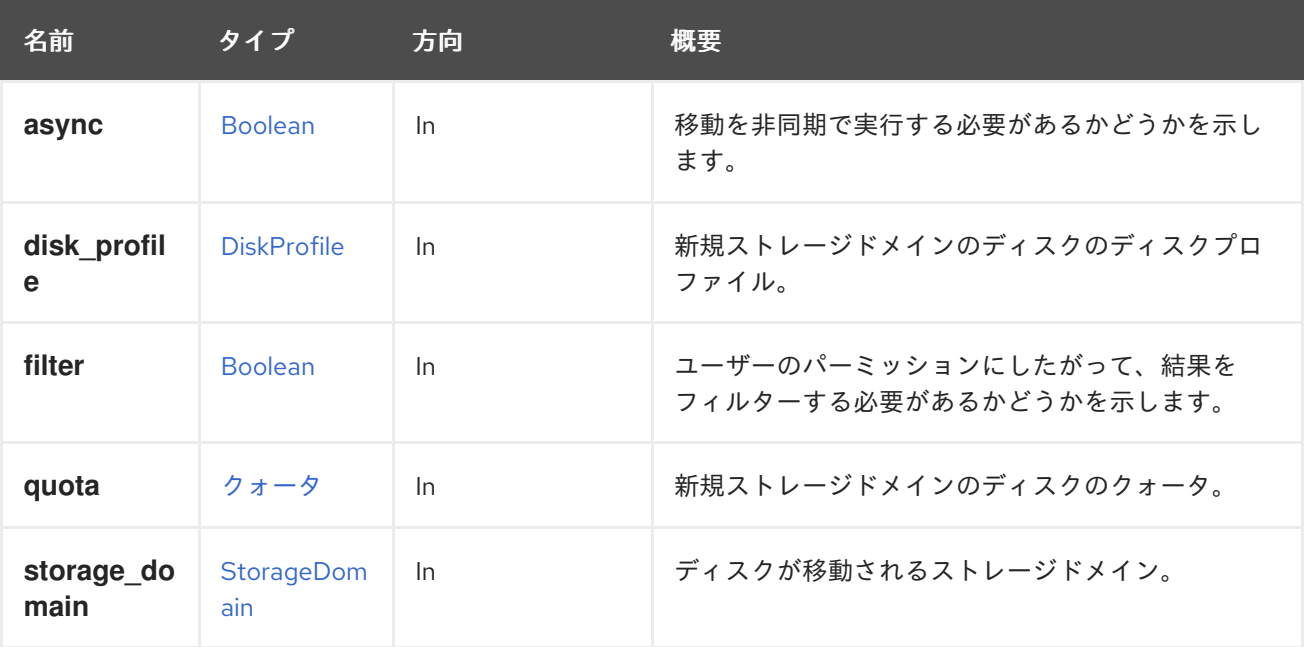

#### 6.56.5.1. disk\_profile

新規ストレージドメインのディスクのディスクプロファイル。

ディスクプロファイルはストレージドメインに定義されているため、古いディスクプロファイルは新し いストレージドメインに存在しません。このパラメーターを使用しない場合には、ユーザーにパーミッ ションがある新規ストレージドメインの最初のディスクプロファイルがディスクに割り当てられます。

### 6.56.5.2. quota

新規ストレージドメインのディスクのクォータ。

このオプションのパラメーターを使用して、ディスクの新しいクォータを指定できます。これは、現在

のクォータが新しいストレージドメインに定義されていない可能性があるためです。このパラメーター が使用されず、古いクォータが新しいストレージドメインに定義されていない場合、デフォルトの (無 制限の) クォータがディスクに割り当てられます。

### 6.56.6. reduce POST

ディスクイメージのサイズを縮小します。

論理ボリュームで 縮小 を呼び出します (つまり、ブロックストレージドメインにのみ適用されます)。 これは、フローティングディスクおよび実行されていない仮想マシンに接続されているディスクに適用 されます。最適なサイズは自動的に算出されるため、サイズを指定する必要はありません。

#### 表6.169 パラメーターの概要

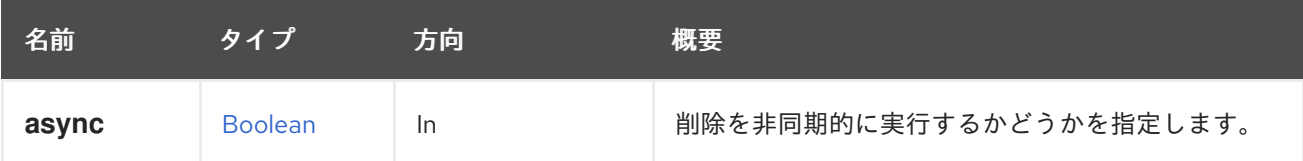

#### 6.56.7. refreshlun POST

ストレージの最新情報で直接 LUN ディスクを更新します。

直接 LUN ディスクの更新は、以下の場合に役に立ちます。

- LUN はホストパラメーターなしで API を使用して追加されたため、ストレージからの情報は含 まれていません [\(DisksService::add](#page-166-0) を参照)。
- LUN に関する新しい情報がストレージで利用可能であり、それを使用して LUN を更新する必 要があります。

ホスト **456** を使用して直接 LUN ディスク **123** を更新するには、以下の要求を送信します。

POST /ovirt-engine/api/disks/123/refreshlun

リクエスト本文は、以下のようになります。

```
<action>
 <host id='456'/></action>
```
表6.170 パラメーターの概要

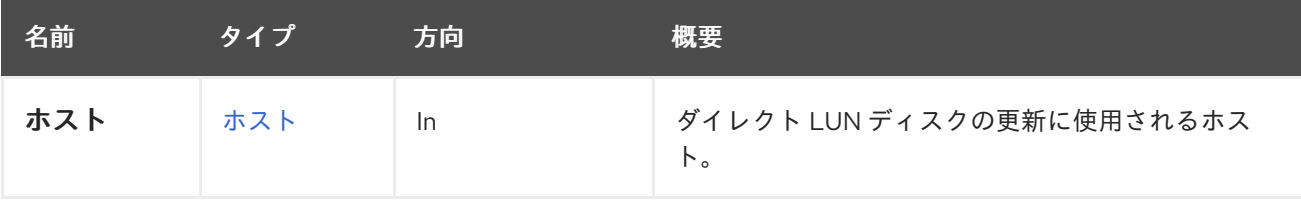

#### 6.56.8. remove DELETE

ディスクを削除します。

表6.171 パラメーターの概要

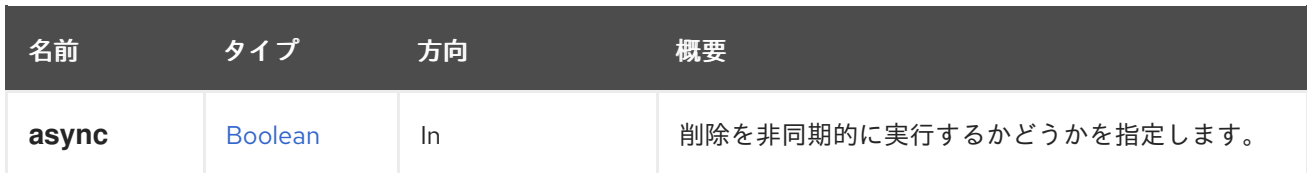

# 6.56.9. sparsify POST

ディスクをスパース化します。

Sparsification は、ファイルシステムで使用されていないディスクイメージのスペースを解放します。 その結果、イメージはストレージの領域を減らします。

現在、スパース化はスナップショットのないディスクでのみ機能します。派生ディスクを持つディスク も許可されていません。

## 6.56.10. update PUT

指定されたディスクのパラメーターを更新します。

この操作により、次のフローティングディスクのプロパティーを更新できます。

- イメージディスクの場合: **provisioned\_size**、**alias**、**description**、**wipe\_after\_delete**、**shareable**、**backup** および **disk\_profile**。
- LUN ディスクの場合: **alias**、**description** および **shareable**。
- Cinder 統合は、マネージドブロックストレージに置き換えられました。
- Cinder および 管理対象ブロックのディスクの場合: **provisioned\_size**、**alias** および **description**。
- VM 接続ディスクの場合は、qcow version も更新できます。

たとえば、ディスクの更新は、次の要求を使用して実行できます。

PUT /ovirt-engine/api/disks/123

リクエスト本文は以下のようになります。

```
<disk>
 <qcow_version>qcow2_v3</qcow_version>
 <alias>new-alias</alias>
 <description>new-desc</description>
</disk>
```
バックエンド操作は非同期であるため、ユーザーに返されるディスク要素は、変更されたプロパティー と同期されない場合があります。

表6.172 パラメーターの概要

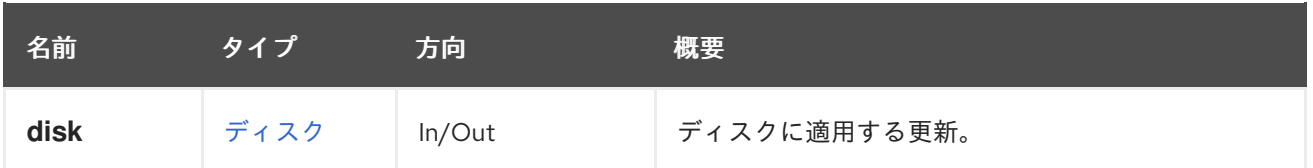

# 6.57. DISKATTACHMENT

このサービスは、仮想マシンへのディスクの接続を管理します。

### 表6.173 メソッドの概要

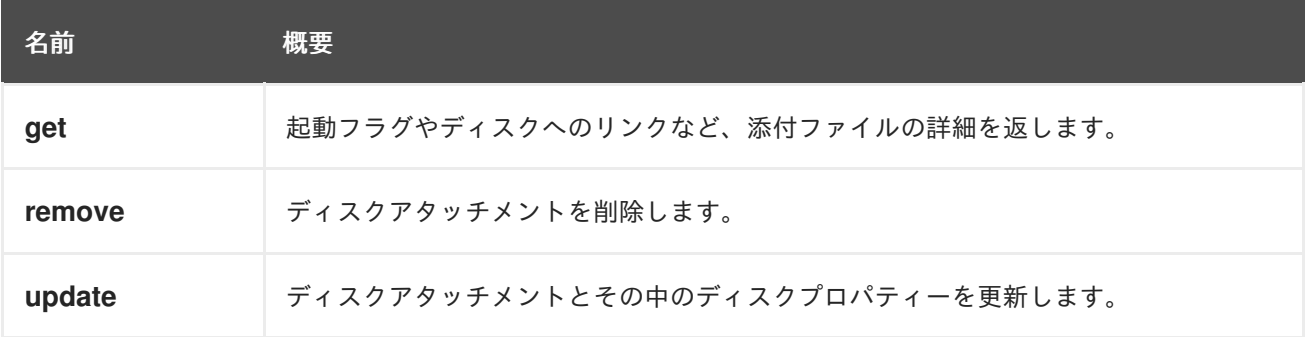

# 6.57.1. get GET

起動フラグやディスクへのリンクなど、添付ファイルの詳細を返します。

ディスク接続を取得する例:

GET /ovirt-engine/api/vms/123/diskattachments/456

<disk\_attachment href="/ovirt-engine/api/vms/123/diskattachments/456" id="456"> <active>true</active> <bootable>true</bootable> <interface>virtio</interface> <disk href="/ovirt-engine/api/disks/456" id="456"/> <vm href="/ovirt-engine/api/vms/123" id="123"/> </disk\_attachment>

### 表6.174 パラメーターの概要

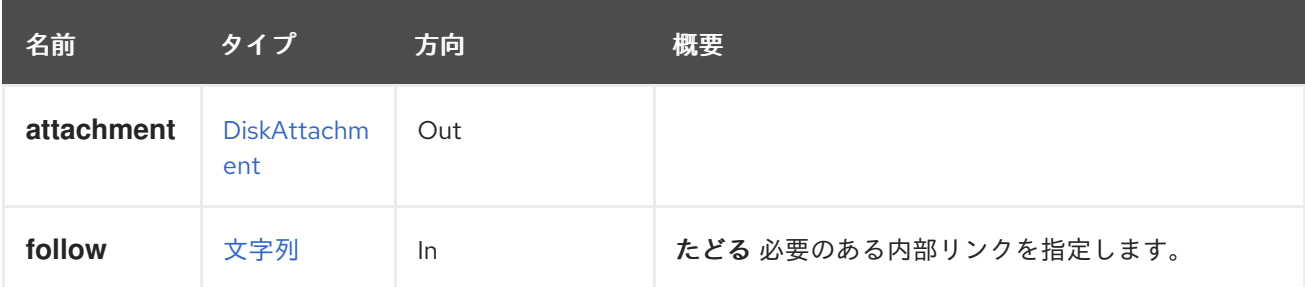

## 6.57.1.1. follow

たどる 必要のある内部リンクを指定します。これらのリンクで参照されるオブジェクトは、現在の要求 の一部としてフェッチされます。詳細は、[こちら](#page-35-0) を参照してください。

# 6.57.2. remove DELETE

ディスクアタッチメントを削除します。

これにより、仮想マシンからディスクがデタッチされるだけで、**detach\_only** パラメーターが **false** で ない限り、システムからディスクが削除されることはありません。

ディスクアタッチメントを削除する例:

DELETE /ovirt-engine/api/vms/123/diskattachments/456?detach\_only=true

## 表6.175 パラメーターの概要

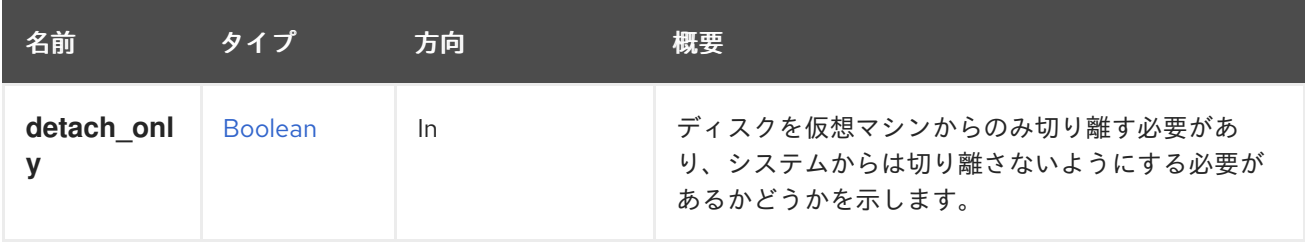

## 6.57.2.1. detach\_only

ディスクを仮想マシンからのみ切り離す必要があり、システムからは切り離さないようにする必要があ るかどうかを示します。デフォルト値は **true** で、システムからディスクを削除しません。

# 6.57.3. update PUT

ディスクアタッチメントとその中のディスクプロパティーを更新します。

```
PUT /vms/{vm:id}/disksattachments/{attachment:id}
<disk_attachment>
 <bootable>true</bootable>
 <interface>ide</interface>
 <active>true</active>
 <disk>
  <name>mydisk</name>
  <provisioned_size>1024</provisioned_size>
  ...
 </disk>
</disk_attachment>
```
## 表6.176 パラメーターの概要

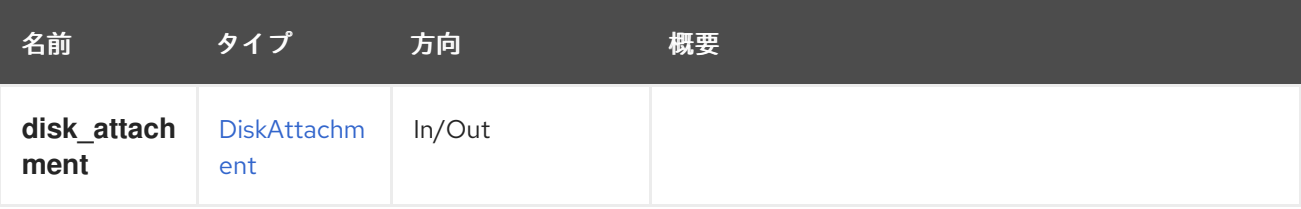

# 6.58. DISKATTACHMENTS

このサービスは、仮想マシンにアタッチされている一連のディスクを管理します。アタッチされている 各ディスクは、起動可能フラグ、ディスクインターフェイス、およびディスクへの参照を含む [DiskAttachment](#page-566-0) で表されます。

#### 表6.177 メソッドの概要

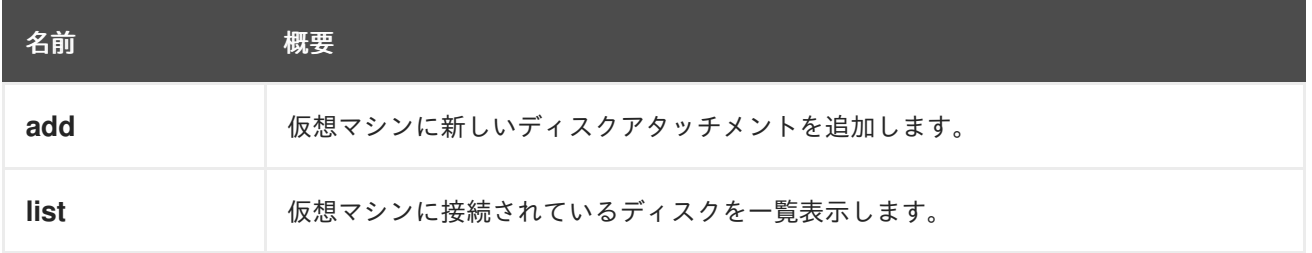

6.58.1. add POST

仮想マシンに新しいディスクアタッチメントを追加します。ディスクがすでに存在する場合 は、**attachment** パラメーターには参照のみを含めることができます。

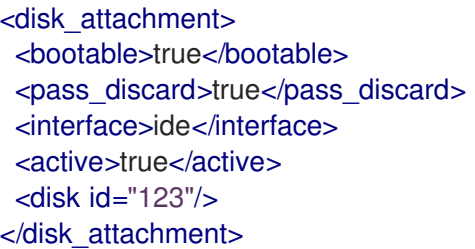

または、ディスクがまだ存在しない場合には、ディスクの完全な表現を含めることができます。

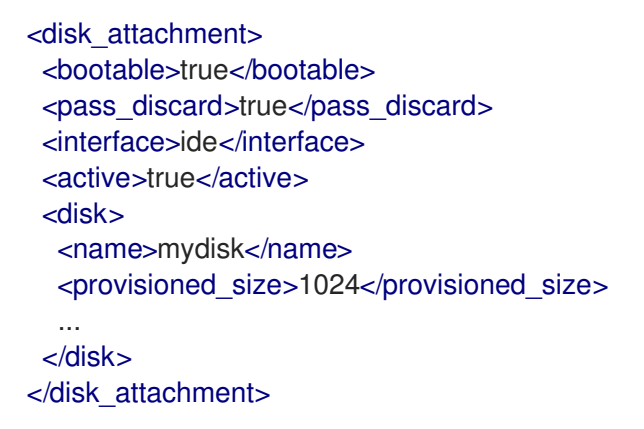

この場合、ディスクが作成され、仮想マシンに割り当てられます。

いずれの場合も、ID **345** の仮想マシンに以下の URL を使用します。

POST /ovirt-engine/api/vms/345/diskattachments

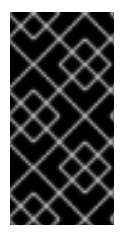

### 重要

サーバーは **active** 属性を含まないリクエストを受け入れますが、その効果は定義されて いません。場合によっては、ディスクが自動的にアクティベートされ、その他の場合は 自動的にアクティブになりません。問題を回避するには、希望の値で **active** 属性を常に 含めることを強く推奨します。

表6.178 パラメーターの概要

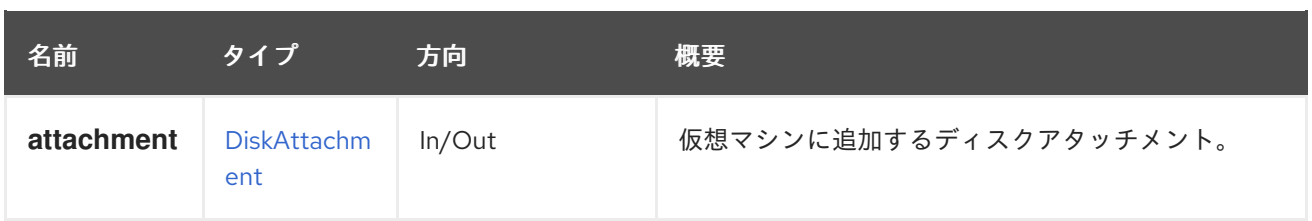

# 6.58.2. list GET

仮想マシンに接続されているディスクを一覧表示します。

返されたディスク割り当ての一覧の順序は保証されません。

## 表6.179 パラメーターの概要

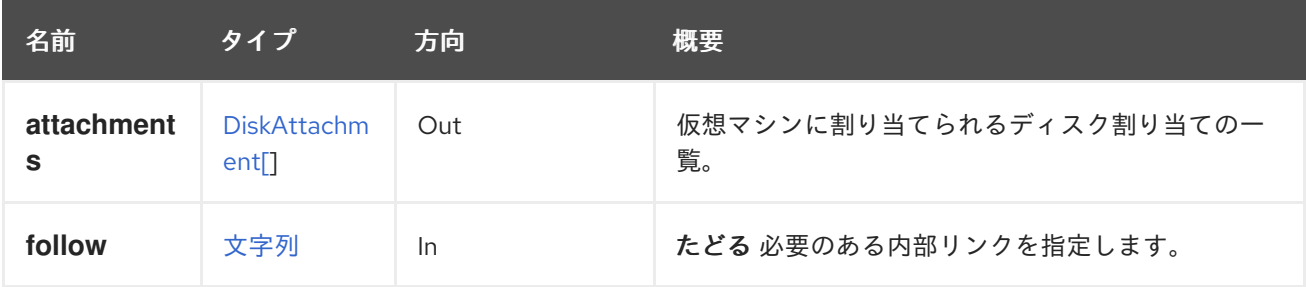

## 6.58.2.1. follow

たどる 必要のある内部リンクを指定します。これらのリンクで参照されるオブジェクトは、現在の要求 の一部としてフェッチされます。詳細は、[こちら](#page-35-0) を参照してください。

# 6.59. DISKPROFILE

## 表6.180 メソッドの概要

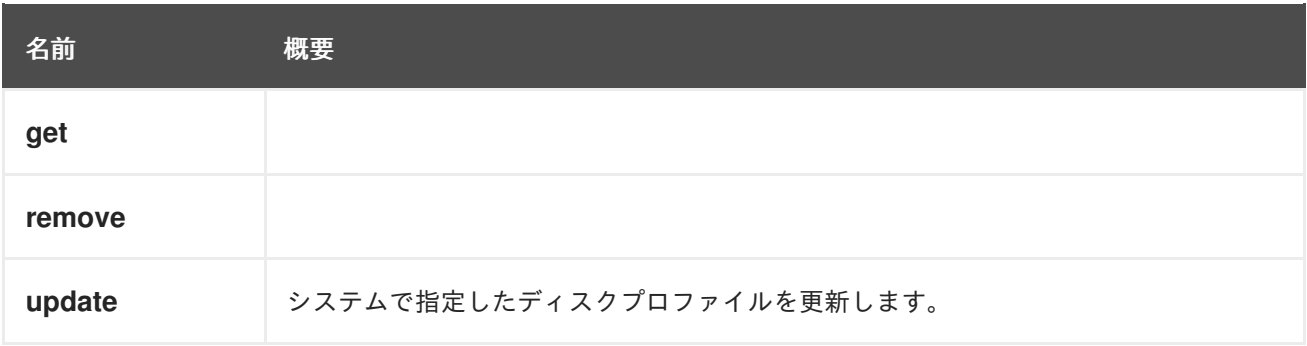

# 6.59.1. get GET

## 表6.181 パラメーターの概要

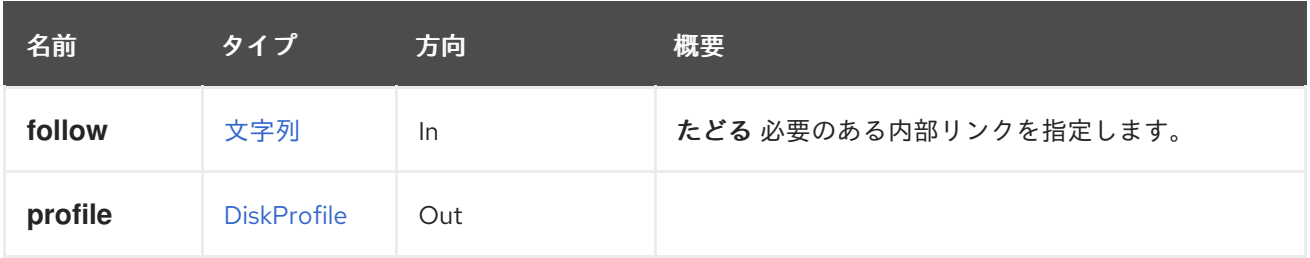

#### 6.59.1.1. follow

たどる 必要のある内部リンクを指定します。これらのリンクで参照されるオブジェクトは、現在の要求 の一部としてフェッチされます。詳細は、[こちら](#page-35-0) を参照してください。

## 6.59.2. remove DELETE

#### 表6.182 パラメーターの概要

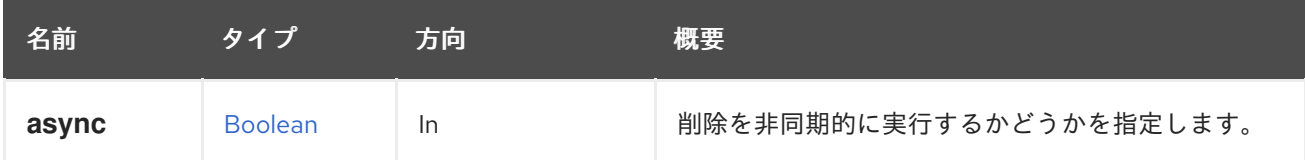

## 6.59.3. update PUT

システムで指定したディスクプロファイルを更新します。

表6.183 パラメーターの概要

| 名前      | タイプ                | 方向     | 概要                      |
|---------|--------------------|--------|-------------------------|
| async   | <b>Boolean</b>     | -In    | 更新を非同期的に実行するかどうかを指定します。 |
| profile | <b>DiskProfile</b> | In/Out |                         |

# 6.60. DISKPROFILES

## 表6.184 メソッドの概要

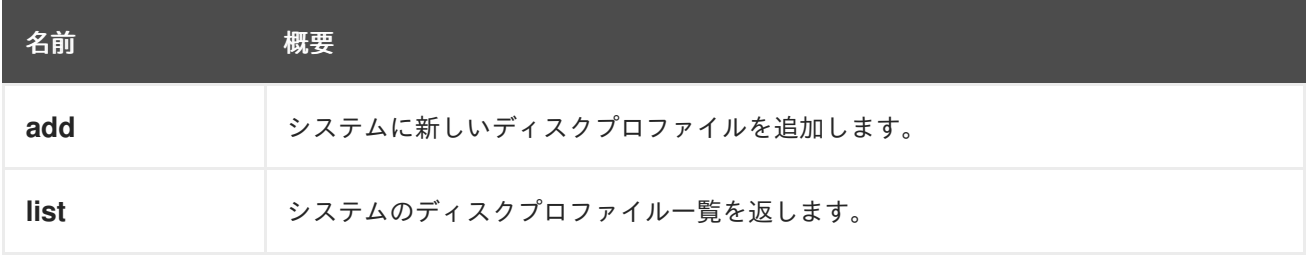

## 6.60.1. add POST

システムに新しいディスクプロファイルを追加します。

## 表6.185 パラメーターの概要

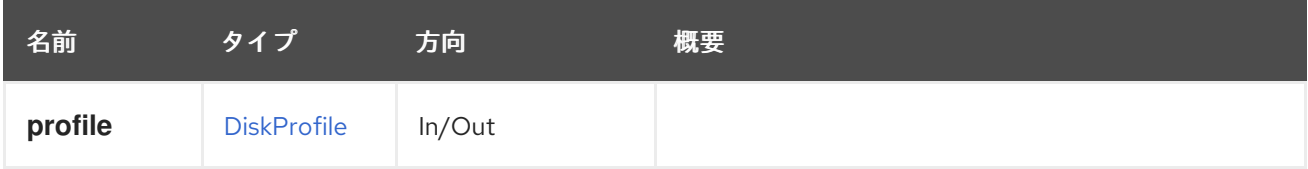

## 6.60.2. list GET

システムのディスクプロファイル一覧を返します。

返されるディスクプロファイルのリストの順序は保証されません。

## 表6.186 パラメーターの概要

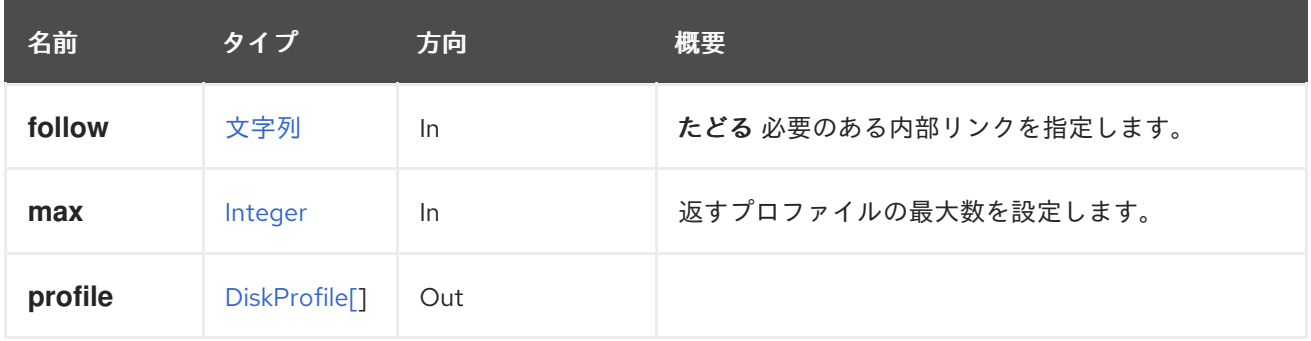

## 6.60.2.1. follow

たどる 必要のある内部リンクを指定します。これらのリンクで参照されるオブジェクトは、現在の要求 の一部としてフェッチされます。詳細は、[こちら](#page-35-0) を参照してください。

## 6.60.2.2. max

返すプロファイルの最大数を設定します。指定されていない場合は、すべてのプロファイルが返されま す。

# 6.61. DISKSNAPSHOT

### 表6.187 メソッドの概要

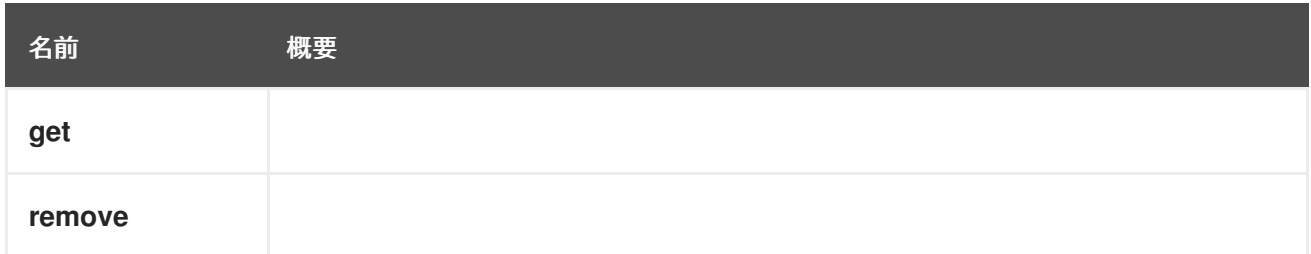

## 6.61.1. get GET

### 表6.188 パラメーターの概要

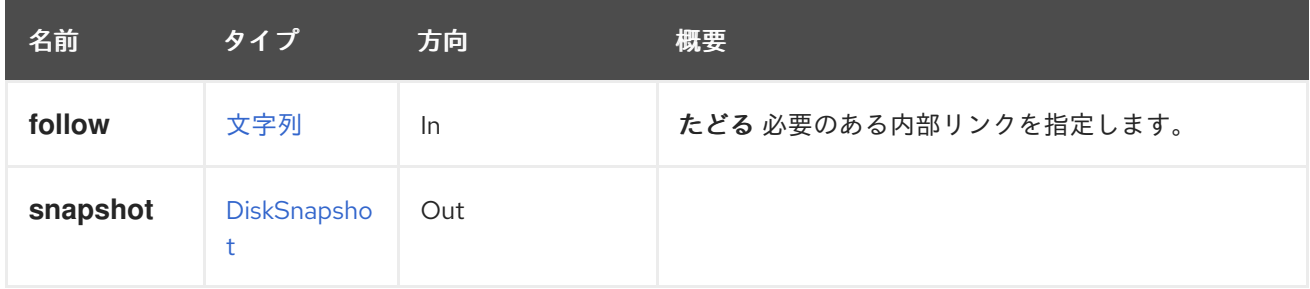

# 6.61.1.1. follow

たどる 必要のある内部リンクを指定します。これらのリンクで参照されるオブジェクトは、現在の要求 の一部としてフェッチされます。詳細は、[こちら](#page-35-0) を参照してください。

## 6.61.2. remove DELETE

## 表6.189 パラメーターの概要

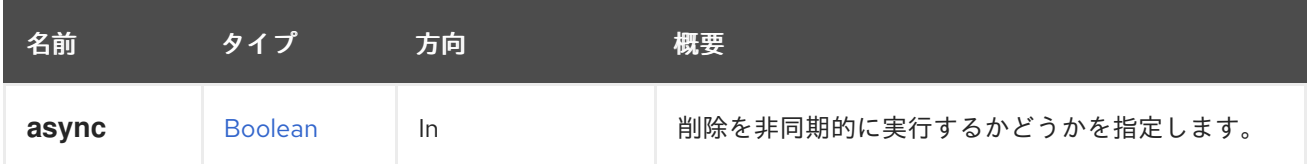

# 6.62. DISKSNAPSHOTS

ストレージドメインで利用可能なディスクスナップショットのコレクションを管理します。

表6.190 メソッドの概要

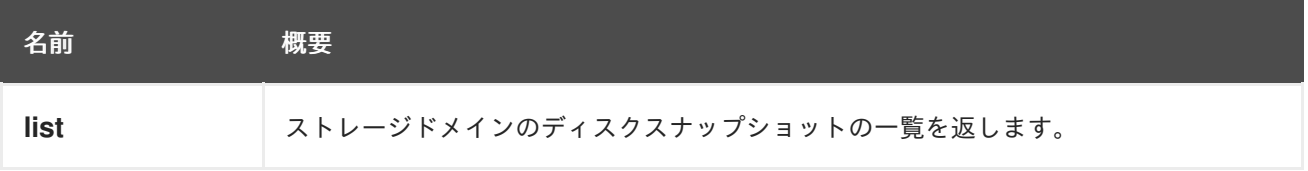

## 6.62.1. list GET

ストレージドメインのディスクスナップショットの一覧を返します。

返されるディスクスナップショットのリストの順序は保証されません。

## 表6.191 パラメーターの概要

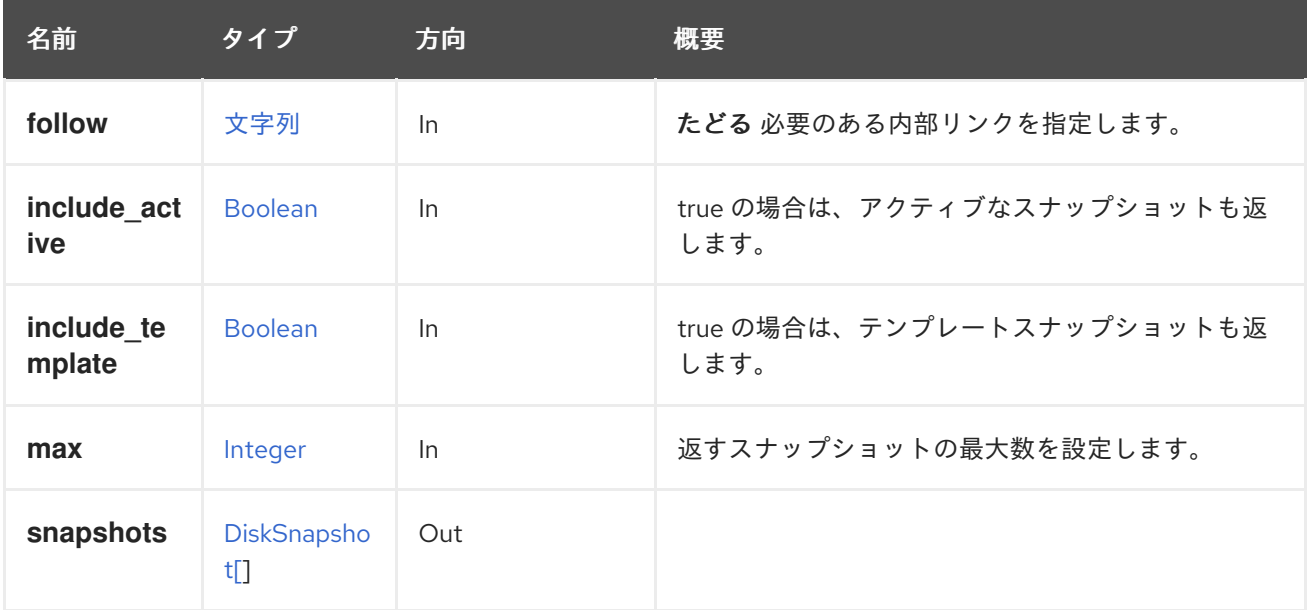

## 6.62.1.1. follow

たどる 必要のある内部リンクを指定します。これらのリンクで参照されるオブジェクトは、現在の要求 の一部としてフェッチされます。詳細は、[こちら](#page-35-0) を参照してください。

### 6.62.1.2. include\_active

true の場合は、アクティブなスナップショットも返します。指定されていない場合は、アクティブなス ナップショットが返されません。

## 6.62.1.3. include\_template

true の場合は、テンプレートスナップショットも返します。指定されていない場合には、テンプレート スナップショットが返されません。

#### 6.62.1.4. max

返すスナップショットの最大数を設定します。指定されていない場合は、すべてのスナップショットが 返されます。

# 6.63. ディスク

システムで利用可能なディスクのコレクションを管理します。

#### 表6.192 メソッドの概要

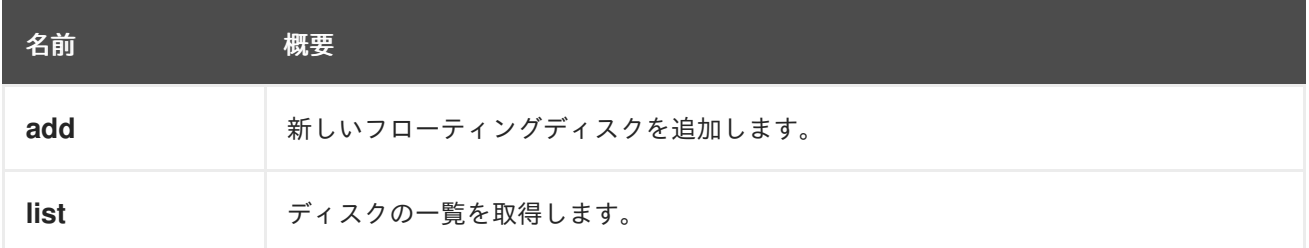

## 6.63.1. add POST

新しいフローティングディスクを追加します。

追加できるディスクには、ディスクイメージ、ダイレクト LUN、マネージドブロックディスクの 3 種 類があります。[Cinder](https://wiki.openstack.org/wiki/Cinder) 統合は、マネージドブロックストレージに置き換えられました。

### 新しいイメージディスクの追加:

新しいフローティングイメージ [Disk](#page-562-0) を作成する場合、API には **storage\_domain**、**provisioned\_size**、および **format** 属性が必要です。

ブロックストレージドメイン (つまり[、ストレージタイプ](#page-781-0) が iSCSI または FCP のストレージドメイン) は、raw **format** と **sparse=true** の組み合わせをサポートしていないため、**sparse=false** を明示的に指 定する必要があることに注意してください。

ID が **123** で、増分バックアップが有効になっているストレージドメイン に、**provisioned\_size**、**format**、**name** を指定して新しいフローティングイメージディスクを作成する には、次のようにリクエストを送信します。

POST /ovirt-engine/api/disks

リクエスト本文の場合は、以下のようになります。

<disk> <storage\_domains> <storage\_domain id="123"/> </storage\_domains> <name>mydisk</name> <provisioned\_size>1048576</provisioned\_size>

<span id="page-166-0"></span><format>cow</format> <backup>incremental</backup> </disk>

#### 新規ダイレクト LUN ディスクの追加:

API を介して新しいフローティングダイレクト LUN を追加する場合、使用できるフレーバーは 2 つあ ります。

- 1. **host** 要素の場合: この場合、ホストは健全性チェック (たとえば、LUN が表示されていること) および LUN に関する基本情報 (たとえば、サイズやシリアル) を取得するために使用されま す。
- 2. **host** 要素がない場合: この場合、操作はデータベースのみの操作となり、ストレージにはアク セスされません。

ID が **123**、指定された **alias**、**type**、および ID が **456** の **logical\_unit** (属性 **address**、**port**、**target** を 持つ) の **host** 要素を持つ新しいフローティングダイレクト LUN ディスクを作成するには、次のように リクエストを送信します。

POST /ovirt-engine/api/disks

リクエスト本文の場合は、以下のようになります。

<disk> <alias>mylun</alias> <lun\_storage> <host id="123"/> <type>iscsi</type> <logical\_units> <logical\_unit id="456"> <address>10.35.10.20</address> <port>3260</port> <target>iqn.2017-01.com.myhost:444</target> </logical\_unit> </logical\_units> </lun\_storage> </disk>

ホストを使用せずに新しい Floating ダイレクト LUN ディスクを作成するには、**host** 要素を削除しま す。

## 新しい Cinder ディスクを追加します。

Cinder 統合は、マネージドブロックストレージに置き換えられました。

#### ディスクスナップショットをアップロードするためのフローティングディスクの追加:

エンジンのバージョン 4.2 以降、スナップショットでディスクをアップロードできます。この要求は、 イメージチェーンのベースイメージを作成するために使用する必要があります (連続するディスクス ナップショット (イメージ) は、スナップショットを作成するときに **disk-attachments** 要素を使用して 作成する必要があります)。

ディスクは、アップロードされたイメージと同じディスク識別子とイメージ識別子で作成する必要があ ります。つまり、識別子はバックアッププロセスの一部として保存する必要があります。イメージ識別 子は、**qemu-img info** コマンドを使用して取得することもできます。たとえば、ディスクイメージが

## **b7a4c6c5-443b-47c5-967f-6abc79675e8b/myimage.img** という名前のファイルに保存されている場合:

\$ qemu-img info b7a4c6c5-443b-47c5-967f-6abc79675e8b/myimage.img image: b548366b-fb51-4b41-97be-733c887fe305 file format: qcow2 virtual size: 1.0G (1073741824 bytes) disk size: 196K cluster\_size: 65536 backing file: ad58716a-1fe9-481f-815e-664de1df04eb backing file format: raw

上記の **qemu-img info** コマンドで取得したディスク ID とイメージ ID でディスクを作成するには、以 下のように要求を送信します。

POST /ovirt-engine/api/disks

リクエスト本文の場合は、以下のようになります。

<disk id="b7a4c6c5-443b-47c5-967f-6abc79675e8b"> <image\_id>b548366b-fb51-4b41-97be-733c887fe305</image\_id> <storage\_domains> <storage\_domain id="123"/> </storage\_domains> <name>mydisk</name> <provisioned\_size>1048576</provisioned\_size> <format>cow</format> </disk>

表6.193 パラメーターの概要

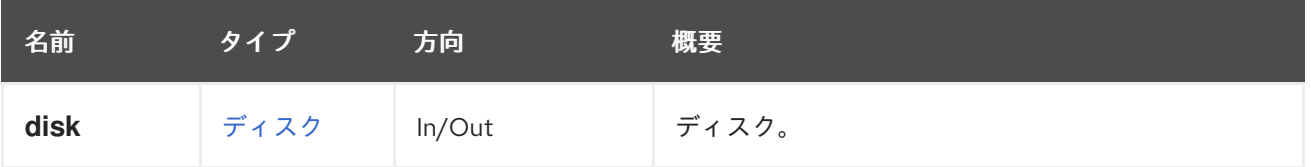

# 6.63.2. list GET

ディスクの一覧を取得します。

GET /ovirt-engine/api/disks

以下のような XML 応答を取得します。

```
<disks>
 <disk id="123">
  <actions>...</actions>
  <name>MyDisk</name>
  <description>MyDisk description</description>
  <link href="/ovirt-engine/api/disks/123/permissions" rel="permissions"/>
  <link href="/ovirt-engine/api/disks/123/statistics" rel="statistics"/>
  <actual_size>5345845248</actual_size>
  <alias>MyDisk alias</alias>
  ...
```
<status>ok</status> <storage\_type>image</storage\_type> <wipe\_after\_delete>false</wipe\_after\_delete> <disk\_profile id="123"/> <quota id="123"/> <storage\_domains>...</storage\_domains> </disk> ... </disks>

返されるディスクのリストの順序は、**sortby** 句が **search** パラメーターに含まれている場合にのみ保証 されます。

### 表6.194 パラメーターの概要

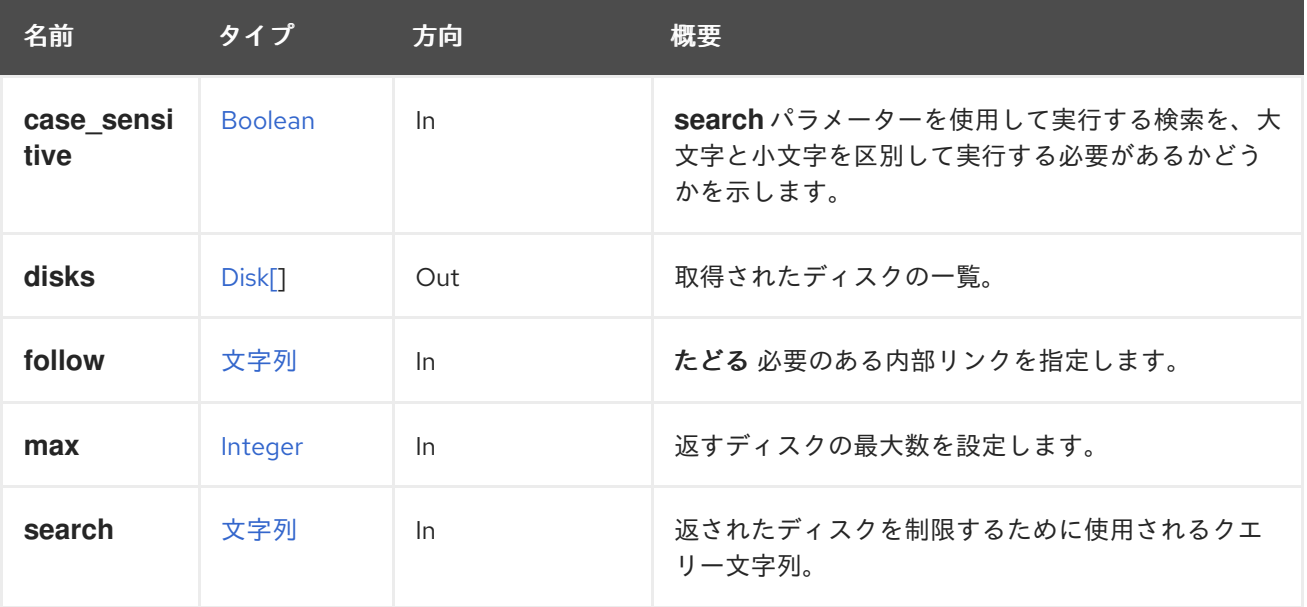

#### 6.63.2.1. case\_sensitive

**search** パラメーターを使用して実行する検索を、大文字と小文字を区別して実行する必要があるかど うかを示します。デフォルト値は **true** です。つまり、大文字と小文字の区別が考慮されます。ケース を無視する場合は、**false** に設定します。

### 6.63.2.2. follow

たどる 必要のある内部リンクを指定します。これらのリンクで参照されるオブジェクトは、現在の要求 の一部としてフェッチされます。詳細は、[こちら](#page-35-0) を参照してください。

#### 6.63.2.3. max

返すディスクの最大数を設定します。指定しない場合、すべてのディスクが返されます。

# 6.64. DOMAIN

システム内の認証ドメインの詳細を表示するサービス

### 表6.195 メソッドの概要

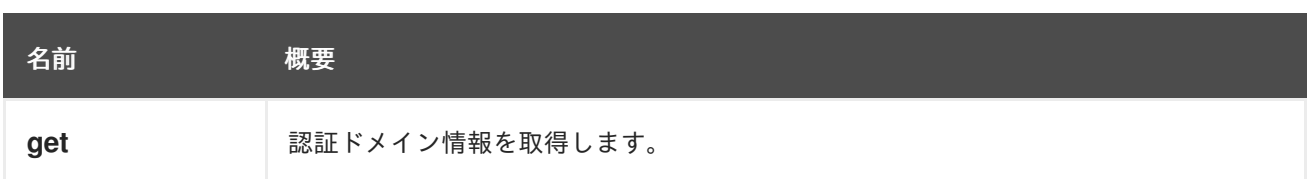

# 6.64.1. get GET

認証ドメイン情報を取得します。

使用方法

GET /ovirt-engine/api/domains/5678

ドメイン情報を返します。

<domain href="/ovirt-engine/api/domains/5678" id="5678"> <name>internal-authz</name> <link href="/ovirt-engine/api/domains/5678/users" rel="users"/> <link href="/ovirt-engine/api/domains/5678/groups" rel="groups"/> <link href="/ovirt-engine/api/domains/5678/users?search={query}" rel="users/search"/> <link href="/ovirt-engine/api/domains/5678/groups?search={query}" rel="groups/search"/> </domain>

## 表6.196 パラメーターの概要

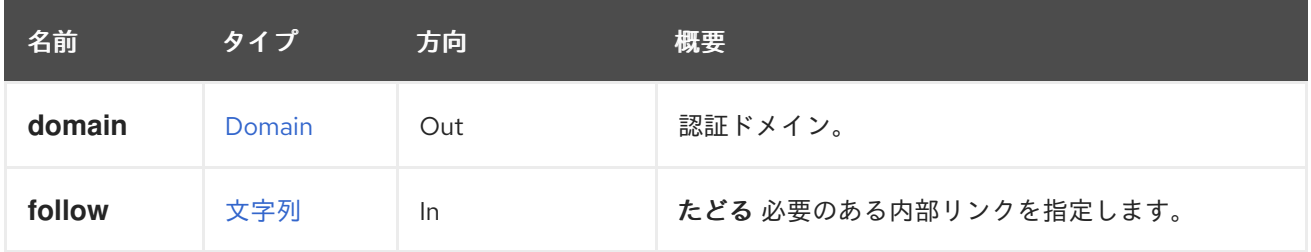

## 6.64.1.1. follow

たどる 必要のある内部リンクを指定します。これらのリンクで参照されるオブジェクトは、現在の要求 の一部としてフェッチされます。詳細は、[こちら](#page-35-0) を参照してください。

# 6.65. DOMAINGROUP

## 表6.197 メソッドの概要

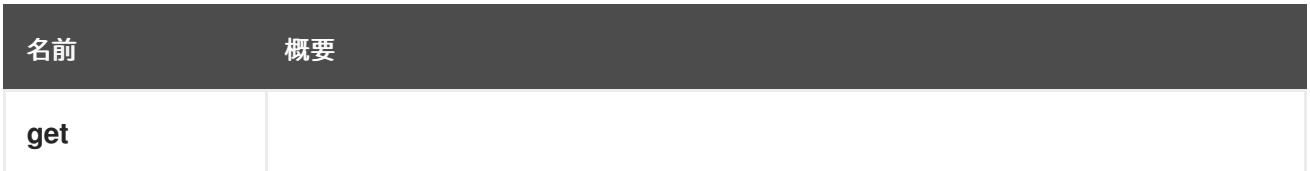

6.65.1. get GET

表6.198 パラメーターの概要

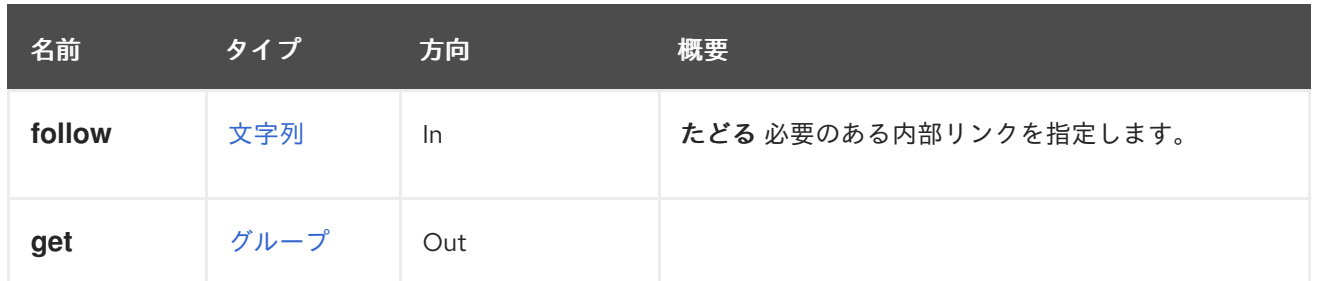

6.65.1.1. follow

たどる 必要のある内部リンクを指定します。これらのリンクで参照されるオブジェクトは、現在の要求 の一部としてフェッチされます。詳細は、[こちら](#page-35-0) を参照してください。

# 6.66. DOMAINGROUPS

### 表6.199 メソッドの概要

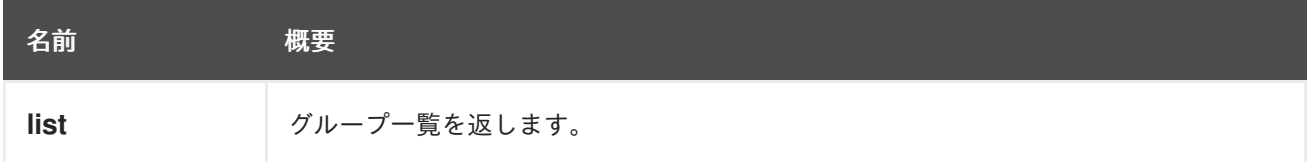

## 6.66.1. list GET

グループ一覧を返します。

返されたグループリストの順序は保証されません。

### 表6.200 パラメーターの概要

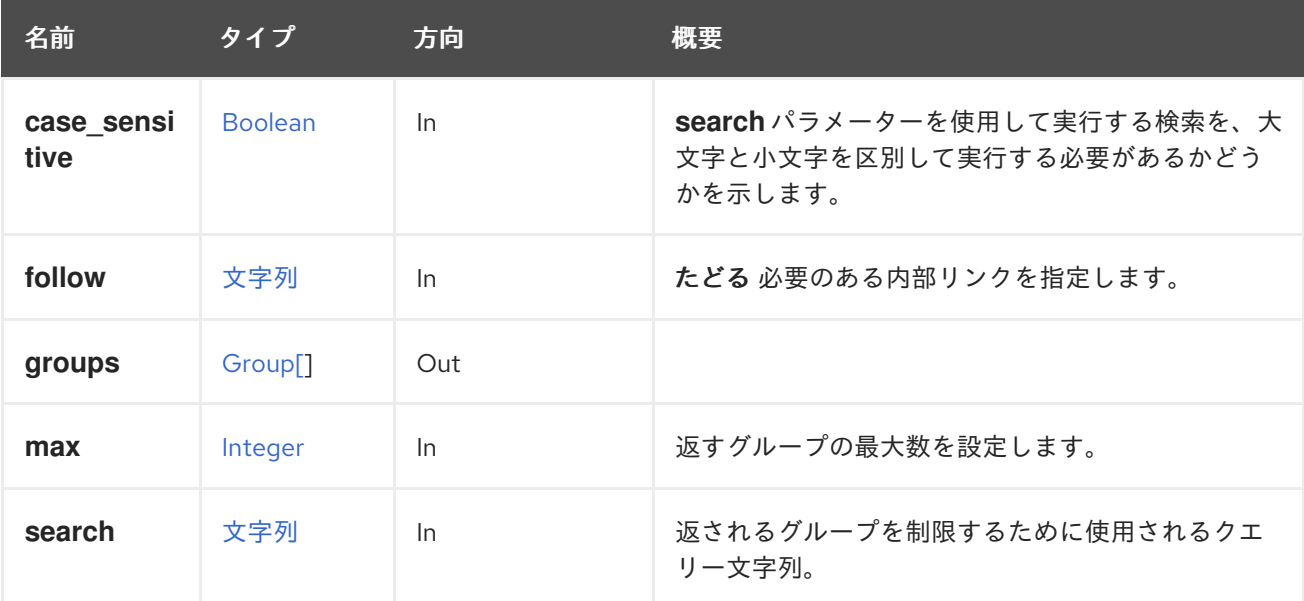

#### 6.66.1.1. case\_sensitive

**search** パラメーターを使用して実行する検索を、大文字と小文字を区別して実行する必要があるかど うかを示します。デフォルト値は **true** です。つまり、大文字と小文字の区別が考慮されます。ケース を無視する場合は、**false** に設定します。

## 6.66.1.2. follow

たどる 必要のある内部リンクを指定します。これらのリンクで参照されるオブジェクトは、現在の要求 の一部としてフェッチされます。詳細は、[こちら](#page-35-0) を参照してください。

#### 6.66.1.3. max

返すグループの最大数を設定します。指定のない場合は、すべてのグループが返されます。

# 6.67. DOMAINUSER

システム内のドメインユーザーを表示するサービス

### 表6.201 メソッドの概要

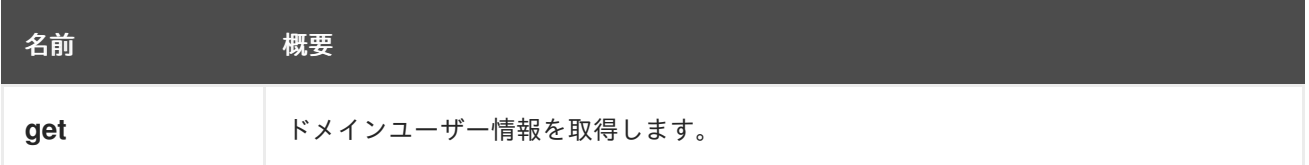

## 6.67.1. get GET

ドメインユーザー情報を取得します。

使用方法

GET /ovirt-engine/api/domains/5678/users/1234

ドメインユーザー情報を返します。

```
<user href="/ovirt-engine/api/users/1234" id="1234">
 <name>admin</name>
 <namespace>*</namespace>
 <principal>admin</principal>
 <user_name>admin@internal-authz</user_name>
 <domain href="/ovirt-engine/api/domains/5678" id="5678">
  <name>internal-authz</name>
 </domain>
 <groups/>
</user>
```
### 表6.202 パラメーターの概要

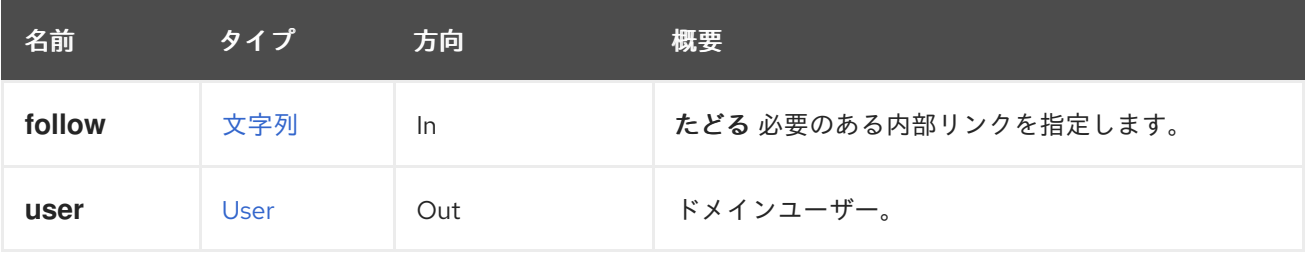

## 6.67.1.1. follow

たどる 必要のある内部リンクを指定します。これらのリンクで参照されるオブジェクトは、現在の要求 の一部としてフェッチされます。詳細は、[こちら](#page-35-0) を参照してください。

# 6.68. DOMAINUSERGROUPS

AAA 内線番号のユーザーのグループメンバーシップを表示するサービス。

#### 表6.203 メソッドの概要

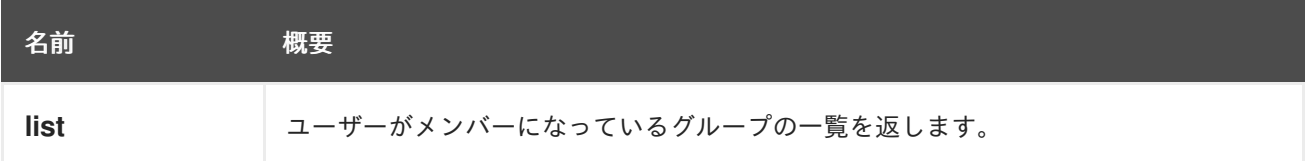

### 6.68.1. list GET

ユーザーがメンバーになっているグループの一覧を返します。

表6.204 パラメーターの概要

| 名前     | タイプ                 | 方向  | 概要                           |
|--------|---------------------|-----|------------------------------|
| follow | 文字列                 | -ln | たどる必要のある内部リンクを指定します。         |
| groups | Group <sup>[]</sup> | Out | ユーザーがメンバーになっているグループのリス<br>r. |

#### 6.68.1.1. follow

たどる 必要のある内部リンクを指定します。これらのリンクで参照されるオブジェクトは、現在の要求 の一部としてフェッチされます。詳細は、[こちら](#page-35-0) を参照してください。

# 6.69. DOMAINUSERS

システム内のすべてのドメインユーザーを一覧表示するサービス。

#### 表6.205 メソッドの概要

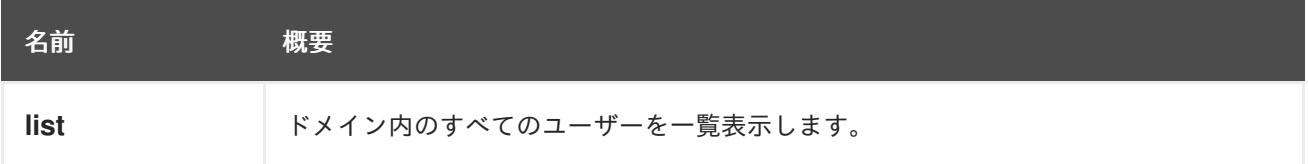

### 6.69.1. list GET

ドメイン内のすべてのユーザーを一覧表示します。

#### 使用方法

GET /ovirt-engine/api/domains/5678/users

ドメイン内のユーザーの一覧を返します。

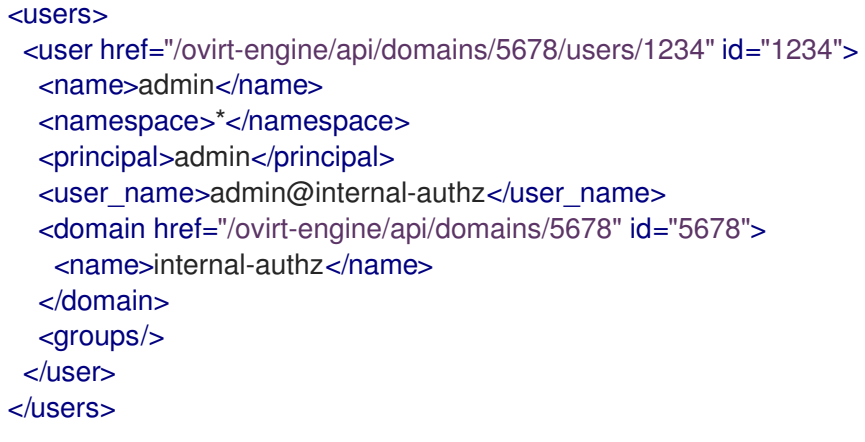

返されるユーザーのリストの順序は保証されません。

### 表6.206 パラメーターの概要

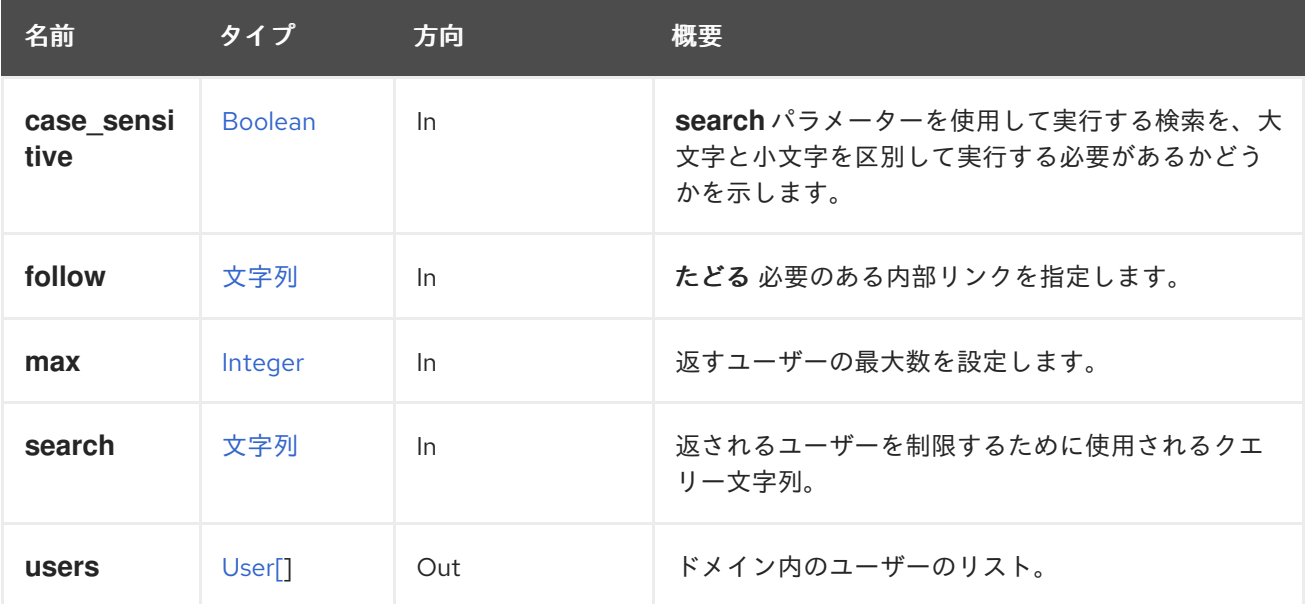

### 6.69.1.1. case\_sensitive

**search** パラメーターを使用して実行する検索を、大文字と小文字を区別して実行する必要があるかど うかを示します。デフォルト値は **true** です。つまり、大文字と小文字の区別が考慮されます。ケース を無視する場合は、**false** に設定します。

#### 6.69.1.2. follow

たどる 必要のある内部リンクを指定します。これらのリンクで参照されるオブジェクトは、現在の要求 の一部としてフェッチされます。詳細は、[こちら](#page-35-0) を参照してください。

6.69.1.3. max

返すユーザーの最大数を設定します。指定しない場合、すべてのユーザーが返されます。

6.70. ドメイン

システム内のすべての認証ドメインを一覧表示するサービス。

### 表6.207 メソッドの概要

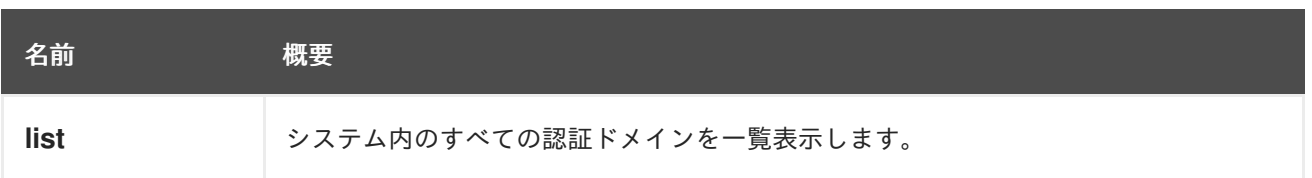

## 6.70.1. list GET

システム内のすべての認証ドメインを一覧表示します。

### 使用方法

GET /ovirt-engine/api/domains

ドメインの一覧を返します。

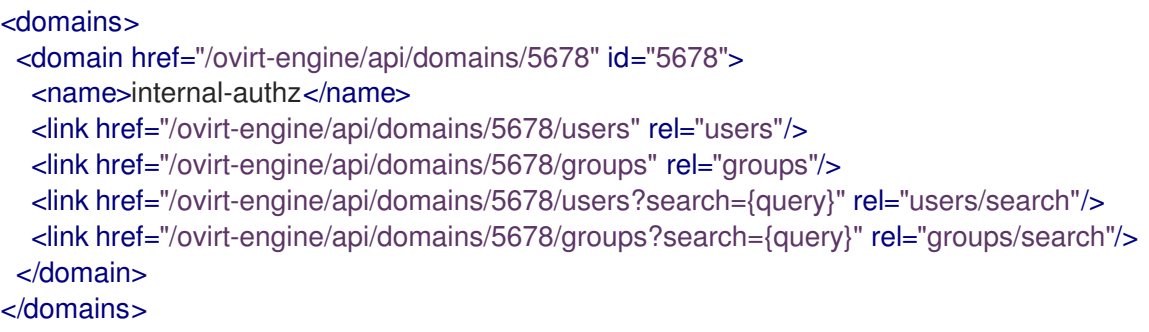

返されるドメイン一覧の順序は保証されません。

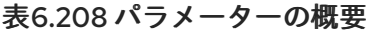

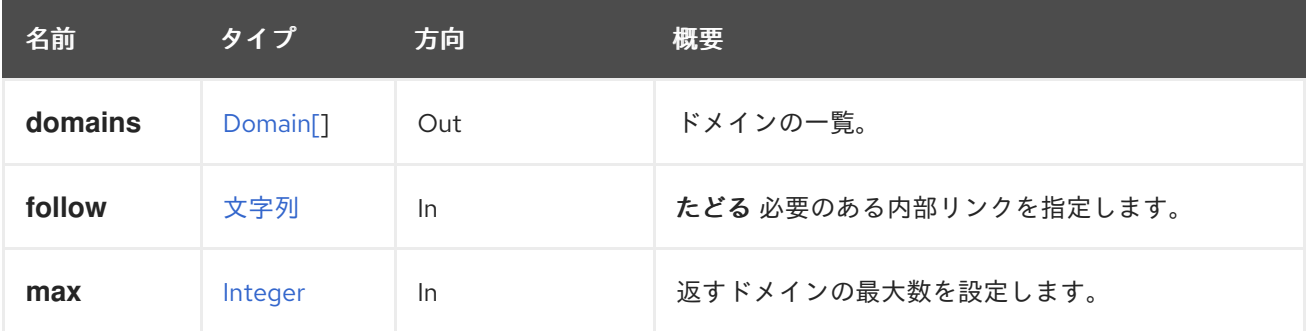

## 6.70.1.1. follow

たどる 必要のある内部リンクを指定します。これらのリンクで参照されるオブジェクトは、現在の要求 の一部としてフェッチされます。詳細は、[こちら](#page-35-0) を参照してください。

## 6.70.1.2. max

返すドメインの最大数を設定します。指定されていない場合は、すべてのドメインが返されます。

# 6.71. ENGINEKATELLOERRATA

エンジンに割り当てられた Katello エラータを管理するサービスこの情報は Katello から取得されます。

### 表6.209 メソッドの概要

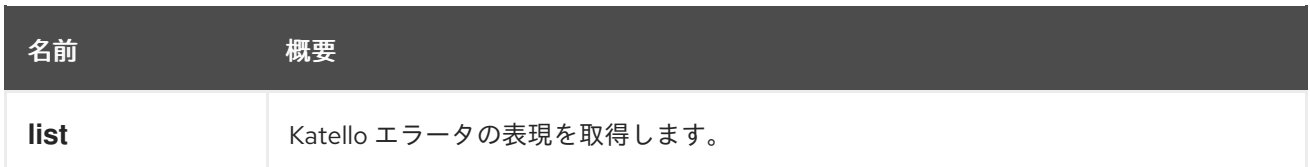

# 6.71.1. list GET

Katello エラータの表現を取得します。

GET /ovirt-engine/api/katelloerrata

```
以下のような XML で応答を受け取ります。
```

```
<katello_errata>
 <katello_erratum href="/ovirt-engine/api/katelloerrata/123" id="123">
  <name>RHBA-2013:XYZ</name>
  <description>The description of the erratum</description>
  <title>some bug fix update</title>
  <type>bugfix</type>
  <issued>2013-11-20T02:00:00.000+02:00</issued>
  <solution>Few guidelines regarding the solution</solution>
  <summary>Updated packages that fix one bug are now available for XYZ</summary>
  <packages>
   <package>
    <name>libipa_hbac-1.9.2-82.11.el6_4.i686</name>
   </package>
   ...
  </packages>
 </katello_erratum>
 ...
</katello_errata>
```
返されたエラータ一覧の順序は保証されません。

```
表6.210 パラメーターの概要
```
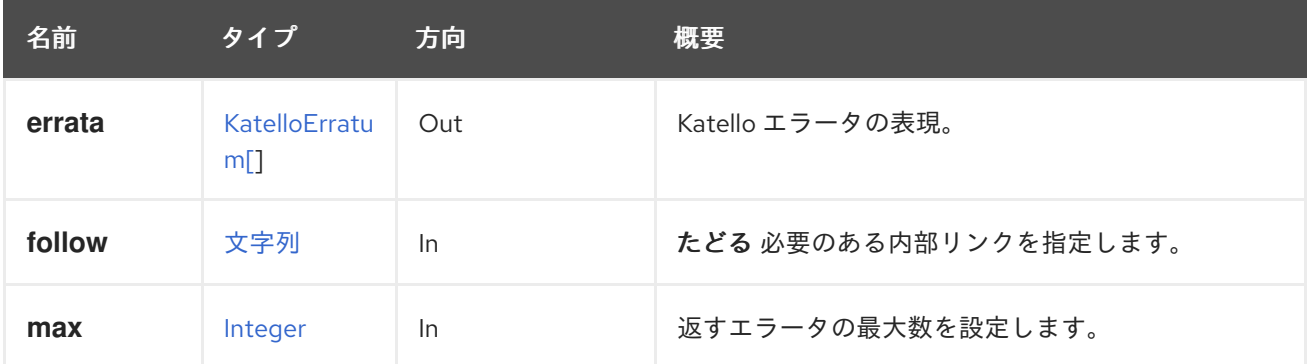

## 6.71.1.1. follow

たどる 必要のある内部リンクを指定します。これらのリンクで参照されるオブジェクトは、現在の要求 の一部としてフェッチされます。詳細は、[こちら](#page-35-0) を参照してください。

## 6.71.1.2. max

返すエラータの最大数を設定します。指定されていない場合は、すべてのエラータが返されます。

# 6.72. イベント

システムのイベントを管理するサービス。

#### 表6.211 メソッドの概要

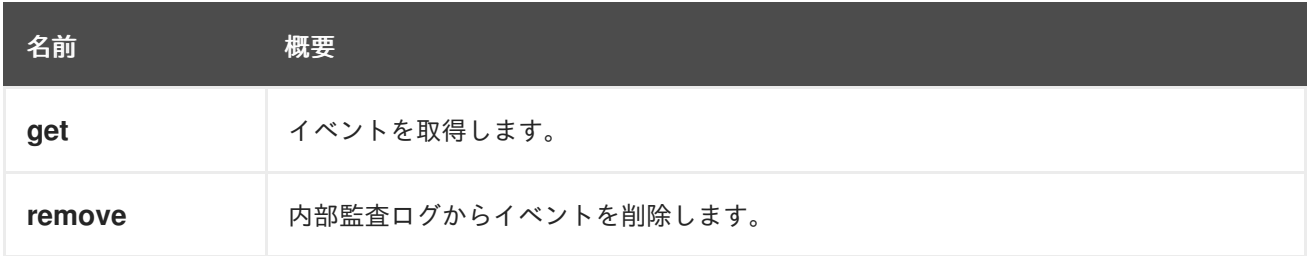

## 6.72.1. get GET

イベントを取得します。

イベントの取得例:

GET /ovirt-engine/api/events/123

<event href="/ovirt-engine/api/events/123" id="123"> <description>Host example.com was added by admin@internal-authz.</description> <code>42</code> <correlation\_id>135</correlation\_id> <custom\_id>-1</custom\_id> <flood\_rate>30</flood\_rate> <origin>oVirt</origin> <severity>normal</severity> <time>2016-12-11T11:13:44.654+02:00</time> <cluster href="/ovirt-engine/api/clusters/456" id="456"/> <host href="/ovirt-engine/api/hosts/789" id="789"/> <user href="/ovirt-engine/api/users/987" id="987"/> </event>

イベントにある情報に応じてフィールドの数が変わることに注意してください。たとえば、ストレージ ドメイン関連のイベントの場合、ストレージドメインの参照と、このストレージドメインが置かれてい るデータセンターのリファレンスを取得します。

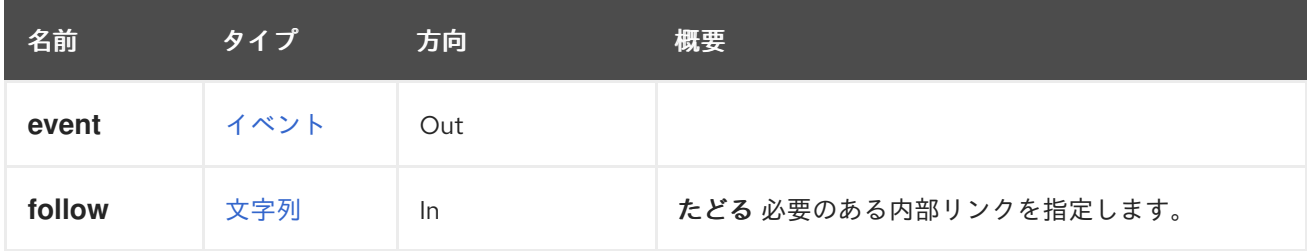

たどる 必要のある内部リンクを指定します。これらのリンクで参照されるオブジェクトは、現在の要求

#### 表6.212 パラメーターの概要

## 6.72.1.1. follow

たどる 必要のある内部リンクを指定します。これらのリンクで参照されるオブジェクトは、現在の要求 の一部としてフェッチされます。詳細は、[こちら](#page-35-0) を参照してください。

# 6.72.2. remove DELETE

内部監査ログからイベントを削除します。

以下のリクエストを送信するとイベントを削除できます。

DELETE /ovirt-engine/api/events/123

## 表6.213 パラメーターの概要

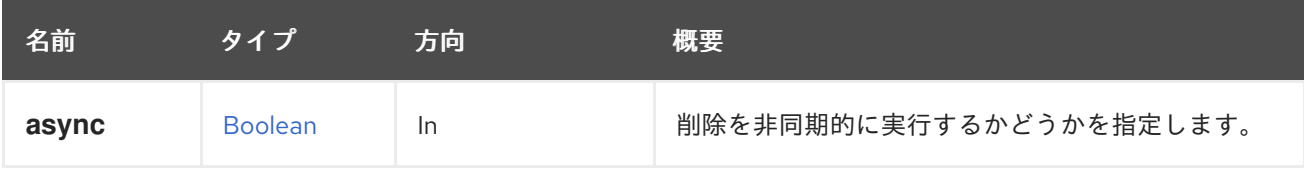

# 6.73. EVENTSUBSCRIPTION

システムの特定のイベントサブスクリプションを管理するサービス。

## 表6.214 メソッドの概要

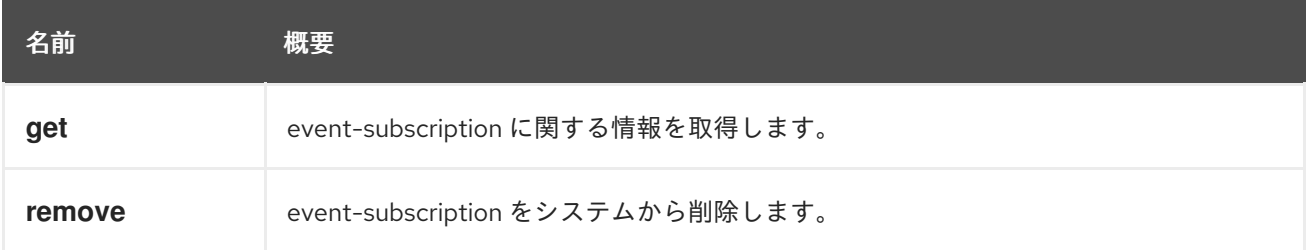

# 6.73.1. get GET

event-subscription に関する情報を取得します。

たとえば、ユーザー '123' のサブスクリプションに関する情報をイベント 'vm\_console\_detected' を取得 するには、次のようにします。

GET /ovirt-engine/api/users/123/vm\_console\_detected

<event-subscription href="/ovirt-engine/api/users/123/event-subscriptions/vm\_console\_detected"> <event>vm\_console\_detected</event> <notification\_method>smtp</notification\_method> <user href="/ovirt-engine/api/users/123" id="123"/> <address>a@b.com</address> </event-subscription>

表6.215 パラメーターの概要

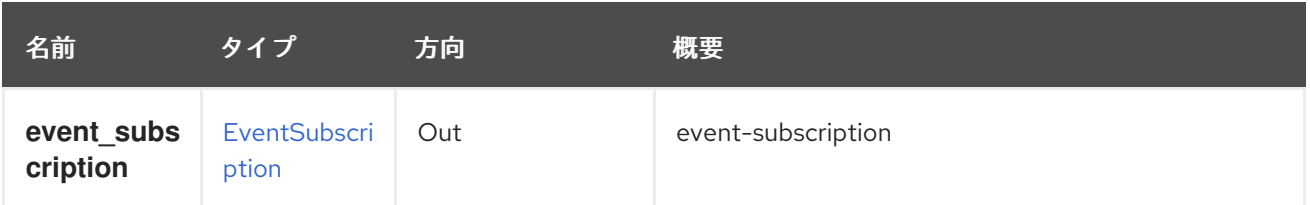

# 6.73.2. remove DELETE

event-subscription をシステムから削除します。

たとえば、ユーザー 123 のサブスクリプションを **vm\_console\_detected** イベントから削除するには、 以下を実行します。

DELETE /ovirt-engine/api/users/123/vm\_console\_detected

## 表6.216 パラメーターの概要

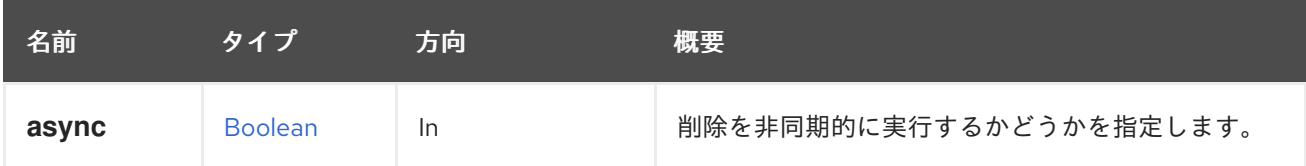

# 6.74. EVENTSUBSCRIPTIONS

ユーザーのイベントサブスクリプションのコレクションを管理するサービスを表します。

## 表6.217 メソッドの概要

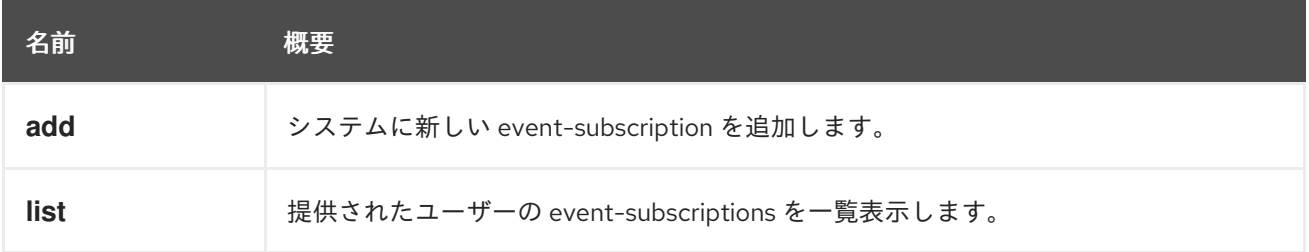

# 6.74.1. add POST

システムに新しい event-subscription を追加します。

event-subscription は、ユーザーのコンテキストに常に追加されます。たとえば、ユーザー **123** の **host high cpu use** に新しい event-subscription を追加し、通知を電子メールアドレス a@b.com に 送信するには、以下のようなリクエストを送信します。

POST /ovirt-engine/api/users/123/eventsubscriptions

リクエスト本文は以下のようになります。

<event\_subscription> <event>host\_high\_cpu\_use</event> <address>a@b.com</address> </event\_subscription>

イベント名は新しい event-subscription エンティティーの ID になります (GET … /api/users/123/eventsubscriptions/host\_high\_cpu\_use)。

要求の本文にはユーザー ID が指定されないことに注意してください。これは、ユーザー ID(この場合は 123) がコンテキストから API にすでに認識されているためです。また、event-subscription エンティ ティーには notification-method フィールドが含まれていますが、リクエスト本文にも提供されていな いことにも注意してください。これは、SNMP 通知が API レイヤーでまだサポートされていないため、 現在は常に SMTP に設定されているためです。

### 表6.218 パラメーターの概要

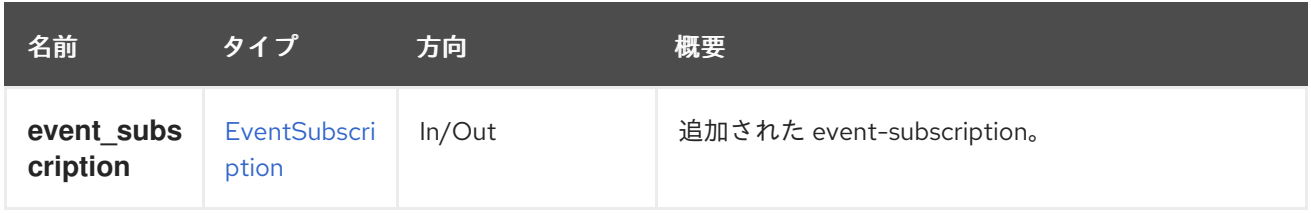

# 6.74.2. list GET

提供されたユーザーの event-subscriptions を一覧表示します。

たとえば、ユーザー **123** の event-subscriptions を一覧表示するには、以下を実行します。

GET /ovirt-engine/api/users/123/event-subscriptions

<event-subscriptions> <event-subscription href="/ovirt-engine/api/users/123/event-subscriptions/host\_install\_failed"> <event>host\_install\_failed</event> <notification\_method>smtp</notification\_method> <user href="/ovirt-engine/api/users/123" id="123"/> <address>a@b.com</address> </event-subscription> <event-subscription href="/ovirt-engine/api/users/123/event-subscriptions/vm\_paused"> <event>vm\_paused</event> <notification\_method>smtp</notification\_method> <user href="/ovirt-engine/api/users/123" id="123"/> <address>a@b.com</address> </event-subscription> </event-subscriptions>

## 表6.219 パラメーターの概要

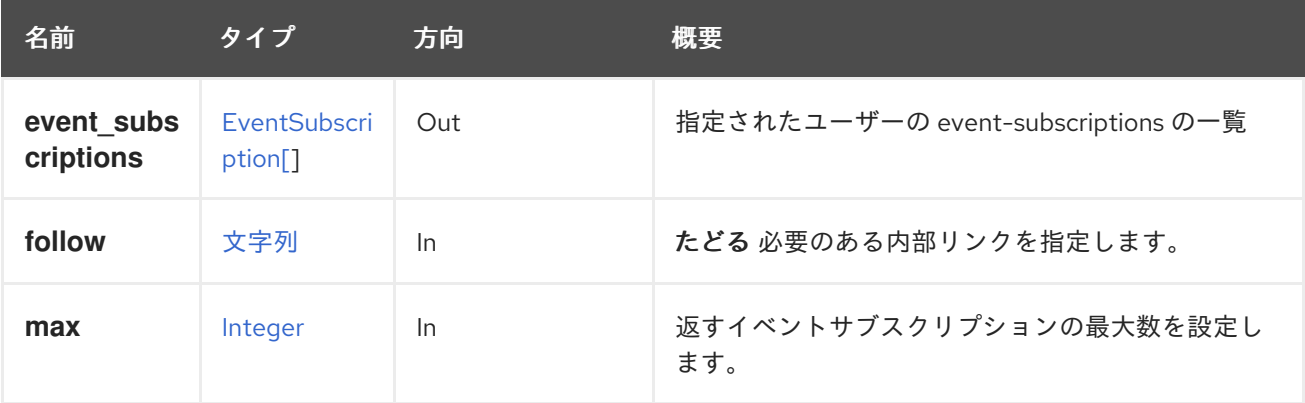
#### 6.74.2.1. follow

たどる 必要のある内部リンクを指定します。これらのリンクで参照されるオブジェクトは、現在の要求 の一部としてフェッチされます。詳細は、[こちら](#page-35-0) を参照してください。

### 6.74.2.2. max

返すイベントサブスクリプションの最大数を設定します。指定されていない場合は、eventsubscriptions がすべて返されます。

# 6.75. イベント

システムのイベントを管理するサービス。

#### 表6.220 メソッドの概要

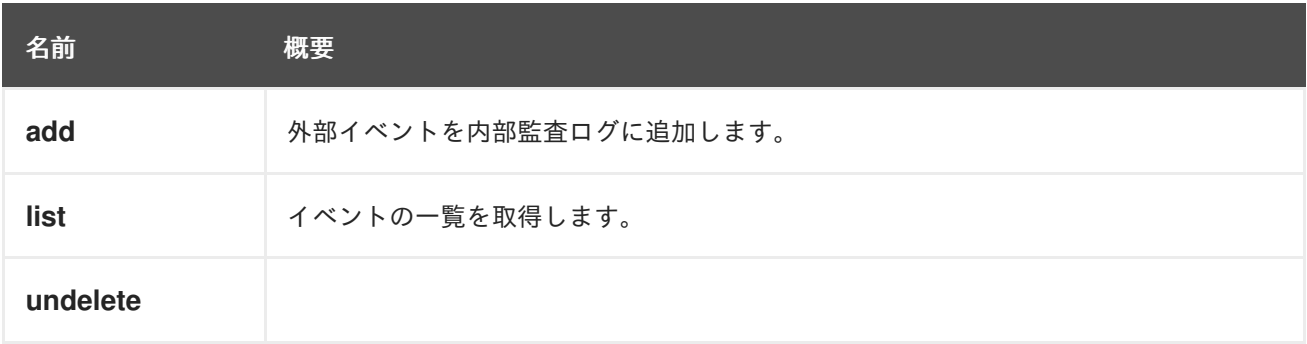

### 6.75.1. add POST

外部イベントを内部監査ログに追加します。

これは、システムの管理者に関連するイベントを検出または生成する外部システムとの統合を目的とし ています。たとえば、外部監視ツールは、仮想マシンのゲストオペレーティングシステム内でファイル システムがいっぱいであることを検出できる場合があります。このイベントは、以下のような要求を送 信する内部監査ログに追加できます。

POST /ovirt-engine/api/events <event> <description>File system /home is full</description> <severity>alert</severity> <origin>mymonitor</origin> <custom\_id>1467879754</custom\_id> </event>

イベントは特定のオブジェクトにリンクすることもできます。たとえば、上記のイベントは、**vm** リン クを使用して、発生した特定の仮想マシンにリンクできます。

```
POST /ovirt-engine/api/events
<event>
 <description>File system /home is full</description>
 <severity>alert</severity>
 <origin>mymonitor</origin>
 <custom_id>1467879754</custom_id>
 <vm id="aae98225-5b73-490d-a252-899209af17e9"/>
</event>
```
# 注記

前述の例の **vm** のようにリンクを使用する場合は、**id** 属性のみが許可されます。**name** 属性 (指定されている場合) は無視されます。

### 表6.221 パラメーターの概要

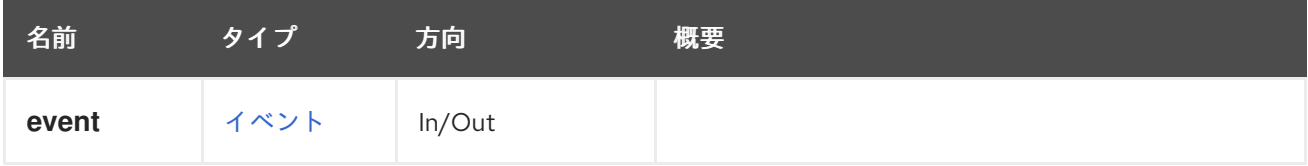

# 6.75.2. list GET

イベントの一覧を取得します。

GET /ovirt-engine/api/events

上記のリクエストに対して、以下のレスポンスを受け取ります。

# <events> <event href="/ovirt-engine/api/events/2" id="2"> <description>User admin@internal-authz logged out.</description> <code>31</code> <correlation\_id>1e892ea9</correlation\_id> <custom\_id>-1</custom\_id> <flood\_rate>30</flood\_rate> <origin>oVirt</origin> <severity>normal</severity> <time>2016-09-14T12:14:34.541+02:00</time> <user href="/ovirt-engine/api/users/57d91d48-00da-0137-0138-000000000244" id="57d91d48- 00da-0137-0138-000000000244"/> </event> <event href="/ovirt-engine/api/events/1" id="1"> <description>User admin logged in.</description> <code>30</code> <correlation\_id>1fbd81f4</correlation\_id> <custom\_id>-1</custom\_id> <flood\_rate>30</flood\_rate> <origin>oVirt</origin> <severity>normal</severity> <time>2016-09-14T11:54:35.229+02:00</time> <user href="/ovirt-engine/api/users/57d91d48-00da-0137-0138-000000000244" id="57d91d48- 00da-0137-0138-000000000244"/> </event> </events>

以下のイベントが発生します。

- id="1": 管理ユーザーアカウントの API ログイン。
- id="2": API は admin ユーザーアカウントからログアウトします。

返されるイベントのリストの順序は常に付与されます。**sortby** 句が **search** パラメーターに含まれてい

る場合、イベントはその句に従って順序付けられます。**sortby** 句が含まれていない場合、イベントは **id** 属性の値でソートされ、値は最も高いものから順に並べ替えられます。これは、**max** パラメーター と組み合わせて、最新のイベントの取得を簡素化します。

GET /ovirt-engine/api/events?max=1

#### 表6.222 パラメーターの概要

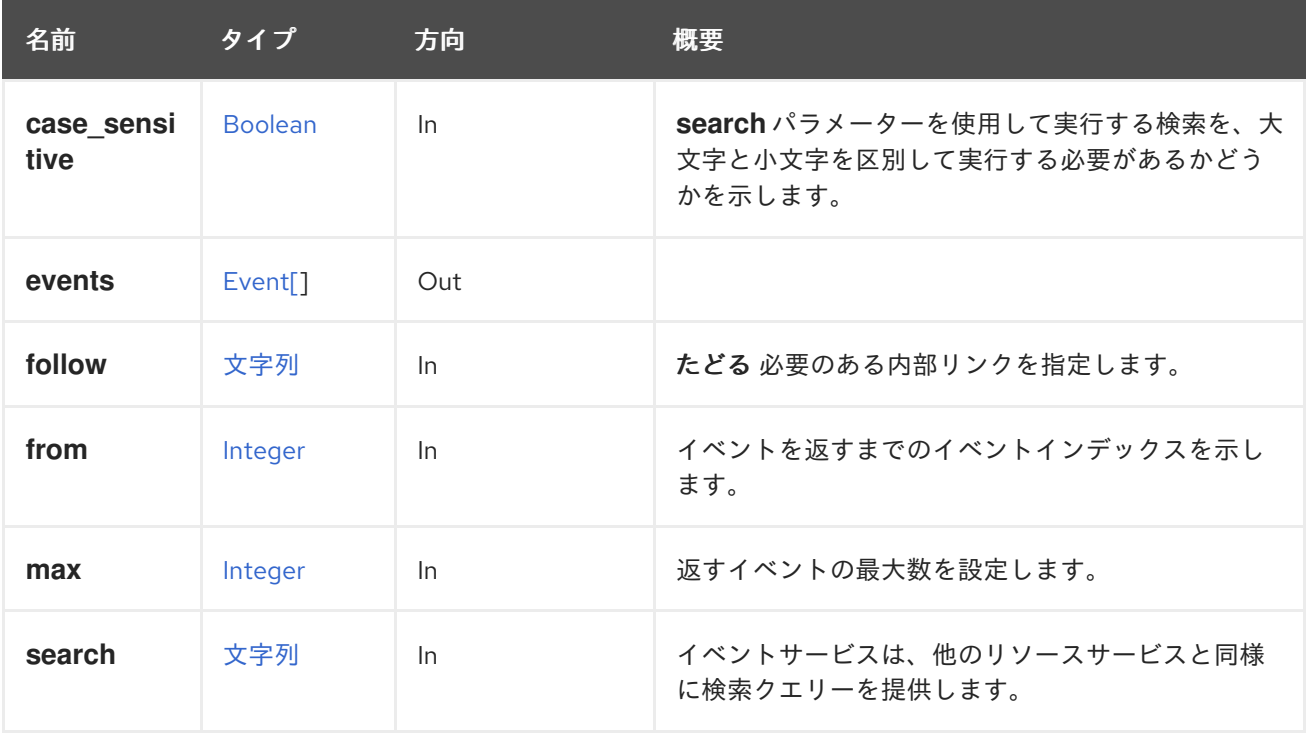

#### 6.75.2.1. case\_sensitive

**search** パラメーターを使用して実行する検索を、大文字と小文字を区別して実行する必要があるかど うかを示します。デフォルト値は **true** です。つまり、大文字と小文字の区別が考慮されます。ケース を無視する場合は、**false** に設定します。

#### 6.75.2.2. follow

たどる 必要のある内部リンクを指定します。これらのリンクで参照されるオブジェクトは、現在の要求 の一部としてフェッチされます。詳細は、[こちら](#page-35-0) を参照してください。

### 6.75.2.3. from

イベントを返すまでのイベントインデックスを示します。イベントのインデックスは厳密に増加される ため、このパラメーターを使用すると、より大きなインデックスを持つイベントのみが返されます。た とえば、以下のリクエストは **123** を超えるインデックスのイベントのみを返します。

GET /ovirt-engine/api/events?from=123

このパラメーターは任意です。指定されていない場合には、返される最初のイベントが最後に生成され ます。

#### 6.75.2.4. max

返すイベントの最大数を設定します。指定されていない場合は、すべてのイベントが返されます。

### 6.75.2.5. search

イベントサービスは、他のリソースサービスと同様に検索クエリーを提供します。

特定の重大度を指定して検索できます。

GET /ovirt-engine/api/events?search=severity%3Dnormal

上記のリクエストに対して、重大度が **normal** と等しいイベントのリストを取得します。

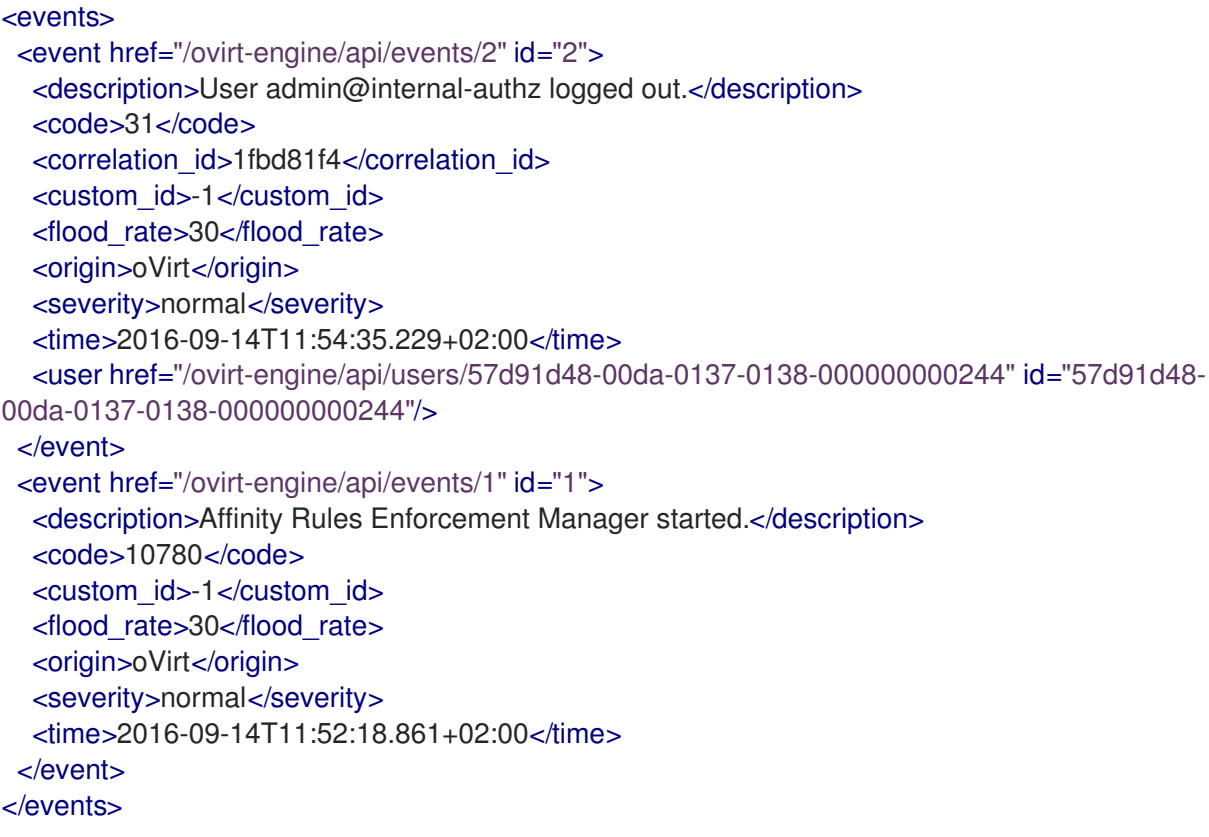

仮想化環境は、一定期間後に大量のイベントを生成します。ただし、API は1つの検索クエリーのデ フォルトイベントのみを表示します。デフォルト以外のものを表示するには、API は結果を検索クエ リーで page コマンドを使用してページに分割します。次の検索クエリーは、sortby 句と組み合わせて ページ値を使用して結果をページ分割するように API に指示します。

sortby time asc page 1

以下の例は、イベントリソースをページ分割します。URL でエンコードされたリクエストは以下のとお りです。

GET /ovirt-engine/api/events?search=sortby%20time%20asc%20page%201

ページ値を増やして、結果の次のページを表示します。

GET /ovirt-engine/api/events?search=sortby%20time%20asc%20page%202

# 6.75.3. undelete POST

表6.223 パラメーターの概要

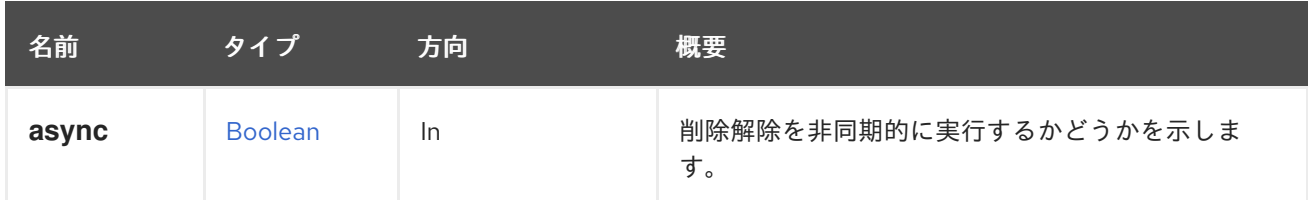

# 6.76. EXTERNALCOMPUTERESOURCE

単一の外部コンピュートリソースを管理します。

コンピュートリソースは、ホストの外部プロバイダーに関する用語です。外部プロバイダーは、プロビ ジョニングされたホストの登録先も把握する必要があります。エンジンのログイン詳細は、外部プロバ イダー側でコンピュートリソースとして保存されます。

### 表6.224 メソッドの概要

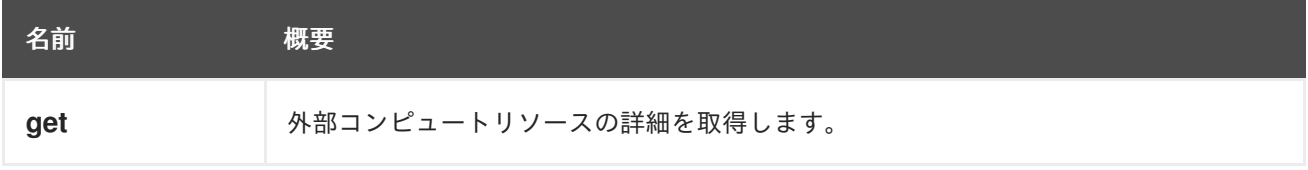

# 6.76.1. get GET

外部コンピュートリソースの詳細を取得します。

たとえば、プロバイダー **123** のコンピューティングリソース **234** の詳細を取得するには、次のような リクエストを送信します。

GET /ovirt-engine/api/externalhostproviders/123/computeresources/234

以下のような応答が返されます。

<external\_compute\_resource href="/ovirtengine/api/externalhostproviders/123/computeresources/234" id="234"> <name>hostname</name> <provider>oVirt</provider> <url>https://hostname/api</url> <user>admin@internal</user> <external\_host\_provider href="/ovirt-engine/api/externalhostproviders/123" id="123"/> </external\_compute\_resource>

# 表6.225 パラメーターの概要

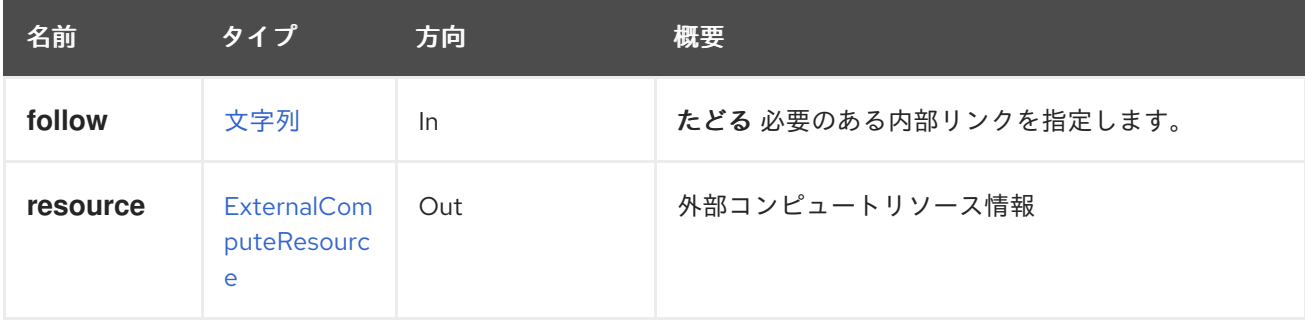

# 6.76.1.1. follow

たどる 必要のある内部リンクを指定します。これらのリンクで参照されるオブジェクトは、現在の要求 の一部としてフェッチされます。詳細は、[こちら](#page-35-0) を参照してください。

# 6.77. EXTERNALCOMPUTERESOURCES

外部コンピュートリソースのコレクションを管理します。

コンピュートリソースは、ホストの外部プロバイダーに関する用語です。外部プロバイダーは、プロビ ジョニングされたホストの登録先も把握する必要があります。エンジンのログイン詳細は、外部プロバ イダー側でコンピュートリソースとして保存されます。

### 表6.226 メソッドの概要

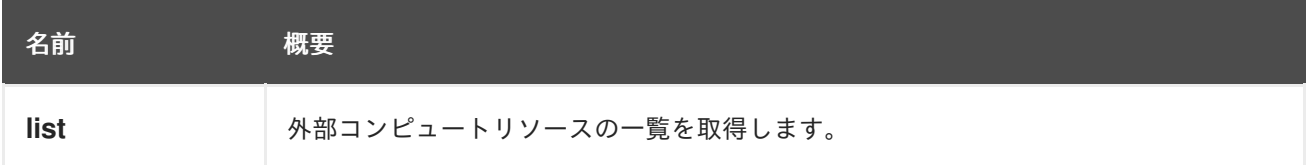

# 6.77.1. list GET

外部コンピュートリソースの一覧を取得します。

たとえば、外部ホストプロバイダー **123** のコンピュートリソースを取得するには、以下のような要求を 送信します。

GET /ovirt-engine/api/externalhostproviders/123/computeresources

以下のような応答が返されます。

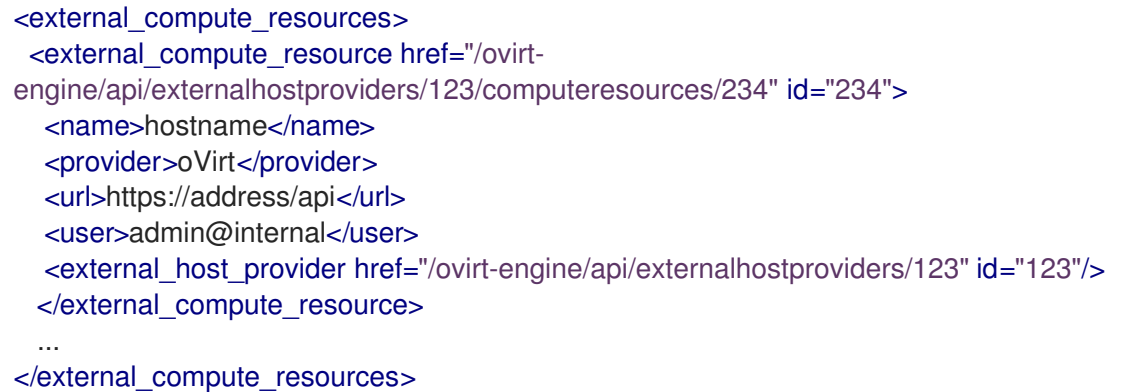

返されたコンピュートリソースのリストの順序は保証されません。

# 表6.227 パラメーターの概要

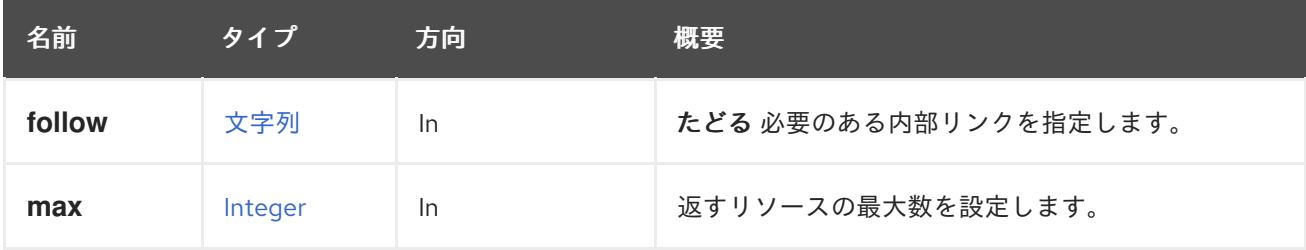

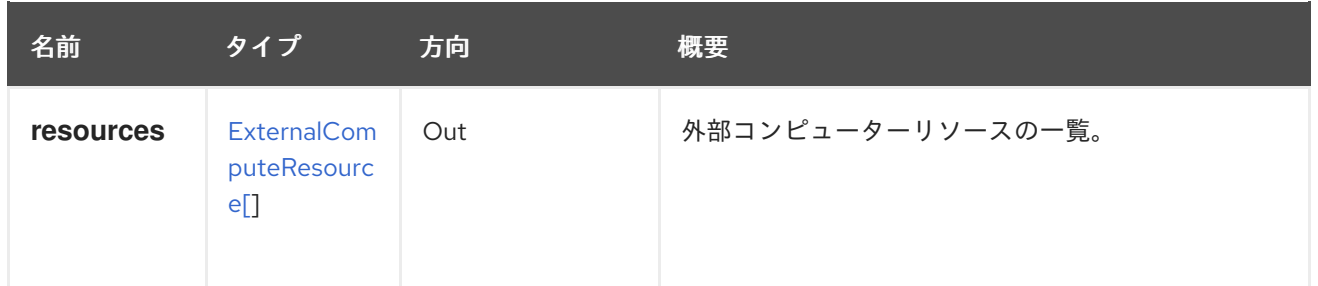

### 6.77.1.1. follow

たどる 必要のある内部リンクを指定します。これらのリンクで参照されるオブジェクトは、現在の要求 の一部としてフェッチされます。詳細は、[こちら](#page-35-0) を参照してください。

### 6.77.1.2. max

返すリソースの最大数を設定します。指定されていない場合は、すべてのリソースが返されます。

# 6.78. EXTERNALDISCOVEREDHOST

このサービスは、単一の検出されたホストを管理します。

### 表6.228 メソッドの概要

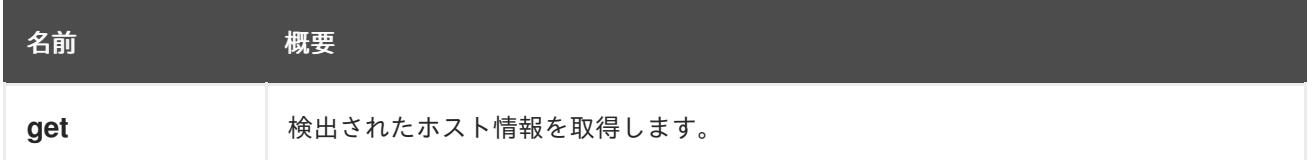

# 6.78.1. get GET

検出されたホスト情報を取得します。

Foreman などの外部プロバイダー管理システムで管理するホストに関する情報を取得します。この情報 には、ホスト名、アドレス、サブネット、ベースイメージなどが含まれます。

たとえば、プロバイダー **123** からホスト **234** の詳細を取得するには、以下のような要求を送信しま す。

GET /ovirt-engine/api/externalhostproviders/123/discoveredhosts/234

### 結果は以下のようになります。

<external\_discovered\_host href="/ovirt-engine/api/externalhostproviders/123/discoveredhosts/234" id="234"> <name>mac001a4ad04040</name>  $<$ ip>10.34.67.43 $<$ /ip> <last\_report>2017-04-24 11:05:41 UTC</last\_report> <mac>00:1a:4a:d0:40:40</mac> <subnet\_name>sat0</subnet\_name> <external\_host\_provider href="/ovirt-engine/api/externalhostproviders/123" id="123"/> </external\_discovered\_host>

### 表6.229 パラメーターの概要

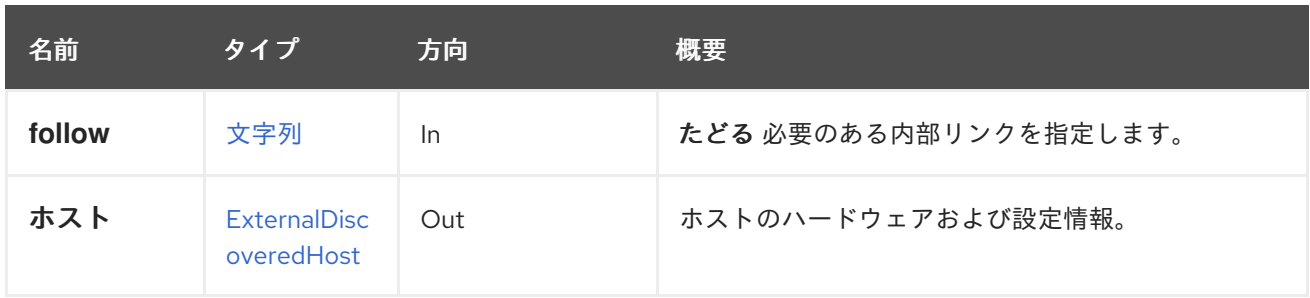

### 6.78.1.1. follow

たどる 必要のある内部リンクを指定します。これらのリンクで参照されるオブジェクトは、現在の要求 の一部としてフェッチされます。詳細は、[こちら](#page-35-0) を参照してください。

# 6.79. EXTERNALDISCOVEREDHOSTS

このサービスは、外部検出ホストを管理します。

### 表6.230 メソッドの概要

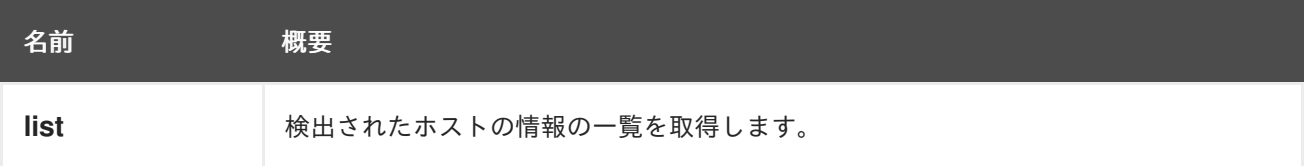

# 6.79.1. list GET

検出されたホストの情報の一覧を取得します。

検出されたホストは、Foreman などのサードパーティーのプロバイダーから取得されます。

プロバイダー **123** の検出されたホストを一覧表示するには、以下を送信します。

GET /ovirt-engine/api/externalhostproviders/123/discoveredhost

```
<external_discovered_hosts>
<external_discovered_host href="/ovirt-engine/api/externalhostproviders/123/discoveredhosts/456"
id="456">
 <name>mac001a4ad04031</name>
 <ip>10.34.67.42</ip><last_report>2017-04-24 11:05:41 UTC</last_report>
 <mac>00:1a:4a:d0:40:31</mac>
 <subnet_name>sat0</subnet_name>
 <external_host_provider href="/ovirt-engine/api/externalhostproviders/123" id="123"/>
</external_discovered_host>
<external_discovered_host href="/ovirt-engine/api/externalhostproviders/123/discoveredhosts/789"
id="789">
 <name>mac001a4ad04040</name>
 <ip>10.34.67.43</ip><last_report>2017-04-24 11:05:41 UTC</last_report>
 <mac>00:1a:4a:d0:40:40</mac>
 <subnet_name>sat0</subnet_name>
```
<external\_host\_provider href="/ovirt-engine/api/externalhostproviders/123" id="123"/> </external\_discovered\_host>

...

</external\_discovered\_hosts>

返されるホスト一覧の順序は保証されません。

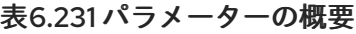

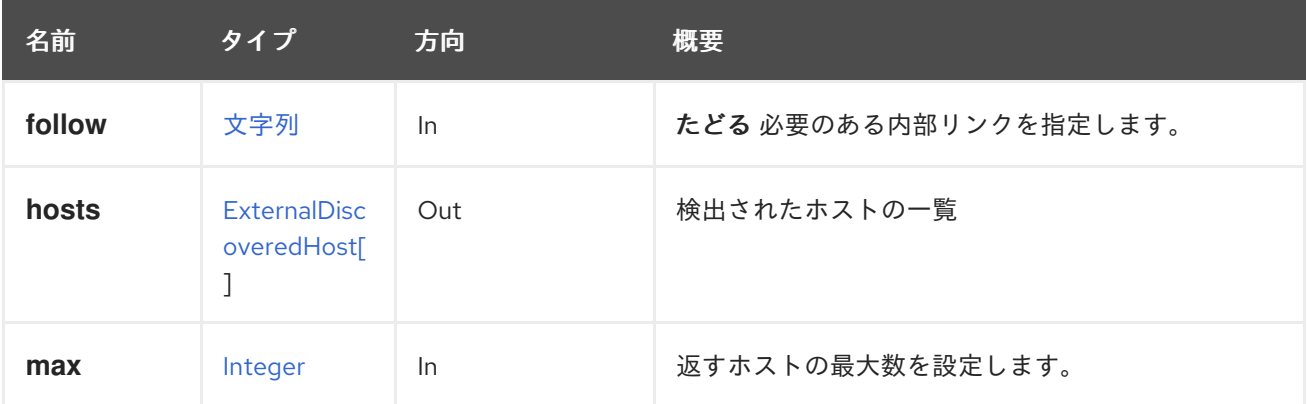

# 6.79.1.1. follow

たどる 必要のある内部リンクを指定します。これらのリンクで参照されるオブジェクトは、現在の要求 の一部としてフェッチされます。詳細は、[こちら](#page-35-0) を参照してください。

### 6.79.1.2. max

返すホストの最大数を設定します。指定されていない場合は、すべてのホストが返されます。

# 6.80. EXTERNALHOST

### 表6.232 メソッドの概要

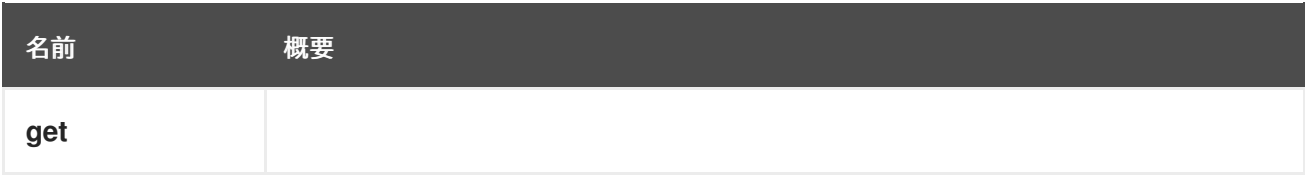

# 6.80.1. get GET

# 表6.233 パラメーターの概要

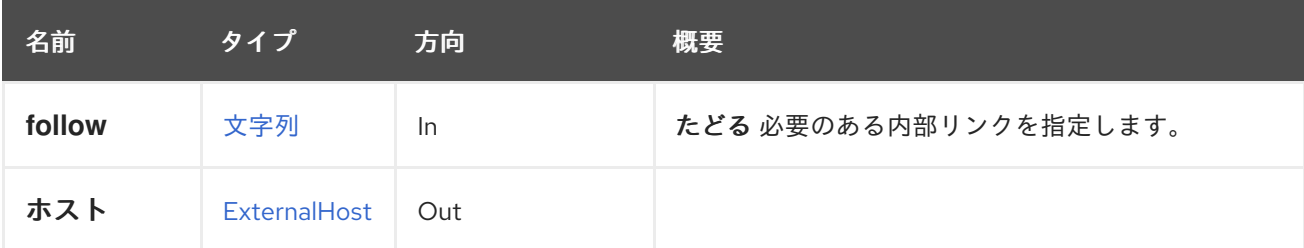

# 6.80.1.1. follow

たどる 必要のある内部リンクを指定します。これらのリンクで参照されるオブジェクトは、現在の要求 の一部としてフェッチされます。詳細は、[こちら](#page-35-0) を参照してください。

# 6.81. EXTERNALHOSTGROUP

このサービスは、1 つのホストグループ情報を管理します。

ホストグループは、ホストプロバイダーの用語です。ホストグループには、新規検出されたホストに適 用されるプロビジョニングの詳細が含まれます。サブネット、オペレーティングシステム、ドメインな どの情報

#### 表6.234 メソッドの概要

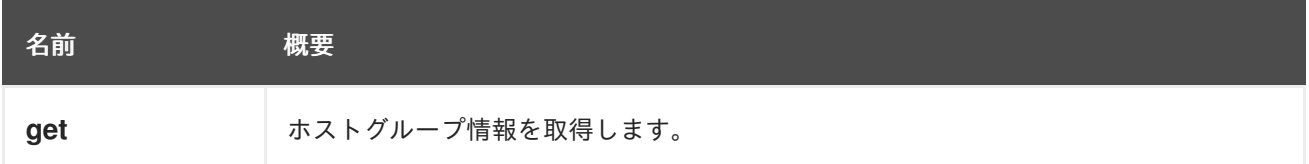

### 6.81.1. get GET

ホストグループ情報を取得します。

たとえば、プロバイダー **123** の hostgroup **234** の詳細を取得するには、以下のように要求を送信しま す。

GET /ovirt-engine/api/externalhostproviders/123/hostgroups/234

### 以下のような応答が返されます。

<external\_host\_group href="/ovirt-engine/api/externalhostproviders/123/hostgroups/234" id="234"> <name>rhel7</name> <architecture\_name>x86\_64</architecture\_name> <domain\_name>s.com</domain\_name> <operating\_system\_name>RedHat 7.3</operating\_system\_name> <subnet\_name>sat0</subnet\_name> <external\_host\_provider href="/ovirt-engine/api/externalhostproviders/123" id="123"/> </external\_host\_group>

#### 表6.235 パラメーターの概要

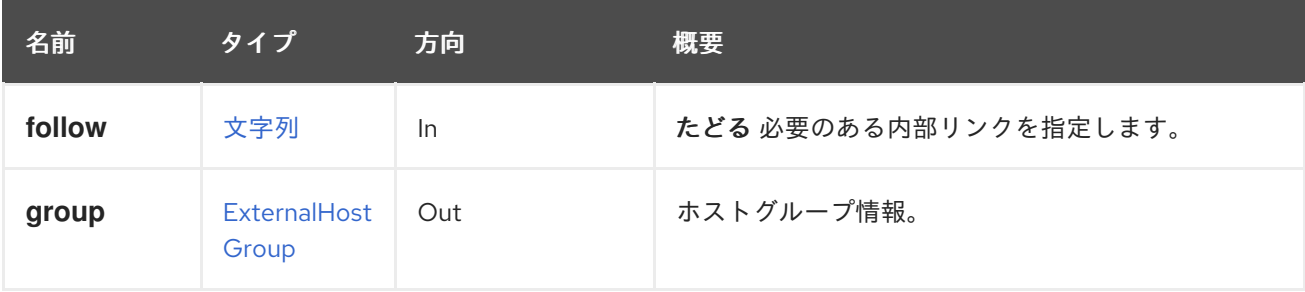

# 6.81.1.1. follow

たどる 必要のある内部リンクを指定します。これらのリンクで参照されるオブジェクトは、現在の要求 の一部としてフェッチされます。詳細は、[こちら](#page-35-0) を参照してください。

# 6.82. EXTERNALHOSTGROUPS

このサービスは、ホストグループを管理します。

### 表6.236 メソッドの概要

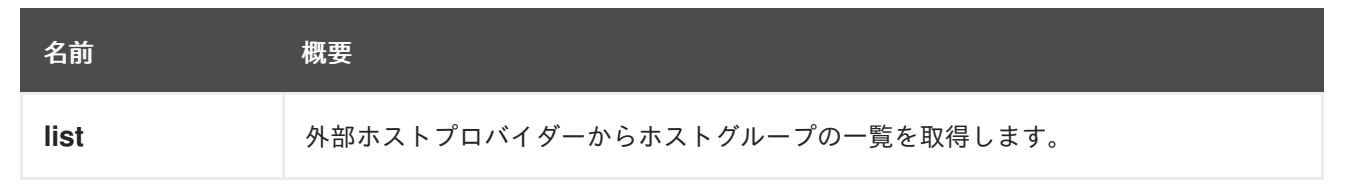

## 6.82.1. list GET

外部ホストプロバイダーからホストグループの一覧を取得します。

ホストグループはホストプロバイダーの用語です。ホストグループにはプロビジョニングの詳細が含ま れます。この API は、外部プロバイダーによって公開されるすべてのホストグループを返します。

たとえば、プロバイダー **123** のすべてのホストグループの詳細を取得するには、以下のように要求を送 信します。

GET /ovirt-engine/api/externalhostproviders/123/hostgroups

応答は以下のようになります。

<external\_host\_groups> <external\_host\_group href="/ovirt-engine/api/externalhostproviders/123/hostgroups/234" id="234"> <name>rhel7</name> <architecture\_name>x86\_64</architecture\_name> <domain\_name>example.com</domain\_name> <operating\_system\_name>RedHat 7.3</operating\_system\_name> <subnet\_name>sat0</subnet\_name> <external\_host\_provider href="/ovirt-engine/api/externalhostproviders/123" id="123"/> </external\_host\_group> ... </external\_host\_groups>

返されたホストグループの一覧の順序は保証されません。

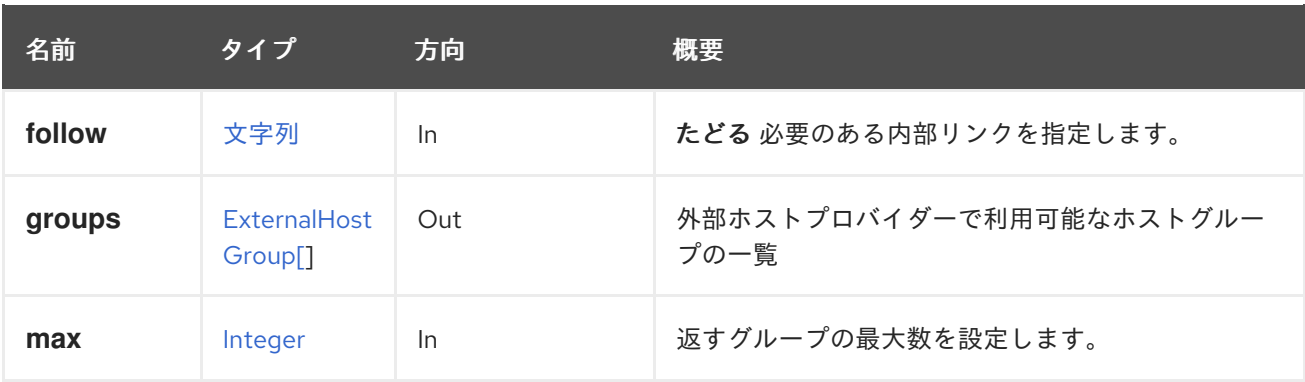

### 表6.237 パラメーターの概要

# 6.82.1.1. follow

たどる 必要のある内部リンクを指定します。これらのリンクで参照されるオブジェクトは、現在の要求 の一部としてフェッチされます。詳細は、[こちら](#page-35-0) を参照してください。

#### 6.82.1.2. max

返すグループの最大数を設定します。指定のない場合は、すべてのグループが返されます。

# 6.83. EXTERNALHOSTPROVIDER

Foreman や Satellite などの外部ホストのプロバイダーを表します。

詳細は[、フォアマンのドキュメント](https://www.theforeman.org/) を参照してください。詳細は、Satellite [のドキュメント](https://access.redhat.com/products/red-hat-satellite) を参照し てください。

#### 表6.238 メソッドの概要

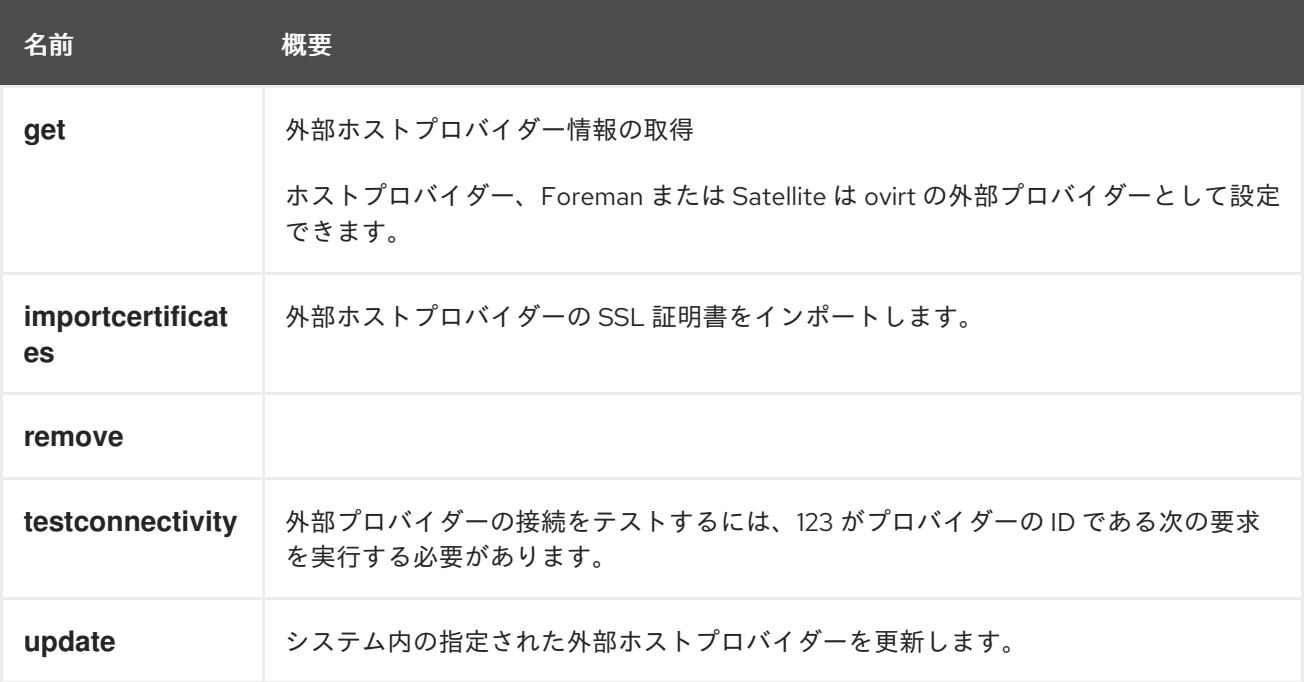

### 6.83.1. get GET

外部ホストプロバイダー情報の取得

ホストプロバイダー、Foreman または Satellite は ovirt の外部プロバイダーとして設定できます。ovirt に割り当てられた特定のホストプロバイダーに関する詳細は、この API を使用します。

たとえば、ホストプロバイダー **123** の詳細を取得するには、次のようなリクエストを送信します。

GET /ovirt-engine/api/externalhostproviders/123

応答は以下のようになります。

<external\_host\_provider href="/ovirt-engine/api/externalhostproviders/123" id="123"> <name>mysatellite</name> <requires\_authentication>true</requires\_authentication> <url>https://mysatellite.example.com</url> <username>admin</username> </external\_host\_provider>

# 表6.239 パラメーターの概要

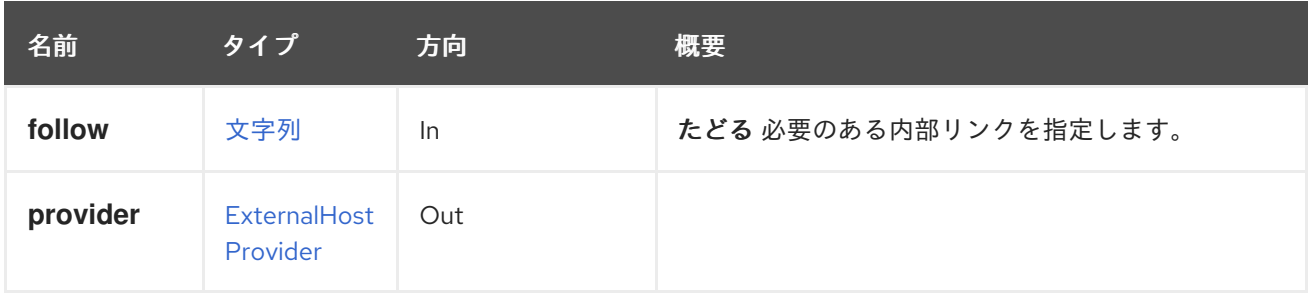

### 6.83.1.1. follow

たどる 必要のある内部リンクを指定します。これらのリンクで参照されるオブジェクトは、現在の要求 の一部としてフェッチされます。詳細は、[こちら](#page-35-0) を参照してください。

# 6.83.2. importcertificates POST

外部ホストプロバイダーの SSL 証明書をインポートします。

# 表6.240 パラメーターの概要

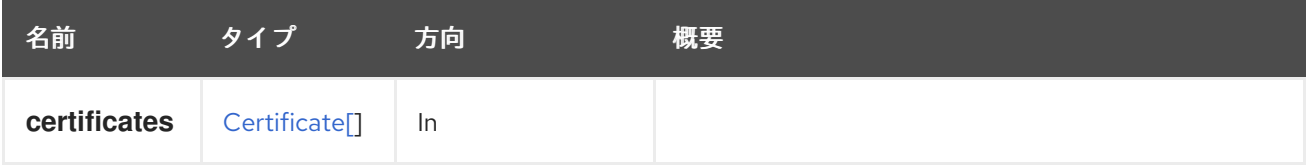

# 6.83.3. remove DELETE

### 表6.241 パラメーターの概要

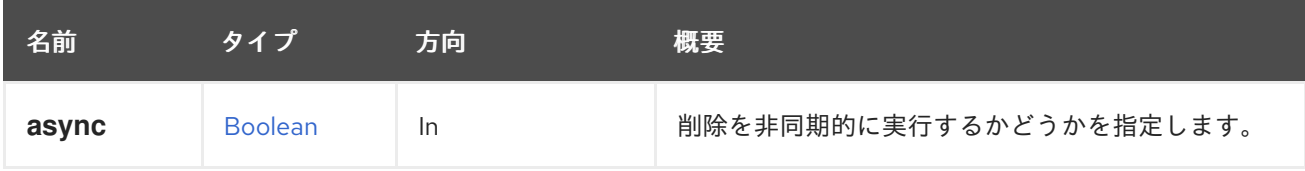

# 6.83.4. testconnectivity POST

外部プロバイダーの接続をテストするには、123 がプロバイダーの ID である次の要求を実行する必要が あります。

POST /ovirt-engine/api/externalhostproviders/123/testconnectivity

# 表6.242 パラメーターの概要

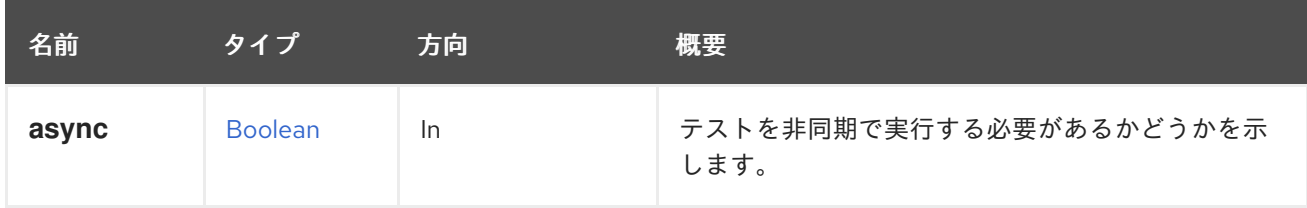

# 6.83.5. update PUT

システム内の指定された外部ホストプロバイダーを更新します。

# 表6.243 パラメーターの概要

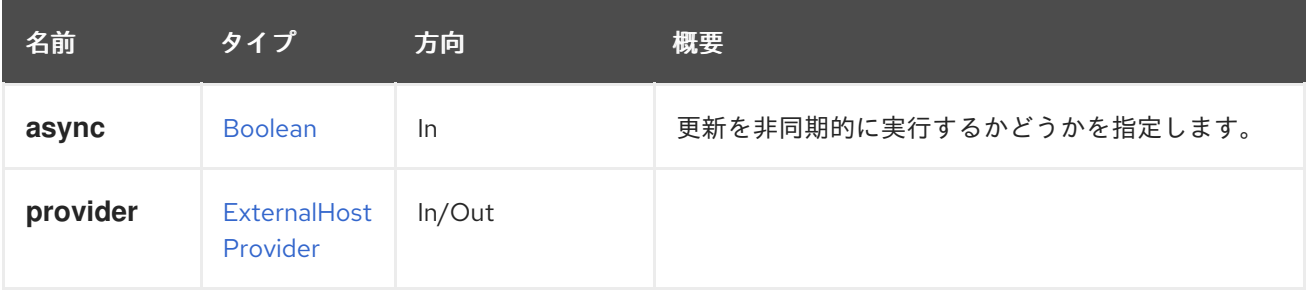

# 6.84. EXTERNALHOSTPROVIDERS

### 表6.244 メソッドの概要

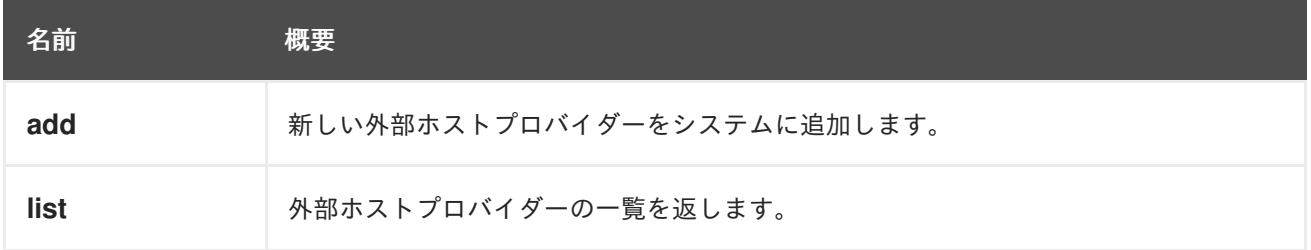

# 6.84.1. add POST

新しい外部ホストプロバイダーをシステムに追加します。

# 表6.245 パラメーターの概要

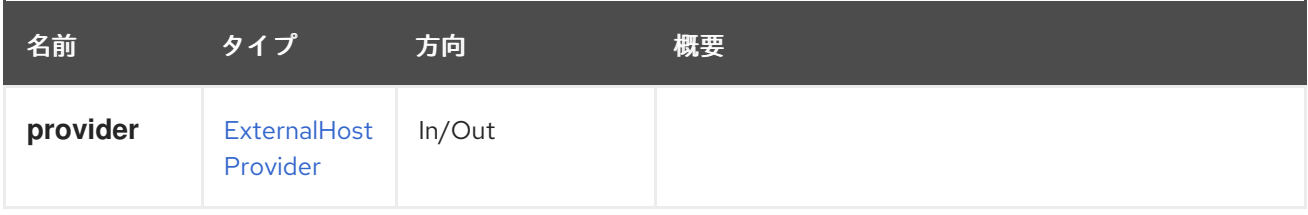

# 6.84.2. list GET

外部ホストプロバイダーの一覧を返します。

返されるホストプロバイダーのリストの順序は保証されません。

# 表6.246 パラメーターの概要

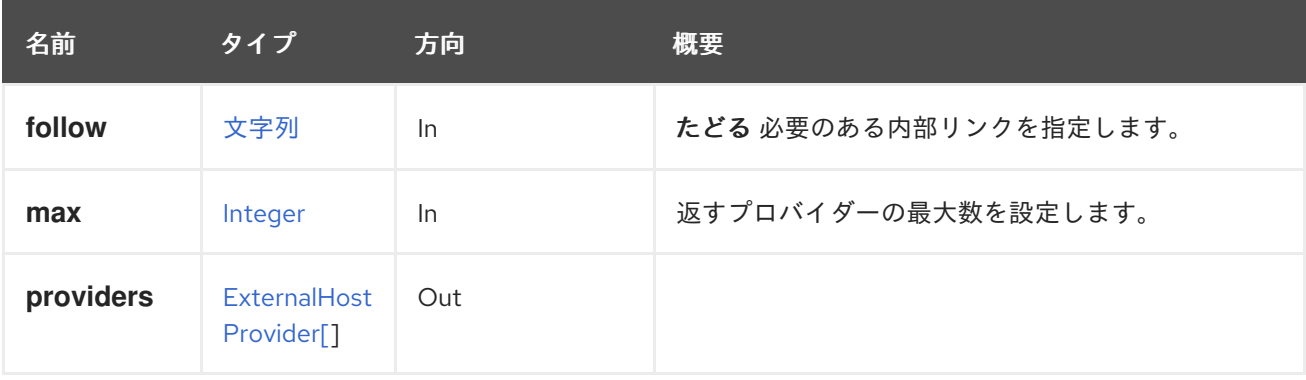

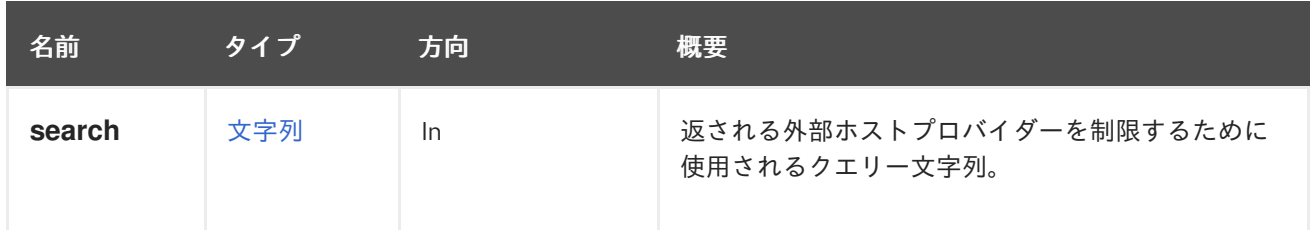

#### 6.84.2.1. follow

たどる 必要のある内部リンクを指定します。これらのリンクで参照されるオブジェクトは、現在の要求 の一部としてフェッチされます。詳細は、[こちら](#page-35-0) を参照してください。

#### 6.84.2.2. max

返すプロバイダーの最大数を設定します。指定しない場合は、すべてのプロバイダーが返されます。

# 6.85. EXTERNALHOSTS

#### 表6.247 メソッドの概要

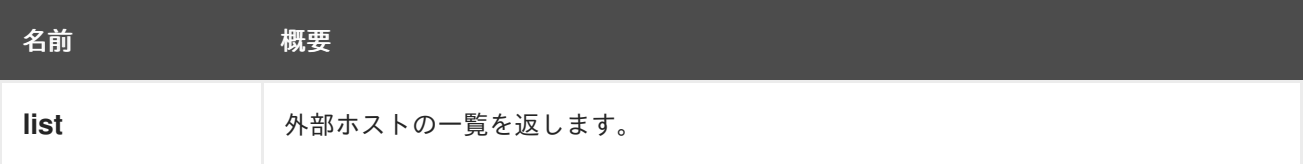

### 6.85.1. list GET

外部ホストの一覧を返します。

返されるホスト一覧の順序は保証されません。

#### 表6.248 パラメーターの概要

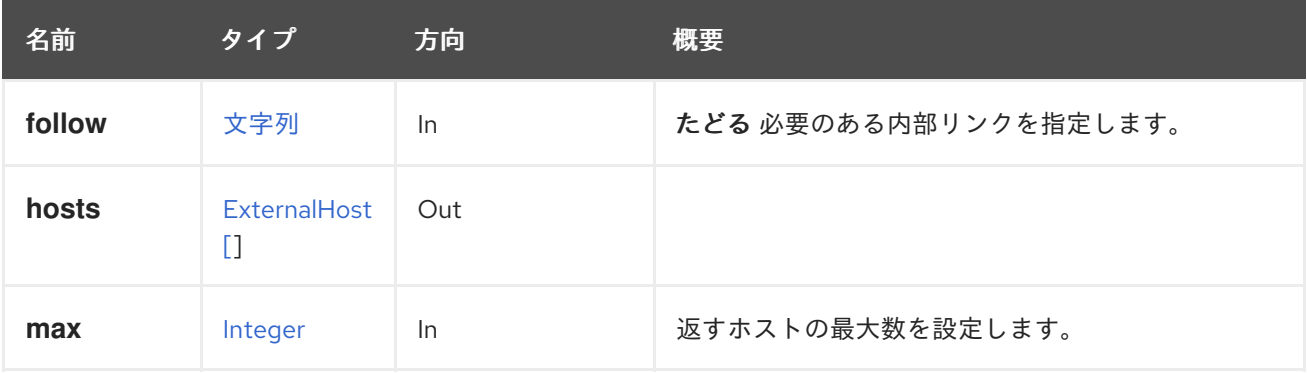

### 6.85.1.1. follow

たどる 必要のある内部リンクを指定します。これらのリンクで参照されるオブジェクトは、現在の要求 の一部としてフェッチされます。詳細は、[こちら](#page-35-0) を参照してください。

### 6.85.1.2. max

返すホストの最大数を設定します。指定されていない場合は、すべてのホストが返されます。

# 6.86. EXTERNALNETWORKPROVIDERCONFIGURATION

ホスト上のシステムによって外部ネットワークプロバイダーがどのようにプロビジョニングされるかに ついて説明します。

# 表6.249 メソッドの概要

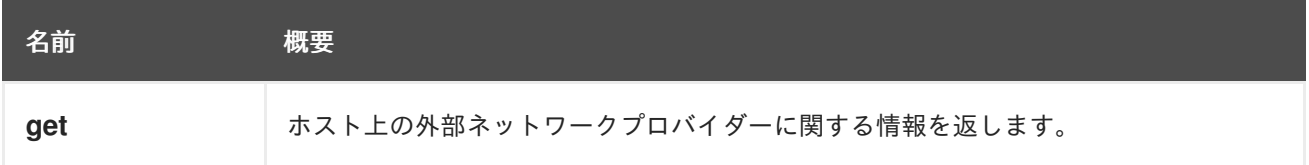

# 6.86.1. get GET

ホスト上の外部ネットワークプロバイダーに関する情報を返します。

# 表6.250 パラメーターの概要

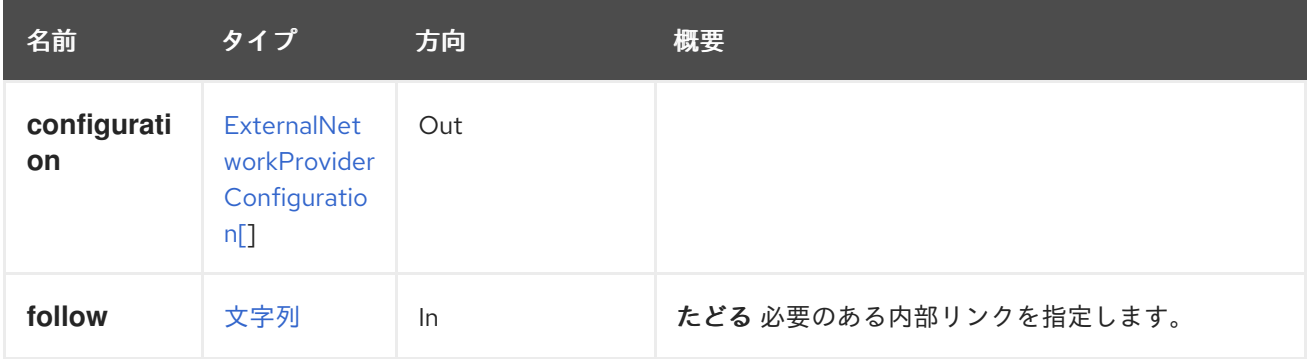

# 6.86.1.1. follow

たどる 必要のある内部リンクを指定します。これらのリンクで参照されるオブジェクトは、現在の要求 の一部としてフェッチされます。詳細は、[こちら](#page-35-0) を参照してください。

# 6.87. EXTERNALNETWORKPROVIDERCONFIGURATIONS

ホスト上のシステムによってプロビジョニングされたすべての外部ネットワークプロバイダーを一覧表 示するサービス。

# 表6.251 メソッドの概要

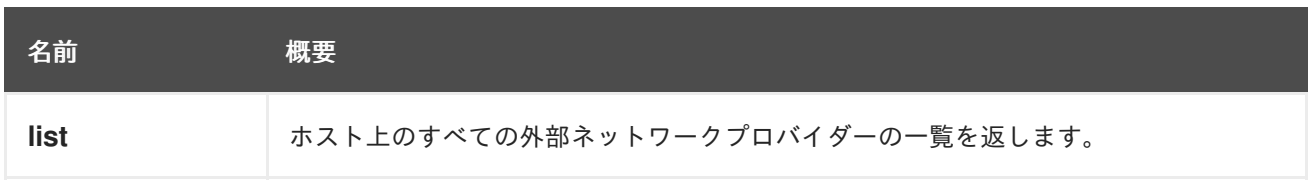

# 6.87.1. list GET

ホスト上のすべての外部ネットワークプロバイダーの一覧を返します。

返されたネットワークのリストの順序は保証されません。

# 表6.252 パラメーターの概要

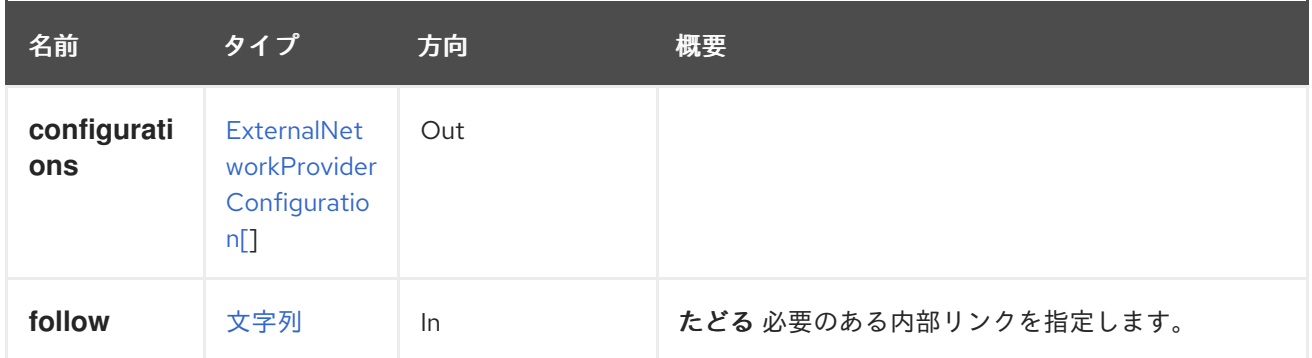

### 6.87.1.1. follow

たどる 必要のある内部リンクを指定します。これらのリンクで参照されるオブジェクトは、現在の要求 の一部としてフェッチされます。詳細は、[こちら](#page-35-0) を参照してください。

# 6.88. EXTERNALPROVIDER

外部プロバイダーを管理する機能を提供します。

### 表6.253 メソッドの概要

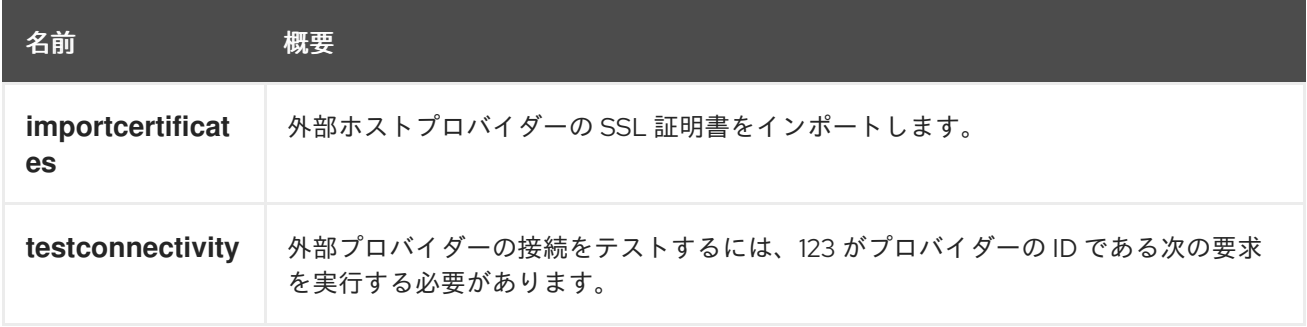

# 6.88.1. importcertificates POST

外部ホストプロバイダーの SSL 証明書をインポートします。

# 表6.254 パラメーターの概要

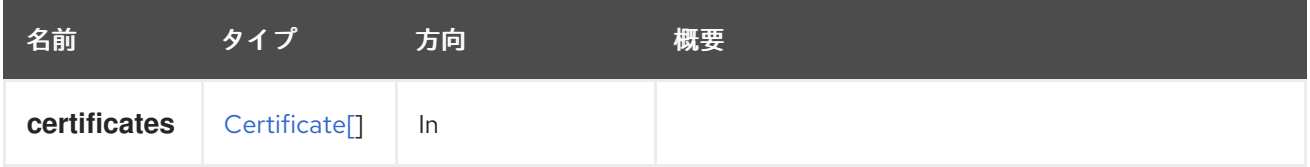

# 6.88.2. testconnectivity POST

外部プロバイダーの接続をテストするには、123 がプロバイダーの ID である次の要求を実行する必要が あります。

POST /ovirt-engine/api/externalhostproviders/123/testconnectivity

表6.255 パラメーターの概要

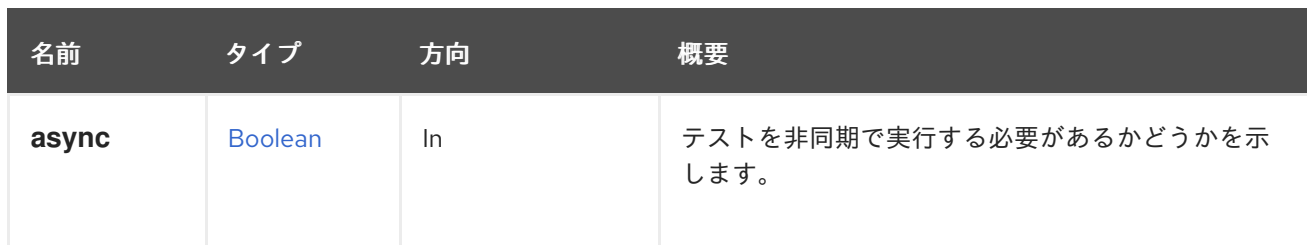

# 6.89. EXTERNALPROVIDERCERTIFICATE

外部プロバイダーの特定の証明書を表示するサービス。

# 表6.256 メソッドの概要

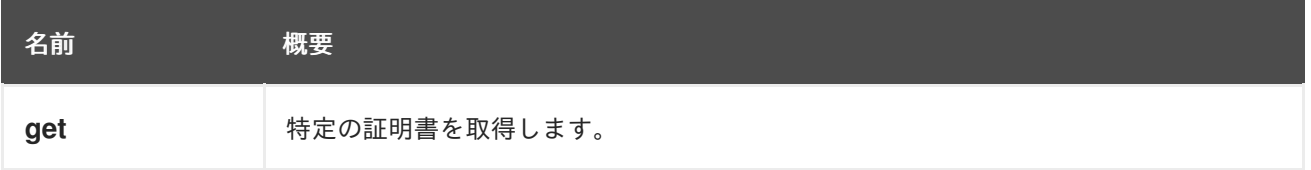

# 6.89.1. get GET

特定の証明書を取得します。

GET /ovirt-engine/api/externalhostproviders/123/certificate/0

応答の例を以下に示します。

```
<certificate id="0">
 <organization>provider.example.com</organization>
 <subject>CN=provider.example.com</subject>
 <content>...</content>
</certificate>
```
# 表6.257 パラメーターの概要

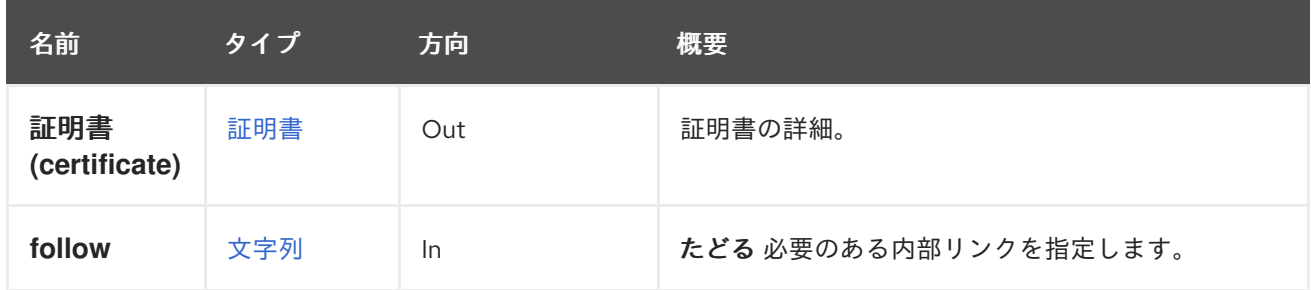

6.89.1.1. follow

たどる 必要のある内部リンクを指定します。これらのリンクで参照されるオブジェクトは、現在の要求 の一部としてフェッチされます。詳細は、[こちら](#page-35-0) を参照してください。

# 6.90. EXTERNALPROVIDERCERTIFICATES

外部プロバイダーの証明書を表示するサービス。

# 表6.258 メソッドの概要

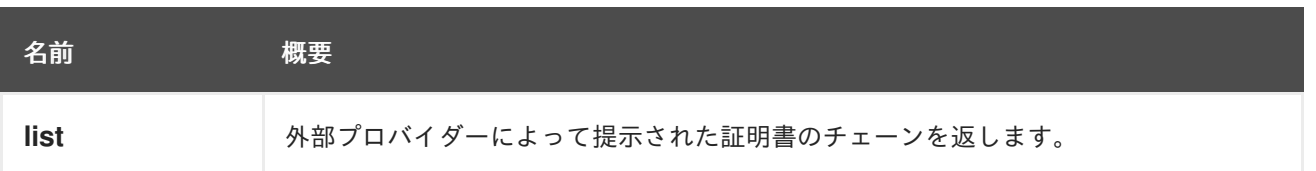

# 6.90.1. list GET

外部プロバイダーによって提示された証明書のチェーンを返します。

GET /ovirt-engine/api/externalhostproviders/123/certificates

応答の例を以下に示します。

```
<certificates>
 <certificate id="789">...</certificate>
 ...
</certificates>
```
返される証明書の順序は常に署名の順序であることが保証されます。最初はサーバー自体の証明書であ り、2 番目は最初に署名する CA の証明書です。

### 表6.259 パラメーターの概要

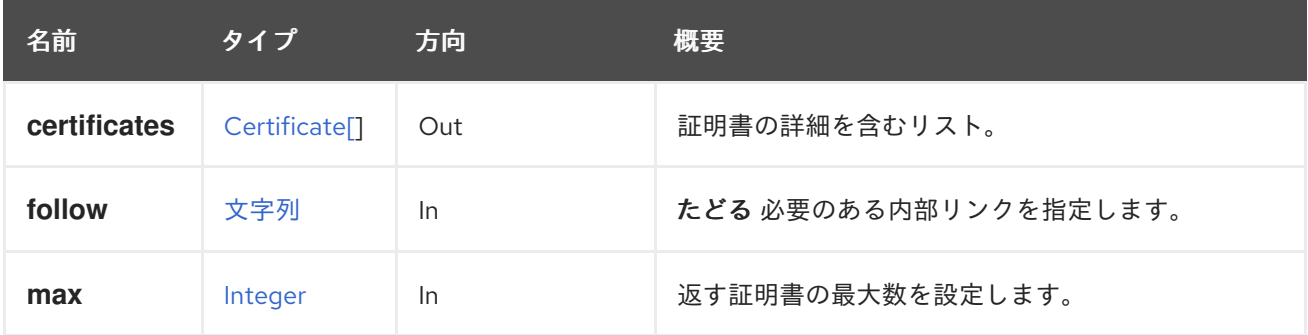

### 6.90.1.1. follow

たどる 必要のある内部リンクを指定します。これらのリンクで参照されるオブジェクトは、現在の要求 の一部としてフェッチされます。詳細は、[こちら](#page-35-0) を参照してください。

#### 6.90.1.2. max

返す証明書の最大数を設定します。指定しない場合は、すべての証明書が返されます。

# 6.91. EXTERNALTEMPLATEIMPORTS

外部テンプレートをインポートする機能を提供します。現在、OVA のみをサポートしています。

### 表6.260 メソッドの概要

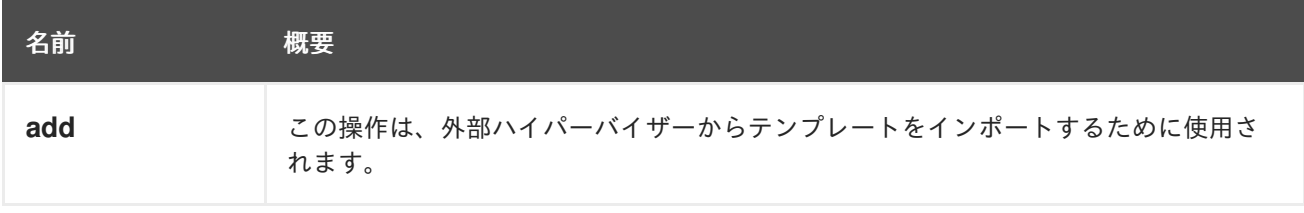

# 6.91.1. add POST

この操作は、外部ハイパーバイザーからテンプレートをインポートするために使用されます。

たとえば、テンプレート OVA のインポートは、次のリクエストを使用して簡単に行うことができま す。

POST /externaltemplateimports

タイプ [ExternalTemplateImport](#page-593-0) のリクエスト本文の場合、次に例を示します。

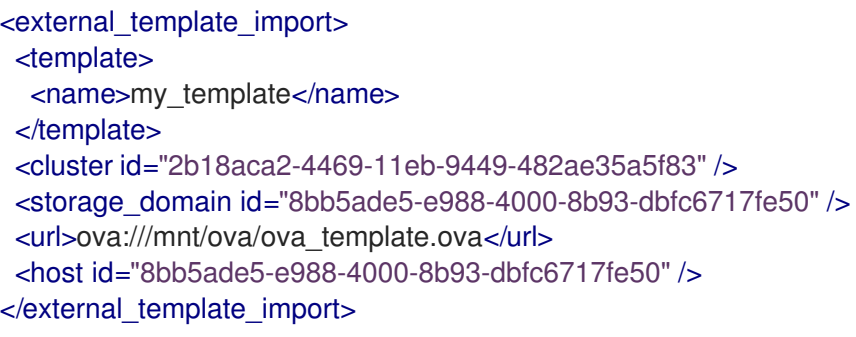

### 表6.261 パラメーターの概要

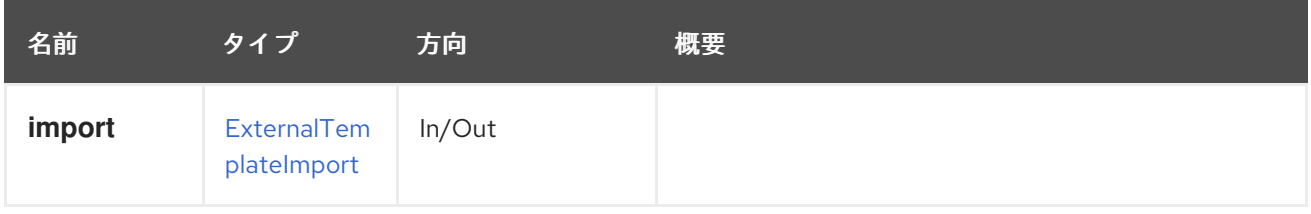

# 6.92. EXTERNALVMIMPORTS

外部仮想マシンをインポートする機能を提供します。

### 表6.262 メソッドの概要

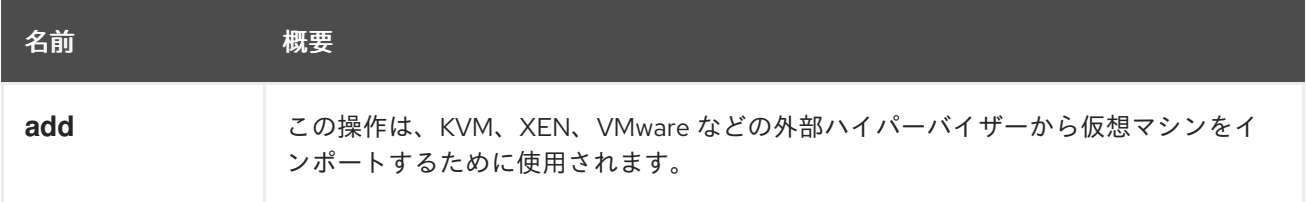

# 6.92.1. add POST

この操作は、KVM、XEN、VMware などの外部ハイパーバイザーから仮想マシンをインポートするため に使用されます。

たとえば、VMware からの仮想マシンのインポートは、次のリクエストを使用して簡単に行うことがで きます。

POST /externalvmimports

タイプ [ExternalVmImport](#page-594-0) のリクエスト本文の場合、次に例を示します。

<external\_vm\_import>  $<$ vm $>$ <name>my\_vm</name>  $<$ /vm $>$ <cluster id="360014051136c20574f743bdbd28177fd" /> <storage\_domain id="8bb5ade5-e988-4000-8b93-dbfc6717fe50" /> <name>vm\_name\_as\_is\_in\_vmware</name> <sparse>true</sparse> <username>vmware\_user</username> <password>123456</password> <provider>VMWARE</provider> <url>vpx://wmware\_user@vcenter-host/DataCenter/Cluster/esxi-host?no\_verify=1</url> <drivers\_iso id="virtio-win-1.6.7.iso" /> </external\_vm\_import>

# 表6.263 パラメーターの概要

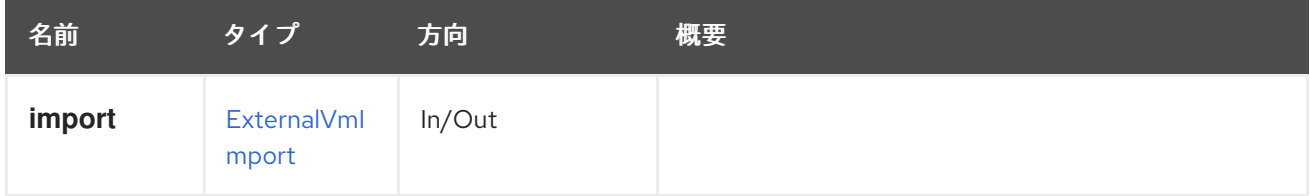

# 6.93. FENCEAGENT

特定のホストのフェンスエージェントを管理するサービス。

# 表6.264 メソッドの概要

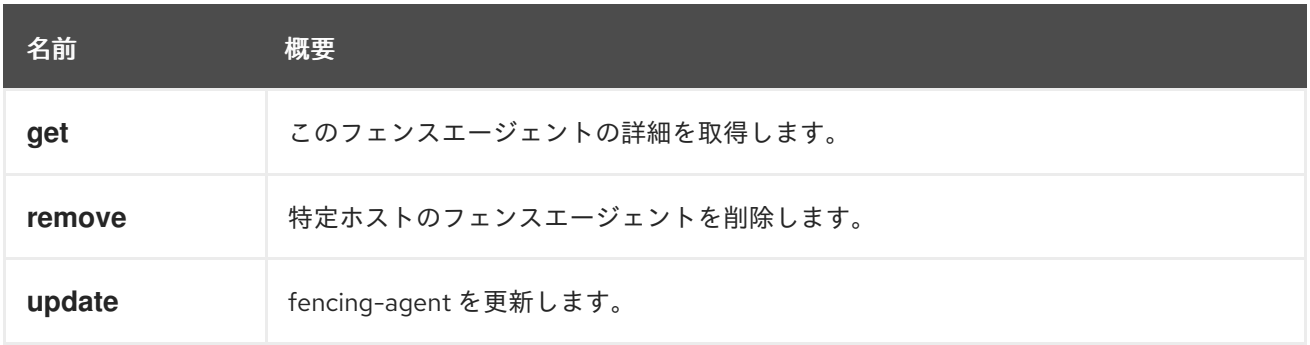

# 6.93.1. get GET

このフェンスエージェントの詳細を取得します。

GET /ovirt-engine/api/hosts/123/fenceagents/0

応答の例を以下に示します。

```
<agent id="0">
 <type>apc</type>
 <order>1</order>
 <ip>192.168.1.101</ip>
 <user>user</user>
 <password>xxx</password>
```
<port>9</port> <options>name1=value1, name2=value2</options> </agent>

# 表6.265 パラメーターの概要

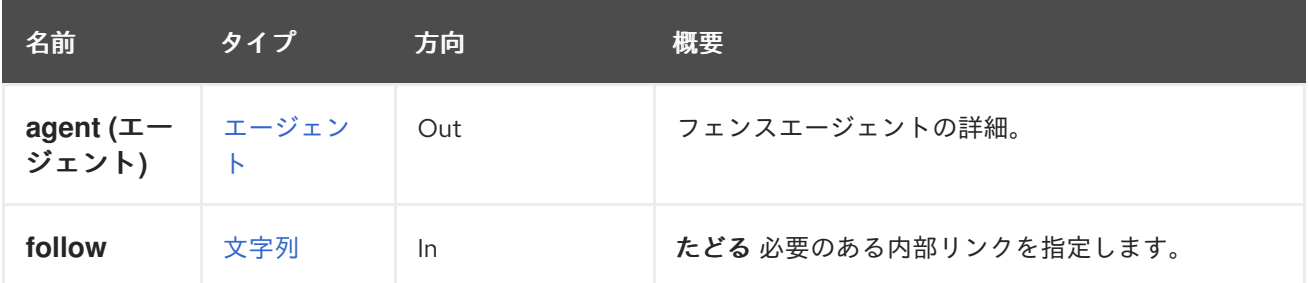

# 6.93.1.1. follow

たどる 必要のある内部リンクを指定します。これらのリンクで参照されるオブジェクトは、現在の要求 の一部としてフェッチされます。詳細は、[こちら](#page-35-0) を参照してください。

# 6.93.2. remove DELETE

特定ホストのフェンスエージェントを削除します。

DELETE /ovirt-engine/api/hosts/123/fenceagents/0

# 表6.266 パラメーターの概要

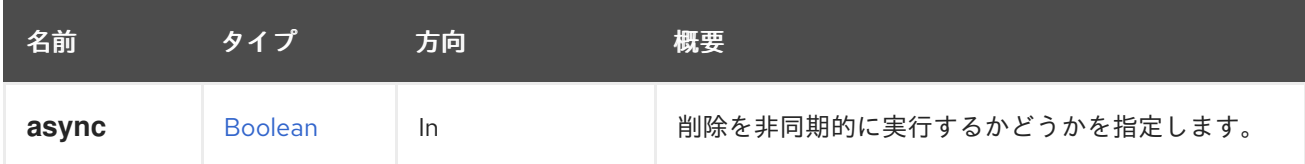

# 6.93.3. update PUT

fencing-agent を更新します。

# 表6.267 パラメーターの概要

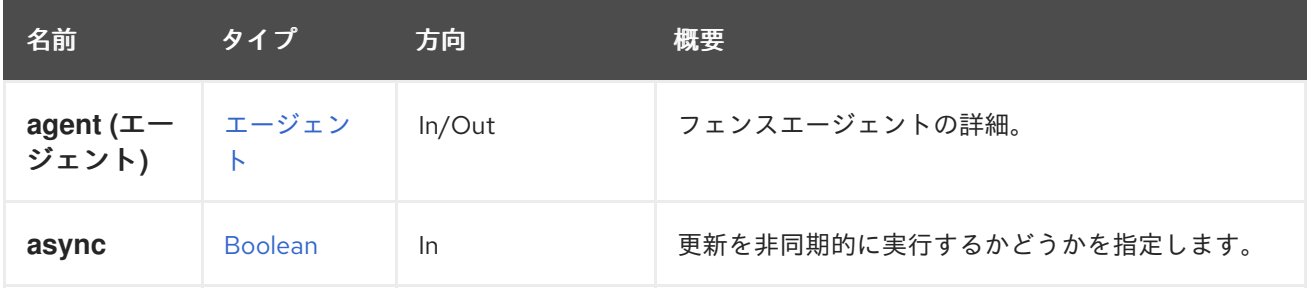

# 6.94. FENCEAGENTS

特定のホストのフェンスエージェントを管理するサービス。

表6.268 メソッドの概要

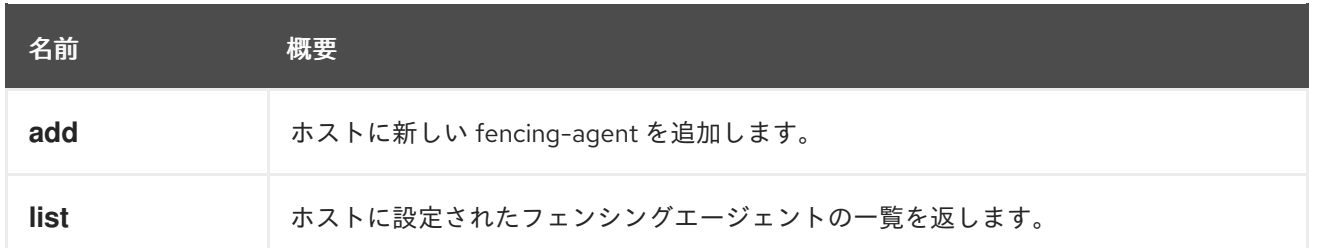

# 6.94.1. add POST

ホストに新しい fencing-agent を追加します。

POST /ovirt-engine/api/hosts/123/fenceagents

You should consult the /usr/sbin/fence\_<agent\_name> manual page for the legal parameters to [name1=value1, name2=value2,...] in the options field. If any parameter in options appears by name that means that it is mandatory. For example in <options>slot=7[,name1=value1, name2=value2,...]</options> slot is mandatory.

apc、bladecenter、wti フェンシングエージェントのサンプルリクエスト:

```
<agent>
 <type>apc</type>
 <order>1</order>
 <ip>192.168.1.101</ip>
 <user>user</user>
 <password>xxx</password>
 <port>9</port>
 <options>slot=7[,name1=value1, name2=value2,...]</options>
</agent>
```
apc\_snmp、hpblade、ilo、ilo2、ilo\_ssh、redfish、rsa フェンシングエージェントのサンプルリクエス ト:

```
<agent>
 <type>apc_snmp</type>
 <order>1</order>
 <ip>192.168.1.101</ip>
 <user>user</user>
 <password>xxx</password>
 <port>9</port>
 <options>[name1=value1, name2=value2,...]</options>
</agent>
```
cisco ucs、drac5、eps フェンシングエージェントのサンプルリクエスト:

<agent> <type>cisco\_ucs</type> <order>1</order>  $<$ ip $>$ 192.168.1.101 $<$ /ip $>$ <user>user</user>

<password>xxx</password> <options>slot=7[,name1=value1, name2=value2,...]</options> </agent>

drac7、ilo3、ilo4、ipmilan、rsb フェンシングエージェントのサンプルリクエスト:

```
<agent>
 <type>drac7</type>
 <order>1</order>
 <ip>192.168.1.101</ip>
 <user>user</user>
 <password>xxx</password>
 <options>[name1=value1, name2=value2,...]</options>
</agent>
```
### 表6.269 パラメーターの概要

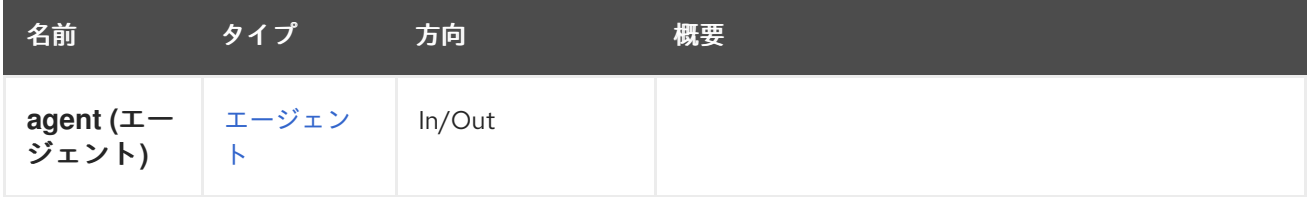

# 6.94.2. list GET

ホストに設定されたフェンシングエージェントの一覧を返します。

GET /ovirt-engine/api/hosts/123/fenceagents

応答の例を以下に示します。

```
<agents>
 <agent id="0">
  <type>apc</type>
  <order>1</order>
  <ip>192.168.1.101</ip>
  <user>user</user>
  <password>xxx</password>
  <port>9</port>
  <options>name1=value1, name2=value2</options>
 </agent>
</agents>
```
返されたフェンシングエージェントのリストの順序は保証されません。

# 表6.270 パラメーターの概要

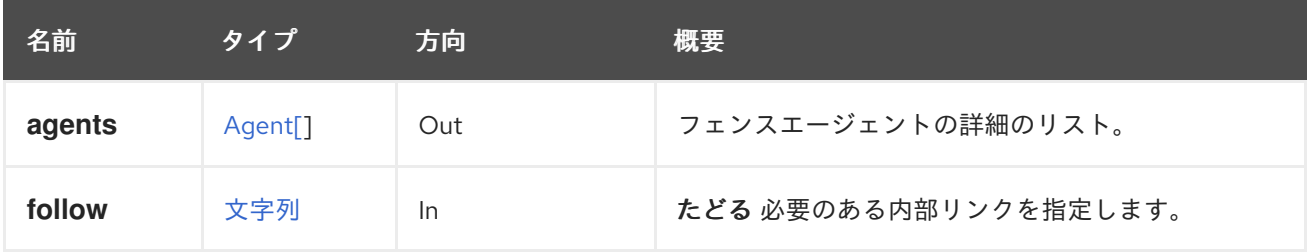

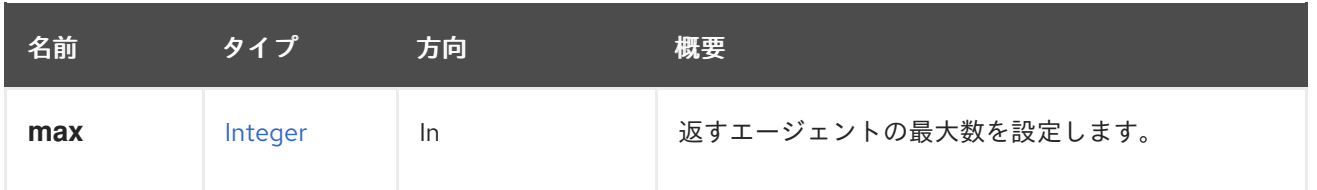

### 6.94.2.1. follow

たどる 必要のある内部リンクを指定します。これらのリンクで参照されるオブジェクトは、現在の要求 の一部としてフェッチされます。詳細は、[こちら](#page-35-0) を参照してください。

#### 6.94.2.2. max

返すエージェントの最大数を設定します。指定しない場合、すべてのエージェントが返されます。

# 6.95. ファイル

#### 表6.271 メソッドの概要

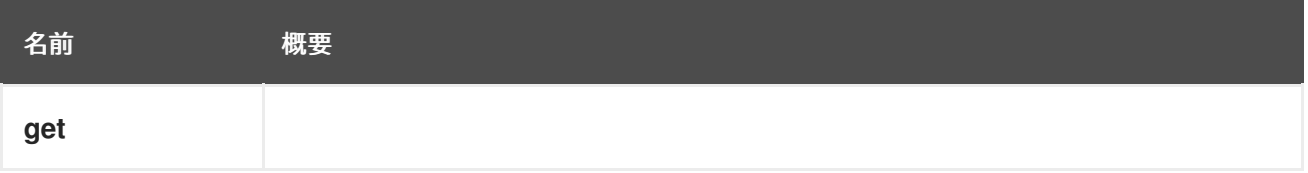

### 6.95.1. get GET

表6.272 パラメーターの概要

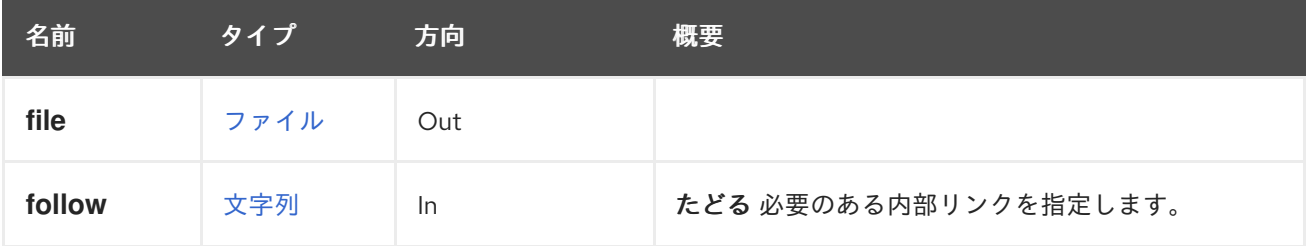

### 6.95.1.1. follow

たどる 必要のある内部リンクを指定します。これらのリンクで参照されるオブジェクトは、現在の要求 の一部としてフェッチされます。詳細は、[こちら](#page-35-0) を参照してください。

# 6.96. ファイル

クライアントが利用可能なファイルを一覧表示する方法を提供します。

このサービスは、管理者がアップロードする ISO イメージと仮想フロッピーディスク (VFD) を含む ISO ストレージドメインを特に対象としています。

CD-ROM デバイスを仮想マシンに追加するには、ISO ストレージドメインのファイルからの ISO イ メージが必要です。

#### 表6.273 メソッドの概要

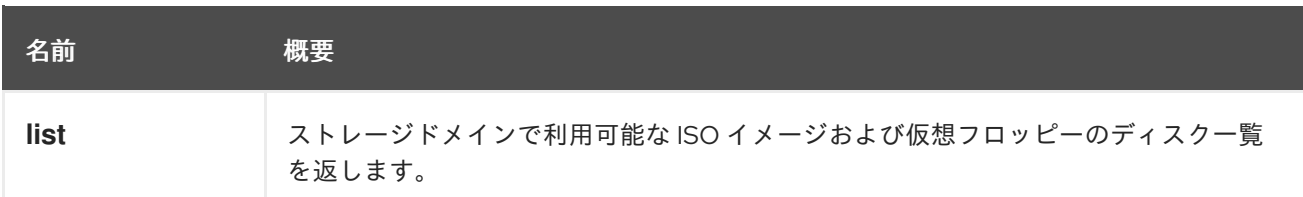

# 6.96.1. list GET

ストレージドメインで利用可能な ISO イメージおよび仮想フロッピーのディスク一覧を返します。返さ れるリストの順序は保証されません。

**refresh** パラメーターが **false** の場合、返されるリストはストレージドメインへの最近の変更を反映し ていない可能性があります。たとえば、最近追加された新しい ISO ファイルが含まれていない場合があ ります。これは、サーバーがファイルの一覧をキャッシュしてパフォーマンスを向上するためです。最 新の結果を取得するには、**refresh** パラメーターを **true** に設定します。

**refresh** パラメーターのデフォルト値は **true** ですが、**ForceRefreshDomainFilesByDefault** 値を使用 して変更できます。

# engine-config -s ForceRefreshDomainFilesByDefault=false

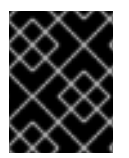

# 重要

**refresh** パラメーターの値を **true** に設定すると、サーバーのパフォーマンスに影響しま す。必要な場合にのみ使用してください。

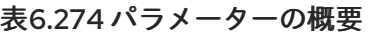

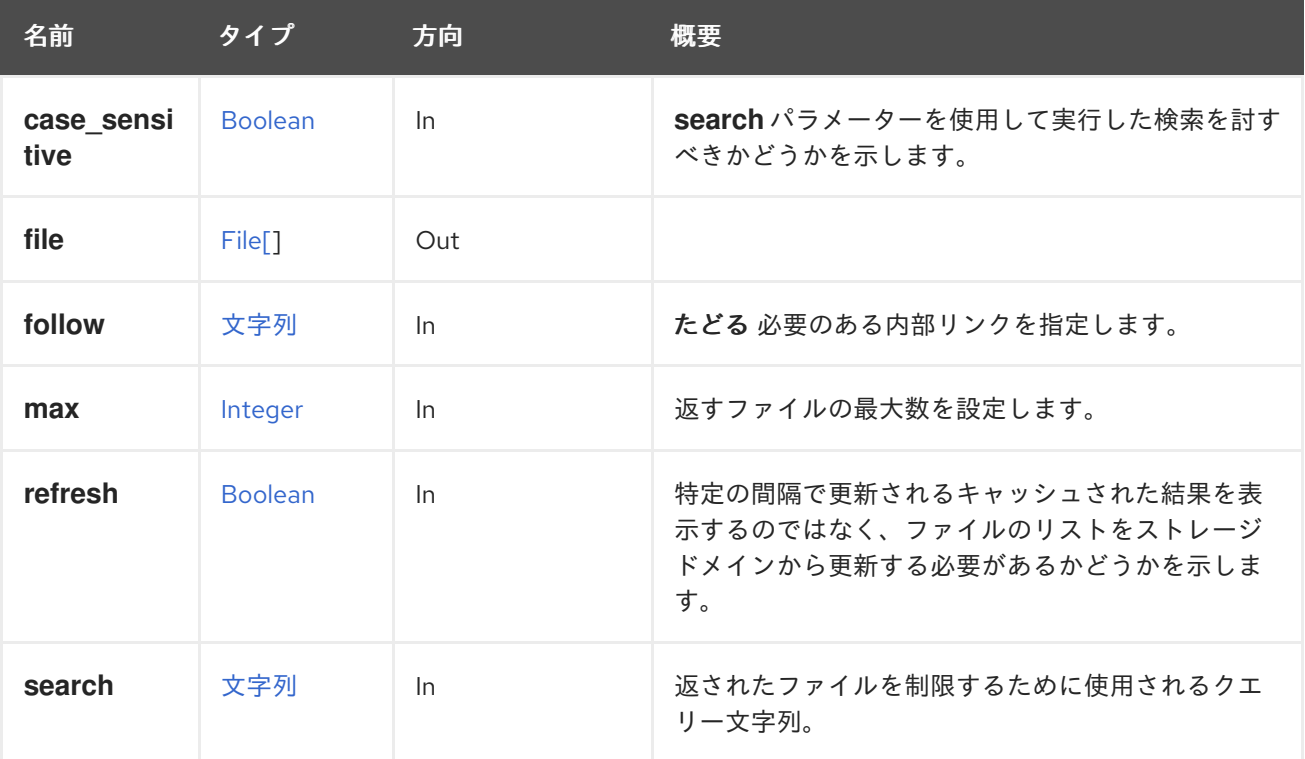

**search** パラメーターを使用して実行した検索を討すべきかどうかを示します。デフォルト値は **true** で

6.96.1.1. case\_sensitive

**search** パラメーターを使用して実行した検索を討すべきかどうかを示します。デフォルト値は **true** で す。

6.96.1.2. follow

たどる 必要のある内部リンクを指定します。これらのリンクで参照されるオブジェクトは、現在の要求 の一部としてフェッチされます。詳細は、[こちら](#page-35-0) を参照してください。

#### 6.96.1.3. max

返すファイルの最大数を設定します。指定のない場合は、すべてのファイルが返されます。

# 6.97. FILTER

表6.275 メソッドの概要

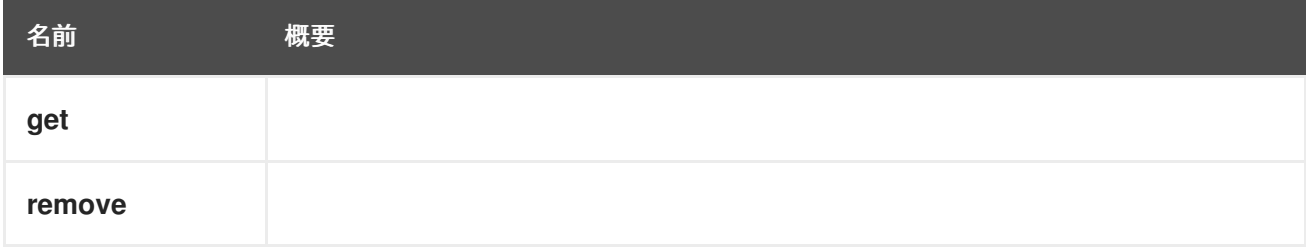

## 6.97.1. get GET

表6.276 パラメーターの概要

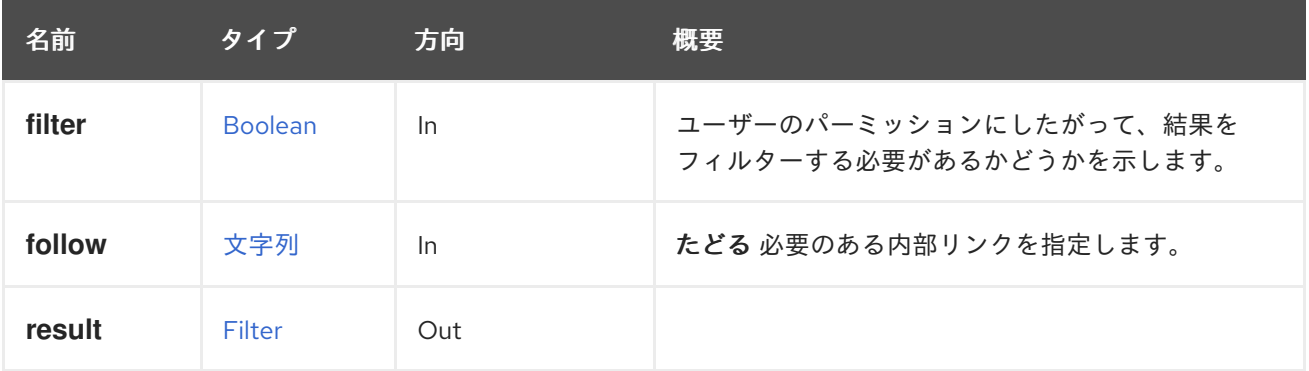

### 6.97.1.1. follow

たどる 必要のある内部リンクを指定します。これらのリンクで参照されるオブジェクトは、現在の要求 の一部としてフェッチされます。詳細は、[こちら](#page-35-0) を参照してください。

### 6.97.2. remove DELETE

### 表6.277 パラメーターの概要

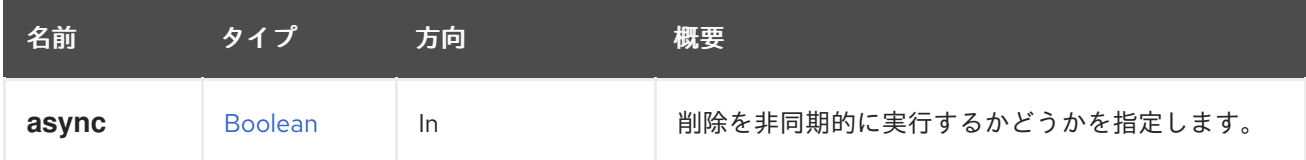

# 6.98. フィルター

スケジューリングポリシーで使用されるフィルターを管理します。

#### 表6.278 メソッドの概要

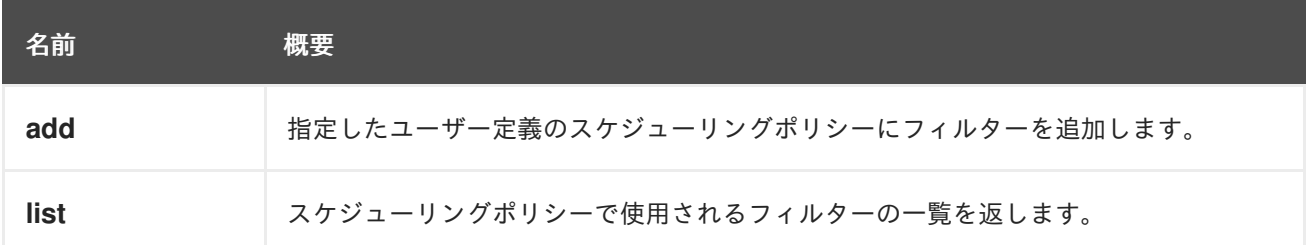

# 6.98.1. add POST

指定したユーザー定義のスケジューリングポリシーにフィルターを追加します。

#### 表6.279 パラメーターの概要

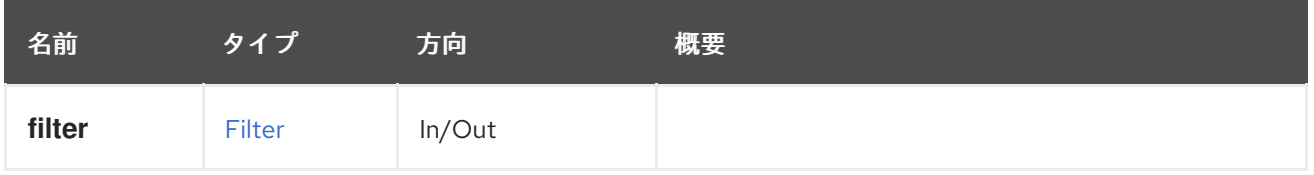

### 6.98.2. list GET

スケジューリングポリシーで使用されるフィルターの一覧を返します。

返されるフィルターのリストの順序は保証されません。

### 表6.280 パラメーターの概要

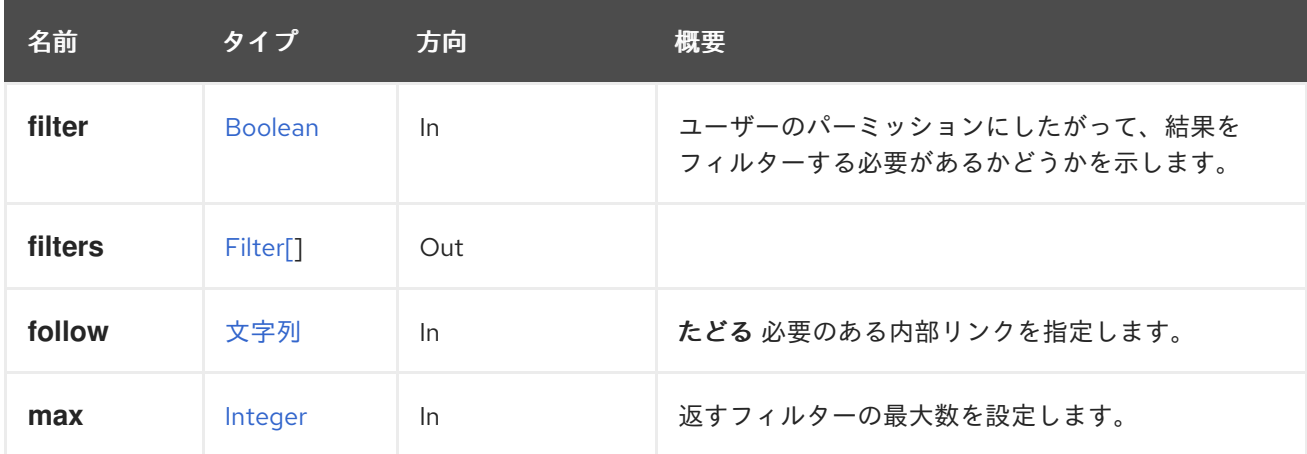

# 6.98.2.1. follow

たどる 必要のある内部リンクを指定します。これらのリンクで参照されるオブジェクトは、現在の要求 の一部としてフェッチされます。詳細は、[こちら](#page-35-0) を参照してください。

### 6.98.2.2. max

返すフィルターの最大数を設定します。指定しない場合、すべてのエージェントが返されます。

# 6.99. フォロー

# 6.100. GLUSTERBRICK

このサービスは単一の gluster ブリックを管理します。

### 表6.281 メソッドの概要

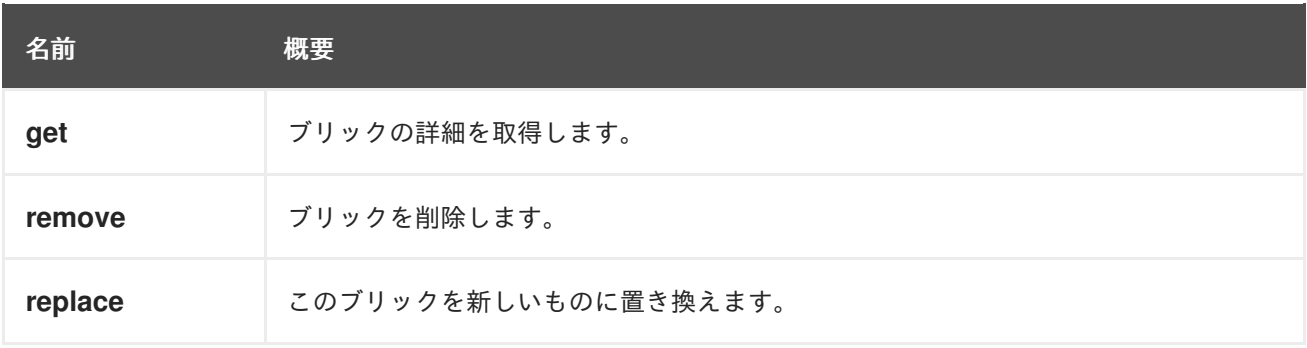

# 6.100.1. get GET

ブリックの詳細を取得します。

ヘッダー **All-Content** が **true** に設定された基礎となる gluster ボリュームから、ステータスの詳細を取 得します。これは、**gluster volume status <volumename> <brickname> detail** を実行するのと同じ です。

たとえば、gluster ボリューム **123** の **brick234** の詳細を取得するには、次のようなリクエストを送信し ます。

GET /ovirt-engine/api/clusters/567/glustervolumes/123/glusterbricks/234

これにより、以下のような応答ボディーが返されます。

```
<brick id="234">
 <name>host1:/rhgs/data/brick1</name>
 <brick_dir>/rhgs/data/brick1</brick_dir>
 <server_id>111</server_id>
 <status>up</status>
 <device>/dev/mapper/RHGS_vg1-lv_vmaddldisks</device>
 <fs_name>xfs</fs_name>
 <gluster_clients>
  <gluster_client>
   <bytes_read>2818417648</bytes_read>
   <br/>bytes_written>1384694844</bytes_written>
   <client_port>1011</client_port>
   <host_name>client2</host_name>
  </gluster_client>
 </gluster_clients>
 <memory_pools>
  <memory_pool>
   <name>data-server:fd_t</name>
   <alloc_count>1626348</alloc_count>
   <cold_count>1020</cold_count>
   <hot_count>4</hot_count>
```
<max\_alloc>23</max\_alloc> <max\_stdalloc>0</max\_stdalloc> <padded\_size>140</padded\_size> <pool\_misses>0</pool\_misses> </memory\_pool> </memory\_pools> <mnt\_options>rw,seclabel,noatime,nodiratime,attr2,inode64,sunit=512,swidth=2048,noquota</mnt\_o ptions> <pid>25589</pid> <port>49155</port> </brick>

### 表6.282 パラメーターの概要

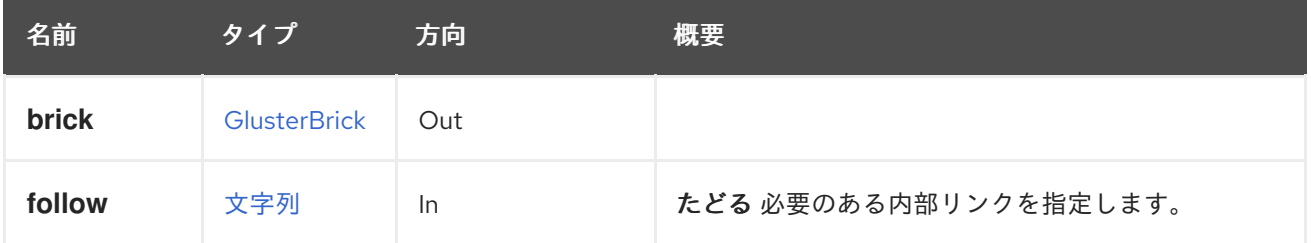

### 6.100.1.1. follow

たどる 必要のある内部リンクを指定します。これらのリンクで参照されるオブジェクトは、現在の要求 の一部としてフェッチされます。詳細は、[こちら](#page-35-0) を参照してください。

# 6.100.2. remove DELETE

ブリックを削除します。

基礎となる gluster ボリュームからブリックを削除し、データベースからエントリーを削除します。こ れは、データ移行なしで単一のブリックを削除する場合にのみ使用できます。複数のブリックとデータ 移行を削除するには、代わりに [migrate](#page-213-0) を使用します。

たとえば、gluster ボリューム **123** からブリック **234** を削除するには、以下のように要求を送信しま す。

DELETE /ovirt-engine/api/clusters/567/glustervolumes/123/glusterbricks/234

# 表6.283 パラメーターの概要

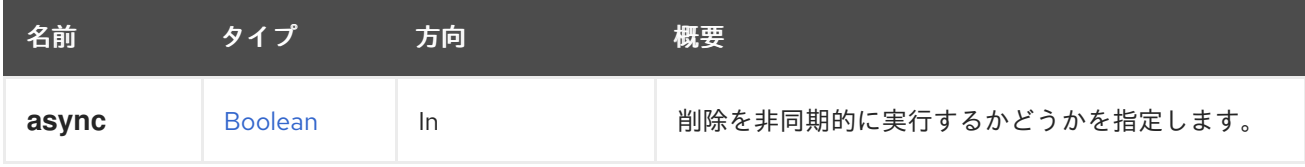

# 6.100.3. replace POST

このブリックを新しいものに置き換えます。

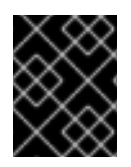

# 重要

この操作はエンジンのバージョン 3.5 以降非推奨となり、今後削除されます。代わり に、add [brick](#page-211-0) を使用してブリックを [migrate](#page-213-0) brick します。

### 表6.284 パラメーターの概要

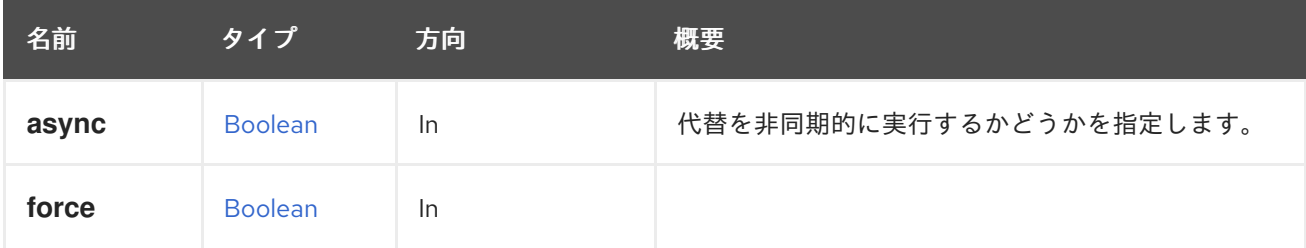

# 6.101. GLUSTERBRICKS

このサービスは、gluster ボリュームで gluster ブリックを管理します。

### 表6.285 メソッドの概要

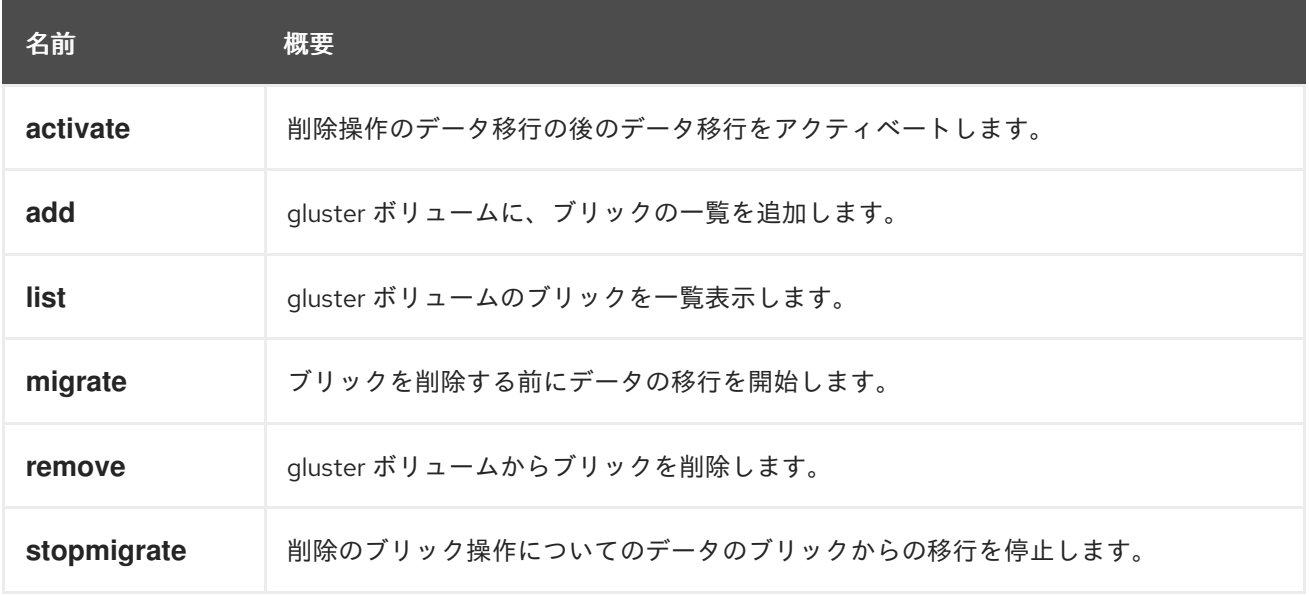

# 6.101.1. activate POST

削除操作のデータ移行の後のデータ移行をアクティベートします。

ブリックからのデータ移行が完了し、ユーザーがブリックを削除したくないと、ブリックをアクティ ベートするために使用されます。削除用に以前にマークされていたブリックは、通常のブリックとして 使用されるようになりました。

たとえば、データの移行元である glustervolume **123** のブリックを保持するには、次のようなリクエス トを送信します。

POST /ovirt-engine/api/clusters/567/glustervolumes/123/glusterbricks/activate

リクエスト本文は以下のようになります。

<action> <bricks>

```
<brick>
   <name>host1:/rhgs/brick1</name>
  </brick>
</bricks>
</action>
```
### 表6.286 パラメーターの概要

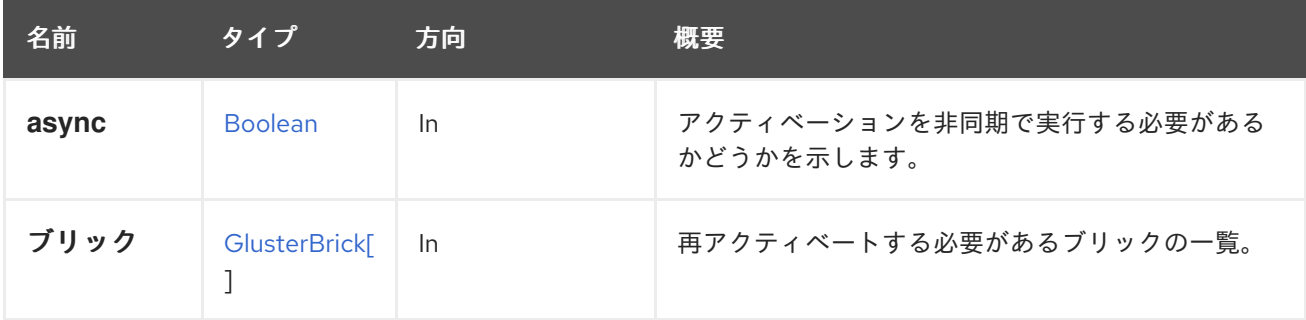

# <span id="page-211-0"></span>6.101.2. add POST

gluster ボリュームに、ブリックの一覧を追加します。

ブリックを追加して gluster ボリュームを拡張するのに使用します。複製されたボリュームタイプの場 合は、**replica\_count** パラメーターを渡す必要があります。レプリカ数が増える場合、ブリックの数は レプリカセットの数と同じである必要があります。

たとえば、gluster ボリューム **123** にブリックを追加するには、次のようなリクエストを送信します。

POST /ovirt-engine/api/clusters/567/glustervolumes/123/glusterbricks

リクエスト本文は以下のようになります。

```
<bricks>
 <brick>
  <server_id>111</server_id>
  <brick_dir>/export/data/brick3</brick_dir>
 </brick>
</bricks>
```
### 表6.287 パラメーターの概要

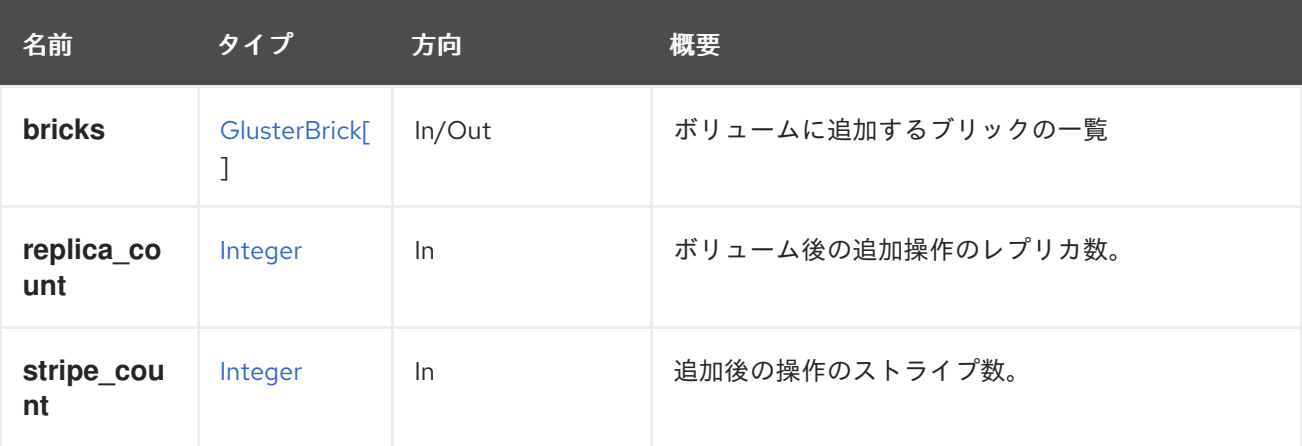

# 6.101.3. list GET

gluster ボリュームのブリックを一覧表示します。

たとえば、gluster ボリューム **123** のブリックを一覧表示するには、以下のように要求を送信します。

GET /ovirt-engine/api/clusters/567/glustervolumes/123/glusterbricks

#### 以下のような出力を提供します。

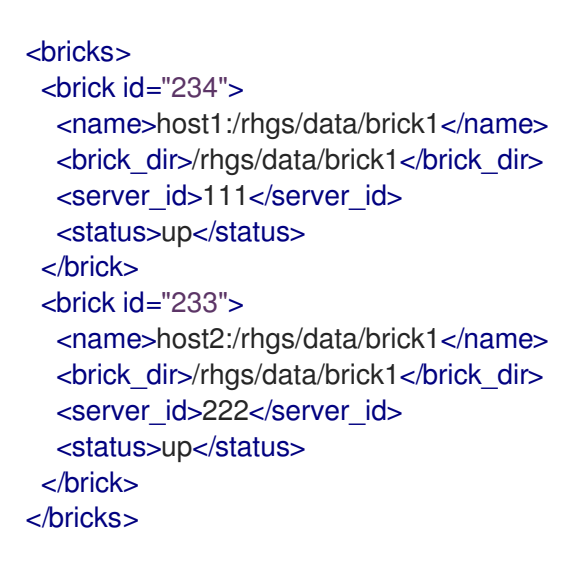

返される一覧の順序は、gluster ボリュームの作成時に提供されるブリックの順序に基づいています。

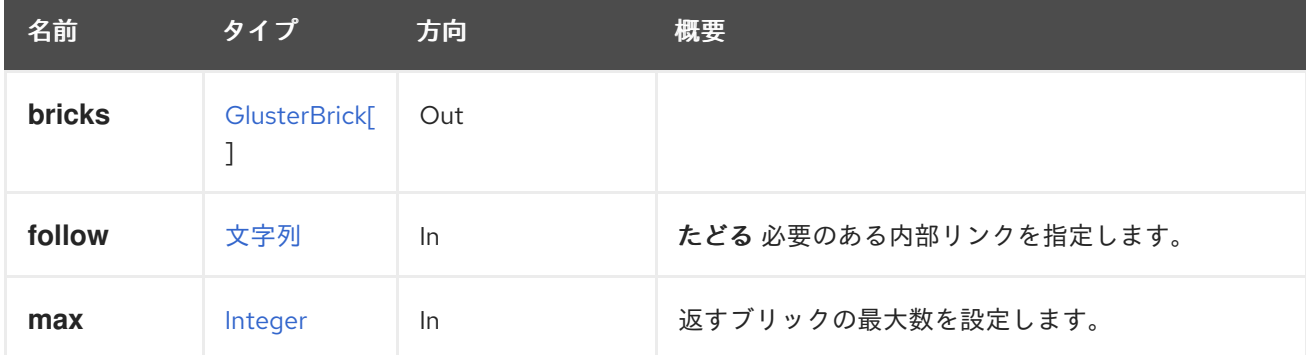

#### 表6.288 パラメーターの概要

#### 6.101.3.1. follow

たどる 必要のある内部リンクを指定します。これらのリンクで参照されるオブジェクトは、現在の要求 の一部としてフェッチされます。詳細は、[こちら](#page-35-0) を参照してください。

#### 6.101.3.2. max

返すブリックの最大数を設定します。指定されていない場合は、すべてのブリックが返されます。

# 6.101.4. migrate POST

ブリックを削除する前にデータの移行を開始します。

ブリックの削除は 2 つのステップで、削除されるブリック上のデータが最初に残りのブリックに移行し ます。移行が完了すると、API [remove](#page-213-1) を介してブリックの削除が確定されます。いずれの時点で も、[stopmigrate](#page-214-0) をキャンセルするアクションを呼び出す必要があります。

<span id="page-213-0"></span>たとえば、ID が **123** の gluster ボリュームからブリックを削除するには、次のリクエストを送信しま す。

POST /ovirt-engine/api/clusters/567/glustervolumes/123/glusterbricks/migrate

リクエスト本文は以下のようになります。

```
<action>
 <bricks>
  <brick>
   <name>host1:/rhgs/brick1</name>
  </brick>
 </bricks>
</action>
```
移行プロセスは、ジョブを使用して API から返されたジョブ ID と、ステップを使用して [job](#page-282-0) の [step](#page-359-0) か ら追跡できます。

表6.289 パラメーターの概要

| 名前            | タイプ                  | 方向  | 概要                      |
|---------------|----------------------|-----|-------------------------|
| async         | <b>Boolean</b>       | -ln | 移行を非同期的に実行するかどうかを指定します。 |
| <b>bricks</b> | <b>GlusterBrick[</b> | -In | データ移行を開始する必要のあるブリックの一覧。 |

# <span id="page-213-1"></span>6.101.5. remove DELETE

gluster ボリュームからブリックを削除します。

データ損失なしでブリックを削除する場合は、最初に [stopmigrate](#page-214-0) を使用してそれらのデータを削除し てからそれらを削除する方法が推奨されます。削除前にイメージストリームで移行が呼び出されなかっ た場合、データ移行なしにブリックが削除され、データが失われる可能性があります。

たとえば、gluster ボリューム **123** からブリックを削除するには、以下のように要求を送信します。

DELETE /ovirt-engine/api/clusters/567/glustervolumes/123/glusterbricks

リクエスト本文は以下のようになります。

```
<bricks>
 <brick>
  <name>host:brick_directory</name>
 </brick>
</bricks>
```
表6.290 パラメーターの概要

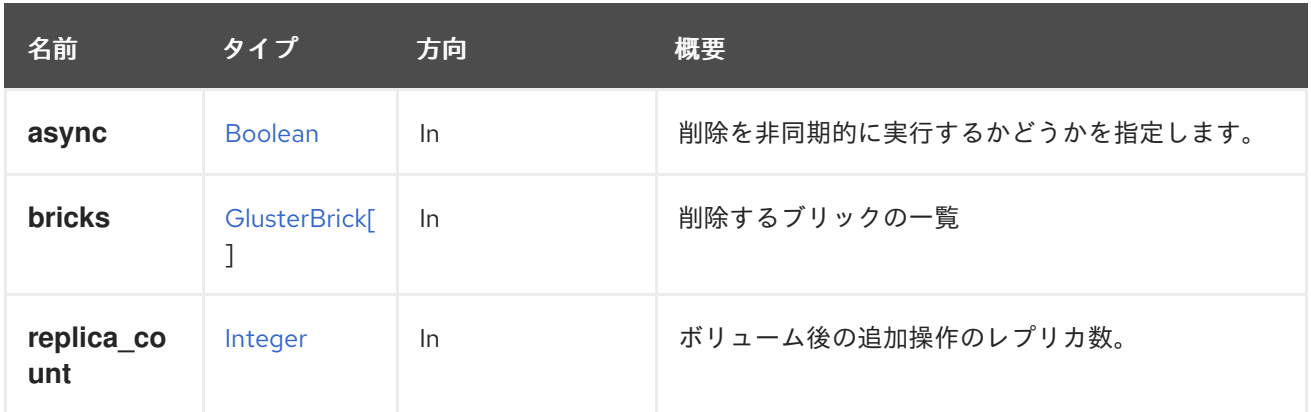

# <span id="page-214-0"></span>6.101.6. stopmigrate POST

削除のブリック操作についてのデータのブリックからの移行を停止します。

ユーザーがブリックの使用を継続したい場合に備えて、2 ステップのブリック削除プロセスの一部とし て開始されたデータ移行をキャンセルするには。削除用にマーク付けされていたブリックは、この操作 の後に通常のブリックとして機能します。

たとえば、gluster ボリューム **123** のブリックからデータの移行を停止するには、以下のように要求を 送信します。

POST /ovirt-engine/api/clusters/567/glustervolumes/123/glusterbricks/stopmigrate

リクエスト本文は以下のようになります。

<bricks> <brick> <name>host:brick\_directory</name> </brick> </bricks>

# 表6.291 パラメーターの概要

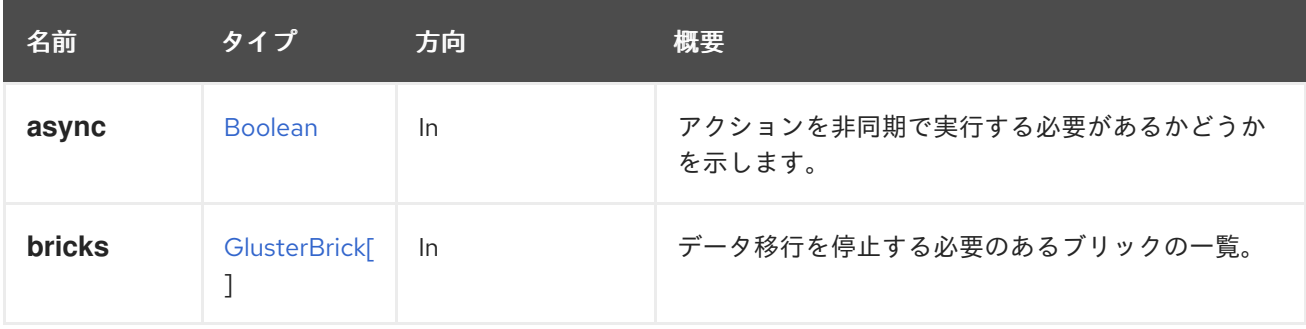

# 6.101.6.1. bricks

データ移行を停止する必要のあるブリックの一覧。この一覧は、[migrate](#page-213-0) のために渡された引数と一致 する必要があります。

# 6.102. GLUSTERHOOK

表6.292 メソッドの概要

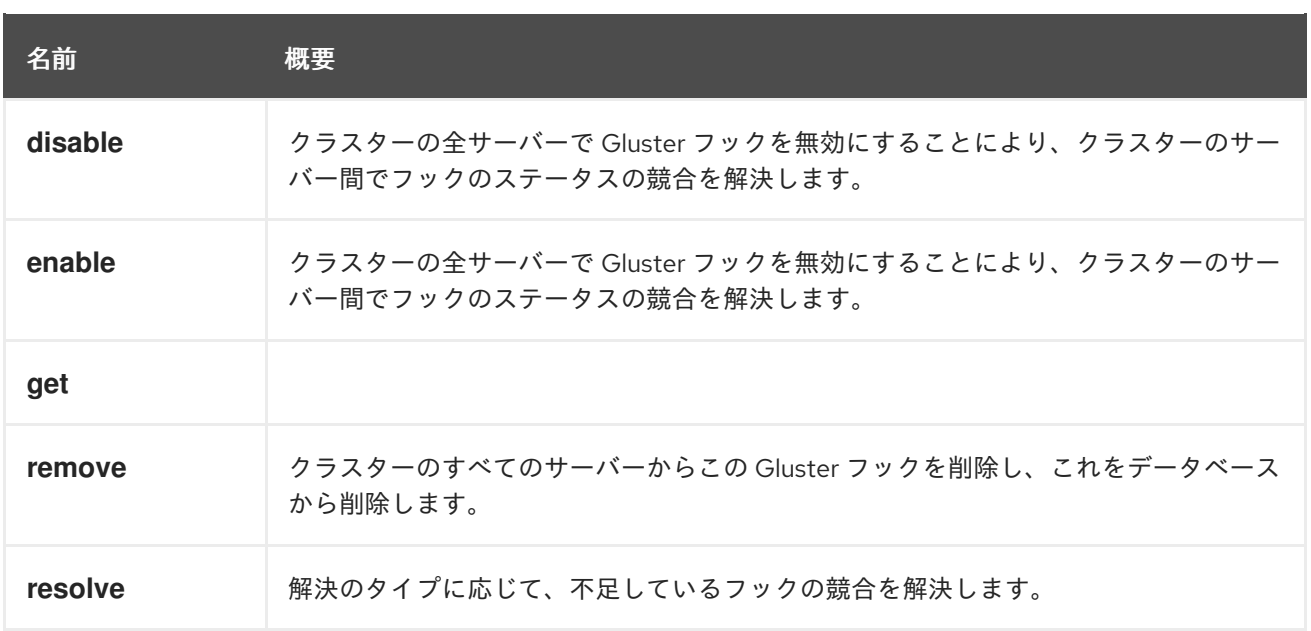

# 6.102.1. disable POST

クラスターの全サーバーで Gluster フックを無効にすることにより、クラスターのサーバー間でフック のステータスの競合を解決します。これにより、データベースでフックのステータスが **DISABLED** に 更新されました。

# 表6.293 パラメーターの概要

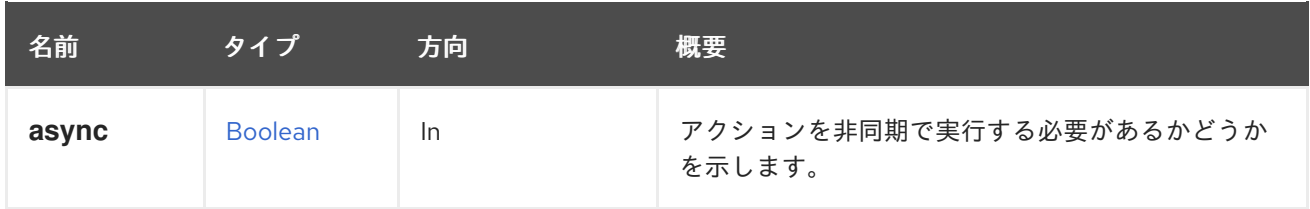

# 6.102.2. enable POST

クラスターの全サーバーで Gluster フックを無効にすることにより、クラスターのサーバー間でフック のステータスの競合を解決します。これにより、データベースでフックのステータスが **DISABLED** に 更新されました。

# 表6.294 パラメーターの概要

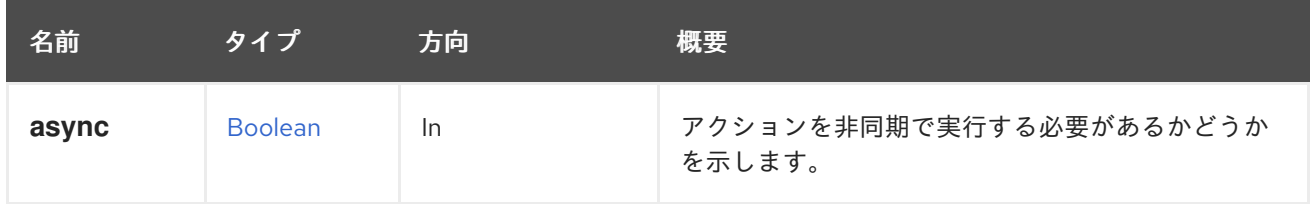

# 6.102.3. get GET

### 表6.295 パラメーターの概要

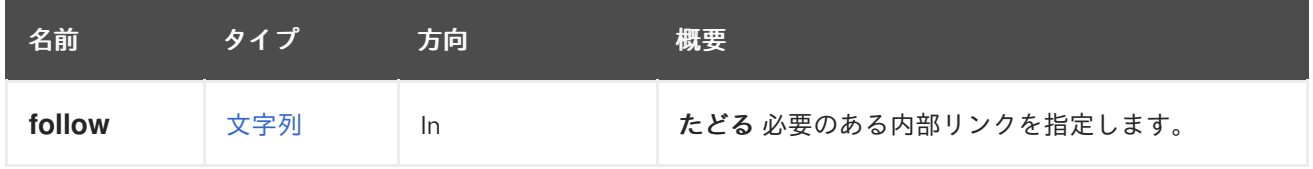
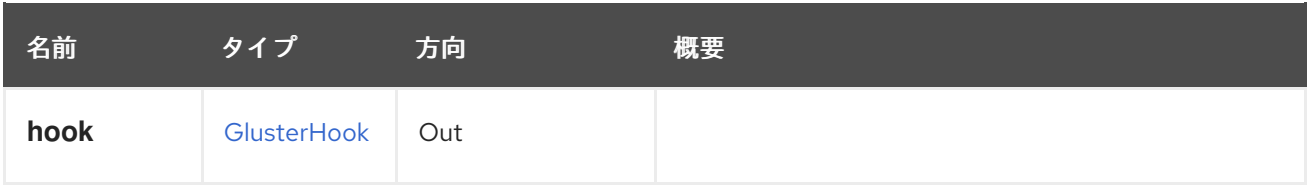

#### 6.102.3.1. follow

たどる 必要のある内部リンクを指定します。これらのリンクで参照されるオブジェクトは、現在の要求 の一部としてフェッチされます。詳細は、[こちら](#page-35-0) を参照してください。

#### 6.102.4. remove DELETE

クラスターのすべてのサーバーからこの Gluster フックを削除し、これをデータベースから削除しま す。

#### 表6.296 パラメーターの概要

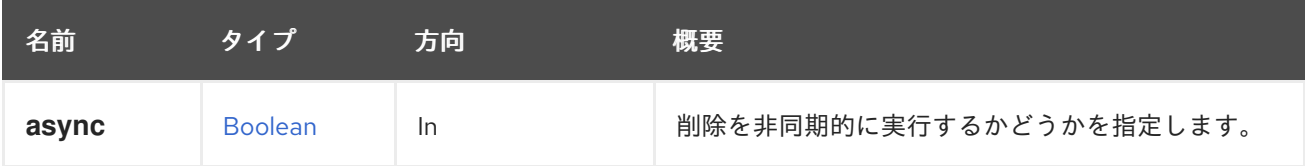

### 6.102.5. resolve POST

解決のタイプに応じて、不足しているフックの競合を解決します。

**ADD** の場合は、フックがないすべてのサーバーに、エンジンデータベースに保存されているフックを コピーして解決します。エンジンは、フックがないすべてのサーバーの一覧を維持します。

**COPY** の場合、フックが欠落しているすべてのサーバーにエンジンデータベースに保存されているフッ クをコピーして、フックの内容で競合を解決します。エンジンは、コンテンツが競合するサーバーの一 覧を維持します。ホスト ID がパラメーターとして渡される場合、サーバーのフックコンテンツがマス ターとして使用され、クラスター内の他のサーバーにコピーすることができます。

#### 表6.297 パラメーターの概要

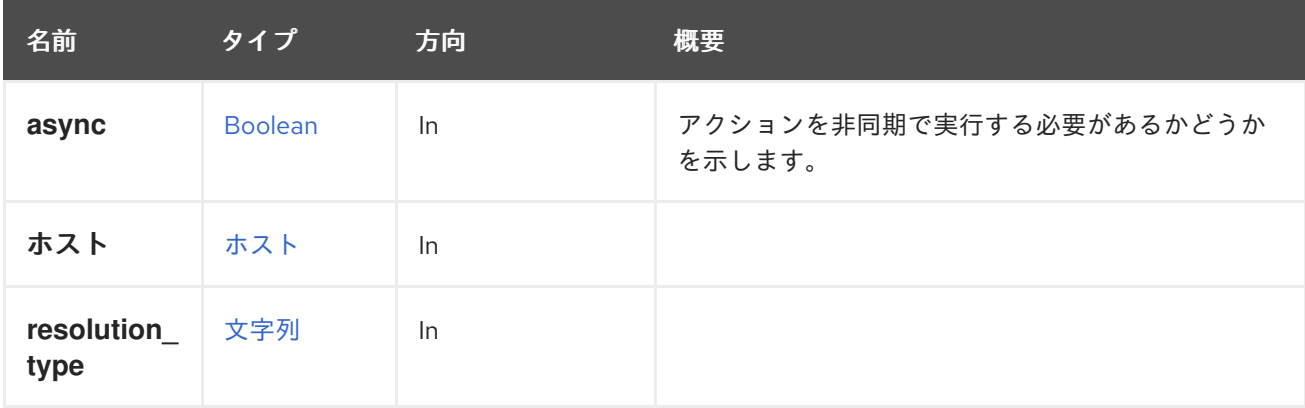

# 6.103. GLUSTERHOOKS

表6.298 メソッドの概要

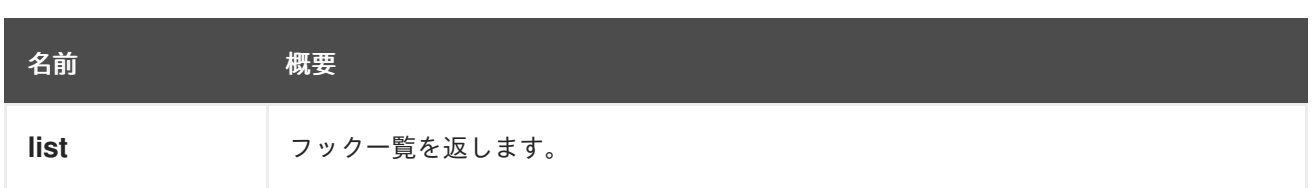

## 6.103.1. list GET

フック一覧を返します。

返されるフック一覧の順序は保証されません。

## 表6.299 パラメーターの概要

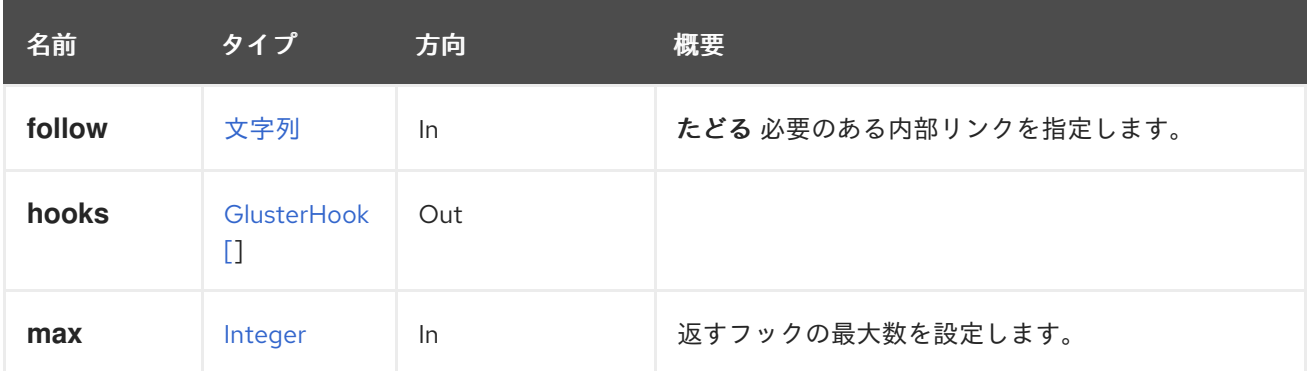

## 6.103.1.1. follow

たどる 必要のある内部リンクを指定します。これらのリンクで参照されるオブジェクトは、現在の要求 の一部としてフェッチされます。詳細は、[こちら](#page-35-0) を参照してください。

### 6.103.1.2. max

返すフックの最大数を設定します。指定されていない場合は、すべてのフックが返されます。

# 6.104. GLUSTERVOLUME

このサービスは単一の gluster ボリュームを管理します。

#### 表6.300 メソッドの概要

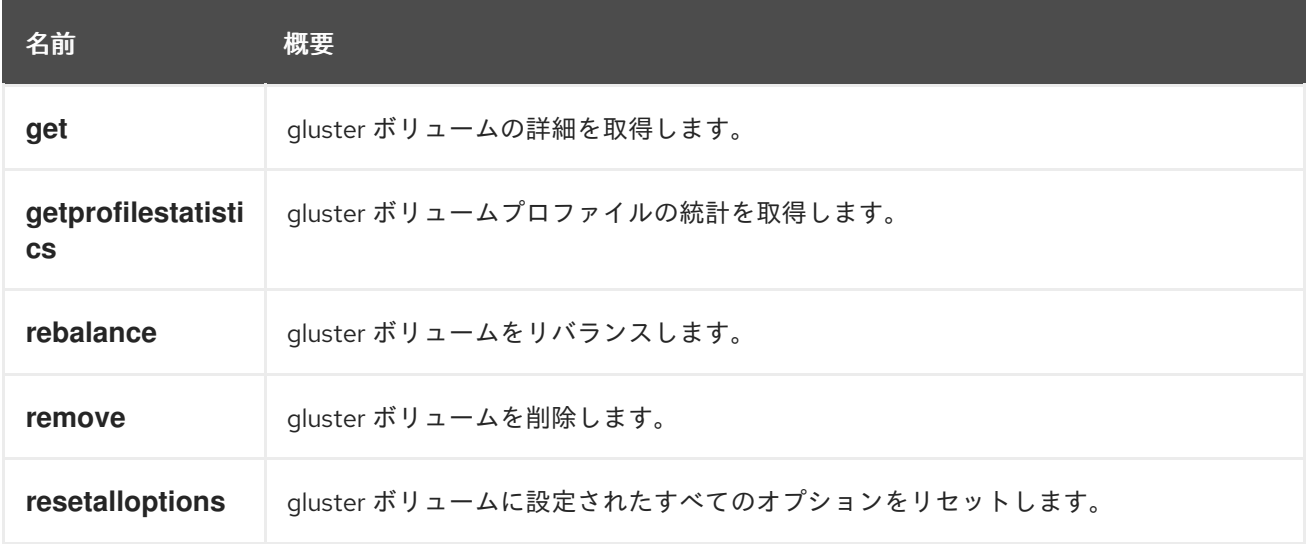

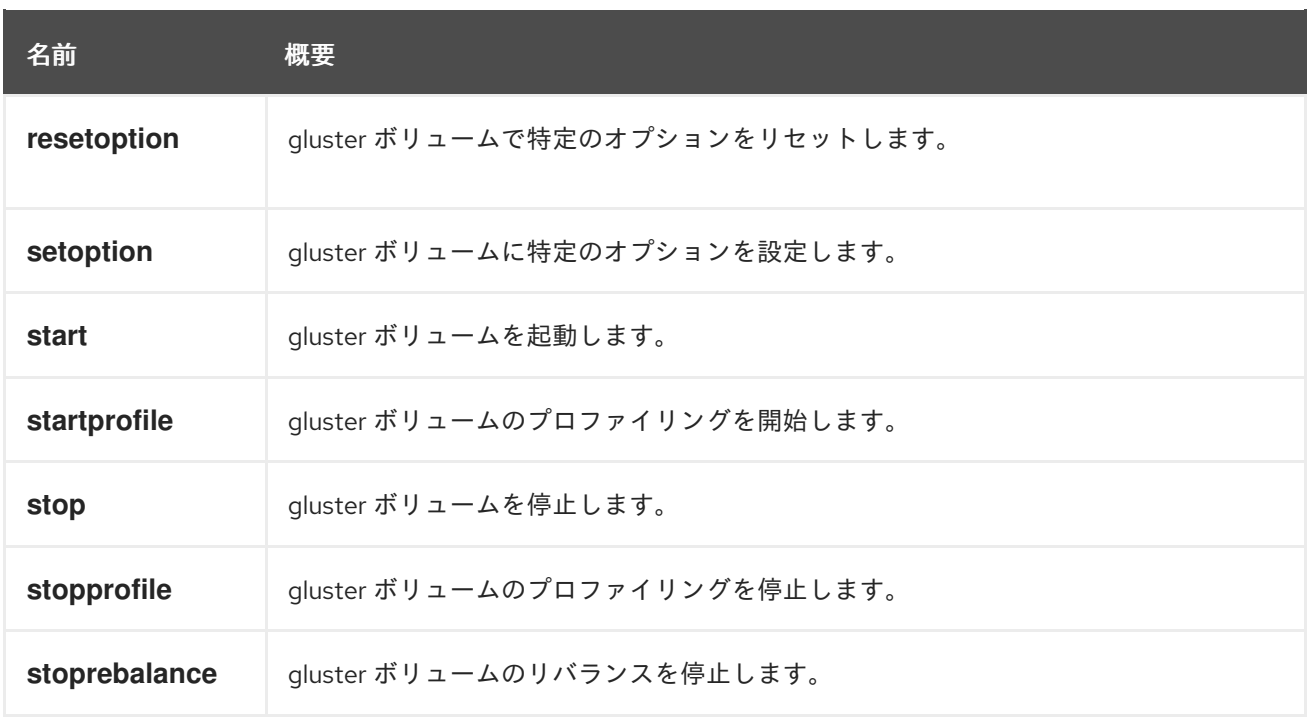

6.104.1. get GET

gluster ボリュームの詳細を取得します。

たとえば、クラスター **456** で識別子 **123** の gluster ボリュームの詳細を取得するには、以下のように要 求を送信します。

GET /ovirt-engine/api/clusters/456/glustervolumes/123

この GET リクエストは以下の出力を返します。

```
<gluster_volume id="123">
<name>data</name>
<link href="/ovirt-engine/api/clusters/456/glustervolumes/123/glusterbricks" rel="glusterbricks"/>
<disperse_count>0</disperse_count>
<options>
 <option>
  <name>storage.owner-gid</name>
  <value>36</value>
 </option>
 <option>
  <name>performance.io-cache</name>
  <value>off</value>
 </option>
 <option>
  <name>cluster.data-self-heal-algorithm</name>
  <value>full</value>
 </option>
</options>
<redundancy_count>0</redundancy_count>
<replica_count>3</replica_count>
<status>up</status>
<stripe_count>0</stripe_count>
<transport_types>
```
<transport\_type>tcp</transport\_type> </transport\_types> <volume\_type>replicate</volume\_type> </gluster\_volume>

#### 表6.301 パラメーターの概要

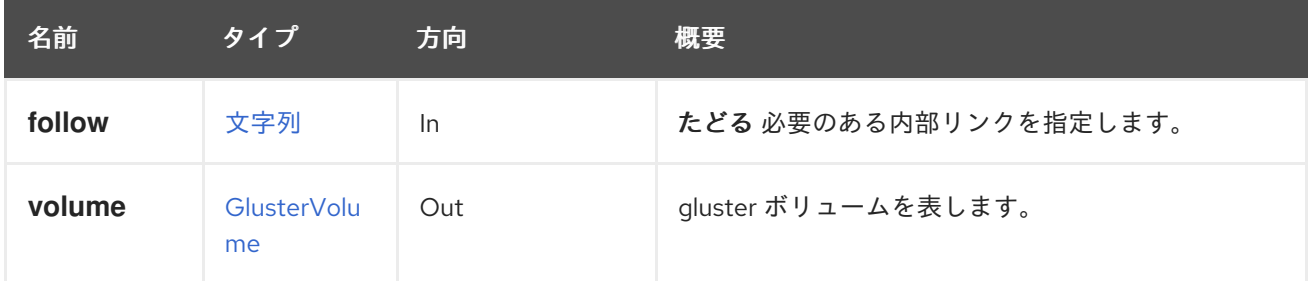

#### 6.104.1.1. follow

たどる 必要のある内部リンクを指定します。これらのリンクで参照されるオブジェクトは、現在の要求 の一部としてフェッチされます。詳細は、[こちら](#page-35-0) を参照してください。

## 6.104.2. getprofilestatistics POST

gluster ボリュームプロファイルの統計を取得します。

たとえば、クラスター **456** で識別子 **123** の gluster ボリュームのプロファイル統計を取得するには、以 下のように要求を送信します。

POST /ovirt-engine/api/clusters/456/glustervolumes/123/getprofilestatistics

#### 表6.302 パラメーターの概要

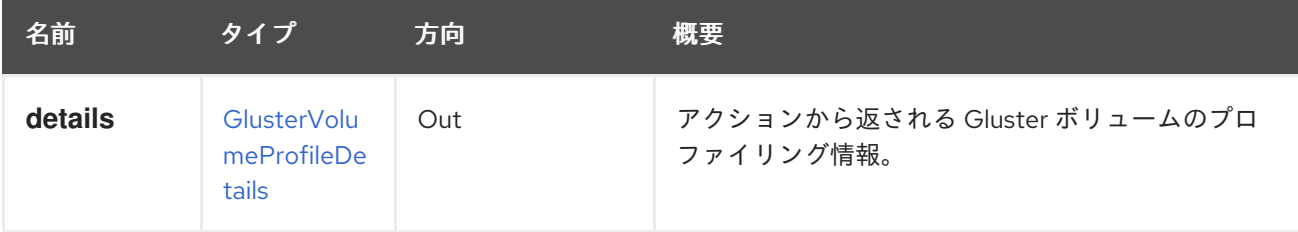

### 6.104.3. rebalance POST

gluster ボリュームをリバランスします。

gluster ボリュームのリバランスは、すべてのブリックにデータを均等に分散するのに役立ちます。 (データの移行なし) gluster ボリュームを拡張または縮小した後、ブリック間でデータのリバランスを 行う必要があります。複製されていないボリュームでは、リバランス操作を実行するために、すべての ブリックをオンラインにする必要があります。複製されたボリュームでは、レプリカ内の少なくとも 1 つのブリックがオンラインである必要があります。

たとえば、クラスター **456** で識別子 **123** の gluster ボリュームをリバランスするには、以下のように要 求を送信します。

POST /ovirt-engine/api/clusters/456/glustervolumes/123/rebalance

#### 表6.303 パラメーターの概要

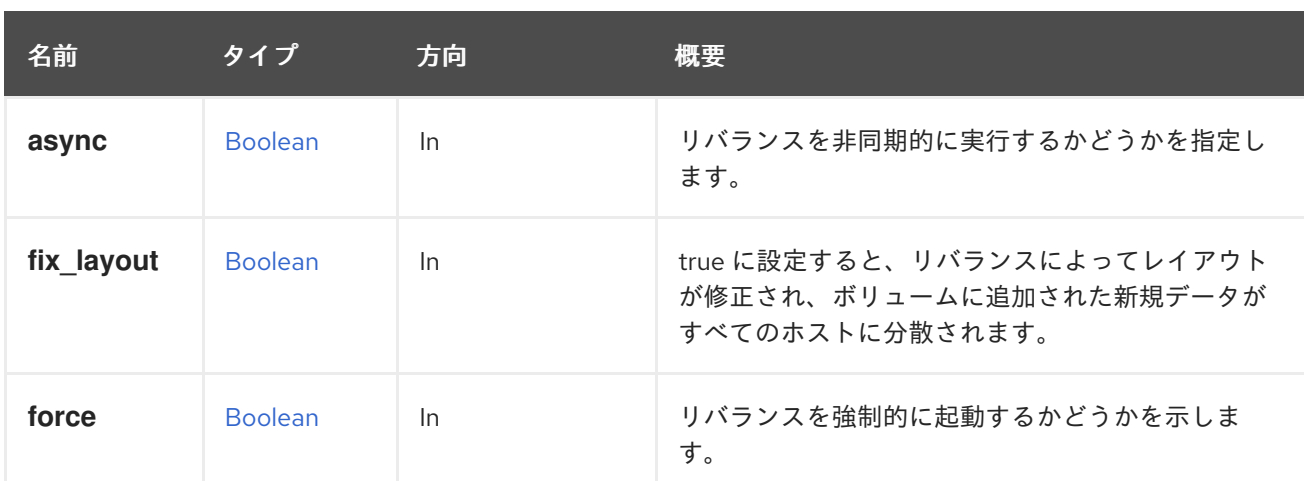

#### 6.104.3.1. fix\_layout

表6.303 パラメーターの概要

true に設定すると、リバランスによってレイアウトが修正され、ボリュームに追加された新規データが すべてのホストに分散されます。ただし、既存のデータは移行/リバランスされません。デフォルトは **false** です。

#### 6.104.3.2. force

リバランスを強制的に起動するかどうかを示します。rebalance コマンドは、古いクライアントがクラ スターに接続されている場合でも、force オプションを使用して実行できます。ただし、これにより、 データが失われる可能性があります。デフォルトは **false** です。

#### 6.104.4. remove DELETE

gluster ボリュームを削除します。

たとえば、クラスター **456** で識別子 **123** のボリュームを削除するには、以下のように要求を送信しま す。

DELETE /ovirt-engine/api/clusters/456/glustervolumes/123

表6.304 パラメーターの概要

| 名前    | タイプ            | 方向 | 概要                      |
|-------|----------------|----|-------------------------|
| async | <b>Boolean</b> | In | 削除を非同期的に実行するかどうかを指定します。 |

### 6.104.5. resetalloptions POST

gluster ボリュームに設定されたすべてのオプションをリセットします。

たとえば、クラスター **456** で識別子 **123** を使用して gluster ボリューム内のすべてのオプションをリ セットするには、以下のように要求を送信します。

POST /ovirt-engine/api/clusters/456/glustervolumes/123/resetalloptions

表6.305 パラメーターの概要

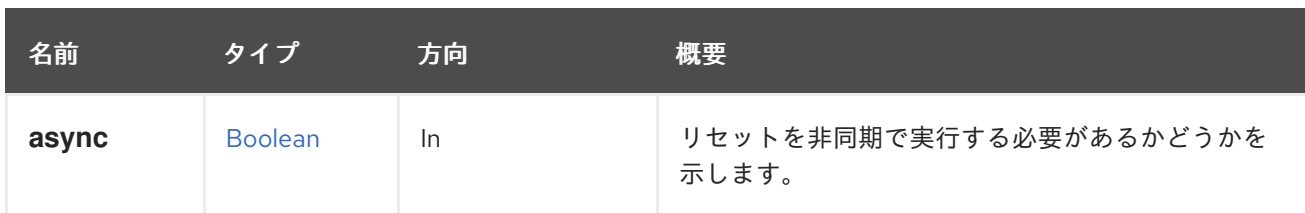

## 6.104.6. resetoption POST

gluster ボリュームで特定のオプションをリセットします。

たとえば、クラスター **456** で識別子 **123** の gluster ボリュームで特定の **option1** をリセットするには、 以下のように要求を送信します。

POST /ovirt-engine/api/clusters/456/glustervolumes/123/resetoption

リクエスト本文は、以下のようになります。

<action> <option name="option1"/> </action>

表6.306 パラメーターの概要

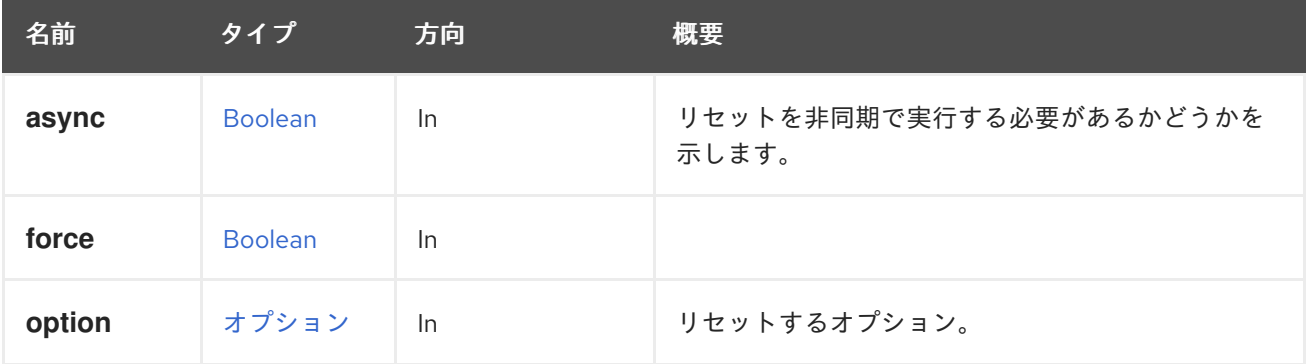

## 6.104.7. setoption POST

gluster ボリュームに特定のオプションを設定します。

たとえば、クラスター **456** で識別子 **123** で gluster ボリュームに **option1** の値 **value1** を設定するに は、以下のように要求を送信します。

POST /ovirt-engine/api/clusters/456/glustervolumes/123/setoption

リクエスト本文は、以下のようになります。

<action> <option name="option1" value="value1"/> </action>

表6.307 パラメーターの概要

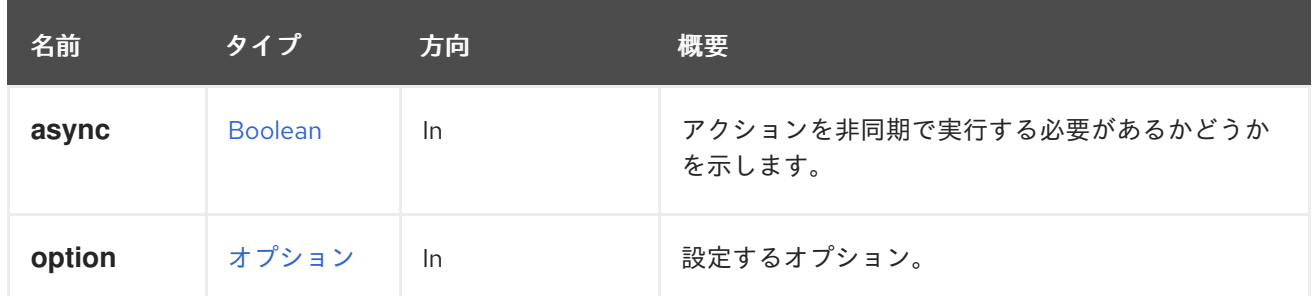

## 6.104.8. start POST

gluster ボリュームを起動します。

Gluster ボリュームは、データの読み取り/書き込みを開始する必要があります。たとえば、クラスター **456** で識別子 **123** で gluster ボリュームを起動するには、以下のように要求を送信します。

POST /ovirt-engine/api/clusters/456/glustervolumes/123/start

表6.308 パラメーターの概要

| 名前    | タイプ            | 方向        | 概要                                |
|-------|----------------|-----------|-----------------------------------|
| async | <b>Boolean</b> | <b>In</b> | アクションを非同期で実行する必要があるかどうか<br>を示します。 |
| force | <b>Boolean</b> | <b>In</b> | ボリュームが強制的に起動するかどうかを示しま<br>す。      |

### 6.104.8.1. force

ボリュームが強制的に起動するかどうかを示します。gluster ボリュームがすでに開始されているが、 いくつか/すべてのブリックがダウンしている場合は、強制開始を使用してすべてのブリックを起動で きます。デフォルトは **false** です。

## 6.104.9. startprofile POST

gluster ボリュームのプロファイリングを開始します。

たとえば、クラスター **456** で識別子 **123** の gluster ボリュームのプロファイリングを開始するには、以 下のような要求を送信します。

POST /ovirt-engine/api/clusters/456/glustervolumes/123/startprofile

### 表6.309 パラメーターの概要

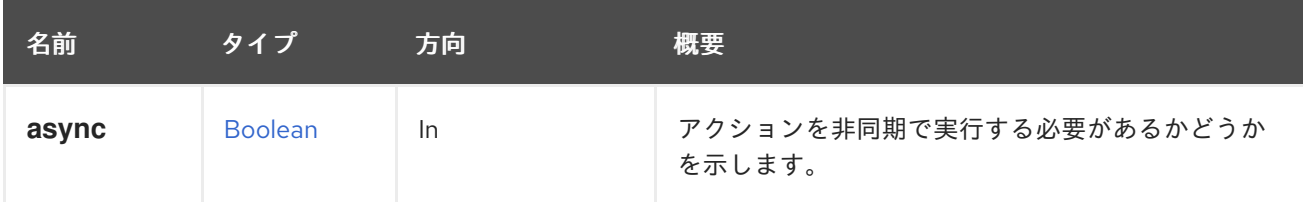

## 6.104.10. stop POST

gluster ボリュームを停止します。

ボリュームを停止すると、そのデータにはアクセスできなくなります。

たとえば、クラスター **456** で識別子 **123** の gluster ボリュームを停止するには、以下のように要求を送 信します。

POST /ovirt-engine/api/clusters/456/glustervolumes/123/stop

### 表6.310 パラメーターの概要

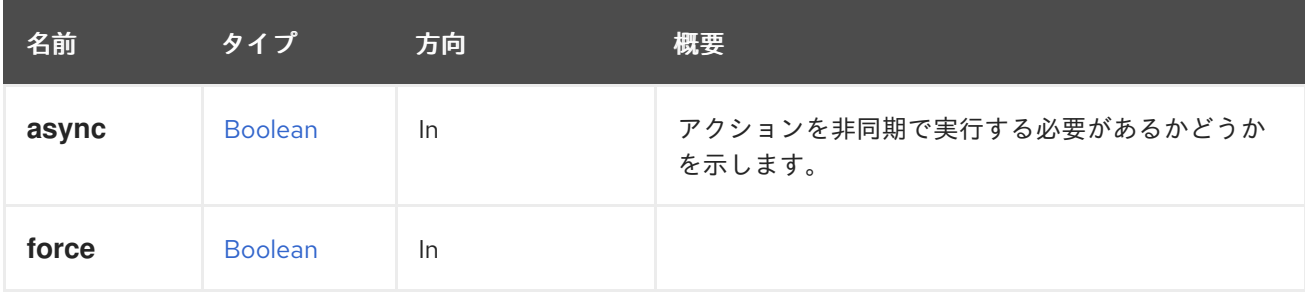

# 6.104.11. stopprofile POST

gluster ボリュームのプロファイリングを停止します。

たとえば、クラスター **456** で識別子 **123** の gluster ボリュームのプロファイリングを停止するには、以 下のように要求を送信します。

POST /ovirt-engine/api/clusters/456/glustervolumes/123/stopprofile

## 表6.311 パラメーターの概要

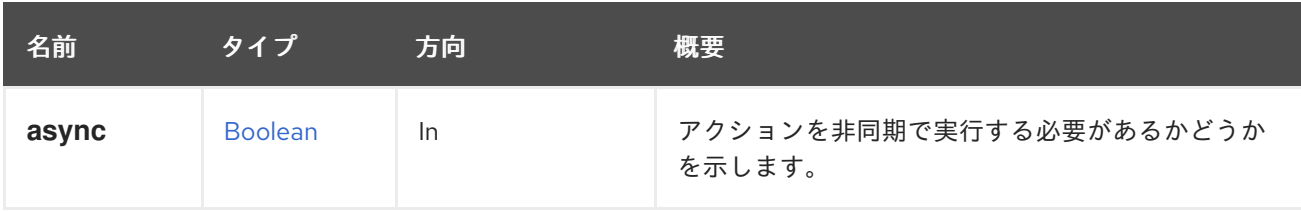

## 6.104.12. stoprebalance POST

gluster ボリュームのリバランスを停止します。

たとえば、クラスター **456** で識別子 **123** の gluster ボリュームの再調整を停止するには、以下のように 要求を送信します。

POST /ovirt-engine/api/clusters/456/glustervolumes/123/stoprebalance

### 表6.312 パラメーターの概要

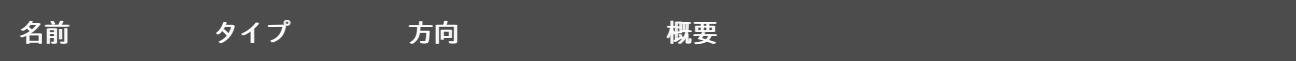

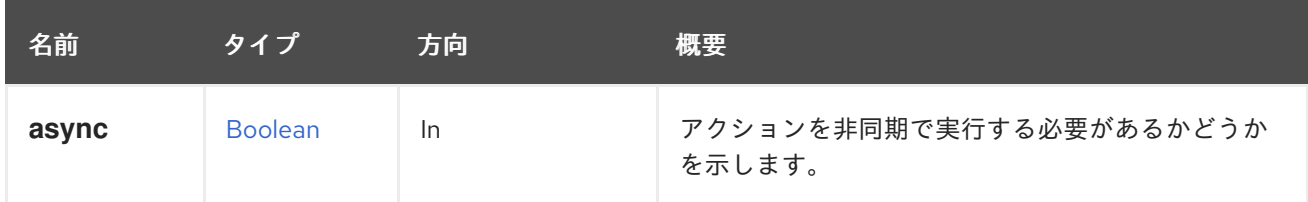

# 6.105. GLUSTERVOLUMES

このサービスは、クラスターで利用可能な gluster ボリュームのコレクションを管理します。

#### 表6.313 メソッドの概要

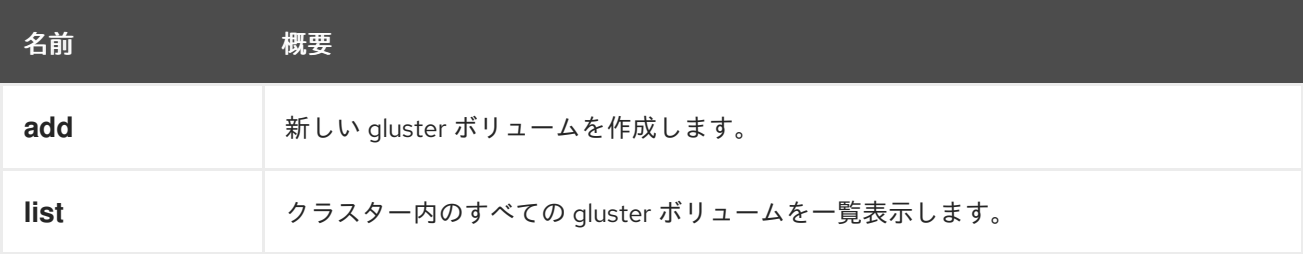

## 6.105.1. add POST

新しい gluster ボリュームを作成します。

ボリュームは、**volume** パラメーターのプロパティーに基づいて作成されます。プロパティー **name**、**volume\_type**、および **bricks** が必要です。

たとえば、**myvolume** という名前のボリュームをクラスター **123** に追加するには、以下の要求を送信 します。

POST /ovirt-engine/api/clusters/123/glustervolumes

リクエスト本文は、以下のようになります。

```
<gluster_volume>
 <name>myvolume</name>
 <volume_type>replicate</volume_type>
 <replica_count>3</replica_count>
 <bricks>
  <brick>
   <server_id>server1</server_id>
   <br />brick_dir>/exp1</brick_dir>
  </brick>
  <brick>
   <server_id>server2</server_id>
   <brick_dir>/exp1</brick_dir>
  </brick>
  <brick>
   <server_id>server3</server_id>
   <brick_dir>/exp1</brick_dir>
  </brick>
 <bricks>
</gluster_volume>
```
表6.314 パラメーターの概要

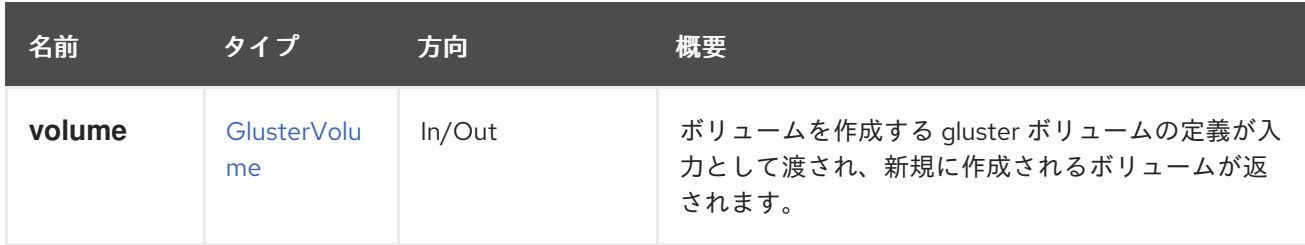

#### 6.105.2. list GET

クラスター内のすべての gluster ボリュームを一覧表示します。

たとえば、クラスター **456** のすべての Gluster ボリュームを一覧表示するには、以下のように要求を送 信します。

GET /ovirt-engine/api/clusters/456/glustervolumes

返されるボリューム一覧の順序は保証されません。

#### 表6.315 パラメーターの概要

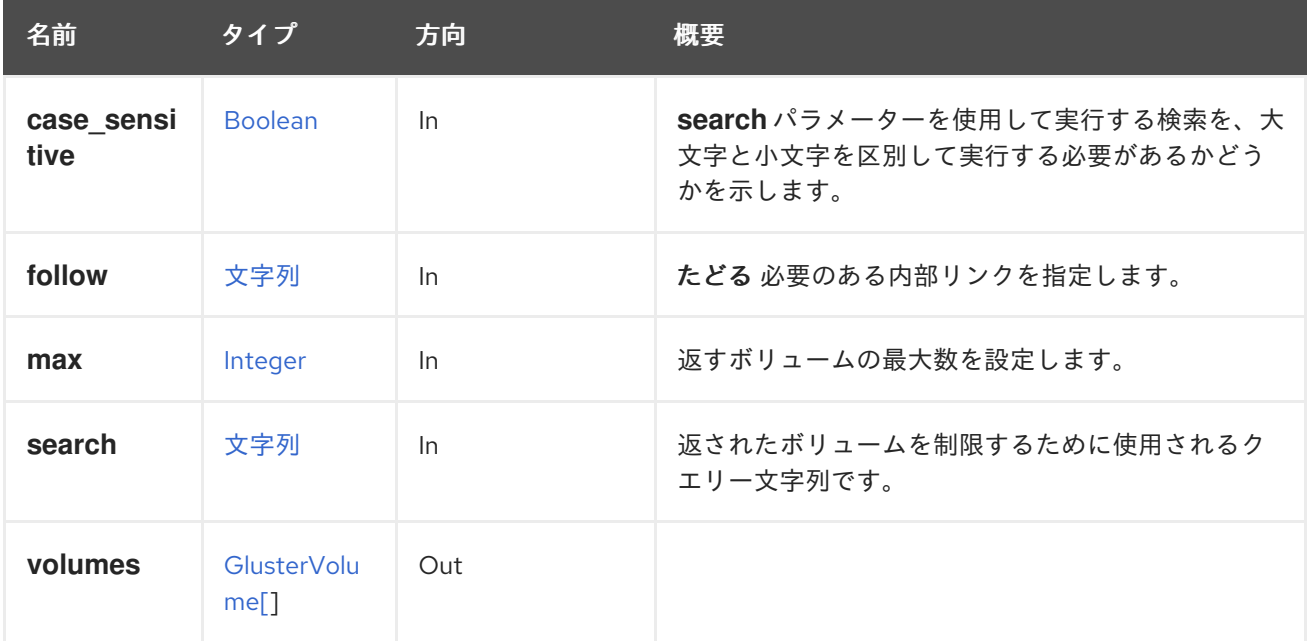

#### 6.105.2.1. case\_sensitive

**search** パラメーターを使用して実行する検索を、大文字と小文字を区別して実行する必要があるかど うかを示します。デフォルト値は **true** です。つまり、大文字と小文字の区別が考慮されます。ケース を無視する場合は、**false** に設定します。

#### 6.105.2.2. follow

たどる 必要のある内部リンクを指定します。これらのリンクで参照されるオブジェクトは、現在の要求 の一部としてフェッチされます。詳細は、[こちら](#page-35-0) を参照してください。

#### 6.105.2.3. max

返すボリュームの最大数を設定します。指定されていない場合は、すべてのボリュームが返されます。

# 6.106. グループ

ユーザーのグループを管理します。このサービスを使用して、グループの詳細を取得したり、グループ を削除します。新規グループを追加するには、グループのコレクションを管理する [service](#page-228-0) を使用しま す。

#### 表6.316 メソッドの概要

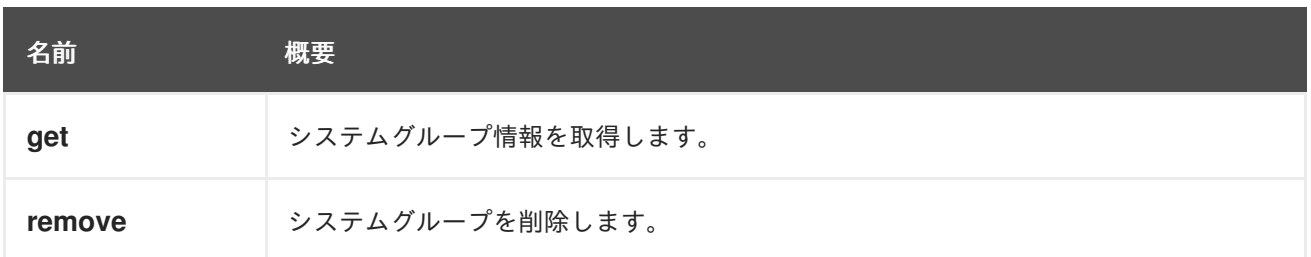

### 6.106.1. get GET

システムグループ情報を取得します。

### 使用方法

GET /ovirt-engine/api/groups/123

### グループ情報を返します。

```
<group href="/ovirt-engine/api/groups/123" id="123">
 <name>mygroup</name>
 <link href="/ovirt-engine/api/groups/123/roles" rel="roles"/>
 <link href="/ovirt-engine/api/groups/123/permissions" rel="permissions"/>
 <link href="/ovirt-engine/api/groups/123/tags" rel="tags"/>
<domain_entry_id>476652557A382F67696B6D2B32762B37796E46476D513D3D</domain_entry_id
>
 <namespace>DC=example,DC=com</namespace>
 <domain href="/ovirt-engine/api/domains/ABCDEF" id="ABCDEF">
  <name>myextension-authz</name>
 </domain>
</group>
```
#### 表6.317 パラメーターの概要

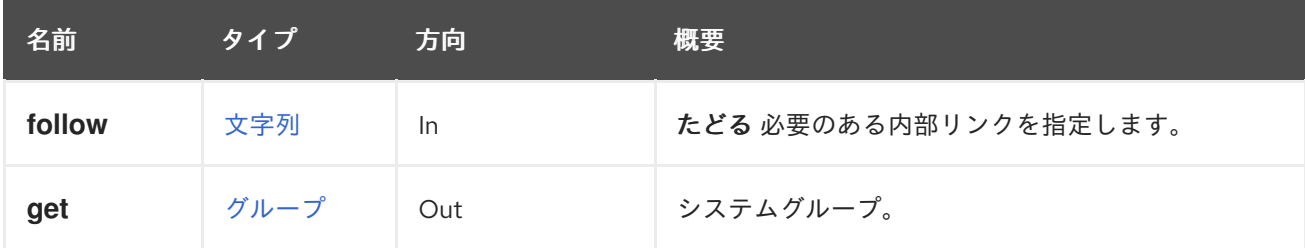

### 6.106.1.1. follow

たどる 必要のある内部リンクを指定します。これらのリンクで参照されるオブジェクトは、現在の要求 の一部としてフェッチされます。詳細は、[こちら](#page-35-0) を参照してください。

## 6.106.2. remove DELETE

システムグループを削除します。

### 使用方法

DELETE /ovirt-engine/api/groups/123

### 表6.318 パラメーターの概要

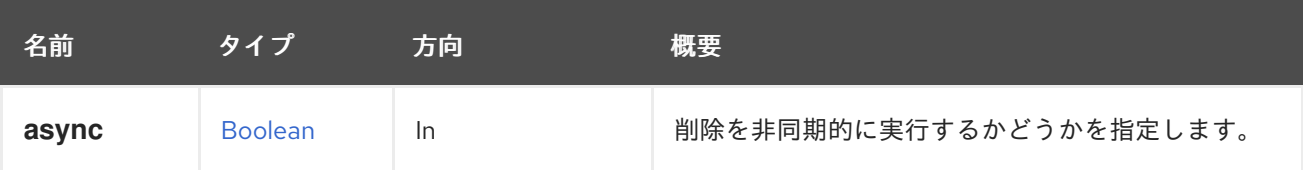

# 6.107. グループ

ユーザーのグループのコレクションを管理します。

#### 表6.319 メソッドの概要

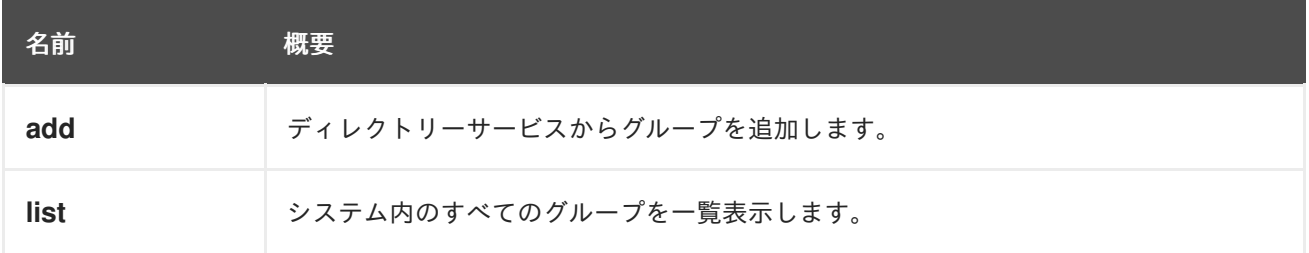

## 6.107.1. add POST

ディレクトリーサービスからグループを追加します。ドメイン名は、認証プロバイダーの名前であるこ とに注意してください。

たとえば、**internal-authz** 認証プロバイダーから **Developers** グループを追加するには、以下のような 要求を送信します。

POST /ovirt-engine/api/groups

リクエスト本文は以下のようになります。

```
<group>
<name>Developers</name>
<domain>
  <name>internal-authz</name>
 </domain>
</group>
```
### 表6.320 パラメーターの概要

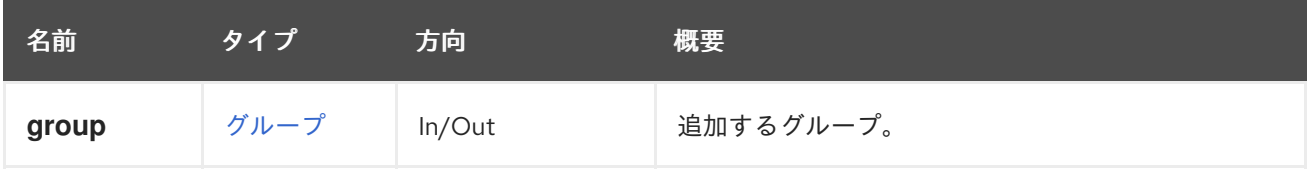

## <span id="page-228-0"></span>6.107.2. list GET

システム内のすべてのグループを一覧表示します。

使用方法

GET /ovirt-engine/api/groups

## グループの一覧を返します。

```
<groups>
 <group href="/ovirt-engine/api/groups/123" id="123">
  <name>mygroup</name>
  <link href="/ovirt-engine/api/groups/123/roles" rel="roles"/>
  <link href="/ovirt-engine/api/groups/123/permissions" rel="permissions"/>
  <link href="/ovirt-engine/api/groups/123/tags" rel="tags"/>
<domain_entry_id>476652557A382F67696B6D2B32762B37796E46476D513D3D</domain_entry_id
>
  <namespace>DC=example,DC=com</namespace>
  <domain href="/ovirt-engine/api/domains/ABCDEF" id="ABCDEF">
   <name>myextension-authz</name>
  </domain>
 </group>
 ...
</groups>
```
返されたグループリストの順序は保証されません。

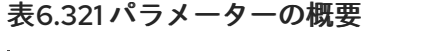

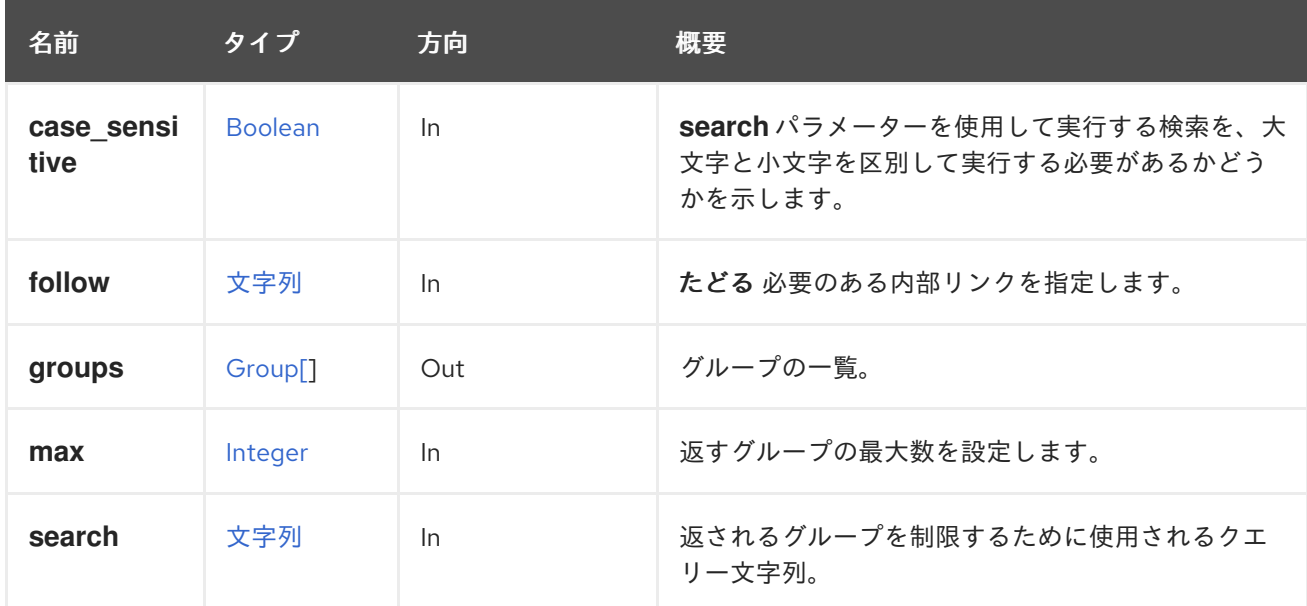

### 6.107.2.1. case\_sensitive

**search** パラメーターを使用して実行する検索を、大文字と小文字を区別して実行する必要があるかど うかを示します。デフォルト値は **true** です。つまり、大文字と小文字の区別が考慮されます。ケース を無視する場合は、**false** に設定します。

#### 6.107.2.2. follow

たどる 必要のある内部リンクを指定します。これらのリンクで参照されるオブジェクトは、現在の要求 の一部としてフェッチされます。詳細は、[こちら](#page-35-0) を参照してください。

#### 6.107.2.3. max

返すグループの最大数を設定します。指定のない場合は、すべてのグループが返されます。

# 6.108. ホスト

ホストを管理するサービス

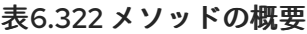

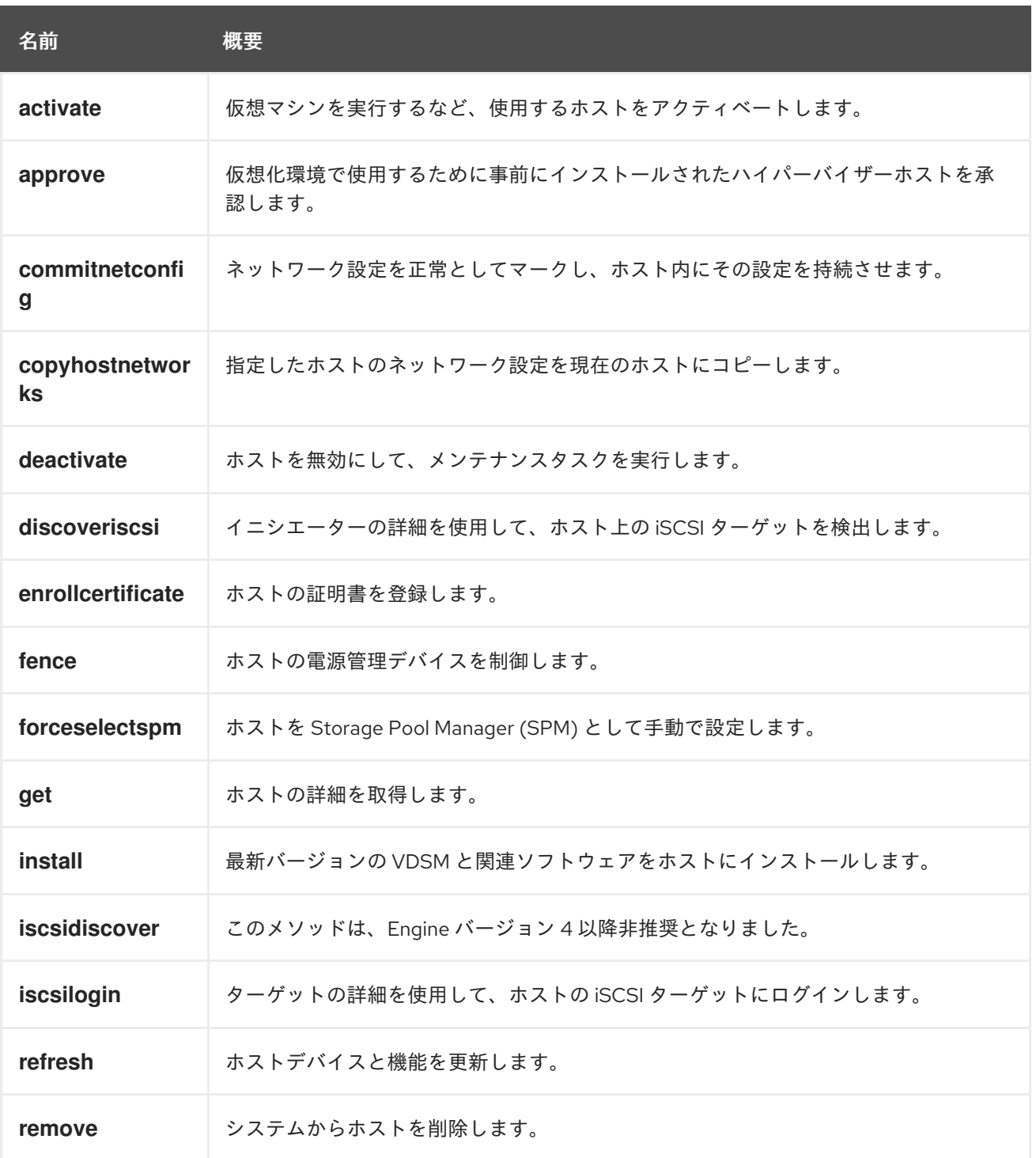

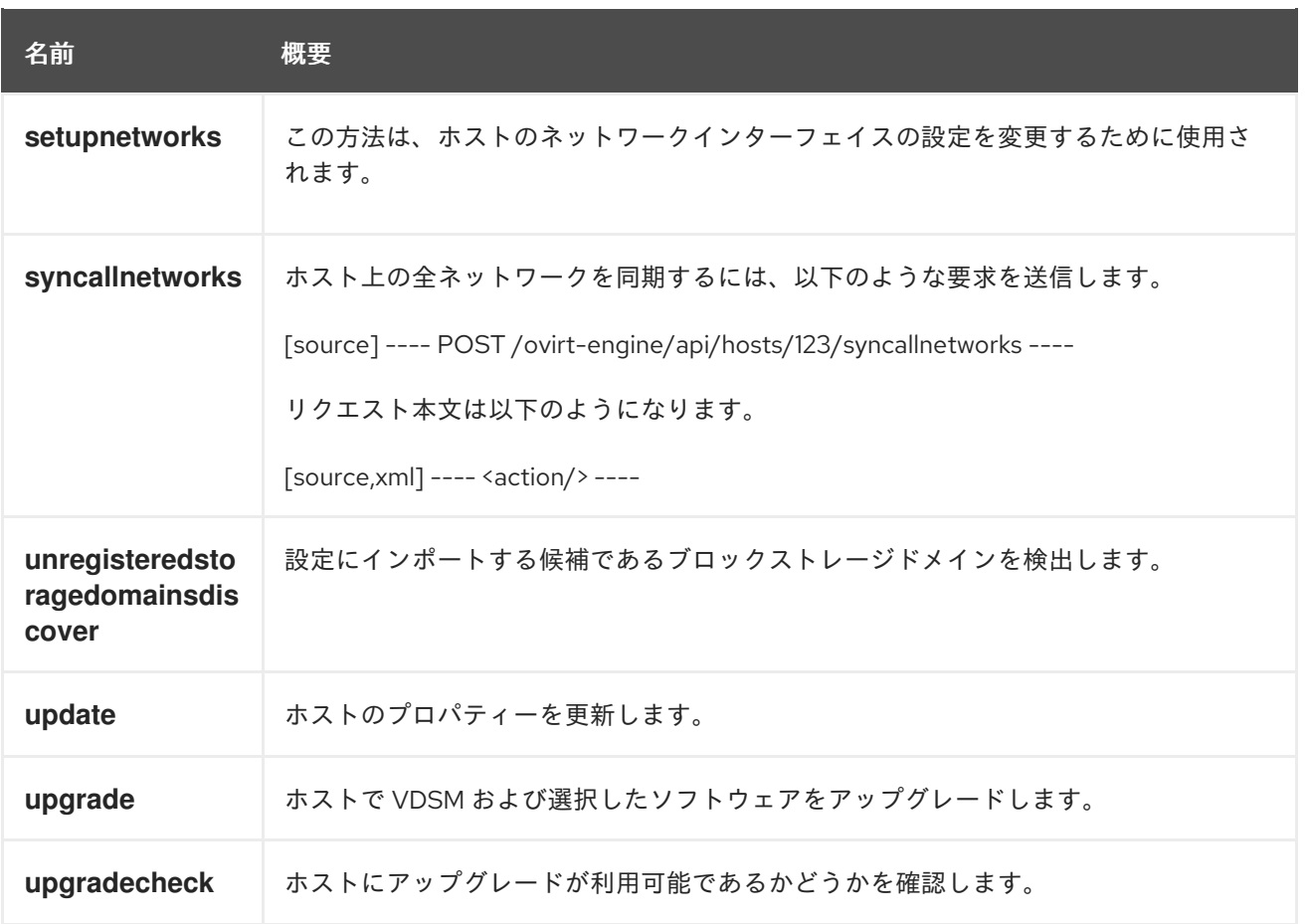

## 6.108.1. activate POST

仮想マシンを実行するなど、使用するホストをアクティベートします。

#### 表6.323 パラメーターの概要

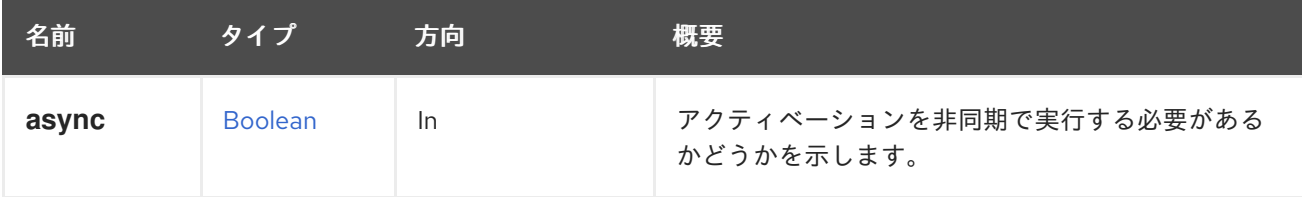

## 6.108.2. approve POST

仮想化環境で使用するために事前にインストールされたハイパーバイザーホストを承認します。

このアクションは、このホストのターゲットクラスターを定義するためのオプションのクラスター要素 も受け入れます。

## 表6.324 パラメーターの概要

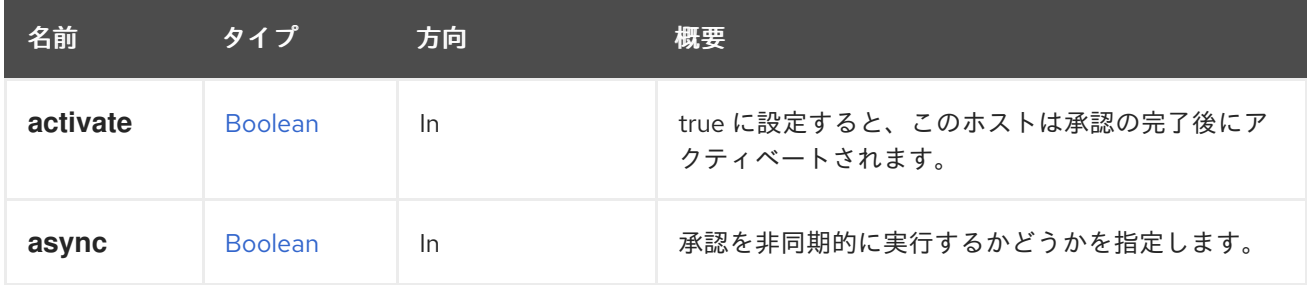

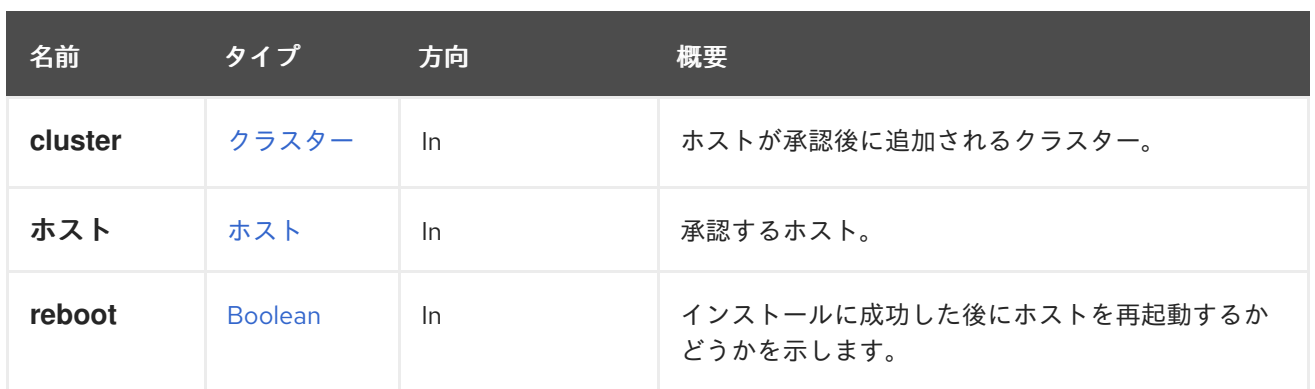

#### 6.108.2.1. activate

true に設定すると、このホストは承認の完了後にアクティベートされます。'false' に設定すると、ホス トは承認後も 'maintenance' ステータスのままになります。このパラメーターがない場合は 'true' と解 釈されます。これは、望ましいデフォルトの動作が承認後にホストをアクティブ化するからです。

#### 6.108.2.2. reboot

インストールに成功した後にホストを再起動するかどうかを示します。デフォルト値は **true** です。

## <span id="page-231-0"></span>6.108.3. commitnetconfig POST

ネットワーク設定を正常としてマークし、ホスト内にその設定を持続させます。

API ユーザーは、ネットワーク設定をコミットして、ホストネットワークインターフェイスのアタッチ メントまたはデタッチメントを永続化するか、ボンディングされたインターフェイスの作成と削除を永 続化します。

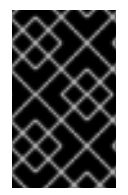

### 重要

ネットワーク設定は、設定の変更によってホスト接続が失われないことをエンジンが確 認した後にのみ、コミットされます。ホストの接続が失われた場合、ホストを再起動す る必要があり、自動的に以前のネットワーク設定に戻ります。

たとえば、ID が **123** のホストのネットワーク設定をコミットするには、次のようなリクエストを送信 します。

POST /ovirt-engine/api/hosts/123/commitnetconfig

リクエスト本文は以下のようになります。

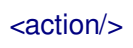

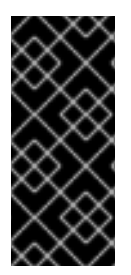

### 重要

Red Hat Virtualization Manager 4.3 以降、[setupnetworks](#page-242-0) リクエストで **commit\_on\_success** を指定することもできます。この場合、セットアップが完了し、 {hypervisor-name} と Red Hat Virtualization Manager 間の接続が再確立され、個別の [commitnetconfig](#page-231-0) リクエストを待つことなく、新しい設定が {hypervisor-name} に自動 的に保存されます。

#### 表6.325 パラメーターの概要

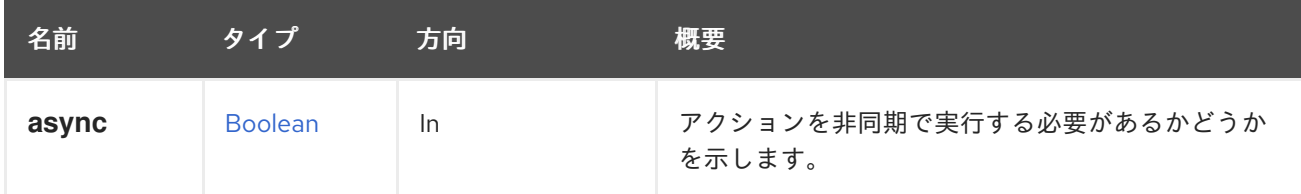

#### 6.108.4. copyhostnetworks POST

指定したホストのネットワーク設定を現在のホストにコピーします。

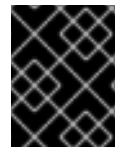

## 重要

ソースホストに存在しないネットワークアタッチメントは、コピー操作によってター ゲットホストから消去されます。

別のホストからネットワークをコピーするには、次のようなリクエストを送信します。

POST /ovirt-engine/api/hosts/123/copyhostnetworks

リクエスト本文は以下のようになります。

```
<action>
 <source_host id="456"/>
</action>
```
#### 表6.326 パラメーターの概要

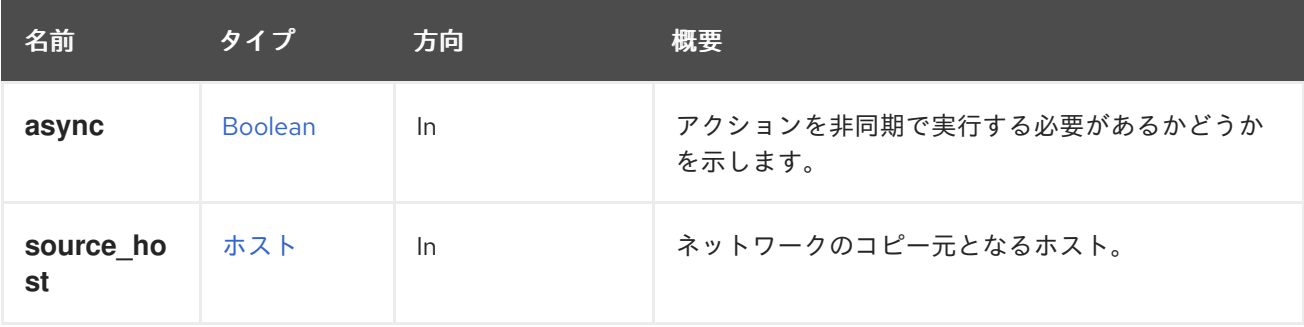

#### 6.108.5. deactivate POST

ホストを無効にして、メンテナンスタスクを実行します。

#### 表6.327 パラメーターの概要

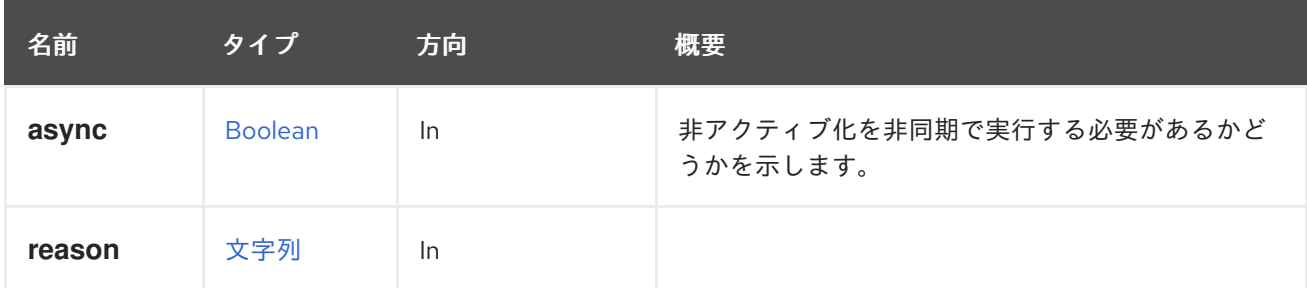

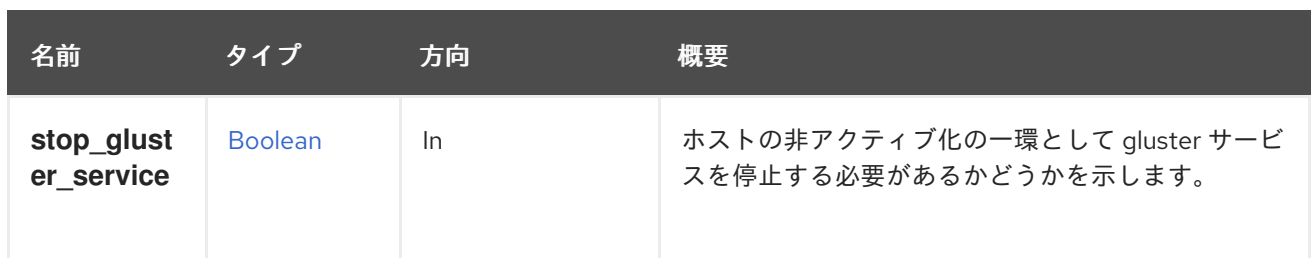

#### 6.108.5.1. stop\_gluster\_service

ホストの非アクティブ化の一環として gluster サービスを停止する必要があるかどうかを示します。 gluster ホストのメンテナンス操作中に使用できます。この変数のデフォルト値は **false** です。

### 6.108.6. discoveriscsi POST

イニシエーターの詳細を使用して、ホスト上の iSCSI ターゲットを検出します。検出されたデータを含 む IscsiDetails オブジェクトの一覧を返します。

たとえば、**myiscsi.example.com** で利用可能な iSCSI ターゲットをホスト **123** から検出するには、次 のようなリクエストを送信します。

POST /ovirt-engine/api/hosts/123/discoveriscsi

リクエスト本文は以下のようになります。

```
<action>
 <iscsi>
  <address>myiscsi.example.com</address>
 </iscsi>
</action>
```
結果は以下のようになります。

```
<discovered_targets>
 <iscsi_details>
  <address>10.35.1.72</address>
  <port>3260</port>
  <portal>10.35.1.72:3260,1</portal>
  <target>iqn.2015-08.com.tgt:444</target>
 </iscsi_details>
</discovered_targets>
```
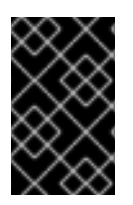

### 重要

このメソッドを使用して、iSCSI ターゲットを検出する場合には、FQDN または IP アド レスを使用できますが、REST API メソッドを使用してログインするには、検出された iSCSI ターゲット の詳細を使用する必要があります。

表6.328 パラメーターの概要

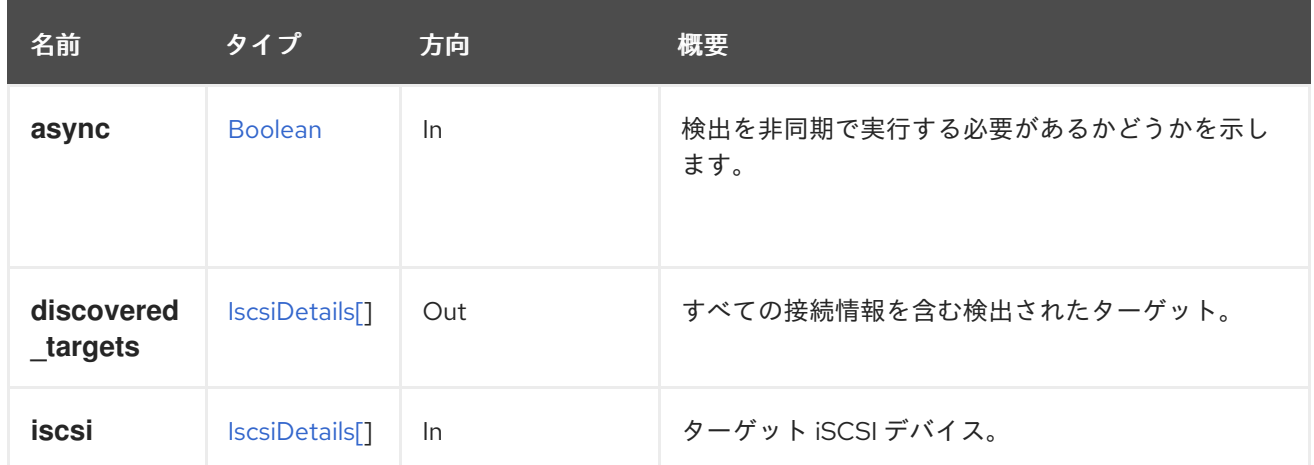

## 6.108.7. enrollcertificate POST

ホストの証明書を登録します。有効期限が近づいている、またはすでに有効期限が切れているという警 告が表示された場合に便利です。

#### 表6.329 パラメーターの概要

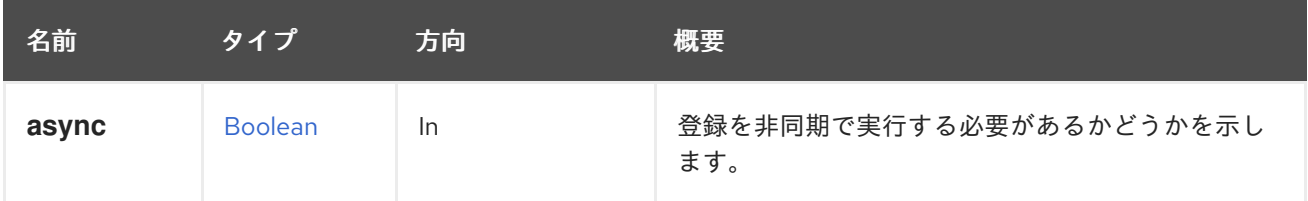

## 6.108.8. fence POST

ホストの電源管理デバイスを制御します。

たとえば、ホストを起動するとします。これは、以下の方法で実行できます。

```
#!/bin/sh -ex
url="https://engine.example.com/ovirt-engine/api"
user="admin@internal"
password="..."
curl \
--verbose \
--cacert /etc/pki/ovirt-engine/ca.pem \
--user "${user}:${password}" \
--request POST \
--header "Version: 4" \
--header "Content-Type: application/xml" \
--header "Accept: application/xml" \
--data '
<action>
 <fence_type>start</fence_type>
</action>
' \
"${url}/hosts/123/fence"
```
表6.330 パラメーターの概要

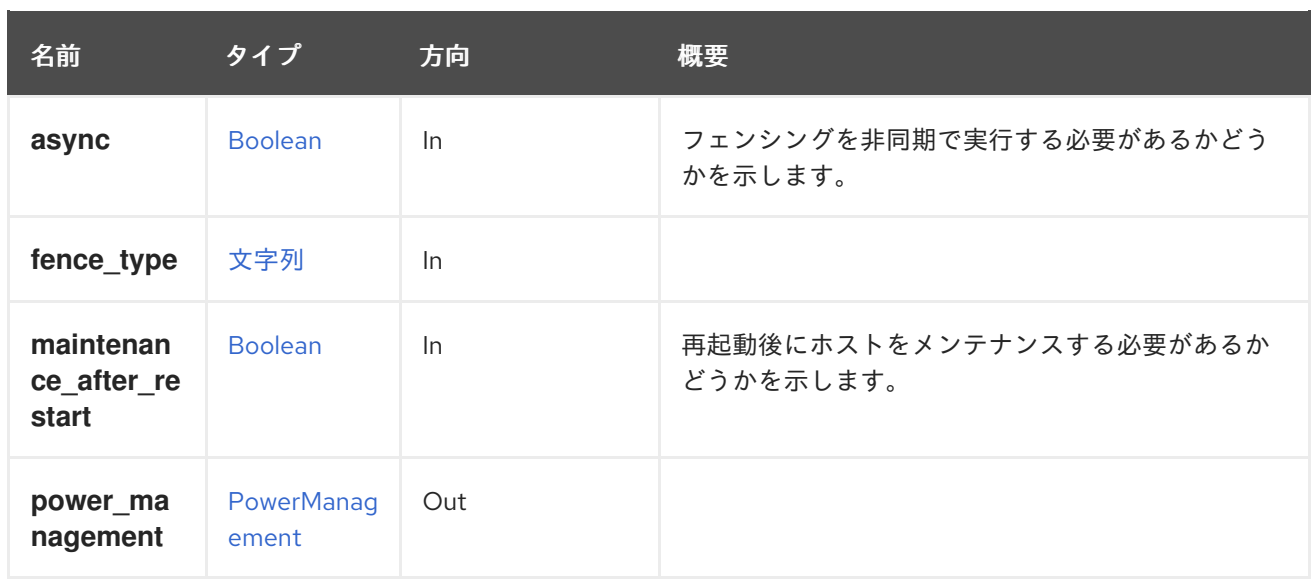

# 6.108.9. forceselectspm POST

ホストを Storage Pool Manager (SPM) として手動で設定します。

POST /ovirt-engine/api/hosts/123/forceselectspm

リクエスト本文は以下のようになります。

# <action/>

表6.331 パラメーターの概要

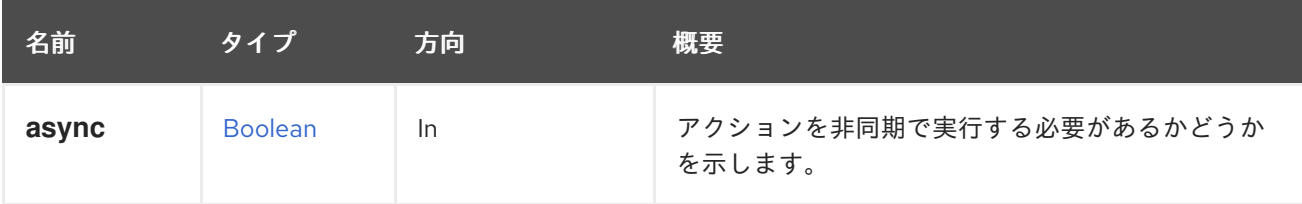

# 6.108.10. get GET

ホストの詳細を取得します。

GET /ovirt-engine/api/hosts/123

## 表6.332 パラメーターの概要

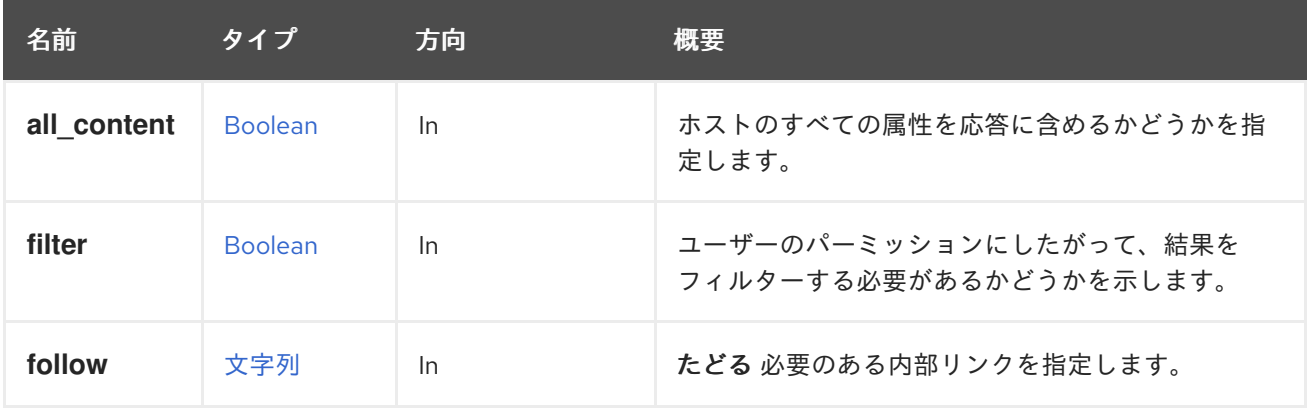

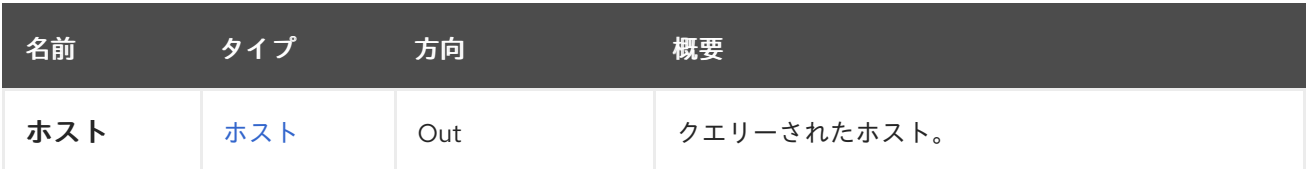

#### 6.108.10.1. all\_content

ホストのすべての属性を応答に含めるかどうかを指定します。

デフォルトでは、以下の属性が除外されます。

#### **hosted\_engine**

たとえば、ホスト '123' の完全な表現を取得するには、以下を実行します。

GET /ovirt-engine/api/hosts/123?all\_content=true

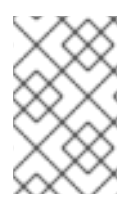

## 注記

これらの属性は、取得後にパフォーマンスに影響を及ぼすため、デフォルトでは含まれ ていません。これらはめったに使用されず、データベースへの追加のクエリーを必要と します。このパラメーターは、特に必要な場合にのみ注意して使用してください。

#### 6.108.10.2. follow

たどる 必要のある内部リンクを指定します。これらのリンクで参照されるオブジェクトは、現在の要求 の一部としてフェッチされます。詳細は、[こちら](#page-35-0) を参照してください。

#### 6.108.11. install POST

最新バージョンの VDSM と関連ソフトウェアをホストにインストールします。

このアクションは、ホストをエンジンに追加するときに実行されるホスト上のすべての設定ステップ (kdump 設定、ホスト型エンジンのデプロイ、カーネルオプションの変更など) も実行します。

ホストタイプは、アクションの追加パラメーターを定義します。

**curl** と JSON を使用してホストをインストールする例、プレーン:

```
curl \
--verbose \
--cacert /etc/pki/ovirt-engine/ca.pem \
--request PUT \
--header "Content-Type: application/json" \
--header "Accept: application/json" \
--header "Version: 4" \
--user "admin@internal:..." \
--data '
{
 "root_password": "myrootpassword"
}
'\overline{\phantom{a}}"https://engine.example.com/ovirt-engine/api/hosts/123"
```
ホスト型エンジンコンポーネントで **curl** と JSON を使用してホストをインストールする例:

```
curl \
curl \
--verbose \
--cacert /etc/pki/ovirt-engine/ca.pem \
--request PUT \
--header "Content-Type: application/json" \
--header "Accept: application/json" \
--header "Version: 4" \
--user "admin@internal:..." \
--data '
{
 "root_password": "myrootpassword"
"deploy_hosted_engine" : "true"
}
' \
"https://engine.example.com/ovirt-engine/api/hosts/123"
```
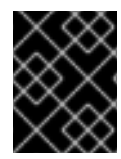

## 重要

エンジンのバージョン 4.1.2 以降、ホストが再インストールされると、デフォルトでホス トファイアウォールの定義をオーバーライドするようになりました。

### 表6.333 パラメーターの概要

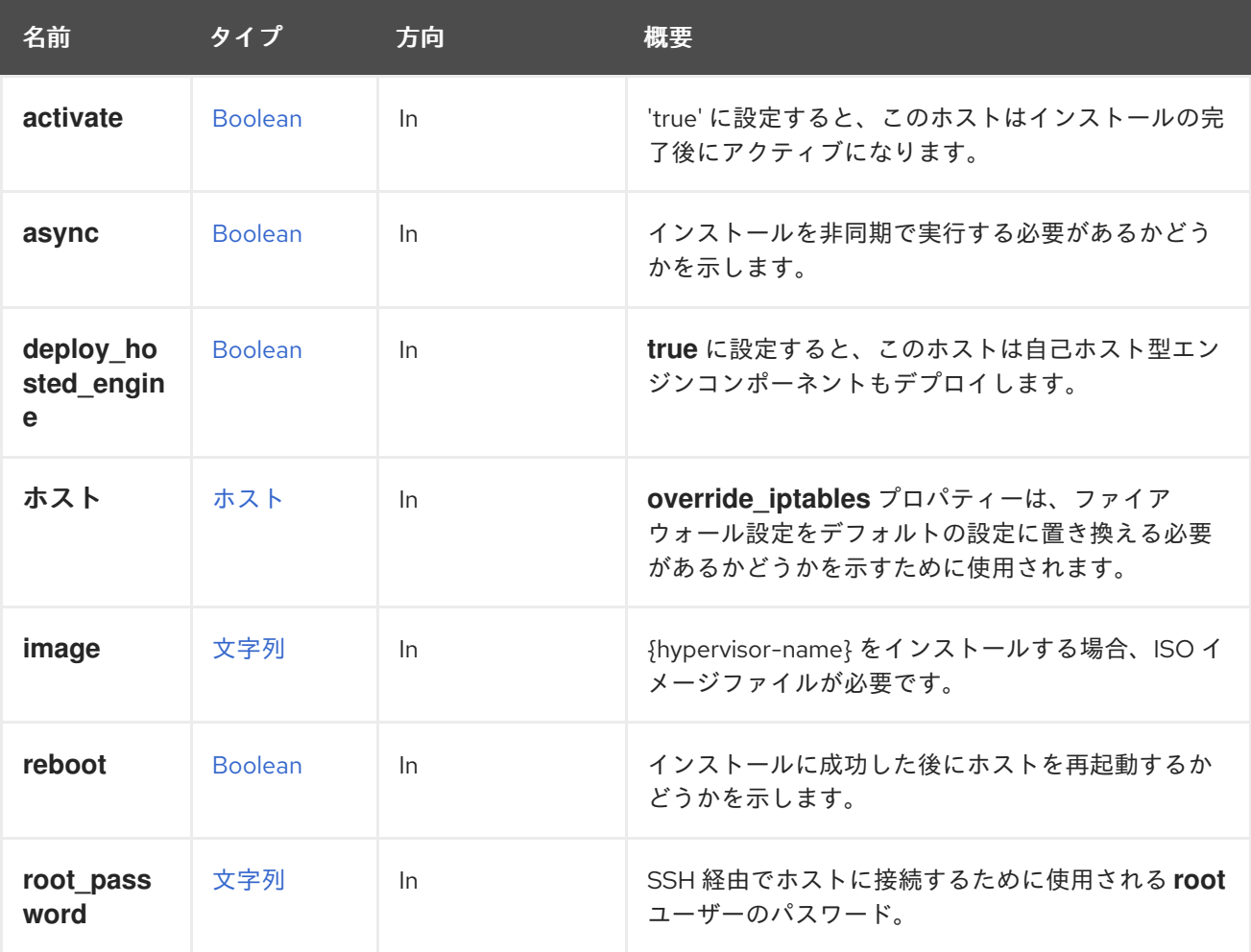

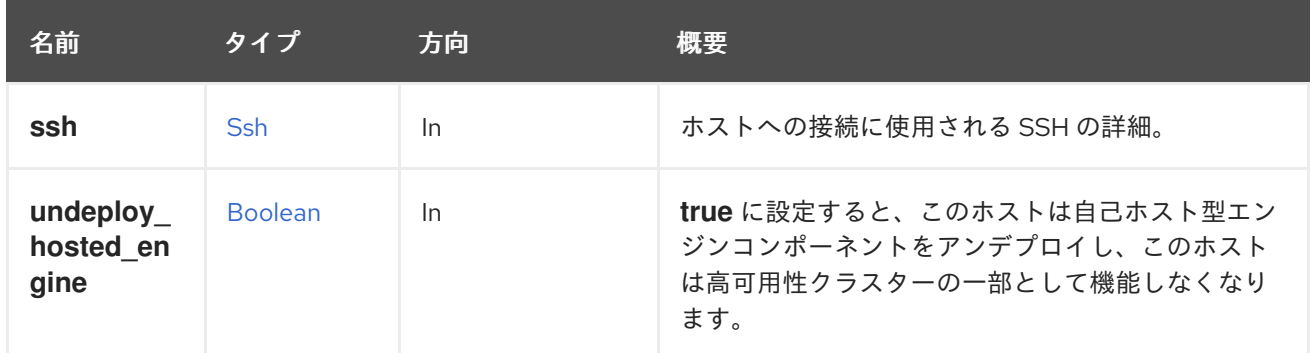

#### 6.108.11.1. activate

'true' に設定すると、このホストはインストールの完了後にアクティブになります。'false' に設定する と、ホストはインストール後も 'maintenance' ステータスのままになります。このパラメーターがない 場合は 'true' と解釈されます。これは、望ましいデフォルトの動作がインストール後にホストをアク ティブ化するからです。

#### 6.108.11.2. deploy\_hosted\_engine

**true** に設定すると、このホストは自己ホスト型エンジンコンポーネントもデプロイします。欠落してい る値は **true**、つまりデプロイとして扱われます。このパラメーターを省略すると、**false** を意味し、セ ルフホスト型エンジン領域での操作は一切行われません。

#### 6.108.11.3. reboot

インストールに成功した後にホストを再起動するかどうかを示します。デフォルト値は **true** です。

#### 6.108.11.4. undeploy\_hosted\_engine

**true** に設定すると、このホストは自己ホスト型エンジンコンポーネントをアンデプロイし、このホスト は高可用性クラスターの一部として機能しなくなります。欠落している値は **true**、つまりアンデプロイ として扱われます。このパラメーターを省略すると、**false** を意味し、セルフホスト型エンジン領域で の操作は一切行われません。

#### 6.108.12. iscsidiscover POST

このメソッドは、Engine バージョン 4.4.6 以降非推奨となりました。代わりに DiscoverIscsi を使用す る必要があります。

イニシエーターの詳細を使用して、ホスト上の iSCSI ターゲットを検出します。検出されたデータを含 む文字列の配列を返します。

たとえば、**myiscsi.example.com** で利用可能な iSCSI ターゲットをホスト **123** から検出するには、次 のようなリクエストを送信します。

POST /ovirt-engine/api/hosts/123/iscsidiscover

リクエスト本文は以下のようになります。

<action> <iscsi> <address>myiscsi.example.com</address>

</iscsi> </action>

## 表6.334 パラメーターの概要

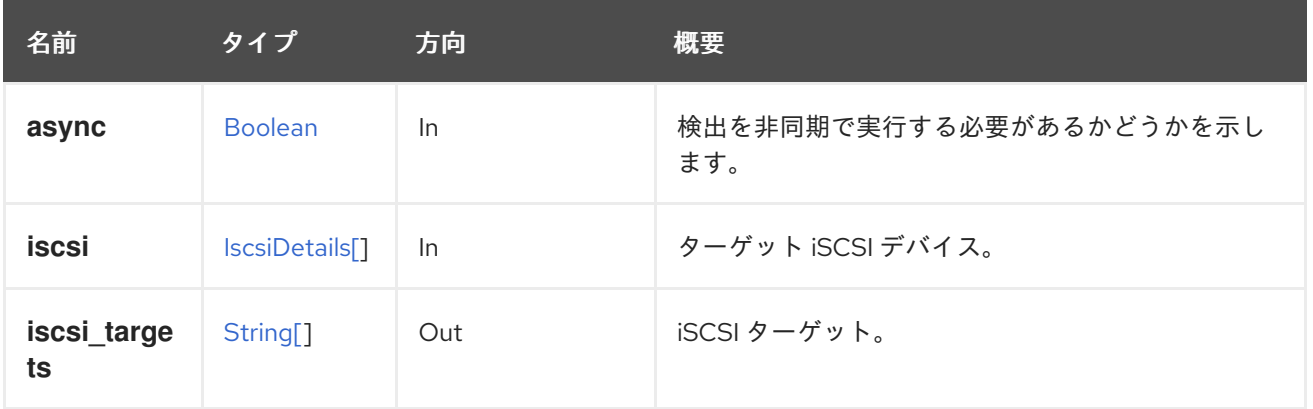

## 6.108.12.1. iscsi\_targets

iSCSI ターゲット。\*

## 6.108.13. iscsilogin POST

ターゲットの詳細を使用して、ホストの iSCSI ターゲットにログインします。

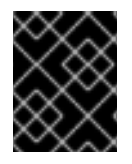

## 重要

このメソッドを使用してログインする場合は、discoveriscsi メソッドで検出された iSCSI ターゲット の詳細を使用する必要があります。

### 表6.335 パラメーターの概要

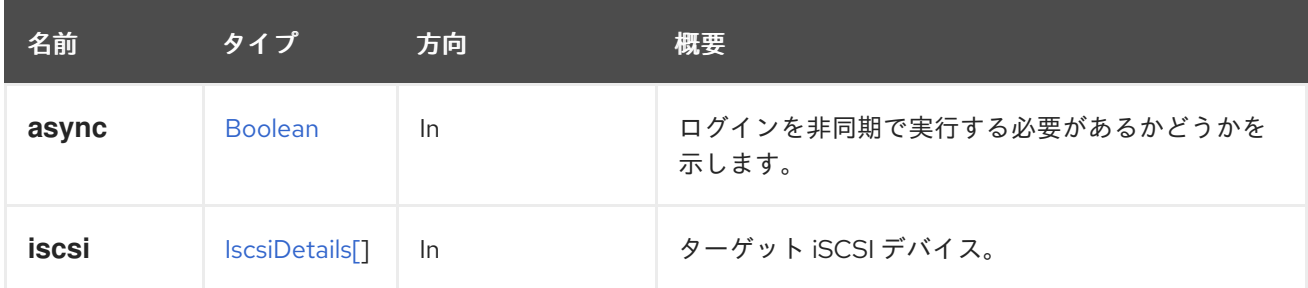

## 6.108.14. refresh POST

ホストデバイスと機能を更新します。

## 表6.336 パラメーターの概要

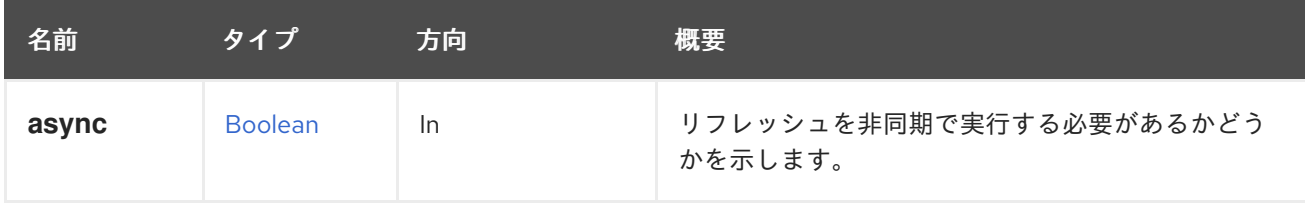

# 6.108.15. remove DELETE

システムからホストを削除します。

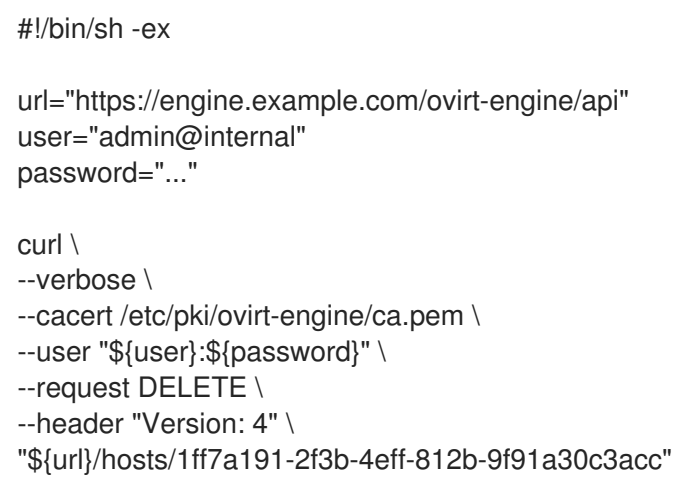

## 表6.337 パラメーターの概要

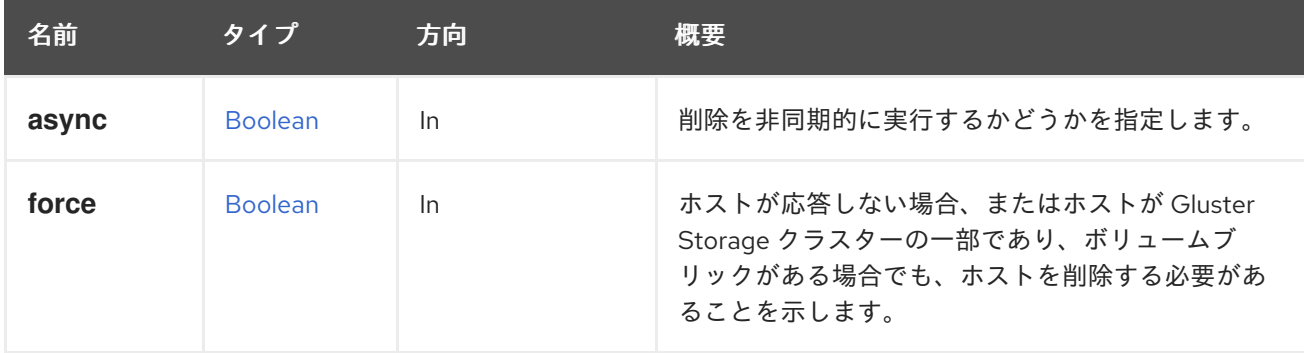

## 6.108.16. setupnetworks POST

この方法は、ホストのネットワークインターフェイスの設定を変更するために使用されます。

たとえば、3 つのネットワークインターフェイス **eth0**、**eth1**、および **eth2** を持つホストがあり、**eth0** と **eth1** を使用して新しいボンディングを設定し、その上に VLAN を配置するとします。簡単なシェル スクリプトと **curl** コマンドライン HTTP クライアントを使用すると、以下のように実行できます。

```
#!/bin/sh -ex
url="https://engine.example.com/ovirt-engine/api"
user="admin@internal"
password="..."
curl \
--verbose \
--cacert /etc/pki/ovirt-engine/ca.pem \
--user "${user}:${password}" \
--request POST \
--header "Version: 4" \
--header "Content-Type: application/xml" \
--header "Accept: application/xml" \
--data '
<action>
 <modified_bonds>
  <host_nic>
```
<name>bond0</name> <bonding> <options> <option> <name>mode</name> <value>4</value> </option> <option> <name>miimon</name> <value>100</value> </option> </options> <slaves> <host\_nic> <name>eth1</name> </host\_nic> <host\_nic> <name>eth2</name> </host\_nic> </slaves> </bonding> </host\_nic> </modified\_bonds> <modified\_network\_attachments> <network\_attachment> <network> <name>myvlan</name> </network> <host\_nic> <name>bond0</name> </host\_nic> <ip\_address\_assignments> <ip\_address\_assignment> <assignment\_method>static</assignment\_method>  $<$ ip $>$ <address>192.168.122.10</address> <netmask>255.255.255.0</netmask>  $<$ /ip $>$ </ip\_address\_assignment> </ip\_address\_assignments> <dns\_resolver\_configuration> <name\_servers> <name\_server>1.1.1.1</name\_server> <name\_server>2.2.2.2</name\_server> </name\_servers> </dns\_resolver\_configuration> </network\_attachment> </modified\_network\_attachments> </action> ' \ "\${url}/hosts/1ff7a191-2f3b-4eff-812b-9f91a30c3acc/setupnetworks"

## <span id="page-242-0"></span>注記

これは、API のバージョン 4 で有効です。以前のバージョンでは、一部の要素は XML 要 素ではなく XML 属性として表されていました。特に、**options** と **ip** 要素は次のように 表されました。

<options name="mode" value="4"/> <options name="miimon" value="100"/> <ip address="192.168.122.10" netmask="255.255.255.0"/>

次のコードで Python SDK を使用しても、同じことができます。

*# Find the service that manages the collection of hosts:* hosts service = connection.system\_service().hosts\_service()

*# Find the host:* host = hosts\_service.list(search='name=myhost')[0]

*# Find the service that manages the host:* host\_service = hosts\_service.host\_service(host.id)

```
# Configure the network adding a bond with two slaves and attaching it to a
# network with an static IP address:
host_service.setup_networks(
  modified_bonds=[
    types.HostNic(
       name='bond0',
       bonding=types.Bonding(
         options=[
            types.Option(
              name='mode',
              value='4',
            ),
            types.Option(
              name='miimon',
              value='100',
            ),
         ],
         slaves=[
            types.HostNic(
              name='eth1',
            ),
            types.HostNic(
              name='eth2',
            ),
         ],
       ),
    ),
  ],
  modified_network_attachments=[
     types.NetworkAttachment(
       network=types.Network(
         name='myvlan',
       ),
       host_nic=types.HostNic(
```

```
name='bond0',
       ),
       ip_address_assignments=[
          types.IpAddressAssignment(
            assignment_method=types.BootProtocol.STATIC,
            ip=types.Ip(
               address='192.168.122.10',
               netmask='255.255.255.0',
            ),
          ),
       ],
       dns_resolver_configuration=types.DnsResolverConfiguration(
          name_servers=[
            '1.1.1.1',
            '2.2.2.2',
         ],
       ),
     ),
  ],
)
# After modifying the network configuration it is very important to make it
# persistent:
```

```
host service.commit net config()
```
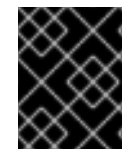

# 重要

ネットワーク設定がホストに保存されていること、およびホストの再起動時に適用され ることを確認するには、[commitnetconfig](#page-231-0) を呼び出すことを忘れないでください。

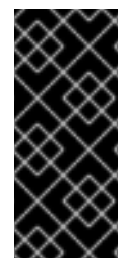

# 重要

Red Hat Virtualization Manager 4.3 以降、[setupnetworks](#page-242-0) リクエストで **commit\_on\_success** を指定することもできます。この場合、セットアップが完了し、 {hypervisor-name} と Red Hat Virtualization Manager 間の接続が再確立され、個別の [commitnetconfig](#page-231-0) リクエストを待つことなく、新しい設定が {hypervisor-name} に自動 的に保存されます。

## 表6.338 パラメーターの概要

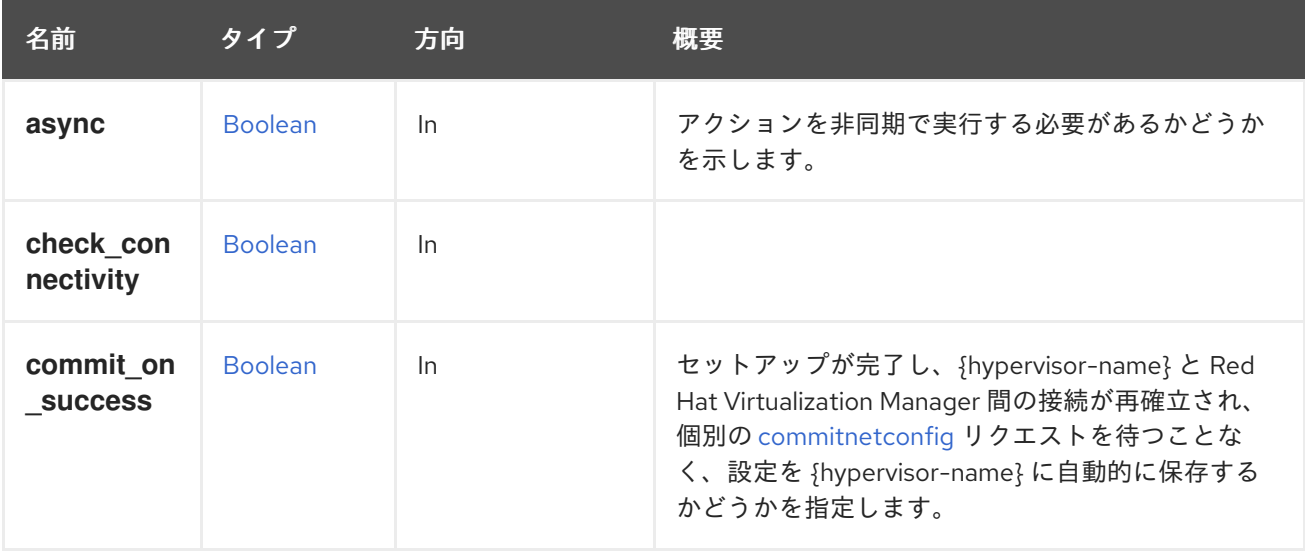

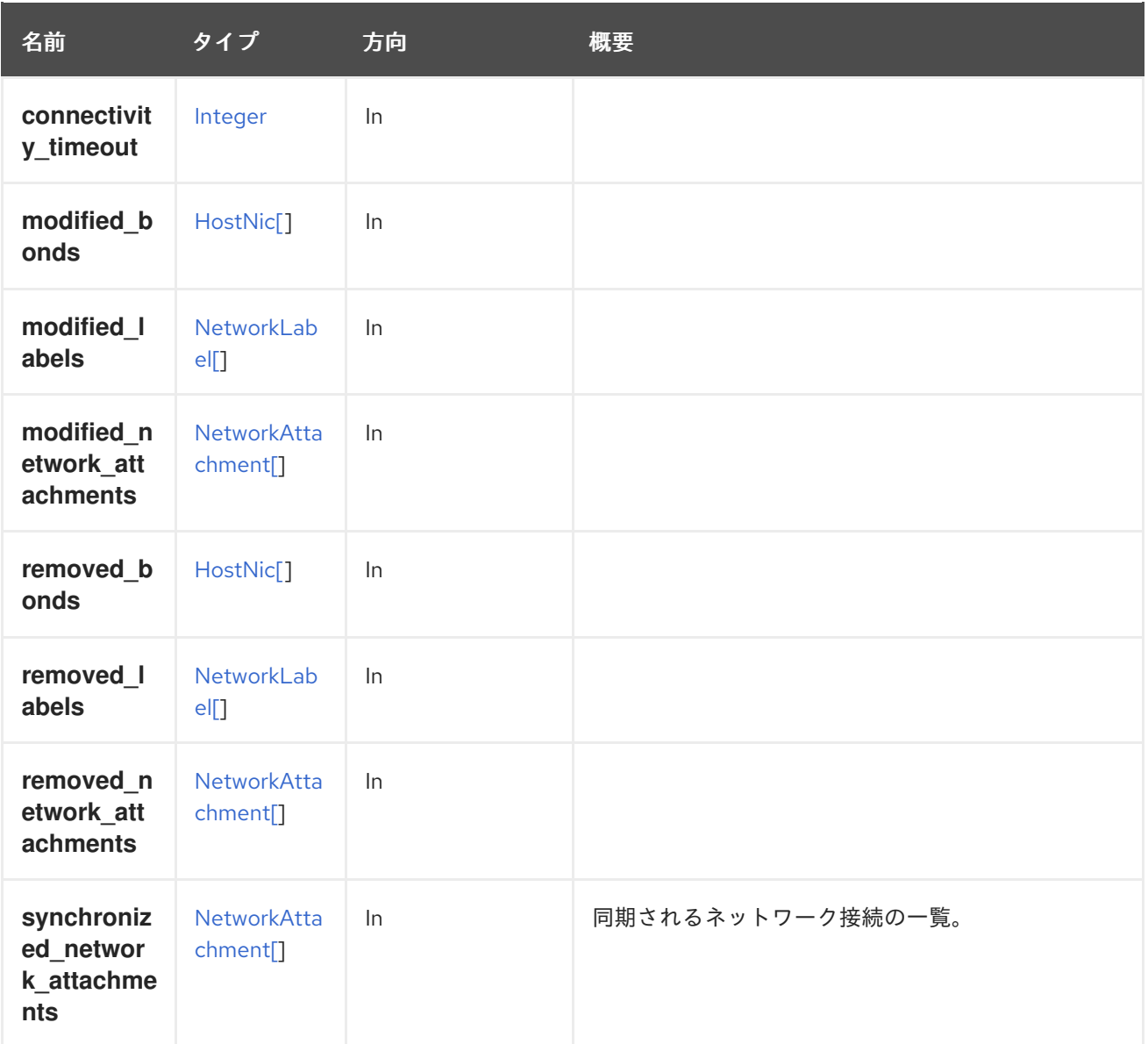

#### 6.108.16.1. commit\_on\_success

セットアップが完了し、{hypervisor-name} と Red Hat Virtualization Manager 間の接続が再確立され、 個別の [commitnetconfig](#page-231-0) リクエストを待つことなく、設定を {hypervisor-name} に自動的に保存するか どうかを指定します。デフォルト値は **false** です。これは、設定が自動的に保存されないことを意味し ます。

## 6.108.17. syncallnetworks POST

ホスト上の全ネットワークを同期するには、以下のような要求を送信します。

POST /ovirt-engine/api/hosts/123/syncallnetworks

リクエスト本文は以下のようになります。

### <action/>

表6.339 パラメーターの概要

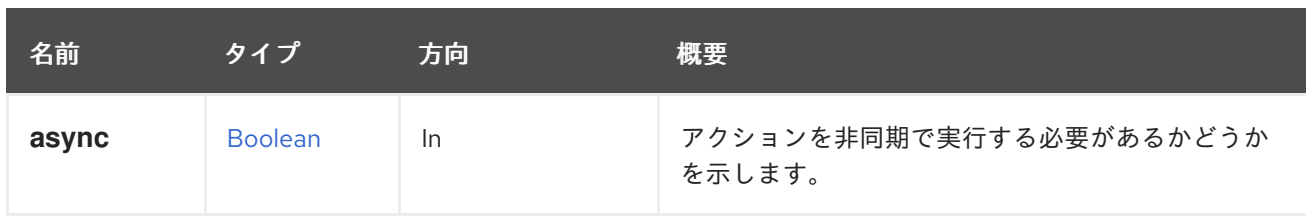

## 6.108.18. unregisteredstoragedomainsdiscover POST

設定にインポートする候補であるブロックストレージドメインを検出します。FCP の場合は、引数は必 要ありません。

## 表6.340 パラメーターの概要

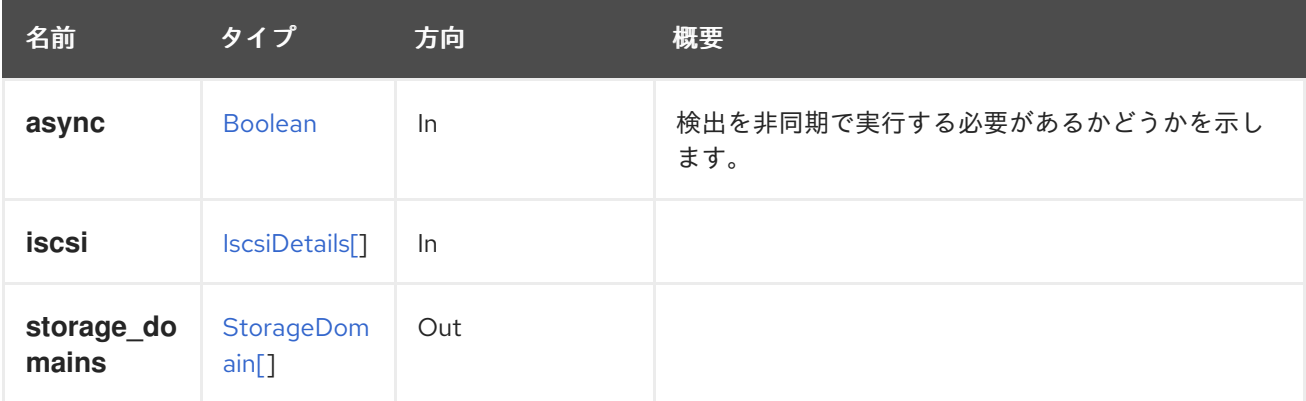

## 6.108.19. update PUT

ホストのプロパティーを更新します。

たとえば、ホストのカーネルコマンドラインを更新するには、以下のようなリクエストを送信します。

PUT /ovirt-engine/api/hosts/123

リクエスト本文は以下のようになります。

```
<host>
 <0S><custom_kernel_cmdline>vfio_iommu_type1.allow_unsafe_interrupts=1</custom_kernel_cmdline>
 </0S></host>
```
### 表6.341 パラメーターの概要

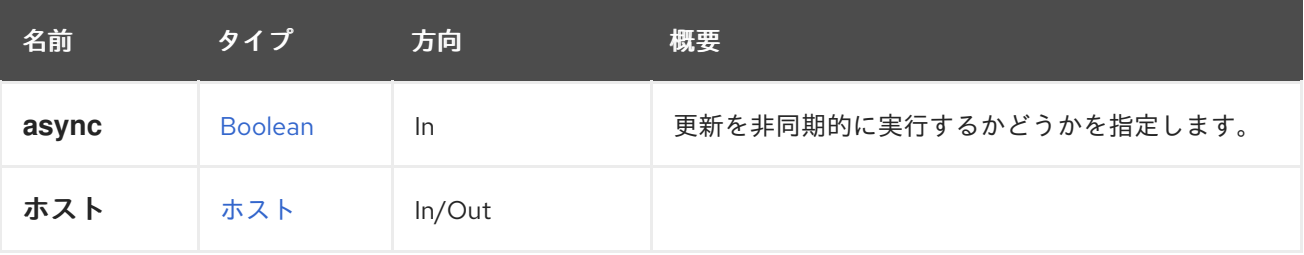

# 6.108.20. upgrade POST

ホストで VDSM および選択したソフトウェアをアップグレードします。

#### <span id="page-246-0"></span>表6.342 パラメーターの概要

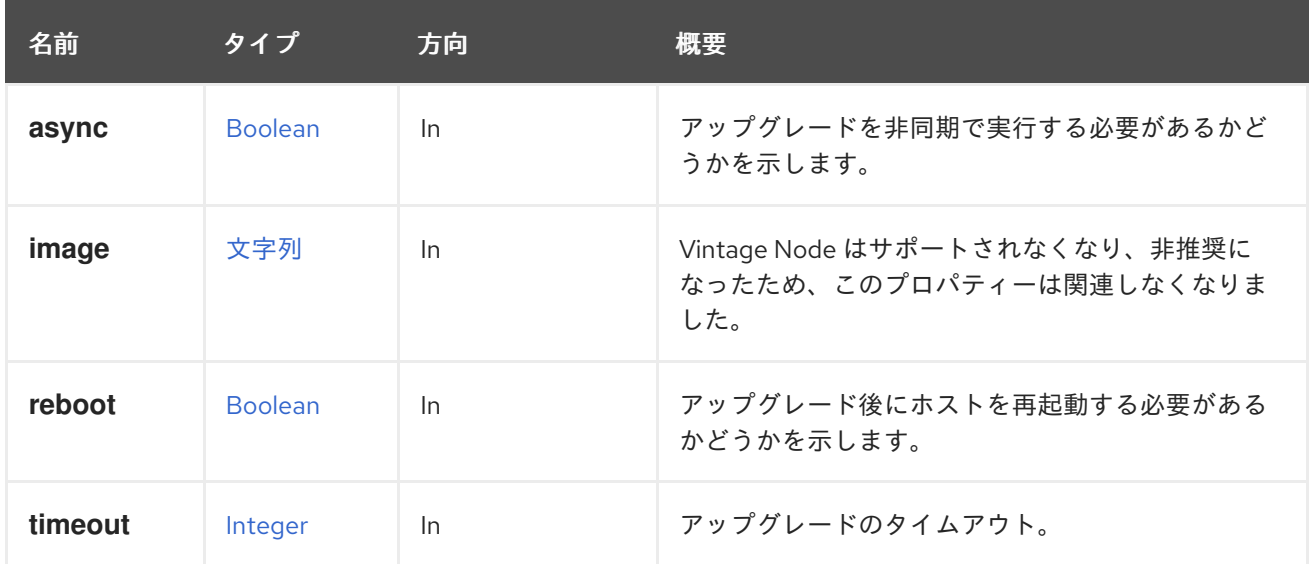

#### 6.108.20.1. reboot

アップグレード後にホストを再起動する必要があるかどうかを示します。デフォルトでは、ホストは再 起動されます。

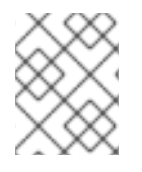

#### 注記

{hypervisor-name} の場合、このパラメーターは無視されます。{hypervisor-name} は、 アップグレード後に常に再起動されます。

6.108.20.2. timeout

アップグレードのタイムアウト。

アップグレードが完了するまでの最大待機時間 (分単位)。デフォルト値は **ANSIBLE\_PLAYBOOK\_EXEC\_DEFAULT\_TIMEOUT** 設定オプションで指定します。

### 6.108.21. upgradecheck POST

ホストにアップグレードが利用可能であるかどうかを確認します。利用可能なアップグレードがある場 合は、管理ポータルのホストステータスアイコンの横にアイコンが表示されます。また、アップグレー [ドの可否を示す監査ログメッセージも追加されます。アップグレードは、](#page-246-0)webadmin から、または アッ プグレード ホストアクションを使用して開始できます。

# 6.109. HOSTCPUUNITS

#### 表6.343 メソッドの概要

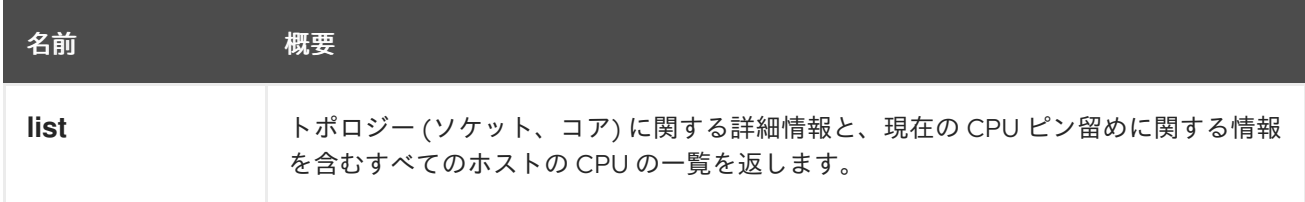

## 6.109.1. list GET

トポロジー (ソケット、コア) に関する詳細情報と、現在の CPU ピン留めに関する情報を含むすべての ホストの CPU の一覧を返します。

#### 表6.344 パラメーターの概要

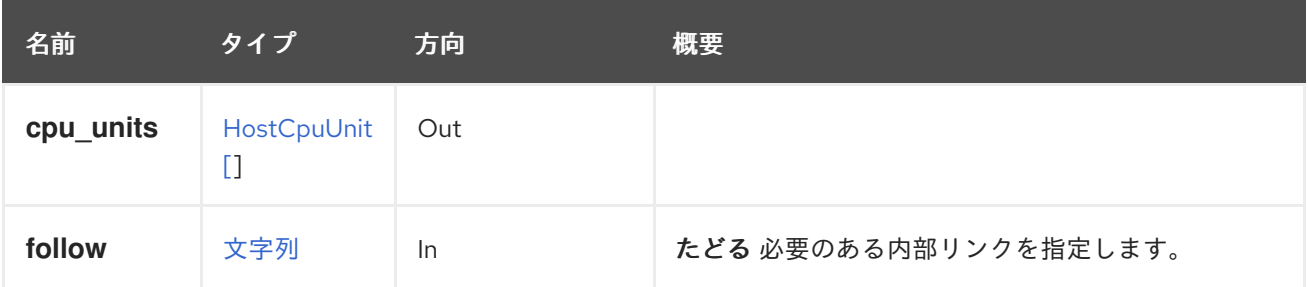

### 6.109.1.1. follow

たどる 必要のある内部リンクを指定します。これらのリンクで参照されるオブジェクトは、現在の要求 の一部としてフェッチされます。詳細は、[こちら](#page-35-0) を参照してください。

# 6.110. HOSTDEVICE

ホストの特定のデバイスにアクセスするためのサービス。

#### 表6.345 メソッドの概要

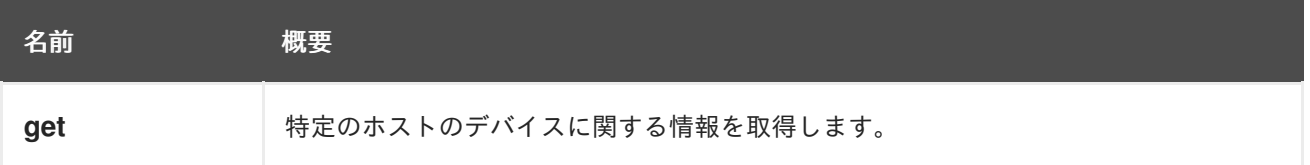

## 6.110.1. get GET

特定のホストのデバイスに関する情報を取得します。

ホストデバイスを取得する例:

GET /ovirt-engine/api/hosts/123/devices/456

```
<host_device href="/ovirt-engine/api/hosts/123/devices/456" id="456">
 <name>usb_1_9_1_1_0</name>
 <capability>usb</capability>
 <host href="/ovirt-engine/api/hosts/123" id="123"/>
 <parent_device href="/ovirt-engine/api/hosts/123/devices/789" id="789">
  <name>usb_1_9_1</name>
 </parent_device>
</host_device>
```
#### 表6.346 パラメーターの概要

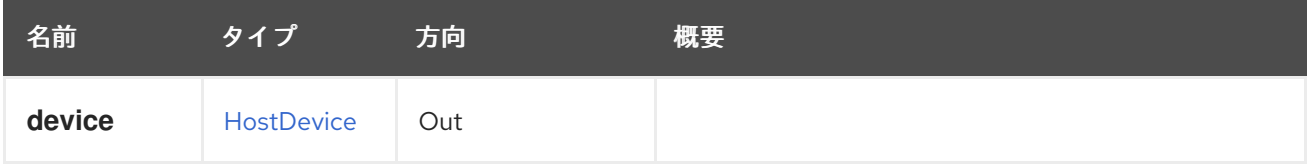

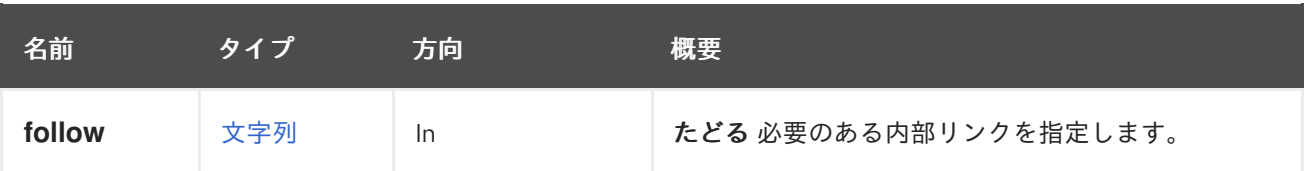

#### 6.110.1.1. follow

たどる 必要のある内部リンクを指定します。これらのリンクで参照されるオブジェクトは、現在の要求 の一部としてフェッチされます。詳細は、[こちら](#page-35-0) を参照してください。

# 6.111. HOSTDEVICES

ホストデバイスにアクセスするためのサービス。

#### 表6.347 メソッドの概要

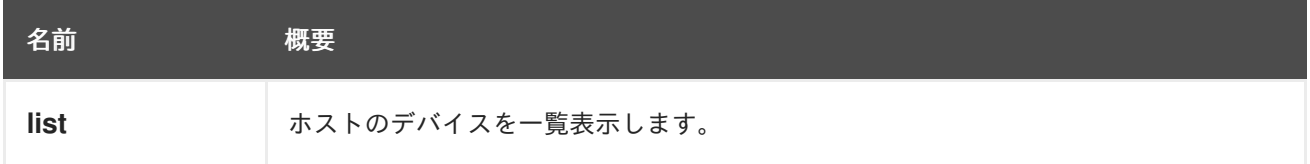

## 6.111.1. list GET

ホストのデバイスを一覧表示します。

返されるデバイス一覧の順序は保証されません。

### 表6.348 パラメーターの概要

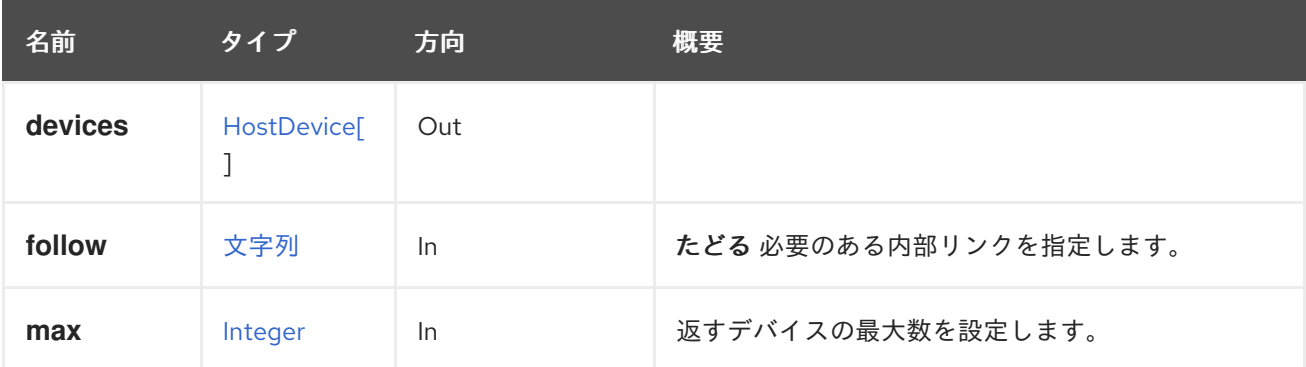

### 6.111.1.1. follow

たどる 必要のある内部リンクを指定します。これらのリンクで参照されるオブジェクトは、現在の要求 の一部としてフェッチされます。詳細は、[こちら](#page-35-0) を参照してください。

#### 6.111.1.2. max

返すデバイスの最大数を設定します。指定しない場合、すべてのデバイスが返されます。

# 6.112. HOSTHOOK

表6.349 メソッドの概要

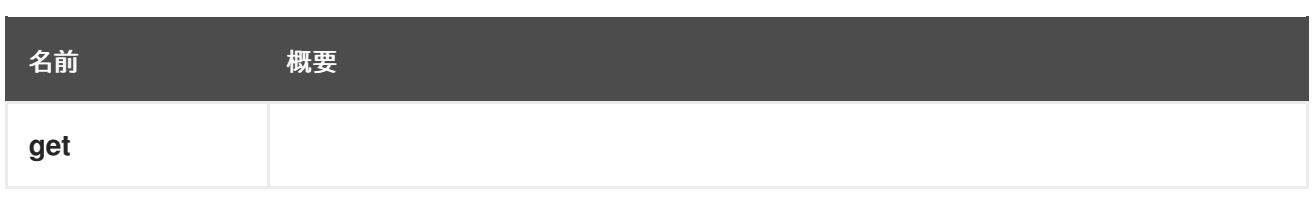

## 6.112.1. get GET

表6.350 パラメーターの概要

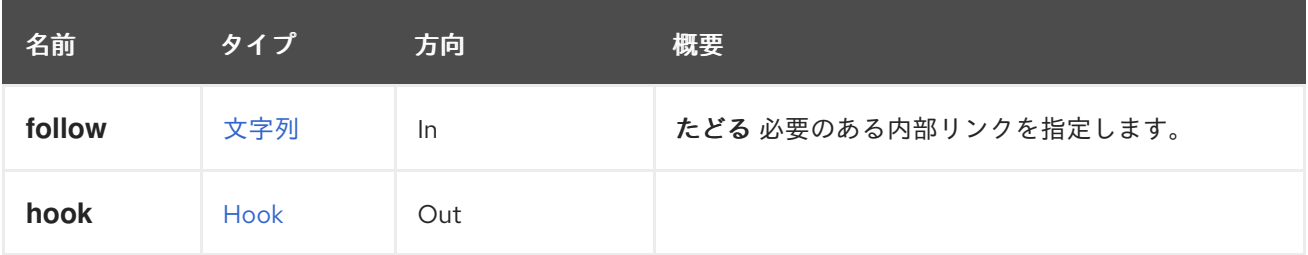

#### 6.112.1.1. follow

たどる 必要のある内部リンクを指定します。これらのリンクで参照されるオブジェクトは、現在の要求 の一部としてフェッチされます。詳細は、[こちら](#page-35-0) を参照してください。

# 6.113. HOSTHOOKS

#### 表6.351 メソッドの概要

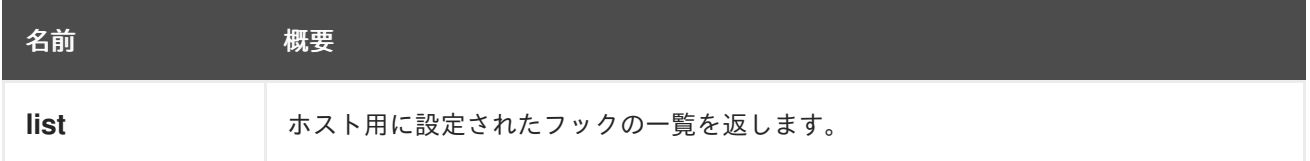

## 6.113.1. list GET

ホスト用に設定されたフックの一覧を返します。

返されるフックのリストの順序はランダムです。

#### 表6.352 パラメーターの概要

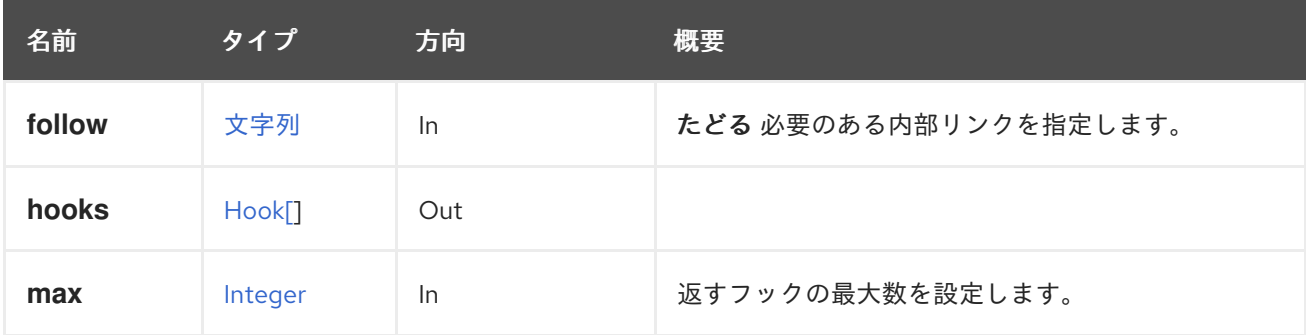

## 6.113.1.1. follow

たどる 必要のある内部リンクを指定します。これらのリンクで参照されるオブジェクトは、現在の要求 の一部としてフェッチされます。詳細は、[こちら](#page-35-0) を参照してください。

#### 6.113.1.2. max

返すフックの最大数を設定します。指定されていない場合は、すべてのフックが返されます。

# 6.114. HOSTNIC

ホストのネットワークインターフェイスを管理するサービス。

#### 表6.353 メソッドの概要

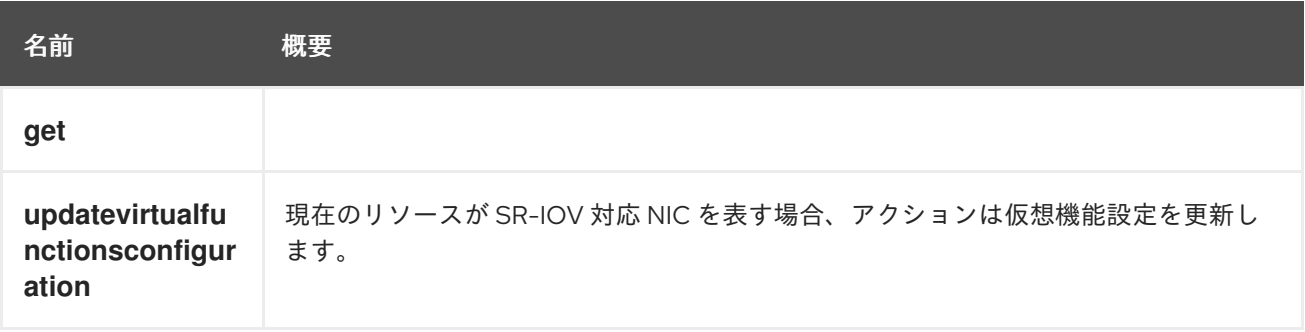

## 6.114.1. get GET

#### 表6.354 パラメーターの概要

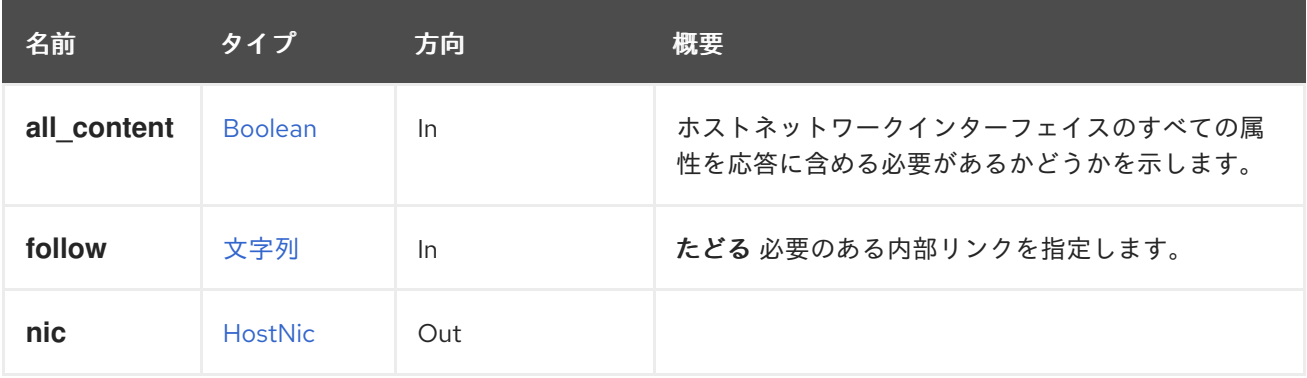

#### 6.114.1.1. all\_content

ホストネットワークインターフェイスのすべての属性を応答に含める必要があるかどうかを示します。

デフォルトでは、以下の属性が除外されます。

#### **virtual\_functions\_configuration**

たとえば、ホスト '123' の完全な表現ネットワークインターフェイス '456' を取得するには、以下を実行 します。

GET /ovirt-engine/api/hosts/123/nics/456?all\_content=true

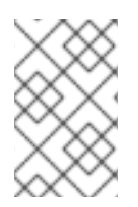

### 注記

これらの属性は、取得後にパフォーマンスに影響を及ぼすため、デフォルトでは含まれ ていません。これらはめったに使用されず、データベースへの追加のクエリーを必要と します。このパラメーターは、特に必要な場合にのみ注意して使用してください。

## 6.114.1.2. follow

たどる 必要のある内部リンクを指定します。これらのリンクで参照されるオブジェクトは、現在の要求 の一部としてフェッチされます。詳細は、[こちら](#page-35-0) を参照してください。

## 6.114.2. updatevirtualfunctionsconfiguration POST

現在のリソースが SR-IOV 対応 NIC を表す場合、アクションは仮想機能設定を更新します。入力は、以 下のプロパティーの少なくとも1つで設定されている必要があります。

- **allNetworksAllowed**
- **numberOfVirtualFunctions**

プロパティーの意味については、**HostNicVirtualFunctionsConfiguration** タイプを参照してくださ い。

### 表6.355 パラメーターの概要

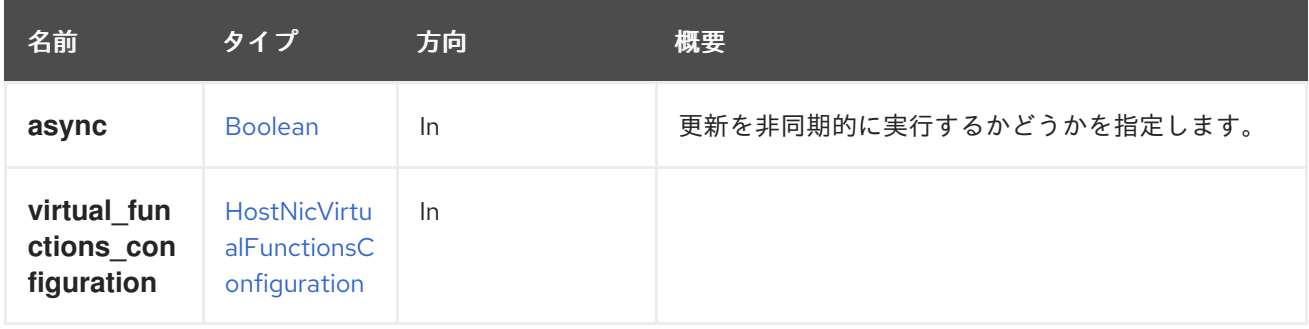

# 6.115. HOSTNICS

ホストのネットワークインターフェイスを管理するサービス。

### 表6.356 メソッドの概要

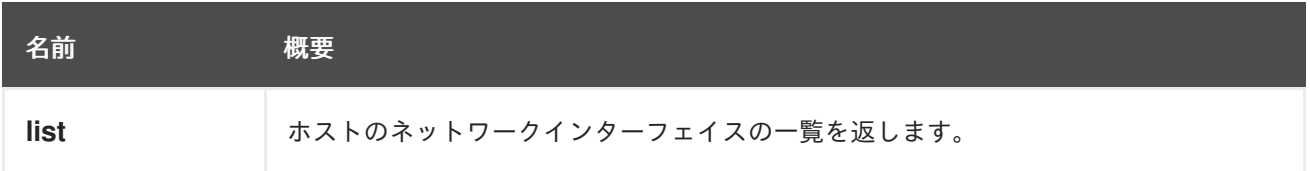

#### 6.115.1. list GET

ホストのネットワークインターフェイスの一覧を返します。

返されるネットワークインターフェイスのリストの順序は保証されません。

### 表6.357 パラメーターの概要

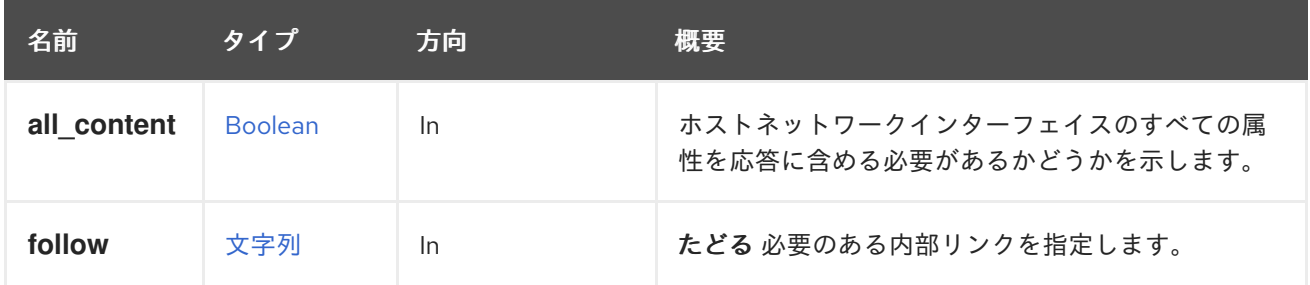
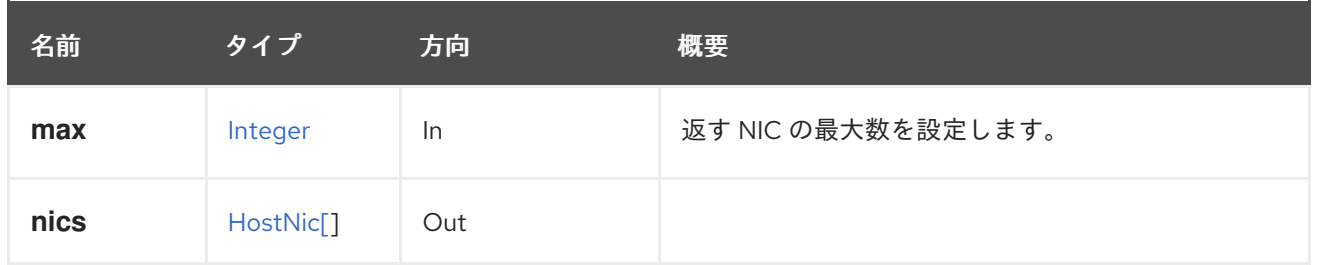

### 6.115.1.1. all\_content

ホストネットワークインターフェイスのすべての属性を応答に含める必要があるかどうかを示します。 デフォルトでは、以下の属性が除外されます。

### **virtual\_functions\_configuration**

たとえば、ホスト '123' のネットワークインターフェイス '456' の完全な表現を取得するには、以下を実 行します。

GET /ovirt-engine/api/hosts/123/nics?all\_content=true

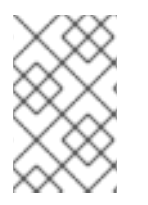

### 注記

これらの属性は、取得後にパフォーマンスに影響を及ぼすため、デフォルトでは含まれ ていません。これらはめったに使用されず、データベースへの追加のクエリーを必要と します。このパラメーターは、特に必要な場合にのみ注意して使用してください。

### 6.115.1.2. follow

たどる 必要のある内部リンクを指定します。これらのリンクで参照されるオブジェクトは、現在の要求 の一部としてフェッチされます。詳細は、[こちら](#page-35-0) を参照してください。

### 6.115.1.3. max

返す NIC の最大数を設定します。指定されていない場合は、すべての NIC が返されます。

### 6.116. HOSTNUMANODE

### 表6.358 メソッドの概要

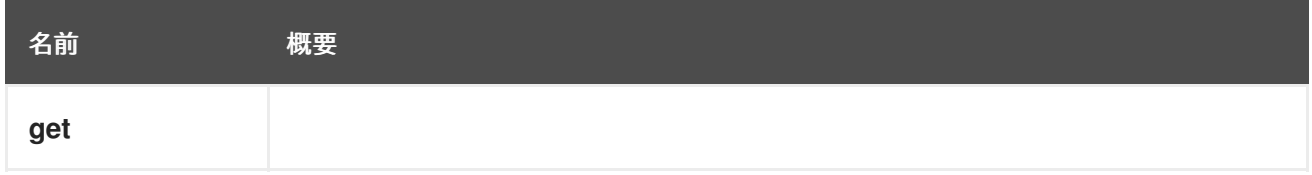

### 6.116.1. get GET

### 表6.359 パラメーターの概要

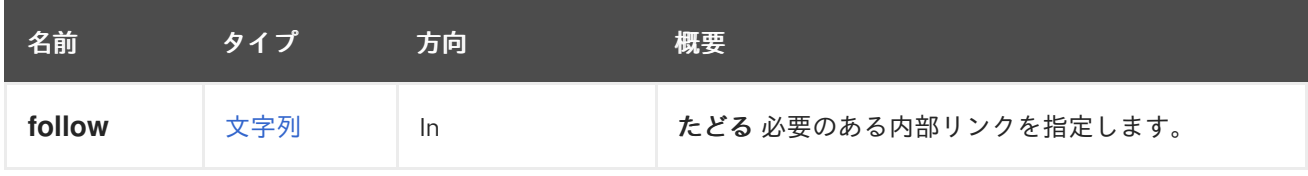

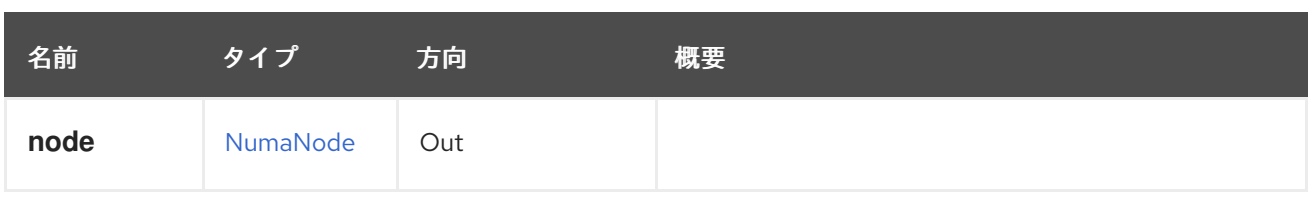

### 6.116.1.1. follow

たどる 必要のある内部リンクを指定します。これらのリンクで参照されるオブジェクトは、現在の要求 の一部としてフェッチされます。詳細は、[こちら](#page-35-0) を参照してください。

# 6.117. HOSTNUMANODES

### 表6.360 メソッドの概要

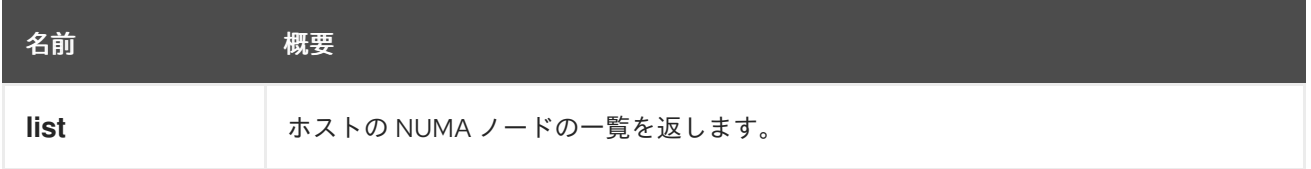

### 6.117.1. list GET

ホストの NUMA ノードの一覧を返します。

返される NUMA ノードのリストの順序は保証されません。

### 表6.361 パラメーターの概要

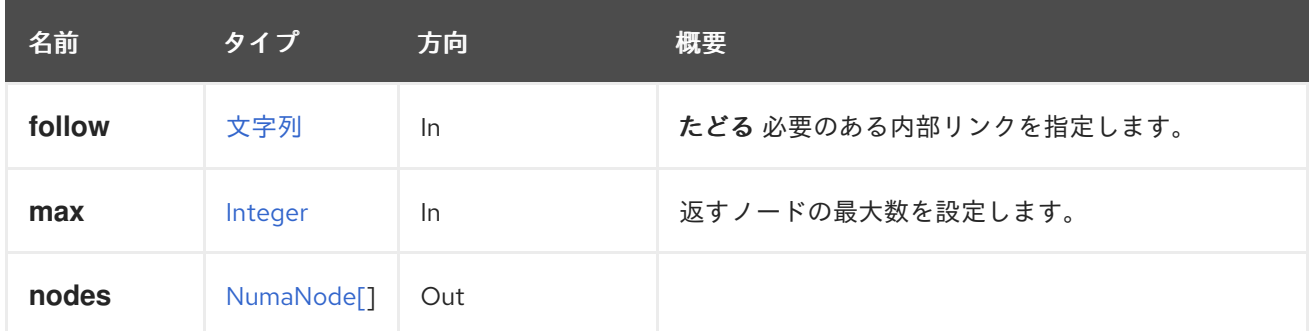

### 6.117.1.1. follow

たどる 必要のある内部リンクを指定します。これらのリンクで参照されるオブジェクトは、現在の要求 の一部としてフェッチされます。詳細は、[こちら](#page-35-0) を参照してください。

### 6.117.1.2. max

返すノードの最大数を設定します。指定されていない場合は、すべてのノードが返されます。

### 6.118. HOSTSTORAGE

ホストストレージを管理するサービス。

### 表6.362 メソッドの概要

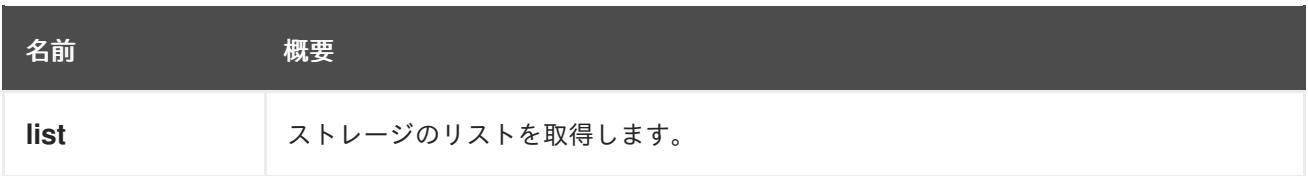

### 6.118.1. list GET

ストレージのリストを取得します。

GET /ovirt-engine/api/hosts/123/storage

取得する XML 応答は次のようになります。

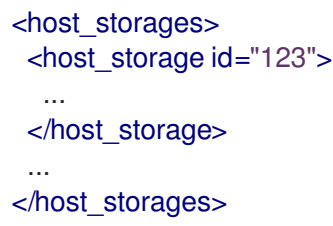

返されるストレージのリストの順番は保証されていません。

### 表6.363 パラメーターの概要

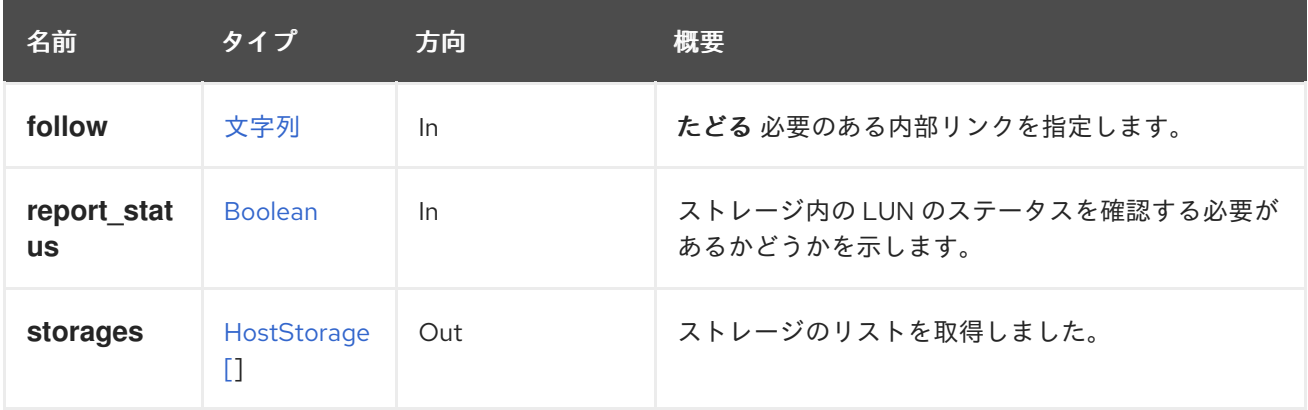

### 6.118.1.1. follow

たどる 必要のある内部リンクを指定します。これらのリンクで参照されるオブジェクトは、現在の要求 の一部としてフェッチされます。詳細は、[こちら](#page-35-0) を参照してください。

#### 6.118.1.2. report\_status

ストレージ内の LUN のステータスを確認する必要があるかどうかを示します。LUN のステータスの確 認は非常に重要な操作であり、このデータは必ずしもユーザーが必要とするものではありません。この パラメーターは、LUN のステータスチェックを実行しないオプションを提供します。

デフォルトは、後方互換性を確保するために **true** です。

LUN ステータスの例を次に示します。

<host\_storage id="123"> <logical\_units> <logical\_unit id="123">

<lun\_mapping>0</lun\_mapping> <paths>1</paths> <product\_id>lun0</product\_id> <serial>123</serial> <size>10737418240</size> <status>used</status> <vendor\_id>LIO-ORG</vendor\_id> <volume\_group\_id>123</volume\_group\_id> </logical\_unit> </logical\_units> <type>iscsi</type> <host id="123"/> </host\_storage>

これは、LUN ステータスのない例です。

```
<host_storage id="123">
 <logical_units>
  <logical_unit id="123">
   <lun_mapping>0</lun_mapping>
   <paths>1</paths>
   <product_id>lun0</product_id>
   <serial>123</serial>
   <size>10737418240</size>
   <vendor_id>LIO-ORG</vendor_id>
   <volume_group_id>123</volume_group_id>
  </logical_unit>
 </logical_units>
 <type>iscsi</type>
 <host id="123"/>
</host_storage>
```
# 6.119. ホスト

ホストを管理するサービス。

```
表6.364 メソッドの概要
```
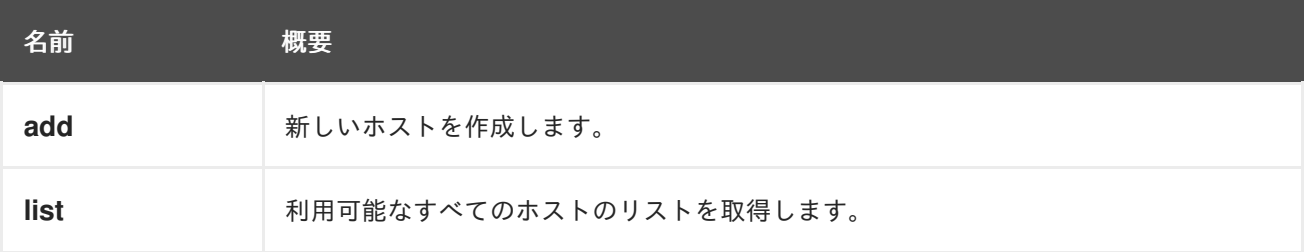

### 6.119.1. add POST

新しいホストを作成します。

ホストは、**host** パラメーターの属性に基づいて作成されます。**name**、**address**、および **root password** プロパティーが必要です。

たとえば、ホストを追加するには、次のリクエストを送信します。

POST /ovirt-engine/api/hosts

### リクエスト本文は、以下のようになります。

```
<host>
<name>myhost</name>
<address>myhost.example.com</address>
<root_password>myrootpassword</root_password>
</host>
```
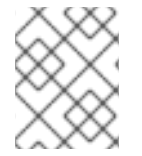

### 注記

**root\_password** 要素は、クライアントが提供する初期表現にのみ含まれ、後続の要求か ら返される表現には公開されません。

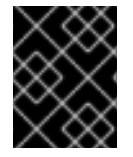

### 重要

エンジンのバージョン 4.1.2 以降、ホストが新しく追加されると、デフォルトでホストの ファイアウォール定義がオーバーライドされるようになりました。

ホスト型エンジンホストを追加するには、オプションの **deploy\_hosted\_engine** パラメーターを使用 します。

POST /ovirt-engine/api/hosts?deploy\_hosted\_engine=true

クラスターに、自動デプロイメントがサポートされているデフォルトの外部ネットワークプロバイダー がある場合、ホストの追加時に外部ネットワークプロバイダーがデプロイされます。自動デプロイメン トでは、OVN の外部ネットワークプロバイダーのみがサポートされます。クラスターで定義されてい るもの以外の外部ネットワークプロバイダーをデプロイするには、ホストを追加するときに以下のリク エストを送信して、外部ネットワークプロバイダーを上書きします。

POST /ovirt-engine/api/hosts

external network provider configuration に必要なプロバイダーへの参照が含まれるリクエスト本文:

<host> <name>myhost</name> <address>myhost.example.com</address> <root\_password>123456</root\_password> <external\_network\_provider\_configurations> <external\_network\_provider\_configuration> <external\_network\_provider name="ovirt-provider-ovn"/> </external\_network\_provider\_configuration> </external\_network\_provider\_configurations> </host>

表6.365 パラメーターの概要

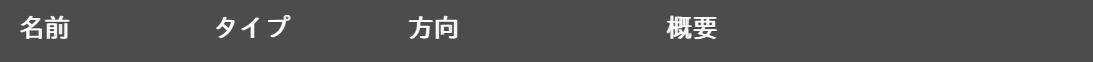

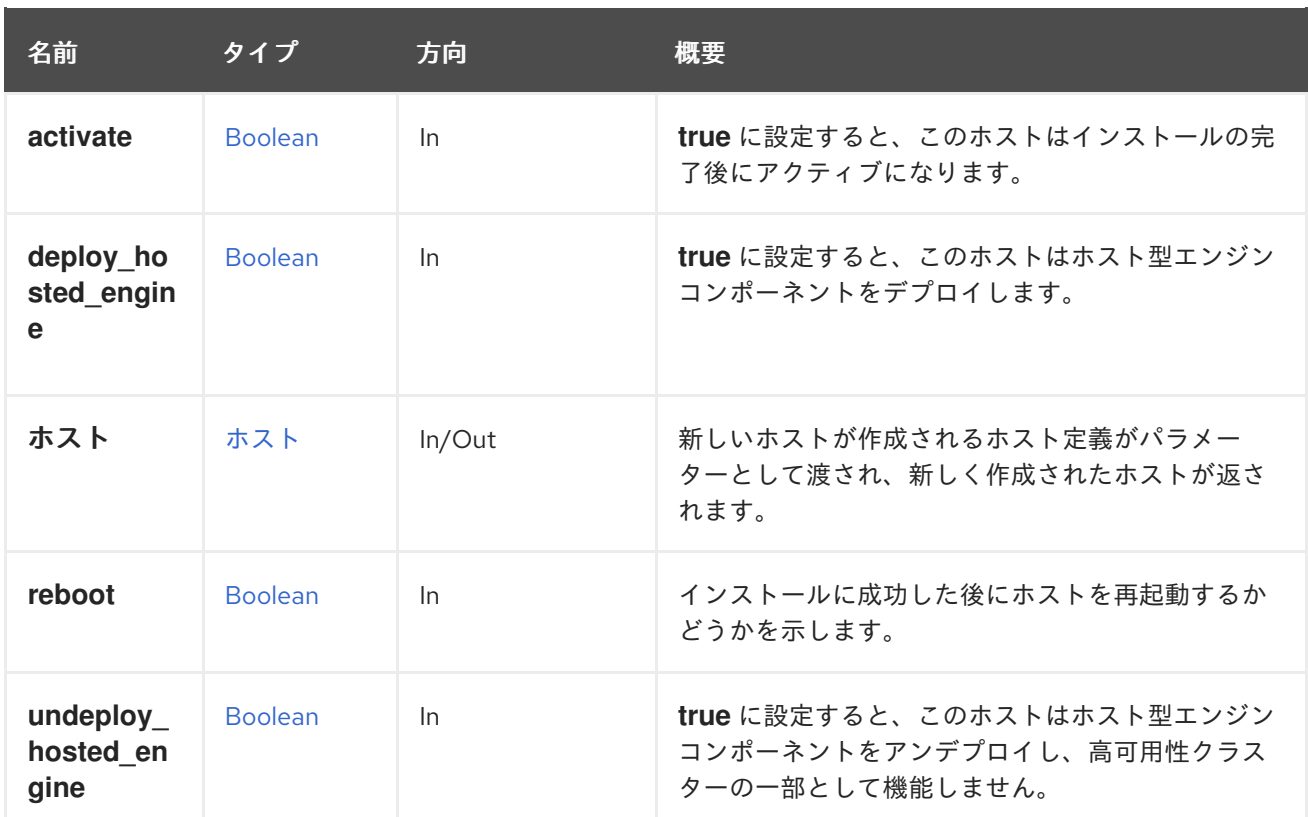

### 6.119.1.1. activate

**true** に設定すると、このホストはインストールの完了後にアクティブになります。**false** に設定する と、ホストはインストール後も **maintenance** ステータスのままになります。このパラメーターがない 場合は **true** と解釈されます。これは、望ましいデフォルトの動作がインストール後にホストをアク ティブ化するからです。

### 6.119.1.2. deploy\_hosted\_engine

**true** に設定すると、このホストはホスト型エンジンコンポーネントをデプロイします。欠落している値 は **true** として扱われます。つまり、ホスト型エンジンコンポーネントをデプロイします。このパラ メーターを省略すると **false** になり、ホストはホスト型エンジン領域で操作を実行しません。

#### 6.119.1.3. reboot

インストールに成功した後にホストを再起動するかどうかを示します。デフォルト値は **true** です。

#### 6.119.1.4. undeploy\_hosted\_engine

**true** に設定すると、このホストはホスト型エンジンコンポーネントをアンデプロイし、高可用性クラス ターの一部として機能しません。欠落した値は **true**、すなわちアンデプロイとして扱われます。このパ ラメーターを省略すると **false** になり、ホストはホスト型エンジン領域で操作を実行しません。

### 6.119.2. list GET

利用可能なすべてのホストのリストを取得します。

たとえば、ホストを一覧表示するには、次のリクエストを送信します。

GET /ovirt-engine/api/hosts

応答本文は次のようになります。

```
<hosts>
 <host href="/ovirt-engine/api/hosts/123" id="123">
  ...
 </host>
 <host href="/ovirt-engine/api/hosts/456" id="456">
  ...
 </host>
 ...
</host>
```
返されるホストのリストの順序は、**sortby** 句が **search** パラメーターに含まれている場合にのみ保証さ れます。

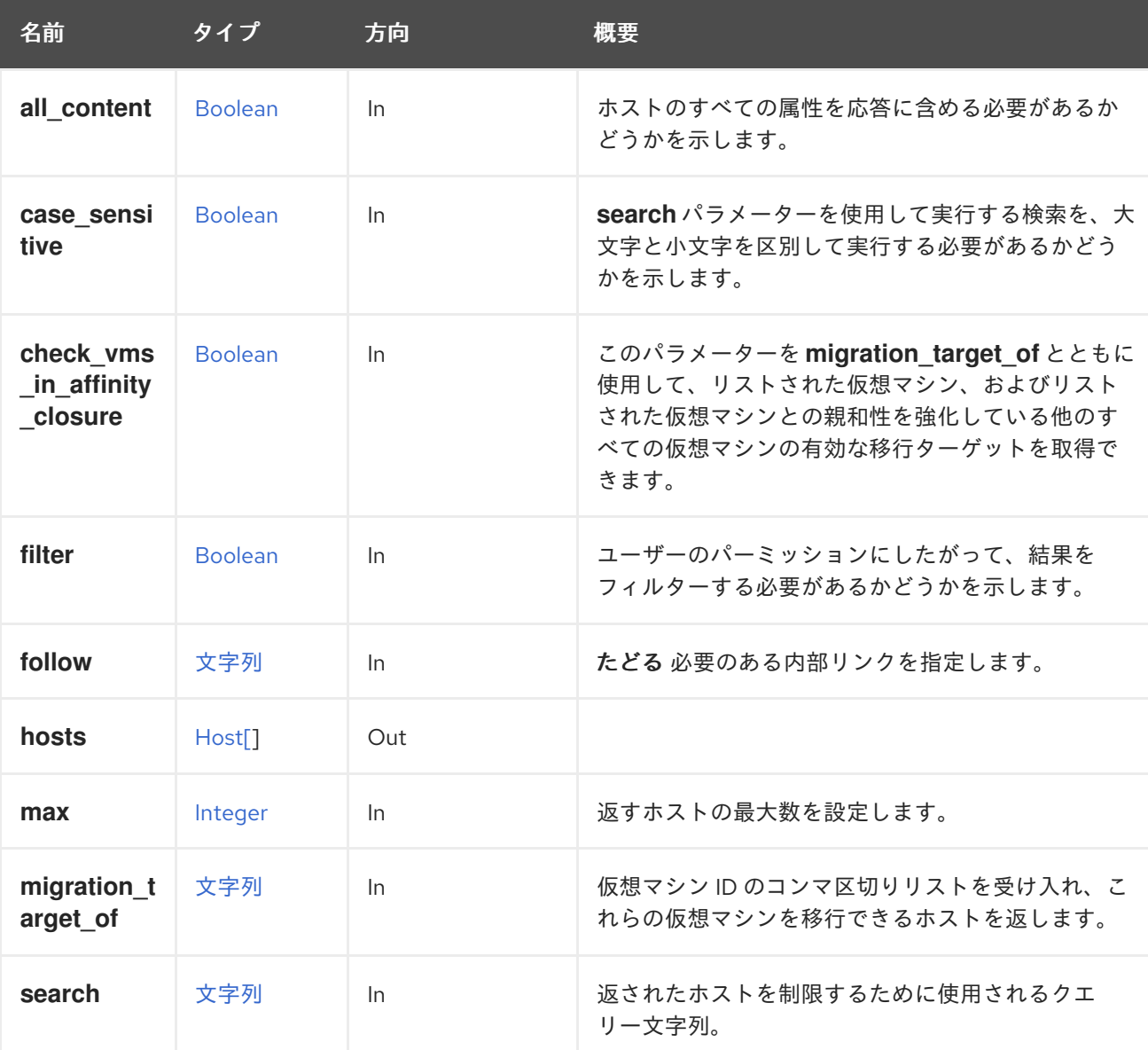

### 表6.366 パラメーターの概要

### 6.119.2.1. all\_content

ホストのすべての属性を応答に含める必要があるかどうかを示します。

デフォルトでは、以下のホスト属性が除外されます。

### **hosted\_engine**

たとえば、ホストの完全な表現を取得するには、以下を実行します。

GET /ovirt-engine/api/hosts?all\_content=true

### 注記

これらの属性は、取得後にパフォーマンスに影響を及ぼすため、デフォルトでは含まれ ていません。これらはめったに使用されず、データベースへの追加のクエリーを必要と します。このパラメーターは、特に必要な場合にのみ注意して使用してください。

#### 6.119.2.2. case\_sensitive

**search** パラメーターを使用して実行する検索を、大文字と小文字を区別して実行する必要があるかど うかを示します。デフォルト値は **true** です。つまり、大文字と小文字の区別が考慮されます。ケース を無視する場合は、**false** に設定します。

### 6.119.2.3. check\_vms\_in\_affinity\_closure

このパラメーターを **migration\_target\_of** とともに使用して、リストされた仮想マシン、およびリスト された仮想マシンとの親和性を強化している他のすべての仮想マシンの有効な移行ターゲットを取得で きます。

これは、仮想マシンがポジティブアフィニティーグループ内の他のマシンと一緒に移行される場合に役 立ちます。

デフォルト値は **false** です。

GET /ovirt-engine/api/hosts?migration\_target\_of=123,456&check\_vms\_in\_affinity\_closure=true

### 6.119.2.4. follow

たどる 必要のある内部リンクを指定します。これらのリンクで参照されるオブジェクトは、現在の要求 の一部としてフェッチされます。詳細は、[こちら](#page-35-0) を参照してください。

#### 6.119.2.5. max

返すホストの最大数を設定します。指定されていない場合は、すべてのホストが返されます。

#### 6.119.2.6. migration\_target\_of

仮想マシン ID のコンマ区切りリストを受け入れ、これらの仮想マシンを移行できるホストを返しま す。

たとえば、ID 123 の仮想マシンと ID 456 の仮想マシンの移行先ホストの一覧を取得するには、以下の リクエストを送信します。

GET /ovirt-engine/api/hosts?migration\_target\_of=123,456

# 6.120. ICON

アイコンを管理するサービス (読み取り専用)。

### 表6.367 メソッドの概要

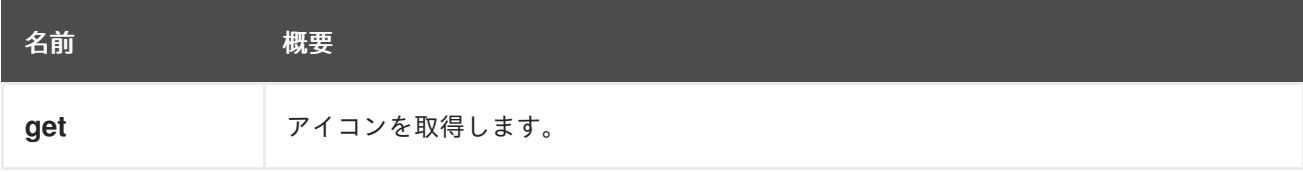

### 6.120.1. get GET

アイコンを取得します。

GET /ovirt-engine/api/icons/123

次のような XML 応答が得られます。

```
<icon id="123">
 <data>Some binary data here</data>
 <media_type>image/png</media_type>
</icon>
```
### 表6.368 パラメーターの概要

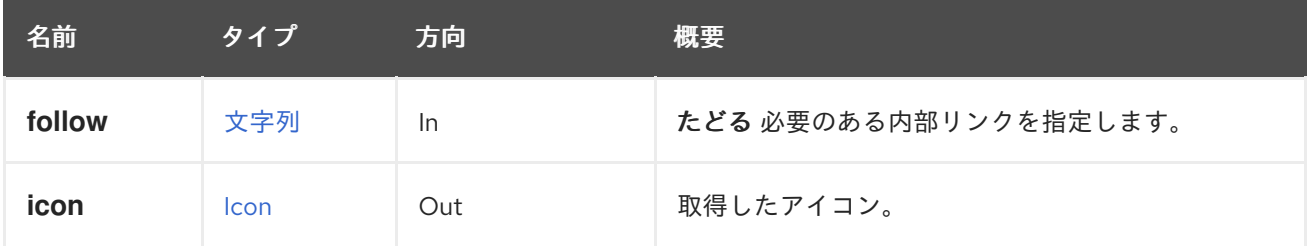

### 6.120.1.1. follow

たどる 必要のある内部リンクを指定します。これらのリンクで参照されるオブジェクトは、現在の要求 の一部としてフェッチされます。詳細は、[こちら](#page-35-0) を参照してください。

# 6.121. ICONS

アイコンを管理するサービス。

### 表6.369 メソッドの概要

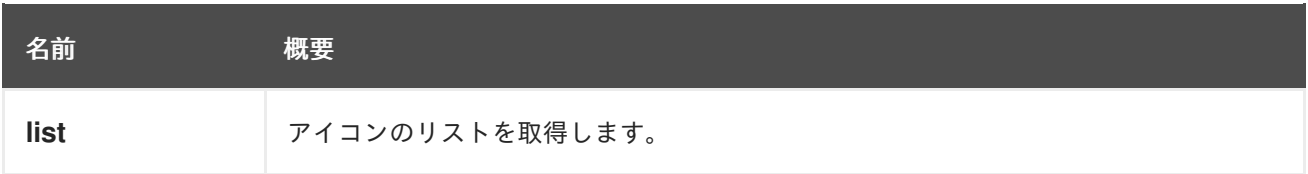

### 6.121.1. list GET

アイコンのリストを取得します。

GET /ovirt-engine/api/icons

### 次のような XML 応答が得られます。

```
<icons>
 <icon id="123">
  <data>...</data>
  <media_type>image/png</media_type>
 </icon>
 ...
</icons>
```
返されるアイコン一覧の順序は保証されません。

### 表6.370 パラメーターの概要

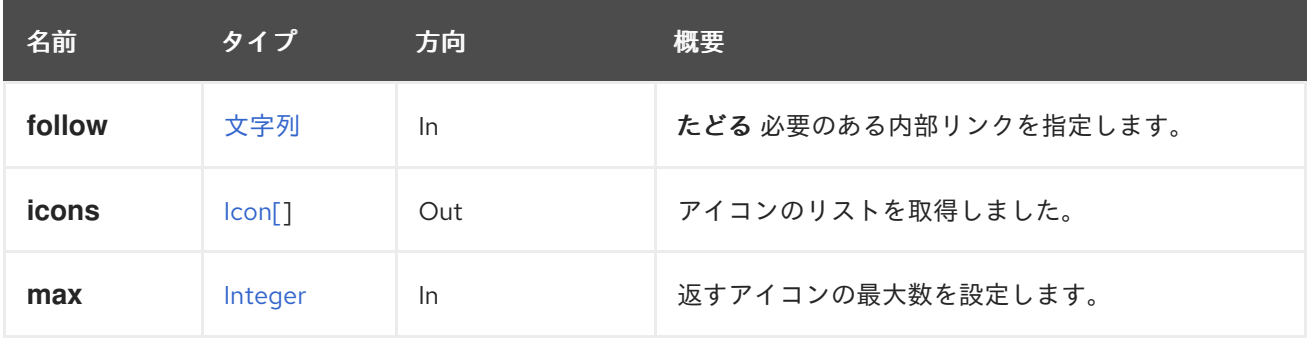

### 6.121.1.1. follow

たどる 必要のある内部リンクを指定します。これらのリンクで参照されるオブジェクトは、現在の要求 の一部としてフェッチされます。詳細は、[こちら](#page-35-0) を参照してください。

### 6.121.1.2. max

返すアイコンの最大数を設定します。指定しない場合、すべてのアイコンが返されます。

# 6.122. イメージ

### 表6.371 メソッドの概要

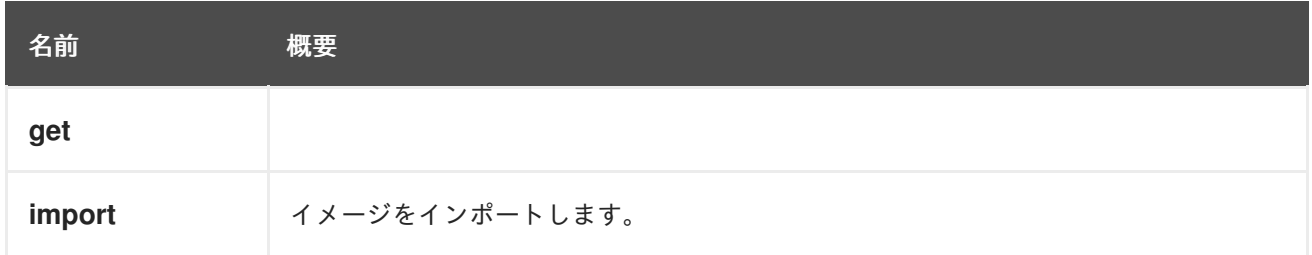

### 6.122.1. get GET

表6.372 パラメーターの概要

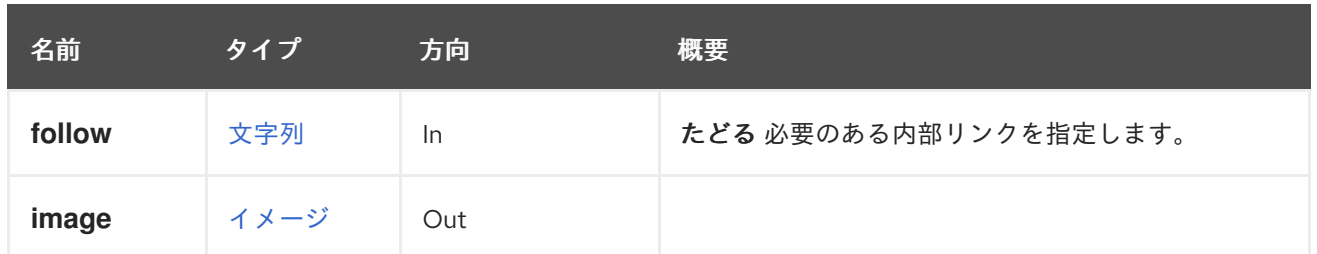

#### 6.122.1.1. follow

たどる 必要のある内部リンクを指定します。これらのリンクで参照されるオブジェクトは、現在の要求 の一部としてフェッチされます。詳細は、[こちら](#page-35-0) を参照してください。

### 6.122.2. import POST

イメージをインポートします。

**import as template** パラメーターが true の場合、イメージはテンプレートとしてインポートされま す。それ以外の場合は、ディスクとしてインポートされます。

テンプレートとしてインポートする場合、テンプレートの名前はオプションの **template.name** パラ メーターで指定することができます。このパラメーターが指定されていない場合、テンプレートの名前 はエンジンによって **GlanceTemplate-x** として自動的に割り当てられます (**x** は 7 つのランダムな 16 進 数文字になります)。

ディスクとしてインポートする場合、ディスクの名前はオプションの **disk.name** パラメーターで指定 することができます。このパラメーターが指定されていない場合、ディスクの名前はエンジンによって **GlanceDisk-x** として自動的に割り当てられます (**x** はイメージ識別子の 7 つの 16 進数文字になりま す)。

エンジンによって自動的に生成されるこれらの名前を回避するために、テンプレートまたはディスク名 を常に明示的に指定することをお勧めします。

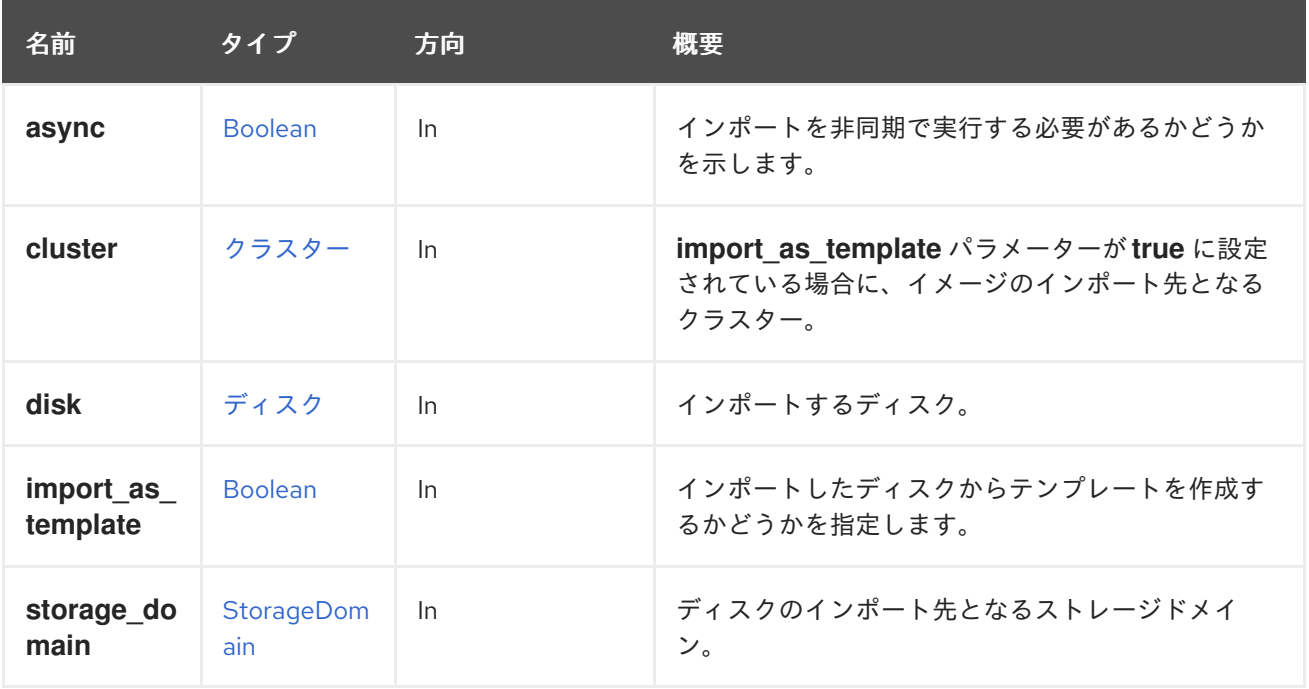

### 表6.373 パラメーターの概要

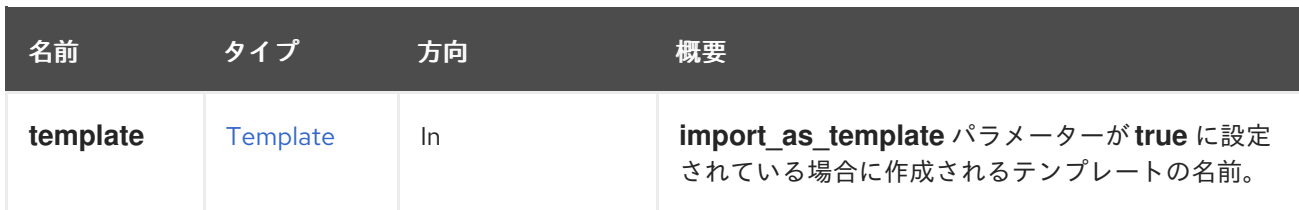

# 6.123. IMAGETRANSFER

このサービスは、イメージ転送を制御するメカニズムを提供します。クライアントは、[イメージ転送](#page-266-0) サービスの [追加](#page-266-1) を使用し、データを転送するイメージを指定して転送を作成する必要があります。

その後、転送はこのサービスによって管理されます。

oVirt の Python の SDK を使用する:

ID が **123** の **disk** をアップロードします (データセンター内のランダムなホスト上に)。

```
transfers_service = system_service.image_transfers_service()
transfer = transfers_service.add(
 types.ImageTransfer(
   disk=types.Disk(
     id='123'
   )
 )
)
```
ID が **456** の **host** に ID が **123** の **disk** をアップロードします。

```
transfers service = system_service.image_transfers_service()
transfer = transfers_service.add(
 types.ImageTransfer(
   disk=types.Disk(
     id='123'
   ),
   host=types.Host(
     id='456'
   )
 )
)
```
ユーザーがディスクをアップロードではなくダウンロードしたい場合は、転送の [direction](#page-643-0) 属性として **download** を指定する必要があります。これにより、書き込み権限ではなく、イメージからの読み取り 権限が付与されます。

例:

```
transfers service = system_service.image_transfers_service()
transfer = transfers_service.add(
 types.ImageTransfer(
   disk=types.Disk(
     id='123'
   ),
```
<span id="page-264-0"></span>direction=types.ImageTransferDirection.DOWNLOAD

転送には、アップロード/ダウンロードのフローを管理するフェーズがあります。このようなフローを 実装するクライアントは、転送のフェーズをポーリング/チェックし、それに応じて動作する必要があ ります。想定されるすべてのフェーズは、[ImageTransferPhase](#page-644-0) にあります。

新しい転送を追加した後、そのフェーズは [初期化](#page-644-0) されます。クライアントは、転送が変更されるま で、転送のフェーズをポーリングする必要があります。フェーズが [転送中](#page-644-0) になると、セッションは転 送を開始できる状態になります。

以下はその例です。

) )

transfer service = transfers service.image transfer service(transfer.id) while transfer.phase == types.ImageTransferPhase.INITIALIZING: time.sleep(3) transfer = transfer\_service.get()

その段階で、転送のフェーズが [paused\\_system](#page-644-0) である場合は、セッションが正常に確立されていない ことになります。これは、選択したホストで ovirt-imageio が実行されていない場合に発生する可能性 があります。

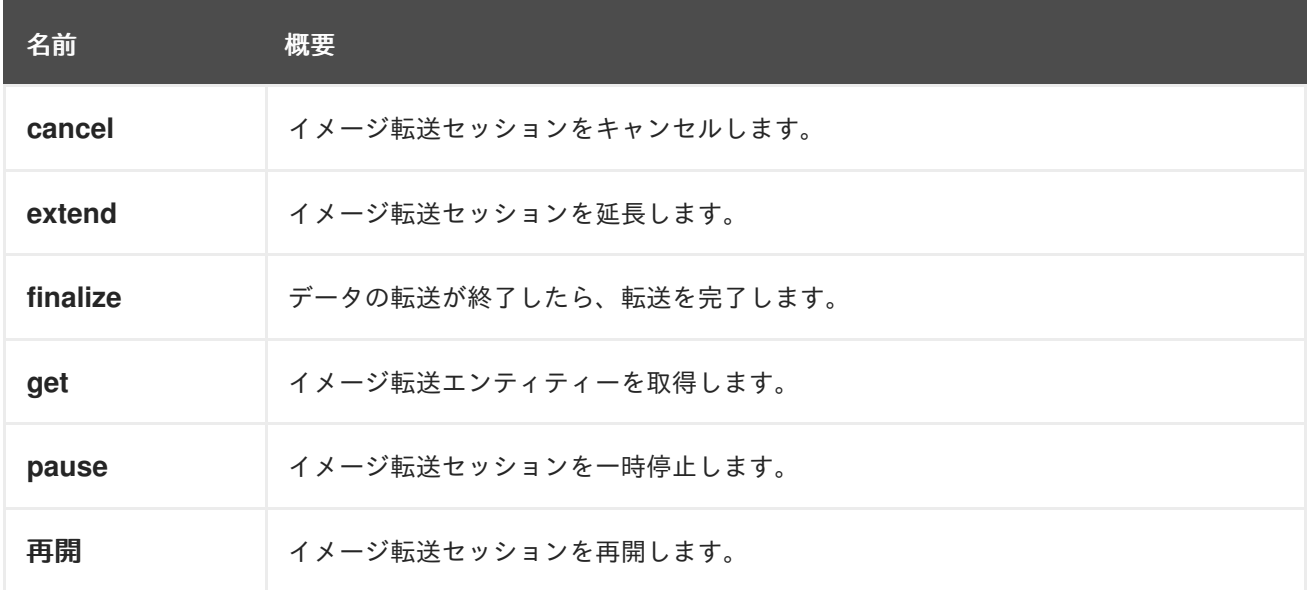

#### 表6.374 メソッドの概要

### 6.123.1. cancel POST

イメージ転送セッションをキャンセルします。これにより、転送操作が終了し、部分的なイメージが削 除されます。

### 6.123.2. extend POST

イメージ転送セッションを延長します。

### 6.123.3. finalize POST

データの転送が終了したら、転送を完了します。

これにより、転送されるデータが有効であり、転送の対象となったイメージエンティティーに適合して いることが確認されます。具体的には、イメージエンティティーが QCOW ディスクの場合、アップ ロードされたデータが実際に QCOW ファイルであり、イメージにバッキングファイルがないことを確 認します。

### 6.123.4. get GET

イメージ転送エンティティーを取得します。

### 表6.375 パラメーターの概要

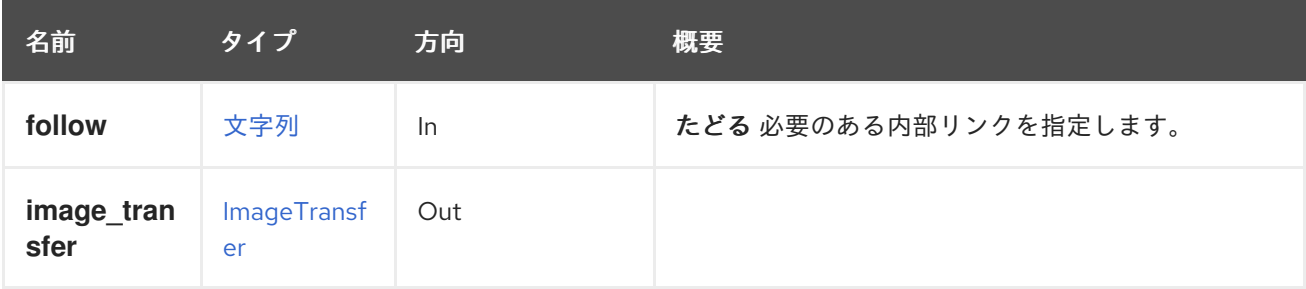

### 6.123.4.1. follow

たどる 必要のある内部リンクを指定します。これらのリンクで参照されるオブジェクトは、現在の要求 の一部としてフェッチされます。詳細は、[こちら](#page-35-0) を参照してください。

### 6.123.5. pause POST

イメージ転送セッションを一時停止します。

### 6.123.6. resume POST

イメージ転送セッションを再開します。クライアントは、転送のフェーズが **resuming** と異なるまで、 ポーリングする必要があります。以下はその例です。

```
transfer_service = transfers_service.image_transfer_service(transfer.id)
transfer_service.resume()
transfer = transfer\ service.get()
```

```
while transfer.phase == types.ImageTransferPhase.RESUMING:
 time.sleep(1)
 transfer = transfer\_service.get()
```
# 6.124. IMAGETRANSFERS

これは、Red Hat Virtualization の Image I/O API を実行するためのイメージ転送を管理するサービスで す。詳細は[、イメージ転送](#page-264-0) を参照してください。

### 表6.376 メソッドの概要

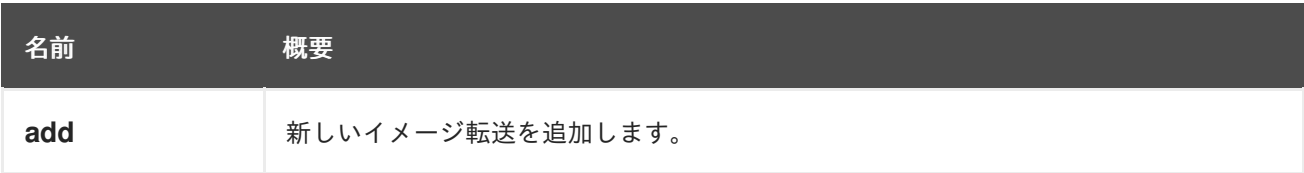

<span id="page-266-0"></span>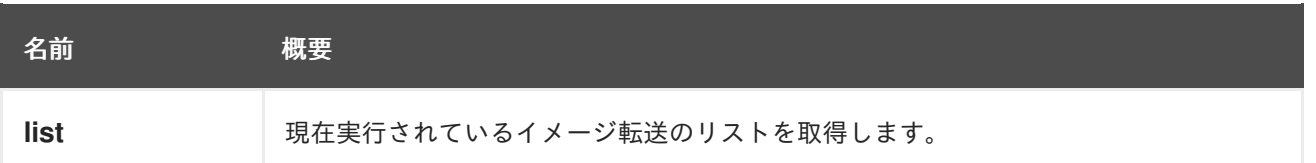

### <span id="page-266-1"></span>6.124.1. add POST

新しいイメージ転送を追加します。新しい転送を行うには、イメージ、ディスク、またはディスクのス ナップショットを指定する必要があります。

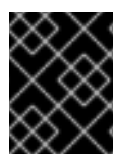

### 重要

**image** 属性は、エンジンのバージョン 4.2 以降非推奨になりました。代わりに、**disk** ま たは **snapshot** の属性を使用してください。

### **disk** をダウンロードまたはアップロードするための新しいイメージ転送の作成:

ID **123** のディスクをダウンロードまたはアップロードするためのイメージ転送を作成するには、次のリ クエストを送信します。

POST /ovirt-engine/api/imagetransfers

リクエスト本文は以下のようになります。

```
<image_transfer>
 <disk id="123"/>
 <direction>upload|download</direction>
</image_transfer>
```
**disk\_snapshot** をダウンロードまたはアップロードするための新しいイメージ転送の作成:

ID **456** の **disk\_snapshot** をダウンロードまたはアップロードするためのイメージ転送を作成するに は、次のリクエストを送信します。

POST /ovirt-engine/api/imagetransfers

リクエスト本文は以下のようになります。

<image\_transfer> <snapshot id="456"/> <direction>download|upload</direction> </image\_transfer>

### 表6.377 パラメーターの概要

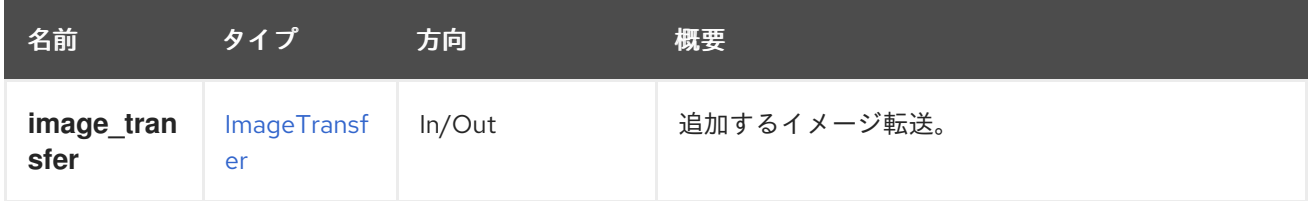

6.124.2. list GET

現在実行されているイメージ転送のリストを取得します。

返されるイメージ転送一覧の順序は保証されません。

### 表6.378 パラメーターの概要

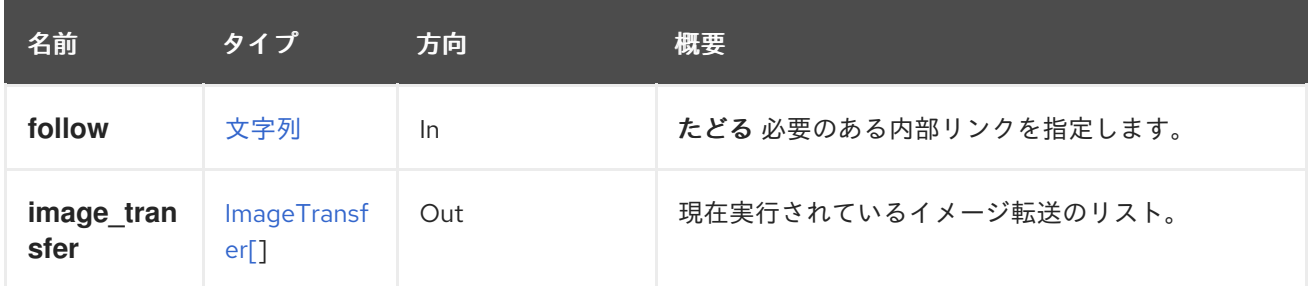

### 6.124.2.1. follow

たどる 必要のある内部リンクを指定します。これらのリンクで参照されるオブジェクトは、現在の要求 の一部としてフェッチされます。詳細は、[こちら](#page-35-0) を参照してください。

### 6.125. IMAGES

ストレージドメインまたは OpenStack イメージプロバイダーで利用可能なイメージのセットを管理し ます。

#### 表6.379 メソッドの概要

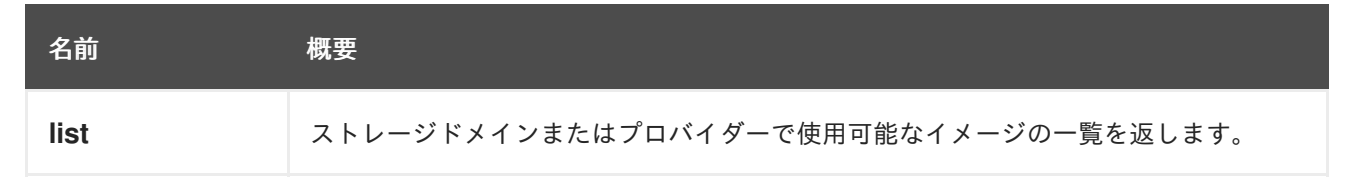

### 6.125.1. list GET

ストレージドメインまたはプロバイダーで使用可能なイメージの一覧を返します。

返されるイメージ一覧の順序は保証されません。

### 表6.380 パラメーターの概要

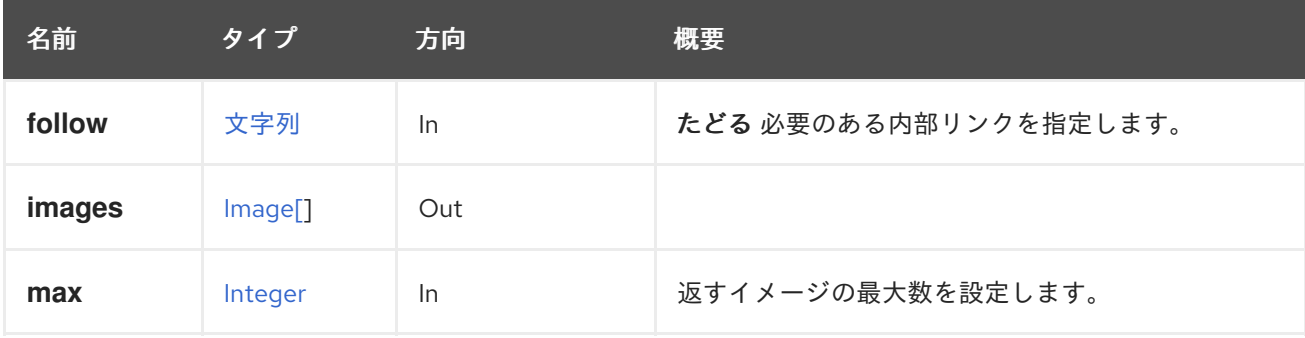

#### 6.125.1.1. follow

たどる 必要のある内部リンクを指定します。これらのリンクで参照されるオブジェクトは、現在の要求 の一部としてフェッチされます。詳細は、[こちら](#page-35-0) を参照してください。

### 6.125.1.2. max

返すイメージの最大数を設定します。指定しない場合、すべてのイメージが返されます。

### 6.126. INSTANCETYPE

### 表6.381 メソッドの概要

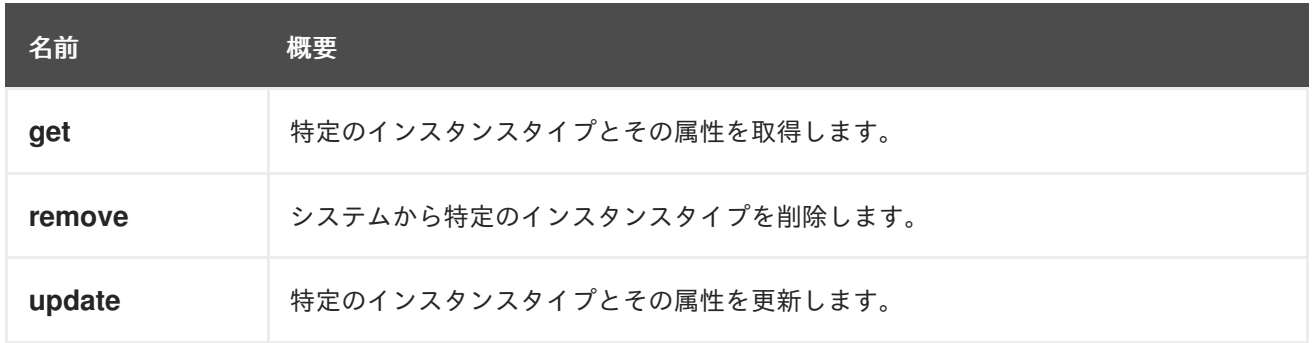

### 6.126.1. get GET

特定のインスタンスタイプとその属性を取得します。

GET /ovirt-engine/api/instancetypes/123

### 表6.382 パラメーターの概要

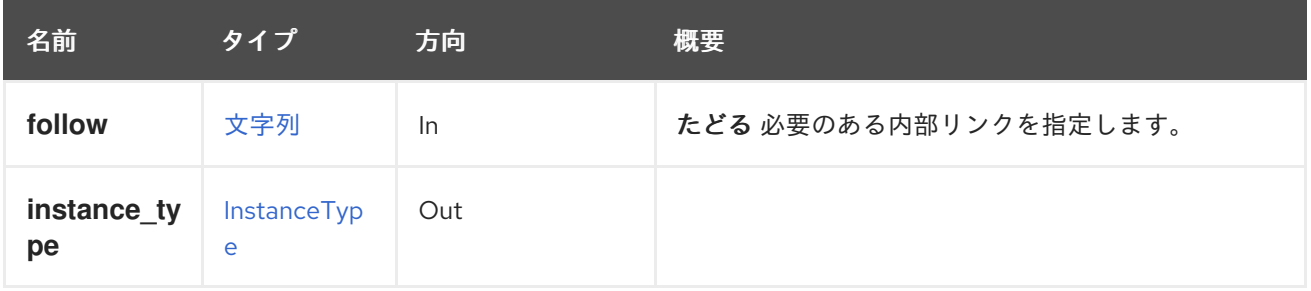

#### 6.126.1.1. follow

たどる 必要のある内部リンクを指定します。これらのリンクで参照されるオブジェクトは、現在の要求 の一部としてフェッチされます。詳細は、[こちら](#page-35-0) を参照してください。

### 6.126.2. remove DELETE

システムから特定のインスタンスタイプを削除します。

インスタンスタイプの削除後にインスタンスタイプ X を使用して仮想マシンが作成された場合、仮想マ シンのインスタンスタイプは **custom** に設定されます。

DELETE /ovirt-engine/api/instancetypes/123

### 表6.383 パラメーターの概要

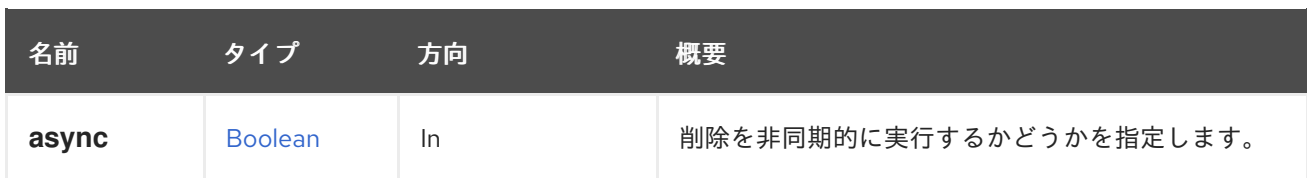

### 6.126.3. update PUT

特定のインスタンスタイプとその属性を更新します。

すべての属性は、作成後に編集可能です。インスタンスタイプ X を使用して仮想マシンが作成され、イ ンスタンスタイプ X の一部の設定が更新された場合、仮想マシンの設定はエンジンによって自動的に更 新されます。

PUT /ovirt-engine/api/instancetypes/123

たとえば、インスタンスタイプ **123** のメモリーを 1 GiB に更新し、CPU トポロジーを 2 ソケットと 1 コ アに設定するには、以下のようなリクエストを送信します。

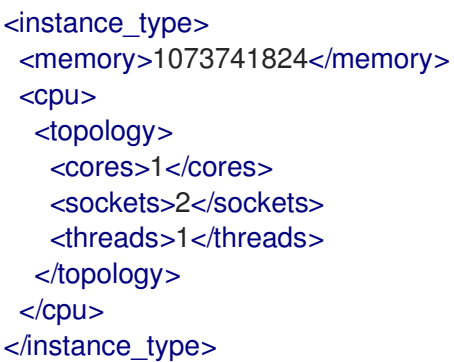

表6.384 パラメーターの概要

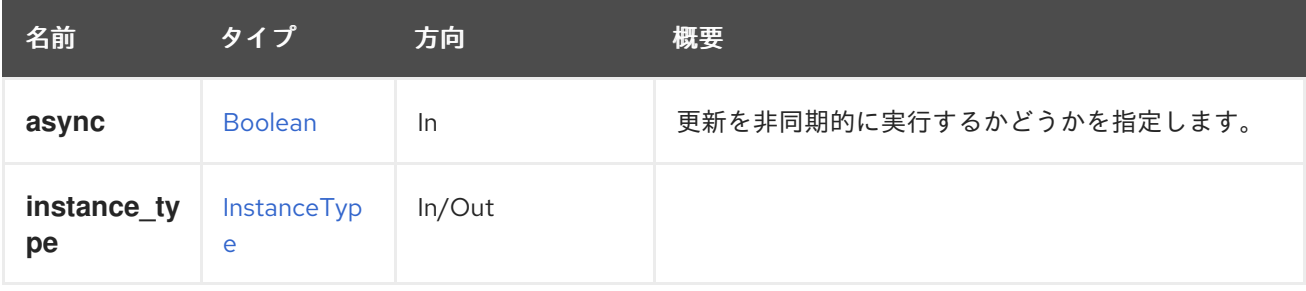

# 6.127. INSTANCETYPEGRAPHICSCONSOLE

### 表6.385 メソッドの概要

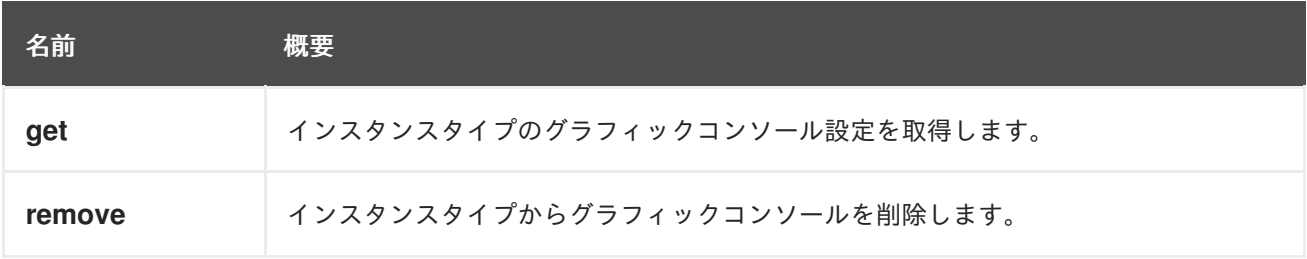

### 6.127.1. get GET

インスタンスタイプのグラフィックコンソール設定を取得します。

### 表6.386 パラメーターの概要

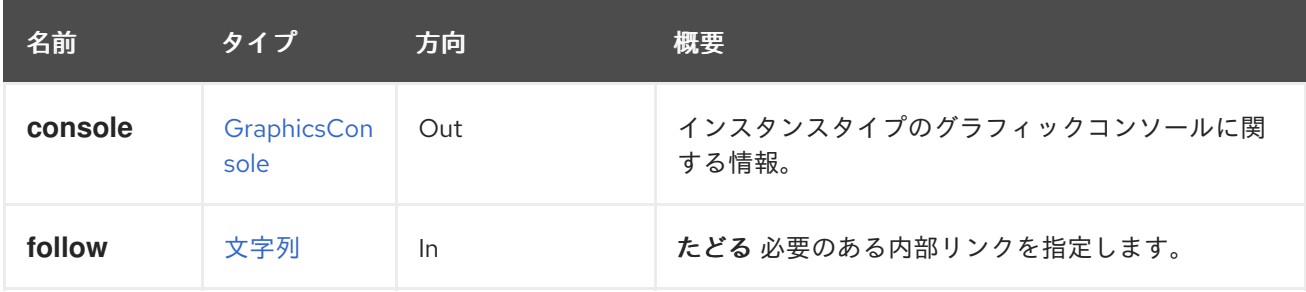

### 6.127.1.1. follow

たどる 必要のある内部リンクを指定します。これらのリンクで参照されるオブジェクトは、現在の要求 の一部としてフェッチされます。詳細は、[こちら](#page-35-0) を参照してください。

### 6.127.2. remove DELETE

インスタンスタイプからグラフィックコンソールを削除します。

### 表6.387 パラメーターの概要

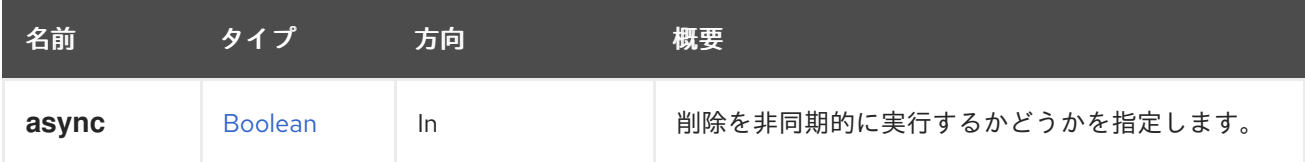

# 6.128. INSTANCETYPEGRAPHICSCONSOLES

### 表6.388 メソッドの概要

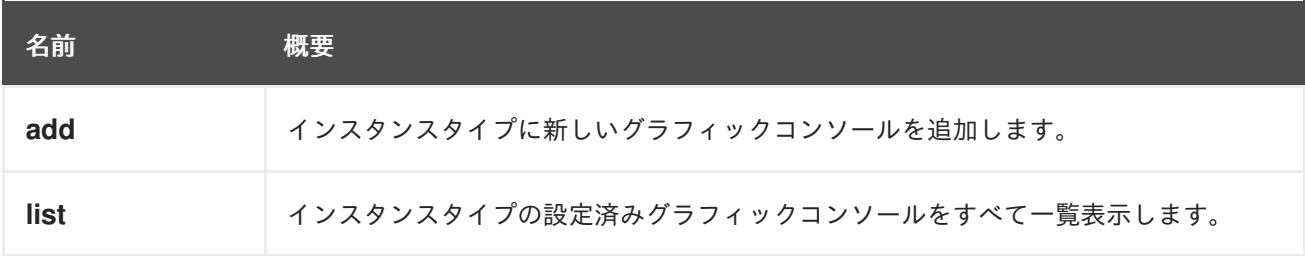

### 6.128.1. add POST

インスタンスタイプに新しいグラフィックコンソールを追加します。

### 表6.389 パラメーターの概要

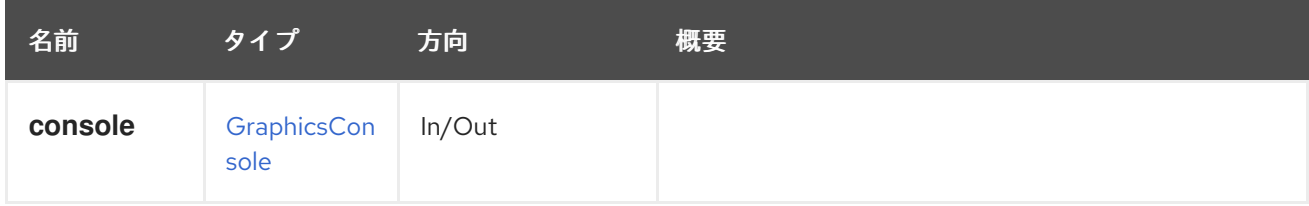

### 6.128.2. list GET

インスタンスタイプの設定済みグラフィックコンソールをすべて一覧表示します。

返されるグラフィックコンソール一覧の順序は保証されません。

### 表6.390 パラメーターの概要

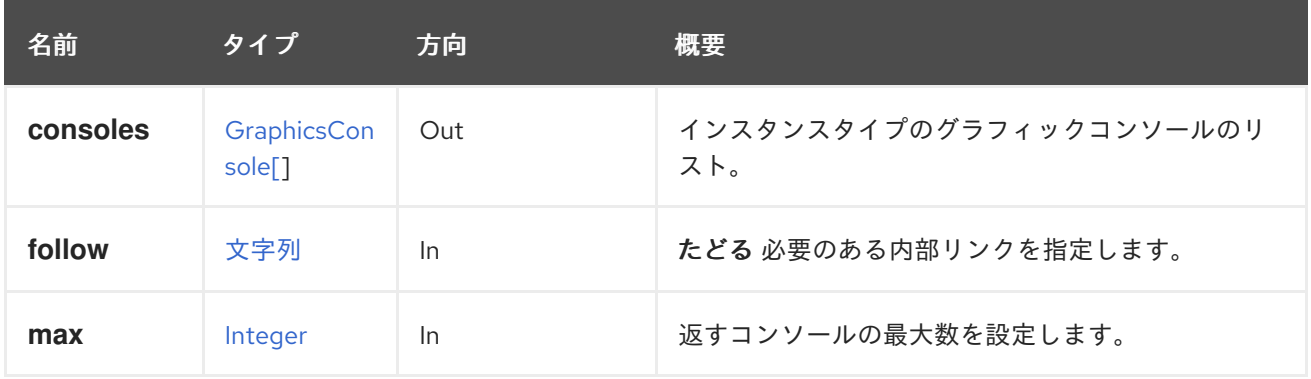

### 6.128.2.1. follow

たどる 必要のある内部リンクを指定します。これらのリンクで参照されるオブジェクトは、現在の要求 の一部としてフェッチされます。詳細は、[こちら](#page-35-0) を参照してください。

#### 6.128.2.2. max

返すコンソールの最大数を設定します。指定しない場合、すべてのコンソールが返されます。

## 6.129. INSTANCETYPENIC

#### 表6.391 メソッドの概要

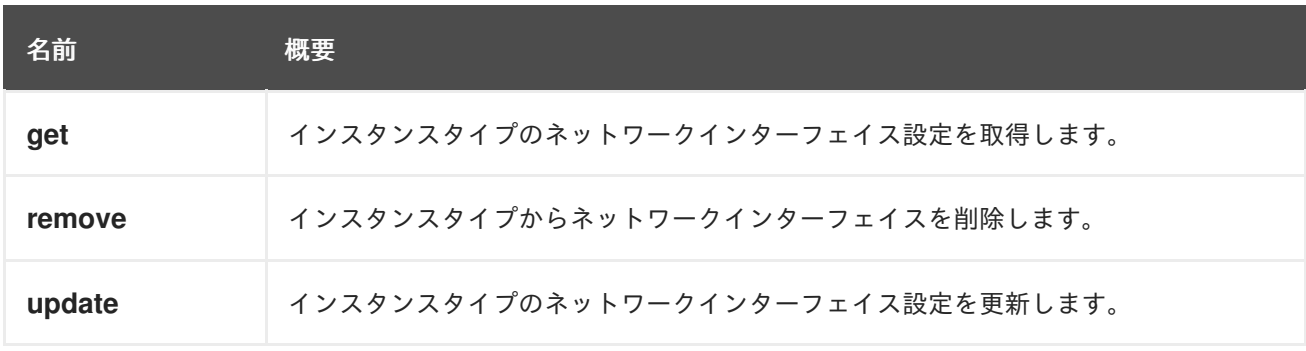

### 6.129.1. get GET

インスタンスタイプのネットワークインターフェイス設定を取得します。

### 表6.392 パラメーターの概要

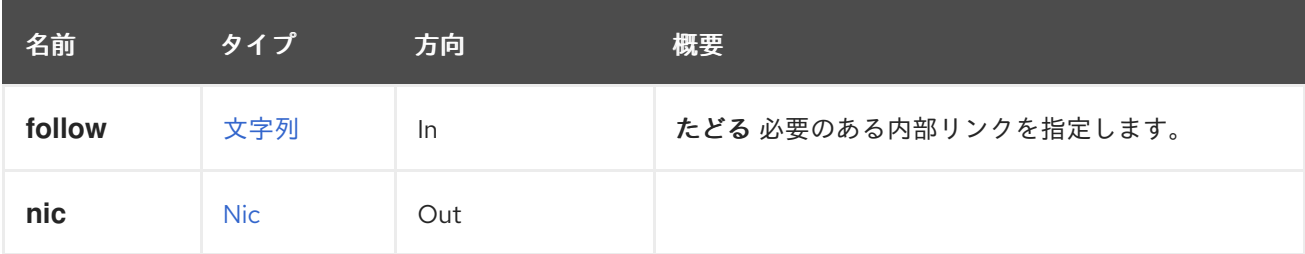

### 6.129.1.1. follow

たどる 必要のある内部リンクを指定します。これらのリンクで参照されるオブジェクトは、現在の要求 の一部としてフェッチされます。詳細は、[こちら](#page-35-0) を参照してください。

### 6.129.2. remove DELETE

インスタンスタイプからネットワークインターフェイスを削除します。

#### 表6.393 パラメーターの概要

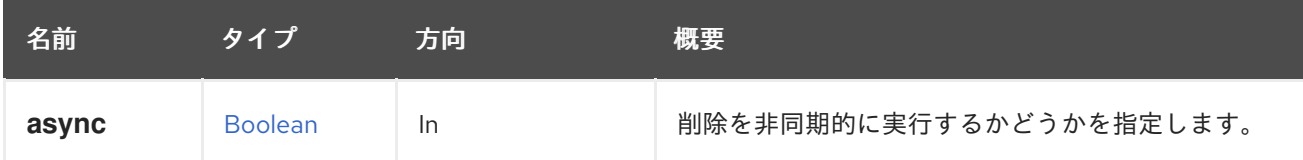

### 6.129.3. update PUT

インスタンスタイプのネットワークインターフェイス設定を更新します。

表6.394 パラメーターの概要

| 名前    | タイプ            | 方向     | 概要                      |
|-------|----------------|--------|-------------------------|
| async | <b>Boolean</b> | In.    | 更新を非同期的に実行するかどうかを指定します。 |
| nic   | <b>Nic</b>     | In/Out |                         |

# 6.130. INSTANCETYPENICS

### 表6.395 メソッドの概要

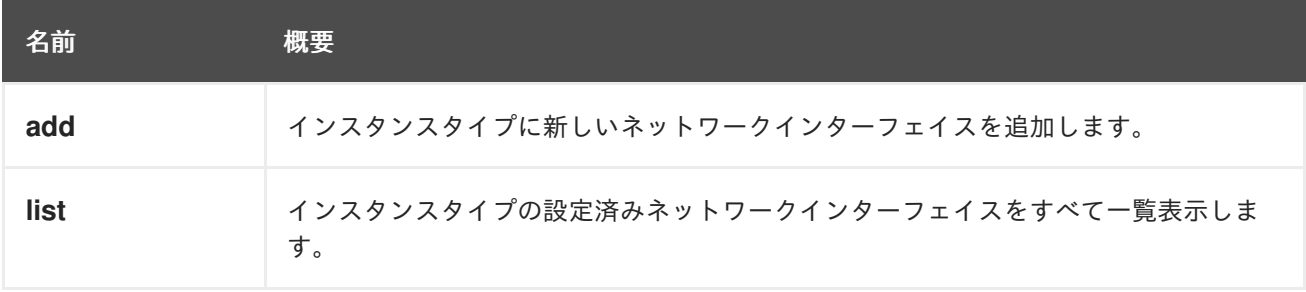

### 6.130.1. add POST

インスタンスタイプに新しいネットワークインターフェイスを追加します。

### 表6.396 パラメーターの概要

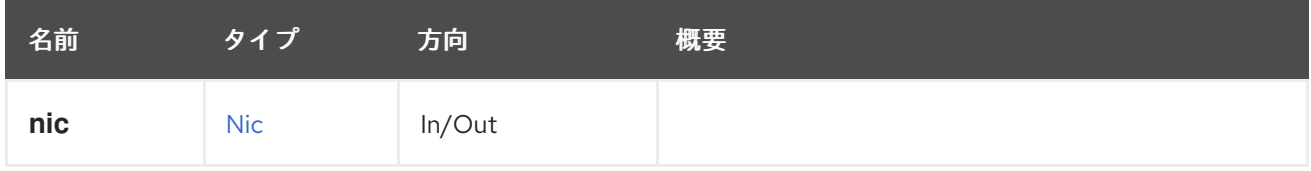

### 6.130.2. list GET

インスタンスタイプの設定済みネットワークインターフェイスをすべて一覧表示します。

返されるネットワークインターフェイスのリストの順序は保証されません。

### 表6.397 パラメーターの概要

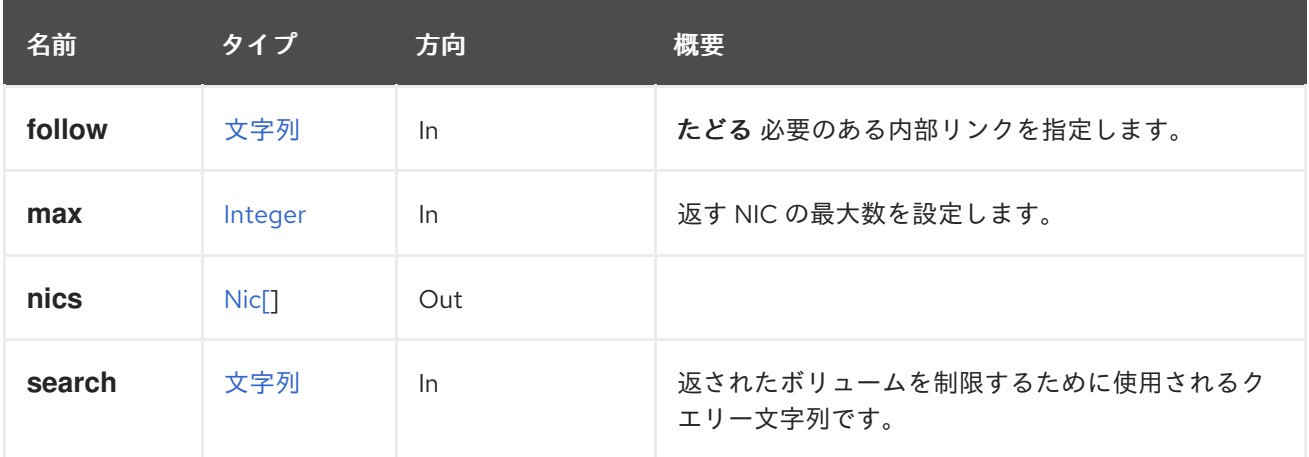

### 6.130.2.1. follow

たどる 必要のある内部リンクを指定します。これらのリンクで参照されるオブジェクトは、現在の要求 の一部としてフェッチされます。詳細は、[こちら](#page-35-0) を参照してください。

### 6.130.2.2. max

返す NIC の最大数を設定します。指定されていない場合は、すべての NIC が返されます。

# 6.131. INSTANCETYPEWATCHDOG

### 表6.398 メソッドの概要

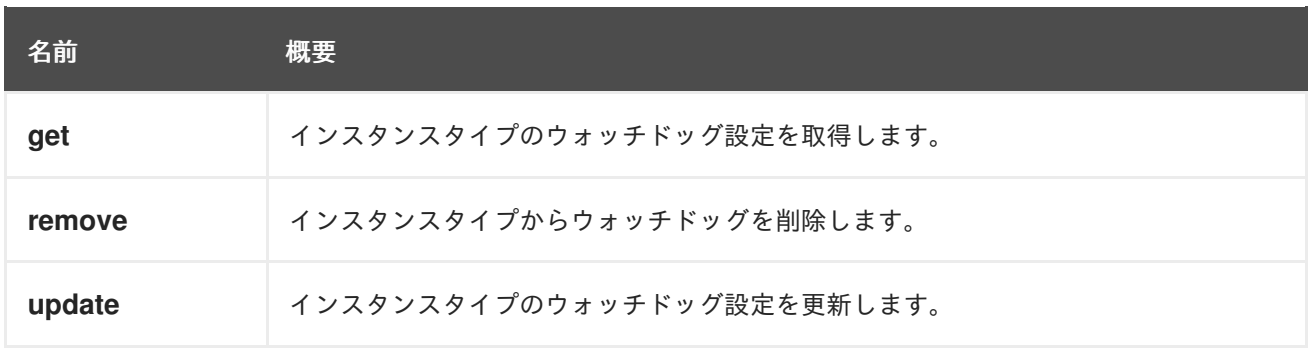

### 6.131.1. get GET

インスタンスタイプのウォッチドッグ設定を取得します。

### 表6.399 パラメーターの概要

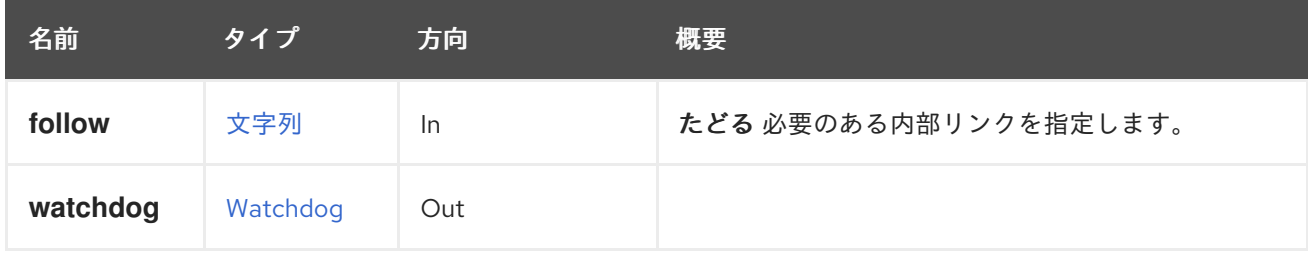

### 6.131.1.1. follow

たどる 必要のある内部リンクを指定します。これらのリンクで参照されるオブジェクトは、現在の要求 の一部としてフェッチされます。詳細は、[こちら](#page-35-0) を参照してください。

### 6.131.2. remove DELETE

インスタンスタイプからウォッチドッグを削除します。

#### 表6.400 パラメーターの概要

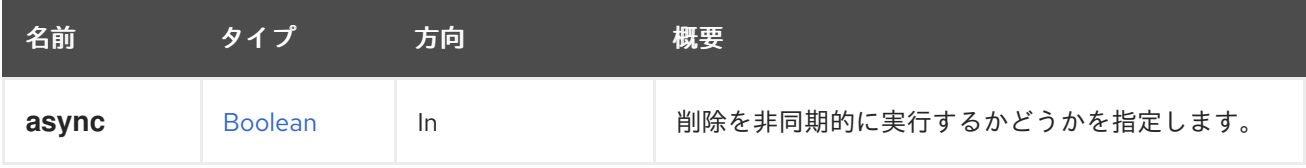

### 6.131.3. update PUT

インスタンスタイプのウォッチドッグ設定を更新します。

### 表6.401 パラメーターの概要

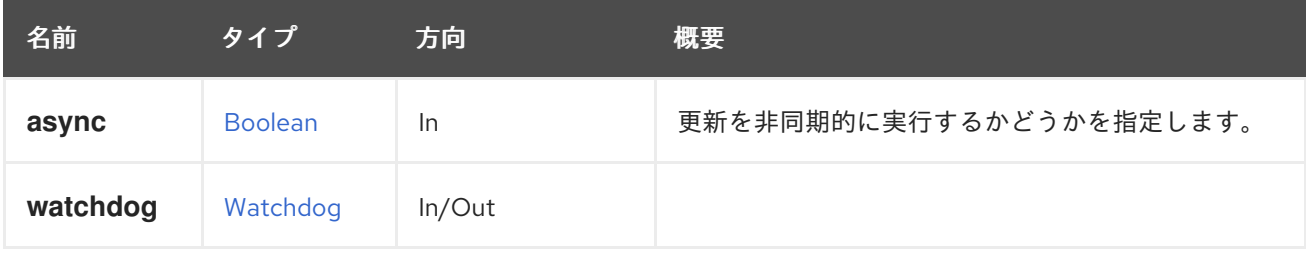

## 6.132. INSTANCETYPEWATCHDOGS

#### 表6.402 メソッドの概要

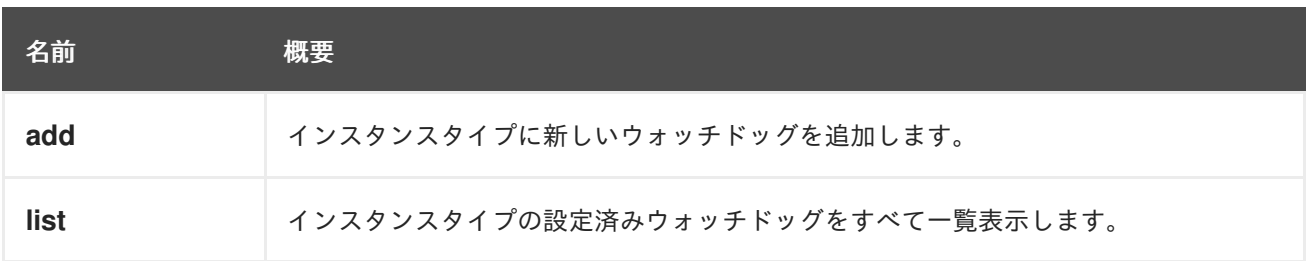

### 6.132.1. add POST

インスタンスタイプに新しいウォッチドッグを追加します。

### 表6.403 パラメーターの概要

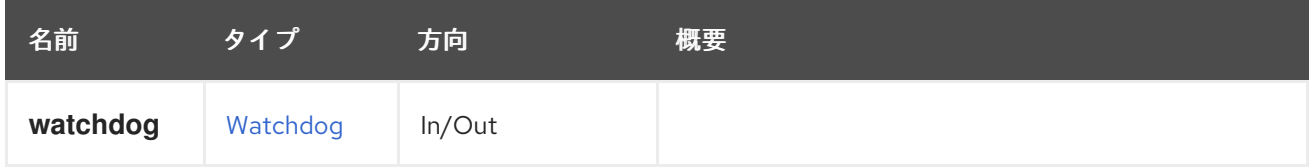

### 6.132.2. list GET

インスタンスタイプの設定済みウォッチドッグをすべて一覧表示します。

返されるウォッチドッグ一覧の順序は保証されません。

### 表6.404 パラメーターの概要

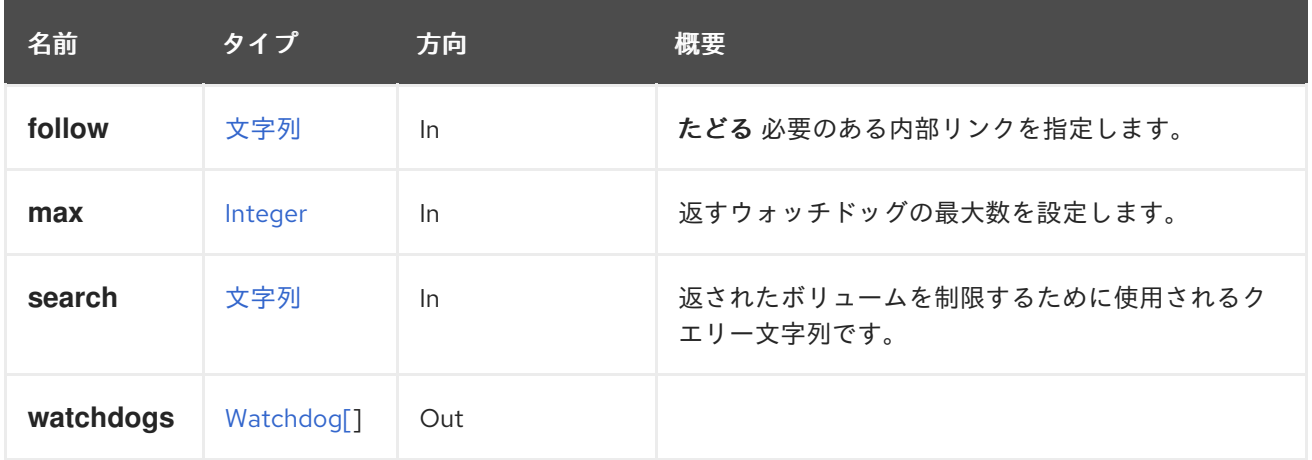

### 6.132.2.1. follow

たどる 必要のある内部リンクを指定します。これらのリンクで参照されるオブジェクトは、現在の要求 の一部としてフェッチされます。詳細は、[こちら](#page-35-0) を参照してください。

### 6.132.2.2. max

返すウォッチドッグの最大数を設定します。指定しない場合、すべてのウォッチドッグが返されます。

# 6.133. INSTANCETYPES

### 表6.405 メソッドの概要

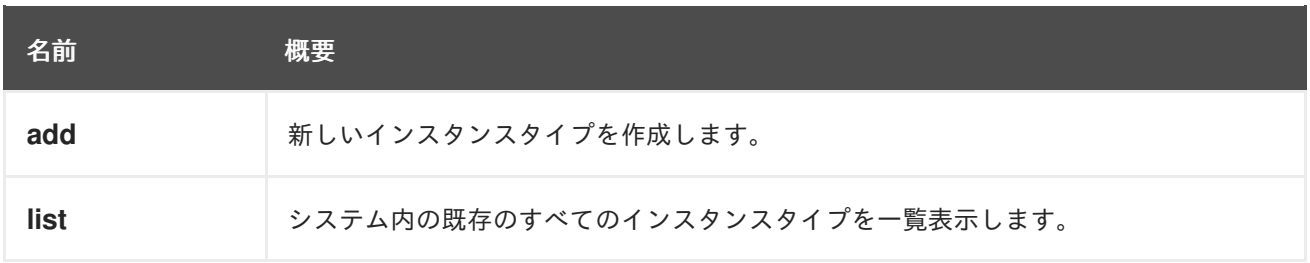

### 6.133.1. add POST

新しいインスタンスタイプを作成します。

これには name 属性のみが必要であり、仮想マシンのすべてのハードウェア設定を含めることができま す。

POST /ovirt-engine/api/instancetypes

リクエスト本文は以下のようになります。

```
<instance_type>
 <name>myinstancetype</name>
</template>
```
次のようなリクエスト本文を使用して、すべてのハードウェア設定でインスタンスタイプを作成しま す。

<instance\_type> <name>myinstancetype</name> <console> <enabled>true</enabled> </console> <cpu> <topology> <cores>2</cores> <sockets>2</sockets> <threads>1</threads> </topology>  $<$ / $CDU$ <custom\_cpu\_model>AMD Opteron\_G2</custom\_cpu\_model> <custom\_emulated\_machine>q35</custom\_emulated\_machine> <display> <monitors>1</monitors> <single\_qxl\_pci>true</single\_qxl\_pci> <smartcard\_enabled>true</smartcard\_enabled> <type>spice</type> </display> <high\_availability> <enabled>true</enabled> <priority>1</priority> </high\_availability>  $\leq$ io $\geq$ <threads>2</threads>  $<$ /io $>$ <memory>4294967296</memory> <memory\_policy> <ballooning>true</ballooning> <guaranteed>268435456</guaranteed> </memory\_policy> <migration> <auto\_converge>inherit</auto\_converge> <compressed>inherit</compressed> <policy id="00000000-0000-0000-0000-000000000000"/> </migration> <migration\_downtime>2</migration\_downtime>  $<$ 0S $>$ <boot> <devices> <device>hd</device> </devices> </boot>  $<$ /0S $>$ <rng\_device> <rate> <br/>bytes>200</bytes> <period>2</period>  $\langle$ rate $>$ <source>urandom</source> </rng\_device> <soundcard\_enabled>true</soundcard\_enabled>

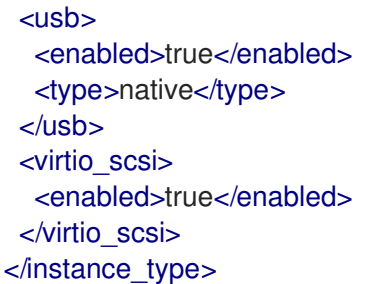

表6.406 パラメーターの概要

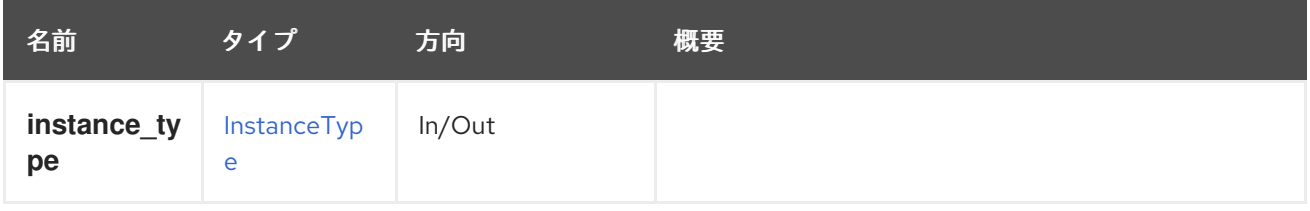

### 6.133.2. list GET

システム内の既存のすべてのインスタンスタイプを一覧表示します。

返されるインスタンスタイプ一覧の順序は保証されません。

### 表6.407 パラメーターの概要

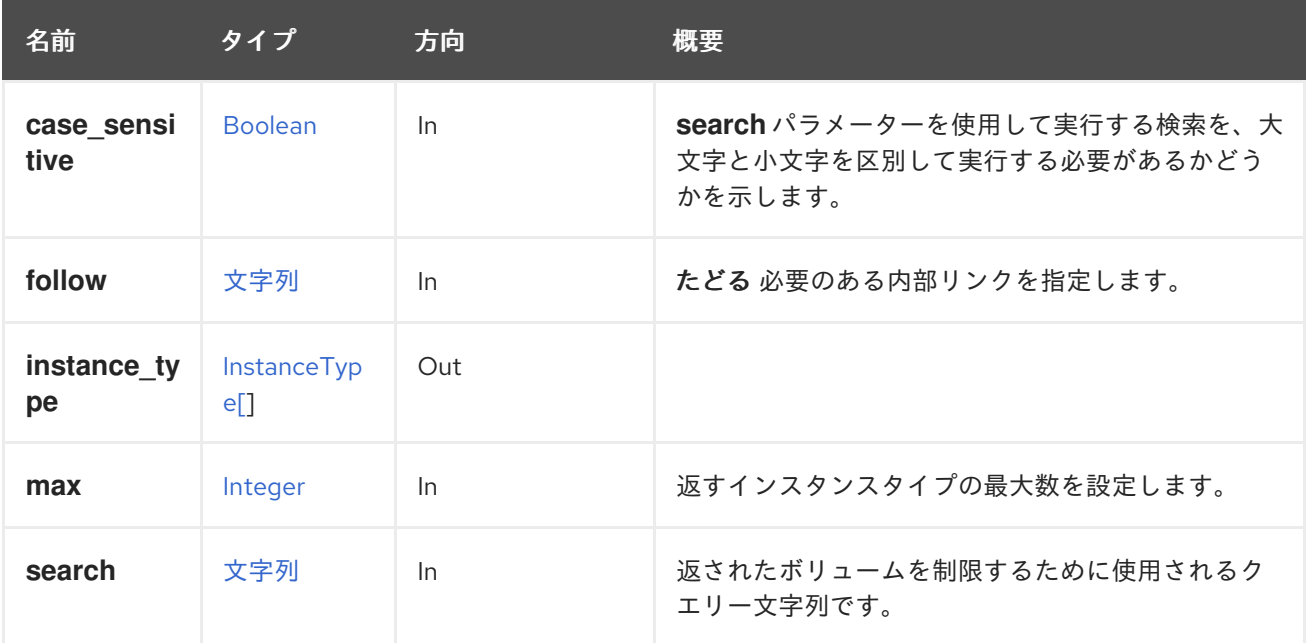

### 6.133.2.1. case\_sensitive

**search** パラメーターを使用して実行する検索を、大文字と小文字を区別して実行する必要があるかど うかを示します。デフォルト値は **true** です。つまり、大文字と小文字の区別が考慮されます。ケース を無視する場合は、**false** に設定します。

### 6.133.2.2. follow

たどる 必要のある内部リンクを指定します。これらのリンクで参照されるオブジェクトは、現在の要求 の一部としてフェッチされます。詳細は、[こちら](#page-35-0) を参照してください。

### 6.133.2.3. max

返すインスタンスタイプの最大数を設定します。指定しない場合、すべてのインスタンスタイプが返さ れます。

## 6.134. ISCSIBOND

#### 表6.408 メソッドの概要

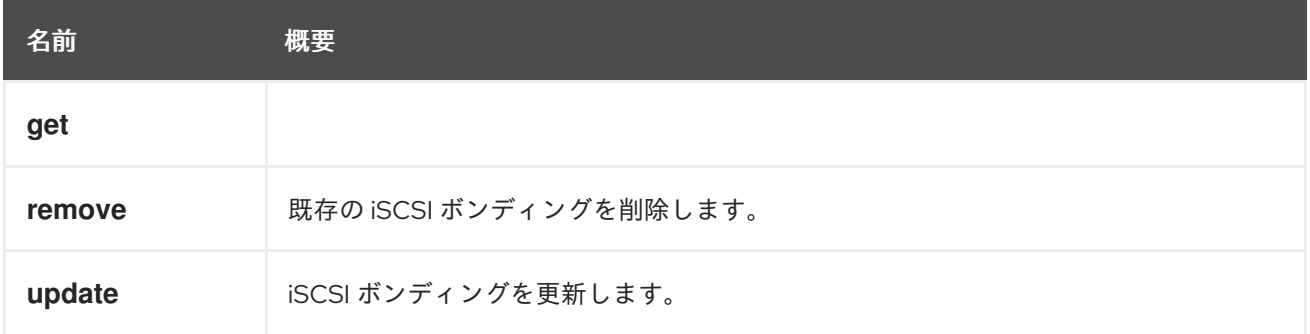

### 6.134.1. get GET

#### 表6.409 パラメーターの概要

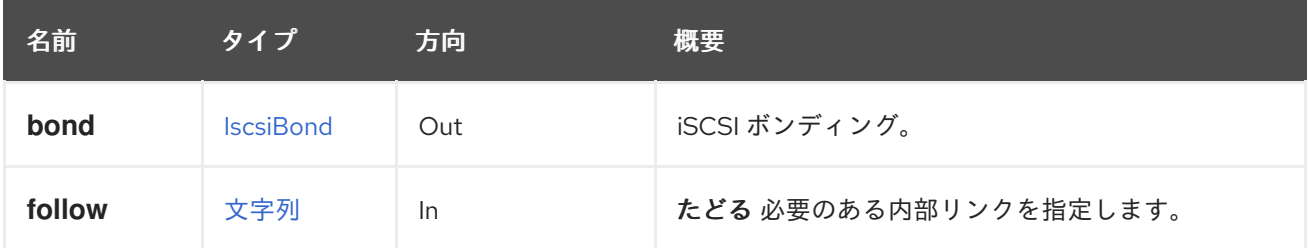

### 6.134.1.1. follow

たどる 必要のある内部リンクを指定します。これらのリンクで参照されるオブジェクトは、現在の要求 の一部としてフェッチされます。詳細は、[こちら](#page-35-0) を参照してください。

### 6.134.2. remove DELETE

既存の iSCSI ボンディングを削除します。

たとえば、iSCSI ボンディング **456** を削除するには、次のようなリクエストを送信します。

DELETE /ovirt-engine/api/datacenters/123/iscsibonds/456

### 表6.410 パラメーターの概要

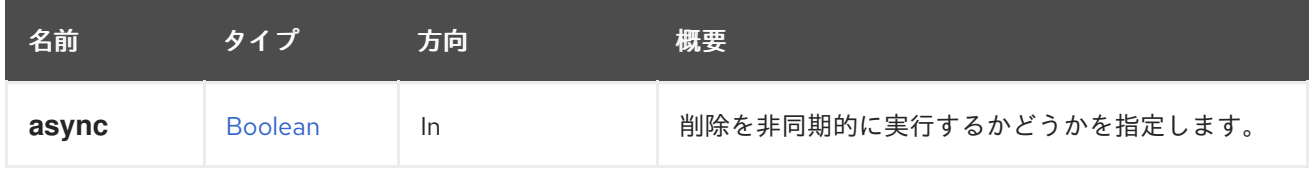

### 6.134.3. update PUT

iSCSI ボンディングを更新します。

iSCSI ボンディングの更新は、**name** 属性と **description** 属性でのみ実行できます。たとえば、データ センター **123** の iSCSI ボンディング **456** を更新するには、次のようなリクエストを送信します。

PUT /ovirt-engine/api/datacenters/123/iscsibonds/1234

リクエスト本文は以下のようになります。

<iscsi\_bond> <name>mybond</name> <description>My iSCSI bond</description> </iscsi\_bond>

### 表6.411 パラメーターの概要

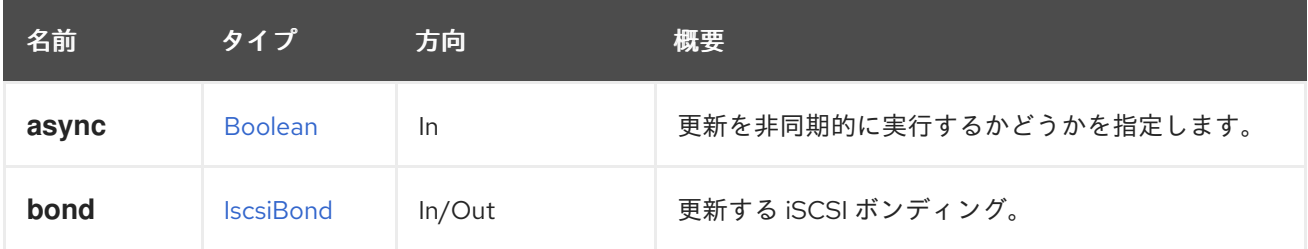

### 6.135. ISCSIBONDS

### 表6.412 メソッドの概要

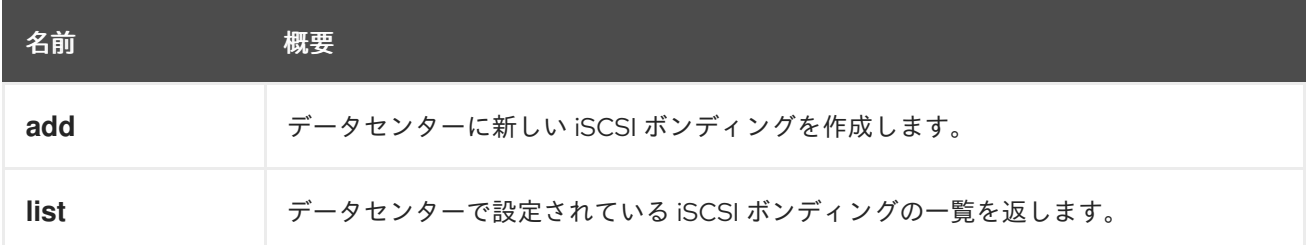

### 6.135.1. add POST

データセンターに新しい iSCSI ボンディングを作成します。

たとえば、ストレージ接続 **456** および **789** を使用してデータセンター **123** に新しい iSCSI ボンディン グを作成するには、以下のようなリクエストを送信します。

POST /ovirt-engine/api/datacenters/123/iscsibonds

リクエスト本文は以下のようになります。

<iscsi\_bond> <name>mybond</name> <storage\_connections> <storage\_connection id="456"/> <storage\_connection id="789"/> </storage\_connections> <networks>

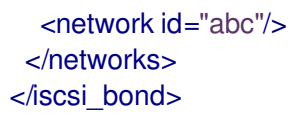

### 表6.413 パラメーターの概要

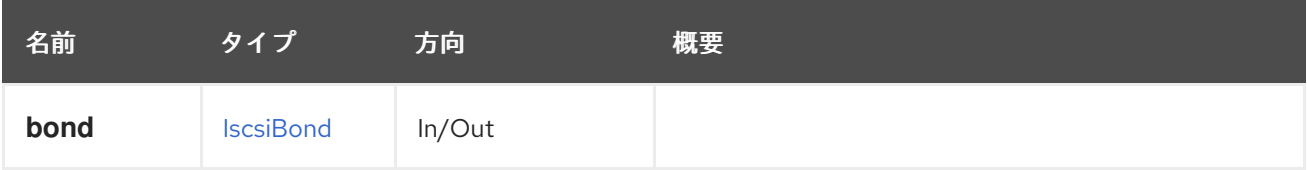

### 6.135.2. list GET

データセンターで設定されている iSCSI ボンディングの一覧を返します。

返される iSCSI ボンディング一覧の順序は保証されません。

表6.414 パラメーターの概要

| 名前     | タイプ                     | 方向    | 概要                   |
|--------|-------------------------|-------|----------------------|
| bonds  | IscsiBond <sup>[]</sup> | Out   |                      |
| follow | 文字列                     | $\ln$ | たどる必要のある内部リンクを指定します。 |
| max    | Integer                 | $\ln$ | 返すボンディングの最大数を設定します。  |

### 6.135.2.1. follow

たどる 必要のある内部リンクを指定します。これらのリンクで参照されるオブジェクトは、現在の要求 の一部としてフェッチされます。詳細は、[こちら](#page-35-0) を参照してください。

6.135.2.2. max

返すボンディングの最大数を設定します。指定しない場合、すべてのボンディングが返されます。

### 6.136. JOB

ジョブを管理するサービス

表6.415 メソッドの概要

| 名前    | 概要                            |
|-------|-------------------------------|
| clear | システムによってクリアされる外部ジョブの実行を設定します。 |
| end   | 外部ジョブの実行を終了としてマークします。         |
| get   | ジョブを取得します。                    |

### 6.136.1. clear POST

システムによってクリアされる外部ジョブの実行を設定します。

たとえば、識別子 **123** でジョブを設定するには、次の要求を送信します。

POST /ovirt-engine/api/jobs/clear

リクエスト本文は、以下のようになります。

<action/>

表6.416 パラメーターの概要

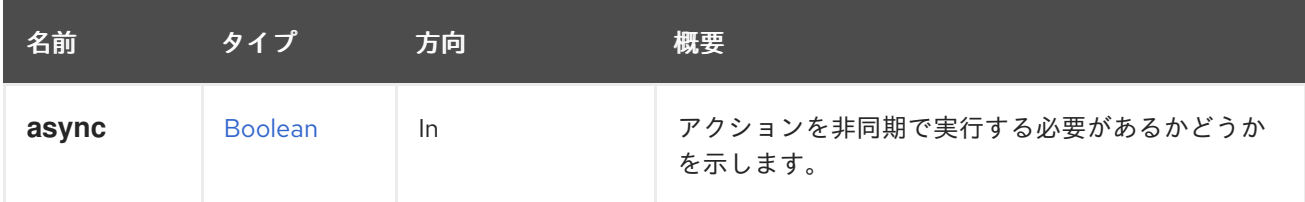

### 6.136.2. end POST

外部ジョブの実行を終了としてマークします。

たとえば、識別子 **123** でジョブを終了するには、次の要求を送信します。

POST /ovirt-engine/api/jobs/end

リクエスト本文は、以下のようになります。

```
<action>
 <force>true</force>
 <status>finished</status>
</action>
```
### 表6.417 パラメーターの概要

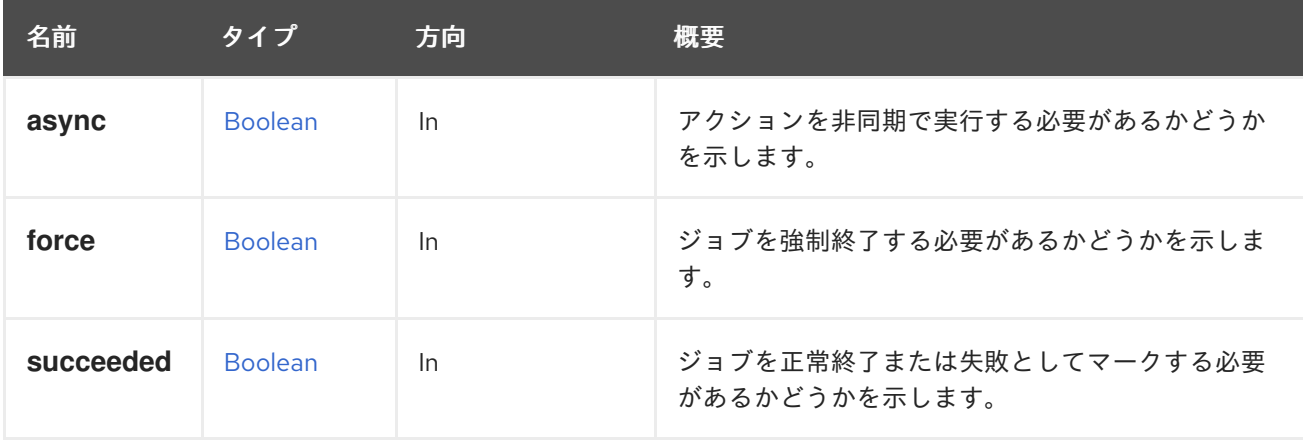

### 6.136.2.1. succeeded

ジョブを正常終了または失敗としてマークする必要があるかどうかを示します。

このパラメーターはオプションであり、デフォルト値は **true** です。

### 6.136.3. get GET

ジョブを取得します。

GET /ovirt-engine/api/jobs/123

以下のような XML で応答を受け取ります。

```
<job href="/ovirt-engine/api/jobs/123" id="123">
 <actions>
  <link href="/ovirt-engine/api/jobs/123/clear" rel="clear"/>
  <link href="/ovirt-engine/api/jobs/123/end" rel="end"/>
 </actions>
 <description>Adding Disk</description>
 <link href="/ovirt-engine/api/jobs/123/steps" rel="steps"/>
 <auto_cleared>true</auto_cleared>
 <end_time>2016-12-12T23:07:29.758+02:00</end_time>
 <external>false</external>
 <last_updated>2016-12-12T23:07:29.758+02:00</last_updated>
 <start_time>2016-12-12T23:07:26.593+02:00</start_time>
 <status>failed</status>
 <owner href="/ovirt-engine/api/users/456" id="456"/>
</job>
```
### 表6.418 パラメーターの概要

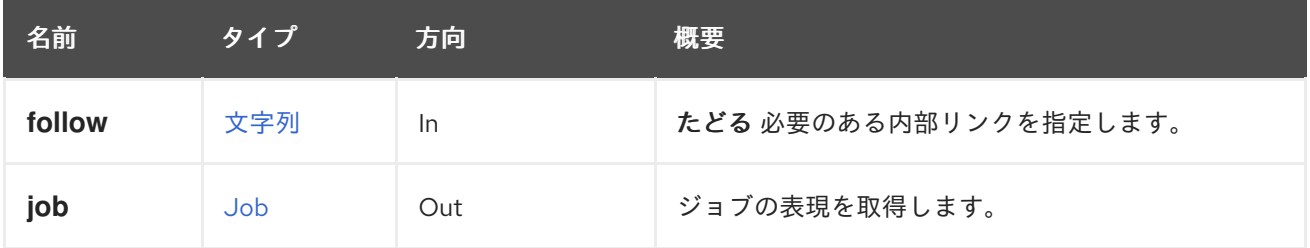

### 6.136.3.1. follow

たどる 必要のある内部リンクを指定します。これらのリンクで参照されるオブジェクトは、現在の要求 の一部としてフェッチされます。詳細は、[こちら](#page-35-0) を参照してください。

### 6.137. ジョブ

ジョブを管理するサービス。

#### 表6.419 メソッドの概要

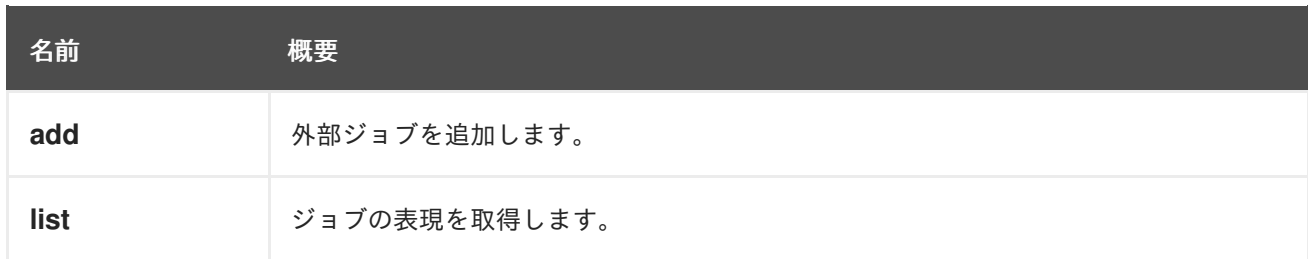

### 6.137.1. add POST

外部ジョブを追加します。

たとえば、次のリクエストでジョブを追加する場合で、

POST /ovirt-engine/api/jobs

リクエスト本文は、以下のようになります。

```
<job>
 <description>Doing some work</description>
 <auto_cleared>true</auto_cleared>
</job>
```
応答は以下のようになります。

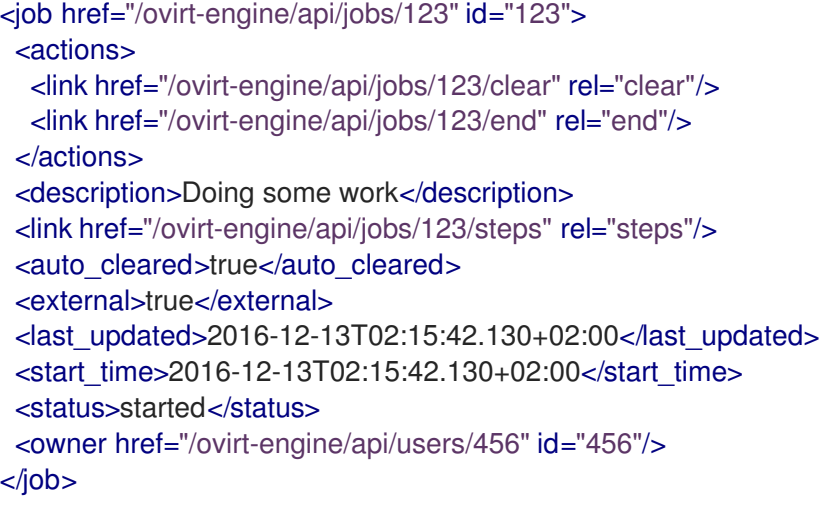

### 表6.420 パラメーターの概要

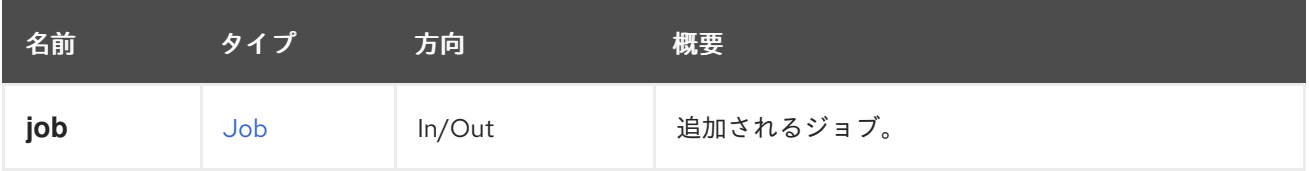

### 6.137.2. list GET

ジョブの表現を取得します。

GET /ovirt-engine/api/jobs

以下のような XML で応答を受け取ります。

```
<jobs>
 <job href="/ovirt-engine/api/jobs/123" id="123">
  <actions>
   <link href="/ovirt-engine/api/jobs/123/clear" rel="clear"/>
   <link href="/ovirt-engine/api/jobs/123/end" rel="end"/>
  </actions>
  <description>Adding Disk</description>
```
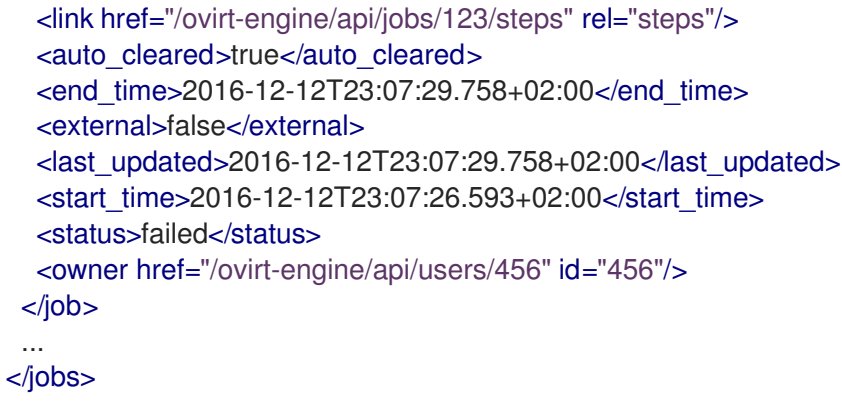

返されるジョブ一覧の順序は保証されません。

#### 表6.421 パラメーターの概要

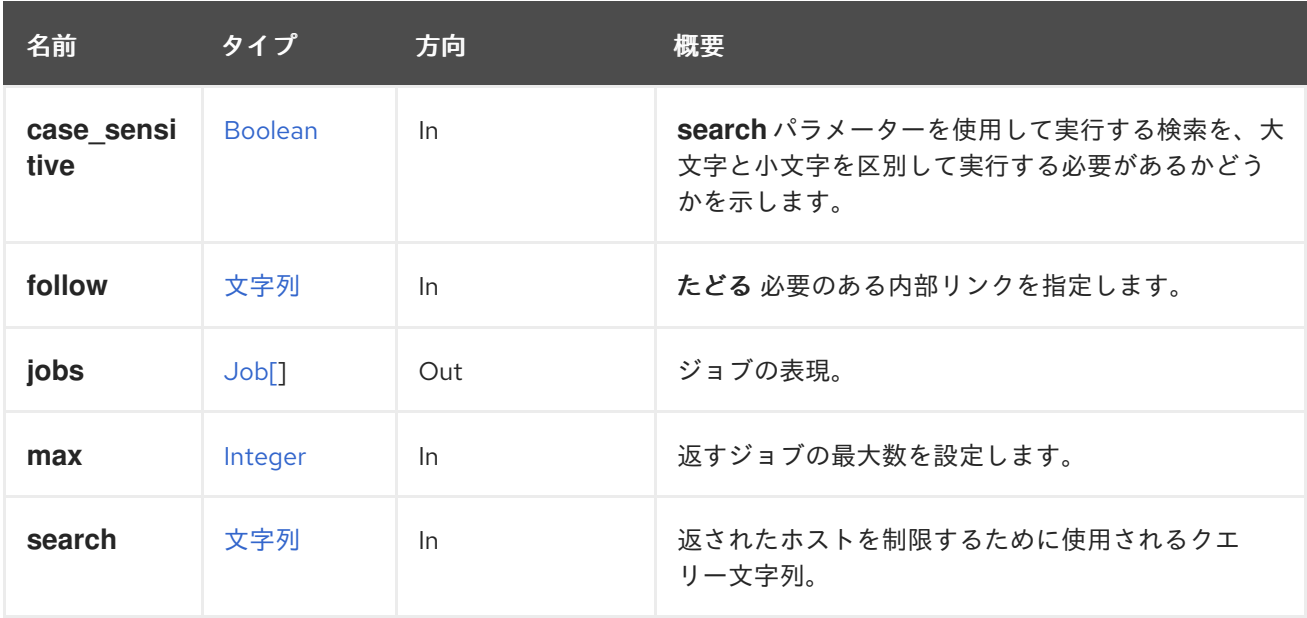

#### 6.137.2.1. case\_sensitive

**search** パラメーターを使用して実行する検索を、大文字と小文字を区別して実行する必要があるかど うかを示します。デフォルト値は **true** です。つまり、大文字と小文字の区別が考慮されます。ケース を無視する場合は、**false** に設定します。

### 6.137.2.2. follow

たどる 必要のある内部リンクを指定します。これらのリンクで参照されるオブジェクトは、現在の要求 の一部としてフェッチされます。詳細は、[こちら](#page-35-0) を参照してください。

6.137.2.3. max

返すジョブの最大数を設定します。指定されていない場合は、すべてのジョブが返されます。

### 6.138. KATELLOERRATA

Katello エラータを管理するサービスです。この情報は Katello から取得されます。

#### 表6.422 メソッドの概要

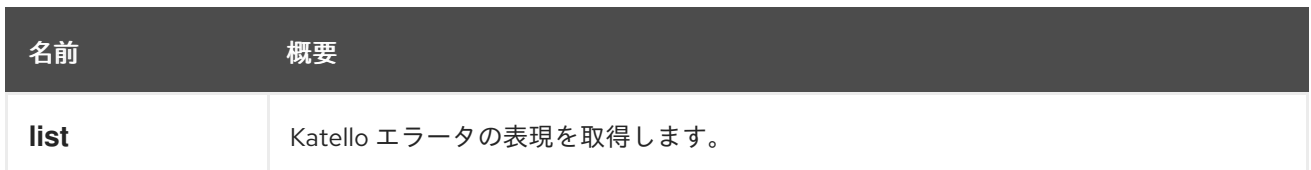

### 6.138.1. list GET

Katello エラータの表現を取得します。

GET /ovirt-engine/api/katelloerrata

```
以下のような XML で応答を受け取ります。
```

```
<katello_errata>
 <katello_erratum href="/ovirt-engine/api/katelloerrata/123" id="123">
  <name>RHBA-2013:XYZ</name>
  <description>The description of the erratum</description>
  <title>some bug fix update</title>
  <type>bugfix</type>
  <issued>2013-11-20T02:00:00.000+02:00</issued>
  <solution>Few guidelines regarding the solution</solution>
  <summary>Updated packages that fix one bug are now available for XYZ</summary>
  <packages>
   <package>
    <name>libipa_hbac-1.9.2-82.11.el6_4.i686</name>
   </package>
   ...
  </packages>
 </katello_erratum>
 ...
</katello_errata>
```
返されたエラータ一覧の順序は保証されません。

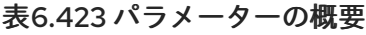

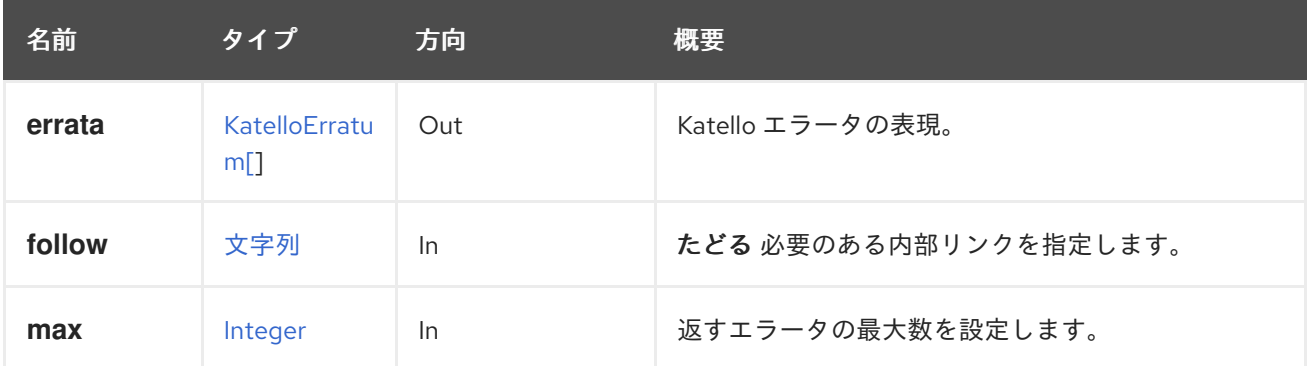

### 6.138.1.1. follow

たどる 必要のある内部リンクを指定します。これらのリンクで参照されるオブジェクトは、現在の要求 の一部としてフェッチされます。詳細は、[こちら](#page-35-0) を参照してください。

### 6.138.1.2. max

返すエラータの最大数を設定します。指定されていない場合は、すべてのエラータが返されます。

# 6.139. KATELLOERRATUM

Katello エラータを管理するサービスです。

### 表6.424 メソッドの概要

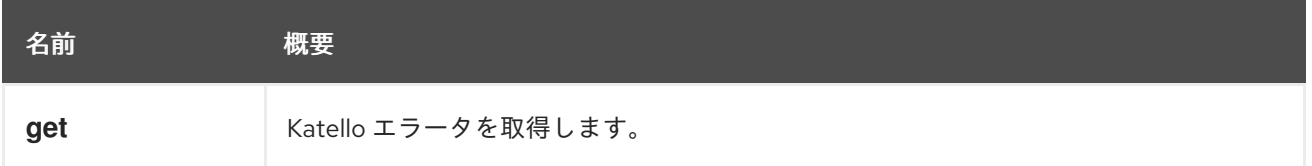

### 6.139.1. get GET

Katello エラータを取得します。

GET /ovirt-engine/api/katelloerrata/123

以下のような XML で応答を受け取ります。

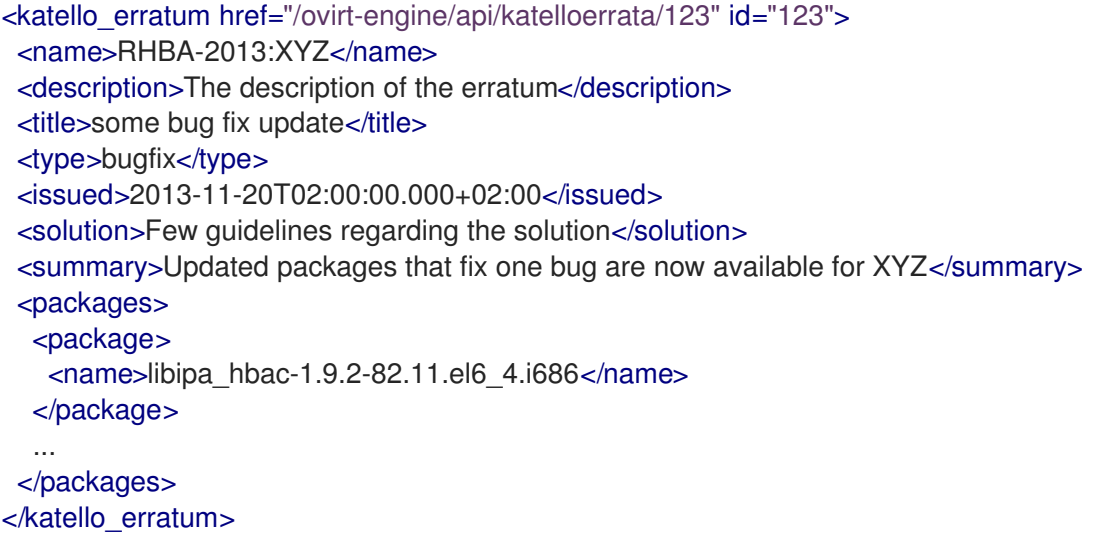

### 表6.425 パラメーターの概要

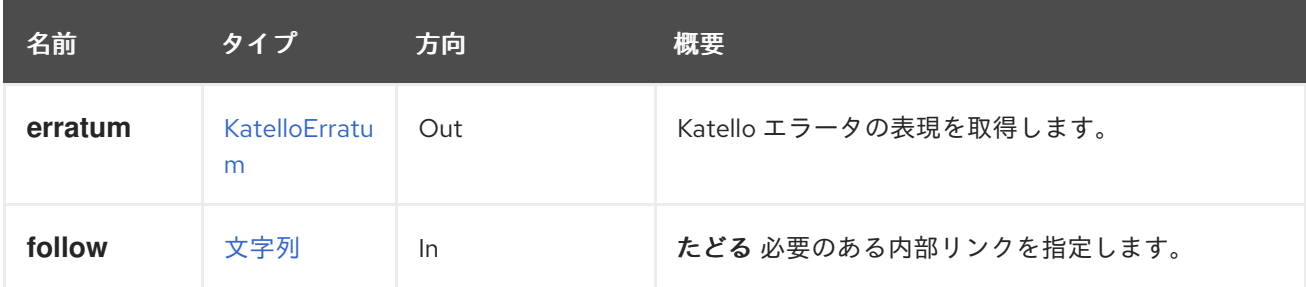

### 6.139.1.1. follow

たどる 必要のある内部リンクを指定します。これらのリンクで参照されるオブジェクトは、現在の要求 の一部としてフェッチされます。詳細は、[こちら](#page-35-0) を参照してください。

# 6.140. LINKLAYERDISCOVERYPROTOCOL

Link Layer Discovery Protocol (LLDP) によって受信された情報要素を取得するサービス。

### 表6.426 メソッドの概要

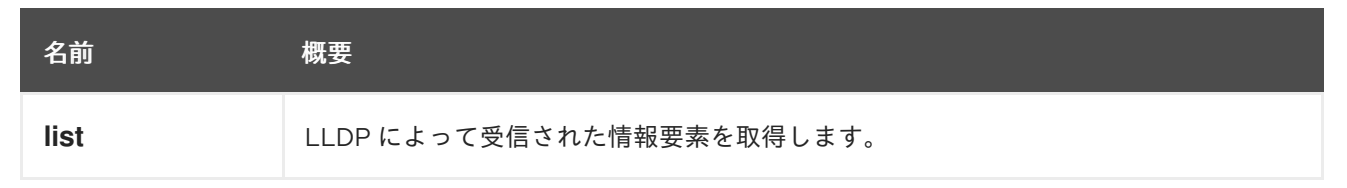

### 6.140.1. list GET

LLDP によって受信された情報要素を取得します。

### 表6.427 パラメーターの概要

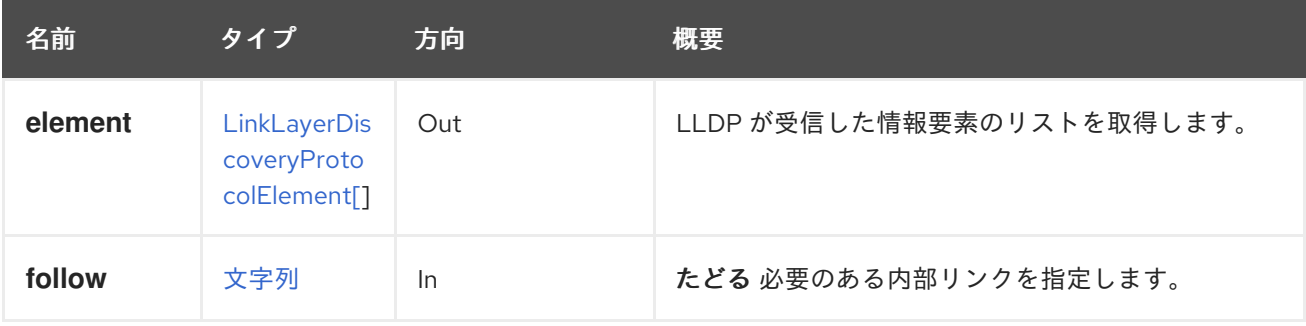

### 6.140.1.1. element

LLDP が受信した情報要素のリストを取得します。

たとえば、ホスト **123** の NIC **321** で受信した情報要素を取得するには、以下のようなリクエストを送信 します。

GET ovirt-engine/api/hosts/123/nics/321/linklayerdiscoveryprotocolelements

以下のような応答が返されます。

```
<link_layer_discovery_protocol_elements>
  ...
 <link_layer_discovery_protocol_element>
  <name>Port Description</name>
  <properties>
   <property>
    <name>port description</name>
    <value>Summit300-48-Port 1001</value>
   </property>
  </properties>
  <type>4</type>
 </link_layer_discovery_protocol_element>
 ...
<link_layer_discovery_protocol_elements>
```
### 6.140.1.2. follow
たどる 必要のある内部リンクを指定します。これらのリンクで参照されるオブジェクトは、現在の要求 の一部としてフェッチされます。詳細は、[こちら](#page-35-0) を参照してください。

# 6.141. MACPOOL

#### 表6.428 メソッドの概要

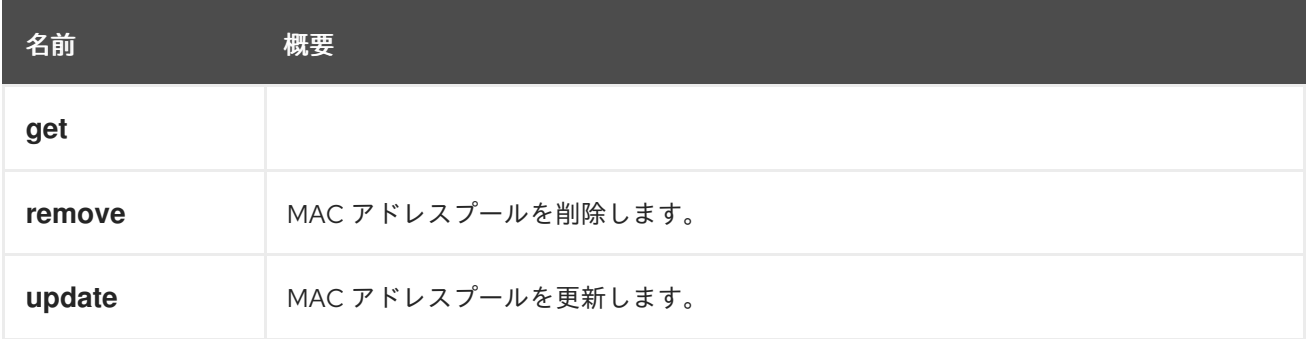

#### 6.141.1. get GET

表6.429 パラメーターの概要

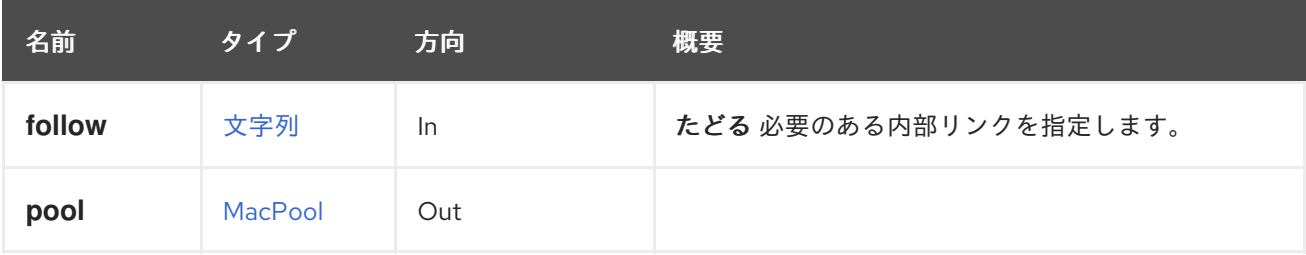

#### 6.141.1.1. follow

たどる 必要のある内部リンクを指定します。これらのリンクで参照されるオブジェクトは、現在の要求 の一部としてフェッチされます。詳細は、[こちら](#page-35-0) を参照してください。

### 6.141.2. remove DELETE

MAC アドレスプールを削除します。

たとえば、ID が **123** の MAC アドレスプールを削除するには、次のようなリクエストを送信します。

DELETE /ovirt-engine/api/macpools/123

#### 表6.430 パラメーターの概要

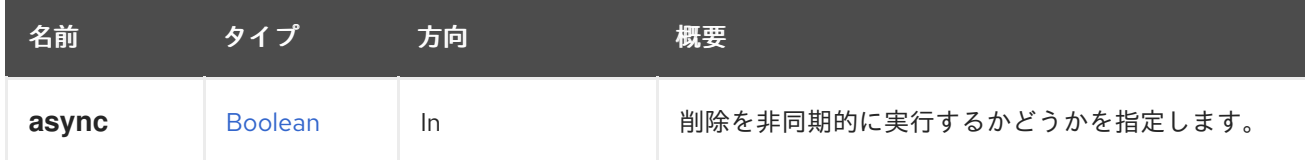

### 6.141.3. update PUT

MAC アドレスプールを更新します。

**name**、**description**、**allow\_duplicates**、および **ranges** 属性を更新できます。

たとえば、ID **123** の MAC アドレスプールを更新するには、次のようなリクエストを送信します。

PUT /ovirt-engine/api/macpools/123

リクエスト本文は以下のようになります。

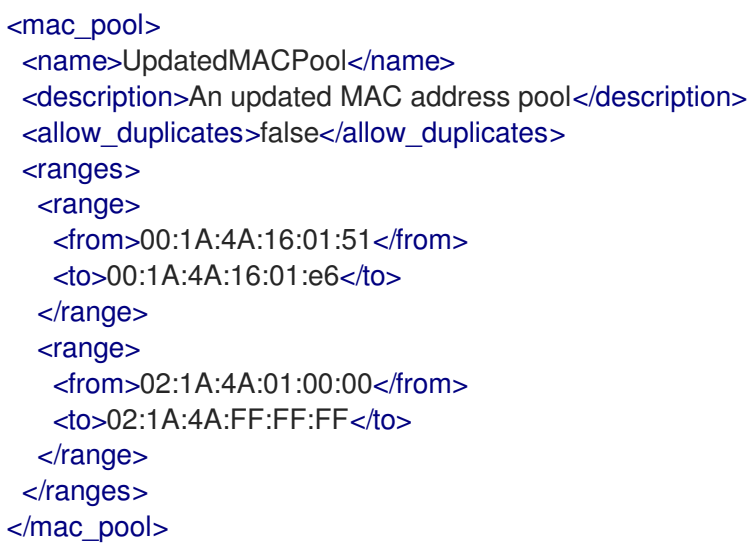

## 表6.431 パラメーターの概要

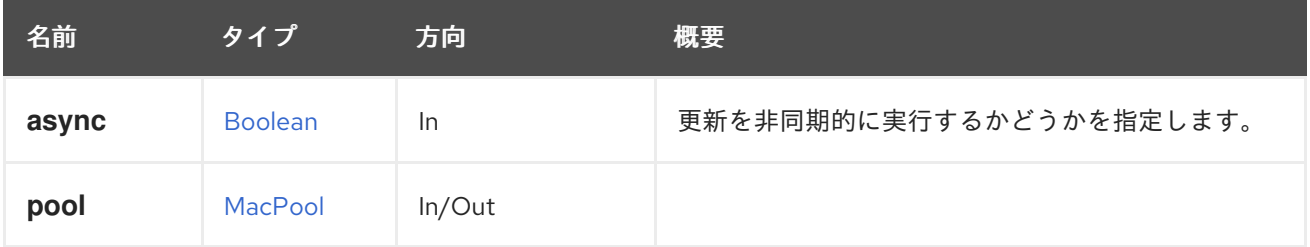

# 6.142. MACPOOLS

#### 表6.432 メソッドの概要

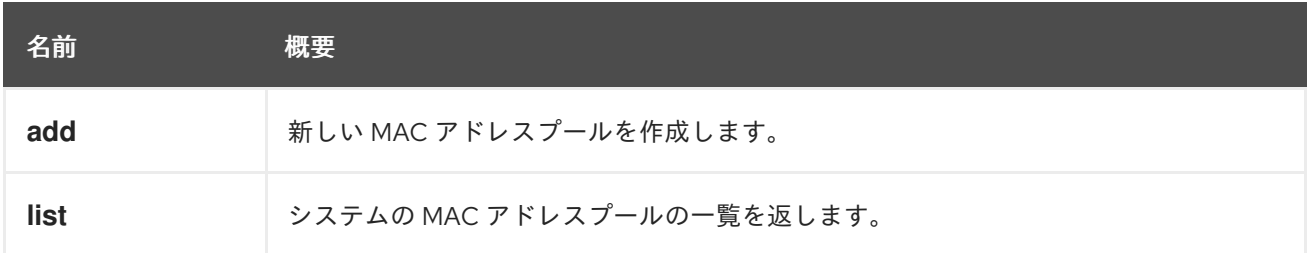

## 6.142.1. add POST

新しい MAC アドレスプールを作成します。

MAC アドレスプールを作成するには、**name** 属性と **range** 属性の値が必要です。

たとえば、MAC アドレスプールを作成するには、以下のようなリクエストを送信します。

POST /ovirt-engine/api/macpools

リクエスト本文は以下のようになります。

<mac\_pool> <name>MACPool</name> <description>A MAC address pool</description> <allow\_duplicates>true</allow\_duplicates> <default\_pool>false</default\_pool> <ranges> <range> <from>00:1A:4A:16:01:51</from> <to>00:1A:4A:16:01:e6</to> </range> </ranges> </mac\_pool>

## 表6.433 パラメーターの概要

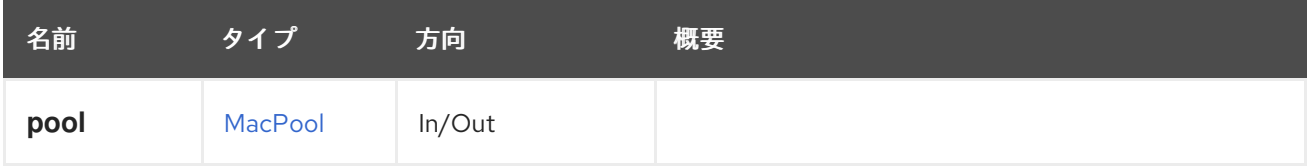

## 6.142.2. list GET

システムの MAC アドレスプールの一覧を返します。

返される MAC アドレスプールのリストは保証されません。

## 表6.434 パラメーターの概要

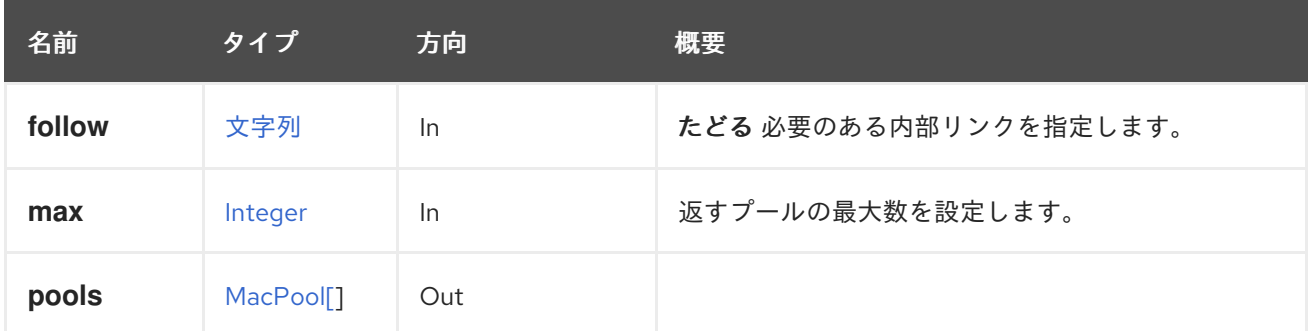

## 6.142.2.1. follow

たどる 必要のある内部リンクを指定します。これらのリンクで参照されるオブジェクトは、現在の要求 の一部としてフェッチされます。詳細は、[こちら](#page-35-0) を参照してください。

#### 6.142.2.2. max

返すプールの最大数を設定します。指定されていない場合は、すべてのプールが返されます。

# 6.143. MEASURABLE

# 6.144. MOVEABLE

表6.435 メソッドの概要

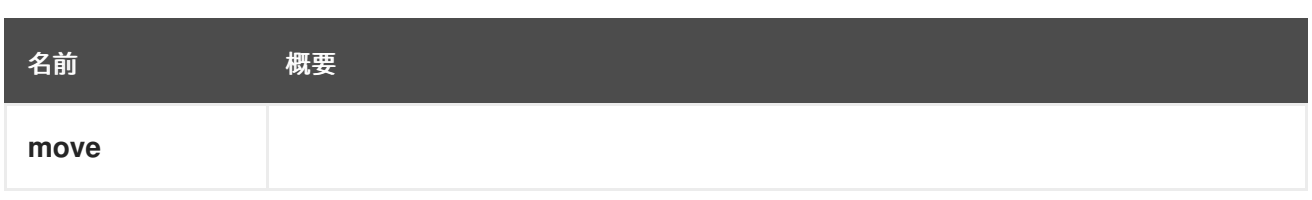

# 6.144.1. move POST

#### 表6.436 パラメーターの概要

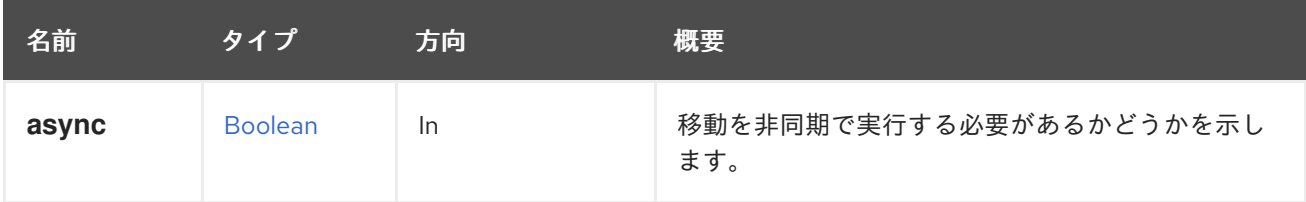

# 6.145. NETWORK

ネットワークを管理するサービス

## 表6.437 メソッドの概要

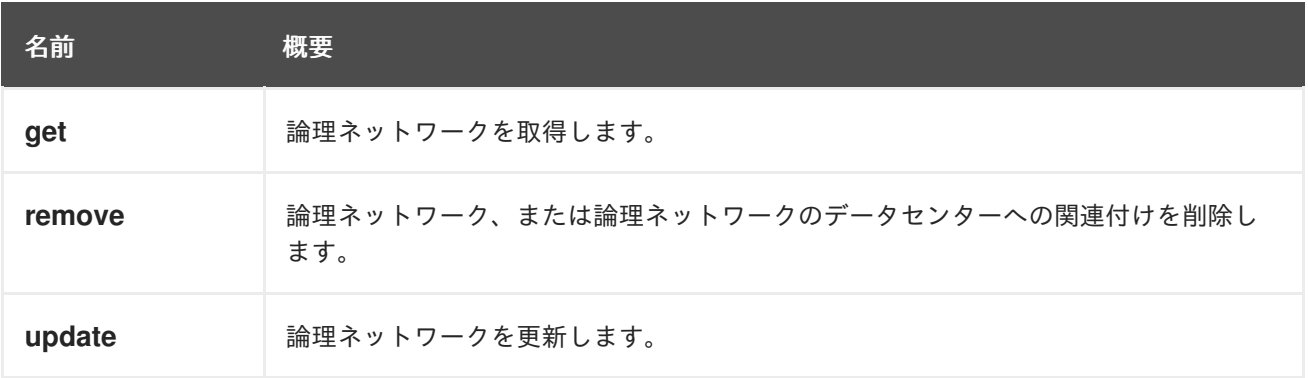

# 6.145.1. get GET

論理ネットワークを取得します。

以下はその例です。

GET /ovirt-engine/api/networks/123

以下を応答します。

```
<network href="/ovirt-engine/api/networks/123" id="123">
 <name>ovirtmgmt</name>
 <description>Default Management Network</description>
 <link href="/ovirt-engine/api/networks/123/permissions" rel="permissions"/>
 <link href="/ovirt-engine/api/networks/123/vnicprofiles" rel="vnicprofiles"/>
 <link href="/ovirt-engine/api/networks/123/networklabels" rel="networklabels"/>
 <mtu>0</mtu>
 <stp>false</stp>
 <usages>
  <usage>vm</usage>
```
</usages> <data\_center href="/ovirt-engine/api/datacenters/456" id="456"/> </network>

### 表6.438 パラメーターの概要

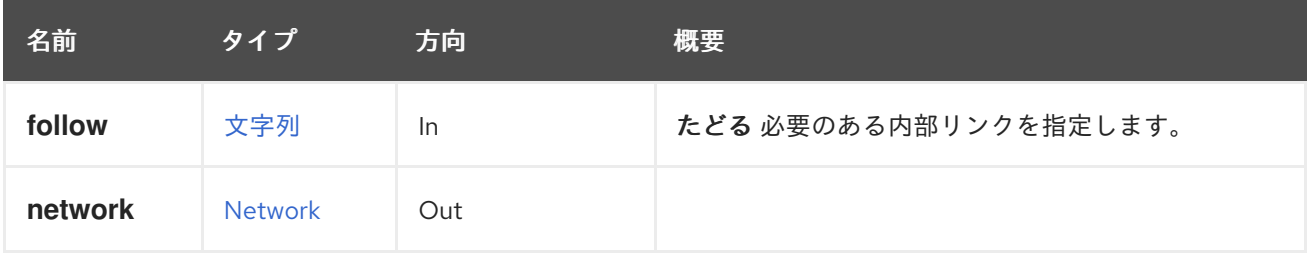

#### 6.145.1.1. follow

たどる 必要のある内部リンクを指定します。これらのリンクで参照されるオブジェクトは、現在の要求 の一部としてフェッチされます。詳細は、[こちら](#page-35-0) を参照してください。

## 6.145.2. remove DELETE

論理ネットワーク、または論理ネットワークのデータセンターへの関連付けを削除します。

たとえば、論理ネットワーク **123** を削除するには、以下のような要求を送信します。

DELETE /ovirt-engine/api/networks/123

各ネットワークは、1 つのデータセンターに厳密にバインドされています。したがって、ネットワーク とデータセンターの関連付けを解除すると、そのネットワークを単に削除した場合と同じ結果になりま す。ただし、データセンター **123** のネットワーク **456** を削除すると言う方がより具体的かもしれませ ん。

たとえば、ネットワーク **456** とデータセンター **123** の関連付けを削除するには、以下のような要求を 送信します。

DELETE /ovirt-engine/api/datacenters/123/networks/456

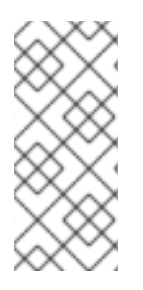

## 注記

外部論理ネットワークを削除するには、OpenStack [Networking](https://developer.openstack.org/api-ref/network) API を使用して、そのプ ロバイダーから直接ネットワークを削除する必要があります。プロバイダーで **[auto\\_sync](#page-708-0)** が有効になっている場合、Red Hat Virtualization 内の外部ネットワークを表 すエンティティーは自動的に削除されます。それ以外の場合は、このメソッドを使用し てエンティティーを削除する必要があります。

#### 表6.439 パラメーターの概要

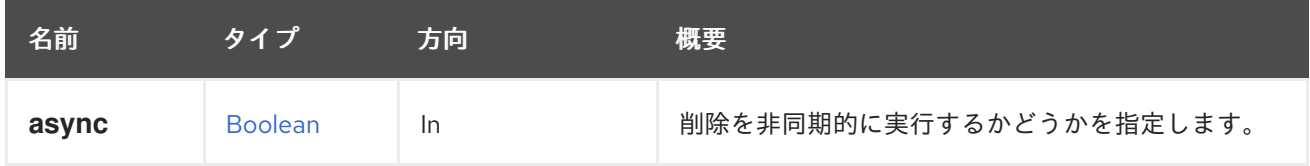

# 6.145.3. update PUT

論理ネットワークを更新します。

**name**、**description**、**ip**、**vlan**、**stp**、および **display** 属性を更新できます。

たとえば、論理ネットワーク **123** の説明を更新するには、以下のようなリクエストを送信します。

PUT /ovirt-engine/api/networks/123

リクエスト本文は以下のようになります。

<network> <description>My updated description</description> </network>

ネットワークの最大伝送単位は、**mtu** 属性の整数値を指定する PUT 要求を使用して設定されます。

たとえば、最大伝送単位を設定するには、以下のようなリクエストを送信します。

PUT /ovirt-engine/api/datacenters/123/networks/456

リクエスト本文は以下のようになります。

<network> <mtu>1500</mtu> </network>

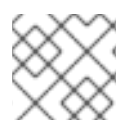

# 注記

外部ネットワークの更新はプロバイダーに伝播されません。

## 表6.440 パラメーターの概要

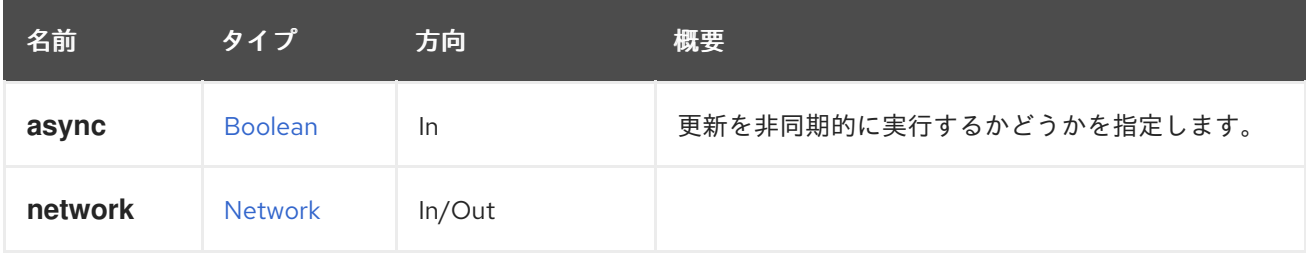

# 6.146. NETWORKATTACHMENT

#### 表6.441 メソッドの概要

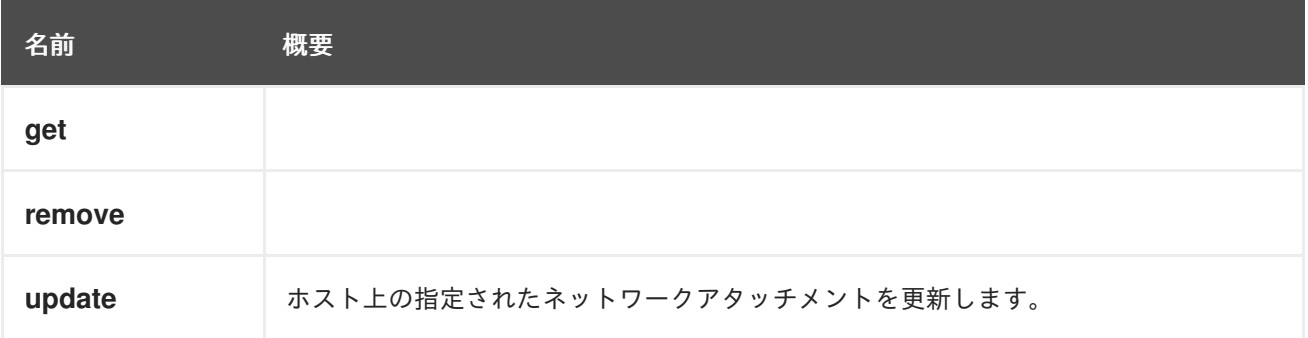

# 6.146.1. get GET

## 表6.442 パラメーターの概要

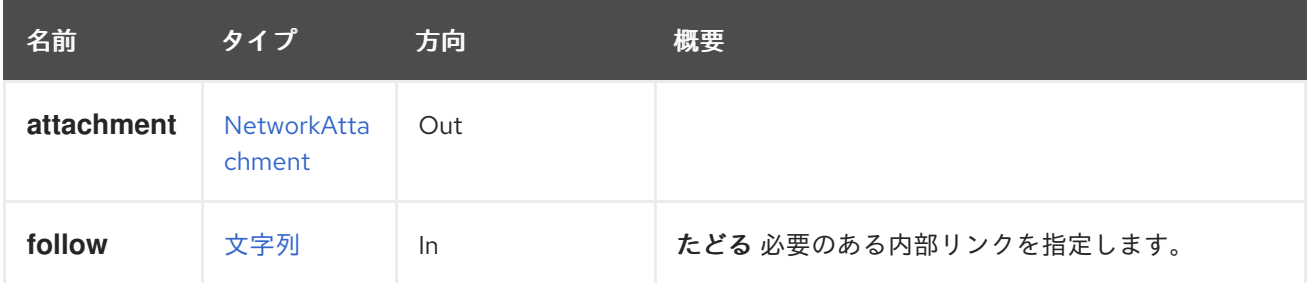

#### 6.146.1.1. follow

たどる 必要のある内部リンクを指定します。これらのリンクで参照されるオブジェクトは、現在の要求 の一部としてフェッチされます。詳細は、[こちら](#page-35-0) を参照してください。

## 6.146.2. remove DELETE

#### 表6.443 パラメーターの概要

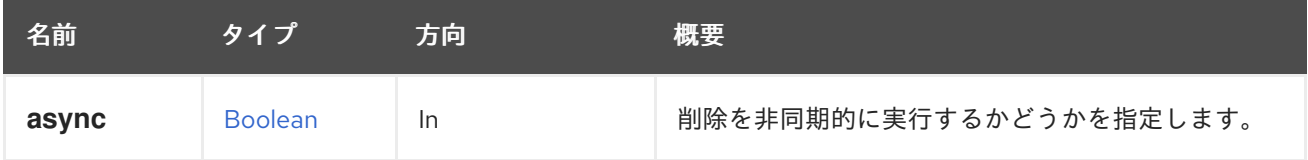

## 6.146.3. update PUT

ホスト上の指定されたネットワークアタッチメントを更新します。

## 表6.444 パラメーターの概要

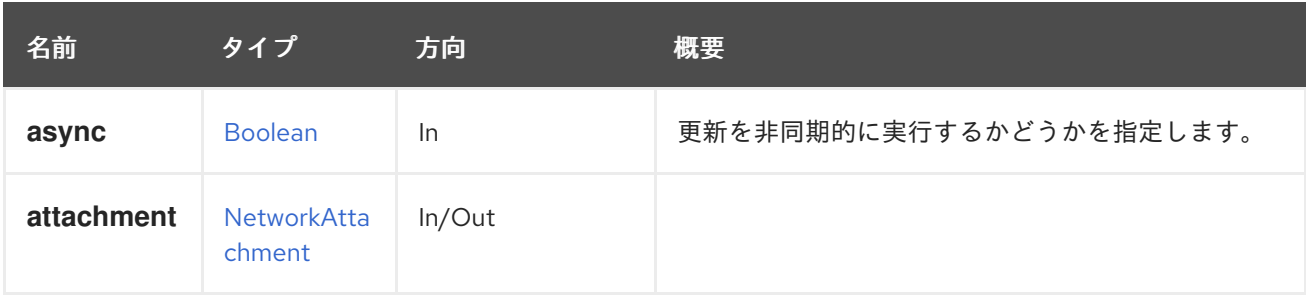

# 6.147. NETWORKATTACHMENTS

ホストまたはホスト NIC のネットワークアタッチメントのセットを管理します。

#### 表6.445 メソッドの概要

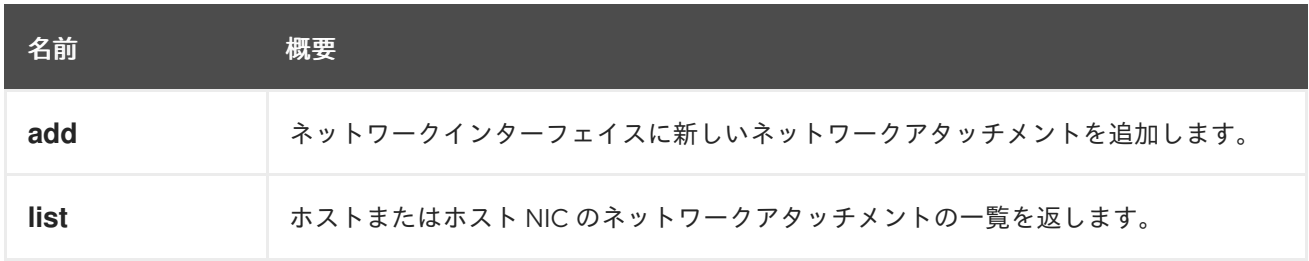

# 6.147.1. add POST

ネットワークインターフェイスに新しいネットワークアタッチメントを追加します。

## 表6.446 パラメーターの概要

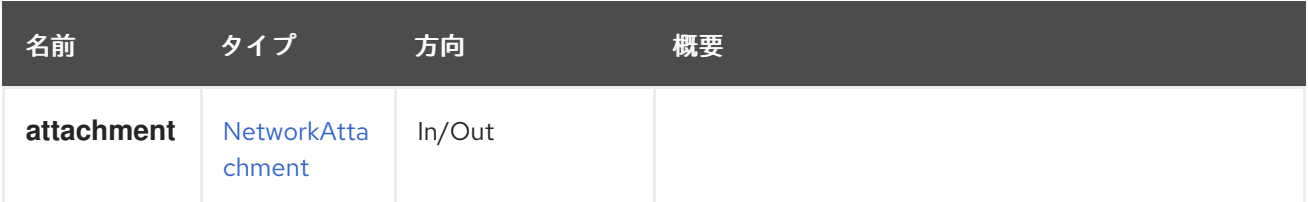

## 6.147.2. list GET

ホストまたはホスト NIC のネットワークアタッチメントの一覧を返します。

返されるネットワークアタッチメント一覧の順序は保証されません。

#### 表6.447 パラメーターの概要

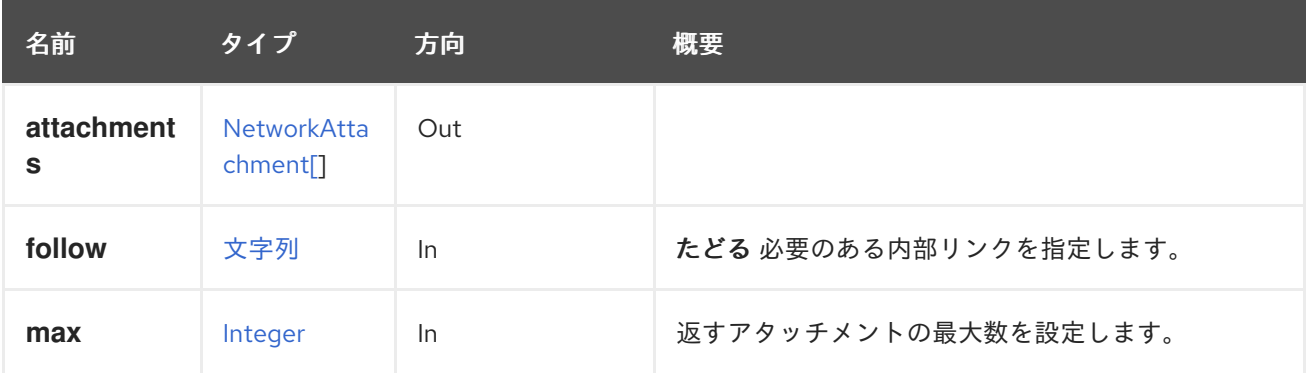

#### 6.147.2.1. follow

たどる 必要のある内部リンクを指定します。これらのリンクで参照されるオブジェクトは、現在の要求 の一部としてフェッチされます。詳細は、[こちら](#page-35-0) を参照してください。

#### 6.147.2.2. max

返すアタッチメントの最大数を設定します。指定しない場合、すべてのアタッチメントが返されます。

# 6.148. NETWORKFILTER

ネットワークフィルターを管理します。

```
<network_filter id="00000019-0019-0019-0019-00000000026b">
 <name>example-network-filter-b</name>
 <version>
  <major>4</major>
  <minor>0</minor>
  <build>-1</build>
  <revision>-1</revision>
 </version>
</network_filter>
```
<span id="page-296-0"></span>バージョンは、特定のフィルターの最小サポートバージョンを参照することに注意してください。

#### 表6.448 メソッドの概要

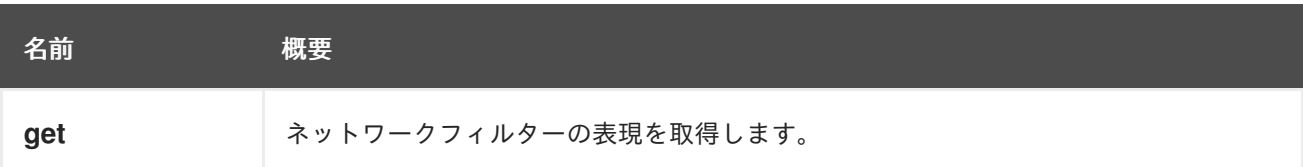

#### 6.148.1. get GET

ネットワークフィルターの表現を取得します。

#### 表6.449 パラメーターの概要

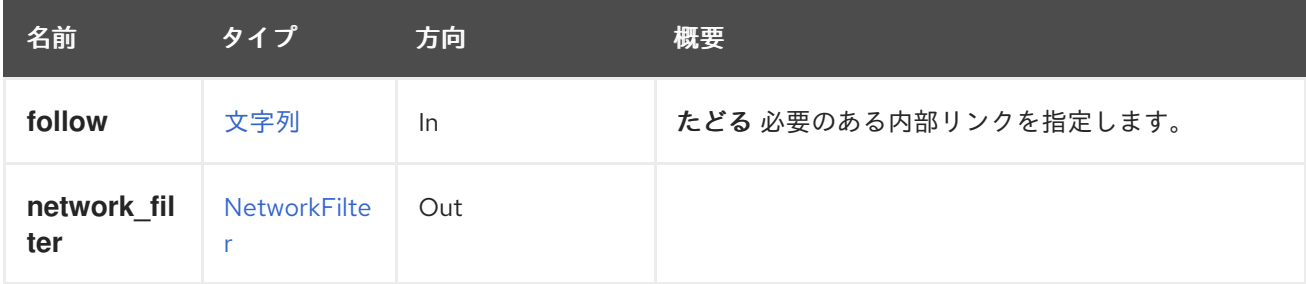

#### 6.148.1.1. follow

たどる 必要のある内部リンクを指定します。これらのリンクで参照されるオブジェクトは、現在の要求 の一部としてフェッチされます。詳細は、[こちら](#page-35-0) を参照してください。

## 6.149. NETWORKFILTERS

読み取り専用のネットワークフィルターサブコレクションを表します。

ネットワークフィルターを使用すると、定義されたルールに従って、VM の nic との間で送受信される パケットをフィルター処理できます。詳細は、[NetworkFilter](#page-296-0) サービスドキュメントを参照してくださ い。

ネットワークフィルターは、バージョン 3.0 以降、さまざまなバージョンでサポートされています。

ネットワークフィルターは、vnic プロファイルごとに定義されます。

vnic プロファイルは、特定のネットワークに対して定義されます。

ネットワークは、複数の異なるクラスターに割り当てることができます。将来的には、各ネットワーク はクラスターレベルで定義されます。

現在、各ネットワークはデータセンターレベルで定義されています。各ネットワークの潜在的なネット ワークフィルターは、ネットワークのデータセンター互換バージョン V によって決定されます。特定の ネットワークに対してこのネットワークフィルターを設定するには、V がネットワークフィルターバー ジョン以上である必要があります。ネットワークフィルターをサポートするバージョンのクラスターに ネットワークが割り当てられている場合、データセンターのバージョンがネットワークフィルターの バージョンより小さいため、フィルターを使用できない場合があることに注意してください。

特定のクラスターに対してサポートされているすべてのネットワークフィルターを一覧表示する例:

GET http://localhost:8080/ovirt-engine/api/clusters/{cluster:id}/networkfilters

出力:

```
<network_filters>
 <network_filter id="00000019-0019-0019-0019-00000000026c">
  <name>example-network-filter-a</name>
  <version>
   <major>4</major>
   <minor>0</minor>
   <build>-1</build>
   <revision>-1</revision>
  </version>
 </network_filter>
 <network_filter id="00000019-0019-0019-0019-00000000026b">
  <name>example-network-filter-b</name>
  <version>
   <major>4</major>
   <minor>0</minor>
   <build>-1</build>
   <revision>-1</revision>
  </version>
 </network_filter>
 <network_filter id="00000019-0019-0019-0019-00000000026a">
  <name>example-network-filter-a</name>
  <version>
   <major>3</major>
   <minor>0</minor>
   <br />build>-1</build>
   <revision>-1</revision>
  </version>
 </network_filter>
</network_filters>
```
## 表6.450 メソッドの概要

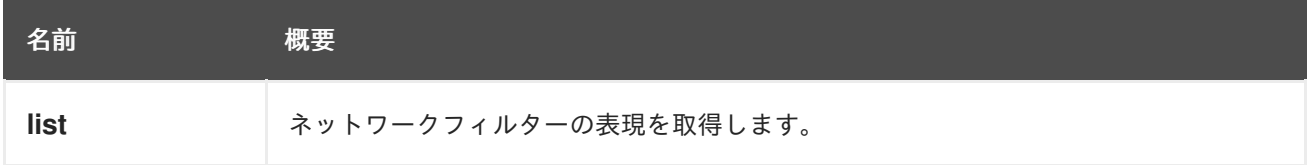

## 6.149.1. list GET

ネットワークフィルターの表現を取得します。

返されるネットワークフィルター一覧の順序は保証されません。

## 表6.451 パラメーターの概要

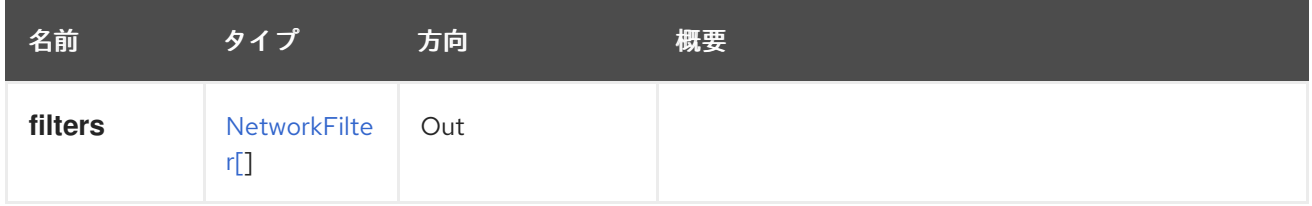

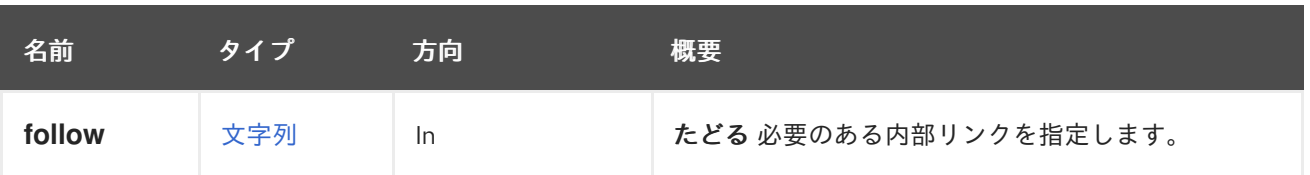

### 6.149.1.1. follow

たどる 必要のある内部リンクを指定します。これらのリンクで参照されるオブジェクトは、現在の要求 の一部としてフェッチされます。詳細は、[こちら](#page-35-0) を参照してください。

# 6.150. NETWORKLABEL

#### 表6.452 メソッドの概要

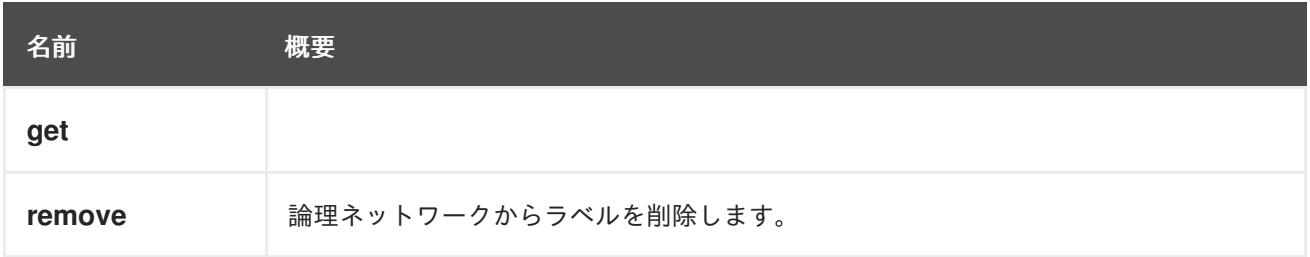

## 6.150.1. get GET

## 表6.453 パラメーターの概要

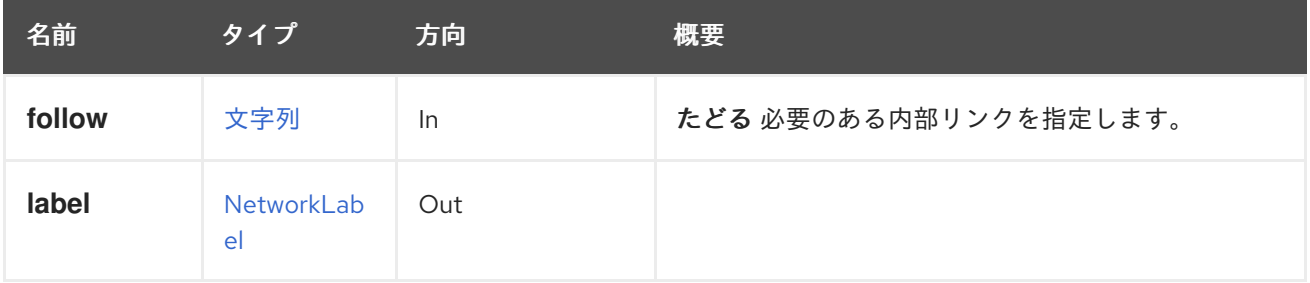

#### 6.150.1.1. follow

たどる 必要のある内部リンクを指定します。これらのリンクで参照されるオブジェクトは、現在の要求 の一部としてフェッチされます。詳細は、[こちら](#page-35-0) を参照してください。

## 6.150.2. remove DELETE

論理ネットワークからラベルを削除します。

たとえば、ID **123** を持つ論理ネットワークからラベル **exemplary** を削除するには、以下の要求を送信 します。

DELETE /ovirt-engine/api/networks/123/networklabels/exemplary

## 表6.454 パラメーターの概要

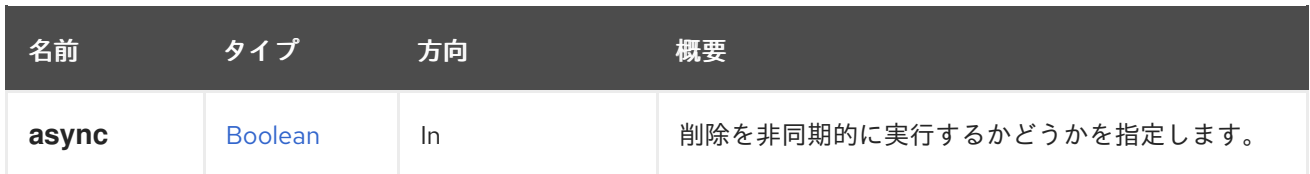

# 6.151. NETWORKLABELS

ネットワークまたはホスト NIC にアタッチされたラベルの ser を管理します。

表6.455 メソッドの概要

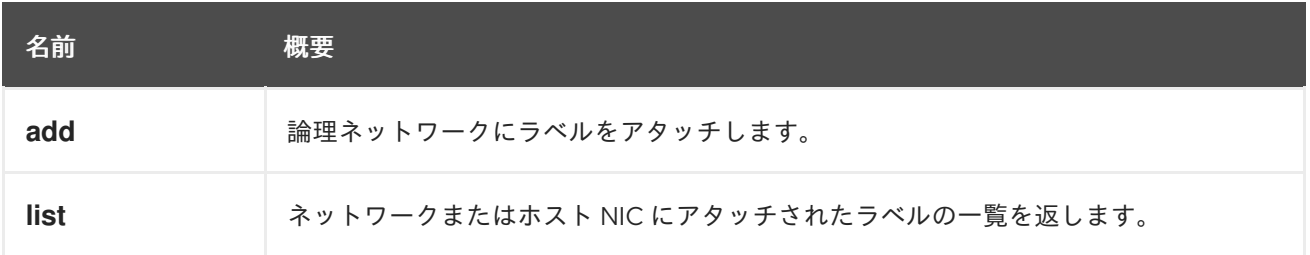

# 6.151.1. add POST

論理ネットワークにラベルをアタッチします。

ラベルを論理ネットワークにアタッチして、その論理ネットワークと、同じラベルがアタッチされた物 理ホストネットワークインターフェイスとの関連付けを自動化することができます。

たとえば、ラベル **mylabel** を ID **123** を持つ論理ネットワークにアタッチするには、以下のようなリク エストを送信します。

POST /ovirt-engine/api/networks/123/networklabels

リクエスト本文は以下のようになります。

<network\_label id="mylabel"/>

表6.456 パラメーターの概要

| 名前    | タイプ                       | 方向 | 概要 |
|-------|---------------------------|----|----|
| label | NetworkLab   In/Out<br>el |    |    |

6.151.2. list GET

ネットワークまたはホスト NIC にアタッチされたラベルの一覧を返します。

返されるラベル一覧の順序は保証されません。

表6.457 パラメーターの概要

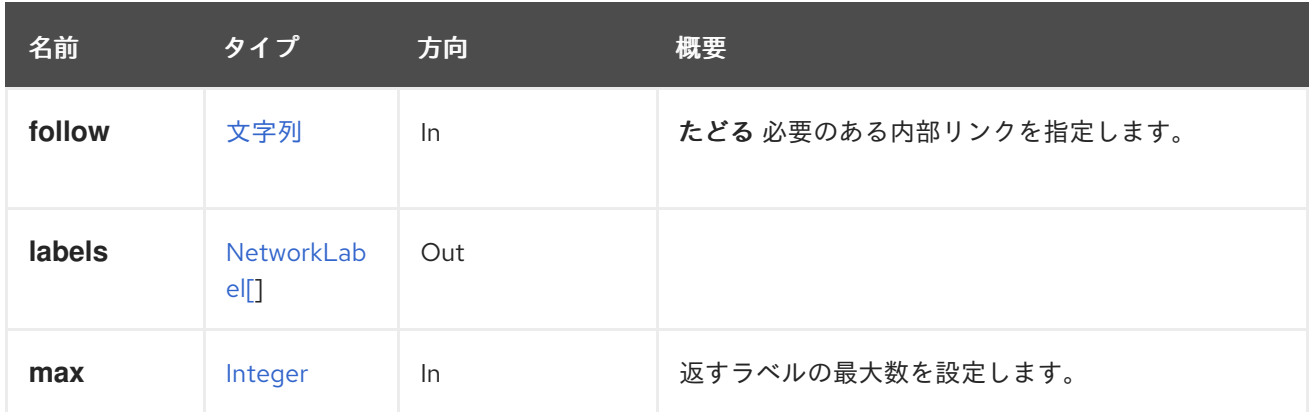

#### 6.151.2.1. follow

たどる 必要のある内部リンクを指定します。これらのリンクで参照されるオブジェクトは、現在の要求 の一部としてフェッチされます。詳細は、[こちら](#page-35-0) を参照してください。

#### 6.151.2.2. max

返すラベルの最大数を設定します。指定されていない場合、すべてのラベルが返されます。

## 6.152. NETWORKS

論理ネットワークを管理します。

エンジンは、インストール時にデフォルトの **ovirtmgmt** ネットワークを作成します。このネットワー クは、ハイパーバイザーホストにアクセスするための管理ネットワークとして機能します。このネット ワークは **Default** クラスターに関連付けられており、**Default** データセンターのメンバーです。

#### 表6.458 メソッドの概要

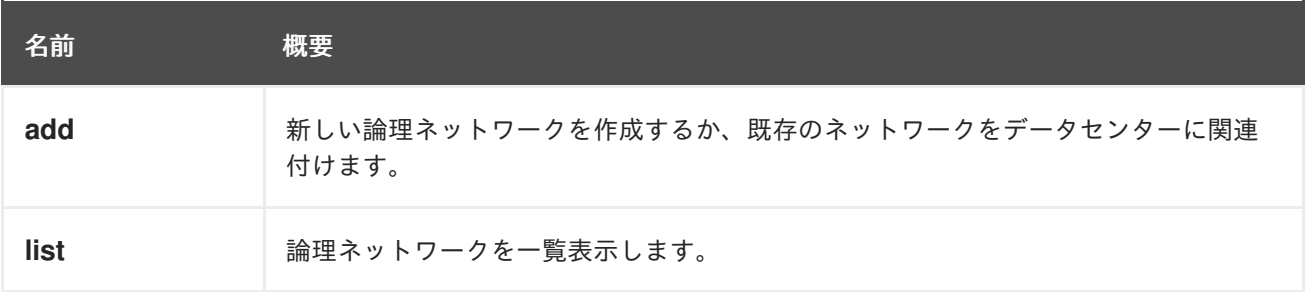

#### 6.152.1. add POST

新しい論理ネットワークを作成するか、既存のネットワークをデータセンターに関連付けます。

新しいネットワークの作成には、**name** 要素と **data\_center** 要素が必要です。

たとえば、データセンター **123** 用に **mynetwork** という名前のネットワークを作成するには、以下のよ うな要求を送信します。

POST /ovirt-engine/api/networks

リクエスト本文は以下のようになります。

<network>

<name>mynetwork</name> <data\_center id="123"/> </network>

既存のネットワーク **456** をデータセンター **123** に関連付けるには、以下のような要求を送信します。

POST /ovirt-engine/api/datacenters/123/networks

リクエスト本文は以下のようになります。

```
<network>
 <name>ovirtmgmt</name>
</network>
```
外部 OpenStack ネットワークプロバイダー **456** の上に **exnetwork** という名前のネットワークを作成 するには、以下のようなリクエストを送信します。

POST /ovirt-engine/api/networks

```
<network>
 <name>exnetwork</name>
 <external_provider id="456"/>
 <data_center id="123"/>
</network>
```
#### 表6.459 パラメーターの概要

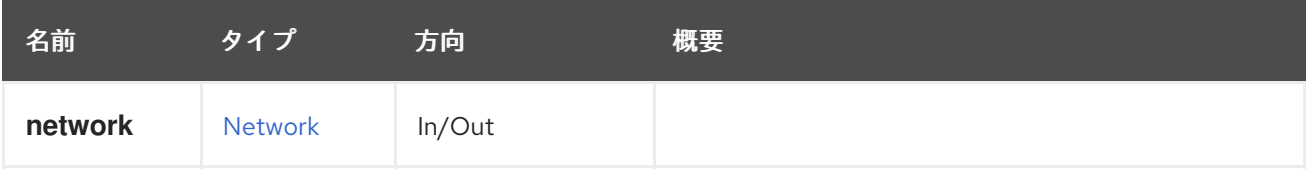

## 6.152.2. list GET

論理ネットワークを一覧表示します。

以下はその例です。

GET /ovirt-engine/api/networks

```
以下を応答します。
```

```
<networks>
 <network href="/ovirt-engine/api/networks/123" id="123">
  <name>ovirtmgmt</name>
  <description>Default Management Network</description>
  <link href="/ovirt-engine/api/networks/123/permissions" rel="permissions"/>
  <link href="/ovirt-engine/api/networks/123/vnicprofiles" rel="vnicprofiles"/>
  <link href="/ovirt-engine/api/networks/123/networklabels" rel="networklabels"/>
  <mtu>0</mtu>
  <stp>false</stp>
  <usages>
   <usage>vm</usage>
```

```
</usages>
 <data_center href="/ovirt-engine/api/datacenters/456" id="456"/>
</network>
...
```

```
</networks>
```
返されるネットワークのリストの順序は、**sortby** 句が **search** パラメーターに含まれている場合にのみ 保証されます。

#### 表6.460 パラメーターの概要

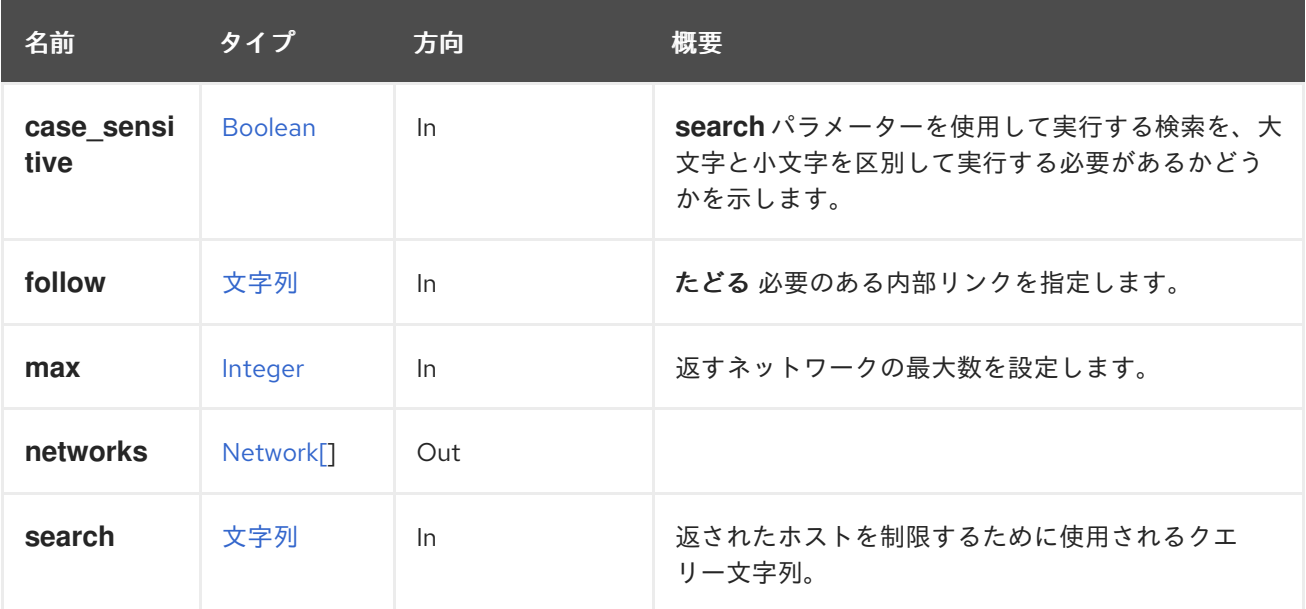

#### 6.152.2.1. case\_sensitive

**search** パラメーターを使用して実行する検索を、大文字と小文字を区別して実行する必要があるかど うかを示します。デフォルト値は **true** です。つまり、大文字と小文字の区別が考慮されます。ケース を無視する場合は、**false** に設定します。

#### 6.152.2.2. follow

たどる 必要のある内部リンクを指定します。これらのリンクで参照されるオブジェクトは、現在の要求 の一部としてフェッチされます。詳細は、[こちら](#page-35-0) を参照してください。

#### 6.152.2.3. max

返すネットワークの最大数を設定します。指定されていない場合には、すべてのネットワークが返され ます。

# 6.153. NICNETWORKFILTERPARAMETER

このサービスは、ネットワークフィルターのパラメーターを管理します。

#### 表6.461 メソッドの概要

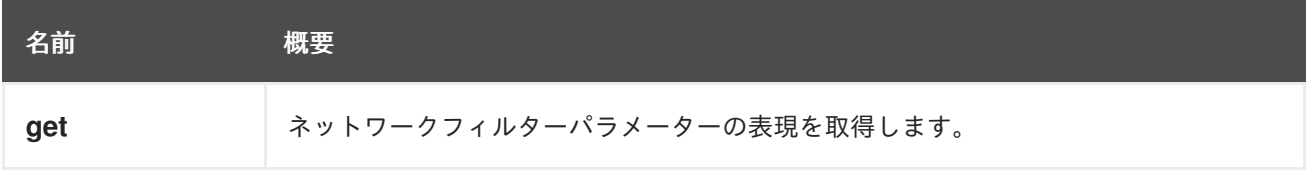

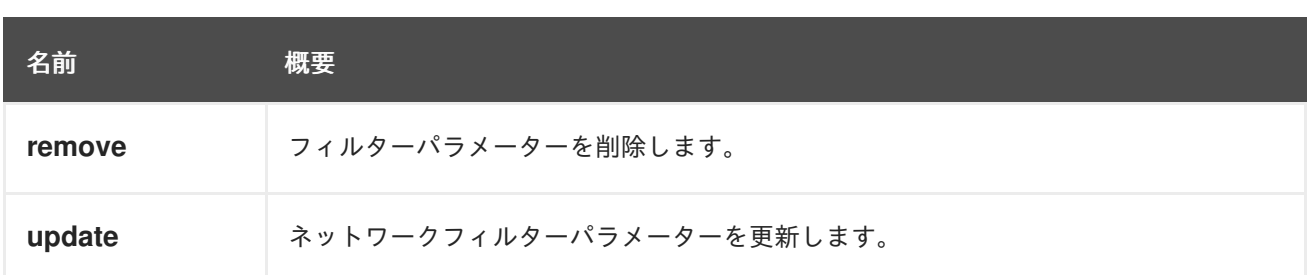

## 6.153.1. get GET

ネットワークフィルターパラメーターの表現を取得します。

## 表6.462 パラメーターの概要

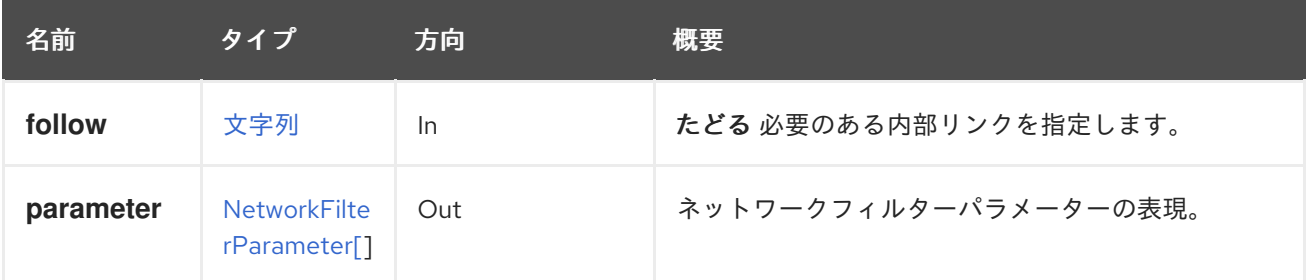

#### 6.153.1.1. follow

たどる 必要のある内部リンクを指定します。これらのリンクで参照されるオブジェクトは、現在の要求 の一部としてフェッチされます。詳細は、[こちら](#page-35-0) を参照してください。

# 6.153.2. remove DELETE

フィルターパラメーターを削除します。

たとえば、仮想マシン **789** の NIC **456** で ID **123** を持つフィルターパラメーターを削除するには、以下 のような要求を送信します。

DELETE /ovirt-engine/api/vms/789/nics/456/networkfilterparameters/123

## 6.153.3. update PUT

ネットワークフィルターパラメーターを更新します。

たとえば、仮想マシン **789** の NIC **456** で ID **123** を持つネットワークフィルターパラメーターを更新す るには、以下のような要求を送信します。

PUT /ovirt-engine/api/vms/789/nics/456/networkfilterparameters/123

リクエスト本文は以下のようになります。

<network\_filter\_parameter> <name>updatedName</name> <value>updatedValue</value> </network\_filter\_parameter>

## 表6.463 パラメーターの概要

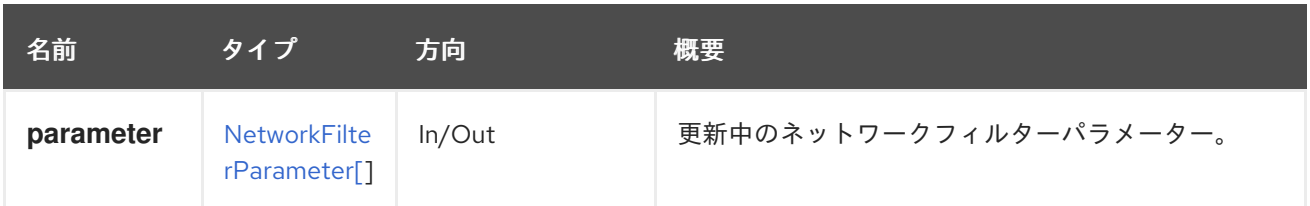

# 6.154. NICNETWORKFILTERPARAMETERS

このサービスは、ネットワークフィルターのパラメーターのコレクションを管理します。

### 表6.464 メソッドの概要

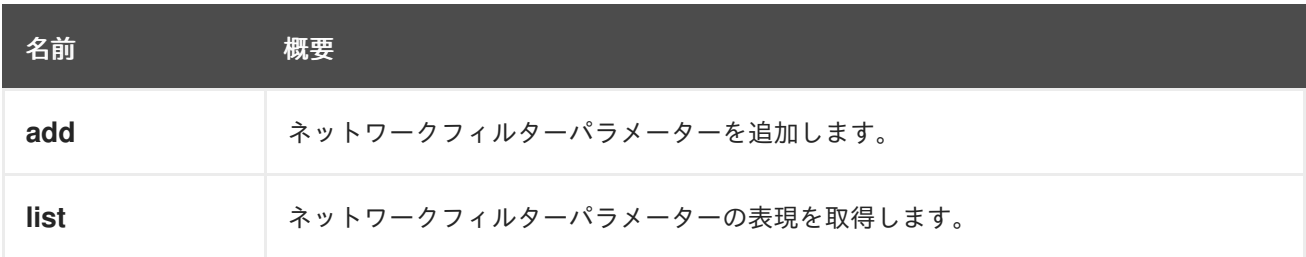

## 6.154.1. add POST

ネットワークフィルターパラメーターを追加します。

たとえば、仮想マシン **789** の NIC **456** にネットワークフィルターのパラメーターを追加するには、以下 のような要求を送信します。

POST /ovirt-engine/api/vms/789/nics/456/networkfilterparameters

リクエスト本文は以下のようになります。

<network filter parameter> <name>IP</name>  $\langle$ value>10.0.1.2 $\langle$ value> </network\_filter\_parameter>

## 表6.465 パラメーターの概要

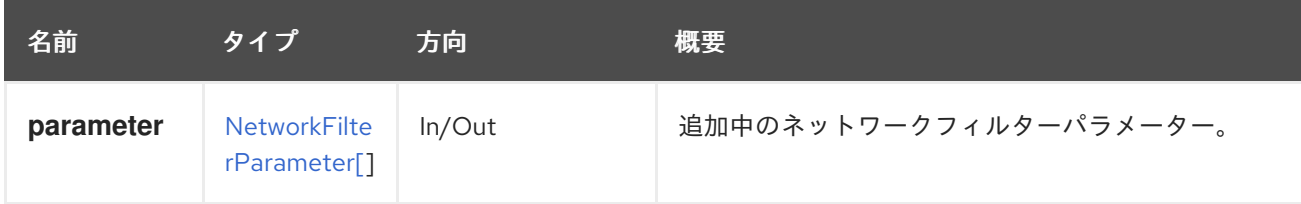

## 6.154.2. list GET

ネットワークフィルターパラメーターの表現を取得します。

返されるネットワークフィルター一覧の順序は保証されません。

## 表6.466 パラメーターの概要

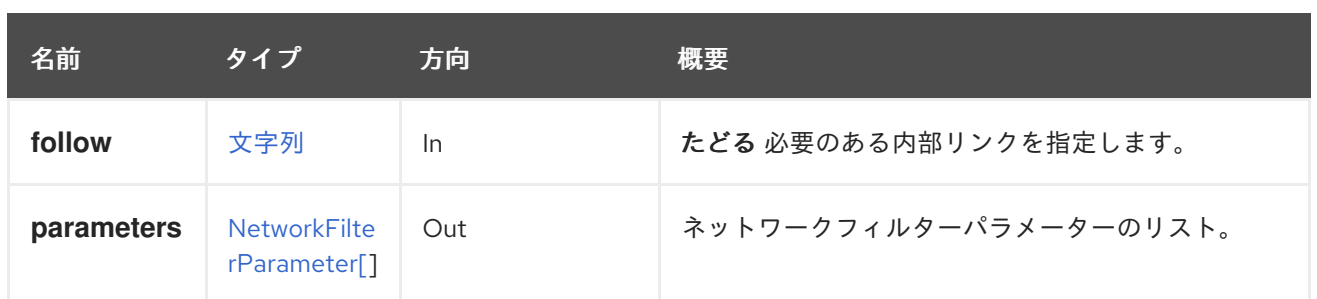

#### 6.154.2.1. follow

たどる 必要のある内部リンクを指定します。これらのリンクで参照されるオブジェクトは、現在の要求 の一部としてフェッチされます。詳細は、[こちら](#page-35-0) を参照してください。

# 6.155. OPENSTACKIMAGE

#### 表6.467 メソッドの概要

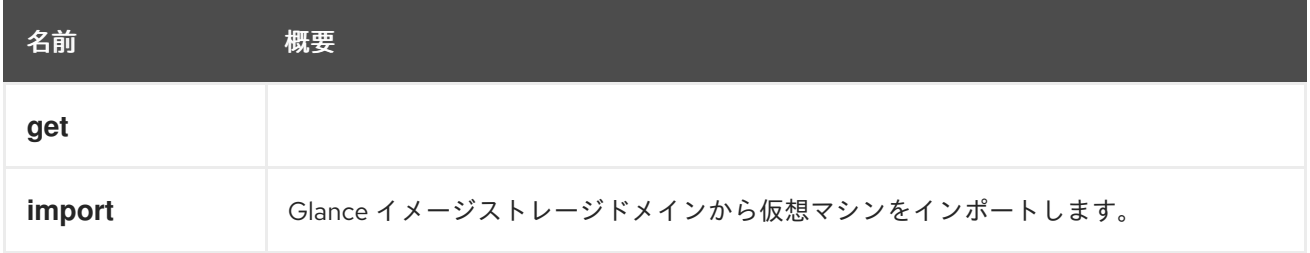

## 6.155.1. get GET

#### 表6.468 パラメーターの概要

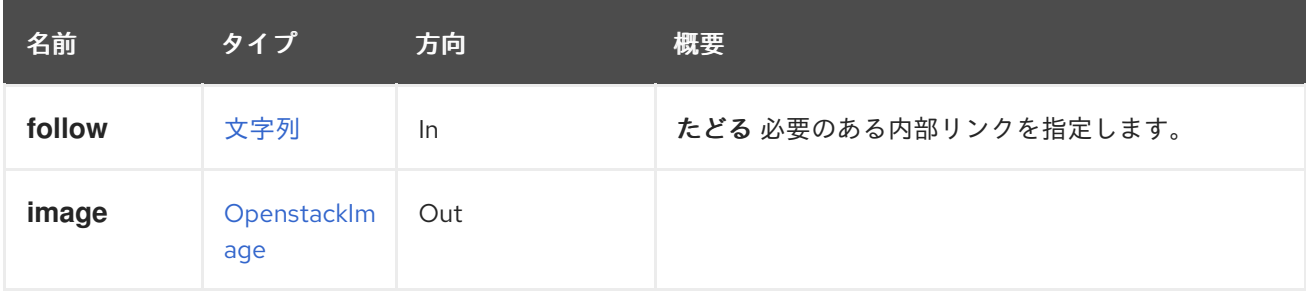

## 6.155.1.1. follow

たどる 必要のある内部リンクを指定します。これらのリンクで参照されるオブジェクトは、現在の要求 の一部としてフェッチされます。詳細は、[こちら](#page-35-0) を参照してください。

## 6.155.2. import POST

Glance イメージストレージドメインから仮想マシンをインポートします。

たとえば、識別子 **123** のストレージドメインから識別子 **456** のイメージをインポートするには、以下 のような要求を送信します。

POST /ovirt-engine/api/openstackimageproviders/123/images/456/import

リクエスト本文は以下のようになります。

<action> <storage\_domain> <name>images0</name> </storage\_domain> <cluster> <name>images0</name> </cluster> </action>

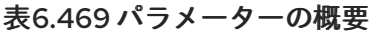

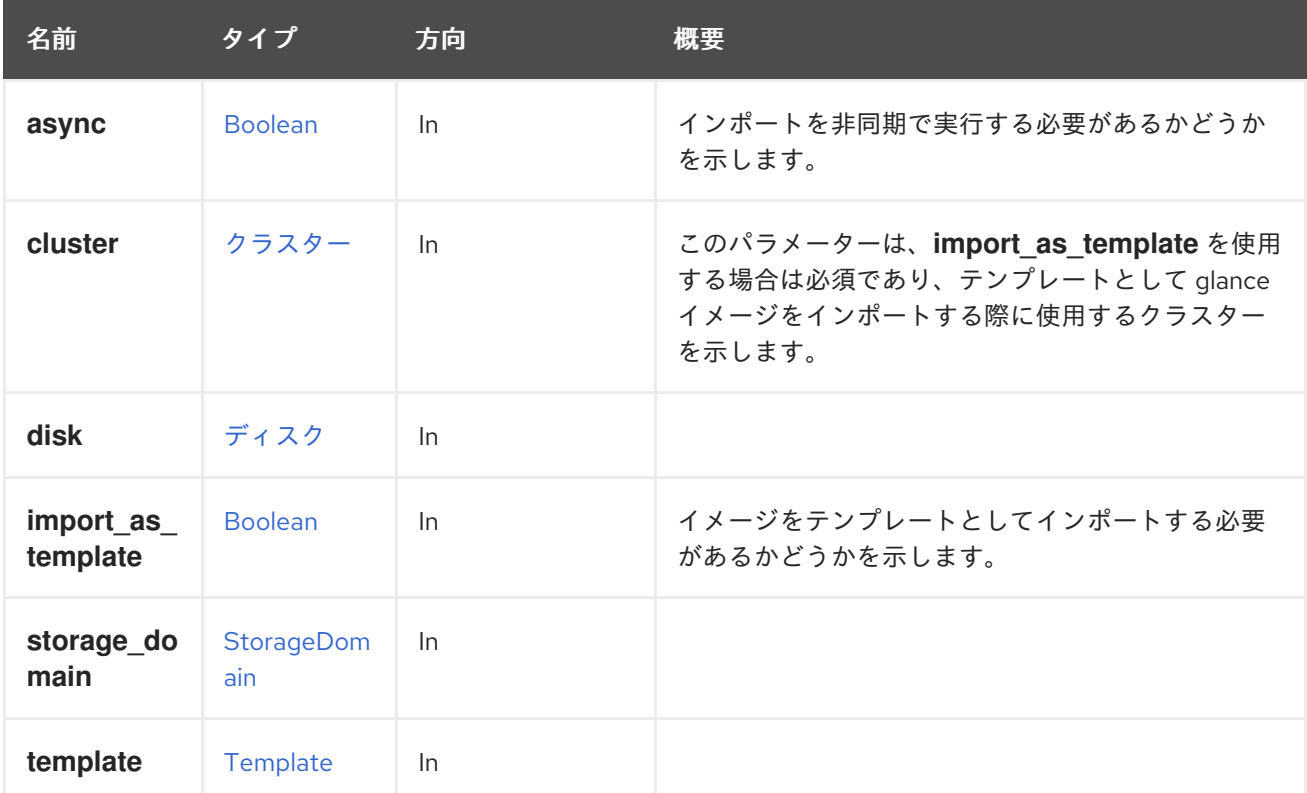

# 6.156. OPENSTACKIMAGEPROVIDER

## 表6.470 メソッドの概要

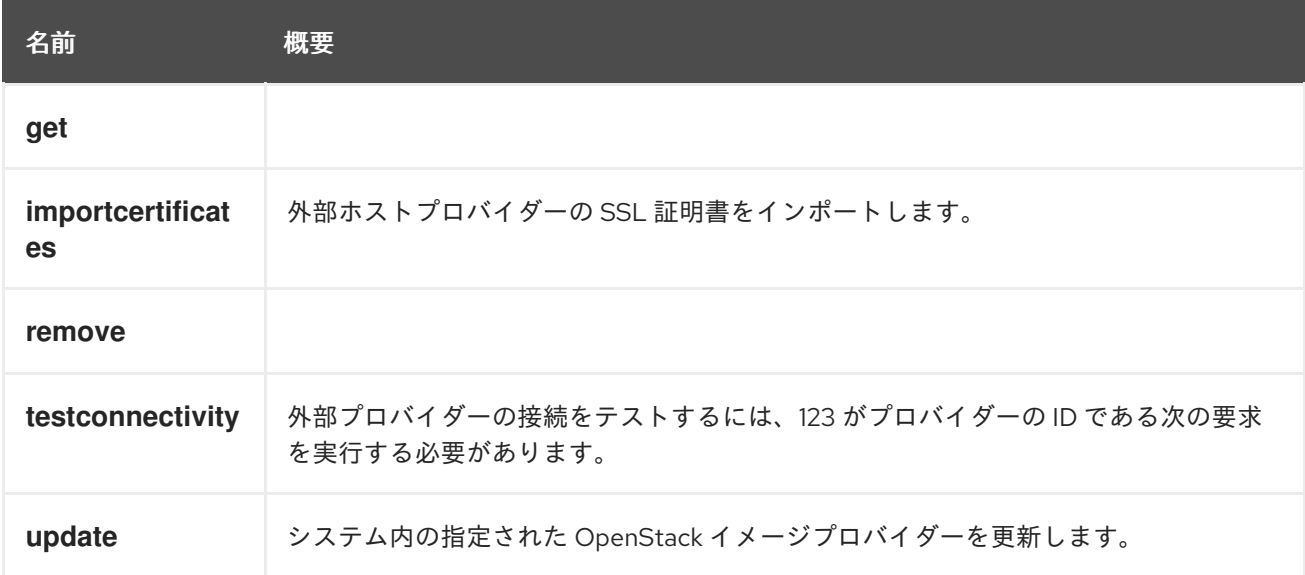

# 6.156.1. get GET

## 表6.471 パラメーターの概要

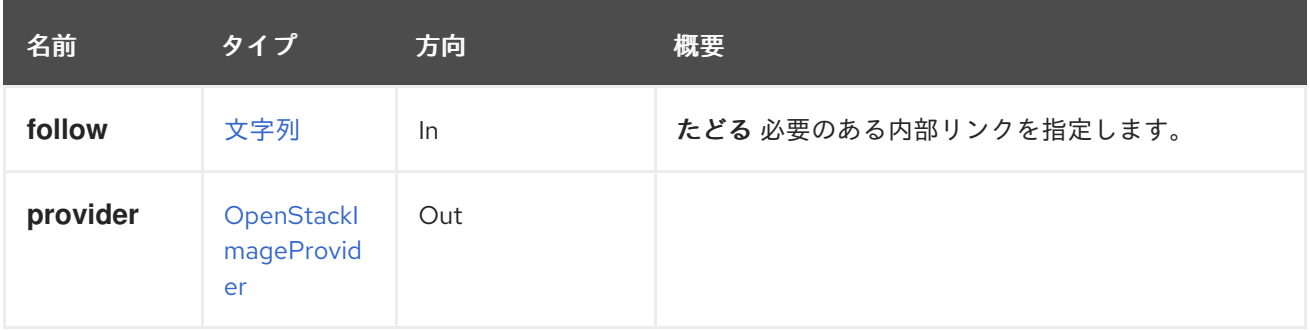

## 6.156.1.1. follow

たどる 必要のある内部リンクを指定します。これらのリンクで参照されるオブジェクトは、現在の要求 の一部としてフェッチされます。詳細は、[こちら](#page-35-0) を参照してください。

# 6.156.2. importcertificates POST

外部ホストプロバイダーの SSL 証明書をインポートします。

## 表6.472 パラメーターの概要

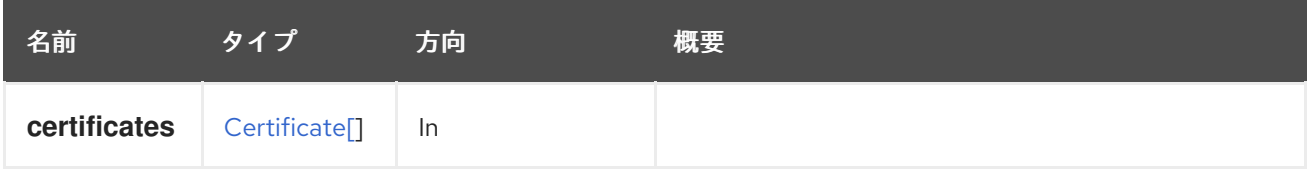

# 6.156.3. remove DELETE

表6.473 パラメーターの概要

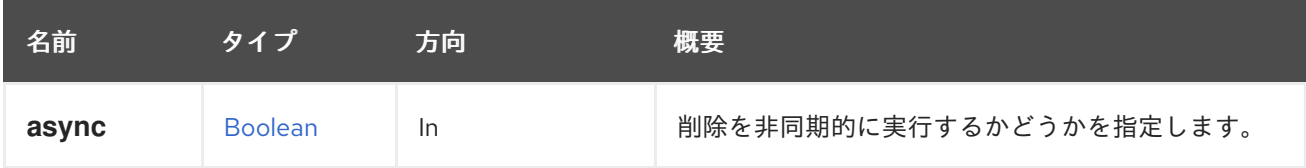

# 6.156.4. testconnectivity POST

外部プロバイダーの接続をテストするには、123 がプロバイダーの ID である次の要求を実行する必要が あります。

POST /ovirt-engine/api/externalhostproviders/123/testconnectivity

# 表6.474 パラメーターの概要

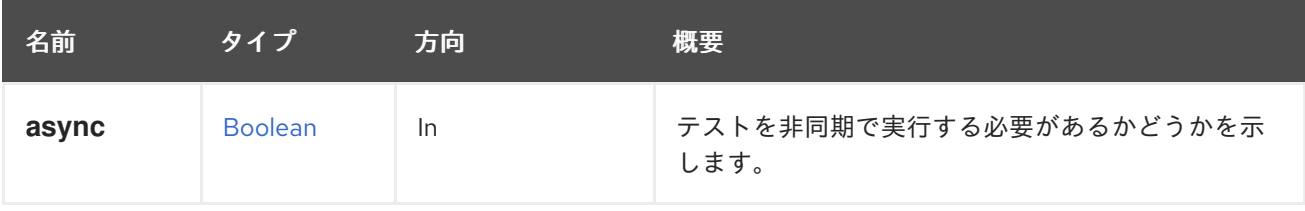

# 6.156.5. update PUT

システム内の指定された OpenStack イメージプロバイダーを更新します。

# 表6.475 パラメーターの概要

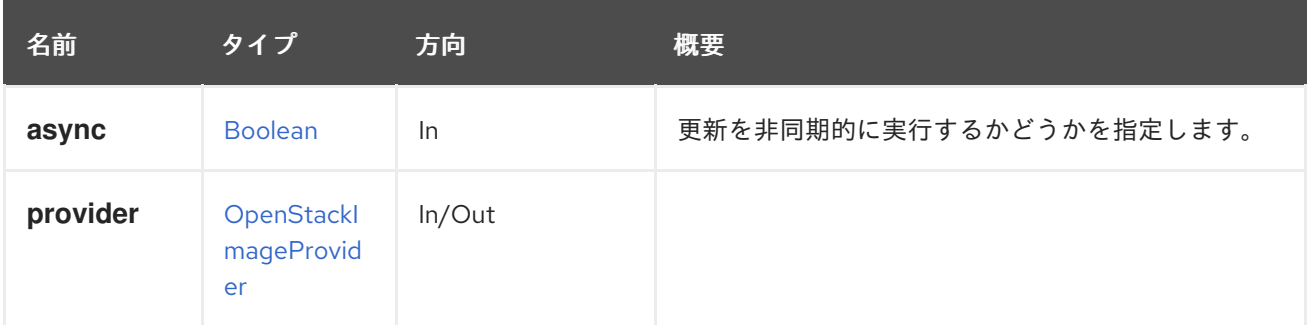

# 6.157. OPENSTACKIMAGEPROVIDERS

## 表6.476 メソッドの概要

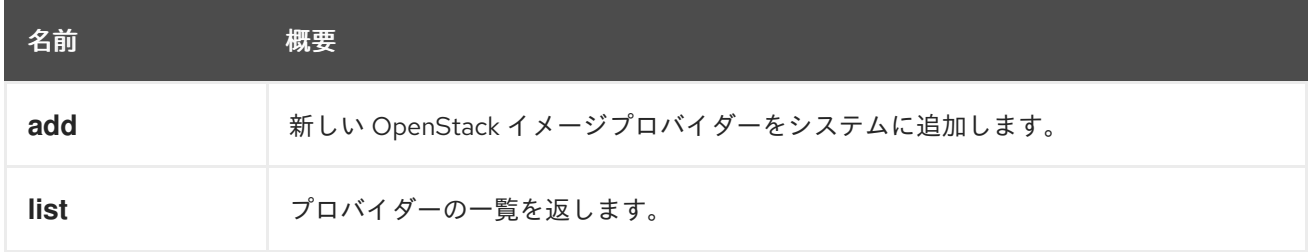

# 6.157.1. add POST

新しい OpenStack イメージプロバイダーをシステムに追加します。

## 表6.477 パラメーターの概要

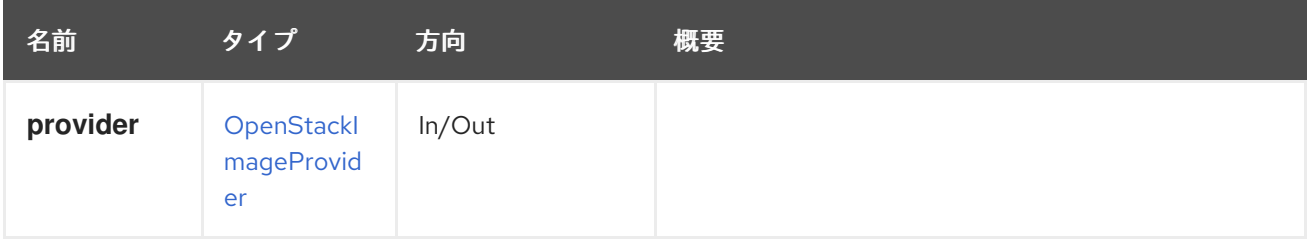

# 6.157.2. list GET

プロバイダーの一覧を返します。

返されるプロバイダー一覧の順序は保証されません。

## 表6.478 パラメーターの概要

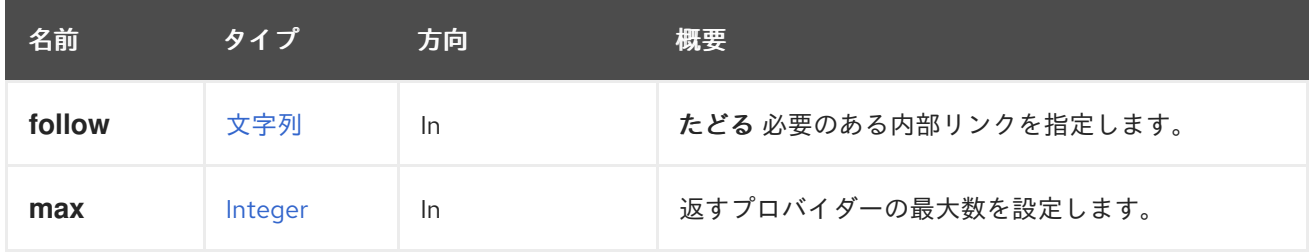

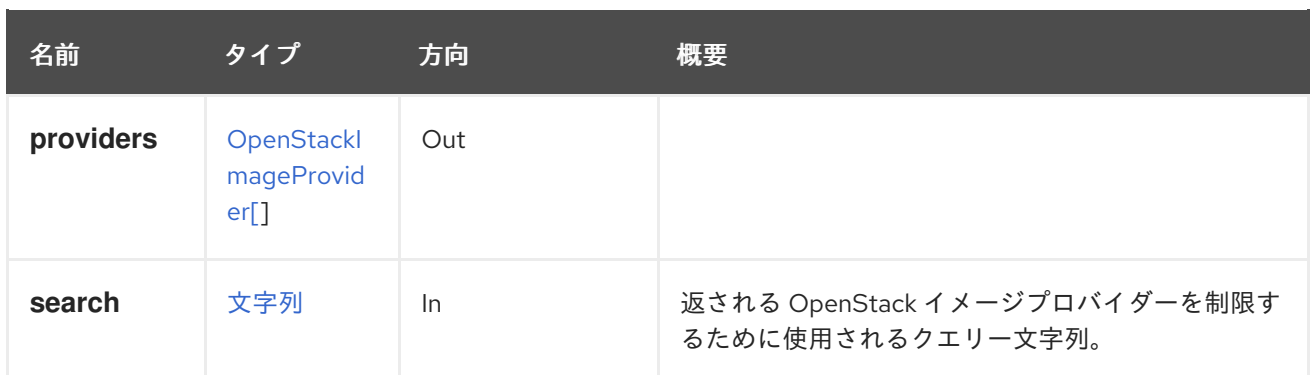

#### 6.157.2.1. follow

たどる 必要のある内部リンクを指定します。これらのリンクで参照されるオブジェクトは、現在の要求 の一部としてフェッチされます。詳細は、[こちら](#page-35-0) を参照してください。

#### 6.157.2.2. max

返すプロバイダーの最大数を設定します。指定しない場合は、すべてのプロバイダーが返されます。

# 6.158. OPENSTACKIMAGES

#### 表6.479 メソッドの概要

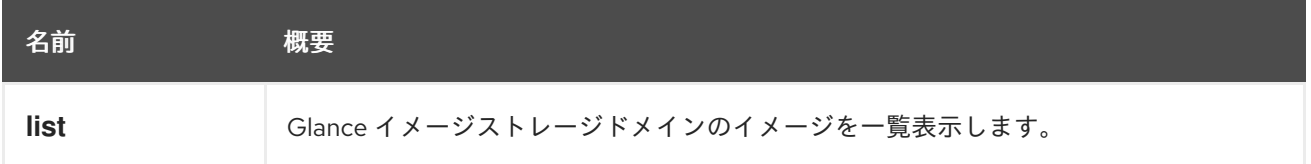

## 6.158.1. list GET

Glance イメージストレージドメインのイメージを一覧表示します。

返されるイメージ一覧の順序は保証されません。

## 表6.480 パラメーターの概要

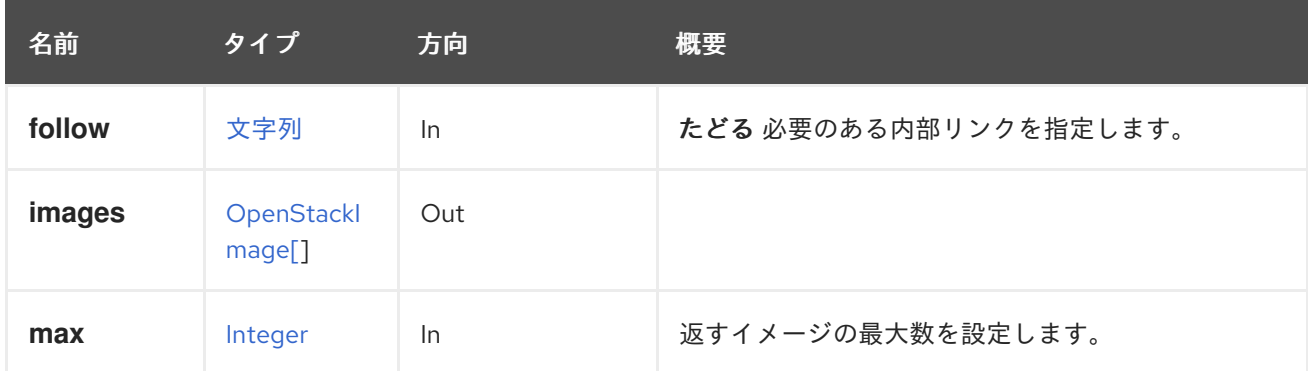

## 6.158.1.1. follow

たどる 必要のある内部リンクを指定します。これらのリンクで参照されるオブジェクトは、現在の要求 の一部としてフェッチされます。詳細は、[こちら](#page-35-0) を参照してください。

## 6.158.1.2. max

返すイメージの最大数を設定します。指定しない場合、すべてのイメージが返されます。

# 6.159. OPENSTACKNETWORK

#### 表6.481 メソッドの概要

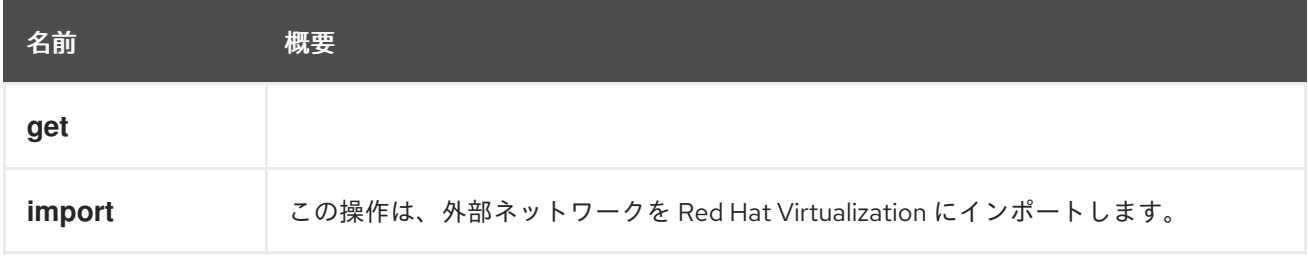

### 6.159.1. get GET

#### 表6.482 パラメーターの概要

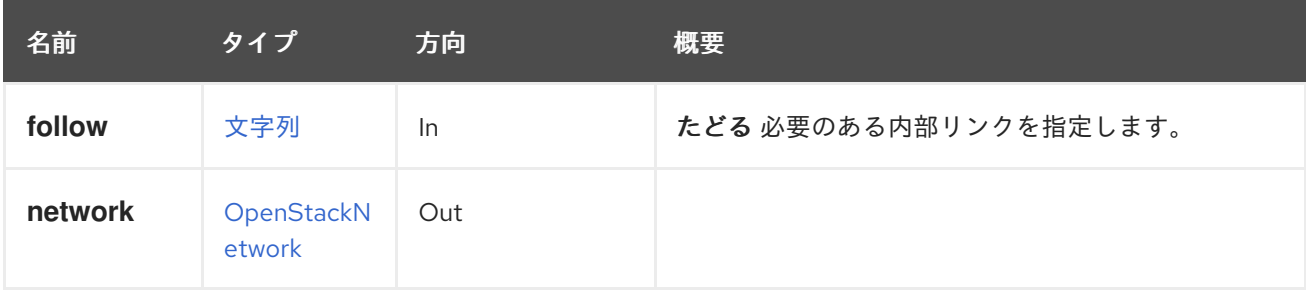

#### 6.159.1.1. follow

たどる 必要のある内部リンクを指定します。これらのリンクで参照されるオブジェクトは、現在の要求 の一部としてフェッチされます。詳細は、[こちら](#page-35-0) を参照してください。

#### 6.159.2. import POST

この操作は、外部ネットワークを Red Hat Virtualization にインポートします。指定したデータセンター にネットワークが追加されます。

#### 表6.483 パラメーターの概要

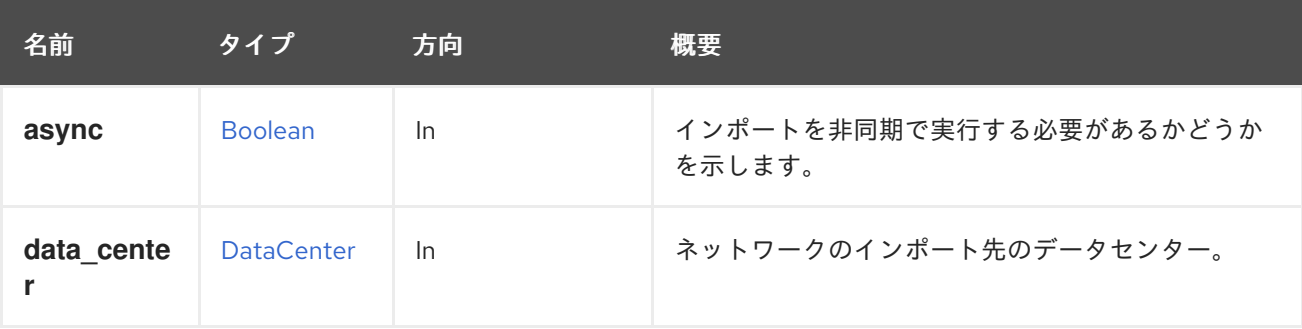

#### 6.159.2.1. data\_center

ネットワークのインポート先のデータセンター。データセンターは必須であり、**id** または **name** 属性 を使用して指定できます。残りの属性は無視されます。

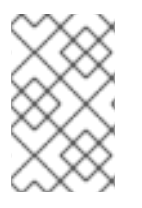

# 注記

プロバイダーで **[auto\\_sync](#page-708-0)** が有効になっている場合、ネットワークが自動的にインポー トされる可能性があります。これを防ぐには、**auto\_sync** を false に設定して自動イン ポートを無効にし、ネットワークのインポート後に再度有効にすることができます。

# 6.160. OPENSTACKNETWORKPROVIDER

このサービスは、OpenStack ネットワークプロバイダーを管理します。

### 表6.484 メソッドの概要

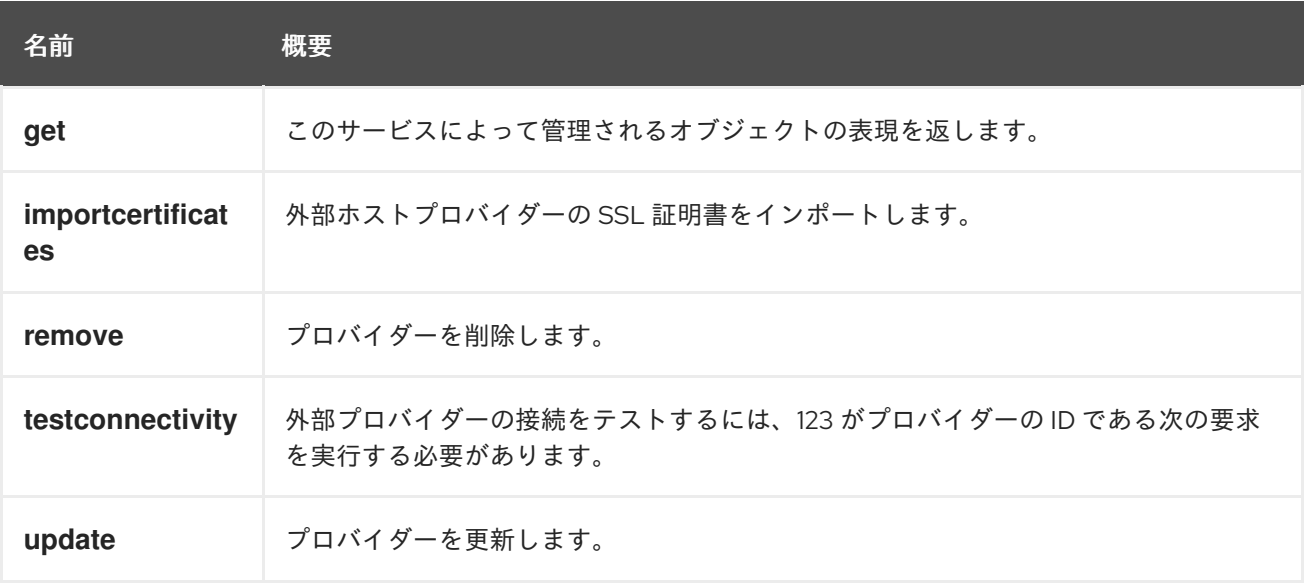

# 6.160.1. get GET

このサービスによって管理されるオブジェクトの表現を返します。

たとえば、識別子が **1234** の OpenStack ネットワークプロバイダーを取得するには、以下のようなリク エストを送信します。

GET /ovirt-engine/api/openstacknetworkproviders/1234

#### 表6.485 パラメーターの概要

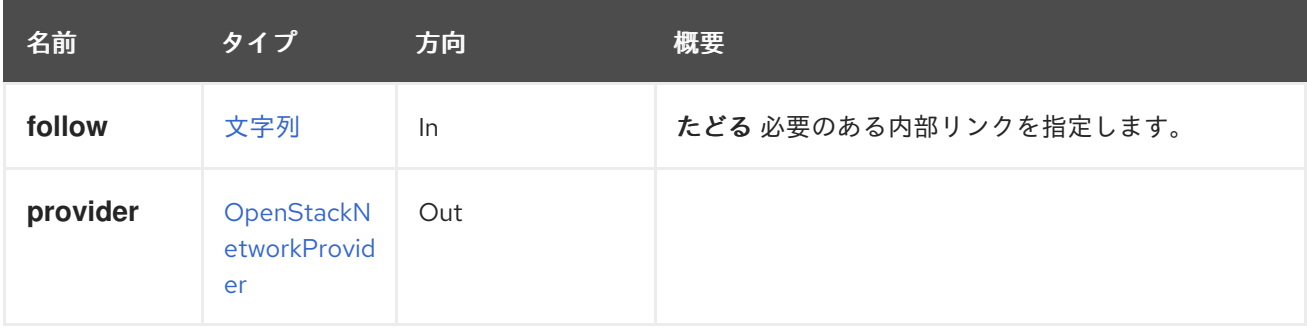

## 6.160.1.1. follow

たどる 必要のある内部リンクを指定します。これらのリンクで参照されるオブジェクトは、現在の要求 の一部としてフェッチされます。詳細は、[こちら](#page-35-0) を参照してください。

# 6.160.2. importcertificates POST

外部ホストプロバイダーの SSL 証明書をインポートします。

# 表6.486 パラメーターの概要

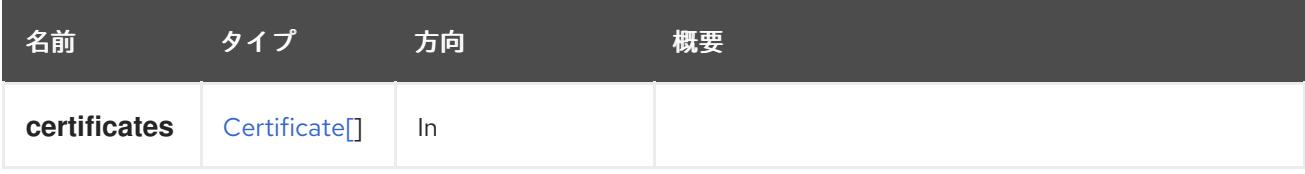

# 6.160.3. remove DELETE

プロバイダーを削除します。

たとえば、識別子が **1234** の OpenStack ネットワークプロバイダーを削除するには、以下のようなリク エストを送信します。

DELETE /ovirt-engine/api/openstacknetworkproviders/1234

## 表6.487 パラメーターの概要

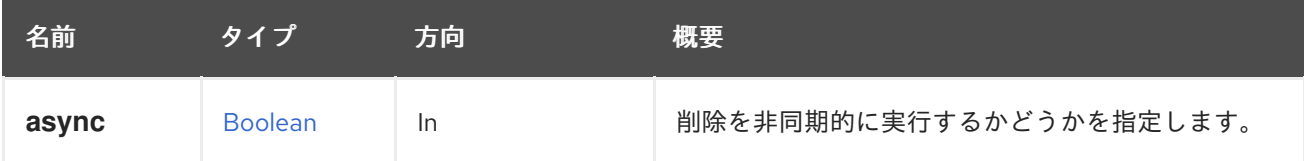

# 6.160.4. testconnectivity POST

外部プロバイダーの接続をテストするには、123 がプロバイダーの ID である次の要求を実行する必要が あります。

POST /ovirt-engine/api/externalhostproviders/123/testconnectivity

# 表6.488 パラメーターの概要

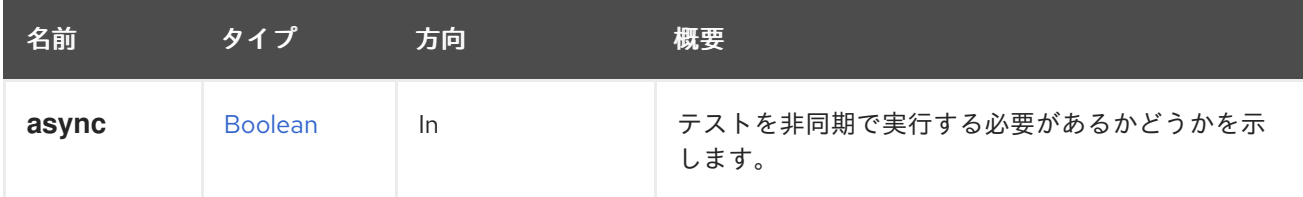

# 6.160.5. update PUT

プロバイダーを更新します。

たとえば、識別子 **1234** を持つ OpenStack ネットワークプロバイダーの **provider name、requires authentication、url、tenant name、および type プロパティーを更新す** るには、以下のようなリクエストを送信します。

PUT /ovirt-engine/api/openstacknetworkproviders/1234

リクエスト本文は以下のようになります。

<openstack\_network\_provider> <name>ovn-network-provider</name> <requires\_authentication>false</requires\_authentication> <url>http://some\_server\_url.domain.com:9696</url> <tenant\_name>oVirt</tenant\_name> <type>external</type> </openstack\_network\_provider>

#### 表6.489 パラメーターの概要

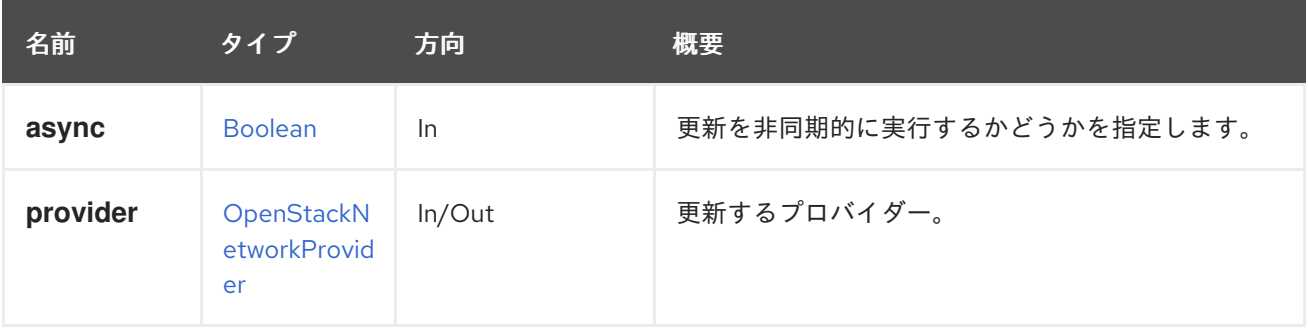

# 6.161. OPENSTACKNETWORKPROVIDERS

このサービスは、OpenStack ネットワークプロバイダーを管理します。

## 表6.490 メソッドの概要

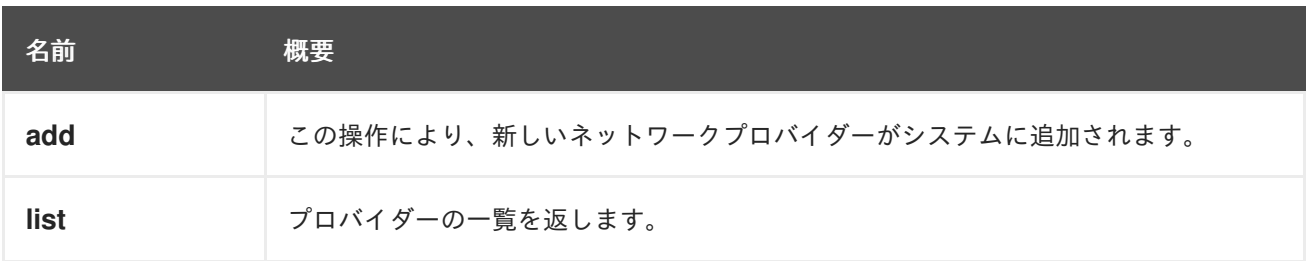

# 6.161.1. add POST

この操作により、新しいネットワークプロバイダーがシステムに追加されます。**type** プロパティーが 存在しない場合、デフォルト値の **NEUTRON** が使用されます。

## 表6.491 パラメーターの概要

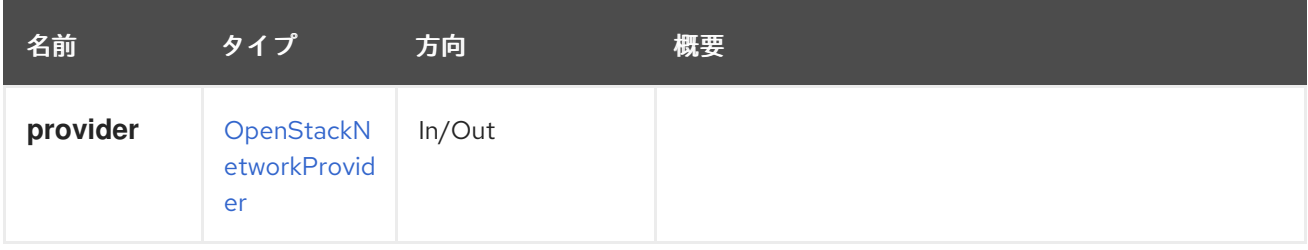

# 6.161.2. list GET

プロバイダーの一覧を返します。

返されるプロバイダー一覧の順序は保証されません。

## 表6.492 パラメーターの概要

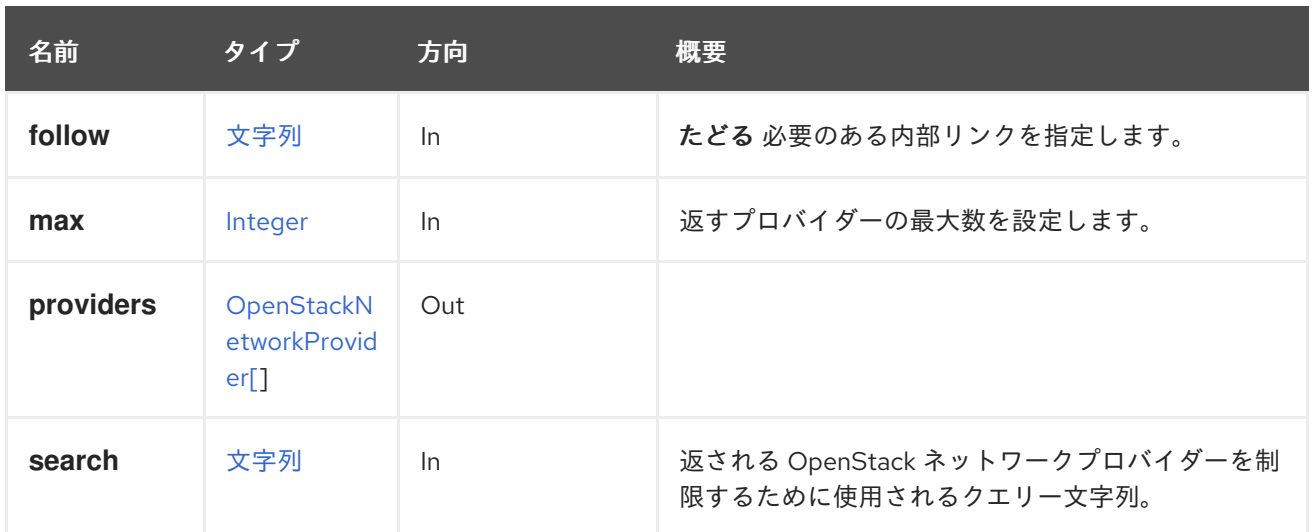

#### 6.161.2.1. follow

たどる 必要のある内部リンクを指定します。これらのリンクで参照されるオブジェクトは、現在の要求 の一部としてフェッチされます。詳細は、[こちら](#page-35-0) を参照してください。

#### 6.161.2.2. max

返すプロバイダーの最大数を設定します。指定しない場合は、すべてのプロバイダーが返されます。

# 6.162. OPENSTACKNETWORKS

#### 表6.493 メソッドの概要

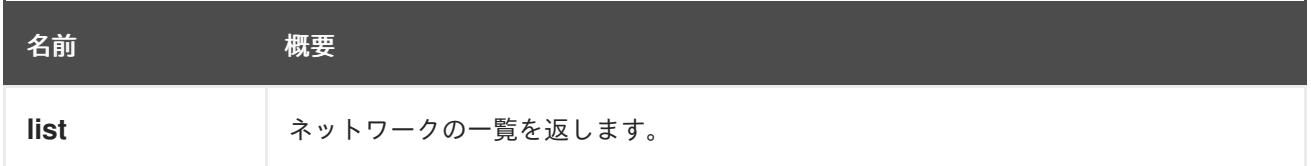

#### 6.162.1. list GET

ネットワークの一覧を返します。

返されるネットワーク一覧の順序は保証されません。

#### 表6.494 パラメーターの概要

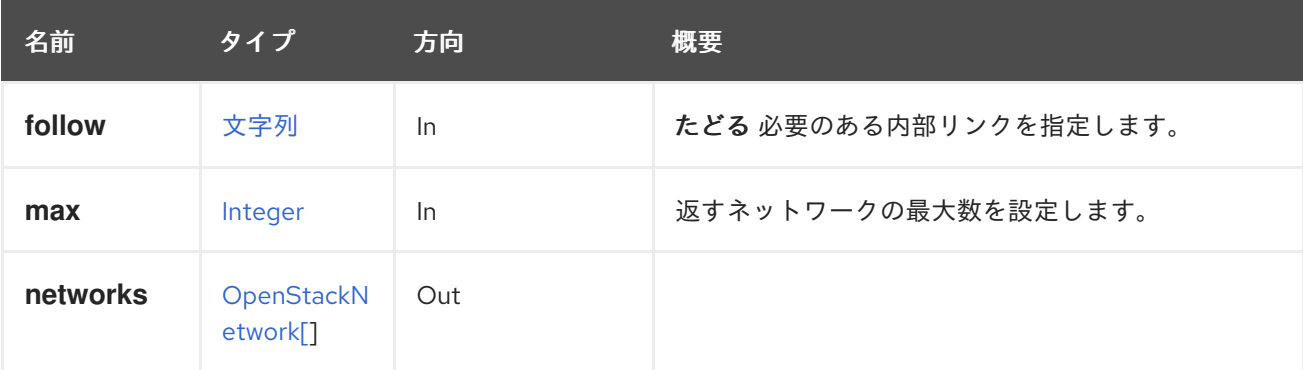

#### 6.162.1.1. follow

たどる 必要のある内部リンクを指定します。これらのリンクで参照されるオブジェクトは、現在の要求 の一部としてフェッチされます。詳細は、[こちら](#page-35-0) を参照してください。

#### 6.162.1.2. max

返すネットワークの最大数を設定します。指定されていない場合には、すべてのネットワークが返され ます。

# 6.163. OPENSTACKSUBNET

#### 表6.495 メソッドの概要

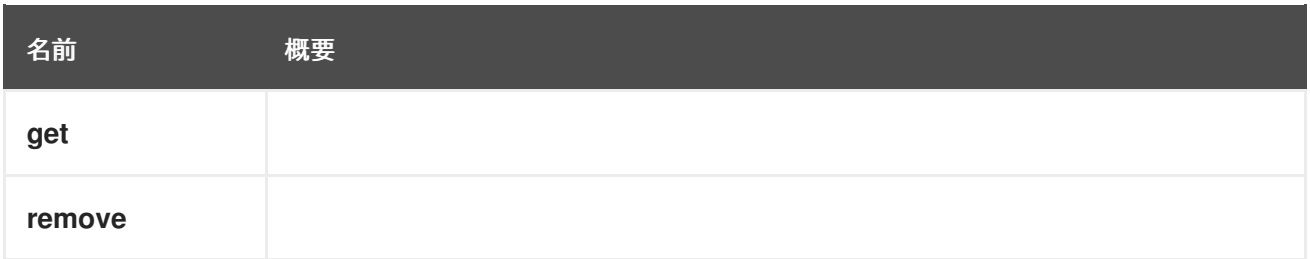

# 6.163.1. get GET

#### 表6.496 パラメーターの概要

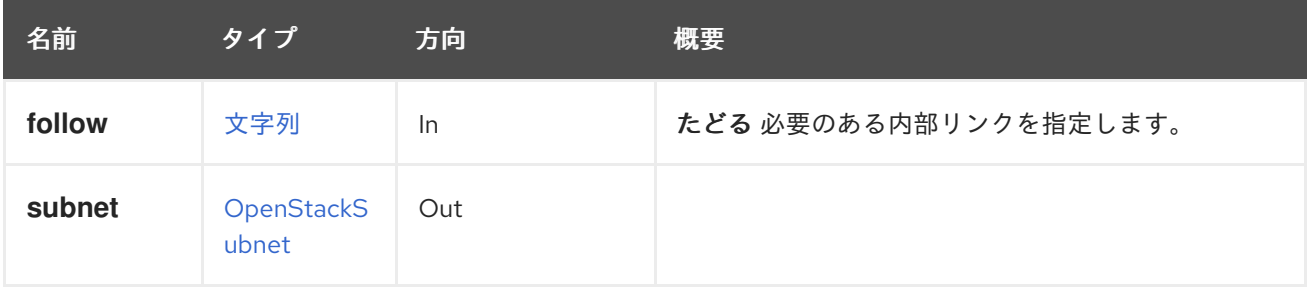

#### 6.163.1.1. follow

たどる 必要のある内部リンクを指定します。これらのリンクで参照されるオブジェクトは、現在の要求 の一部としてフェッチされます。詳細は、[こちら](#page-35-0) を参照してください。

# 6.163.2. remove DELETE

#### 表6.497 パラメーターの概要

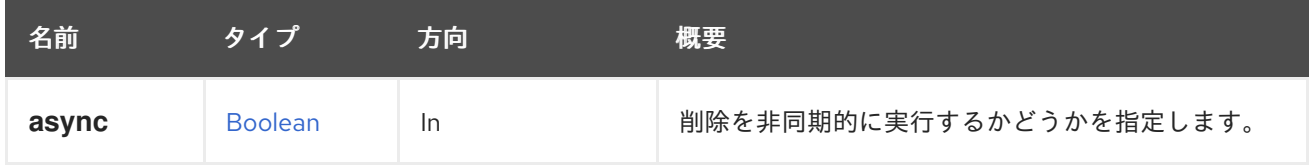

# 6.164. OPENSTACKSUBNETS

表6.498 メソッドの概要

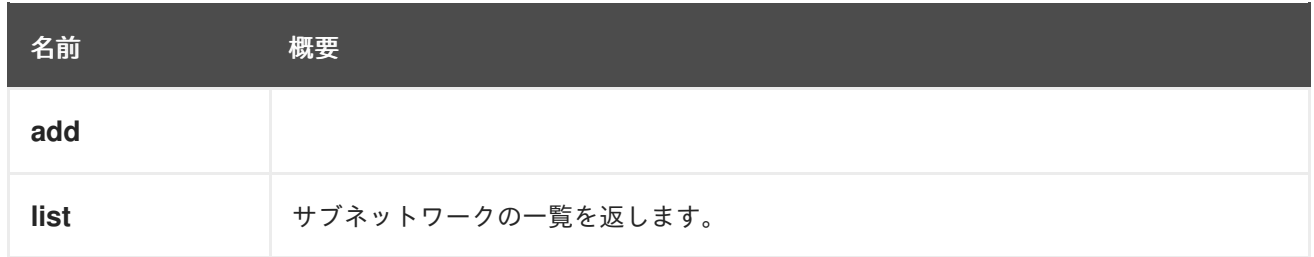

6.164.1. add POST

表6.499 パラメーターの概要

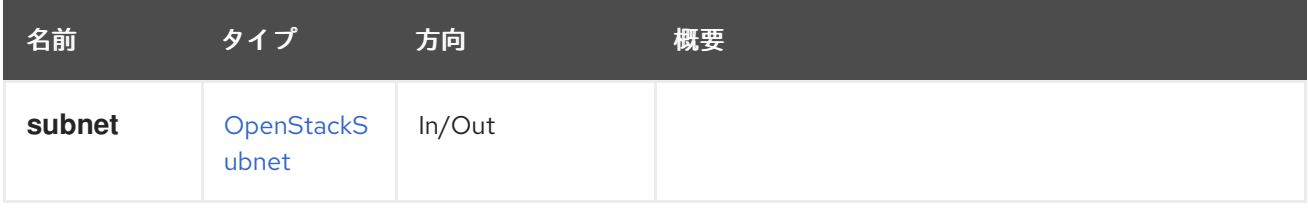

# 6.164.2. list GET

サブネットワークの一覧を返します。

返されるサブネットワーク一覧の順序は保証されません。

# 表6.500 パラメーターの概要

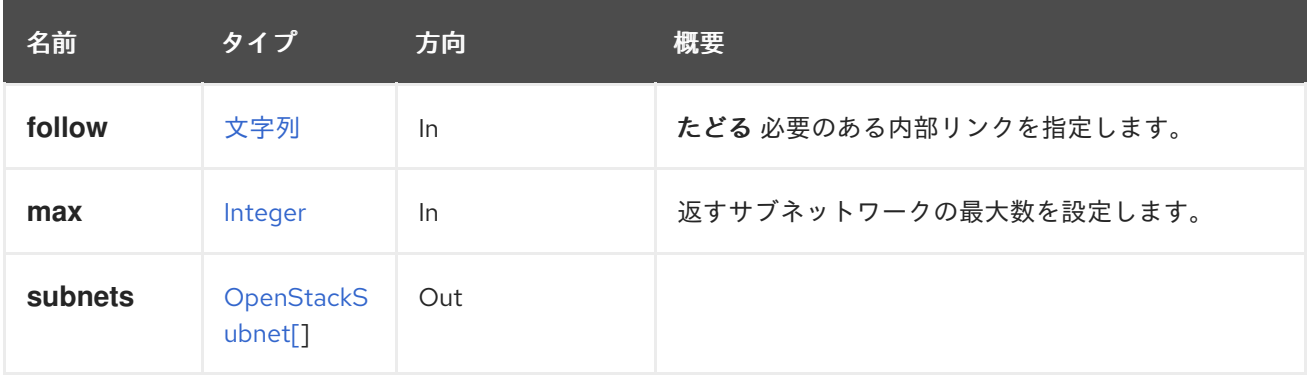

#### 6.164.2.1. follow

たどる 必要のある内部リンクを指定します。これらのリンクで参照されるオブジェクトは、現在の要求 の一部としてフェッチされます。詳細は、[こちら](#page-35-0) を参照してください。

## 6.164.2.2. max

返すサブネットワークの最大数を設定します。指定されていない場合には、すべてのサブネットワーク が返されます。

# 6.165. OPENSTACKVOLUMEAUTHENTICATIONKEY

Openstack Volume (Cinder) 統合は Managed Block Storage に置き換えられました。

## 表6.501 メソッドの概要

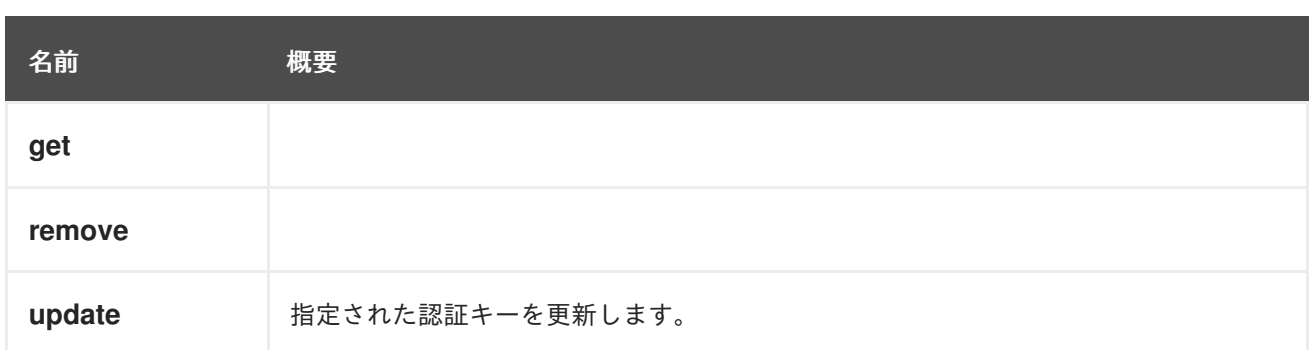

# 6.165.1. get GET

## 表6.502 パラメーターの概要

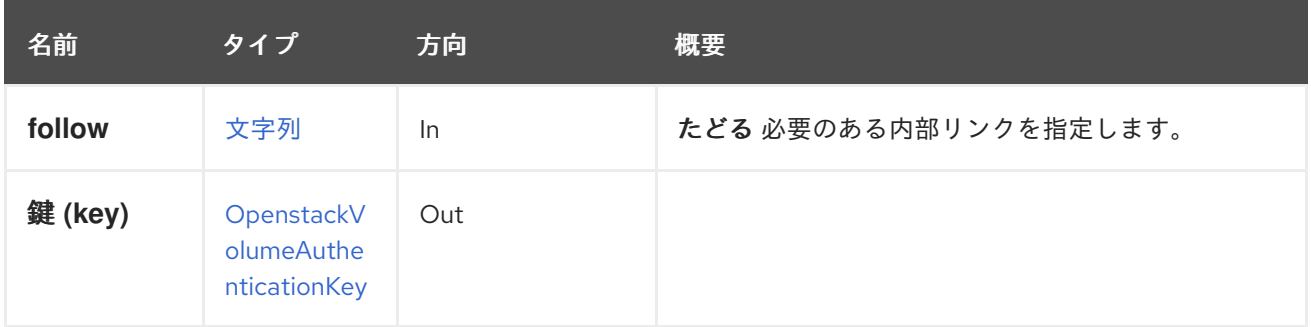

## 6.165.1.1. follow

たどる 必要のある内部リンクを指定します。これらのリンクで参照されるオブジェクトは、現在の要求 の一部としてフェッチされます。詳細は、[こちら](#page-35-0) を参照してください。

# 6.165.2. remove DELETE

# 表6.503 パラメーターの概要

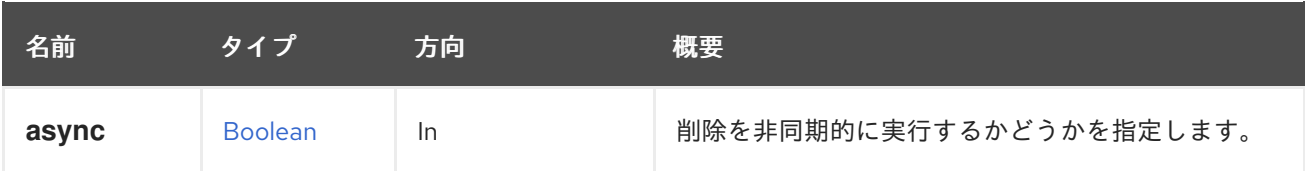

# 6.165.3. update PUT

指定された認証キーを更新します。

表6.504 パラメーターの概要

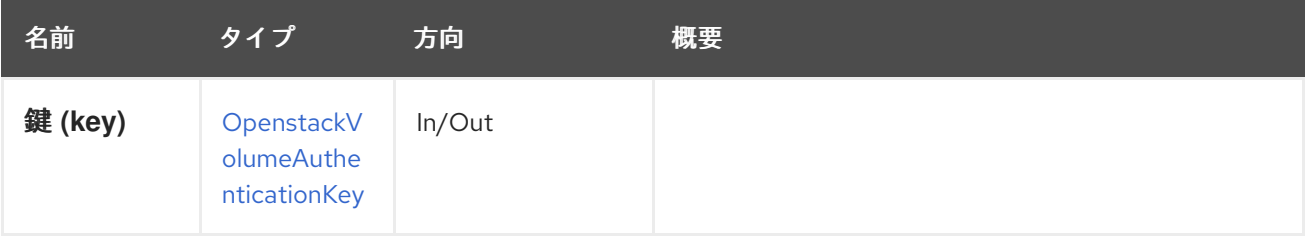

# 6.166. OPENSTACKVOLUMEAUTHENTICATIONKEYS

Openstack Volume (Cinder) 統合は Managed Block Storage に置き換えられました。

## 表6.505 メソッドの概要

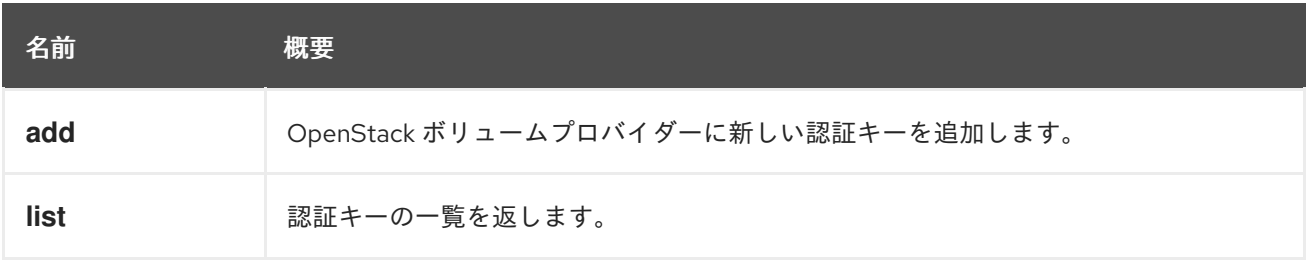

## 6.166.1. add POST

OpenStack ボリュームプロバイダーに新しい認証キーを追加します。

表6.506 パラメーターの概要

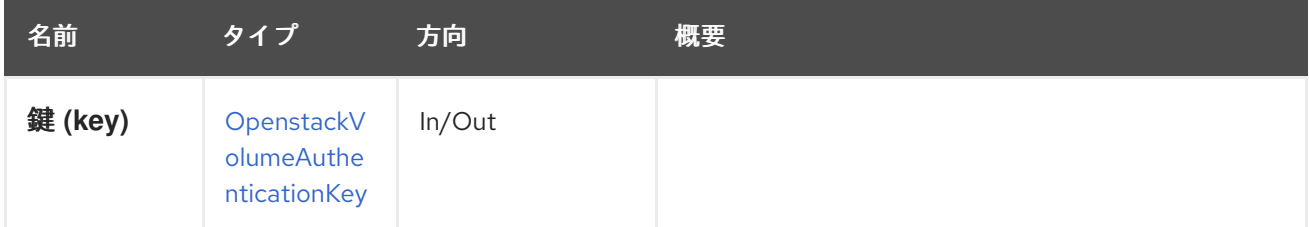

## 6.166.2. list GET

認証キーの一覧を返します。

返される認証キー一覧の順序は保証されません。

#### 表6.507 パラメーターの概要

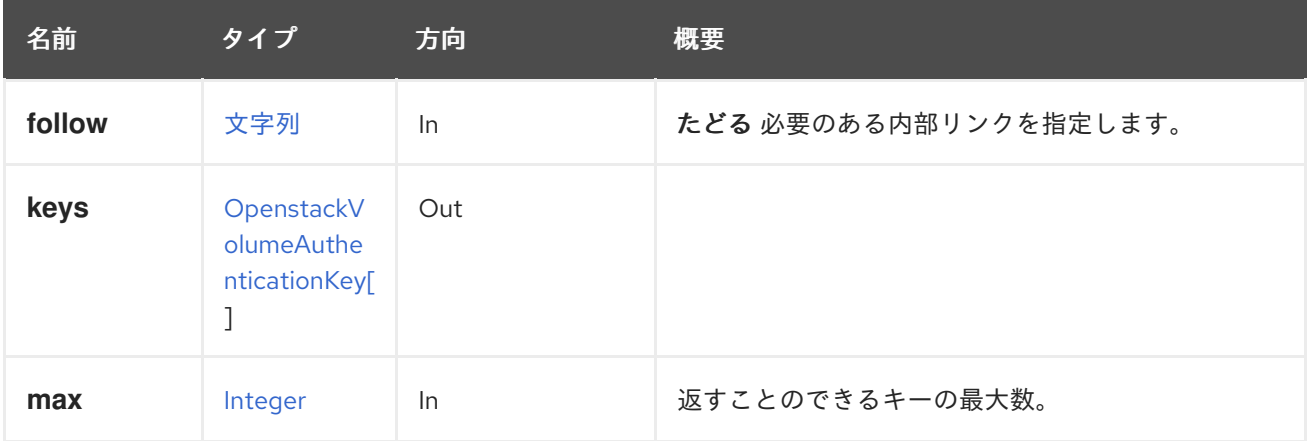

## 6.166.2.1. follow

たどる 必要のある内部リンクを指定します。これらのリンクで参照されるオブジェクトは、現在の要求 の一部としてフェッチされます。詳細は、[こちら](#page-35-0) を参照してください。

#### 6.166.2.2. max

返すことのできるキーの最大数。指定されていない場合は、すべてのキーが返されます。

# 6.167. OPENSTACKVOLUMEPROVIDER

Openstack Volume (Cinder) 統合は Managed Block Storage に置き換えられました。

## 表6.508 メソッドの概要

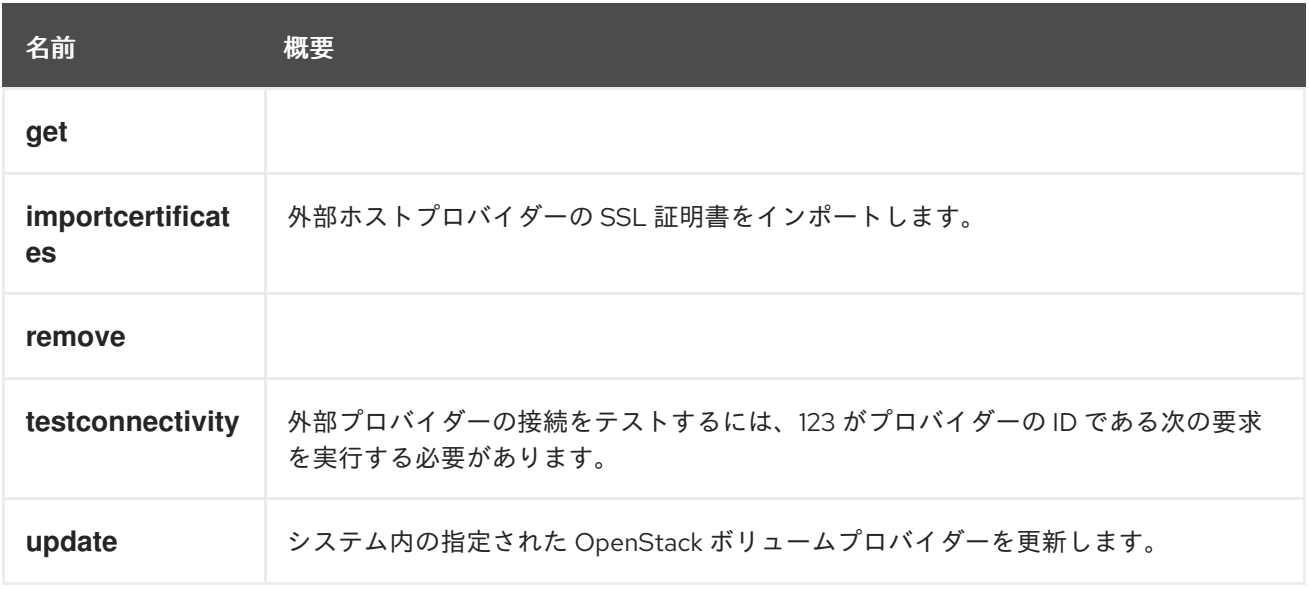

# 6.167.1. get GET

## 表6.509 パラメーターの概要

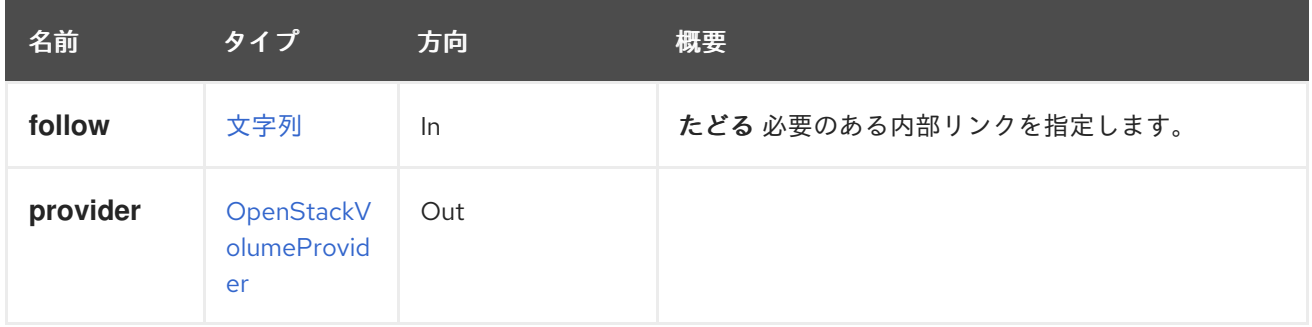

## 6.167.1.1. follow

たどる 必要のある内部リンクを指定します。これらのリンクで参照されるオブジェクトは、現在の要求 の一部としてフェッチされます。詳細は、[こちら](#page-35-0) を参照してください。

# 6.167.2. importcertificates POST

外部ホストプロバイダーの SSL 証明書をインポートします。

## 表6.510 パラメーターの概要

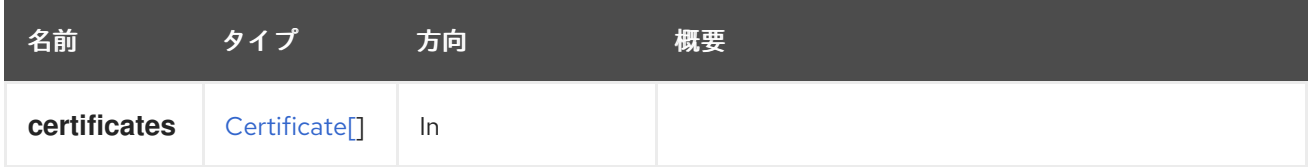

# 6.167.3. remove DELETE

#### 表6.511 パラメーターの概要

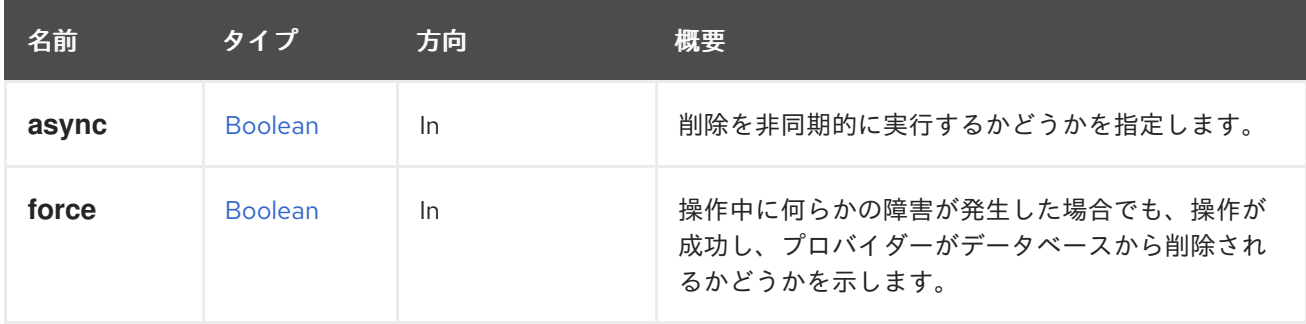

#### 6.167.3.1. force

操作中に何らかの障害が発生した場合でも、操作が成功し、プロバイダーがデータベースから削除され るかどうかを示します。

このパラメーターはオプションであり、デフォルト値は **false** です。

## 6.167.4. testconnectivity POST

外部プロバイダーの接続をテストするには、123 がプロバイダーの ID である次の要求を実行する必要が あります。

POST /ovirt-engine/api/externalhostproviders/123/testconnectivity

#### 表6.512 パラメーターの概要

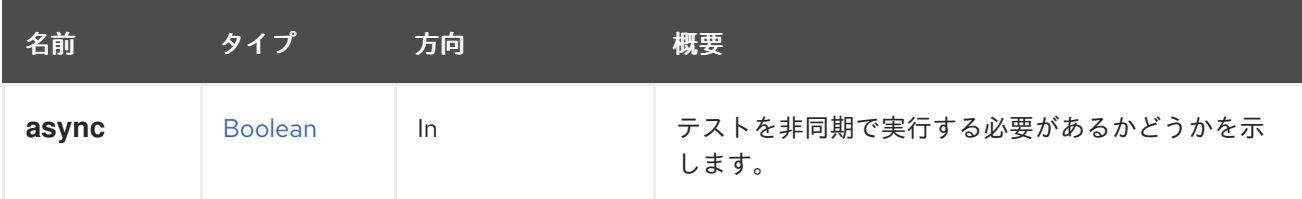

# 6.167.5. update PUT

システム内の指定された OpenStack ボリュームプロバイダーを更新します。

#### 表6.513 パラメーターの概要

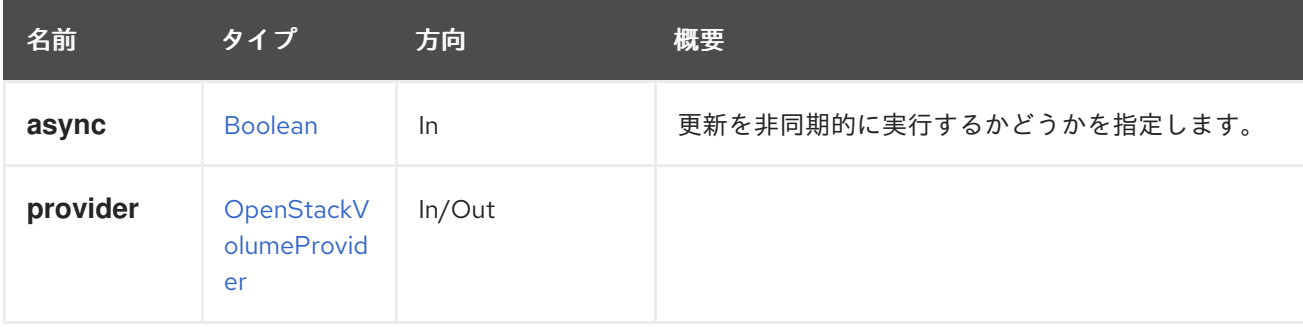

# 6.168. OPENSTACKVOLUMEPROVIDERS

Openstack Volume (Cinder) 統合は Managed Block Storage に置き換えられました。

#### 表6.514 メソッドの概要

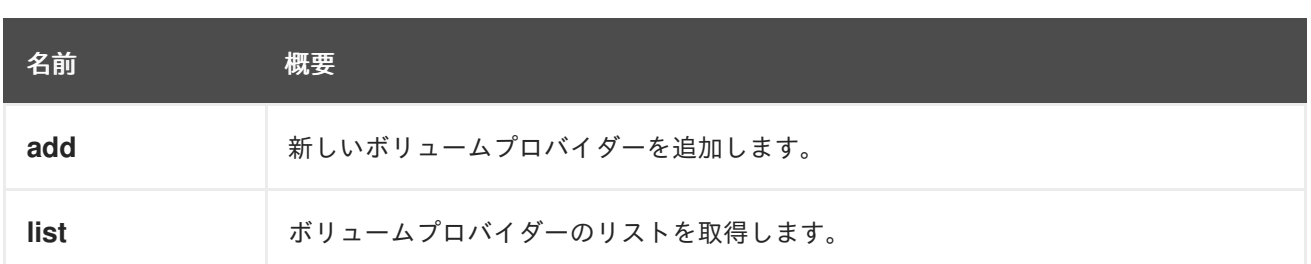

# 6.168.1. add POST

新しいボリュームプロバイダーを追加します。

以下はその例です。

POST /ovirt-engine/api/openstackvolumeproviders

リクエスト本文は以下のようになります。

<openstack\_volume\_provider> <name>mycinder</name> <url>https://mycinder.example.com:8776</url> <data\_center> <name>mydc</name> </data\_center> <requires\_authentication>true</requires\_authentication> <username>admin</username> <password>mypassword</password> <tenant\_name>mytenant</tenant\_name> </openstack\_volume\_provider>

## 表6.515 パラメーターの概要

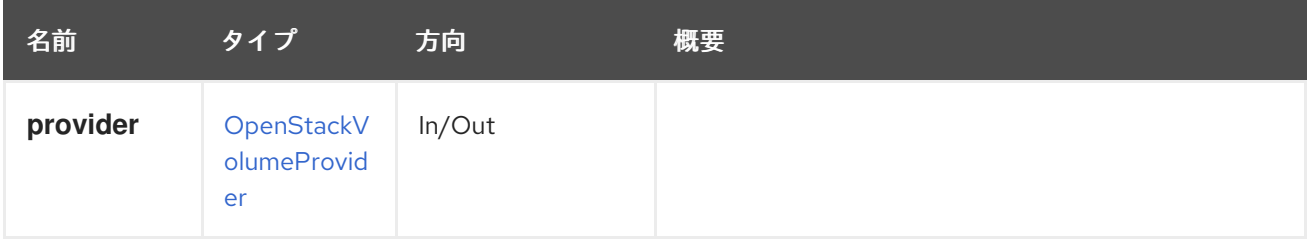

# 6.168.2. list GET

ボリュームプロバイダーのリストを取得します。

返されるボリュームプロバイダー一覧の順序は保証されません。

# 表6.516 パラメーターの概要

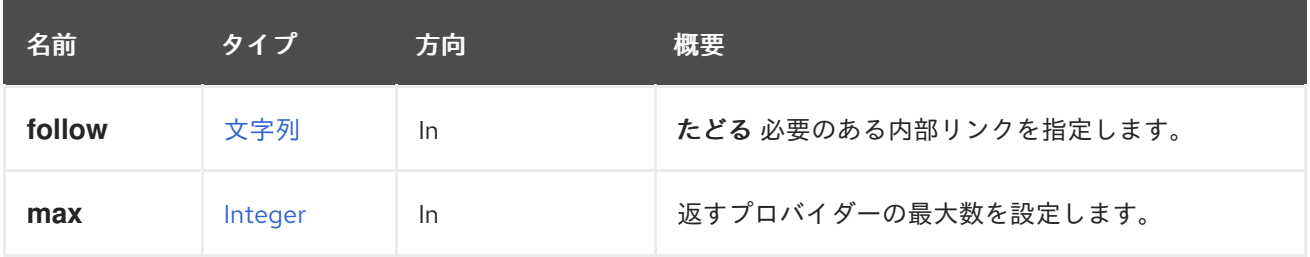

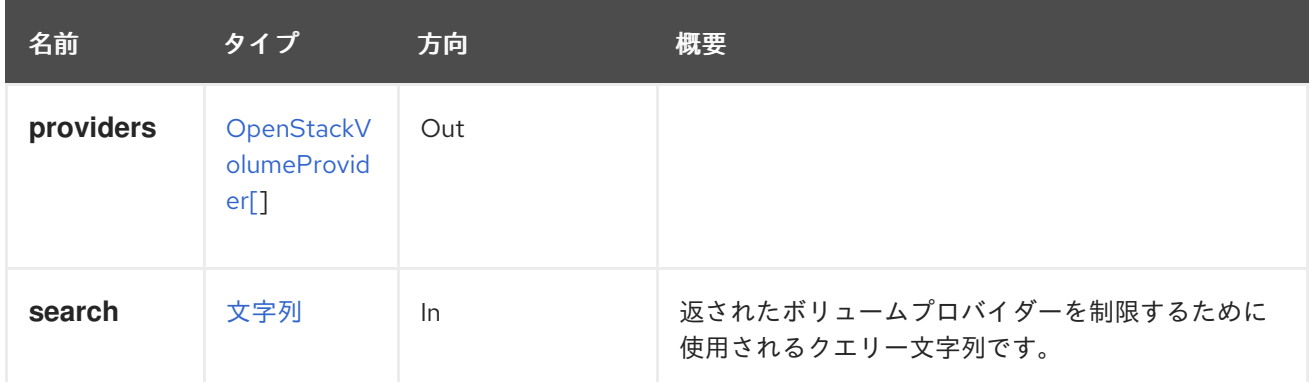

### 6.168.2.1. follow

たどる 必要のある内部リンクを指定します。これらのリンクで参照されるオブジェクトは、現在の要求 の一部としてフェッチされます。詳細は、[こちら](#page-35-0) を参照してください。

#### 6.168.2.2. max

返すプロバイダーの最大数を設定します。指定しない場合は、すべてのプロバイダーが返されます。

# 6.169. OPENSTACKVOLUMETYPE

Openstack Volume (Cinder) 統合は Managed Block Storage に置き換えられました。

#### 表6.517 メソッドの概要

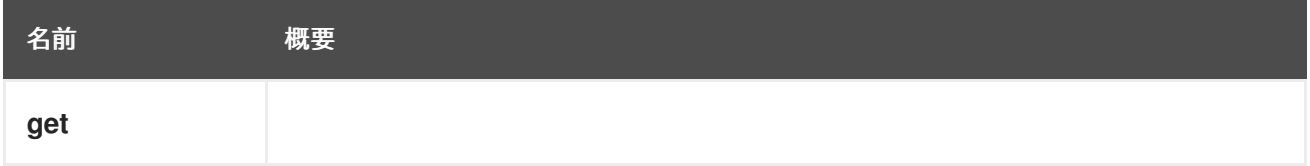

# 6.169.1. get GET

表6.518 パラメーターの概要

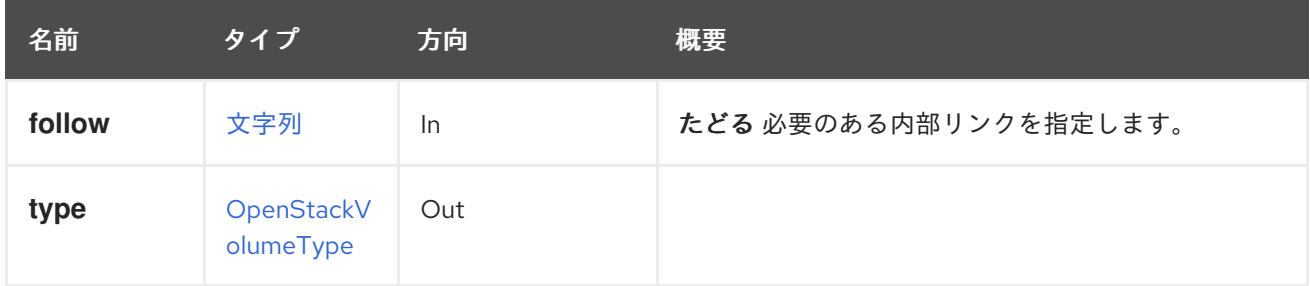

## 6.169.1.1. follow

たどる 必要のある内部リンクを指定します。これらのリンクで参照されるオブジェクトは、現在の要求 の一部としてフェッチされます。詳細は、[こちら](#page-35-0) を参照してください。

# 6.170. OPENSTACKVOLUMETYPES

Openstack Volume (Cinder) 統合は Managed Block Storage に置き換えられました。

#### 表6.519 メソッドの概要

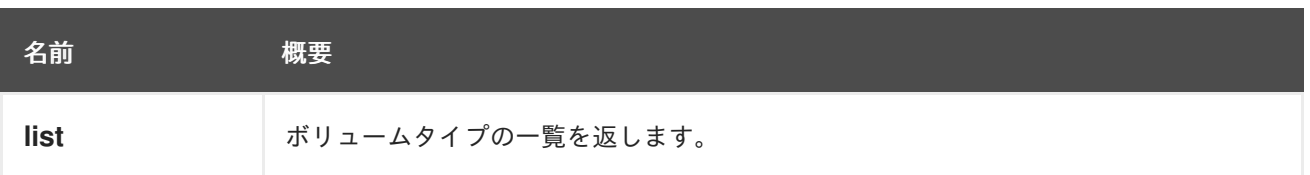

## 6.170.1. list GET

ボリュームタイプの一覧を返します。

返されるボリュームタイプ一覧の順序は保証されません。

## 表6.520 パラメーターの概要

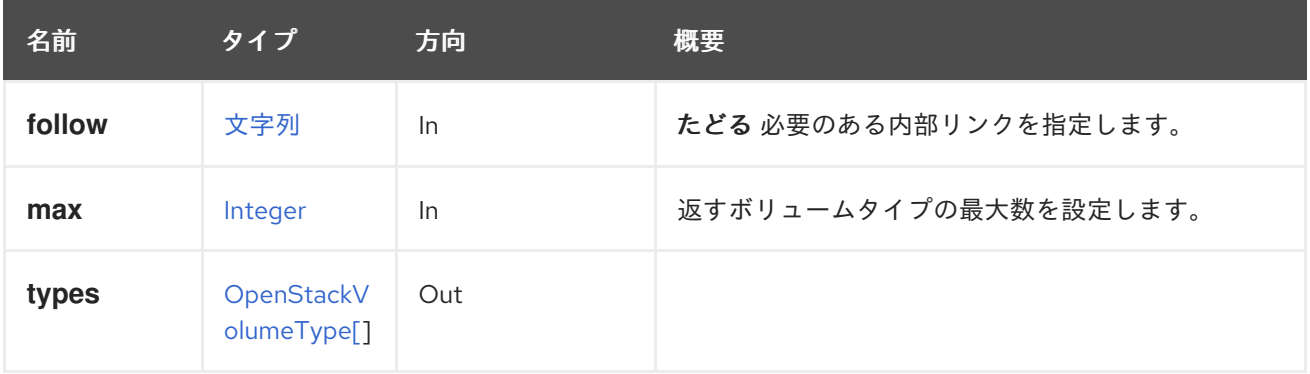

#### 6.170.1.1. follow

たどる 必要のある内部リンクを指定します。これらのリンクで参照されるオブジェクトは、現在の要求 の一部としてフェッチされます。詳細は、[こちら](#page-35-0) を参照してください。

#### 6.170.1.2. max

返すボリュームタイプの最大数を設定します。指定されていない場合は、すべてのボリュームタイプが 返されます。

# 6.171. OPERATINGSYSTEM

#### 表6.521 メソッドの概要

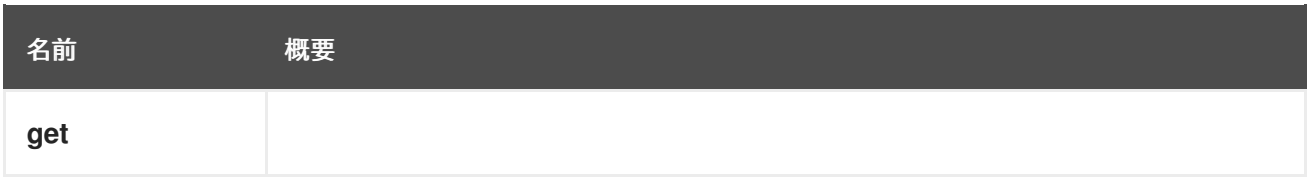

## 6.171.1. get GET

#### 表6.522 パラメーターの概要

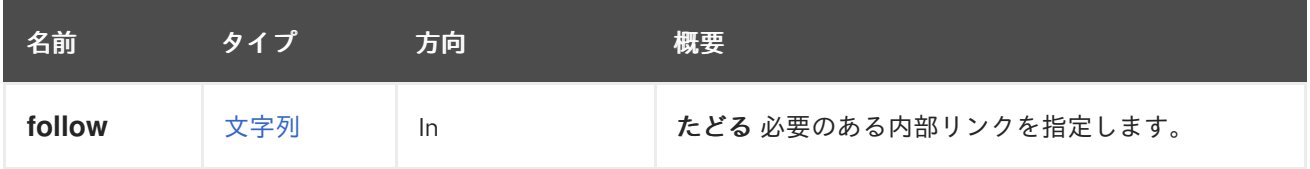
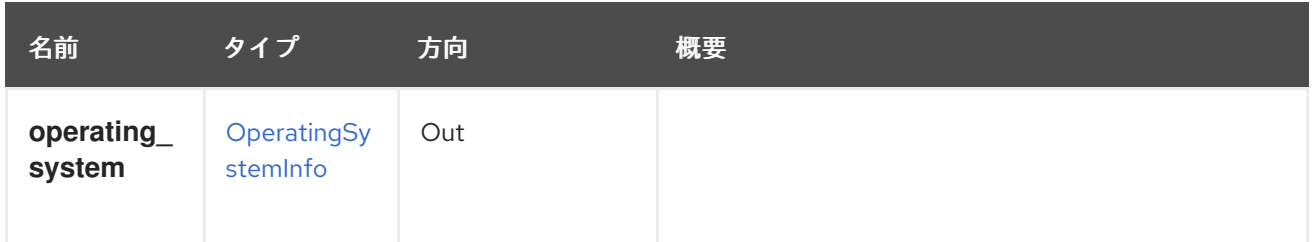

### 6.171.1.1. follow

たどる 必要のある内部リンクを指定します。これらのリンクで参照されるオブジェクトは、現在の要求 の一部としてフェッチされます。詳細は、[こちら](#page-35-0) を参照してください。

# 6.172. OPERATINGSYSTEMS

システムで使用可能なオペレーティングシステムのタイプのセットを管理します。

#### 表6.523 メソッドの概要

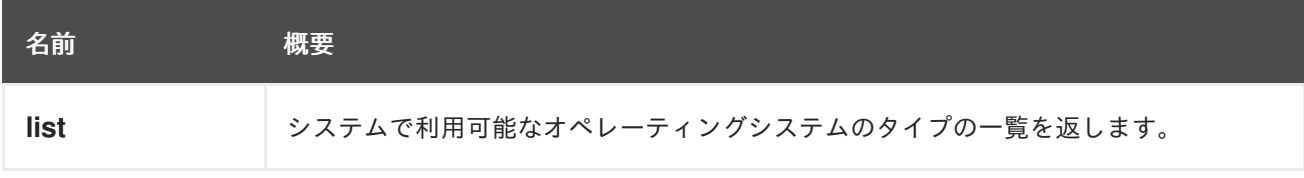

### 6.172.1. list GET

システムで利用可能なオペレーティングシステムのタイプの一覧を返します。

返されるオペレーティングシステム一覧の順序は保証されません。

### 表6.524 パラメーターの概要

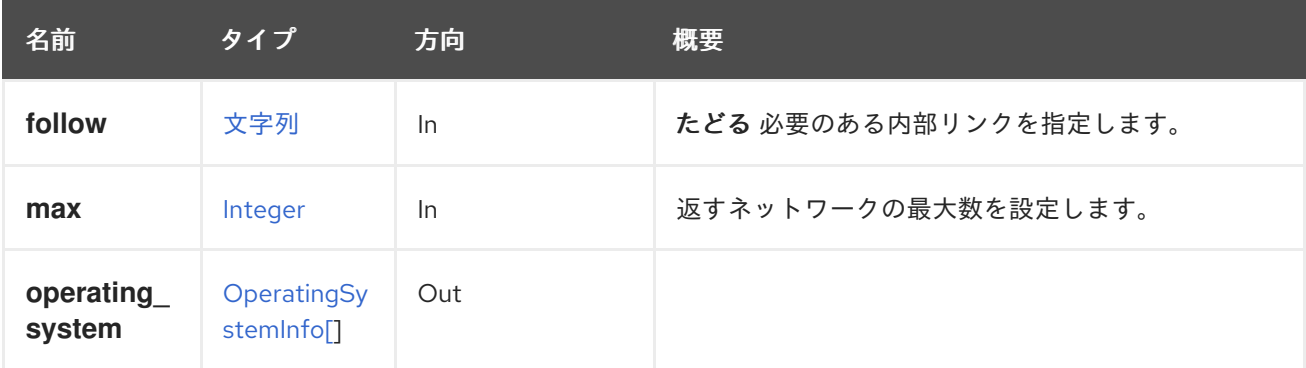

#### 6.172.1.1. follow

たどる 必要のある内部リンクを指定します。これらのリンクで参照されるオブジェクトは、現在の要求 の一部としてフェッチされます。詳細は、[こちら](#page-35-0) を参照してください。

### 6.172.1.2. max

返すネットワークの最大数を設定します。指定されていない場合には、すべてのネットワークが返され ます。

# 6.173. パーミッション

### 表6.525 メソッドの概要

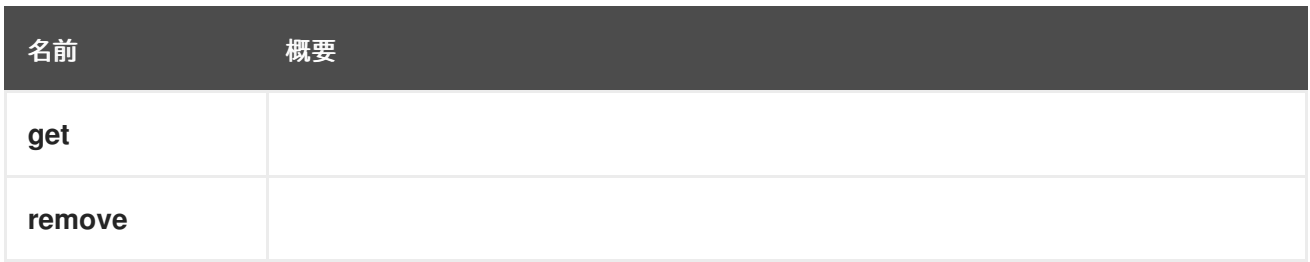

# 6.173.1. get GET

### 表6.526 パラメーターの概要

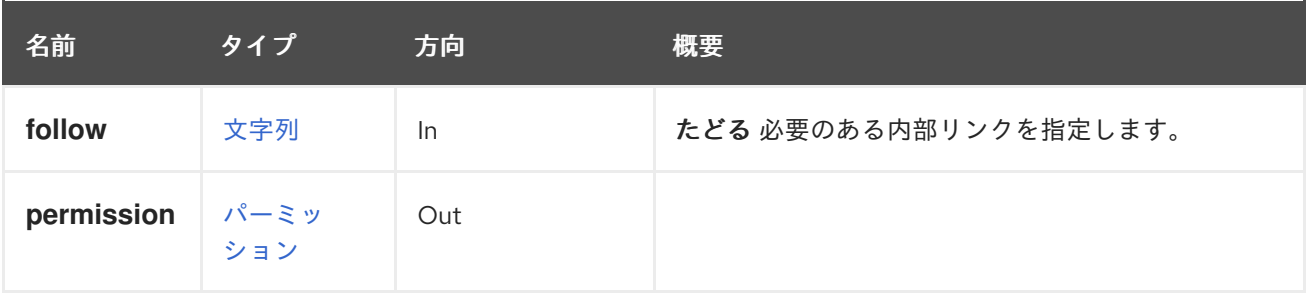

### 6.173.1.1. follow

たどる 必要のある内部リンクを指定します。これらのリンクで参照されるオブジェクトは、現在の要求 の一部としてフェッチされます。詳細は、[こちら](#page-35-0) を参照してください。

# 6.173.2. remove DELETE

### 表6.527 パラメーターの概要

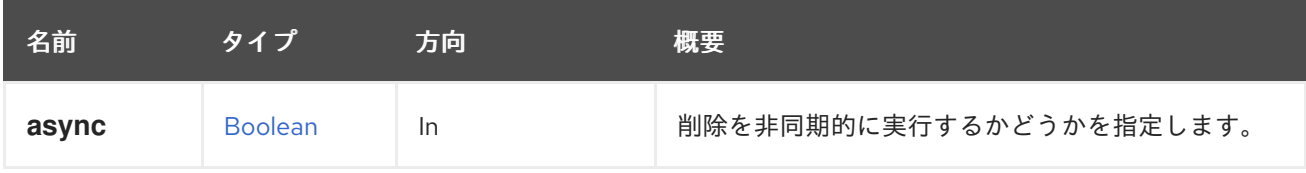

# 6.174. PERMIT

ロールの特定の permit を管理するサービス。

### 表6.528 メソッドの概要

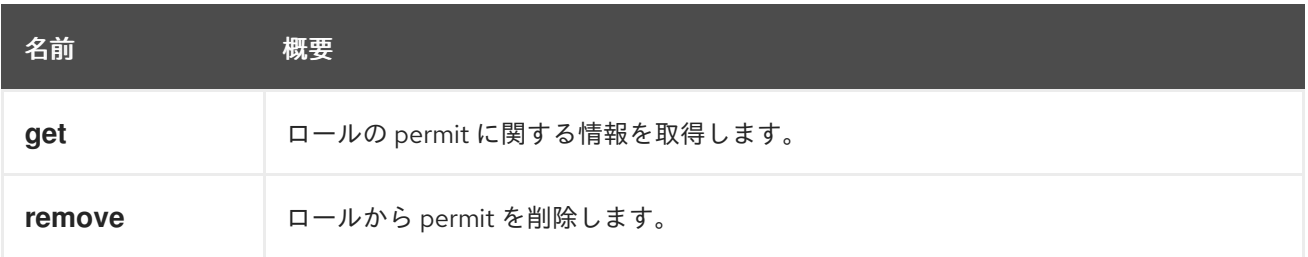

# 6.174.1. get GET

ロールの permit に関する情報を取得します。

たとえば、ID **123** のロールの ID **456** の permit に関する情報を取得するには、以下のようなリクエスト を送信します。

GET /ovirt-engine/api/roles/123/permits/456

<permit href="/ovirt-engine/api/roles/123/permits/456" id="456"> <name>change\_vm\_cd</name> <administrative>false</administrative> <role href="/ovirt-engine/api/roles/123" id="123"/> </permit>

### 表6.529 パラメーターの概要

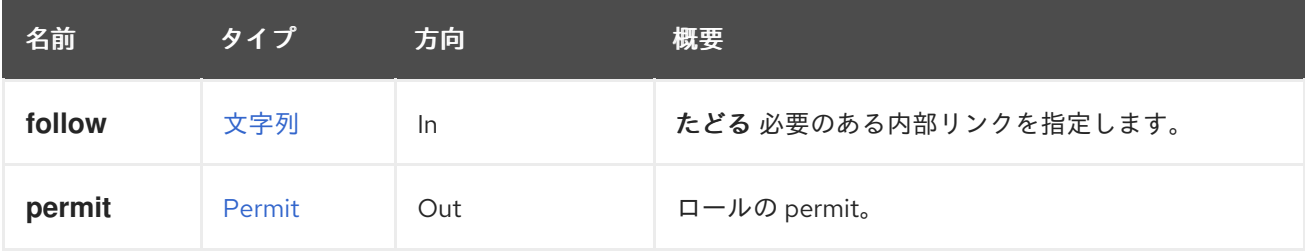

### 6.174.1.1. follow

たどる 必要のある内部リンクを指定します。これらのリンクで参照されるオブジェクトは、現在の要求 の一部としてフェッチされます。詳細は、[こちら](#page-35-0) を参照してください。

### 6.174.2. remove DELETE

ロールから permit を削除します。

たとえば、ID **123** のロールから ID **456** の permit を削除するには、以下のようなリクエストを送信しま す。

DELETE /ovirt-engine/api/roles/123/permits/456

### 表6.530 パラメーターの概要

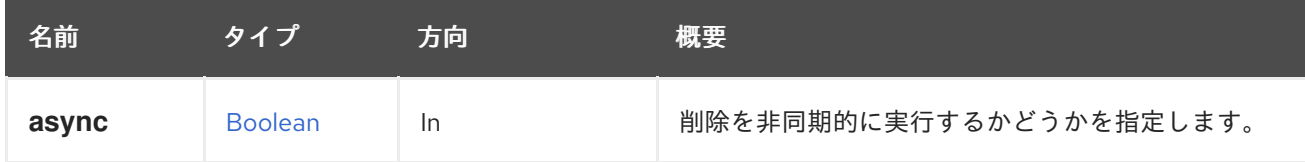

# 6.175. PERMITS

特定のロールの permits サブコレクションを表します。

### 表6.531 メソッドの概要

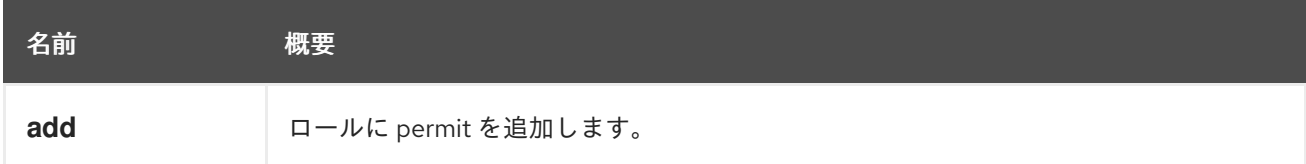

<span id="page-327-0"></span>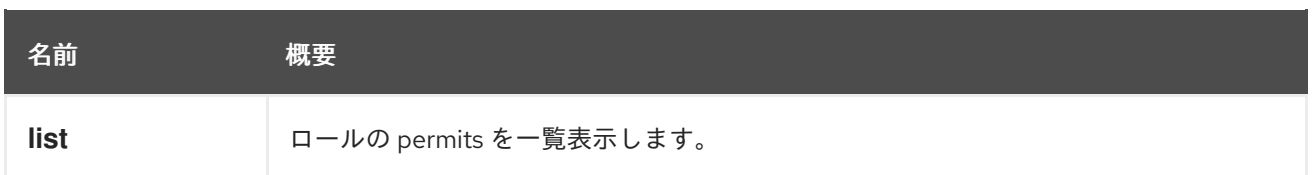

# 6.175.1. add POST

ロールに permit を追加します。permit 名は、[cluster\\_levels](#page-135-0) サービスから取得できます。

たとえば、ID **123** のロールに permit **create\_vm** を割り当てるには、以下のようなリクエストを送信し ます。

POST /ovirt-engine/api/roles/123/permits

リクエスト本文は以下のようになります。

<permit> <name>create\_vm</name> </permit>

### 表6.532 パラメーターの概要

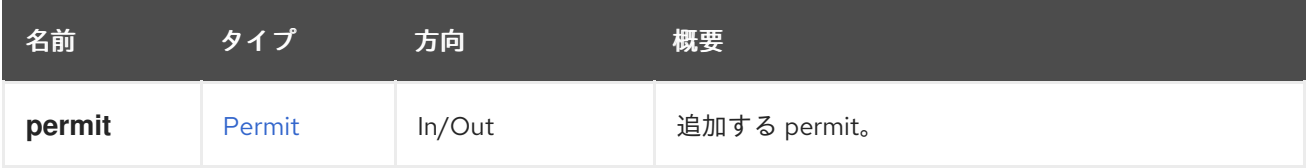

# 6.175.2. list GET

ロールの permits を一覧表示します。

たとえば、ID **123** のロールの permits を一覧表示するには、以下のようなリクエストを送信します。

GET /ovirt-engine/api/roles/123/permits

```
<permits>
 <permit href="/ovirt-engine/api/roles/123/permits/5" id="5">
  <name>change_vm_cd</name>
  <administrative>false</administrative>
  <role href="/ovirt-engine/api/roles/123" id="123"/>
 </permit>
 <permit href="/ovirt-engine/api/roles/123/permits/7" id="7">
  <name>connect_to_vm</name>
  <administrative>false</administrative>
  <role href="/ovirt-engine/api/roles/123" id="123"/>
 </permit>
</permits>
```
返される permits 一覧の順序は保証されません。

表6.533 パラメーターの概要

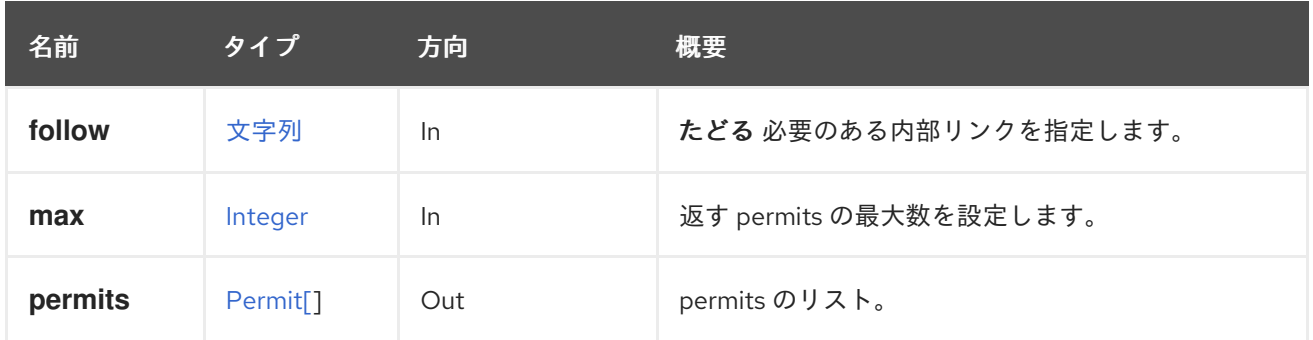

### 6.175.2.1. follow

たどる 必要のある内部リンクを指定します。これらのリンクで参照されるオブジェクトは、現在の要求 の一部としてフェッチされます。詳細は、[こちら](#page-35-0) を参照してください。

### 6.175.2.2. max

返す permits の最大数を設定します。指定されていない場合は、すべての permits が返されます。

# 6.176. QOS

### 表6.534 メソッドの概要

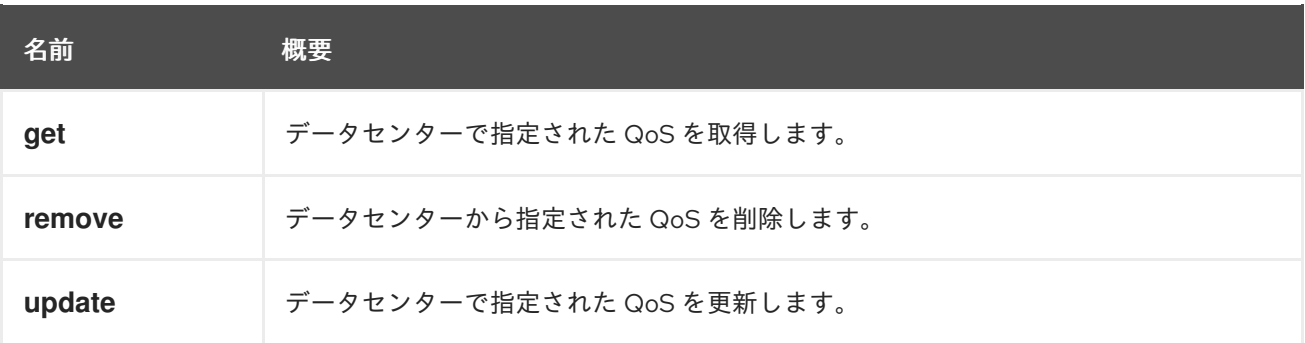

### 6.176.1. get GET

データセンターで指定された QoS を取得します。

GET /ovirt-engine/api/datacenters/123/qoss/123

以下のような応答が得られます。

```
<qos href="/ovirt-engine/api/datacenters/123/qoss/123" id="123">
 <name>123</name>
 <description>123</description>
 <max_iops>1</max_iops>
 <max_throughput>1</max_throughput>
 <type>storage</type>
 <data_center href="/ovirt-engine/api/datacenters/123" id="123"/>
</qos>
```
#### 表6.535 パラメーターの概要

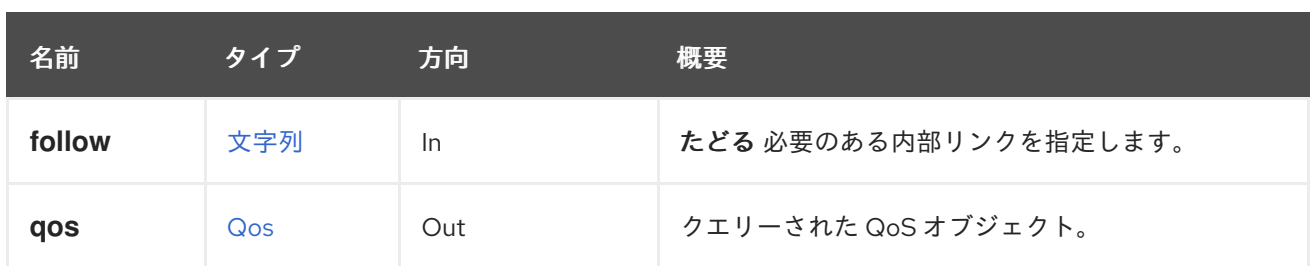

# 6.176.1.1. follow

たどる 必要のある内部リンクを指定します。これらのリンクで参照されるオブジェクトは、現在の要求 の一部としてフェッチされます。詳細は、[こちら](#page-35-0) を参照してください。

# 6.176.2. remove DELETE

データセンターから指定された QoS を削除します。

DELETE /ovirt-engine/api/datacenters/123/qoss/123

### 表6.536 パラメーターの概要

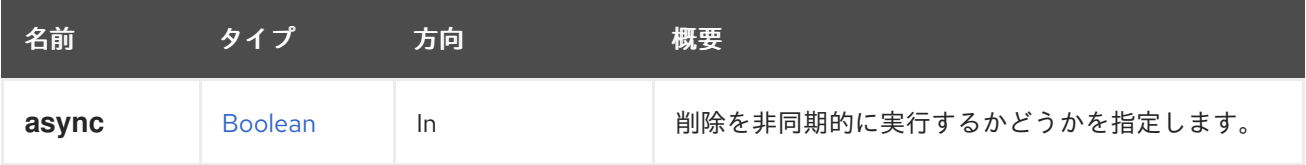

# 6.176.3. update PUT

データセンターで指定された QoS を更新します。

PUT /ovirt-engine/api/datacenters/123/qoss/123

curl の例:

curl -u admin@internal:123456 -X PUT -H "content-type: application/xml" -d \ "<qos><name>321</name><description>321</description><max\_iops>10</max\_iops></qos>" \ https://engine/ovirt-engine/api/datacenters/123/qoss/123

次のような応答が返されます。

```
<qos href="/ovirt-engine/api/datacenters/123/qoss/123" id="123">
 <name>321</name>
 <description>321</description>
 <max_iops>10</max_iops>
 <max_throughput>1</max_throughput>
 <type>storage</type>
 <data_center href="/ovirt-engine/api/datacenters/123" id="123"/>
</qos>
```
### 表6.537 パラメーターの概要

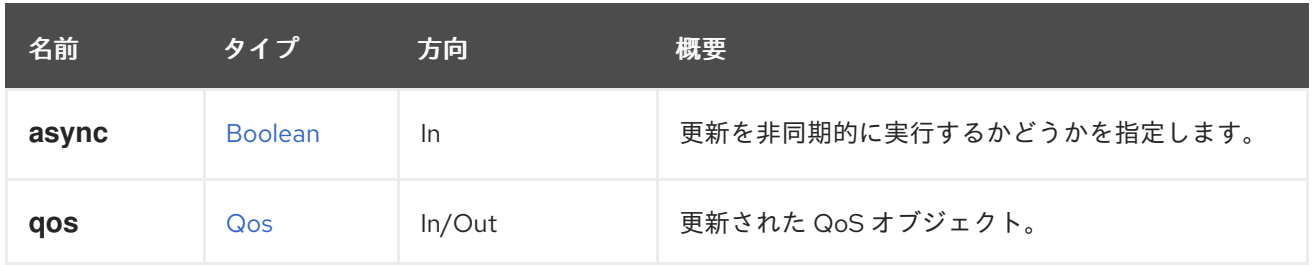

# 6.177. QOSS

データセンターで利用可能な一連の サービス品質 設定を管理します。

### 表6.538 メソッドの概要

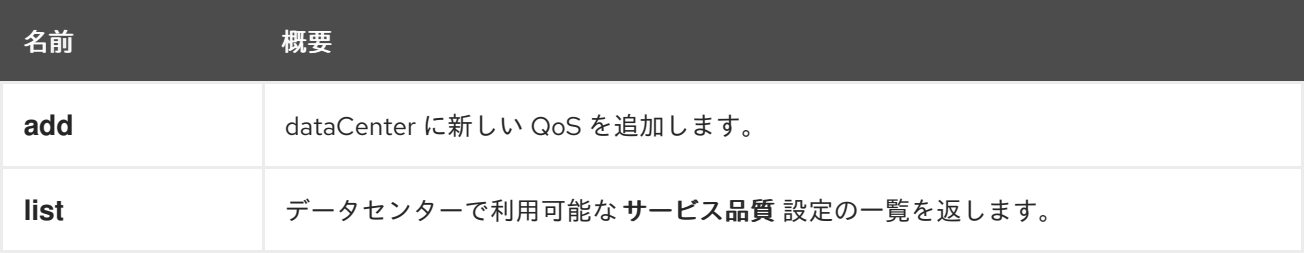

# 6.177.1. add POST

dataCenter に新しい QoS を追加します。

POST /ovirt-engine/api/datacenters/123/qoss

応答は次のようになります。

```
<qos href="/ovirt-engine/api/datacenters/123/qoss/123" id="123">
 <name>123</name>
 <description>123</description>
 <max_iops>10</max_iops>
 <type>storage</type>
 <data_center href="/ovirt-engine/api/datacenters/123" id="123"/>
</qos>
```
### 表6.539 パラメーターの概要

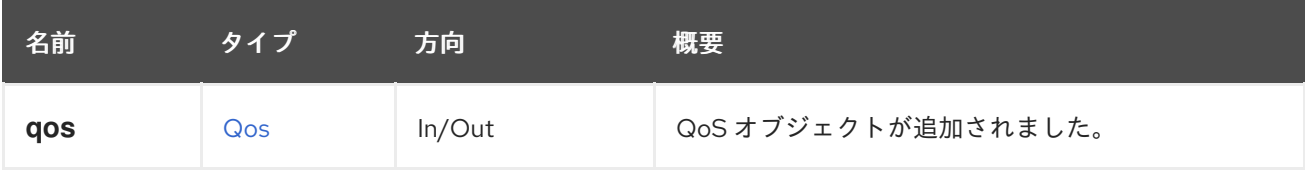

# 6.177.2. list GET

データセンターで利用可能な サービス品質 設定の一覧を返します。

GET /ovirt-engine/api/datacenter/123/qoss

次のような応答が返されます。

<qoss> <qos href="/ovirt-engine/api/datacenters/123/qoss/1" id="1">...</qos> <qos href="/ovirt-engine/api/datacenters/123/qoss/2" id="2">...</qos> <qos href="/ovirt-engine/api/datacenters/123/qoss/3" id="3">...</qos> </qoss>

返されるサービス品質設定の一覧は保証されません。

表6.540 パラメーターの概要

| 名前     | タイプ     | 方向  | 概要                     |
|--------|---------|-----|------------------------|
| follow | 文字列     | -In | たどる必要のある内部リンクを指定します。   |
| max    | Integer | -ln | 返す QoS 記述子の最大数を設定します。  |
| qoss   | Qos[]   | Out | クエリーされた QoS オブジェクトの一覧。 |

### 6.177.2.1. follow

たどる 必要のある内部リンクを指定します。これらのリンクで参照されるオブジェクトは、現在の要求 の一部としてフェッチされます。詳細は、[こちら](#page-35-0) を参照してください。

### 6.177.2.2. max

返す QoS 記述子の最大数を設定します。指定されていない場合は、すべての記述子が返されます。

# 6.178. クォータ

### 表6.541 メソッドの概要

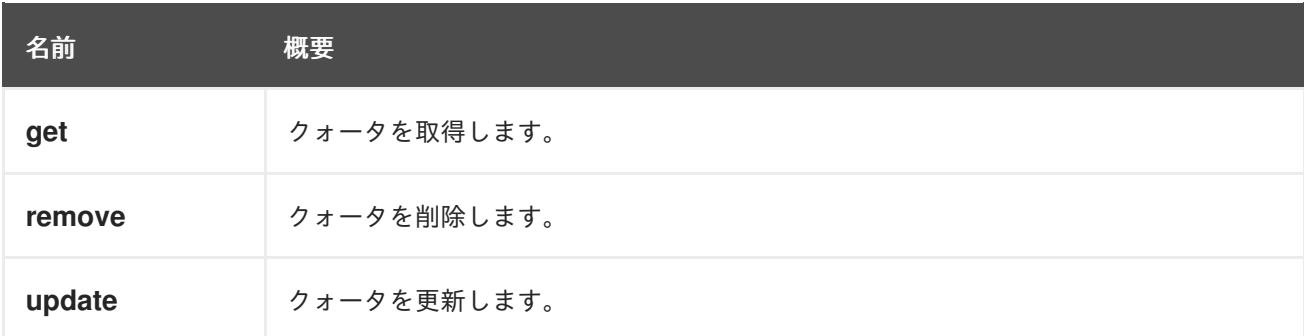

### 6.178.1. get GET

クォータを取得します。

クォータを取得する例:

GET /ovirt-engine/api/datacenters/123/quotas/456

```
<quota id="456">
<name>myquota</name>
```
<description>My new quota for virtual machines</description> <cluster\_hard\_limit\_pct>20</cluster\_hard\_limit\_pct> <cluster\_soft\_limit\_pct>80</cluster\_soft\_limit\_pct> <storage\_hard\_limit\_pct>20</storage\_hard\_limit\_pct> <storage\_soft\_limit\_pct>80</storage\_soft\_limit\_pct> </quota>

### 表6.542 パラメーターの概要

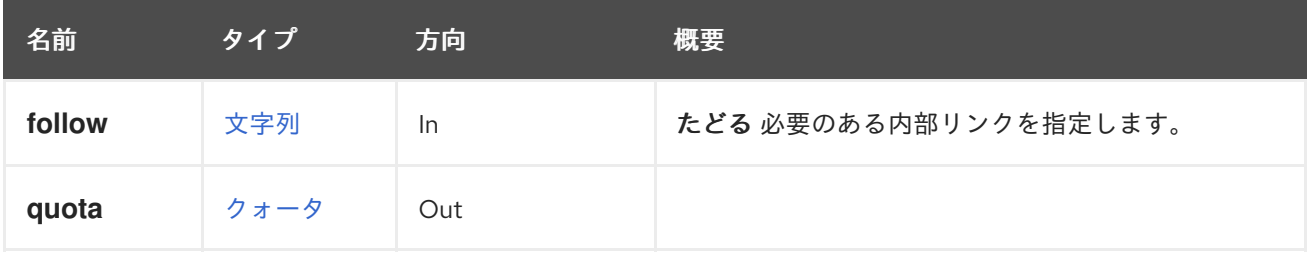

### 6.178.1.1. follow

たどる 必要のある内部リンクを指定します。これらのリンクで参照されるオブジェクトは、現在の要求 の一部としてフェッチされます。詳細は、[こちら](#page-35-0) を参照してください。

### 6.178.2. remove DELETE

クォータを削除します。

クォータを削除する例:

DELETE /ovirt-engine/api/datacenters/123-456/quotas/654-321 -0472718ab224 HTTP/1.1 Accept: application/xml Content-type: application/xml

### 表6.543 パラメーターの概要

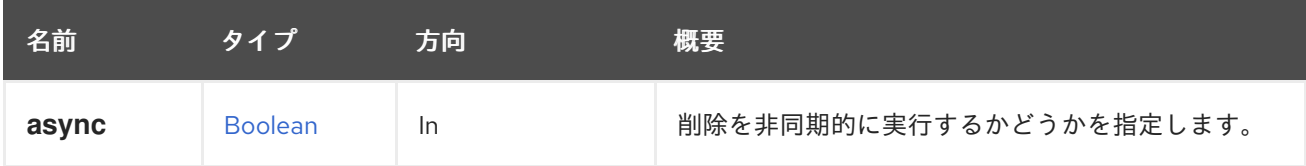

# 6.178.3. update PUT

クォータを更新します。

クォータを更新する例:

PUT /ovirt-engine/api/datacenters/123/quotas/456

### <quota>

<cluster\_hard\_limit\_pct>30</cluster\_hard\_limit\_pct> <cluster\_soft\_limit\_pct>70</cluster\_soft\_limit\_pct> <storage\_hard\_limit\_pct>20</storage\_hard\_limit\_pct> <storage\_soft\_limit\_pct>80</storage\_soft\_limit\_pct> </quota>

### 表6.544 パラメーターの概要

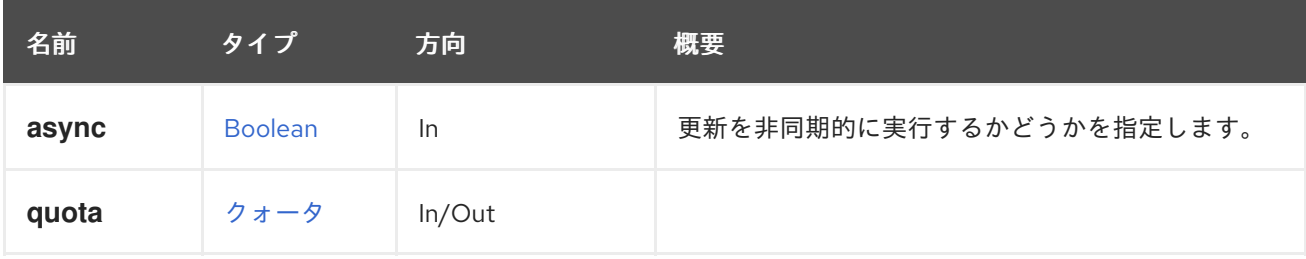

# 6.179. QUOTACLUSTERLIMIT

### 表6.545 メソッドの概要

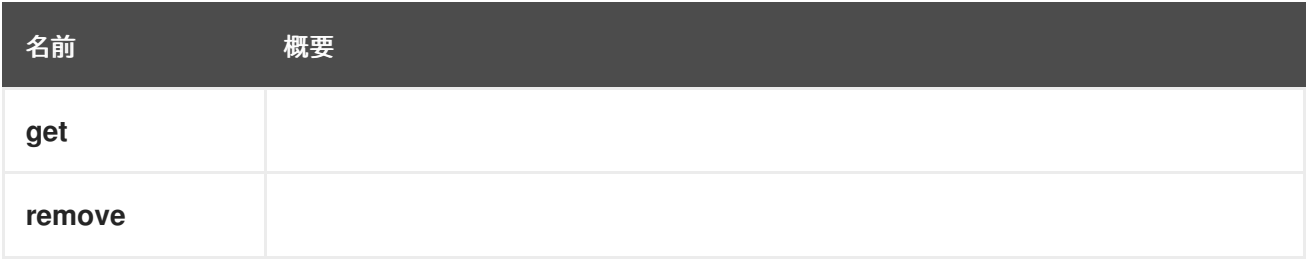

# 6.179.1. get GET

# 表6.546 パラメーターの概要

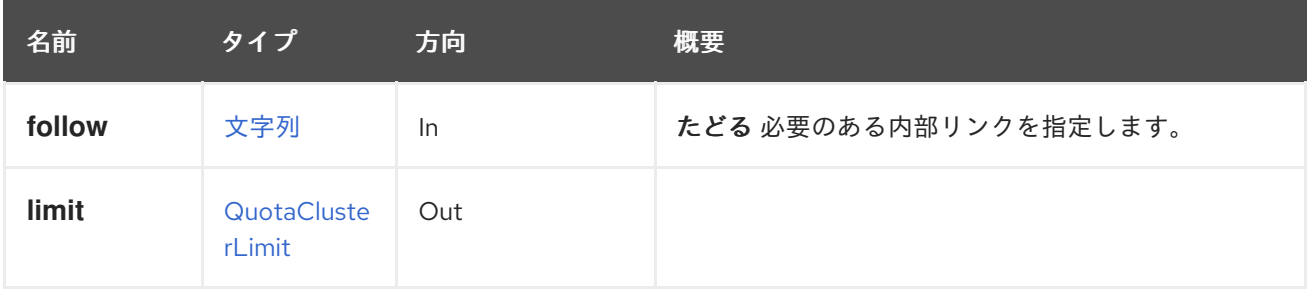

# 6.179.1.1. follow

たどる 必要のある内部リンクを指定します。これらのリンクで参照されるオブジェクトは、現在の要求 の一部としてフェッチされます。詳細は、[こちら](#page-35-0) を参照してください。

# 6.179.2. remove DELETE

### 表6.547 パラメーターの概要

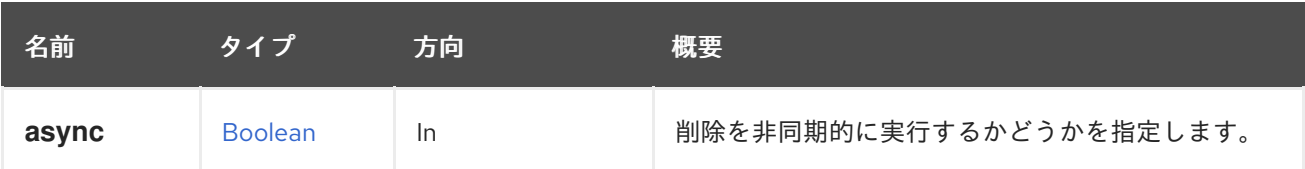

# 6.180. QUOTACLUSTERLIMITS

クラスター用に設定されたクォータ制限のセットを管理します。

### 表6.548 メソッドの概要

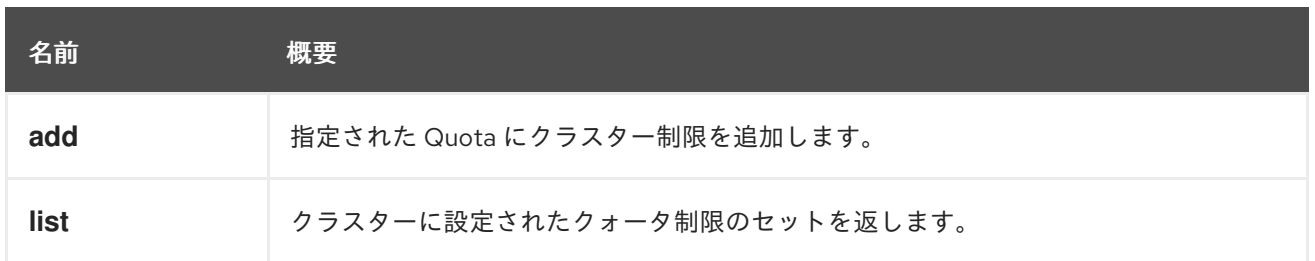

## 6.180.1. add POST

指定された Quota にクラスター制限を追加します。

### 表6.549 パラメーターの概要

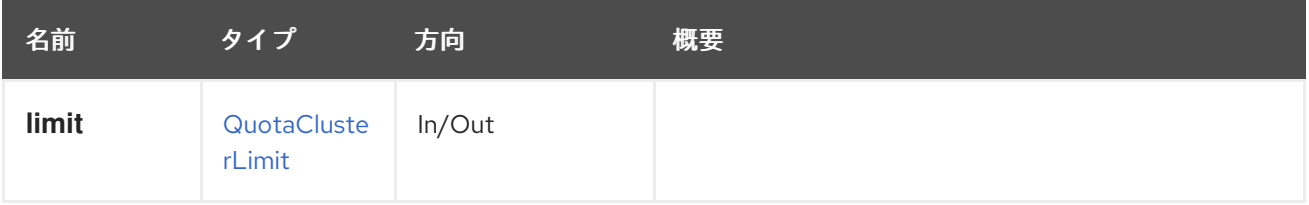

### 6.180.2. list GET

クラスターに設定されたクォータ制限のセットを返します。

返されるクォータ制限の一覧は保証されません。

### 表6.550 パラメーターの概要

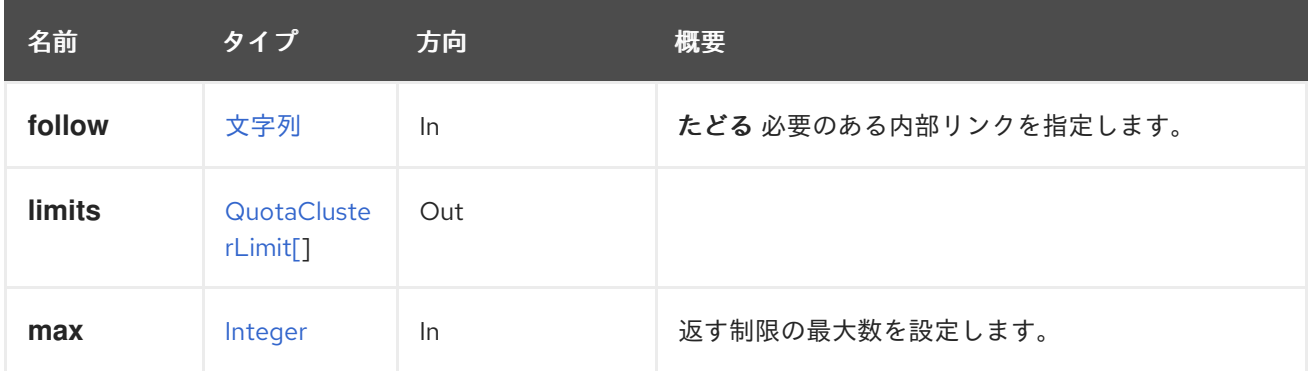

### 6.180.2.1. follow

たどる 必要のある内部リンクを指定します。これらのリンクで参照されるオブジェクトは、現在の要求 の一部としてフェッチされます。詳細は、[こちら](#page-35-0) を参照してください。

### 6.180.2.2. max

返す制限の最大数を設定します。指定されていない場合は、すべての制限が返されます。

# 6.181. QUOTASTORAGELIMIT

表6.551 メソッドの概要

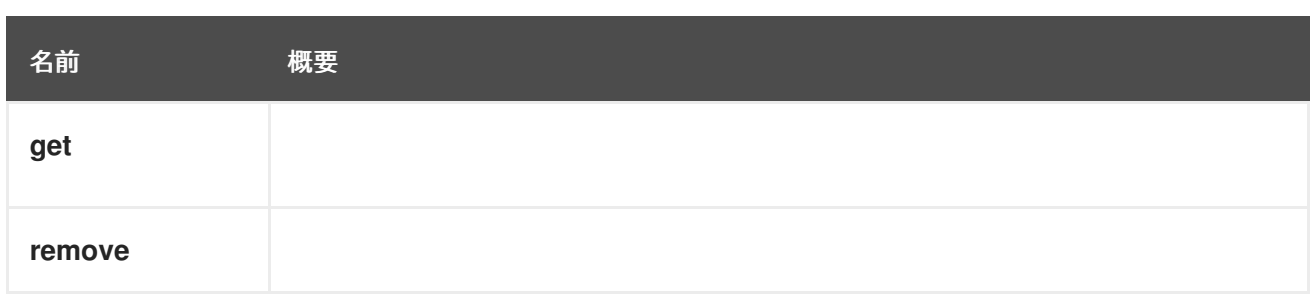

# 6.181.1. get GET

### 表6.552 パラメーターの概要

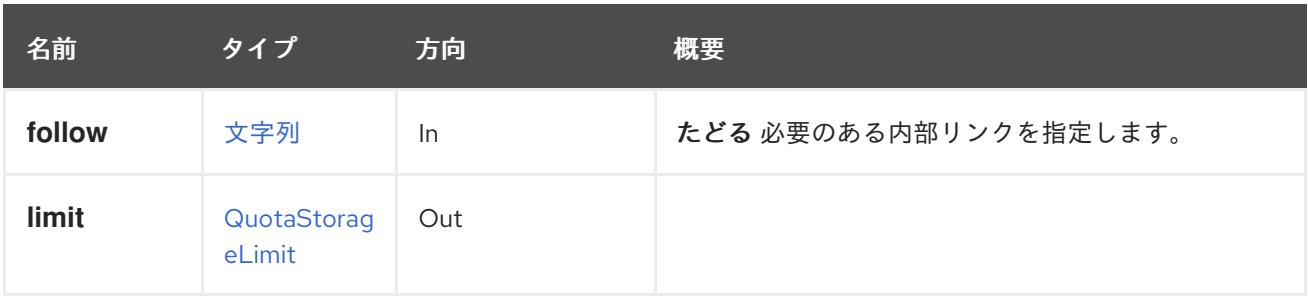

### 6.181.1.1. follow

たどる 必要のある内部リンクを指定します。これらのリンクで参照されるオブジェクトは、現在の要求 の一部としてフェッチされます。詳細は、[こちら](#page-35-0) を参照してください。

# 6.181.2. remove DELETE

### 表6.553 パラメーターの概要

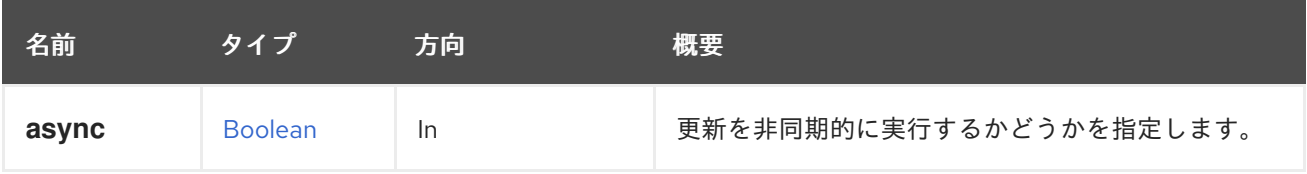

# 6.182. QUOTASTORAGELIMITS

クォータ用に設定された一連のストレージ制限を管理します。

### 表6.554 メソッドの概要

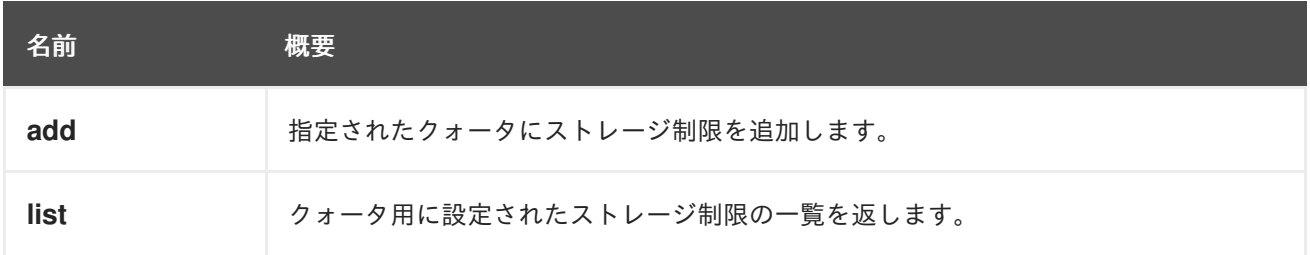

# 6.182.1. add POST

指定されたクォータにストレージ制限を追加します。

データセンター内のすべてのストレージドメインに対して 100 GiB のストレージ制限を作成するには、

データセンター内のすべてのストレージドメインに対して 100 GiB のストレージ制限を作成するには、 以下のようなリクエストを送信します。

POST /ovirt-engine/api/datacenters/123/quotas/456/quotastoragelimits

リクエスト本文は以下のようになります。

<quota\_storage\_limit> <limit>100</limit> </quota\_storage\_limit>

ID **000** のストレージドメインに 50GiB のストレージ制限を作成するには、以下のようなリクエストを 送信します。

POST /ovirt-engine/api/datacenters/123/quotas/456/quotastoragelimits

リクエスト本文は以下のようになります。

<quota\_storage\_limit> <limit>50</limit> <storage\_domain id="000"/> </quota\_storage\_limit>

### 表6.555 パラメーターの概要

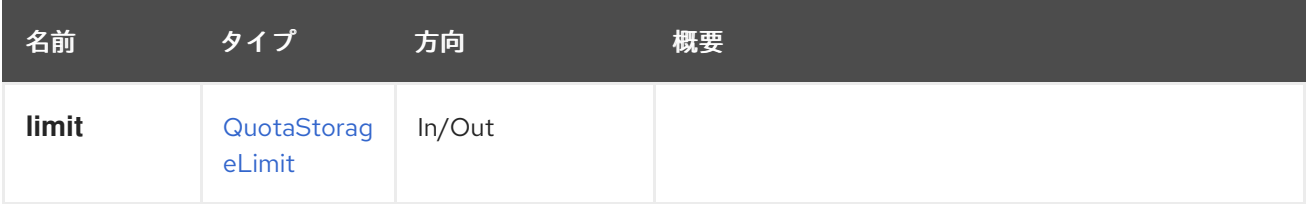

6.182.2. list GET

クォータ用に設定されたストレージ制限の一覧を返します。

返されるストレージ制限一覧の順序は保証されません。

#### 表6.556 パラメーターの概要

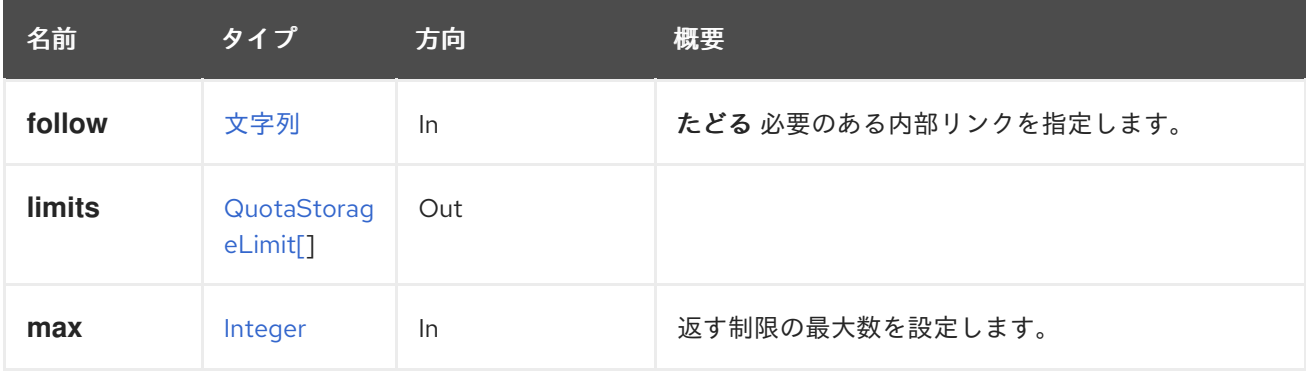

### 6.182.2.1. follow

たどる 必要のある内部リンクを指定します。これらのリンクで参照されるオブジェクトは、現在の要求 の一部としてフェッチされます。詳細は、[こちら](#page-35-0) を参照してください。

### 6.182.2.2. max

返す制限の最大数を設定します。指定されていない場合は、すべての制限が返されます。

# 6.183. QUOTAS

データセンター用に設定された一連のクォータを管理します。

### 表6.557 メソッドの概要

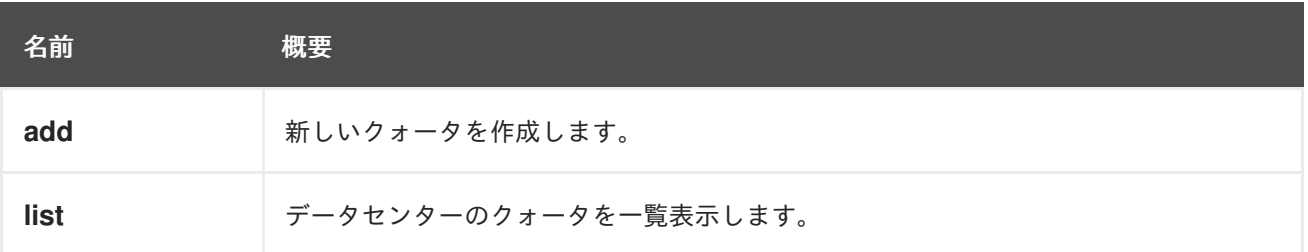

### 6.183.1. add POST

新しいクォータを作成します。

# 新しいクォータを作成する例:

POST /ovirt-engine/api/datacenters/123/quotas

```
<quota>
 <name>myquota</name>
 <description>My new quota for virtual machines</description>
</quota>
```
### 表6.558 パラメーターの概要

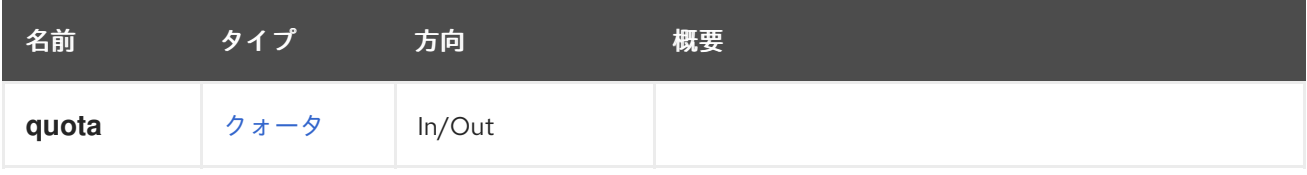

# 6.183.2. list GET

データセンターのクォータを一覧表示します。

返されるクォータ一覧の順序は保証されません。

### 表6.559 パラメーターの概要

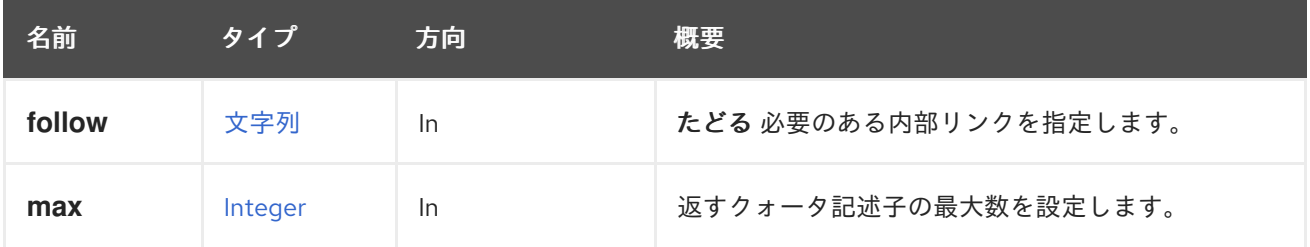

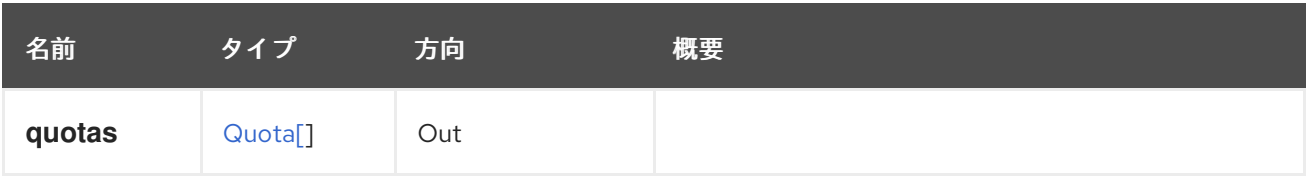

### 6.183.2.1. follow

たどる 必要のある内部リンクを指定します。これらのリンクで参照されるオブジェクトは、現在の要求 の一部としてフェッチされます。詳細は、[こちら](#page-35-0) を参照してください。

### 6.183.2.2. max

返すクォータ記述子の最大数を設定します。指定されていない場合は、すべての記述子が返されます。

# 6.184. ロール

### 表6.560 メソッドの概要

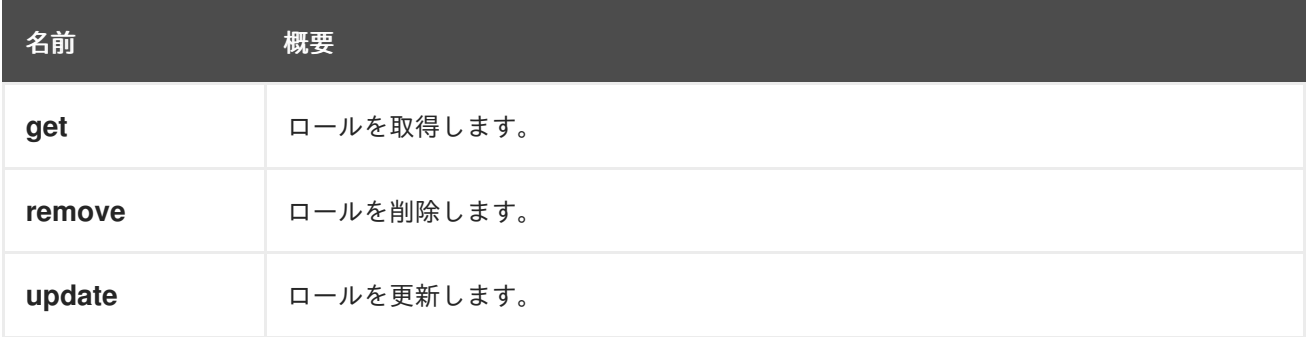

# 6.184.1. get GET

### ロールを取得します。

GET /ovirt-engine/api/roles/123

以下のような XML 応答を受け取ります。

<role id="123"> <name>MyRole</name> <description>MyRole description</description> <link href="/ovirt-engine/api/roles/123/permits" rel="permits"/> <administrative>true</administrative> <mutable>false</mutable> </role>

### 表6.561 パラメーターの概要

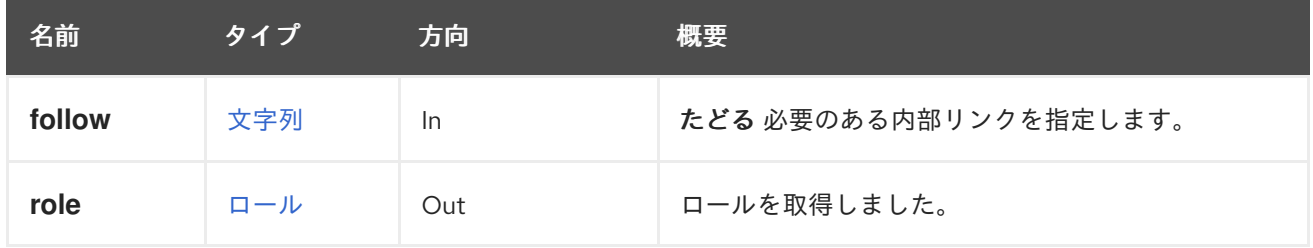

### 6.184.1.1. follow

たどる 必要のある内部リンクを指定します。これらのリンクで参照されるオブジェクトは、現在の要求 の一部としてフェッチされます。詳細は、[こちら](#page-35-0) を参照してください。

### 6.184.2. remove DELETE

ロールを削除します。

ロールを削除するには、その ID を知る必要があります。以下のようにリクエストを送信します。

DELETE /ovirt-engine/api/roles/{role\_id}

### 表6.562 パラメーターの概要

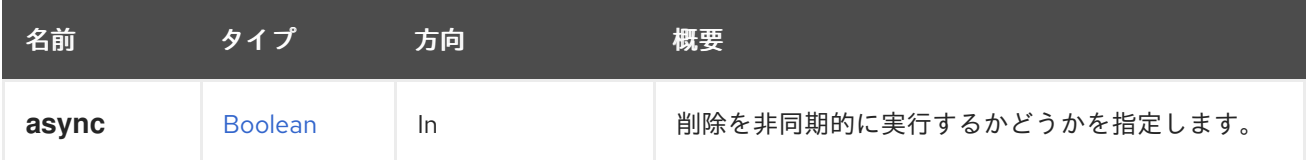

### 6.184.3. update PUT

ロールを更新します。ロールの作成後に、**name**、**description**、および **administrative** 属性を更新でき ます。このエンドポイント内では、ロールの permits を管理する [サービス](#page-327-0) を使用するために、必要な ロールの permits を追加または削除することはできません。

たとえば、ロールの **name**、**description**、および **administrative** 属性を更新するには、以下のような リクエストを送信します。

PUT /ovirt-engine/api/roles/123

リクエスト本文は以下のようになります。

<role> <name>MyNewRoleName</name> <description>My new description of the role</description> <administrative>true</administrative> </group>

#### 表6.563 パラメーターの概要

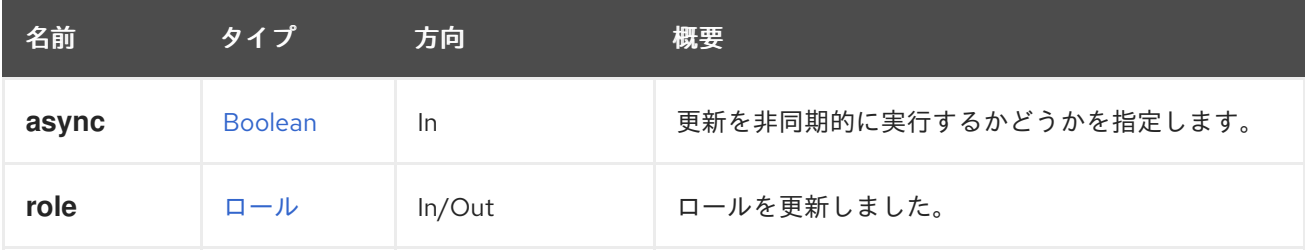

# 6.185. ロール

ロールのグローバルセットへの読み取り専用アクセスを提供します。

#### 表6.564 メソッドの概要

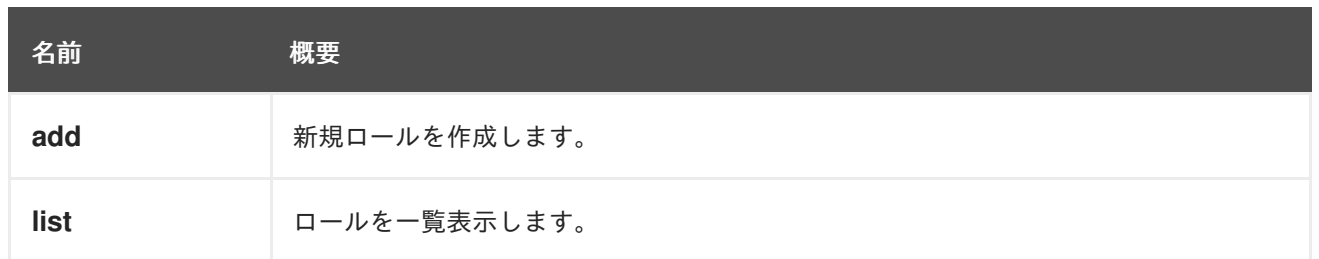

# 6.185.1. add POST

新規ロールを作成します。ロールは、管理者または非管理者であることができ、異なる permits を持つ ことができます。

たとえば、ログインして仮想マシンを作成する permits を持つ **MyRole** 非管理ロールを追加するには、 以下のようなリクエストを送信します (permit ID を渡す必要があることに注意してください)。

POST /ovirt-engine/api/roles

リクエスト本文は以下のようになります。

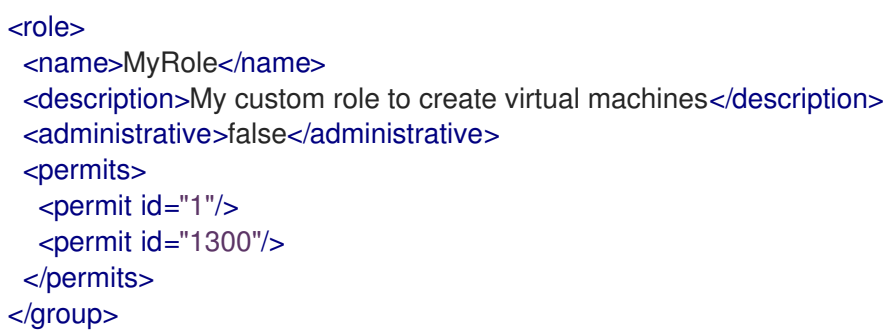

### 表6.565 パラメーターの概要

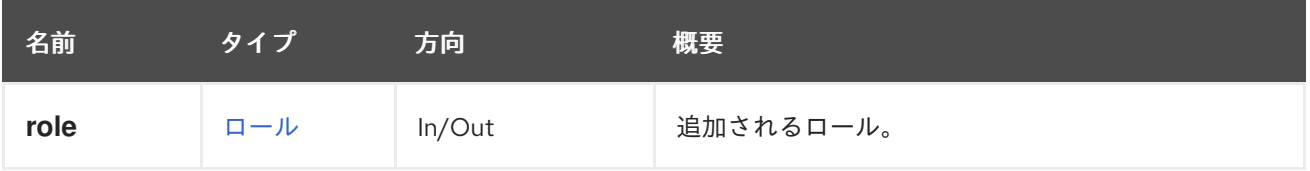

### 6.185.2. list GET

ロールを一覧表示します。

GET /ovirt-engine/api/roles

以下のような XML で応答を受け取ります。

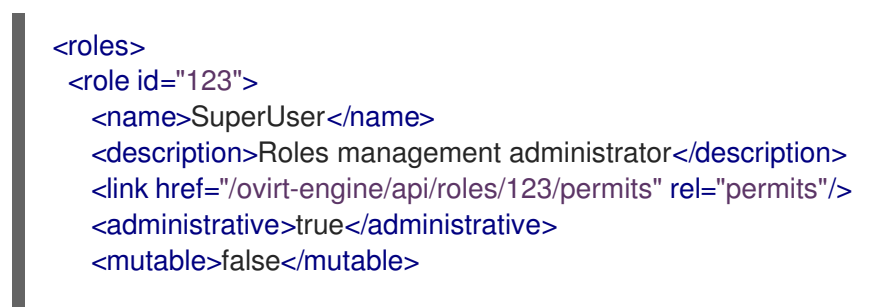

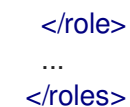

返されるロール一覧の順序は保証されません。

### 表6.566 パラメーターの概要

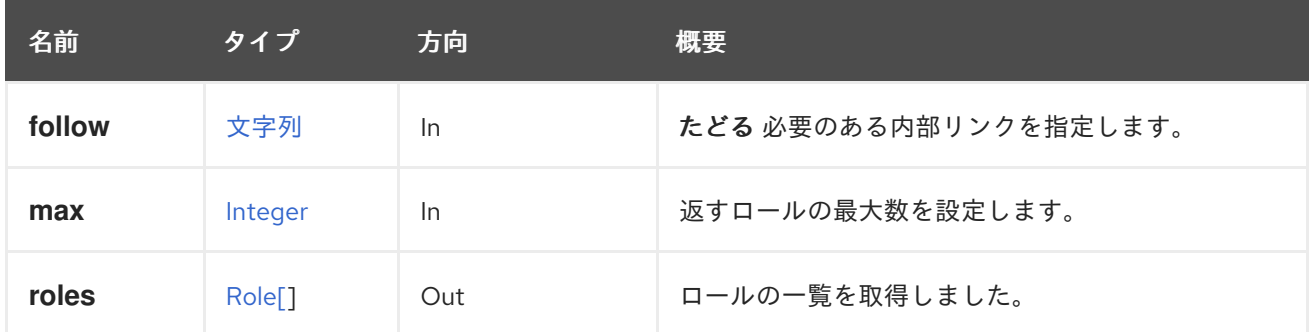

### 6.185.2.1. follow

たどる 必要のある内部リンクを指定します。これらのリンクで参照されるオブジェクトは、現在の要求 の一部としてフェッチされます。詳細は、[こちら](#page-35-0) を参照してください。

### 6.185.2.2. max

返すロールの最大数を設定します。指定のない場合は、すべてのロールが返されます。

# 6.186. SCHEDULINGPOLICIES

システムで利用可能な一連のスケジューリングポリシーを管理します。

### 表6.567 メソッドの概要

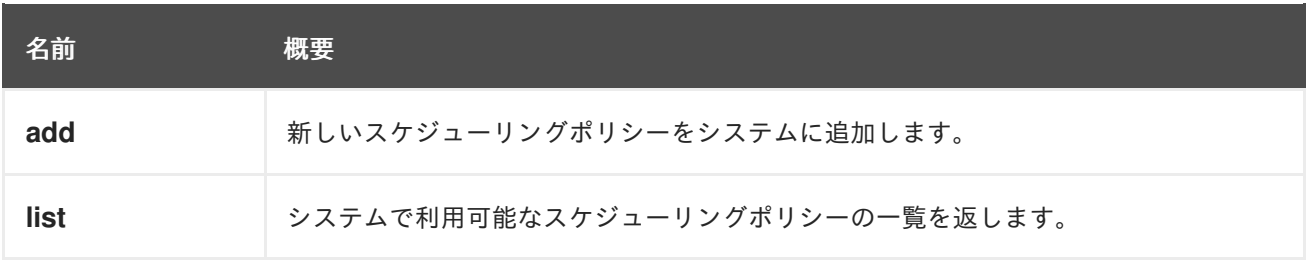

### 6.186.1. add POST

新しいスケジューリングポリシーをシステムに追加します。

### 表6.568 パラメーターの概要

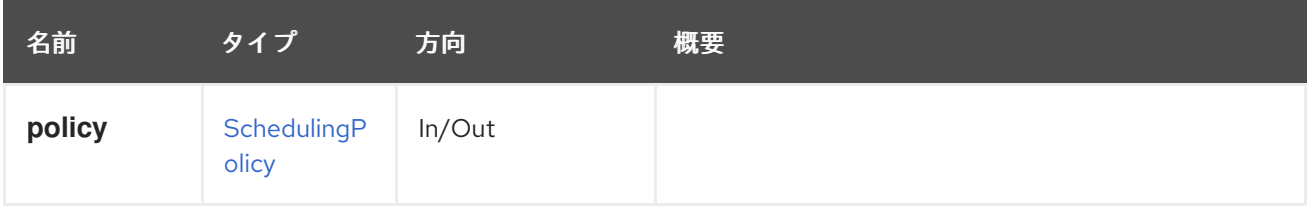

# 6.186.2. list GET

システムで利用可能なスケジューリングポリシーの一覧を返します。

返されるスケジューリングポリシー一覧の順序は保証されません。

### 表6.569 パラメーターの概要

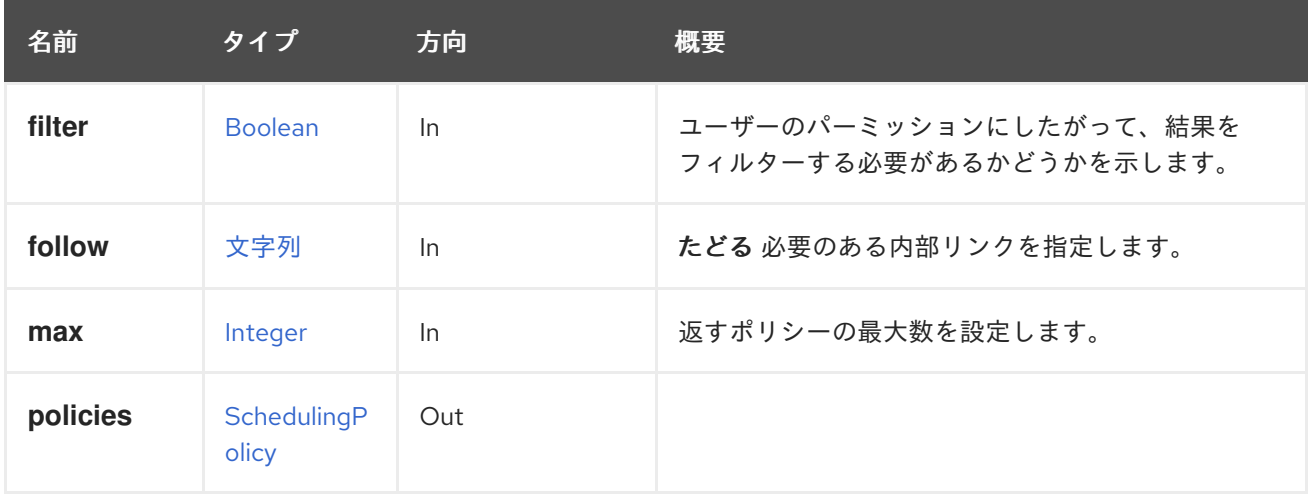

### 6.186.2.1. follow

たどる 必要のある内部リンクを指定します。これらのリンクで参照されるオブジェクトは、現在の要求 の一部としてフェッチされます。詳細は、[こちら](#page-35-0) を参照してください。

### 6.186.2.2. max

返すポリシーの最大数を設定します。指定されていない場合は、すべてのポリシーが返されます。

# 6.187. SCHEDULINGPOLICY

### 表6.570 メソッドの概要

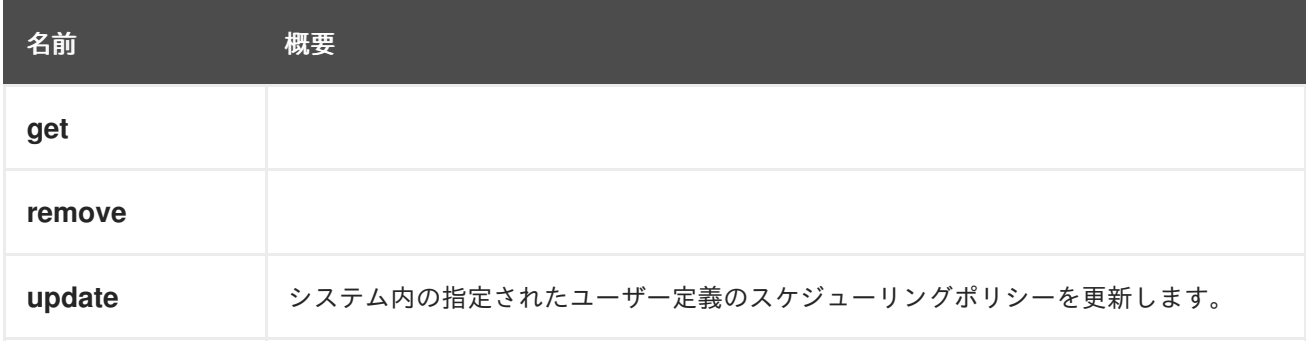

### 6.187.1. get GET

### 表6.571 パラメーターの概要

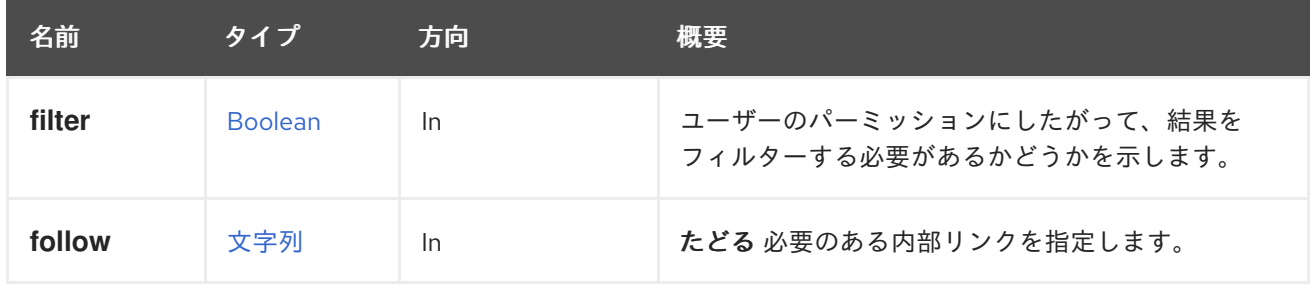

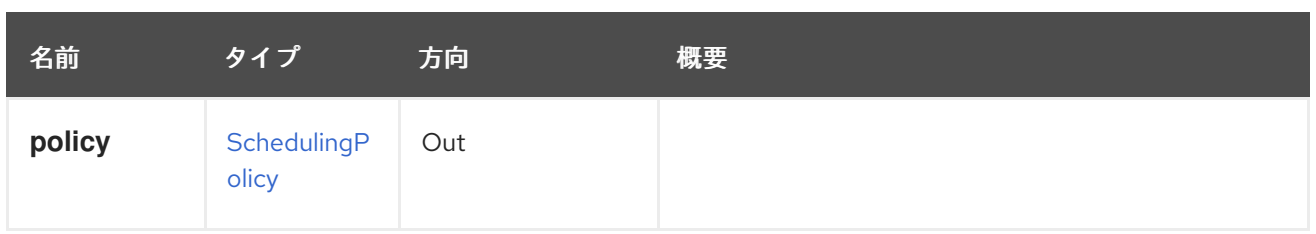

### 6.187.1.1. follow

たどる 必要のある内部リンクを指定します。これらのリンクで参照されるオブジェクトは、現在の要求 の一部としてフェッチされます。詳細は、[こちら](#page-35-0) を参照してください。

# 6.187.2. remove DELETE

### 表6.572 パラメーターの概要

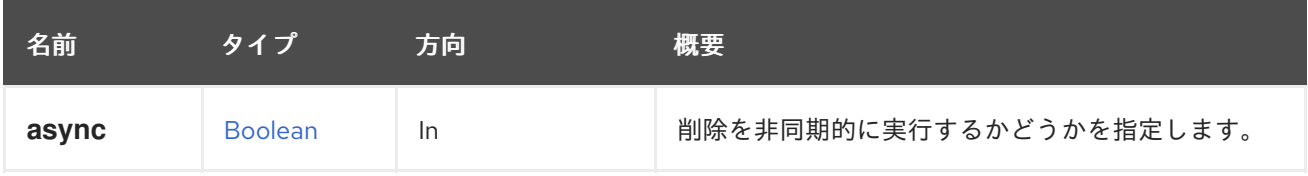

# 6.187.3. update PUT

システム内の指定されたユーザー定義のスケジューリングポリシーを更新します。

# 表6.573 パラメーターの概要

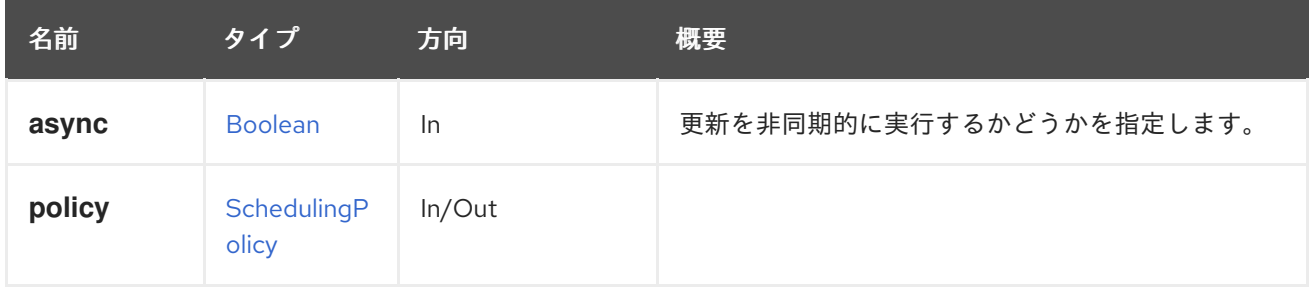

# 6.188. SCHEDULINGPOLICYUNIT

### 表6.574 メソッドの概要

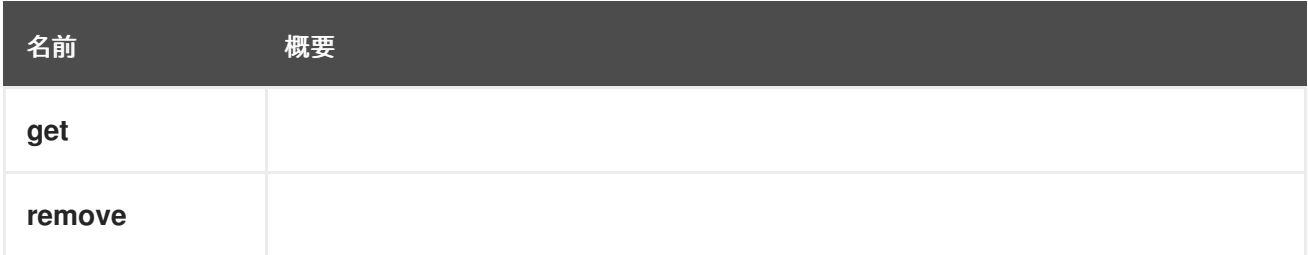

# 6.188.1. get GET

表6.575 パラメーターの概要

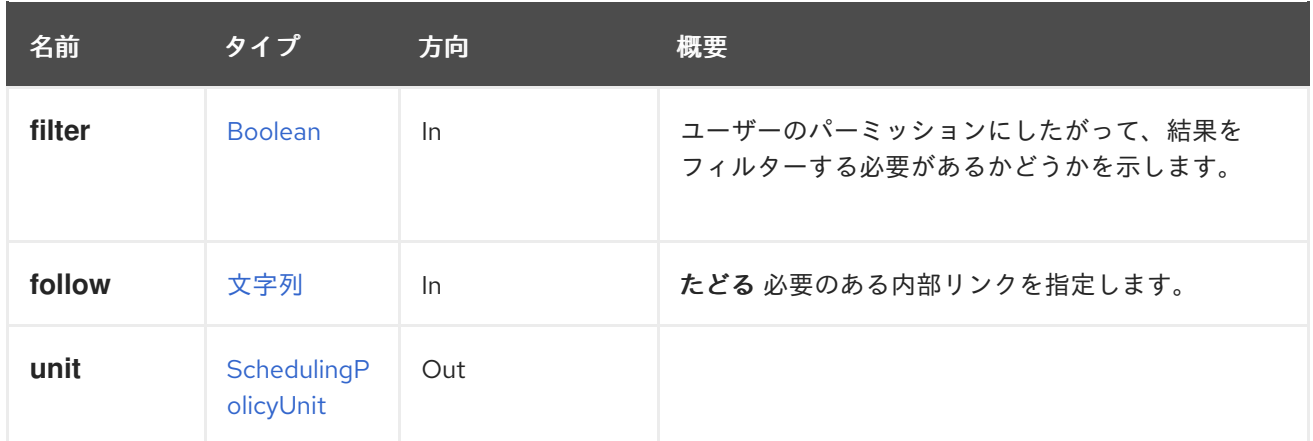

### 6.188.1.1. follow

たどる 必要のある内部リンクを指定します。これらのリンクで参照されるオブジェクトは、現在の要求 の一部としてフェッチされます。詳細は、[こちら](#page-35-0) を参照してください。

### 6.188.2. remove DELETE

### 表6.576 パラメーターの概要

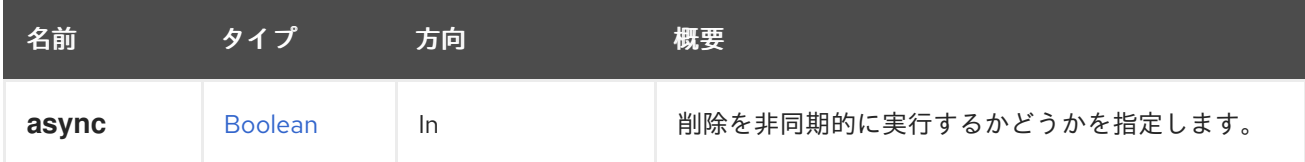

# 6.189. SCHEDULINGPOLICYUNITS

システムで利用可能なスケジューリングポリシーユニットのセットを管理します。

#### 表6.577 メソッドの概要

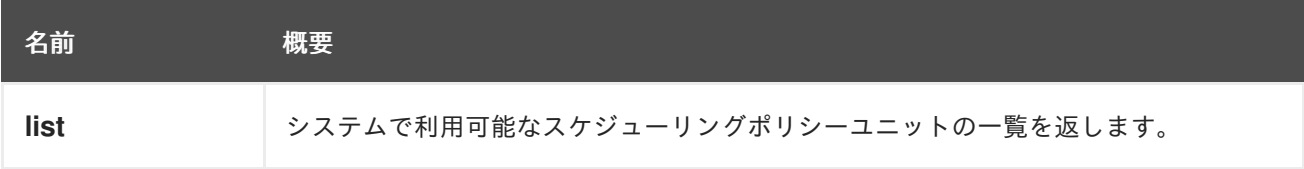

### 6.189.1. list GET

システムで利用可能なスケジューリングポリシーユニットの一覧を返します。

返されるスケジューリングポリシーユニット一覧の順序は保証されません。

### 表6.578 パラメーターの概要

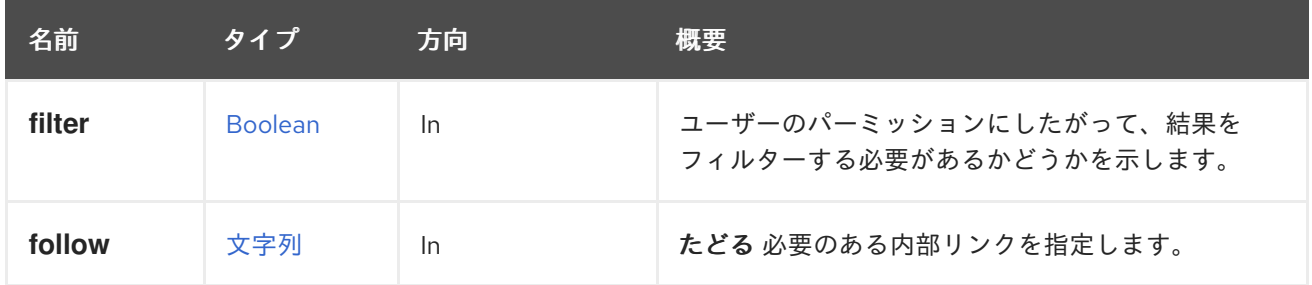

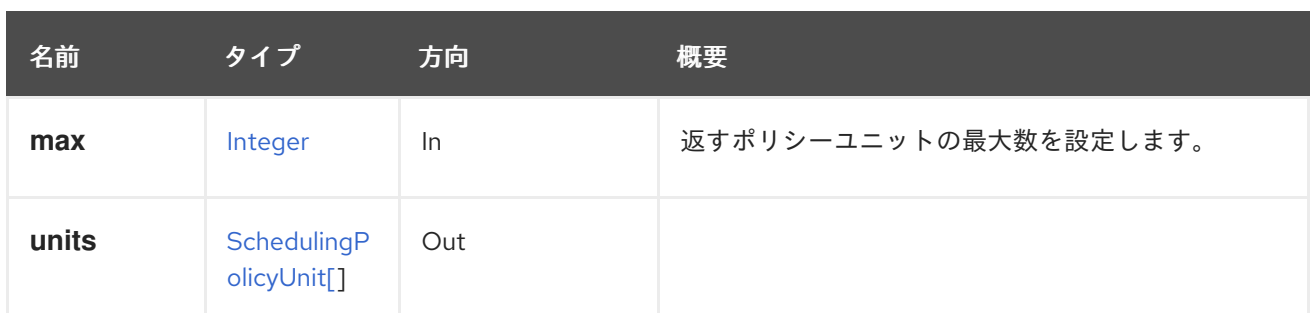

### 6.189.1.1. follow

たどる 必要のある内部リンクを指定します。これらのリンクで参照されるオブジェクトは、現在の要求 の一部としてフェッチされます。詳細は、[こちら](#page-35-0) を参照してください。

### 6.189.1.2. max

返すポリシーユニットの最大数を設定します。指定されていない場合は、すべてのポリシーユニットが 返されます。

# 6.190. スナップショット

### 表6.579 メソッドの概要

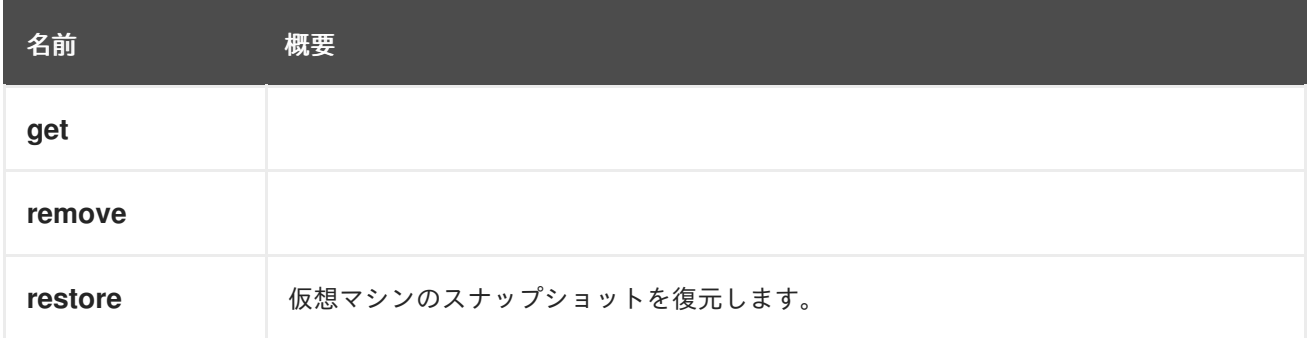

### 6.190.1. get GET

表6.580 パラメーターの概要

| 名前       | タイプ          | 方向        | 概要                   |
|----------|--------------|-----------|----------------------|
| follow   | 文字列          | <b>In</b> | たどる必要のある内部リンクを指定します。 |
| snapshot | スナップ<br>ショット | Out       |                      |

### 6.190.1.1. follow

たどる 必要のある内部リンクを指定します。これらのリンクで参照されるオブジェクトは、現在の要求 の一部としてフェッチされます。詳細は、[こちら](#page-35-0) を参照してください。

### 6.190.2. remove DELETE

表6.581 パラメーターの概要

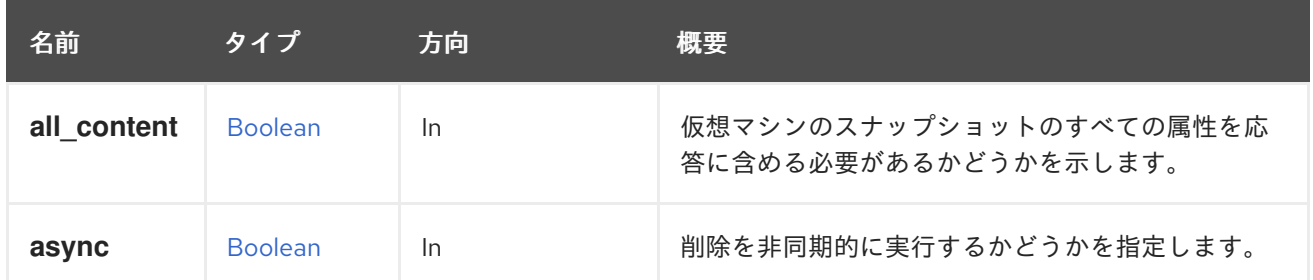

6.190.2.1. all\_content

仮想マシンのスナップショットのすべての属性を応答に含める必要があるかどうかを示します。

デフォルトでは、属性 **initialization.configuration.data** は除外されています。

たとえば、ID **123** の仮想マシンの ID **456** のスナップショットの完全な表現を取得するには、以下のよ うなリクエストを送信します。

GET /ovirt-engine/api/vms/123/snapshots/456?all\_content=true

### 6.190.3. restore POST

仮想マシンのスナップショットを復元します。

たとえば、識別子が **123** の仮想マシンの識別子が **456** のスナップショットを復元するには、以下のよ うなリクエストを送信します。

POST /ovirt-engine/api/vms/123/snapshots/456/restore

ボディに空の **action** がある場合:

<action/>

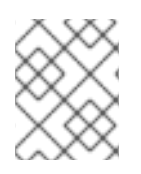

### 注記

仮想マシンを実行する前に、コミット操作が完了し、仮想マシンがダウンしていること を確認してください。

### 表6.582 パラメーターの概要

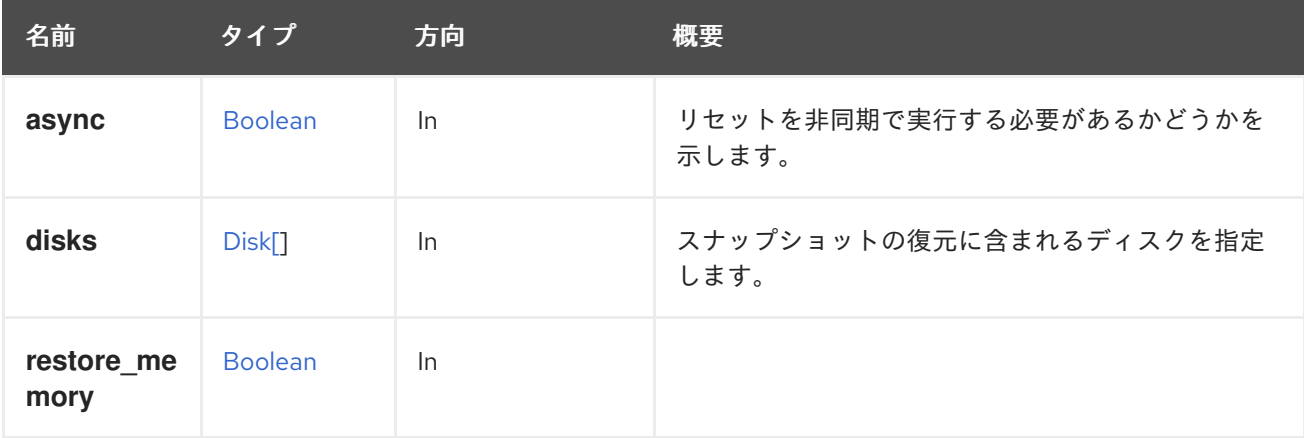

### 6.190.3.1. disks

スナップショットの復元に含まれるディスクを指定します。

ディスクパラメーターごとに、その image\_id も指定する必要があります。

たとえば、識別子が **111** で **image\_id** が **222** のディスクを含む、識別子が **123** の仮想マシンの識別子 が **456** のスナップショットを復元するには、以下のようなリクエストを送信します。

POST /ovirt-engine/api/vms/123/snapshots/456/restore

リクエスト本文:

```
<action>
 <disks>
  <disk id="111">
   <image_id>222</image_id>
  </disk>
 </disks>
</action>
```
# 6.191. SNAPSHOTCDROM

### 表6.583 メソッドの概要

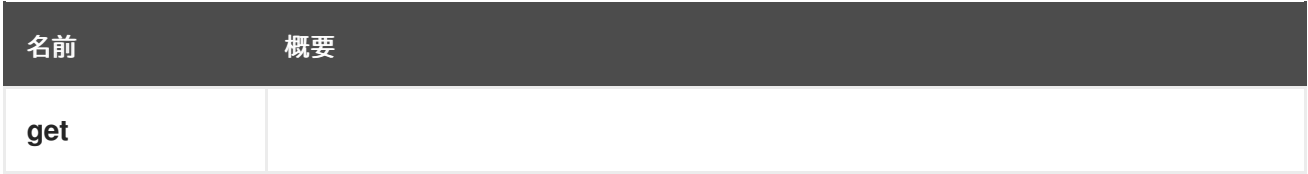

### 6.191.1. get GET

```
表6.584 パラメーターの概要
```
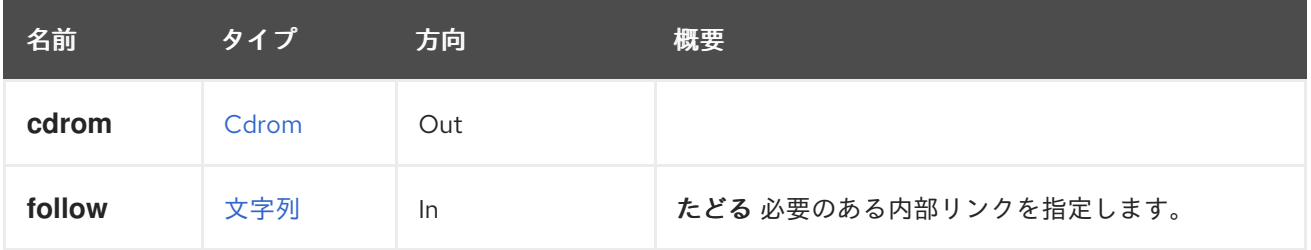

### 6.191.1.1. follow

たどる 必要のある内部リンクを指定します。これらのリンクで参照されるオブジェクトは、現在の要求 の一部としてフェッチされます。詳細は、[こちら](#page-35-0) を参照してください。

# 6.192. SNAPSHOTCDROMS

仮想マシンのスナップショットの CD-ROM デバイスのセットを管理します。

### 表6.585 メソッドの概要

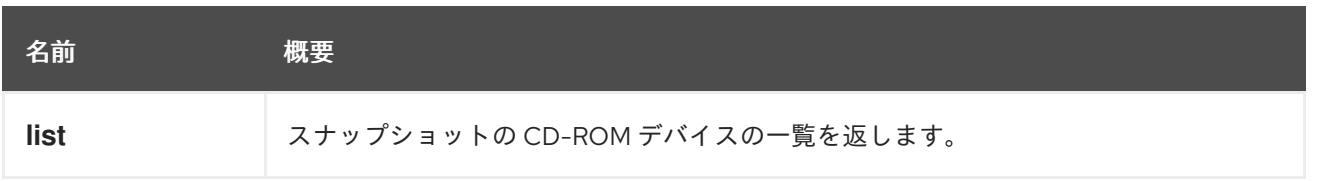

# 6.192.1. list GET

スナップショットの CD-ROM デバイスの一覧を返します。

返される CD-ROM デバイス一覧の順序は保証されません。

### 表6.586 パラメーターの概要

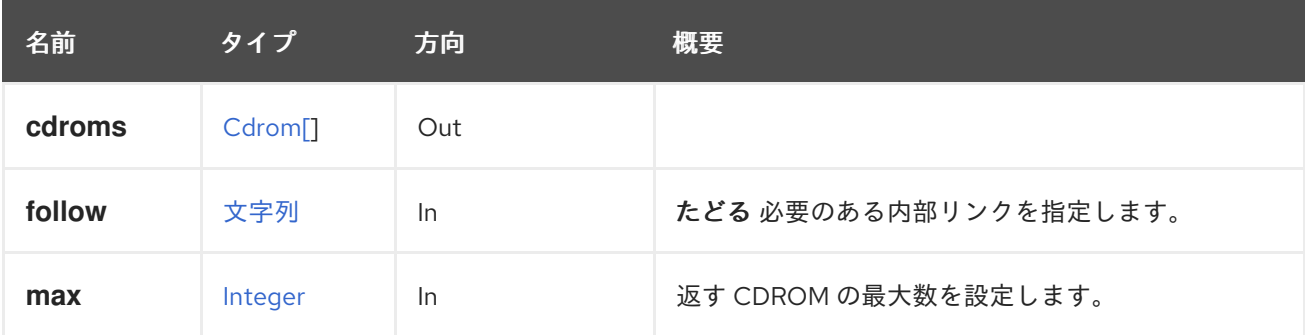

### 6.192.1.1. follow

たどる 必要のある内部リンクを指定します。これらのリンクで参照されるオブジェクトは、現在の要求 の一部としてフェッチされます。詳細は、[こちら](#page-35-0) を参照してください。

#### 6.192.1.2. max

返す CDROM の最大数を設定します。指定されていない場合は、すべての CDROM が返されます。

# 6.193. SNAPSHOTDISK

### 表6.587 メソッドの概要

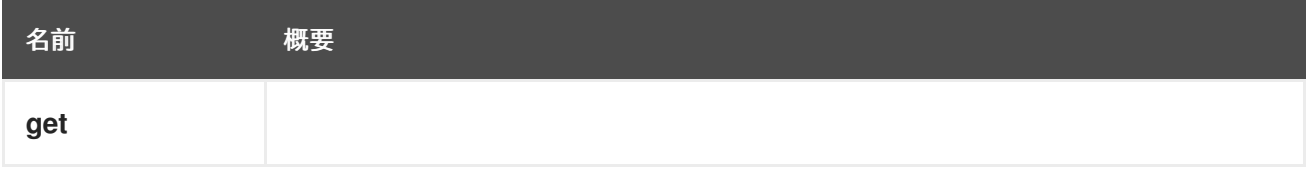

### 6.193.1. get GET

### 表6.588 パラメーターの概要

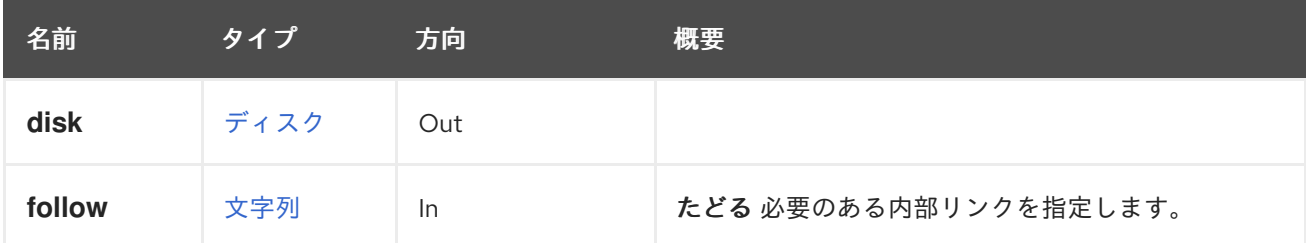

### 6.193.1.1. follow

たどる 必要のある内部リンクを指定します。これらのリンクで参照されるオブジェクトは、現在の要求 の一部としてフェッチされます。詳細は、[こちら](#page-35-0) を参照してください。

# 6.194. SNAPSHOTDISKS

スナップショットのディスクセットを管理します。

### 表6.589 メソッドの概要

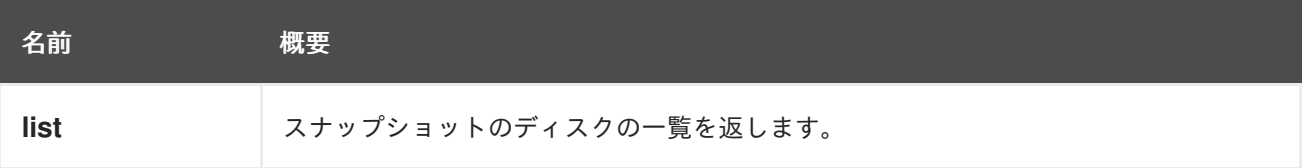

### 6.194.1. list GET

スナップショットのディスクの一覧を返します。

返されるフック一覧の順序は保証されません。

### 表6.590 パラメーターの概要

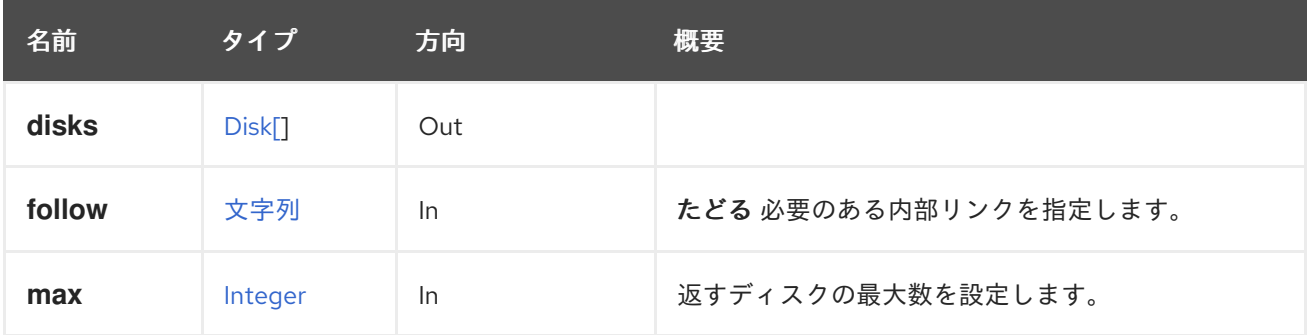

### 6.194.1.1. follow

たどる 必要のある内部リンクを指定します。これらのリンクで参照されるオブジェクトは、現在の要求 の一部としてフェッチされます。詳細は、[こちら](#page-35-0) を参照してください。

### 6.194.1.2. max

返すディスクの最大数を設定します。指定しない場合、すべてのディスクが返されます。

# 6.195. SNAPSHOTNIC

#### 表6.591 メソッドの概要

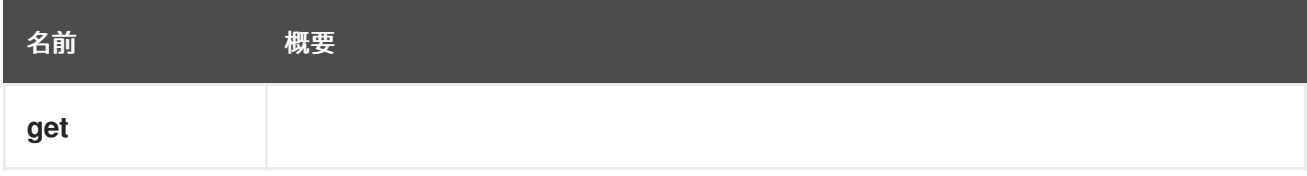

### 6.195.1. get GET

### 表6.592 パラメーターの概要

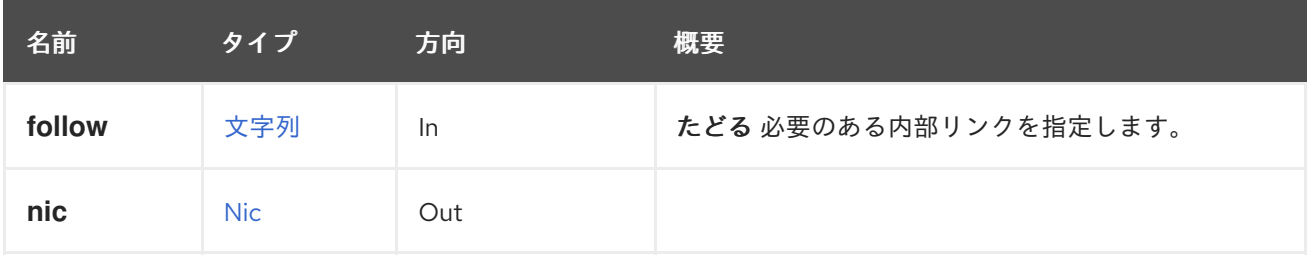

### 6.195.1.1. follow

たどる 必要のある内部リンクを指定します。これらのリンクで参照されるオブジェクトは、現在の要求 の一部としてフェッチされます。詳細は、[こちら](#page-35-0) を参照してください。

# 6.196. SNAPSHOTNICS

スナップショットの NIC のセットを管理します。

#### 表6.593 メソッドの概要

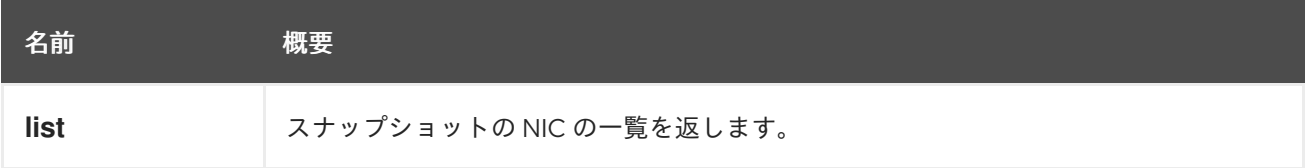

### 6.196.1. list GET

スナップショットの NIC の一覧を返します。

返される NIC 一覧の順序は保証されません。

### 表6.594 パラメーターの概要

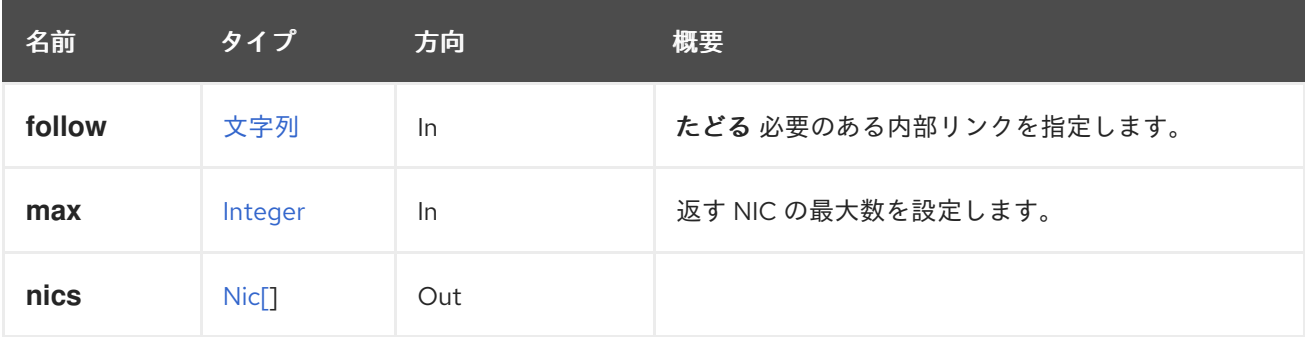

### 6.196.1.1. follow

たどる 必要のある内部リンクを指定します。これらのリンクで参照されるオブジェクトは、現在の要求 の一部としてフェッチされます。詳細は、[こちら](#page-35-0) を参照してください。

### 6.196.1.2. max

返す NIC の最大数を設定します。指定されていない場合は、すべての NIC が返されます。

6.197. スナップショット

ストレージドメインまたは仮想マシンの一連のスナップショットを管理します。

### 表6.595 メソッドの概要

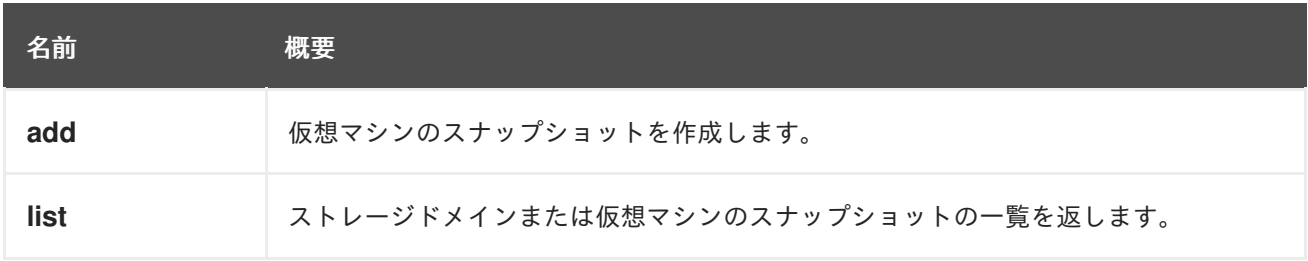

### 6.197.1. add POST

仮想マシンのスナップショットを作成します。

たとえば、仮想マシン **123** の新しいスナップショットを作成するには、以下のようなリクエストを送信 します。

POST /ovirt-engine/api/vms/123/snapshots

リクエスト本文は以下のようになります。

<snapshot> <description>My snapshot</description> </snapshot>

スナップショットにディスクのサブセットのみを含めるには、リクエスト本文に **disk\_attachments** 要 素を追加します。**disk\_attachments** 要素で指定されていないディスクは、スナップショットの一部に ならないことに注意してください。空の **disk\_attachments** 要素が渡された場合は、スナップショット には仮想マシン設定のみが含まれます。**disk\_attachments** 要素が渡されない場合は、すべてのディス クがスナップショットに含まれます。

ディスクごとに、新しいアクティブなイメージ ID を設定するために **image\_id** 要素を指定することが できます。これは、バックアップから一連のイメージを復元するために使用されます。つまり、スナッ プショットを使用してディスクを復元する場合、関連する **image\_id** を各スナップショットに指定する 必要があります (ディスクスナップショットの識別子がバックアップと同一になるようにするため)。

<snapshot> <description>My snapshot</description> <disk\_attachments> <disk\_attachment> <disk id="123"> <image\_id>456</image\_id> </disk> </disk\_attachment> </disk\_attachments> </snapshot>

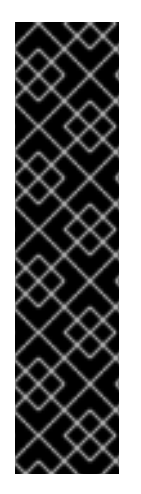

### 重要

スナップショットが作成されるとき、[persist\\_memorystate](#page-759-0) 属性のデフォルト値は true になります。これは、仮想マシンのメモリーの内容がスナップショットに含まれること を意味し、仮想マシンが長時間一時停止されることも意味します。これは、時間的な制 約が厳しいアプリケーション (NTP サーバーなど) に悪影響を与える可能性があります。 そのような場合は、属性を **false** に設定してください。

<snapshot> <description>My snapshot</description> <persist\_memorystate>false</persist\_memorystate> </snapshot>

### 表6.596 パラメーターの概要

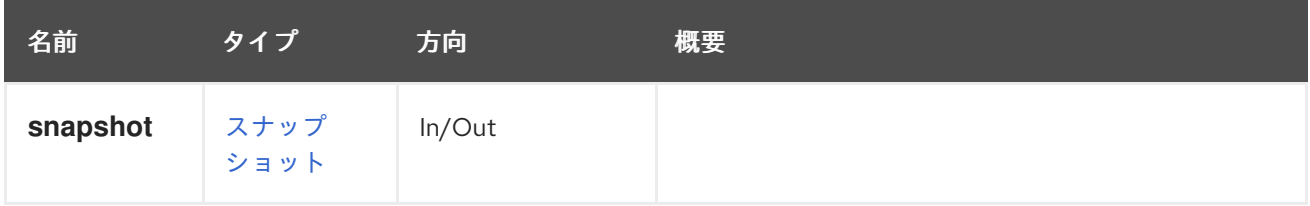

# 6.197.2. list GET

ストレージドメインまたは仮想マシンのスナップショットの一覧を返します。

返されるスナップショット一覧の順序は保証されません。

### 表6.597 パラメーターの概要

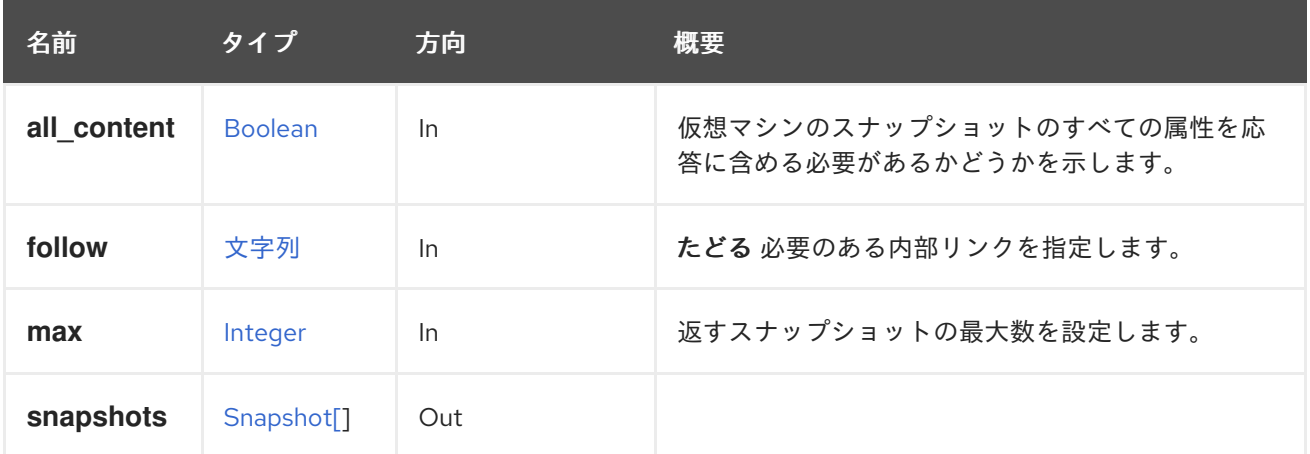

### 6.197.2.1. all\_content

仮想マシンのスナップショットのすべての属性を応答に含める必要があるかどうかを示します。

デフォルトでは、属性 **initialization.configuration.data** は除外されています。

たとえば、ID **123** スナップショットを持つ仮想マシンの完全な表現を取得するには、以下のようなリク エストを送信します。

GET /ovirt-engine/api/vms/123/snapshots?all\_content=true

### 6.197.2.2. follow

たどる 必要のある内部リンクを指定します。これらのリンクで参照されるオブジェクトは、現在の要求 の一部としてフェッチされます。詳細は、[こちら](#page-35-0) を参照してください。

### 6.197.2.3. max

返すスナップショットの最大数を設定します。指定されていない場合は、すべてのスナップショットが 返されます。

# 6.198. SSHPUBLICKEY

### 表6.598 メソッドの概要

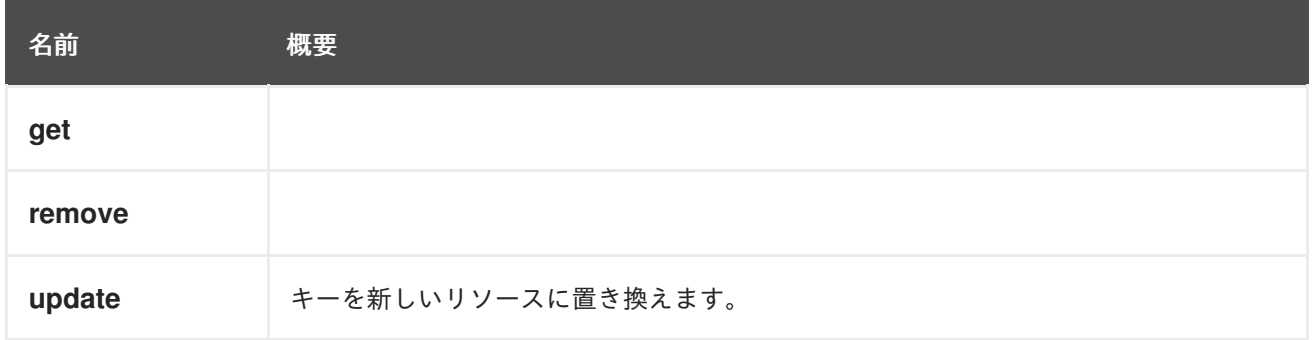

### 6.198.1. get GET

### 表6.599 パラメーターの概要

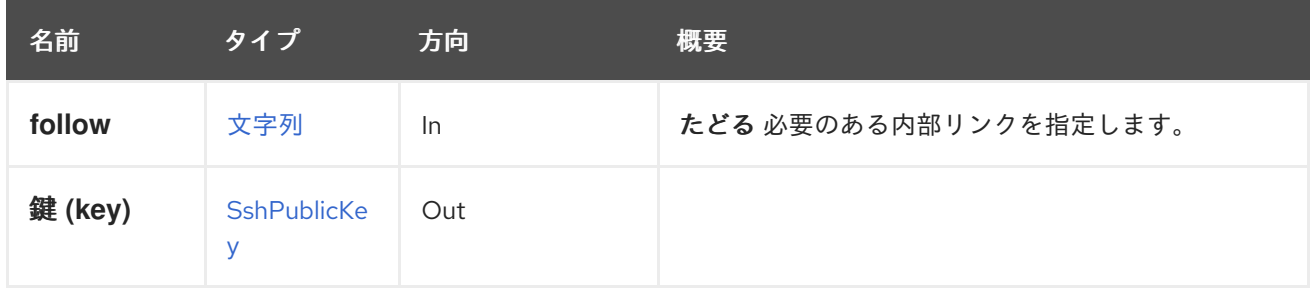

### 6.198.1.1. follow

たどる 必要のある内部リンクを指定します。これらのリンクで参照されるオブジェクトは、現在の要求 の一部としてフェッチされます。詳細は、[こちら](#page-35-0) を参照してください。

### 6.198.2. remove DELETE

### 表6.600 パラメーターの概要

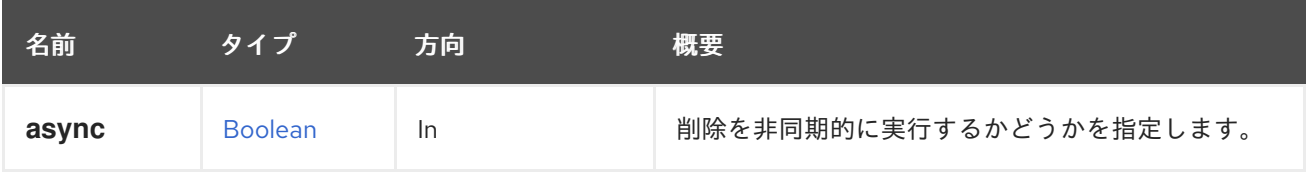

### 6.198.3. update PUT

キーを新しいリソースに置き換えます。

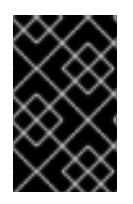

# 重要

エンジンのバージョン 4.4.8 以降、この操作は非推奨になり、後方互換性のためにのみ 保持されます。これは今後削除されます。代わりに、DELETE に続いて [追加操作](#page-354-0) を使用 してください。

### 表6.601 パラメーターの概要

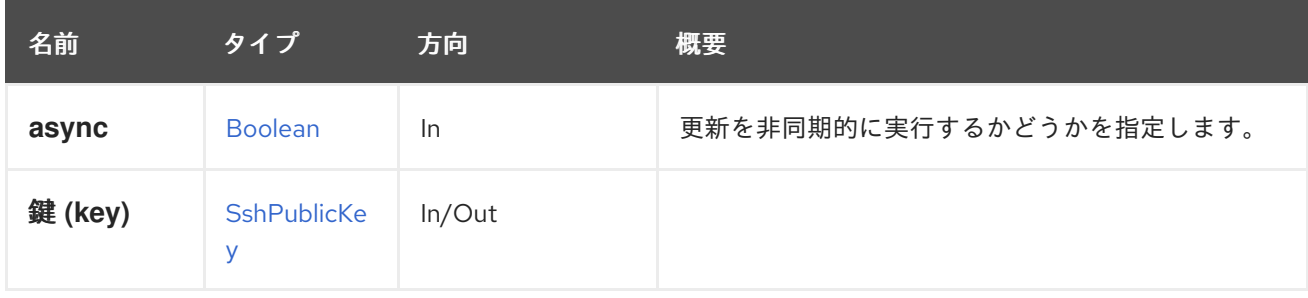

# 6.199. SSHPUBLICKEYS

### 表6.602 メソッドの概要

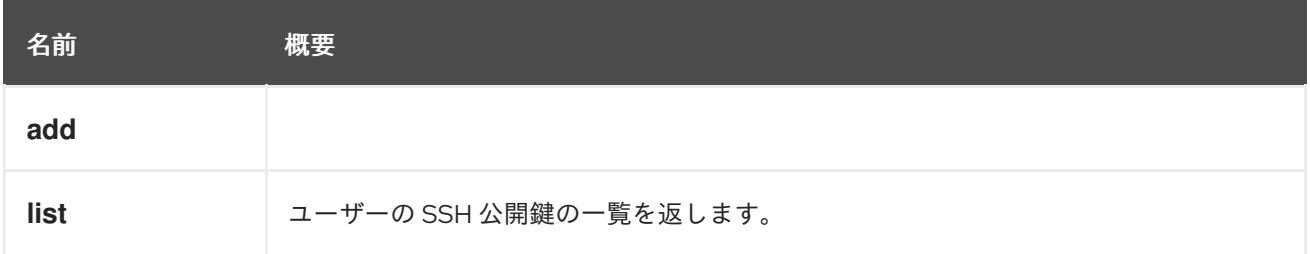

# <span id="page-354-0"></span>6.199.1. add POST

### 表6.603 パラメーターの概要

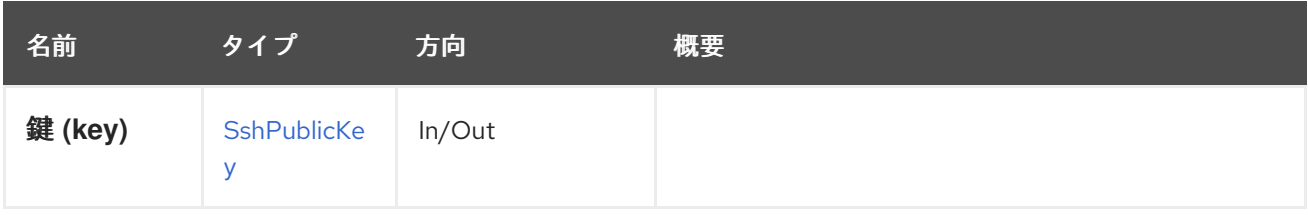

# 6.199.2. list GET

ユーザーの SSH 公開鍵の一覧を返します。

たとえば、識別子 **123** を持つユーザーの SSH キーの一覧を取得するには、以下のようなリクエストを 送信します。

GET /ovirt-engine/api/users/123/sshpublickeys

結果は以下の XML ドキュメントになります。

```
<ssh_public_keys>
 <ssh_public_key href="/ovirt-engine/api/users/123/sshpublickeys/456" id="456">
  <content>ssh-rsa ...</content>
```
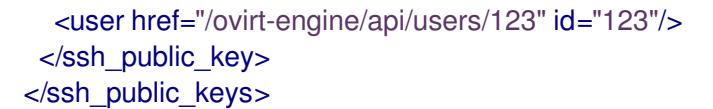

または、以下の JSON オブジェクトになります。

```
{
 "ssh_public_key": [
  {
    "content": "ssh-rsa ...",
    "user": {
     "href": "/ovirt-engine/api/users/123",
     "id": "123"
    },
    "href": "/ovirt-engine/api/users/123/sshpublickeys/456",
    "id": "456"
  }
 ]
}
```
返されるキー一覧の順序は保証されません。

### 表6.604 パラメーターの概要

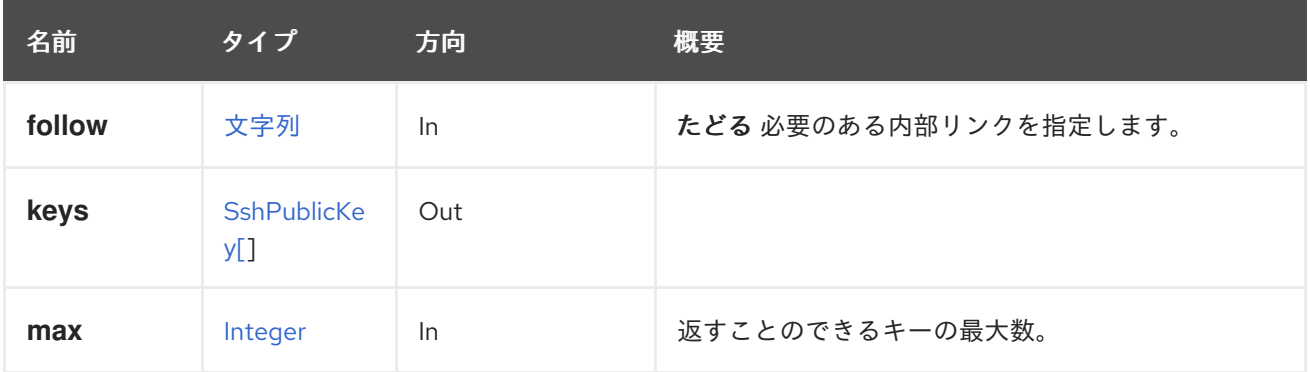

### 6.199.2.1. follow

たどる 必要のある内部リンクを指定します。これらのリンクで参照されるオブジェクトは、現在の要求 の一部としてフェッチされます。詳細は、[こちら](#page-35-0) を参照してください。

### 6.199.2.2. max

返すことのできるキーの最大数。指定されていない場合は、すべてのキーが返されます。

# 6.200. 統計

### 表6.605 メソッドの概要

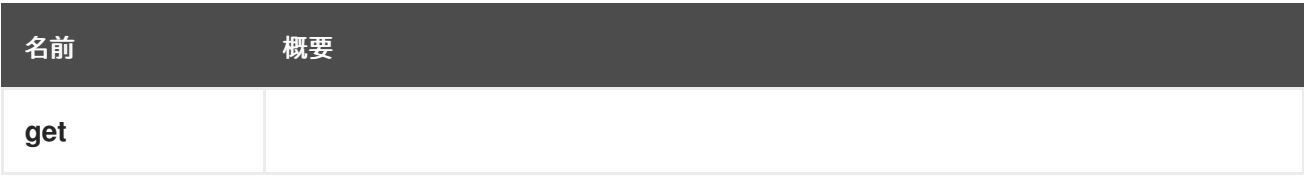

6.200.1. get GET

### 表6.606 パラメーターの概要

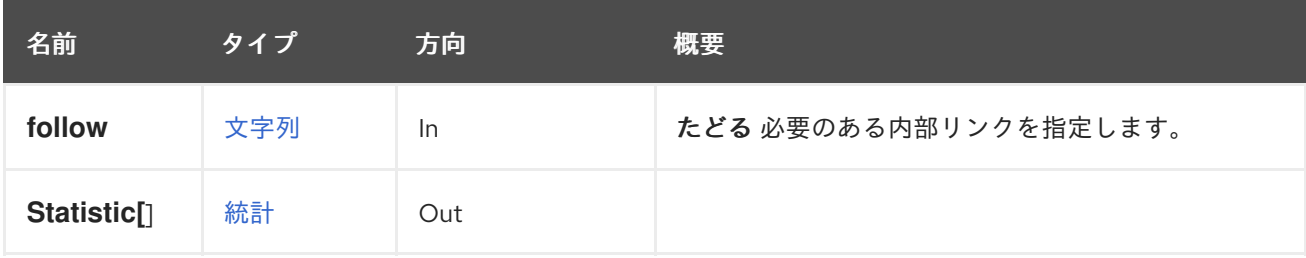

### 6.200.1.1. follow

たどる 必要のある内部リンクを指定します。これらのリンクで参照されるオブジェクトは、現在の要求 の一部としてフェッチされます。詳細は、[こちら](#page-35-0) を参照してください。

# 6.201. 統計

### 表6.607 メソッドの概要

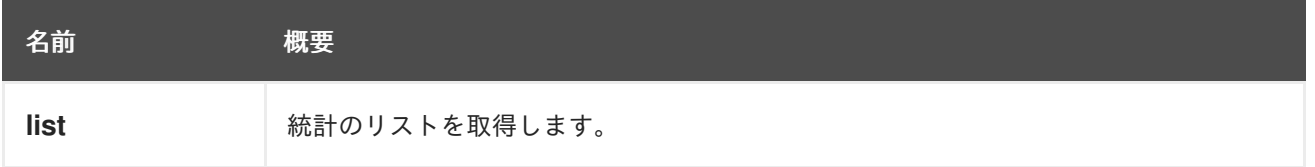

# 6.201.1. list GET

統計のリストを取得します。

たとえば、仮想マシン **123** の統計を取得するには、以下のようなリクエストを送信します。

GET /ovirt-engine/api/vms/123/statistics

結果は以下のようになります。

```
<statistics>
 <statistic href="/ovirt-engine/api/vms/123/statistics/456" id="456">
  <name>memory.installed</name>
  <description>Total memory configured</description>
  <kind>gauge</kind>
  <type>integer</type>
  <unit>bytes</unit>
  <values>
   <value>
    <datum>1073741824</datum>
   </value>
  </values>
  <vm href="/ovirt-engine/api/vms/123" id="123"/>
 </statistic>
 ...
</statistics>
```
URI の末尾に ID を指定することで、統計の一部のみを取得できます。つまり、以下のようになりま す。

### GET /ovirt-engine/api/vms/123/statistics/456

### 出力:

<statistic href="/ovirt-engine/api/vms/123/statistics/456" id="456"> <name>memory.installed</name> <description>Total memory configured</description> <kind>gauge</kind> <type>integer</type> <unit>bytes</unit> <values> <value> <datum>1073741824</datum> </value> </values> <vm href="/ovirt-engine/api/vms/123" id="123"/> </statistic>

返される統計一覧の順序は保証されません。

# 名前 タイプ 方向 一 概要 follow [文字列](#page-836-0) In はどる 必要のある内部リンクを指定します。 **max** [Integer](#page-836-1) In In 返す統計の最大数を設定します。 statistics Statistic<sup>[]</sup> Out

### 表6.608 パラメーターの概要

### 6.201.1.1. follow

たどる 必要のある内部リンクを指定します。これらのリンクで参照されるオブジェクトは、現在の要求 の一部としてフェッチされます。詳細は、[こちら](#page-35-0) を参照してください。

### 6.201.1.2. max

返す統計の最大数を設定します。指定されていない場合は、すべての統計が返されます。

# 6.202. STEP

ステップを管理するサービス。

### 表6.609 メソッドの概要

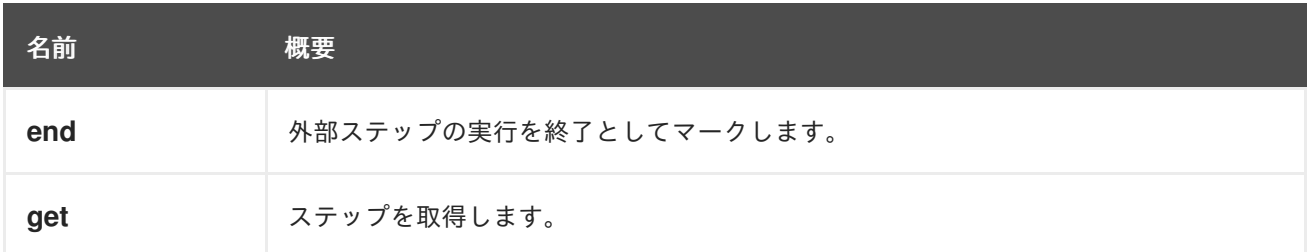

## 6.202.1. end POST

外部ステップの実行を終了としてマークします。

たとえば、識別子 **123** の **job** に属する識別子 **456** のステップを終了するには、以下のリクエストを送 信します。

POST /ovirt-engine/api/jobs/123/steps/456/end

リクエスト本文は、以下のようになります。

```
<action>
 <force>true</force>
 <succeeded>true</succeeded>
</action>
```
#### 表6.610 パラメーターの概要

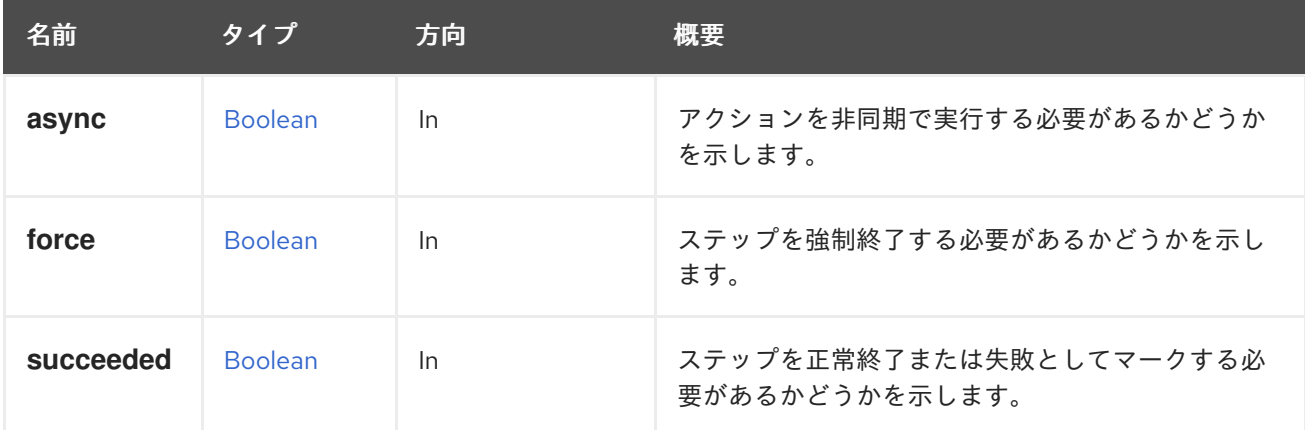

### 6.202.1.1. succeeded

ステップを正常終了または失敗としてマークする必要があるかどうかを示します。

このパラメーターはオプションであり、デフォルト値は **true** です。

### 6.202.2. get GET

ステップを取得します。

GET /ovirt-engine/api/jobs/123/steps/456

以下のような XML で応答を受け取ります。

```
<step href="/ovirt-engine/api/jobs/123/steps/456" id="456">
 <actions>
  <link href="/ovirt-engine/api/jobs/123/steps/456/end" rel="end"/>
 </actions>
 <description>Validating</description>
 <end_time>2016-12-12T23:07:26.627+02:00</end_time>
 <external>false</external>
 <number>0</number>
 <start_time>2016-12-12T23:07:26.605+02:00</start_time>
```
<status>finished</status> <type>validating</type> <job href="/ovirt-engine/api/jobs/123" id="123"/> </step>

# 表6.611 パラメーターの概要

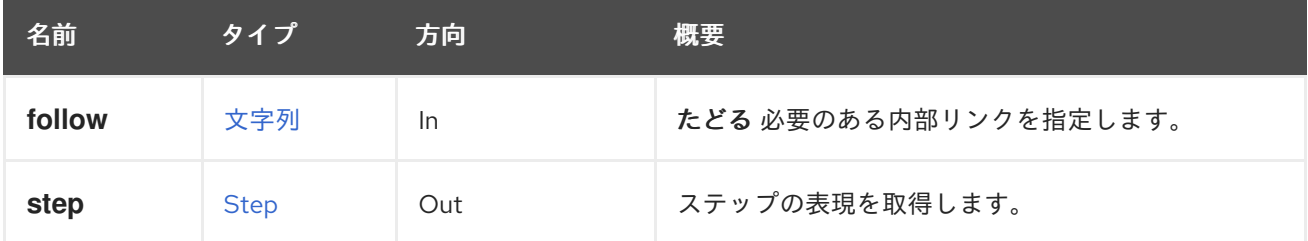

### 6.202.2.1. follow

たどる 必要のある内部リンクを指定します。これらのリンクで参照されるオブジェクトは、現在の要求 の一部としてフェッチされます。詳細は、[こちら](#page-35-0) を参照してください。

# 6.203. STEPS

ステップを管理するサービスです。

### 表6.612 メソッドの概要

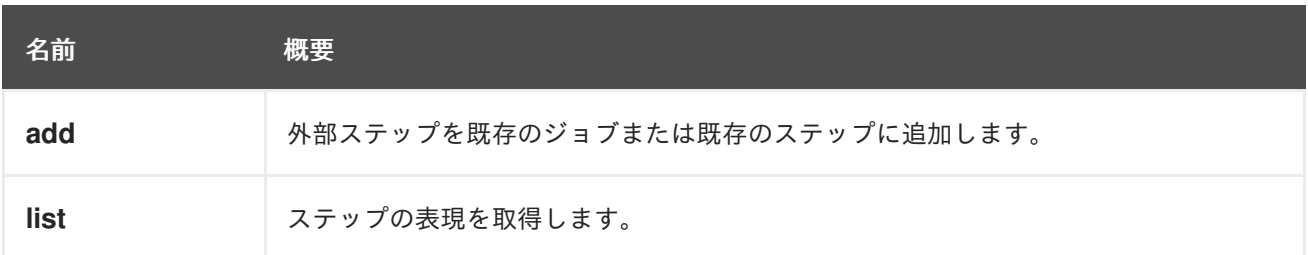

# 6.203.1. add POST

外部ステップを既存のジョブまたは既存のステップに追加します。

たとえば、識別子が **123** の **job** にステップを追加するには、以下のリクエストを送信します。

POST /ovirt-engine/api/jobs/123/steps

リクエスト本文は、以下のようになります。

```
<step>
<description>Validating</description>
<start_time>2016-12-12T23:07:26.605+02:00</start_time>
 <status>started</status>
 <type>validating</type>
</step>
```
応答は以下のようになります。

<step href="/ovirt-engine/api/jobs/123/steps/456" id="456">
<actions> <link href="/ovirt-engine/api/jobs/123/steps/456/end" rel="end"/> </actions> <description>Validating</description> <link href="/ovirt-engine/api/jobs/123/steps/456/statistics" rel="statistics"/> <external>true</external> <number>2</number> <start\_time>2016-12-13T01:06:15.380+02:00</start\_time> <status>started</status> <type>validating</type> <job href="/ovirt-engine/api/jobs/123" id="123"/> </step>

# 表6.613 パラメーターの概要

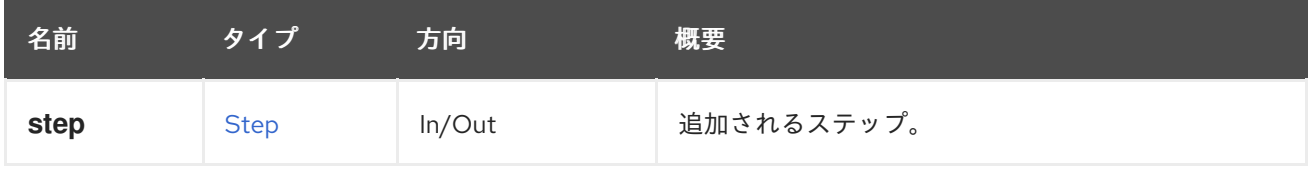

# 6.203.2. list GET

ステップの表現を取得します。

GET /ovirt-engine/api/job/123/steps

以下のような XML で応答を受け取ります。

```
<steps>
 <step href="/ovirt-engine/api/jobs/123/steps/456" id="456">
  <actions>
   <link href="/ovirt-engine/api/jobs/123/steps/456/end" rel="end"/>
  </actions>
  <description>Validating</description>
  <link href="/ovirt-engine/api/jobs/123/steps/456/statistics" rel="statistics"/>
  <external>true</external>
  <number>2</number>
  <start_time>2016-12-13T01:06:15.380+02:00</start_time>
  <status>started</status>
  <type>validating</type>
  <job href="/ovirt-engine/api/jobs/123" id="123"/>
 </step>
 ...
</steps>
```
返されるステップ一覧の順序は保証されません。

# 表6.614 パラメーターの概要

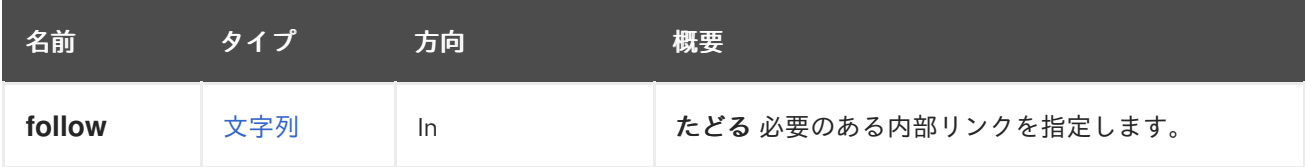

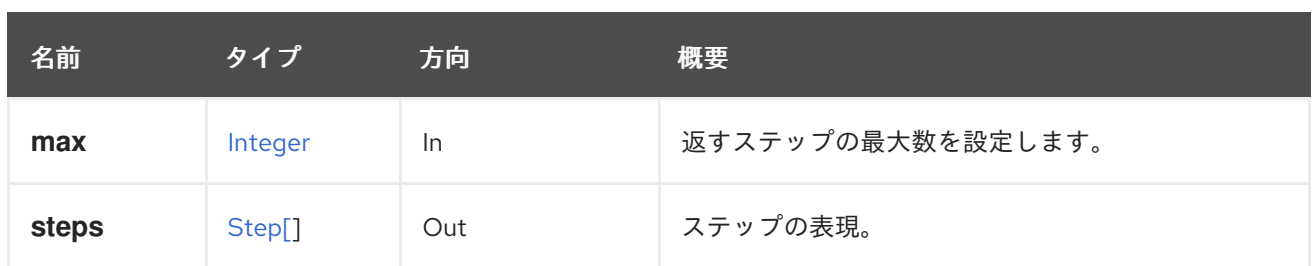

## 6.203.2.1. follow

たどる 必要のある内部リンクを指定します。これらのリンクで参照されるオブジェクトは、現在の要求 の一部としてフェッチされます。詳細は、[こちら](#page-35-0) を参照してください。

### 6.203.2.2. max

返すステップの最大数を設定します。指定されていない場合は、すべてのステップが返されます。

# 6.204. STORAGE

#### 表6.615 メソッドの概要

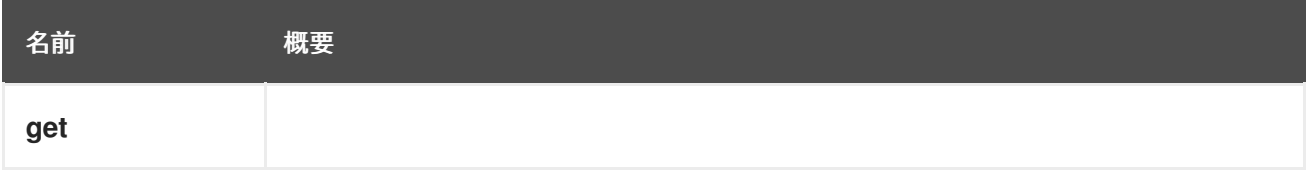

# 6.204.1. get GET

#### 表6.616 パラメーターの概要

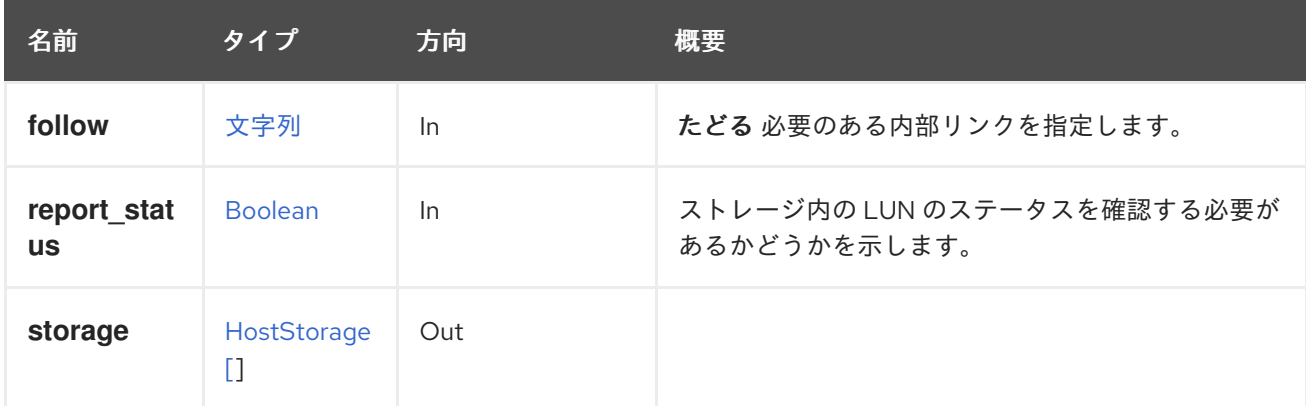

#### 6.204.1.1. follow

たどる 必要のある内部リンクを指定します。これらのリンクで参照されるオブジェクトは、現在の要求 の一部としてフェッチされます。詳細は、[こちら](#page-35-0) を参照してください。

#### 6.204.1.2. report\_status

ストレージ内の LUN のステータスを確認する必要があるかどうかを示します。LUN のステータスの確 認は非常に重要な操作であり、このデータは必ずしもユーザーが必要とするものではありません。この パラメーターは、LUN のステータスチェックを実行しないオプションを提供します。

デフォルトは、後方互換性を確保するために **true** です。

LUN ステータスの例を次に示します。

```
<host_storage id="360014051136c20574f743bdbd28177fd">
 <logical_units>
  <logical_unit id="360014051136c20574f743bdbd28177fd">
   <lun_mapping>0</lun_mapping>
   <paths>1</paths>
   <product_id>lun0</product_id>
   <serial>SLIO-ORG_lun0_1136c205-74f7-43bd-bd28-177fd5ce6993</serial>
   <size>10737418240</size>
   <status>used</status>
   <vendor_id>LIO-ORG</vendor_id>
   <volume_group_id>O9Du7I-RahN-ECe1-dZ1w-nh0b-64io-MNzIBZ</volume_group_id>
  </logical_unit>
 </logical_units>
 <type>iscsi</type>
 <host id="8bb5ade5-e988-4000-8b93-dbfc6717fe50"/>
</host_storage>
```
これは、LUN ステータスのない例です。

```
<host_storage id="360014051136c20574f743bdbd28177fd">
 <logical_units>
  <logical_unit id="360014051136c20574f743bdbd28177fd">
   <lun_mapping>0</lun_mapping>
   <paths>1</paths>
   <product_id>lun0</product_id>
   <serial>SLIO-ORG_lun0_1136c205-74f7-43bd-bd28-177fd5ce6993</serial>
   <size>10737418240</size>
   <vendor_id>LIO-ORG</vendor_id>
   <volume_group_id>O9Du7I-RahN-ECe1-dZ1w-nh0b-64io-MNzIBZ</volume_group_id>
  </logical_unit>
 </logical_units>
 <type>iscsi</type>
 <host id="8bb5ade5-e988-4000-8b93-dbfc6717fe50"/>
</host_storage>
```
# 6.205. STORAGEDOMAIN

# 表6.617 メソッドの概要

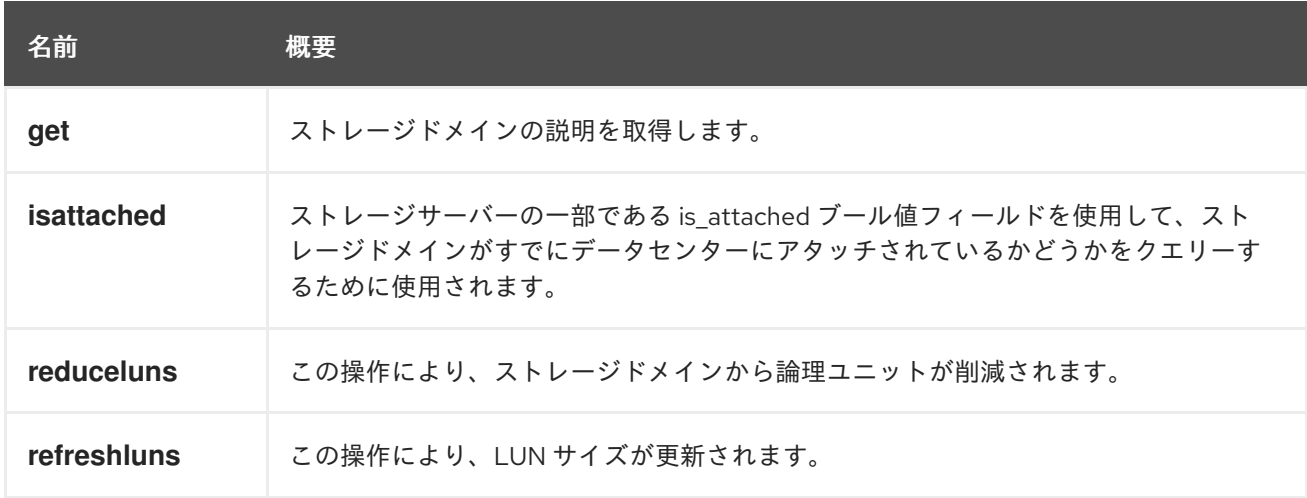

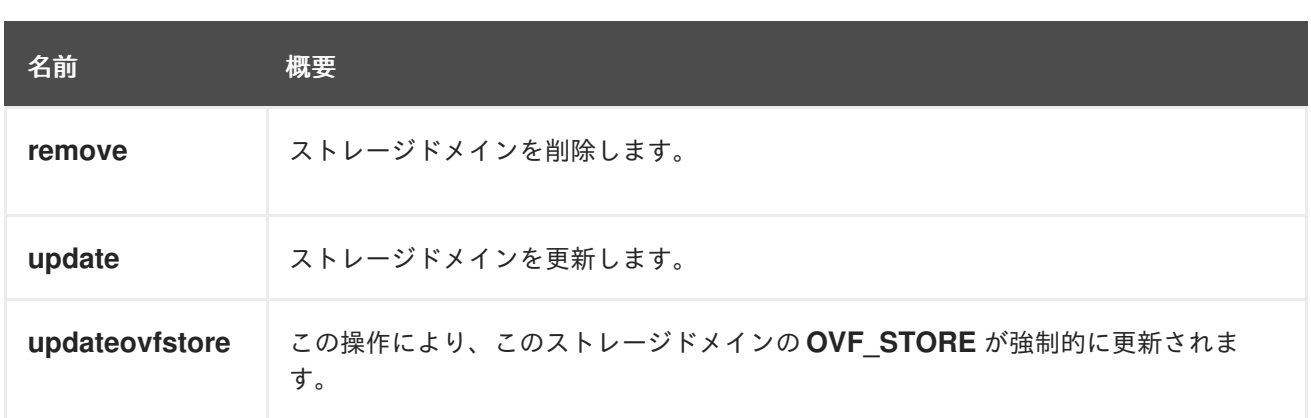

# 6.205.1. get GET

ストレージドメインの説明を取得します。

### 表6.618 パラメーターの概要

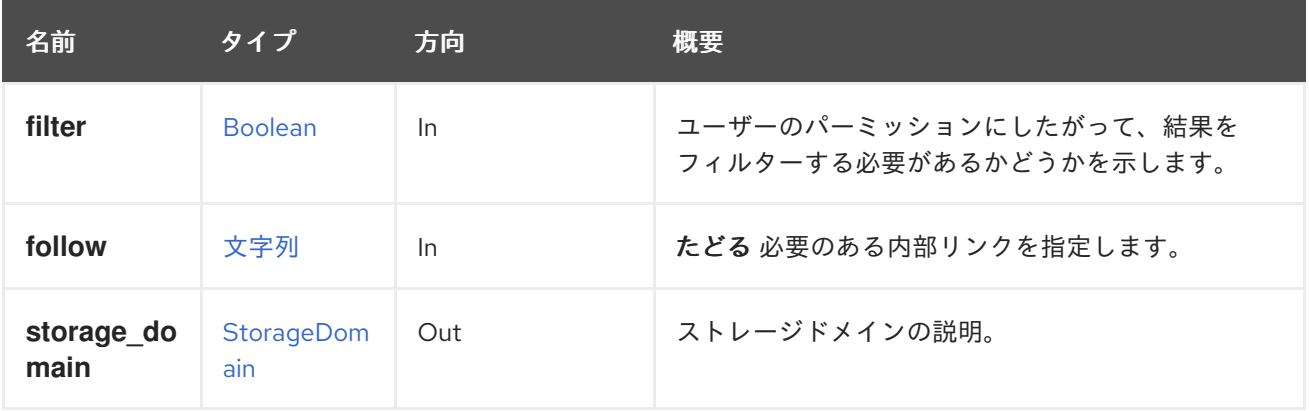

# 6.205.1.1. follow

たどる 必要のある内部リンクを指定します。これらのリンクで参照されるオブジェクトは、現在の要求 の一部としてフェッチされます。詳細は、[こちら](#page-35-0) を参照してください。

# 6.205.2. isattached POST

ストレージサーバーの一部である is\_attached ブール値フィールドを使用して、ストレージドメインが すでにデータセンターにアタッチされているかどうかをクエリーするために使用されます。重要: この API を実行すると、ホストがストレージドメインから切断されます。

# 表6.619 パラメーターの概要

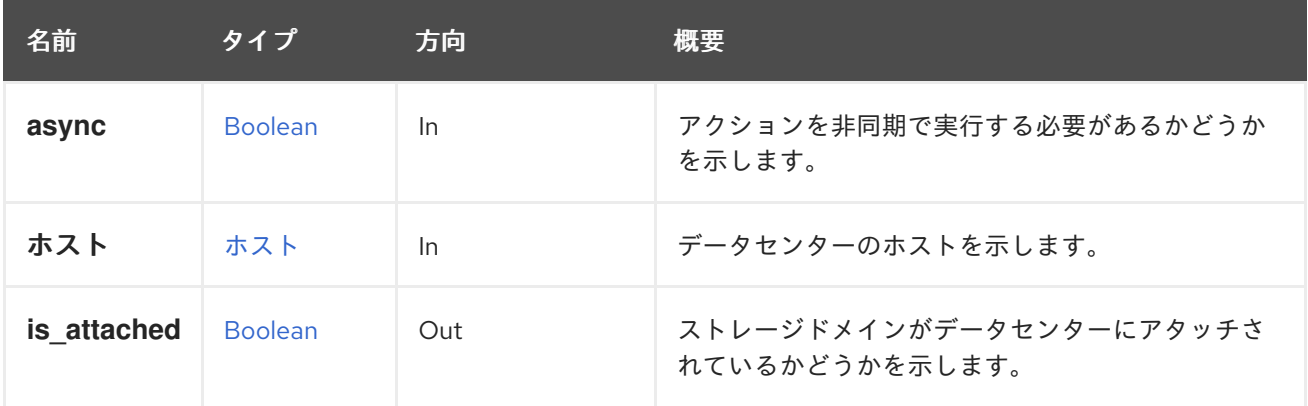

# 6.205.3. reduceluns POST

この操作により、ストレージドメインから論理ユニットが削減されます。

そのために、提供された論理ユニットに保存されているデータは、ストレージドメインの他の論理ユ ニットに移動され、その後、ストレージドメインから削減されます。

たとえば、ストレージドメインから 2 つの論理ユニットを削減するには、次のようなリクエストを送信 します。

POST /ovirt-engine/api/storageDomains/123/reduceluns

リクエスト本文は以下のようになります。

```
<action>
 <logical_units>
  <logical_unit id="1IET_00010001"/>
  <logical_unit id="1IET_00010002"/>
 </logical_units>
</action>
```
Note that this operation is only applicable to block storage domains (i.e., storage domains with the xref:types-storage\_type[storage type] of iSCSI or FCP).

#### 表6.620 パラメーターの概要

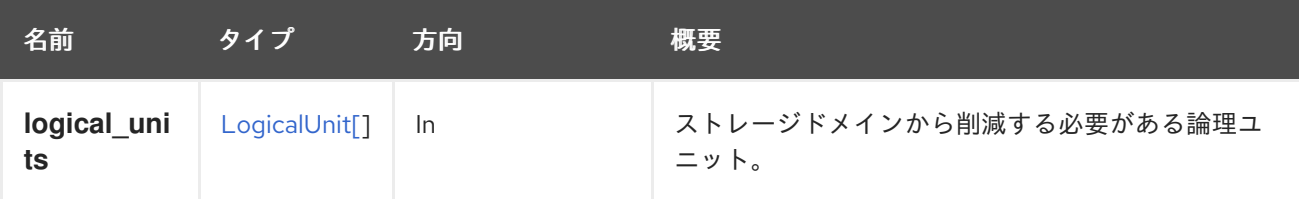

# 6.205.4. refreshluns POST

この操作により、LUN サイズが更新されます。

ストレージサーバーの基盤となる LUN のサイズを増やした後、ユーザーは LUN サイズを更新できま す。このアクションは、提供された LUN の再スキャンを強制し、必要に応じて新しいサイズでデータ ベースを更新します。

たとえば、2 つの LUN のサイズを更新するには、以下のようなリクエストを送信します。

POST /ovirt-engine/api/storageDomains/262b056b-aede-40f1-9666-b883eff59d40/refreshluns

リクエスト本文は以下のようになります。

```
<action>
 <logical_units>
  <logical_unit id="1IET_00010001"/>
  <logical_unit id="1IET_00010002"/>
 </logical_units>
</action>
```
#### 表6.621 パラメーターの概要

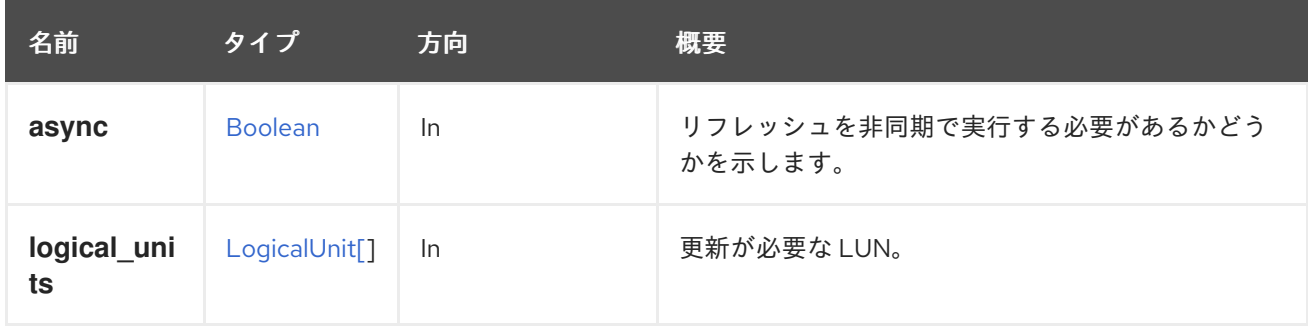

# 6.205.5. remove DELETE

ストレージドメインを削除します。

特別なパラメーターがない場合、ストレージドメインはシステムから切り離され、データベースから削 除されます。その後、ストレージドメインは、同じセットアップまたは別のセットアップに、すべての データとともにインポートできます。ストレージにアクセスできない場合、操作は失敗します。

**destroy** パラメーターが **true** の場合、ストレージにアクセスできない場合でも、操作は常に成功し、 失敗は無視され、いずれにせよストレージドメインはデータベースから削除されます。

**format** パラメーターが **true** の場合、実際のストレージがフォーマットされ、LUN またはディレクト リーからメタデータが削除されるため、同じセットアップまたは異なるセットアップにインポートでき ません。

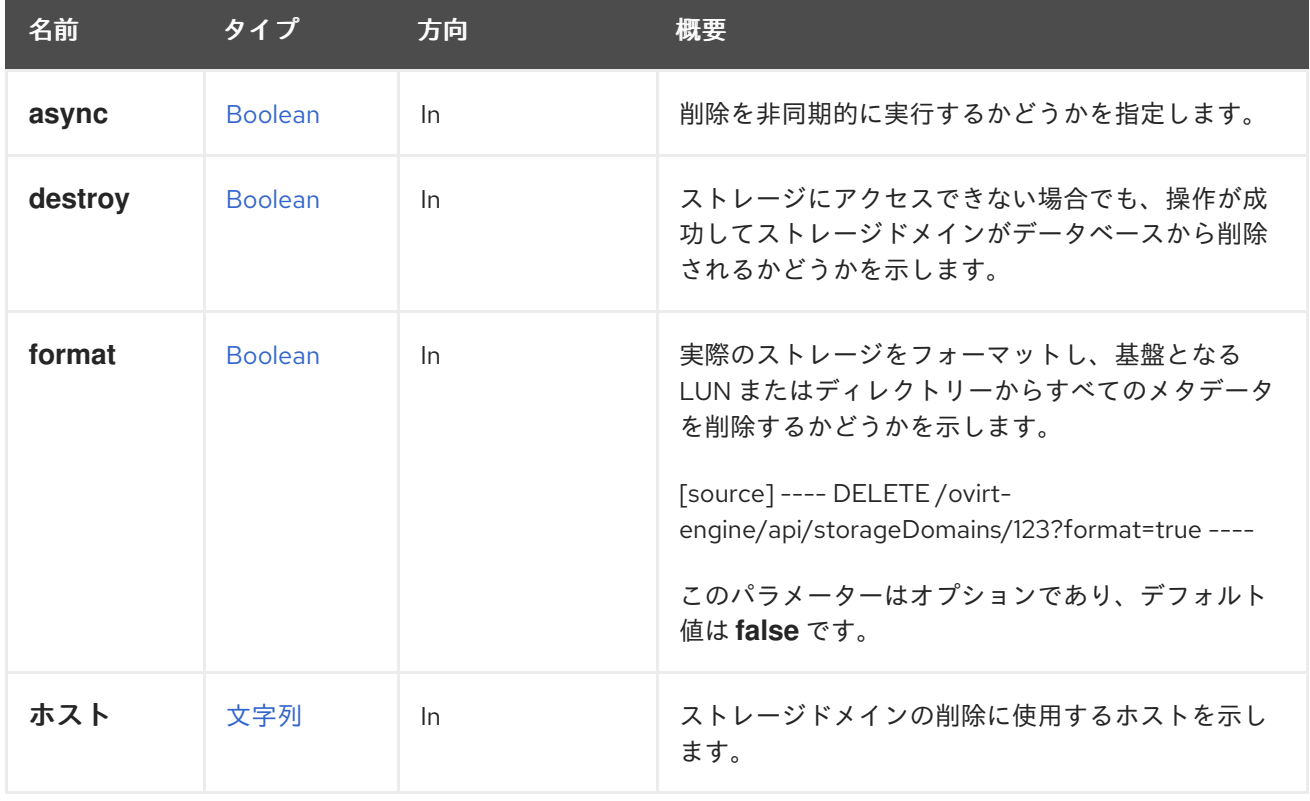

#### 表6.622 パラメーターの概要

#### 6.205.5.1. destroy

ストレージにアクセスできない場合でも、操作が成功してストレージドメインがデータベースから削除 されるかどうかを示します。

DELETE /ovirt-engine/api/storageDomains/123?destroy=true

このパラメーターはオプションであり、デフォルト値は **false** です。**destroy** の値が **true** の場合、**host** パラメーターは無視されます。

#### 6.205.5.2. ホスト

ストレージドメインの削除に使用するホストを示します。

このパラメーターは必須です。ただし、**destroy** パラメーターが含まれていて、その値が **true** である 場合を除きます。この場合、**host** パラメーターは無視されます。

値には、ホストの名前または識別子が含まれている必要があります。たとえば、**myhost** という名前の ホストを使用して、識別子 **123** のストレージドメインを削除するには、以下のようなリクエストを送信 します。

DELETE /ovirt-engine/api/storageDomains/123?host=myhost

#### 6.205.6. update PUT

ストレージドメインを更新します。

[StorageDomain](#page-775-0) の属性のすべてが、作成後に更新可能なわけではありません。更新できるの は、**name**、**description**、**comment**、**warning\_low\_space\_indicator**、**critical\_space\_action\_block er**、および **wipe\_after\_delete** です。(**wipe\_after\_delete** 属性を変更しても、既に存在するディスクの wipe after delete プロパティーは変更されないことに注意してください)。

識別子 **123** を持つストレージドメインの **name** 属性と **wipe\_after\_delete** 属性を更新するには、以下の ようにリクエストを送信する。

PUT /ovirt-engine/api/storageDomains/123

リクエスト本文の場合は、以下のようになります。

<storage\_domain> <name>data2</name> <wipe\_after\_delete>true</wipe\_after\_delete> </storage\_domain>

#### 表6.623 パラメーターの概要

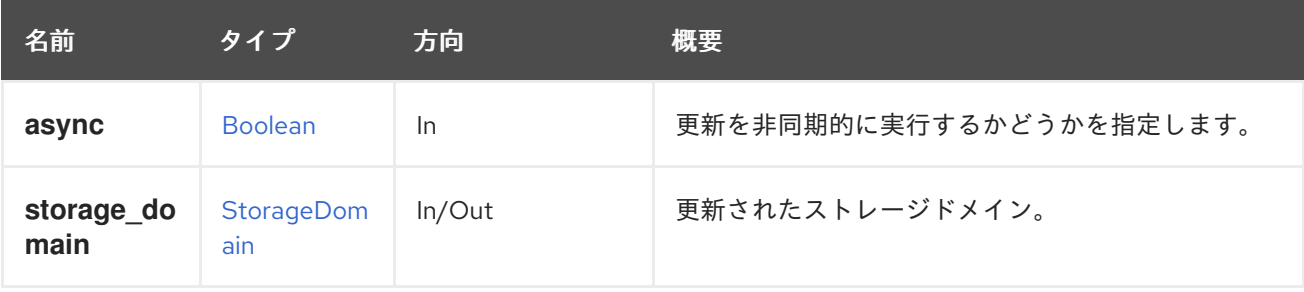

# 6.205.7. updateovfstore POST

この操作により、このストレージドメインの **OVF\_STORE** が強制的に更新されます。

**OVF\_STORE** は、ストレージドメインに存在する仮想マシンとディスクのメタデータを格納したディ スクイメージです。このメタデータは、ドメインが別のデータセンターまたは別のインストールとの間 でインポートまたはエクスポートされる場合に使用されます。

デフォルトでは、**OVF\_STORE** は定期的に更新されますが (デフォルトでは 60 分に設定)、重要な変更 後や **OVF\_STORE** が破損していると思われる場合に、ユーザーは更新を強制する必要があることもあ ります。

ユーザーによって開始された場合、**OVF\_STORE** 更新は、更新の必要性の有無にかかわらず実行され ます。

#### 表6.624 パラメーターの概要

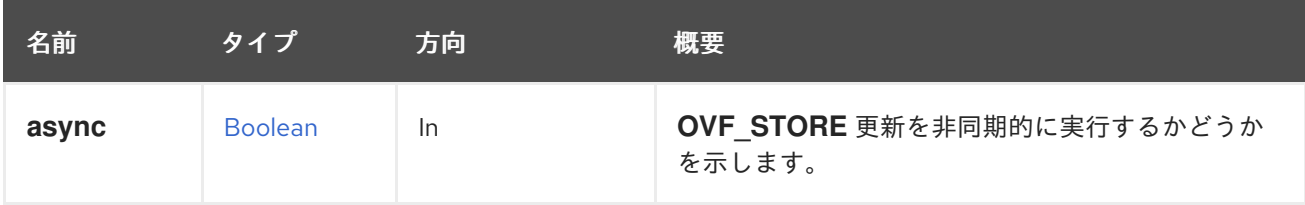

# 6.206. STORAGEDOMAINCONTENTDISK

# 表6.625 メソッドの概要

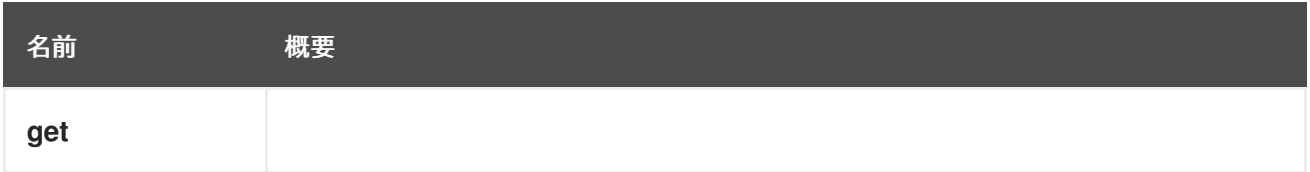

# 6.206.1. get GET

# 表6.626 パラメーターの概要

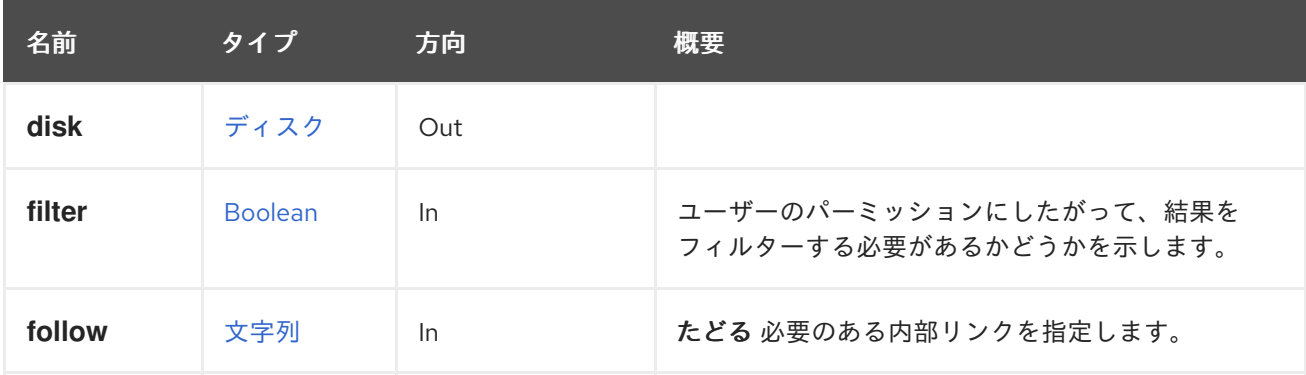

# 6.206.1.1. follow

たどる 必要のある内部リンクを指定します。これらのリンクで参照されるオブジェクトは、現在の要求 の一部としてフェッチされます。詳細は、[こちら](#page-35-0) を参照してください。

# 6.207. STORAGEDOMAINCONTENTDISKS

ストレージドメインで利用可能なディスクのセットを管理します。

# 表6.627 メソッドの概要

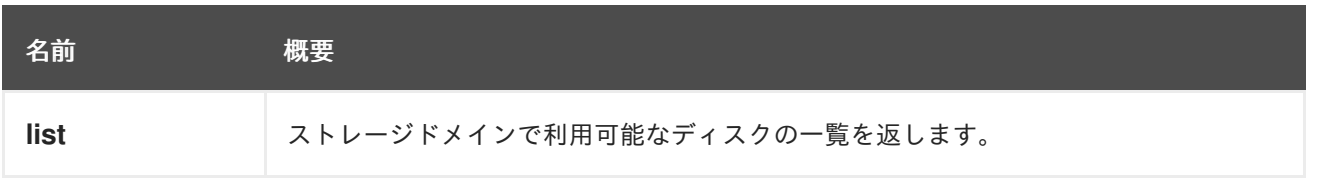

## 6.207.1. list GET

ストレージドメインで利用可能なディスクの一覧を返します。

返されるディスクのリストの順序は、**sortby** 句が **search** パラメーターに含まれている場合にのみ保証 されます。

#### 表6.628 パラメーターの概要

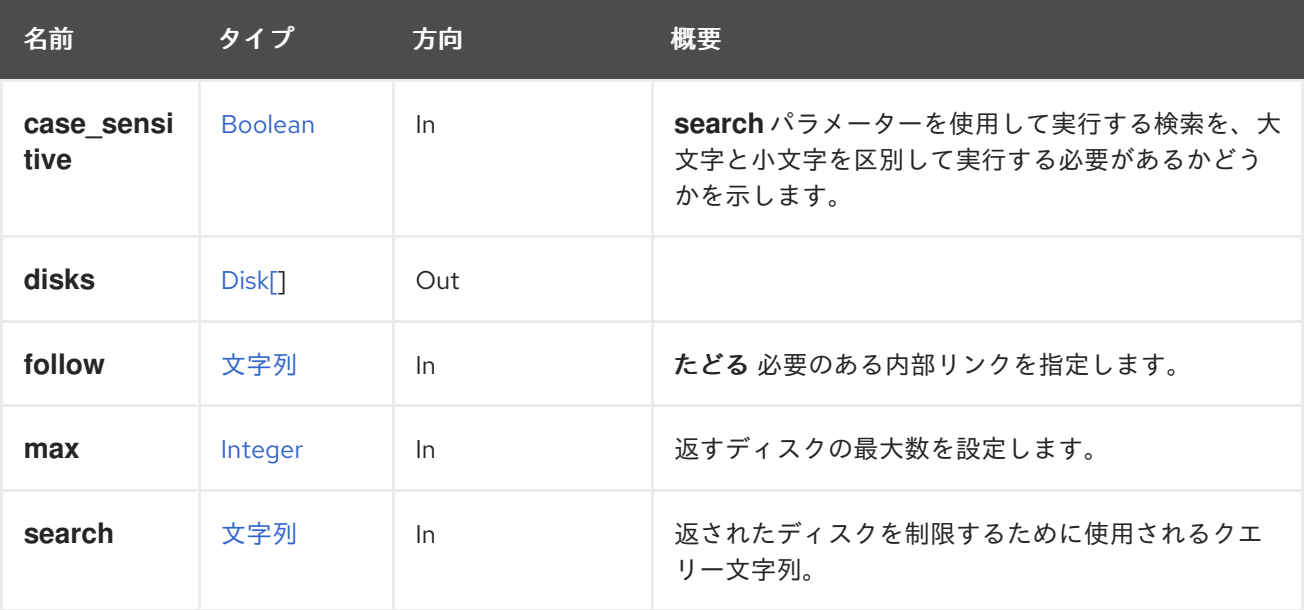

## 6.207.1.1. case\_sensitive

**search** パラメーターを使用して実行する検索を、大文字と小文字を区別して実行する必要があるかど うかを示します。デフォルト値は **true** です。つまり、大文字と小文字の区別が考慮されます。ケース を無視する場合は、**false** に設定します。

### 6.207.1.2. follow

たどる 必要のある内部リンクを指定します。これらのリンクで参照されるオブジェクトは、現在の要求 の一部としてフェッチされます。詳細は、[こちら](#page-35-0) を参照してください。

#### 6.207.1.3. max

返すディスクの最大数を設定します。指定しない場合、すべてのディスクが返されます。

# 6.208. STORAGEDOMAINDISK

ストレージドメインで利用可能な単一のディスクを管理します。

重要

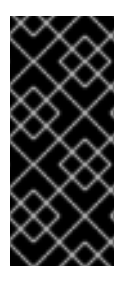

エンジンのバージョン 4.2 以降、このサービスは、ストレージドメインで使用可能な ディスクを一覧表示し、未登録のディスクを登録することのみを目的としています。 ディスクのコピー、ディスクの移動など、他のすべての操作は非推奨になり、将来削除 [される予定です。これらの操作を実行するには、システムのすべてのディスクを管理す](#page-167-0) るサービス、または [特定のディスクを管理するサービス](#page-154-0) を使用します。

#### 表6.629 メソッドの概要

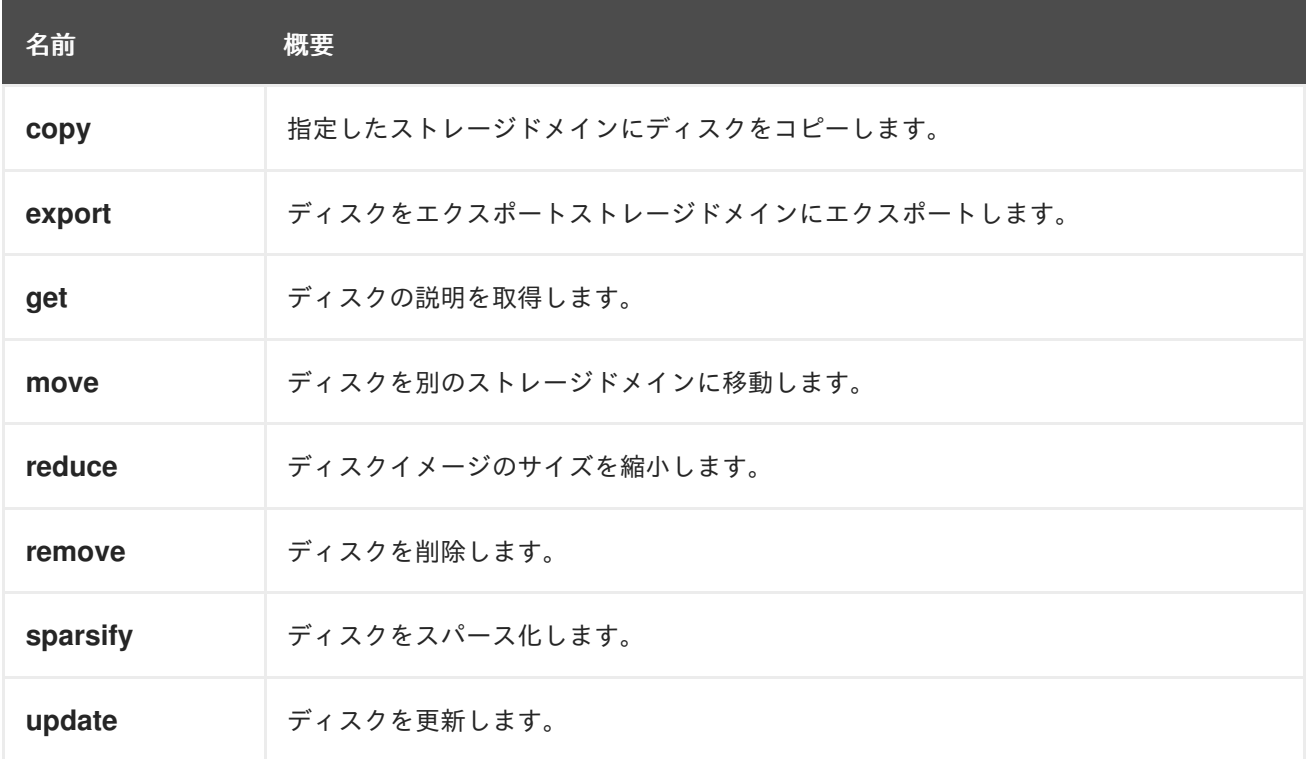

# 6.208.1. copyPOST

指定したストレージドメインにディスクをコピーします。

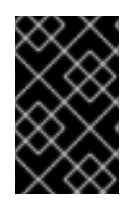

# 重要

エンジンのバージョン 4.2 以降、この操作は非推奨になり、後方互換性のためにのみ保 持されます。これは今後削除されます。ディスクをコピーするには、そのディスクを管 理するサービスの [コピー](#page-153-0) 操作を使用します。

#### 表6.630 パラメーターの概要

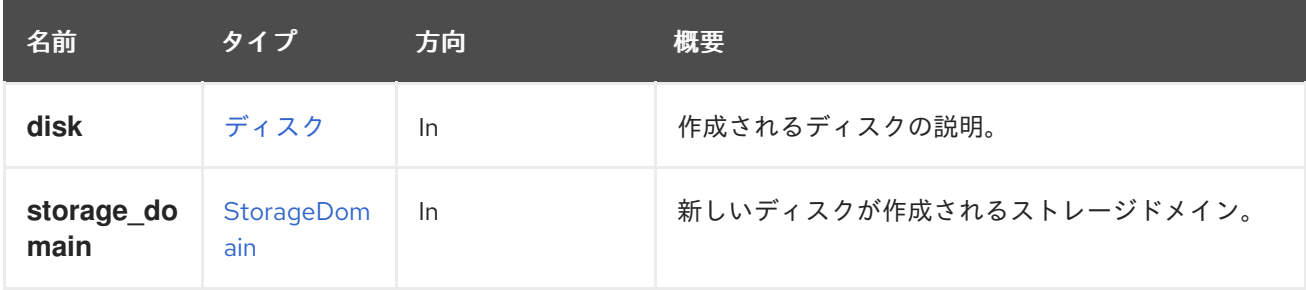

# 6.208.2. export POST

ディスクをエクスポートストレージドメインにエクスポートします。

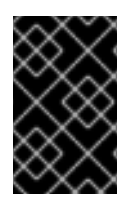

# 重要

エンジンのバージョン 4.2 以降、この操作は非推奨になり、後方互換性のためにのみ保 持されます。これは今後削除されます。ディスクをエクスポートするには、そのディス クを管理するサービスの [エクスポート](#page-154-1) 操作を使用します。

#### 表6.631 パラメーターの概要

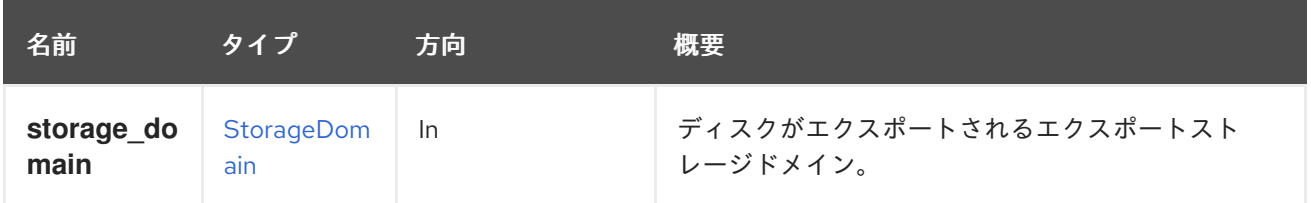

# 6.208.3. get GET

ディスクの説明を取得します。

#### 表6.632 パラメーターの概要

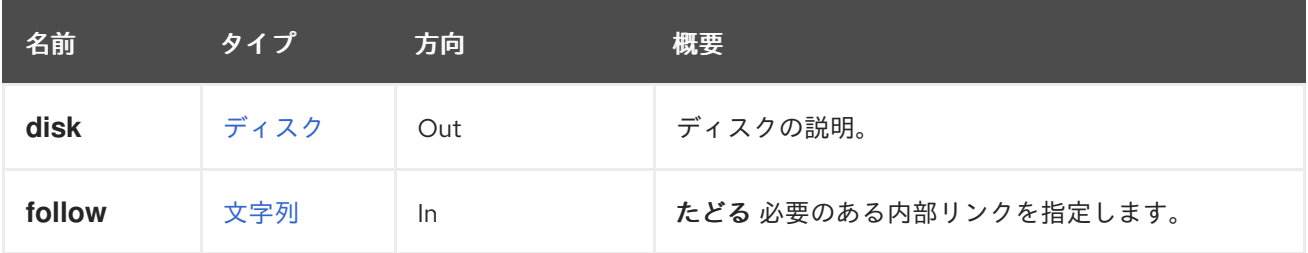

#### 6.208.3.1. follow

たどる 必要のある内部リンクを指定します。これらのリンクで参照されるオブジェクトは、現在の要求 の一部としてフェッチされます。詳細は、[こちら](#page-35-0) を参照してください。

#### 6.208.4. move POST

ディスクを別のストレージドメインに移動します。

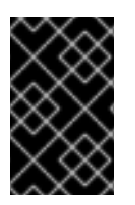

#### 重要

エンジンのバージョン 4.2 以降、この操作は非推奨になり、後方互換性のためにのみ保 持されます。これは今後削除されます。ディスクを移動するには、そのディスクを管理 するサービスの [移動](#page-155-0) 操作を使用します。

#### 表6.633 パラメーターの概要

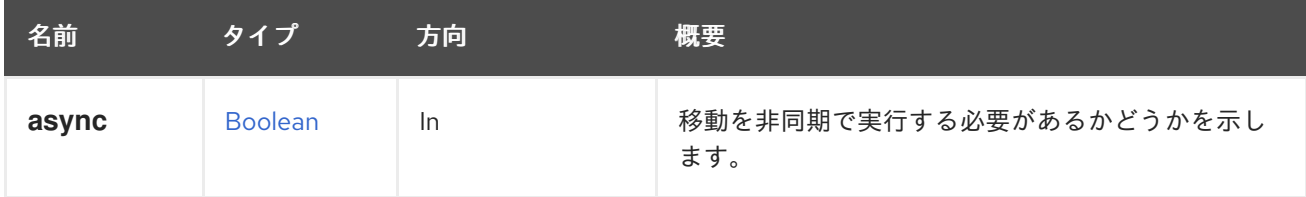

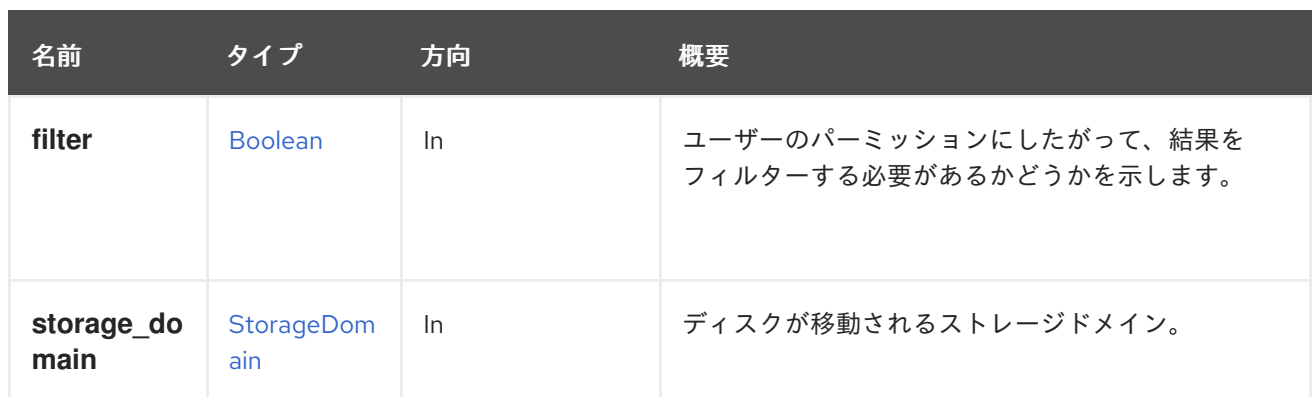

# 6.208.5. reduce POST

ディスクイメージのサイズを縮小します。

論理ボリュームで 縮小 を呼び出します (つまり、ブロックストレージドメインにのみ適用されます)。 これは、フローティングディスクおよび実行されていない仮想マシンに接続されているディスクに適用 されます。最適なサイズは自動的に算出されるため、サイズを指定する必要はありません。

# 表6.634 パラメーターの概要

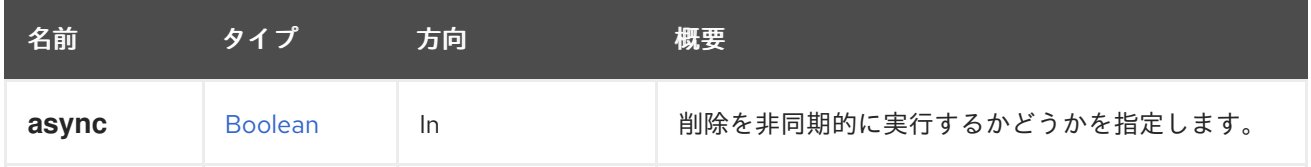

# 6.208.6. remove DELETE

ディスクを削除します。

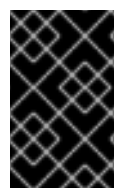

# 重要

エンジンのバージョン 4.2 以降、この操作は非推奨になり、後方互換性のためにのみ保 持されます。これは今後削除されます。ディスクを削除するには、そのディスクを管理 するサービスの [remove](#page-156-0) 操作を使用します。

# 6.208.7. sparsify POST

ディスクをスパース化します。

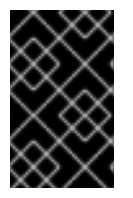

# 重要

エンジンのバージョン 4.2 以降、この操作は非推奨になり、後方互換性のためにのみ保 持されます。これは今後削除されます。ディスクを削除するには、そのディスクを管理 するサービスの [remove](#page-156-0) 操作を使用します。

# 6.208.8. update PUT

ディスクを更新します。

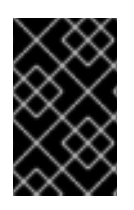

#### 重要

エンジンのバージョン 4.2 以降、この操作は非推奨になり、後方互換性のためにのみ保 持されます。これは今後削除されます。ディスクを更新するには、そのディスクを管理 するサービスの [更新](#page-157-0) 操作を使用します。

#### 表6.635 パラメーターの概要

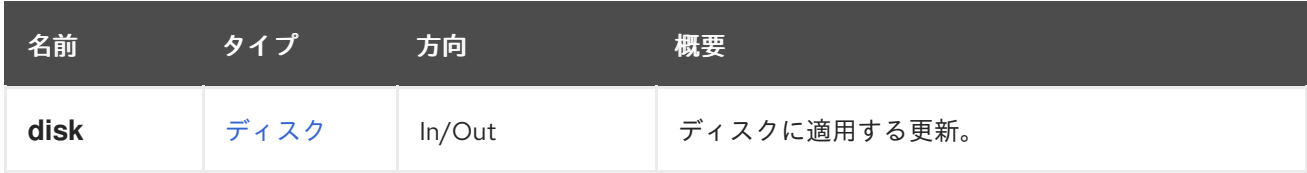

# 6.209. STORAGEDOMAINDISKS

特定のストレージドメイン内で利用可能なディスクコレクションを管理します。

#### 表6.636 メソッドの概要

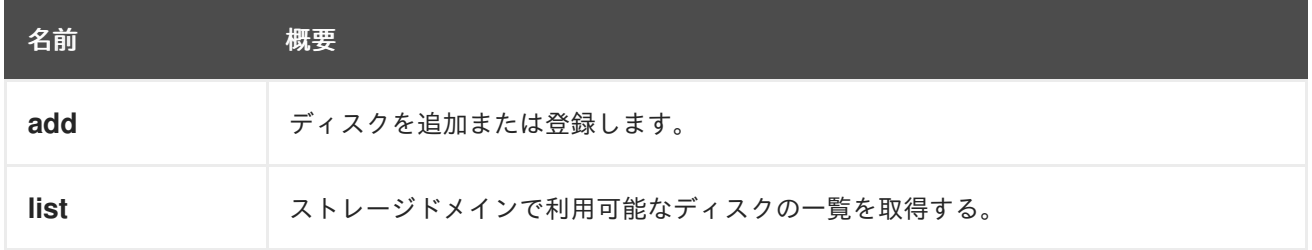

# 6.209.1. add POST

ディスクを追加または登録します。

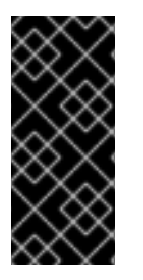

# 重要

Red Hat Virtualization Manager のバージョン 4.2 以降、この操作は非推奨となり、後方 互換性のためにのみ保持されています。これは今後削除されます。新しいディスクを追 加するには、システムのディスクを管理するサービスの [add](#page-166-0) 操作を使用します。未登録 のディスクを登録するには、そのディスクを管理するサービスの [登録](#page-116-0) 操作を使用しま す。

#### 表6.637 パラメーターの概要

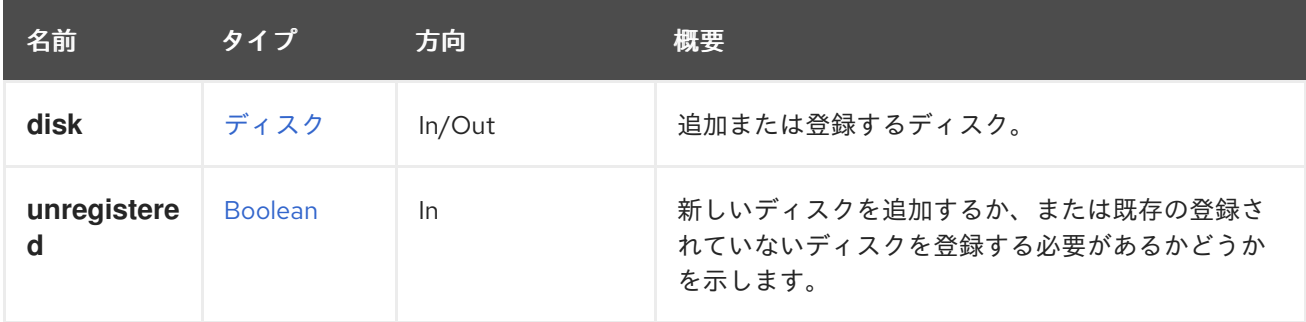

カイトンディスクを追加するか、または、または、<br>-<br>-

### 6.209.1.1. unregistered

新しいディスクを追加するか、または既存の登録されていないディスクを登録する必要があるかどうか を示します。値が **true** の場合、登録するディスクの ID を指定する必要があります。たとえば、ID **456** のディスクを登録する場合は、以下のようなリクエストを送信します。

POST /ovirt-engine/api/storagedomains/123/disks?unregistered=true

リクエスト本文は以下のようになります。

#### <disk id="456"/>

値が **false** の場合、ストレージドメインに新しいディスクが作成されます。この場 合、**provisioned\_size** 属性、**format** 属性、および **name** 属性が必須となります。たとえば、1 GiB の 書き込みディスクに新しいコピー を作成するには、次のようなリクエストを送信します。

POST /ovirt-engine/api/storagedomains/123/disks

リクエスト本文は以下のようになります。

<disk> <name>mydisk</name> <format>cow</format> <provisioned\_size>1073741824</provisioned\_size> </disk>

デフォルト値は **false** です。

このパラメーターは、Red Hat Virtualization Manager のバージョン 4.2 以降で非推奨となっています。

#### 6.209.2. list GET

ストレージドメインで利用可能なディスクの一覧を取得する。

返されるディスク一覧の順序は保証されません。

#### 表6.638 パラメーターの概要

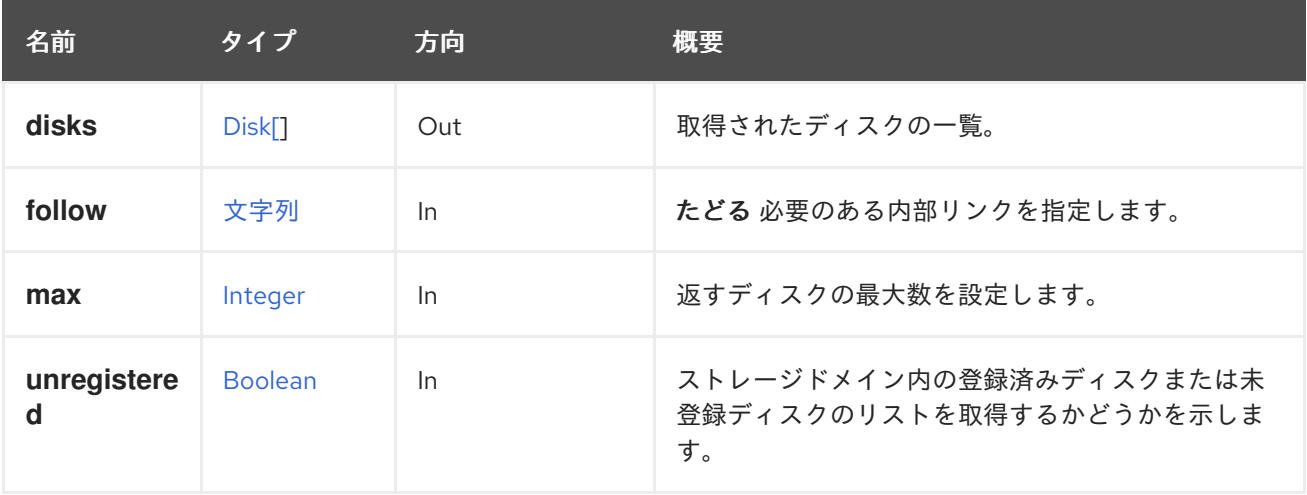

### 6.209.2.1. follow

たどる 必要のある内部リンクを指定します。これらのリンクで参照されるオブジェクトは、現在の要求 の一部としてフェッチされます。詳細は、[こちら](#page-35-0) を参照してください。

#### 6.209.2.2. max

返すディスクの最大数を設定します。指定されていない場合は、すべてのディスクが返されます。

#### 6.209.2.3. unregistered

ストレージドメイン内の登録済みディスクまたは未登録ディスクのリストを取得するかどうかを示しま す。ストレージドメイン内の未登録ディスクのリストを取得するには、呼び出しで未登録フラグを示す 必要があります。たとえば、未登録ディスクの一覧を取得するための REST API 呼び出しは、以下のよ うになります。

GET /ovirt-engine/api/storagedomains/123/disks?unregistered=true

未登録フラグのデフォルト値は **false** です。リクエストは、アタッチされているストレージドメインに のみ適用されます。

# 6.210. STORAGEDOMAINSERVERCONNECTION

#### 表6.639 メソッドの概要

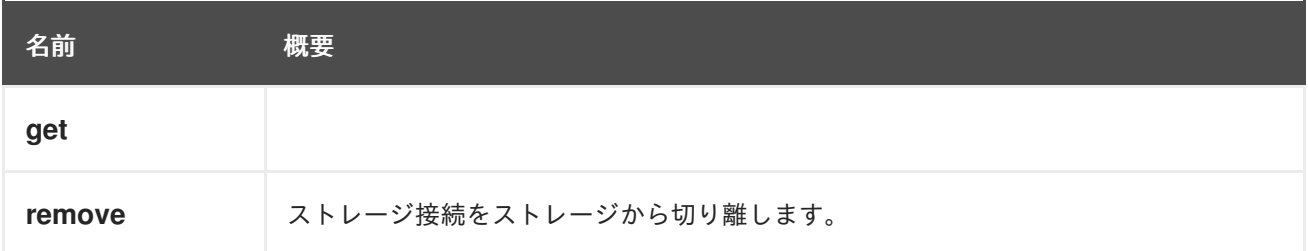

### 6.210.1. get GET

#### 表6.640 パラメーターの概要

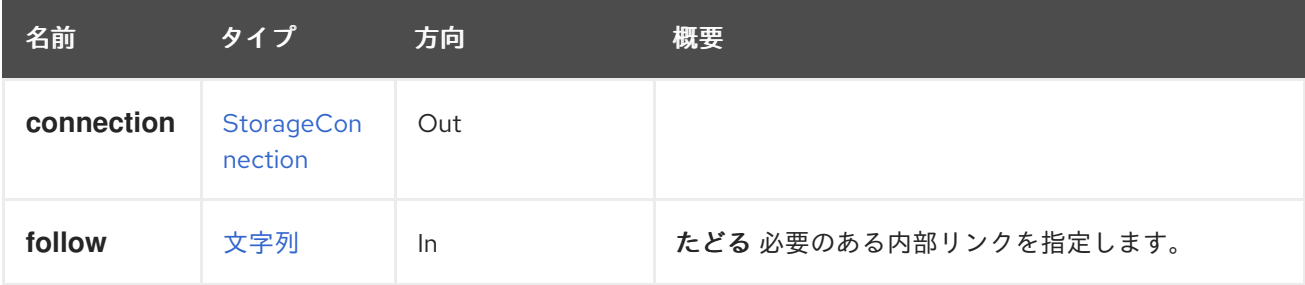

#### 6.210.1.1. follow

たどる 必要のある内部リンクを指定します。これらのリンクで参照されるオブジェクトは、現在の要求 の一部としてフェッチされます。詳細は、[こちら](#page-35-0) を参照してください。

### 6.210.2. remove DELETE

ストレージ接続をストレージから切り離します。

### 表6.641 パラメーターの概要

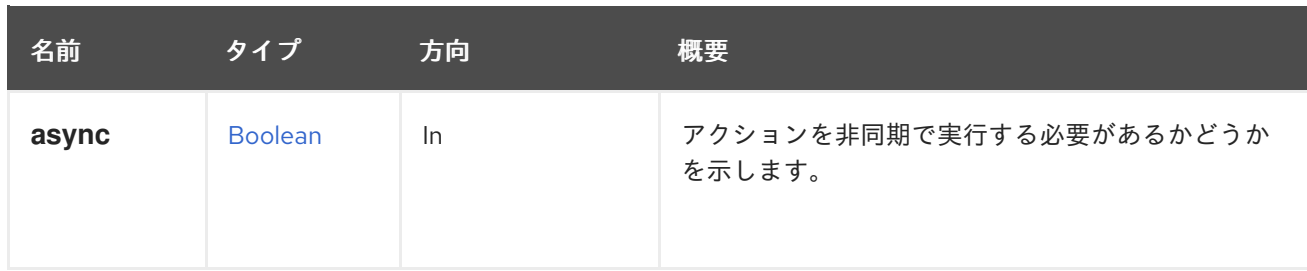

# 6.211. STORAGEDOMAINSERVERCONNECTIONS

ストレージドメインに存在するストレージサーバーへの一連の接続を管理します。

# 表6.642 メソッドの概要

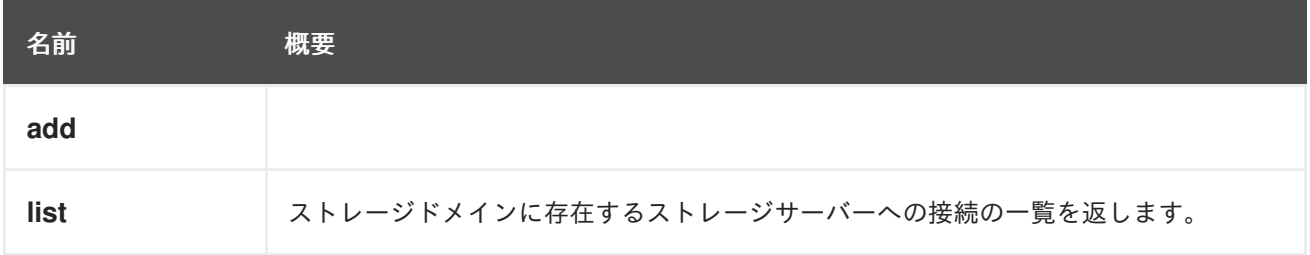

# 6.211.1. add POST

# 表6.643 パラメーターの概要

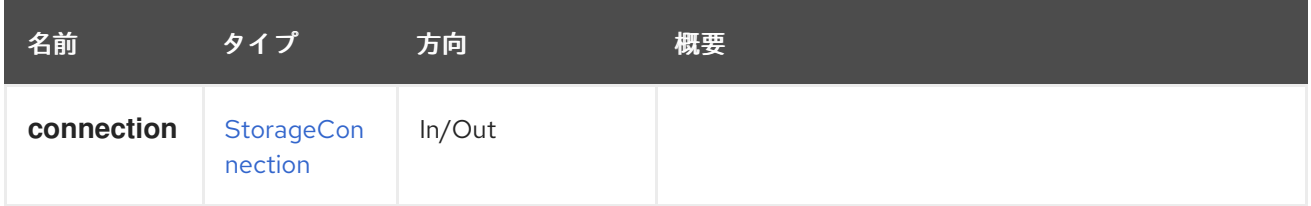

# 6.211.2. list GET

ストレージドメインに存在するストレージサーバーへの接続の一覧を返します。

返される接続リストの順序は保証されません。

# 表6.644 パラメーターの概要

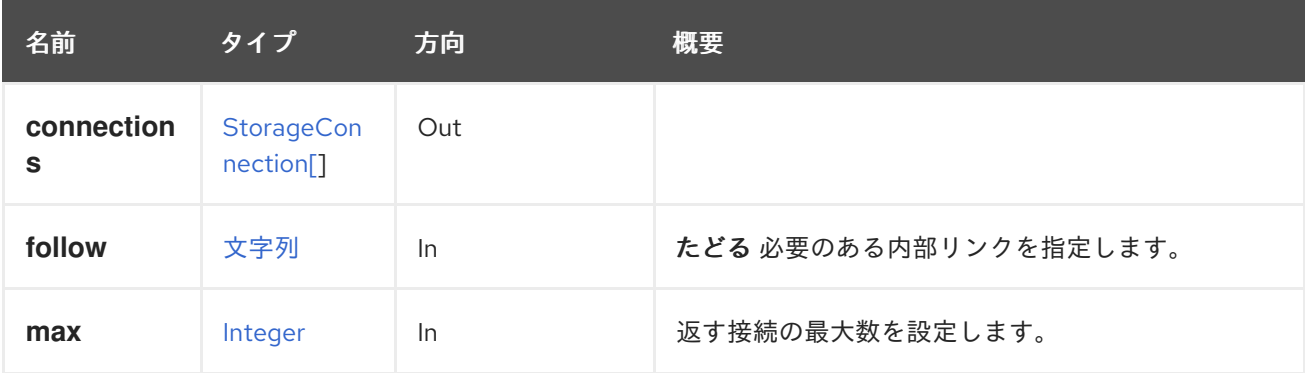

# 6.211.2.1. follow

たどる 必要のある内部リンクを指定します。これらのリンクで参照されるオブジェクトは、現在の要求 の一部としてフェッチされます。詳細は、[こちら](#page-35-0) を参照してください。

6.211.2.2. max

返す接続の最大数を設定します。指定しない場合、すべての接続が返されます。

# 6.212. STORAGEDOMAINTEMPLATE

#### 表6.645 メソッドの概要

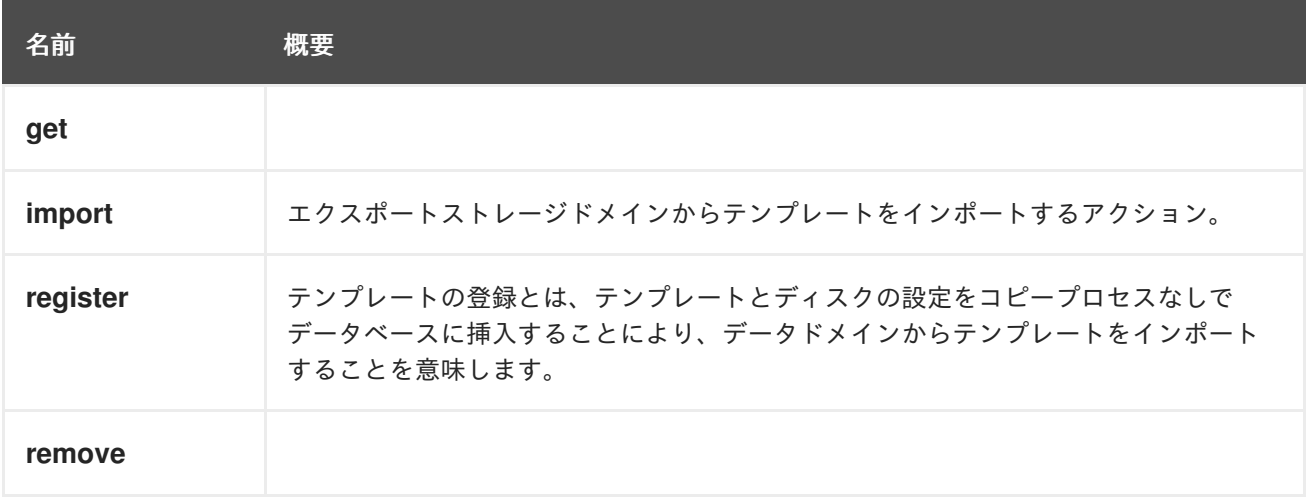

#### 6.212.1. get GET

表6.646 パラメーターの概要

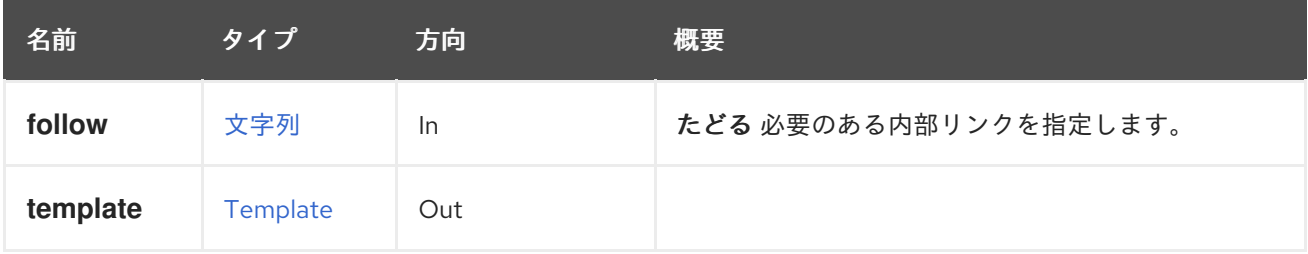

### 6.212.1.1. follow

たどる 必要のある内部リンクを指定します。これらのリンクで参照されるオブジェクトは、現在の要求 の一部としてフェッチされます。詳細は、[こちら](#page-35-0) を参照してください。

#### 6.212.2. import POST

エクスポートストレージドメインからテンプレートをインポートするアクション。

たとえば、ストレージドメイン **123** からテンプレート **456** をインポートするには、次のリクエストを 送信します。

POST /ovirt-engine/api/storagedomains/123/templates/456/import

リクエスト本文は、以下のようになります。

<action>

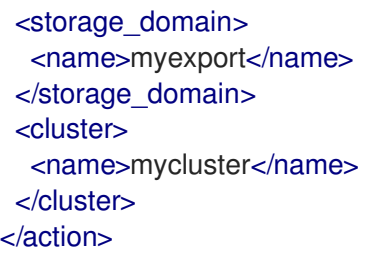

クラスター ID または名前を指定せずにエンティティーを登録すると、エンティティーの OVF からのク ラスター名が使用されます (登録要求にクラスターマッピングも含まれていない場合)。

### 表6.647 パラメーターの概要

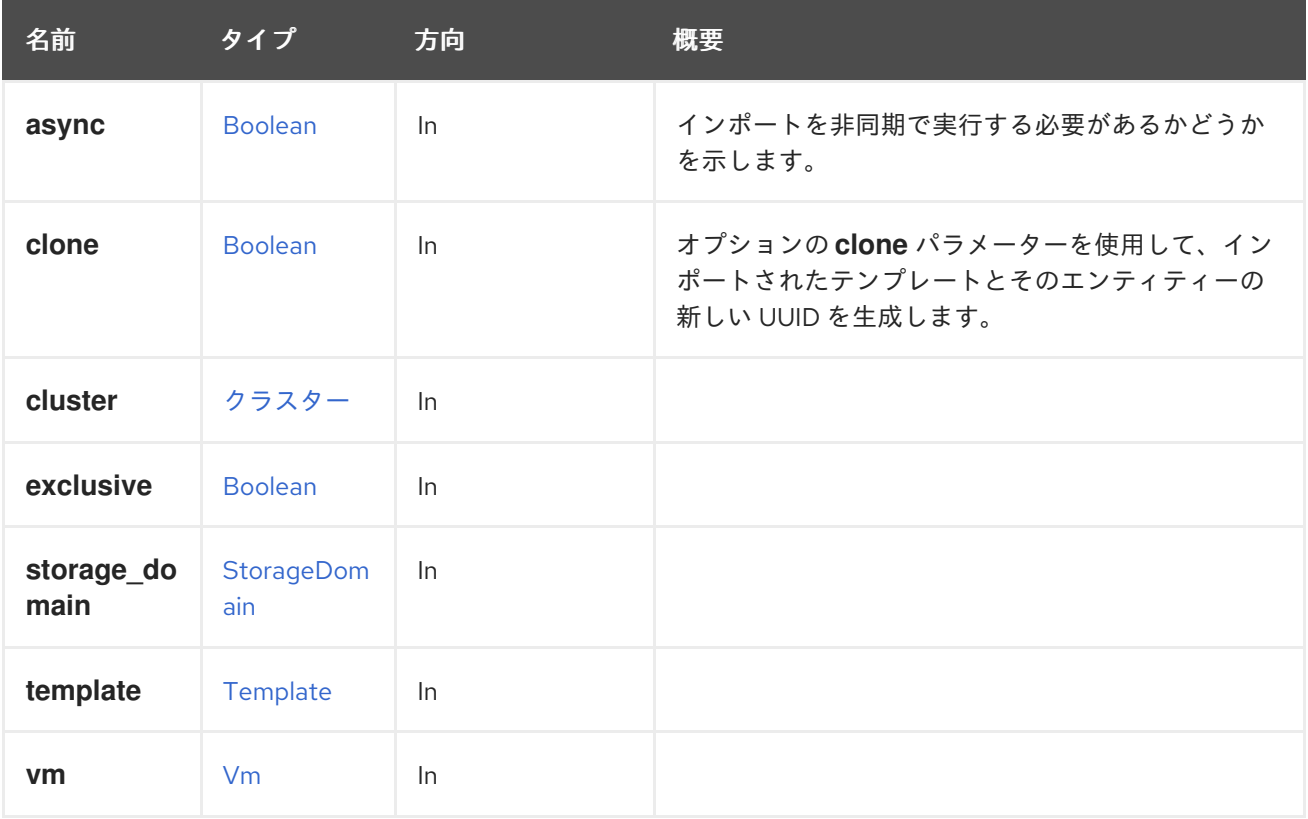

### 6.212.2.1. clone

オプションの **clone** パラメーターを使用して、インポートされたテンプレートとそのエンティティーの 新しい UUID を生成します。

別の Red Hat Virtualization 環境によってエクスポートされたテンプレートを使用して、エクスポートド メインからテンプレートをインポートするときに、**clone** パラメーターを **false** に設定してテンプレー トをインポートできます。

#### 6.212.3. register POST

テンプレートの登録とは、テンプレートとディスクの設定をコピープロセスなしでデータベースに挿入 することにより、データドメインからテンプレートをインポートすることを意味します。

#### 表6.648 パラメーターの概要

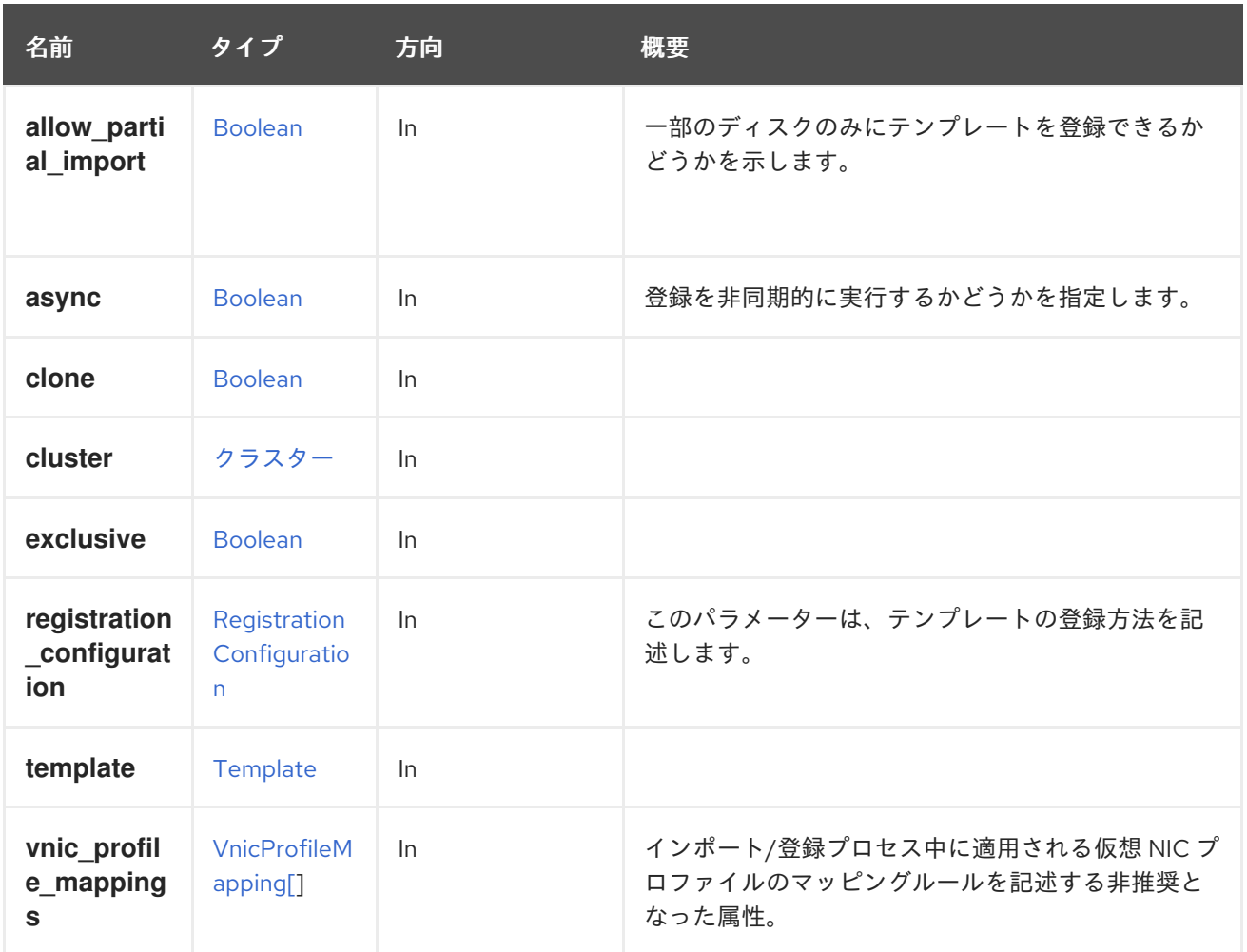

# 6.212.3.1. allow\_partial\_import

一部のディスクのみにテンプレートを登録できるかどうかを示します。

このフラグが **true** の場合、イメージが見つからなくても、システムは検証プロセスで失敗しません が、代わりに、不足しているディスクなしでテンプレートを登録できます。これは主に、一部のスト レージドメインが使用できない場合のテンプレートの登録中に使用されます。デフォルト値は **false** で す。

# 6.212.3.2. registration\_configuration

このパラメーターは、テンプレートの登録方法を記述します。

このパラメーターは任意です。パラメーターが指定されていない場合、テンプレートは作成された元の 環境と同じ設定で登録されます。

# 6.212.3.3. vnic\_profile\_mappings

インポート/登録プロセス中に適用される仮想 NIC プロファイルのマッピングルールを記述する非推奨 となった属性。

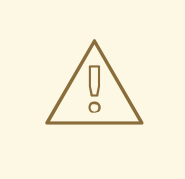

警告

この属性は、エンジンのバージョン 4.2.1 以降は非推奨となっており、後方互換性 のためにのみ保持されていることに注意してください。これは今後削除されま す。**vnic\_profile\_mappings** を指定するには、[RegistrationConfiguration](#page-737-0) タイプ内 の **vnic\_profile\_mappings** 属性を使用します。

# 6.212.4. remove DELETE

表6.649 パラメーターの概要

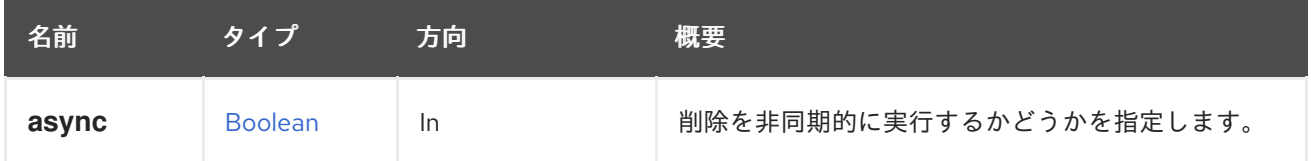

# 6.213. STORAGEDOMAINTEMPLATES

ストレージドメインで利用可能な一連のテンプレートを管理します。

### 表6.650 メソッドの概要

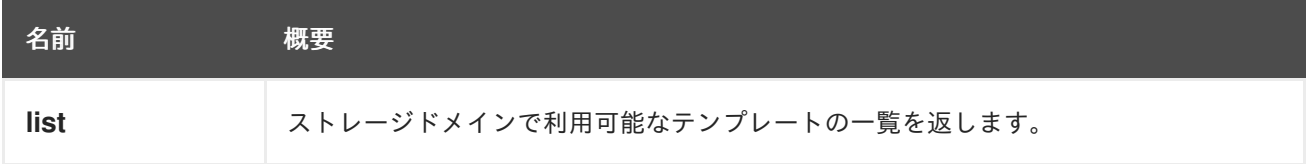

# 6.213.1. list GET

ストレージドメインで利用可能なテンプレートの一覧を返します。

返されるテンプレート一覧の順序は保証されません。

# 表6.651 パラメーターの概要

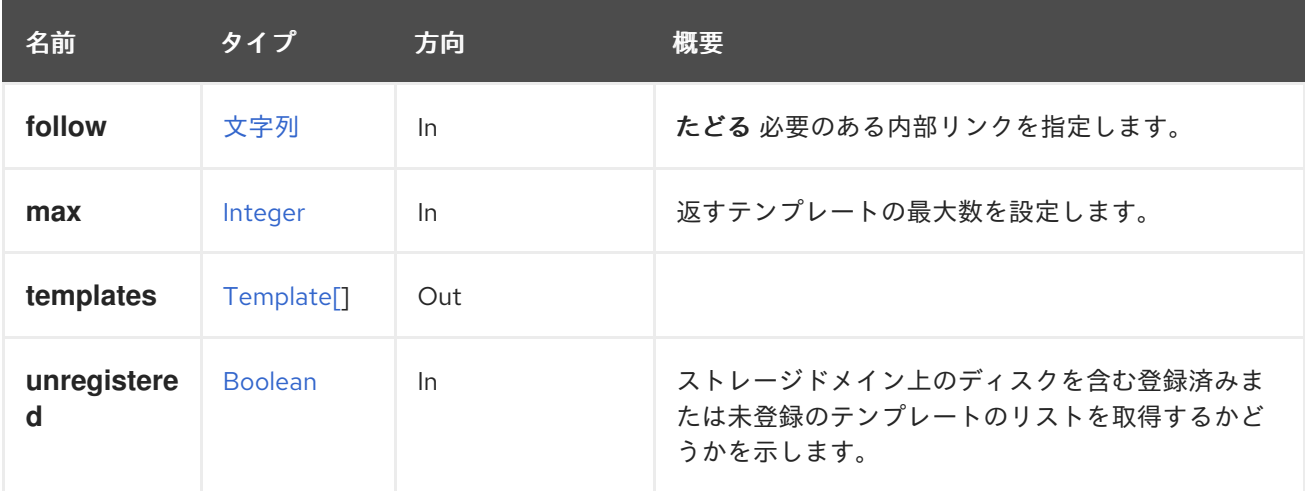

#### 6.213.1.1. follow

たどる 必要のある内部リンクを指定します。これらのリンクで参照されるオブジェクトは、現在の要求 の一部としてフェッチされます。詳細は、[こちら](#page-35-0) を参照してください。

6.213.1.2. max

返すテンプレートの最大数を設定します。指定されていない場合は、すべてのテンプレートが返されま す。

#### 6.213.1.3. unregistered

ストレージドメイン上のディスクを含む登録済みまたは未登録のテンプレートのリストを取得するかど うかを示します。未登録テンプレートのリストを取得するには、呼び出しで未登録フラグを指定する必 要があります。たとえば、未登録テンプレートの一覧を取得するための REST API 呼び出しは、以下の ようになります。

GET /ovirt-engine/api/storagedomains/123/templates?unregistered=true

未登録フラグのデフォルト値は **false** です。リクエストは、アタッチされているストレージドメインに のみ適用されます。

# 6.214. STORAGEDOMAINVM

表6.652 メソッドの概要

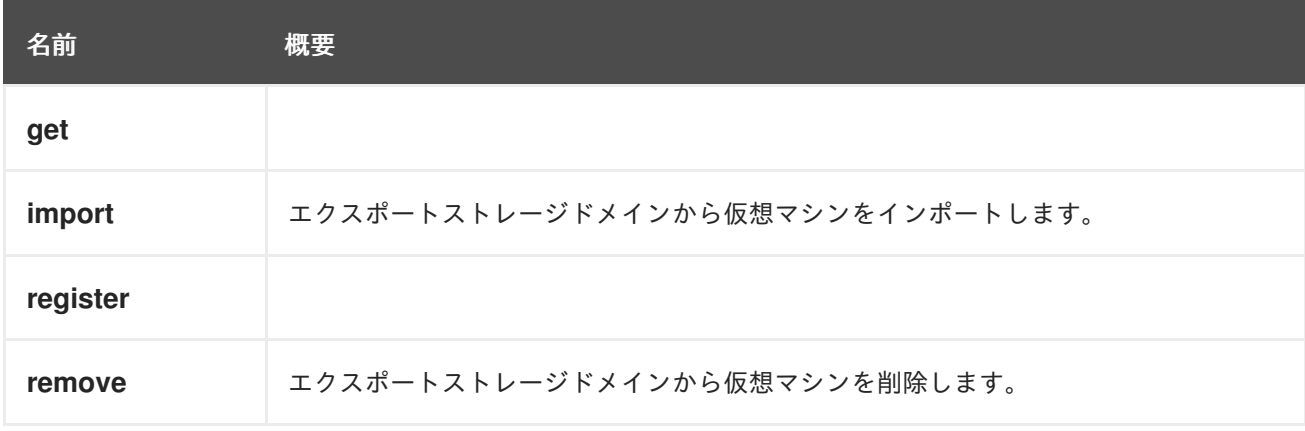

### 6.214.1. get GET

表6.653 パラメーターの概要

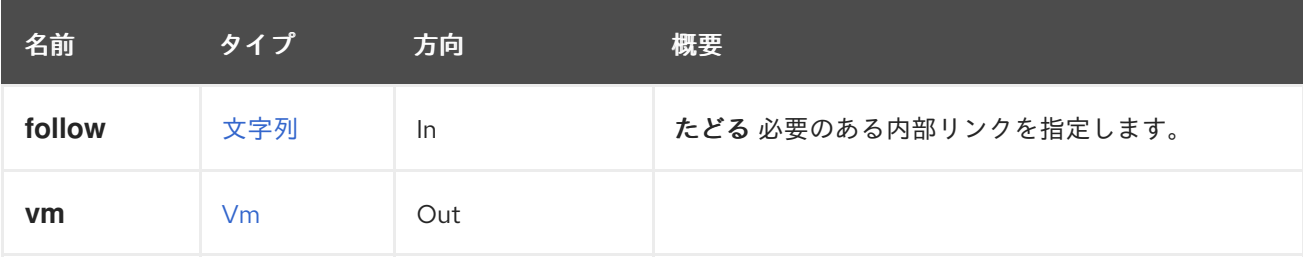

#### 6.214.1.1. follow

たどる 必要のある内部リンクを指定します。これらのリンクで参照されるオブジェクトは、現在の要求 の一部としてフェッチされます。詳細は、[こちら](#page-35-0) を参照してください。

# <span id="page-381-0"></span>6.214.2. import POST

エクスポートストレージドメインから仮想マシンをインポートします。

たとえば、次のようなリクエストを送信します。

POST /ovirt-engine/api/storagedomains/123/vms/456/import

リクエスト本文は以下のようになります。

```
<action>
 <storage_domain>
  <name>mydata</name>
 </storage_domain>
 <cluster>
  <name>mycluster</name>
 </cluster>
</action>
```
仮想マシンを新しいエンティティーとしてインポートするには、**clone** パラメーターを追加します。

```
<action>
 <storage_domain>
  <name>mydata</name>
 </storage_domain>
 <cluster>
  <name>mycluster</name>
 </cluster>
 <clone>true</clone>
 <vm><name>myvm</name>
 \langle/vm\rangle</action>
```
インポートするディスクを選択するために、オプションの **disks** パラメーターを含めます。たとえ ば、**123** と **456** の識別子を持つテンプレートのディスクをインポートするには、以下のリクエスト本文 を送信します。

```
<action>
 <cluster>
  <name>mycluster</name>
 </cluster>
 <vm><name>myvm</name>
 </vm><disks>
  <disk id="123"/>
  <disk id="456"/>
 </disks>
</action>
```
クラスター ID または名前を指定せずにエンティティーを登録すると、エンティティーの OVF からのク ラスター名が使用されます (登録要求にクラスターマッピングも含まれていない場合)。

# 表6.654 パラメーターの概要

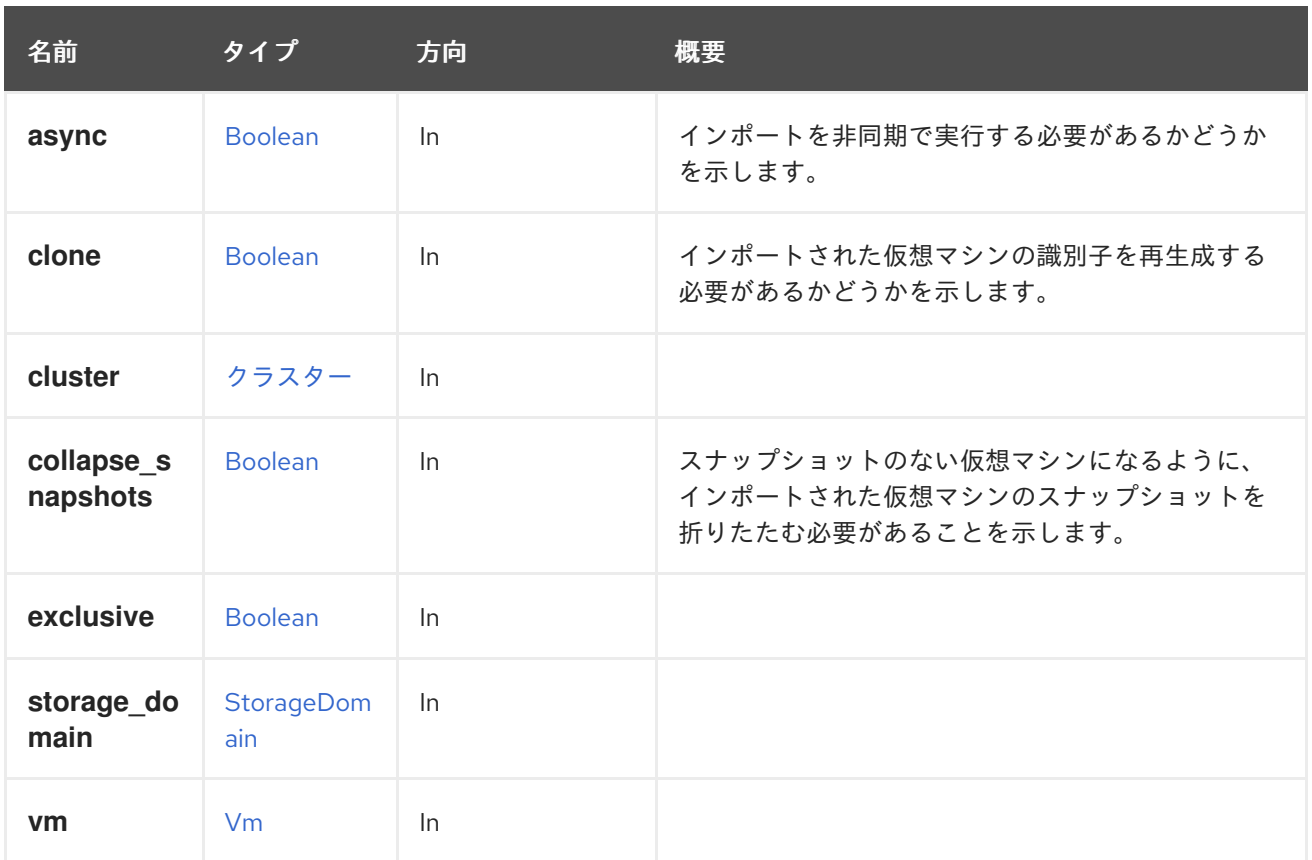

### 6.214.2.1. clone

インポートされた仮想マシンの識別子を再生成する必要があるかどうかを示します。

デフォルトでは、仮想マシンがインポートされると、識別子が保持されます。つまり、識別子は一意で ある必要があるため、同じ仮想マシンを複数回インポートすることはできません。同じマシンを複数回 インポートできるようにするには、このパラメーターを **true** に設定します。デフォルトは **false** です。

#### 6.214.2.2. collapse\_snapshots

スナップショットのない仮想マシンになるように、インポートされた仮想マシンのスナップショットを 折りたたむ必要があることを示します。

このパラメーターはオプションであり、明示的に指定されていない場合、デフォルト値は **false** です。

# 6.214.3. register POST

## 表6.655 パラメーターの概要

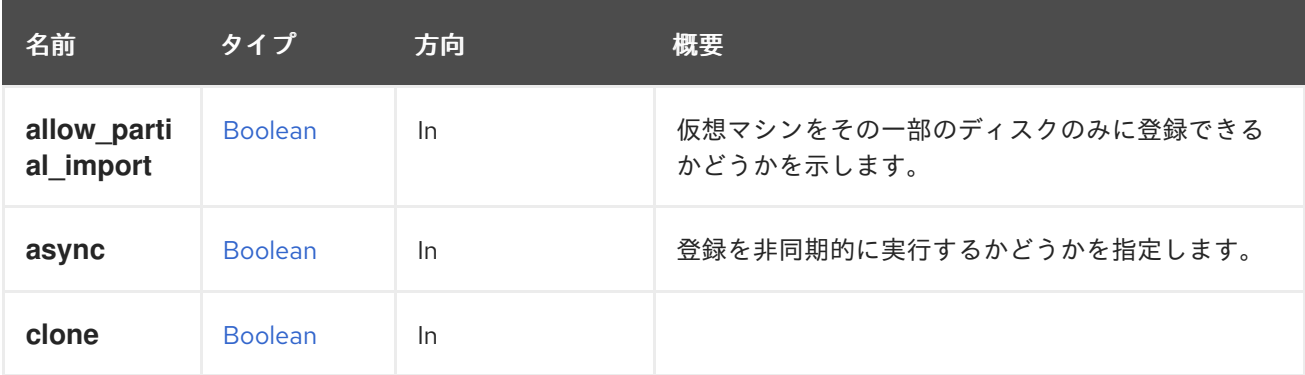

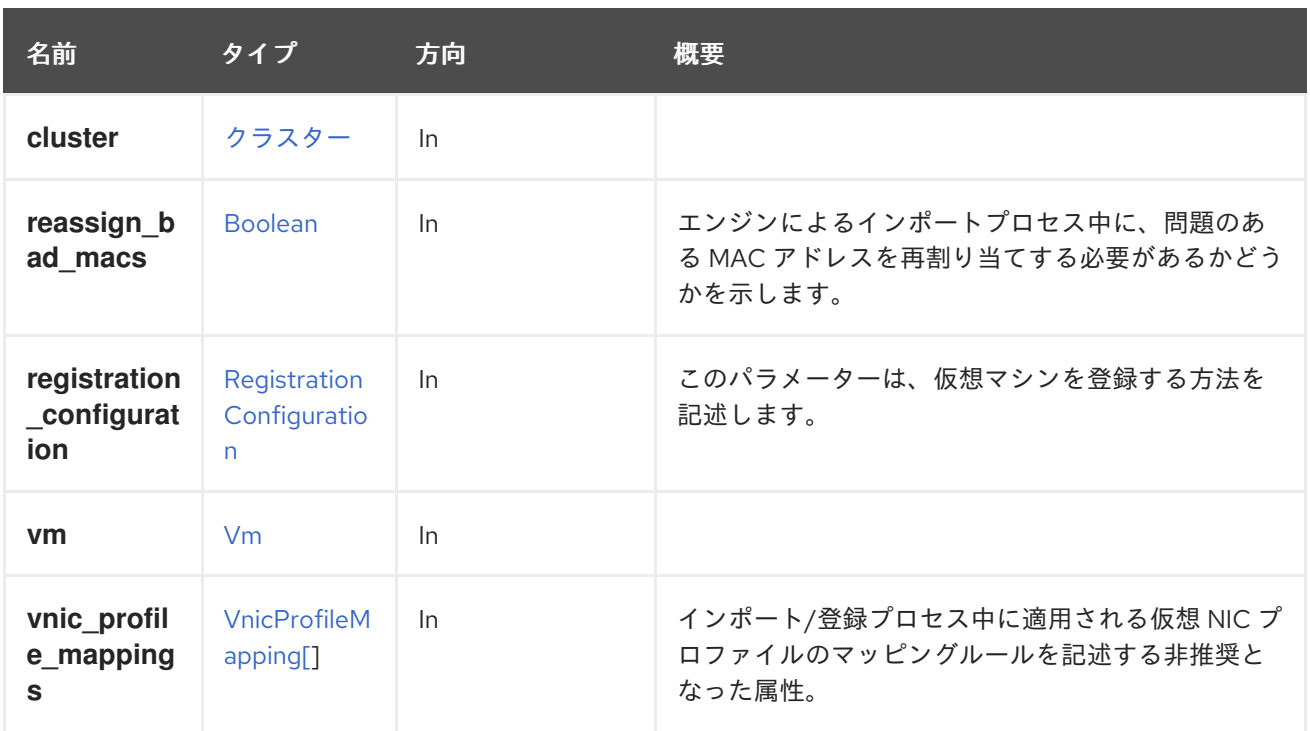

# 6.214.3.1. allow\_partial\_import

仮想マシンをその一部のディスクのみに登録できるかどうかを示します。

このフラグが **true** の場合、イメージが見つからなくても、エンジンは検証プロセスで失敗しません が、代わりに、欠落しているディスクなしで仮想マシンを登録できます。これは主に、一部のストレー ジドメインが使用できない場合の仮想マシンの登録中に使用されます。デフォルト値は **false** です。

# 6.214.3.2. reassign\_bad\_macs

エンジンによるインポートプロセス中に、問題のある MAC アドレスを再割り当てする必要があるかど うかを示します。

次のいずれかに該当する場合、MAC アドレスは問題のあるものと見なされます。

- ターゲット環境の仮想マシンに既に割り当てられている MAC アドレスと競合する。
- 対象 MAC アドレスプールの範囲外である。

#### 6.214.3.3. registration\_configuration

このパラメーターは、仮想マシンを登録する方法を記述します。

このパラメーターは任意です。パラメーターが指定されていない場合、仮想マシンは、作成された元の 環境と同じ設定で登録されます。

### 6.214.3.4. vnic\_profile\_mappings

インポート/登録プロセス中に適用される仮想 NIC プロファイルのマッピングルールを記述する非推奨 となった属性。

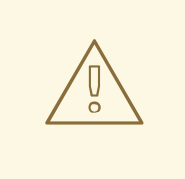

警告

この属性は、エンジンのバージョン 4.2.1 以降は非推奨となっており、後方互換性 のためにのみ保持されていることに注意してください。これは今後削除されま す。**vnic\_profile\_mappings** を指定するには、[RegistrationConfiguration](#page-737-0) タイプ内 の **vnic\_profile\_mappings** 属性を使用します。

# 6.214.4. remove DELETE

エクスポートストレージドメインから仮想マシンを削除します。

たとえば、仮想マシン **456** をストレージドメイン **123** から削除するには、以下のようなリクエストを 送信します。

DELETE /ovirt-engine/api/storagedomains/123/vms/456

表6.656 パラメーターの概要

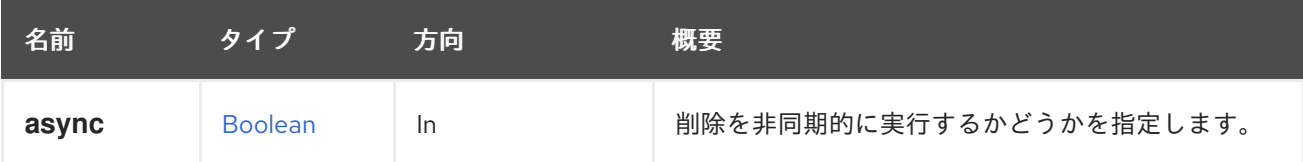

# 6.215. STORAGEDOMAINVMDISKATTACHMENT

エクスポートドメイン内の仮想マシンにアタッチされているディスクの詳細を返します。

#### 表6.657 メソッドの概要

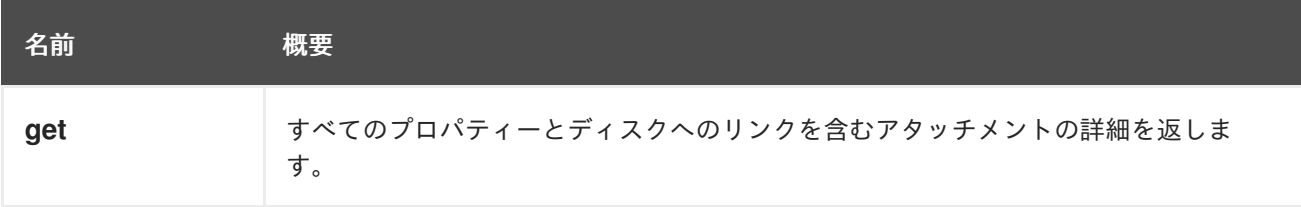

# 6.215.1. get GET

すべてのプロパティーとディスクへのリンクを含むアタッチメントの詳細を返します。

#### 表6.658 パラメーターの概要

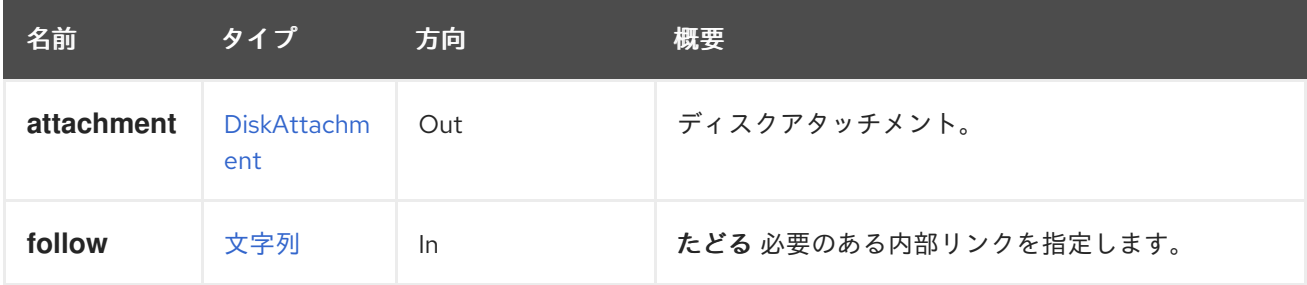

# 6.215.1.1. follow

たどる 必要のある内部リンクを指定します。これらのリンクで参照されるオブジェクトは、現在の要求 の一部としてフェッチされます。詳細は、[こちら](#page-35-0) を参照してください。

# 6.216. STORAGEDOMAINVMDISKATTACHMENTS

エクスポートドメイン内の仮想マシンにアタッチされているディスクの詳細を返します。

#### 表6.659 メソッドの概要

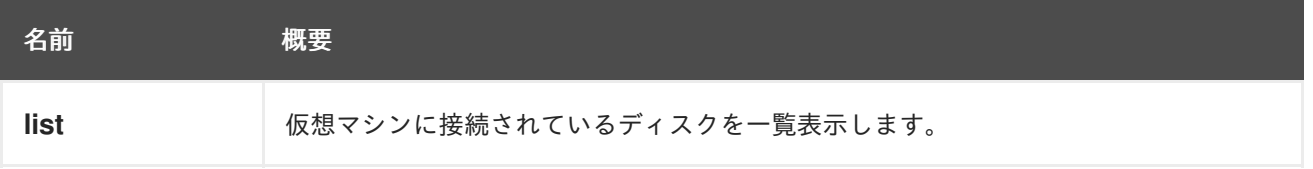

# 6.216.1. list GET

仮想マシンに接続されているディスクを一覧表示します。

返されるディスクアタッチメント一覧の順序は保証されません。

#### 表6.660 パラメーターの概要

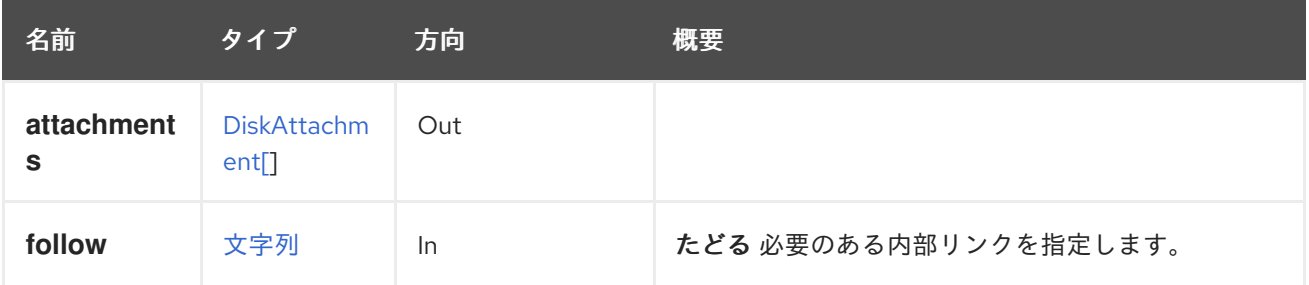

6.216.1.1. follow

たどる 必要のある内部リンクを指定します。これらのリンクで参照されるオブジェクトは、現在の要求 の一部としてフェッチされます。詳細は、[こちら](#page-35-0) を参照してください。

# 6.217. STORAGEDOMAINVMS

エクスポートストレージドメインの仮想マシンを一覧表示します。

たとえば、識別子が **123** のストレージドメインで利用可能な仮想マシンを取得するには、以下のリクエ ストを送信します。

GET /ovirt-engine/api/storagedomains/123/vms

これにより、以下のレスポンス本文が返されます。

```
<vms>
 <vm id="456" href="/api/storagedomains/123/vms/456">
  <name>vm1</name>
  ...
  <storage_domain id="123" href="/api/storagedomains/123"/>
```

```
<actions>
   <link rel="import" href="/api/storagedomains/123/vms/456/import"/>
  </actions>
 </vm></vms>
```
これらのコレクションの仮想マシンとテンプレートは、[StorageDomain](#page-775-0) 参照と [インポート](#page-381-0) アクション も含まれていることを除き、最上位の [Vm](#page-807-0) コレクションと [Template](#page-787-0) コレクションの対応するものと同 様の表現をしています。

#### 表6.661 メソッドの概要

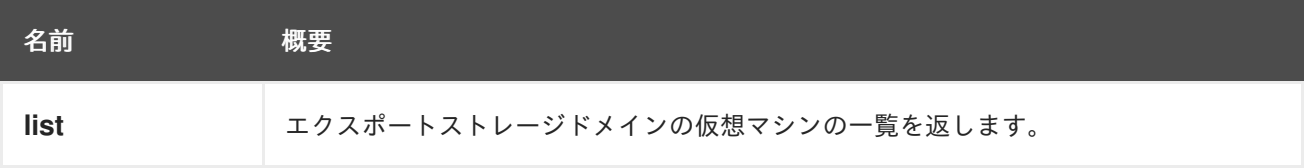

### 6.217.1. list GET

エクスポートストレージドメインの仮想マシンの一覧を返します。

返される仮想マシン一覧の順序は保証されません。

#### 表6.662 パラメーターの概要

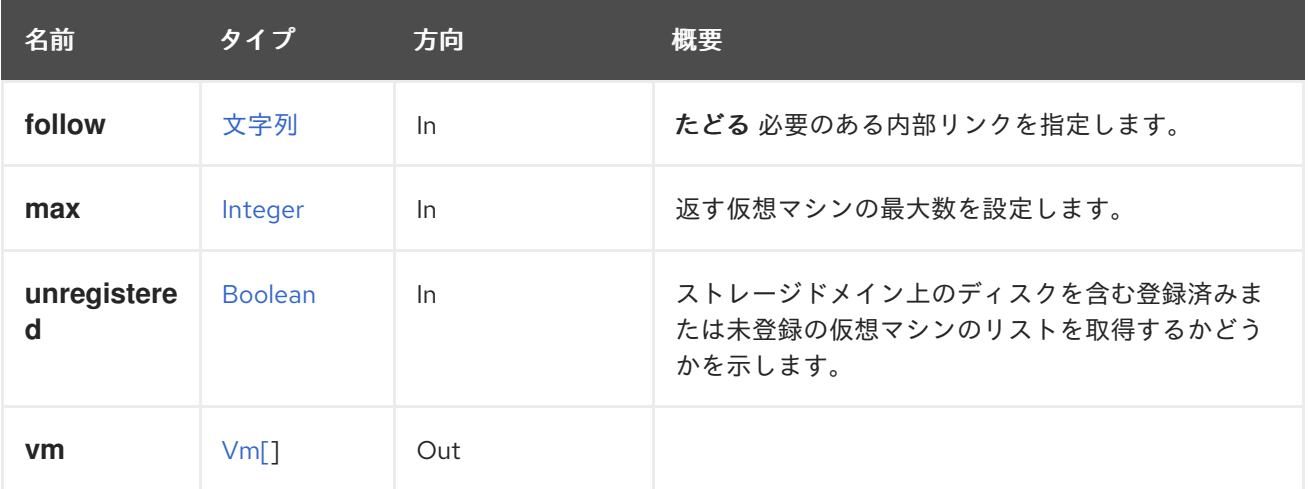

### 6.217.1.1. follow

たどる 必要のある内部リンクを指定します。これらのリンクで参照されるオブジェクトは、現在の要求 の一部としてフェッチされます。詳細は、[こちら](#page-35-0) を参照してください。

#### 6.217.1.2. max

返す仮想マシンの最大数を設定します。指定されていない場合は、すべての仮想マシンが返されます。

#### 6.217.1.3. unregistered

ストレージドメイン上のディスクを含む登録済みまたは未登録の仮想マシンのリストを取得するかどう かを示します。未登録の仮想マシンのリストを取得するには、呼び出しで未登録フラグを示す必要があ ります。たとえば、未登録の仮想マシンのリストを取得するには、REST API 呼び出しは次のようにな ります。

GET /ovirt-engine/api/storagedomains/123/vms?unregistered=true

未登録フラグのデフォルト値は **false** です。リクエストは、アタッチされているストレージドメインに のみ適用されます。

# 6.218. STORAGEDOMAINS

システム内の一連のストレージドメインを管理します。

表6.663 メソッドの概要

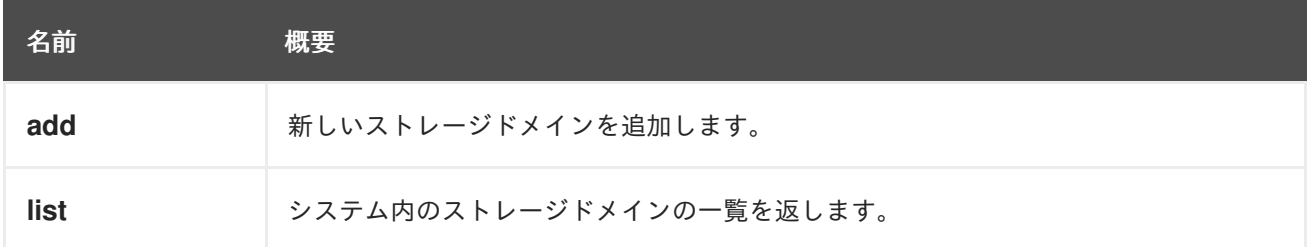

# 6.218.1. add POST

新しいストレージドメインを追加します。

新しい [StorageDomain](#page-775-0) の作成には、**name**、**type**、**host**、および **storage** の属性が必要です。**id** また は **name** 属性で **host** 属性を特定します。Red Hat Virtualization 3.6 以降では、ストレージドメインで デフォルトによる削除後にワイプオプションを有効にできます。これを設定するには、POST 要求で **wipe\_after\_delete** を指定します。このオプションは、ドメインの作成後に編集できますが、その場合 はすでに存在している wipe after delete プロパティーは変更されません。

**name**、**type**、**storage.type**、**storage.address**、**storage.path** を指定し、ID が **123** のホストを使用し て新規ストレージドメインを追加するには、次のような要求を送信します。

POST /ovirt-engine/api/storageDomains

リクエスト本文は以下のようになります。

<storage\_domain> <name>mydata</name> <type>data</type> <storage> <type>nfs</type> <address>mynfs.example.com</address> <path>/exports/mydata</path> </storage> <host> <name>myhost</name> </host> </storage\_domain>

新しい NFS ISO ストレージドメインを作成するには、次のような要求を送信します。

<storage\_domain> <name>myisos</name> <type>iso</type>

```
<storage>
  <type>nfs</type>
  <address>mynfs.example.com</address>
  <path>/export/myisos</path>
 </storage>
 <host>
  <name>myhost</name>
 </host>
</storage_domain>
```
新しい iSCSI ストレージドメインを作成するには、次のような要求を送信します。

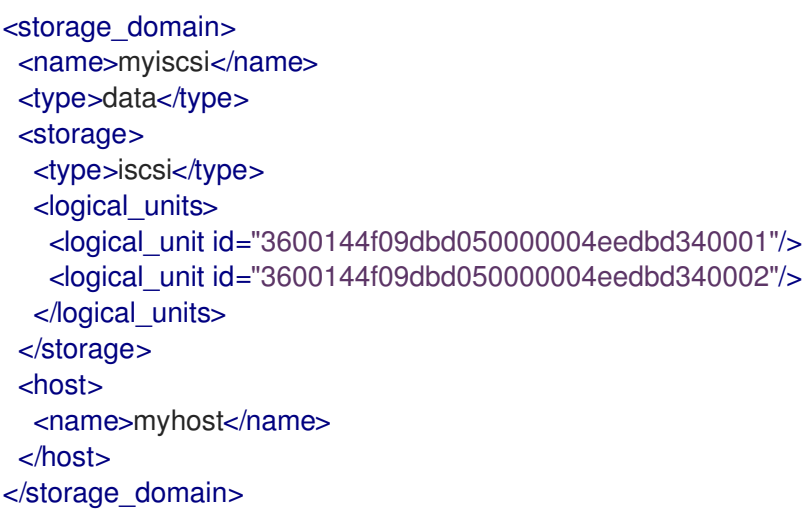

### 表6.664 パラメーターの概要

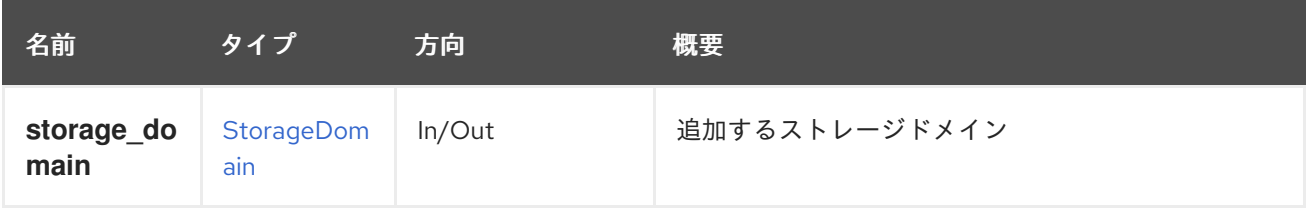

# 6.218.2. list GET

システム内のストレージドメインの一覧を返します。

返されるストレージドメインのリストの順序は、**sortby** 句が **search** パラメーターに含まれている場合 にのみ保証されます。

# 表6.665 パラメーターの概要

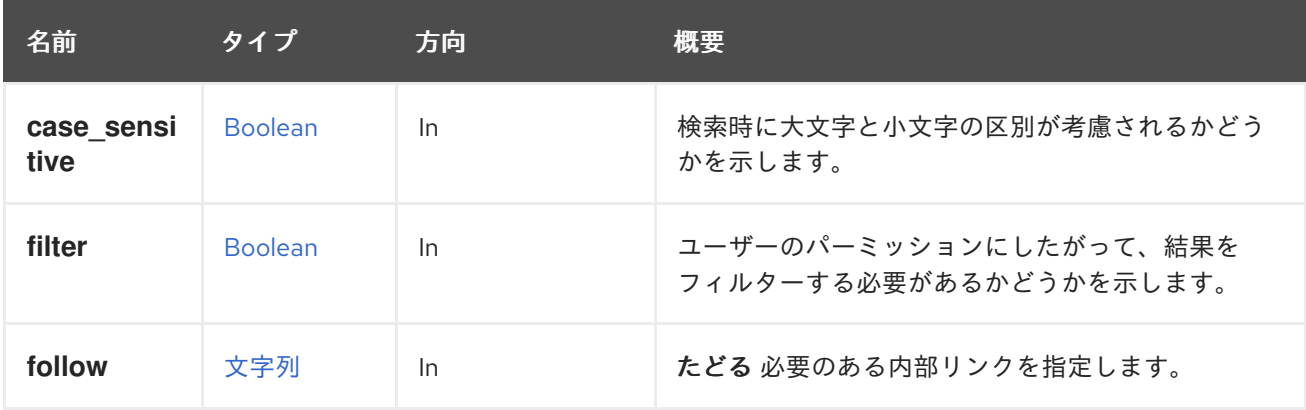

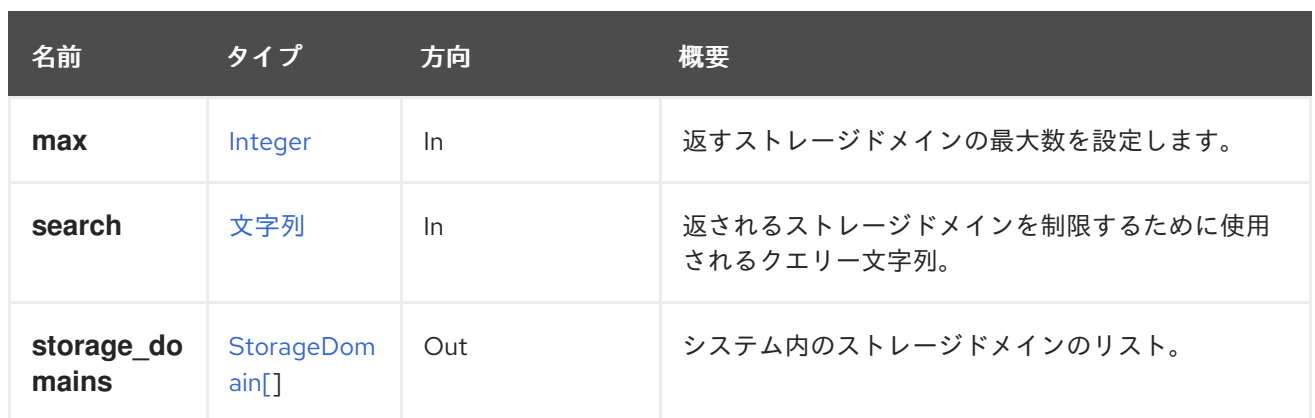

### 6.218.2.1. case\_sensitive

検索時に大文字と小文字の区別が考慮されるかどうかを示します。デフォルト値は **true** です。つま り、大文字と小文字の区別が考慮されます。大文字小文字を無視して検索したい場合は、**false** を設定 します。

### 6.218.2.2. follow

たどる 必要のある内部リンクを指定します。これらのリンクで参照されるオブジェクトは、現在の要求 の一部としてフェッチされます。詳細は、[こちら](#page-35-0) を参照してください。

### 6.218.2.3. max

返すストレージドメインの最大数を設定します。指定されていない場合は、すべてのストレージドメイ ンが返されます。

# 6.219. STORAGESERVERCONNECTION

#### 表6.666 メソッドの概要

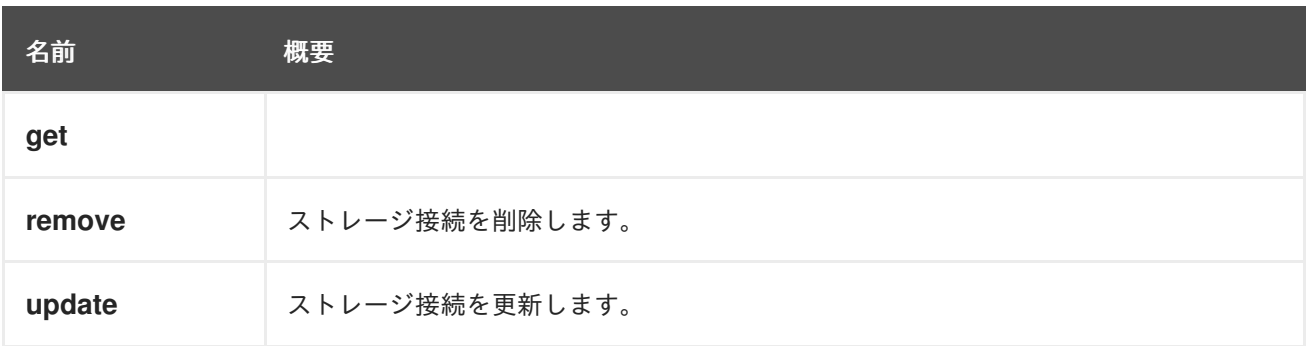

# 6.219.1. get GET

#### 表6.667 パラメーターの概要

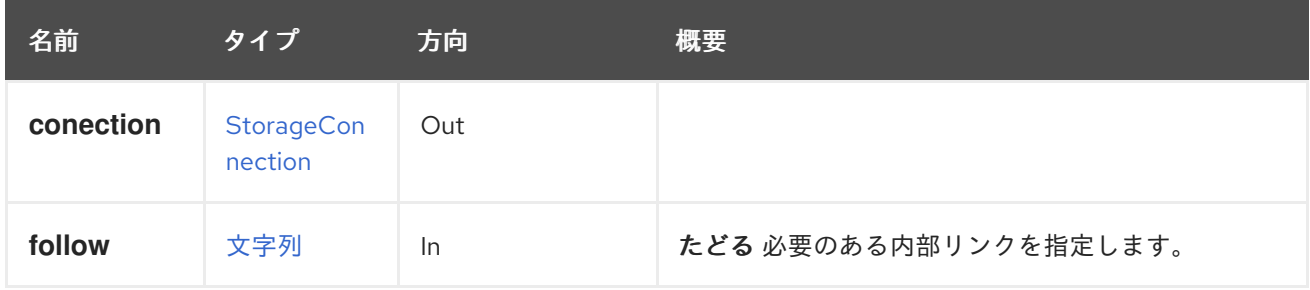

#### 6.219.1.1. follow

たどる 必要のある内部リンクを指定します。これらのリンクで参照されるオブジェクトは、現在の要求 の一部としてフェッチされます。詳細は、[こちら](#page-35-0) を参照してください。

#### 6.219.2. remove DELETE

ストレージ接続を削除します。

ストレージ接続は、ストレージドメインも LUN ディスクも参照していない場合にのみ削除できます。 ホスト名または ID はオプションです。それを提供すると、そのホストからの接続が切断 (アンマウン ト) されます。

#### 表6.668 パラメーターの概要

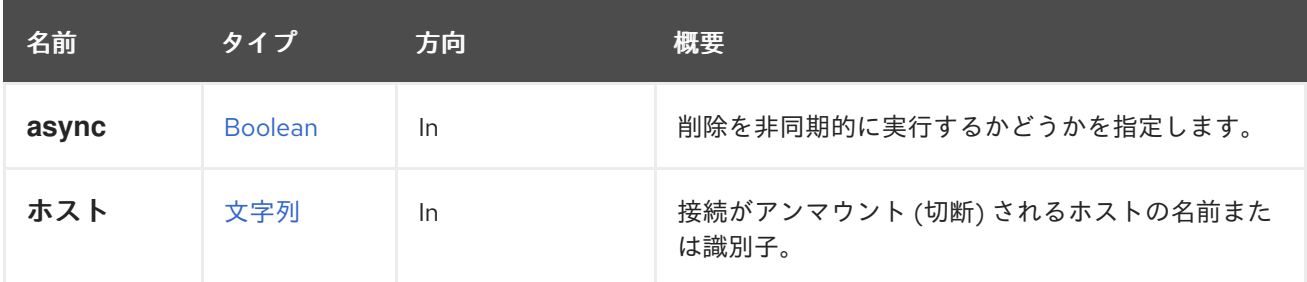

#### 6.219.2.1. ホスト

接続がアンマウント (切断) されるホストの名前または識別子。指定しない場合、ホストは切断されませ ん。

たとえば、識別子 **456** のホストを使用して、識別子 **123** のストレージ接続を削除するには、以下のよ うなリクエストを送信します。

DELETE /ovirt-engine/api/storageconnections/123?host=456

#### 6.219.3. update PUT

ストレージ接続を更新します。

たとえば、NFS ストレージサーバーのアドレスを変更するには、以下のようなリクエストを送信しま す。

PUT /ovirt-engine/api/storageconnections/123

リクエスト本文は以下のようになります。

<storage\_connection> <address>mynewnfs.example.com</address> </storage\_connection>

iSCSI ストレージサーバーの接続を変更するには、次のようなリクエストを送信します。

PUT /ovirt-engine/api/storageconnections/123

リクエスト本文は以下のようになります。

<storage\_connection> <port>3260</port> <target>iqn.2017-01.com.myhost:444</target> </storage\_connection>

# 表6.669 パラメーターの概要

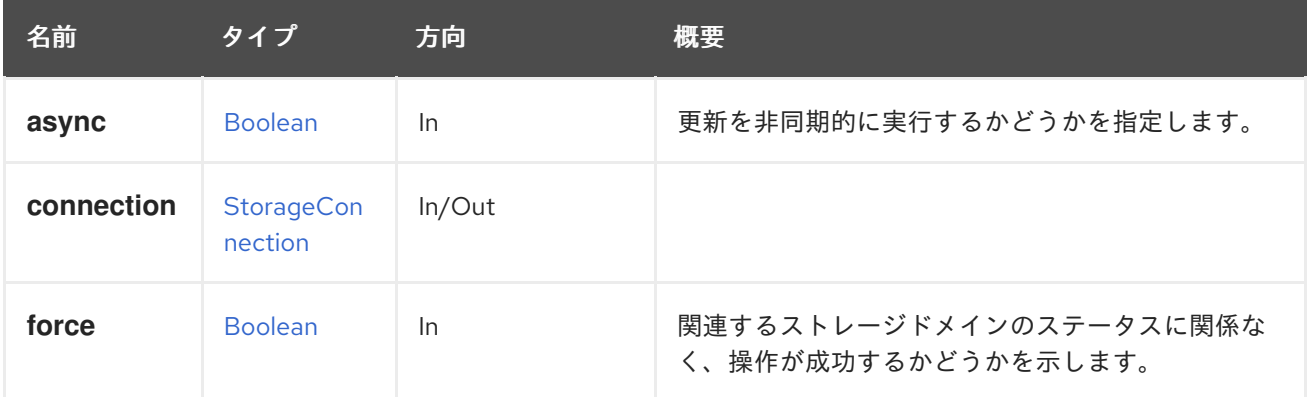

# 6.219.3.1. force

関連するストレージドメインのステータスに関係なく、操作が成功するかどうかを示します (つまり、 ストレージドメインのステータスがメンテナンスではない場合にも更新が適用されます)。

このパラメーターはオプションであり、デフォルト値は **false** です。

# 6.220. STORAGESERVERCONNECTIONEXTENSION

# 表6.670 メソッドの概要

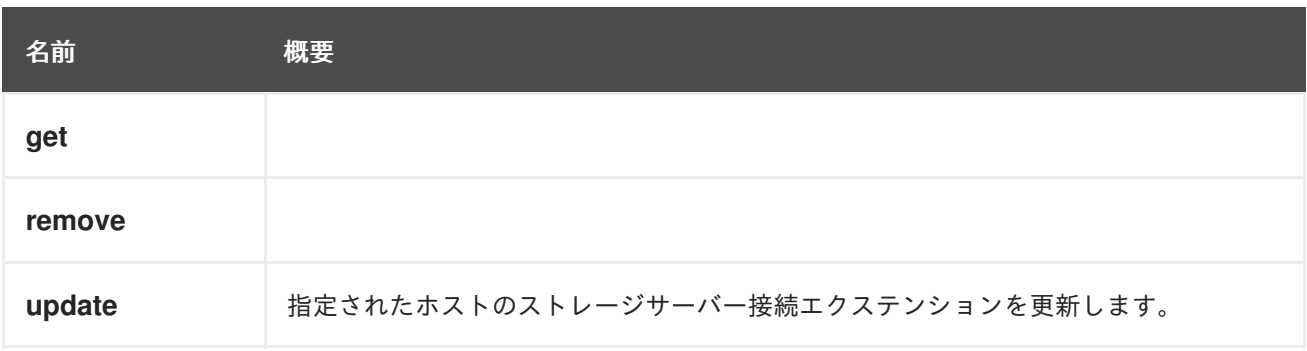

# 6.220.1. get GET

# 表6.671 パラメーターの概要

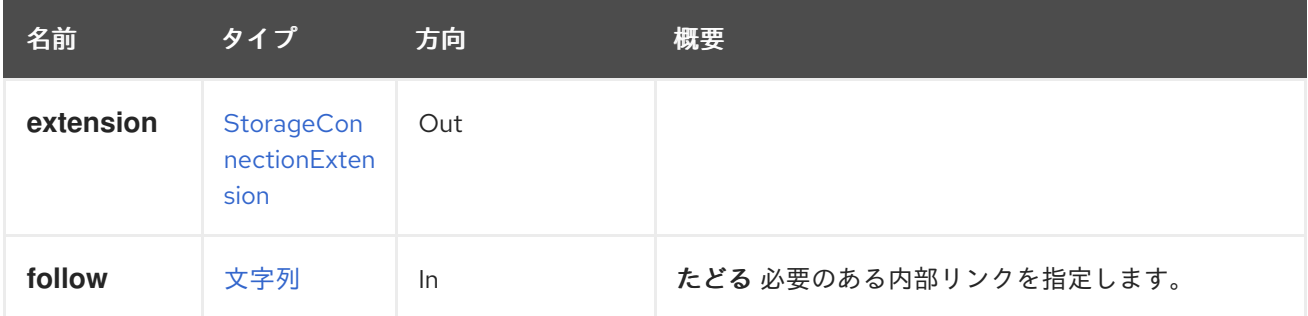

### 6.220.1.1. follow

たどる 必要のある内部リンクを指定します。これらのリンクで参照されるオブジェクトは、現在の要求 の一部としてフェッチされます。詳細は、[こちら](#page-35-0) を参照してください。

# 6.220.2. remove DELETE

#### 表6.672 パラメーターの概要

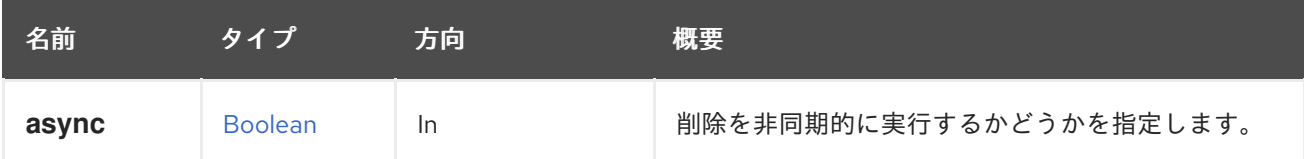

# 6.220.3. update PUT

指定されたホストのストレージサーバー接続エクステンションを更新します。

ホスト **123** のストレージ接続 **456** を更新するには、以下のようなリクエストを送信します。

PUT /ovirt-engine/api/hosts/123/storageconnectionextensions/456

リクエスト本文は以下のようになります。

<storage\_connection\_extension> <target>iqn.2016-01.com.example:mytarget</target> <username>myuser</username> <password>mypassword</password> </storage\_connection\_extension>

#### 表6.673 パラメーターの概要

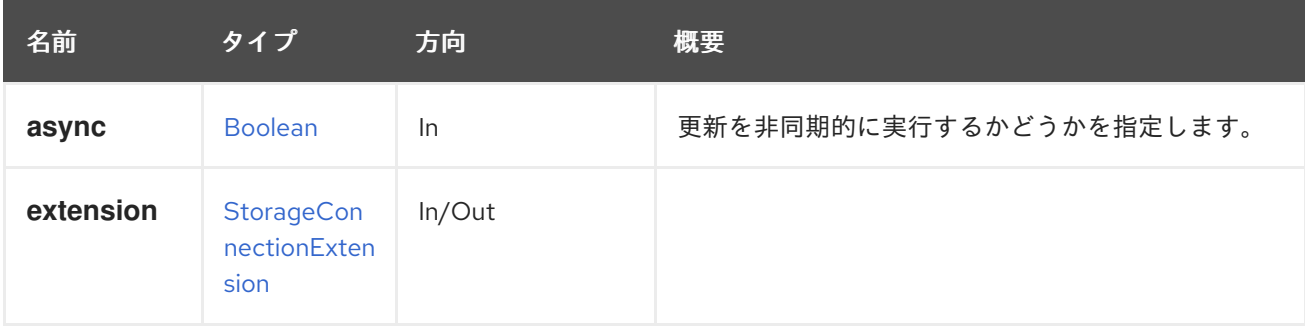

# 6.221. STORAGESERVERCONNECTIONEXTENSIONS

### 表6.674 メソッドの概要

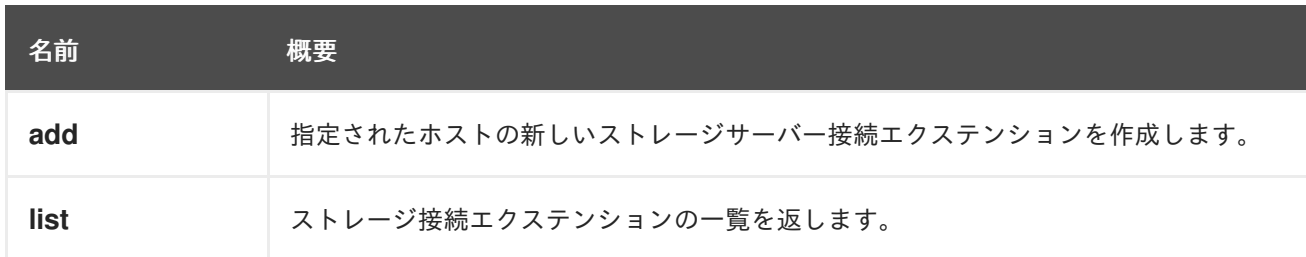

# 6.221.1. add POST

指定されたホストの新しいストレージサーバー接続エクステンションを作成します。

このエクステンションにより、ユーザーは特定のホストの iSCSI ターゲットのクレデンシャルを定義で きます。たとえば、ホスト **123** から iSCSI ターゲットに接続するときに **myuser** および **mypassword** をクレデンシャルとして使用するには、次のような要求を送信します。

POST /ovirt-engine/api/hosts/123/storageconnectionextensions

リクエスト本文は以下のようになります。

<storage\_connection\_extension> <target>iqn.2016-01.com.example:mytarget</target> <username>myuser</username> <password>mypassword</password> </storage\_connection\_extension>

### 表6.675 パラメーターの概要

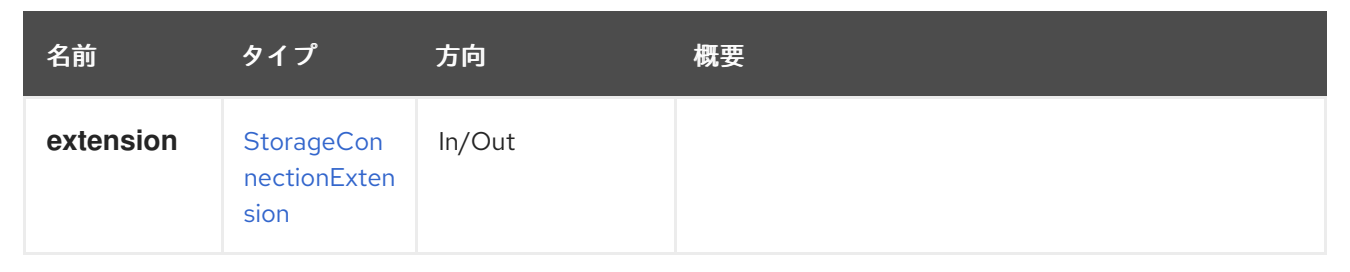

# 6.221.2. list GET

ストレージ接続エクステンションの一覧を返します。

返されるストレージ接続のリストの順序は保証されません。

# 表6.676 パラメーターの概要

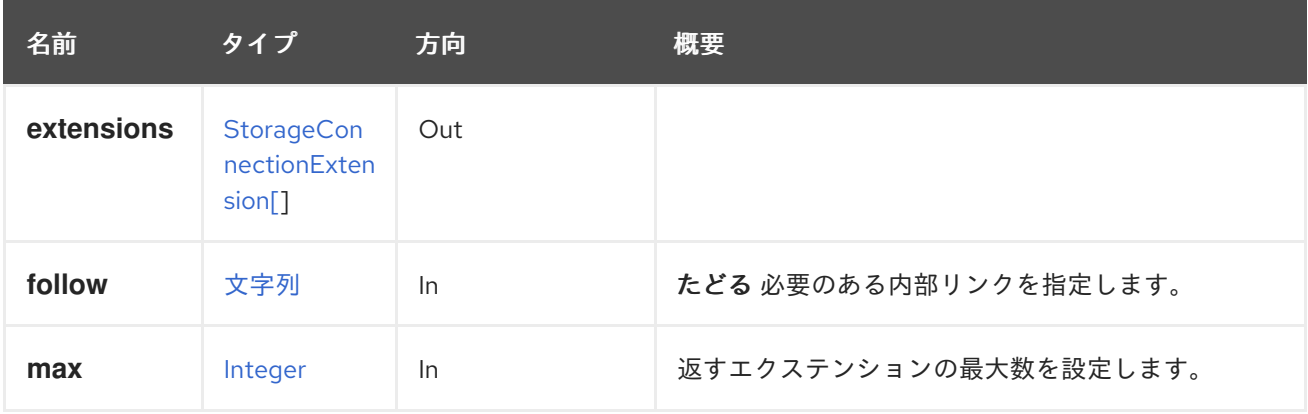

# 6.221.2.1. follow

たどる 必要のある内部リンクを指定します。これらのリンクで参照されるオブジェクトは、現在の要求 の一部としてフェッチされます。詳細は、[こちら](#page-35-0) を参照してください。

## 6.221.2.2. max

返すエクステンションの最大数を設定します。指定されていない場合は、すべてのエクステンションが 返されます。

# 6.222. STORAGESERVERCONNECTIONS

### 表6.677 メソッドの概要

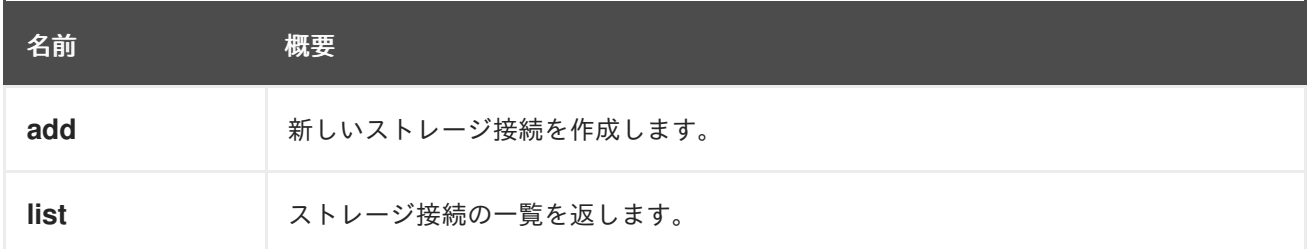

# 6.222.1. add POST

新しいストレージ接続を作成します。

たとえば、NFS サーバー **mynfs.example.com** と NFS 共有 **/export/mydata** の新しいストレージ接続 を作成するには、以下のようなリクエストを送信します。

POST /ovirt-engine/api/storageconnections

リクエスト本文は以下のようになります。

<storage\_connection> <type>nfs</type> <address>mynfs.example.com</address> <path>/export/mydata</path> <host> <name>myhost</name> </host> </storage\_connection>

#### 表6.678 パラメーターの概要

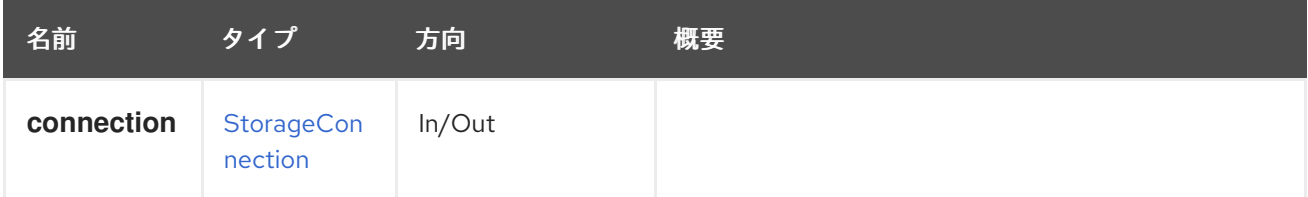

6.222.2. list GET

ストレージ接続の一覧を返します。

返される接続リストの順序は保証されません。

表6.679 パラメーターの概要

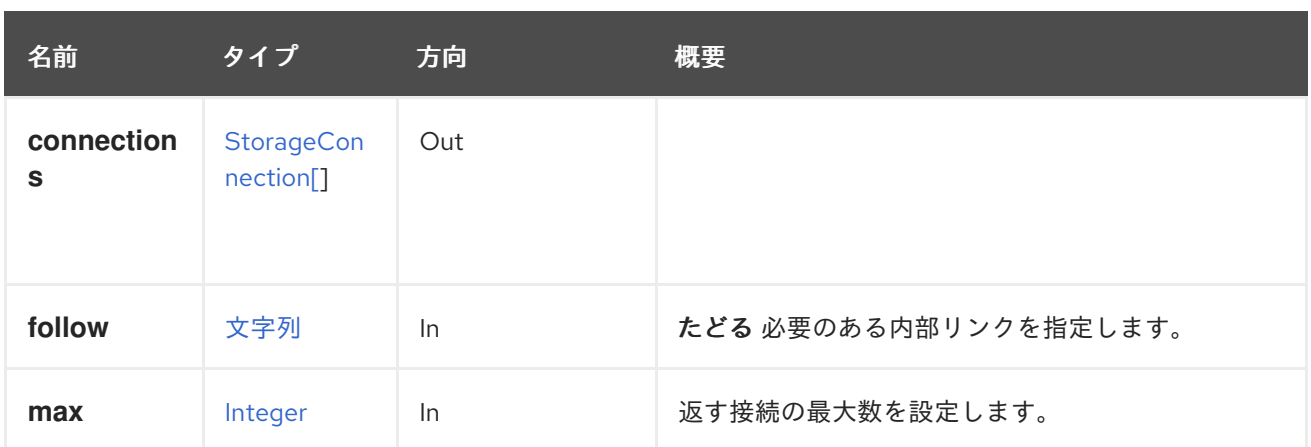

## 6.222.2.1. follow

たどる 必要のある内部リンクを指定します。これらのリンクで参照されるオブジェクトは、現在の要求 の一部としてフェッチされます。詳細は、[こちら](#page-35-0) を参照してください。

### $6.222.2.2.$  max

返す接続の最大数を設定します。指定しない場合、すべての接続が返されます。

# 6.223. システム

#### 表6.680 メソッドの概要

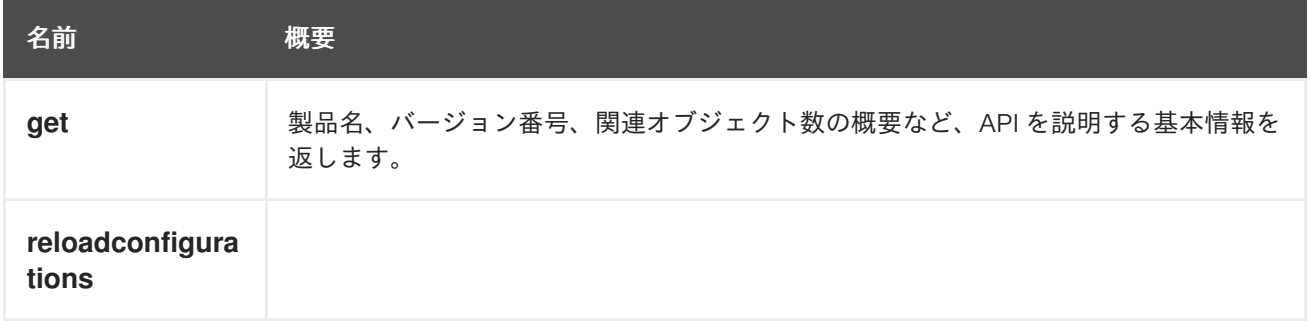

# 6.223.1. get GET

製品名、バージョン番号、関連オブジェクト数の概要など、API を説明する基本情報を返します。

GET /ovirt-engine/api

次の応答が得られます。

```
<api>
 <link rel="capabilities" href="/api/capabilities"/>
 <link rel="clusters" href="/api/clusters"/>
 <link rel="clusters/search" href="/api/clusters?search={query}"/>
 <link rel="datacenters" href="/api/datacenters"/>
 <link rel="datacenters/search" href="/api/datacenters?search={query}"/>
 <link rel="events" href="/api/events"/>
 <link rel="events/search" href="/api/events?search={query}"/>
 <link rel="hosts" href="/api/hosts"/>
 <link rel="hosts/search" href="/api/hosts?search={query}"/>
```
<link rel="networks" href="/api/networks"/> <link rel="roles" href="/api/roles"/> <link rel="storagedomains" href="/api/storagedomains"/> <link rel="storagedomains/search" href="/api/storagedomains?search={query}"/> <link rel="tags" href="/api/tags"/> <link rel="templates" href="/api/templates"/> <link rel="templates/search" href="/api/templates?search={query}"/> <link rel="users" href="/api/users"/> <link rel="groups" href="/api/groups"/> <link rel="domains" href="/api/domains"/> <link rel="vmpools" href="/api/vmpools"/> <link rel="vmpools/search" href="/api/vmpools?search={query}"/> <link rel="vms" href="/api/vms"/> <link rel="vms/search" href="/api/vms?search={query}"/> <product\_info> <name>oVirt Engine</name> <vendor>ovirt.org</vendor> <version> <build>4</build> <full\_version>4.0.4</full\_version> <major>4</major> <minor>0</minor> <revision>0</revision> </version> </product\_info> <special\_objects> <blank\_template href="/ovirt-engine/api/templates/00000000-0000-0000-0000-000000000000" id="00000000-0000-0000-0000-000000000000"/> <root\_tag href="/ovirt-engine/api/tags/00000000-0000-0000-0000-000000000000" id="00000000- 0000-0000-0000-000000000000"/> </special\_objects> <summary> <hosts> <active>0</active> <total>0</total> </hosts> <storage\_domains> <active>0</active> <total>1</total> </storage\_domains> <users> <active>1</active> <total>1</total> </users> <vms> <active>0</active> <total>0</total>  $\langle \text{Vms} \rangle$ </summary> <time>2016-09-14T12:00:48.132+02:00</time> </api>

エントリーポイントは、仮想化環境のコレクションへのリンクをユーザーに提供します。各コレクショ ンリンクの **rel** 属性は、各リンクの参照ポイントを提供します。

エントリーポイントには、**product\_info**、**special\_objects**、および **summary** などの他のデータも含

エントリーポイントには、**product\_info**、**special\_objects**、および **summary** などの他のデータも含 まれます。

#### 表6.681 パラメーターの概要

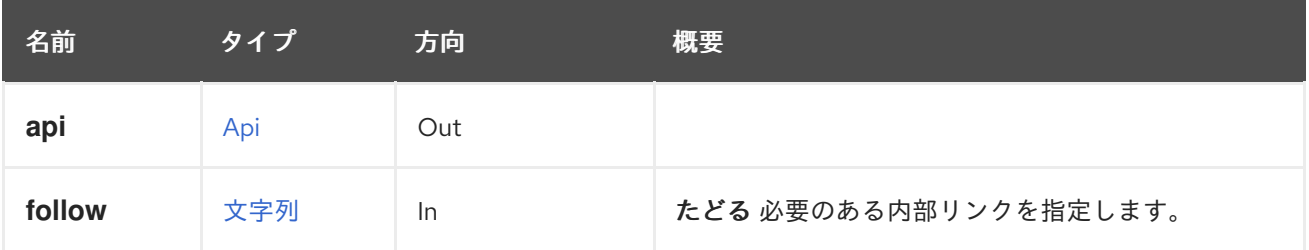

#### 6.223.1.1. follow

たどる 必要のある内部リンクを指定します。これらのリンクで参照されるオブジェクトは、現在の要求 の一部としてフェッチされます。詳細は、[こちら](#page-35-0) を参照してください。

## 6.223.2. reloadconfigurations POST

#### 表6.682 パラメーターの概要

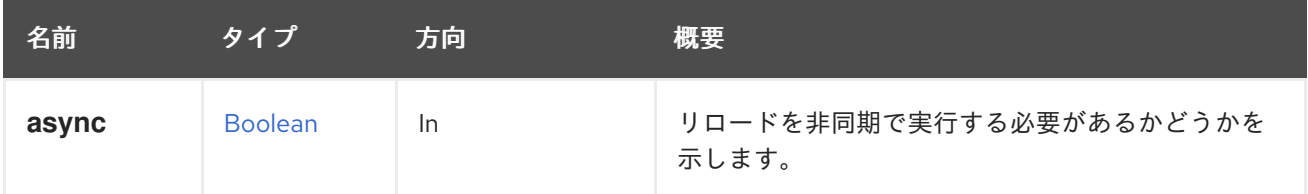

# 6.224. SYSTEMOPTION

システムの特定の設定オプションの値を提供するサービス。

#### 表6.683 メソッドの概要

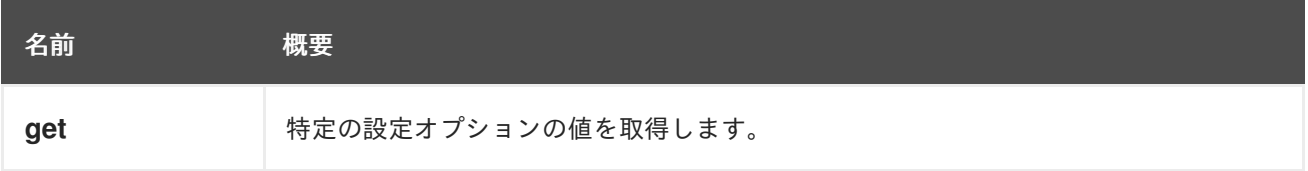

## 6.224.1. get GET

特定の設定オプションの値を取得します。

たとえば、設定オプション **MigrationPolicies** の値を取得するには、以下のようなリクエストを送信し ます。

GET /ovirt-engine/api/options/MigrationPolicies

```
そのリクエストに対する応答は以下のようになります。
```

```
<?xml version="1.0" encoding="UTF-8" standalone="yes"?>
<system_option href="/ovirt-engine/api/options/MigrationPolicies" id="MigrationPolicies">
  <name>MigrationPolicies</name>
  <values>
```
<system\_option\_value> <value>[{"id":{"uuid":"80554327-0569-496b-bdeb-fcbbf52b827b"},...}]</value> <version>4.2</version> </system\_option\_value> <system\_option\_value> <value>[{"id":{"uuid":"80554327-0569-496b-bdeb-fcbbf52b827b"},...}]</value> <version>4.3</version> </system\_option\_value> <system\_option\_value> <value>[{"id":{"uuid":"80554327-0569-496b-bdeb-fcbbf52b827b"},...}]</value> <version>4.4</version> </system\_option\_value> <system\_option\_value> <value>[{"id":{"uuid":"80554327-0569-496b-bdeb-fcbbf52b827b"},...}]</value> <version>4.5</version> </system\_option\_value> <system\_option\_value> <value>[{"id":{"uuid":"80554327-0569-496b-bdeb-fcbbf52b827b"},...}]</value> <version>4.6</version> </system\_option\_value> <system\_option\_value> <value>[{"id":{"uuid":"80554327-0569-496b-bdeb-fcbbf52b827b"},...}]</value> <version>4.7</version> </system\_option\_value> </values> </system\_option>

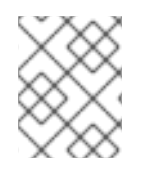

#### 注記

設定オプションをクエリーするには、適切な権限が必要です。一部のオプションは、管 理者権限を持つユーザーのみがクエリーできます。

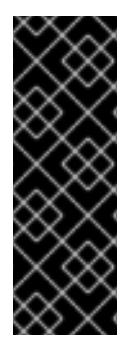

## 重要

後方互換性はなく、オプションの名前または値についての保証もありません。オプショ ンは削除でき、その意味はいつでも変更することができます。

エンジンと同時にリリースされるアプリケーション以外では、このサービスを使用しな いことを強くお勧めします。他のアプリケーションでの使用はサポートされていませ ん。したがって、アクセス可能な設定オプションを記載したドキュメントはありませ ん。

## 表6.684 パラメーターの概要

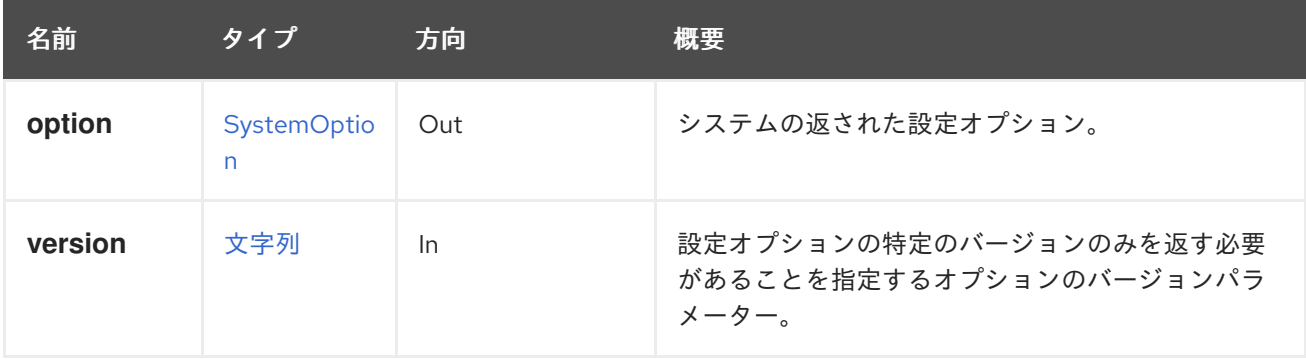

## 6.224.1.1. version

設定オプションの特定のバージョンのみを返す必要があることを指定するオプションのバージョンパラ メーター。このパラメーターが使用されない場合は、すべてのバージョンが返されます。

たとえば、バージョン **4.2** のみの **MigrationPolicies** オプションの値を取得するには、以下のようなリ クエストを送信します。

GET /ovirt-engine/api/options/MigrationPolicies?version=4.2

その要求に対する応答は以下のようになります。

```
<system_option href="/ovirt-engine/api/options/MigrationPolicies" id="MigrationPolicies">
  <name>MigrationPolicies</name>
  <values>
    <system_option_value>
       <value>[{"id":{"uuid":"80554327-0569-496b-bdeb-fcbbf52b827b"},...}]</value>
       <version>4.2</version>
    </system_option_value>
  </values>
</system_option>
```
# 6.225. SYSTEMOPTIONS

システムの設定オプションの値を提供するサービス。

# 6.226. SYSTEMPERMISSIONS

このサービスは新しいメソッドを追加しません。これは、システムオブジェクトに割り当てられたパー ミッションを管理するリソースのパスを指定するアノテーションのプレースホルダーに過ぎません。

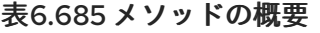

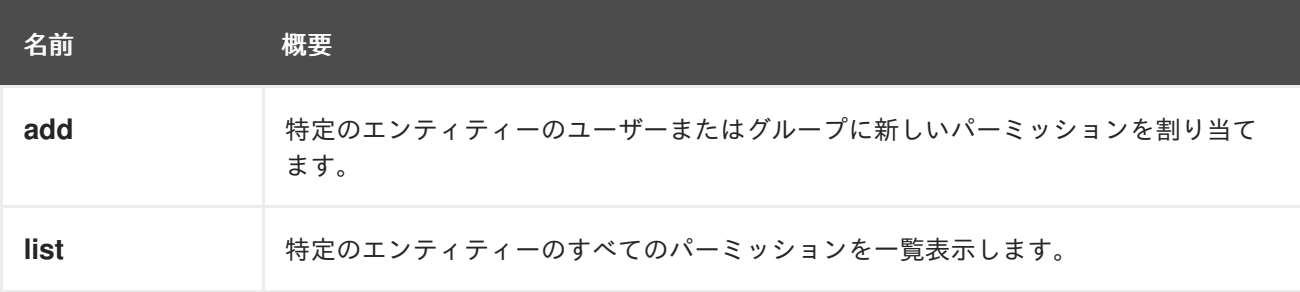

#### 6.226.1. add POST

特定のエンティティーのユーザーまたはグループに新しいパーミッションを割り当てます。

たとえば、**UserVmManager** ロールを ID が **123** の仮想マシン、id が **456** のユーザーに割り当てるに は、以下のようなリクエストを送信します。

POST /ovirt-engine/api/vms/123/permissions

リクエスト本文は以下のようになります。

<permission>

```
<role>
  <name>UserVmManager</name>
 </role>
 <user id="456"/>
</permission>
```
id が **456** のユーザーに **SuperUser** ロールを割り当てるには、以下のように要求を送信します。

POST /ovirt-engine/api/permissions

リクエスト本文は以下のようになります。

```
<permission>
 <role>
  <name>SuperUser</name>
 </role>
 <user id="456"/>
</permission>
```
ユーザーの代わりにグループにパーミッションを割り当てる場合は、**user** 要素を **group** の適切な **ID** に 置き換えます。たとえば、**UserRole** ロールを ID が **123** のクラスター、ID が **789** のグループに割り当 てるには、以下のような要求を送信します。

POST /ovirt-engine/api/clusters/123/permissions

リクエスト本文は以下のようになります。

```
<permission>
 <role>
  <name>UserRole</name>
 </role><group id="789"/>
</permission>
```
## 表6.686 パラメーターの概要

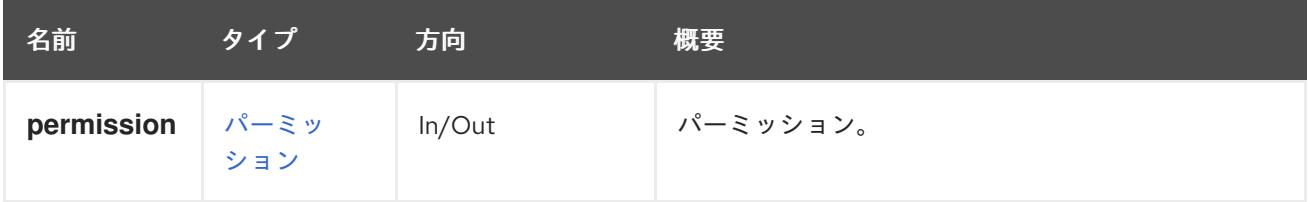

6.226.2. list GET

特定のエンティティーのすべてのパーミッションを一覧表示します。

たとえば、id **123** のクラスターのすべての権限を一覧表示するには、以下のように要求を送信します。

GET /ovirt-engine/api/clusters/123/permissions

<permissions> <permission id="456"> <cluster id="123"/>

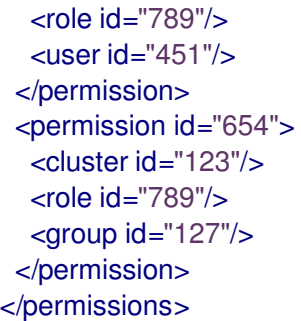

返されるパーミッションの順序は保証されません。

## 表6.687 パラメーターの概要

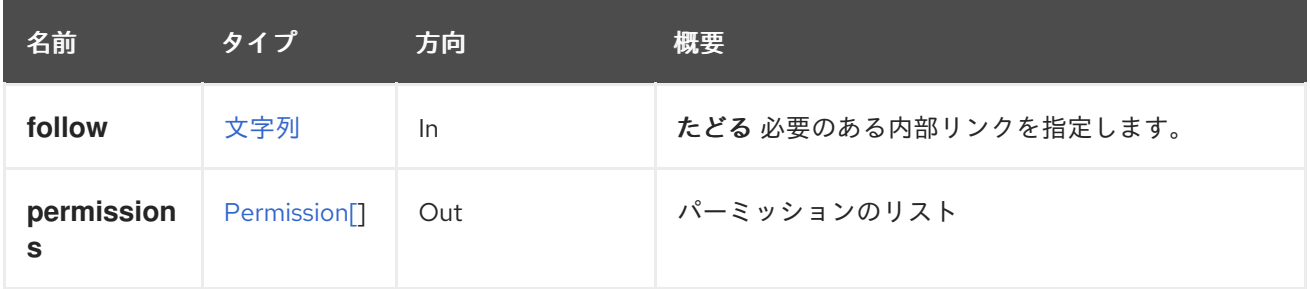

## 6.226.2.1. follow

たどる 必要のある内部リンクを指定します。これらのリンクで参照されるオブジェクトは、現在の要求 の一部としてフェッチされます。詳細は、[こちら](#page-35-0) を参照してください。

# 6.227. タグ

システム内の特定のタグを管理するサービス。

## 表6.688 メソッドの概要

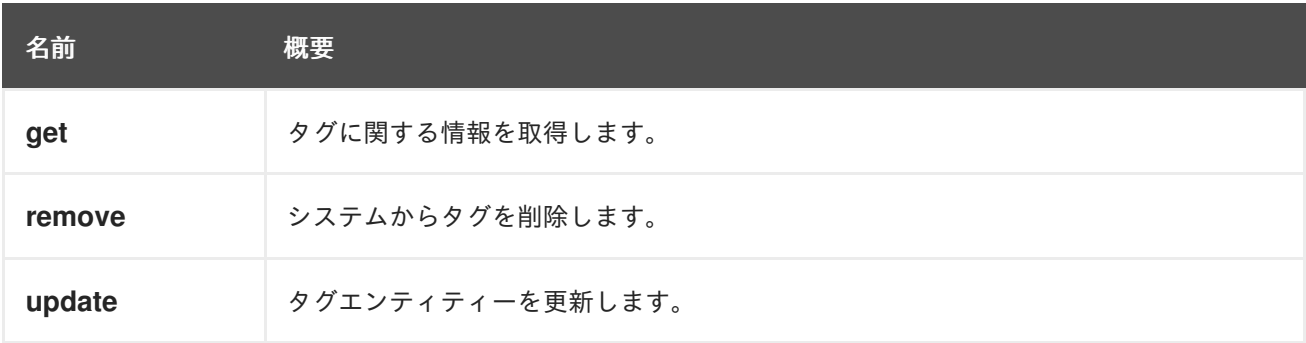

## 6.227.1. get GET

タグに関する情報を取得します。

たとえば、ID **123** のタグに関する情報を取得するには、以下のようなリクエストを送信します。

GET /ovirt-engine/api/tags/123

<tag href="/ovirt-engine/api/tags/123" id="123"> <name>root</name> <description>root</description>

 $<$ /tag $>$ 

#### 表6.689 パラメーターの概要

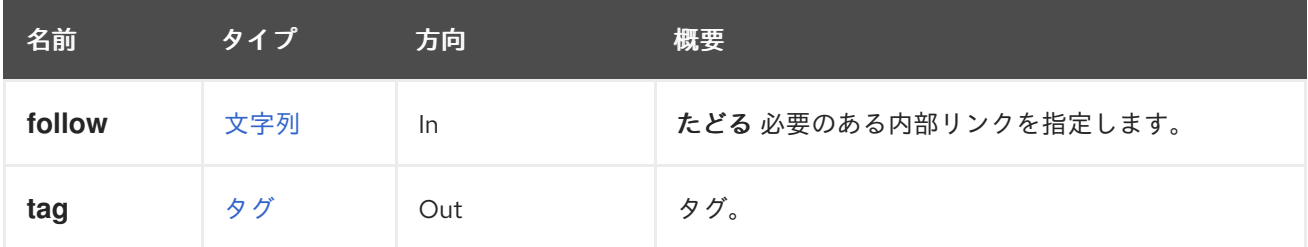

#### 6.227.1.1. follow

たどる 必要のある内部リンクを指定します。これらのリンクで参照されるオブジェクトは、現在の要求 の一部としてフェッチされます。詳細は、[こちら](#page-35-0) を参照してください。

#### 6.227.2. remove DELETE

システムからタグを削除します。

たとえば、ID **123** のタグを削除するには、以下のようなリクエストを送信します。

DELETE /ovirt-engine/api/tags/123

#### 表6.690 パラメーターの概要

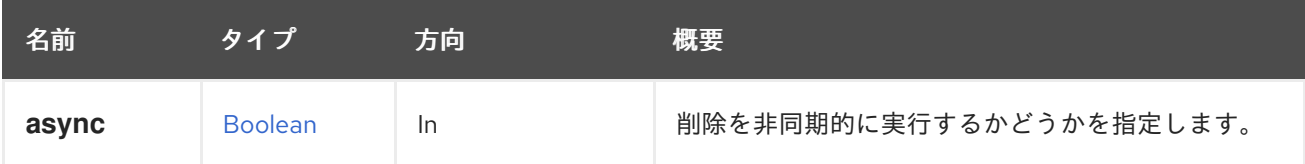

## 6.227.3. update PUT

タグエンティティーを更新します。

たとえば、親タグを ID **123** のタグの ID **456** のタグに更新するには、以下のようなリクエストを送信し ます。

PUT /ovirt-engine/api/tags/123

リクエスト本文は以下のようになります。

```
<tag>
 \epsilon <parent id="456"/></tag>
```
ID の代わりにタグ名を指定することもできます。たとえば、親タグを ID **123** のタグの **mytag** という名 前のタグに更新するには、以下のようなリクエストを送信します。

 $<$ tag $>$ <parent> <name>mytag</name>

</parent>  $<$ /tag>

## 表6.691 パラメーターの概要

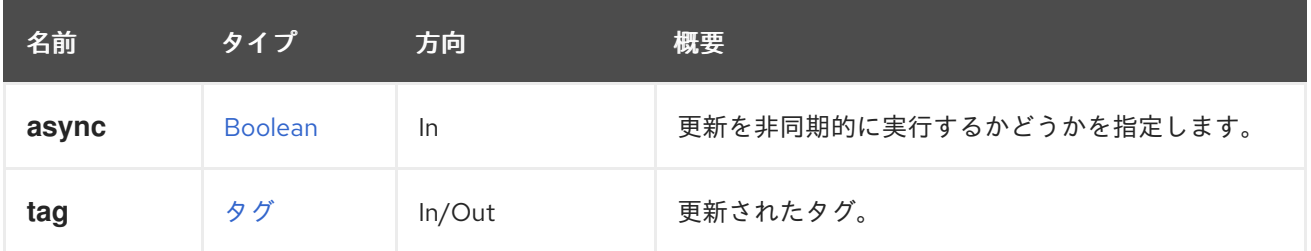

# 6.228. タグ

システム内のタグのコレクションを管理するサービスを表します。

## 表6.692 メソッドの概要

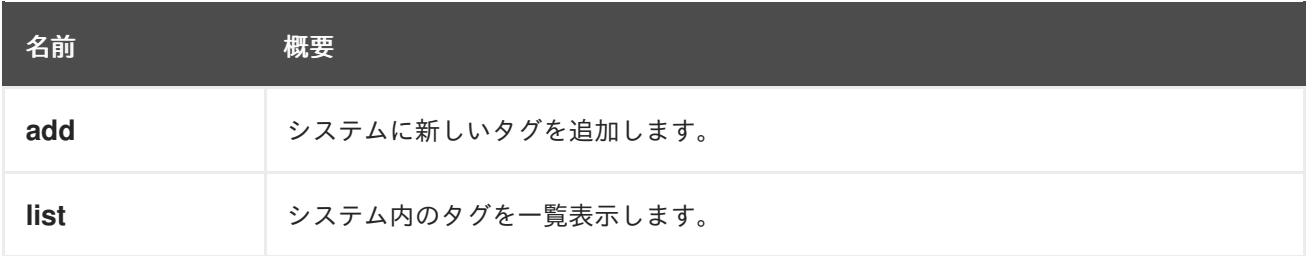

## 6.228.1. add POST

システムに新しいタグを追加します。

たとえば、**mytag** という名前の新しいタグをシステムに追加するには、以下のようなリクエストを送信 します。

POST /ovirt-engine/api/tags

リクエスト本文は以下のようになります。

<tag> <name>mytag</name>  $<$ /tag>

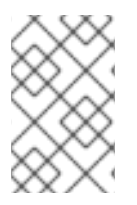

## 注記

root タグは、親タグが指定されていない場合にデフォルトの親タグと見なされる特別な 疑似タグになります。root タグを削除したり、親タグを割り当てたりすることはできま せん。

特定の親タグを持つ新しいタグを作成するには、以下のようなリクエスト本文を送信します。

 $<$ tag $>$ <name>mytag</name> <parent>

```
<name>myparenttag</name>
</parent>
</tag>
```
#### 表6.693 パラメーターの概要

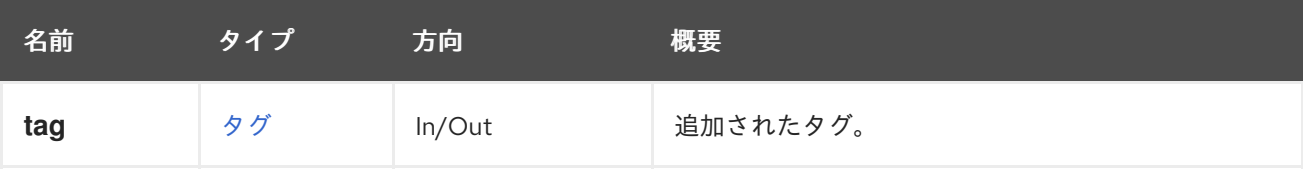

# 6.228.2. list GET

システム内のタグを一覧表示します。

たとえば、システム内のタグの完全な階層を一覧表示するには、以下のようなリクエストを送信しま す。

GET /ovirt-engine/api/tags

```
<tags>
```

```
<tag href="/ovirt-engine/api/tags/222" id="222">
  <name>root2</name>
  <description>root2</description>
  <parent href="/ovirt-engine/api/tags/111" id="111"/>
 </tag><tag href="/ovirt-engine/api/tags/333" id="333">
  <name>root3</name>
  <description>root3</description>
  <parent href="/ovirt-engine/api/tags/222" id="222"/>
 </tag><tag href="/ovirt-engine/api/tags/111" id="111">
  <name>root</name>
  <description>root</description>
 </tag>
</tags>
```
前の XML 出力では、以下のようなタグの階層を確認できます。

root: (id: 111) - root2 (id: 222) - root3 (id: 333)

返されるタグ一覧の順序は保証されません。

#### 表6.694 パラメーターの概要

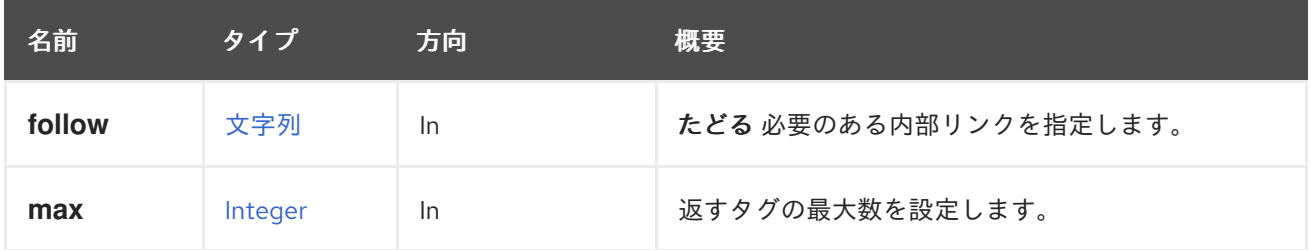

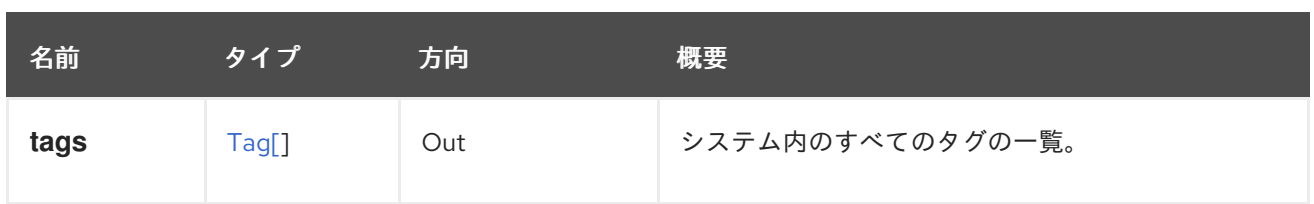

#### 6.228.2.1. follow

たどる 必要のある内部リンクを指定します。これらのリンクで参照されるオブジェクトは、現在の要求 の一部としてフェッチされます。詳細は、[こちら](#page-35-0) を参照してください。

6.228.2.2. max

返すタグの最大数を設定します。指定されていない場合は、すべてのタグが返されます。

# 6.229. TEMPLATE

仮想マシンのテンプレートとテンプレートのバージョンを管理します。

#### 表6.695 メソッドの概要

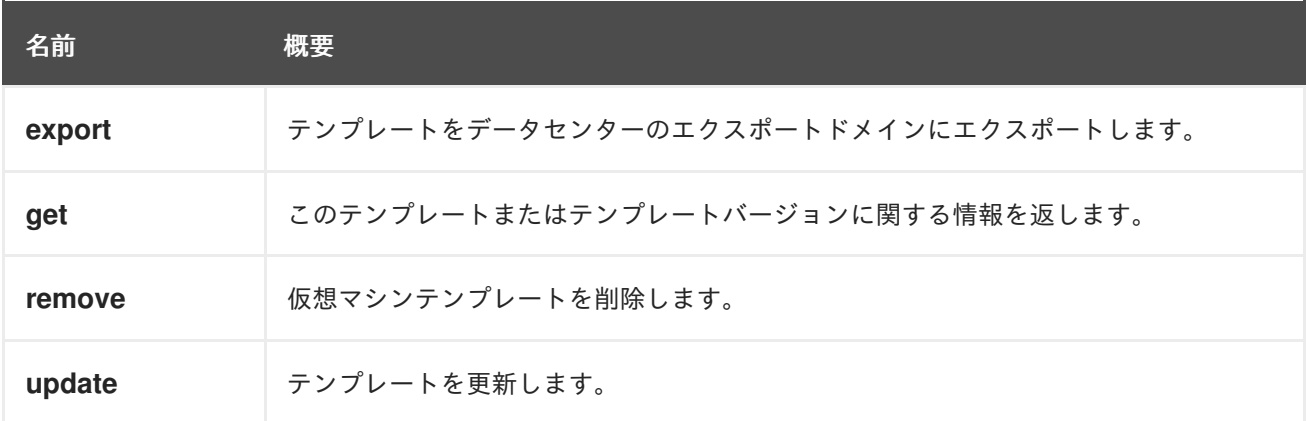

#### 6.229.1. export POST

テンプレートをデータセンターのエクスポートドメインにエクスポートします。

たとえば、以下のリクエストを送信します。

POST /ovirt-engine/api/templates/123/export

リクエスト本文は以下のようになります。

```
<action>
 <storage_domain id="456"/>
 <exclusive>true<exclusive/>
</action>
```
エンジンのバージョン 4.2 以降、テンプレートを仮想アプライアンス (OVA) としてエクスポートする ことも可能となっています。たとえば、テンプレート **123** を、ホスト **myhost** のディレクトリー **/home/ovirt/** に配置される **myvm.ova** という名前の OVA ファイルとしてエクスポートするには、次の ようにします。

POST /ovirt-engine/api/templates/123/export

#### リクエスト本文は以下のようになります。

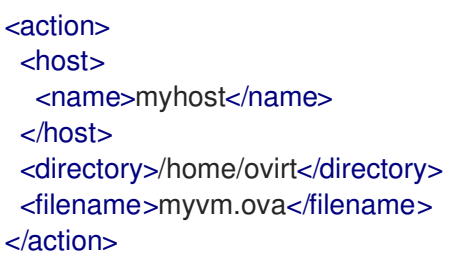

## 表6.696 パラメーターの概要

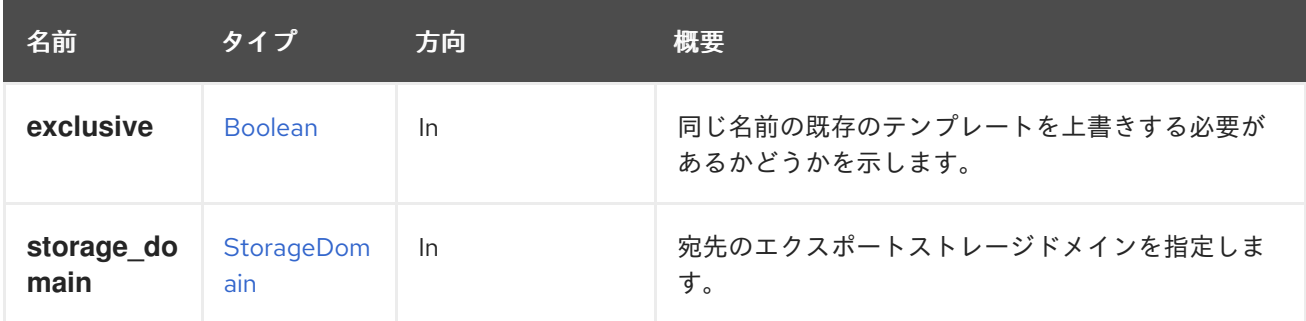

#### 6.229.1.1. exclusive

同じ名前の既存のテンプレートを上書きする必要があるかどうかを示します。

宛先ドメインに同じ名前のテンプレートが存在する場合、エクスポートアクションは失敗したアクショ ンを報告します。このパラメーターを **true** に設定すると、この動作が変更され、既存のテンプレート がすべて上書きされます。

## 6.229.2. get GET

このテンプレートまたはテンプレートバージョンに関する情報を返します。

#### 表6.697 パラメーターの概要

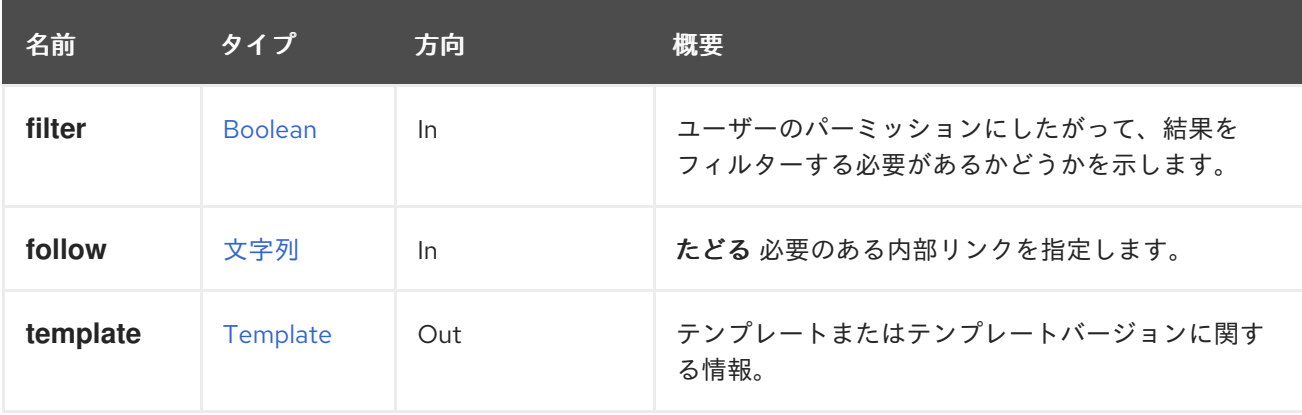

## 6.229.2.1. follow

たどる 必要のある内部リンクを指定します。これらのリンクで参照されるオブジェクトは、現在の要求 の一部としてフェッチされます。詳細は、[こちら](#page-35-0) を参照してください。

# 6.229.3. remove DELETE

仮想マシンテンプレートを削除します。

DELETE /ovirt-engine/api/templates/123

# 表6.698 パラメーターの概要

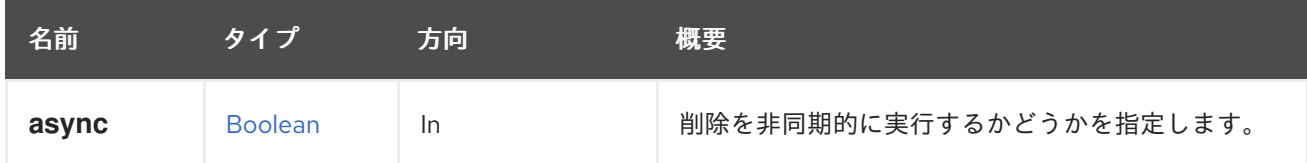

# 6.229.4. update PUT

テンプレートを更新します。

**name**、**description**、**type**、**memory**、**cpu**、**topology**、**os**、**high\_availability**、**display**、**stateless**、 **usb**、および **timezone** 要素は、テンプレートの作成後に更新できます。

たとえば、1 GiB のメモリーを持つようにテンプレートを更新するには、次のようなリクエストを送信 します。

PUT /ovirt-engine/api/templates/123

リクエスト本文は、以下のようになります。

<template> <memory>1073741824</memory> </template>

**version\_name** name 属性は、テンプレートバージョンに使用される **version** 属性内で更新できる唯一 の属性です。

```
<template>
 <version>
  <version_name>mytemplate_2</version_name>
 </version>
</template>
```
## 表6.699 パラメーターの概要

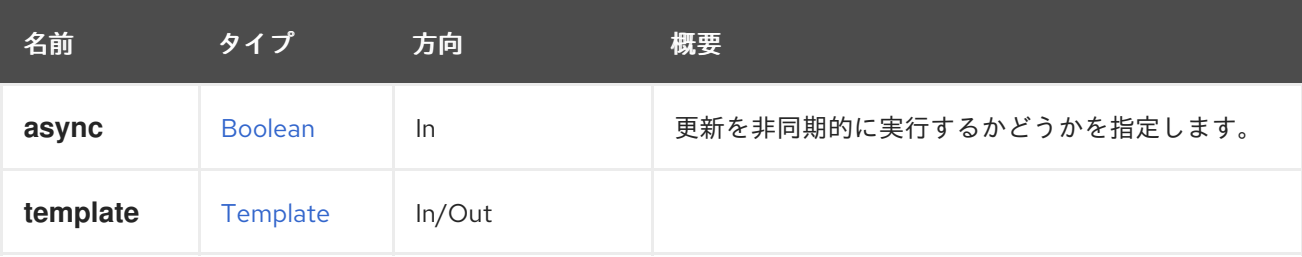

# 6.230. TEMPLATECDROM

テンプレートで CD-ROM デバイスを管理するサービス。

#### 表6.700 メソッドの概要

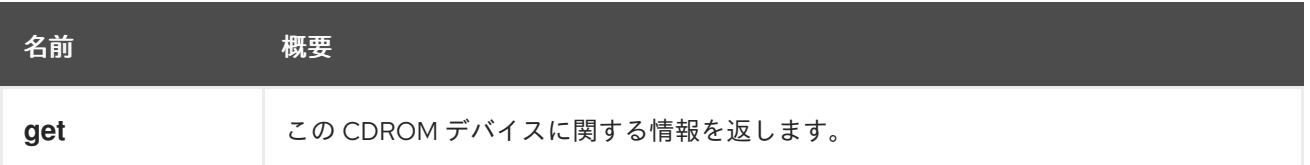

#### 6.230.1. get GET

この CDROM デバイスに関する情報を返します。

たとえば、テンプレート **123** の CD-ROM デバイスに関する情報を取得するには、以下のようなリクエ ストを送信します。

GET /ovirt-engine/api/templates/123/cdroms/

#### 表6.701 パラメーターの概要

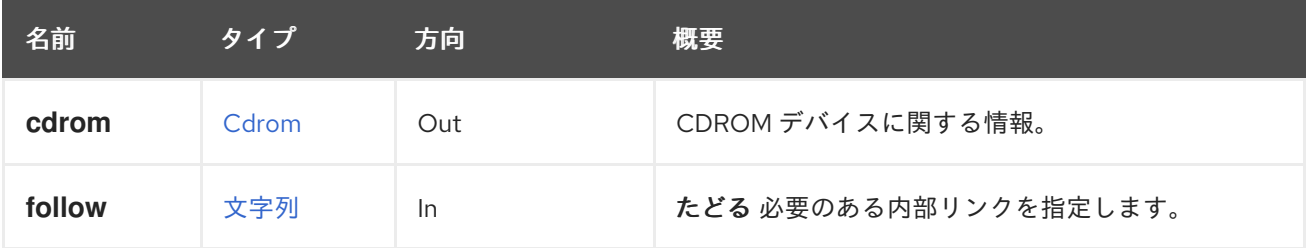

#### 6.230.1.1. cdrom

CDROM デバイスに関する情報。

情報は、CD-ROM デバイス、テンプレート、およびオプションで挿入されたディスクへの参照を含む **cdrom** 属性で設定されています。

ディスクが挿入されている場合は、**file** 属性には ISO イメージへの参照が含まれます。

```
<cdrom href="..." id="00000000-0000-0000-0000-000000000000">
 <template href="/ovirt-engine/api/templates/123" id="123"/>
 <file id="mycd.iso"/>
</cdrom>
```
ディスクが挿入されていない場合は、**file** 属性は報告されません。

```
<cdrom href="..." id="00000000-0000-0000-0000-000000000000">
 <template href="/ovirt-engine/api/templates/123" id="123"/>
</cdrom>
```
6.230.1.2. follow

たどる 必要のある内部リンクを指定します。これらのリンクで参照されるオブジェクトは、現在の要求 の一部としてフェッチされます。詳細は、[こちら](#page-35-0) を参照してください。

# 6.231. TEMPLATECDROMS

#### テンプレートの CD-ROM デバイスを一覧表示します。

#### 表6.702 メソッドの概要

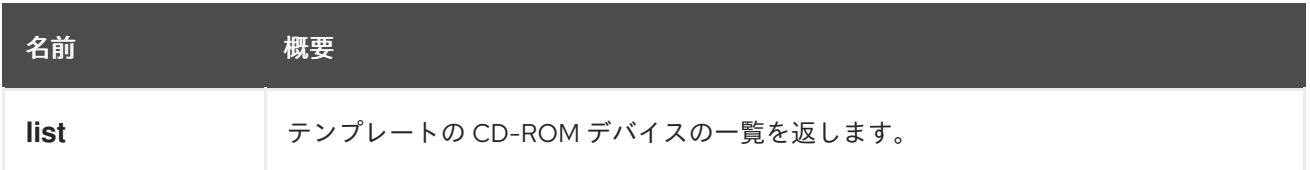

#### 6.231.1. list GET

テンプレートの CD-ROM デバイスの一覧を返します。

返される CD-ROM デバイス一覧の順序は保証されません。

#### 表6.703 パラメーターの概要

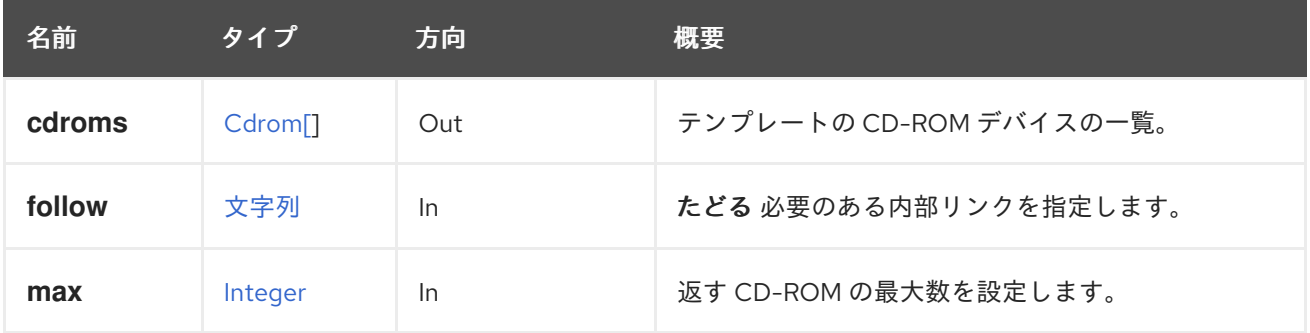

#### 6.231.1.1. follow

たどる 必要のある内部リンクを指定します。これらのリンクで参照されるオブジェクトは、現在の要求 の一部としてフェッチされます。詳細は、[こちら](#page-35-0) を参照してください。

#### 6.231.1.2. max

返す CD-ROM の最大数を設定します。指定されていない場合は、すべての CD-ROM が返されます。

# 6.232. TEMPLATEDISK

#### 表6.704 メソッドの概要

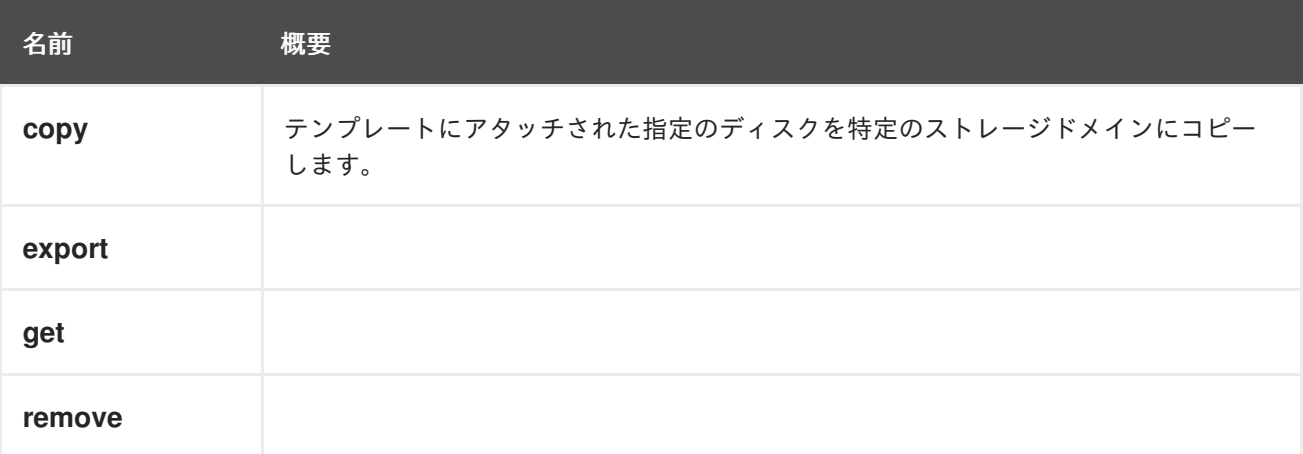

# 6.232.1. copy POST

テンプレートにアタッチされた指定のディスクを特定のストレージドメインにコピーします。

## 表6.705 パラメーターの概要

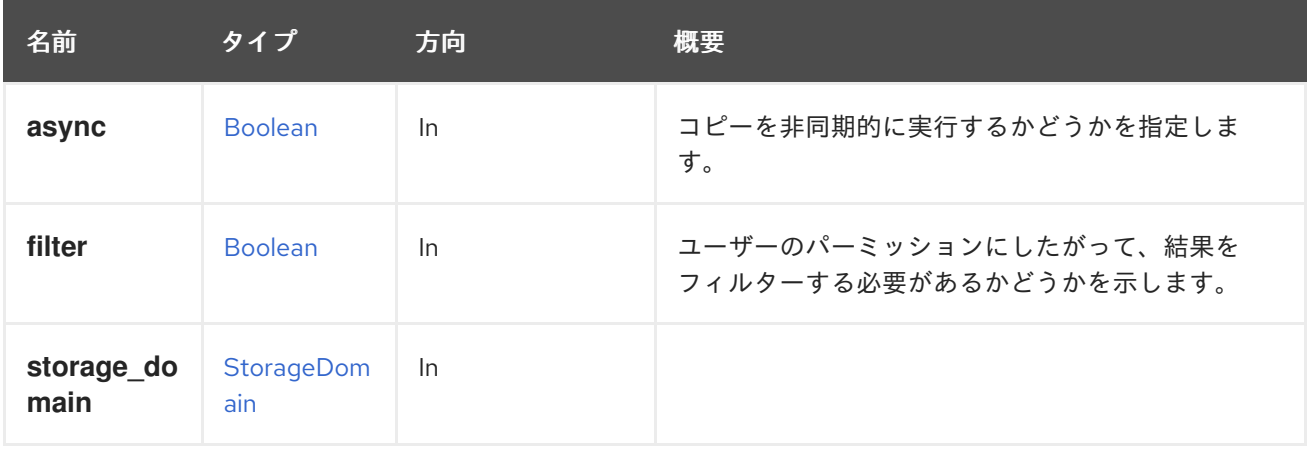

## 6.232.2. export POST

表6.706 パラメーターの概要

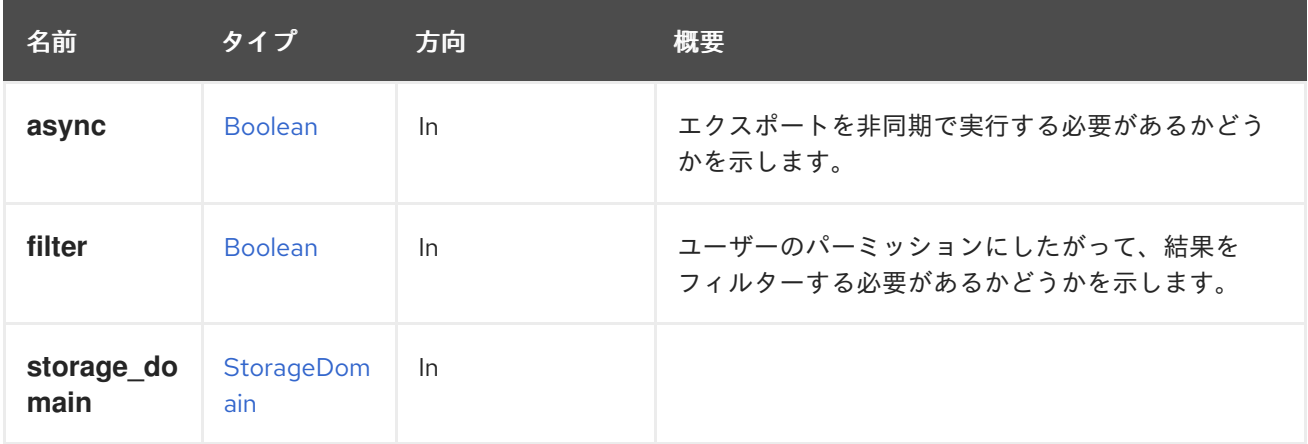

## 6.232.3. get GET

表6.707 パラメーターの概要

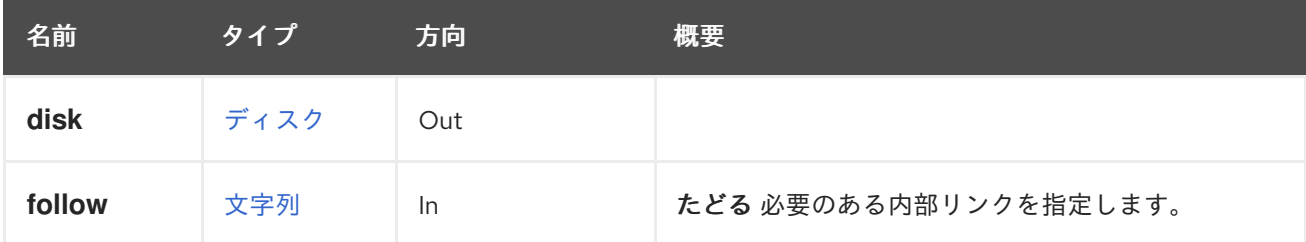

## 6.232.3.1. follow

たどる 必要のある内部リンクを指定します。これらのリンクで参照されるオブジェクトは、現在の要求 の一部としてフェッチされます。詳細は、[こちら](#page-35-0) を参照してください。

## 6.232.4. remove DELETE

表6.708 パラメーターの概要

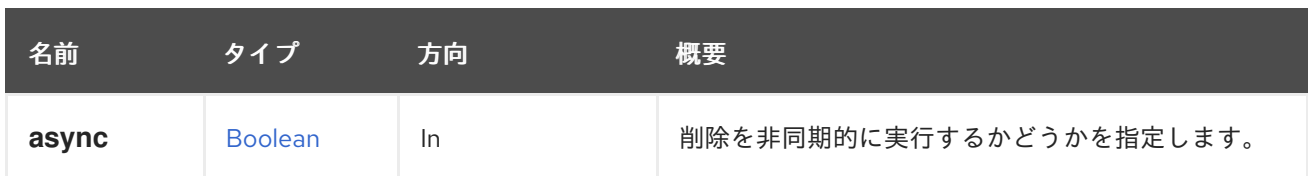

# 6.233. TEMPLATEDISKATTACHMENT

このサービスは、テンプレートへのディスクの割り当てを管理します。

## 表6.709 メソッドの概要

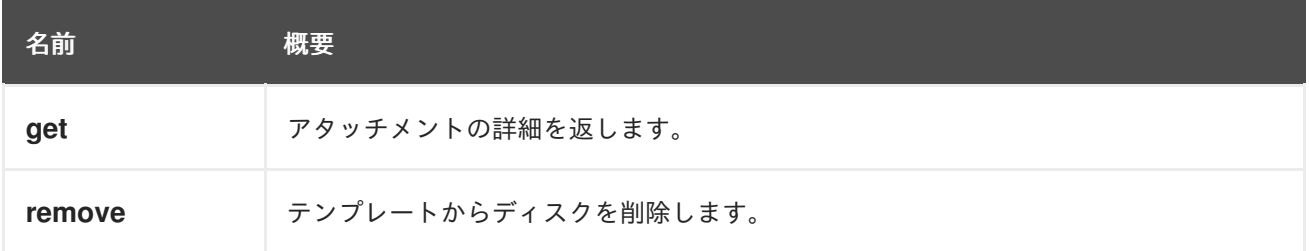

# 6.233.1. get GET

アタッチメントの詳細を返します。

## 表6.710 パラメーターの概要

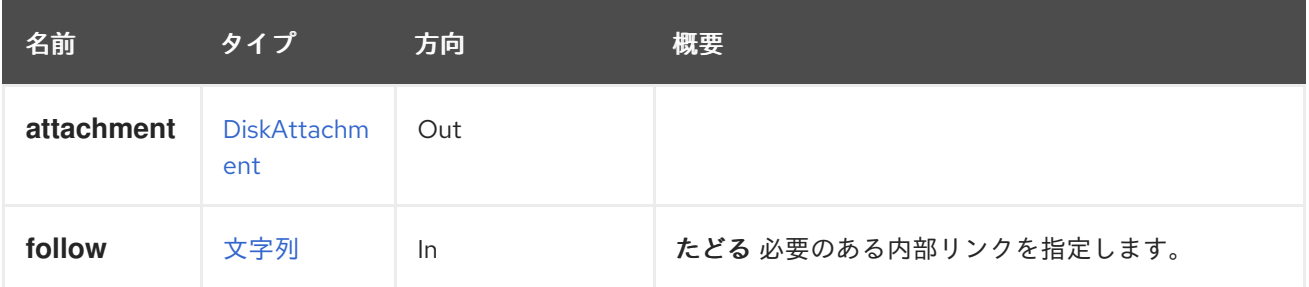

## 6.233.1.1. follow

たどる 必要のある内部リンクを指定します。これらのリンクで参照されるオブジェクトは、現在の要求 の一部としてフェッチされます。詳細は、[こちら](#page-35-0) を参照してください。

## 6.233.2. remove DELETE

テンプレートからディスクを削除します。ディスクは、他のストレージドメインにディスクのコピーが 存在する場合にのみ削除されます。

どのコピーを削除するかを決定するには、ストレージドメインを指定する必要があります (テンプレー トディスクは複数のストレージドメインにコピーを持つことができます)。

DELETE /ovirt-engine/api/templates/{template:id}/diskattachments/{attachment:id}? storage\_domain=072fbaa1-08f3-4a40-9f34-a5ca22dd1d74

## 表6.711 パラメーターの概要

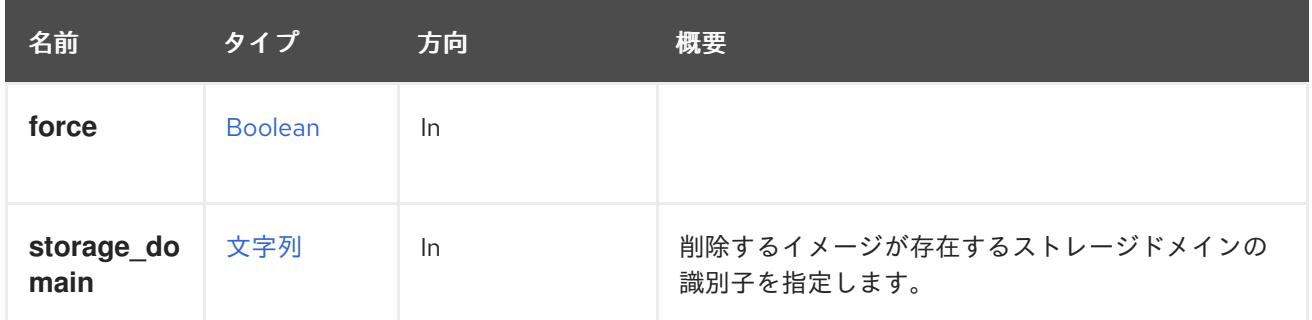

# 6.234. TEMPLATEDISKATTACHMENTS

このサービスは、テンプレートに割り当てられた一連のディスクを管理します。アタッチされた各ディ スクは、[DiskAttachment](#page-566-0) で表されます。

#### 表6.712 メソッドの概要

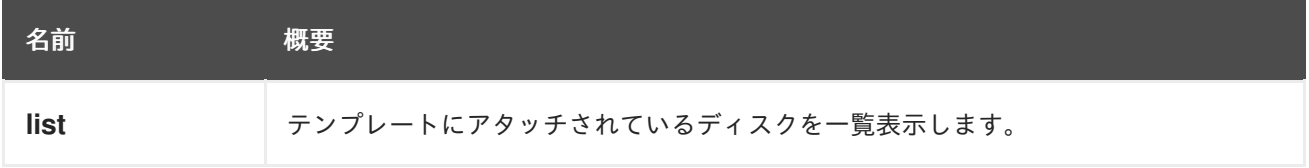

## 6.234.1. list GET

テンプレートにアタッチされているディスクを一覧表示します。

返されるアタッチメント一覧の順序は保証されません。

#### 表6.713 パラメーターの概要

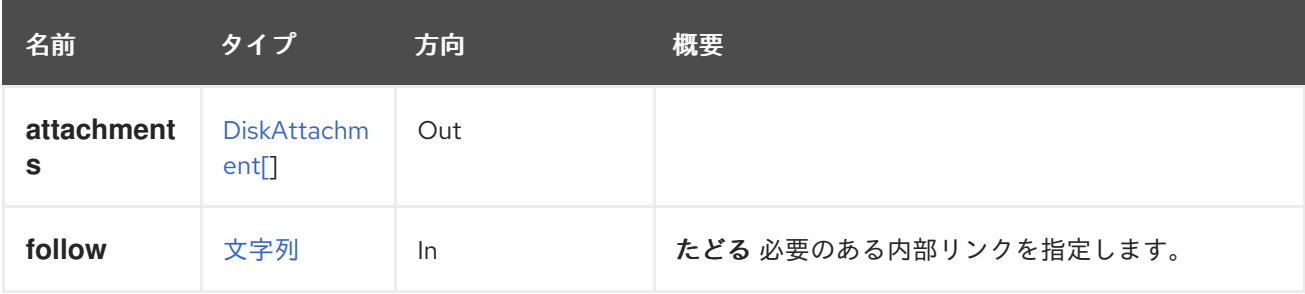

## 6.234.1.1. follow

たどる 必要のある内部リンクを指定します。これらのリンクで参照されるオブジェクトは、現在の要求 の一部としてフェッチされます。詳細は、[こちら](#page-35-0) を参照してください。

# 6.235. TEMPLATEDISKS

#### 表6.714 メソッドの概要

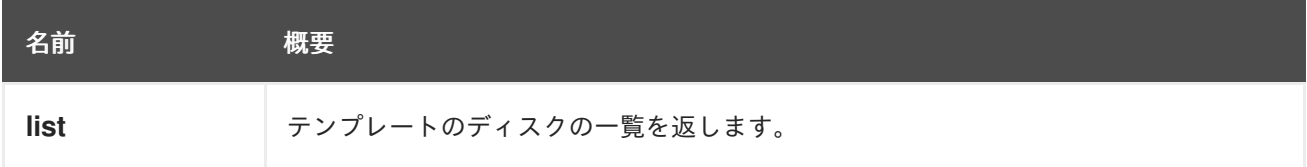

## 6.235.1. list GET

テンプレートのディスクの一覧を返します。

返されるフック一覧の順序は保証されません。

## 表6.715 パラメーターの概要

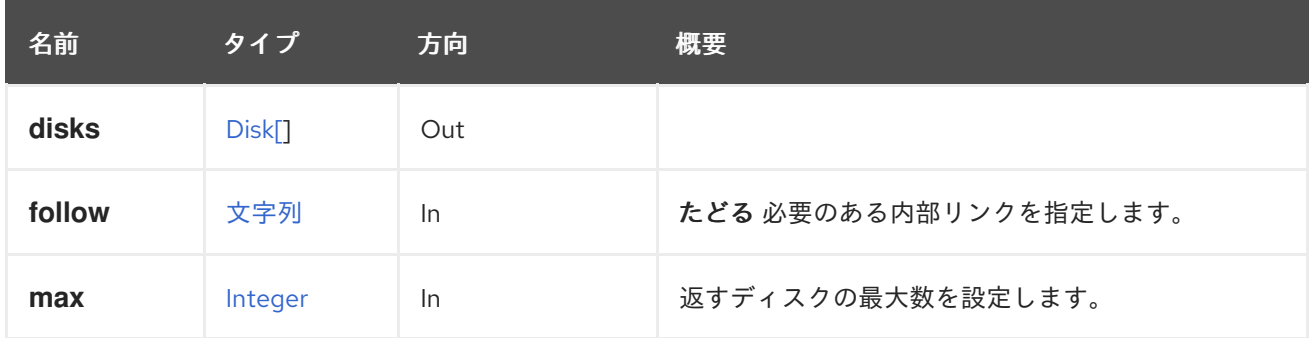

#### 6.235.1.1. follow

たどる 必要のある内部リンクを指定します。これらのリンクで参照されるオブジェクトは、現在の要求 の一部としてフェッチされます。詳細は、[こちら](#page-35-0) を参照してください。

#### 6.235.1.2. max

返すディスクの最大数を設定します。指定しない場合、すべてのディスクが返されます。

# 6.236. TEMPLATEGRAPHICSCONSOLE

#### 表6.716 メソッドの概要

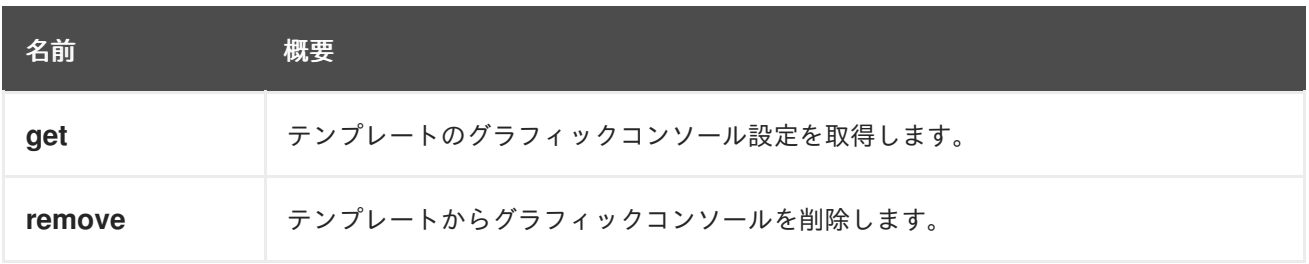

## 6.236.1. get GET

テンプレートのグラフィックコンソール設定を取得します。

## 表6.717 パラメーターの概要

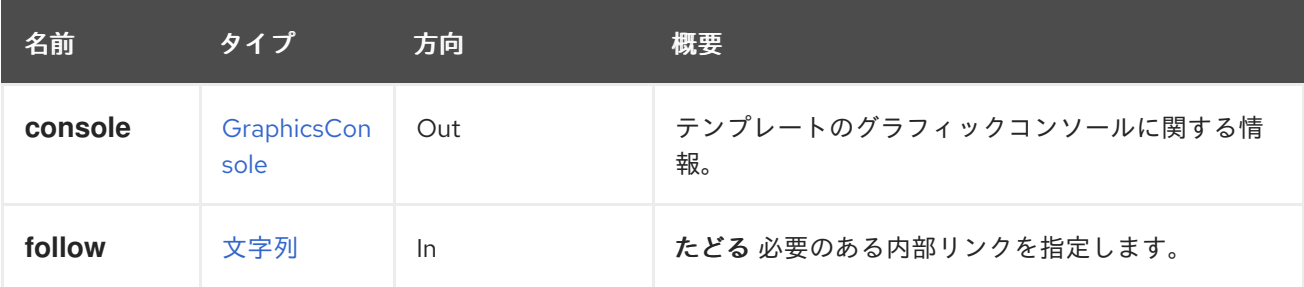

#### 6.236.1.1. follow

たどる 必要のある内部リンクを指定します。これらのリンクで参照されるオブジェクトは、現在の要求 の一部としてフェッチされます。詳細は、[こちら](#page-35-0) を参照してください。

## 6.236.2. remove DELETE

テンプレートからグラフィックコンソールを削除します。

#### 表6.718 パラメーターの概要

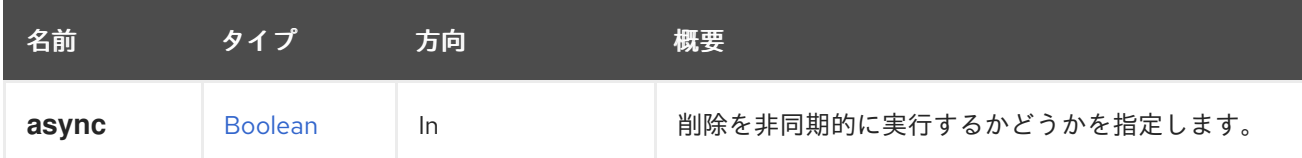

# 6.237. TEMPLATEGRAPHICSCONSOLES

#### 表6.719 メソッドの概要

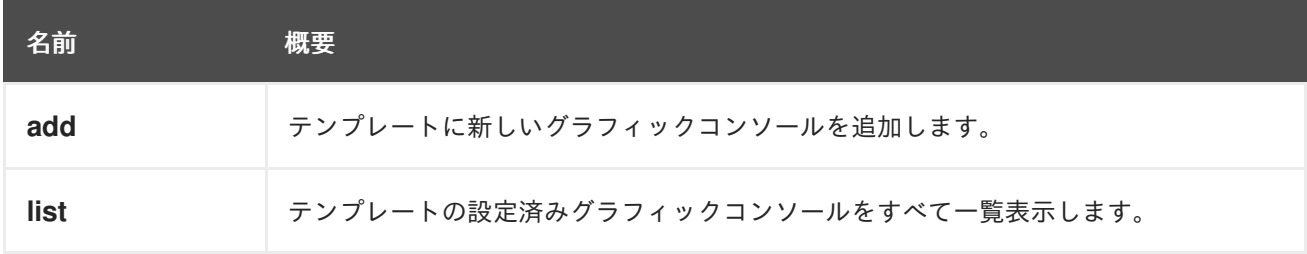

#### 6.237.1. add POST

テンプレートに新しいグラフィックコンソールを追加します。

#### 表6.720 パラメーターの概要

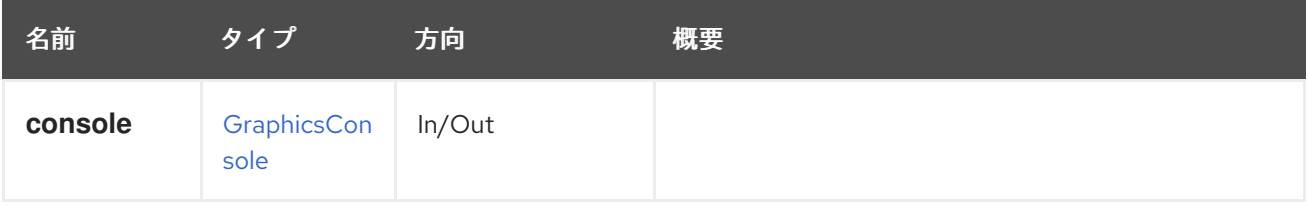

#### 6.237.2. list GET

テンプレートの設定済みグラフィックコンソールをすべて一覧表示します。

返されるグラフィックコンソール一覧の順序は保証されません。

#### 表6.721 パラメーターの概要

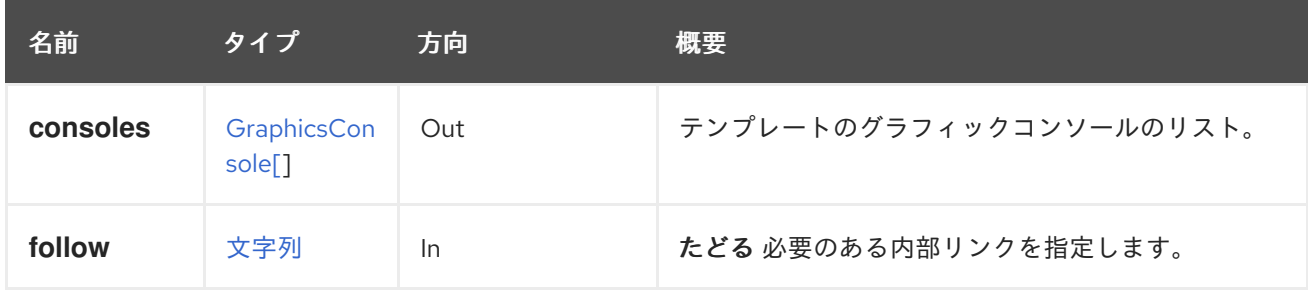

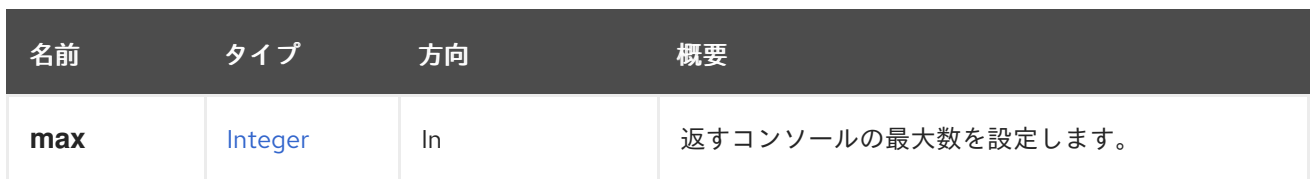

#### 6.237.2.1. follow

たどる 必要のある内部リンクを指定します。これらのリンクで参照されるオブジェクトは、現在の要求 の一部としてフェッチされます。詳細は、[こちら](#page-35-0) を参照してください。

#### 6.237.2.2. max

返すコンソールの最大数を設定します。指定しない場合、すべてのコンソールが返されます。

# 6.238. TEMPLATEMEDIATEDDEVICE

#### 表6.722 メソッドの概要

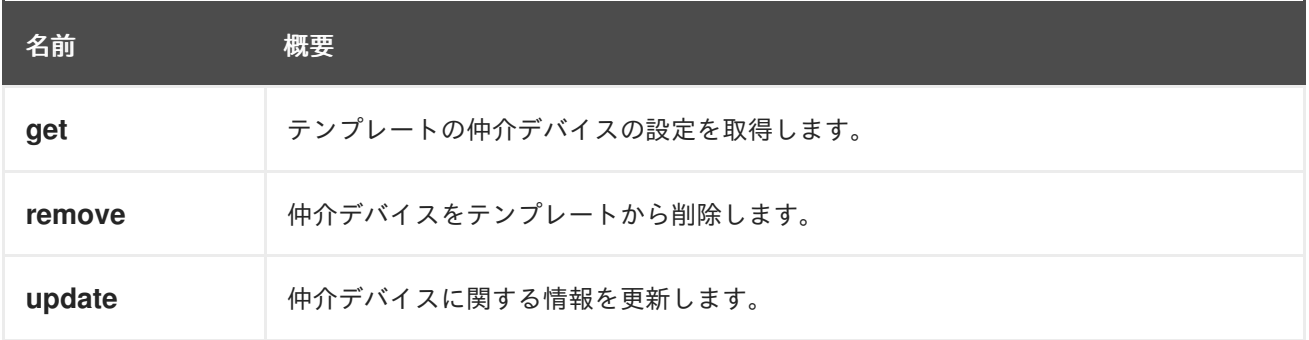

## 6.238.1. get GET

テンプレートの仲介デバイスの設定を取得します。

## 表6.723 パラメーターの概要

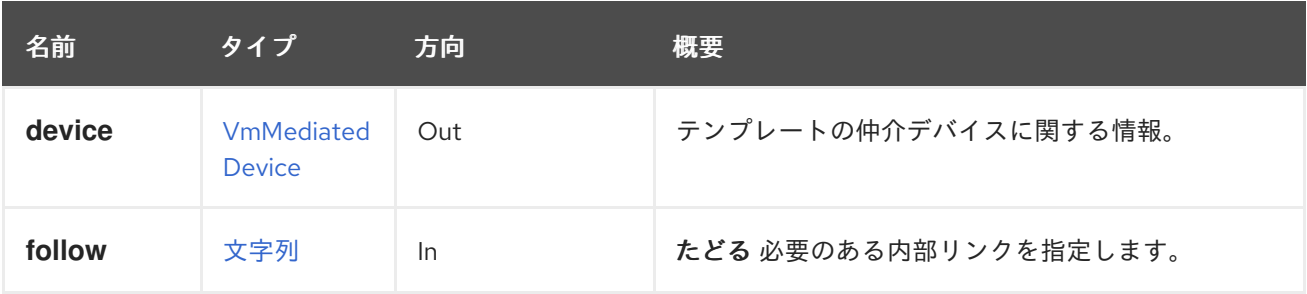

## 6.238.1.1. follow

たどる 必要のある内部リンクを指定します。これらのリンクで参照されるオブジェクトは、現在の要求 の一部としてフェッチされます。詳細は、[こちら](#page-35-0) を参照してください。

## 6.238.2. remove DELETE

仲介デバイスをテンプレートから削除します。

#### 表6.724 パラメーターの概要

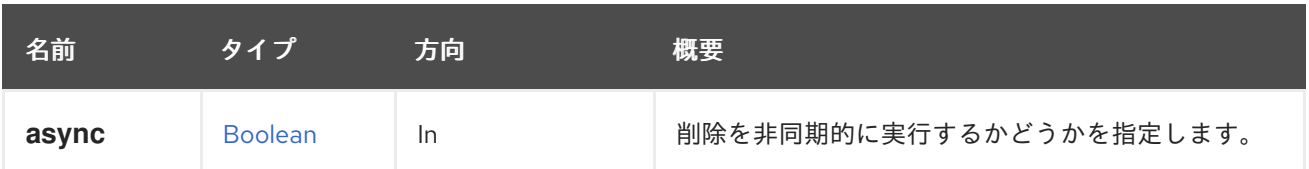

## 6.238.3. update PUT

仲介デバイスに関する情報を更新します。

**specParams** 要素を使用して情報を更新できます。

たとえば、仲介デバイスを更新するには、次のような要求を送信します。

PUT /ovirt-engine/api/templates/123/mediateddevices/00000000-0000-0000-0000-000000000000 <vm\_mediated\_device> <spec\_params> <property> <name>mdevType</name> <value>nvidia-11</value> </property> </spec\_params> </vm\_mediated\_device>

応答本文を使用:

<vm\_mediated\_device href="/ovirt-engine/api/templates/123/mediateddevices/00000000-0000-0000- 0000-000000000000" id="00000000-0000-0000-0000-000000000000"> <template href="/ovirt-engine/api/templates/123" id="123"/> <spec\_params> <property> <name>mdevType</name> <value>nvidia-11</value> </property> </spec\_params> </vm\_mediated\_device>

#### 表6.725 パラメーターの概要

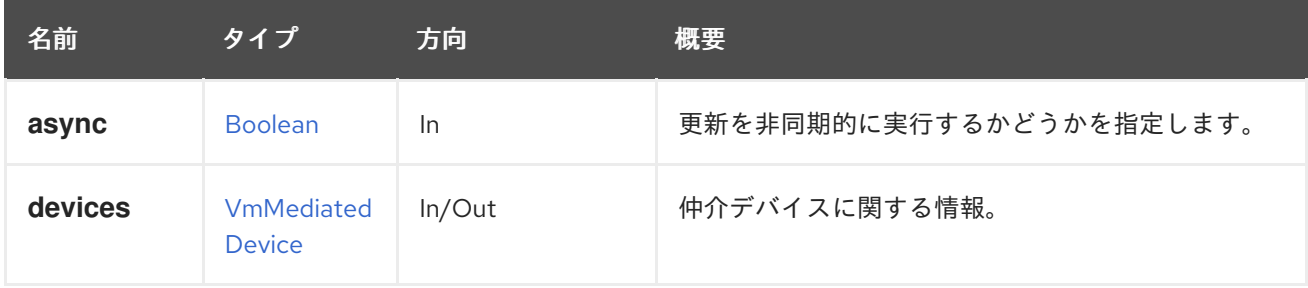

## 6.238.3.1. devices

仲介デバイスに関する情報。

リクエストデータには **specParams** プロパティーが含まれている必要があります。応答データには、 更新された仲介デバイスに関する完全な情報が含まれています。

# 6.239. TEMPLATEMEDIATEDDEVICES

テンプレートの仲介デバイスを管理するサービス。

#### 表6.726 メソッドの概要

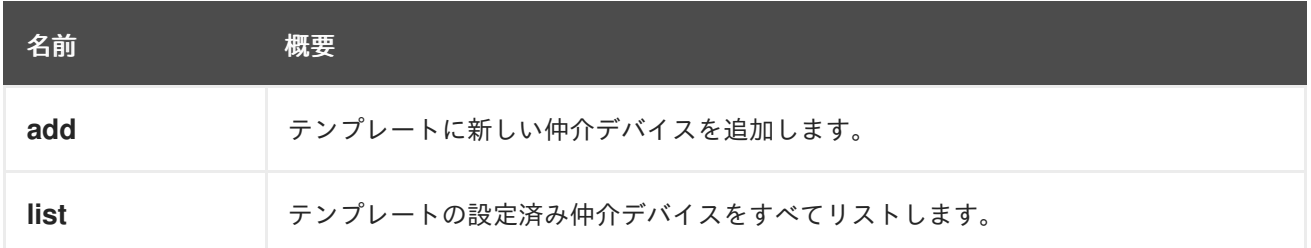

## 6.239.1. add POST

テンプレートに新しい仲介デバイスを追加します。

#### 表6.727 パラメーターの概要

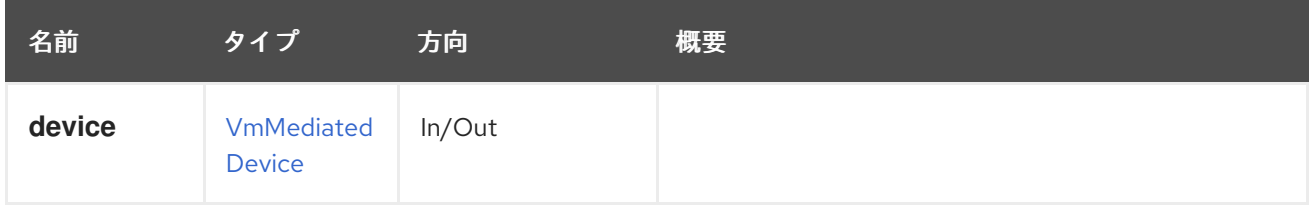

## 6.239.2. list GET

テンプレートの設定済み仲介デバイスをすべてリストします。

返される仲介デバイス一覧の順序は保証されません。

## 表6.728 パラメーターの概要

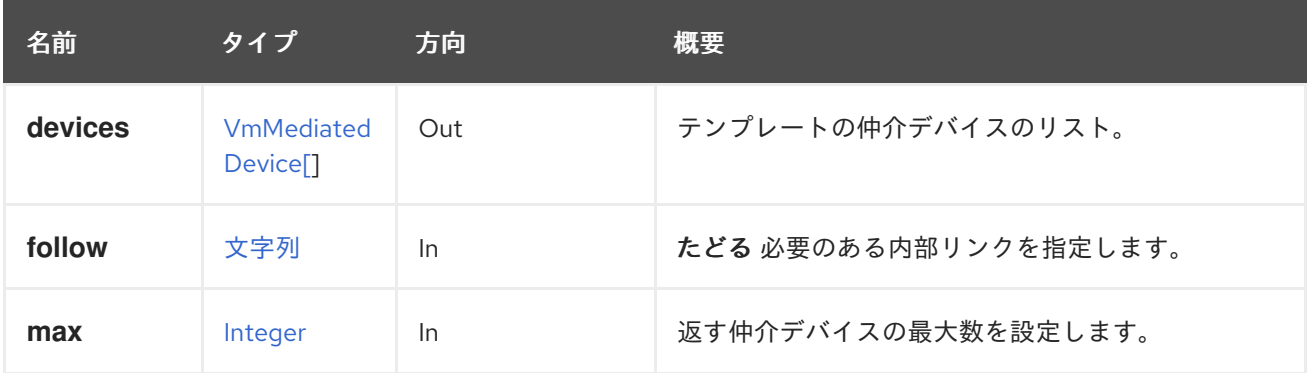

#### 6.239.2.1. follow

たどる 必要のある内部リンクを指定します。これらのリンクで参照されるオブジェクトは、現在の要求 の一部としてフェッチされます。詳細は、[こちら](#page-35-0) を参照してください。

## 6.239.2.2. max

返す仲介デバイスの最大数を設定します。指定されていない場合は、すべての仲介デバイスが返されま す。

# 6.240. TEMPLATENIC

## 表6.729 メソッドの概要

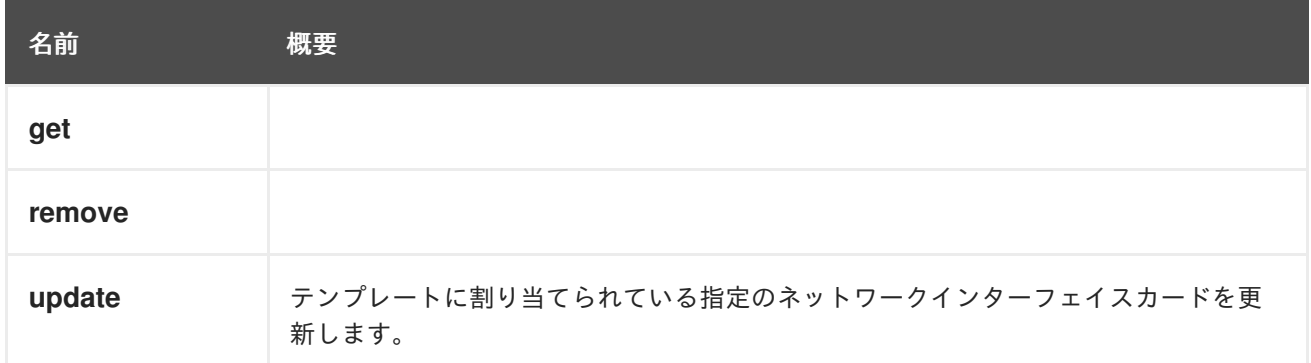

# 6.240.1. get GET

#### 表6.730 パラメーターの概要

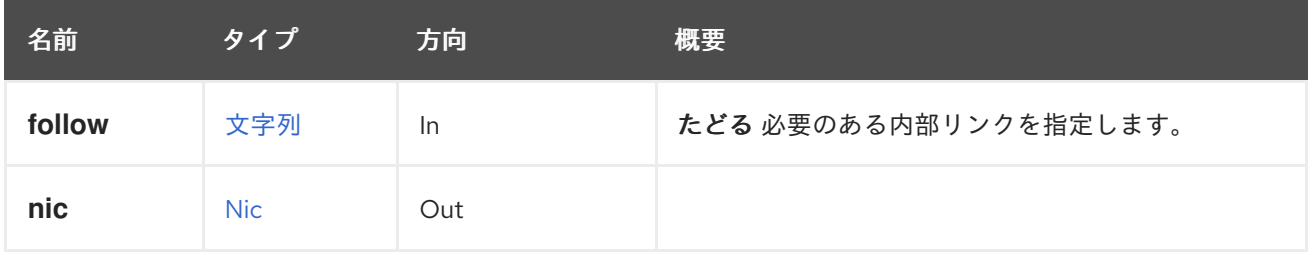

#### 6.240.1.1. follow

たどる 必要のある内部リンクを指定します。これらのリンクで参照されるオブジェクトは、現在の要求 の一部としてフェッチされます。詳細は、[こちら](#page-35-0) を参照してください。

# 6.240.2. remove DELETE

#### 表6.731 パラメーターの概要

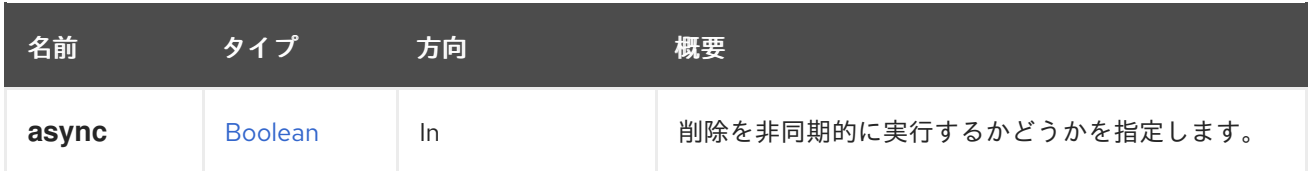

# 6.240.3. update PUT

テンプレートに割り当てられている指定のネットワークインターフェイスカードを更新します。

## 表6.732 パラメーターの概要

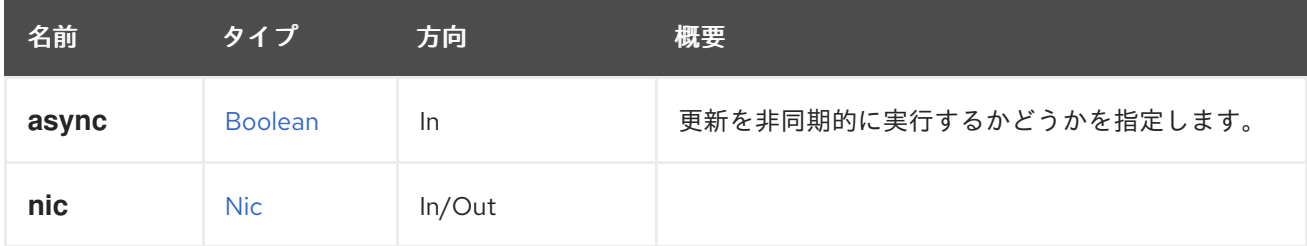

# 6.241. TEMPLATENICS

## 表6.733 メソッドの概要

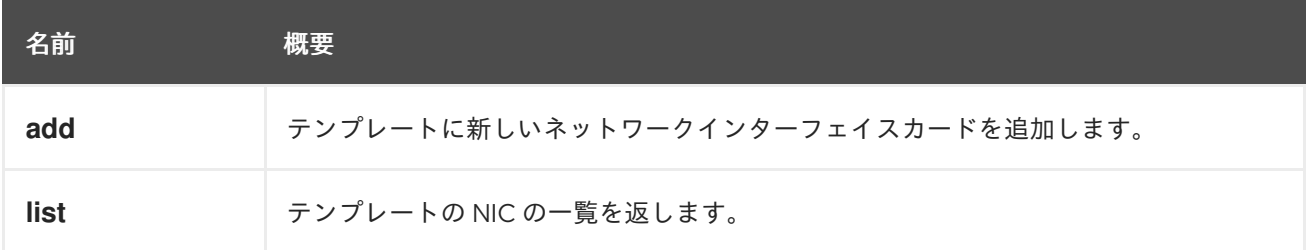

## 6.241.1. add POST

テンプレートに新しいネットワークインターフェイスカードを追加します。

## 表6.734 パラメーターの概要

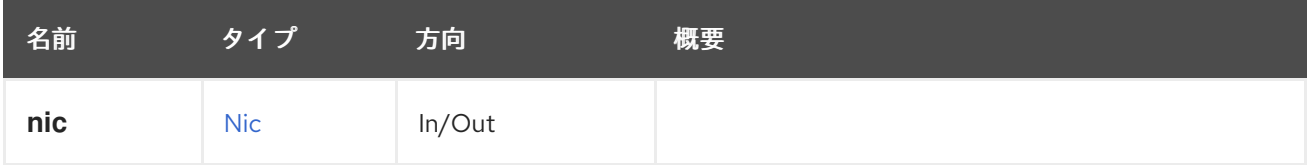

## 6.241.2. list GET

テンプレートの NIC の一覧を返します。

返される NIC 一覧の順序は保証されません。

## 表6.735 パラメーターの概要

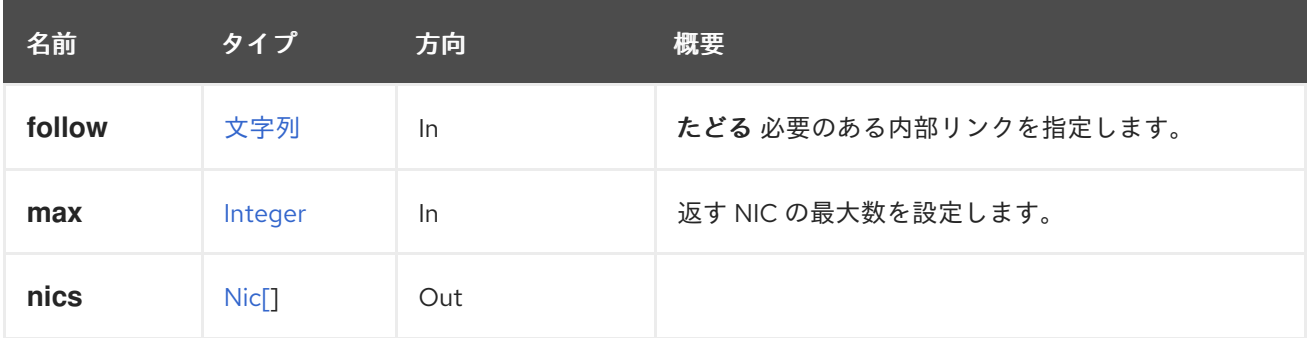

## 6.241.2.1. follow

たどる 必要のある内部リンクを指定します。これらのリンクで参照されるオブジェクトは、現在の要求 の一部としてフェッチされます。詳細は、[こちら](#page-35-0) を参照してください。

## 6.241.2.2. max

返す NIC の最大数を設定します。指定されていない場合は、すべての NIC が返されます。

# 6.242. TEMPLATEWATCHDOG

表6.736 メソッドの概要

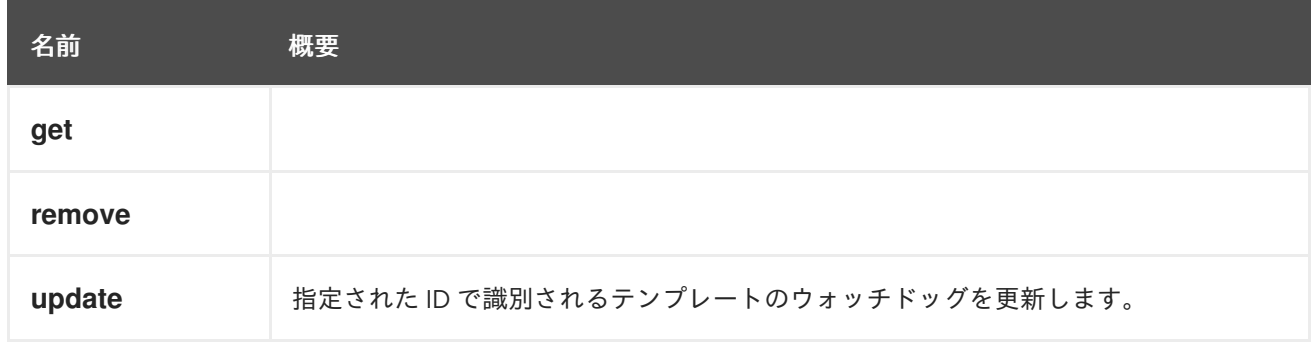

## 6.242.1. get GET

表6.737 パラメーターの概要

| 名前       | タイプ      | 方向  | 概要                   |
|----------|----------|-----|----------------------|
| follow   | 文字列      | -In | たどる必要のある内部リンクを指定します。 |
| watchdog | Watchdog | Out |                      |

## 6.242.1.1. follow

たどる 必要のある内部リンクを指定します。これらのリンクで参照されるオブジェクトは、現在の要求 の一部としてフェッチされます。詳細は、[こちら](#page-35-0) を参照してください。

## 6.242.2. remove DELETE

## 表6.738 パラメーターの概要

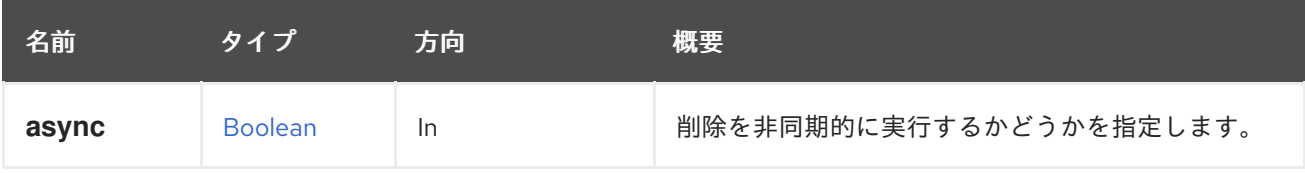

# 6.242.3. update PUT

指定された ID で識別されるテンプレートのウォッチドッグを更新します。

## 表6.739 パラメーターの概要

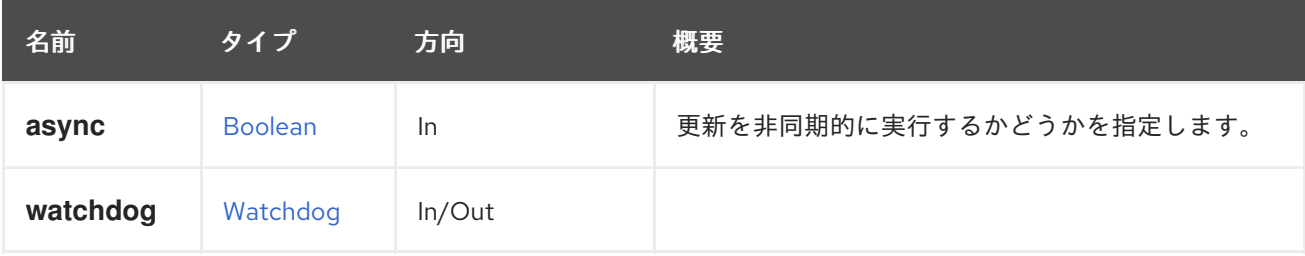

# 6.243. TEMPLATEWATCHDOGS

表6.740 メソッドの概要

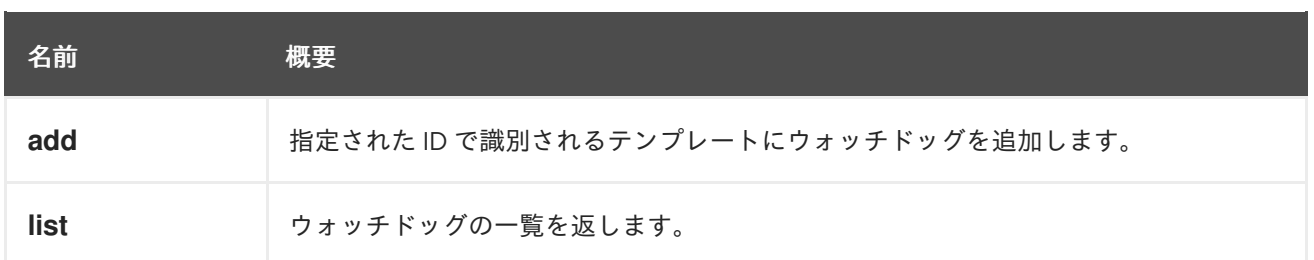

# 6.243.1. add POST

指定された ID で識別されるテンプレートにウォッチドッグを追加します。

## 表6.741 パラメーターの概要

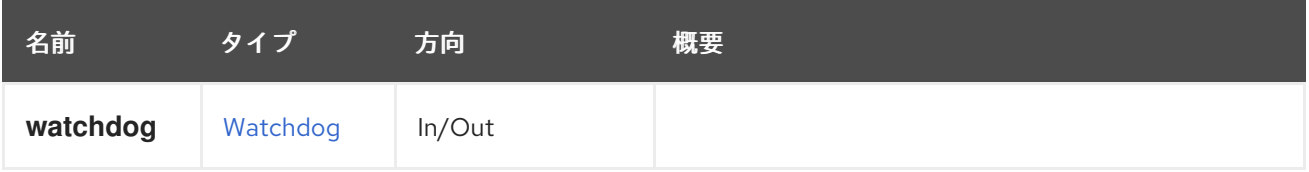

## 6.243.2. list GET

ウォッチドッグの一覧を返します。

返されるウォッチドッグ一覧の順序は保証されません。

## 表6.742 パラメーターの概要

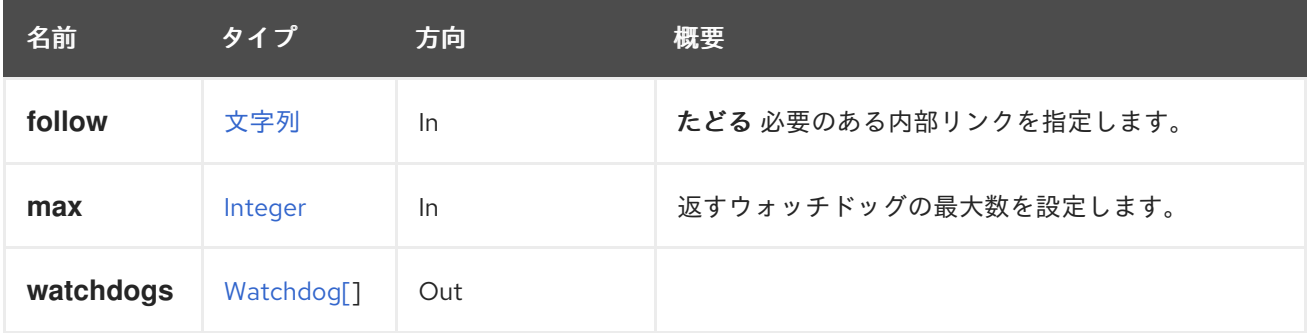

## 6.243.2.1. follow

たどる 必要のある内部リンクを指定します。これらのリンクで参照されるオブジェクトは、現在の要求 の一部としてフェッチされます。詳細は、[こちら](#page-35-0) を参照してください。

## 6.243.2.2. max

返すウォッチドッグの最大数を設定します。指定しない場合、すべてのウォッチドッグが返されます。

# 6.244. テンプレート

このサービスは、システムで使用可能な仮想マシンテンプレートを管理します。

#### 表6.743 メソッドの概要

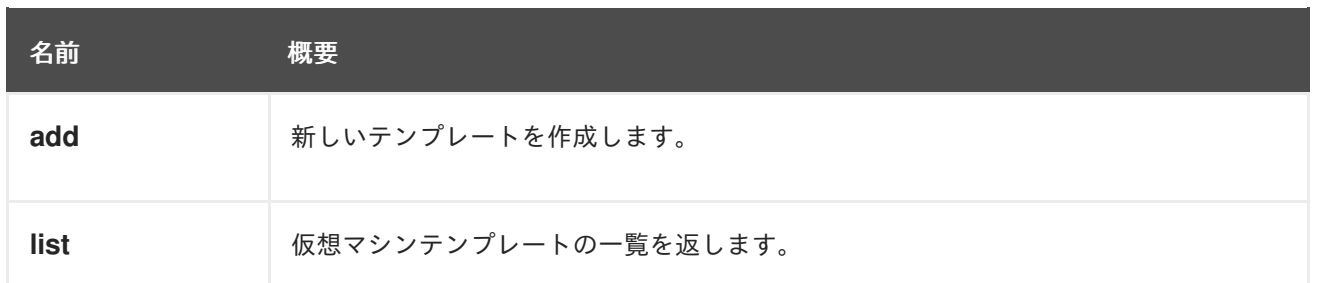

6.244.1. add POST

新しいテンプレートを作成します。

これには、**name** 要素と **vm** 要素が必要です。仮想マシンを識別するには、**vm.id** または **vm.name** 属 性を使用します。たとえば、識別子が **123** の仮想マシンからテンプレートを作成するには、以下のよう なリクエストを送信します。

POST /ovirt-engine/api/templates

リクエスト本文は以下のようになります。

```
<template>
 <name>mytemplate</name>
 <vm id="123"/>
</template>
```
バージョン 4.3 以降、スナップショットから仮想マシンテンプレートを作成するには、以下のようなリ クエスト本文を送信します。

```
<template>
 <name>mytemplate</name>
 <vm id="123">
  <snapshots>
   <snapshot id="456"/>
  </snapshots>
 </vm></template>
```
テンプレートのディスクをカスタマイズして、元の仮想マシンのディスクとは異なる特性を作成できま す。これを行うには、**vm.disk\_attachments** 属性を使用し、元の仮想マシンのディスクの識別子と変 更する特性を指定します。たとえば、元の仮想マシンに識別子 **456** のディスクがあり、そのディスクの 名前を **mydisk** に、フォーマットを [Copy](#page-569-0) On Writeに変更して [sparse](#page-562-0) にする場合は、次のようなリク エスト本文を送信します。

```
<template>
<name>mytemplate</name>
<vm id="123">
  <disk_attachments>
   <disk_attachment>
    <disk id="456">
     <name>mydisk</name>
     <format>cow</format>
     <sparse>true</sparse>
    </disk>
   </disk_attachment>
```
</disk\_attachments>  $<$ /vm $>$ </template>

テンプレートは、既存テンプレートのサブバージョンとして作成できます。これには、新しいテンプ レートの **name** および **vm** 属性と、新しいテンプレートバージョンの **base\_template** および **version\_name** 属性が必要です。**base\_template** および **version\_name** 属性は、**template** セクション にある **version** セクション内で指定する必要があります。**id** または **name** 属性で仮想マシンを識別し ます。

```
<template>
<name>mytemplate</name>
<vm id="123"/>
<version>
  <base_template id="456"/>
  <version_name>mytemplate_001</version_name>
</version>
</template>
```
テンプレートの宛先ストレージドメインは、次の 2 つのいずれかの方法でカスタマイズできます。

1. リクエストレベルでグローバルにカスタマイズします。リクエストには、ストレージドメイン で作成するディスクアタッチメントをリストする必要があります。ディスクアタッチメントが リストされていない場合、グローバルストレージドメインパラメーターは無視されます。

```
<template>
<name>mytemplate</name>
<storage_domain id="123"/>
<vm id="456">
  <disk_attachments>
   <disk_attachment>
    <disk id="789">
     <format>cow</format>
     <sparse>true</sparse>
    </disk>
   </disk_attachment>
  </disk_attachments>
 </vm></template>
```
2. 各ディスクアタッチメントごとにカスタマイズします。各ディスクアタッチメントに必要なス トレージドメインを指定します。グローバルストレージ定義を指定すると、ディスクアタッチ メントごとのストレージドメインの指定が上書きされます。

```
<template>
<name>mytemplate</name>
<vm id="123">
  <disk_attachments>
   <disk_attachment>
    <disk id="456">
     <format>cow</format>
     <sparse>true</sparse>
     <storage_domains>
       <storage_domain id="789"/>
     </storage_domains>
```
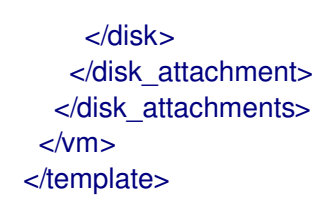

#### 表6.744 パラメーターの概要

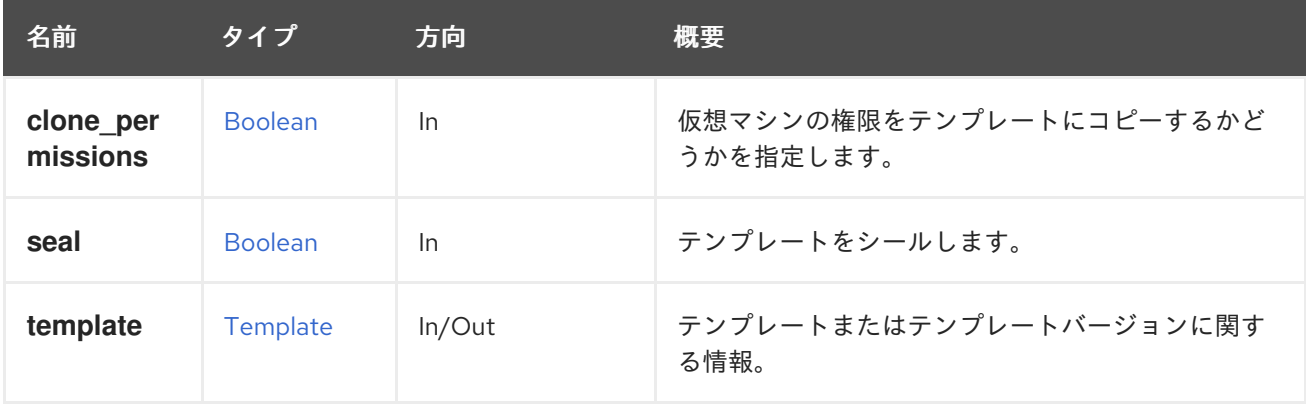

#### 6.244.1.1. clone\_permissions

仮想マシンの権限をテンプレートにコピーするかどうかを指定します。

このオプションのパラメーターが指定され、その値が **true** の場合、仮想マシンのパーミッション (継承 されたものではなく、直接のパーミッションのみ) が作成されたテンプレートにコピーされます。たと えば、パーミッションをコピーして **myvm** 仮想マシンからテンプレートを作成するには、次のような リクエストを送信します。

POST /ovirt-engine/api/templates?clone\_permissions=true

リクエスト本文は以下のようになります。

```
<template>
<name>mytemplate<name>
 <vm><name>myvm<name>
 </vm></template>
```
#### 6.244.1.2. seal

テンプレートをシールします。

このオプションのパラメーターが指定され、その値が **true** の場合、テンプレートは作成後にシールさ れます。

シーリングは、SSH キー、UDEV ルール、MAC アドレス、システム ID、ホスト名など、すべてのホス ト固有の設定をファイルシステムから消去するため、テンプレートを使用して、手動の介入なしで複数 の仮想マシンを簡単に作成できます。

現在、シーリングは Linux オペレーティングシステムでのみサポートされています。

## 6.244.2. list GET

仮想マシンテンプレートの一覧を返します。

以下はその例です。

GET /ovirt-engine/api/templates

仮想マシンと仮想マシンテンプレートの一覧を返します。

返されるテンプレート一覧の順序は保証されません。

#### 表6.745 パラメーターの概要

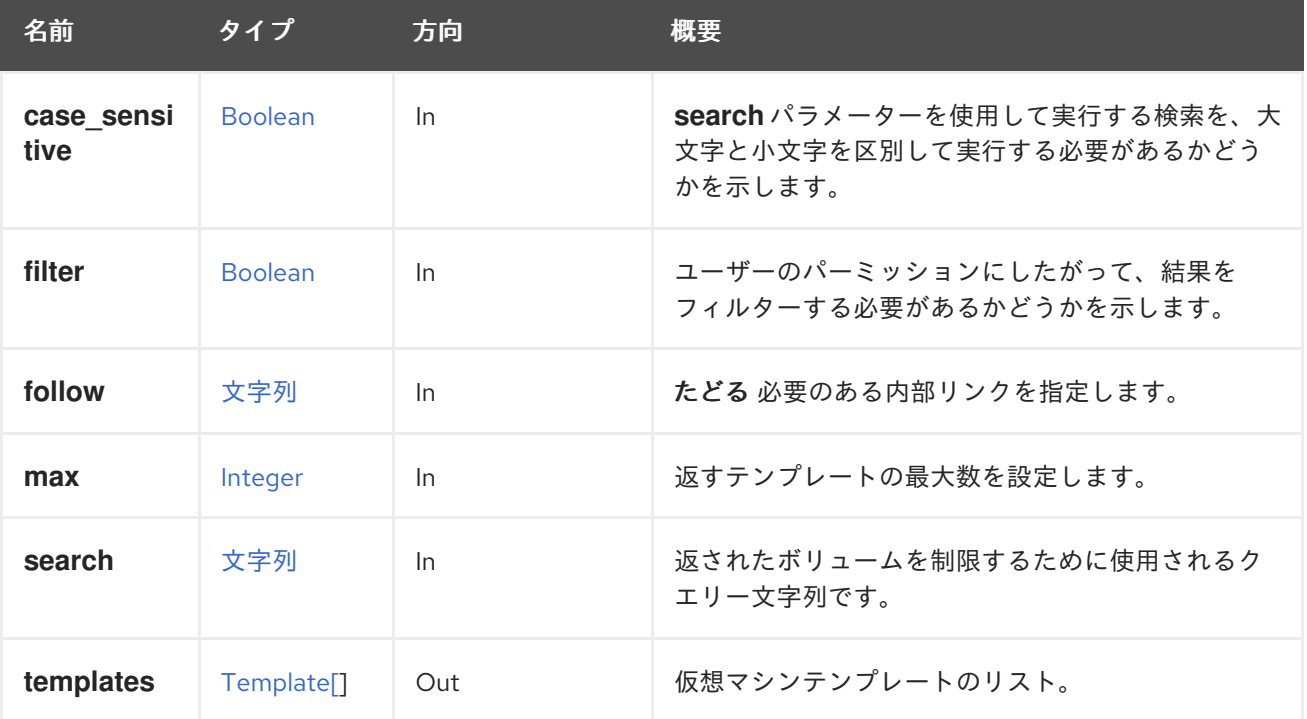

#### 6.244.2.1. case\_sensitive

**search** パラメーターを使用して実行する検索を、大文字と小文字を区別して実行する必要があるかど うかを示します。デフォルト値は **true** です。つまり、大文字と小文字の区別が考慮されます。ケース を無視する場合は、**false** に設定します。

#### 6.244.2.2. follow

たどる 必要のある内部リンクを指定します。これらのリンクで参照されるオブジェクトは、現在の要求 の一部としてフェッチされます。詳細は、[こちら](#page-35-0) を参照してください。

#### 6.244.2.3. max

返すテンプレートの最大数を設定します。指定されていない場合は、すべてのテンプレートが返されま す。

## 6.245. UNMANAGEDNETWORK

表6.746 メソッドの概要

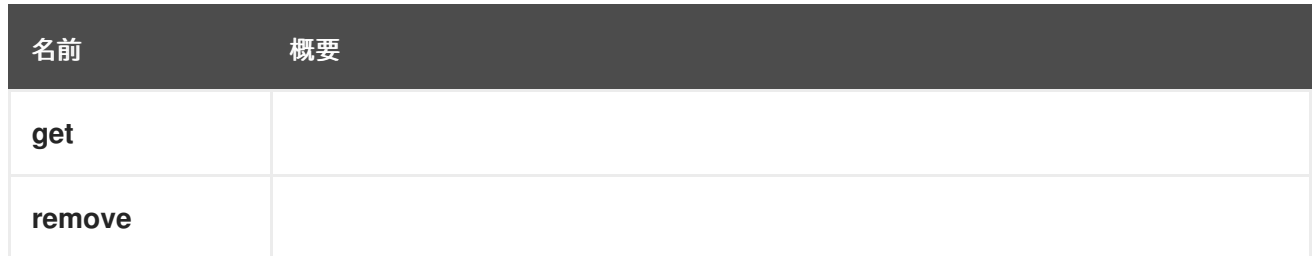

6.245.1. get GET

表6.747 パラメーターの概要

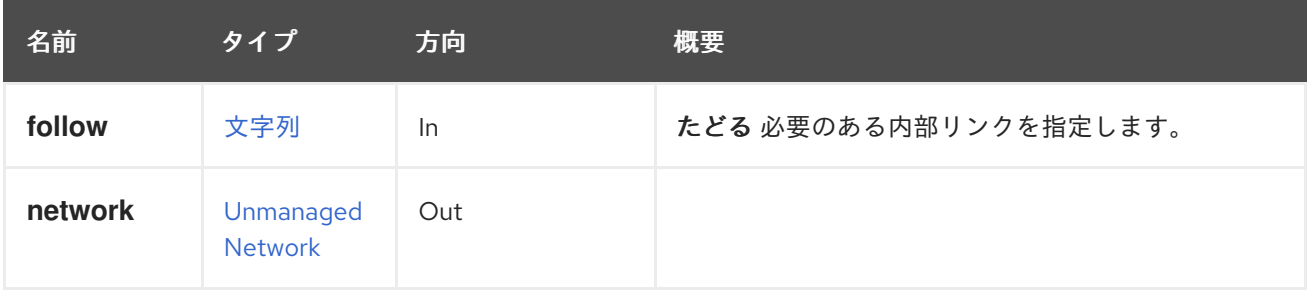

## 6.245.1.1. follow

たどる 必要のある内部リンクを指定します。これらのリンクで参照されるオブジェクトは、現在の要求 の一部としてフェッチされます。詳細は、[こちら](#page-35-0) を参照してください。

## 6.245.2. remove DELETE

#### 表6.748 パラメーターの概要

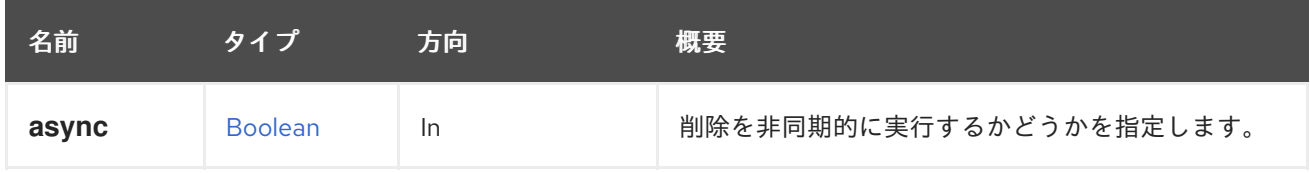

# 6.246. UNMANAGEDNETWORKS

## 表6.749 メソッドの概要

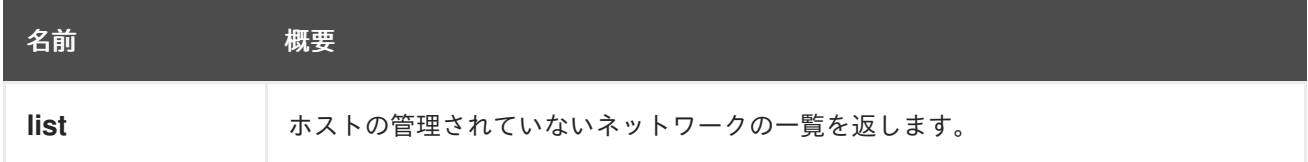

## 6.246.1. list GET

ホストの管理されていないネットワークの一覧を返します。

返されるネットワーク一覧の順序は保証されません。

## 表6.750 パラメーターの概要

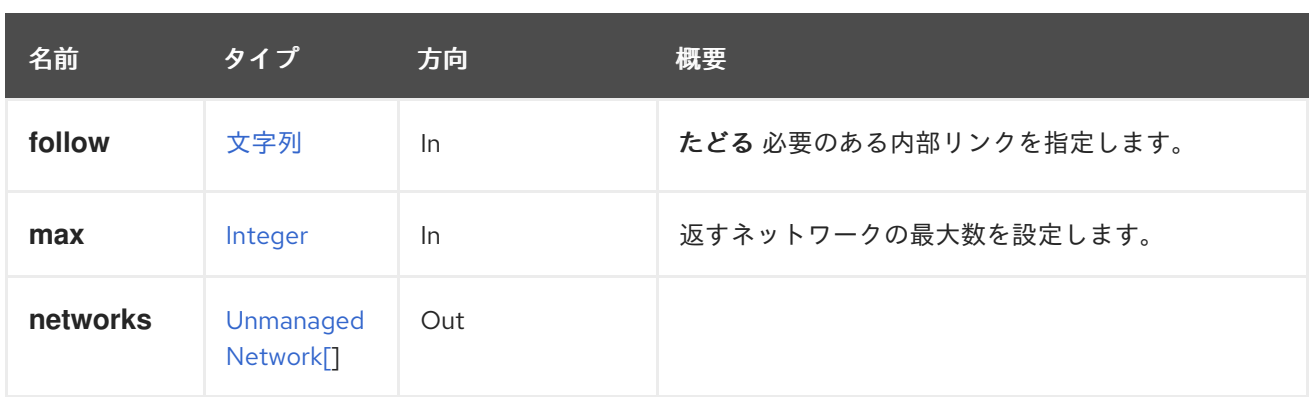

#### 6.246.1.1. follow

たどる 必要のある内部リンクを指定します。これらのリンクで参照されるオブジェクトは、現在の要求 の一部としてフェッチされます。詳細は、[こちら](#page-35-0) を参照してください。

#### 6.246.1.2. max

返すネットワークの最大数を設定します。指定されていない場合には、すべてのネットワークが返され ます。

# 6.247. USER

システム内のユーザーを管理するサービス。このサービスを使用して、ユーザーの詳細を取得するか、 ユーザーを削除します。新しいユーザーを追加するには、[users](#page-432-0) を使用してください。

#### 表6.751 メソッドの概要

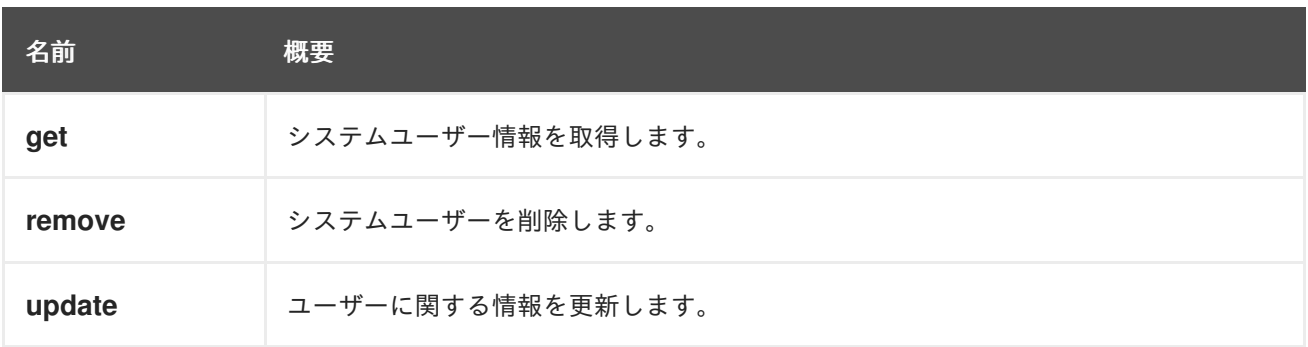

## 6.247.1. get GET

システムユーザー情報を取得します。

使用方法

GET /ovirt-engine/api/users/1234

ユーザー情報を返します。

```
<user href="/ovirt-engine/api/users/1234" id="1234">
 <name>admin</name>
 <link href="/ovirt-engine/api/users/1234/sshpublickeys" rel="sshpublickeys"/>
 <link href="/ovirt-engine/api/users/1234/roles" rel="roles"/>
 <link href="/ovirt-engine/api/users/1234/permissions" rel="permissions"/>
```
<link href="/ovirt-engine/api/users/1234/tags" rel="tags"/> <department></department> <domain\_entry\_id>23456</domain\_entry\_id> <email>user1@domain.com</email> <last\_name>Lastname</last\_name> <namespace>\*</namespace> <principal>user1</principal> <user\_name>user1@domain-authz</user\_name> <domain href="/ovirt-engine/api/domains/45678" id="45678"> <name>domain-authz</name> </domain> </user>

#### 表6.752 パラメーターの概要

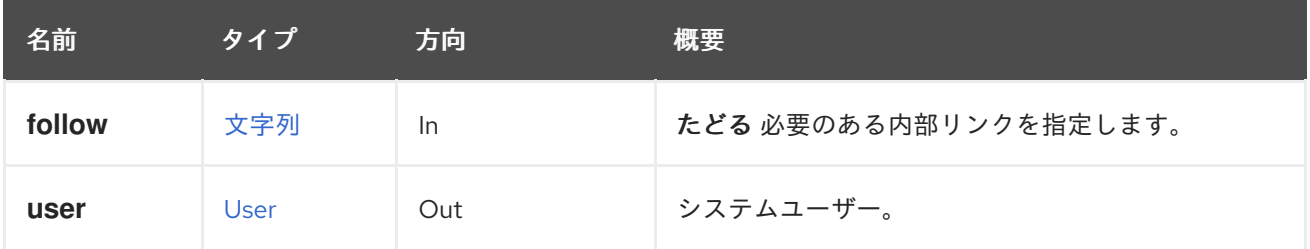

## 6.247.1.1. follow

たどる 必要のある内部リンクを指定します。これらのリンクで参照されるオブジェクトは、現在の要求 の一部としてフェッチされます。詳細は、[こちら](#page-35-0) を参照してください。

## 6.247.2. remove DELETE

システムユーザーを削除します。

使用方法

DELETE /ovirt-engine/api/users/1234

## 表6.753 パラメーターの概要

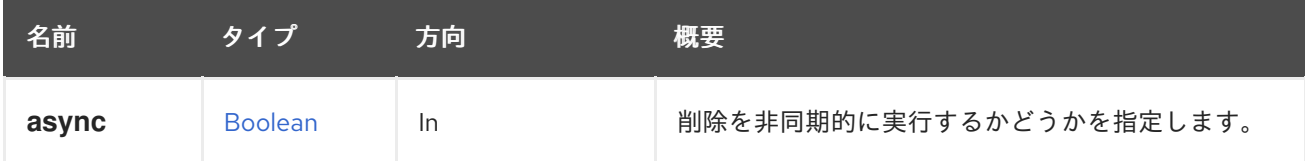

## 6.247.3. update PUT

ユーザーに関する情報を更新します。

**user\_options** フィールドのみを更新できます。

たとえば、ユーザーのオプションを更新する場合は、以下のようになります。

PUT /ovirt-engine/api/users/123

リクエスト本文は以下のようになります。

```
\langleuser><user_options>
   <property>
     <name>test</name>
     <value>["any","JSON"]</value>
   </property>
 </user_options>
</user>
```
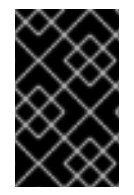

## 重要

エンジンのバージョン 4.4.5 以降、この操作は非推奨になり、後方互換性のためにのみ保 持されます。これは今後削除されます。代わりに [options](#page-429-0) エンドポイントを使用してく ださい。

## 表6.754 パラメーターの概要

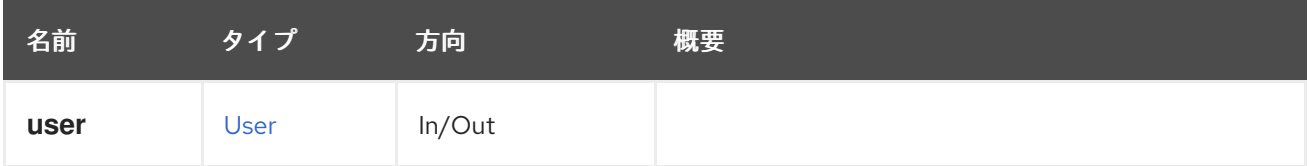

# <span id="page-429-0"></span>6.248. USEROPTION

```
表6.755 メソッドの概要
```
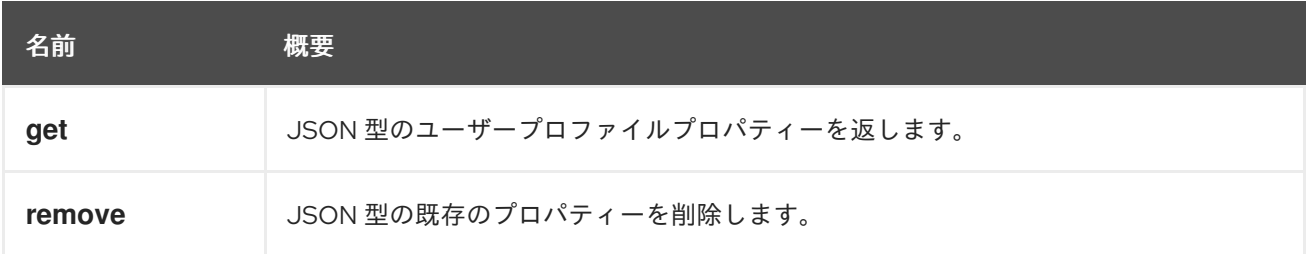

# 6.248.1. get GET

JSON 型のユーザープロファイルプロパティーを返します。

リクエストの例 (識別子 **123** のユーザーと識別子 **456** のオプションの場合):

GET /ovirt-engine/api/users/123/options/456

結果は以下の XML ドキュメントになります。

```
<user_option href="/ovirt-engine/api/users/123/options/456" id="456">
 <name>SomeName</name>
 <content>["any", "JSON"]</content>
 <user href="/ovirt-engine/api/users/123" id="123"/>
</user_option>
```
## 表6.756 パラメーターの概要

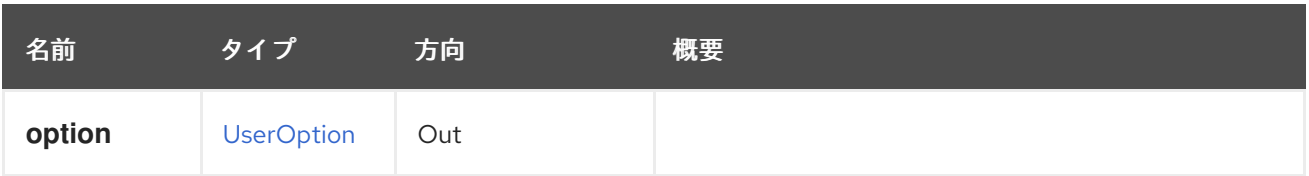

# 6.248.2. remove DELETE

JSON 型の既存のプロパティーを削除します。

リクエストの例 (識別子 **123** のユーザーと識別子 **456** のオプションの場合):

DELETE /ovirt-engine/api/users/123/options/456

# 6.249. USEROPTIONS

#### 表6.757 メソッドの概要

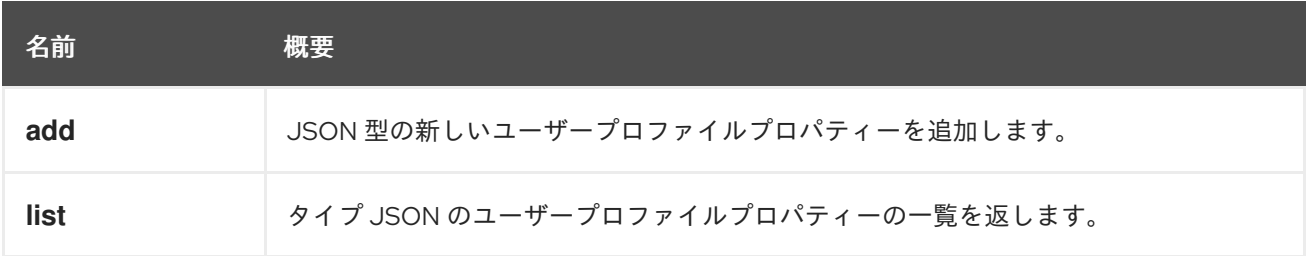

# 6.249.1. add POST

JSON 型の新しいユーザープロファイルプロパティーを追加します。

リクエストの例 (識別子 **123** のユーザーの場合):

POST /ovirt-engine/api/users/123/options

Payload:

<user\_option> <name>SomeName</name> <content>["any", "JSON"]</content> </user\_option>

#### 表6.758 パラメーターの概要

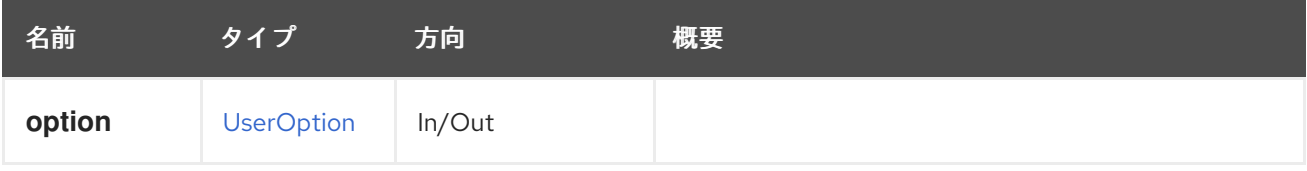

## 6.249.2. list GET

タイプ JSON のユーザープロファイルプロパティーの一覧を返します。

リクエストの例 (識別子 **123** のユーザーの場合):

GET /ovirt-engine/api/users/123/options

```
結果は以下の XML ドキュメントになります。
```
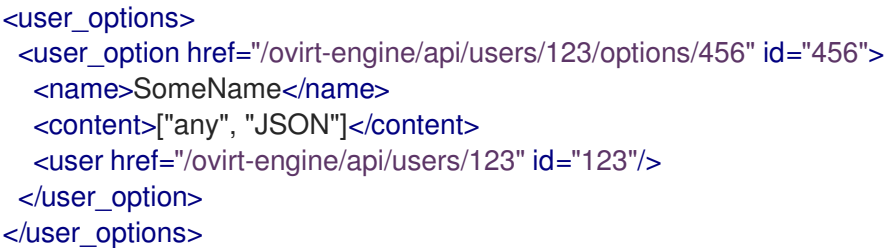

# 表6.759 パラメーターの概要

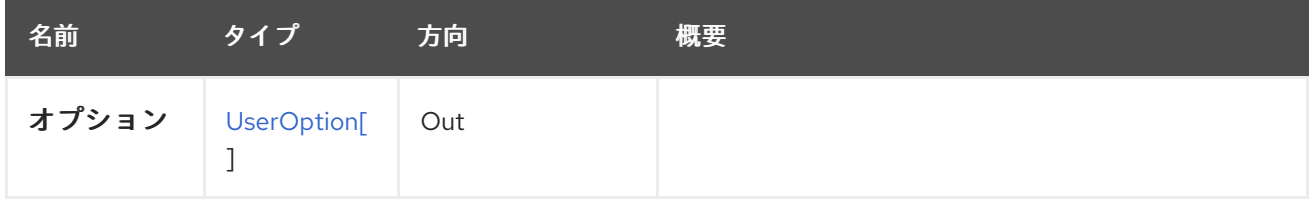

# 6.250. USERS

システム内のユーザーを管理するサービス。

#### 表6.760 メソッドの概要

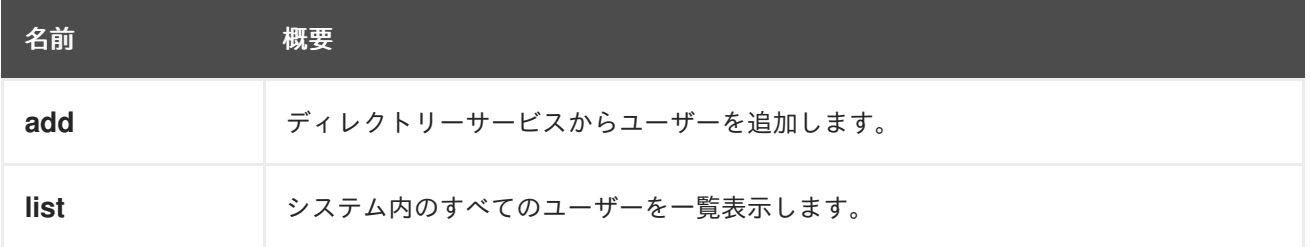

## 6.250.1. add POST

ディレクトリーサービスからユーザーを追加します。

```
たとえば、myextension-authz 承認プロバイダーから myuser ユーザーを追加するには、次のような
リクエストを送信します。
```
Active Directory を使用している場合は、ユーザープリンシパル名 (UPN) を **username** として渡し、そ

POST /ovirt-engine/api/users

リクエスト本文は以下のようになります。

```
<user>
<user_name>myuser@myextension-authz</user_name>
<domain>
  <name>myextension-authz</name>
 </domain>
</user>
```
Active Directory を使用している場合は、ユーザープリンシパル名 (UPN) を **username** として渡し、そ の後に承認プロバイダー名を渡す必要があります。バグ [1147900](https://bugzilla.redhat.com/1147900) のため、ユーザーの UPN に設定され た **principal** パラメーターも提供する必要があります。

たとえば、UPN **myuser@mysubdomain.mydomain.com** を持つユーザーを **myextension-authz** 承認 プロバイダーから追加するには、以下のようなリクエスト本文を送信します。

```
\langleuser><principal>myuser@mysubdomain.mydomain.com</principal>
<user_name>myuser@mysubdomain.mydomain.com@myextension-authz</user_name>
<domain>
  <name>myextension-authz</name>
</domain>
</user>
```
表6.761 パラメーターの概要

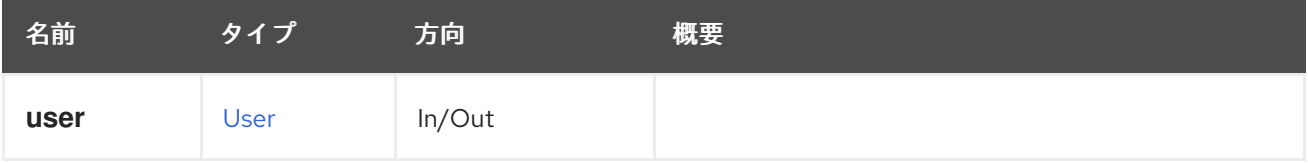

## 6.250.2. list GET

システム内のすべてのユーザーを一覧表示します。

使用方法

GET /ovirt-engine/api/users

ユーザーの一覧を返します。

```
<users>
 <user href="/ovirt-engine/api/users/1234" id="1234">
  <name>admin</name>
  <link href="/ovirt-engine/api/users/1234/sshpublickeys" rel="sshpublickeys"/>
  <link href="/ovirt-engine/api/users/1234/roles" rel="roles"/>
  <link href="/ovirt-engine/api/users/1234/permissions" rel="permissions"/>
  <link href="/ovirt-engine/api/users/1234/tags" rel="tags"/>
  <domain_entry_id>23456</domain_entry_id>
  <namespace>*</namespace>
  <principal>user1</principal>
  <user_name>user1@domain-authz</user_name>
  <domain href="/ovirt-engine/api/domains/45678" id="45678">
   <name>domain-authz</name>
  </domain>
 </user>
</users>
```
返されるユーザーのリストの順序は保証されません。

表6.762 パラメーターの概要

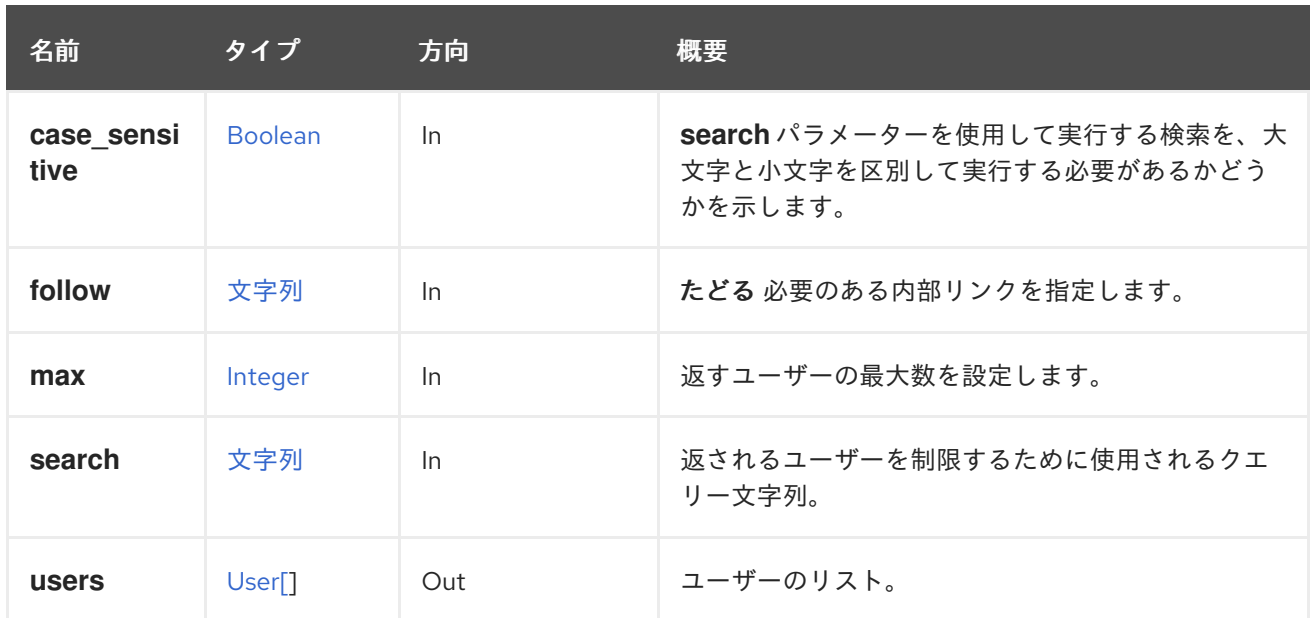

#### 6.250.2.1. case\_sensitive

**search** パラメーターを使用して実行する検索を、大文字と小文字を区別して実行する必要があるかど うかを示します。デフォルト値は **true** です。つまり、大文字と小文字の区別が考慮されます。ケース を無視する場合は、**false** に設定します。

### 6.250.2.2. follow

たどる 必要のある内部リンクを指定します。これらのリンクで参照されるオブジェクトは、現在の要求 の一部としてフェッチされます。詳細は、[こちら](#page-35-0) を参照してください。

#### 6.250.2.3. max

返すユーザーの最大数を設定します。指定しない場合、すべてのユーザーが返されます。

# 6.251. VIRTUALFUNCTIONALLOWEDNETWORK

#### 表6.763 メソッドの概要

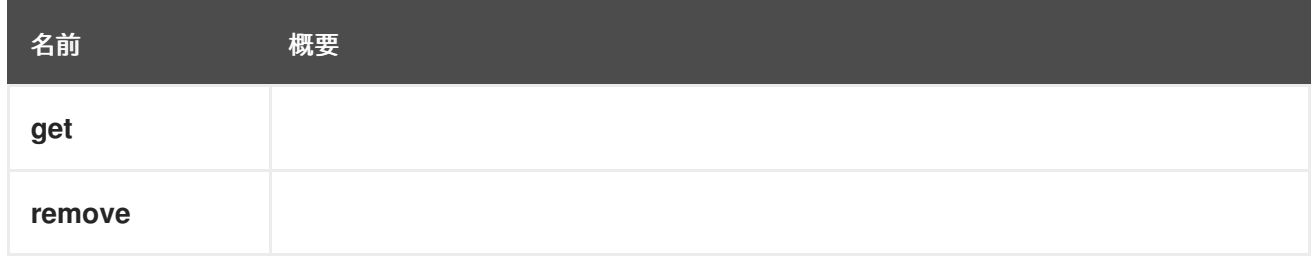

### 6.251.1. get GET

#### 表6.764 パラメーターの概要

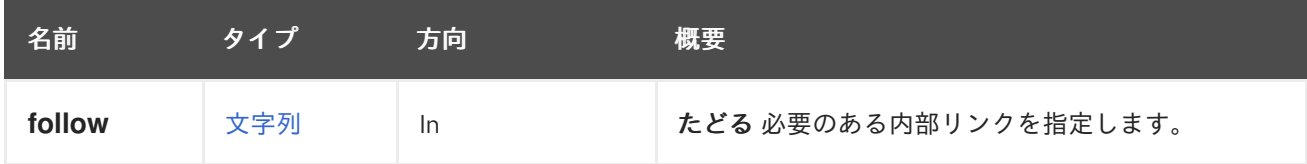

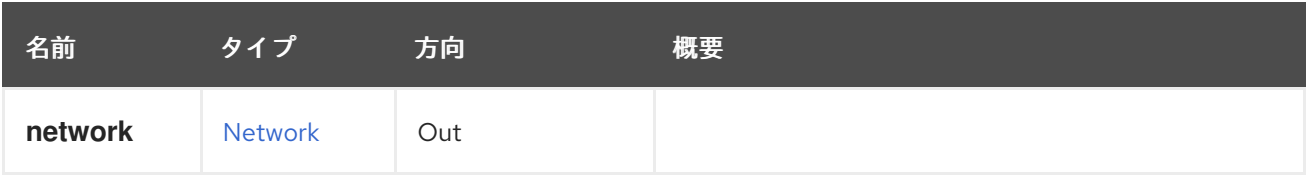

### 6.251.1.1. follow

たどる 必要のある内部リンクを指定します。これらのリンクで参照されるオブジェクトは、現在の要求 の一部としてフェッチされます。詳細は、[こちら](#page-35-0) を参照してください。

# 6.251.2. remove DELETE

表6.765 パラメーターの概要

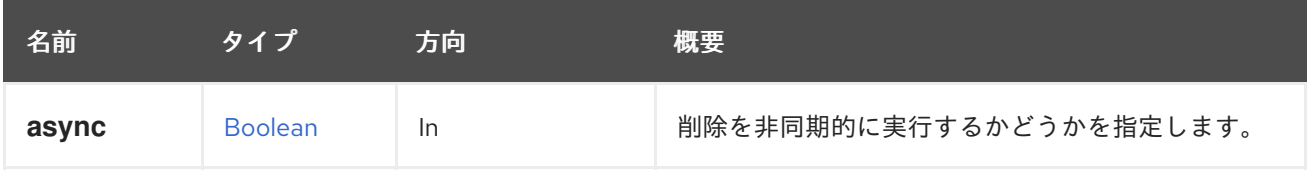

# 6.252. VIRTUALFUNCTIONALLOWEDNETWORKS

### 表6.766 メソッドの概要

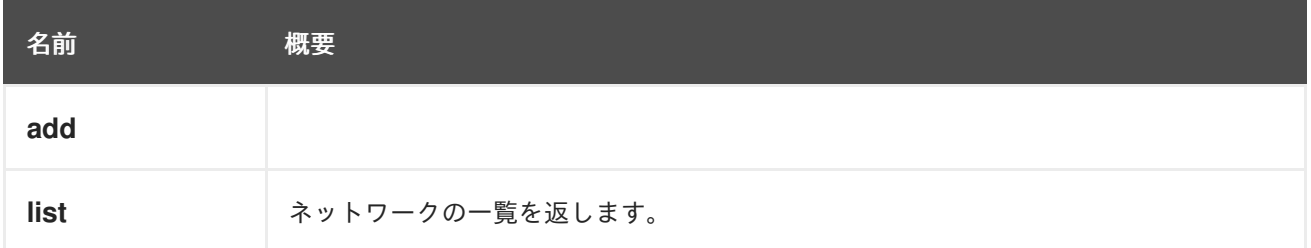

# 6.252.1. add POST

```
表6.767 パラメーターの概要
```
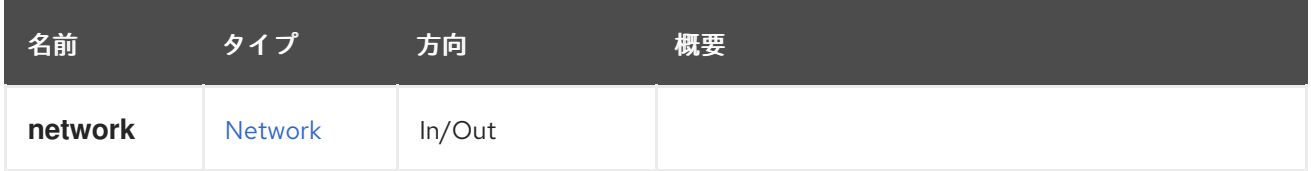

## 6.252.2. list GET

ネットワークの一覧を返します。

返されるネットワーク一覧の順序は保証されません。

### 表6.768 パラメーターの概要

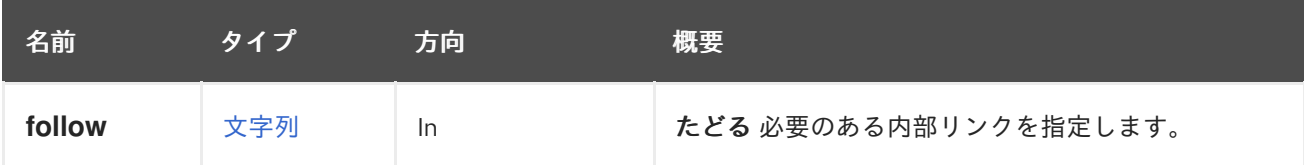

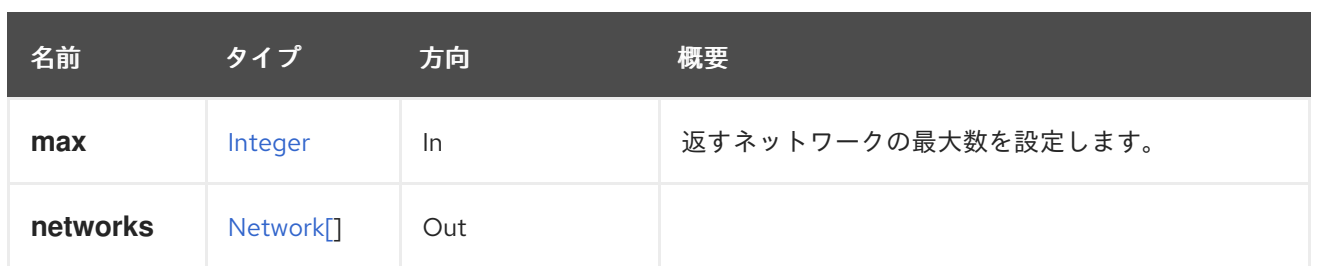

## 6.252.2.1. follow

たどる 必要のある内部リンクを指定します。これらのリンクで参照されるオブジェクトは、現在の要求 の一部としてフェッチされます。詳細は、[こちら](#page-35-0) を参照してください。

### 6.252.2.2. max

返すネットワークの最大数を設定します。指定されていない場合には、すべてのネットワークが返され ます。

# 6.253. VM

### 表6.769 メソッドの概要

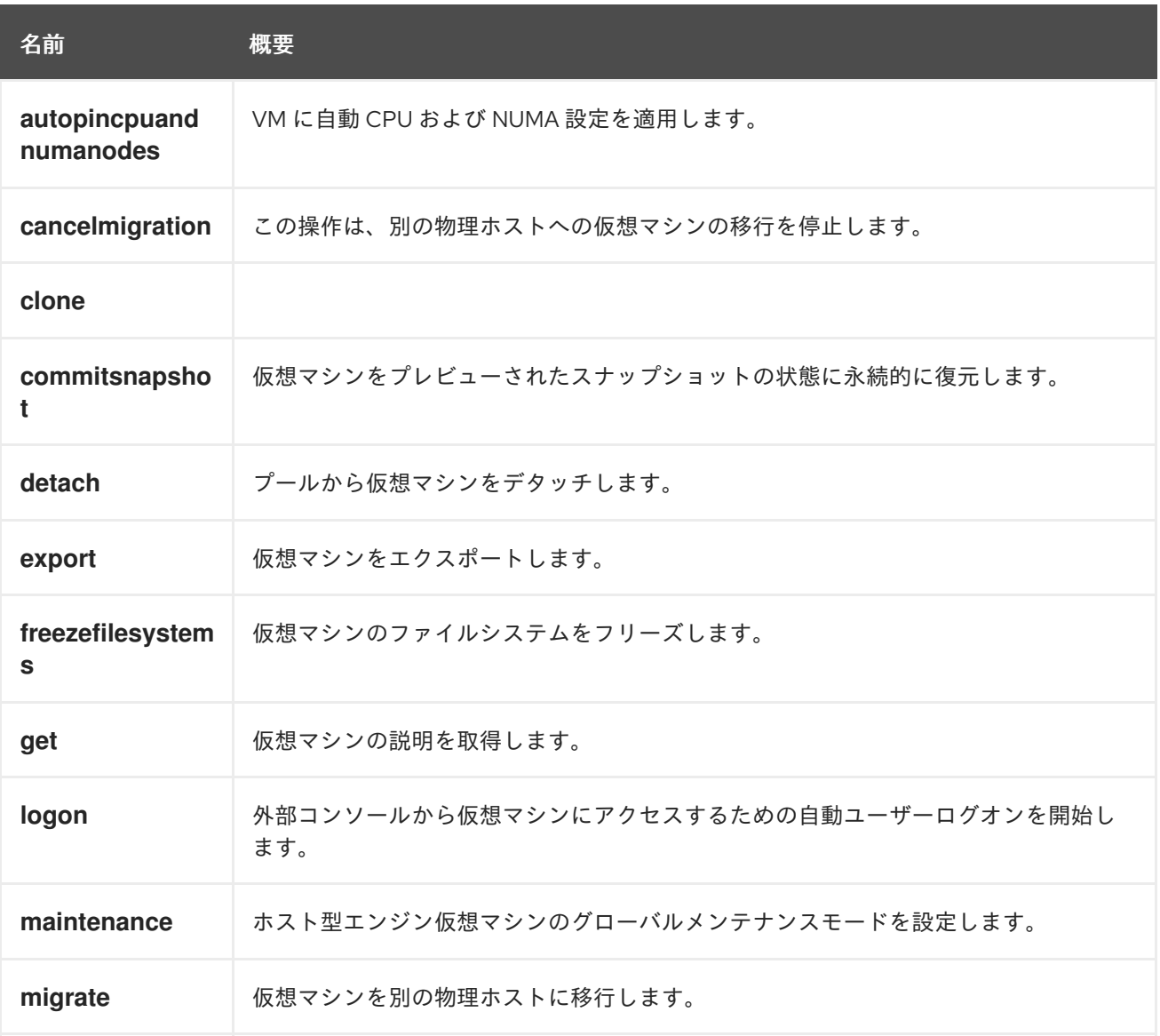

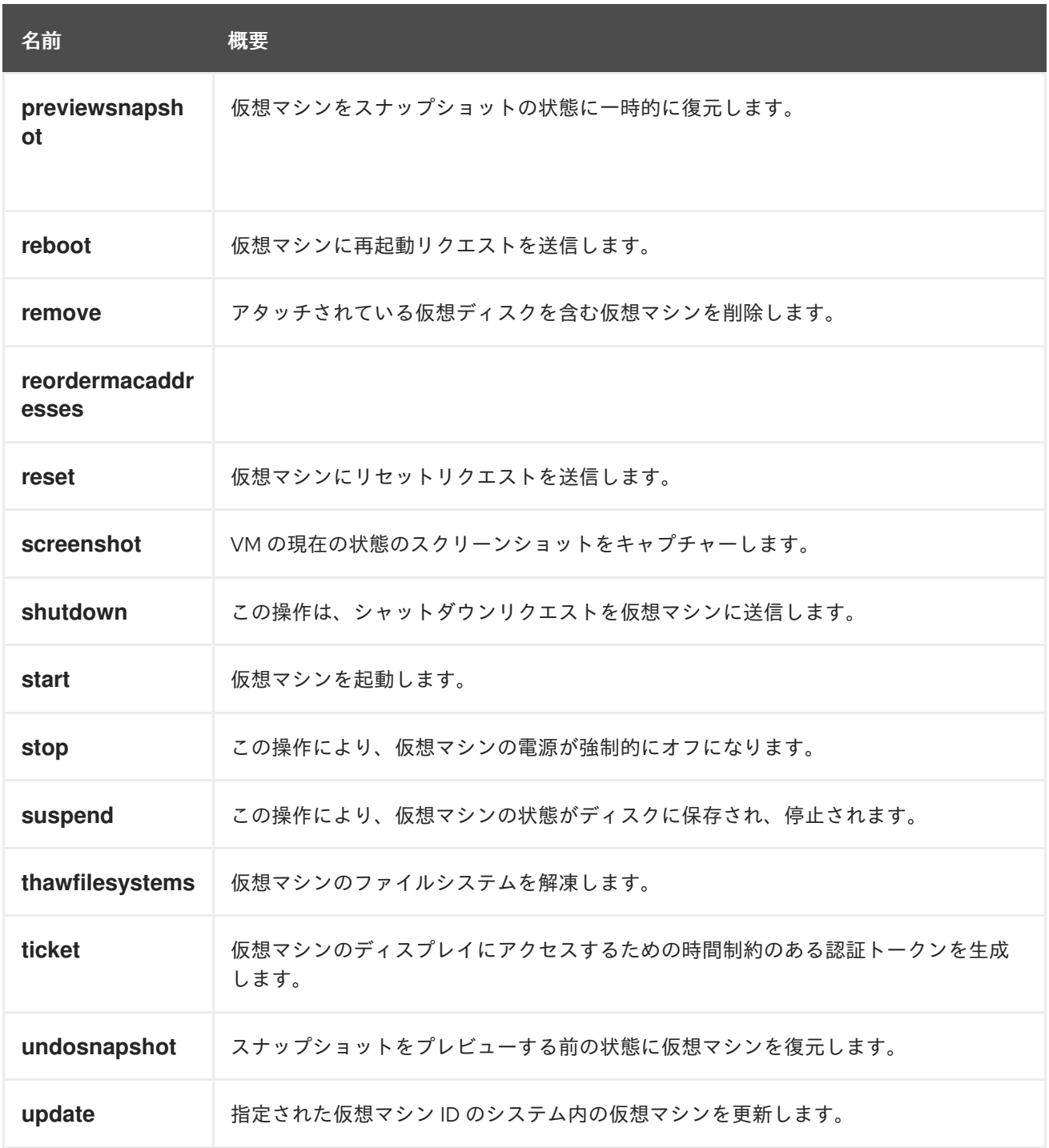

# 6.253.1. autopincpuandnumanodes POST

VM に自動 CPU および NUMA 設定を適用します。

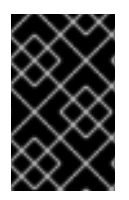

# 重要

エンジンのバージョン 4.5 以降、この操作は非推奨になり、後方互換性のためにのみ保 持されます。これは今後削除されます。代わりに、PUT に続いて [更新操作](#page-453-0) を使用して ください。

リクエストの例:

POST /ovirt-engine/api/vms/123/autopincpuandnumanodes

リクエスト本文は以下のようになります。

```
<action>
 <optimize_cpu_settings>true</optimize_cpu_settings>
</action>
```
### 表6.770 パラメーターの概要

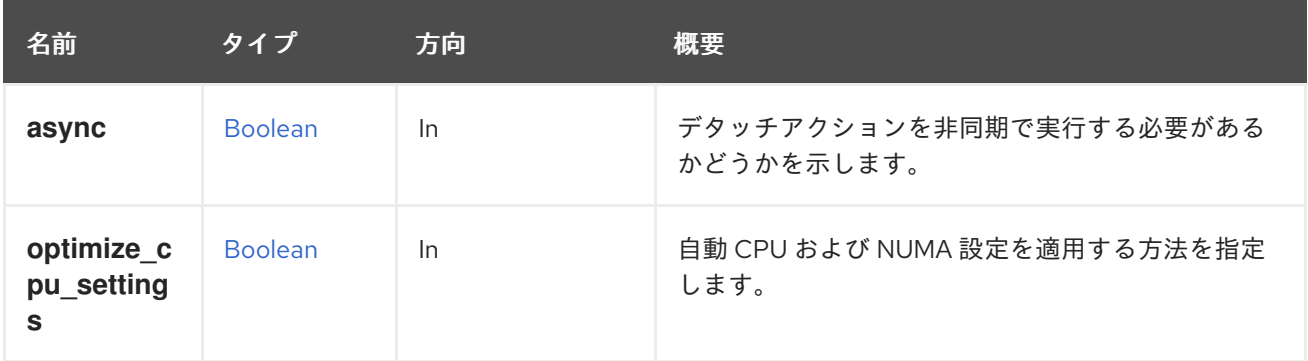

### 6.253.1.1. optimize\_cpu\_settings

自動 CPU および NUMA 設定を適用する方法を指定します。true に設定すると、VM 固定ホストハード ウェアに適合するように CPU トポロジーが調整されます。それ以外の場合は、VM CPU トポロジーが 使用されます。

## 6.253.2. cancelmigration POST

この操作は、別の物理ホストへの仮想マシンの移行を停止します。

POST /ovirt-engine/api/vms/123/cancelmigration

cancel migration アクションは、アクション固有のパラメーターを取りません。したがって、リクエス ト本文には空の **action** が含まれている必要があります。

## <action/>

### 表6.771 パラメーターの概要

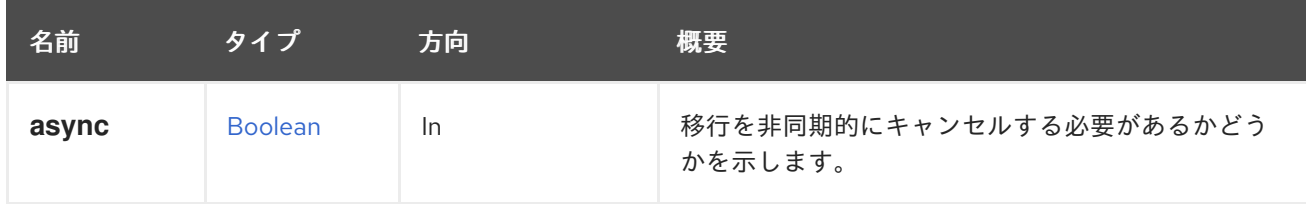

## 6.253.3. clone POST

#### 表6.772 パラメーターの概要

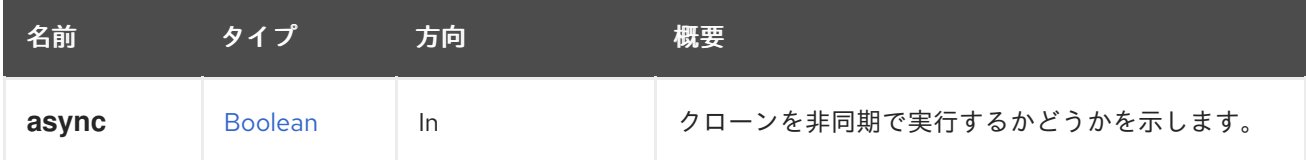

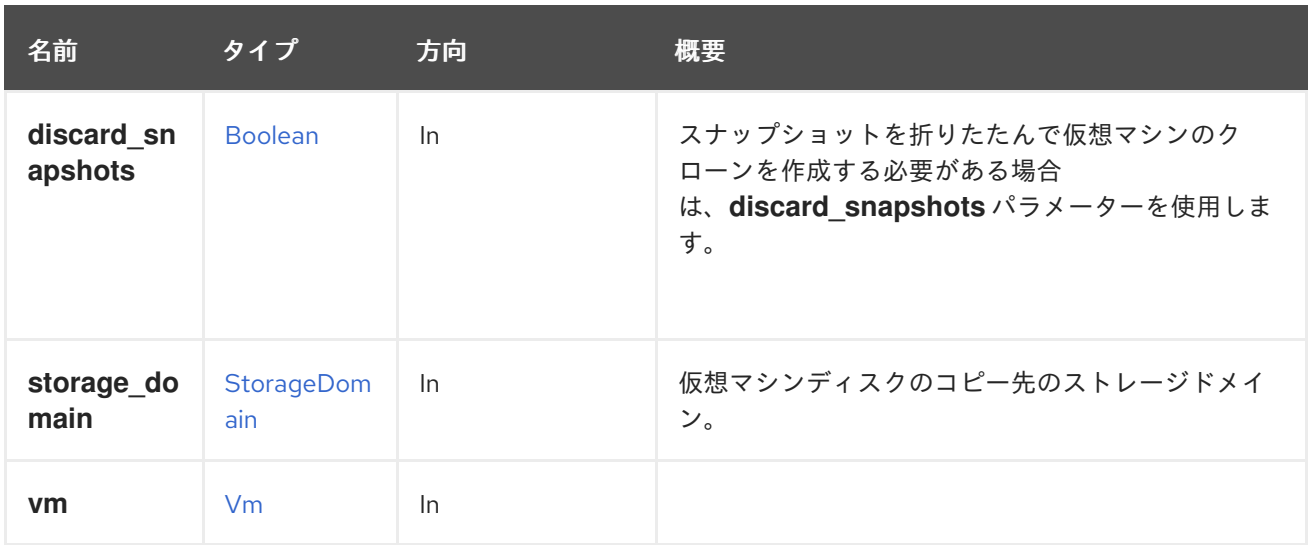

### 6.253.3.1. discard\_snapshots

スナップショットを折りたたんで仮想マシンのクローンを作成する必要がある場合 は、**discard\_snapshots** パラメーターを使用します。デフォルトは true です。

## <span id="page-438-0"></span>6.253.4. commitsnapshot POST

仮想マシンをプレビューされたスナップショットの状態に永続的に復元します。

詳細は、[preview\\_snapshot](#page-445-0) 操作を参照してください。

### 表6.773 パラメーターの概要

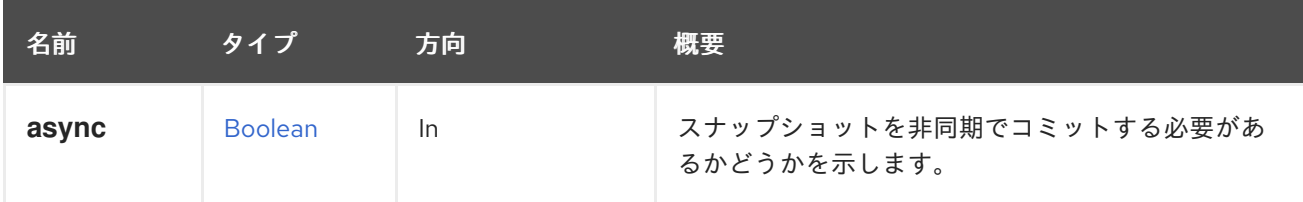

### 6.253.5. detach POST

プールから仮想マシンをデタッチします。

POST /ovirt-engine/api/vms/123/detach

detach アクションはアクション固有のパラメーターを取りません。したがって、リクエスト本文は空 の **action** を含む必要があります。

### <action/>

### 表6.774 パラメーターの概要

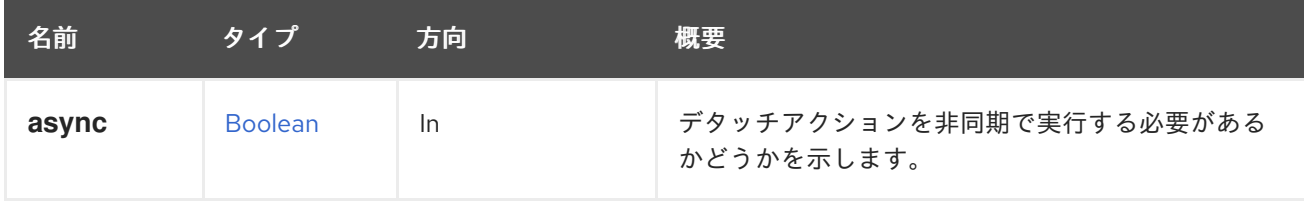

## 6.253.6. export POST

仮想マシンをエクスポートします。

仮想マシンは、エクスポートドメインにエクスポートできます。たとえば、仮想マシン **123** をエクス ポートドメイン **myexport** にエクスポートするには、以下を実行します。

POST /ovirt-engine/api/vms/123/export

リクエスト本文は以下のようになります。

```
<action>
 <storage_domain>
  <name>myexport</name>
 </storage_domain>
 <exclusive>true</exclusive>
 <discard_snapshots>true</discard_snapshots>
</action>
```
エンジンのバージョン 4.2 以降、仮想マシンを仮想アプライアンス (OVA) としてエクスポートするこ ともできます。たとえば、仮想マシン **123** を、ホスト **myhost** のディレクトリー **/home/ovirt/** に配置 される **myvm.ova** という名前の OVA ファイルとしてエクスポートするには、次のようにします。

POST /ovirt-engine/api/vms/123/export

リクエスト本文は以下のようになります。

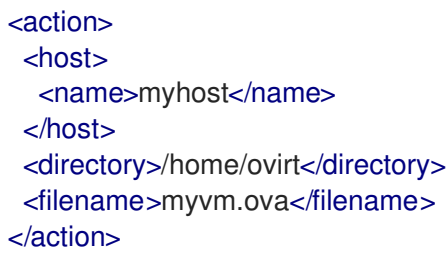

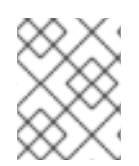

## 注記

エクスポート操作が完了したことを確認してから、エクスポートドメインで何らかの操 作を試みます。

表6.775 パラメーターの概要

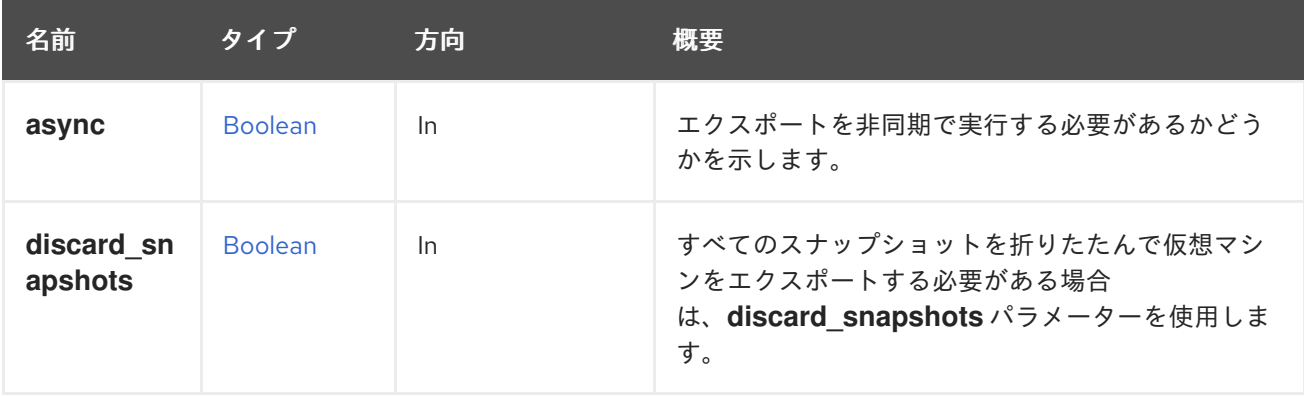

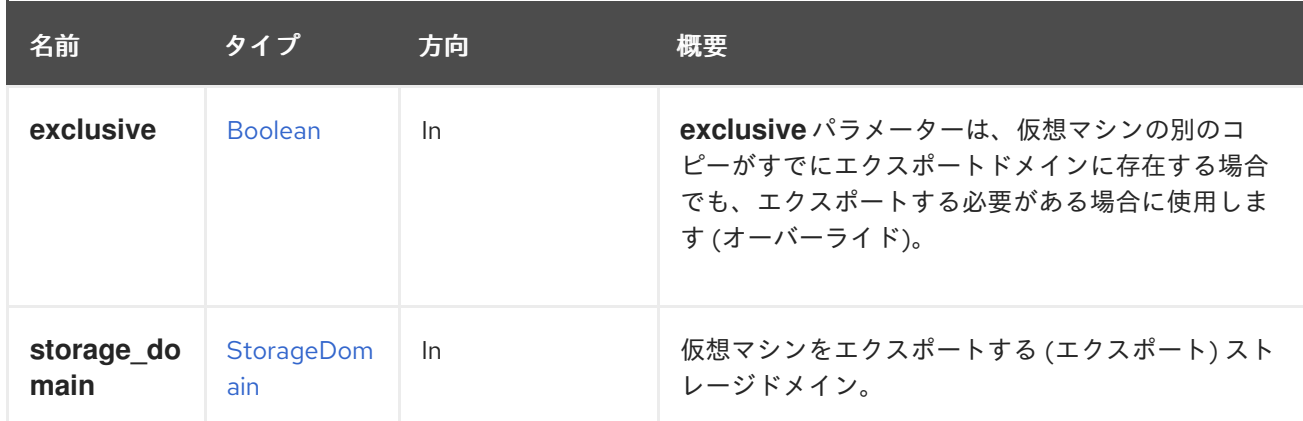

## 6.253.7. freezefilesystems POST

仮想マシンのファイルシステムをフリーズします。

この操作は、実行中の仮想マシンのライブスナップショットを作成するときに、QEMU ゲストエージェ ントを使用して仮想マシンのファイルシステムをフリーズします。通常、これはマネージャーによって 自動的に行われますが、OpenStack Volume (Cinder) ディスクを使用する仮想マシンでは API を使用し て手動で実行する必要があります。

例:

POST /ovirt-engine/api/vms/123/freezefilesystems

<action/>

表6.776 パラメーターの概要

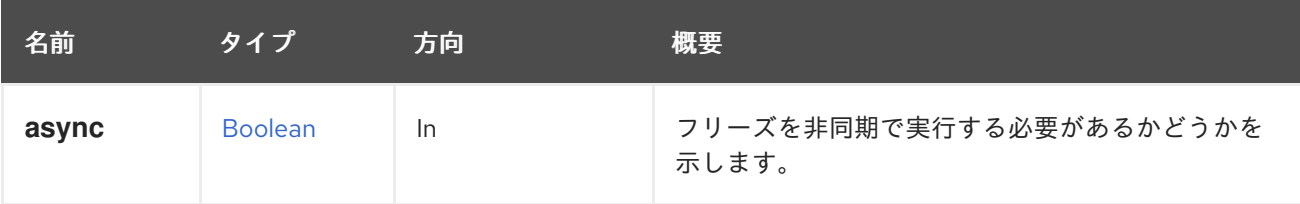

# 6.253.8. get GET

仮想マシンの説明を取得します。

表6.777 パラメーターの概要

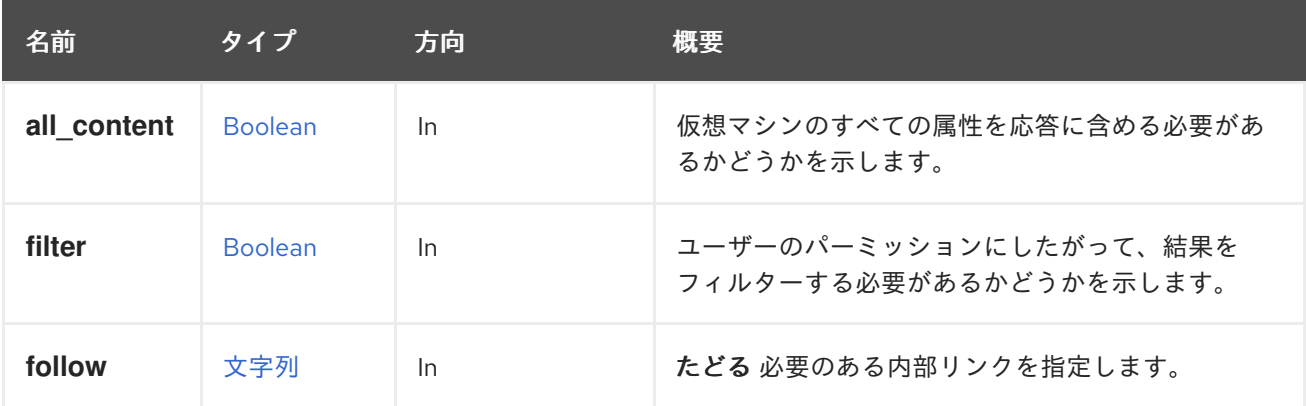

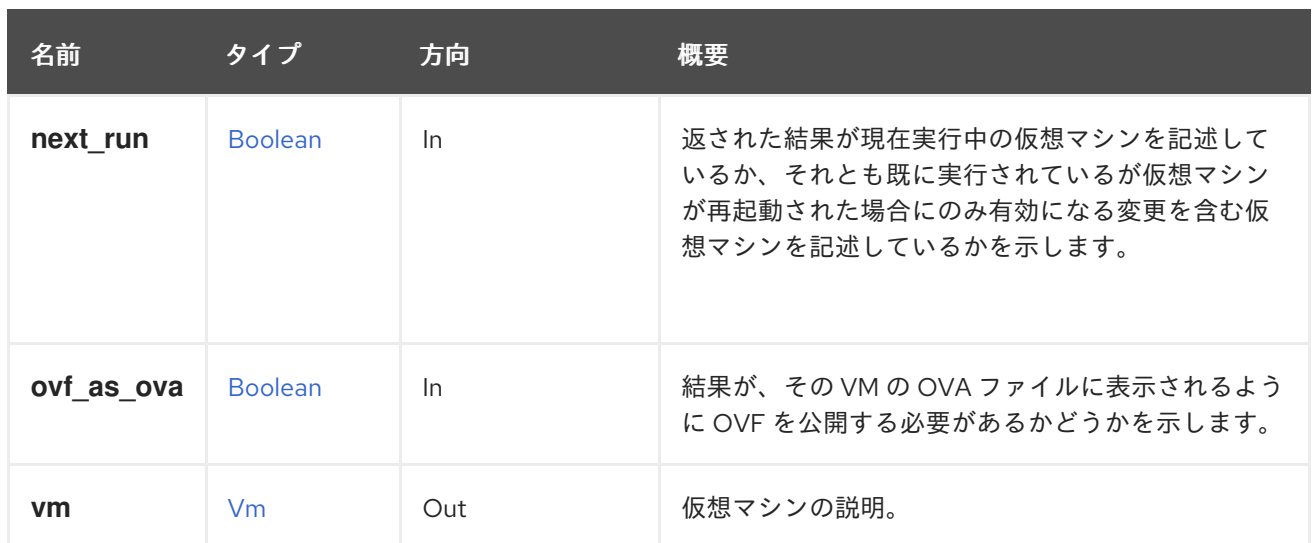

#### 6.253.8.1. all\_content

仮想マシンのすべての属性を応答に含める必要があるかどうかを示します。

デフォルトでは、以下の属性が除外されます。

- **console**
- **initialization.configuration.data** 仮想マシンを説明する OVF ドキュメント。
- **rng\_source**
- **soundcard**
- **virtio-scsi**

たとえば、仮想マシン '123' の完全な表現を取得するには、以下を実行します。

GET /ovirt-engine/api/vms/123?all\_content=true

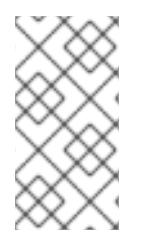

#### 注記

これらの属性はパフォーマンスを低下させるため、デフォルトでは含まれていません。 これらの属性はめったに使用されず、データベースへの追加のクエリーを必要としま す。このパラメーターは、パフォーマンスが低下するため、必要な場合にのみ使用して ください。

#### 6.253.8.2. follow

たどる 必要のある内部リンクを指定します。これらのリンクで参照されるオブジェクトは、現在の要求 の一部としてフェッチされます。詳細は、[こちら](#page-35-0) を参照してください。

#### 6.253.8.3. next\_run

返された結果が現在実行中の仮想マシンを記述しているか、それとも既に実行されているが仮想マシン が再起動された場合にのみ有効になる変更を含む仮想マシンを記述しているかを示します。デフォルト 値は **false** です。

パラメーターがリクエストに含まれているが値がない場合、値は **true** であると見なされます。以下の

パラメーターがリクエストに含まれているが値がない場合、値は **true** であると見なされます。以下の リクエストは、

GET /vms/{vm:id};next\_run

値 **true** を使用することと同等です。

GET /vms/{vm:id};next\_run=true

6.253.8.4. ovf\_as\_ova

結果が、その VM の OVA ファイルに表示されるように OVF を公開する必要があるかどうかを示しま す。仮想マシンを記述する OVF ドキュメント。このパラメーターは、all\_content=True が設定されて いる場合にのみ機能します。OVF は **initialization.configuration.data** に提示されます。

以下はその例です。

GET /vms/{vm:id}?all\_content=true&ovf\_as\_ova=true

#### 6.253.9. logon POST

外部コンソールから仮想マシンにアクセスするための自動ユーザーログオンを開始します。

このアクションには、**ovirt-guest-agent-gdm-plugin** および **ovirt-guest-agent-pam-module** パッケー ジがインストールされ、**ovirt-guest-agent** サービスが仮想マシンで実行されている必要があります。

ユーザーが外部コンソールから仮想マシンにアクセスするには、仮想マシンに対する適切なユーザー権 限が必要です。

以下はその例です。

POST /ovirt-engine/api/vms/123/logon

リクエスト本文:

<action/>

表6.778 パラメーターの概要

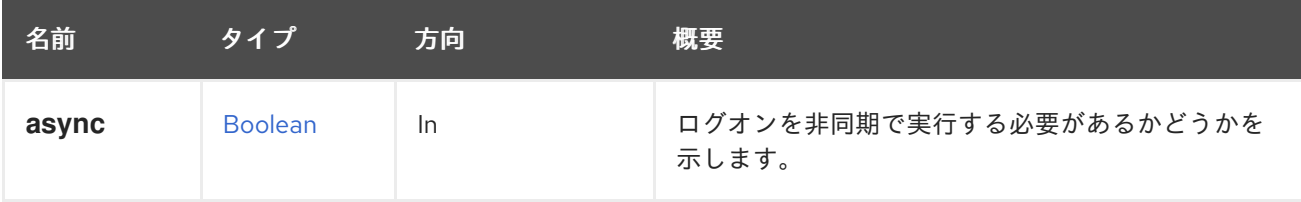

### 6.253.10. maintenance POST

ホスト型エンジン仮想マシンのグローバルメンテナンスモードを設定します。

このアクションは、他の仮想マシンには影響しません。

例:

POST /ovirt-engine/api/vms/123/maintenance

<action> <maintenance\_enabled>true<maintenance\_enabled/> </action>

表6.779 パラメーターの概要

| 名前                      | タイプ            | 方向 | 概要                                           |
|-------------------------|----------------|----|----------------------------------------------|
| async                   | <b>Boolean</b> | In | グローバルメンテナンスアクションを非同期で実行<br>する必要があるかどうかを示します。 |
| maintenan<br>ce enabled | <b>Boolean</b> | In | グローバルメンテナンスを有効にするか無効にする<br>かを示します。           |

# 6.253.11. migrate POST

仮想マシンを別の物理ホストに移行します。

例:

POST /ovirt-engine/api/vms/123/migrate

仮想マシンの移行先のホストを指定するには、以下を実行します。

```
<action>
 <host id="2ab5e1da-b726-4274-bbf7-0a42b16a0fc3"/>
</action>
```
## 表6.780 パラメーターの概要

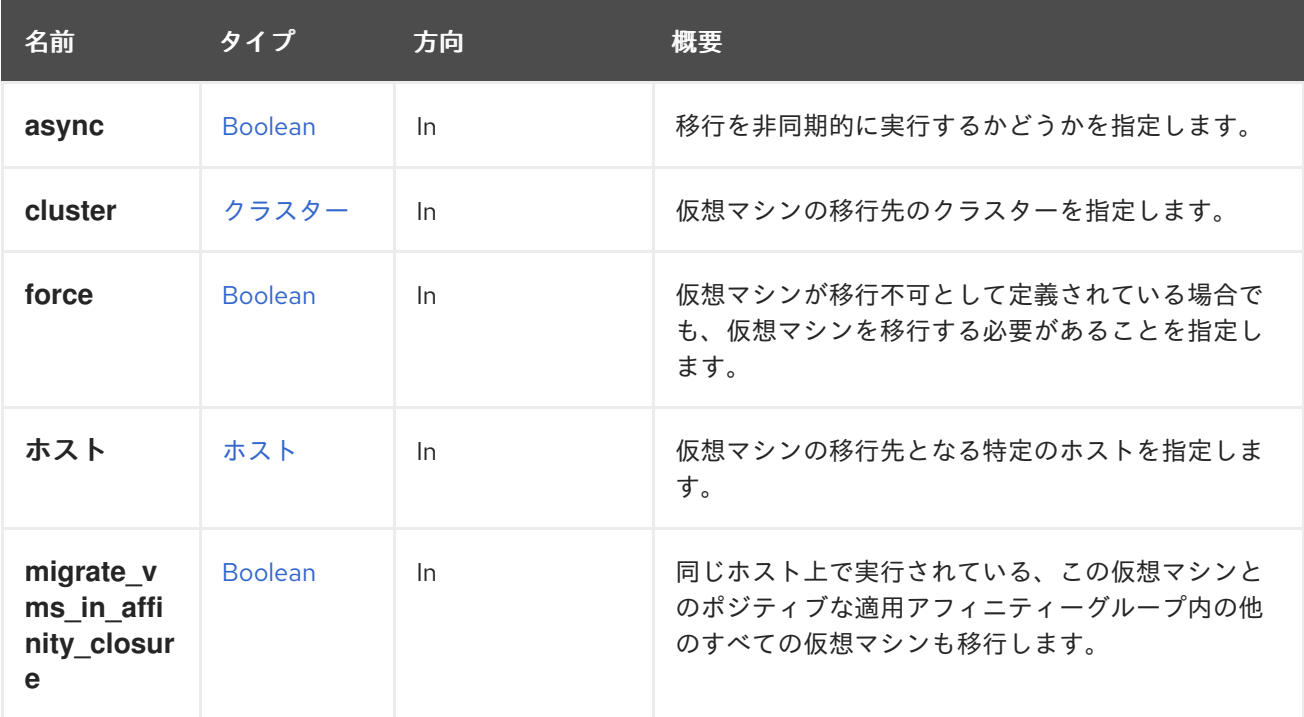

#### 6.253.11.1. cluster

仮想マシンの移行先のクラスターを指定します。これはオプションのパラメーターです。デフォルトで は、仮想マシンは同じクラスター内の別のホストに移行されます。

# 警告 別のクラスターへのライブマイグレーションはサポートされていません。移行を試 みる前に、ターゲットクラスターのハードウェアアーキテクチャーとネットワーク アーキテクチャーを十分に検討してください。

#### 6.253.11.2. force

仮想マシンが移行不可として定義されている場合でも、仮想マシンを移行する必要があることを指定し ます。これはオプションのパラメーターです。デフォルトでは **false** に設定されます。

#### 6.253.11.3. ホスト

仮想マシンの移行先となる特定のホストを指定します。これはオプションのパラメーターです。デフォ ルトでは、Red Hat Virtualization Manager は移行用のデフォルトホストを同じクラスター内から自動的 に選択します。API ユーザーが特定のホストを必要とする場合、ユーザーは **id** または **name** パラメー ターを使用してホストを指定できます。

#### 6.253.11.4. migrate\_vms\_in\_affinity\_closure

同じホスト上で実行されている、この仮想マシンとのポジティブな適用アフィニティーグループ内の他 のすべての仮想マシンも移行します。

デフォルト値は **false** です。

#### 6.253.12. previewsnapshot POST

仮想マシンをスナップショットの状態に一時的に復元します。

スナップショットは、**snapshot.id** パラメーターで示されます。内容を確認できるように、一時的に復 元されます。検査が完了すると、仮想マシンの状態を [commit\\_snapshot](#page-438-0) メソッドを使用して永続的に するか、[undo\\_snapshot](#page-453-1) メソッドを使用して破棄できます。

#### 表6.781 パラメーターの概要

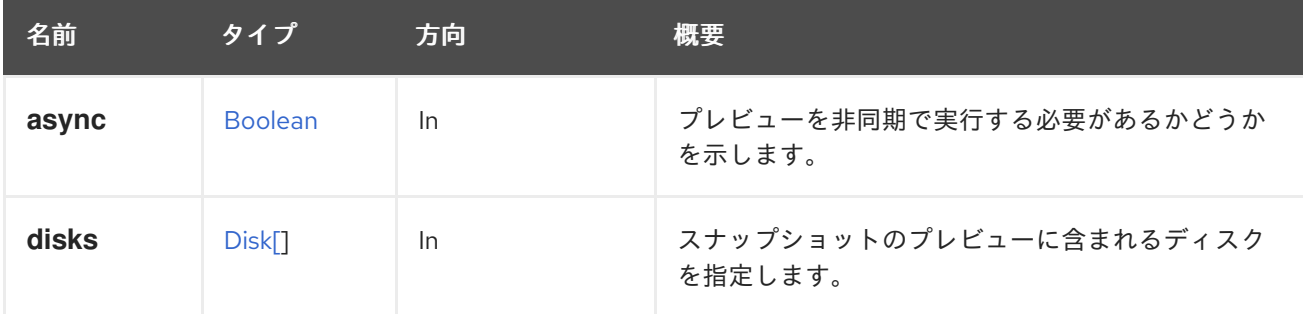

<span id="page-445-0"></span>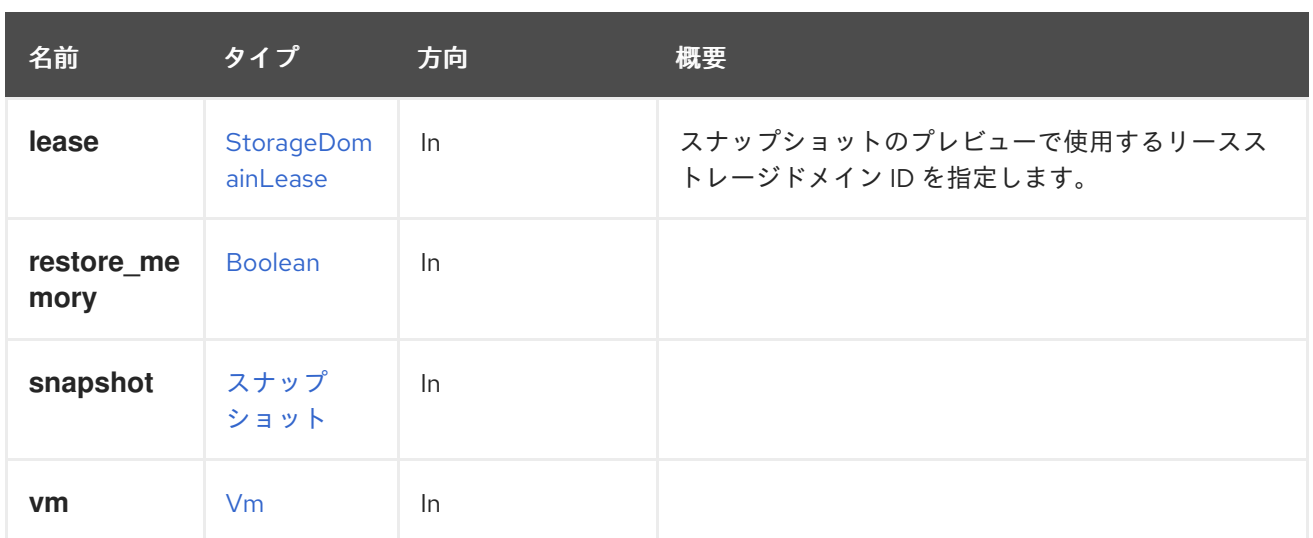

### 6.253.12.1. disks

スナップショットのプレビューに含まれるディスクを指定します。

ディスクパラメーターごとに、その image\_id も指定する必要があります。

たとえば、識別子が **111** で、その **image\_id** が **222** のディスクを含む識別子 **456** のスナップショット をプレビューするには、次のようなリクエストを送信します。

POST /ovirt-engine/api/vms/123/previewsnapshot

リクエスト本文:

<action> <disks> <disk id="111"> <image\_id>222</image\_id> </disk> </disks> <snapshot id="456"/> </action>

### 6.253.12.2. lease

スナップショットのプレビューで使用するリースストレージドメイン ID を指定します。リースパラ メーターが渡されない場合、プレビューされたスナップショットリースストレージドメインが使用され ます。ストレージドメインパラメーターが空のリースパラメーターが渡された場合、スナップショット プレビューにリースは使用されません。リースパラメーターがストレージドメインパラメーターと共に 渡された場合、仮想マシンスナップショットの1つに属するリースドメイン ID の1つだけをストレージ ドメイン ID にすることができます。これはオプションのパラメーターで、デフォルトは **null** に設定さ れています

### 6.253.13. reboot POST

仮想マシンに再起動リクエストを送信します。

以下はその例です。

POST /ovirt-engine/api/vms/123/reboot

reboot アクションはアクション固有のパラメーターを取りません。したがって、リクエスト本文は空の **action** を含む必要があります。

### <action/>

バックアップが実行されている場合でも仮想マシンを再起動するには、アクションに force 要素を含め る必要があります。

たとえば、仮想マシン **123** を強制的に再起動するには、以下を実行します。

POST /ovirt-engine/api/vms/123/reboot

<action> <force>true</force> </action>

#### 表6.782 パラメーターの概要

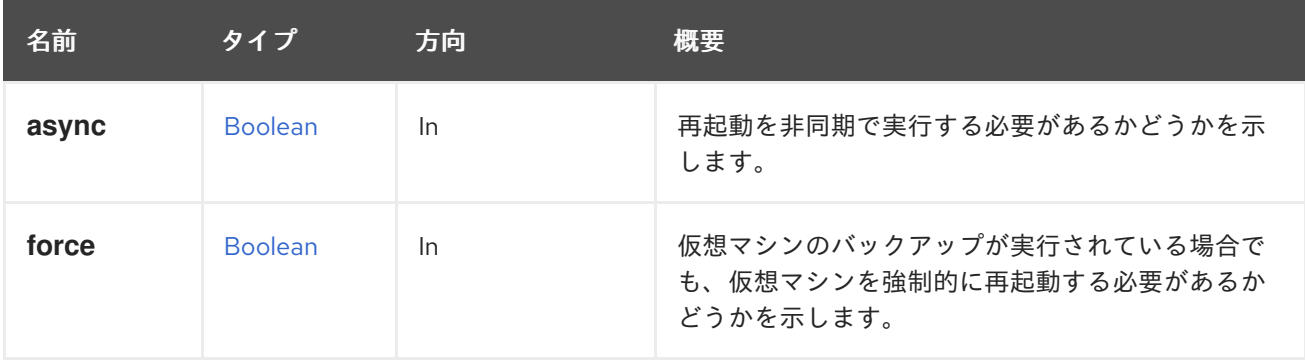

### 6.253.14. remove DELETE

アタッチされている仮想ディスクを含む仮想マシンを削除します。

たとえば、識別子が **123** の仮想マシンを削除するには、以下を実行します。

DELETE /ovirt-engine/api/vms/123

#### 表6.783 パラメーターの概要

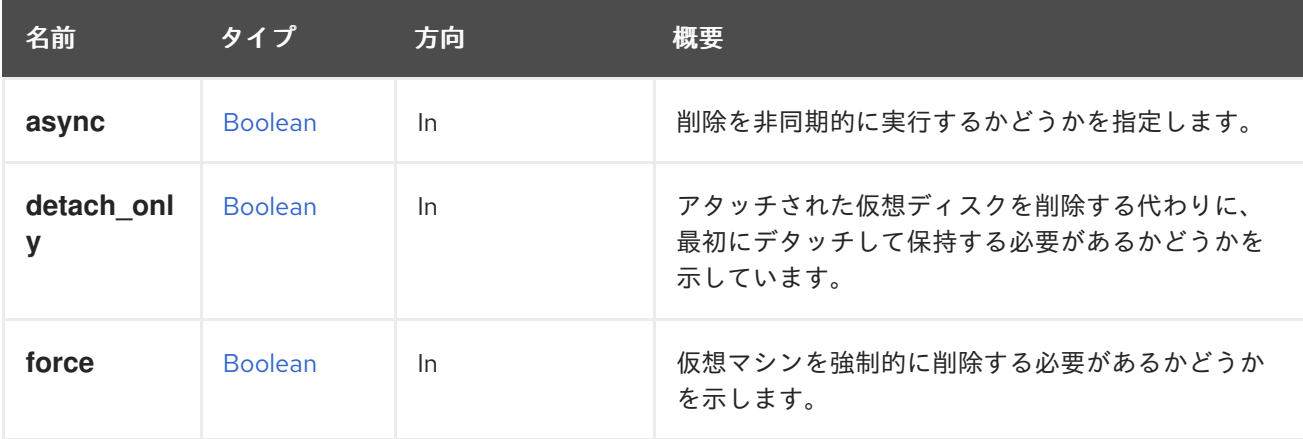

### 6.253.14.1. force

仮想マシンを強制的に削除する必要があるかどうかを示します。

ロックされた仮想マシンおよびロックされたディスクイメージを持つ仮想マシンは、このフラグを true に設定しないと削除できません。

## 6.253.15. reordermacaddresses POST

### 表6.784 パラメーターの概要

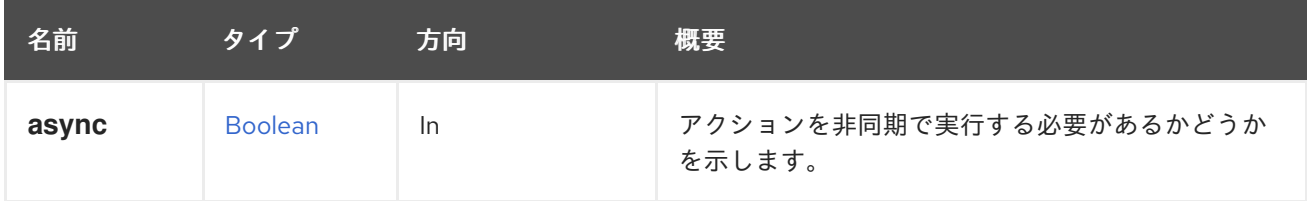

### 6.253.16. reset POST

仮想マシンにリセットリクエストを送信します。

以下はその例です。

POST /ovirt-engine/api/vms/123/reset

reset アクションはアクション固有のパラメーターを取りません。したがって、リクエスト本文は空の **action** を含む必要があります。

<action/>

### 表6.785 パラメーターの概要

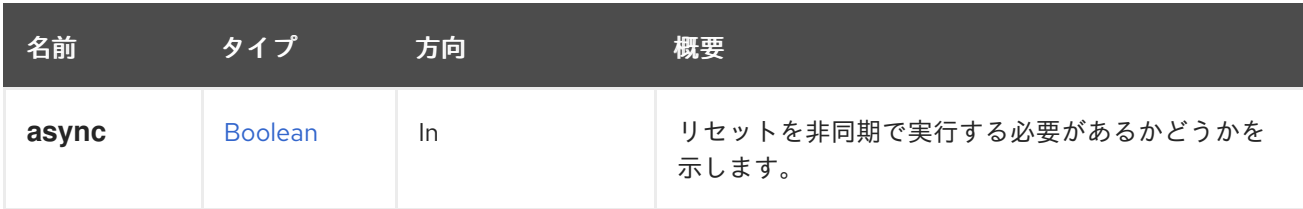

## 6.253.17. screenshot POST

VM の現在の状態のスクリーンショットをキャプチャーします。

以下はその例です。

POST /ovirt-engine/api/vms/123/screenshot

screenshot アクションはアクション固有のパラメーターを取りません。したがって、リクエスト本文は 空の **action** を含む必要があります。

## <action/>

6.253.18. shutdown POST

この操作は、シャットダウンリクエストを仮想マシンに送信します。

以下はその例です。

POST /ovirt-engine/api/vms/123/shutdown

shutdown アクションはアクション固有のパラメーターを取らないので、リクエスト本文は空の **action** を含む必要があります。

<action/>

バックアップが実行されている場合でも仮想マシンをシャットダウンするには、アクションに force 要 素を含める必要があります。

たとえば、仮想マシン **123** を強制的にシャットダウンするには、以下を実行します。

POST /ovirt-engine/api/vms/123/shutdown

<action> <force>true</force> </action>

## 表6.786 パラメーターの概要

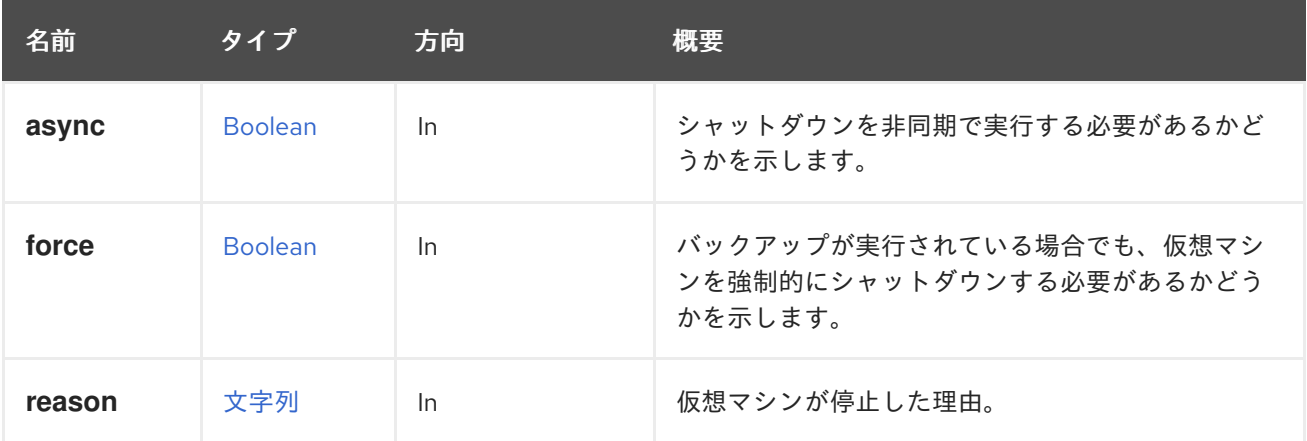

#### 6.253.18.1. reason

仮想マシンが停止した理由。オプションで、仮想マシンをシャットダウンするときにユーザーが設定し ます。

#### 6.253.19. start POST

仮想マシンを起動します。

仮想環境が完成し、機能するために必要なすべてのコンポーネントが仮想マシンに含まれている場合 は、仮想マシンを起動できます。

この例では、仮想マシンを起動します。

POST /ovirt-engine/api/vms/123/start

リクエスト本文は以下のようになります。

## <action/>

### 表6.787 パラメーターの概要

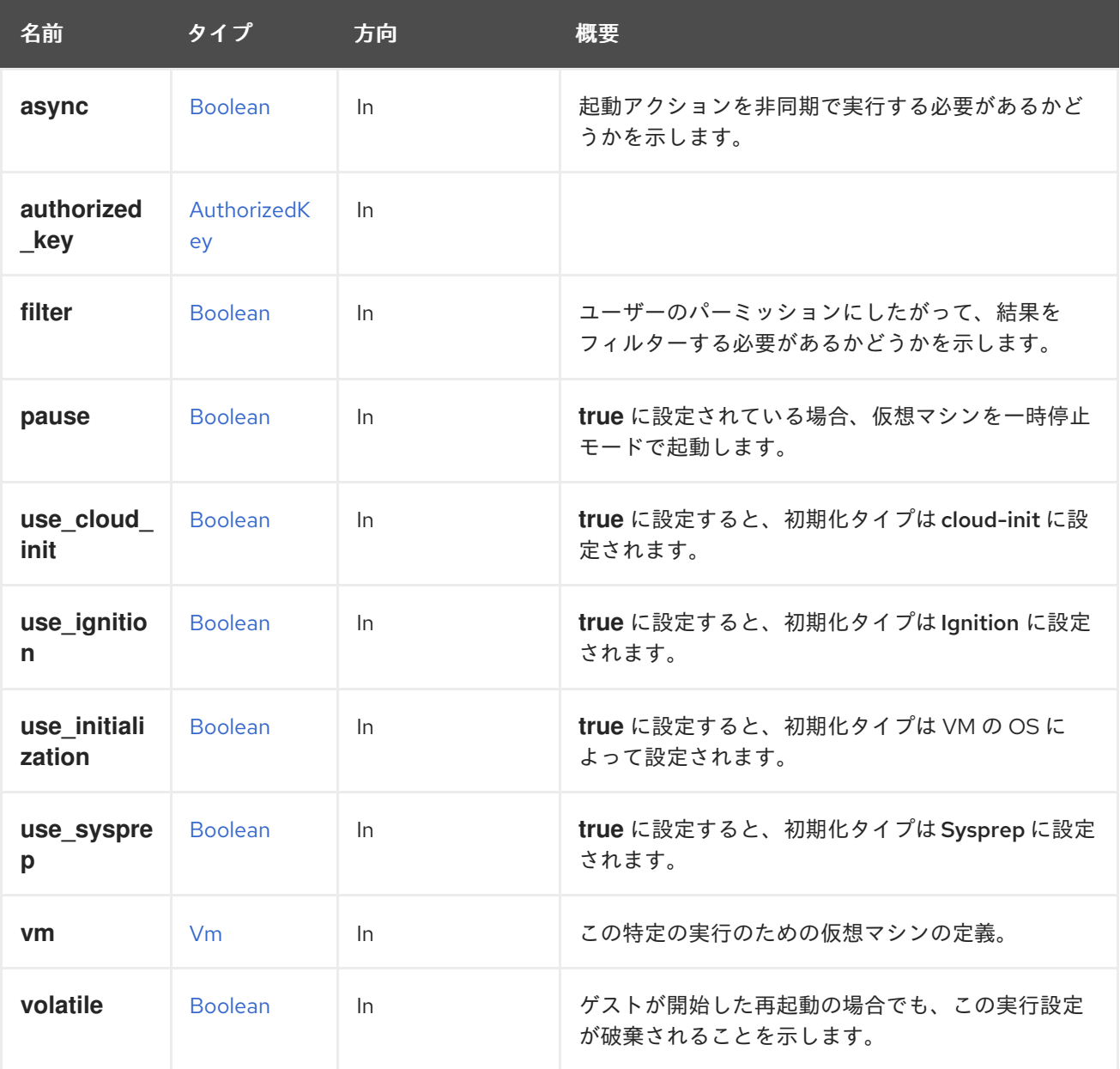

#### 6.253.19.1. pause

**true** に設定されている場合、仮想マシンを一時停止モードで起動します。デフォルトは **false** です。

#### 6.253.19.2. use\_cloud\_init

**true** に設定すると、初期化タイプは cloud-init に設定されます。デフォルト値は **false** です。詳細に は、cloud-init [のドキュメント](https://cloudinit.readthedocs.io/en/latest) を参照してください。

#### 6.253.19.3. use\_ignition

**true** に設定すると、初期化タイプは Ignition に設定されます。デフォルト値は **false** です。詳細 は、Ignition [のドキュメント](https://coreos.com/ignition/docs/latest/) を参照してください。

### 6.253.19.4. use\_initialization

**true** に設定すると、初期化タイプは VM の OS によって設定されます。Windows は Sysprep に、Linux は cloud-init に、RedHat CoreOS は Ignition に設定されます。いずれかの初期化タイプが明示的に設 定されている場合 (useCloudInit、useSysprep、または useIgnition)、それらが優先され、このフラグは 無視されます。デフォルト値は **false** です。

#### 6.253.19.5. use\_sysprep

**true** に設定すると、初期化タイプは Sysprep に設定されます。デフォルト値は **false** です。詳細につ いては、[Sysprep](https://en.wikipedia.org/wiki/Sysprep) を参照してください。

### 6.253.19.6. vm

この特定の実行のための仮想マシンの定義。

以下はその例です。

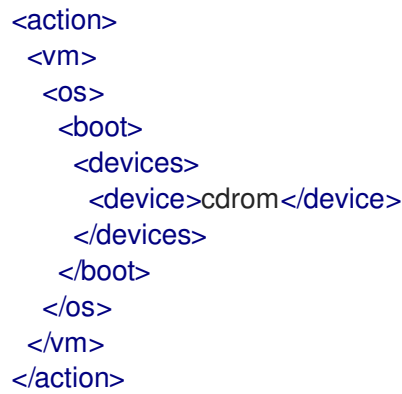

これにより、この特定の起動に対してのみブートデバイスが CDROM に設定されます。仮想マシンの電 源がオフになると、この定義は元に戻ります。

#### 6.253.19.7. volatile

ゲストが開始した再起動の場合でも、この実行設定が破棄されることを示します。デフォルト値は **false** です。

### 6.253.20. stop POST

この操作により、仮想マシンの電源が強制的にオフになります。

以下はその例です。

POST /ovirt-engine/api/vms/123/stop

stop アクションはアクション固有のパラメーターを取りません。したがって、リクエスト本文は空の **action** を含む必要があります。

## <action/>

バックアップが実行されている場合でも仮想マシンを停止するには、アクションに force 要素を含める 必要があります。

たとえば、仮想マシン **123** を強制的に停止するには、以下を実行します。

POST /ovirt-engine/api/vms/123/stop

<action> <force>true</force> </action>

#### 表6.788 パラメーターの概要

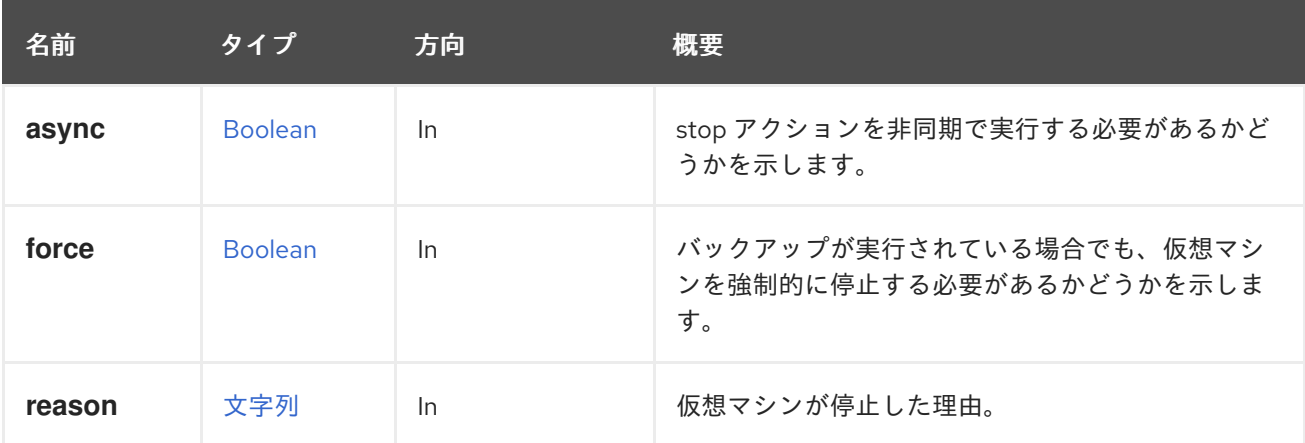

#### 6.253.20.1. reason

仮想マシンが停止した理由。オプションで、仮想マシンをシャットダウンするときにユーザーが設定し ます。

### 6.253.21. suspend POST

この操作により、仮想マシンの状態がディスクに保存され、停止されます。停止された仮想マシンを起 動し、起動アクションで仮想マシンの状態を復元します。

以下はその例です。

POST /ovirt-engine/api/vms/123/suspend

suspend アクションはアクション固有のパラメーターを取らないので、リクエスト本文は空の **action** を含む必要があります。

#### <action/>

### 表6.789 パラメーターの概要

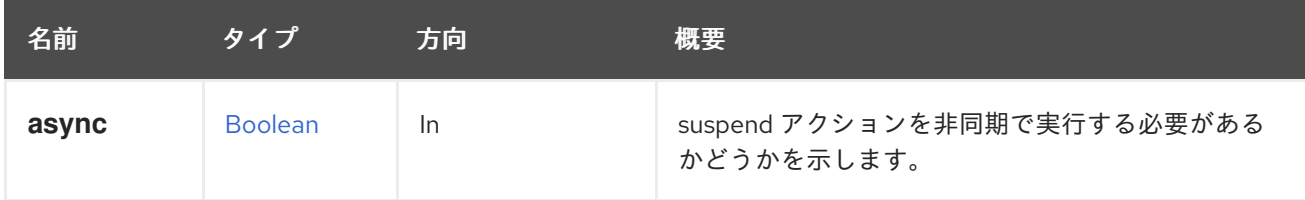

### 6.253.22. thawfilesystems POST

仮想マシンのファイルシステムを解凍します。

この操作は、実行中の仮想マシンのライブスナップショットを作成するときに、QEMU ゲストエージェ ントを使用して仮想マシンのファイルシステムを解凍します。通常、これはマネージャーによって自動 的に行われますが、OpenStack Volume (Cinder) ディスクを使用する仮想マシンでは API を使用して手 動で実行する必要があります。

例:

POST /api/vms/123/thawfilesystems

<action/>

#### 表6.790 パラメーターの概要

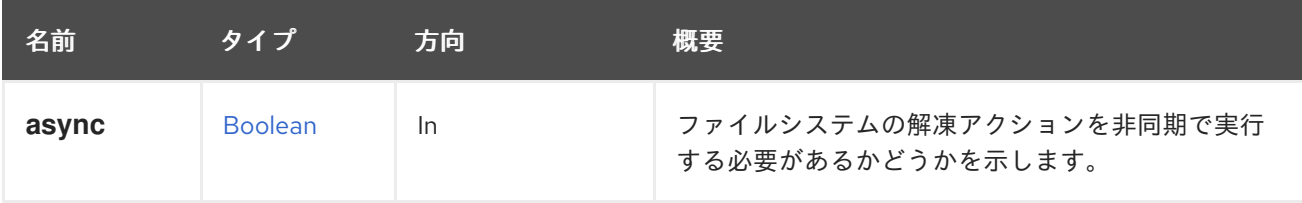

### 6.253.23. ticket POST

仮想マシンのディスプレイにアクセスするための時間制約のある認証トークンを生成します。

以下はその例です。

POST /ovirt-engine/api/vms/123/ticket

クライアント指定のアクションには、必要に応じて、必要なチケット値および/または有効期限 (秒単 位) が含まれます。

応答は、使用された実際のチケットの値と有効期限を指定します。

```
<action>
 <ticket>
  <value>abcd12345</value>
  <expiry>120</expiry>
 </ticket>
</action>
```
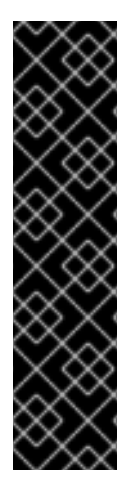

### 重要

仮想マシンが1つのグラフィックスプロトコルのみをサポートするように設定されてい る場合、生成された認証トークンはそのプロトコルに対して有効になります。ただし、 仮想マシンが複数のプロトコル (VNC と SPICE) をサポートするように設定されている 場合、認証トークンは SPICE プロトコルに対してのみ有効になります。

VNC など特定のプロトコルの認証トークンを取得するには、仮想マシンのグラフィック スコンソールを管理する [サービス](#page-473-0) の **ticket** メソッドを使用して、リクエストを送信しま す。

POST /ovirt-engine/api/vms/123/graphicsconsoles/456/ticket

#### 表6.791 パラメーターの概要

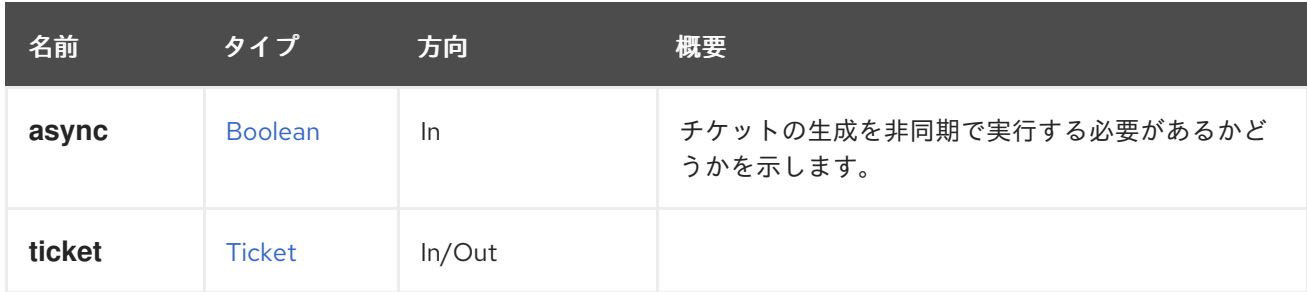

## <span id="page-453-1"></span>6.253.24. undosnapshot POST

スナップショットをプレビューする前の状態に仮想マシンを復元します。

詳細は、[preview\\_snapshot](#page-445-0) 操作を参照してください。

### 表6.792 パラメーターの概要

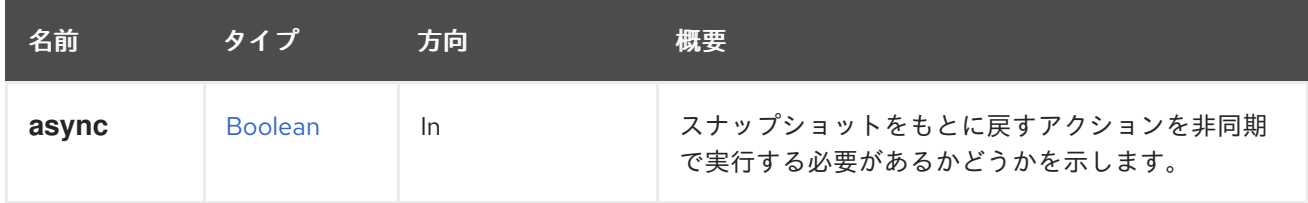

## <span id="page-453-0"></span>6.253.25. update PUT

指定された仮想マシン ID のシステム内の仮想マシンを更新します。

#### 表6.793 パラメーターの概要

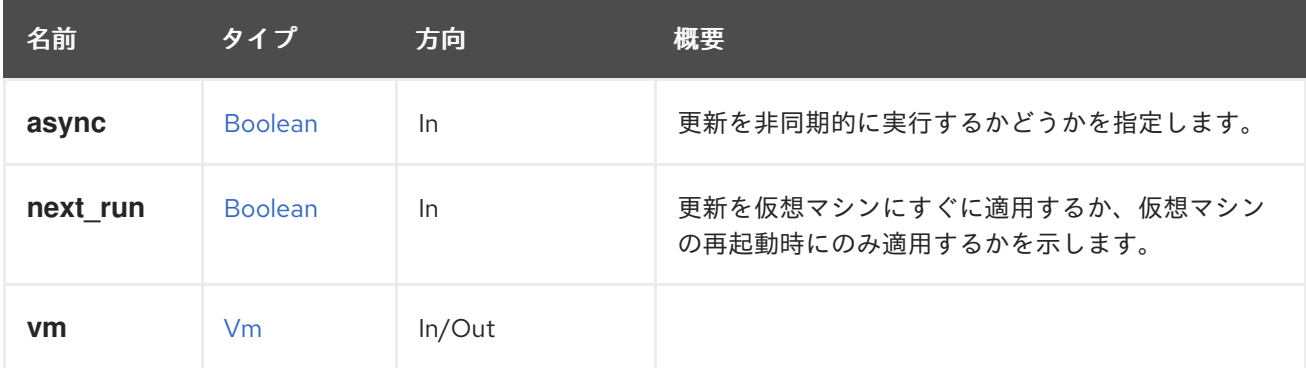

#### 6.253.25.1. next\_run

更新を仮想マシンにすぐに適用するか、仮想マシンの再起動時にのみ適用するかを示します。デフォル ト値は **false** で、デフォルトでは変更が即座に適用されます。

# 6.254. VMAPPLICATION

仮想マシンにインストールされたアプリケーションに関する情報を提供するサービス。

表6.794 メソッドの概要

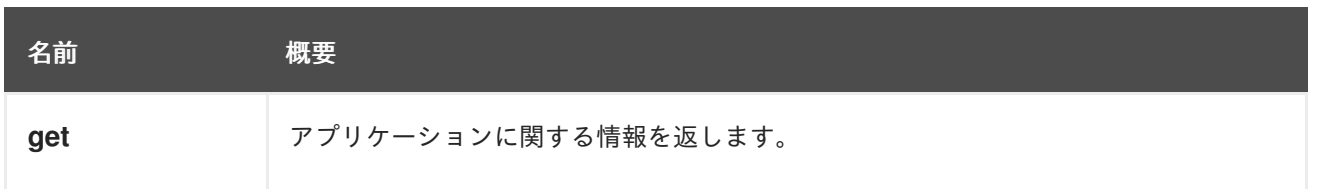

### 6.254.1. get GET

アプリケーションに関する情報を返します。

#### 表6.795 パラメーターの概要

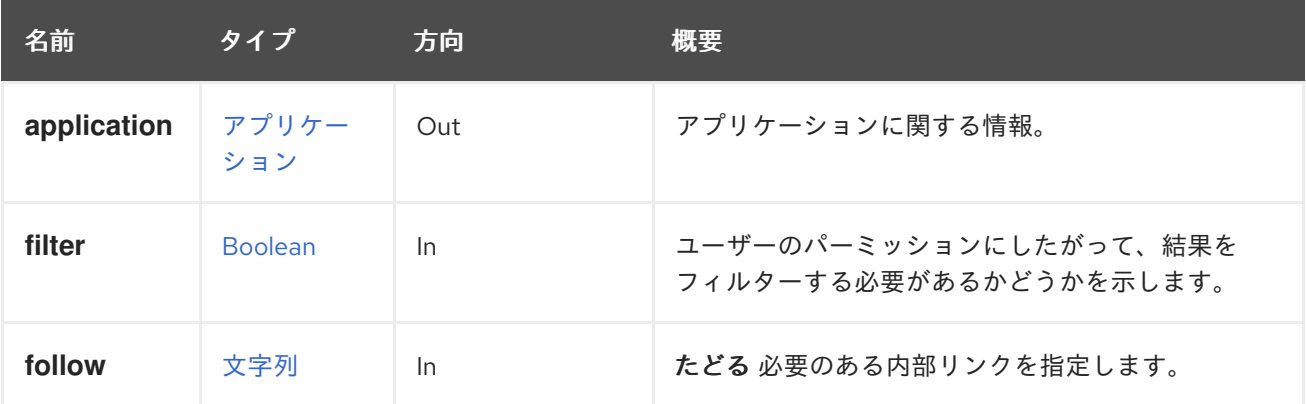

#### 6.254.1.1. application

アプリケーションに関する情報。

この情報には、アプリケーションの名前を含む **name** 属性 (バージョンなどの追加情報を含む場合があ る任意の文字列) と、仮想マシンを識別する **vm** 属性でが含まれます。

たとえば、以下のようなリクエストです。

GET /ovirt-engine/api/vms/123/applications/789

次のような情報が返される場合があります。

<application href="/ovirt-engine/api/vms/123/applications/789" id="789"> <name>ovirt-guest-agent-common-1.0.12-3.el7</name> <vm href="/ovirt-engine/api/vms/123" id="123"/> </application>

### 6.254.1.2. follow

たどる 必要のある内部リンクを指定します。これらのリンクで参照されるオブジェクトは、現在の要求 の一部としてフェッチされます。詳細は、[こちら](#page-35-0) を参照してください。

## 6.255. VMAPPLICATIONS

仮想マシンにインストールされているアプリケーションに関する情報を提供するサービス。

表6.796 メソッドの概要

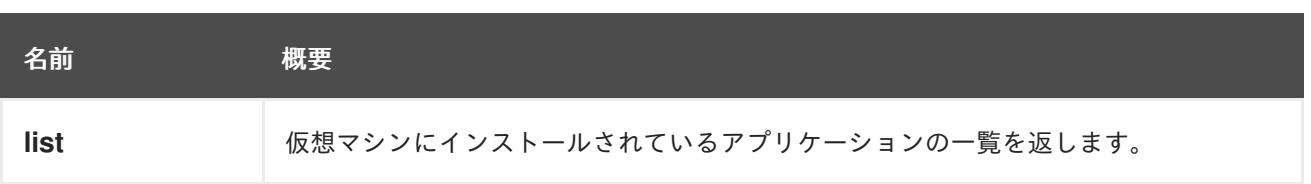

## 6.255.1. list GET

仮想マシンにインストールされているアプリケーションの一覧を返します。

返されるアプリケーション一覧の順序は保証されません。

### 表6.797 パラメーターの概要

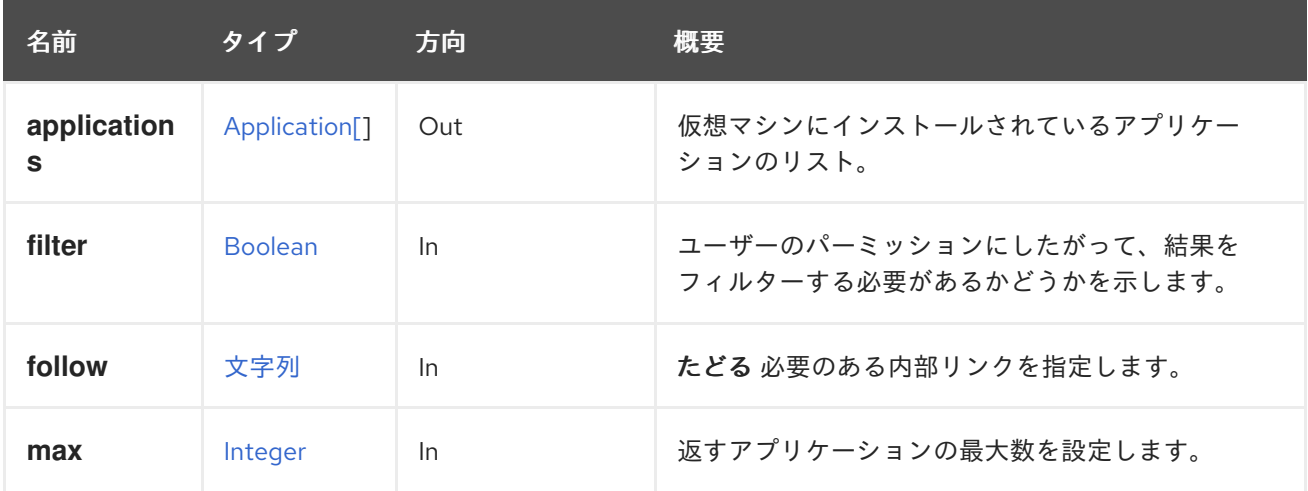

### 6.255.1.1. applications

仮想マシンにインストールされているアプリケーションのリスト。

たとえば、以下のようなリクエストです。

GET /ovirt-engine/api/vms/123/applications/

次のようなリストが返される場合があります。

```
<applications>
 <application href="/ovirt-engine/api/vms/123/applications/456" id="456">
  <name>kernel-3.10.0-327.36.1.el7</name>
  <vm href="/ovirt-engine/api/vms/123" id="123"/>
 </application>
 <application href="/ovirt-engine/api/vms/123/applications/789" id="789">
  <name>ovirt-guest-agent-common-1.0.12-3.el7</name>
  <vm href="/ovirt-engine/api/vms/123" id="123"/>
 </application>
</applications>
```
## 6.255.1.2. follow

たどる 必要のある内部リンクを指定します。これらのリンクで参照されるオブジェクトは、現在の要求 の一部としてフェッチされます。詳細は、[こちら](#page-35-0) を参照してください。

#### 6.255.1.3. max

返すアプリケーションの最大数を設定します。指定されていない場合は、すべてのアプリケーションが 返されます。

# 6.256. VMBACKUP

仮想マシンのバックアップを管理するサービス。

表6.798 メソッドの概要

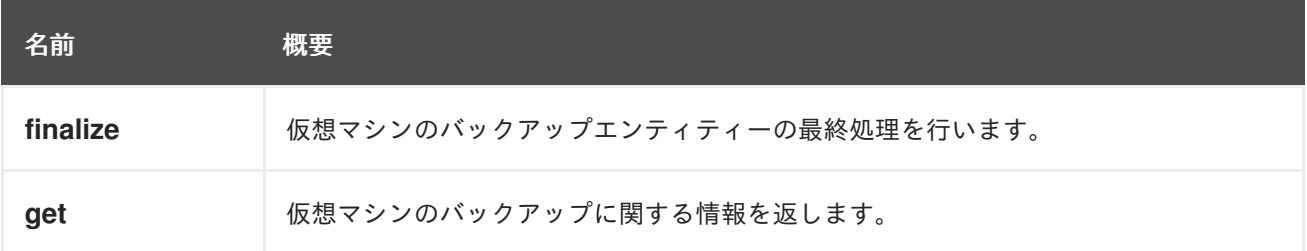

### 6.256.1. finalize POST

仮想マシンのバックアップエンティティーの最終処理を行います。

バックアップを終了し、リソースのロックを解除し、クリーンアップを実行します。ID が 123 の仮想マ シンと ID が 456 のバックアップをファイナライズするには、次のように要求を送信します。

POST /ovirt-engine/api/vms/123/backups/456/finalize

リクエスト本文の場合は、以下のようになります。

<action />

### 6.256.2. get GET

仮想マシンのバックアップに関する情報を返します。

#### 表6.799 パラメーターの概要

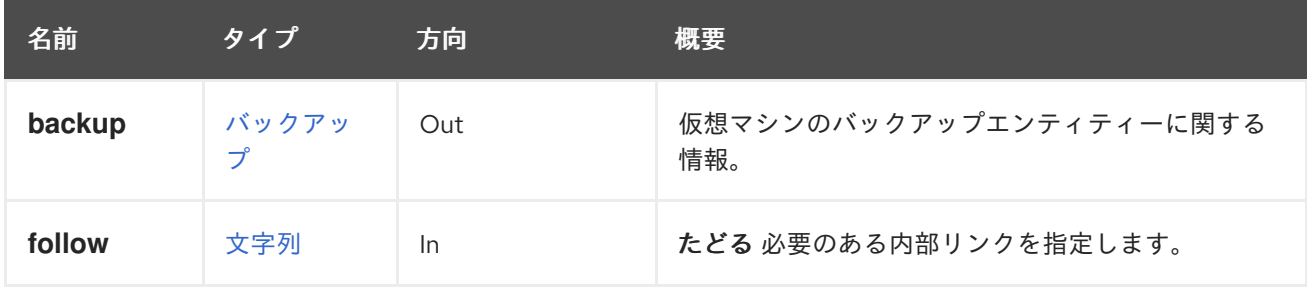

#### 6.256.2.1. backup

仮想マシンのバックアップエンティティーに関する情報。

```
<backups>
 <backup id="backup-uuid">
  <from_checkpoint_id>previous-checkpoint-uuid</from_checkpoint_id>
```
<link href="/ovirt-engine/api/vms/vm-uuid/backups/backup-uuid/disks" rel="disks"/> <status>initializing</status> <creation\_date> </backup> </backups>

#### 6.256.2.2. follow

たどる 必要のある内部リンクを指定します。これらのリンクで参照されるオブジェクトは、現在の要求 の一部としてフェッチされます。詳細は、[こちら](#page-35-0) を参照してください。

# 6.257. VMBACKUPDISK

表6.800 メソッドの概要

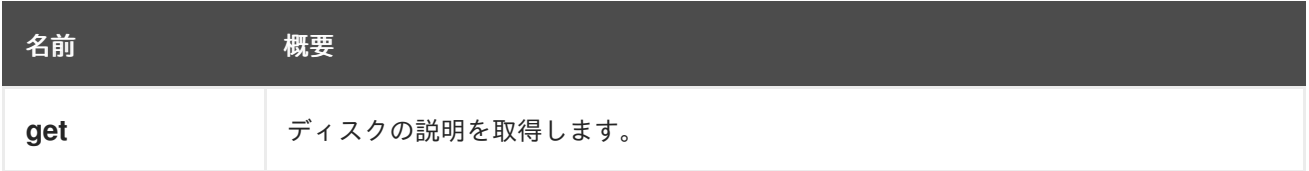

### 6.257.1. get GET

ディスクの説明を取得します。

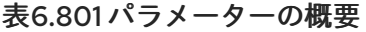

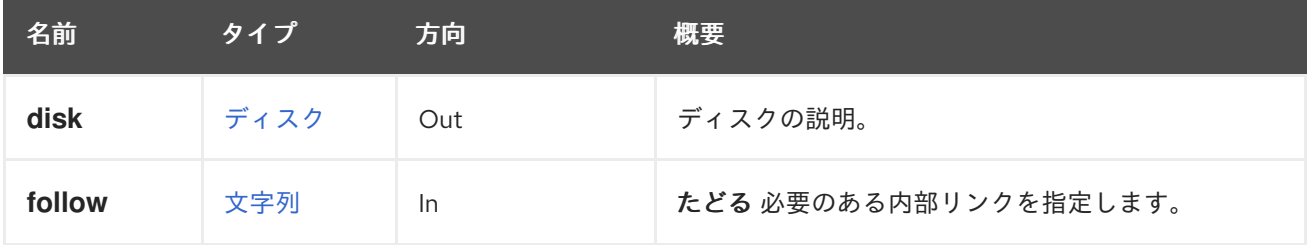

#### 6.257.1.1. follow

たどる 必要のある内部リンクを指定します。これらのリンクで参照されるオブジェクトは、現在の要求 の一部としてフェッチされます。詳細は、[こちら](#page-35-0) を参照してください。

# 6.258. VMBACKUPDISKS

表6.802 メソッドの概要

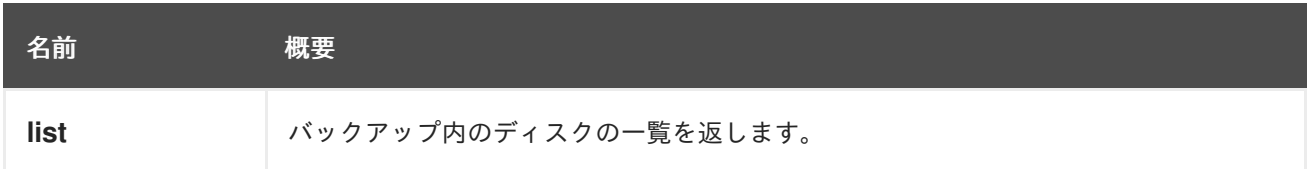

### 6.258.1. list GET

バックアップ内のディスクの一覧を返します。

#### 表6.803 パラメーターの概要

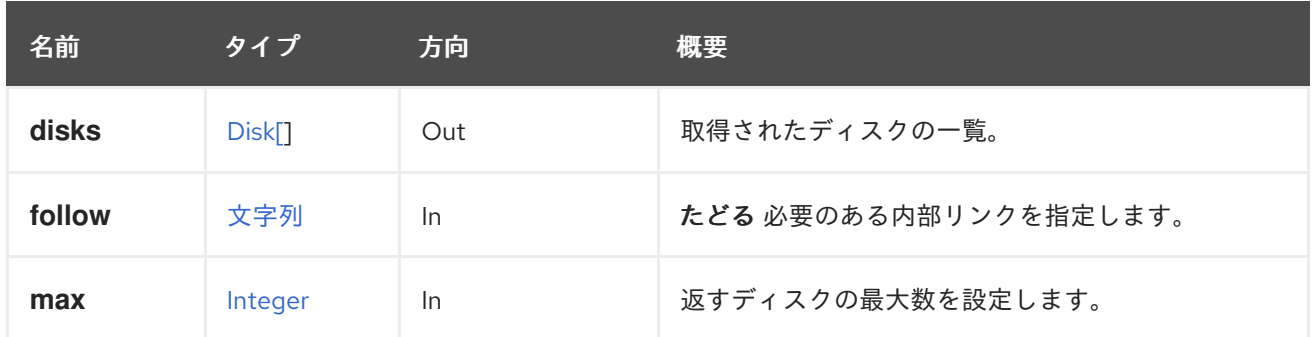

6.258.1.1. follow

たどる 必要のある内部リンクを指定します。これらのリンクで参照されるオブジェクトは、現在の要求 の一部としてフェッチされます。詳細は、[こちら](#page-35-0) を参照してください。

6.258.1.2. max

返すディスクの最大数を設定します。指定されていない場合は、すべてのディスクが返されます。

# 6.259. VMBACKUPS

仮想マシンのバックアップを一覧表示します。

#### 表6.804 メソッドの概要

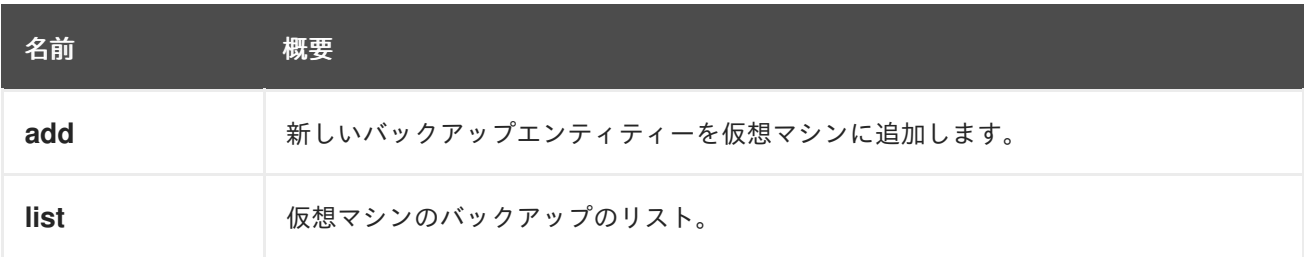

#### 6.259.1. add POST

新しいバックアップエンティティーを仮想マシンに追加します。

たとえば、チェックポイント ID **previous-checkpoint-uuid** から仮想マシンの新しい増分バックアップ を開始するには、次のようなリクエストを送信します。

POST /ovirt-engine/api/vms/123/backups

リクエスト本文は以下のようになります。

```
<backup>
 <from_checkpoint_id>previous-checkpoint-uuid</from_checkpoint_id>
 <disks>
   <disk id="disk-uuid" />
   ...
 </disks>
</backup>
```
応答本文:

```
<backup id="backup-uuid">
  <from_checkpoint_id>previous-checkpoint-uuid</from_checkpoint_id>
  <to_checkpoint_id>new-checkpoint-uuid</to_checkpoint_id>
  <disks>
     <disk id="disk-uuid" />
     ...
     ...
  </disks>
  <status>initializing</status>
  <creation_date>
</backup>
```
作成されたバックアップの ID を提供するには、次のようなリクエストを送信します。

POST /ovirt-engine/api/vms/123/backups

リクエスト本文は以下のようになります。

```
<backup id="backup-uuid">
 <from_checkpoint_id>previous-checkpoint-uuid</from_checkpoint_id>
 <disks>
   <disk id="disk-uuid" />
   ...
 </disks>
</backup>
```
### 表6.805 パラメーターの概要

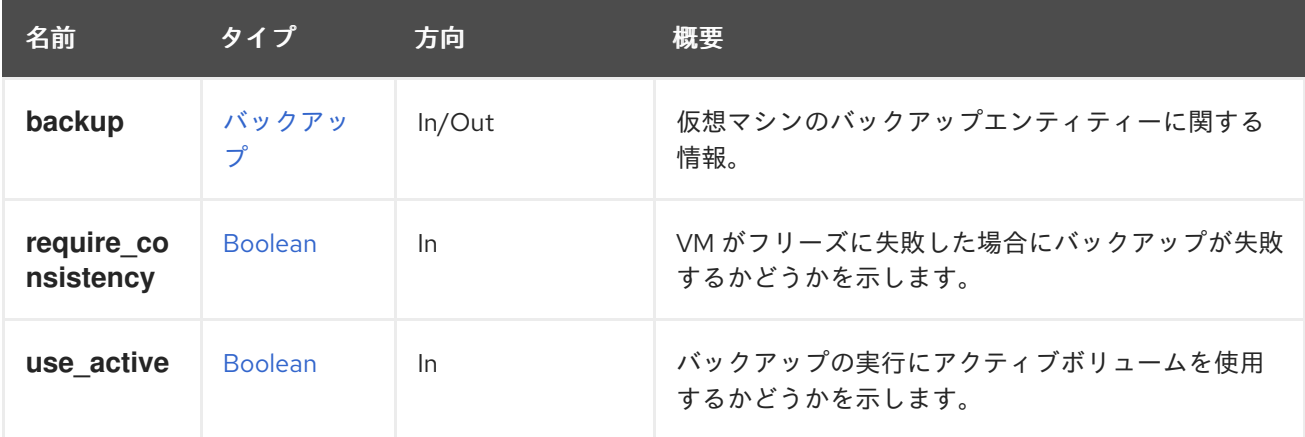

#### 6.259.1.1. require\_consistency

VM がフリーズに失敗した場合にバックアップが失敗するかどうかを示します。

requireConsistency=True の場合に、VM のフリーズに失敗した場合は VM のバックアップは失敗しま す。

REST API 呼び出しは次のようになります。

POST /ovirt-engine/api/vms/123/backups?require\_consistency=true

requireConsistency フラグのデフォルト値は **false** です。

#### 6.259.1.2. use\_active

バックアップの実行にアクティブボリュームを使用するかどうかを示します。

useActive=False の場合、バックアップ操作用のスナップショットが作成されます。

REST API 呼び出しは次のようになります。

POST /ovirt-engine/api/vms/123/backups?use\_active=false

useActive フラグのデフォルト値は **false** です。

## 6.259.2. list GET

仮想マシンのバックアップのリスト。

### 表6.806 パラメーターの概要

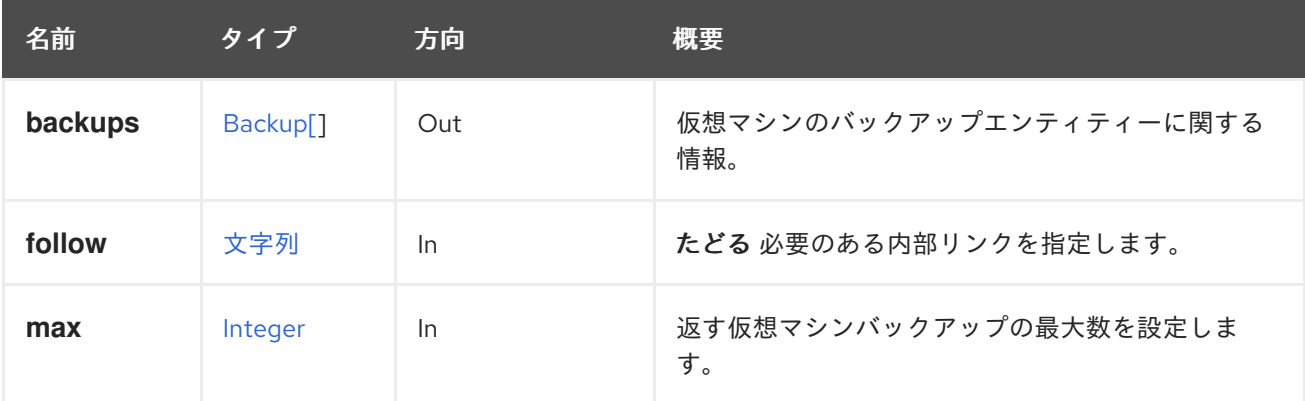

#### 6.259.2.1. backups

仮想マシンのバックアップエンティティーに関する情報。

```
<backups>
 <backup id="backup-uuid">
  <from_checkpoint_id>previous-checkpoint-uuid</from_checkpoint_id>
  <disks>
   <disk id="disk-uuid" />
   ...
   ...
  </disks>
  <status>initiailizing</status>
  <creation_date>
</backup>
</backups>
```
## 6.259.2.2. follow

たどる 必要のある内部リンクを指定します。これらのリンクで参照されるオブジェクトは、現在の要求 の一部としてフェッチされます。詳細は、[こちら](#page-35-0) を参照してください。

```
6.259.2.3. max
```
返す仮想マシンバックアップの最大数を設定します。指定されていない場合は、すべての仮想マシンの バックアップが返されます。

# 6.260. VMCDROM

仮想マシンの CDROM デバイスを管理します。

ディスクの変更と取り出しは、**file** 属性の値を変更するために、常に **update** メソッドを使用して行わ れます。

表6.807 メソッドの概要

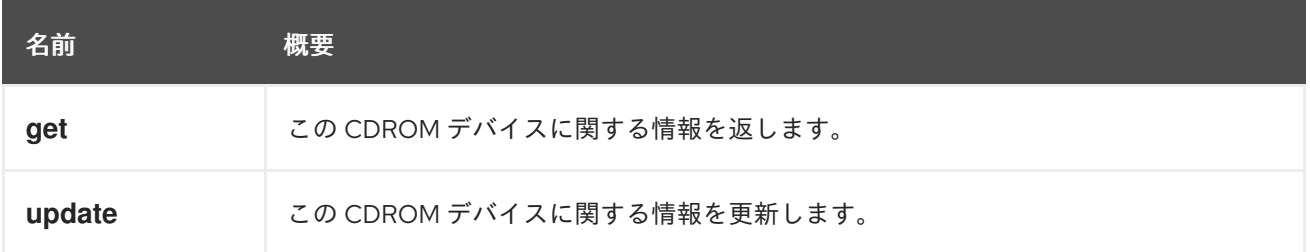

## 6.260.1. get GET

この CDROM デバイスに関する情報を返します。

この情報は、CDROM デバイス、仮想マシン、およびオプションで挿入されたディスクへの参照を含む **cdrom** 属性で設定されます。

ディスクが挿入されている場合は、**file** 属性には ISO イメージへの参照が含まれます。

```
<cdrom href="..." id="00000000-0000-0000-0000-000000000000">
 <file id="mycd.iso"/>
 <vm href="/ovirt-engine/api/vms/123" id="123"/>
</cdrom>
```
ディスクが挿入されていない場合は、**file** 属性は報告されません。

```
<cdrom href="..." id="00000000-0000-0000-0000-000000000000">
 <vm href="/ovirt-engine/api/vms/123" id="123"/>
</cdrom>
```
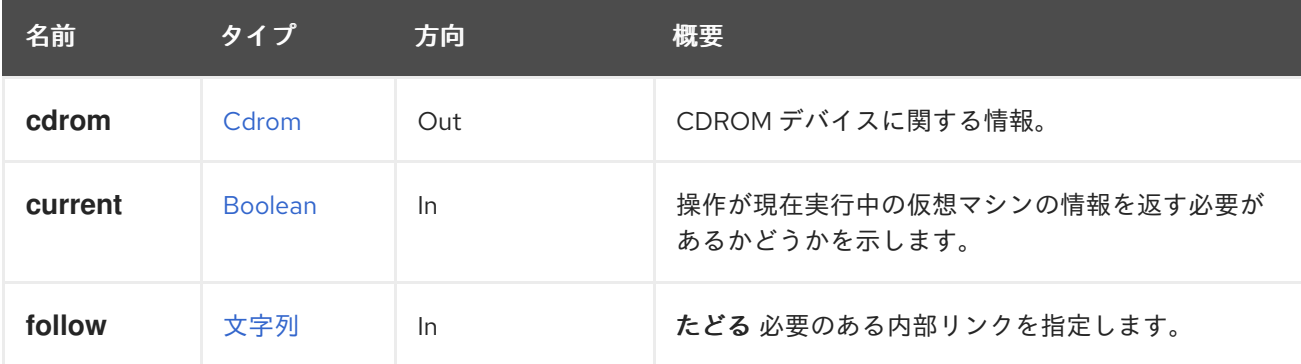

### 表6.808 パラメーターの概要

### 6.260.1.1. current

<span id="page-462-0"></span>操作が現在実行中の仮想マシンの情報を返す必要があるかどうかを示します。このパラメーターはオプ ションであり、デフォルト値は **false** です。

6.260.1.2. follow

たどる 必要のある内部リンクを指定します。これらのリンクで参照されるオブジェクトは、現在の要求 の一部としてフェッチされます。詳細は、[こちら](#page-35-0) を参照してください。

#### <span id="page-462-1"></span>6.260.2. update PUT

この CDROM デバイスに関する情報を更新します。

**file** 属性の値を変更することにより、ディスクを変更またはイジェクトすることができます。たとえ ば、ディスクを挿入または変更するには、次のようなリクエストを送信します。

PUT /ovirt-engine/api/vms/123/cdroms/00000000-0000-0000-0000-000000000000

本文には、**file** 属性の新しい値が含まれている必要があります。

<cdrom> <file id="mycd.iso"/> </cdrom>

**id** 属性の値 (この例では **mycd.iso**) は、アタッチされた ISO ストレージドメインで使用可能なファイル に対応している必要があります。

ディスクのイジェクトには、空の **id** を持つ **file** を使用します。

<cdrom> <file id=""/> </cdrom>

デフォルトでは、上記の操作は次回の起動後に仮想マシンに表示されるディスクを永続的に変更します が、現在実行中の仮想マシンには影響しません。現在実行中の仮想マシンに表示されるディスクを変更 する場合は、**current=true** パラメーターを追加します。たとえば、現在のディスクを取り出すには、次 のようなリクエストを送信します。

PUT /ovirt-engine/api/vms/123/cdroms/00000000-0000-0000-0000-000000000000?current=true

リクエスト本文は以下のようになります。

<cdrom> <file id=""/> </cdrom>

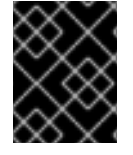

#### 重要

**current=true** パラメーターで行われた変更は永続化されないため、仮想マシンの再起動 後は効果がありません。

表6.809 パラメーターの概要

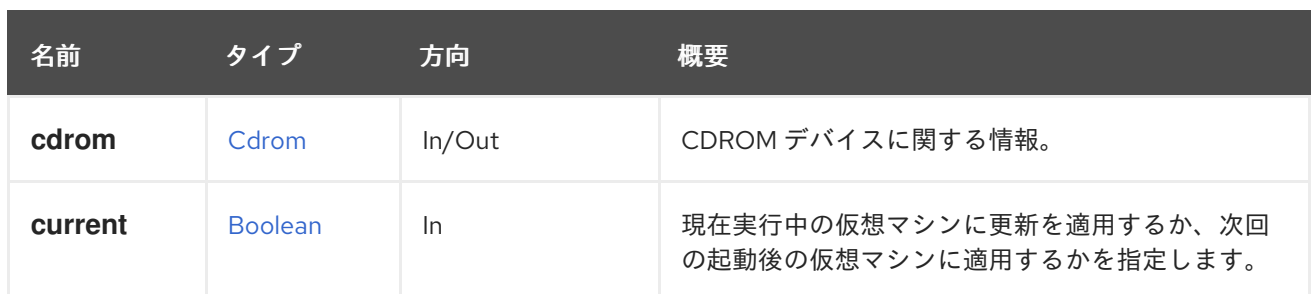

#### 6.260.2.1. current

現在実行中の仮想マシンに更新を適用するか、次回の起動後の仮想マシンに適用するかを指定します。 このパラメーターはオプションであり、デフォルト値は **false** です。これは、デフォルトでは次回の起 動後にのみ更新が有効になることを意味します。

# 6.261. VMCDROMS

仮想マシンの CDROM デバイスを管理します。

現在、仮想マシンには CDROM デバイスが1つだけあります。新しいデバイスを追加することはでき ず、既存のデバイスを削除することもできないため、**add** または **remove** のメソッドはありません。 CDROM ディスクの変更と取り出しは、CDROM デバイスを管理する [service](#page-462-0) の [update](#page-462-1) メソッドで行 います。

### 表6.810 メソッドの概要

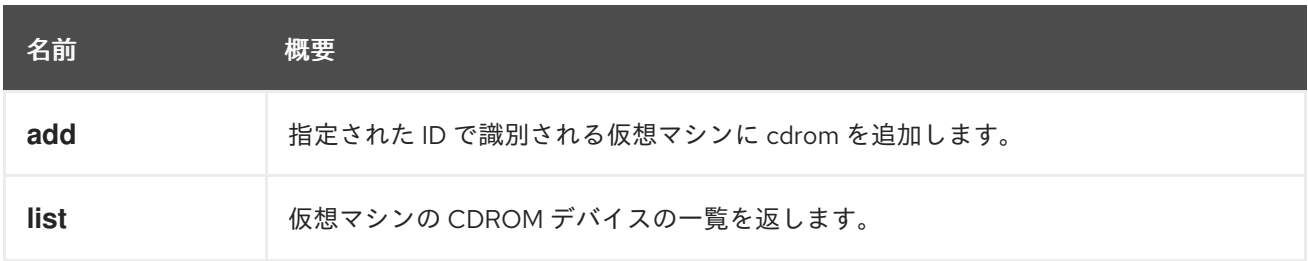

### 6.261.1. add POST

指定された ID で識別される仮想マシンに cdrom を追加します。

#### 表6.811 パラメーターの概要

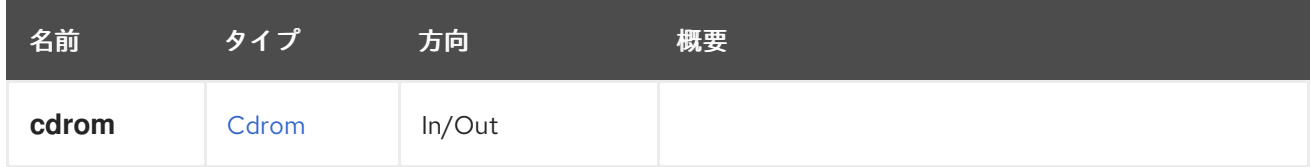

## 6.261.2. list GET

仮想マシンの CDROM デバイスの一覧を返します。

返される CD-ROM デバイス一覧の順序は保証されません。

表6.812 パラメーターの概要

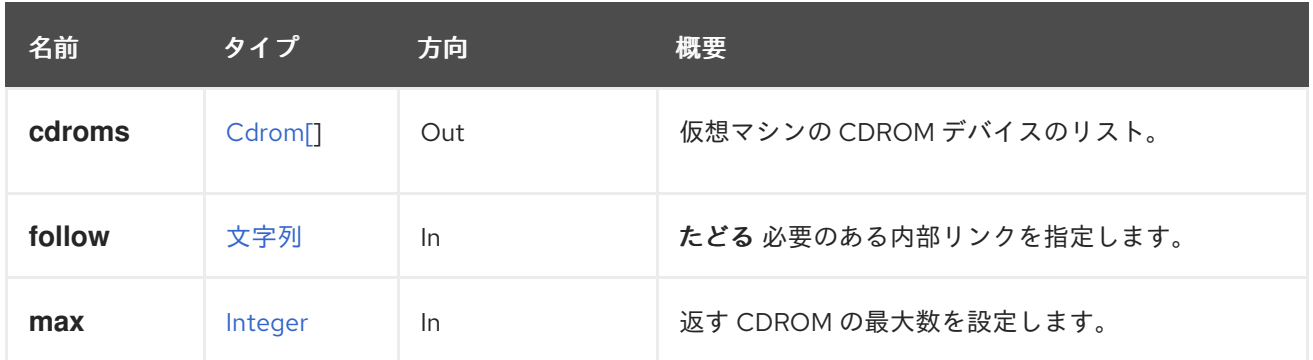

#### 6.261.2.1. follow

たどる 必要のある内部リンクを指定します。これらのリンクで参照されるオブジェクトは、現在の要求 の一部としてフェッチされます。詳細は、[こちら](#page-35-0) を参照してください。

#### 6.261.2.2. max

返す CDROM の最大数を設定します。指定されていない場合は、すべての CDROM が返されます。

# 6.262. VMCHECKPOINT

仮想マシンのチェックポイントを管理するサービス。

#### 表6.813 メソッドの概要

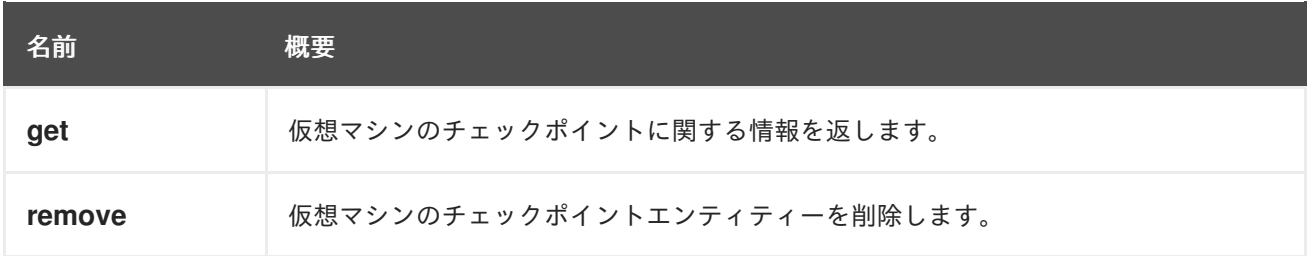

### 6.262.1. get GET

仮想マシンのチェックポイントに関する情報を返します。

#### 表6.814 パラメーターの概要

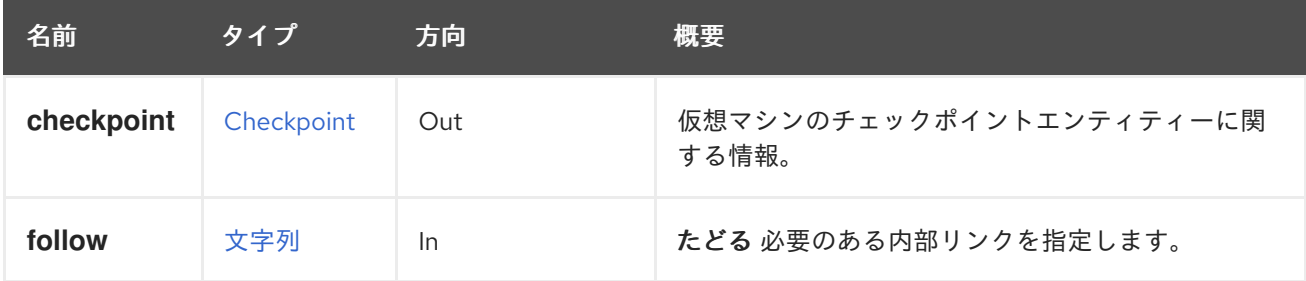

#### 6.262.1.1. checkpoint

仮想マシンのチェックポイントエンティティーに関する情報。

<checkpoint id="checkpoint-uuid"> <link href="/ovirt-engine/api/vms/vm-uuid/checkpoints/checkpoint-uuid/disks" rel="disks"/>

<parent\_id>parent-checkpoint-uuid</parent\_id> <creation\_date>xxx</creation\_date> <vm href="/ovirt-engine/api/vms/vm-uuid" id="vm-uuid"/> </checkpoint>

### 6.262.1.2. follow

たどる 必要のある内部リンクを指定します。これらのリンクで参照されるオブジェクトは、現在の要求 の一部としてフェッチされます。詳細は、[こちら](#page-35-0) を参照してください。

### 6.262.2. remove DELETE

仮想マシンのチェックポイントエンティティーを削除します。

libvirt とデータベースからチェックポイントを削除します。

### 表6.815 パラメーターの概要

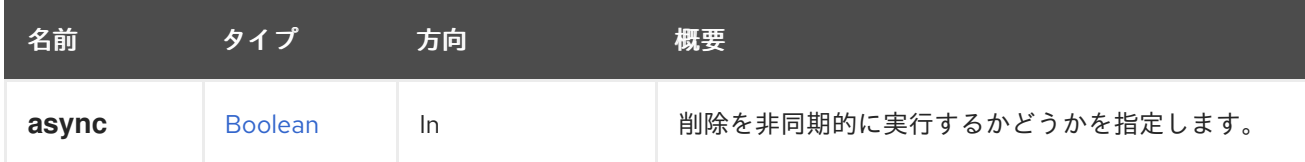

# 6.263. VMCHECKPOINTDISK

#### 表6.816 メソッドの概要

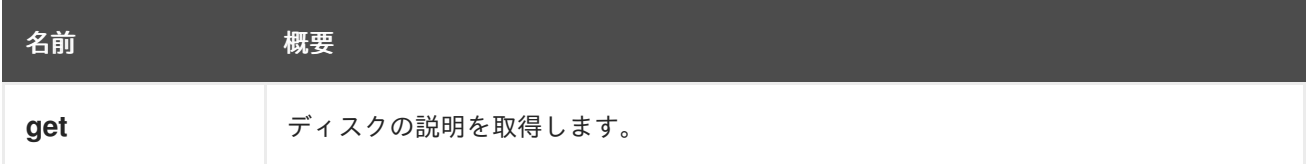

## 6.263.1. get GET

ディスクの説明を取得します。

表6.817 パラメーターの概要

| 名前     | タイプ  | 方向  | 概要                   |
|--------|------|-----|----------------------|
| disk   | ディスク | Out | ディスクの説明。             |
| follow | 文字列  | In. | たどる必要のある内部リンクを指定します。 |

### 6.263.1.1. follow

たどる 必要のある内部リンクを指定します。これらのリンクで参照されるオブジェクトは、現在の要求 の一部としてフェッチされます。詳細は、[こちら](#page-35-0) を参照してください。

# 6.264. VMCHECKPOINTDISKS

#### 表6.818 メソッドの概要

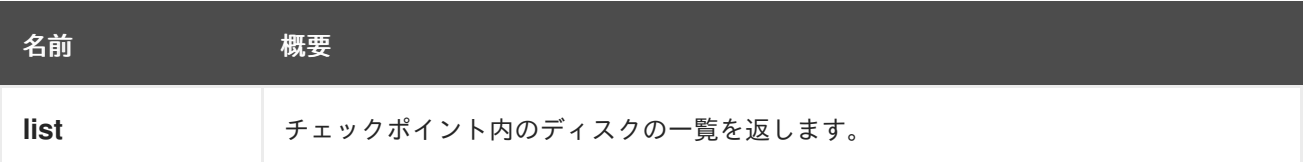

#### 6.264.1. list GET

チェックポイント内のディスクの一覧を返します。

### 表6.819 パラメーターの概要

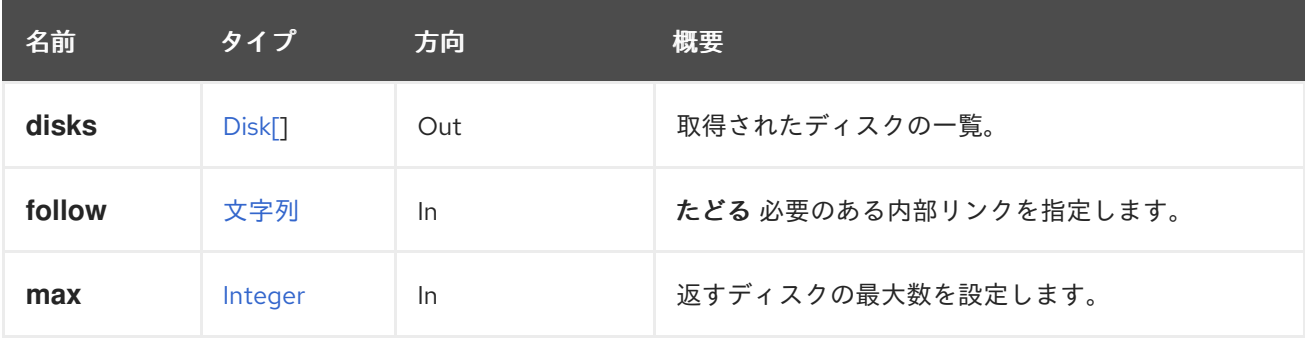

#### 6.264.1.1. follow

たどる 必要のある内部リンクを指定します。これらのリンクで参照されるオブジェクトは、現在の要求 の一部としてフェッチされます。詳細は、[こちら](#page-35-0) を参照してください。

#### 6.264.1.2. max

返すディスクの最大数を設定します。指定されていない場合は、すべてのディスクが返されます。

## 6.265. VMCHECKPOINTS

仮想マシンのチェックポイントを一覧表示します。

#### 表6.820 メソッドの概要

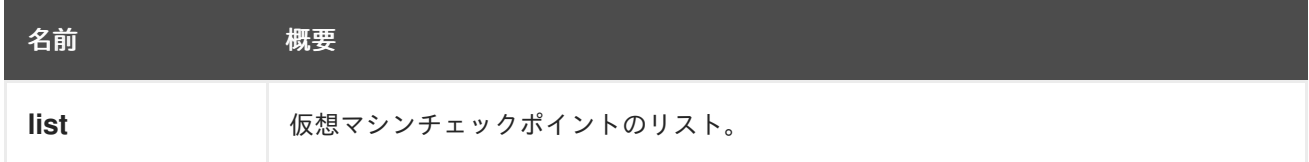

### 6.265.1. list GET

仮想マシンチェックポイントのリスト。

ID が 123 の仮想マシンのチェックポイントのリストを取得するには、次のようにリクエストを送信しま す。

GET /ovirt-engine/api/vms/123/checkpoints

#### 表6.821 パラメーターの概要

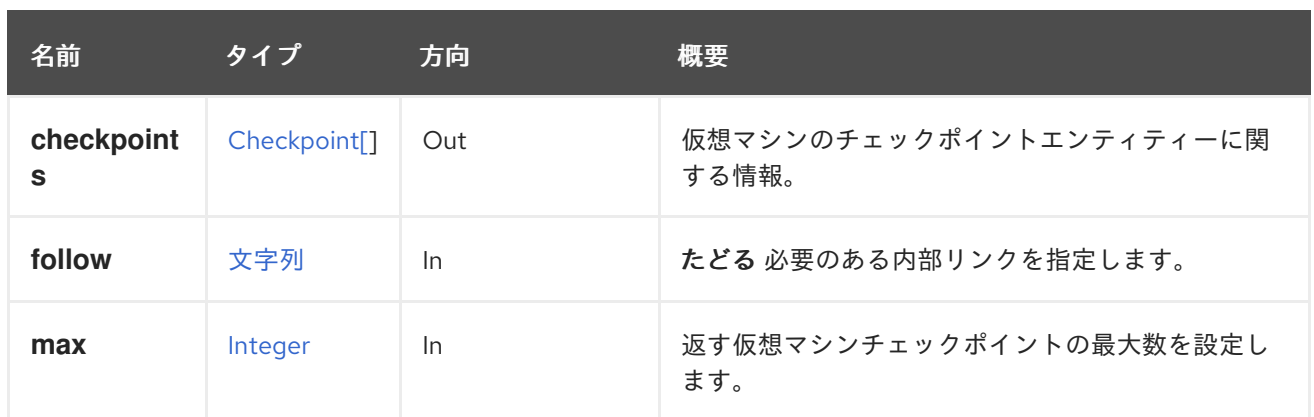

## 6.265.1.1. checkpoints

仮想マシンのチェックポイントエンティティーに関する情報。

<checkpoints> <checkpoint id="checkpoint-uuid"> <link href="/ovirt-engine/api/vms/vm-uuid/checkpoints/checkpoint-uuid/disks" rel="disks"/> <parent\_id>parent-checkpoint-uuid</parent\_id> <creation\_date>xxx</creation\_date> <vm href="/ovirt-engine/api/vm-uuid" id="vm-uuid"/> </checkpoint> </checkpoints>

### 6.265.1.2. follow

たどる 必要のある内部リンクを指定します。これらのリンクで参照されるオブジェクトは、現在の要求 の一部としてフェッチされます。詳細は、[こちら](#page-35-0) を参照してください。

### 6.265.1.3. max

返す仮想マシンチェックポイントの最大数を設定します。指定されていない場合は、すべての仮想マシ ンのチェックポイントが返されます。

# 6.266. VMDISK

#### 表6.822 メソッドの概要

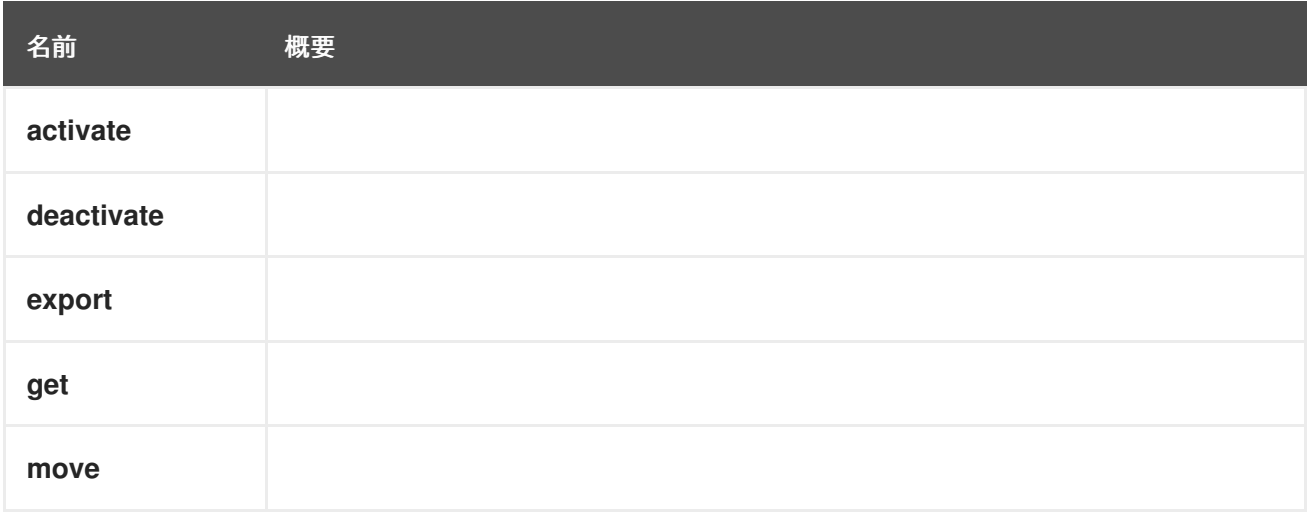
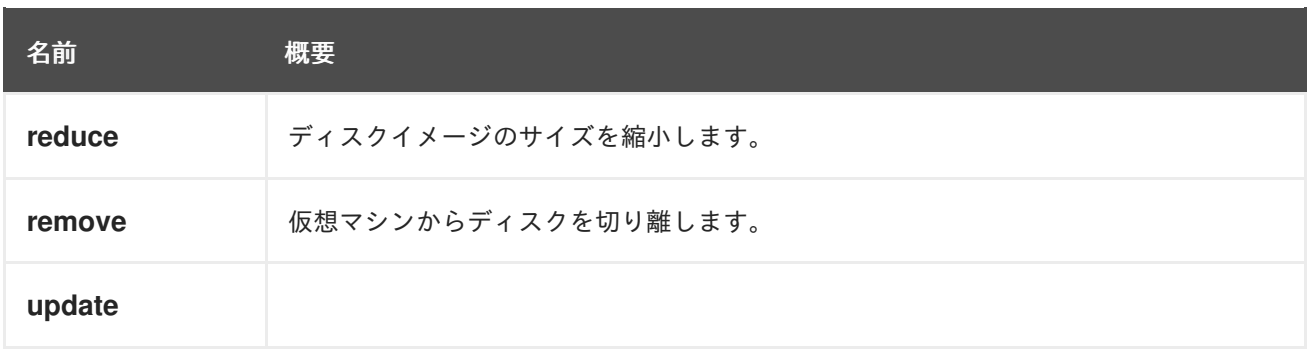

# 6.266.1. activate POST

## 表6.823 パラメーターの概要

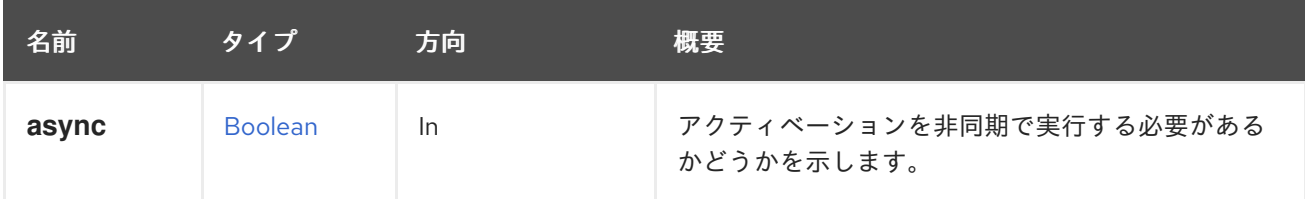

# 6.266.2. deactivate POST

## 表6.824 パラメーターの概要

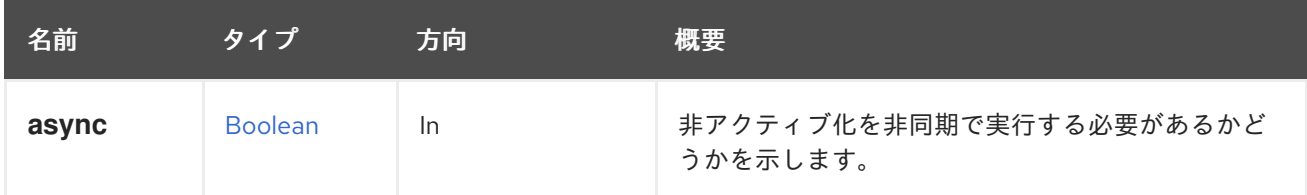

# 6.266.3. export POST

表6.825 パラメーターの概要

| 名前     | タイプ            | 方向        | 概要                                               |
|--------|----------------|-----------|--------------------------------------------------|
| async  | <b>Boolean</b> | <b>In</b> | エクスポートを非同期で実行する必要があるかどう<br>かを示します。               |
| filter | <b>Boolean</b> | In        | ユーザーのパーミッションにしたがって、結果を<br>フィルターする必要があるかどうかを示します。 |

# 6.266.4. get GET

## 表6.826 パラメーターの概要

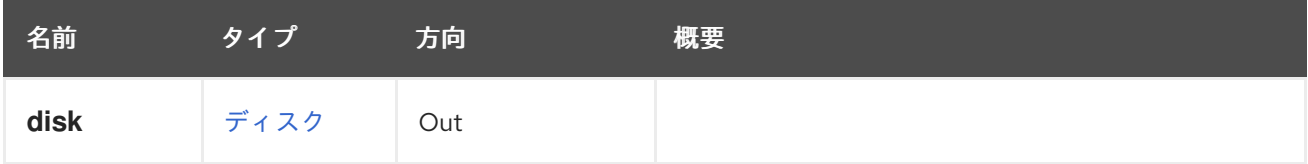

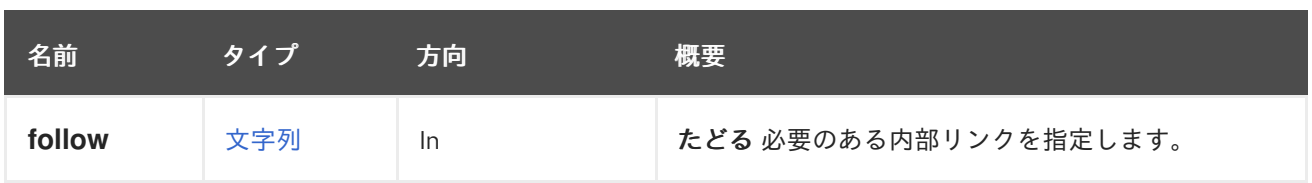

### 6.266.4.1. follow

たどる 必要のある内部リンクを指定します。これらのリンクで参照されるオブジェクトは、現在の要求 の一部としてフェッチされます。詳細は、[こちら](#page-35-0) を参照してください。

# 6.266.5. move POST

### 表6.827 パラメーターの概要

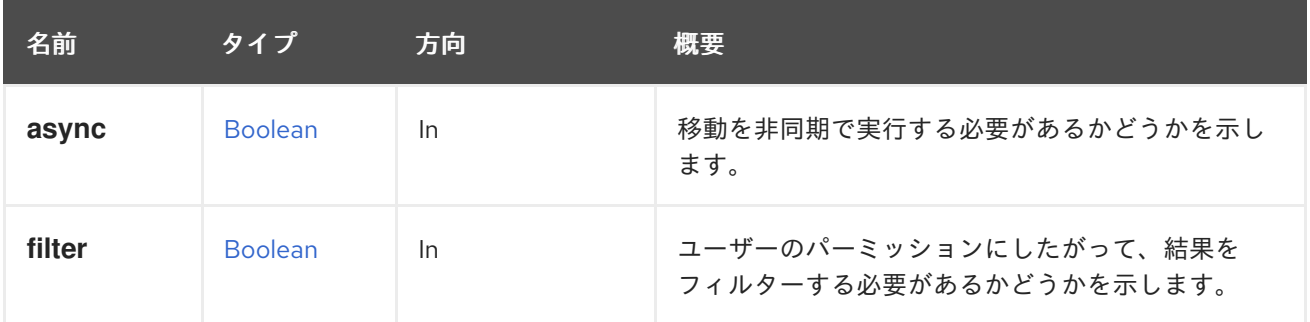

# 6.266.6. reduce POST

ディスクイメージのサイズを縮小します。

論理ボリュームで 縮小 を呼び出します (つまり、ブロックストレージドメインにのみ適用されます)。 これは、フローティングディスクおよび実行されていない仮想マシンに接続されているディスクに適用 されます。最適なサイズは自動的に算出されるため、サイズを指定する必要はありません。

## 表6.828 パラメーターの概要

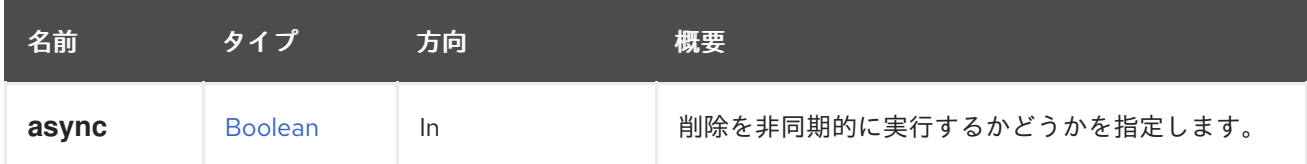

## 6.266.7. remove DELETE

仮想マシンからディスクを切り離します。

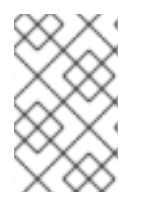

# 注記

API のバージョン 3 では、これによりディスクがシステムから完全に削除されていまし たが、バージョン 4 [以降では削除されません。完全に削除する必要がある場合は、最上](#page-156-0) 位のディスクサービスの remove メソッド を使用します。

表6.829 パラメーターの概要

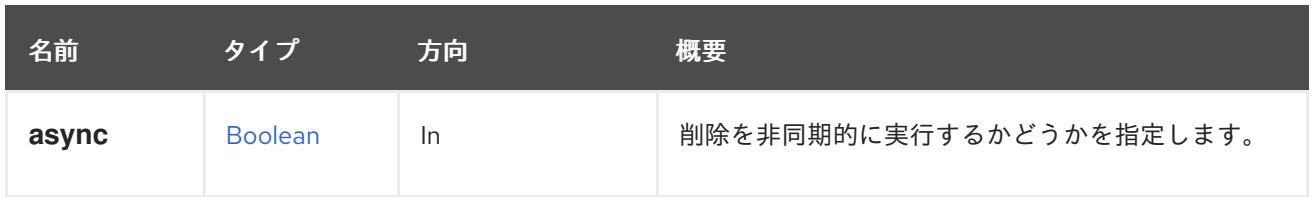

# 6.266.8. update PUT

# 表6.830 パラメーターの概要

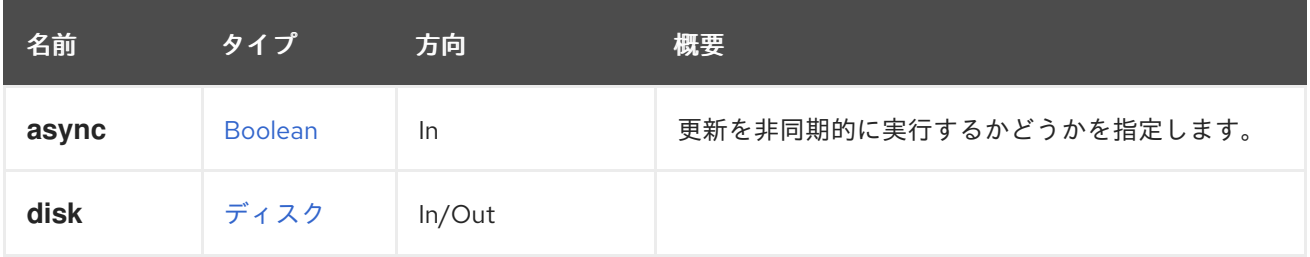

# 6.267. VMDISKS

# 表6.831 メソッドの概要

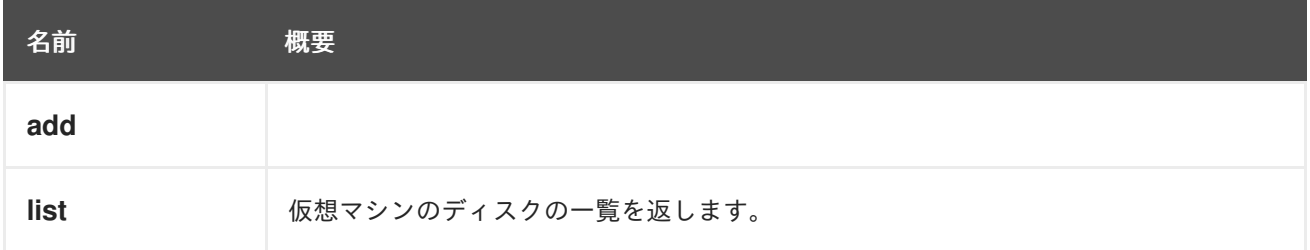

# 6.267.1. add POST

# 表6.832 パラメーターの概要

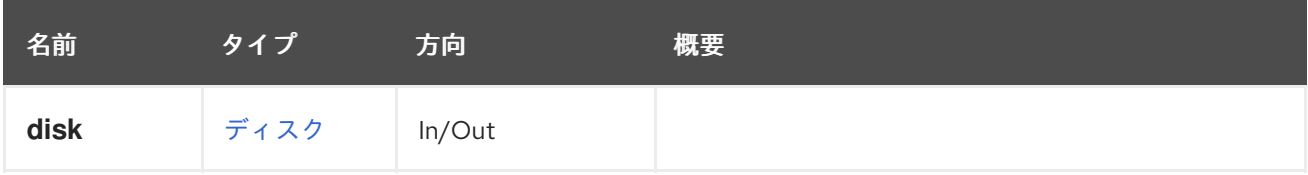

# 6.267.2. list GET

仮想マシンのディスクの一覧を返します。

返されるフック一覧の順序は保証されません。

# 表6.833 パラメーターの概要

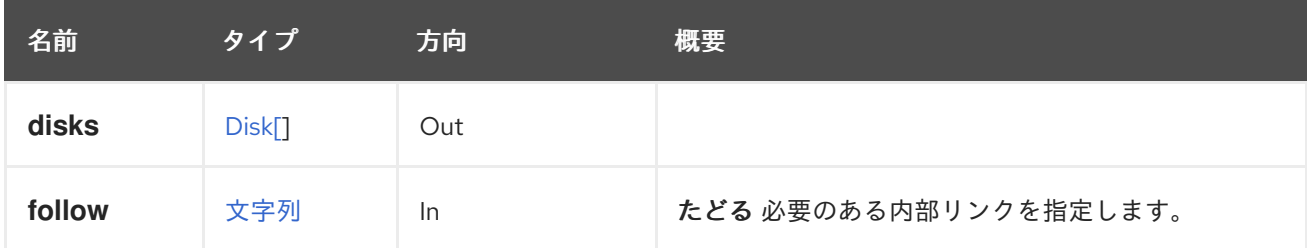

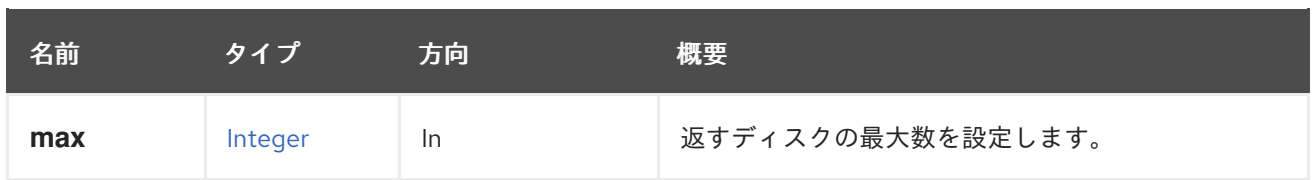

## 6.267.2.1. follow

たどる 必要のある内部リンクを指定します。これらのリンクで参照されるオブジェクトは、現在の要求 の一部としてフェッチされます。詳細は、[こちら](#page-35-0) を参照してください。

### 6.267.2.2. max

返すディスクの最大数を設定します。指定しない場合、すべてのディスクが返されます。

# 6.268. VMGRAPHICSCONSOLE

### 表6.834 メソッドの概要

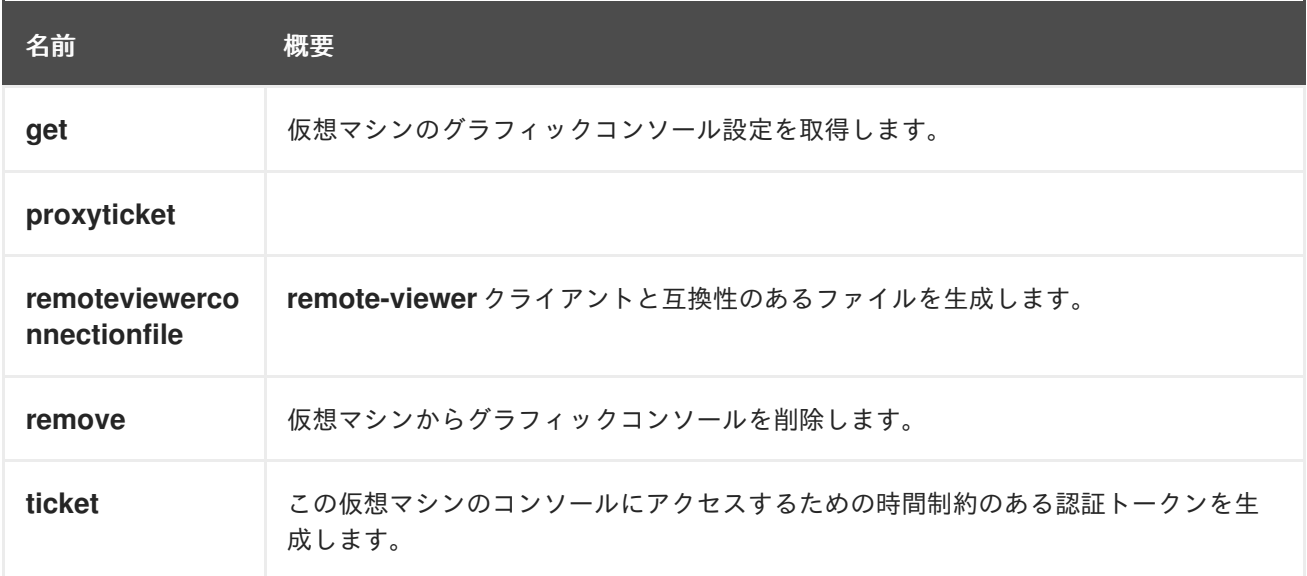

# 6.268.1. get GET

仮想マシンのグラフィックコンソール設定を取得します。

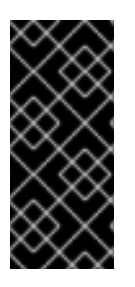

### 重要

デフォルトでは、**current** パラメーターが指定されていない場合、返されるデータは仮想 マシンの次の実行に対応します。システムの現在の実装では、これは、システムが次の 実行に使用されるアドレスとポートを認識していないため、**address** と **port** の属性が入 力されないことを意味します。ほとんどの場合、これらの属性が必要であるた め、**current** パラメーターを値 **true** で常に明示的に含めることを強くお勧めします。

### 表6.835 パラメーターの概要

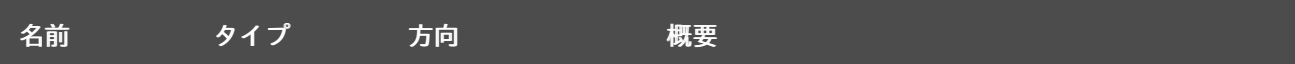

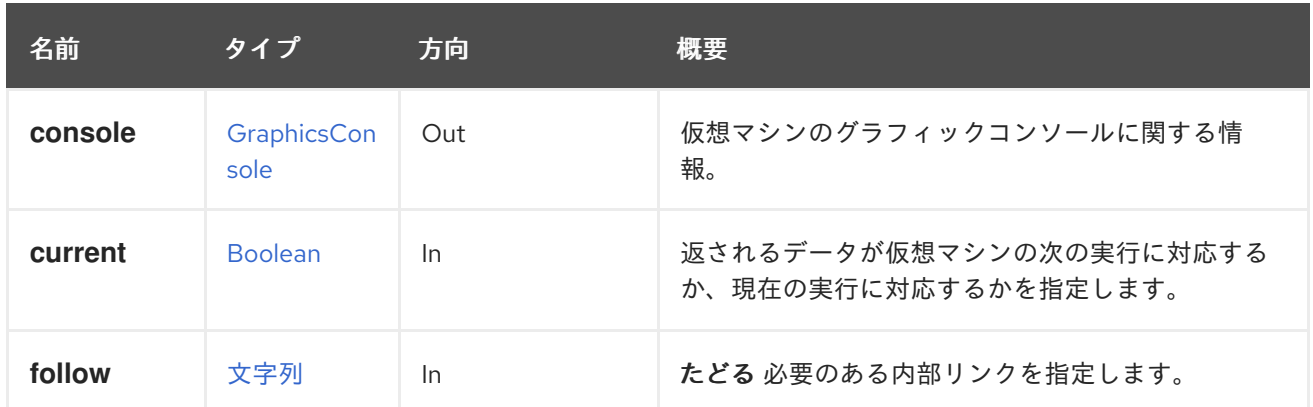

#### 6.268.1.1. current

返されるデータが仮想マシンの次の実行に対応するか、現在の実行に対応するかを指定します。

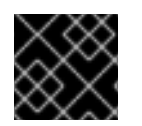

## 重要

値が **true** でない限り、**address** と **port** の属性は入力されません。

たとえば、**address** と **port** の属性など、仮想マシンの現在の実行に関するデータを取得するには、次 のようなリクエストを送信します。

GET /ovit-engine/api/vms/123/graphicsconsoles/456?current=true

デフォルト値は **false** です。

### 6.268.1.2. follow

たどる 必要のある内部リンクを指定します。これらのリンクで参照されるオブジェクトは、現在の要求 の一部としてフェッチされます。詳細は、[こちら](#page-35-0) を参照してください。

### 6.268.2. proxyticket POST

表6.836 パラメーターの概要

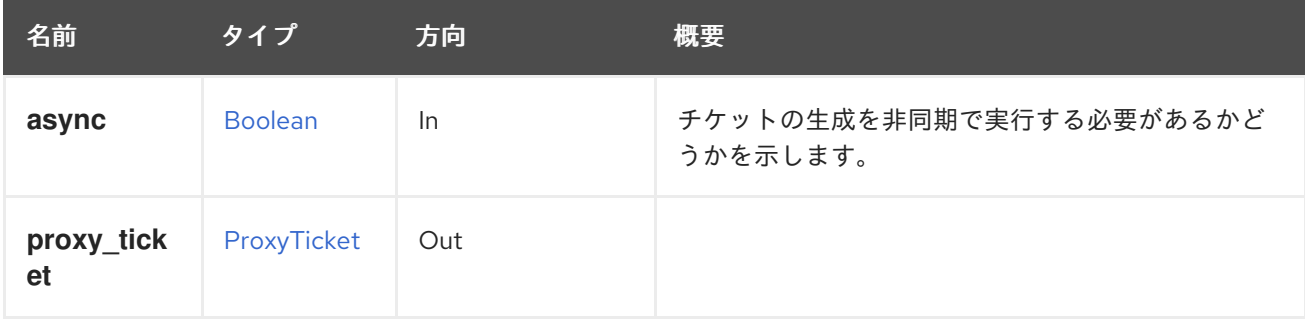

#### 6.268.3. remoteviewerconnectionfile POST

**remote-viewer** クライアントと互換性のあるファイルを生成します。

次のリクエストを使用して、グラフィックコンソールのリモートビューアー接続ファイルを生成しま す。このアクションは、仮想マシンが実行されている場合にのみファイルを生成することに注意してく ださい。

POST /ovirt-engine/api/vms/123/graphicsconsoles/456/remoteviewerconnectionfile

**remoteviewerconnectionfile** アクションはアクション固有のパラメーターを取らないので、リクエス ト本文は空の **action** を含む必要があります。

# <action/>

応答には、**remote-viewer** クライアントで使用できるファイルが含まれています。

### <action>

<remote\_viewer\_connection\_file> [virt-viewer] type=spice host=192.168.1.101 port=-1 password=123456789 delete-this-file=1 fullscreen=0 toggle-fullscreen=shift+f11 release-cursor=shift+f12 secure-attention=ctrl+alt+end tls-port=5900 enable-smartcard=0 enable-usb-autoshare=0 usb-filter=null tls-ciphers=DEFAULT host-subject=O=local,CN=example.com ca=... </remote\_viewer\_connection\_file> </action>

たとえば、リモートビューアー接続ファイルのコンテンツを取得して一時ファイルに保存するには、 ユーザーは次のように oVirt Python SDK を使用できます。

*# Find the virtual machine:* vm = vms\_service.list(search='name=myvm')[0]

*# Locate the service that manages the virtual machine, as that is where # the locators are defined:* vm\_service = vms\_service.vm\_service(vm.id)

*# Find the graphic console of the virtual machine:* graphics\_consoles\_service = vm\_service.graphics\_consoles\_service() graphics\_console = graphics\_consoles\_service.list()[0]

*# Generate the remote viewer connection file:* console\_service = graphics\_consoles\_service.console\_service(graphics\_console.id) remote viewer connection  $file = console$  service.remote viewer connection  $file()$ 

*# Write the content to file "/tmp/remote\_viewer\_connection\_file.vv"* path = "/tmp/remote\_viewer\_connection\_file.vv" with open(path, "w") as f: f.write(remote\_viewer\_connection\_file)

リモートビューアー接続ファイルを作成すると、次のように仮想マシングラフィックコンソールに接続 できます。

*#!/bin/sh -ex*

remote-viewer --ovirt-ca-file=/etc/pki/ovirt-engine/ca.pem /tmp/remote\_viewer\_connection\_file.vv

#### 表6.837 パラメーターの概要

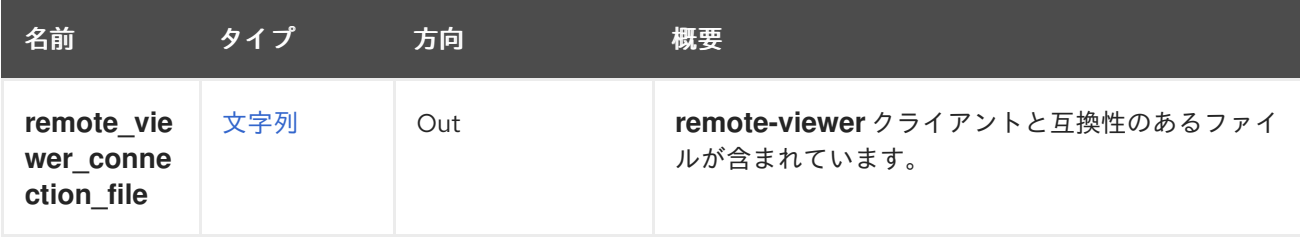

#### 6.268.3.1. remote\_viewer\_connection\_file

**remote-viewer** クライアントと互換性のあるファイルが含まれています。

ユーザーはこの属性の内容を使用してファイルを作成し、**remote-viewer** クライアントに渡して仮想マ シンのグラフィックコンソールに接続することができます。

### 6.268.4. remove DELETE

仮想マシンからグラフィックコンソールを削除します。

#### 表6.838 パラメーターの概要

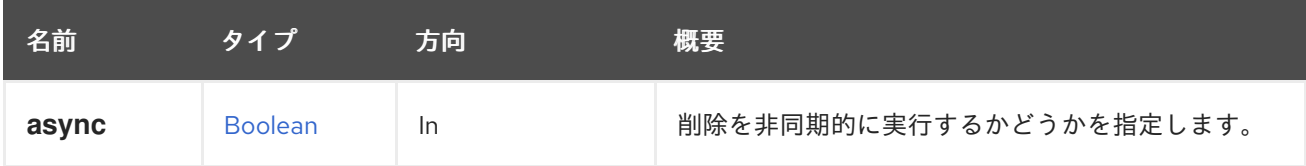

# 6.268.5. ticket POST

この仮想マシンのコンソールにアクセスするための時間制約のある認証トークンを生成します。

POST /ovirt-engine/api/vms/123/graphicsconsoles/456/ticket

クライアント指定のアクションには、必要に応じて、必要なチケット値および/または有効期限 (秒単 位) が含まれます。

いずれの場合も、応答は実際に使用されたチケットの値と有効期限を指定します。

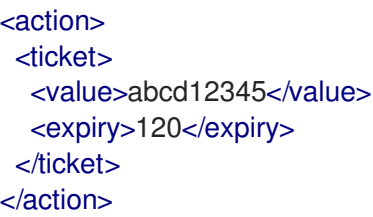

表6.839 パラメーターの概要

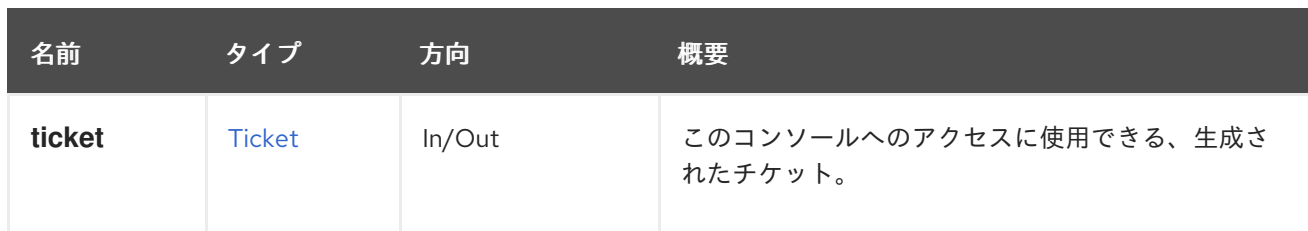

# 6.269. VMGRAPHICSCONSOLES

### 表6.840 メソッドの概要

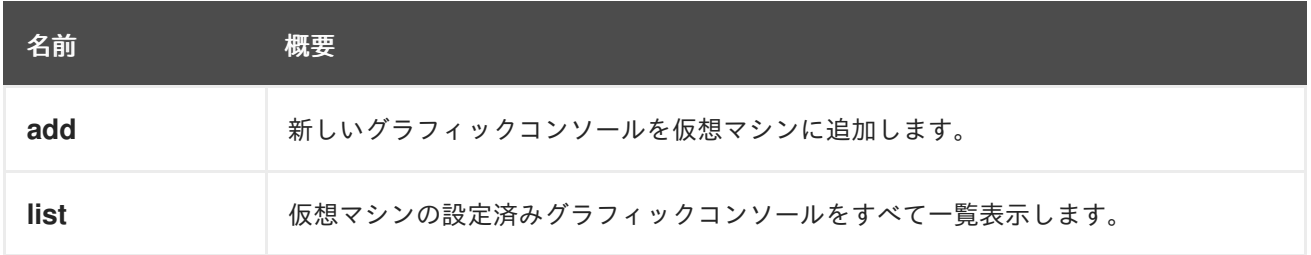

# 6.269.1. add POST

新しいグラフィックコンソールを仮想マシンに追加します。

# 表6.841 パラメーターの概要

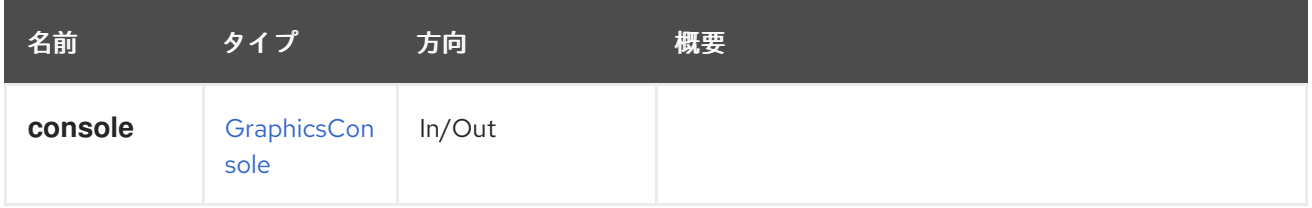

# 6.269.2. list GET

仮想マシンの設定済みグラフィックコンソールをすべて一覧表示します。

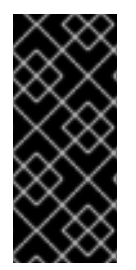

# 重要

デフォルトでは、**current** パラメーターが指定されていない場合、返されるデータは仮想 マシンの次の実行に対応します。システムの現在の実装では、これは、システムが次の 実行に使用されるアドレスとポートを認識していないため、**address** と **port** の属性が入 力されないことを意味します。ほとんどの場合、これらの属性が必要であるた め、**current** パラメーターを値 **true** で常に明示的に含めることを強くお勧めします。

返されるグラフィックコンソール一覧の順序は保証されません。

### 表6.842 パラメーターの概要

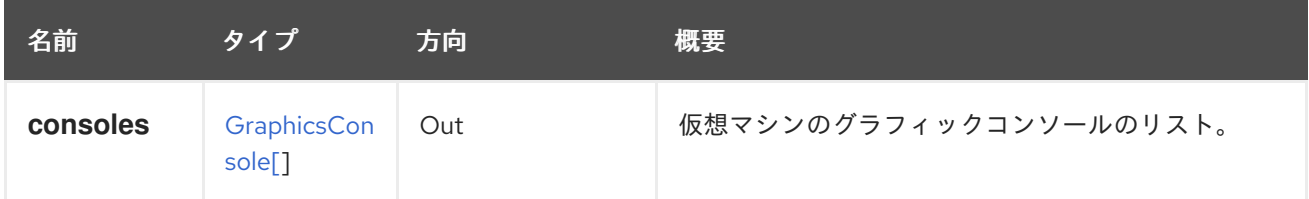

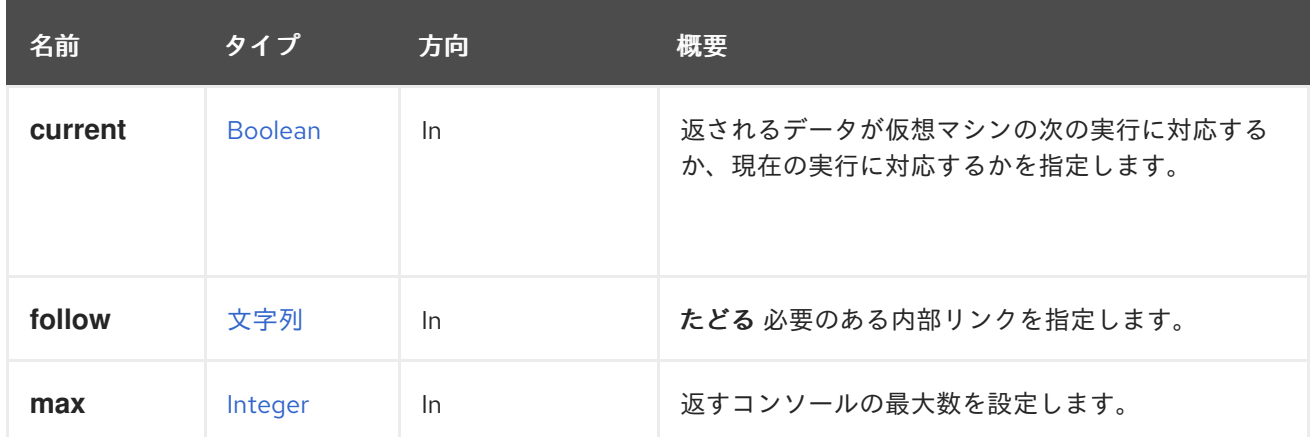

### 6.269.2.1. current

返されるデータが仮想マシンの次の実行に対応するか、現在の実行に対応するかを指定します。

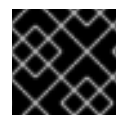

# 重要

値が **true** でない限り、**address** と **port** の属性は入力されません。

たとえば、**address** と **port** の属性など、仮想マシンの現在の実行に関するデータを取得するには、次 のようなリクエストを送信します。

GET /ovirt-engine/api/vms/123/graphicsconsoles?current=true

デフォルト値は **false** です。

6.269.2.2. follow

たどる 必要のある内部リンクを指定します。これらのリンクで参照されるオブジェクトは、現在の要求 の一部としてフェッチされます。詳細は、[こちら](#page-35-0) を参照してください。

6.269.2.3. max

返すコンソールの最大数を設定します。指定しない場合、すべてのコンソールが返されます。

# 6.270. VMHOSTDEVICE

仮想マシンにアタッチされた個々のホストデバイスを管理するサービス。

#### 表6.843 メソッドの概要

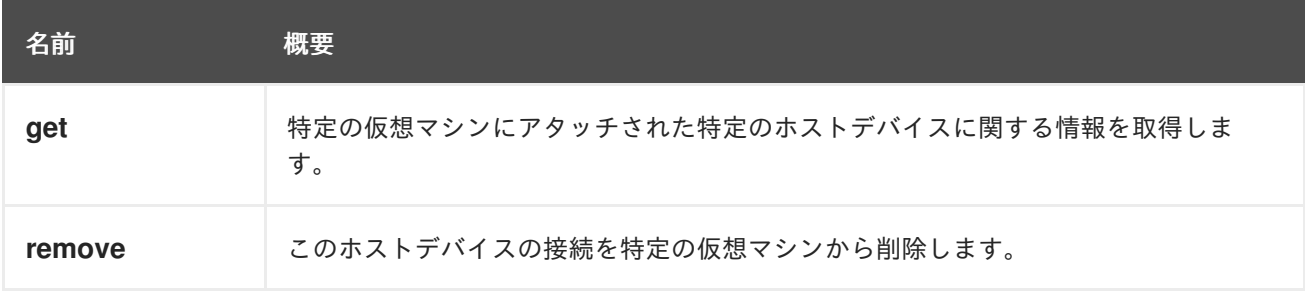

#### 6.270.1. get GET

特定の仮想マシンにアタッチされた特定のホストデバイスに関する情報を取得します。

例:

GET /ovirt-engine/api/vms/123/hostdevices/456

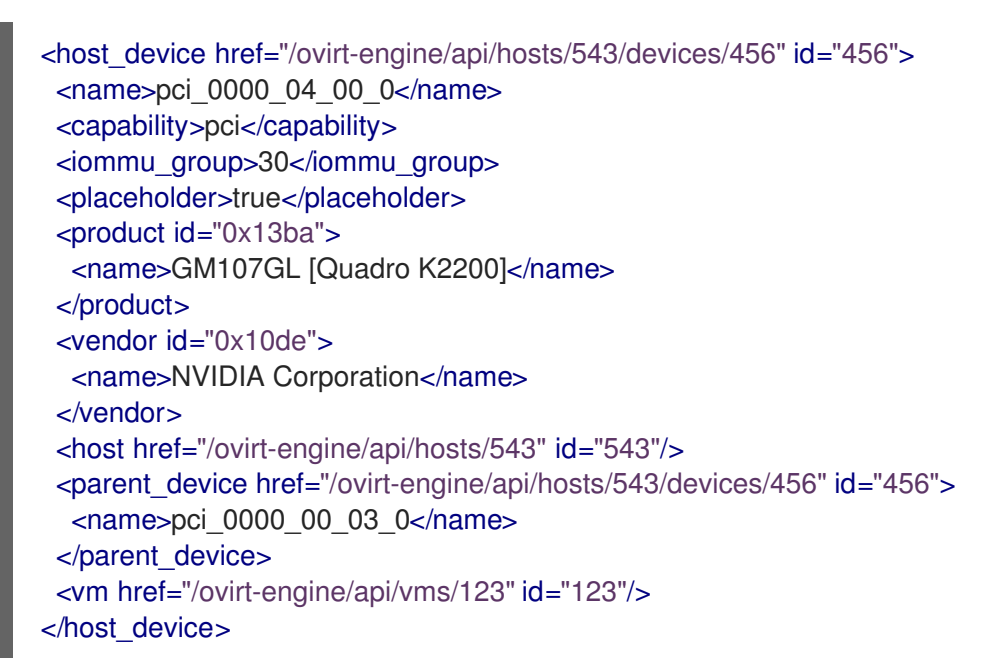

## 表6.844 パラメーターの概要

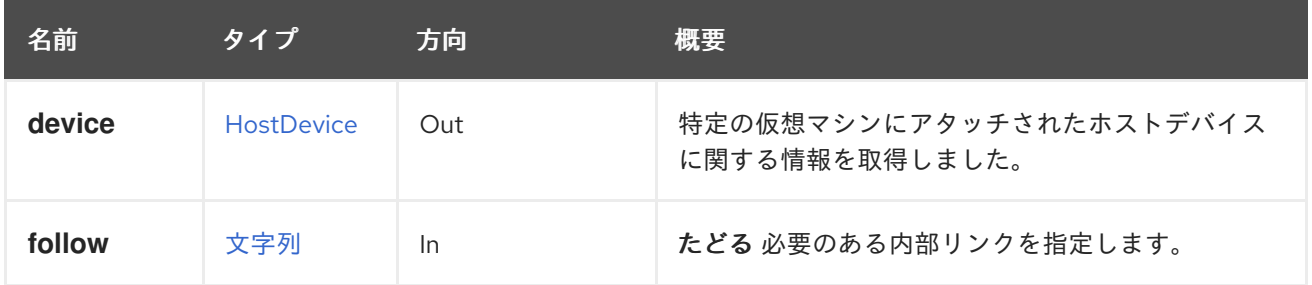

## 6.270.1.1. follow

たどる 必要のある内部リンクを指定します。これらのリンクで参照されるオブジェクトは、現在の要求 の一部としてフェッチされます。詳細は、[こちら](#page-35-0) を参照してください。

## 6.270.2. remove DELETE

このホストデバイスの接続を特定の仮想マシンから削除します。

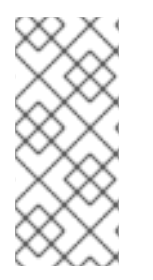

### 注記

このデバイスが IOMMU プレースホルダーとして機能する場合、削除することはできま せん (削除すると、**placeholder** フラグが **true** に設定されます)。すべての IOMMU プ レースホルダーデバイスは、非プレースホルダーデバイスがなくなると同時に自動的に 削除されることに注意してください (指定された IOMMU グループのすべてのデバイスが 切り離されます)。

DELETE /ovirt-engine/api/vms/123/hostdevices/456

表6.845 パラメーターの概要

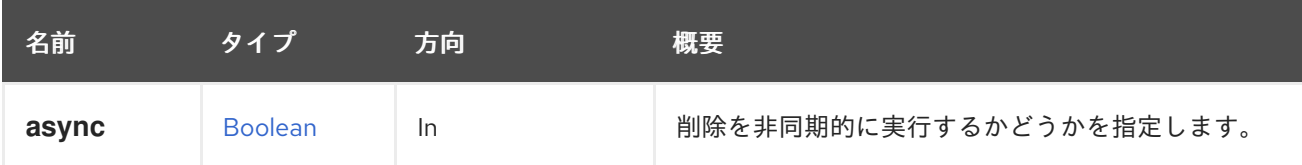

# 6.271. VMHOSTDEVICES

仮想マシンにアタッチされたホストデバイスを管理するサービス。

### 表6.846 メソッドの概要

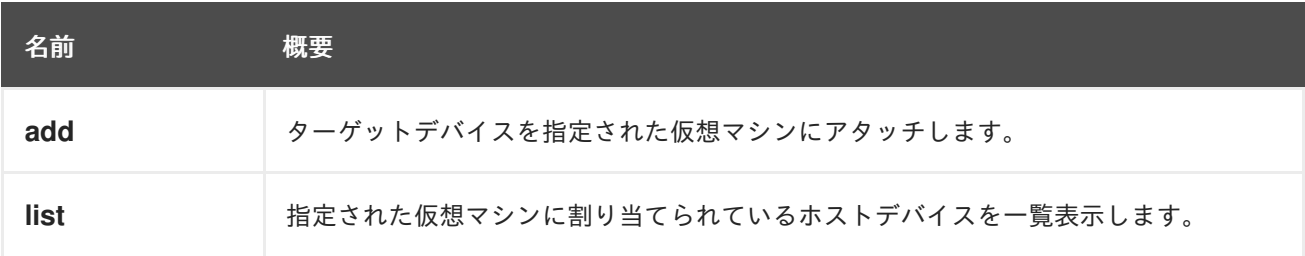

# 6.271.1. add POST

ターゲットデバイスを指定された仮想マシンにアタッチします。

例:

POST /ovirt-engine/api/vms/123/hostdevices

[HostDevice](#page-626-0) タイプのリクエスト本文の例

<host\_device id="123" />

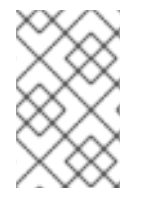

# 注記

ホストデバイスを正常にアタッチするために必要な前提条件は、仮想マシンが必ず1つ のホストにピニングされていることです。その場合、このホストに関連してデバイス ID が取得されます。

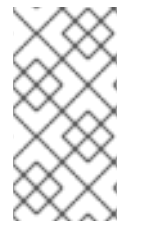

# 注記

より大きな IOMMU グループの一部である PCI デバイスをアタッチすると、その IOMMU グループの残りのデバイスがプレースホルダーとしてアタッチされます。その 後、これらのデバイスは、**true** に設定された [HostDevice](#page-626-0) タイプの **placeholder** 属性を 使用して識別されます。

すでに IOMMU プレースホルダーとして機能しているデバイスをアタッチする場合は、そのデバイスに 対して明示的な Add 操作を発行するだけで、その **placeholder** フラグがクリアされ、デバイスが仮想 マシンにアクセスできるようになります。

## 表6.847 パラメーターの概要

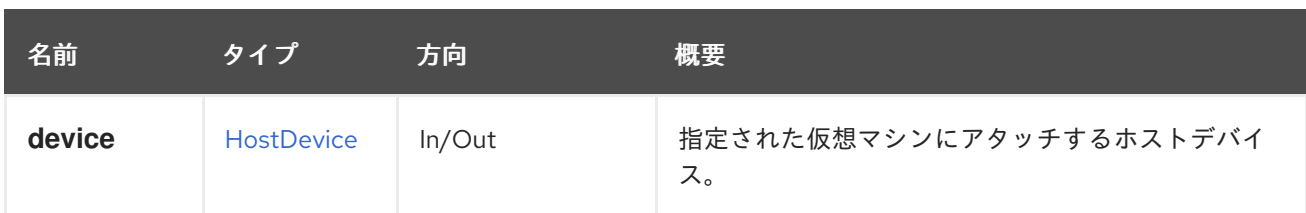

# 6.271.2. list GET

指定された仮想マシンに割り当てられているホストデバイスを一覧表示します。

返されるデバイス一覧の順序は保証されません。

## 表6.848 パラメーターの概要

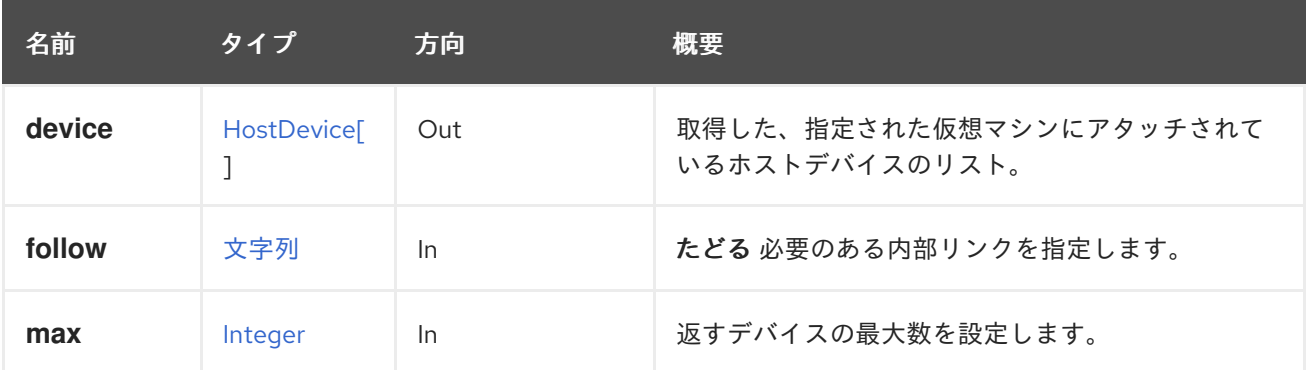

### 6.271.2.1. follow

たどる 必要のある内部リンクを指定します。これらのリンクで参照されるオブジェクトは、現在の要求 の一部としてフェッチされます。詳細は、[こちら](#page-35-0) を参照してください。

### 6.271.2.2. max

返すデバイスの最大数を設定します。指定しない場合、すべてのデバイスが返されます。

# 6.272. VMMEDIATEDDEVICE

### 表6.849 メソッドの概要

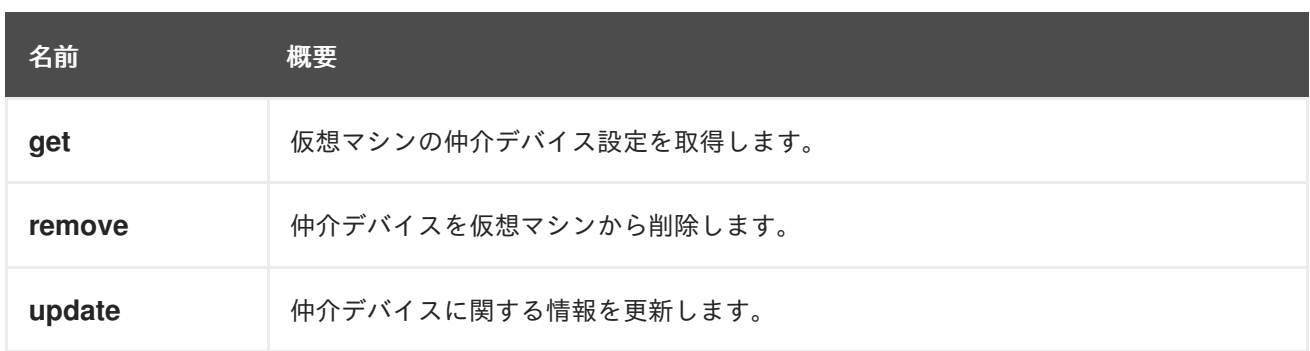

## 6.272.1. get GET

仮想マシンの仲介デバイス設定を取得します。

### 表6.850 パラメーターの概要

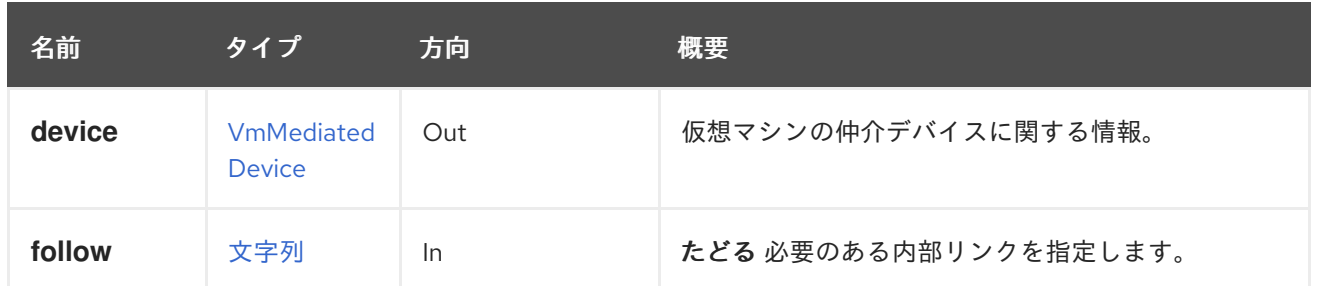

### 6.272.1.1. follow

たどる 必要のある内部リンクを指定します。これらのリンクで参照されるオブジェクトは、現在の要求 の一部としてフェッチされます。詳細は、[こちら](#page-35-0) を参照してください。

## 6.272.2. remove DELETE

仲介デバイスを仮想マシンから削除します。

### 表6.851 パラメーターの概要

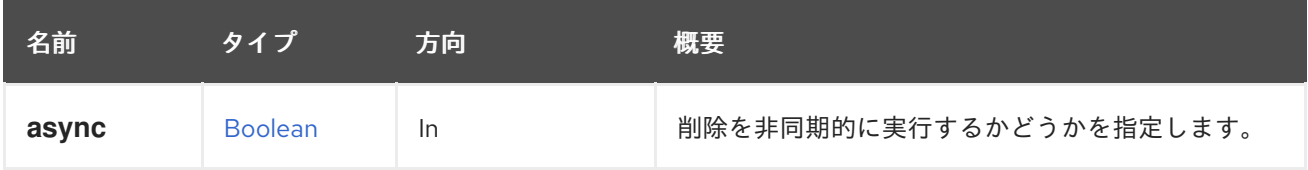

## 6.272.3. update PUT

仲介デバイスに関する情報を更新します。

**specParams** 要素を使用して情報を更新できます。

たとえば、仲介デバイスを更新するには、次のような要求を送信します。

```
PUT /ovirt-engine/api/vms/123/mediateddevices/00000000-0000-0000-0000-000000000000
  <vm_mediated_device>
   <spec_params>
    <property>
     <name>mdevType</name>
     <value>nvidia-11</value>
    </property>
   </spec_params>
  </vm_mediated_device>
応答本文を使用:
```

```
<vm_mediated_device href="/ovirt-engine/api/vms/123/mediateddevices/00000000-0000-0000-0000-
000000000000" id="00000000-0000-0000-0000-000000000000">
 <vm href="/ovirt-engine/api/vms/123" id="123"/>
 <spec_params>
  <property>
   <name>mdevType</name>
   <value>nvidia-11</value>
```
</property> </spec\_params> </vm\_mediated\_device>

## 表6.852 パラメーターの概要

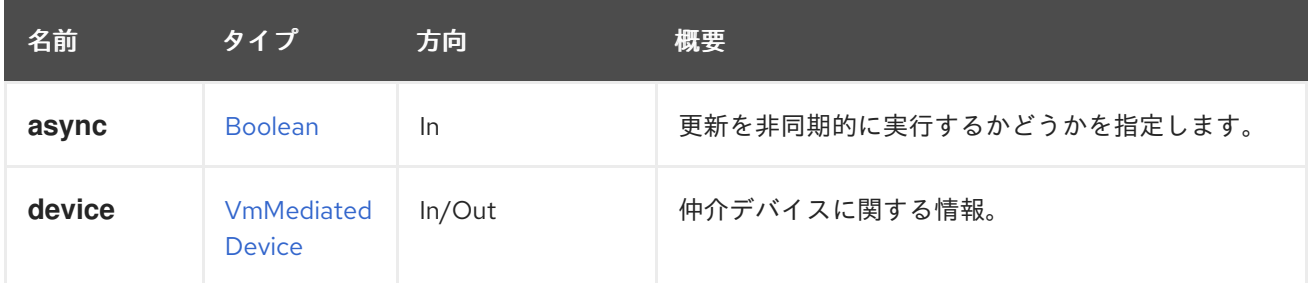

## 6.272.3.1. device

仲介デバイスに関する情報。

リクエストデータには **specParams** プロパティーが含まれている必要があります。応答データには、 更新された仲介デバイスに関する完全な情報が含まれています。

# 6.273. VMMEDIATEDDEVICES

仮想マシンの仲介デバイスを管理するサービス。

### 表6.853 メソッドの概要

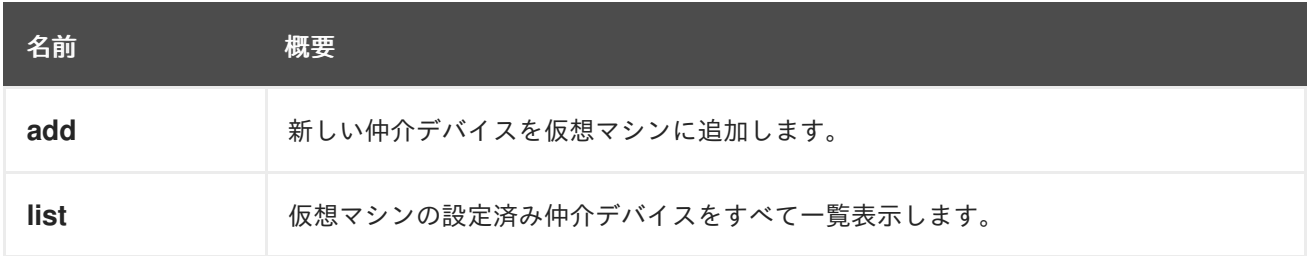

## 6.273.1. add POST

新しい仲介デバイスを仮想マシンに追加します。

## 表6.854 パラメーターの概要

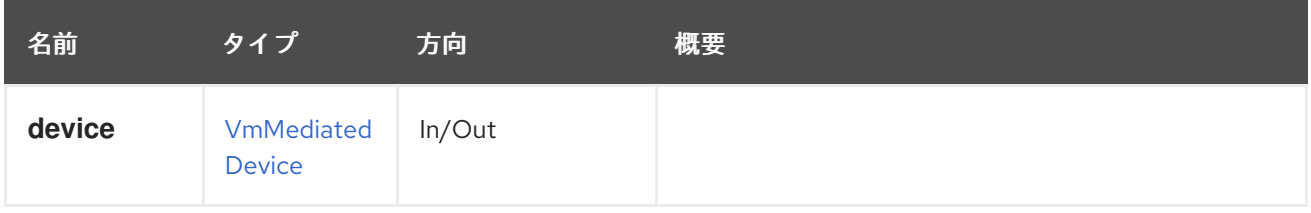

## 6.273.2. list GET

仮想マシンの設定済み仲介デバイスをすべて一覧表示します。

返される仲介デバイス一覧の順序は保証されません。

## 表6.855 パラメーターの概要

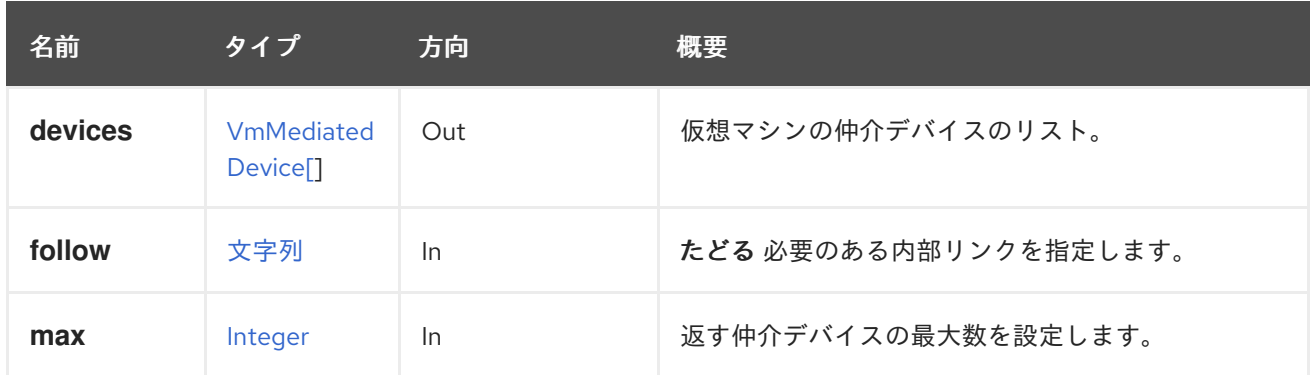

### 6.273.2.1. follow

たどる 必要のある内部リンクを指定します。これらのリンクで参照されるオブジェクトは、現在の要求 の一部としてフェッチされます。詳細は、[こちら](#page-35-0) を参照してください。

### 6.273.2.2. max

返す仲介デバイスの最大数を設定します。指定されていない場合は、すべての仲介デバイスが返されま す。

# 6.274. VMNIC

### 表6.856 メソッドの概要

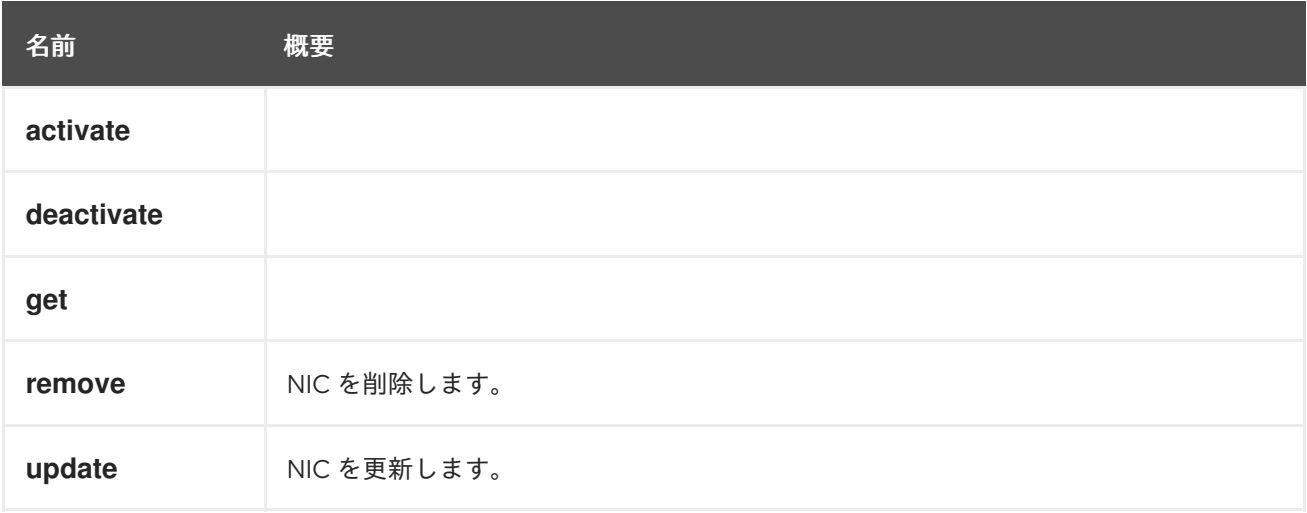

# 6.274.1. activate POST

## 表6.857 パラメーターの概要

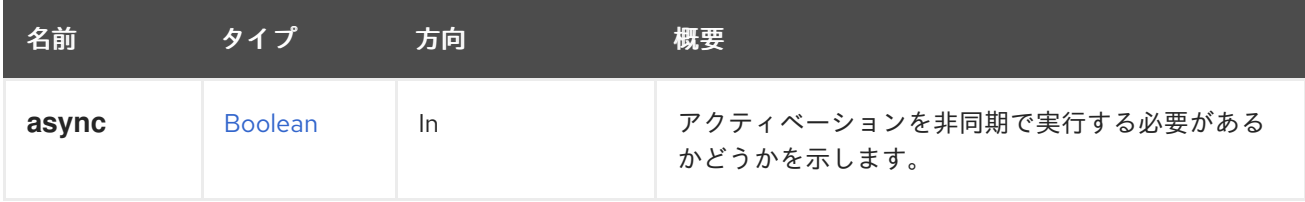

# 6.274.2. deactivate POST

表6.858 パラメーターの概要

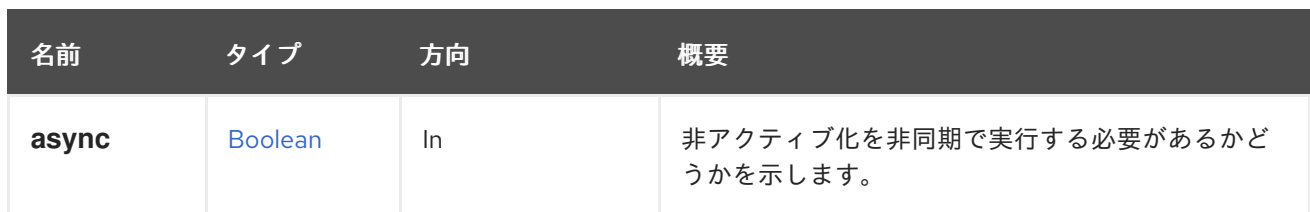

# 6.274.3. get GET

### 表6.859 パラメーターの概要

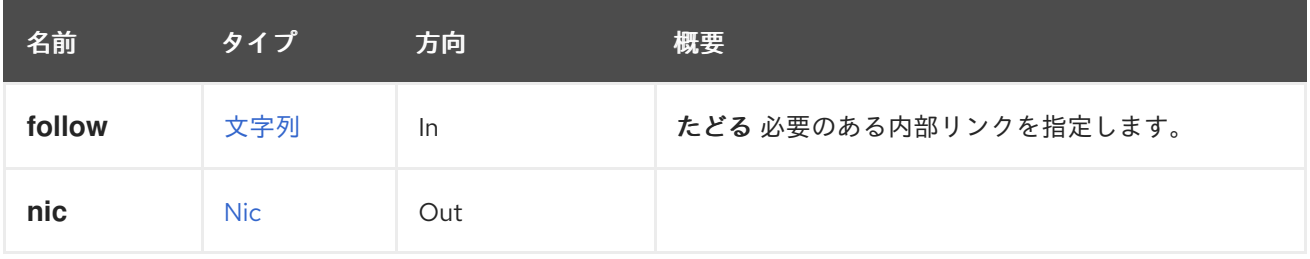

# 6.274.3.1. follow

たどる 必要のある内部リンクを指定します。これらのリンクで参照されるオブジェクトは、現在の要求 の一部としてフェッチされます。詳細は、[こちら](#page-35-0) を参照してください。

# 6.274.4. remove DELETE

NIC を削除します。

たとえば、ID **123** の仮想マシンから ID **456** の NIC を削除するには、以下のようなリクエストを送信し ます。

DELETE /ovirt-engine/api/vms/123/nics/456

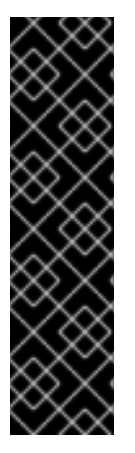

# 重要

ホットプラグ機能は、ホットプラグ操作を行う仮想マシンオペレーティングシステムの みをサポートします。オペレーティングシステムの例は次のとおりです。

- Red Hat Enterprise Linux 6
- Red Hat Enterprise Linux 5
- Windows Server 2008 および
- Windows Server 2003

## 表6.860 パラメーターの概要

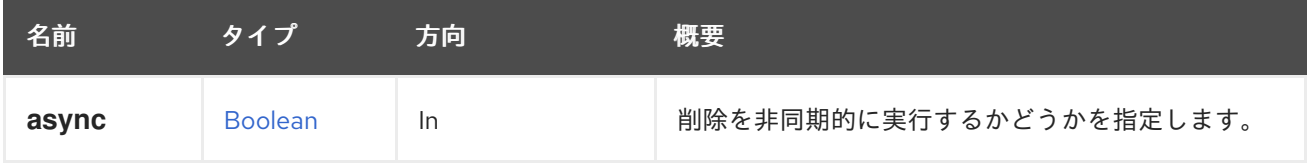

# 6.274.5. update PUT

NIC を更新します。

たとえば、ID **123** の仮想マシンに属する **456** を持つ NIC を更新するには、以下のようなリクエストを 送信します。

PUT /ovirt-engine/api/vms/123/nics/456

リクエスト本文は以下のようになります。

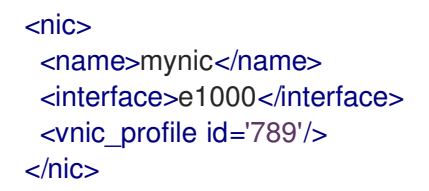

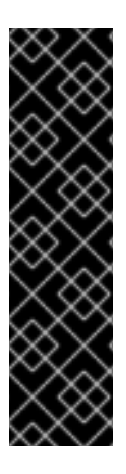

# 重要

ホットプラグ機能は、ホットプラグ操作を行う仮想マシンオペレーティングシステムの みをサポートします。オペレーティングシステムの例は次のとおりです。

- Red Hat Enterprise Linux 6
- Red Hat Enterprise Linux 5
- Windows Server 2008 および
- Windows Server 2003

#### 表6.861 パラメーターの概要

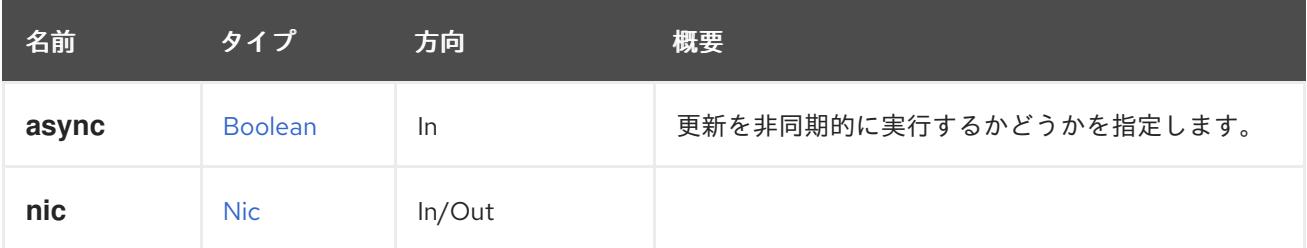

# 6.275. VMNICS

#### 表6.862 メソッドの概要

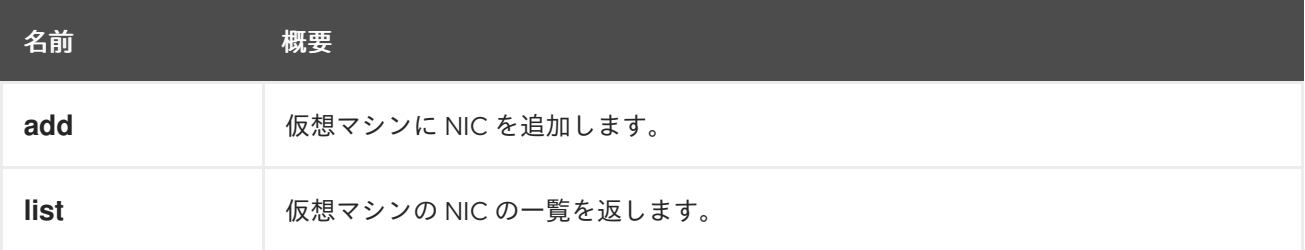

# 6.275.1. add POST

仮想マシンに NIC を追加します。

次の例では、**virtio** と NIC プロファイル **456** を使用して、**mynic** という名前のネットワークインター フェイスを仮想マシン **123** に追加します。

POST /ovirt-engine/api/vms/123/nics

```
<nic><name>mynic</name>
 <interface>virtio</interface>
 <vnic_profile id="456"/>
</nic>
```
次の例では、そのリクエストを **curl** を使用して送信しています。

```
curl \
--request POST \
--header "Version: 4" \
--header "Content-Type: application/xml" \
--header "Accept: application/xml" \
--user "admin@internal:mypassword" \
--cacert /etc/pki/ovirt-engine/ca.pem \
--data '
<nic><name>mynic</name>
 <interface>virtio</interface>
 <vnic_profile id="456"/>
<(nic' \
https://myengine.example.com/ovirt-engine/api/vms/123/nics
```
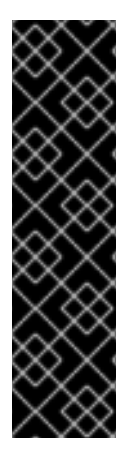

# 重要

ホットプラグ機能は、ホットプラグ操作を行う仮想マシンオペレーティングシステムの みをサポートします。オペレーティングシステムの例は次のとおりです。

- Red Hat Enterprise Linux 6
- Red Hat Enterprise Linux 5
- Windows Server 2008 および
- Windows Server 2003

## 表6.863 パラメーターの概要

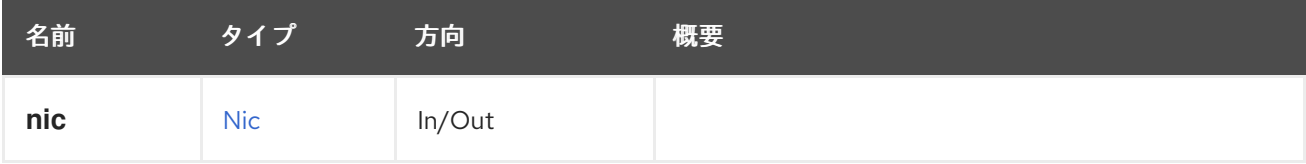

# 6.275.2. list GET

仮想マシンの NIC の一覧を返します。

返される NIC 一覧の順序は保証されません。

### 表6.864 パラメーターの概要

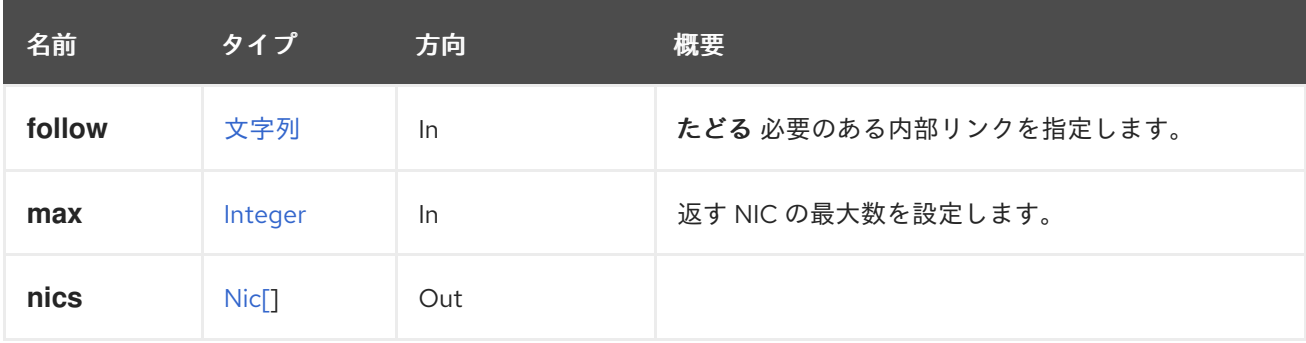

## 6.275.2.1. follow

たどる 必要のある内部リンクを指定します。これらのリンクで参照されるオブジェクトは、現在の要求 の一部としてフェッチされます。詳細は、[こちら](#page-35-0) を参照してください。

### 6.275.2.2. max

返す NIC の最大数を設定します。指定されていない場合は、すべての NIC が返されます。

# 6.276. VMNUMANODE

### 表6.865 メソッドの概要

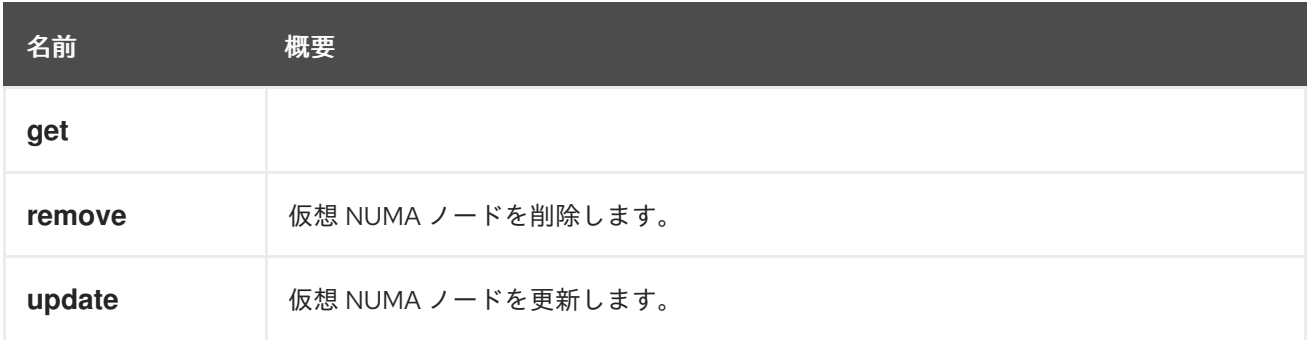

## 6.276.1. get GET

### 表6.866 パラメーターの概要

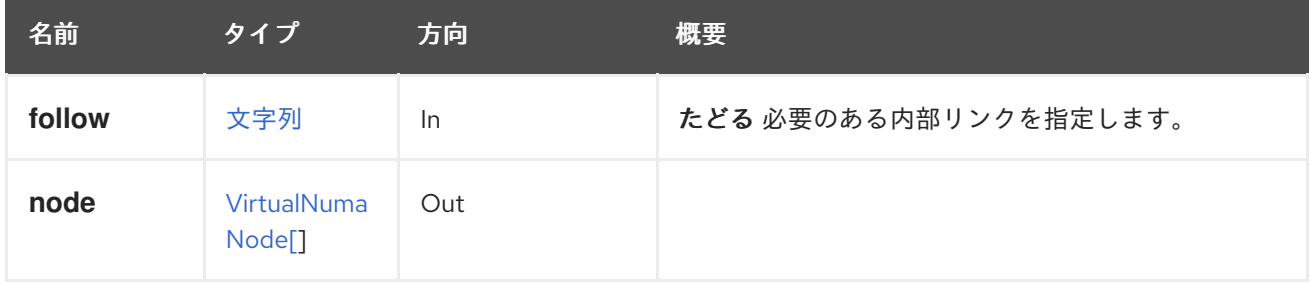

## 6.276.1.1. follow

たどる 必要のある内部リンクを指定します。これらのリンクで参照されるオブジェクトは、現在の要求 の一部としてフェッチされます。詳細は、[こちら](#page-35-0) を参照してください。

### 6.276.2. remove DELETE

仮想 NUMA ノードを削除します。

仮想 NUMA ノードを削除する例:

DELETE /ovirt-engine/api/vms/123/numanodes/456

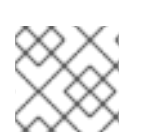

注記

まず最高位のインデックスから numa ノードを削除する必要があります。

表6.867 パラメーターの概要

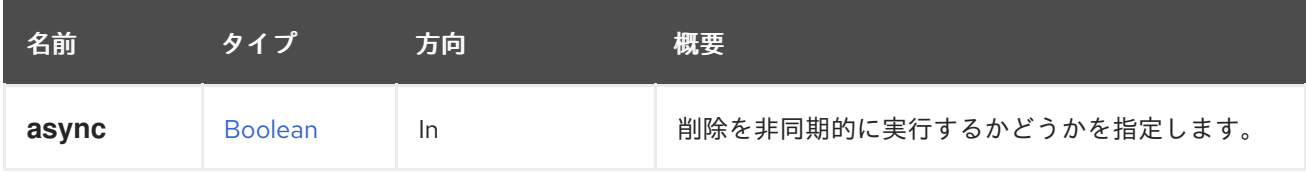

# 6.276.3. update PUT

仮想 NUMA ノードを更新します。

仮想 NUMA ノードをホスト上の物理 NUMA ノードにピニングする例:

PUT /ovirt-engine/api/vms/123/numanodes/456

リクエスト本文には、以下がが含まれている必要があります。

<vm\_numa\_node> <numa\_node\_pins> <numa\_node\_pin> <index>0</index> </numa\_node\_pin> </numa\_node\_pins> </vm\_numa\_node>

表6.868 パラメーターの概要

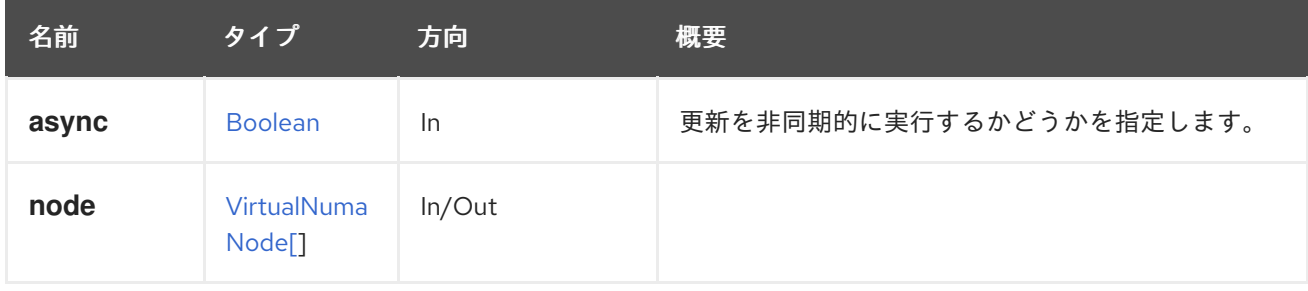

# 6.277. VMNUMANODES

表6.869 メソッドの概要

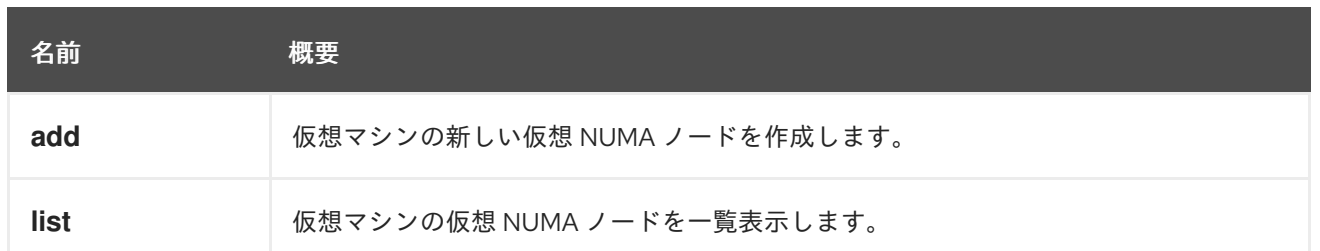

# 6.277.1. add POST

仮想マシンの新しい仮想 NUMA ノードを作成します。

NUMA ノードの作成例:

POST /ovirt-engine/api/vms/c7ecd2dc/numanodes Accept: application/xml Content-type: application/xml

リクエスト本文には、以下を含めることができます。

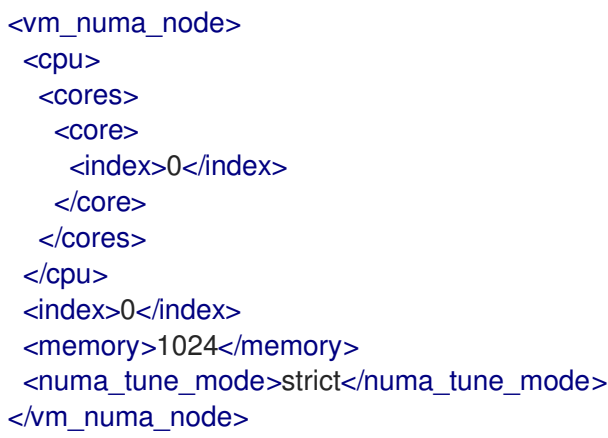

# 表6.870 パラメーターの概要

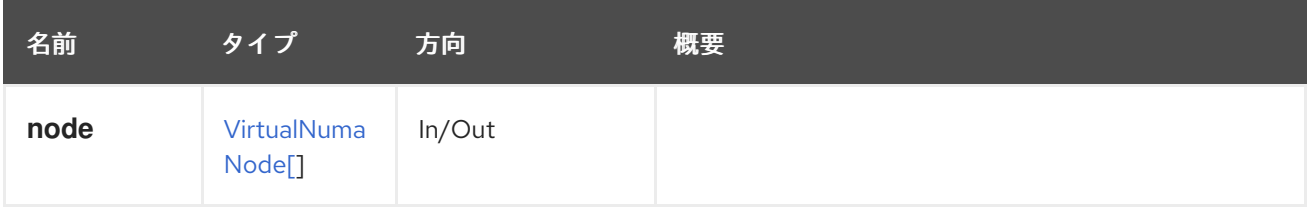

# 6.277.2. list GET

仮想マシンの仮想 NUMA ノードを一覧表示します。

返される NUMA ノードのリストの順序は保証されません。

### 表6.871 パラメーターの概要

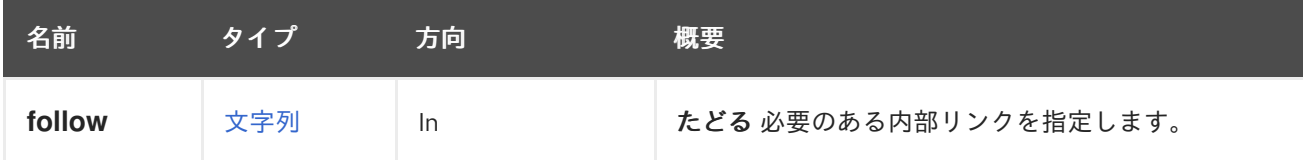

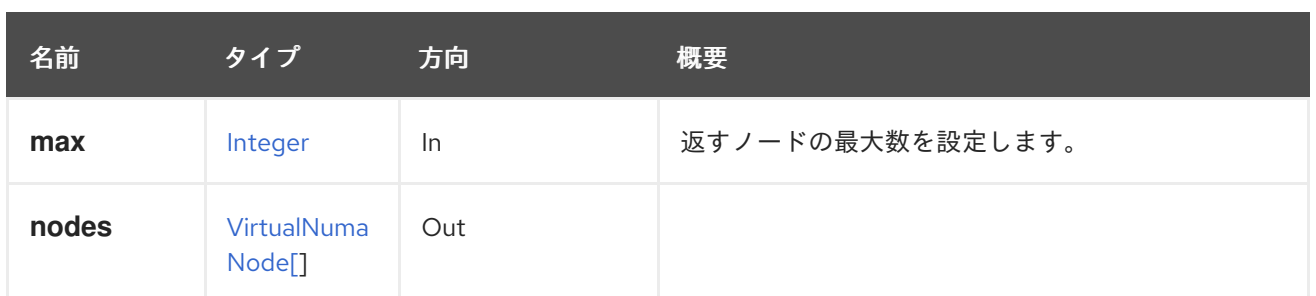

### 6.277.2.1. follow

たどる 必要のある内部リンクを指定します。これらのリンクで参照されるオブジェクトは、現在の要求 の一部としてフェッチされます。詳細は、[こちら](#page-35-0) を参照してください。

### 6.277.2.2. max

返すノードの最大数を設定します。指定されていない場合は、すべてのノードが返されます。

# 6.278. VMPOOL

仮想マシンプールを管理するためのサービス。

### 表6.872 メソッドの概要

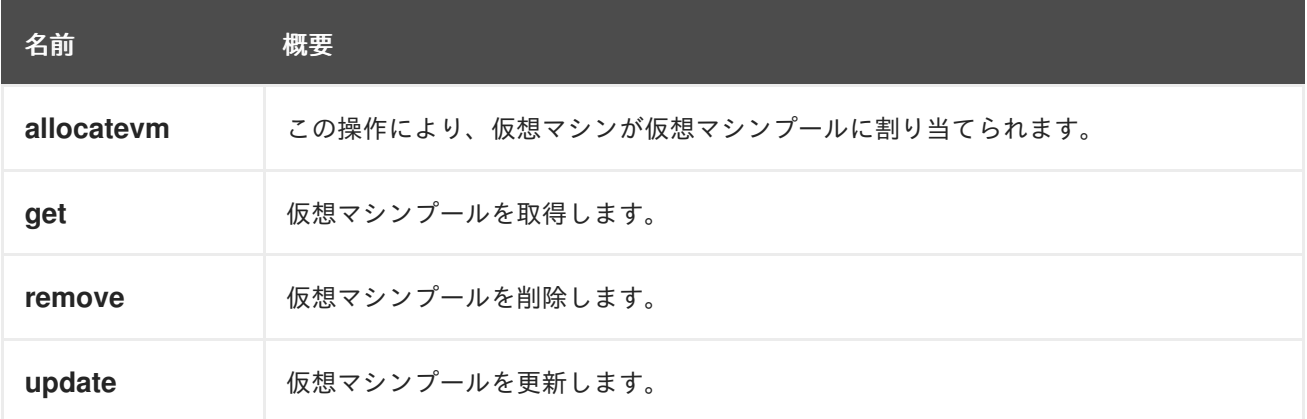

## 6.278.1. allocatevm POST

この操作により、仮想マシンが仮想マシンプールに割り当てられます。

POST /ovirt-engine/api/vmpools/123/allocatevm

仮想マシンの割り当てアクションはアクション固有のパラメーターを実行しないため、リクエストの本 文には空の **action** が含まれている必要があります。

### <action/>

#### 表6.873 パラメーターの概要

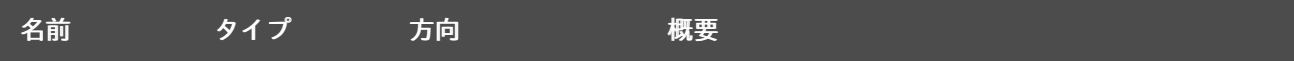

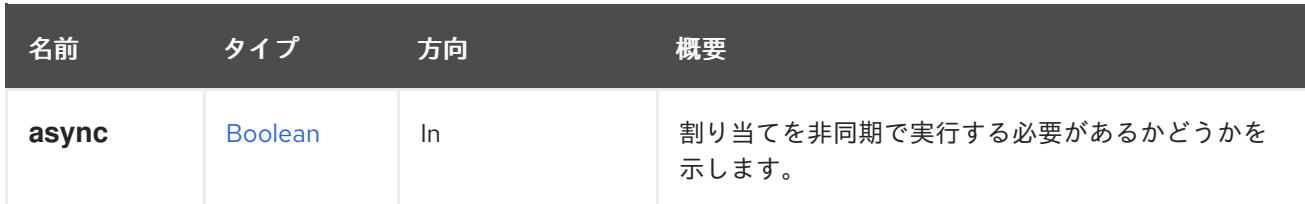

# 6.278.2. get GET

仮想マシンプールを取得します。

GET /ovirt-engine/api/vmpools/123

次のような XML 応答が返されます。

<vm\_pool id="123"> <actions>...</actions> <name>MyVmPool</name> <description>MyVmPool description</description> <link href="/ovirt-engine/api/vmpools/123/permissions" rel="permissions"/> <max\_user\_vms>1</max\_user\_vms> <prestarted\_vms>0</prestarted\_vms> <size>100</size> <stateful>false</stateful> <type>automatic</type> <use\_latest\_template\_version>false</use\_latest\_template\_version> <cluster id="123"/> <template id="123"/> <vm id="123">...</vm> ... </vm\_pool>

## 表6.874 パラメーターの概要

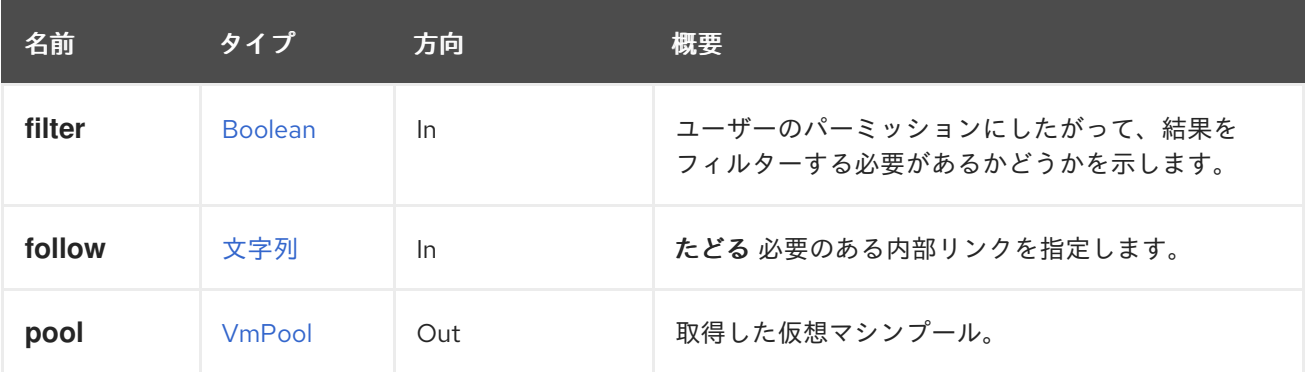

## 6.278.2.1. follow

たどる 必要のある内部リンクを指定します。これらのリンクで参照されるオブジェクトは、現在の要求 の一部としてフェッチされます。詳細は、[こちら](#page-35-0) を参照してください。

### 6.278.3. remove DELETE

仮想マシンプールを削除します。

# DELETE /ovirt-engine/api/vmpools/123

## 表6.875 パラメーターの概要

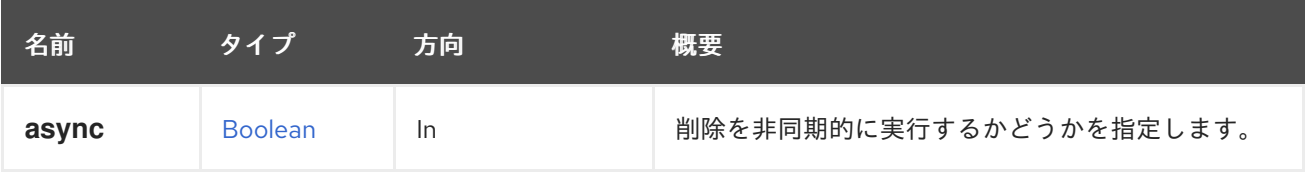

# 6.278.4. update PUT

仮想マシンプールを更新します。

PUT /ovirt-engine/api/vmpools/123

**name**、**description**、**size**、**prestarted\_vms**、および **max\_user\_vms** 属性は、仮想マシンプールの作 成後に更新できます。

<vmpool> <name>VM\_Pool\_B</name> <description>Virtual Machine Pool B</description> <size>3</size> <prestarted\_vms>1</size> <max\_user\_vms>2</size> </vmpool>

#### 表6.876 パラメーターの概要

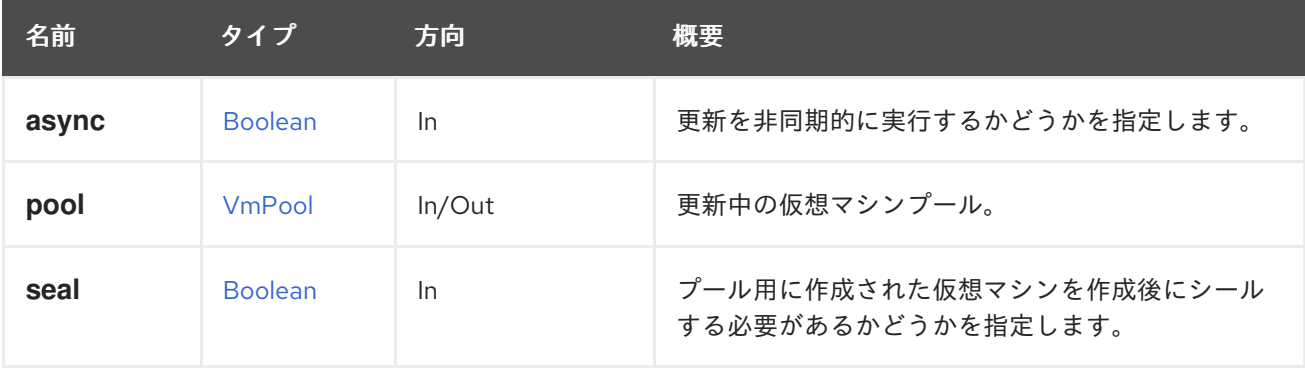

### 6.278.4.1. seal

プール用に作成された仮想マシンを作成後にシールする必要があるかどうかを指定します。

このオプションのパラメーターが指定され、その値が **true** の場合、プール用に作成された仮想マシン は作成後にシールされます。値が 'false' の場合、仮想マシンはシールされません。パラメーターが提供 されていない場合、仮想マシンは、シールされたテンプレートから作成され、そしてゲスト OS が Windows に設定されていない場合にのみ、シールされます。このパラメーターは、プールが更新された ときに作成された仮想マシンにのみ影響します。

たとえば、仮想マシンプールを更新し、作成された追加の仮想マシンをシールするには、次のようなリ クエストを送信します。

PUT /ovirt-engine/api/vmpools/123?seal=true

以下のボディーを使用します。

```
<vmpool>
 <name>VM_Pool_B</name>
 <description>Virtual Machine Pool B</description>
 <size>7</size>
</vmpool>
```
# 6.279. VMPOOLS

仮想マシンプールへの読み取り/書き込みアクセスを提供します。

### 表6.877 メソッドの概要

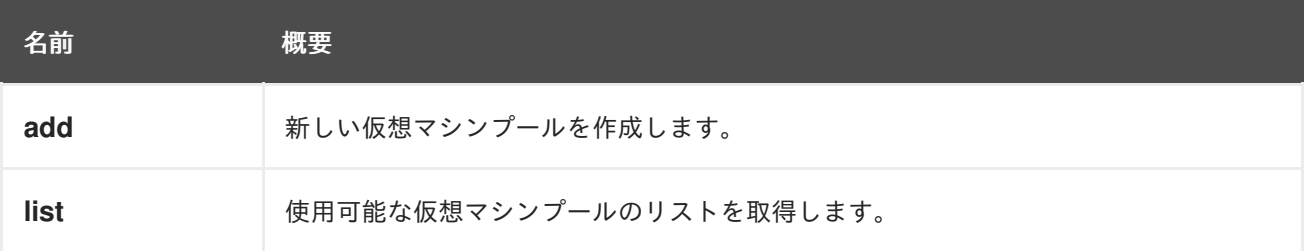

# 6.279.1. add POST

新しい仮想マシンプールを作成します。

新しいプールには、**name**、**cluster**、**template** の属性が必要です。**id** または **name** のネストされた属 性でクラスターとテンプレートを特定します。

POST /ovirt-engine/api/vmpools

以下のボディーを使用します。

```
<vmpool>
 <name>mypool</name>
 <cluster id="123"/>
 <template id="456"/>
</vmpool>
```
### 表6.878 パラメーターの概要

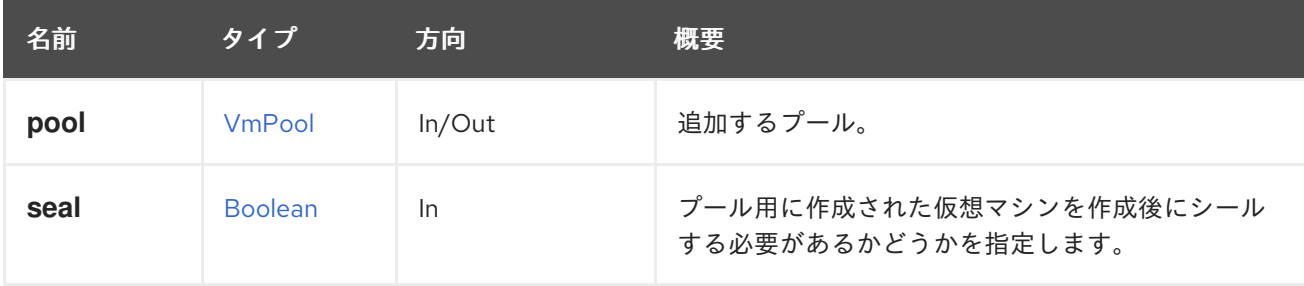

### 6.279.1.1. seal

プール用に作成された仮想マシンを作成後にシールする必要があるかどうかを指定します。

このオプションのパラメーターが指定され、その値が **true** の場合、プール用に作成された仮想マシン は作成後にシールされます。値が 'false' の場合、仮想マシンはシールされません。パラメーターが提供 されていない場合、仮想マシンは、シールされたテンプレートから作成され、そしてゲスト OS が Windows に設定されていない場合にのみ、シールされます。このパラメーターは、プールの作成時に作 成された仮想マシンにのみ影響します。

たとえば、5 つの仮想マシンを含む仮想マシンプールを作成してそれらをシールするには、以下のよう なリクエストを送信します。

POST /ovirt-engine/api/vmpools?seal=true

以下のボディーを使用します。

```
<vmpool>
 <name>mypool</name>
 <cluster id="123"/>
 <template id="456"/>
 <size>5</size>
</vmpool>
```
## 6.279.2. list GET

使用可能な仮想マシンプールのリストを取得します。

GET /ovirt-engine/api/vmpools

以下の応答が返されます。

```
<vm_pools>
 <vm_pool id="123">
  ...
 </vm_pool>
 ...
</vm_pools>
```
返されるプールのリストの順序は、**sortby** 句が **search** パラメーターに含まれている場合にのみ保証さ れます。

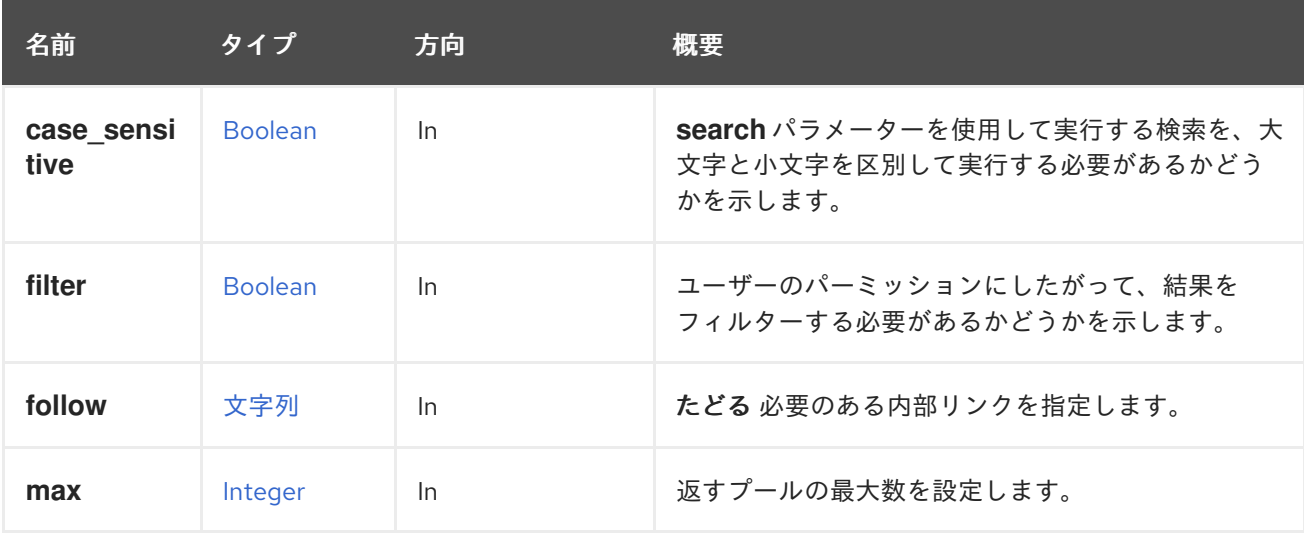

### 表6.879 パラメーターの概要

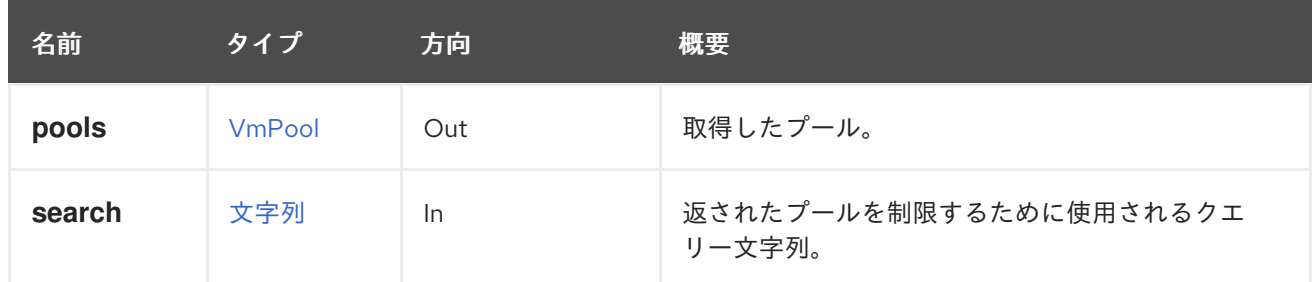

#### 6.279.2.1. case\_sensitive

**search** パラメーターを使用して実行する検索を、大文字と小文字を区別して実行する必要があるかど うかを示します。デフォルト値は **true** です。つまり、大文字と小文字の区別が考慮されます。ケース を無視する場合は、**false** に設定します。

#### 6.279.2.2. follow

たどる 必要のある内部リンクを指定します。これらのリンクで参照されるオブジェクトは、現在の要求 の一部としてフェッチされます。詳細は、[こちら](#page-35-0) を参照してください。

#### 6.279.2.3. max

返すプールの最大数を設定します。この値が指定されていない場合、すべてのプールが返されます。

# 6.280. VMREPORTEDDEVICE

#### 表6.880 メソッドの概要

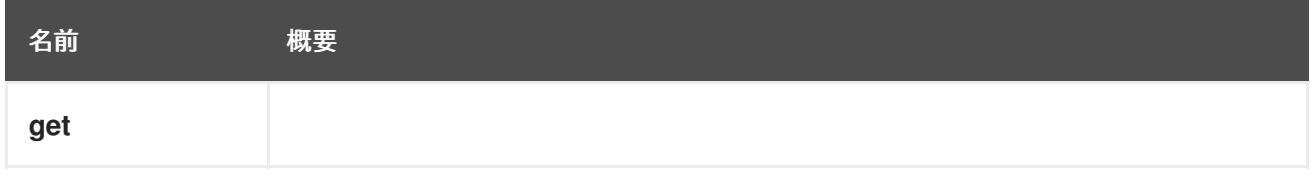

### 6.280.1. get GET

### 表6.881 パラメーターの概要

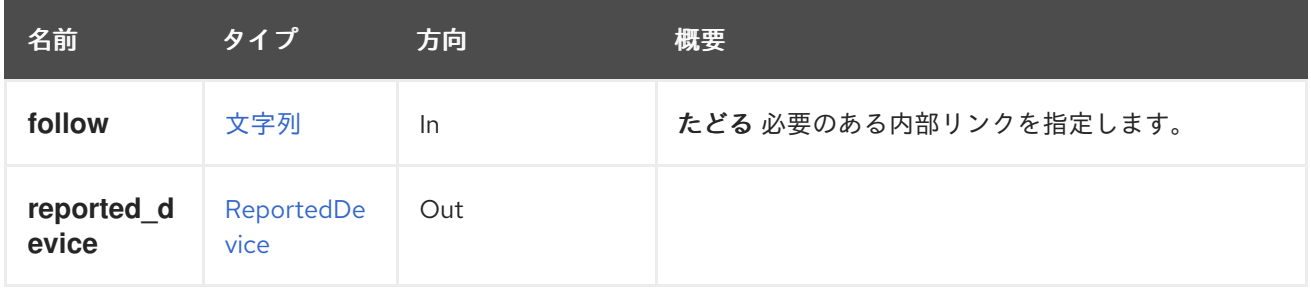

## 6.280.1.1. follow

たどる 必要のある内部リンクを指定します。これらのリンクで参照されるオブジェクトは、現在の要求 の一部としてフェッチされます。詳細は、[こちら](#page-35-0) を参照してください。

# 6.281. VMREPORTEDDEVICES

#### 表6.882 メソッドの概要

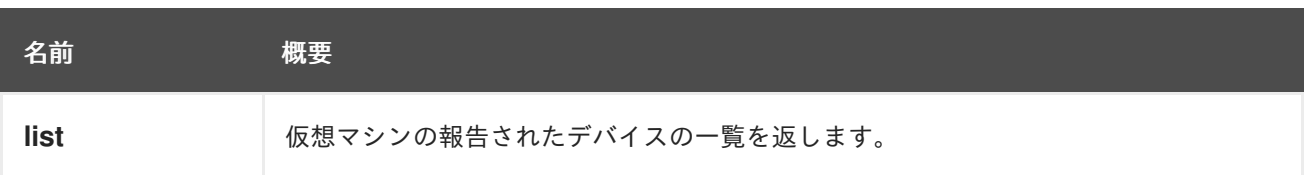

### 6.281.1. list GET

仮想マシンの報告されたデバイスの一覧を返します。

返されるデバイス一覧の順序は保証されません。

### 表6.883 パラメーターの概要

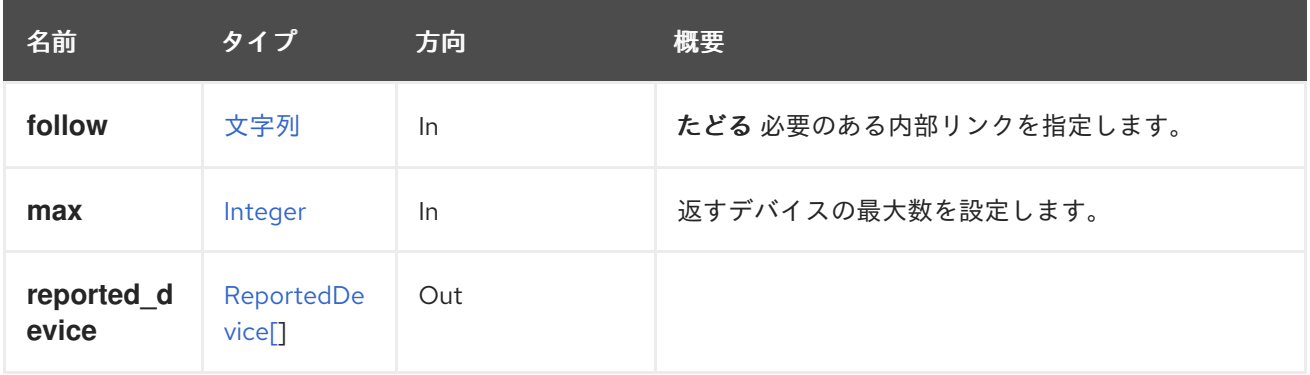

### 6.281.1.1. follow

たどる 必要のある内部リンクを指定します。これらのリンクで参照されるオブジェクトは、現在の要求 の一部としてフェッチされます。詳細は、[こちら](#page-35-0) を参照してください。

### 6.281.1.2. max

返すデバイスの最大数を設定します。指定しない場合、すべてのデバイスが返されます。

# 6.282. VMSESSION

#### 表6.884 メソッドの概要

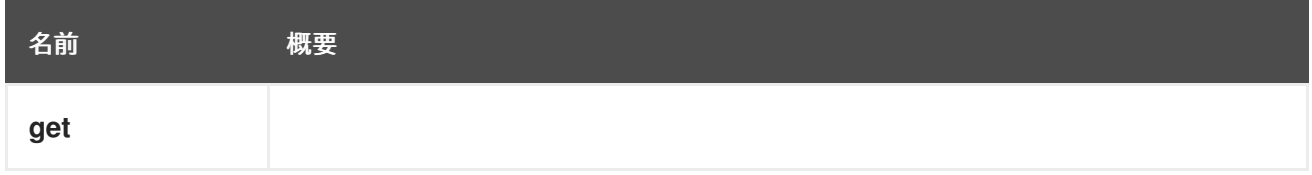

# 6.282.1. get GET

### 表6.885 パラメーターの概要

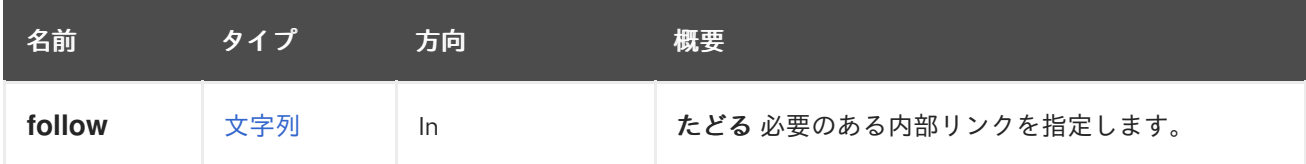

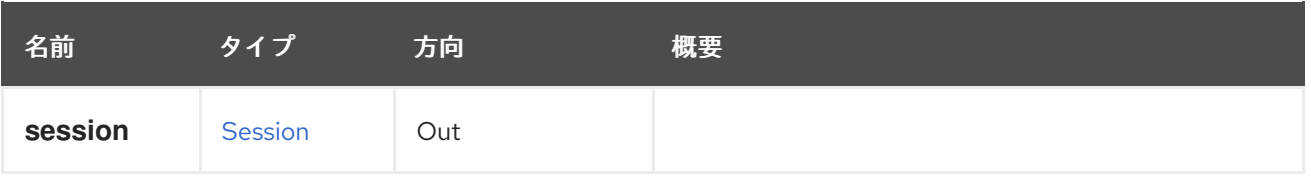

### 6.282.1.1. follow

たどる 必要のある内部リンクを指定します。これらのリンクで参照されるオブジェクトは、現在の要求 の一部としてフェッチされます。詳細は、[こちら](#page-35-0) を参照してください。

# 6.283. VMSESSIONS

仮想マシンのユーザーセッションに関する情報を提供します。

### 表6.886 メソッドの概要

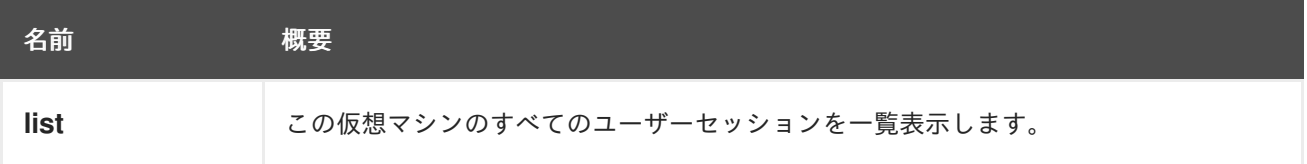

# 6.283.1. list GET

この仮想マシンのすべてのユーザーセッションを一覧表示します。

たとえば、仮想マシン **123** のセッション情報を取得するには、以下のようなリクエストを送信します。

GET /ovirt-engine/api/vms/123/sessions

応答本文には、次のような内容が含まれます。

```
<sessions>
 <session href="/ovirt-engine/api/vms/123/sessions/456" id="456">
  <console_user>true</console_user>
  <ip><address>192.168.122.1</address>
  </ip><user href="/ovirt-engine/api/users/789" id="789"/>
  <vm href="/ovirt-engine/api/vms/123" id="123"/>
 </session>
 ...
</sessions>
```
返されるセッション一覧の順序は保証されません。

### 表6.887 パラメーターの概要

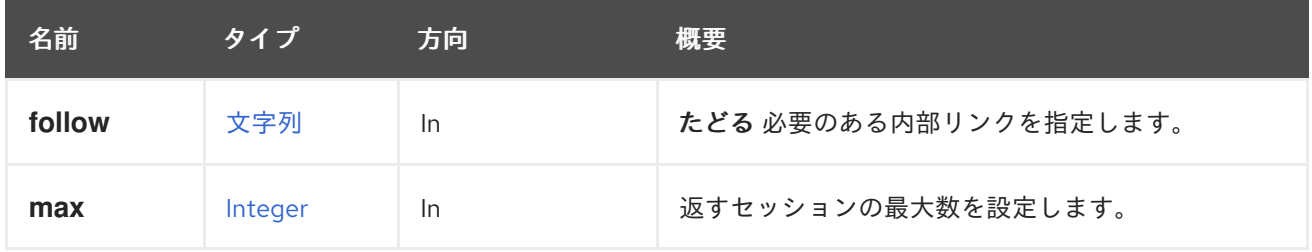

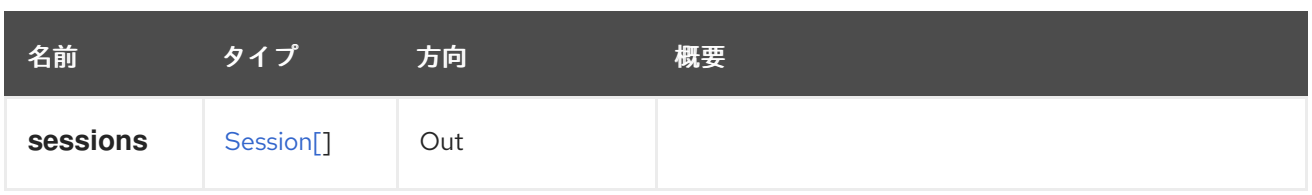

### 6.283.1.1. follow

たどる 必要のある内部リンクを指定します。これらのリンクで参照されるオブジェクトは、現在の要求 の一部としてフェッチされます。詳細は、[こちら](#page-35-0) を参照してください。

#### 6.283.1.2. max

返すセッションの最大数を設定します。指定されていない場合は、すべてのセッションが返されます。

# 6.284. VMWATCHDOG

仮想マシンのウォッチドッグを管理するサービス。

#### 表6.888 メソッドの概要

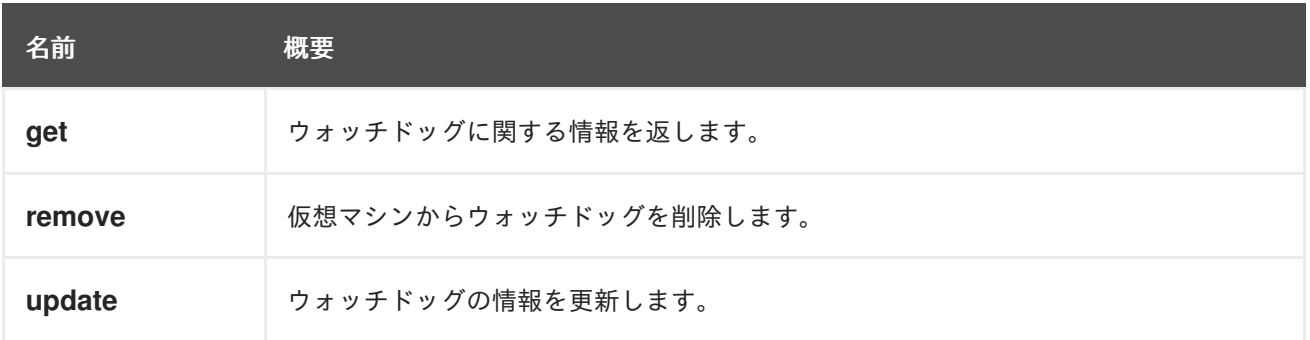

### 6.284.1. get GET

ウォッチドッグに関する情報を返します。

### 表6.889 パラメーターの概要

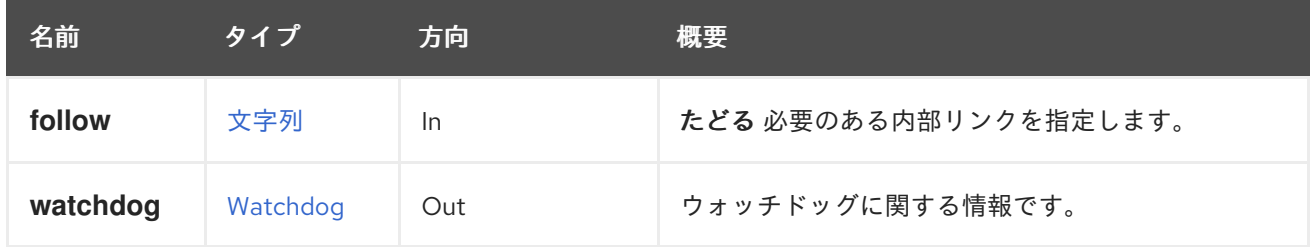

#### 6.284.1.1. follow

たどる 必要のある内部リンクを指定します。これらのリンクで参照されるオブジェクトは、現在の要求 の一部としてフェッチされます。詳細は、[こちら](#page-35-0) を参照してください。

この情報は、**model** 要素、**action** 要素、および仮想マシンへの参照で設定されます。たとえば、以下

### 6.284.1.2. watchdog

ウォッチドッグに関する情報です。

この情報は、**model** 要素、**action** 要素、および仮想マシンへの参照で設定されます。たとえば、以下 のようになります。

<watchdogs> <watchdog href="/ovirt-engine/api/vms/123/watchdogs/00000000-0000-0000-0000-000000000000" id="00000000-0000-0000-0000-000000000000"> <vm href="/ovirt-engine/api/vms/123" id="123"/> <action>poweroff</action> <model>i6300esb</model> </watchdog> </watchdogs>

# 6.284.2. remove DELETE

仮想マシンからウォッチドッグを削除します。

たとえば、仮想マシンからウォッチドッグを削除するには、次のようなリクエストを送信します。

DELETE /ovirt-engine/api/vms/123/watchdogs/00000000-0000-0000-0000-000000000000

### 表6.890 パラメーターの概要

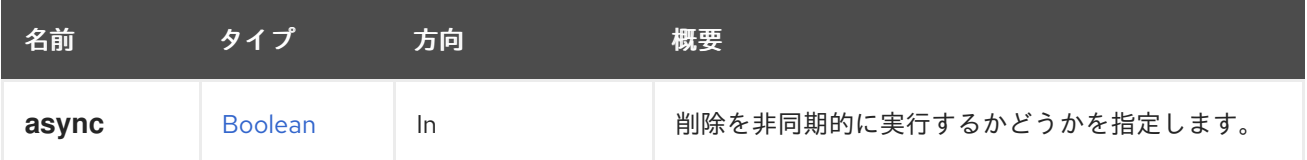

## 6.284.3. update PUT

ウォッチドッグの情報を更新します。

**action** 要素と **model** 要素を使用して情報を更新できます。

たとえば、ウォッチドッグを更新するには、次のようなリクエストを送信します。

```
PUT /ovirt-engine/api/vms/123/watchdogs
<watchdog>
 <action>reset</action>
</watchdog>
```
応答本文を使用:

<watchdog href="/ovirt-engine/api/vms/123/watchdogs/00000000-0000-0000-0000-000000000000" id="00000000-0000-0000-0000-000000000000"> <vm href="/ovirt-engine/api/vms/123" id="123"/> <action>reset</action> <model>i6300esb</model> </watchdog>

表6.891 パラメーターの概要

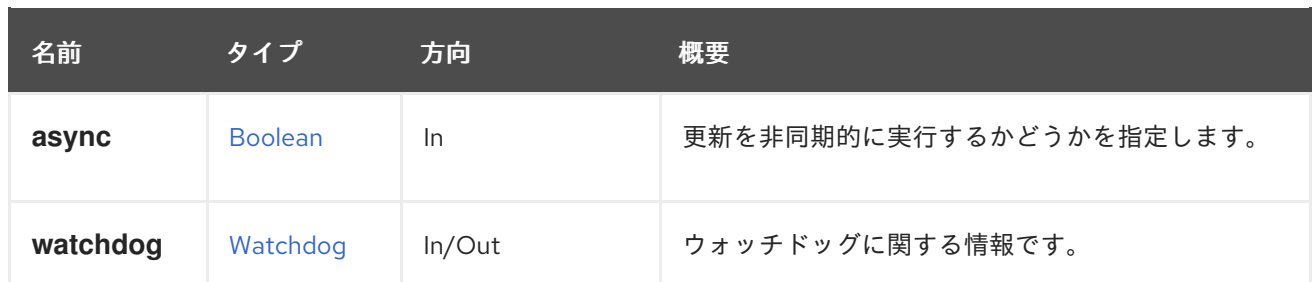

### 6.284.3.1. watchdog

ウォッチドッグに関する情報です。

リクエストデータには、**model** と **action** の少なくともどちらかの要素が必要です。応答データには、 更新されたウォッチドッグに関する完全な情報が含まれています。

# 6.285. VMWATCHDOGS

仮想マシンのウォッチドッグを一覧表示します。

### 表6.892 メソッドの概要

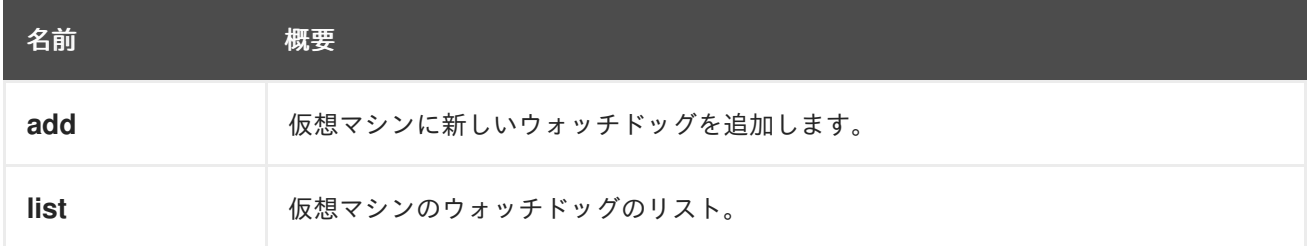

# 6.285.1. add POST

仮想マシンに新しいウォッチドッグを追加します。

たとえば、ウォッチドッグを仮想マシンに追加するには、次のようなリクエストを送信します。

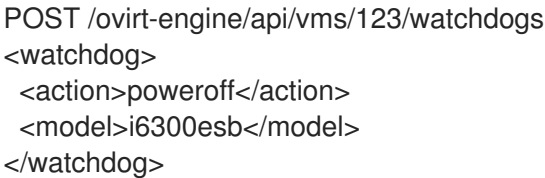

応答本文を使用:

<watchdog href="/ovirt-engine/api/vms/123/watchdogs/00000000-0000-0000-0000-000000000000" id="00000000-0000-0000-0000-000000000000"> <vm href="/ovirt-engine/api/vms/123" id="123"/> <action>poweroff</action> <model>i6300esb</model> </watchdog>

表6.893 パラメーターの概要

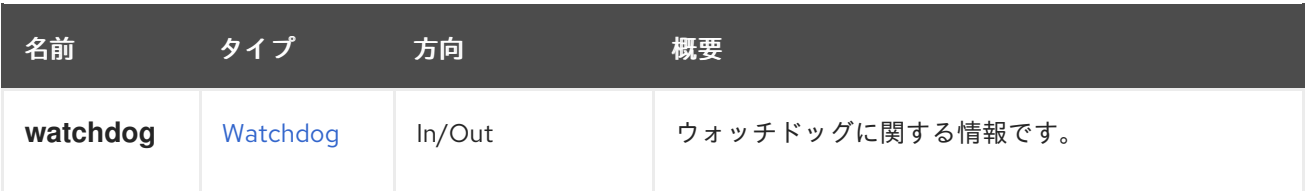

#### 6.285.1.1. watchdog

ウォッチドッグに関する情報です。

リクエストデータには、**model** 要素 (**i6300esb** など) と **action** 要素 (**none**、**reset**、**poweroff**、**dump**、**pause** のいずれか) が含まれている必要があります。応答データに は、追加されたウォッチドッグおよび仮想マシンへの参照が含まれます。

#### 6.285.2. list GET

仮想マシンのウォッチドッグのリスト。

返されるウォッチドッグ一覧の順序は保証されません。

#### 表6.894 パラメーターの概要

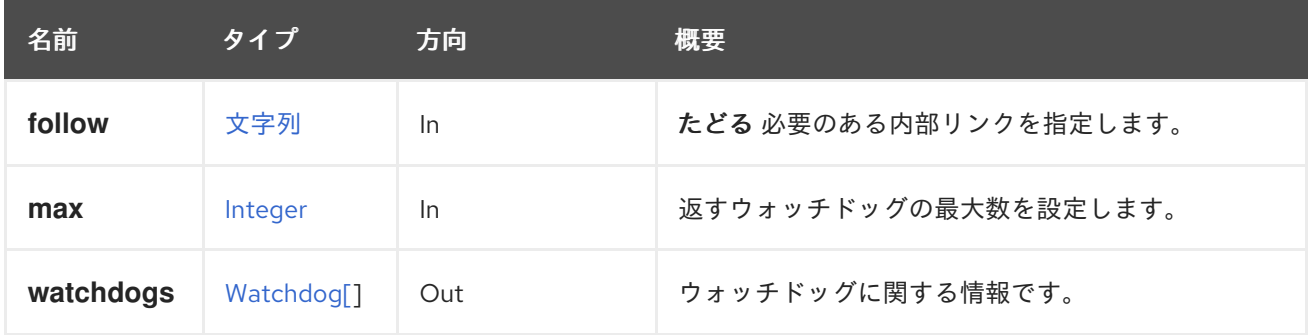

#### 6.285.2.1. follow

たどる 必要のある内部リンクを指定します。これらのリンクで参照されるオブジェクトは、現在の要求 の一部としてフェッチされます。詳細は、[こちら](#page-35-0) を参照してください。

#### 6.285.2.2. max

返すウォッチドッグの最大数を設定します。指定しない場合、すべてのウォッチドッグが返されます。

#### 6.285.2.3. watchdogs

ウォッチドッグに関する情報です。

この情報は、**model** 要素、**action** 要素、および仮想マシンへの参照で設定されます。たとえば、以下 のようになります。

# <watchdogs> <watchdog href="/ovirt-engine/api/vms/123/watchdogs/00000000-0000-0000-0000-000000000000" id="00000000-0000-0000-0000-000000000000"> <vm href="/ovirt-engine/api/vms/123" id="123"/> <action>poweroff</action>

<model>i6300esb</model> </watchdog> </watchdogs>

# 6.286. VMS

表6.895 メソッドの概要

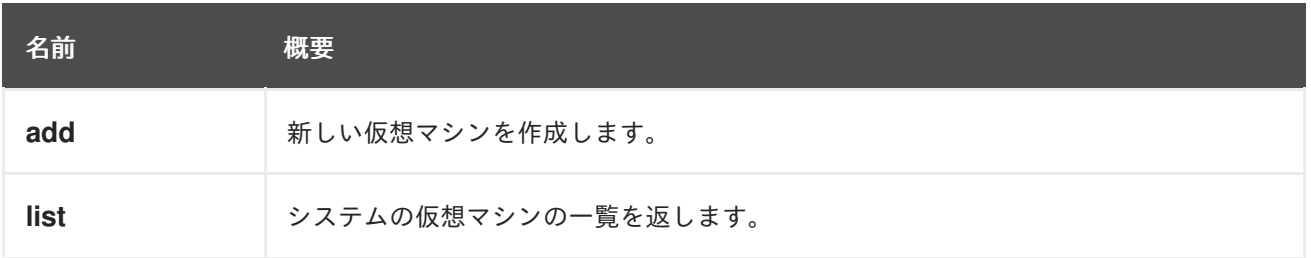

## 6.286.1. add POST

新しい仮想マシンを作成します。

仮想マシンはさまざまな方法で作成できます。

テンプレートから。この場合、テンプレートの識別子または名前を指定する必要があります。 たとえば、プレーンシェルスクリプトと XML を使用すると、次のようになります。

*#!/bin/sh -ex*

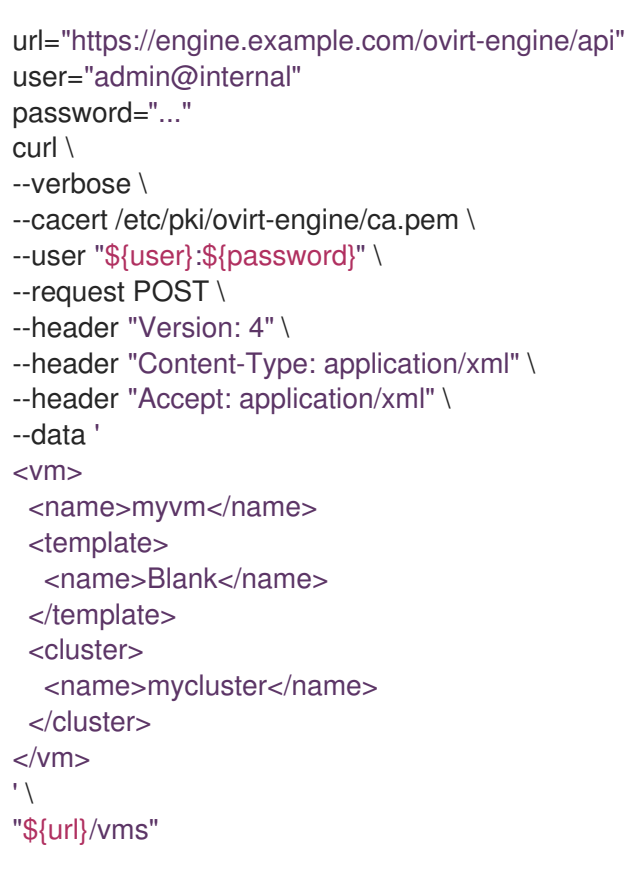

● スナップショットから。この場合、スナップショットの識別子を指定する必要があります。た とえば、プレーンシェルスクリプトと XML を使用すると、次のようになります。

*#!/bin/sh -ex*

```
url="https://engine.example.com/ovirt-engine/api"
user="admin@internal"
password="..."
curl \
--verbose \
--cacert /etc/pki/ovirt-engine/ca.pem \
--user "${user}:${password}" \
--request POST \
--header "Content-Type: application/xml" \
--header "Accept: application/xml" \
--data '
<vm><name>myvm</name>
 <snapshots>
  <snapshot id="266742a5-6a65-483c-816d-d2ce49746680"/>
 </snapshots>
 <cluster>
  <name>mycluster</name>
 </cluster>
\lt/vm>' \
"${url}/vms"
```
テンプレートまたはスナップショットから仮想マシンを作成する場合、通常は、仮想マシンのディスク を作成するストレージドメインを明示的に指定すると便利です。仮想マシンがテンプレートから作成さ れた場合、マッピングを示す一連の **disk\_attachment** 要素を渡すことで、これを行うことができま す。

```
<vm>...
 <disk_attachments>
  <disk_attachment>
   <disk id="8d4bd566-6c86-4592-a4a7-912dbf93c298">
    <storage_domains>
     <storage_domain id="9cb6cb0a-cf1d-41c2-92ca-5a6d665649c9"/>
    </storage_domains>
   </disk>
  <disk_attachment>
 </disk_attachments>
</vm>
```
仮想マシンがスナップショットから作成された場合、この一連のディスクは少し異なり、**id** の代わりに **image\_id** 属性を使用します。

```
<vm>...
 <disk_attachments>
  <disk_attachment>
   <disk>
    <image_id>8d4bd566-6c86-4592-a4a7-912dbf93c298</image_id>
    <storage_domains>
     <storage_domain id="9cb6cb0a-cf1d-41c2-92ca-5a6d665649c9"/>
    </storage_domains>
   </disk>
```
<disk\_attachment> </disk\_attachments>  $<$ /vm $>$ 

XML 記述で追加の仮想マシンパラメーターを指定することができます。たとえば、2 GiB の RAM を備 えた **desktop** タイプの仮想マシンでは、次のようなリクエスト本文を送信することで記述を追加でき ます。

```
<vm><name>myvm</name>
<description>My Desktop Virtual Machine</description>
<type>desktop</type>
<memory>2147483648</memory>
 ...
</vm>
```
起動可能な CDROM デバイスは、次のように設定できます。

```
<vm>...
<0S><boot dev="cdrom"/>
</0S></vm>
```
CDROM から起動するには、CDROM [サービス](#page-462-0) で説明されているように、まずディスクを挿入する必要 があります。次に、**os.boot.devices** 属性を使用して、その CDROM からの起動を指定できます。

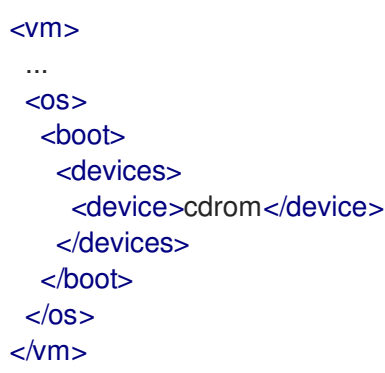

いずれの場合も、仮想マシンが作成されるクラスターの名前または識別子は必須です。

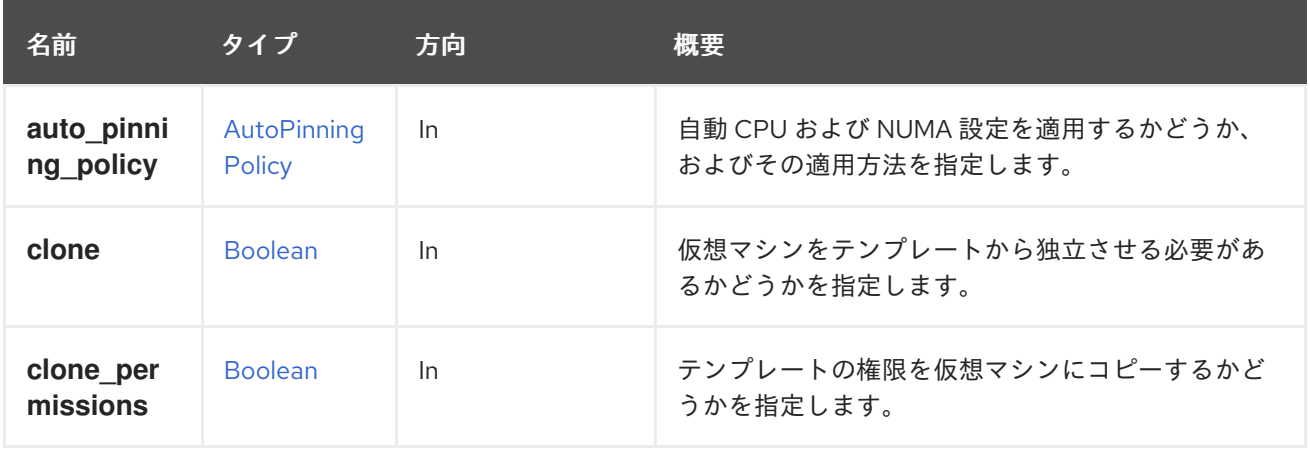

## 表6.896 パラメーターの概要
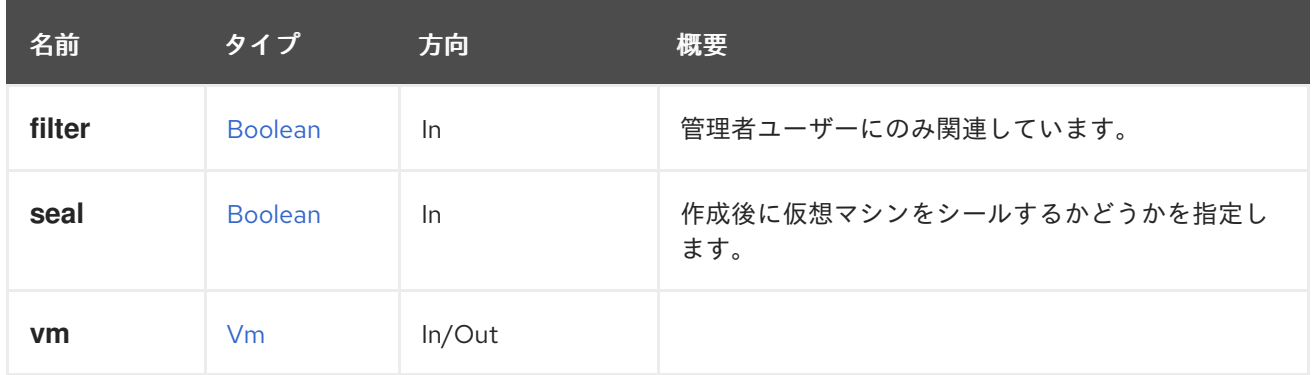

### 6.286.1.1. auto\_pinning\_policy

自動 CPU および NUMA 設定を適用するかどうか、およびその適用方法を指定します。

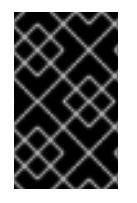

### 重要

エンジンのバージョン 4.5 以降、この操作は非推奨になり、後方互換性のためにのみ保 持されます。これは今後削除されます。代わりに、POST に続いて [追加操作](#page-503-0) を使用して ください。

リクエストの例:

POST /ovirt-engine/api/vms?auto\_pinning\_policy=existing/adjust

リクエスト本文は以下のようになります。

```
<vm><name>myvm<name>
 <template>
  <name>mytemplate<name>
 </template>
 <cluster>
  <name>mycluster<name>
 </cluster>
 <placement_policy>
  <hosts>
   <host>
    <name>myhost</name>
   </host>
  </hosts>
 </placement_policy>
</vm>
```
#### 6.286.1.2. clone

仮想マシンをテンプレートから独立させる必要があるかどうかを指定します。

仮想マシンがテンプレートからデフォルトで作成される場合、仮想マシンのディスクはテンプレートの ディスクに依存し、[copy](https://en.wikipedia.org/wiki/Copy-on-write) on writeメカニズムを使用して、テンプレートとの違いだけが実際のスト レージスペースを使用するようにします。このパラメーターが指定され、値が **true** の場合、作成され た仮想マシンのディスクは 複製 され、テンプレートとは無関係になります。たとえば、独立した仮想 マシンを作成するには、次のようなリクエストを送信します。

POST /ovirt-engine/vms?clone=true

### リクエスト本文は以下のようになります。

```
<vm><name>myvm<name>
<template>
  <name>mytemplate<name>
</template>
<cluster>
  <name>mycluster<name>
</cluster>
</vm>
```
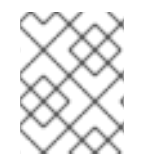

### 注記

このパラメーターが **true** の場合、**clone\_permissions=true** を使用する場合と同様に、 テンプレートのパーミッションもコピーされます。

### 6.286.1.3. clone\_permissions

テンプレートの権限を仮想マシンにコピーするかどうかを指定します。

このオプションのパラメーターが指定され、その値が **true** の場合、テンプレートのパーミッション (継 承されたものではなく、直接のパーミッションのみ) が作成された仮想マシンにコピーされます。たと えば、**mytemplate** テンプレートから仮想マシンを作成し、そのパーミッションをコピーするには、次 のようなリクエストを送信します。

POST /ovirt-engine/api/vms?clone\_permissions=true

リクエスト本文は以下のようになります。

```
<vm><name>myvm<name>
 <template>
  <name>mytemplate<name>
 </template>
 <cluster>
  <name>mycluster<name>
 </cluster>
\langle \text{vm} \rangle
```
### 6.286.1.4. filter

管理者ユーザーにのみ関連しています。作成された仮想マシンでこのユーザーに UserVmManager ロー ルを割り当てるかどうかを示します。これにより、ユーザーは後で管理者権限を放棄して (filter=true を指定することにより)、非管理者ユーザーであるかのように仮想マシンにアクセスできるようになり ます。

### 注記

既存の仮想マシンに対する admin-as-user (filter=true を指定) POST リクエストは、以前 に管理者がユーザーとして (filter=true を使用して) 作成した仮想マシン以外では失敗し ます。

6.286.1.5. seal

作成後に仮想マシンをシールするかどうかを指定します。

このオプションのパラメーターが指定され、その値が **true** の場合、仮想マシンは作成後にシールされ ます。値が 'false' の場合、仮想マシンはシールされません。パラメーターが提供されていない場合、仮 想マシンは、シールされたテンプレートから作成され、そしてゲスト OS が Windows に設定されてい ない場合にのみ、シールされます。

たとえば、**mytemplate** テンプレートから仮想マシンを作成してシールするには、以下のようなリクエ ストを送信します。

POST /ovirt-engine/api/vms?seal=true

リクエスト本文は以下のようになります。

```
<vm><name>myvm<name>
<template>
  <name>mytemplate<name>
</template>
<cluster>
 <name>mycluster<name>
</cluster>
</vm>
```
### 6.286.2. list GET

システムの仮想マシンの一覧を返します。

返される仮想マシンのリストの順序は、**sortby** 句が **search** パラメーターに含まれている場合にのみ保 証されます。

#### 表6.897 パラメーターの概要

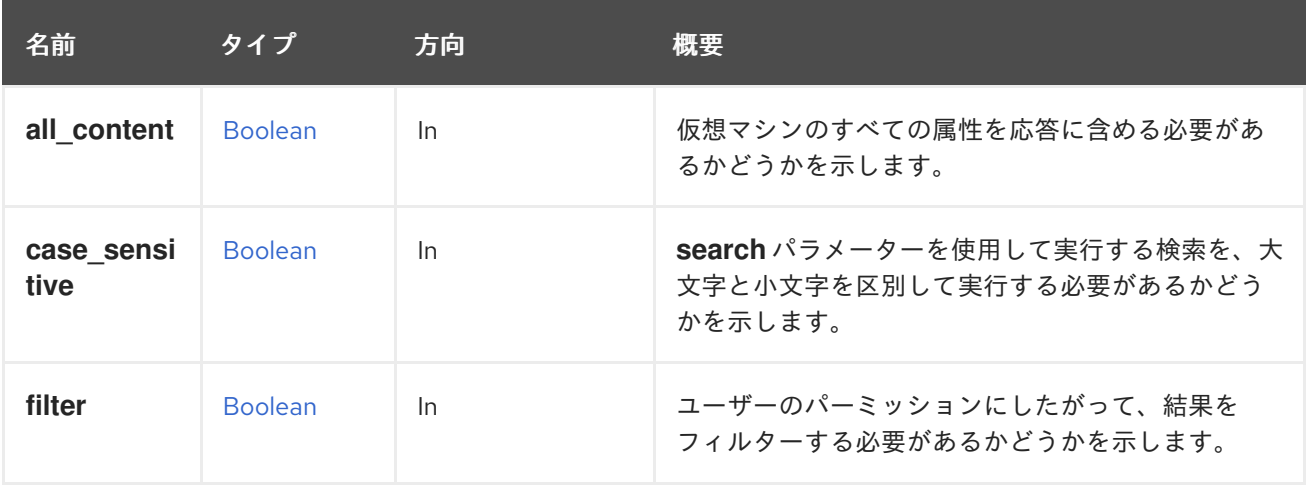

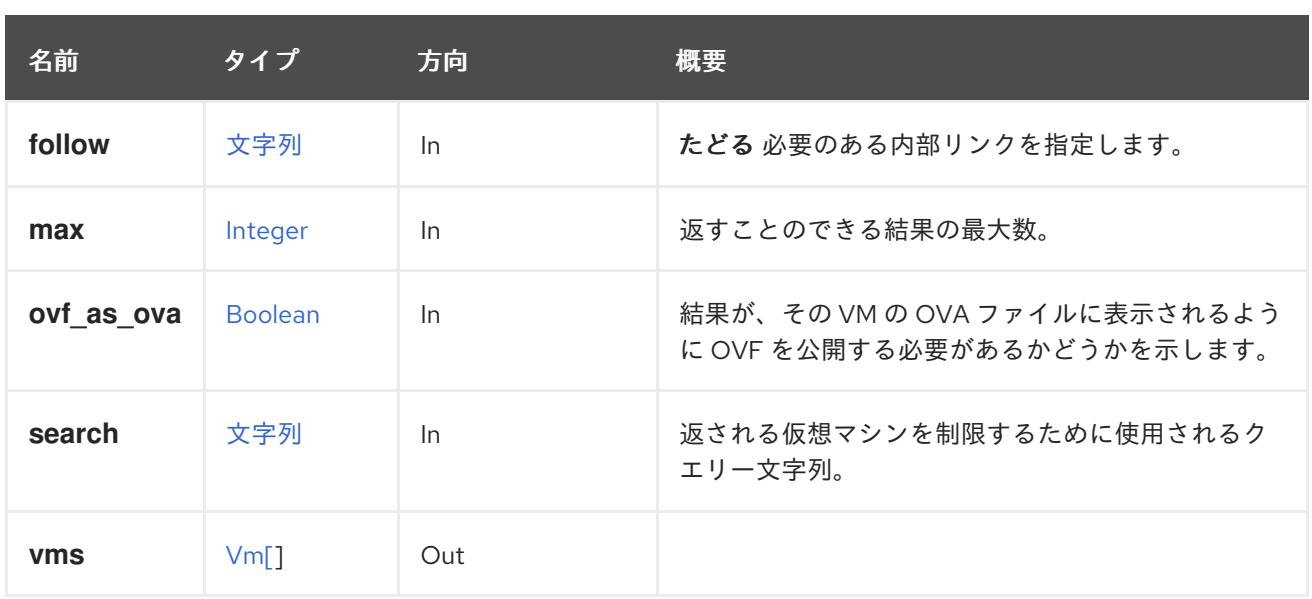

### 6.286.2.1. all\_content

仮想マシンのすべての属性を応答に含める必要があるかどうかを示します。

デフォルトでは、以下の属性が除外されます。

- **console**
- **initialization.configuration.data** 仮想マシンを説明する OVF ドキュメント。
- **rng\_source**
- **soundcard**
- **virtio-scsi**

たとえば、仮想マシンの完全な表現を取得するには、次のようなリクエストを送信します。

GET /ovirt-engine/api/vms?all\_content=true

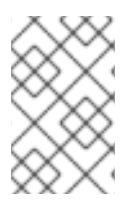

#### 注記

これらの属性を含めない理由はパフォーマンスです。ほとんど使用されず、データベー スへの追加のクエリーが必要です。そのため、本当に必要な場合にのみ、このパラメー ターを使用するようにしてください。

#### 6.286.2.2. case\_sensitive

**search** パラメーターを使用して実行する検索を、大文字と小文字を区別して実行する必要があるかど うかを示します。デフォルト値は **true** です。つまり、大文字と小文字の区別が考慮されます。ケース を無視する場合は、**false** に設定します。

### 6.286.2.3. follow

たどる 必要のある内部リンクを指定します。これらのリンクで参照されるオブジェクトは、現在の要求 の一部としてフェッチされます。詳細は、[こちら](#page-35-0) を参照してください。

#### 6.286.2.4. ovf\_as\_ova

結果が、その VM の OVA ファイルに表示されるように OVF を公開する必要があるかどうかを示しま す。仮想マシンを記述する OVF ドキュメント。このパラメーターは、all\_content=True が設定されて いる場合にのみ機能します。OVF は **initialization.configuration.data** に提示されます。

以下はその例です。

GET /vms?all\_content=true&ovf\_as\_ova=true

# 6.287. VNICPROFILE

このサービスは、vNIC プロファイルを管理します。

表6.898 メソッドの概要

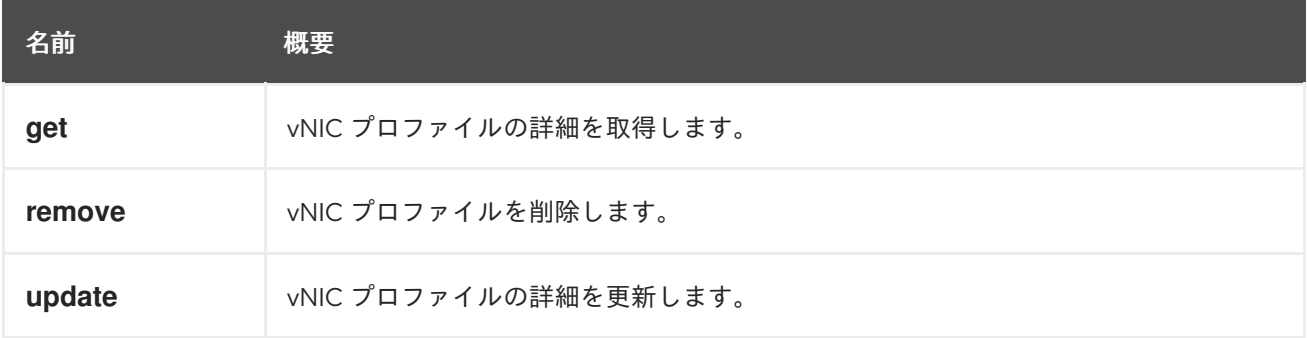

### 6.287.1. get GET

vNIC プロファイルの詳細を取得します。

#### 表6.899 パラメーターの概要

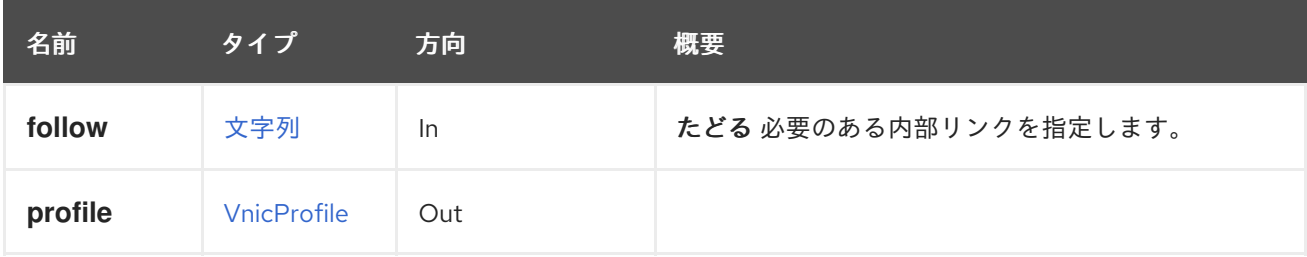

### 6.287.1.1. follow

たどる 必要のある内部リンクを指定します。これらのリンクで参照されるオブジェクトは、現在の要求 の一部としてフェッチされます。詳細は、[こちら](#page-35-0) を参照してください。

### 6.287.2. remove DELETE

vNIC プロファイルを削除します。

#### 表6.900 パラメーターの概要

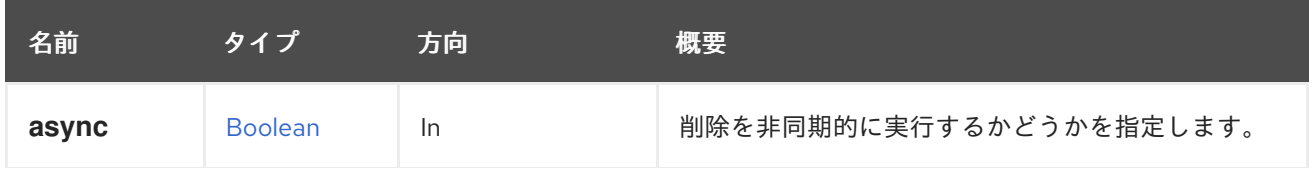

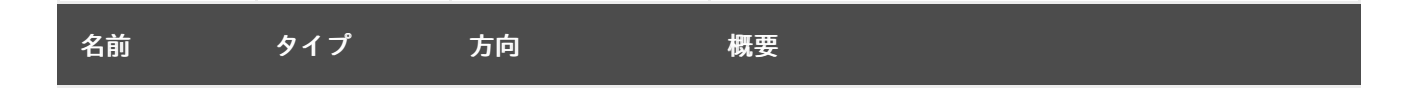

# 6.287.3. update PUT

vNIC プロファイルの詳細を更新します。

表6.901 パラメーターの概要

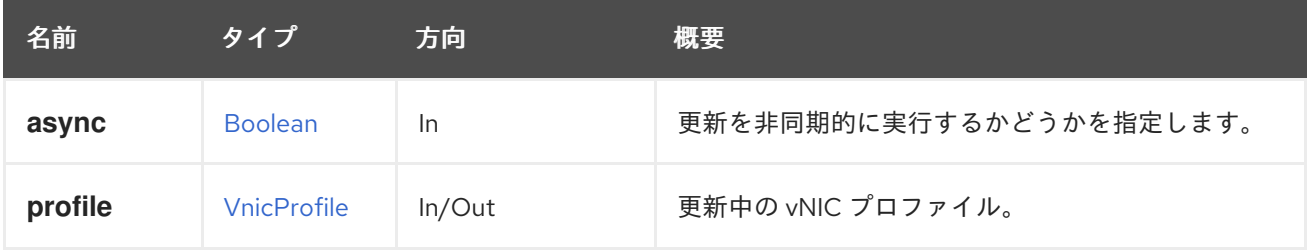

# 6.288. VNICPROFILES

このサービスは、すべての vNIC プロファイルのコレクションを管理します。

### 表6.902 メソッドの概要

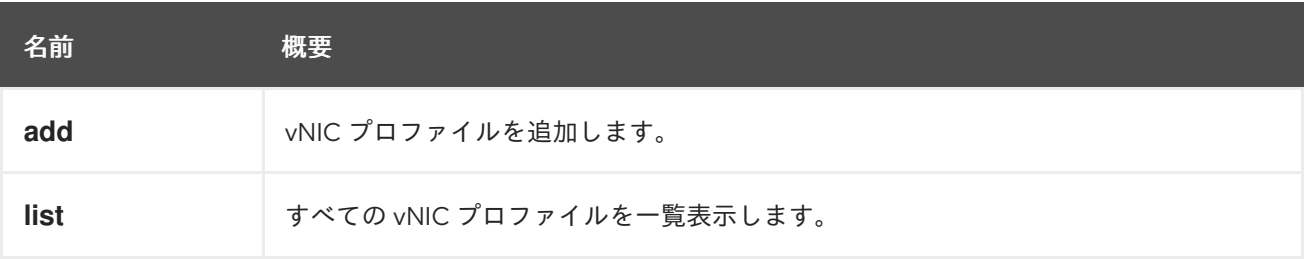

### 6.288.1. add POST

vNIC プロファイルを追加します。

たとえば、vNIC プロファイル **123** をネットワーク **456** に追加するには、次の宛先にリクエストを送信 します。

各 VNIC プロファイルにはデフォルトのネットワークフィルターがあることに注意してください。デ

POST /ovirt-engine/api/networks/456/vnicprofiles

以下のボディーを使用します。

```
<vnic_profile id="123">
 <name>new_vNIC_name</name>
 <pass_through>
  <mode>disabled</mode>
 </pass_through>
 <port_mirroring>false</port_mirroring>
</vnic_profile>
```
各 VNIC プロファイルにはデフォルトのネットワークフィルターがあることに注意してください。デ フォルトのネットワークフィルターの計算方法は、[NetworkFilters](#page-297-0) のドキュメントを参照してくださ い。

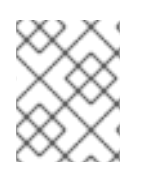

#### 注記

外部ネットワーク用に自動作成された vNIC プロファイルには、ネットワークフィルター がありません。

新しい VNIC プロファイル作成の出力は、指定された body 引数によって異なります。ネットワーク フィルターが指定されていない場合は、デフォルトのネットワークフィルターが設定されます。以下は その例です。

<vnic\_profile href="/ovirt-engine/api/vnicprofiles/123" id="123"> <name>new\_vNIC\_name</name> <link href="/ovirt-engine/api/vnicprofiles/123/permissions" rel="permissions"/> <pass\_through> <mode>disabled</mode> </pass\_through> <port\_mirroring>false</port\_mirroring> <network href="/ovirt-engine/api/networks/456" id="456"/> <network\_filter href="/ovirt-engine/api/networkfilters/789" id="789"/> </vnic\_profile>

空のネットワークフィルターが指定された場合、VNIC プロファイルのデフォルトネットワークフィル ターに関係なく、特定の VNIC プロファイルに対してネットワークフィルターは設定されません。以下 はその例です。

<vnic\_profile> <name>no\_network\_filter</name> <network\_filter/> </vnic\_profile>

特定の有効なネットワークフィルター ID が指定された場合、VNIC プロファイルのデフォルトネット ワークフィルターに関係なく、指定されたネットワークフィルターを使用して VNIC プロファイルが設 定されます。以下はその例です。

<vnic\_profile> <name>user\_choice\_network\_filter</name> <network\_filter id= "0000001b-001b-001b-001b-0000000001d5"/> </vnic\_profile>

#### 表6.903 パラメーターの概要

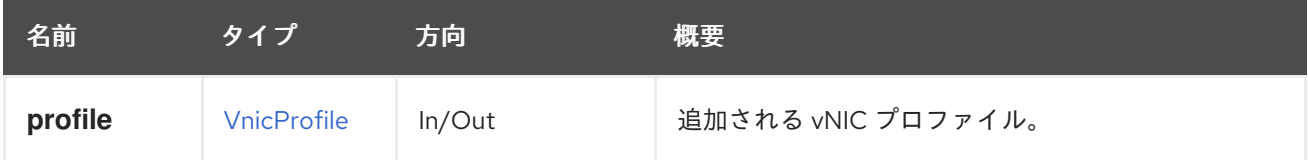

### 6.288.2. list GET

すべての vNIC プロファイルを一覧表示します。

返される vNIC プロファイル一覧の順序は保証されません。

#### 表6.904 パラメーターの概要

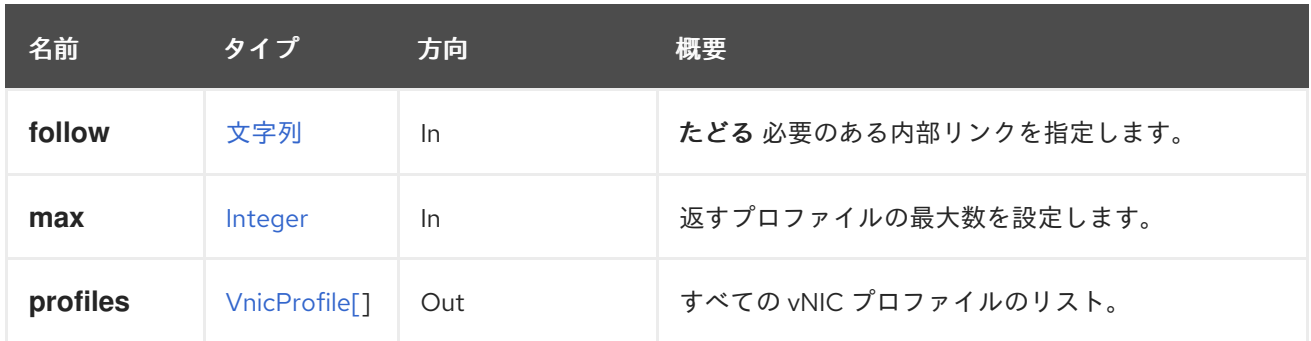

### 6.288.2.1. follow

たどる 必要のある内部リンクを指定します。これらのリンクで参照されるオブジェクトは、現在の要求 の一部としてフェッチされます。詳細は、[こちら](#page-35-0) を参照してください。

### 6.288.2.2. max

返すプロファイルの最大数を設定します。指定されていない場合は、すべてのプロファイルが返されま す。

# 6.289. 重み

表6.905 メソッドの概要

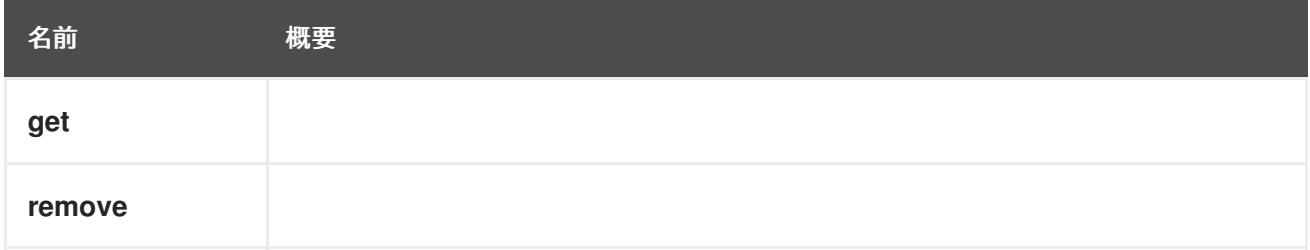

### 6.289.1. get GET

表6.906 パラメーターの概要

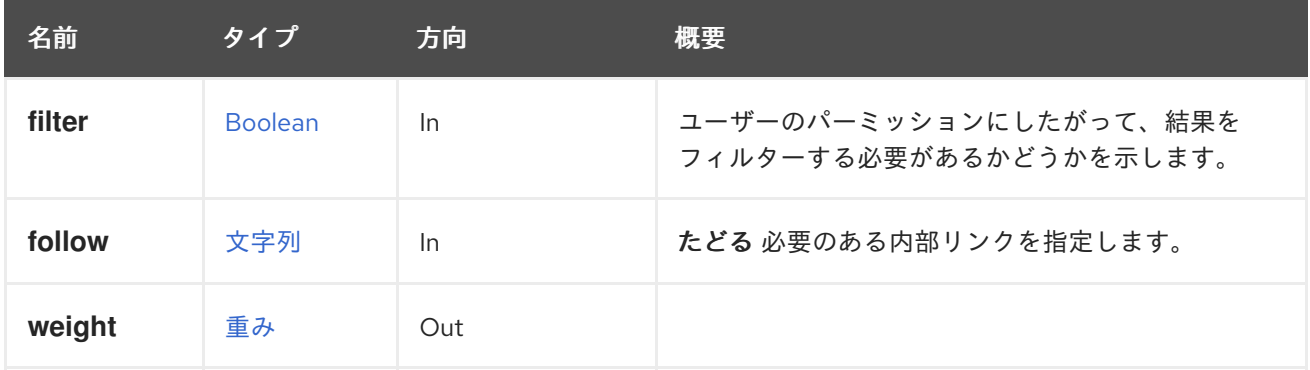

### 6.289.1.1. follow

たどる 必要のある内部リンクを指定します。これらのリンクで参照されるオブジェクトは、現在の要求 の一部としてフェッチされます。詳細は、[こちら](#page-35-0) を参照してください。

### 6.289.2. remove DELETE

表6.907 パラメーターの概要

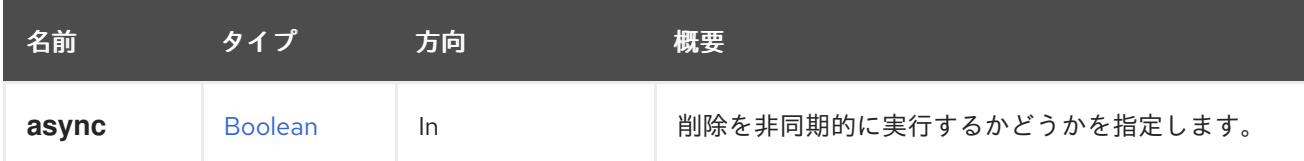

6.290. 重み

表6.908 メソッドの概要

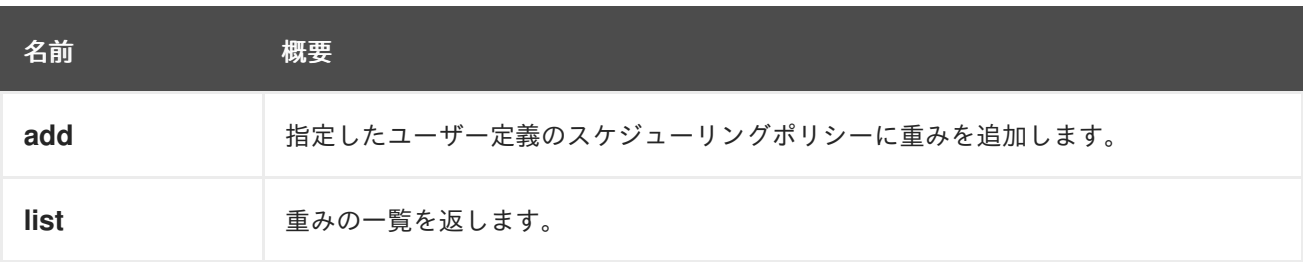

### 6.290.1. add POST

指定したユーザー定義のスケジューリングポリシーに重みを追加します。

#### 表6.909 パラメーターの概要

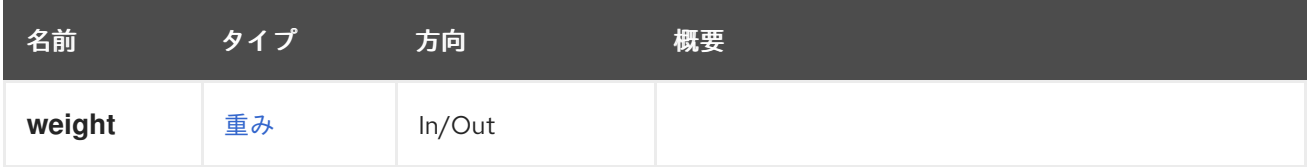

### 6.290.2. list GET

重みの一覧を返します。

返される重みのリストの順序は保証されません。

#### 表6.910 パラメーターの概要

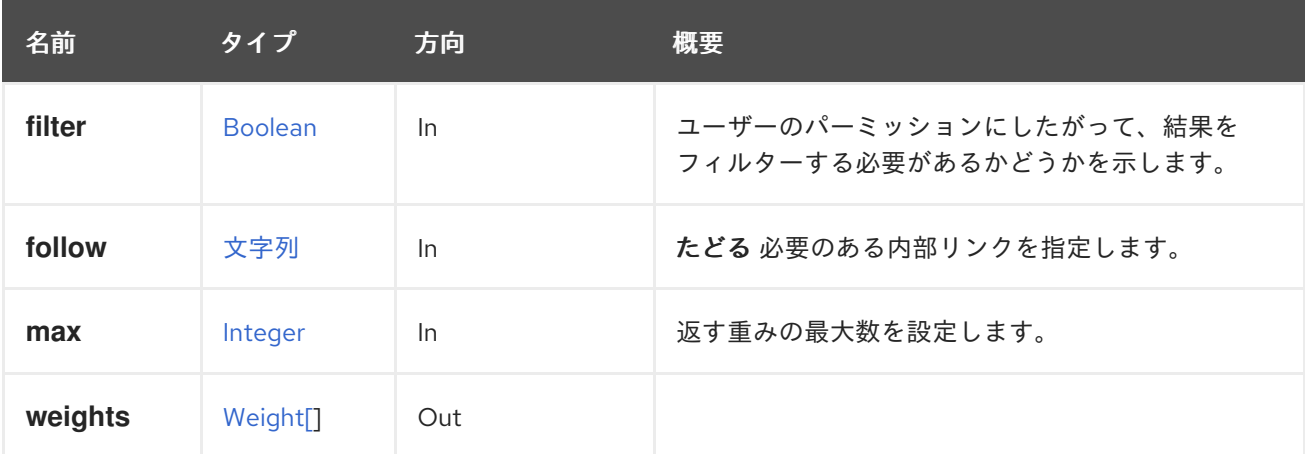

#### 6.290.2.1. follow

たどる 必要のある内部リンクを指定します。これらのリンクで参照されるオブジェクトは、現在の要求 の一部としてフェッチされます。詳細は、[こちら](#page-35-0) を参照してください。

### 6.290.2.2. max

返す重みの最大数を設定します。指定しない場合、すべての重みが返されます。

# 第7章 タイプ

このセクションでは、API で使用できるすべてのデータ型を列挙します。

# 7.1. ACCESSPROTOCOLENUM

Gluster ボリュームでサポートされているアクセスプロトコルを表します。**gluster** と **nfs** はデフォルト で有効になっています。

### 表7.1 値の概要

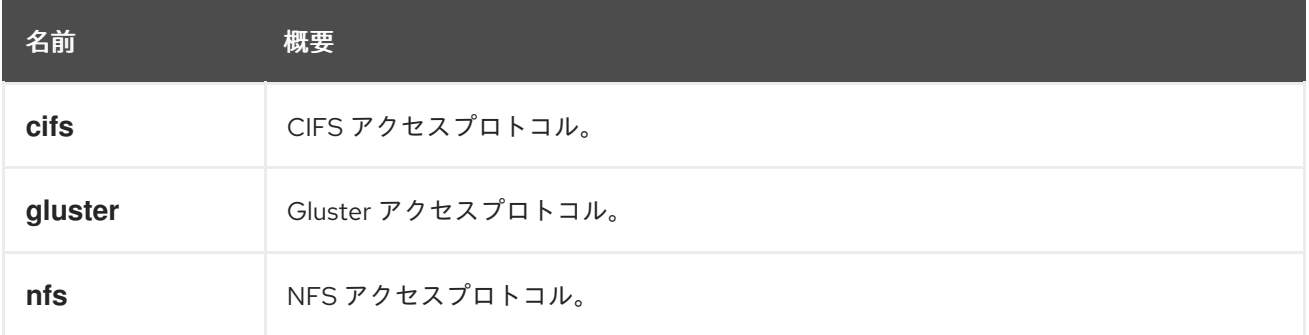

# 7.2. ACTION 構造体

### 表7.2 属性の概要

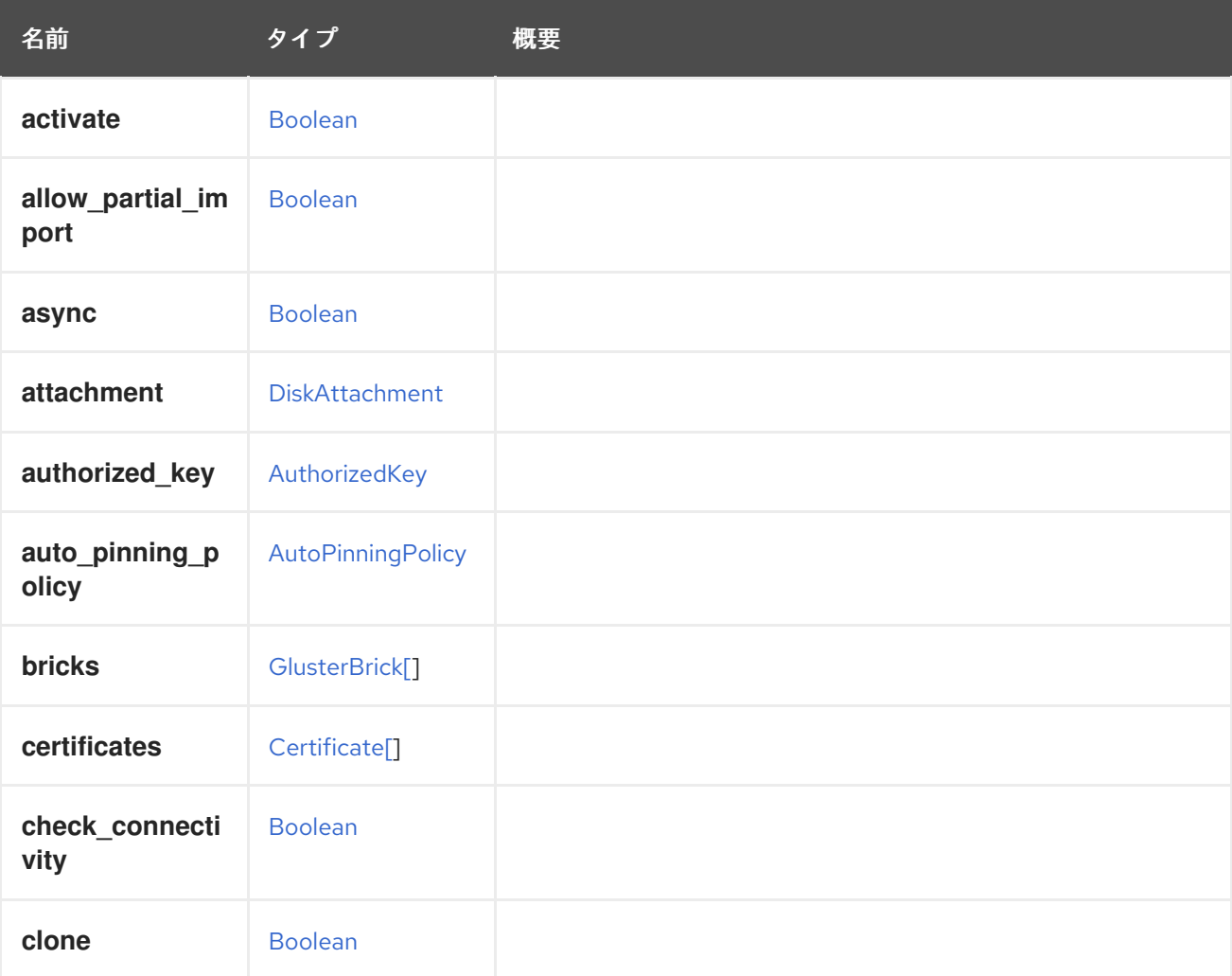

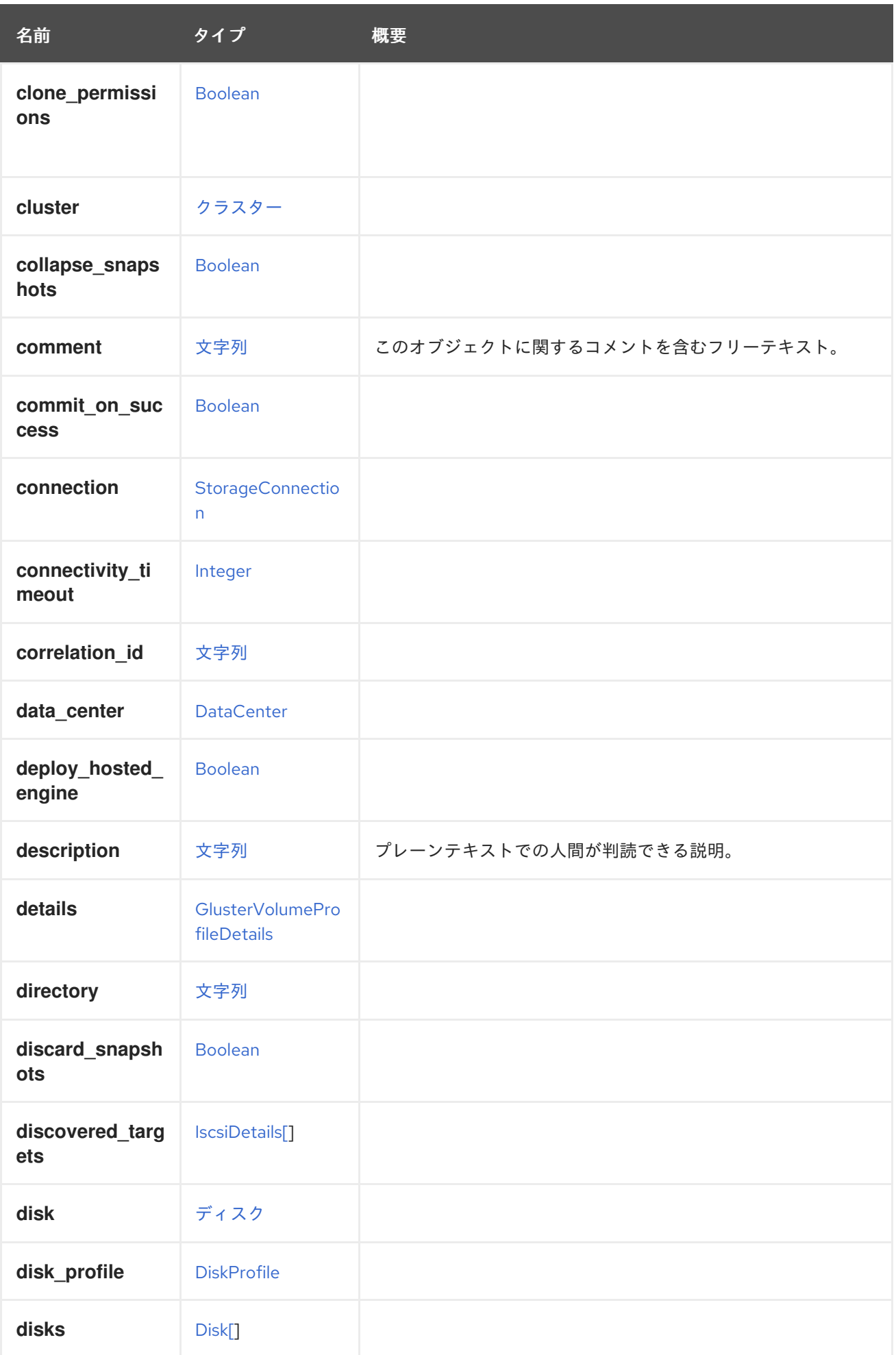

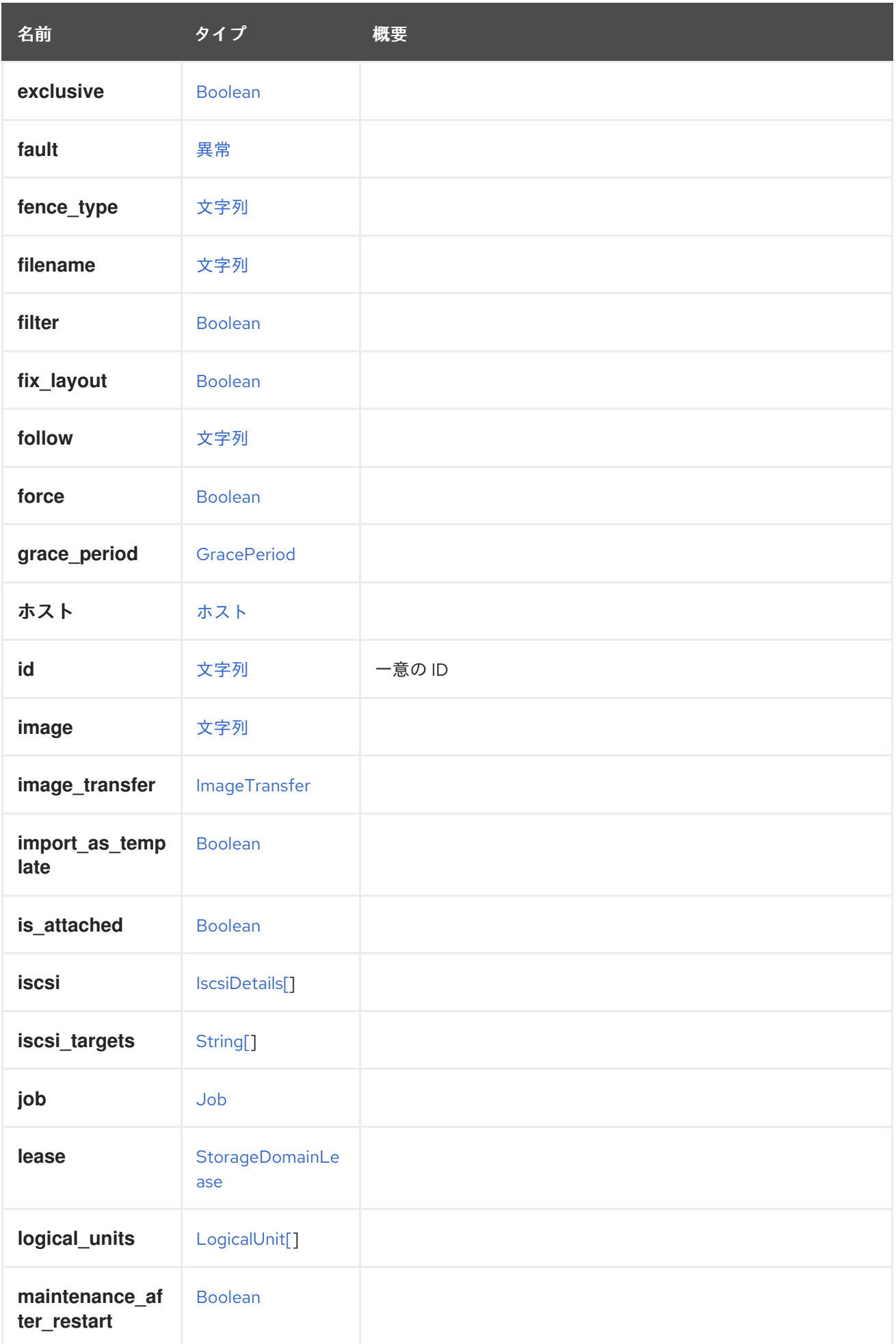

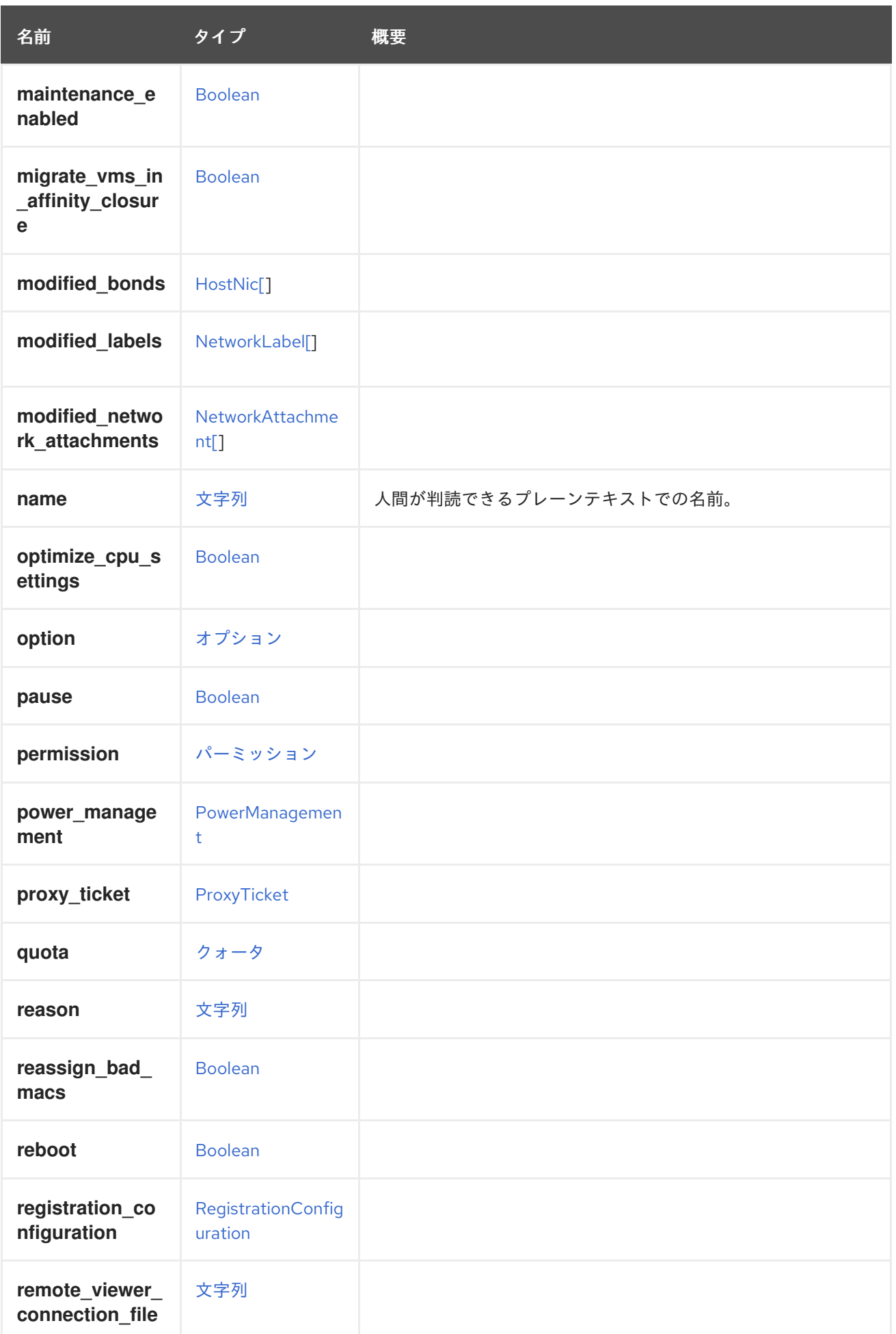

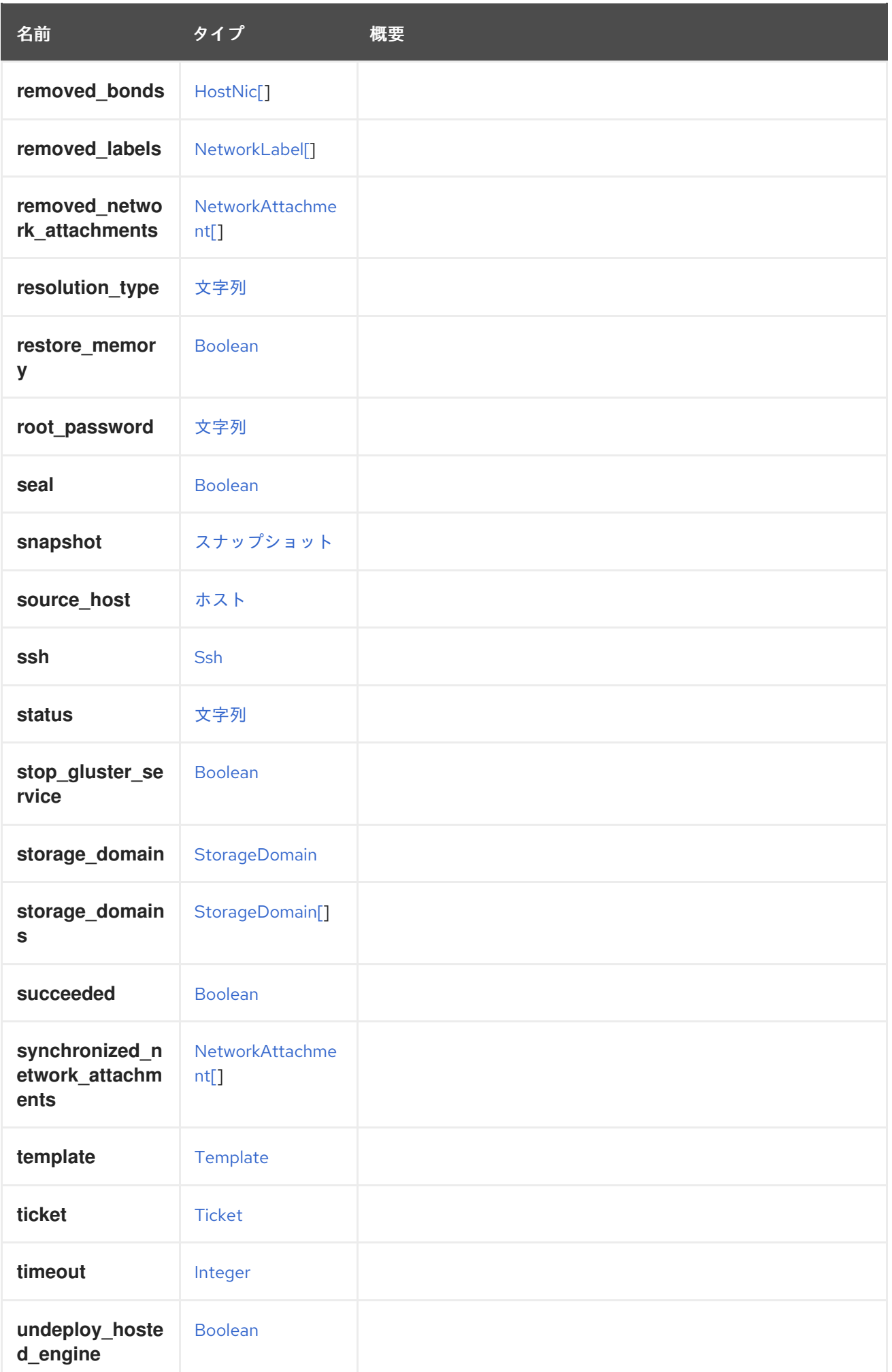

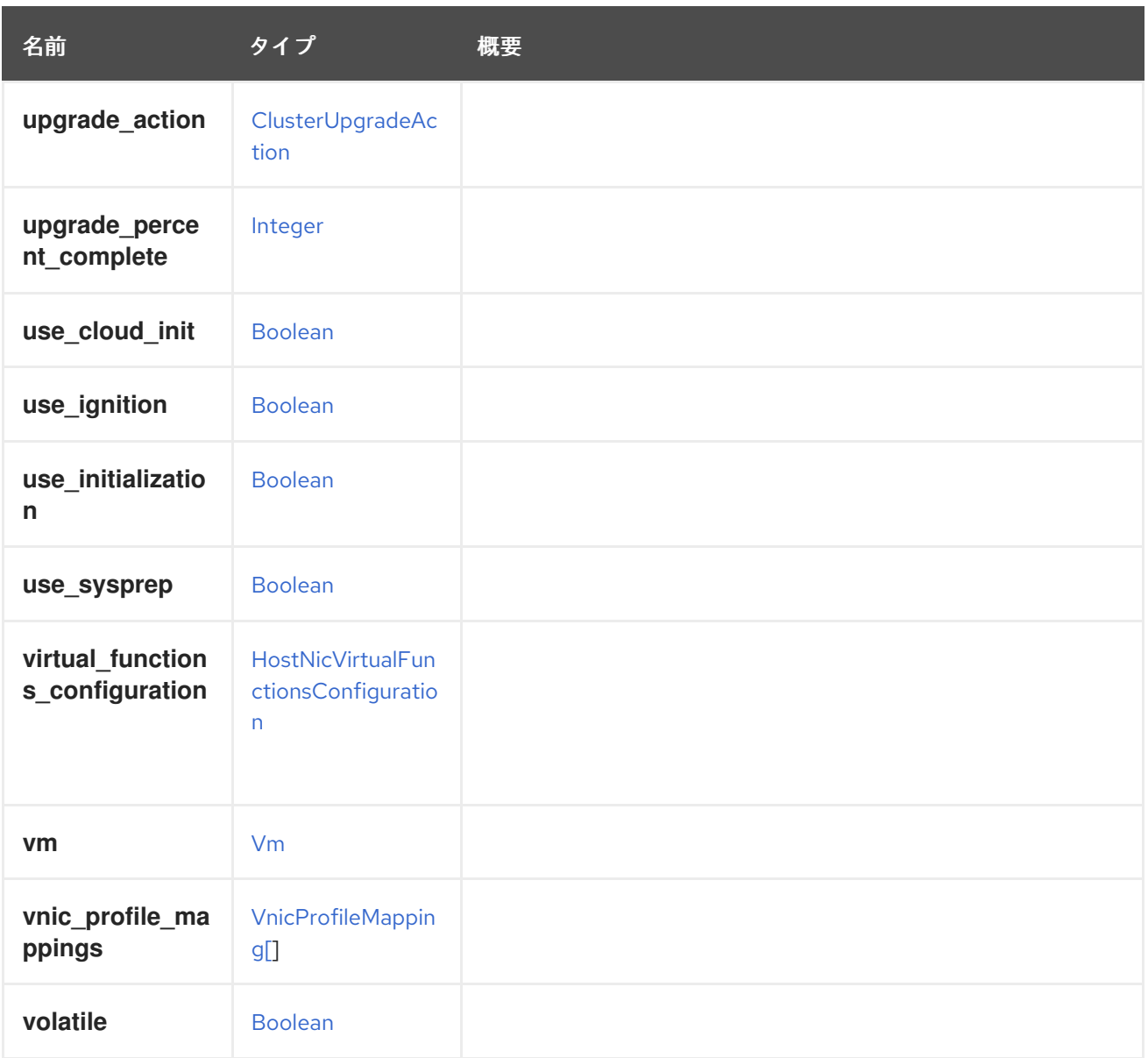

# 7.3. AFFINITYGROUPSTRUCT

アフィニティーグループは、定義された関係を持つ仮想マシンのグループを表します。

# 表7.3 属性の概要

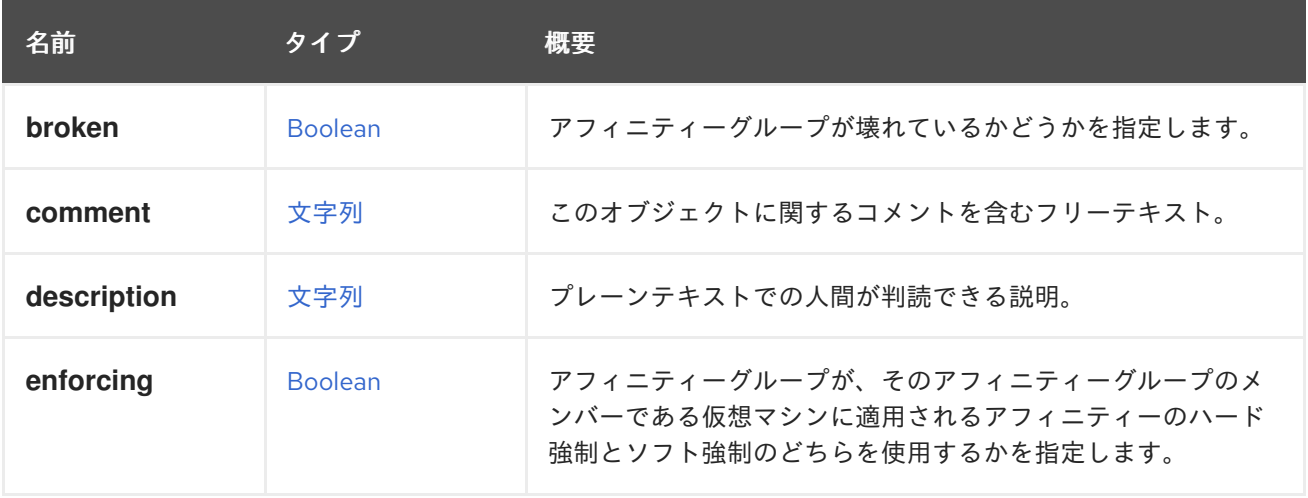

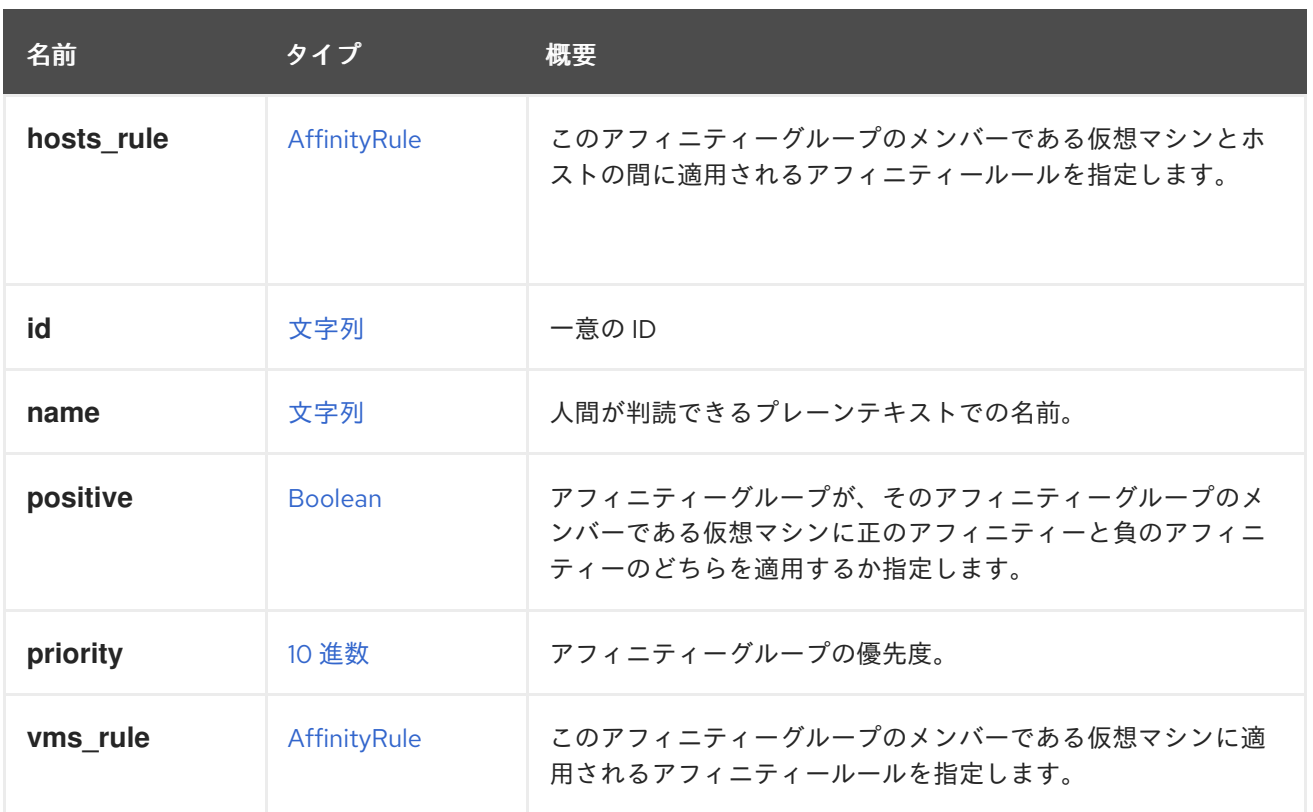

### 7.3.1. broken

アフィニティーグループが壊れているかどうかを指定します。ルールのいずれかが満たされない場合、 アフィニティーグループは壊れていると見なされます。壊れたフィールドは、エンジンのコンピュート フィールドです。そのため、このフィールドは GET リクエストでのみ使用できます。

# 7.3.2. enforcing

警告

アフィニティーグループが、そのアフィニティーグループのメンバーである仮想マシンに適用されるア フィニティーのハード強制とソフト強制のどちらを使用するかを指定します。

この属性はエンジンのバージョン 4.1 以降非推奨となり、将来削除されることに注 意してください。今後は **vms\_rule** 属性を使用してください。 

# 7.3.3. positive

アフィニティーグループが、そのアフィニティーグループのメンバーである仮想マシンに正のアフィニ ティーと負のアフィニティーのどちらを適用するか指定します。

警告

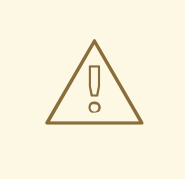

この属性はエンジンのバージョン 4.1 以降非推奨となり、将来削除されることに注 意してください。今後は **vms\_rule** 属性を使用してください。

#### 表7.4 リンクの概要

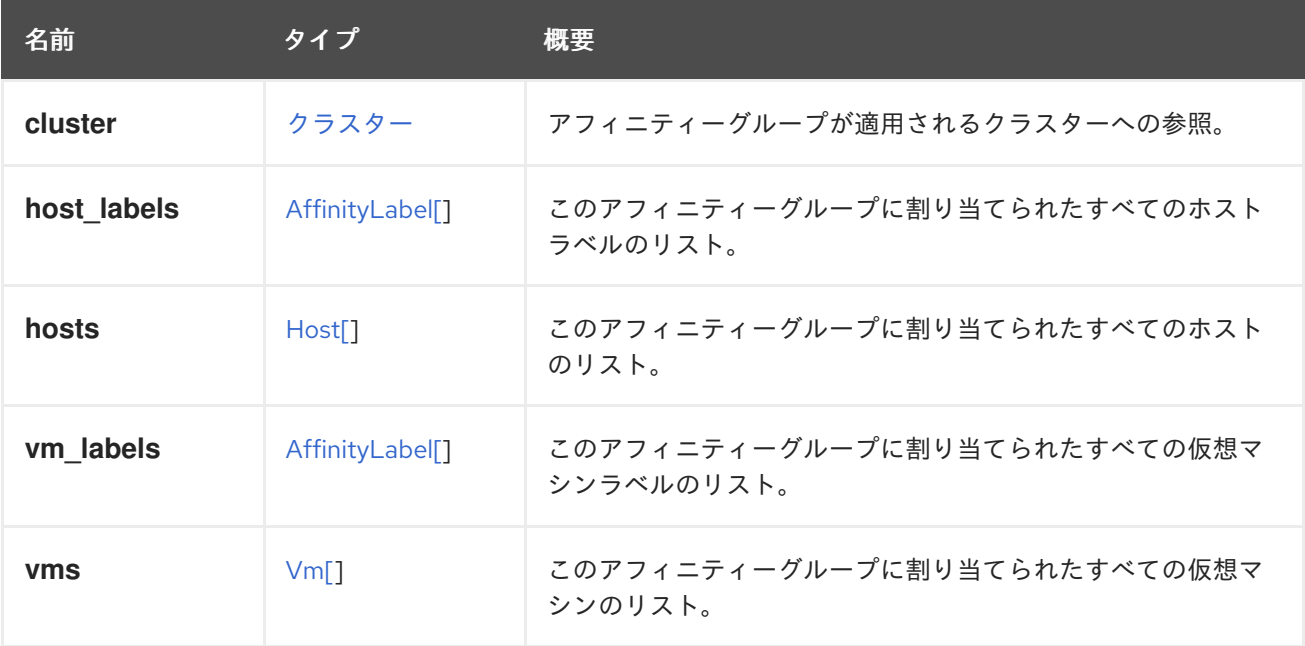

# <span id="page-521-0"></span>7.4. AFFINITYLABEL 構造体

アフィニティーラベルは、仮想マシンのスケジューリングに影響を与える可能性があります。利用可能 なホストからサブクラスターを作成するために最も頻繁に使用されます。

#### 表7.5 属性の概要

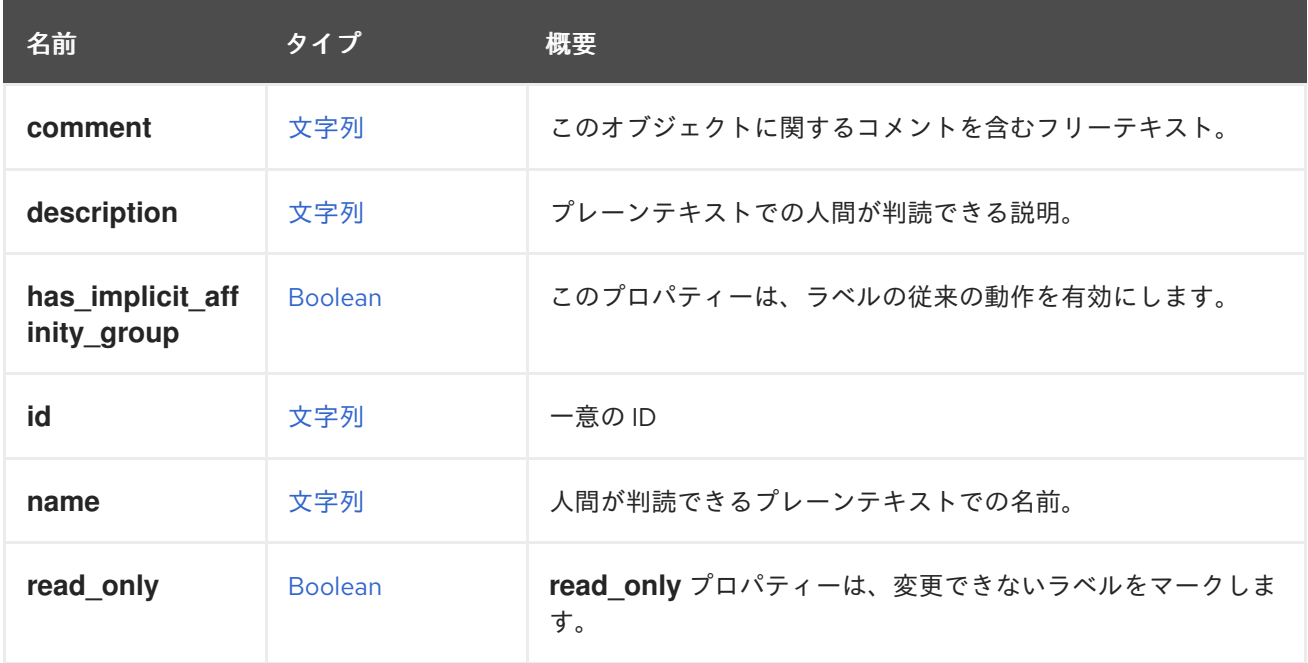

## 7.4.1. has implicit affinity group

このプロパティーは、ラベルの従来の動作を有効にします。**true** の場合、ラベルは仮想マシンからホス トへの positive enforcing アフィニティーグループとして動作します。

このパラメーターは、互換性のあるバージョン 4.3 以下のクラスターでのみ使用されます。

### 7.4.2. read\_only

read only プロパティーは、変更できないラベルをマークします。これは通常、内部で生成されたラベ ルをリストする場合に該当します。

#### 表7.6 リンクの概要

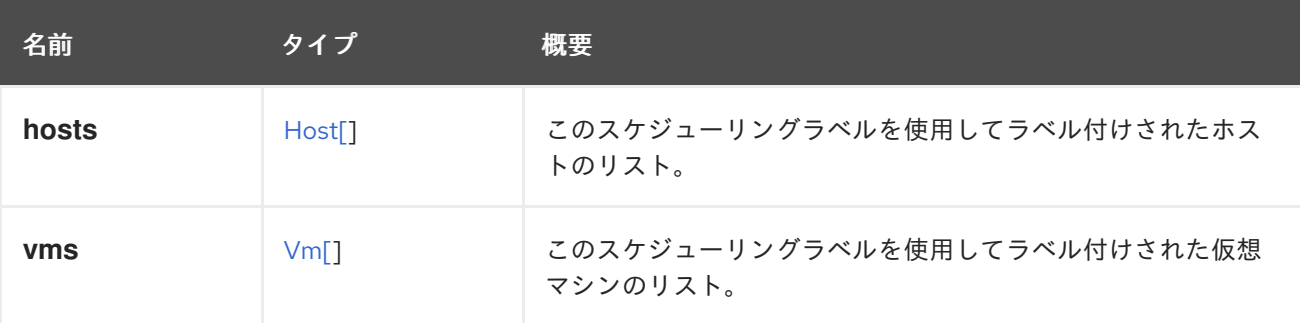

# <span id="page-522-0"></span>7.5. AFFINITYRULE 構造体

アフィニティーグループの汎用ルール定義。サポートされている各リソースタイプ (仮想マシン、ホス ト) は、個別のルールによって制御されます。そのため、定義された仮想マシン間にアフィニティーは ないが、定義された仮想マシンと仮想ホストの間にはハードアフィニティーがあるなどのルールを表現 できます。

### 表7.7 属性の概要

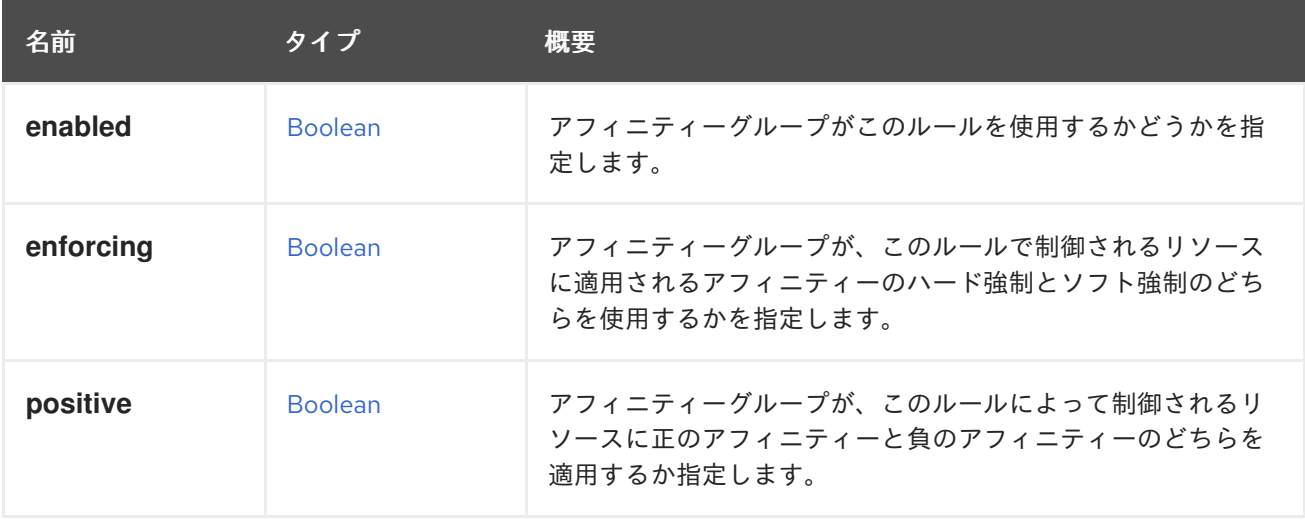

### 7.5.1. enabled

アフィニティーグループがこのルールを使用するかどうかを指定します。この属性は作成時に任意であ り、提供されない場合は **true** とみなされます。この属性が更新操作で指定されない場合、 AffinityGroup **psitive** 属性も設定されていれば **true** と見なされます。**enabled** 属性と **positive** 属性の 両方が欠落している場合、バックエンドの **enabled** 値は保持されます。

# 7.5.2. enforcing

アフィニティーグループが、このルールで制御されるリソースに適用されるアフィニティーのハード強 制とソフト強制のどちらを使用するかを指定します。この引数は、ルールが有効な場合は必須であり、 ルールが無効な場合は無視されます。

# 7.5.3. positive

アフィニティーグループが、このルールによって制御されるリソースに正のアフィニティーと負のア フィニティーのどちらを適用するか指定します。この引数は、ルールが有効な場合は必須であり、ルー ルが無効な場合は無視されます。

# 7.6. AGENT 構造体

フェンスエージェントを表すタイプ。

#### 表7.8 属性の概要

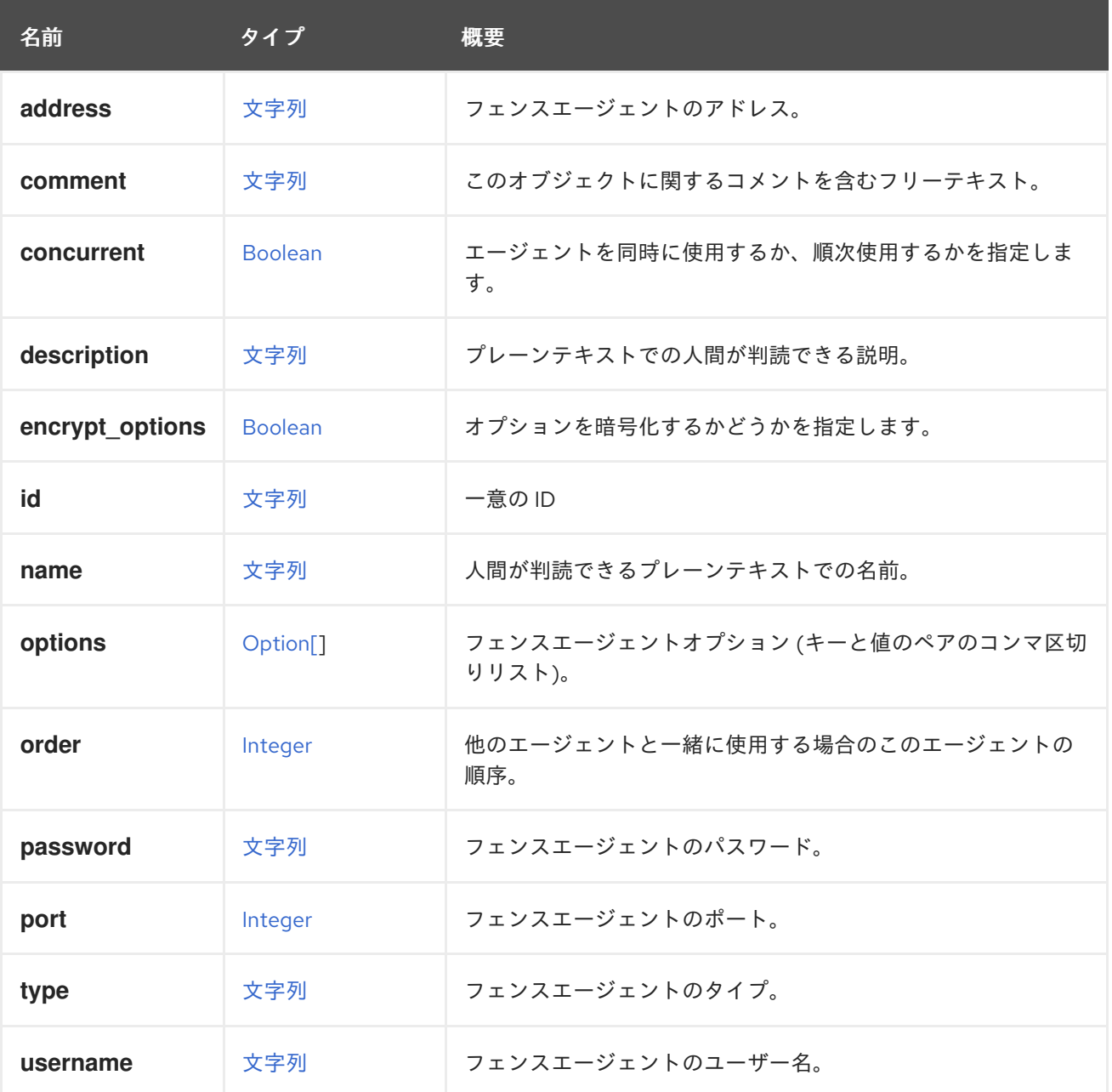

#### 表7.9 リンクの概要

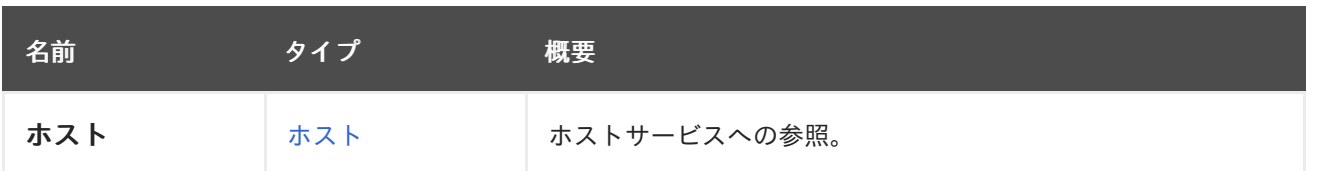

7.6.1. ホスト

ホストサービスへの参照。各フェンスエージェントは、1つのホストに属します。

# 7.7. AGENTCONFIGURATION 構造体

非推奨エージェントの設定オプション。

Red Hat Virtualization 4.4.0 以降、OpenStack Neutron エージェントのデプロイメントが削除されたた め、無視されます。OpenStack ホストのデプロイメントは、Red Hat OpenStack Platform Director ま たは TripleO によって実行できます。

### 表7.10 属性の概要

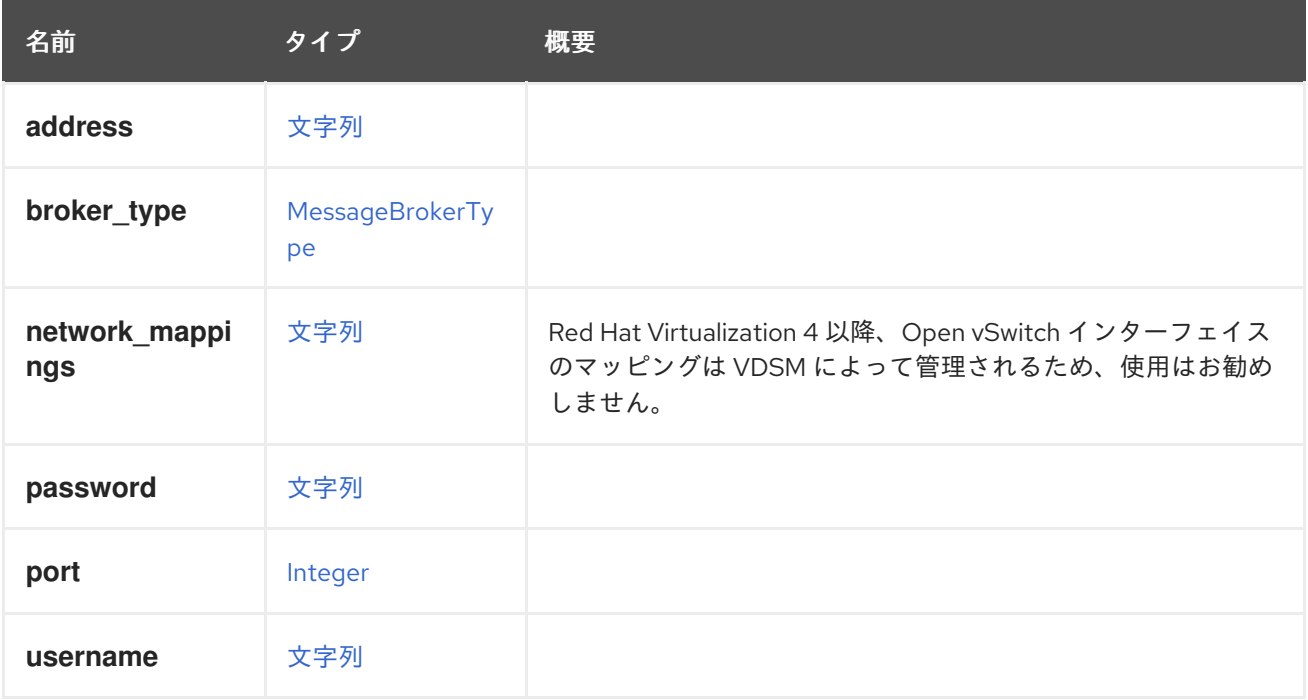

### 7.7.1. network\_mappings

Red Hat Virtualization 4.2.0 以降、Open vSwitch インターフェイスのマッピングは VDSM によって管 理されるため、使用はお勧めしません。

# 7.8. API構造体

このタイプには、API の root サービスによって返される情報が含まれます。

その情報を取得するには、次のようなリクエストを送信します。

GET /ovirt-engine/api

結果は以下のようになります。

```
<api>
 <link rel="hosts" href="/ovirt-engine/api/hosts"/>
 <link rel="vms" href="/ovirt-engine/api/vms"/>
 ...
 <product_info>
  <name>oVirt Engine</name>
  <vendor>ovirt.org</vendor>
  <version>
   <br />build>0</build>
   <full_version>4.1.0_master</full_version>
   <major>4</major>
   <minor>1</minor>
   <revision>0</revision>
  </version>
 </product_info>
 <special_objects>
  <link rel="templates/blank" href="..."/>
  <link rel="tags/root" href="..."/>
 </special_objects>
 <summary>
  <vms>
   <total>10</total>
   <active>3</active>
  </vms>
  <hosts>
   <total>2</total>
   <active>2</active>
  </hosts>
  <users>
   <total>8</total>
   <active>2</active>
  </users>
  <storage_domains>
   <total>2</total>
   <active>2</active>
  </storage_domains>
 </summary>
 <time>2016-12-12T12:22:25.866+01:00</time>
</api>
```
# 表7.11 属性の概要

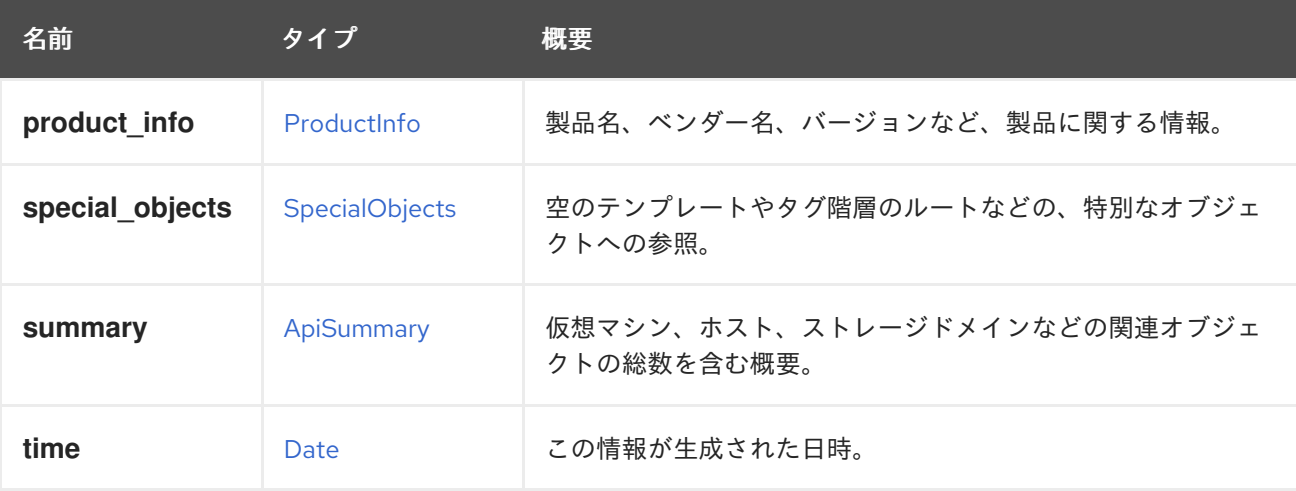

#### 表7.12 リンクの概要

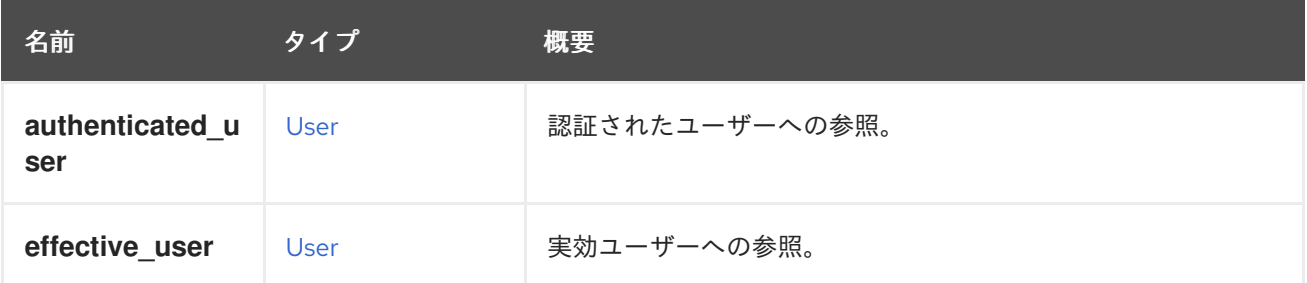

### 7.8.1. authenticated user

認証されたユーザーへの参照。

認証されたユーザーは、現在の要求を受け入れるためにクレデンシャルが検証されたユーザーです。シ ステムの現在のバージョンでは、認証されたユーザーと実効ユーザーは常に同じです。今後、ユーザー 偽装に対するサポートが導入されると、同じではなくなる可能性があります。

### 7.8.2. effective\_user

実効ユーザーへの参照。

実効ユーザーは、現在のリクエスト中にそのパーミッションが適用されるユーザーです。システムの現 在のバージョンでは、認証されたユーザーと実効ユーザーは常に同じです。今後、ユーザー偽装に対す るサポートが導入されると、同じではなくなる可能性があります。

# <span id="page-526-0"></span>7.9. APISUMMARY 構造体

仮想マシン、ホスト、ストレージドメインなどの関連オブジェクトの総数を含む概要。

#### 表7.13 属性の概要

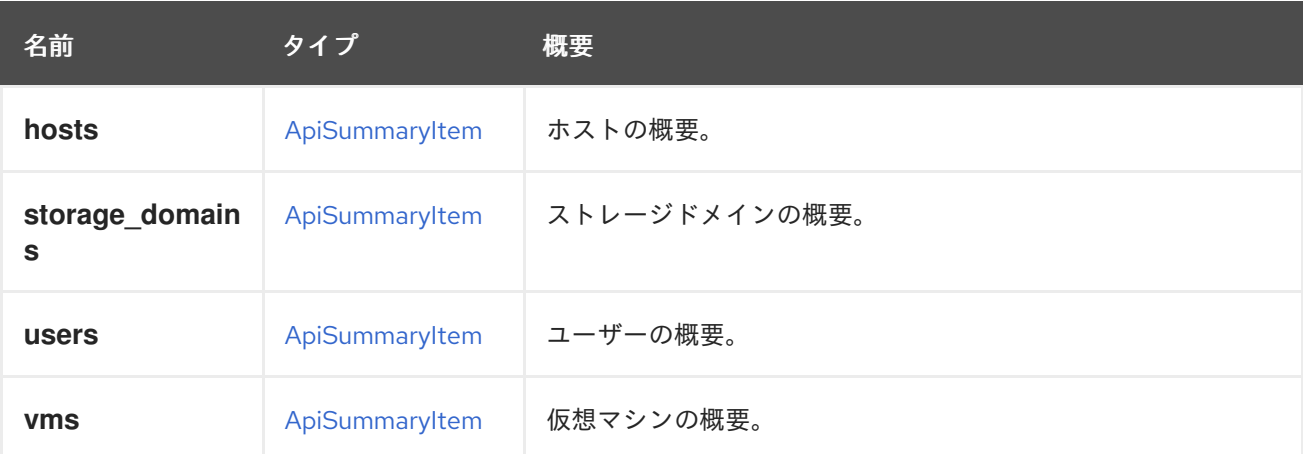

# <span id="page-526-1"></span>7.10. APISUMMARYITEMSTRUCT

このタイプには、API 概要の項目が含まれます。各項目には、ある種類のオブジェクトの合計数とアク ティブな数が含まれています。

#### 表7.14 属性の概要

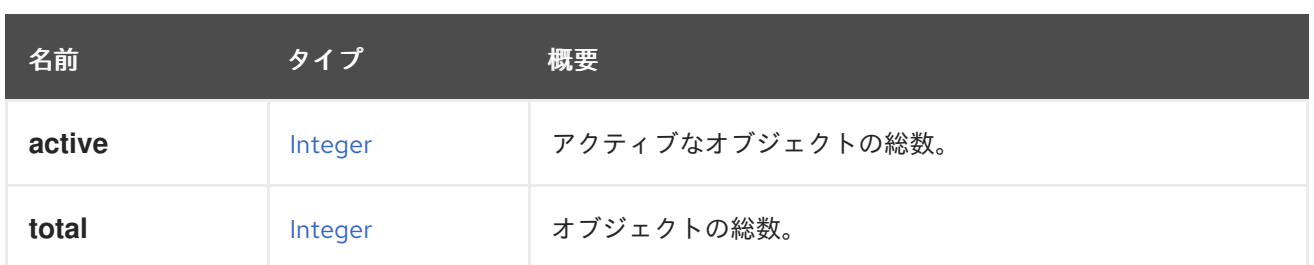

# 7.11. APPLICATION構造体

仮想マシンにインストールされたアプリケーションを表します。仮想マシンのオペレーティングシステ ムにアプリケーションをデプロイすると、ゲストエージェントによってアプリケーションが報告されま す。

その情報を取得するには、次のようなリクエストを送信します。

GET /ovirt-engine/api/vms/123/applications/456

結果は以下のようになります。

```
<application href="/ovirt-engine/api/vms/123/applications/456" id="456">
 <name>application-test-1.0.0-0.el7</name>
 <vm href="/ovirt-engine/api/vms/123" id="123"/>
</application>
```
### 表7.15 属性の概要

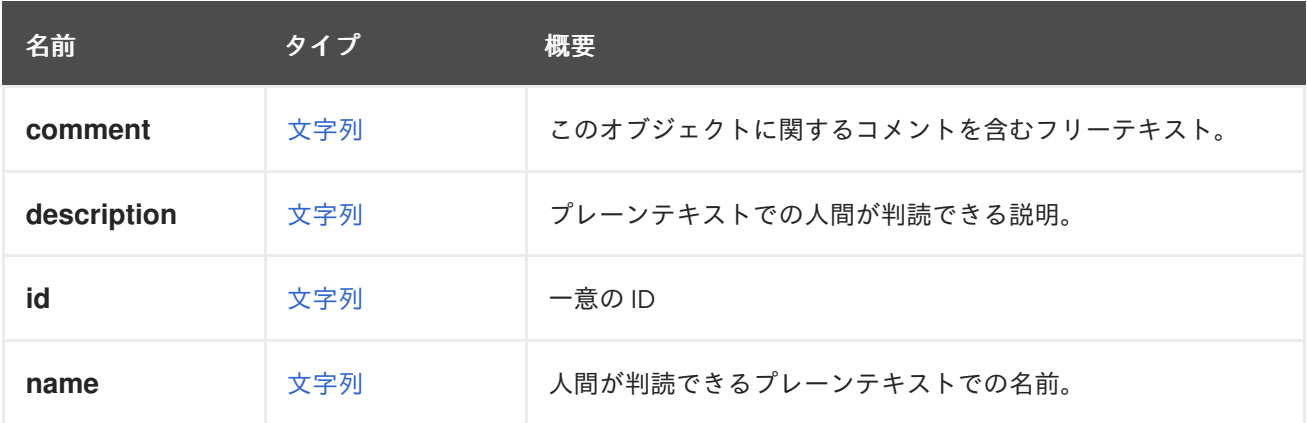

### 表7.16 リンクの概要

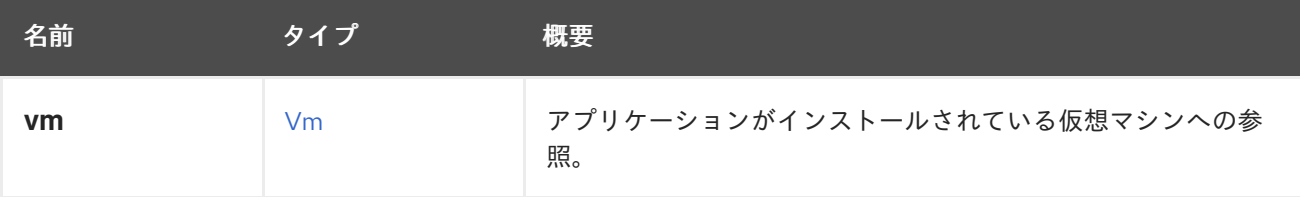

# 7.12. アーキテクチャー ENUM

表7.17 値の概要

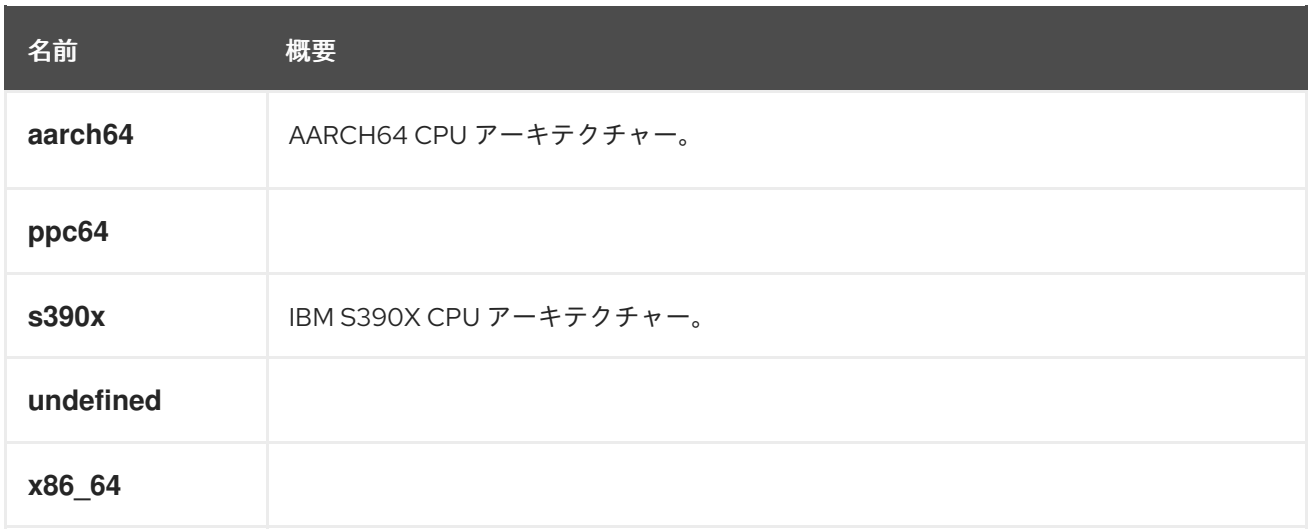

# 7.12.1. s390x

IBM S390X CPU アーキテクチャー。

S390X アーキテクチャーで実行されている仮想マシンおよびクラスターに対して指定する必要があり ます。

S390 は、一般的なマシンアーキテクチャーまたはその 31 ビットバリアントのいずれかを記述するため に、あいまいな方法で使用されることが多いことに注意してください。S390X は、X86\_64 や PPC64 などの他のアーキテクチャーと一致する 64 ビットアーキテクチャー専用に使用されます。

# <span id="page-528-0"></span>7.13. AUTHORIZEDKEY構造体

#### 表7.18 属性の概要

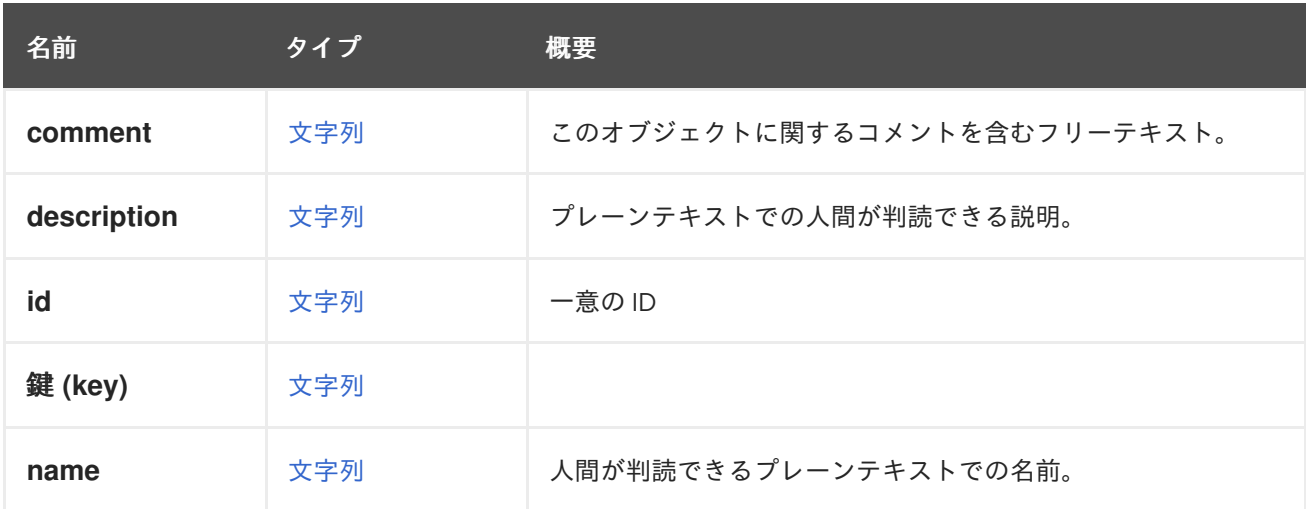

### 表7.19 リンクの概要

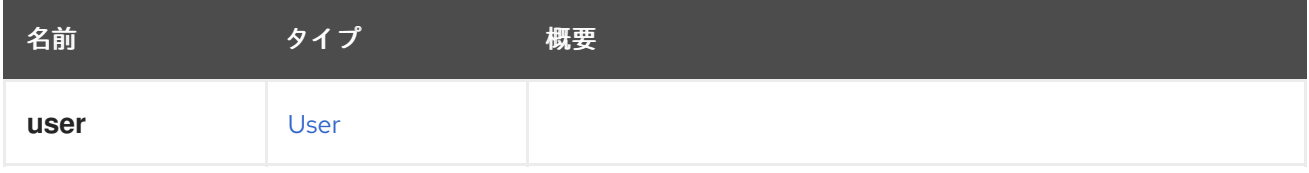

# 7.14. AUTONUMASTATUS ENUM

#### 表7.20 値の概要

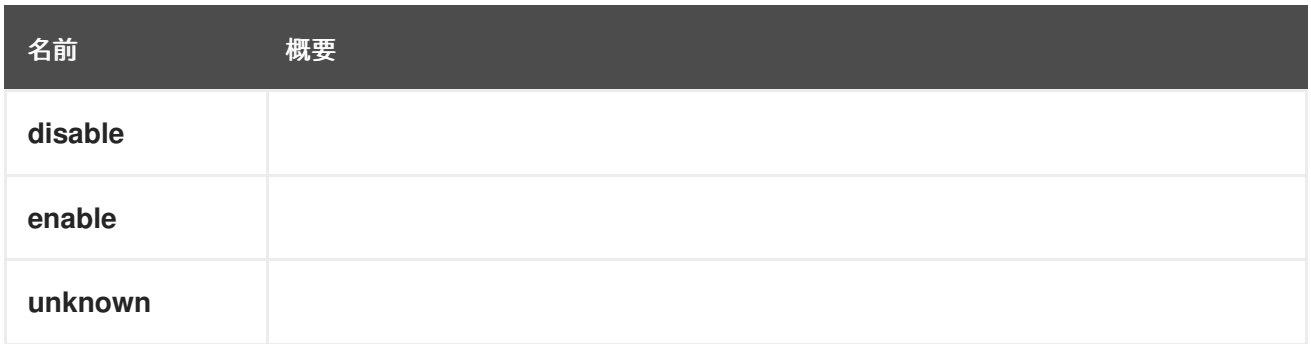

# <span id="page-529-0"></span>7.15. AUTOPINNINGPOLICY ENUM

CPU および NUMA ピニングポリシーを表すタイプ。

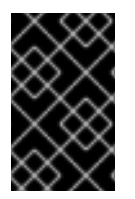

# 重要

エンジンのバージョン 4.5 以降、この操作は非推奨になり、後方互換性のためにのみ保 持されます。これは今後削除されます。代わりに、CpuPinningPolicy を使用してくださ い。

#### 表7.21 値の概要

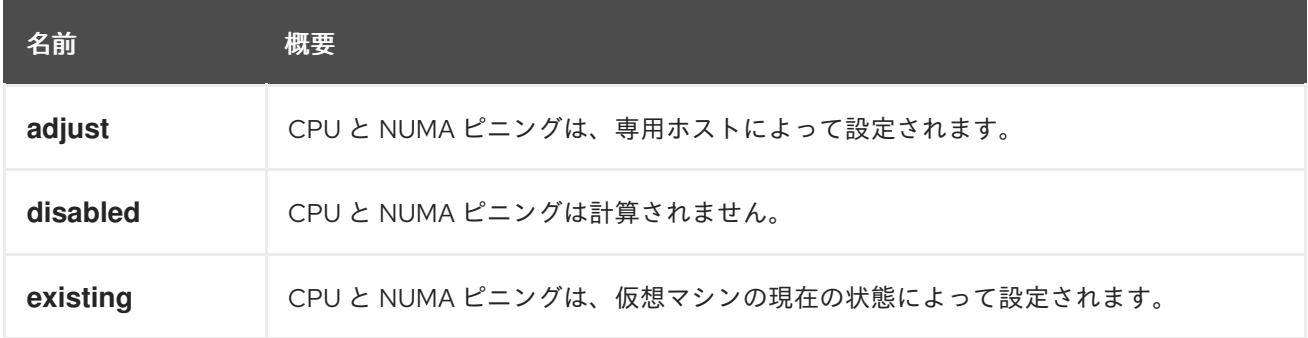

### 7.15.1. adjust

CPU と NUMA ピニングは、専用ホストによって設定されます。

現時点では、CPU と NUMA ピニングが専用のホスト CPU トポロジーを使用することを意味します。 仮想マシンの設定は、可能な限り最高のパフォーマンスが得られるように、ホストに合わせて自動的に 設定されます。

### 7.15.2. disabled

CPU と NUMA ピニングは計算されません。

現時点では、CPU と NUMA ピニングが現在の仮想マシン設定に対して計算されないことを意味しま す。デフォルトでは、仮想マシントポロジーは1ソケット、1コア、および1スレッドに設定されていま す。

### 7.15.3. existing

CPU と NUMA ピニングは、仮想マシンの現在の状態によって設定されます。

現時点では、CPU と NUMA ピニングが提供された仮想マシンの CPU トポロジーを使用することを意 味します。CPU トポロジーが指定されていない場合は、エンジンのデフォルト (1 ソケット、1 コア、お よび 1 スレッドで設定された仮想マシントポロジー) が使用されます。

# 7.16. BACKUP 構造体

# 表7.22 属性の概要

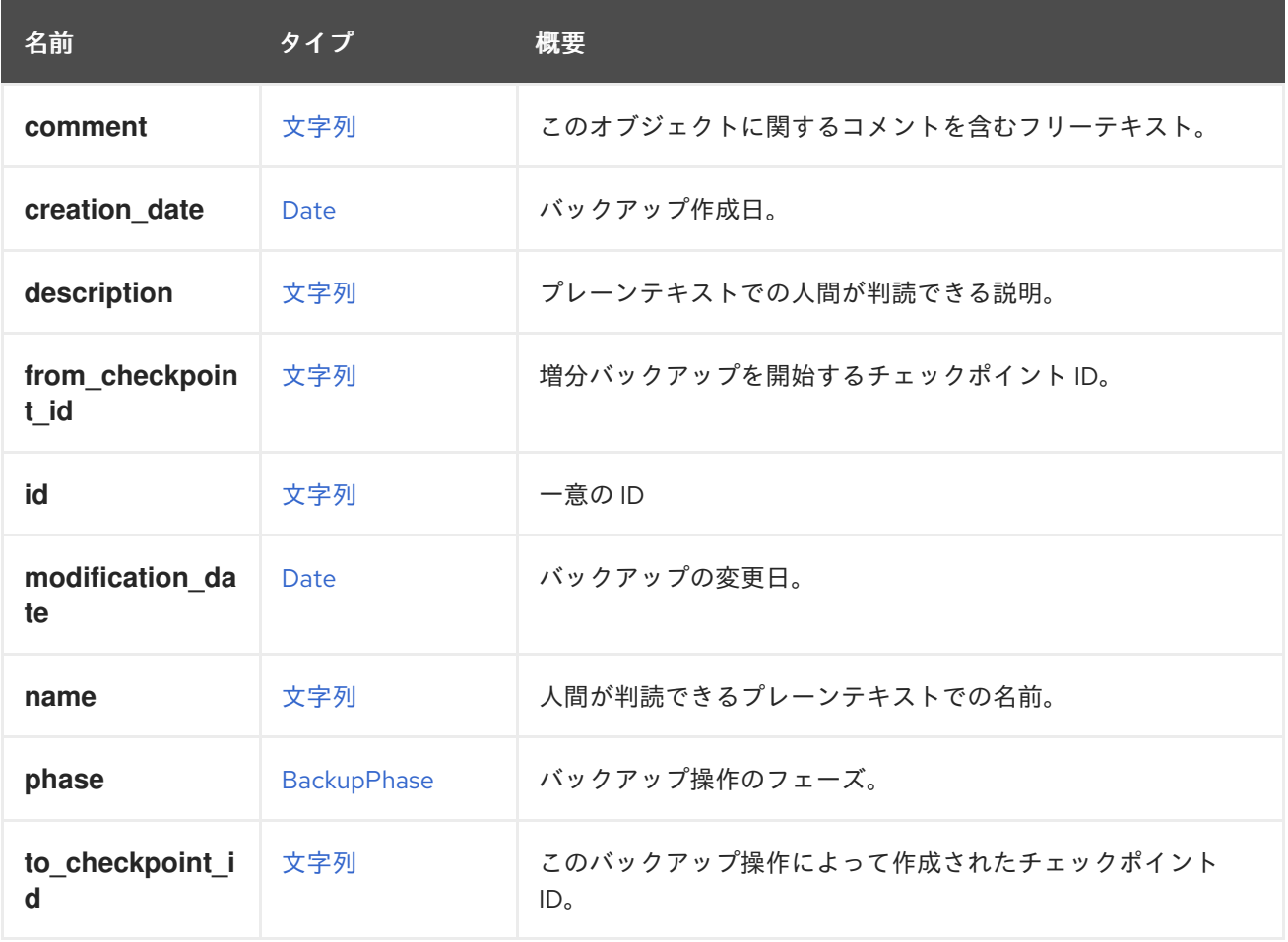

# 7.16.1. to\_checkpoint\_id

このバックアップ操作によって作成されたチェックポイント ID。この ID は、次の増分バックアップで **fromCheckpointId** として使用できます。

### 表7.23 リンクの概要

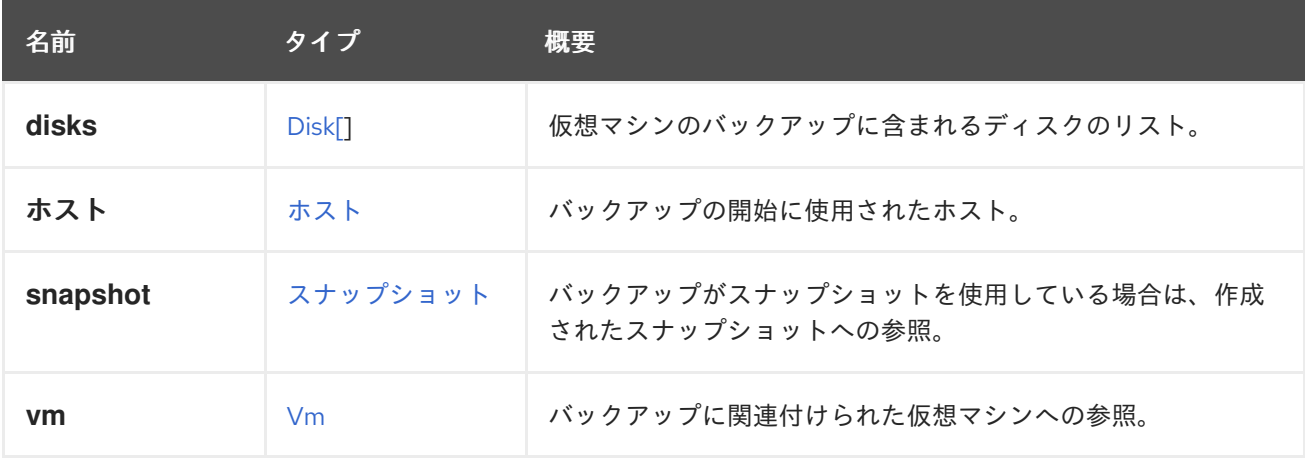

# <span id="page-531-0"></span>7.17. BACKUPPHASE ENUM

# 表7.24 値の概要

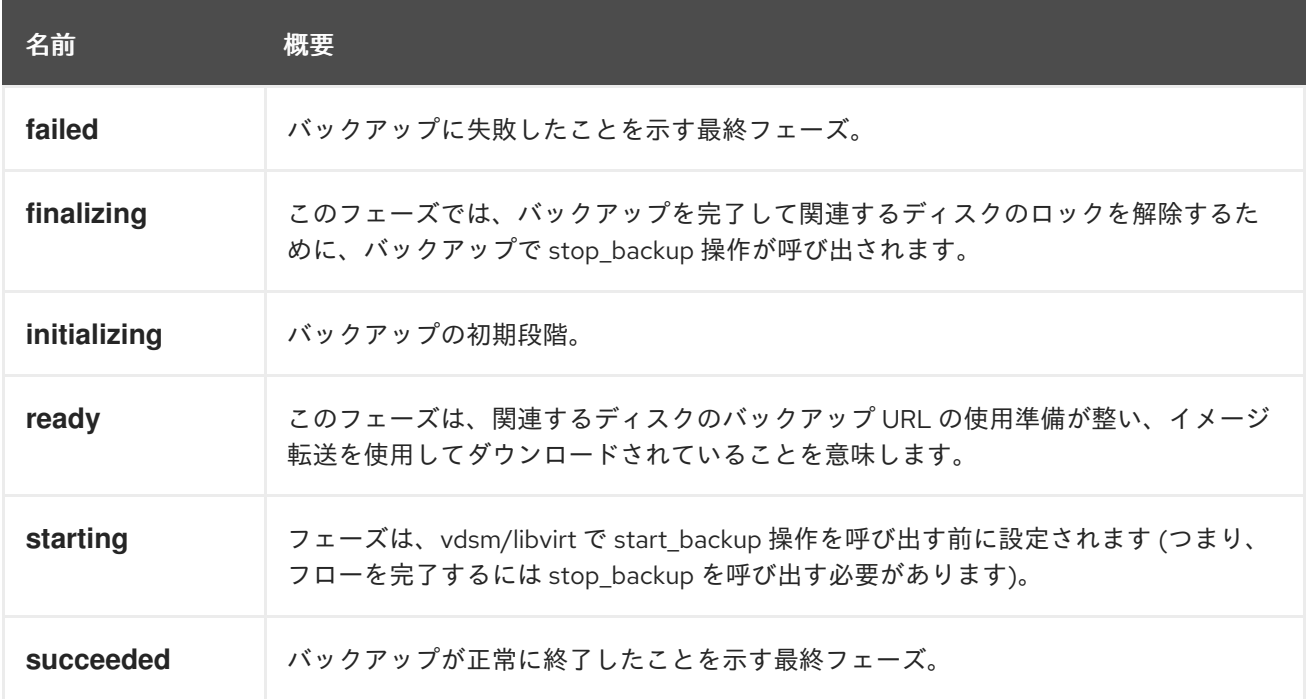

# 7.17.1. initializing

バックアップの初期段階。エンティティー作成時に設定されます。

# 7.18. BALANCE 構造体

### 表7.25 属性の概要

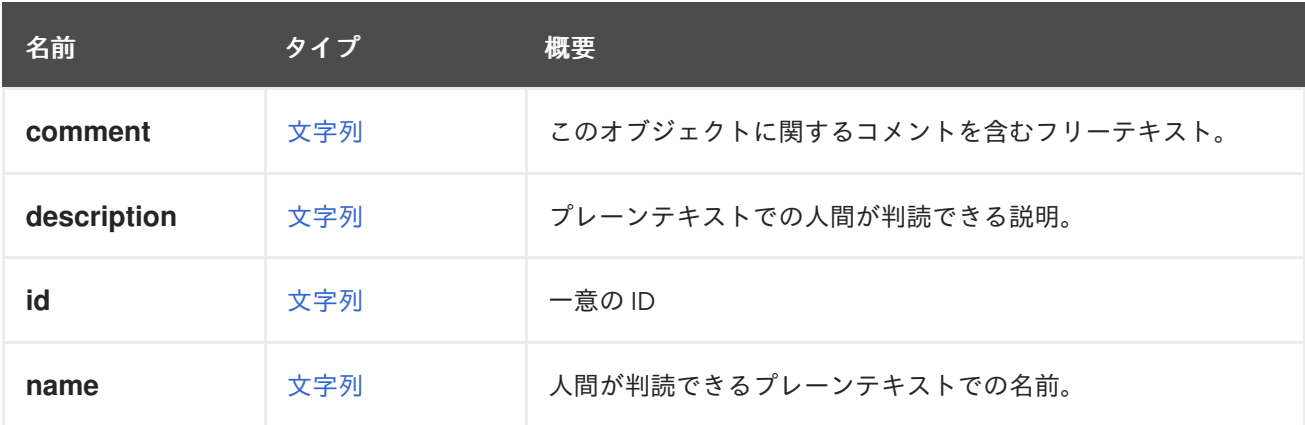

### 表7.26 リンクの概要

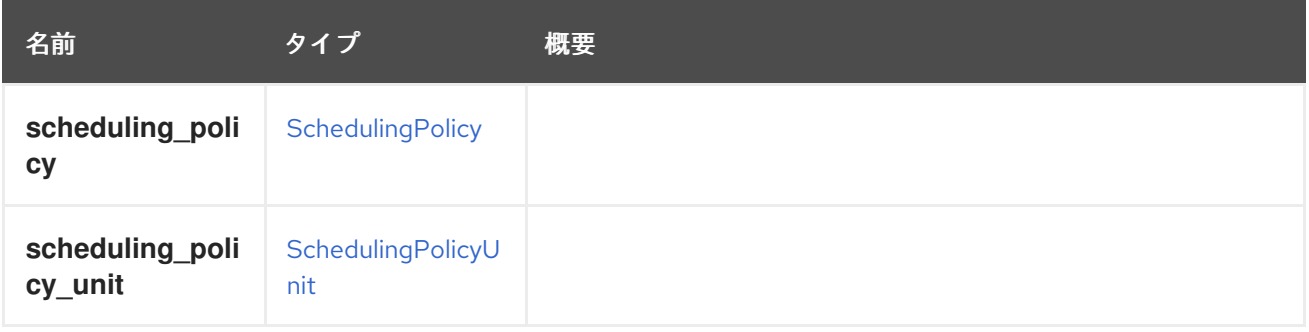

# 7.19. BIOS 構造体

# 表7.27 属性の概要

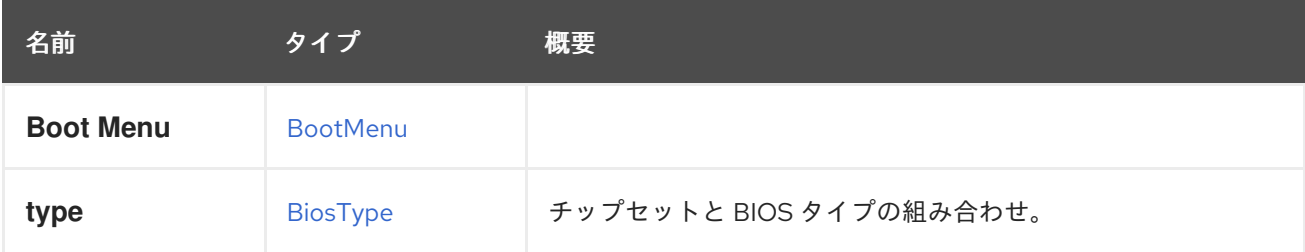

# <span id="page-532-0"></span>7.20. BIOSTYPE ENUM

チップセットと BIOS タイプの組み合わせを表すタイプ。

### 表7.28 値の概要

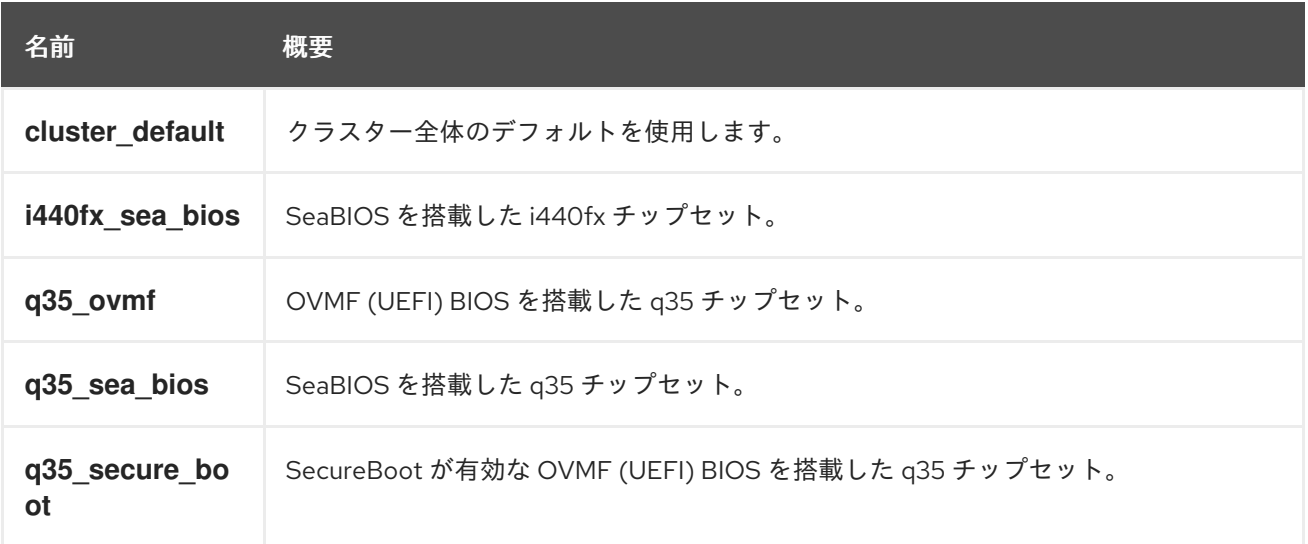

# 7.20.1. cluster\_default

クラスター全体のデフォルトを使用します。

この値はクラスターには使用できません。

# 7.20.2. i440fx\_sea\_bios

SeaBIOS を搭載した i440fx チップセット。

x86 以外のアーキテクチャーでは、これが許可されている唯一のデフォルト以外の値です。

# 7.21. BLOCKSTATISTIC 構造体

### 表7.29 属性の概要

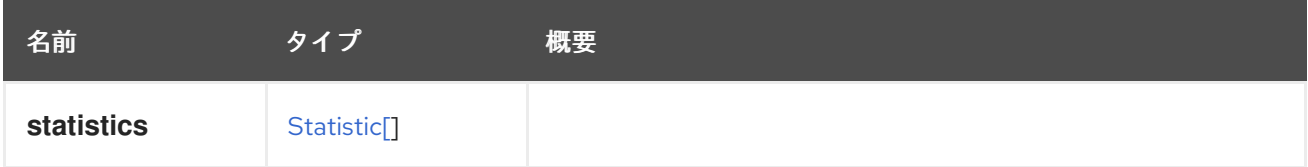

# 7.22. BONDING 構造体

ネットワークインターフェイスボンドを表します。

### 表7.30 属性の概要

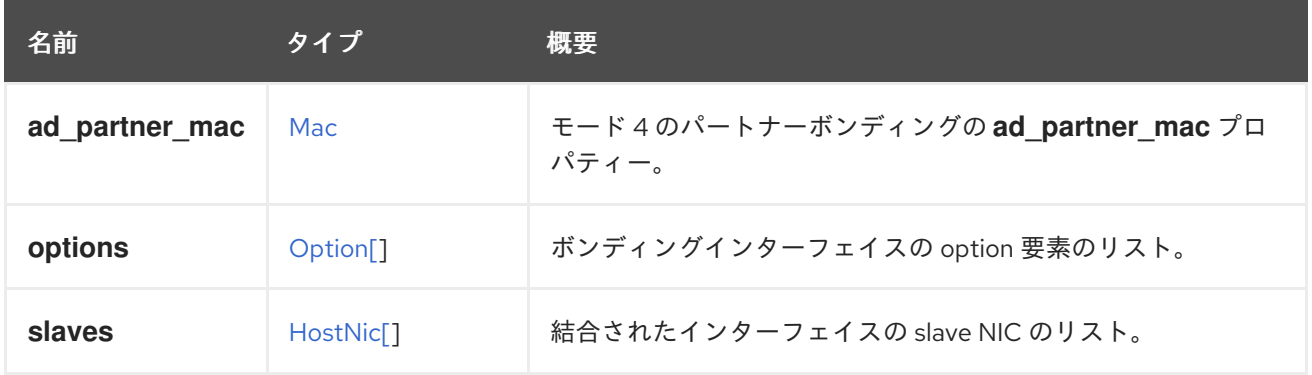

# 7.22.1. ad\_partner\_mac

モード 4 のパートナーボンディングの **ad\_partner\_mac** プロパティー。ボンディングモード 4 は 802.3ad 標準であり、動的リンクアグリゲーションとも呼ばれます。詳細は、[Wikipedia](https://en.wikipedia.org/wiki/Link_aggregation) および [Presentation](http://www.ieee802.org/3/hssg/public/apr07/frazier_01_0407.pdf) を参照してください。**ad\_partner\_mac** は、ボンディングのもう一方の端にあるシステム (スイッチ) の MAC アドレスです。このパラメーターは読み取り専用です。設定してもボンディングに は影響しません。これは、ボンディングが配置されているシステムの **/sys/class/net/bondX/bonding/ad\_partner\_mac** ファイルから取得されます。

# 7.22.2. options

ボンディングインターフェイスの option 要素のリスト。各オプションには、プロパティー名と値の属 性が含まれています。ボンディングインターフェイスを追加する場合にのみ必要です。

# 7.22.3. slaves

結合されたインターフェイスの slave NIC のリスト。ボンディングインターフェイスを追加する場合に のみ必要です。

### 表7.31 リンクの概要

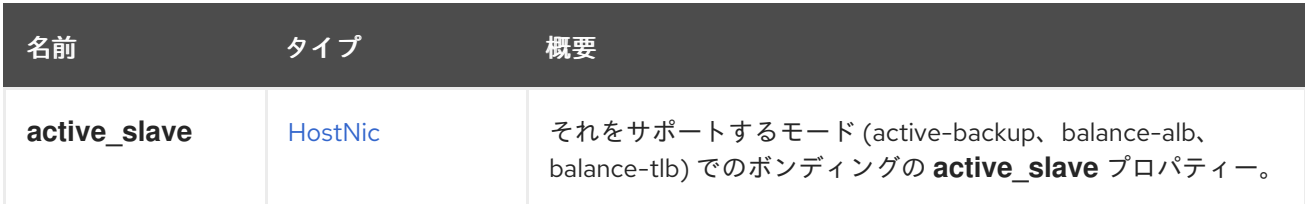

### 7.22.4. active\_slave

それをサポートするモード (active-backup、balance-alb、balance-tlb) でのボンディングの **active\_slave** プロパティー。詳細は、Linux [ドキュメント](https://www.kernel.org/doc/Documentation/networking/bonding.txt) を参照してください。このパラメーターは読 み取り専用です。設定してもボンディングには影響しません。これは、ボンディングが配置されている システムの **/sys/class/net/bondX/bonding/active\_slave** ファイルから取得されます。

以下はその例です。

GET /ovirt-engine/api/hosts/123/nics/321

```
以下を応答します。
   <host_nic href="/ovirt-engine/api/hosts/123/nics/321" id="321">
    ...
    <bonding>
     <slaves>
      <host_nic href="/ovirt-engine/api/hosts/123/nics/456" id="456" />
      ...
     </slaves>
     <active_slave href="/ovirt-engine/api/hosts/123/nics/456" id="456" />
    </bonding>
    ...
   </host_nic>
```
# 7.23. BOOKMARK 構造体

システム内のブックマークを表します。

### 表7.32 属性の概要

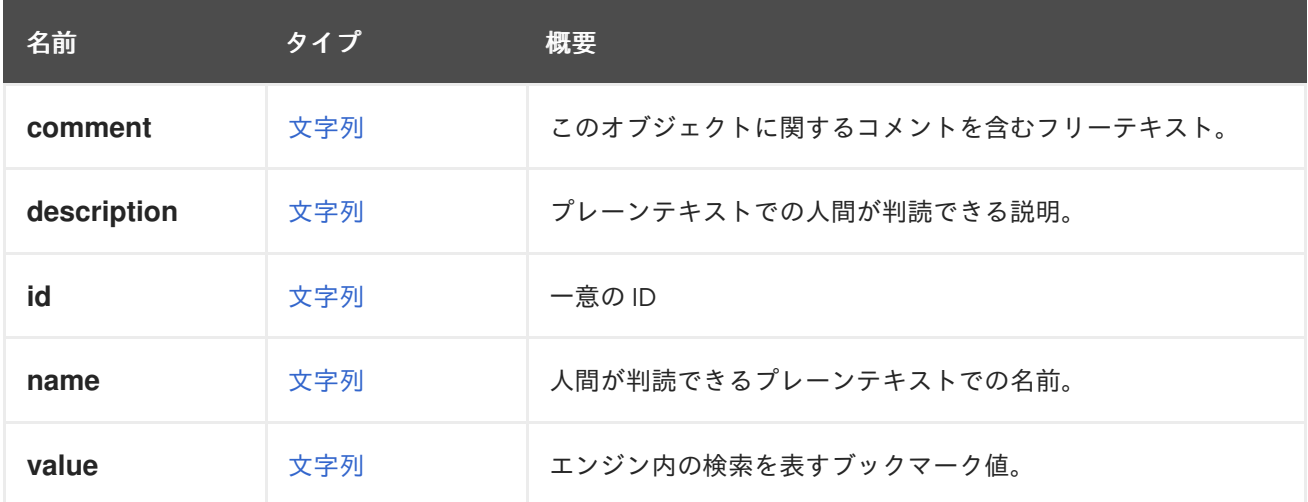

# 7.24. BOOT構造体

仮想マシンのブートシーケンスの設定。

### 表7.33 属性の概要

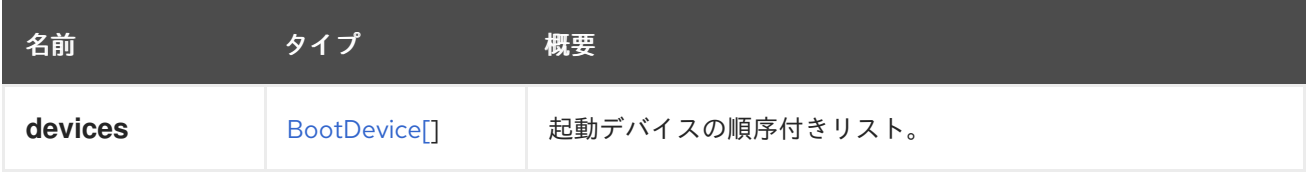

# 7.24.1. devices

起動デバイスの順序付きリスト。仮想マシンは、指定された起動デバイスから指定された順序で起動し ようとします。

# 7.25. BOOTDEVICE ENUM

仮想マシンが起動できるデバイスの種類を表します。

### <span id="page-535-1"></span>表7.34 値の概要

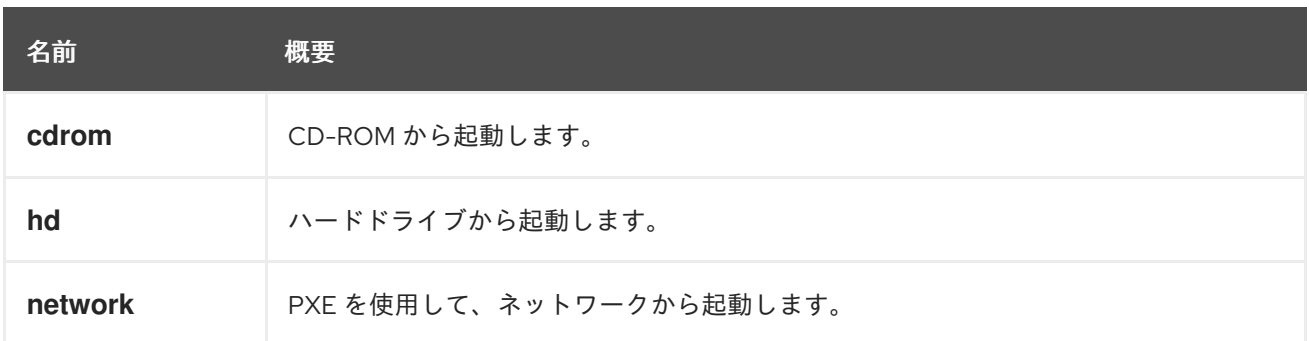

# 7.25.1. cdrom

CD-ROM から起動します。CD-ROM は、仮想マシンが属する ata センターにアタッチされた ISO ドメ インで使用可能な ISO ファイルのリストから選択できます。

### 7.25.2. network

PXE を使用して、ネットワークから起動します。仮想マシンが接続されているネットワーク上で [PXE](https://en.wikipedia.org/wiki/Preboot_Execution_Environment) が設定されている必要があります。

# <span id="page-535-0"></span>7.26. BOOTMENU STRUCT

仮想マシンとテンプレートの起動メニュー設定を表します。

### 表7.35 属性の概要

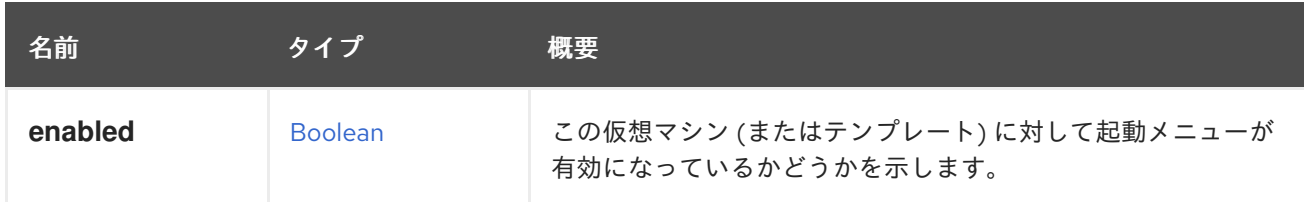

# 7.27. BOOTPROTOCOL ENUM

NIC への IP アドレス割り当て方法のオプションを定義します。

#### 表7.36 値の概要

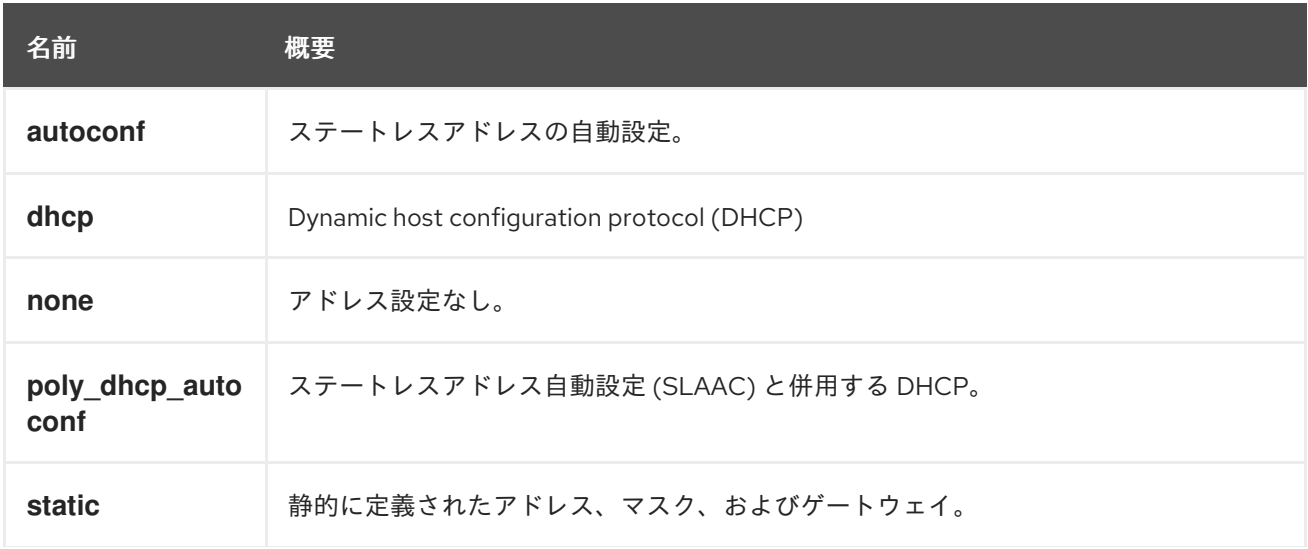

## 名前 概要

### 7.27.1. autoconf

ステートレスアドレスの自動設定。

このメカニズムは RFC [4862](http://tools.ietf.org/html/rfc4862) で定義されています。詳細は、[こちらの](https://en.wikipedia.org/wiki/IPv6_address#Stateless_address_autoconfiguration) Wipedia の記事 を参照してくだ さい。

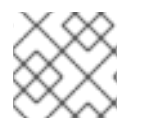

### 注記

この値は、IPv6 アドレスに対してのみ有効です。

### 7.27.2. dhcp

Dynamic host configuration protocol (DHCP)

詳細は[、こちらの](https://en.wikipedia.org/wiki/Dynamic_Host_Configuration_Protocol) Wipedia の記事 を参照してください。

### 7.27.3. poly\_dhcp\_autoconf

ステートレスアドレス自動設定 (SLAAC) と併用する DHCP。

SLAAC メカニズムは RFC [4862](http://tools.ietf.org/html/rfc4862) で定義されています。詳細は、Stateless address [auto-configuration](https://en.wikipedia.org/wiki/IPv6_address#Stateless_address_autoconfiguration) の記事および [DHCP](https://en.wikipedia.org/wiki/Dynamic_Host_Configuration_Protocol) アーティクルを参照してください。

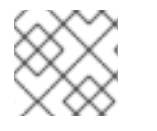

### 注記

この値は、IPv6 アドレスに対してのみ有効です。

# 7.28. BRICKPROFILEDETAIL 構造体

### 表7.37 属性の概要

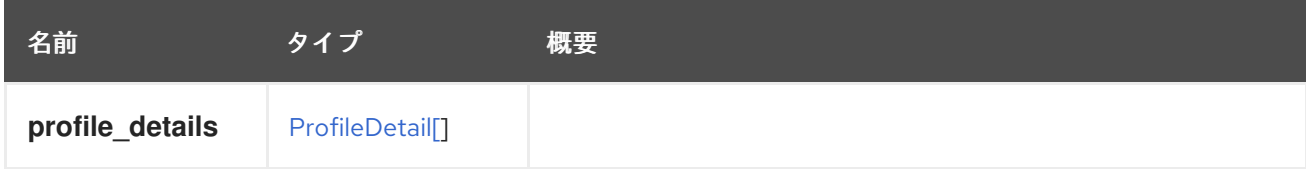

### 表7.38 リンクの概要

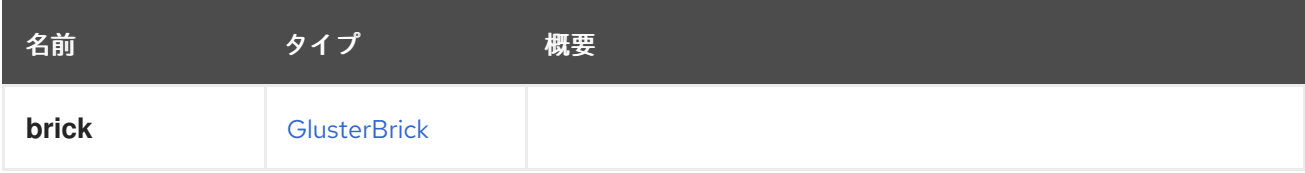

# 7.29. CDROM 構造体

### 表7.39 属性の概要

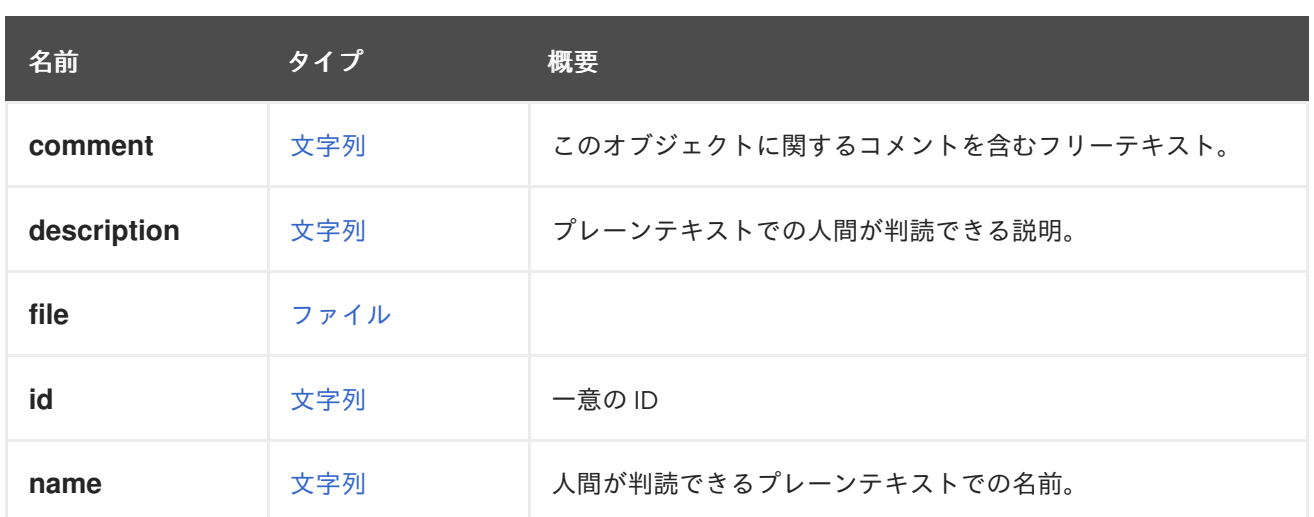

### 表7.40 リンクの概要

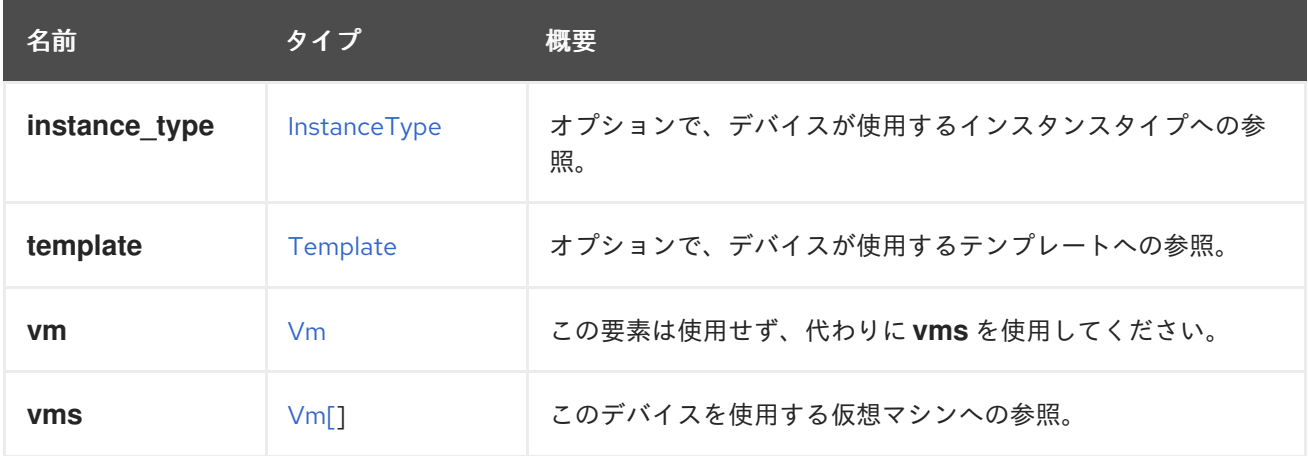

### 7.29.1. vms

このデバイスを使用する仮想マシンへの参照。デバイスは複数の仮想マシンで使用できます。たとえ ば、共有ディスクは 2 つ以上の仮想マシンで同時に使用することができます。

# <span id="page-537-0"></span>7.30. CERTIFICATE構造体

### 表7.41 属性の概要

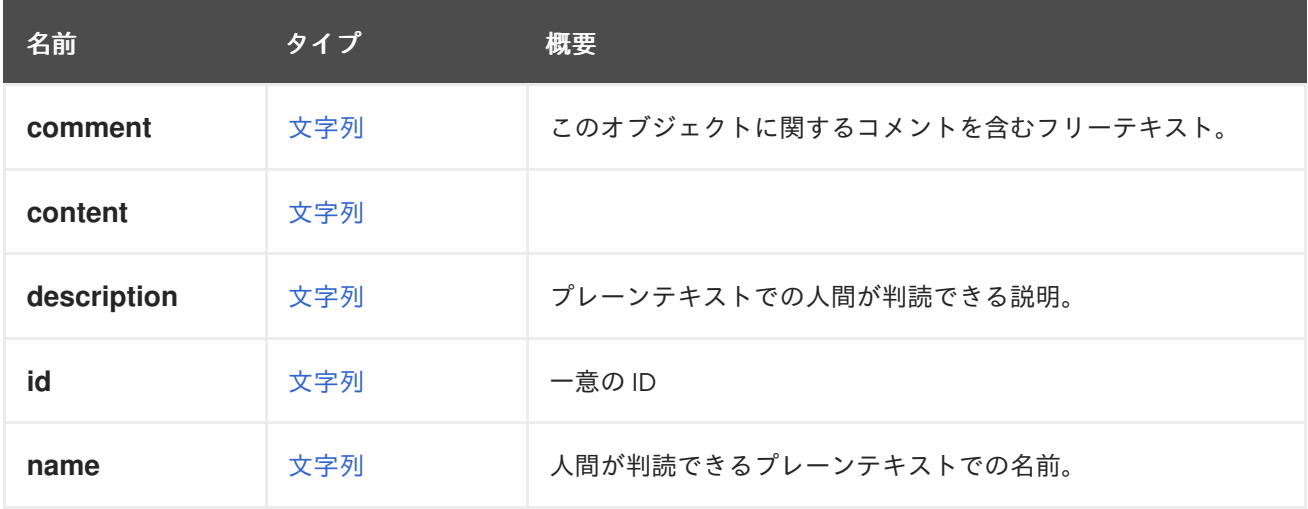

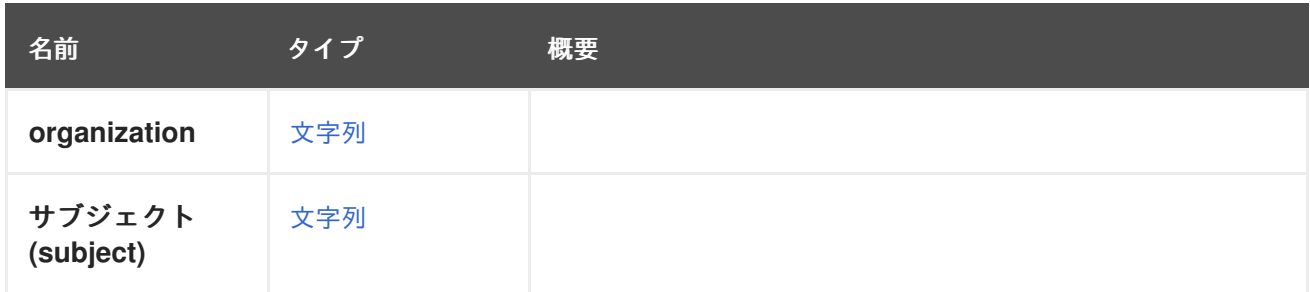

# 7.31. CHECKPOINT構造体

# 表7.42 属性の概要

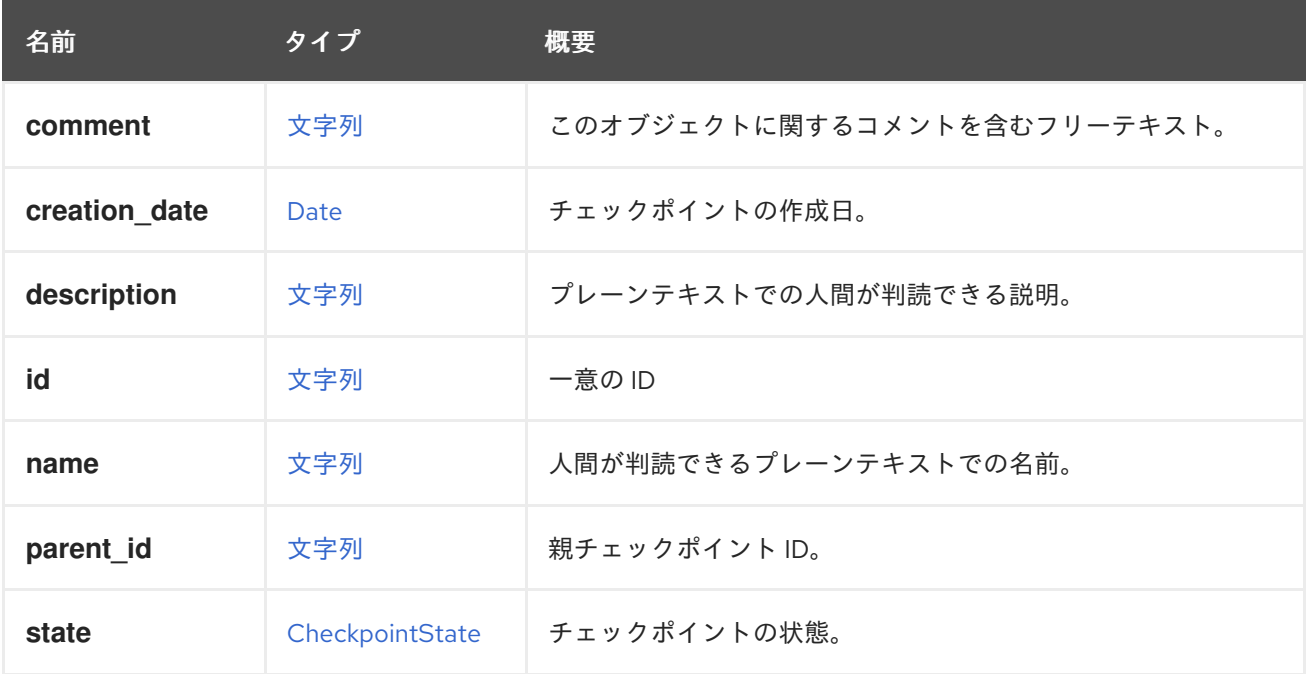

# 表7.43 リンクの概要

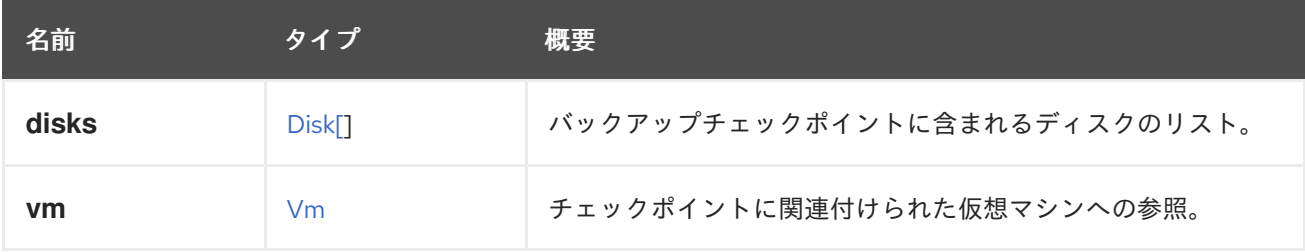

# <span id="page-538-0"></span>7.32. CHECKPOINTSTATE ENUM

### 表7.44 値の概要

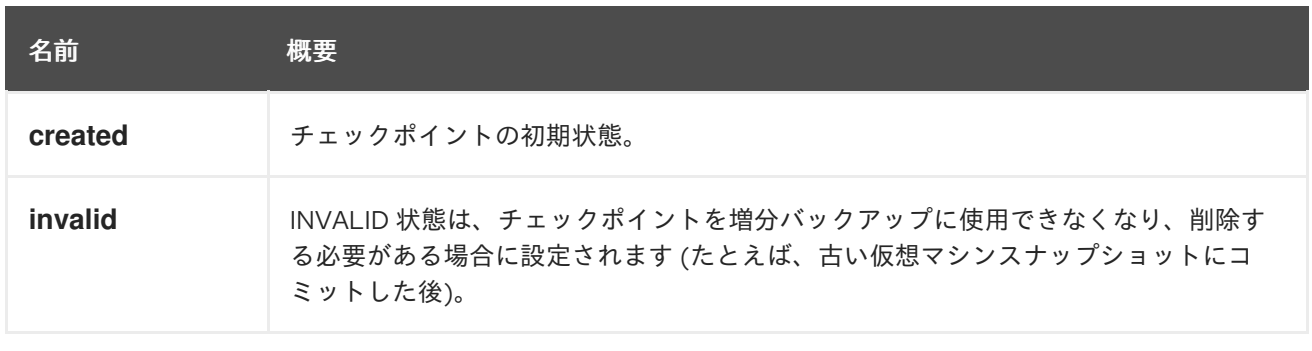

# 7.32.1. created

チェックポイントの初期状態。エンティティー作成時に設定されます。

# 7.33. CLOUDINIT STRUCT

cloud-init 設定を指定する非推奨のタイプ。

このタイプは非推奨となり、[initialization](#page-647-0) タイプ内の代替属性に置き換えられました。詳細 は、[cloud\\_init](#page-648-0) 属性のドキュメントを参照してください。

### 表7.45 属性の概要

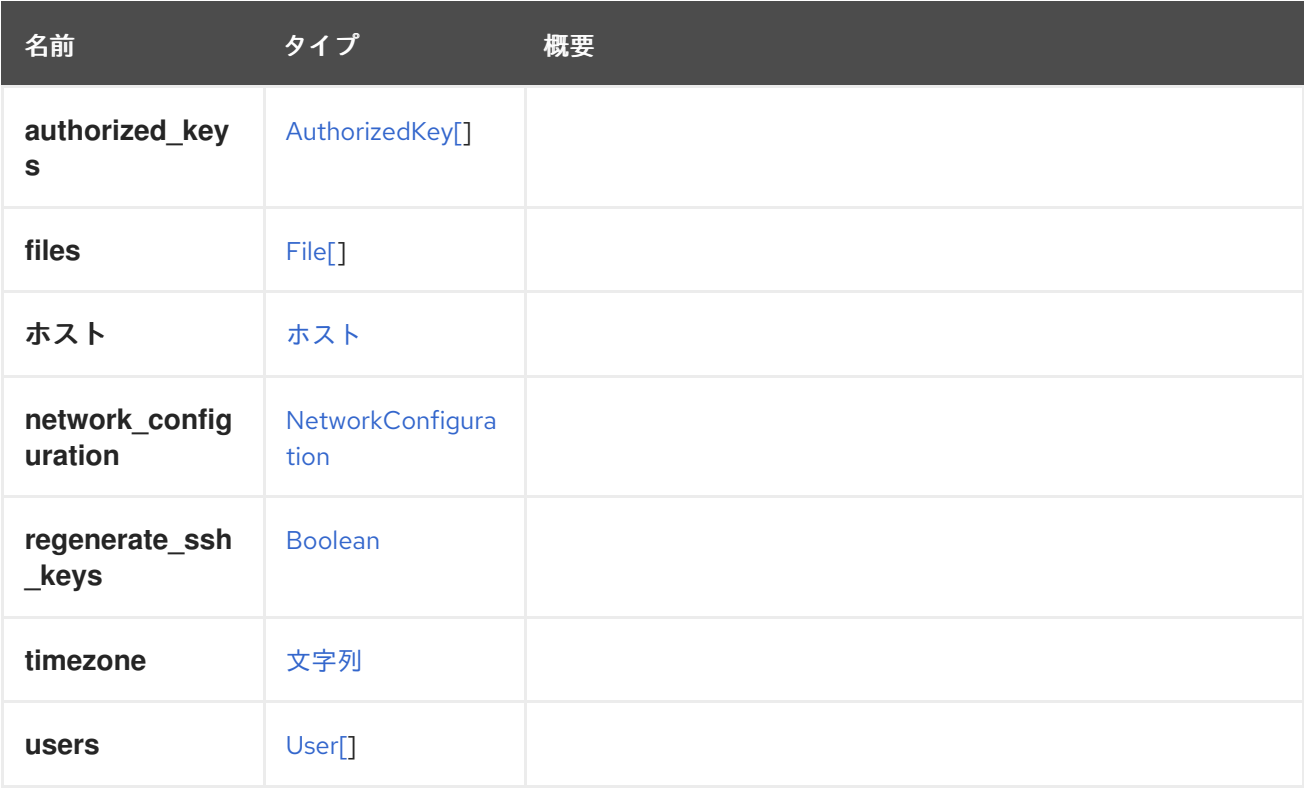

# 7.34. CLOUDINITNETWORKPROTOCOL ENUM

cloud-init プロトコルの値を定義します。このプロトコルは、cloud-init によって処理されるために仮想 マシンに渡される前に、cloud-init ネットワークパラメーターがどのようにフォーマットされるかを決 定します。

サポートされるプロトコルは、cloud-init [のバージョンに依存します。詳細は、ネットワーク設定ソー](http://cloudinit.readthedocs.io/en/latest/topics/network-config.html#network-configuration-sources) ス を参照してください。

### 表7.46 値の概要

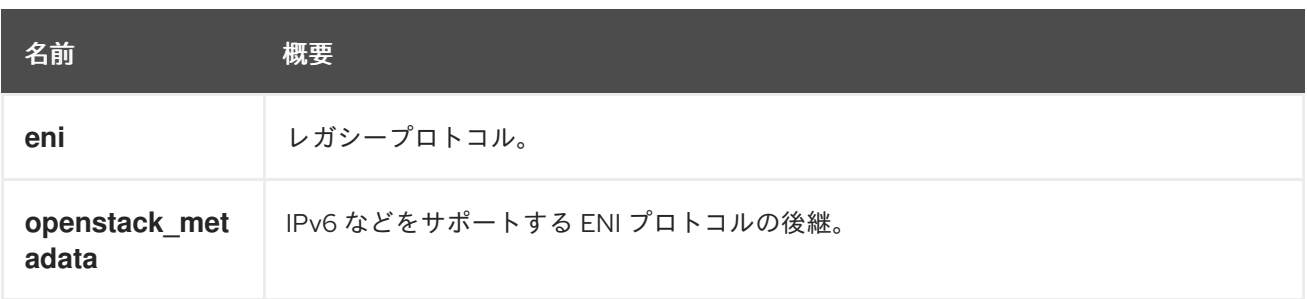
# 7.34.1. eni

レガシープロトコル。IPv6 には対応していません。詳細は、[ネットワーク設定](http://cloudinit.readthedocs.io/en/latest/topics/network-config-format-eni.html#network-config-eni) ENI(Legacy) を参照し てください。

# 7.34.2. openstack\_metadata

IPv6 などをサポートする ENI [プロトコルの後継。これはデフォルト値です。詳細は、](http://specs.openstack.org/openstack/nova-specs/specs/liberty/implemented/metadata-service-network-info)API: Proxy neutron configuration to guest instance を参照してください。

# 7.35. CLUSTER 構造体

```
クラスターのタイプの表現。
```

```
クラスターの JSON の表現。
```

```
{
 "cluster" : [ {
  "ballooning_enabled" : "false",
  "cpu" : {
    "architecture" : "x86_64",
    "type" : "Intel SandyBridge Family"
  },
  "custom_scheduling_policy_properties" : {
    "property" : [ {
     "name" : "HighUtilization",
     "value" : "80"
   }, {
     "name" : "CpuOverCommitDurationMinutes",
     "value" : "2"
   } ]
  },
  "error_handling" : {
   "on_error" : "migrate"
  },
  "fencing_policy" : {
   "enabled" : "true",
    "skip_if_connectivity_broken" : {
     "enabled" : "false",
     "threshold" : "50"
    },
    "skip if gluster bricks up" : "false",
    "skip_if_gluster_quorum_not_met" : "false",
    "skip_if_sd_active" : {
     "enabled" : "false"
   }
  },
  "gluster_service" : "false",
  "firewall_type" : "iptables",
  "ha_reservation" : "false",
  "ksm" : {
   "enabled" : "true",
   "merge_across_nodes" : "true"
  },
  "memory_policy" : {
```

```
"over_commit" : {
  "percent" : "100"
 },
 "transparent_hugepages" : {
  "enabled" : "true"
 }
},
"migration" : {
 "auto_converge" : "inherit",
 "bandwidth" : {
  "assignment_method" : "auto"
 },
 "compressed" : "inherit",
 "policy" : {
  "id" : "00000000-0000-0000-0000-000000000000"
 }
},
"required_rng_sources" : {
 "required_rng_source" : [ "random" ]
},
"switch_type" : "legacy",
"threads_as_cores" : "false",
"trusted_service" : "false",
"tunnel_migration" : "false",
"version" : {
 "major" : "4",
 "minor" : "1"
},
"virt_service" : "true",
"data_center" : {
 "href" : "/ovirt-engine/api/datacenters/123",
 "id" : "123"
},
"mac_pool" : {
 "href" : "/ovirt-engine/api/macpools/456",
 "id" : "456"
},
"scheduling_policy" : {
 "href" : "/ovirt-engine/api/schedulingpolicies/789",
 "id" : "789"
},
"actions" : {
 "link" : [ {
  "href" : "/ovirt-engine/api/clusters/234/resetemulatedmachine",
  "rel" : "resetemulatedmachine"
 } ]
},
"name" : "Default",
"description" : "The default server cluster",
"href" : "/ovirt-engine/api/clusters/234",
"id" : "234",
"link" : [ {
 "href" : "/ovirt-engine/api/clusters/234/permissions",
 "rel" : "permissions"
}, {
 "href" : "/ovirt-engine/api/clusters/234/cpuprofiles",
```

```
"rel" : "cpuprofiles"
  }, {
    "href" : "/ovirt-engine/api/clusters/234/networkfilters",
    "rel" : "networkfilters"
  }, {
    "href" : "/ovirt-engine/api/clusters/234/networks",
    "rel" : "networks"
  }, {
    "href" : "/ovirt-engine/api/clusters/234/affinitygroups",
    "rel" : "affinitygroups"
  }, {
    "href" : "/ovirt-engine/api/clusters/234/glusterhooks",
    "rel" : "glusterhooks"
  }, {
    "href" : "/ovirt-engine/api/clusters/234/glustervolumes",
    "rel" : "glustervolumes"
  }, {
    "href" : "/ovirt-engine/api/clusters/234/enabledfeatures",
    "rel" : "enabledfeatures"
  }, {
    "href" : "/ovirt-engine/api/clusters/234/externalnetworkproviders",
    "rel" : "externalnetworkproviders"
  } ]
 } ]
}
```
# 表7.47 属性の概要

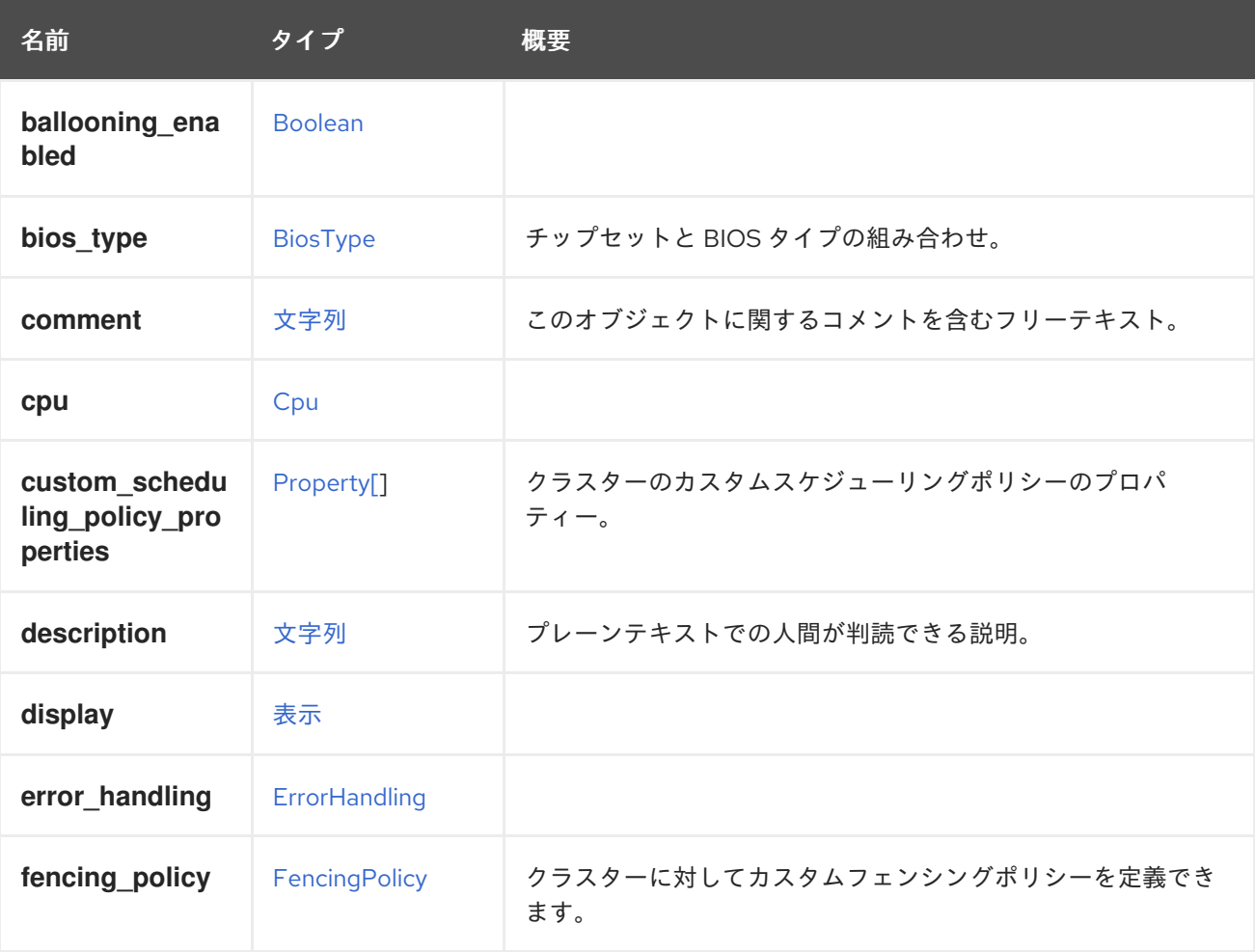

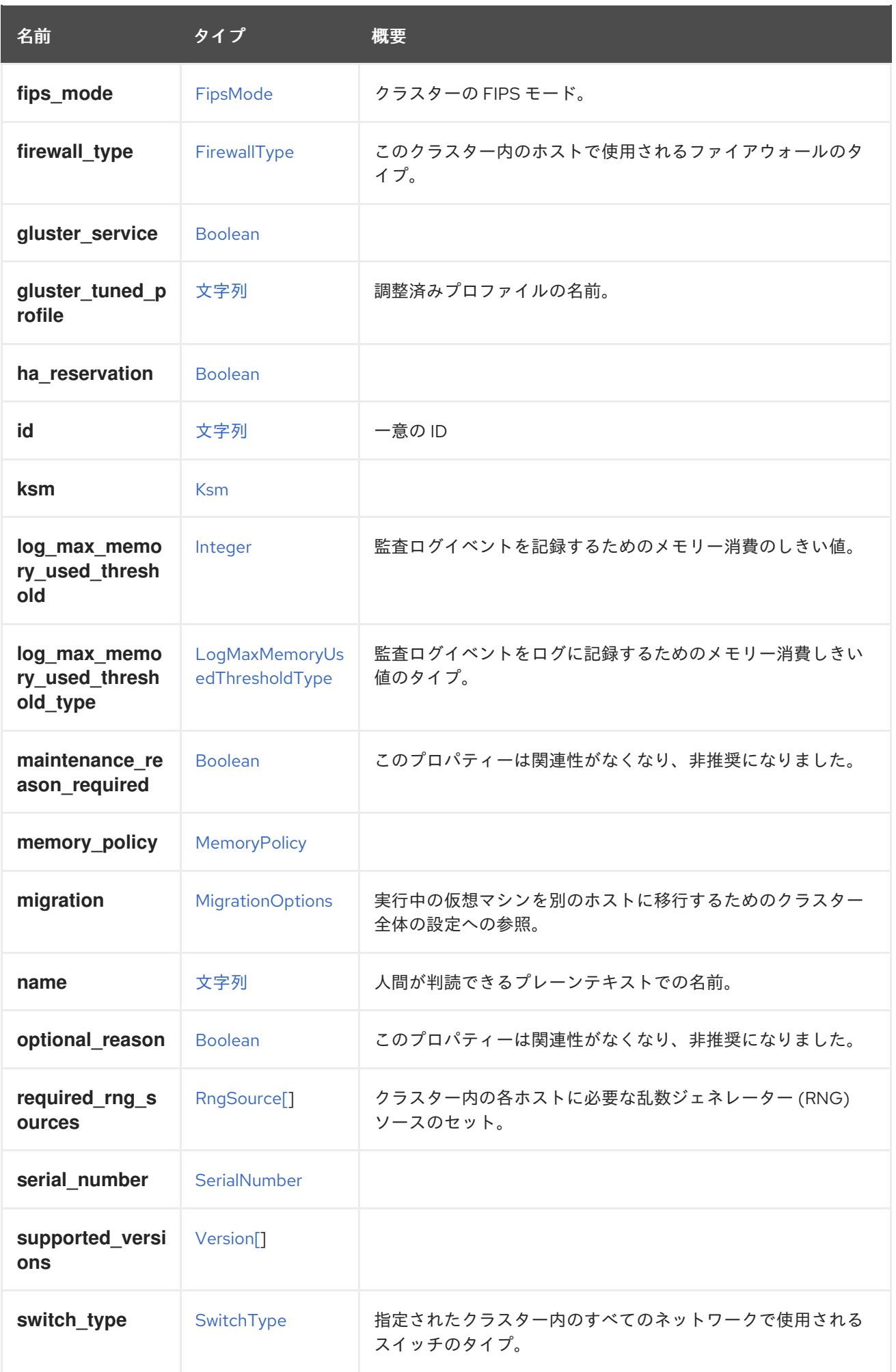

<span id="page-544-0"></span>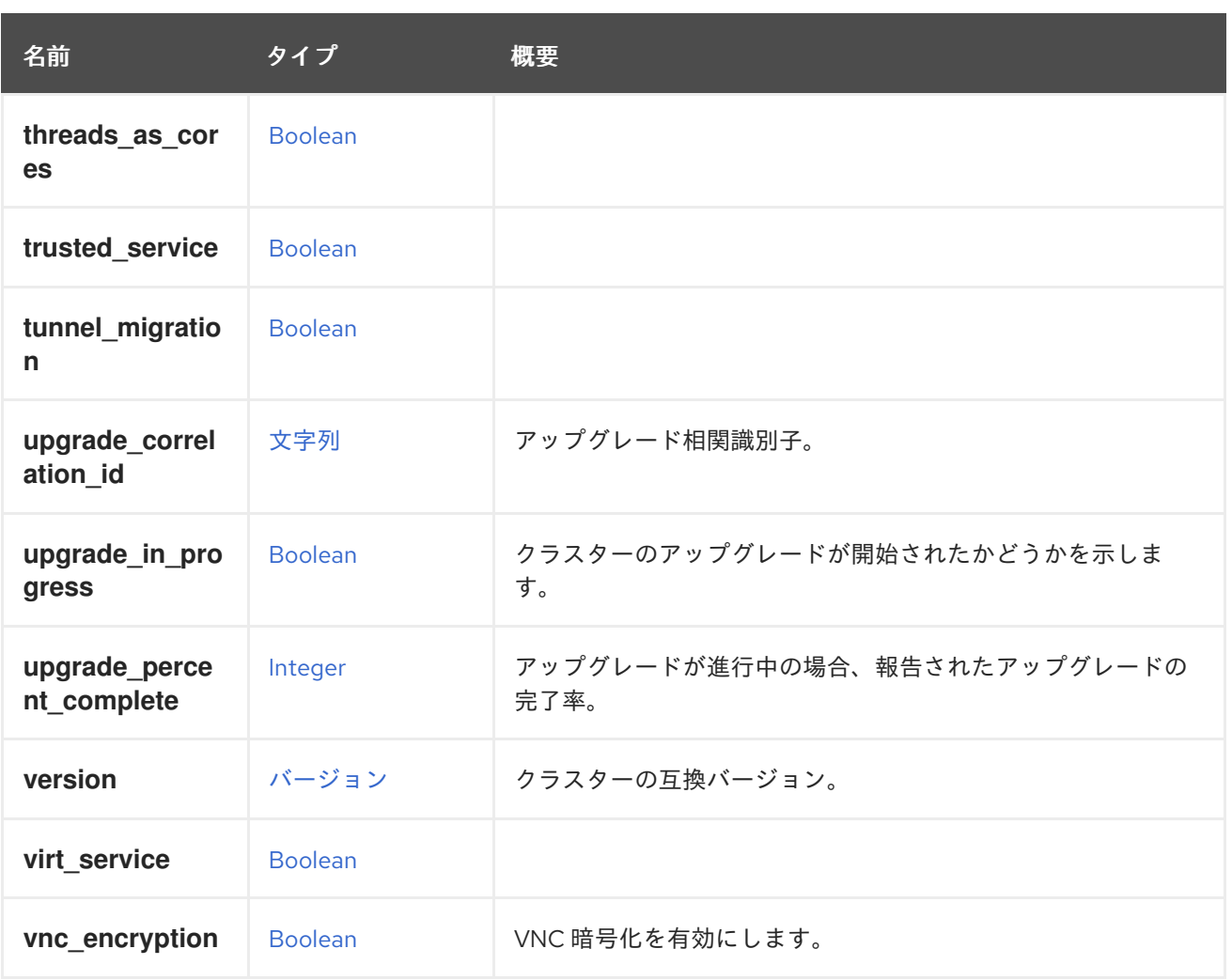

# 7.35.1. bios\_type

チップセットと BIOS タイプの組み合わせ。

この値は、**biosType** が **CLUSTER\_DEFAULT** に設定されているクラスター内のすべての仮想マシンの デフォルトとして使用されます。

# 7.35.2. custom\_scheduling\_policy\_properties

クラスターのカスタムスケジューリングポリシーのプロパティー。これらのオプションのプロパティー は、**scheduling\_policy** リンクで指定されたスケジューリングポリシーのプロパティーをオーバーライ ドし、この特定のクラスターにのみ適用されます。

たとえば、クラスターのカスタムプロパティーを更新するには、以下のリクエストを送信します。

PUT /ovirt-engine/api/clusters/123

リクエスト本文は以下のようになります。

<cluster> <custom\_scheduling\_policy\_properties> <property> <name>HighUtilization</name> <value>70</value>

</property> </custom\_scheduling\_policy\_properties> </cluster>

**custom\_scheduling\_policy\_properties** 属性を使用した更新操作では、**scheduling\_policy** リンクで 指定されたスケジューリングポリシーのプロパティーは更新されず、この特定のクラスターにのみ反映 されます。

# 7.35.3. fencing\_policy

クラスターに対してカスタムフェンシングポリシーを定義できます。

以下はその例です。

PUT /ovirt-engine/api/cluster/123

リクエスト本文は以下のようになります。

```
<cluster>
 <fencing_policy>
  <enabled>true</enabled>
  <skip_if_sd_active>
   <enabled>false</enabled>
  \lt/skip if sd active><skip_if_connectivity_broken>
   <enabled>false</enabled>
   <threshold>50</threshold>
  </skip_if_connectivity_broken>
 </fencing_policy>
</cluster>
```
# 7.35.4. fips\_mode

クラスターの FIPS モード。

[FIPS](https://access.redhat.com/documentation/ja-jp/red_hat_enterprise_linux/8/html/security_hardening/using-the-system-wide-cryptographic-policies_security-hardening) モードは、ホストに対するクラスターのポリシーを表します。クラスターに追加されたホスト は、クラスターの FIPS モードを満たしているかどうかがチェックされ、満たしていない場合は操作不 能になります。値が明示的に指定されない限り、新しいクラスターはデフォルトで **UNDEFINED** に初 期化されます。この値は、クラスターに追加された最初のホストの FIPS モードに自動的に変更されま す。

# 7.35.5. gluster\_tuned\_profile

調整済みプロファイルの名前。

クラスター内のすべてのホストに設定するように [調整](https://access.redhat.com/documentation/ja-jp/red_hat_enterprise_linux/8/html/monitoring_and_managing_system_status_and_performance/customizing-tuned-profiles_monitoring-and-managing-system-status-and-performance) されたプロファイル。これは必須ではなく、 Gluster サービスを使用するクラスターにのみ関連します。

パーセンテージ スポーツのメモリーは エレーター アメリカエンジャング たいしゃ アメリカエンジャン アイベント アイベント

# 7.35.6. log\_max\_memory\_used\_threshold

監査ログイベントを記録するためのメモリー消費のしきい値。

パーセンテージの場合、使用メモリーが指定された値を超えると、監査ログイベントがログに記録され ます。絶対値の場合、空きメモリーが MB で指定された値を下回ると、監査ログイベントがログに記録 されます。

# 7.35.7. log\_max\_memory\_used\_threshold\_type

監査ログイベントをログに記録するためのメモリー消費しきい値のタイプ。

percentage と absolute\_value\_in\_mb のいずれかを選択できます。

### 7.35.8. maintenance\_reason\_required

このプロパティーは関連性がなくなり、非推奨になりました。デフォルト値は true です。

# 7.35.9. migration

実行中の仮想マシンを別のホストに移行するためのクラスター全体の設定への参照。

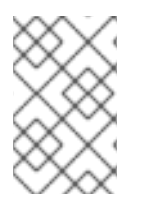

# 注記

このメソッドが返す ID で移行ポリシーを照会する API はまだ実装されていませ ん。**/ovirt-engine/api/options/MigrationPolicies** を使用して、すべての移行ポリシーと その ID のリストを取得します。

# 7.35.10. optional reason

このプロパティーは関連性がなくなり、非推奨になりました。デフォルト値は true です。

# 7.35.11. required\_rng\_sources

クラスター内の各ホストに必要な乱数ジェネレーター (RNG) ソースのセット。

読み取られると、暗黙的な **urandom** (クラスターバージョン 4.1 以降の場合) または **random** (クラス ターバージョン 4.0 以前の場合) に加えて、選択された RNG ソースが追加で返されます。書き込まれ ると、暗黙的な **urandom** と **random** RNG ソースは削除できません。

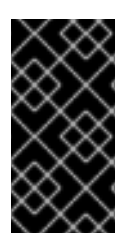

# 重要

エンジンのバージョン 4.1 より前では、必要な乱数ジェネレーターのセットは管理者に よって完全に制御可能で、**random** ソースを含む任意のソースを追加または削除できま す。しかし、バージョン 4.1 以降では、**urandom** と **random** ソースは常にセットの一部 となり、削除することはできません。

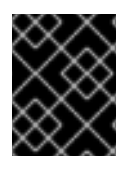

# 重要

エンジンバージョン 4.1 では、クラスター内の **random** RNG ソースを互換バージョン 4.1 以降に置き換える新しい RNG ソース **urandom** が導入されています。

# 7.35.12. upgrade\_correlation\_id

アップグレード相関識別子。クラスターのアップグレードの詳細を示すイベントをアップグレード自体 に関連付けるために使用します。

# 7.35.13. version

クラスターの互換バージョン。

このクラスター内のすべてのホストは、少なくともこの互換バージョンをサポートする必要がありま す。

以下はその例です。

GET /ovirt-engine/api/clusters/123

次のように応答します。

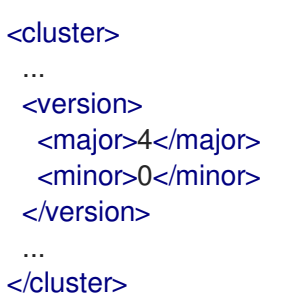

互換バージョンを更新するには、以下を使用します。

PUT /ovirt-engine/api/clusters/123

リクエスト本文は以下のようになります。

```
<cluster>
 <version>
  <major>4</major>
  <minor>1</minor>
 </version>
</cluster>
```
クラスター互換バージョンを更新するには、クラスター内のすべてのホストが新しい互換バージョンを サポートする必要があります。

# 7.35.14. vnc\_encryption

VNC 暗号化を有効にします。このプロパティーのデフォルト値は false です。

### 表7.48 リンクの概要

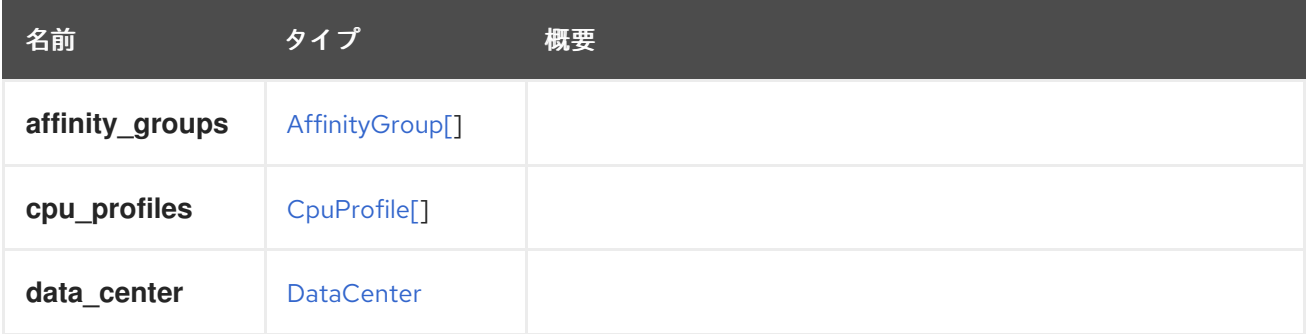

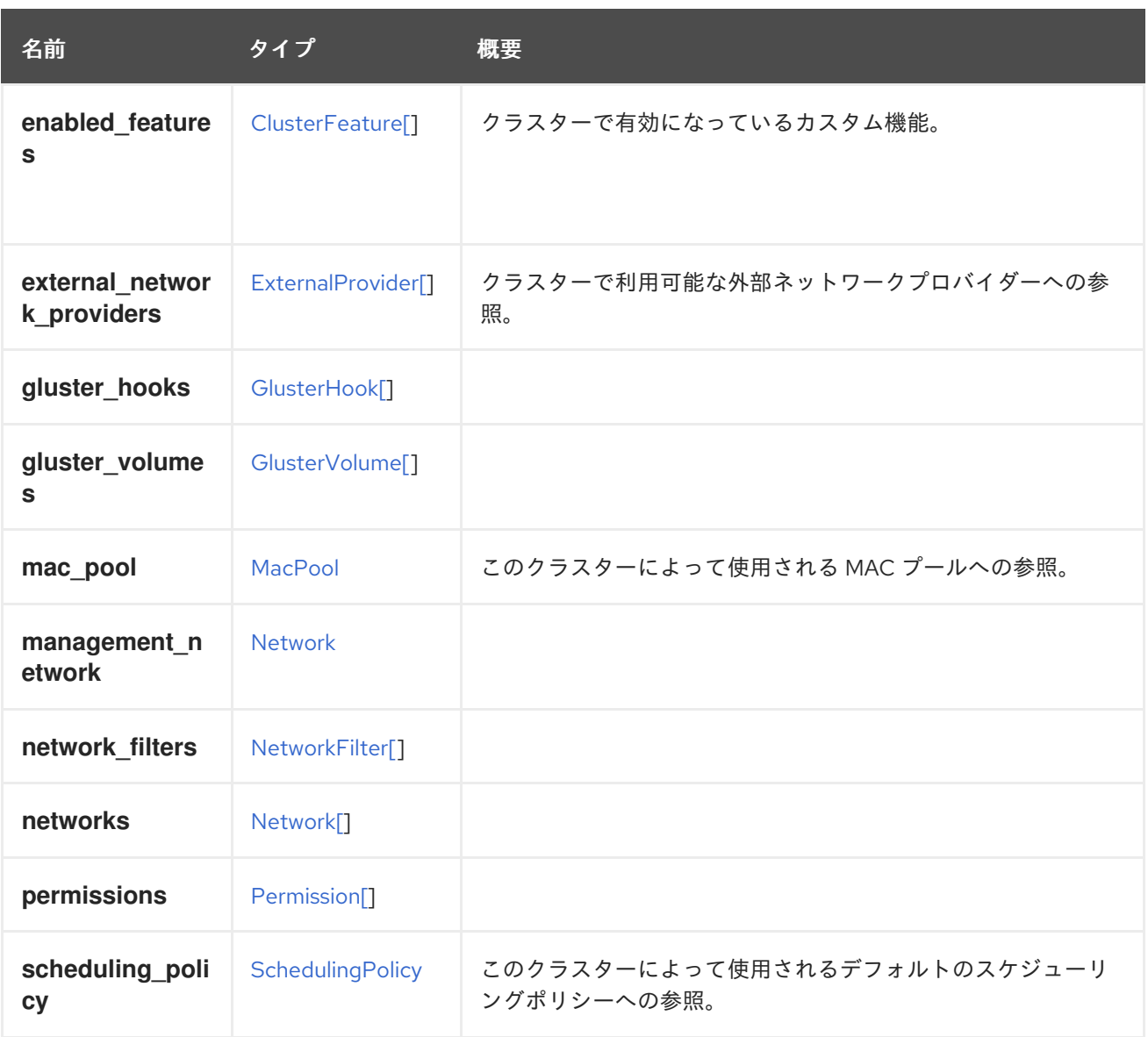

# 7.35.15. external\_network\_providers

クラスターで利用可能な外部ネットワークプロバイダーへの参照。

外部ネットワークプロバイダーの自動デプロイメントがサポートされる場合には、参照されるネット ワークプロバイダーのネットワークはクラスター内のすべてのノードで利用可能になります。クラス [ターの外部ネットワークプロバイダーは、ク](#page-256-0)[ラスターの追](#page-139-0)[加](#page-256-0) 時にのみ設定できます。この値は ホスト の追加 時に個々のホストに対して上書きされる場合があります。

# 7.35.16. scheduling\_policy

このクラスターによって使用されるデフォルトのスケジューリングポリシーへの参照。

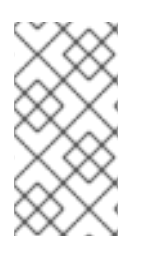

# 注記

スケジューリングポリシープロパティーは、デフォルトで参照されるスケジューリング ポリシーから取得されますが、このクラスターの custom scheduling policy properties 属性で指定されたプロパティーで上書きされま す。

# 7.36. CLUSTERFEATURE 構造体

<span id="page-549-0"></span>タイプは、クラスターレベルで使用できる追加機能を表します。

# 表7.49 属性の概要

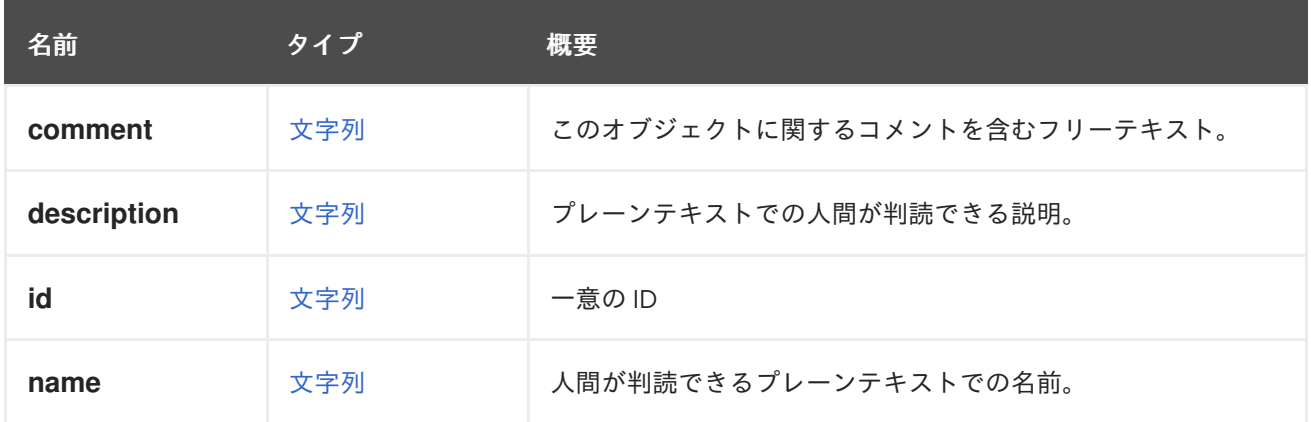

# 表7.50 リンクの概要

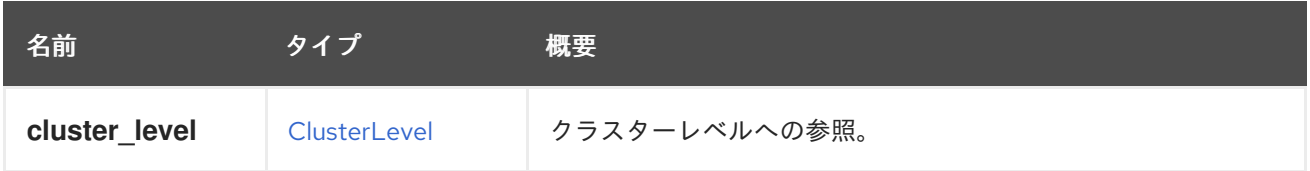

# <span id="page-549-1"></span>7.37. CLUSTERLEVEL構造体

特定のクラスターレベルでサポートされる機能について説明します。

### 表7.51 属性の概要

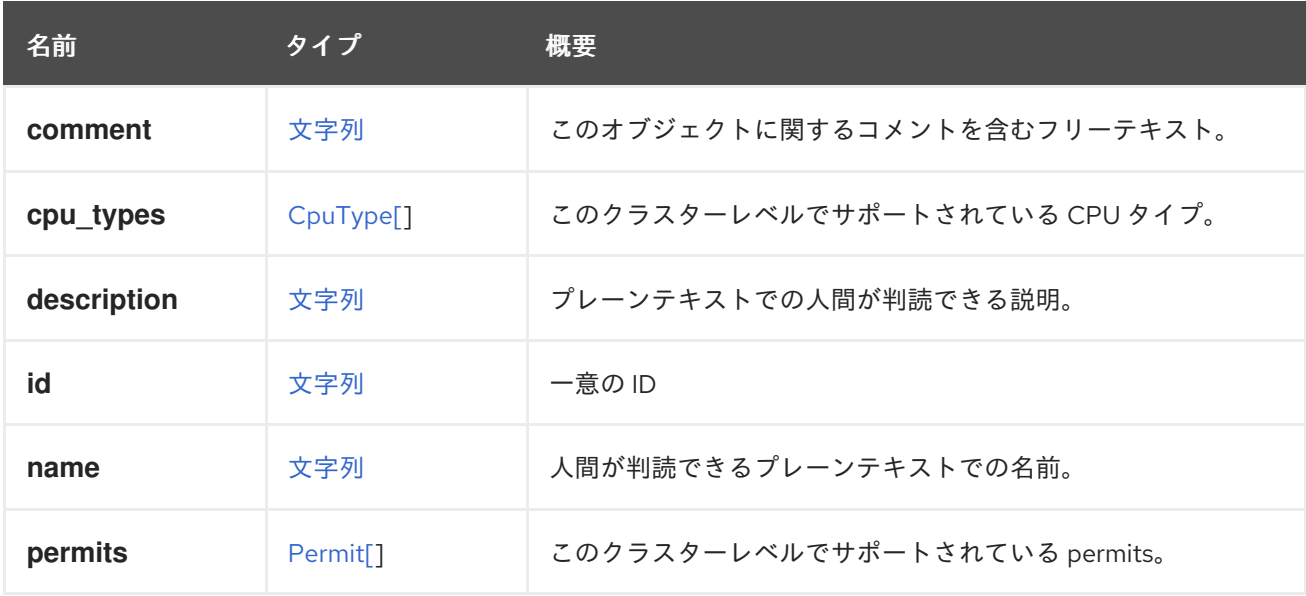

# 表7.52 リンクの概要

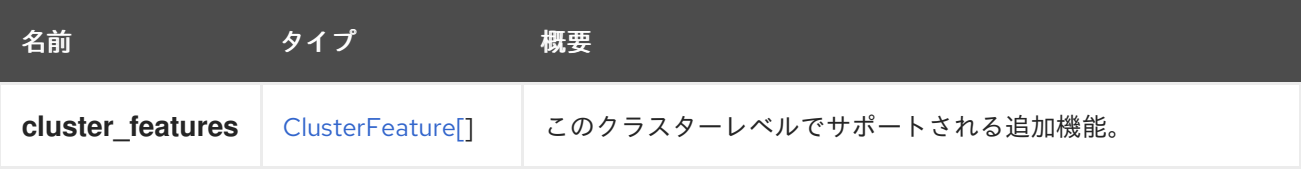

# 7.38. CLUSTERUPGRADEACTION ENUM

クラスターアップグレードアクションのアクションタイプ。

### 表7.53 値の概要

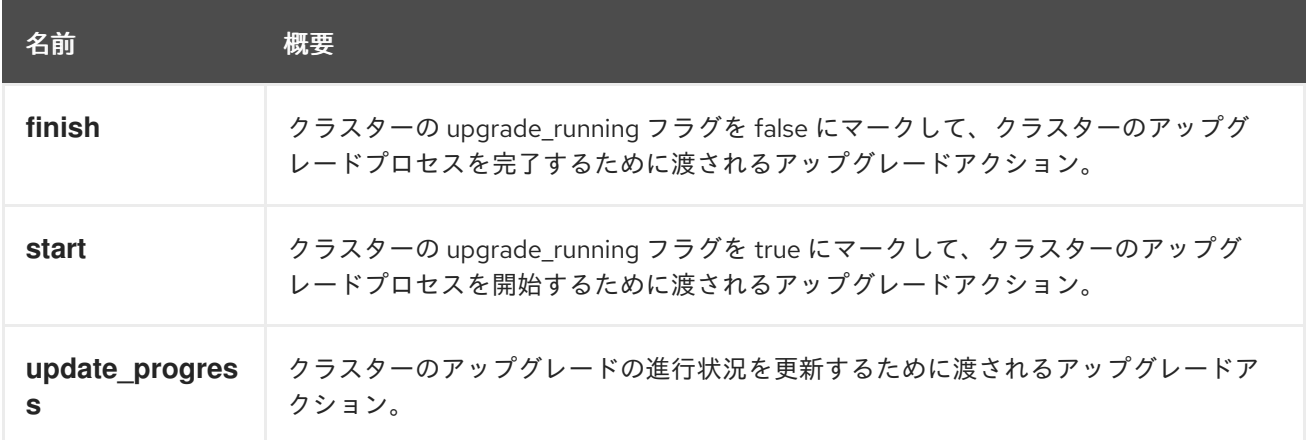

# 7.38.1. finish

クラスターの upgrade\_running フラグを false にマークして、クラスターのアップグレードプロセスを 完了するために渡されるアップグレードアクション。これは、クラスターのアップグレードプロセスの 最後に使用する必要があります。

# 7.38.2. start

クラスターの upgrade\_running フラグを true にマークして、クラスターのアップグレードプロセスを 開始するために渡されるアップグレードアクション。これは、クラスターのアップグレードプロセスの 開始時に使用する必要があります。

# 7.38.3. update\_progress

クラスターのアップグレードの進行状況を更新するために渡されるアップグレードアクション。これ は、アップグレードの進行に合わせて使用する必要があります。

# 7.39. CONFIGURATION 構造体

### 表7.54 属性の概要

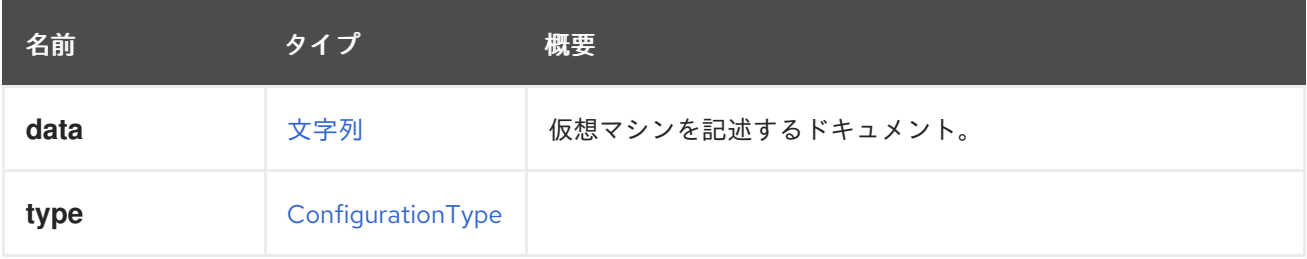

# 7.39.1. data

仮想マシンを記述するドキュメント。

OVF ドキュメントの例:

<?xml version='1.0' encoding='UTF-8'?> <ovf:Envelope xmlns:ovf="http://schemas.dmtf.org/ovf/envelope/1/" xmlns:rasd="http://schemas.dmtf.org/wbem/wscim/1/cimschema/2/CIM\_ResourceAllocationSettingData" xmlns:vssd="http://schemas.dmtf.org/wbem/wscim/1/cim-schema/2/CIM\_VirtualSystemSettingData" xmlns:xsi="http://www.w3.org/2001/XMLSchema-instance" ovf:version="3.5.0.0"> <References/> <Section xsi:type="ovf:NetworkSection\_Type"> <Info>List of networks</Info> <Network ovf:name="Network 1"/> </Section> <Section xsi:type="ovf:DiskSection\_Type"> <Info>List of Virtual Disks</Info> </Section> <Content ovf:id="out" xsi:type="ovf:VirtualSystem\_Type"> <CreationDate>2014/12/03 04:25:45</CreationDate> <ExportDate>2015/02/09 14:12:24</ExportDate> <DeleteProtected>false</DeleteProtected> <SsoMethod>guest\_agent</SsoMethod> <IsSmartcardEnabled>false</IsSmartcardEnabled> <TimeZone>Etc/GMT</TimeZone> <default\_boot\_sequence>0</default\_boot\_sequence> <Generation>1</Generation> <VmType>1</VmType> <MinAllocatedMem>1024</MinAllocatedMem> <IsStateless>false</IsStateless> <IsRunAndPause>false</IsRunAndPause> <AutoStartup>false</AutoStartup> <Priority>1</Priority> <CreatedByUserId>fdfc627c-d875-11e0-90f0-83df133b58cc</CreatedByUserId> <IsBootMenuEnabled>false</IsBootMenuEnabled> <IsSpiceFileTransferEnabled>true</IsSpiceFileTransferEnabled> <IsSpiceCopyPasteEnabled>true</IsSpiceCopyPasteEnabled> <Name>VM\_export</Name> <TemplateId>00000000-0000-0000-0000-000000000000</TemplateId> <TemplateName>Blank</TemplateName> <IsInitilized>false</IsInitilized> <Origin>3</Origin> <DefaultDisplayType>1</DefaultDisplayType> <TrustedService>false</TrustedService> <OriginalTemplateId>00000000-0000-0000-0000-000000000000</OriginalTemplateId> <OriginalTemplateName>Blank</OriginalTemplateName> <UseLatestVersion>false</UseLatestVersion> <Section ovf:id="70b4d9a7-4f73-4def-89ca-24fc5f60e01a" ovf:required="false" xsi:type="ovf:OperatingSystemSection\_Type"> <Info>Guest Operating System</Info> <Description>other</Description> </Section> <Section xsi:type="ovf:VirtualHardwareSection\_Type"> <Info>1 CPU, 1024 Memory</Info> <System> <vssd:VirtualSystemType>ENGINE 3.5.0.0</vssd:VirtualSystemType> </System> <Item>

<rasd:Caption>1 virtual cpu</rasd:Caption> <rasd:Description>Number of virtual CPU</rasd:Description> <rasd:InstanceId>1</rasd:InstanceId> <rasd:ResourceType>3</rasd:ResourceType> <rasd:num\_of\_sockets>1</rasd:num\_of\_sockets> <rasd:cpu\_per\_socket>1</rasd:cpu\_per\_socket> </Item> <ltem> <rasd:Caption>1024 MB of memory</rasd:Caption> <rasd:Description>Memory Size</rasd:Description> <rasd:InstanceId>2</rasd:InstanceId> <rasd:ResourceType>4</rasd:ResourceType> <rasd:AllocationUnits>MegaBytes</rasd:AllocationUnits> <rasd:VirtualQuantity>1024</rasd:VirtualQuantity> </Item> <ltem> <rasd:Caption>USB Controller</rasd:Caption> <rasd:InstanceId>3</rasd:InstanceId> <rasd:ResourceType>23</rasd:ResourceType> <rasd:UsbPolicy>DISABLED</rasd:UsbPolicy> </Item> </Section> </Content> </ovf:Envelope>

# <span id="page-552-0"></span>7.40. CONFIGURATIONTYPF FNUM

設定フォーマットのタイプ。

# 表7.55 値の概要

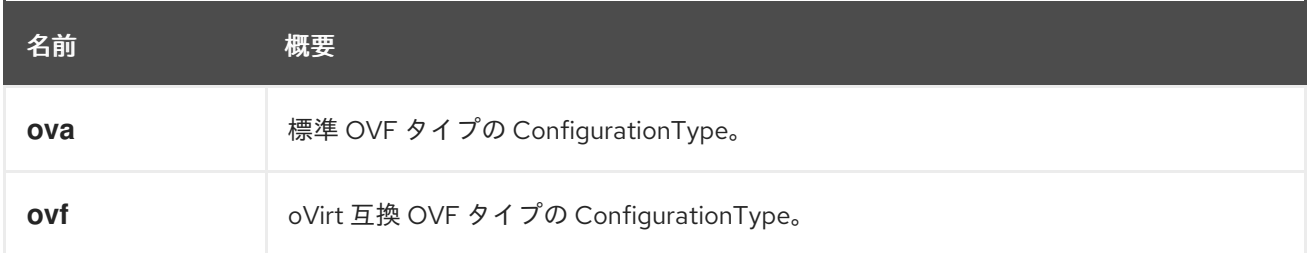

# 7.40.1. ova

標準 OVF タイプの ConfigurationType。

提供される仮想マシン設定は、Open Virtualization Format (OVF) 標準に準拠しています。この値は、 oVirt または他のベンダーによって生成された Open Virtual Appliance (OVA) から抽出された OVF 設定 に使用する必要があります。[OVF](https://www.dmtf.org/standards/ovf) 仕様 を参照してください。

# 7.40.2. ovf

oVirt 互換 OVF タイプの ConfigurationType。

提供される仮想マシン設定は、Open Virtualization Format (OVF) の oVirt 互換形式に準拠しています。 OVF の oVirt 互換形式は、他のベンダーが使用する OVF 標準とは異なる場合があることに注意してく ださい。この値は、ストレージドメインから取得される OVF 設定に使用する必要があります。

# 7.41. CONSOLE 構造体

シリアルコンソールデバイスの表現。

# 表7.56 属性の概要

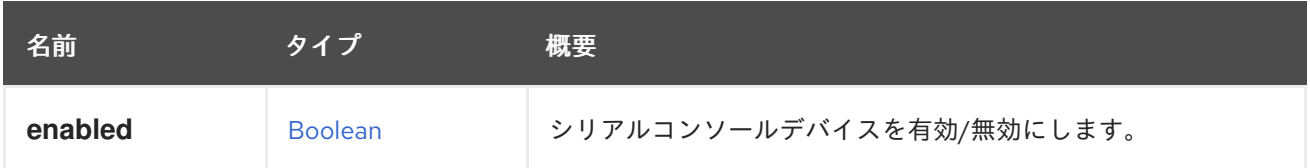

# <span id="page-553-1"></span>7.42. CORE 構造体

# 表7.57 属性の概要

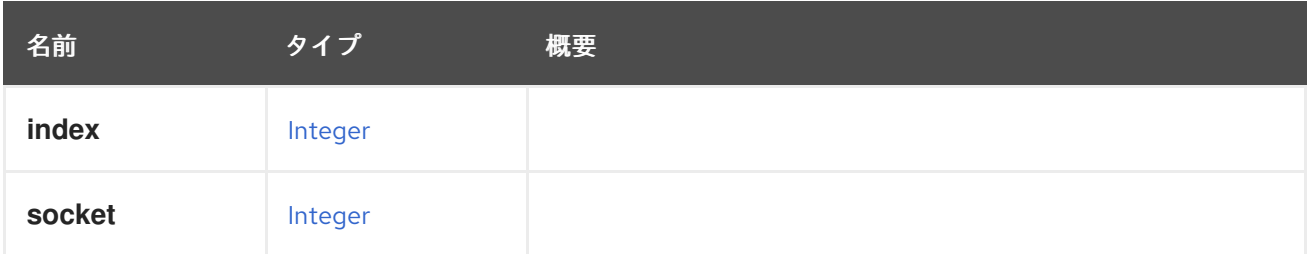

# <span id="page-553-0"></span>7.43. CPU 構造体

# 表7.58 属性の概要

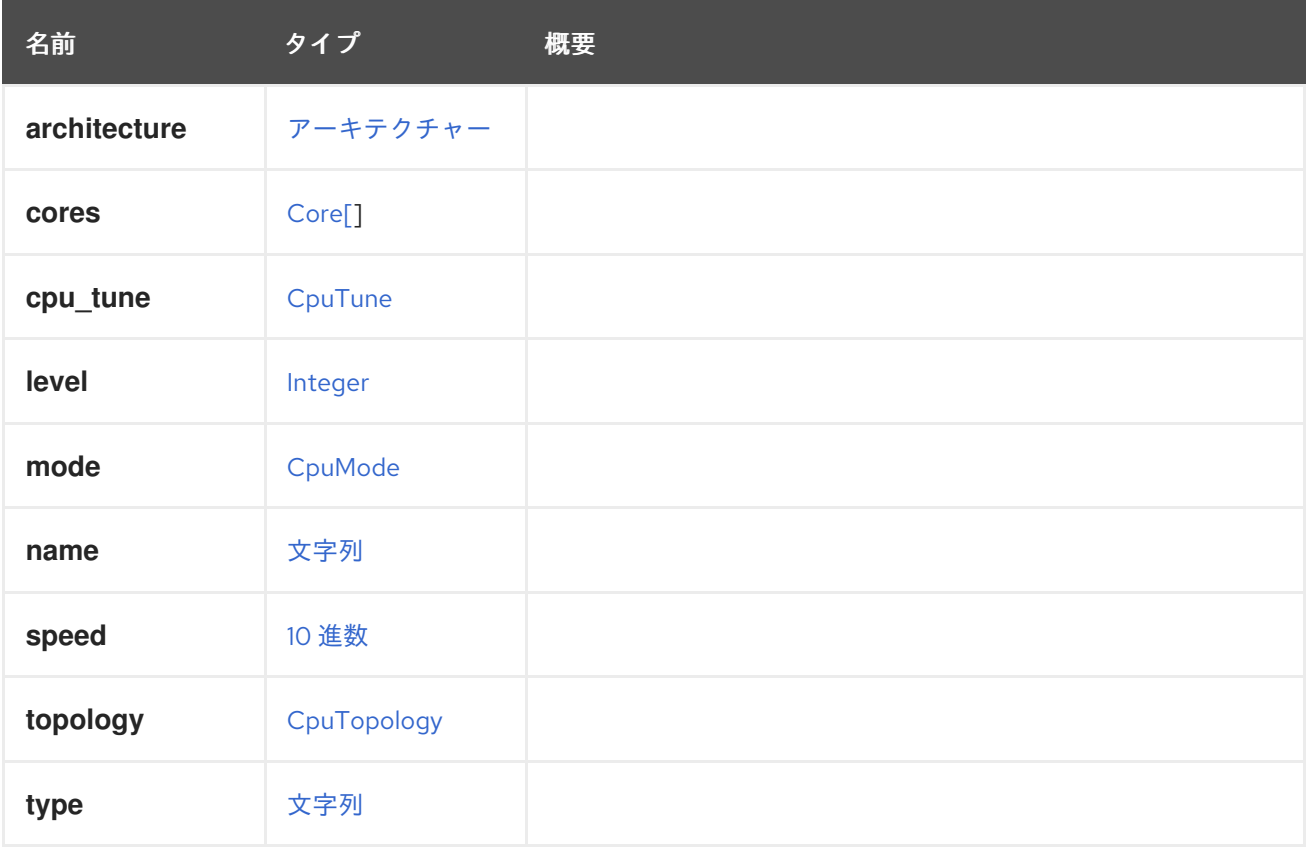

# 7.44. CPUMODE ENUM

表7.59 値の概要

<span id="page-554-0"></span>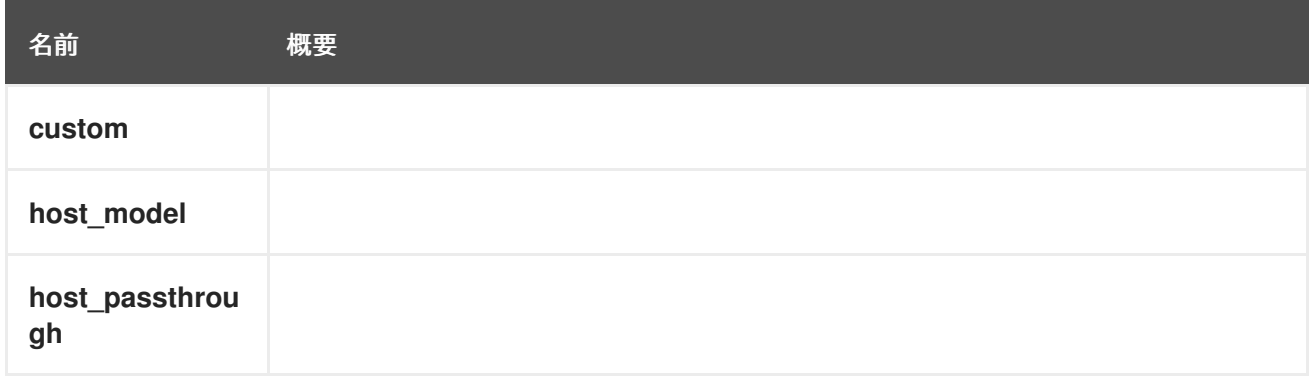

# 7.45. CPUPINNINGPOLICY ENUM

CPU および NUMA ピニングポリシーを表すタイプ。

### 表7.60 値の概要

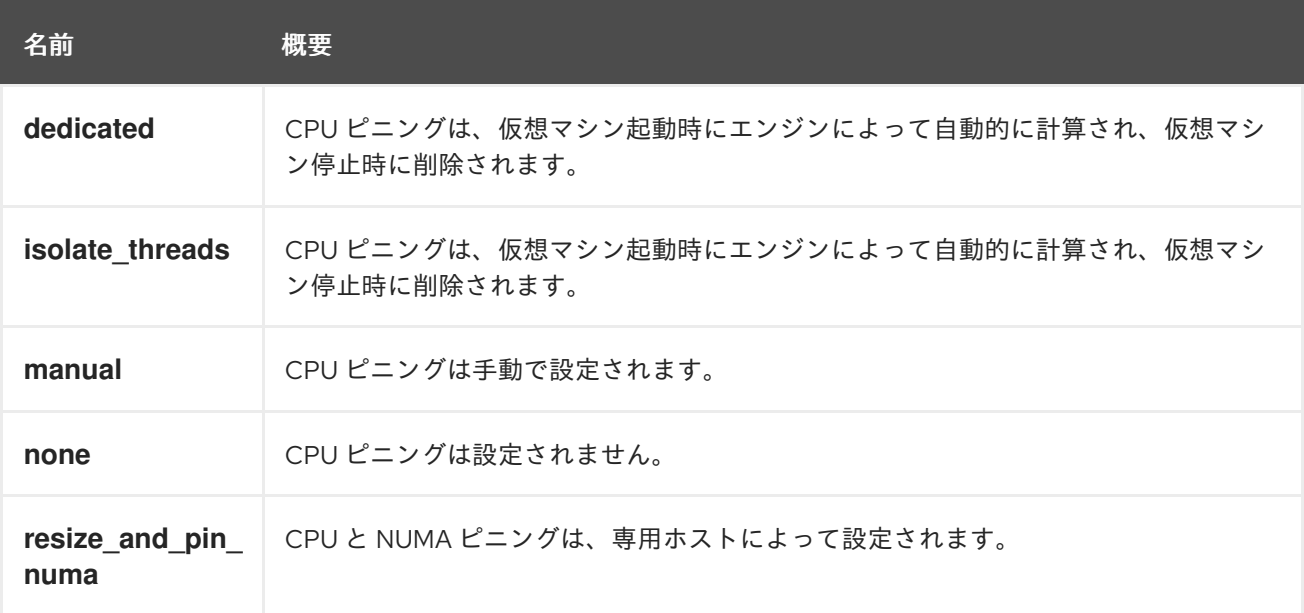

# 7.45.1. dedicated

CPU ピニングは、仮想マシン起動時にエンジンによって自動的に計算され、仮想マシン停止時に削除 されます。

ピニングは排他的です。つまり、他の仮想マシンはピニングされた物理 CPU を使用できません。

### 7.45.2. isolate\_threads

CPU ピニングは、仮想マシン起動時にエンジンによって自動的に計算され、仮想マシン停止時に削除 されます。

ピニングは排他的で、各仮想スレッドは排他的な物理コアを取得します。これは、ピニングされた物理 CPU を他の仮想マシンが使用できないことを意味します。

これは、実現の原因では、現在の医師マシン設定されることを意味します。<br>これは、

# 7.45.3. manual

CPU ピニングは手動で設定されます。

これは、現時点で CPU ピニングが現在の仮想マシン設定に対して手動で設定されることを意味しま す。仮想マシンは、少なくとも1つのホストにピニングされる必要があります。ピニングは、CpuTune を使用して、CPU 設定内で提供されます。

# 7.45.4. none

CPU ピニングは設定されません。

これは、現時点で CPU ピニングが現在の仮想マシン設定に対して設定されないことを意味します。デ フォルトでは、仮想マシントポロジーは 1 ソケット、1 コア、および 1 スレッドに設定されます。

# 7.45.5. resize\_and\_pin\_numa

CPU と NUMA ピニングは、専用ホストによって設定されます。

CPU と NUMA ピニングでは、専用のホスト CPU トポロジーが使用されます。仮想マシンの設定は、 可能な限り最高のパフォーマンスが得られるように、ホストに合わせて自動的に設定されます。

# <span id="page-555-0"></span>7.46. CPUPROFILE構造体

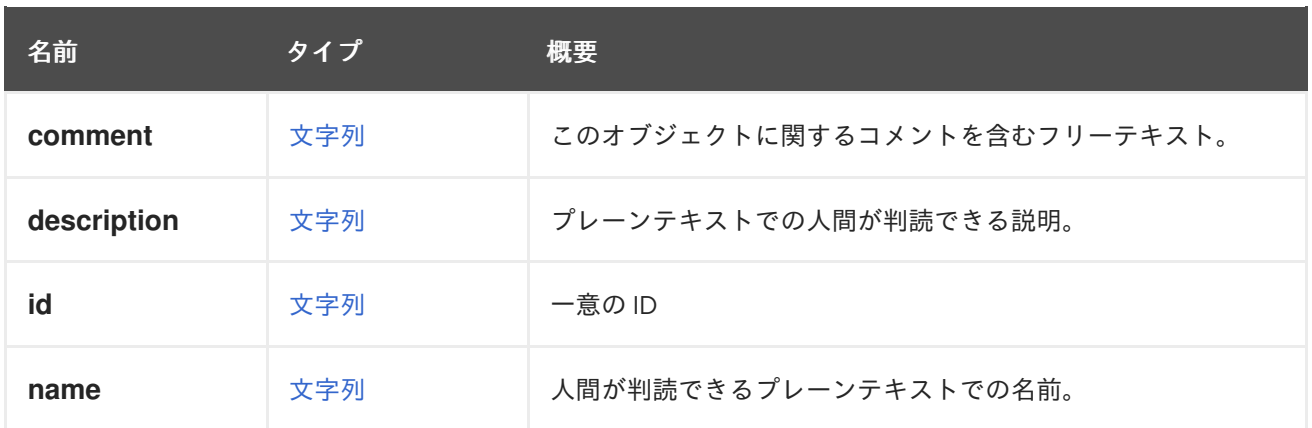

# 表7.61 属性の概要

### 表7.62 リンクの概要

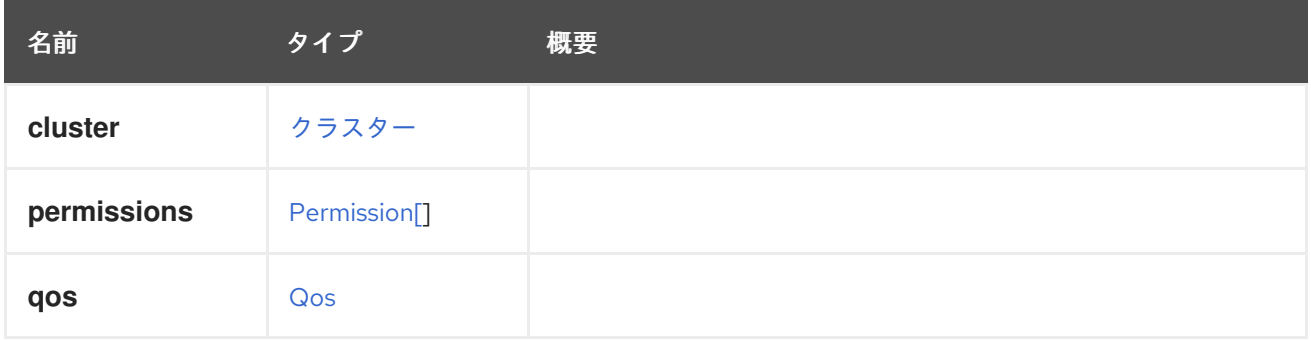

# <span id="page-555-1"></span>7.47. CPUTOPOLOGY 構造体

### 表7.63 属性の概要

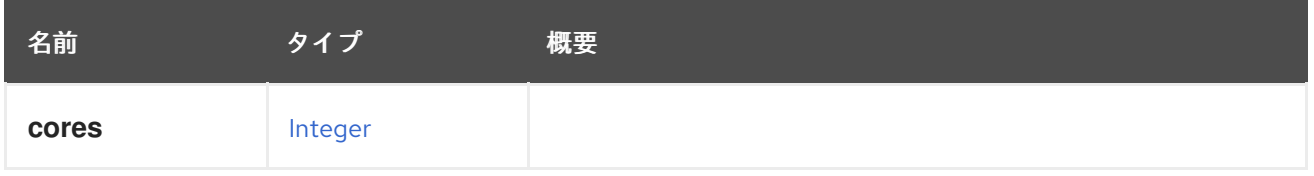

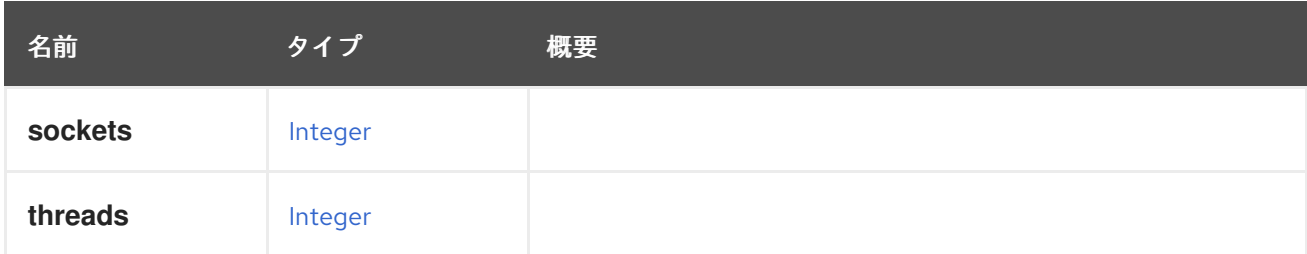

# <span id="page-556-1"></span>7.48. CPUTUNE構造体

表7.64 属性の概要

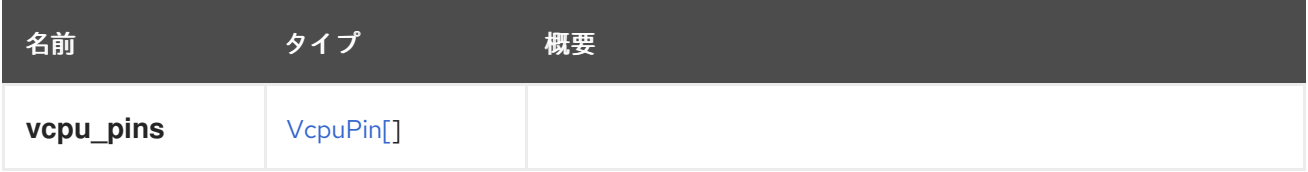

# <span id="page-556-0"></span>7.49. CPUTYPE 構造体

サポートされている CPU タイプを記述します。

# 表7.65 属性の概要

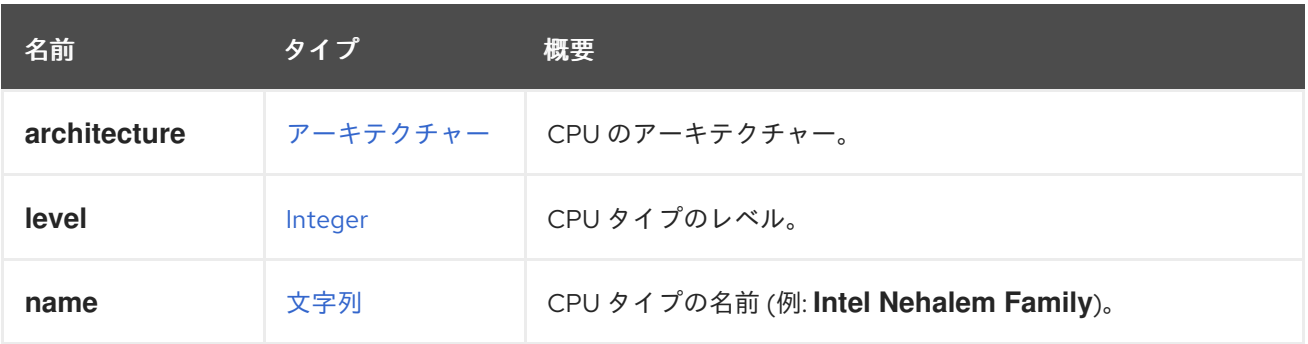

# 7.50. CREATIONSTATUS ENUM

# 表7.66 値の概要

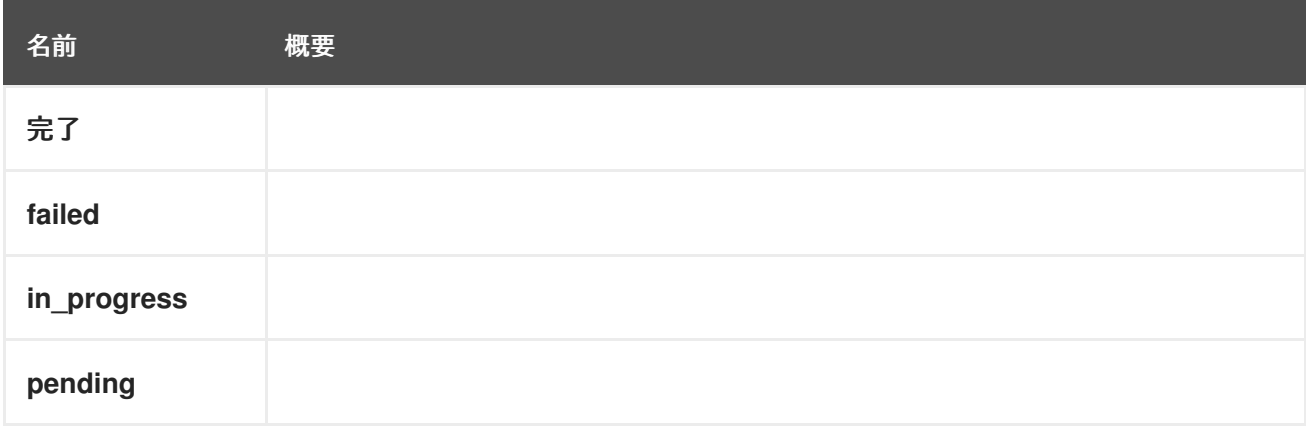

# 7.51. CUSTOMPROPERTY 構造体

カスタムプロパティーの表現。

# 表7.67 属性の概要

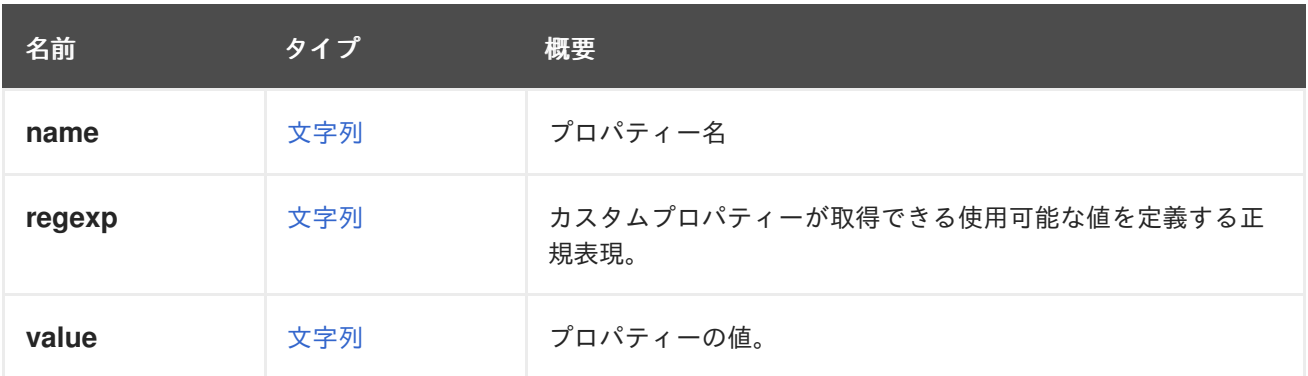

# 7.52. DATACENTER 構造体

表7.68 属性の概要

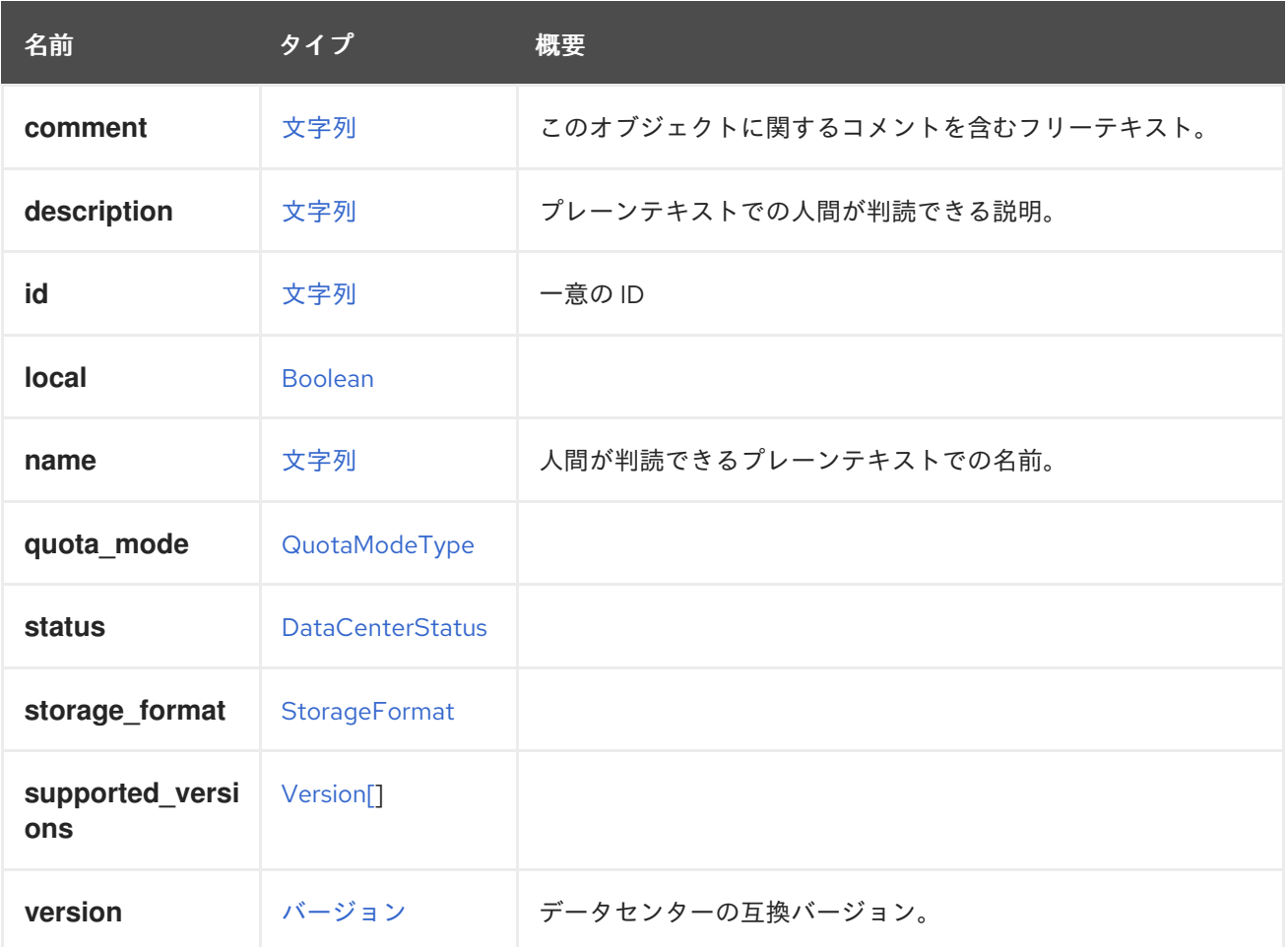

# 7.52.1. version

データセンターの互換バージョン。

このデータセンター内のすべてのクラスターは、少なくともこの互換バージョンに設定されている必要 があります。

以下はその例です。

GET /ovirt-engine/api/datacenters/123

ı

# <span id="page-558-0"></span>以下を応答します。

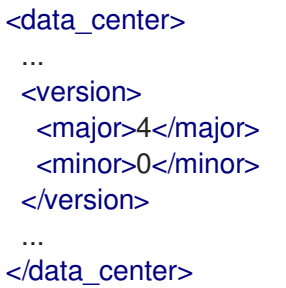

互換バージョンを更新するには、以下を使用します。

PUT /ovirt-engine/api/datacenters/123

リクエスト本文は以下のようになります。

```
<data_center>
 <version>
  <major>4</major>
  <minor>1</minor>
 </version>
</data_center>
```
# 表7.69 リンクの概要

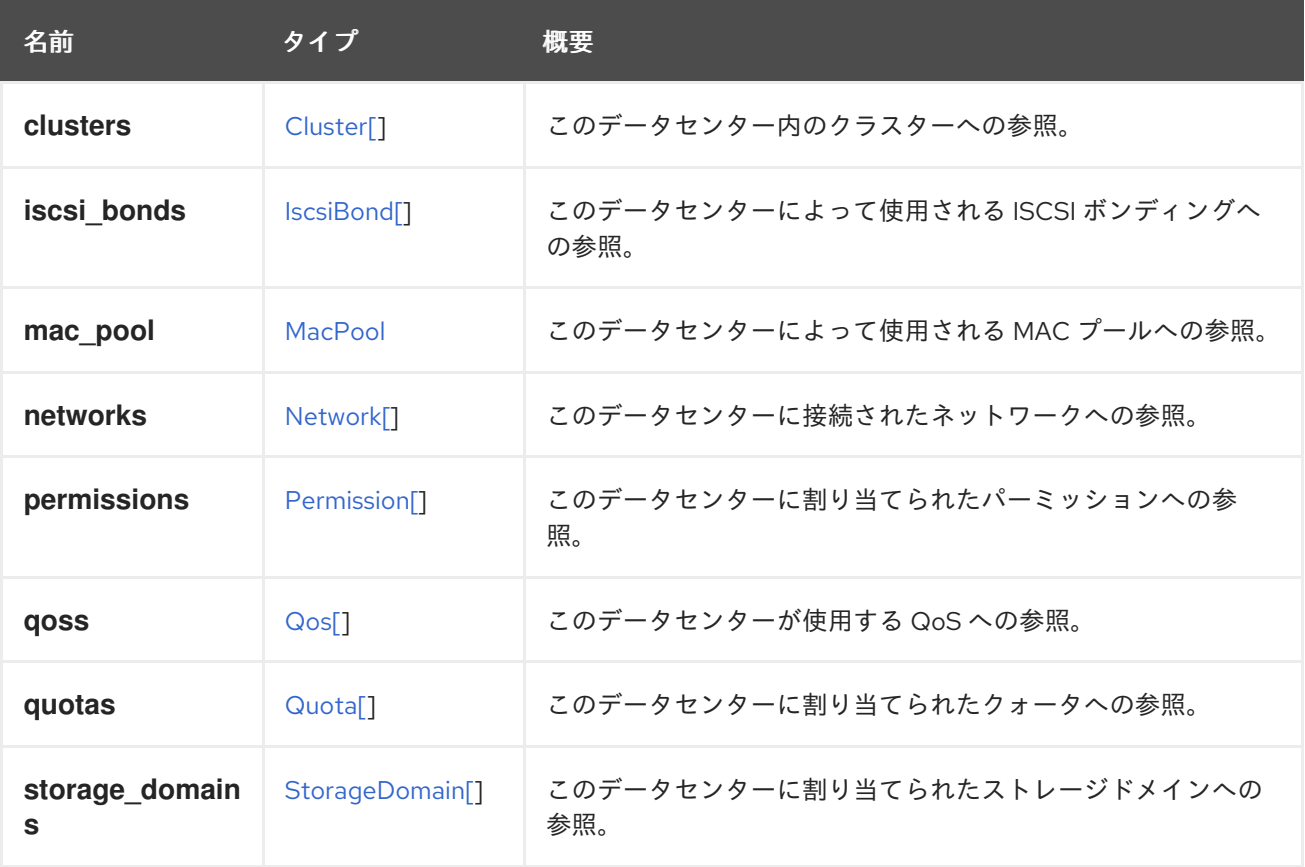

# 7.53. DATACENTERSTATUSENUM

表7.70 値の概要

<span id="page-559-0"></span>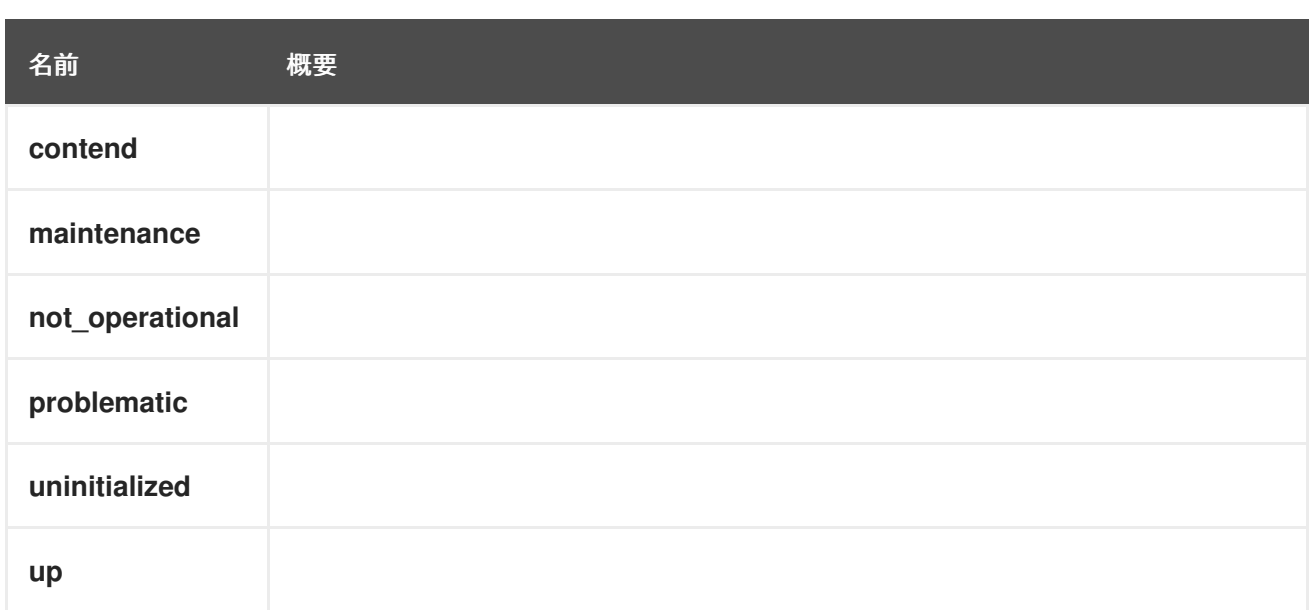

# 7.54. DEVICE 構造体

デバイスは、デバイスの潜在的な親へのリンクをラップします。

# 表7.71 属性の概要

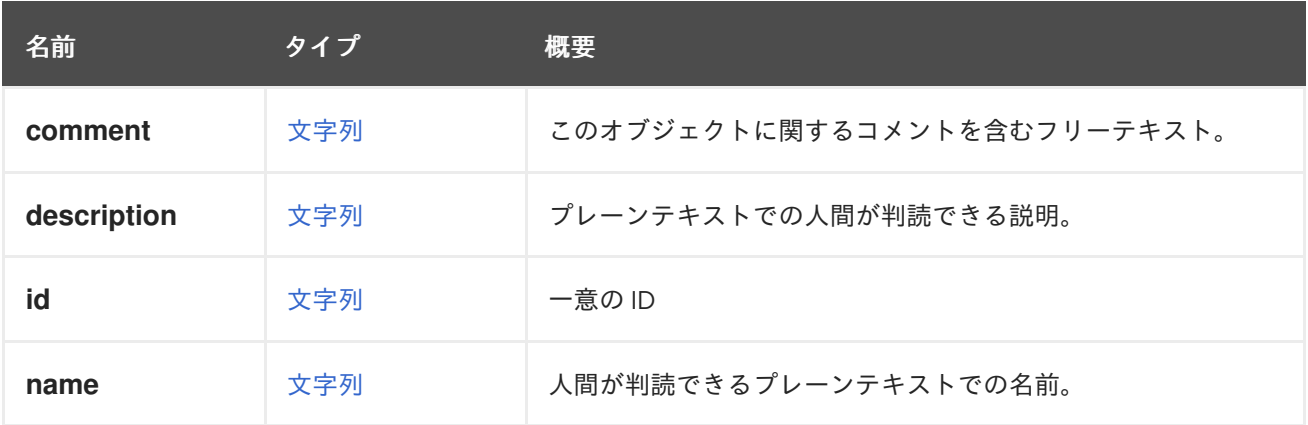

# 表7.72 リンクの概要

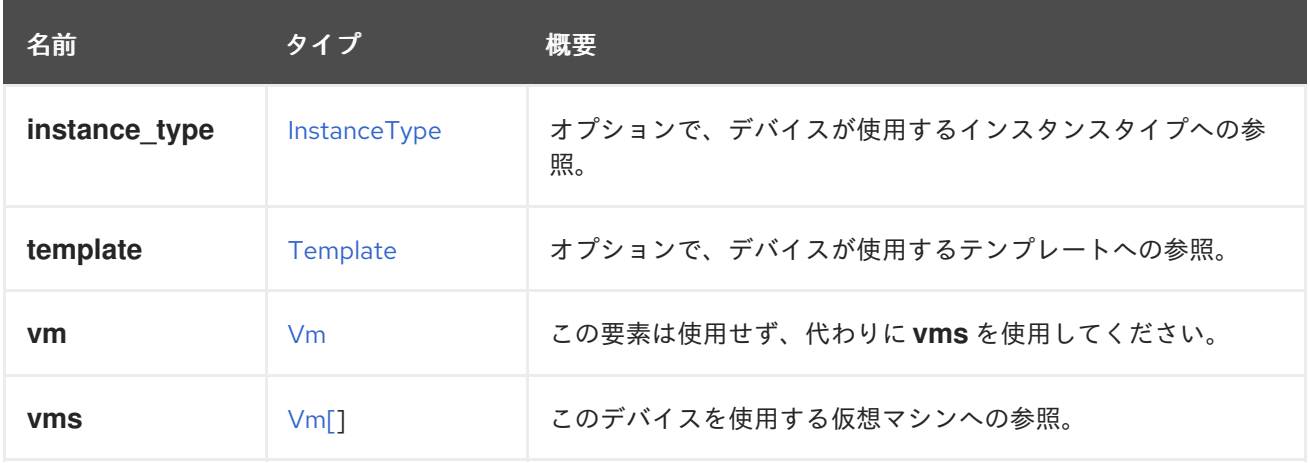

# 7.54.1. vms

このデバイスを使用する仮想マシンへの参照。デバイスは複数の仮想マシンで使用できます。たとえ ば、共有ディスクは 2 つ以上の仮想マシンで同時に使用することができます。

# 7.55. DISK 構造体

仮想ディスクデバイスを表します。

# 表7.73 属性の概要

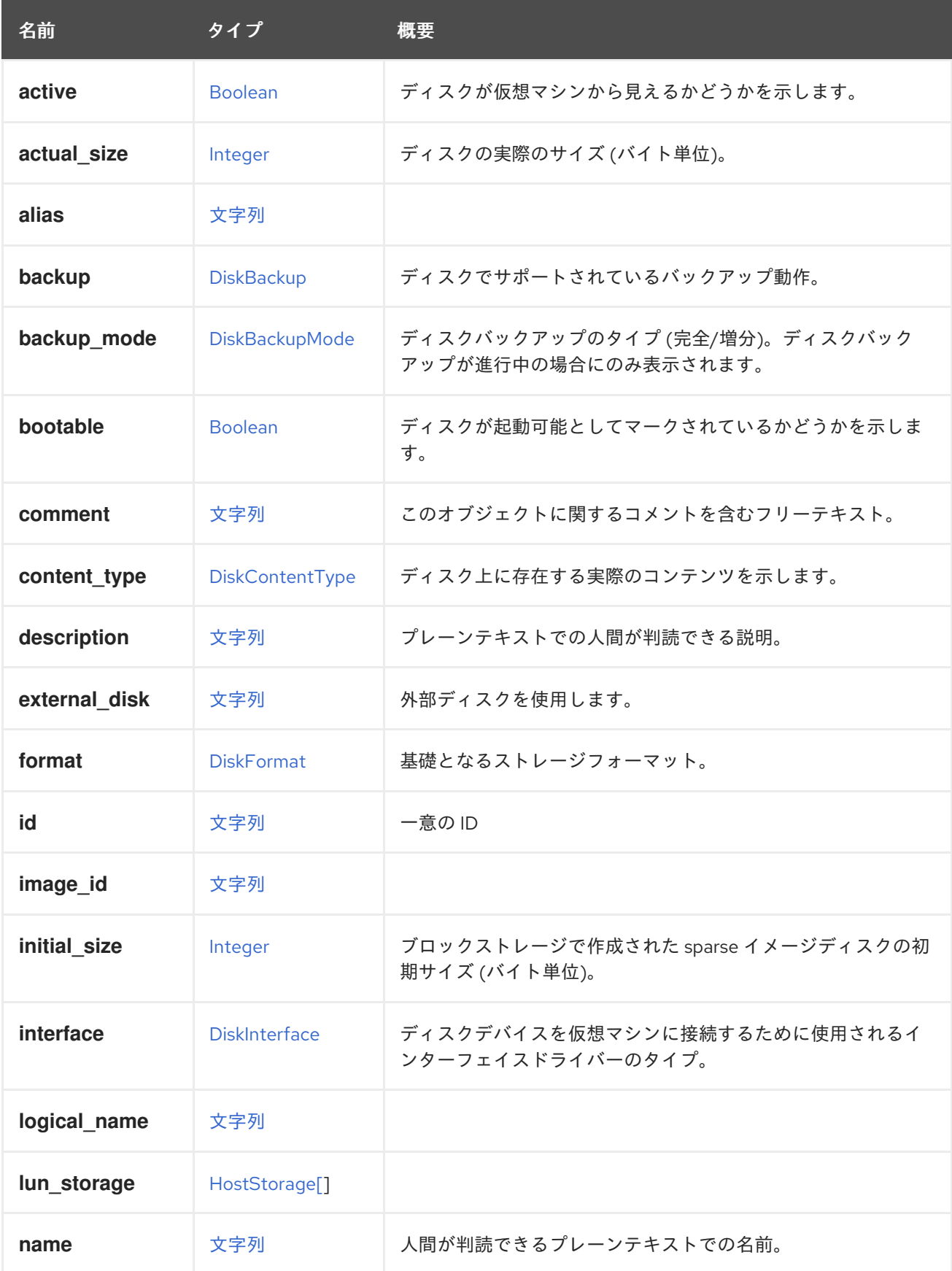

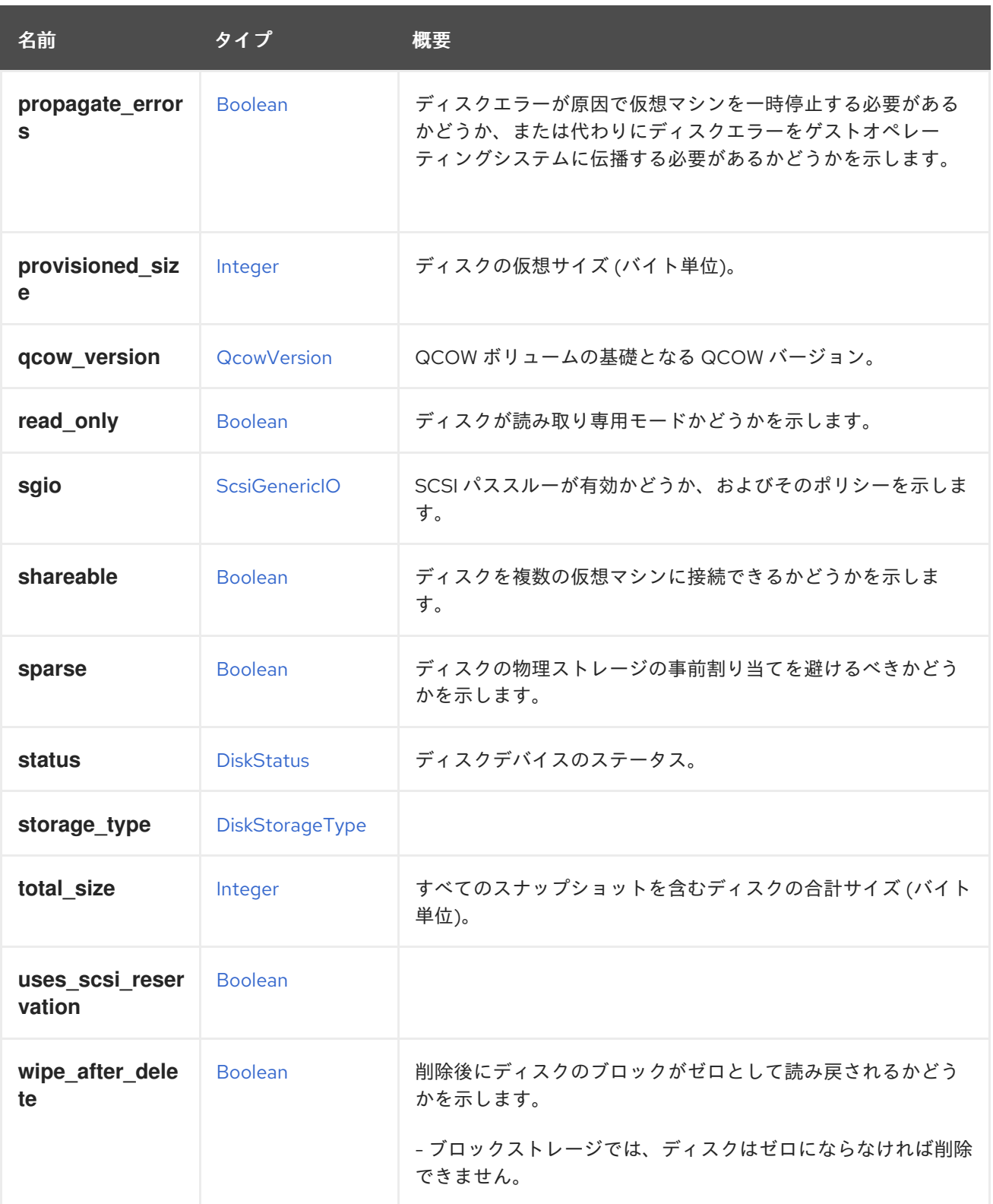

# 7.55.1. active

ディスクが仮想マシンから見えるかどうかを示します。

# 重要

仮想マシンにディスクアタッチメントを追加するときに、サーバーがこの属性を含まな い要求を受け入れる場合、未定義となります。場合によっては、ディスクが自動的にア クティベートされ、それ以外の場合は自動的にアクティブになりません。問題を回避す るには、常に希望の値でこの属性をふくめることを強く推奨します。

# <span id="page-562-0"></span>7.55.2. actual\_size

ディスクの実際のサイズ (バイト単位)。

実際のサイズは、ディスクが実際に使用するバイト数です。**cow** フォーマットを使用するディスクのプ ロビジョニングされたサイズよりも小さくなります。

# 7.55.3. bootable

ディスクが起動可能としてマークされているかどうかを示します。

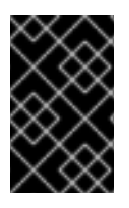

# 重要

この属性は、実際に仮想マシンに接続されているディスクに対してのみ意味があり、API のバージョン 4 では、[DiskAttachment](#page-566-0) タイプに移動されています。ここでは後方互換性 のためにのみ保持されており、将来的には削除される予定です。

### 7.55.4. external\_disk

外部ディスクを使用します。

外部ディスクは、次のように、ローカルファイルまたはブロックデバイスへのパス、または QEMU で サポートされている URL にできます。

- nbd:<host>:<port>[:exportname=<export>]
- nbd:unix:</path>[:exportname=<export>]
- http://[<username>[:<password>]@]<host>/<path>
- https://[<username>[:<password>]@]<host>/<path>
- ftp://[<username>[:<password>]@]<host>/<path>
- ftps://[<username>[:<password>]@]<host>/<path>

サポートされるプロトコルおよび詳細情報は、QEMU のマニュアルを参照してください。

# 7.55.5. initial\_size

ブロックストレージで作成された sparse イメージディスクの初期サイズ (バイト単位)。

初期サイズは、sparse ディスクがブロックストレージ上に作成されたときに最初に割り当てられるバイ ト数です。初期サイズは、プロビジョニングされたサイズよりも小さくなります。指定されていない場 合は、システムで使用されるデフォルトの初期サイズが割り当てられます。

# 7.55.6. interface

ディスクデバイスを仮想マシンに接続するために使用されるインターフェイスドライバーのタイプ。

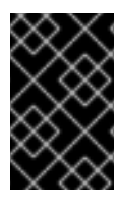

### 重要

この属性は、実際に仮想マシンに接続されているディスクに対してのみ意味があり、API のバージョン 4 では、[DiskAttachment](#page-566-0) タイプに移動されています。ここでは後方互換性 のためにのみ保持されており、将来的には削除される予定です。

# 7.55.7. provisioned\_size

ディスクの仮想サイズ (バイト単位)。

新しいディスクを作成する場合、この属性は必須です。

# 7.55.8. qcow\_version

QCOW ボリュームの基礎となる QCOW バージョン。QCOW バージョンは、ボリュームがサポートす る qemu バージョンを qemu に指定します。このフィールドは update API を使用して更新でき、 QCOW ボリュームについてのみ報告されます。これは、ディスクが作成されたストレージドメインの バージョンによって決まります。V4 より前のバージョンのストレージドメインは、QCOW2 ボリュー ムをサポートします。V4 ストレージドメインは QCOW2v3 もサポートします。異なる QCOW バー ジョンの機能の詳細は、[QCOW3](https://wiki.qemu.org/Features/Qcow3) を参照してください。

# 7.55.9. read\_only

ディスクが読み取り専用モードかどうかを示します。

バージョン 4.0 以降では、この属性は API に表示されず、[DiskAttachment](#page-566-0) に移動されました。

Red Hat Virtualization Manager のバージョン 4.1.2 以降、この属性は非推奨となり、将来的に削除され る予定です。読み取り専用モードでディスクをアタッチするには、[DiskAttachment](#page-566-0) タイプの **read\_only** 属性を使用します。以下はその例です。

POST /ovirt-engine/api/vms/123/diskattachments

<disk\_attachment> <read\_only>true</read\_only> ...

</disk\_attachment>

# 7.55.10. sgio

SCSI パススルーが有効かどうか、およびそのポリシーを示します。

**filtered**/**unfiltered** の値を設定すると、非特権/特権 SCSI I/O を備えた LUN ディスクの SCSI パスス ルーが有効になります。SCSI パススルーを無効にするには、値を **disabled** に設定する必要があります

# 7.55.11. shareable

ディスクを複数の仮想マシンに接続できるかどうかを示します。

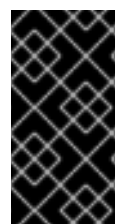

# 重要

ディスクが複数の仮想マシンに接続されている場合、たとえば [GlusterFS](https://www.gluster.org) や [GFS](https://www.sourceware.org/cluster/gfs) などの 共有ファイルシステムを使用して、データの破損を回避するためにディスクへのアクセ スを調整するのは、接続された仮想マシンのゲストオペレーティングシステムのロール です。

# 7.55.12. total\_size

すべてのスナップショットを含むディスクの合計サイズ (バイト単位)。

合計サイズは、ディスクによって実際に使用されたバイト数にスナップショットのサイズを加えたもの です。ダイレクト LUN および Cinder ディスクには設定されません。スナップショットのないディスク の場合、合計サイズは実際のサイズと同じです。

# 7.55.13. wipe\_after\_delete

削除後にディスクのブロックがゼロとして読み戻されるかどうかを示します。

- ブロックストレージでは、ディスクはゼロにならなければ削除できません。
- ファイルストレージでは、以前に削除されたブロックがゼロとして読み戻されることがファイ ルシステムによって既に保証されているため、ディスクはすぐに削除されます。

### 表7.74 リンクの概要

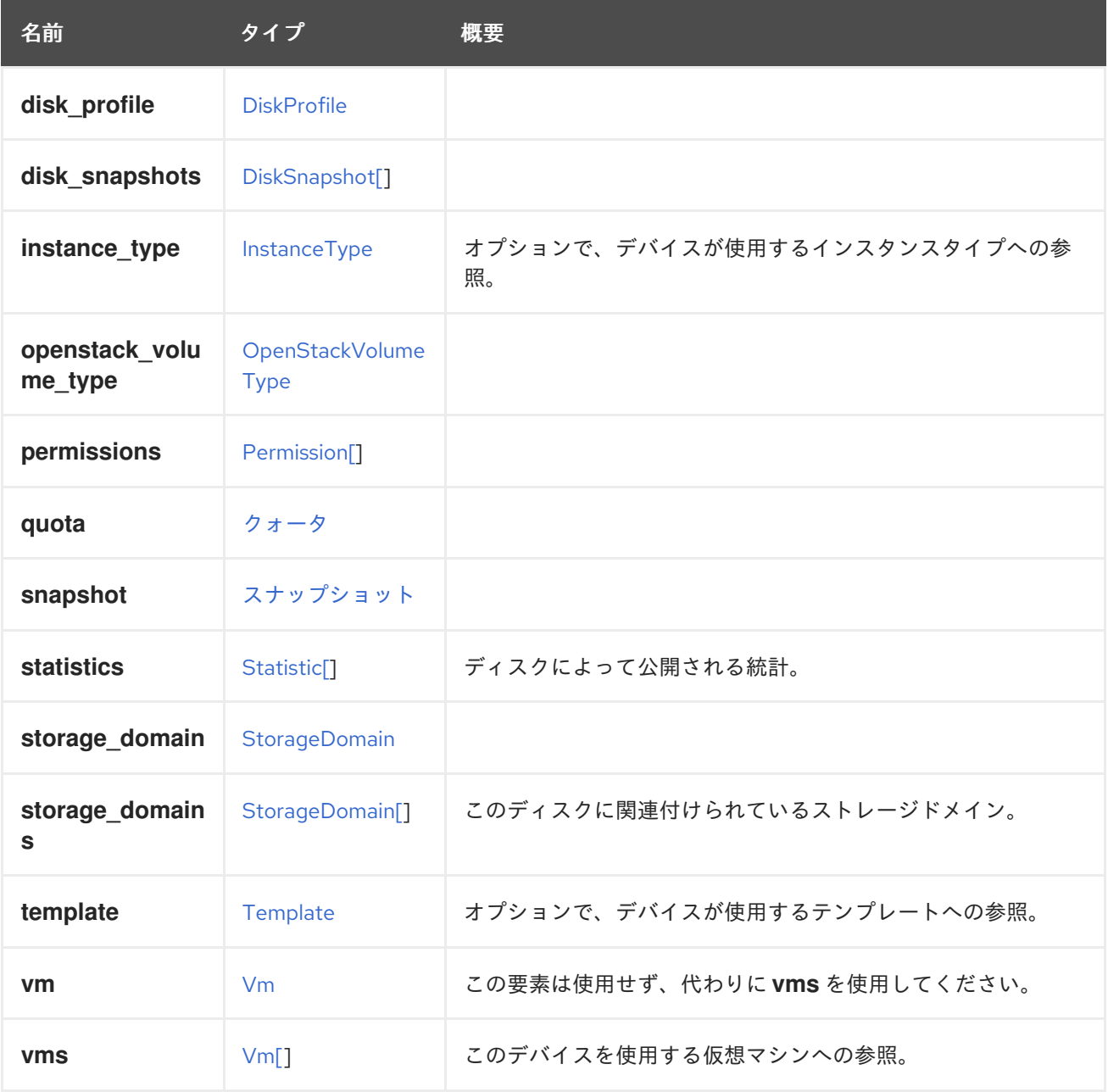

# 7.55.14. statistics

ディスクによって公開される統計。以下はその例です。

<statistics> <statistic href="/ovirt-engine/api/disks/123/statistics/456" id="456"> <name>data.current.read</name> <description>Read data rate</description> <kind>gauge</kind> <type>decimal</type> <unit>bytes\_per\_second</unit> <values> <value> <datum>1052</datum> </value> </values> <disk href="/ovirt-engine/api/disks/123" id="123"/> </statistic> ... </statistics>

ディスク取得時において、これらの統計は直接含まれず、リンクのみが含まれます。統計を取得するに は、含まれているリンクに従ってください。

GET /ovirt-engine/api/disks/123/statistics

# 7.55.15. storage\_domains

このディスクに関連付けられているストレージドメイン。

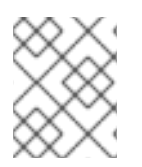

# 注記

テンプレートから作成されたのではない仮想マシンに最初のディスクを追加する場合に のみ必要です。

# 7.55.16. vms

このデバイスを使用する仮想マシンへの参照。デバイスは複数の仮想マシンで使用できます。たとえ ば、共有ディスクは 2 つ以上の仮想マシンで同時に使用することができます。

# 7.56. DISKATTACHMENT構造体

ディスクを仮想マシンに接続する方法について記述します。

### 表7.75 属性の概要

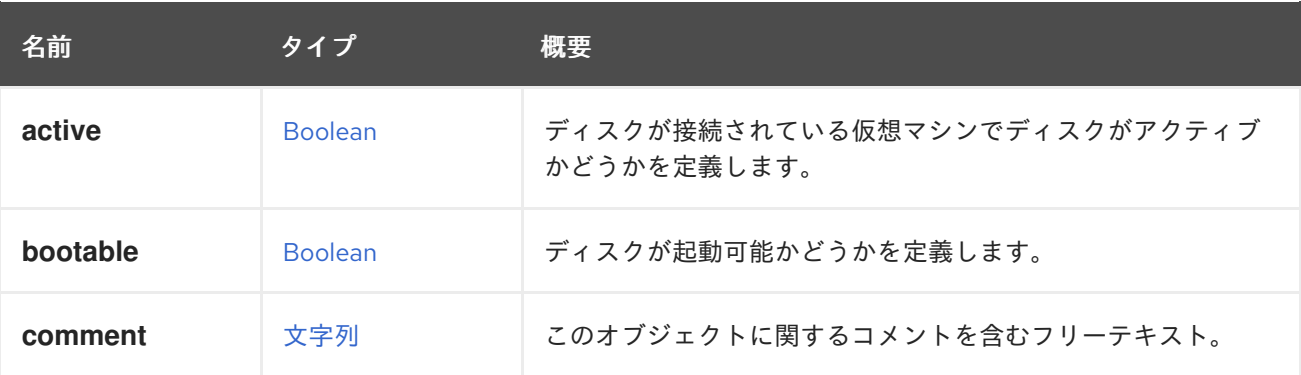

<span id="page-566-0"></span>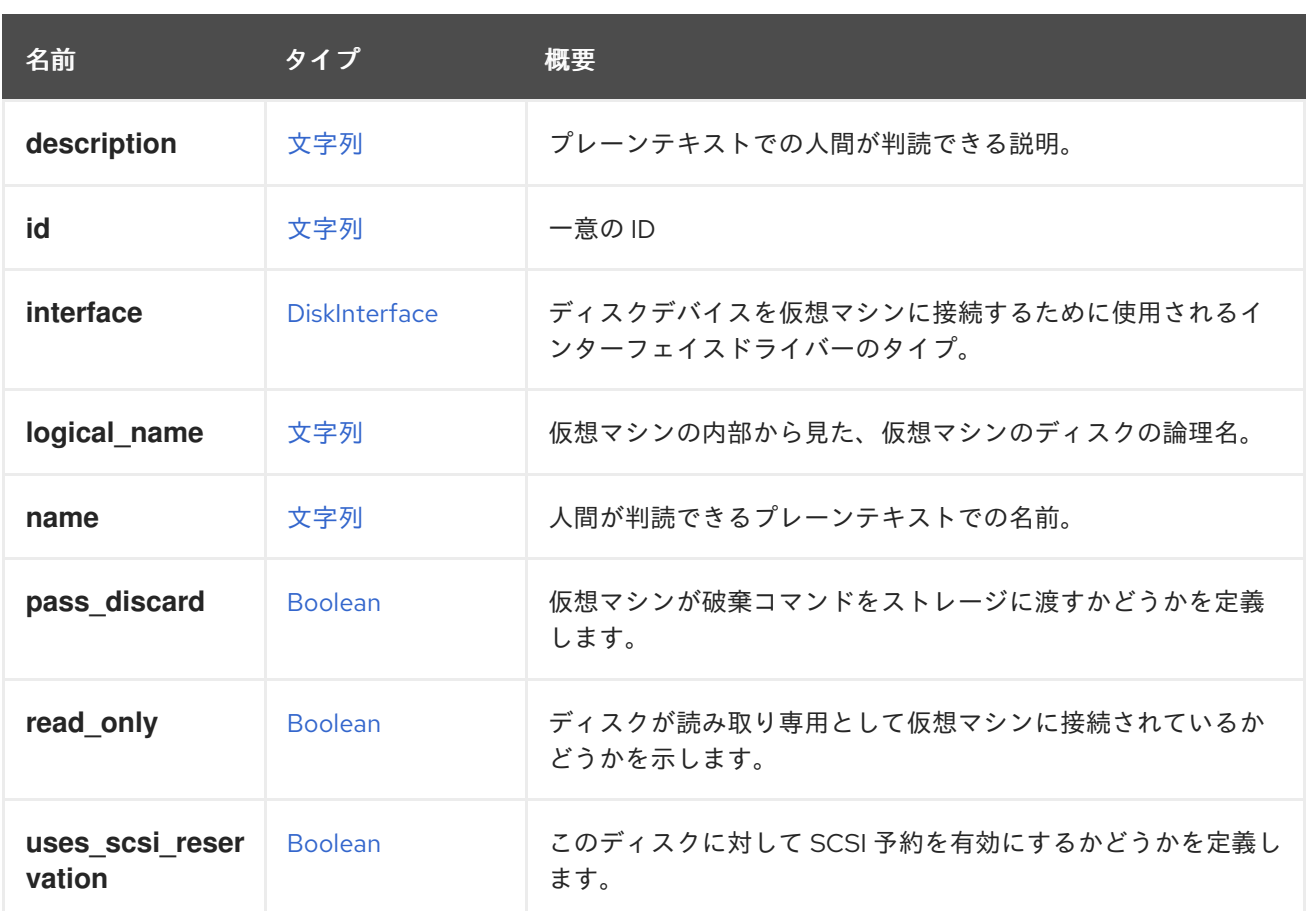

### 7.56.1. active

ディスクが接続されている仮想マシンでディスクがアクティブかどうかを定義します。

アクティブステータスの仮想マシンにアタッチされているディスクは、実行時に仮想マシンに接続さ れ、使用することができます。

### 7.56.2. logical\_name

仮想マシンの内部から見た、仮想マシンのディスクの論理名。

ディスクの論理名は、ゲストエージェントが仮想マシン内にインストールされて実行されている場合に のみ報告されます。

たとえば、ゲストオペレーティングシステムが Linux で、ディスクが VirtIO インターフェイスを介して 接続されている場合、論理名は **/dev/vda** として報告されます。

<disk\_attachment> ... <logical\_name>/dev/vda</logical\_name> </disk\_attachment>

ゲストゲストオペレーティングシステムが Windows の場合、論理名は **\\.\PHYSICALDRIVE0** として報 告されます。

# 7.56.3. read\_only

ディスクが読み取り専用として仮想マシンに接続されているかどうかを示します。

新しいディスクアタッチメントを追加する場合、デフォルト値は **false** です。

<disk\_attachment> ... <read\_only>true</read\_only> </disk\_attachment>

# 7.56.4. uses scsi reservation

このディスクに対して SCSI 予約を有効にするかどうかを定義します。

VIRTIO-SCSI パススルーが有効になっている仮想マシンは、ディスクに永続的な SCSI 予約を設定でき ます。永続的な SCSI 予約を設定すると、それらの仮想マシンを別のホストに移行できなくなります。 これは、SCSI 予約が SCSI イニシエーター、つまりホストに固有であるため、ディスクへのアクセスが 失われるからです。このシナリオは自動的に検出できません。これらの仮想マシンが移行されないよう にするために、ユーザーはこの属性を **true** に設定して、仮想マシンが SCSI 予約を使用していることを 示すことができます。

### 表7.76 リンクの概要

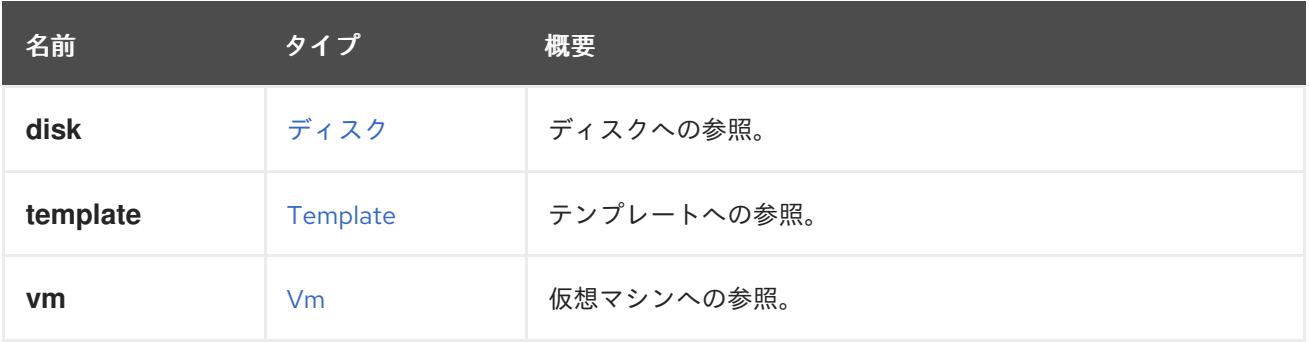

# <span id="page-567-0"></span>7.57. DISKBACKUP ENUM

ディスクで有効になっているバックアップメカニズムの列挙を表します。

### 表7.77 値の概要

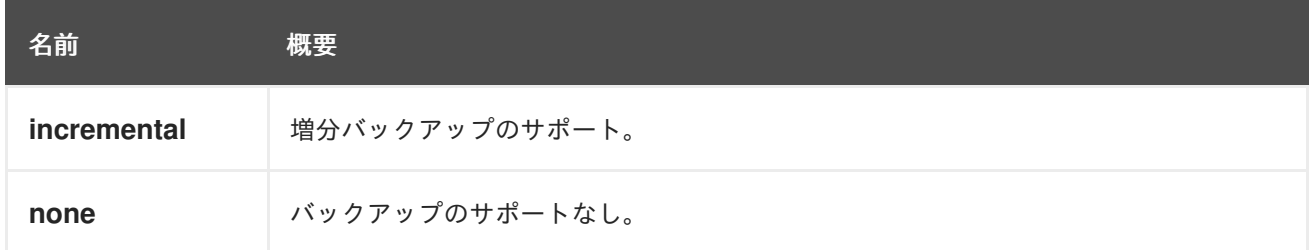

# 7.58. DISKBACKUPMODE ENUM

バックアップモードの列挙を表します

# 表7.78 値の概要

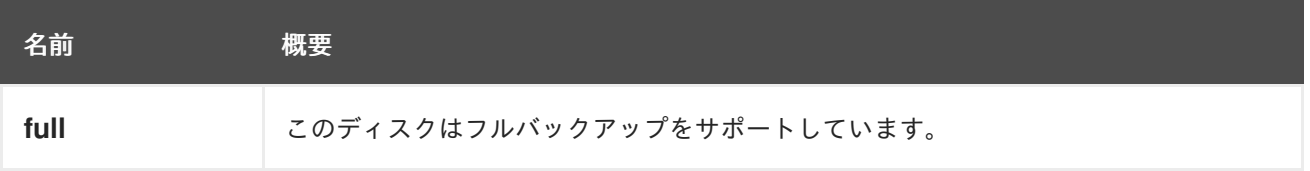

<span id="page-568-0"></span>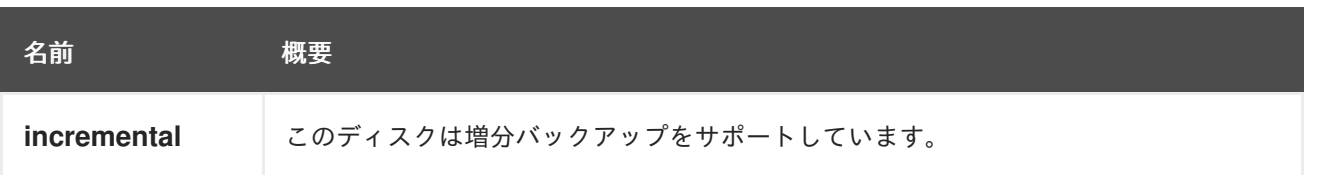

# 7.58.1. full

このディスクはフルバックアップをサポートしています。ゼロエクステントをクエリーして、すべての ディスクデータをダウンロードできます。

# 7.58.2. incremental

このディスクは増分バックアップをサポートしています。ダーティーエクステントをクエリーして、変 更されたブロックをダウンロードできます。

# <span id="page-568-1"></span>7.59. DISKCONTENTTYPEENUM

ディスク上にある実際のコンテンツ。

### 表7.79 値の概要

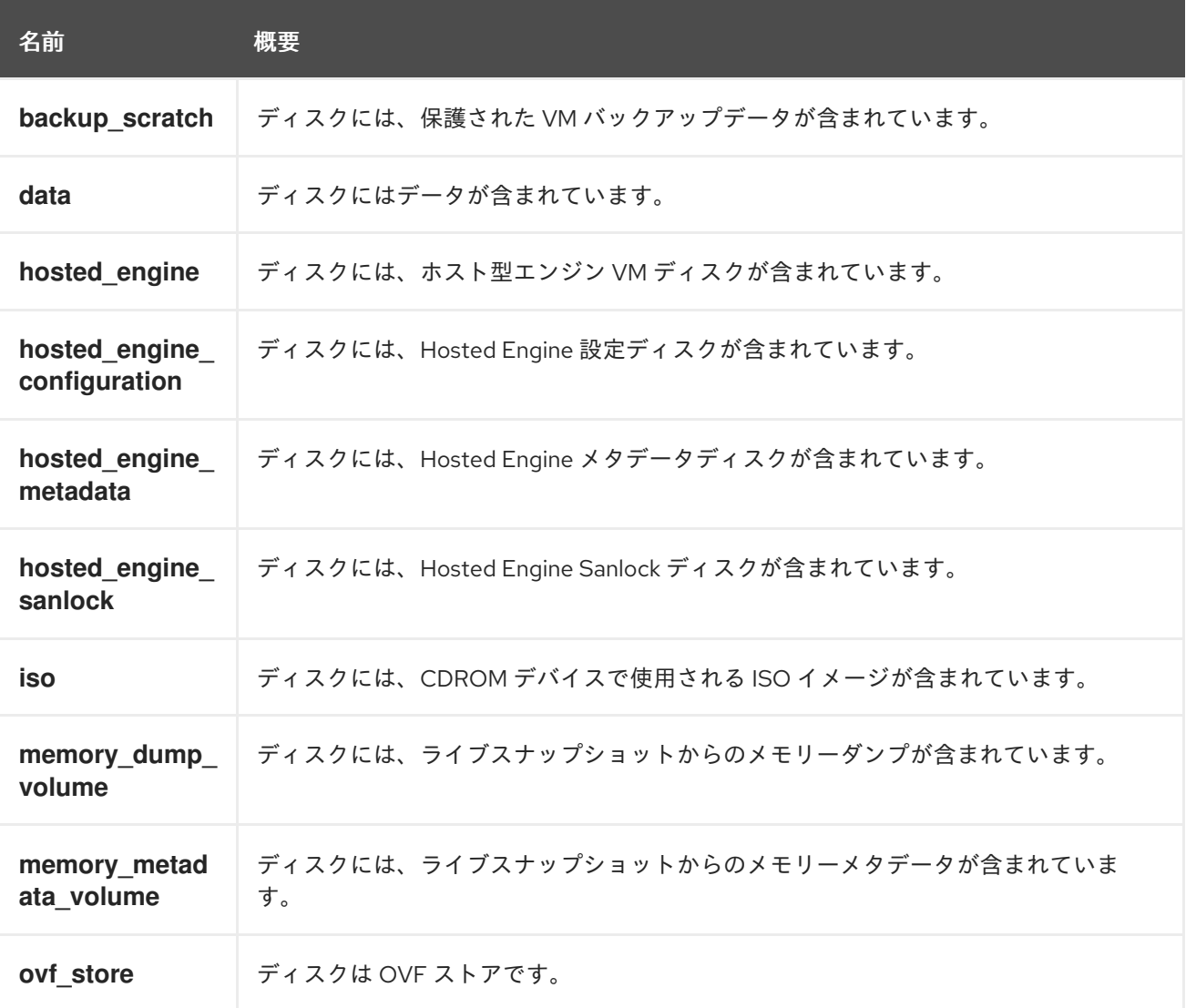

# <span id="page-569-0"></span>7.60. DISKFORMAT ENUM

ディスクの基礎となるストレージフォーマット。

### 表7.80 値の概要

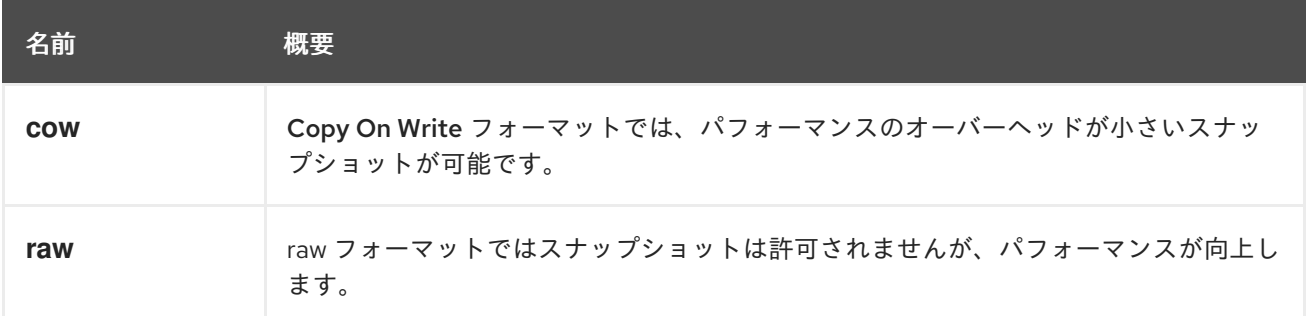

# <span id="page-569-1"></span>7.61. DISKINTERFACE ENUM

コントローラーとのディスク通信の基盤となるストレージインターフェイス。

### 表7.81 値の概要

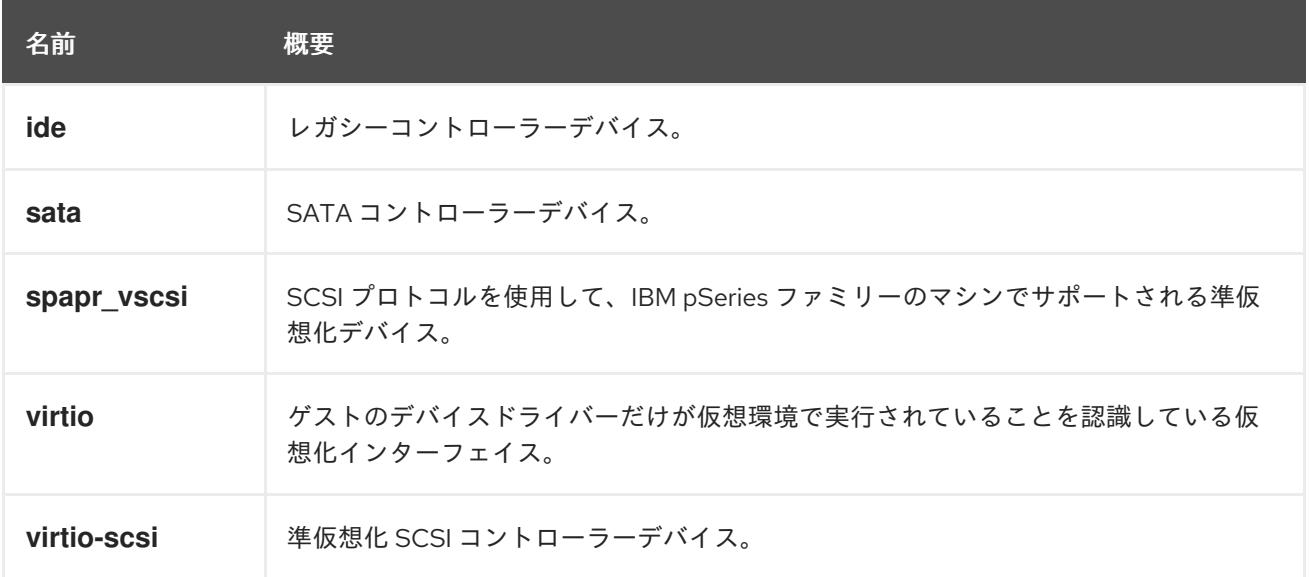

# 7.61.1. ide

レガシーコントローラーデバイス。ほぼすべてのゲストオペレーティングシステムで動作するため、互 換性に優れています。パフォーマンスは、他の選択肢よりも低くなります。

# 7.61.2. virtio

ゲストのデバイスドライバーだけが仮想環境で実行されていることを認識している仮想化インターフェ イス。ゲストが高性能のディスク操作を取得できるようにします。

# 7.61.3. virtio\_scsi

準仮想化 SCSI コントローラーデバイス。SCSI プロトコルを使用して、ダイレクト物理ストレージデバ イスアドレスを経由するゲストとの高速インターフェイス。

# <span id="page-570-0"></span>7.62. DISKPROFILE STRUCT

# 表7.82 属性の概要

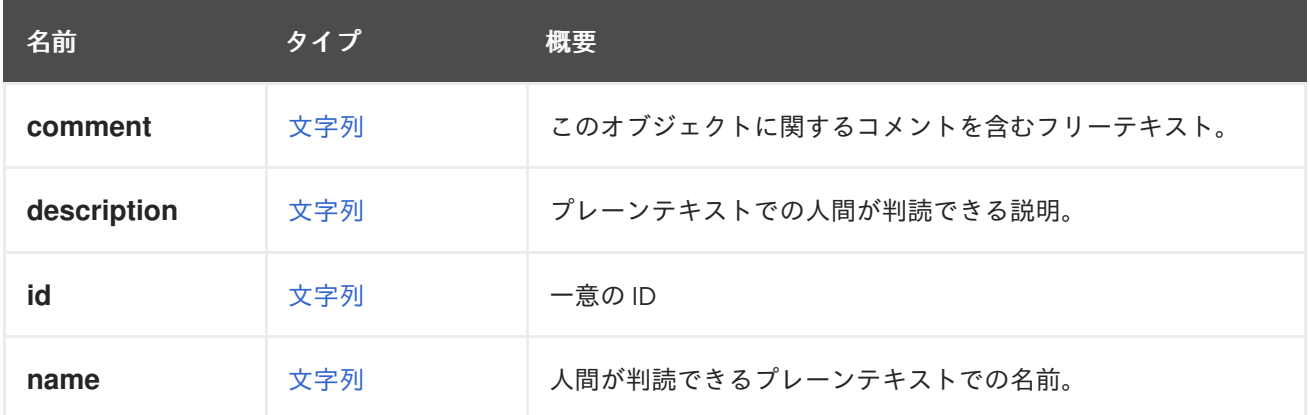

# 表7.83 リンクの概要

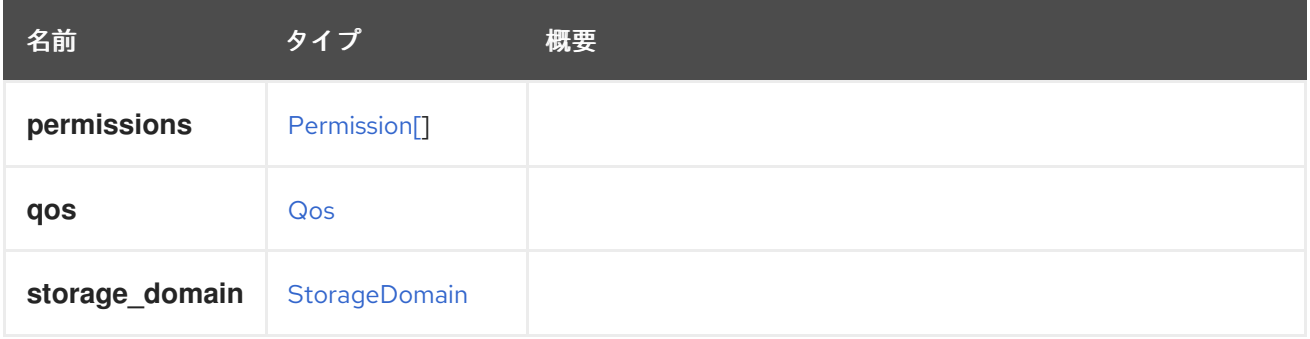

# 7.63. DISKSNAPSHOT 構造体

# 表7.84 属性の概要

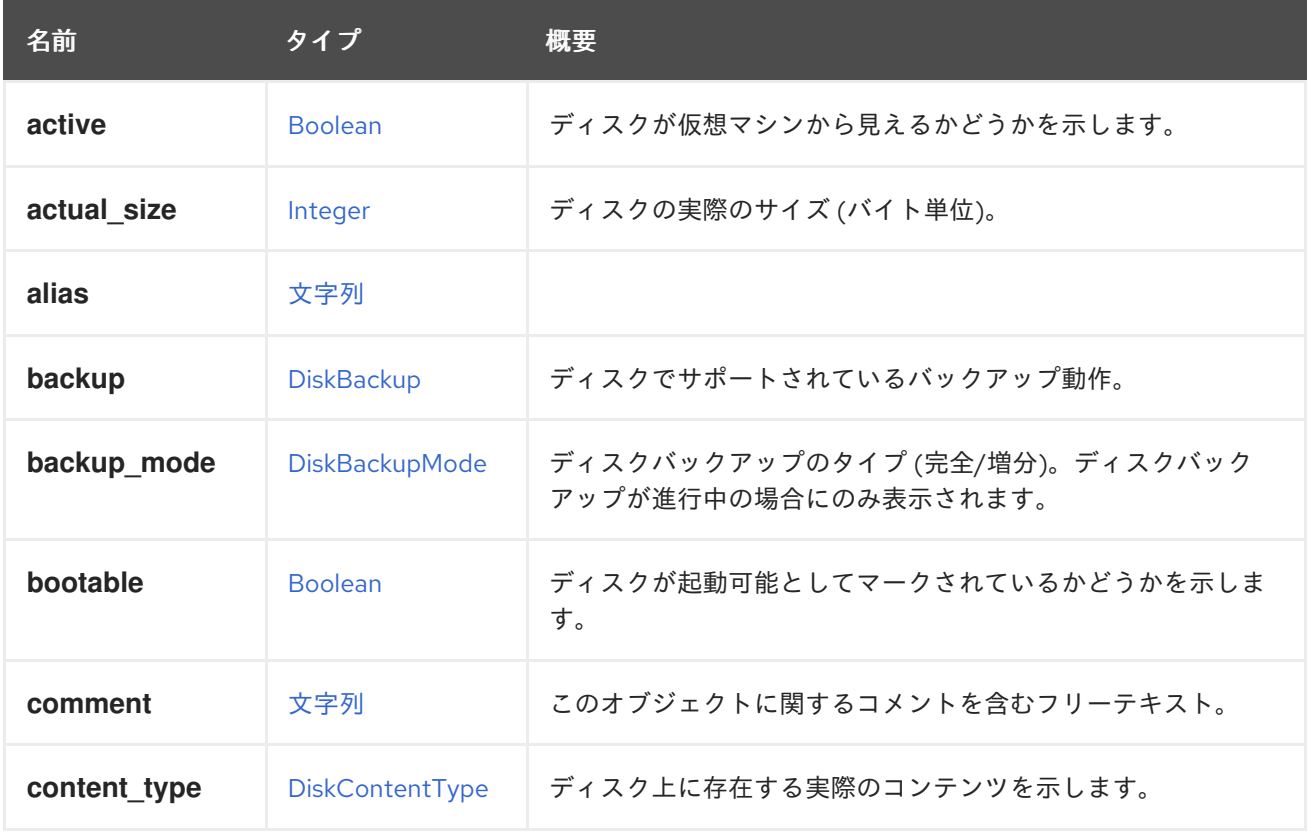

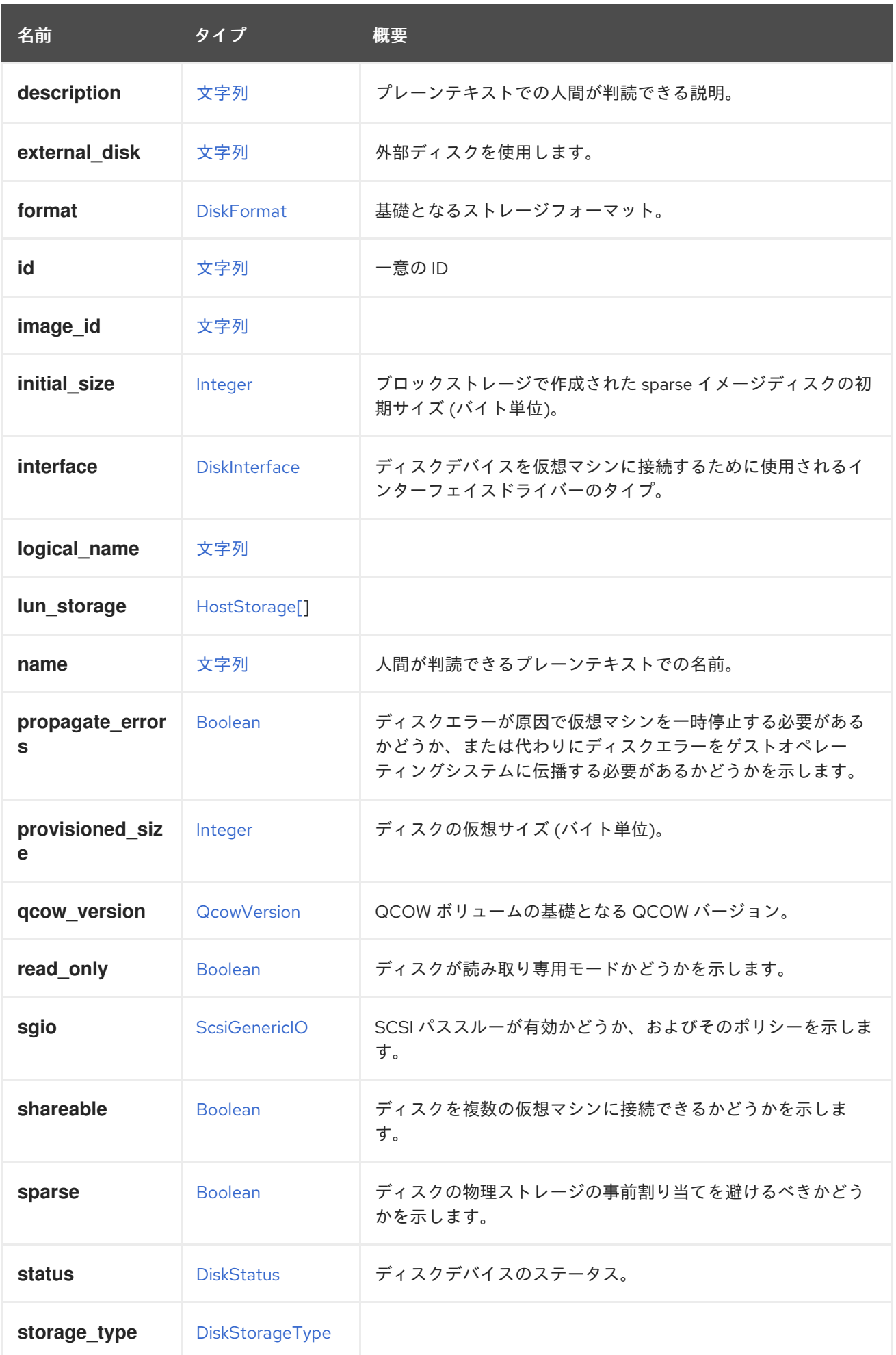

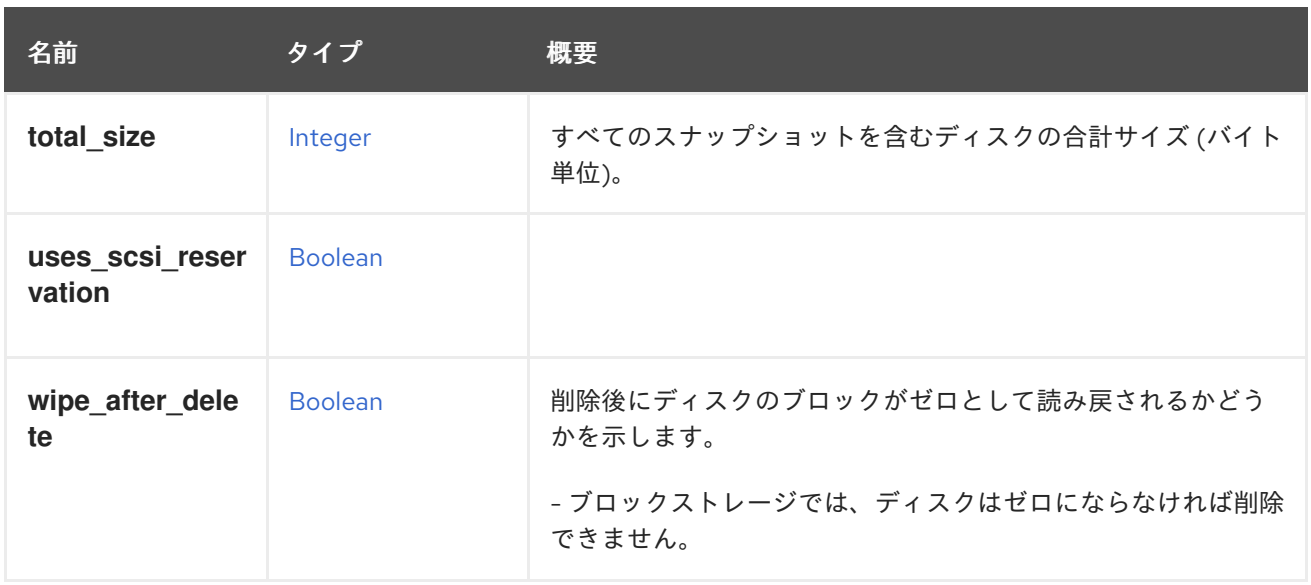

# 7.63.1. active

ディスクが仮想マシンから見えるかどうかを示します。

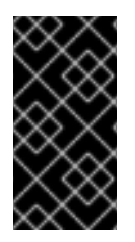

### 重要

仮想マシンにディスクアタッチメントを追加するときに、サーバーがこの属性を含まな い要求を受け入れる場合、未定義となります。場合によっては、ディスクが自動的にア クティベートされ、それ以外の場合は自動的にアクティブになりません。問題を回避す るには、常に希望の値でこの属性をふくめることを強く推奨します。

# 7.63.2. actual\_size

ディスクの実際のサイズ (バイト単位)。

実際のサイズは、ディスクが実際に使用するバイト数です。**cow** フォーマットを使用するディスクのプ ロビジョニングされたサイズよりも小さくなります。

# 7.63.3. bootable

ディスクが起動可能としてマークされているかどうかを示します。

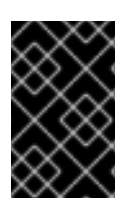

# 重要

この属性は、実際に仮想マシンに接続されているディスクに対してのみ意味があり、API のバージョン 4 では、[DiskAttachment](#page-566-0) タイプに移動されています。ここでは後方互換性 のためにのみ保持されており、将来的には削除される予定です。

# 7.63.4. external\_disk

外部ディスクを使用します。

外部ディスクは、次のように、ローカルファイルまたはブロックデバイスへのパス、または QEMU で サポートされている URL にできます。

• nbd:<host>:<port>[:exportname=<export>]

- <span id="page-573-0"></span>• nbd:unix:</path>[:exportname=<export>]
- http://[<username>[:<password>]@]<host>/<path>
- https://[<username>[:<password>]@]<host>/<path>
- ftp://[<username>[:<password>]@]<host>/<path>
- ftps://[<username>[:<password>]@]<host>/<path>

サポートされるプロトコルおよび詳細情報は、QEMU のマニュアルを参照してください。

# 7.63.5. initial\_size

ブロックストレージで作成された sparse イメージディスクの初期サイズ (バイト単位)。

初期サイズは、sparse ディスクがブロックストレージ上に作成されたときに最初に割り当てられるバイ ト数です。初期サイズは、プロビジョニングされたサイズよりも小さくなります。指定されていない場 合は、システムで使用されるデフォルトの初期サイズが割り当てられます。

# 7.63.6. interface

ディスクデバイスを仮想マシンに接続するために使用されるインターフェイスドライバーのタイプ。

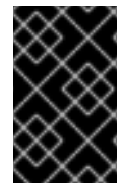

### 重要

この属性は、実際に仮想マシンに接続されているディスクに対してのみ意味があり、API のバージョン 4 では、[DiskAttachment](#page-566-0) タイプに移動されています。ここでは後方互換性 のためにのみ保持されており、将来的には削除される予定です。

# 7.63.7. provisioned\_size

ディスクの仮想サイズ (バイト単位)。

新しいディスクを作成する場合、この属性は必須です。

# 7.63.8. qcow\_version

QCOW ボリュームの基礎となる QCOW バージョン。QCOW バージョンは、ボリュームがサポートす る qemu バージョンを qemu に指定します。このフィールドは update API を使用して更新でき、 QCOW ボリュームについてのみ報告されます。これは、ディスクが作成されたストレージドメインの バージョンによって決まります。V4 より前のバージョンのストレージドメインは、QCOW2 ボリュー ムをサポートします。V4 ストレージドメインは QCOW2v3 もサポートします。異なる QCOW バー ジョンの機能の詳細は、[QCOW3](https://wiki.qemu.org/Features/Qcow3) を参照してください。

# 7.63.9. read\_only

ディスクが読み取り専用モードかどうかを示します。

バージョン 4.0 以降では、この属性は API に表示されず、[DiskAttachment](#page-566-0) に移動されました。

Red Hat Virtualization Manager のバージョン 4.1.2 以降、この属性は非推奨となり、将来的に削除され る予定です。読み取り専用モードでディスクをアタッチするには、[DiskAttachment](#page-566-0) タイプの **read\_only** 属性を使用します。以下はその例です。

POST /ovirt-engine/api/vms/123/diskattachments

<disk\_attachment> <read\_only>true</read\_only> ... </disk\_attachment>

7.63.10. sgio

SCSI パススルーが有効かどうか、およびそのポリシーを示します。

**filtered**/**unfiltered** の値を設定すると、非特権/特権 SCSI I/O を備えた LUN ディスクの SCSI パスス ルーが有効になります。SCSI パススルーを無効にするには、値を **disabled** に設定する必要があります

# 7.63.11. shareable

ディスクを複数の仮想マシンに接続できるかどうかを示します。

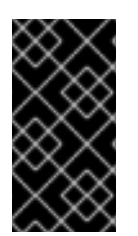

# 重要

ディスクが複数の仮想マシンに接続されている場合、たとえば [GlusterFS](https://www.gluster.org) や [GFS](https://www.sourceware.org/cluster/gfs) などの 共有ファイルシステムを使用して、データの破損を回避するためにディスクへのアクセ スを調整するのは、接続された仮想マシンのゲストオペレーティングシステムのロール です。

# 7.63.12. total\_size

すべてのスナップショットを含むディスクの合計サイズ (バイト単位)。

合計サイズは、ディスクによって実際に使用されたバイト数にスナップショットのサイズを加えたもの です。ダイレクト LUN および Cinder ディスクには設定されません。スナップショットのないディスク の場合、合計サイズは実際のサイズと同じです。

# 7.63.13. wipe\_after\_delete

削除後にディスクのブロックがゼロとして読み戻されるかどうかを示します。

- ブロックストレージでは、ディスクはゼロにならなければ削除できません。
- ファイルストレージでは、以前に削除されたブロックがゼロとして読み戻されることがファイ ルシステムによって既に保証されているため、ディスクはすぐに削除されます。

### 表7.85 リンクの概要

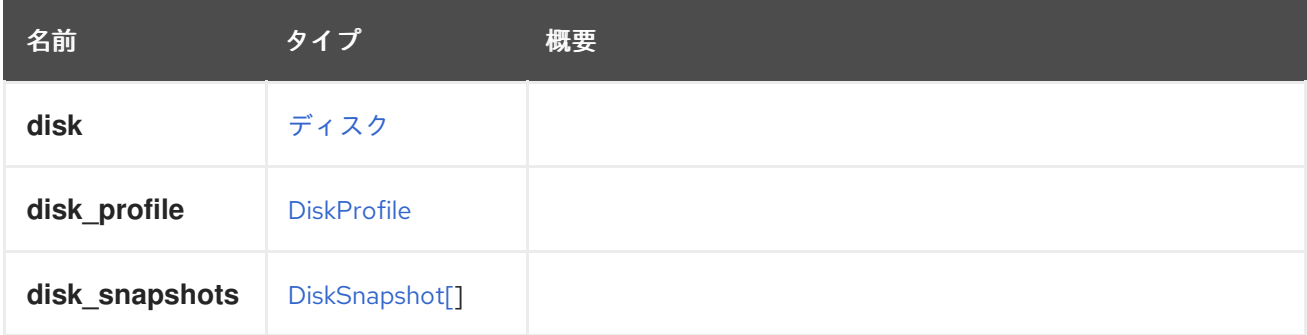

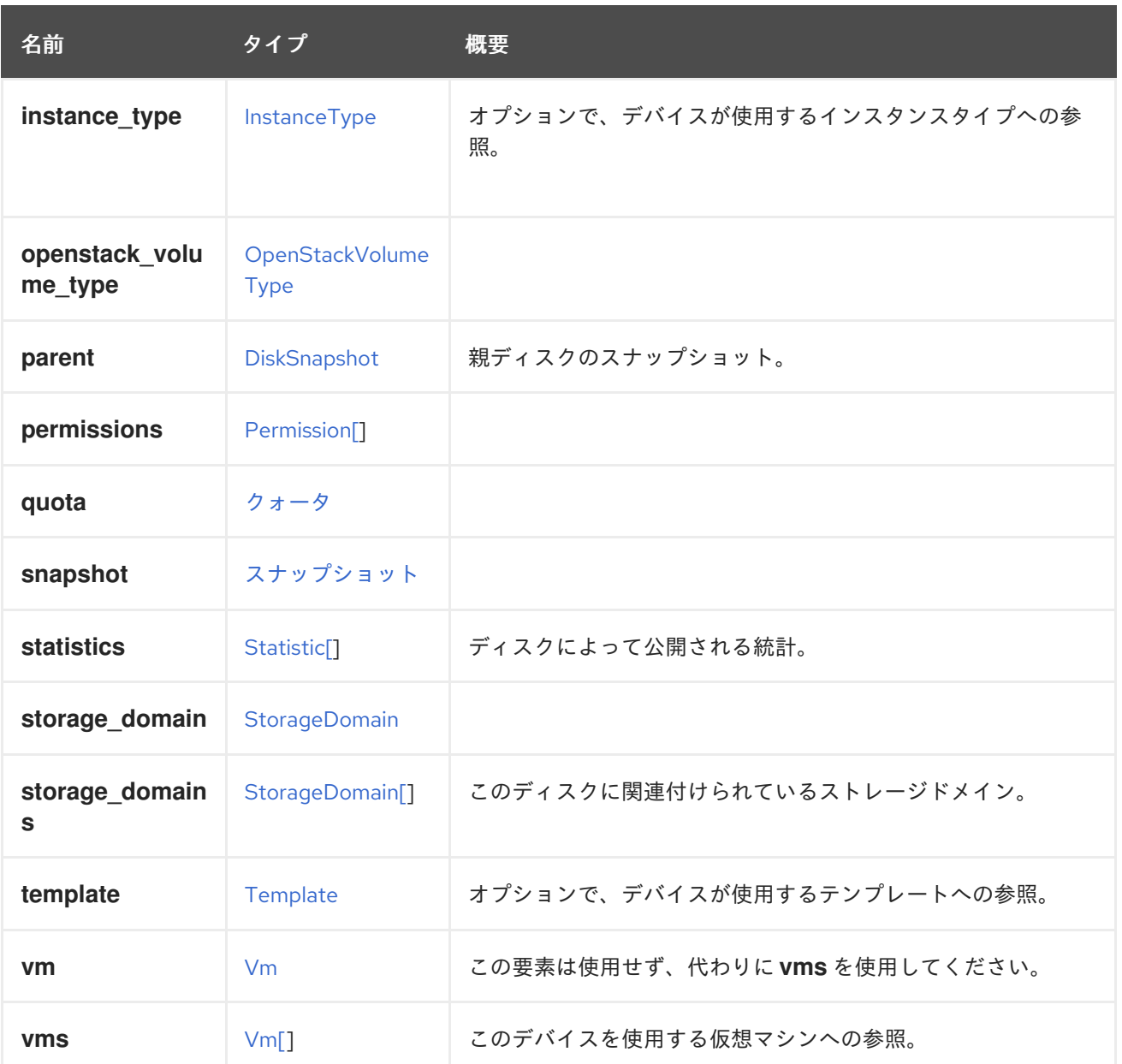

# 7.63.14. statistics

ディスクによって公開される統計。以下はその例です。

```
<statistics>
 <statistic href="/ovirt-engine/api/disks/123/statistics/456" id="456">
  <name>data.current.read</name>
  <description>Read data rate</description>
  <kind>gauge</kind>
  <type>decimal</type>
  <unit>bytes_per_second</unit>
  <values>
   <value>
    <datum>1052</datum>
   </value>
  </values>
  <disk href="/ovirt-engine/api/disks/123" id="123"/>
 </statistic>
 ...
</statistics>
```
ディスク取得時において、これらの統計は直接含まれず、リンクのみが含まれます。統計を取得するに は、含まれているリンクに従ってください。

GET /ovirt-engine/api/disks/123/statistics

### 7.63.15. storage\_domains

このディスクに関連付けられているストレージドメイン。

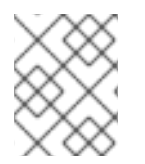

### 注記

テンプレートから作成されたのではない仮想マシンに最初のディスクを追加する場合に のみ必要です。

#### 7.63.16. vms

このデバイスを使用する仮想マシンへの参照。デバイスは複数の仮想マシンで使用できます。たとえ ば、共有ディスクは 2 つ以上の仮想マシンで同時に使用することができます。

## 7.64. DISKSTATUSENUM

ディスクの現在のステータス表現。

#### 表7.86 値の概要

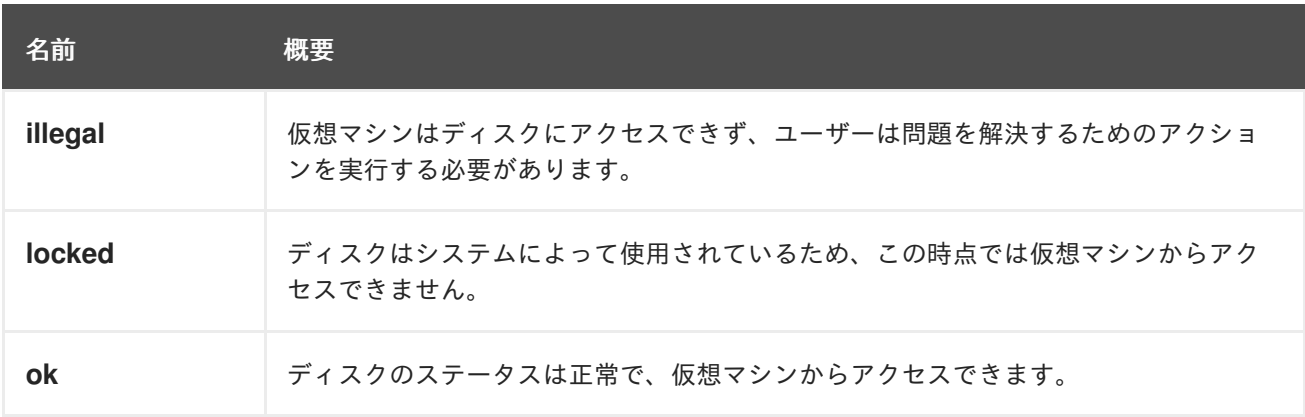

#### 7.64.1. locked

ディスクはシステムによって使用されているため、この時点では仮想マシンからアクセスできません。 これは通常、ディスクが解放されるまでの一時的なステータスです。

## 7.65. DISKSTORAGETYPEENUM

#### 表7.87 値の概要

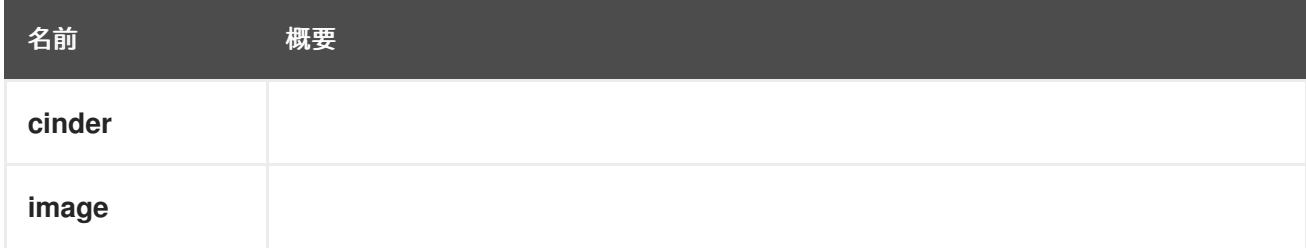

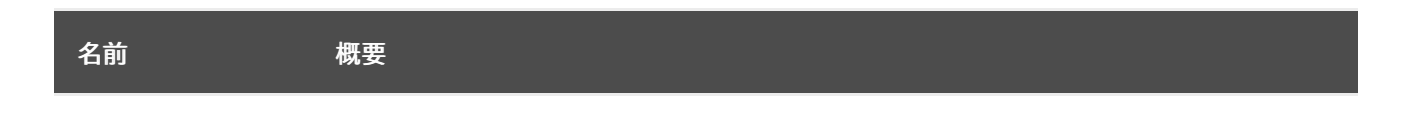

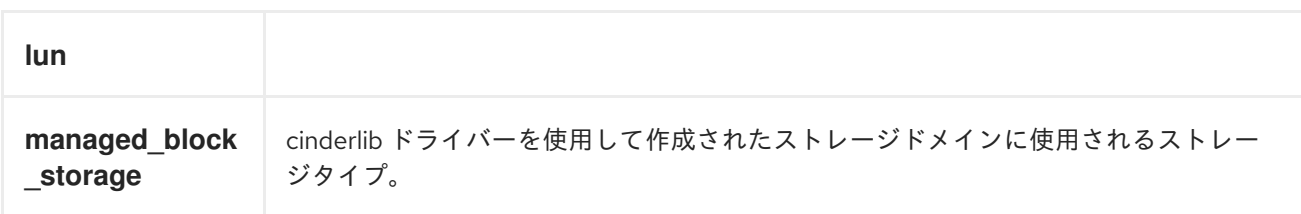

# 7.66. DISKTYPE ENUM

## 表7.88 値の概要

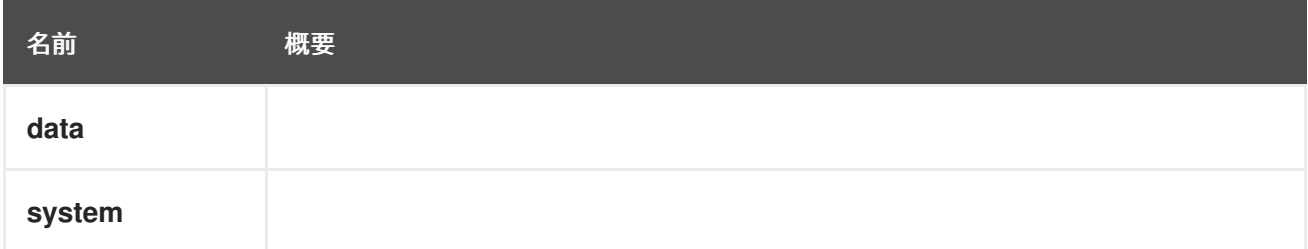

# 7.67. DISPLAY構造体

グラフィックコンソール設定を表します。

## 表7.89 属性の概要

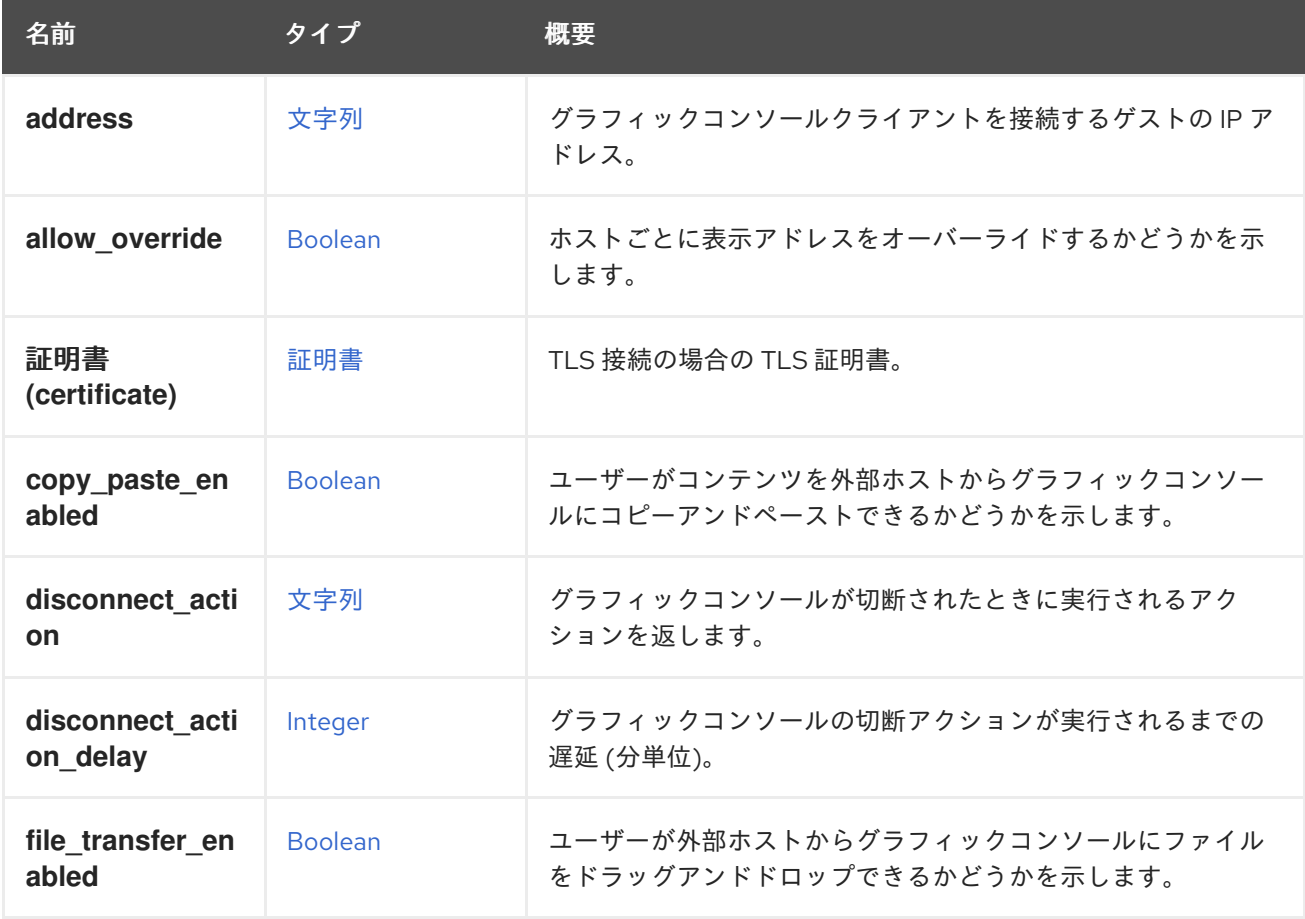

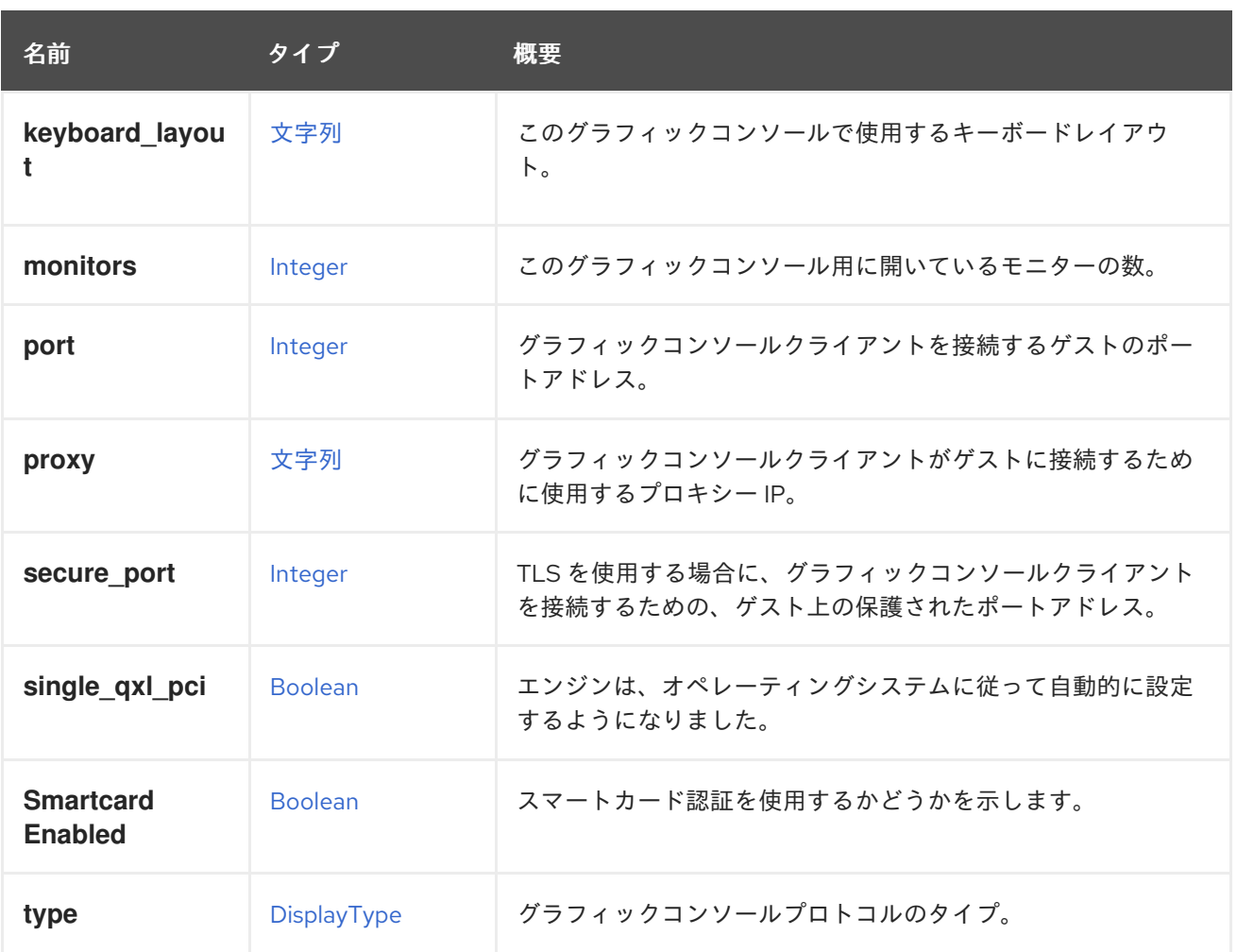

#### 7.67.1. allow\_override

ホストごとに表示アドレスをオーバーライドするかどうかを示します。**Host.display** 属性にのみ関連し ます。設定されている場合、仮想マシンのグラフィカルコンソールアドレスは、ホストで指定された表 示アドレスによって上書きされます。設定されていない場合、仮想マシンのグラフィカルコンソールア ドレスは上書きされません。

## 7.67.2. 証明書 (certificate)

TLS 接続の場合の TLS 証明書。TLS が有効になっていない場合、報告されません。

#### 7.67.3. copy\_paste\_enabled

ユーザーがコンテンツを外部ホストからグラフィックコンソールにコピーアンドペーストできるかどう かを示します。このオプションは、SPICE コンソールタイプでのみ使用できます。

#### 7.67.4. disconnect\_action

グラフィックコンソールが切断されたときに実行されるアクションを返します。オプションは次のとお りです。

#### none

アクションは実行されません。

#### lock\_screen

現在アクティブなユーザーセッションをロックします。

#### logout

現在アクティブなユーザーセッションをログアウトします。

#### reboot

仮想マシンの正常な再起動を開始します。

#### shutdown

仮想マシンの正常なシャットダウンを開始します。

このオプションは、SPICE コンソールタイプでのみ使用できます。

#### 7.67.5. disconnect\_action\_delay

グラフィックコンソールの切断アクションが実行されるまでの遅延 (分単位)。このオプションは、 シャットダウン切断アクションでのみ使用できます。

#### 7.67.6. file transfer enabled

ユーザーが外部ホストからグラフィックコンソールにファイルをドラッグアンドドロップできるかどう かを示します。このオプションは、SPICE コンソールタイプでのみ使用できます。

#### 7.67.7. keyboard\_layout

このグラフィックコンソールで使用するキーボードレイアウト。このオプションは、VNC コンソール タイプでのみ使用できます。キーボードが有効になっていない場合は報告されません。

#### 7.67.8. monitors

このグラフィックコンソール用に開いているモニターの数。このオプションは、SPICE コンソールタイ プでのみ使用できます。使用できる値は、1、2 または 4 です。

#### 7.67.9. proxy

グラフィックコンソールクライアントがゲストに接続するために使用するプロキシー IP。クライアント がゲストのネットワークの外にある場合に便利です。このオプションは、SPICE コンソールタイプでの み使用できます。このプロキシーは、グローバル設定、クラスターレベル、仮想マシンプールレベルで 設定するか、仮想マシンごとに無効にすることができます。プロキシーが上記の場所のいずれかに設定 されていて、仮想マシンに対して無効になっていない場合、このメソッドによって返されます。プロキ シーが設定されていない場合、何も報告されません。

#### 7.67.10. secure\_port

TLS を使用する場合に、グラフィックコンソールクライアントを接続するための、ゲスト上の保護され たポートアドレス。TLS が有効になっていない場合、報告されません。

#### 7.67.11. single qxl pci

エンジンは、オペレーティングシステムに従って自動的に設定するようになりました。そのため、4.4.5 から非推奨になりました。各モニターに1つの PCI スロットを使用するか、複数のモニターのすべてに 単一の PCI チャネルを使用するかを示します。このオプションは、SPICE コンソールタイプでのみ使 用でき、ゲスト Linux ベースの OS を接続する場合にのみ使用できます。

#### 7.67.12. smartcard\_enabled

スマートカード認証を使用するかどうかを示します。このオプションは、SPICE コンソールタイプでの み使用できます。

## <span id="page-580-0"></span>7.68. DISPLAYTYPE ENUM

仮想マシンのグラフィックコンソールへの接続に使用されるプロトコルの列挙を表します。

#### 表7.90 値の概要

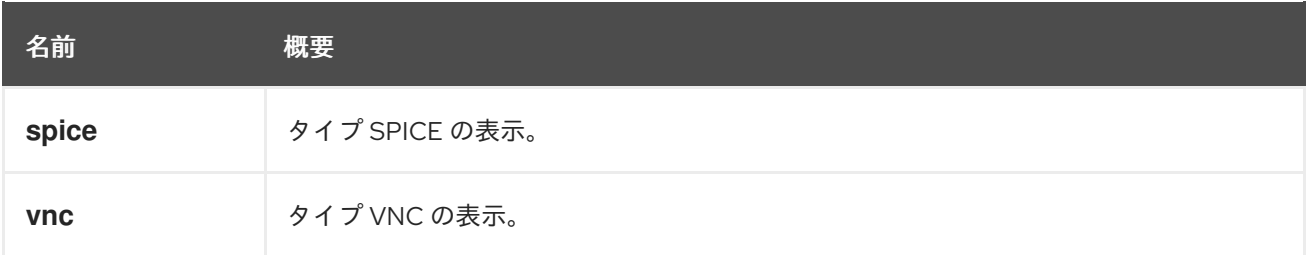

#### 7.68.1. spice

タイプ SPICE の表示。詳細は、SPICE [のドキュメント](https://www.spice-space.org) を参照してください。

### 7.68.2. vnc

タイプ VNC の表示。VNC は Virtual Network Computing の略で、RFB (Remote Frame Buffer) プロト コルを使用して別のマシンをリモートで制御するグラフィカルデスクトップ共有システムです。

## 7.69. DNS 構造体

DNS リゾルバー設定を表します。

#### 表7.91 属性の概要

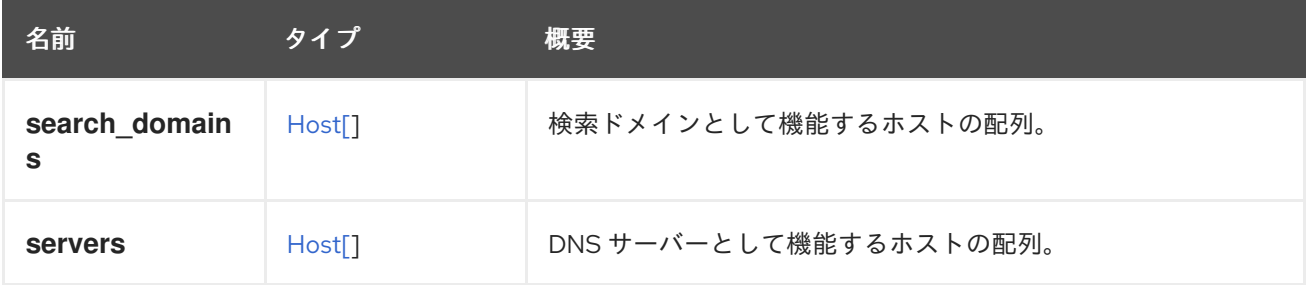

# 7.70. DNSRESOLVERCONFIGURATION 構造体

DNS リゾルバー設定を表します。

### 表7.92 属性の概要

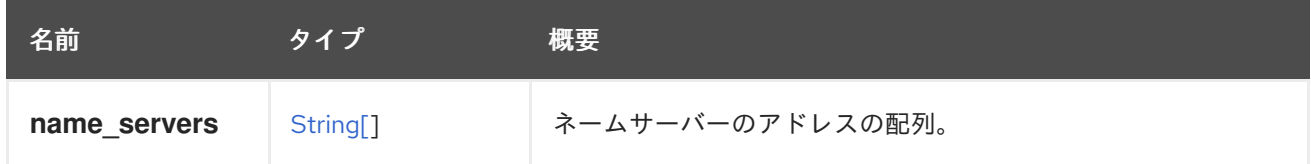

## 7.70.1. name\_servers

ネームサーバーのアドレスの配列。IPv4 または IPv6 アドレスのいずれかを指定できます。

## 7.71. DOMAIN 構造体

このタイプは、ディレクトリーサービスドメインを表します。

#### 表7.93 属性の概要

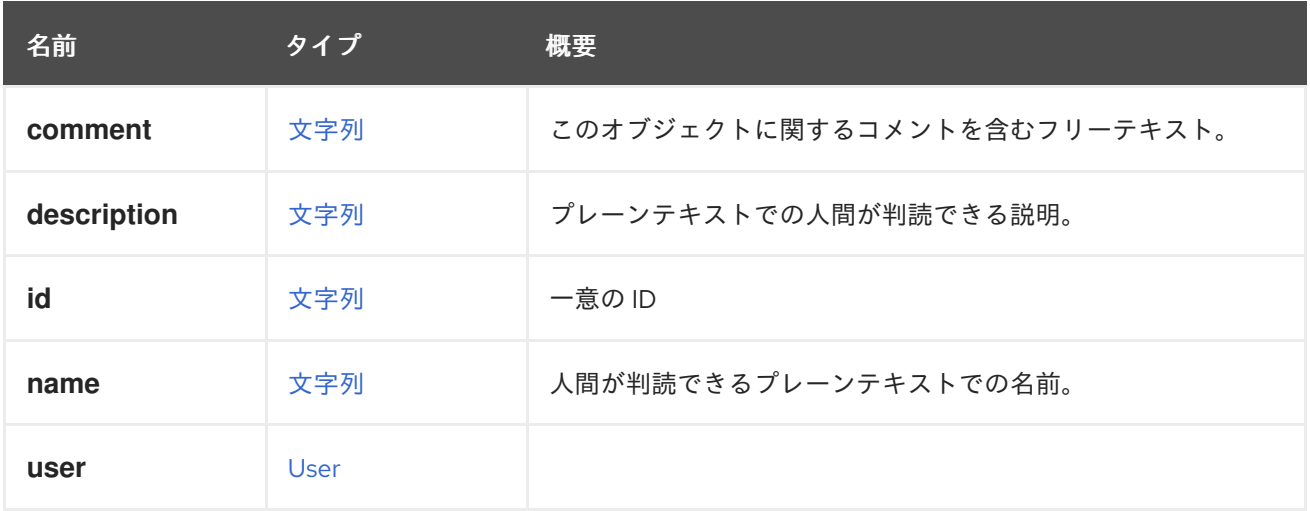

#### 表7.94 リンクの概要

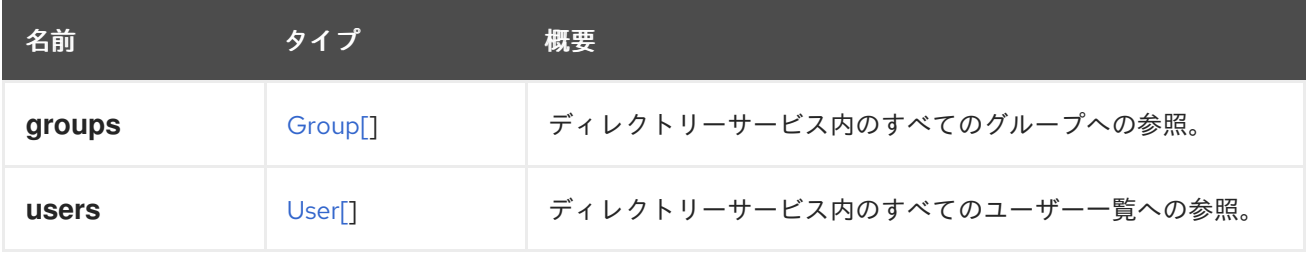

## 7.71.1. users

ディレクトリーサービス内のすべてのユーザー一覧への参照。この情報は、新しいユーザーを Red Hat Virtualization 環境に追加するために使用されます。

## 7.72. DYNAMICCPU STRUCT

仮想マシンの動的 CPU の設定。

#### 表7.95 属性の概要

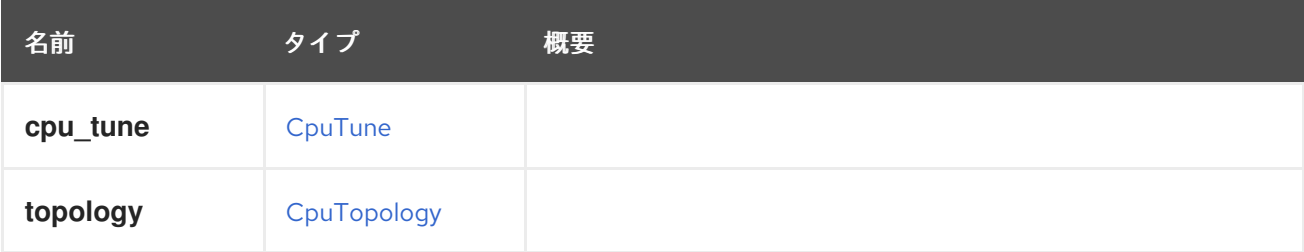

## 7.73. ENTITYEXTERNALSTATUS ENUM

外部エンティティーのステータスを表すタイプ。

#### 表7.96 値の概要

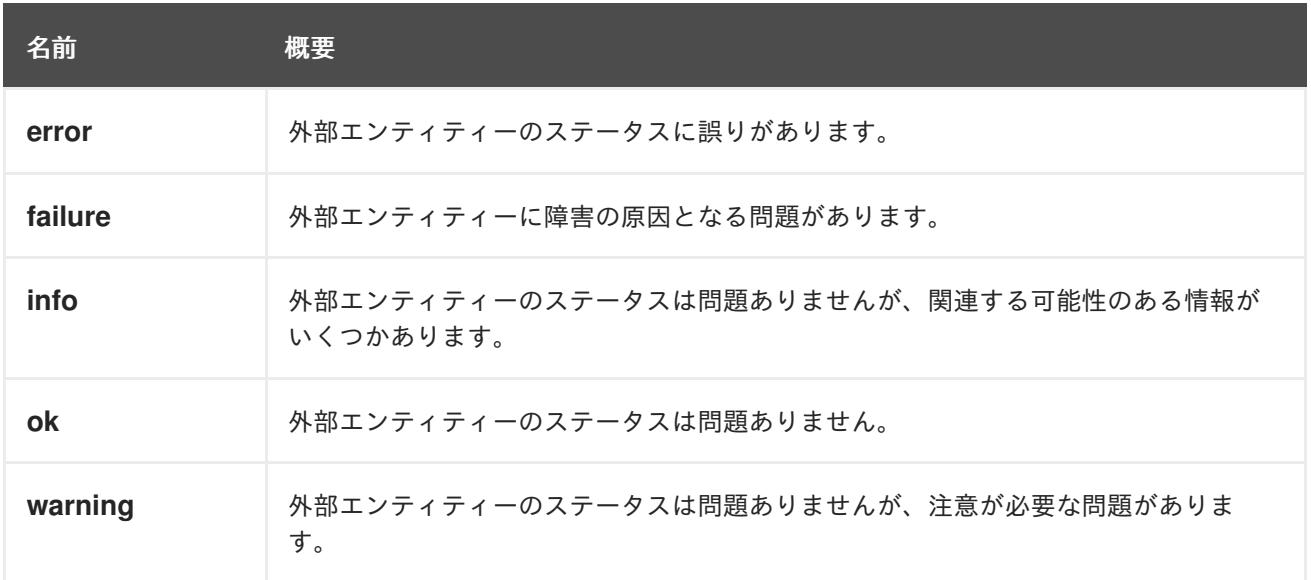

### 7.73.1. error

外部エンティティーのステータスに誤りがあります。これには、適度な注意が必要な場合があります。

### 7.73.2. failure

外部エンティティーに障害の原因となる問題があります。すぐに注意が必要な場合があります。

## 7.74. ENTITYPROFILEDETAIL STRUCT

#### 表7.97 属性の概要

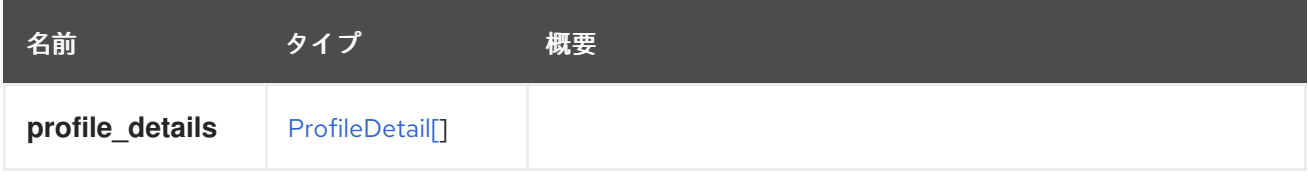

## 7.75. ERRORHANDLING 構造体

#### 表7.98 属性の概要

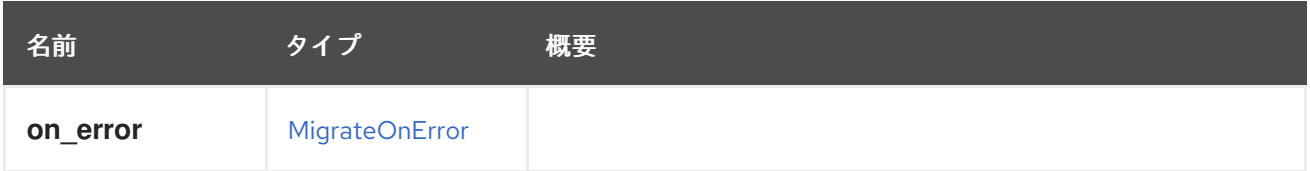

## 7.76. EVENT 構造体

イベントを表すタイプ。

### 表7.99 属性の概要

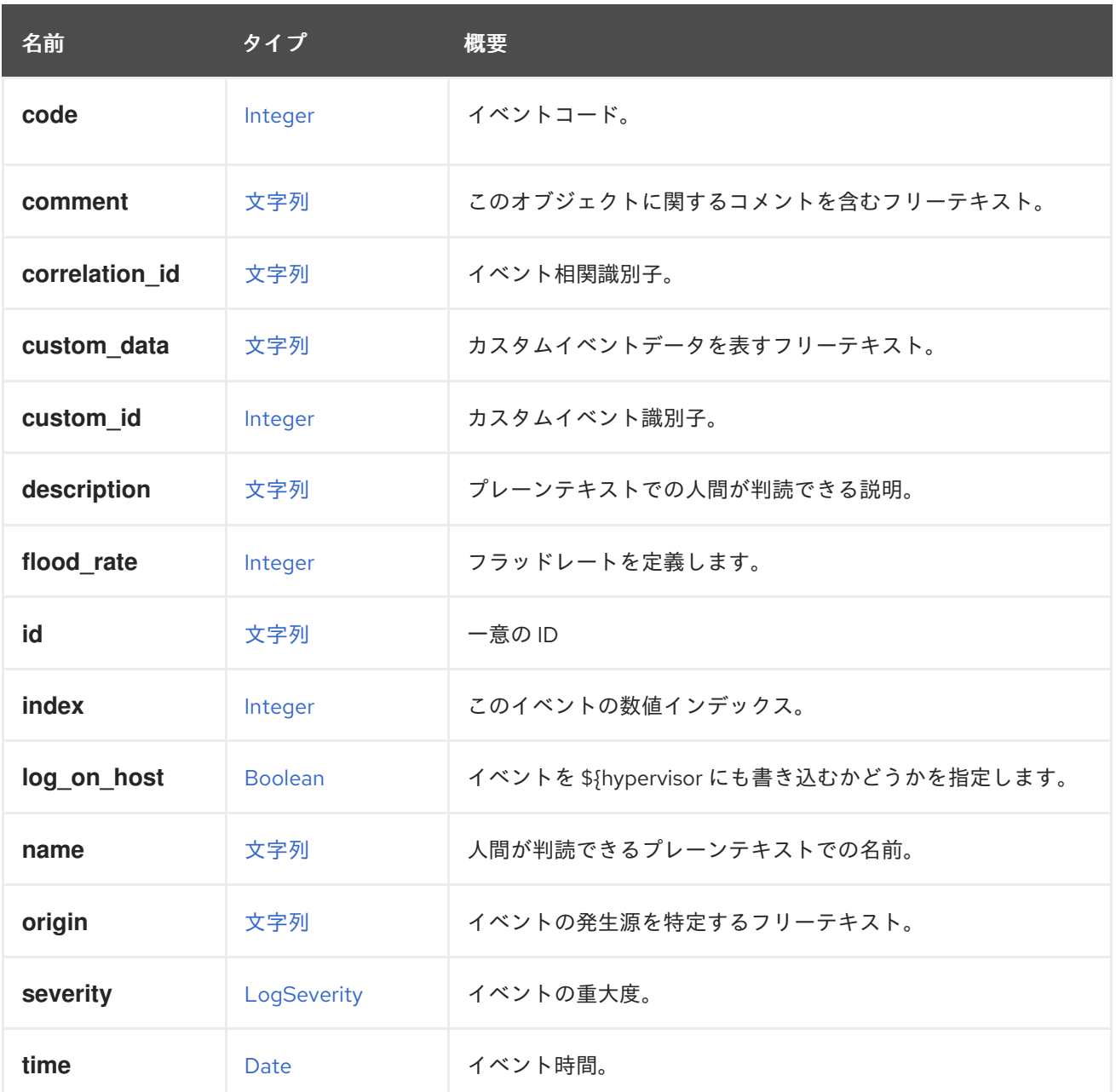

## 7.76.1. correlation\_id

イベント相関識別子。複数のイベントを相互に関連付けるために使用されます。

## 7.76.2. flood\_rate

フラッドレートを定義します。これにより、定義されたレートでイベントが複数回発生した場合のフ ラッディングが防止されます。デフォルトは 30 秒です。

### 7.76.3. index

このイベントの数値インデックス。イベントのインデックスは常に増加しているため、インデックスが 高いイベントはインデックスが低いイベントよりも古いことが保証されます。

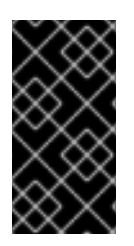

エンジンの現在の実装では、**id** 属性はこの **index** 属性と同じ値を持ちます。これは、 API ユーザーが依存すべきではない実装の詳細です。今後は、**id** 属性は、数字以外の文 字を含み、暗黙的な順序を持たない任意の文字列に変更される可能性があります。一 方、この **index** 属性は、今後も整数のままで順序付けされることが保証されています。

## 7.76.4. log\_on\_host

重要

イベントを \${hypervisor.name} ログにも書き込むかどうかを指定します。ホストが指定されていない場 合、イベントの説明はすべてのホストに書き込まれます。デフォルトは false です。

#### 表7.100 リンクの概要

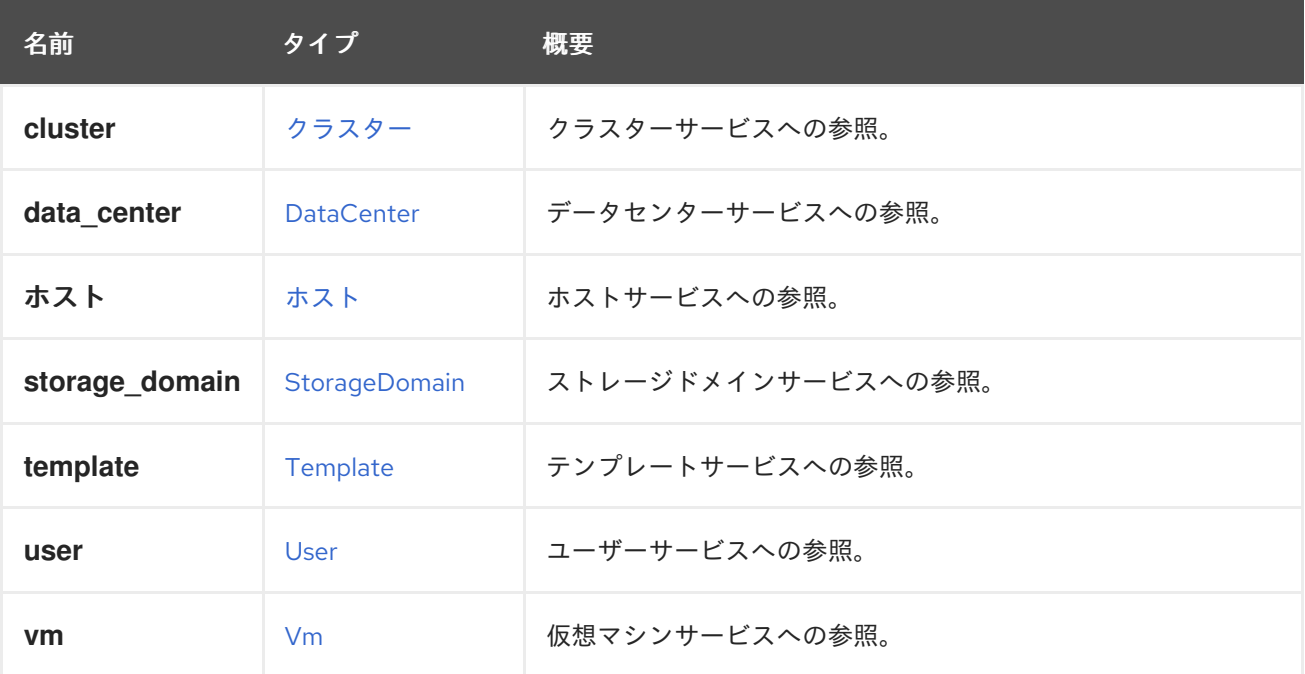

#### 7.76.5. cluster

クラスターサービスへの参照。イベントはクラスターに関連付けることができます。

#### 7.76.6. data\_center

データセンターサービスへの参照。イベントはデータセンターに関連付けることができます。

#### 7.76.7. ホスト

ホストサービスへの参照。イベントはホストに関連付けることができます。

#### 7.76.8. storage\_domain

ストレージドメインサービスへの参照。イベントは、ストレージドメインに関連付けることができま す。

#### 7.76.9. template

テンプレートサービスへの参照。イベントはテンプレートに関連付けることができます。

### 7.76.10. user

ユーザーサービスへの参照。イベントはユーザーに関連付けることができます。

### 7.76.11. vm

仮想マシンサービスへの参照。イベントは仮想マシンに関連付けることができます。

## 7.77. EVENTSUBSCRIPTION 構造体

#### 表7.101 属性の概要

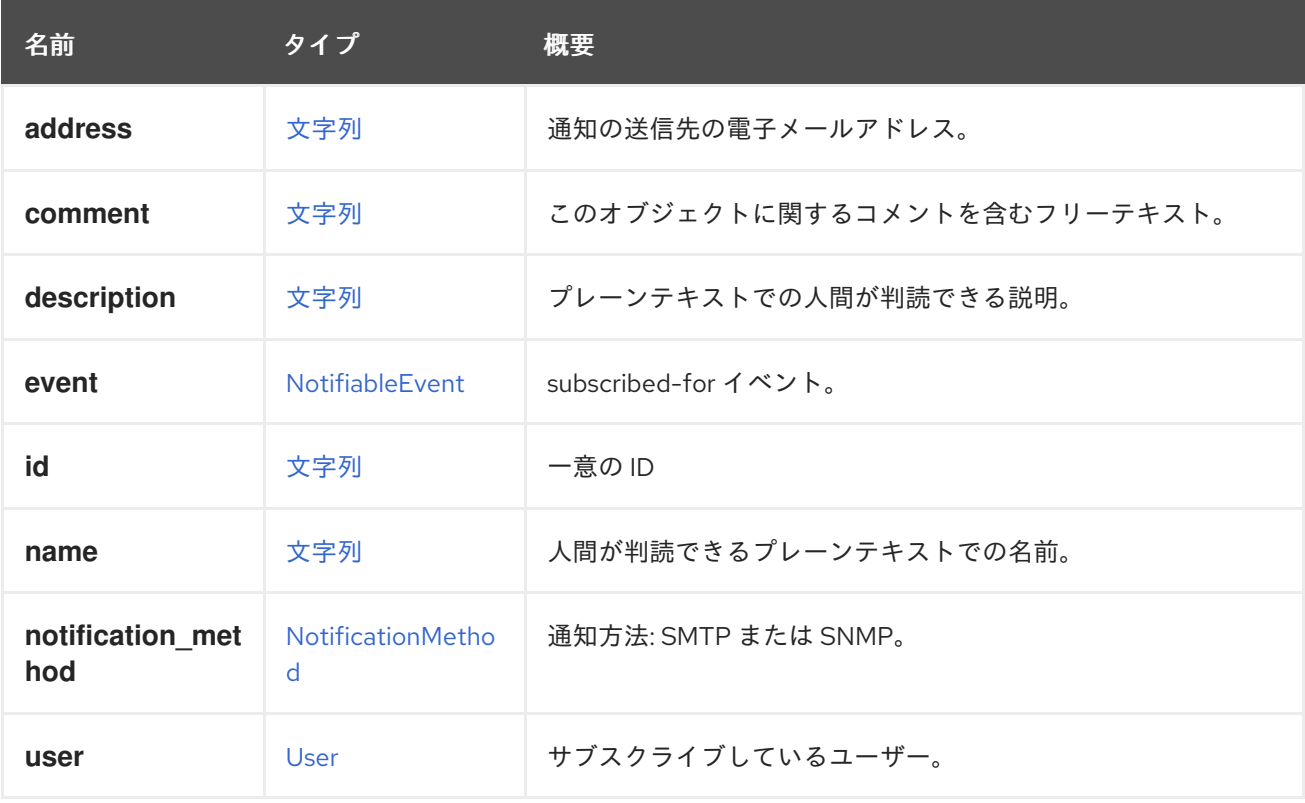

## 7.77.1. address

通知の送信先の電子メールアドレス。

指定しない場合、通知はユーザーの電子メールに送信されます。現時点では、ユーザーごとに1つのア ドレスのみがサポートされます。既存のサブスクリプションとは異なる電子メールアドレスを持つサブ スクリプションが追加された場合、提供されたアドレスがこのユーザーのイベントサブスクリプション の既存アドレスと競合するという説明と共に 409 (CONFLICT) ステータスが返されます。

今後このフィールドは非推奨になる止される可能性があり、通知は常にユーザーの電子メールアドレス に送信されます。

## 7.77.2. event

subscribed-for イベント。

(ユーザーと組み合わせ、イベントサブスクリプションを一意に識別します)。

## 7.77.3. notification\_method

通知方法: SMTP または SNMP。

現在 API でサポートされているのは SMTP のみです。SNMP のサポートは、今後追加される予定で す。

## 7.77.4. user

サブスクライブしているユーザー。

イベント名と組み合わせて、イベントサブスクリプションを一意に識別します。

## <span id="page-586-0"></span>7.78. EXTERNALCOMPUTERESOURCESTRUCT

#### 表7.102 属性の概要

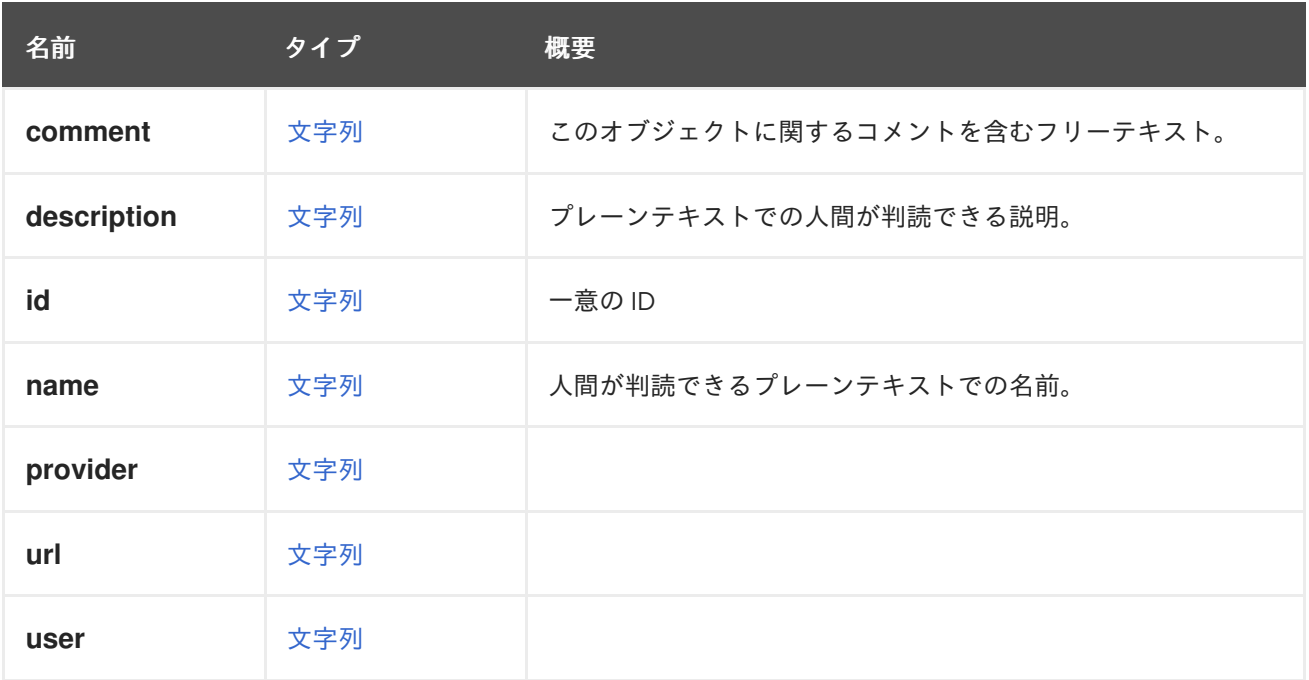

#### 表7.103 リンクの概要

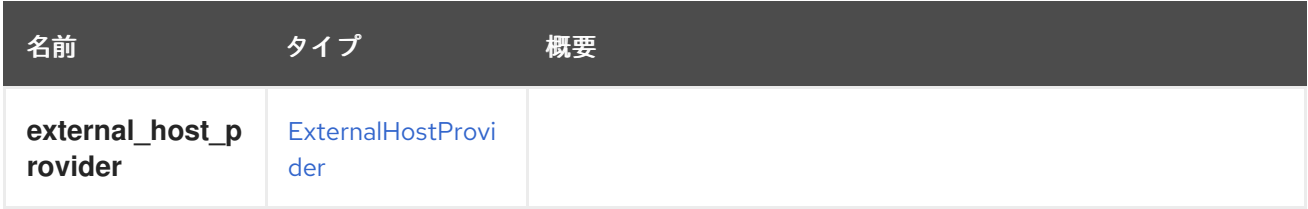

## 7.79. EXTERNALDISCOVEREDHOST STRUCT

#### 表7.104 属性の概要

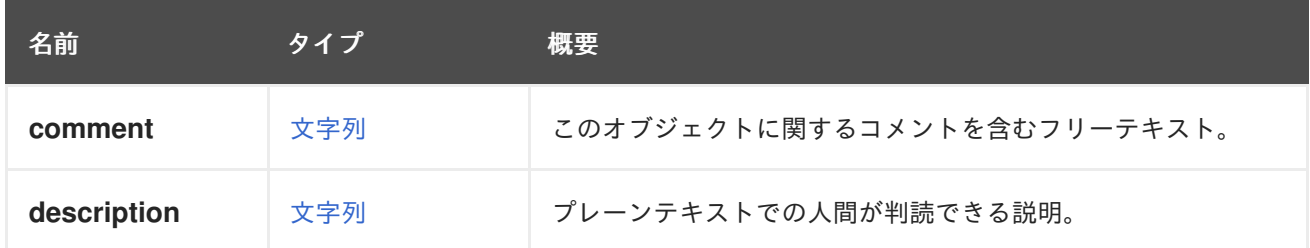

<span id="page-587-0"></span>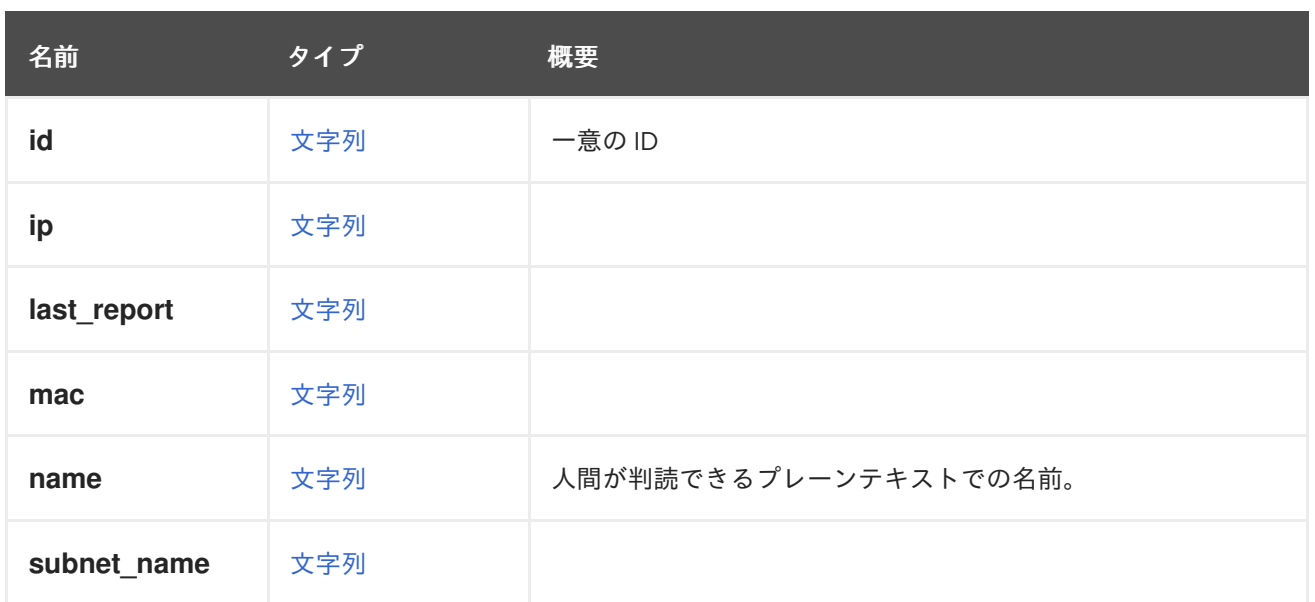

### 表7.105 リンクの概要

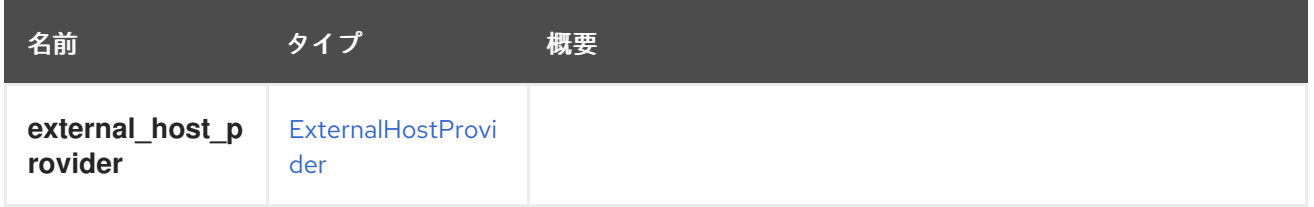

# 7.80. EXTERNALHOST 構造体

ホストプロバイダー (Foreman/Satellite など) によってプロビジョニングされたホストを表します。

詳細については、Foreman [のドキュメント](https://www.theforeman.org/) を参照してください。Red Hat Satellite の詳細について は、Satellite [のドキュメント](https://access.redhat.com/products/red-hat-satellite) を参照してください。

### 表7.106 属性の概要

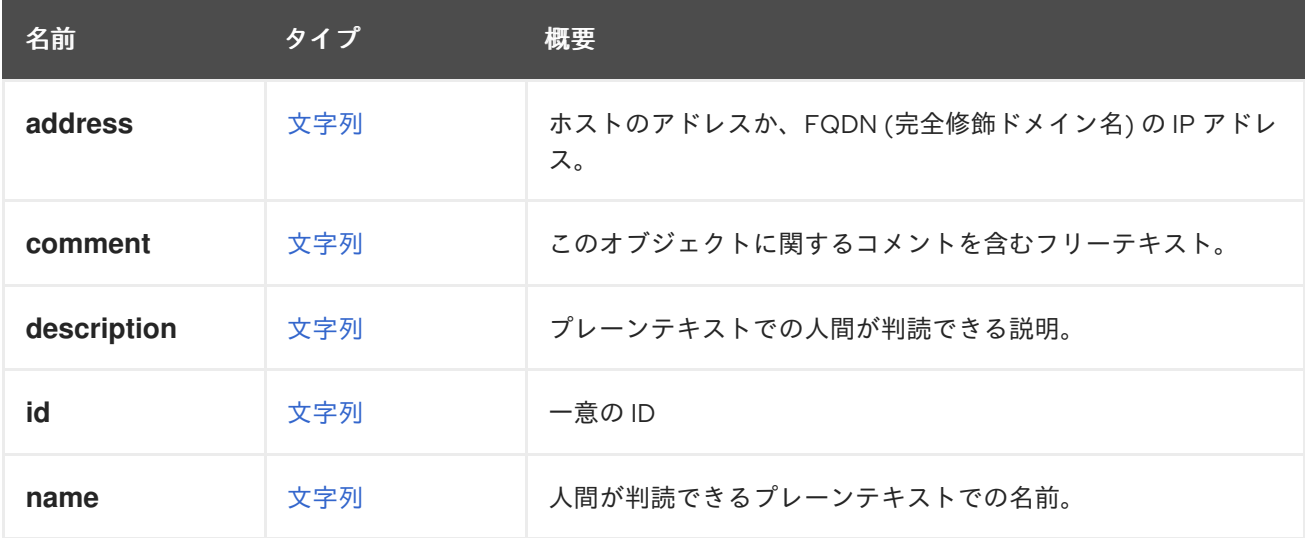

表7.107 リンクの概要

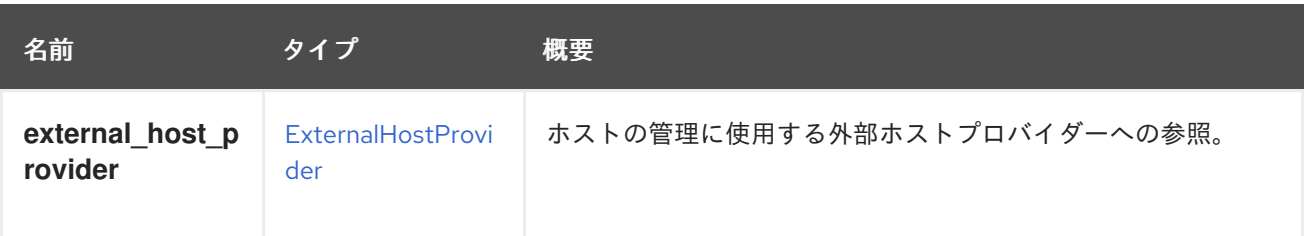

# <span id="page-588-0"></span>7.81. EXTERNALHOSTGROUP STRUCT

## 表7.108 属性の概要

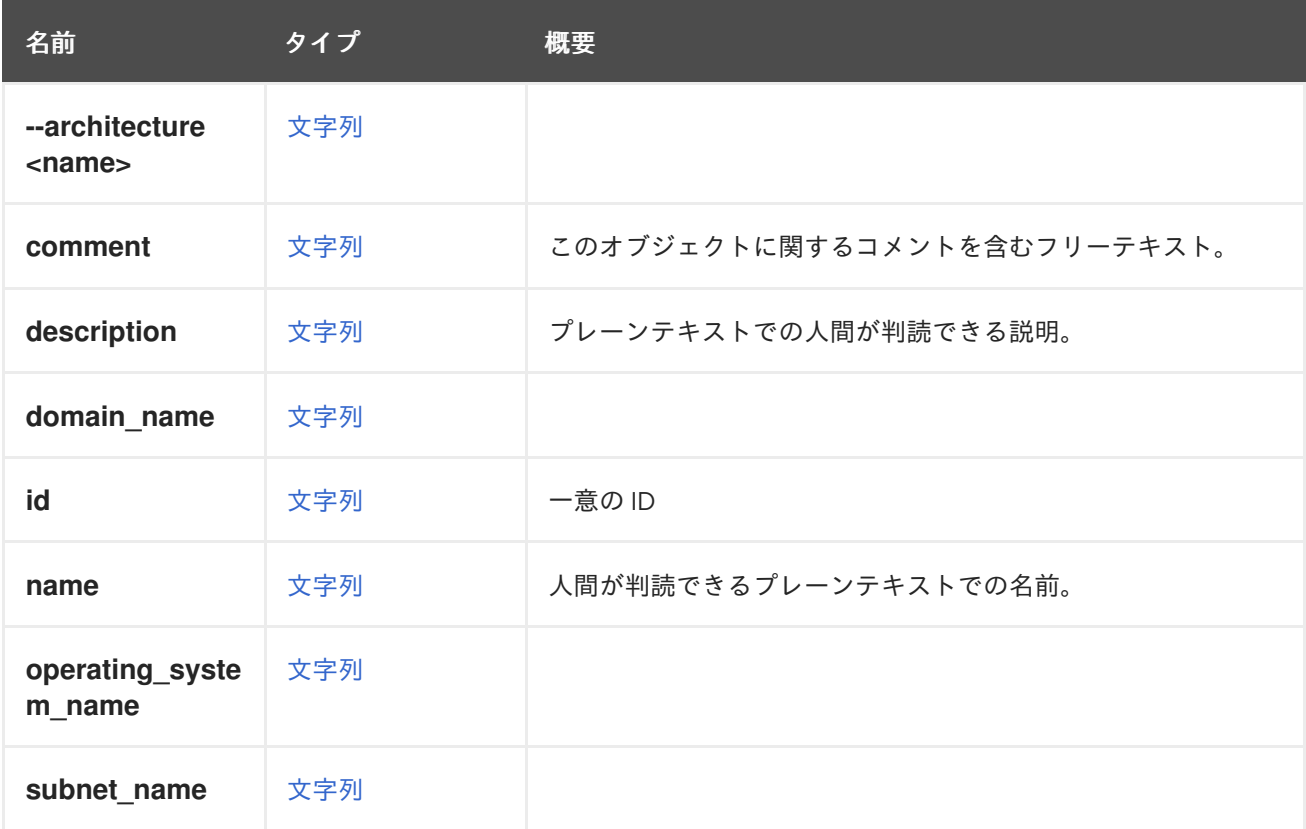

### 表7.109 リンクの概要

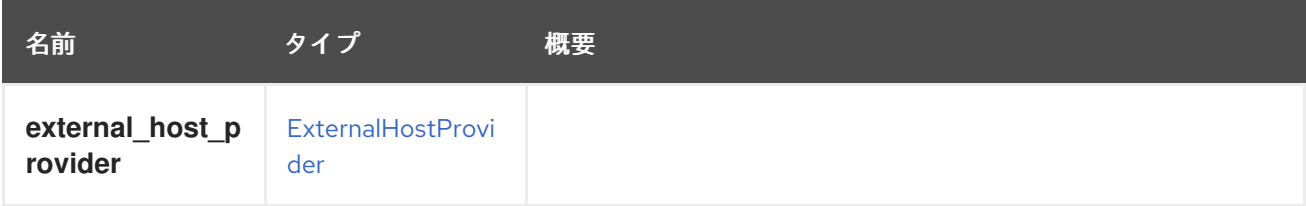

# 7.82. EXTERNALHOSTPROVIDER STRUCT

Foreman や Satellite などの外部ホストのプロバイダーを表します。

詳細については、Foreman [のドキュメント](https://www.theforeman.org/) を参照してください。Red Hat Satellite の詳細について は、Satellite [のドキュメント](https://access.redhat.com/products/red-hat-satellite) を参照してください。

#### 表7.110 属性の概要

<span id="page-589-0"></span>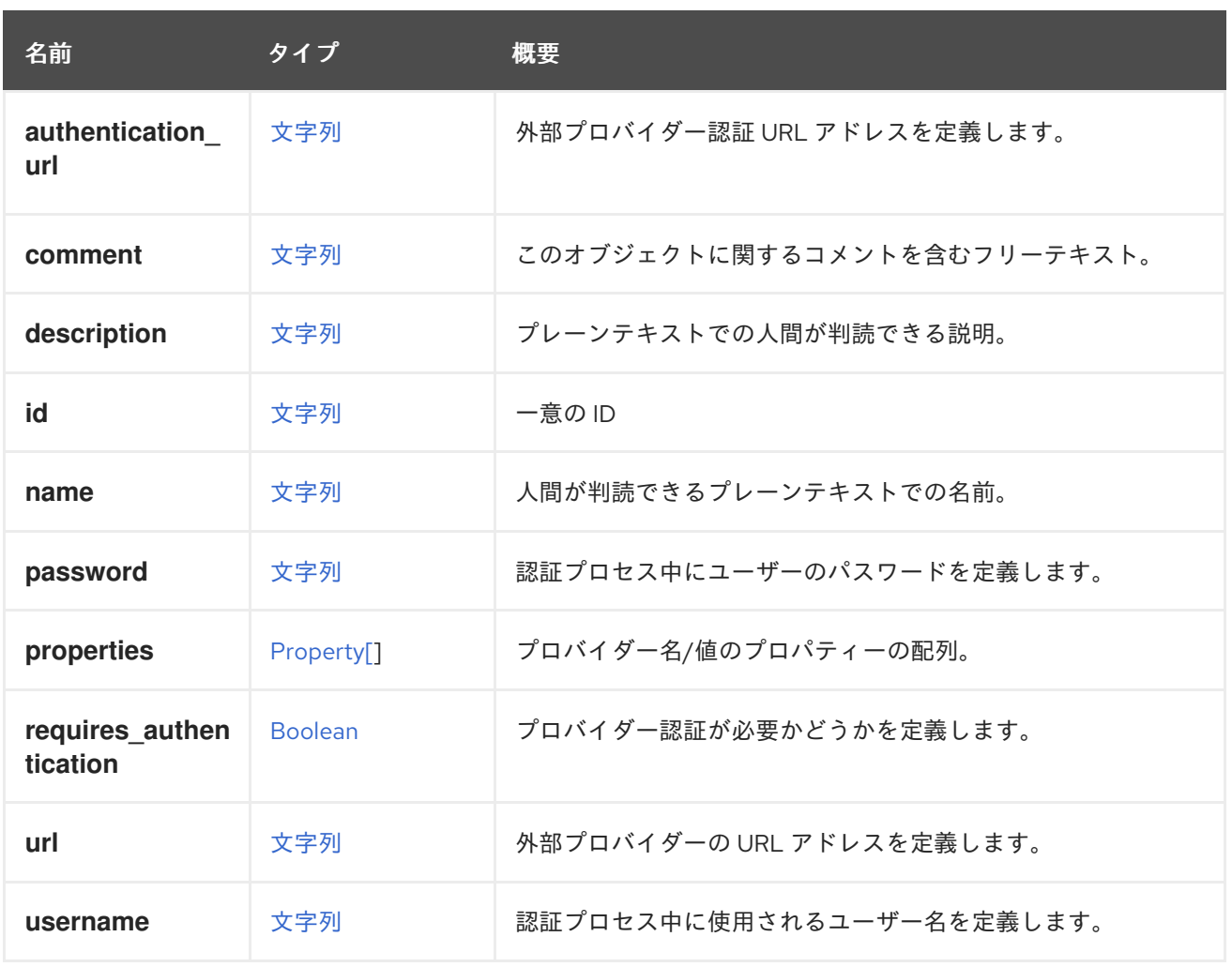

## 7.82.1. requires\_authentication

プロバイダー認証が必要かどうかを定義します。

認証が必要な場合、**username** と **password** の両方の属性が認証時に使用されます。

## 表7.111 リンクの概要

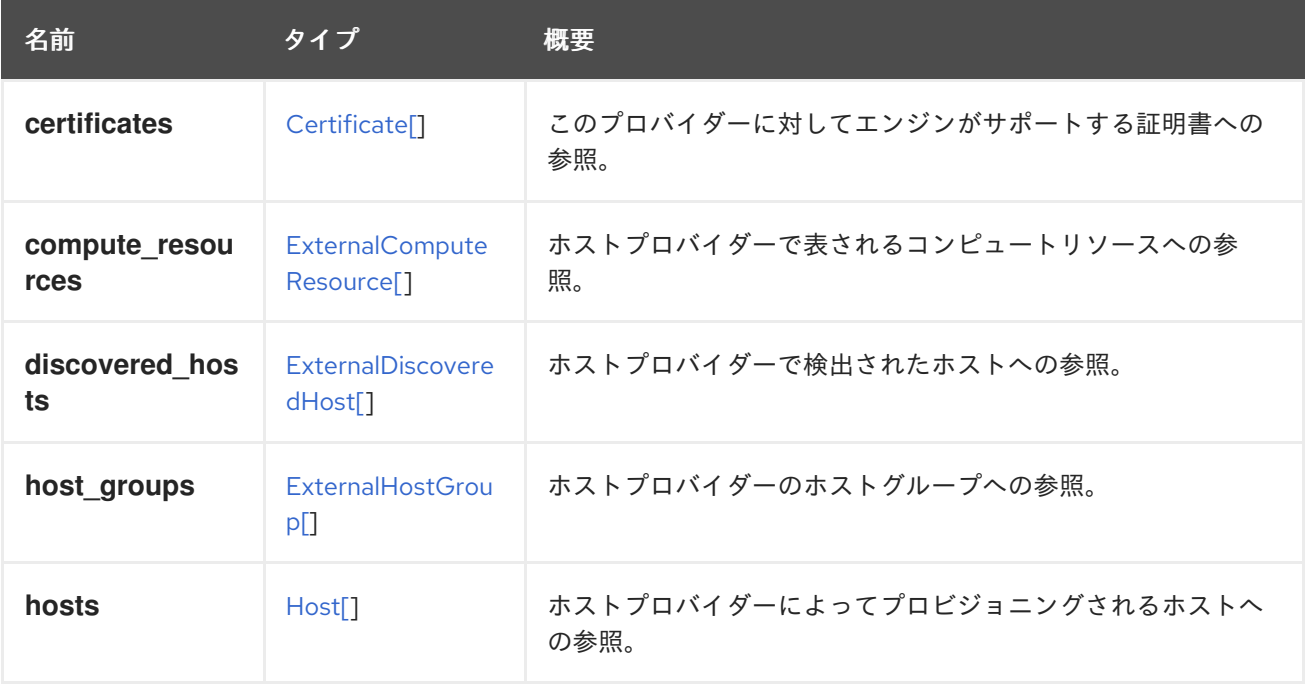

#### 7.82.2. compute\_resources

ホストプロバイダーで表されるコンピュートリソースへの参照。各ホストプロバイダーには、必要に応 じてコンピュートリソースとして定義されたエンジンがあり、エンジン内に仮想マシンを作成できま す。このコンピュートリソースの詳細は、ハイパーバイザーをデプロイするために、ベアメタルプロビ ジョニングのユースケースで使用されます。

### 7.82.3. discovered\_hosts

ホストプロバイダーで検出されたホストへの参照。検出されたホストは、まだプロビジョニングされて いないホストです。

### 7.82.4. host\_groups

ホストプロバイダーのホストグループへの参照。ホストグループには、ホストプロバイダーがこのグ ループのメンバーであるすべてのホストに適用するさまざまなプロパティーが含まれています。たとえ ばインストールされたソフトウェア、システム定義、パスワードなどです。

## 7.83. EXTERNALNETWORKPROVIDERCONFIGURATION 構造体

ホスト上で外部ネットワークプロバイダーをプロビジョニングする方法について説明します。

#### 表7.112 属性の概要

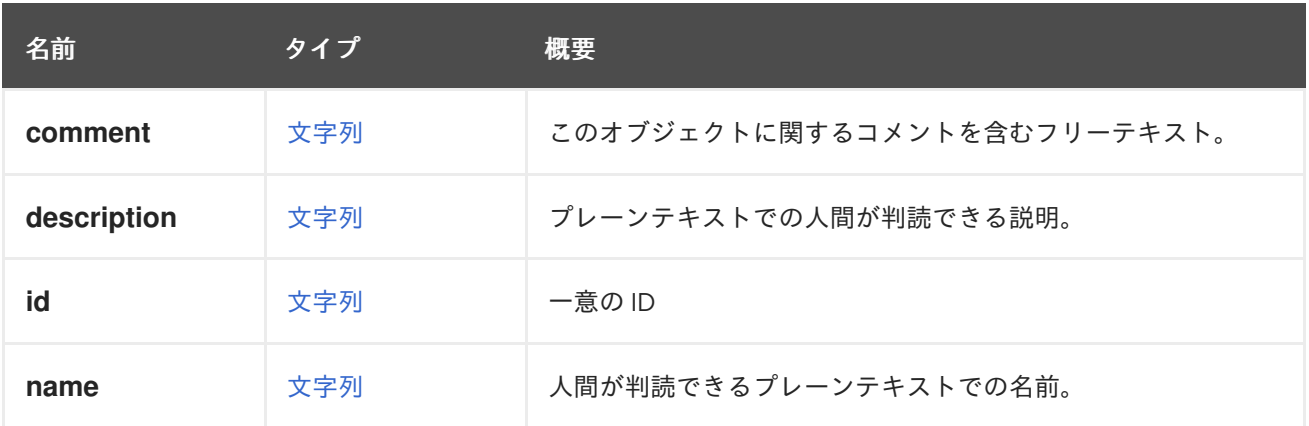

#### 表7.113 リンクの概要

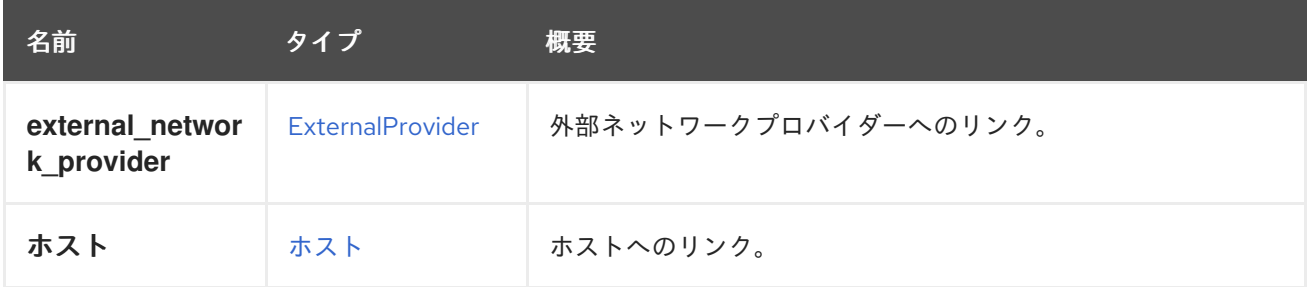

## 7.84. EXTERNALPROVIDER構造体

外部プロバイダーを表します。

#### 表7.114 属性の概要

<span id="page-591-0"></span>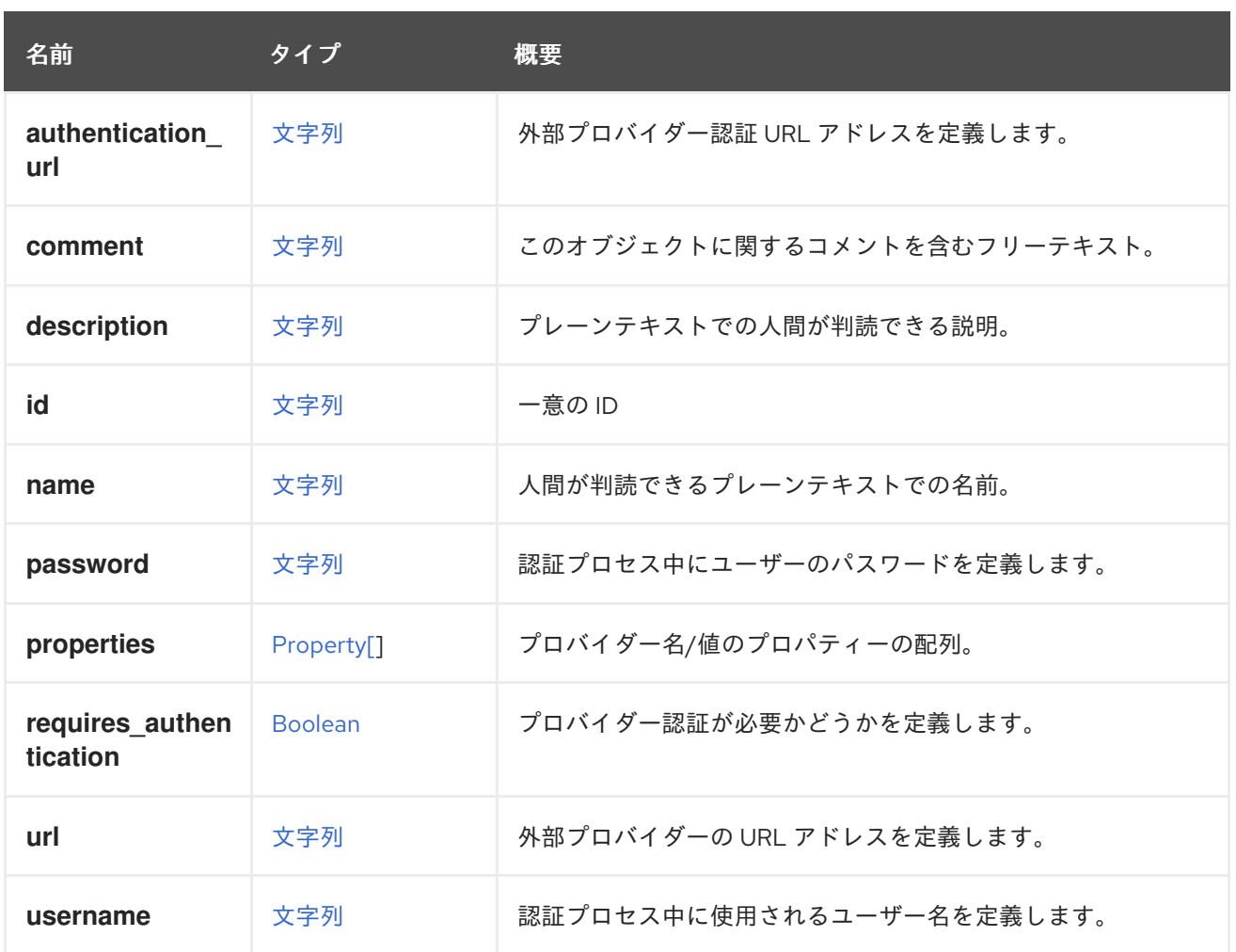

## 7.84.1. requires\_authentication

プロバイダー認証が必要かどうかを定義します。

認証が必要な場合、**username** と **password** の両方の属性が認証時に使用されます。

## 7.85. EXTERNALSTATUSENUM

外部からの状態を表します。現在、このステータスは [ホスト](#page-620-0) と [ストレージドメイン](#page-775-0) で使用され、外部 システムが認識しているオブジェクトのステータスを更新できるようにします。

#### 表7.115 値の概要

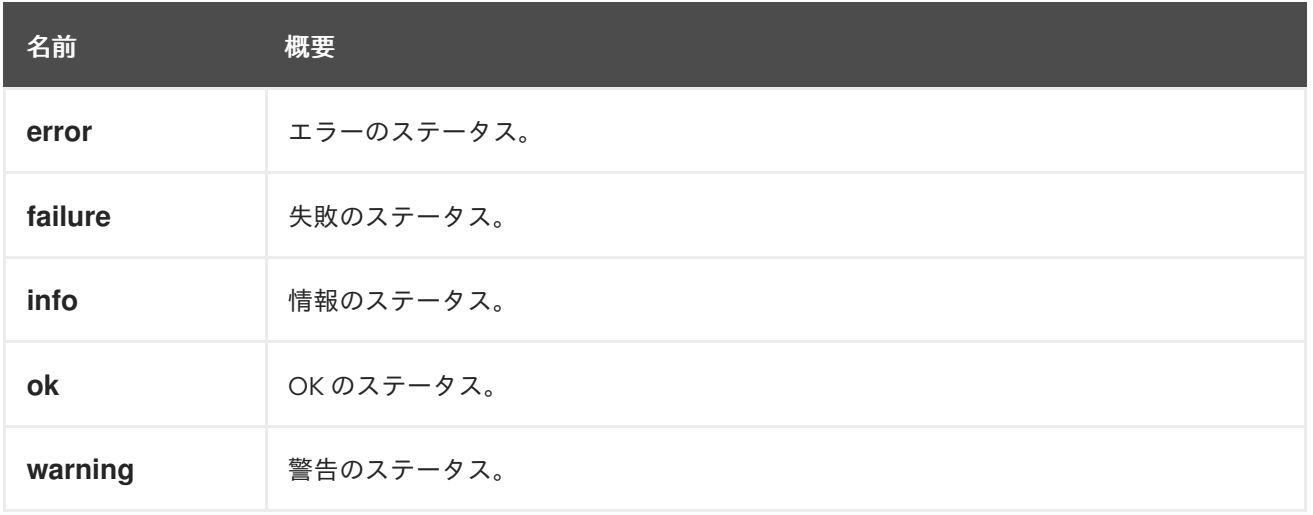

#### 7.85.1. error

エラーのステータス。関連するオブジェクトに何らかのエラーがあります。

#### 7.85.2. failure

失敗のステータス。関連するオブジェクトが失敗しています。

#### 7.85.3. info

情報のステータス。関連するオブジェクトは OK ステータスですが、管理者に関連する可能性のある情 報があります。

#### 7.85.4. ok

OK のステータス。関連オブジェクトは正常に動作しています。

#### 7.85.5. warning

警告のステータス。関連するオブジェクトは正常に機能していますが、管理者に関連する可能性のある 警告がいくつかあります。

### 7.86. EXTERNALSYSTEMTYPE ENUM

**step** に関連する外部システムの種類を表す。

#### 表7.116 値の概要

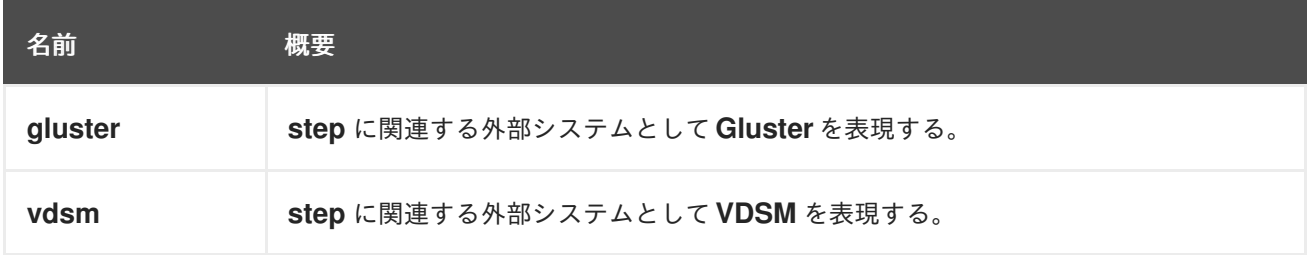

## 7.87. EXTERNALTEMPLATEIMPORT 構造体

外部システムからのテンプレートのインポート操作のパラメーターについて説明します。現在、OVA のみをサポートしています。

#### 表7.117 属性の概要

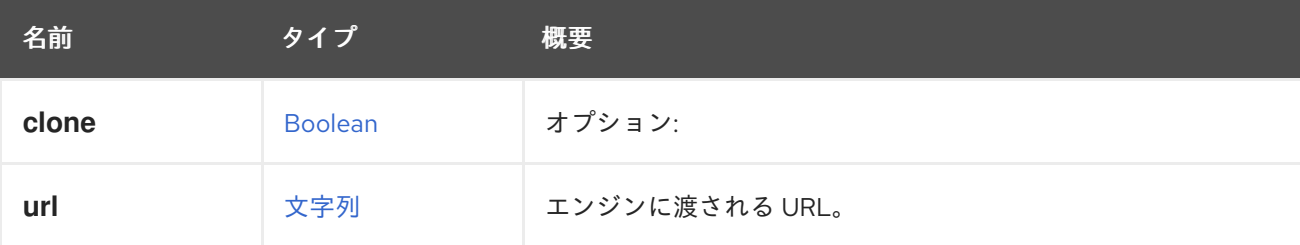

## 7.87.1. clone

オプション:インポートされたテンプレートの識別子を再生成する必要があるかどうかを示します。

デフォルトでは、テンプレートがインポートされると、識別子が保持されます。つまり、識別子は一意 である必要があるため、同じテンプレートを複数回インポートすることはできません。同じテンプレー トを複数回インポートできるようにするには、このパラメーターを **true** に設定します。デフォルトは **false** です。

## 7.87.2. url

エンジンに渡される URL。

例:

ova:///mnt/ova/ova\_file.ova

#### 表7.118 リンクの概要

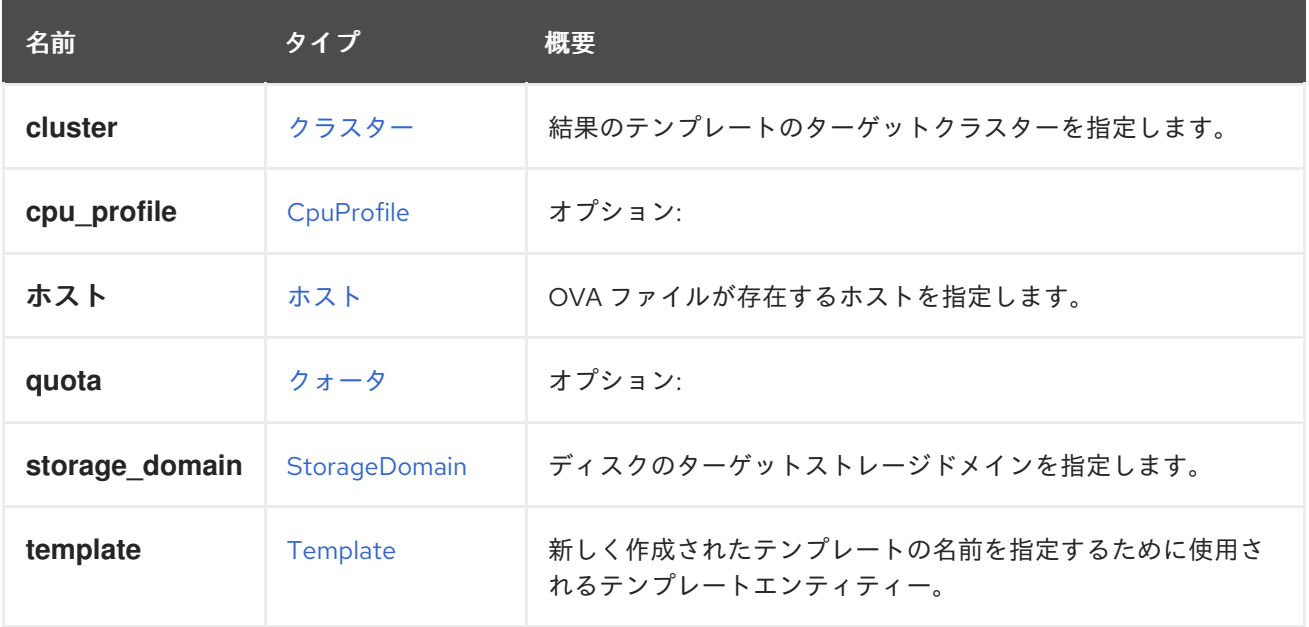

## 7.87.3. cpu\_profile

オプション:結果のテンプレートの CPU プロファイルを指定します。

## 7.87.4. quota

オプション:結果のテンプレートに適用されるクォータを指定します。

## 7.87.5. template

新しく作成されたテンプレートの名前を指定するために使用されるテンプレートエンティティー。 名前が指定されていない場合は、ソーステンプレート名が使用されます。

## 7.88. EXTERNALVMIMPORT STRUCT

外部システムからの仮想マシンのインポート操作のパラメーターについて説明します。

#### 表7.119 属性の概要

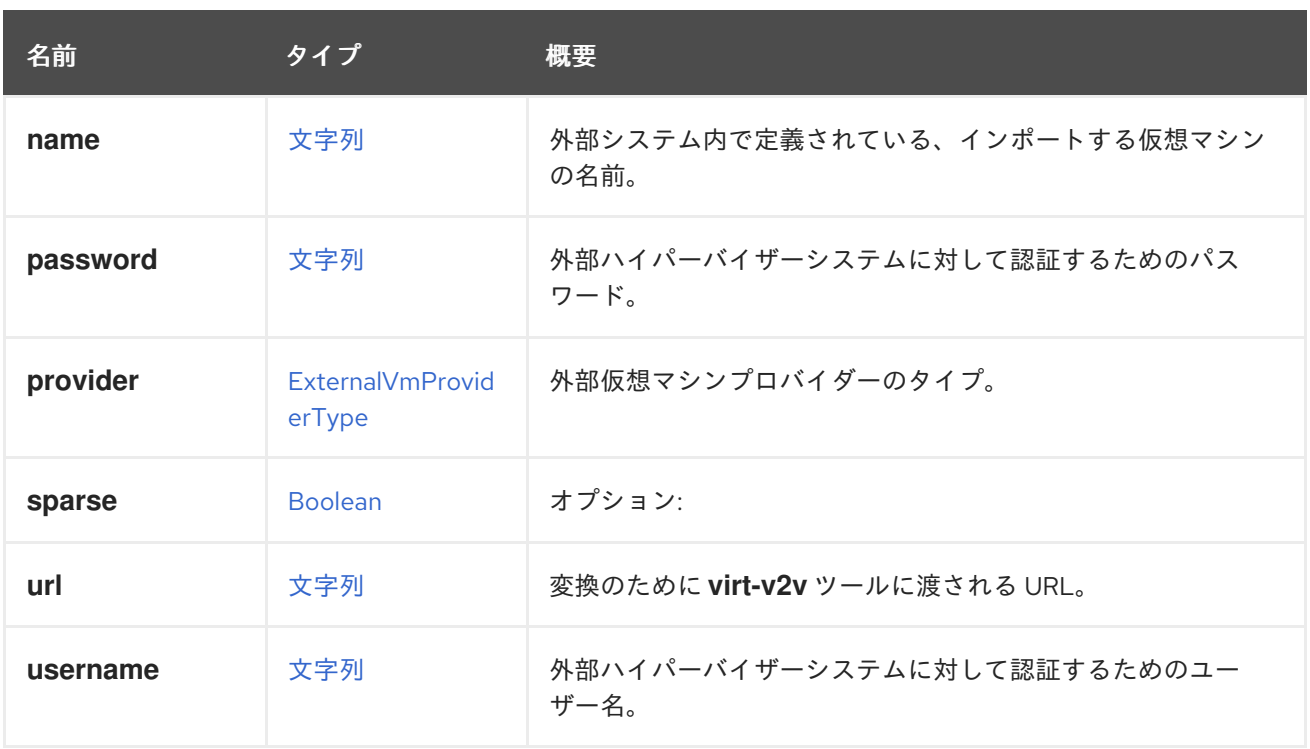

### 7.88.1. sparse

オプション:結果の仮想マシンのディスク割り当てポリシーを指定します。sparse の場合は **true**、事前 割り当ての場合は **false** になります。

指定されていない場合: - oVirt によって生成された OVA をインポートする場合、OVF 内のディスクの 設定に従って決定されます。 - それ以外の場合は、true に設定されます。

## 7.88.2. url

変換のために **virt-v2v** ツールに渡される URL。

例:

vpx://wmware\_user@vcenter-host/DataCenter/Cluster/esxi-host?no\_verify=1

その他の例は、<http://libguestfs.org/virt-v2v.1.html> を参照してください。

#### 表7.120 リンクの概要

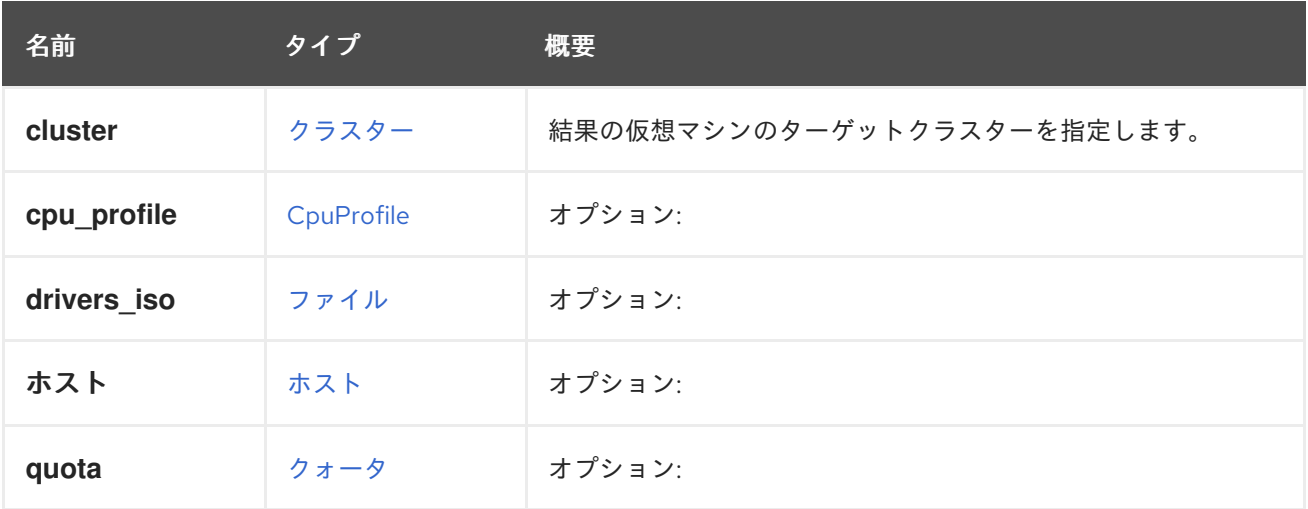

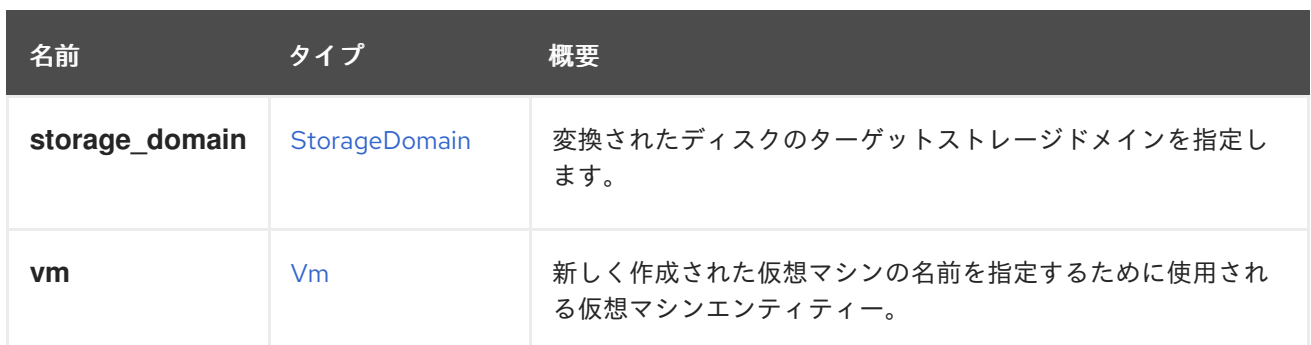

### 7.88.3. cpu\_profile

オプション:結果の仮想マシンの CPU プロファイルを指定します。

#### 7.88.4. drivers\_iso

オプション:**virt-v2v** 変換プロセス中に使用できるドライバーを含む ISO の名前。

#### 7.88.5. ホスト

オプション:変換プロセスに使用するホストを (ホスト ID を使用して) 指定します。指定されていない場 合は、自動的に選択されます。

### 7.88.6. quota

オプション:結果の仮想マシンに適用されるクォータを指定します。

#### 7.88.7. vm

新しく作成された仮想マシンの名前を指定するために使用される仮想マシンエンティティー。

名前が指定されていない場合は、ソース仮想マシン名が使用されます。

## <span id="page-595-0"></span>7.89. EXTERNALVMPROVIDERTYPE ENUM

外部ハイパーバイザーシステムのタイプについて説明します。

#### 表7.121 値の概要

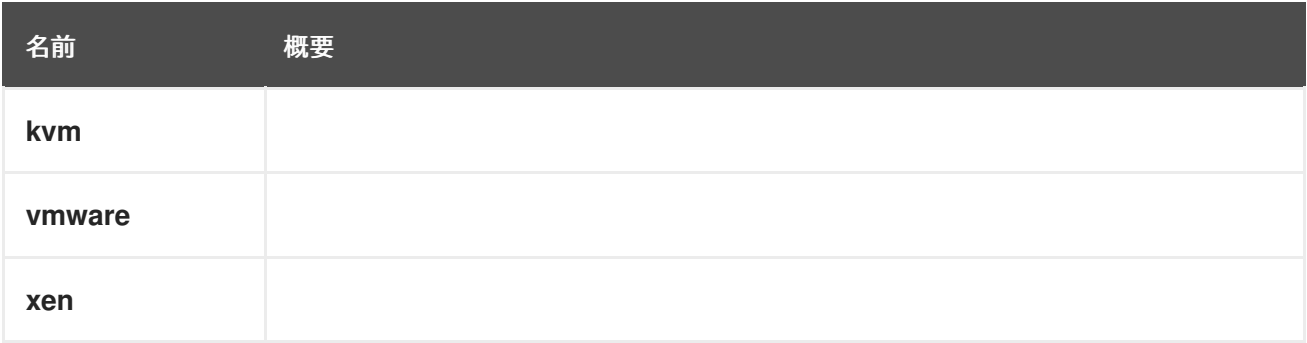

## 7.90. FAULT 構造体

#### 表7.122 属性の概要

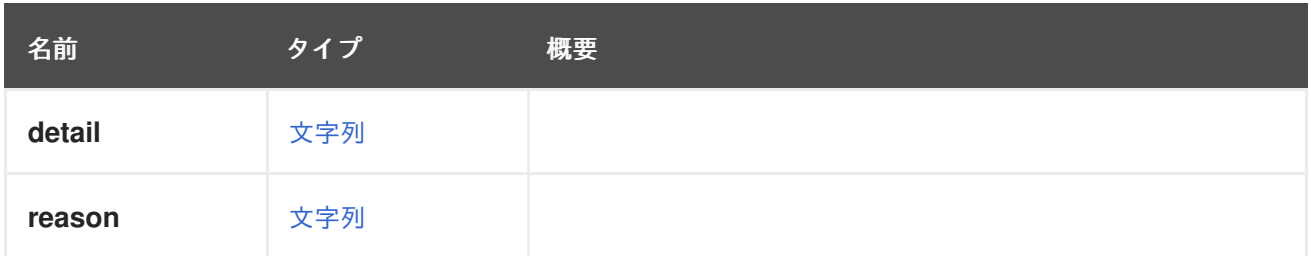

# 7.91. FENCETYPE ENUM

フェンス操作のタイプを表すタイプ。

## 表7.123 値の概要

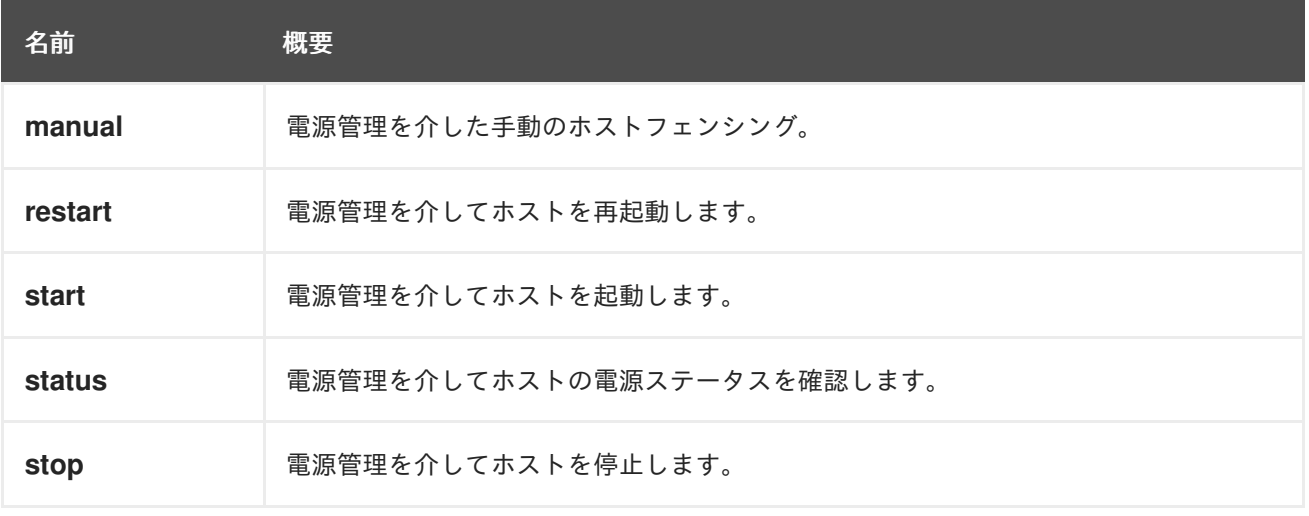

# 7.92. FENCINGPOLICY 構造体

クラスターフェンシングポリシーを表すタイプ。

## 表7.124 属性の概要

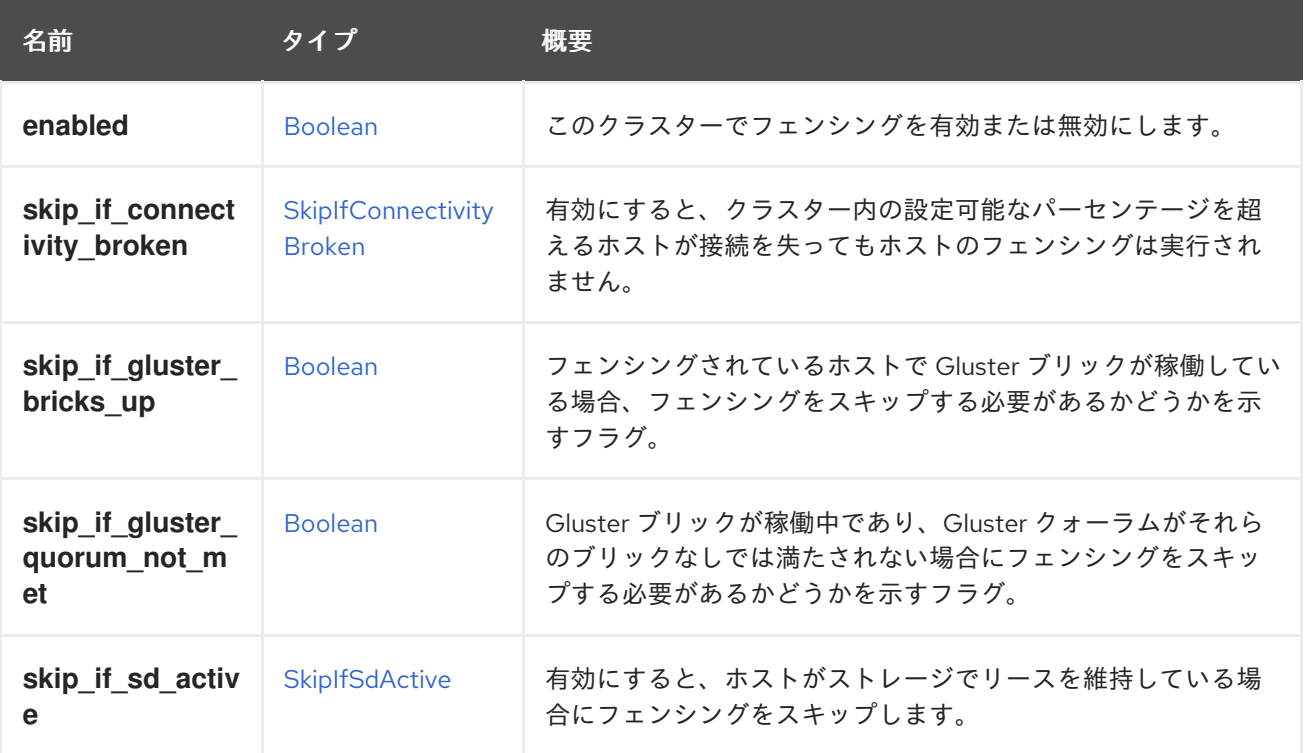

## 7.92.1. skip\_if\_connectivity\_broken

有効にすると、クラスター内の設定可能なパーセンテージを超えるホストが接続を失ってもホストの フェンシングは実行されません。これは、クラスター内でグローバルネットワークの問題が発生した場 合にフェンシング ストーム を防ぐためです。

### 7.92.2. skip\_if\_gluster\_bricks\_up

フェンシングされているホストで Gluster ブリックが稼働している場合、フェンシングをスキップする 必要があるかどうかを示すフラグ。このフラグはオプションで、デフォルト値は **false** です。

### 7.92.3. skip\_if\_gluster\_quorum\_not\_met

Gluster ブリックが稼働中であり、Gluster クォーラムがそれらのブリックなしでは満たされない場合に フェンシングをスキップする必要があるかどうかを示すフラグ。このフラグはオプションで、デフォル ト値は **false** です。

#### 7.92.4. skip\_if\_sd\_active

有効にすると、ホストがストレージでリースを維持している場合にフェンシングをスキップします。こ れは、ホストがまだストレージにアクセスできる場合、フェンシングされないことを意味します。

## <span id="page-597-0"></span>7.93. FILE 構造体

#### 表7.125 属性の概要

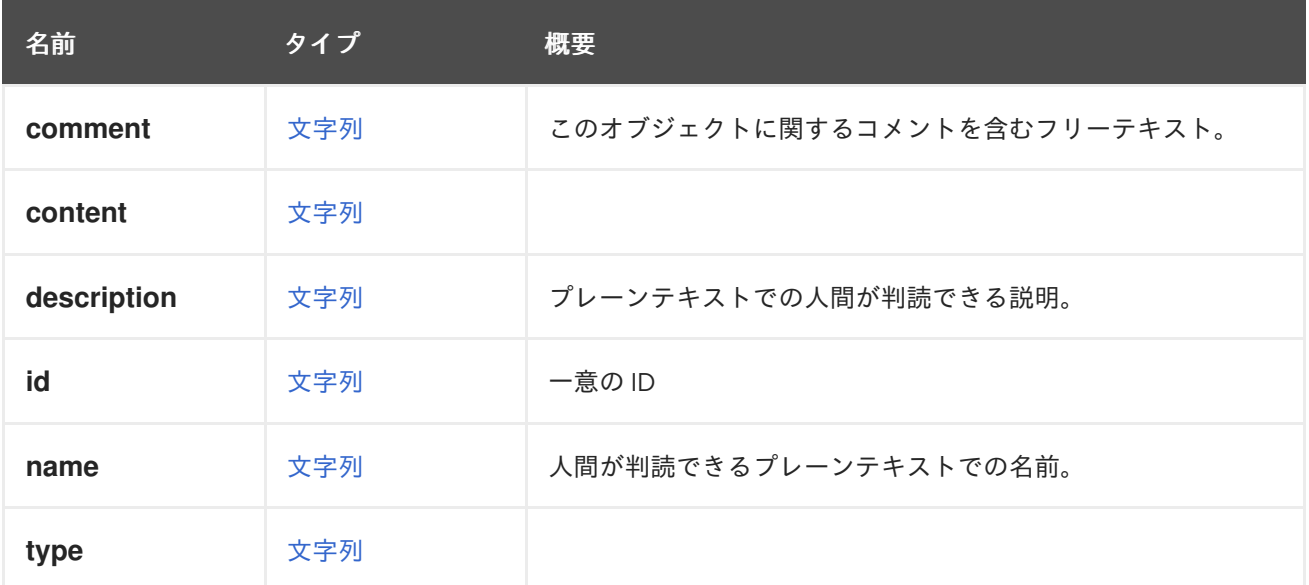

#### 表7.126 リンクの概要

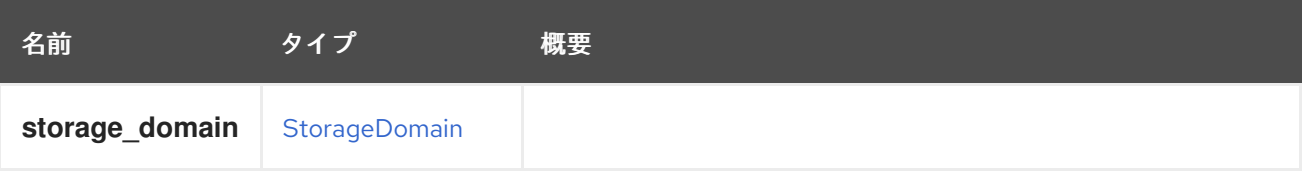

## 7.94. FILTER構造体

#### 表7.127 属性の概要

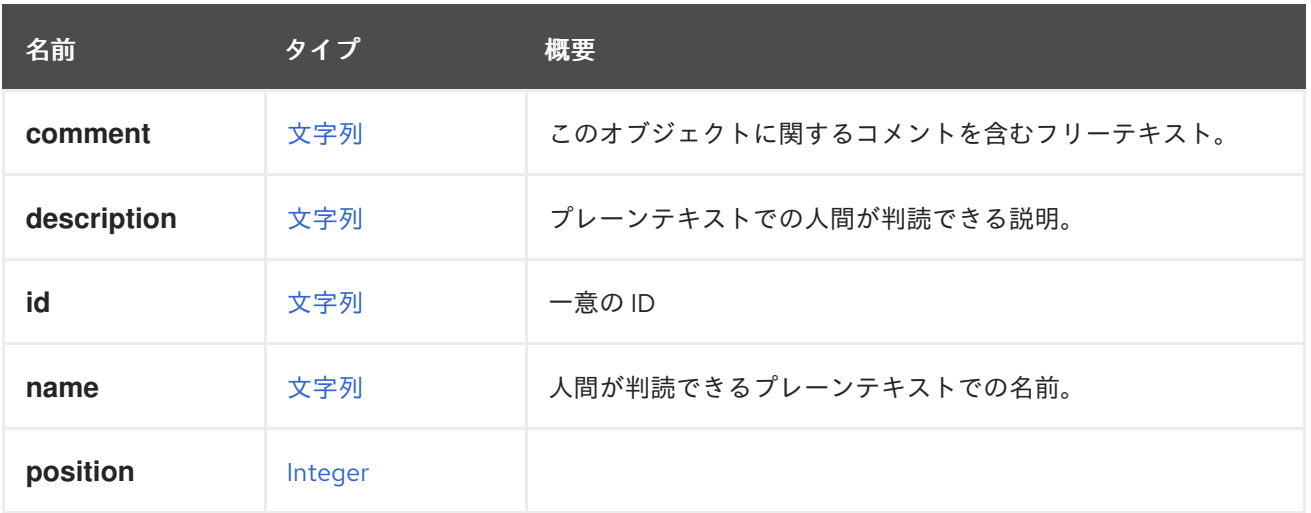

### 表7.128 リンクの概要

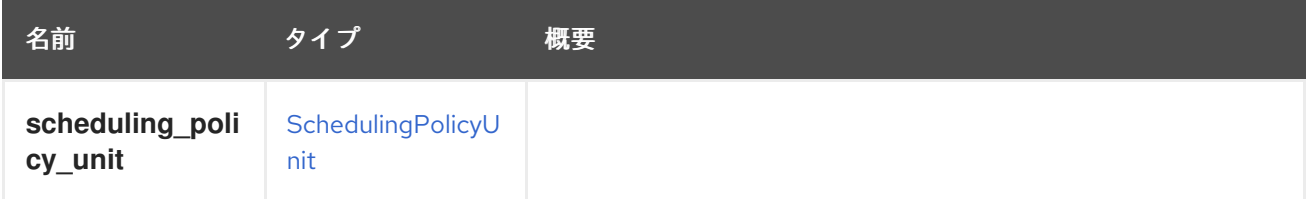

## 7.95. FIPSMODE ENUM

クラスターへの FIPS モードの表現。

#### 表7.129 値の概要

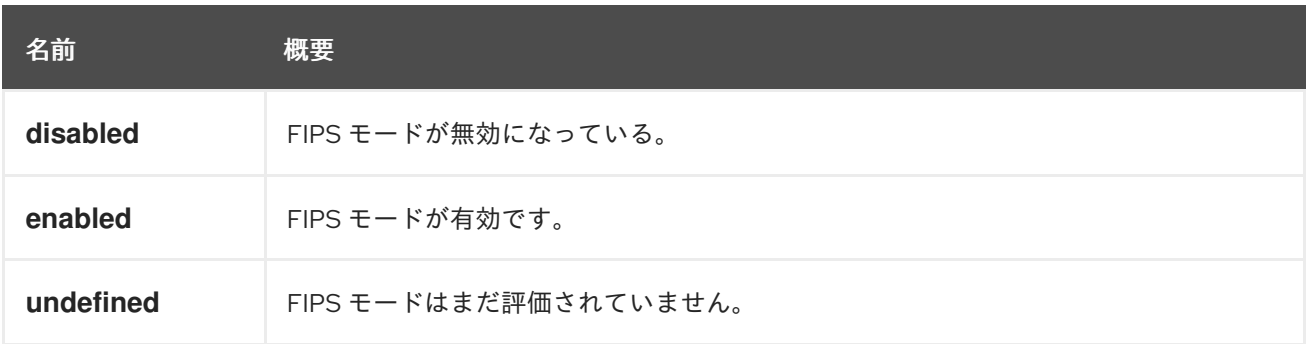

#### 7.95.1. disabled

FIPS モードが無効になっている。

これは、FIPS モードが無効になっており、その中のホストで FIPS モードが無効になっている必要があ ることを意味します。

#### 7.95.2. enabled

FIPS モードが有効です。

これは、FIPS モードが有効になっており、その中のホストで FIPS モードが有効になっている必要があ ることを意味します。

#### 7.95.3. undefined

FIPS モードはまだ評価されていません。

現時点で、これは FIPS モードが未定であることを意味します。ホストが追加されると、この値はホス トの設定に従って切り替わります。

## 7.96. FIREWALLTYPE ENUM

システムでサポートされているすべてのファイアウォールタイプについて説明します。

#### 表7.130 値の概要

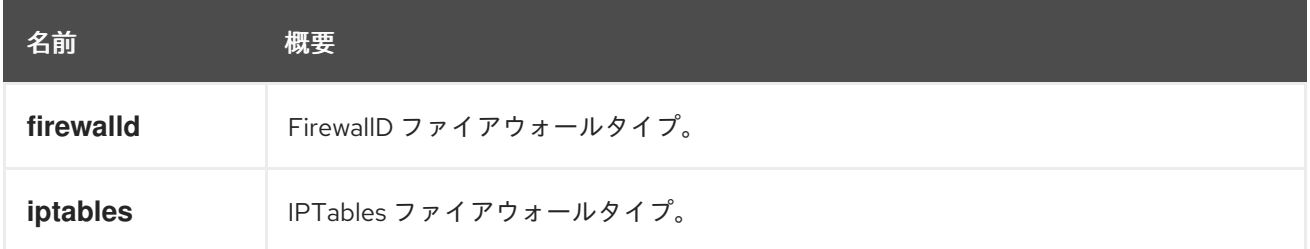

#### 7.96.1. firewalld

FirewallD ファイアウォールタイプ。

クラスターのファイアウォールタイプが **firewalld** に設定されている場合、クラスター内のすべてのホ ストのファイアウォールは、**firewalld** を使用して設定されます。[FirewallD](http://www.firewalld.org) は、バージョン 4.2 で IPTables を置き換えました。コマンドラインプログラムと動的設定を使用して設定を簡素化します。

#### 7.96.2. iptables

IPTables ファイアウォールタイプ。

**iptables** は非推奨になりました。

## 7.97. FLOPPY 構造体

フロッピーファイルの基盤となる表現。

#### 表7.131 属性の概要

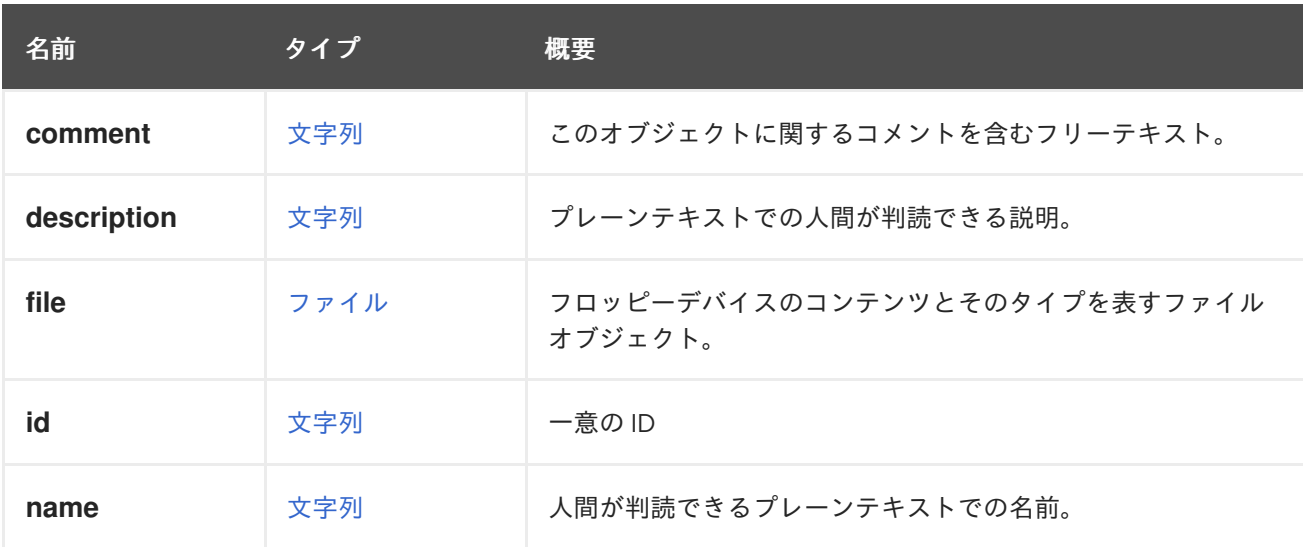

#### 表7.132 リンクの概要

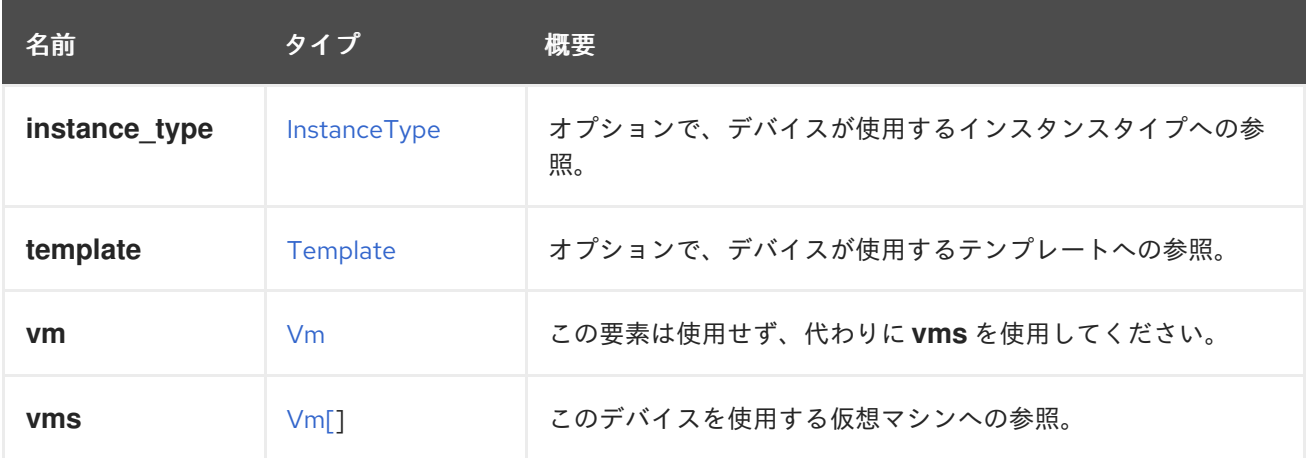

## 7.97.1. vms

このデバイスを使用する仮想マシンへの参照。デバイスは複数の仮想マシンで使用できます。たとえ ば、共有ディスクは 2 つ以上の仮想マシンで同時に使用することができます。

## 7.98. FOPSTATISTIC STRUCT

### 表7.133 属性の概要

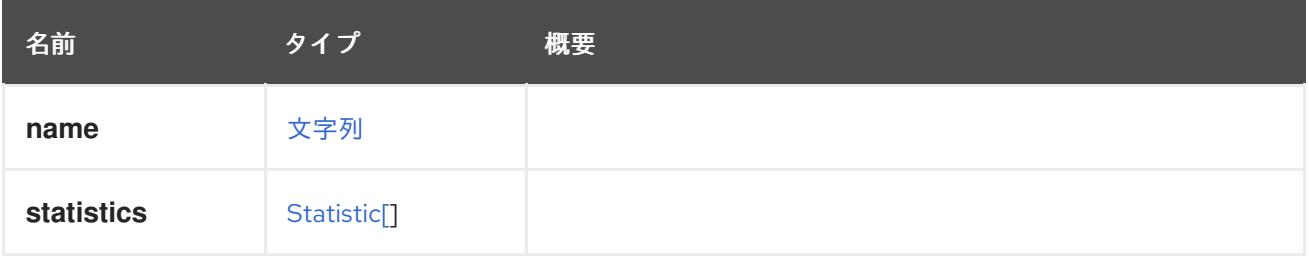

## 7.99. GLUSTERBRICK 構造体

#### 表7.134 属性の概要

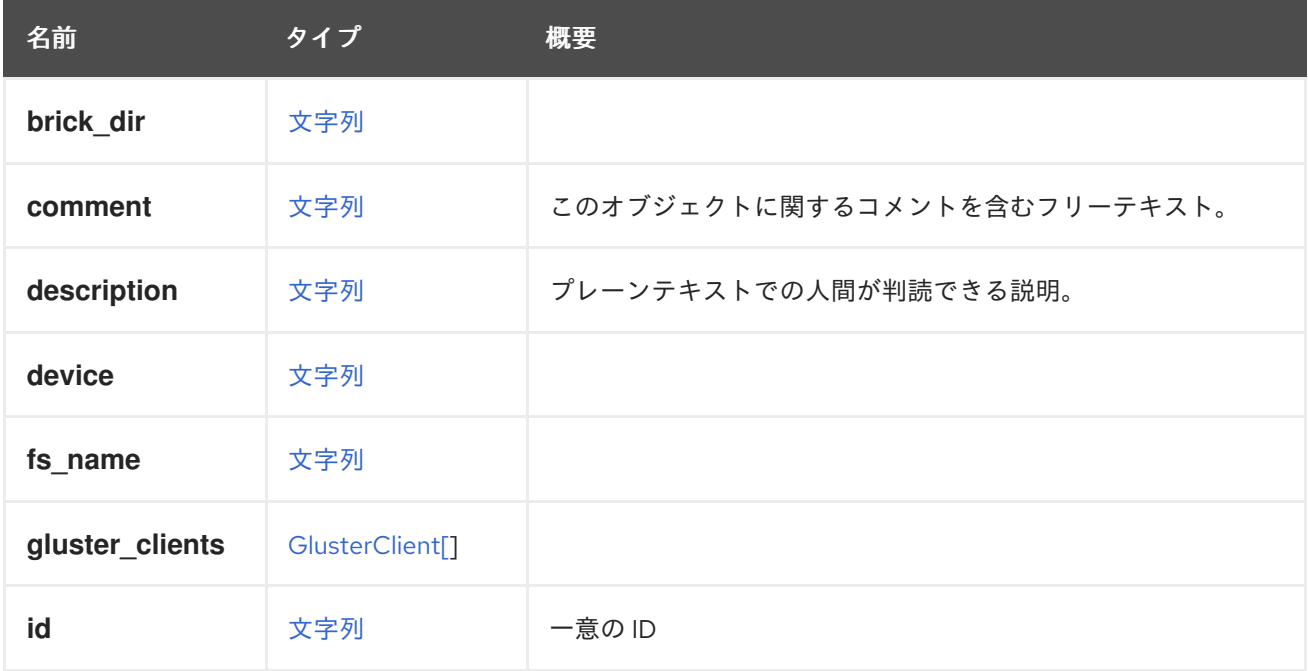

<span id="page-601-0"></span>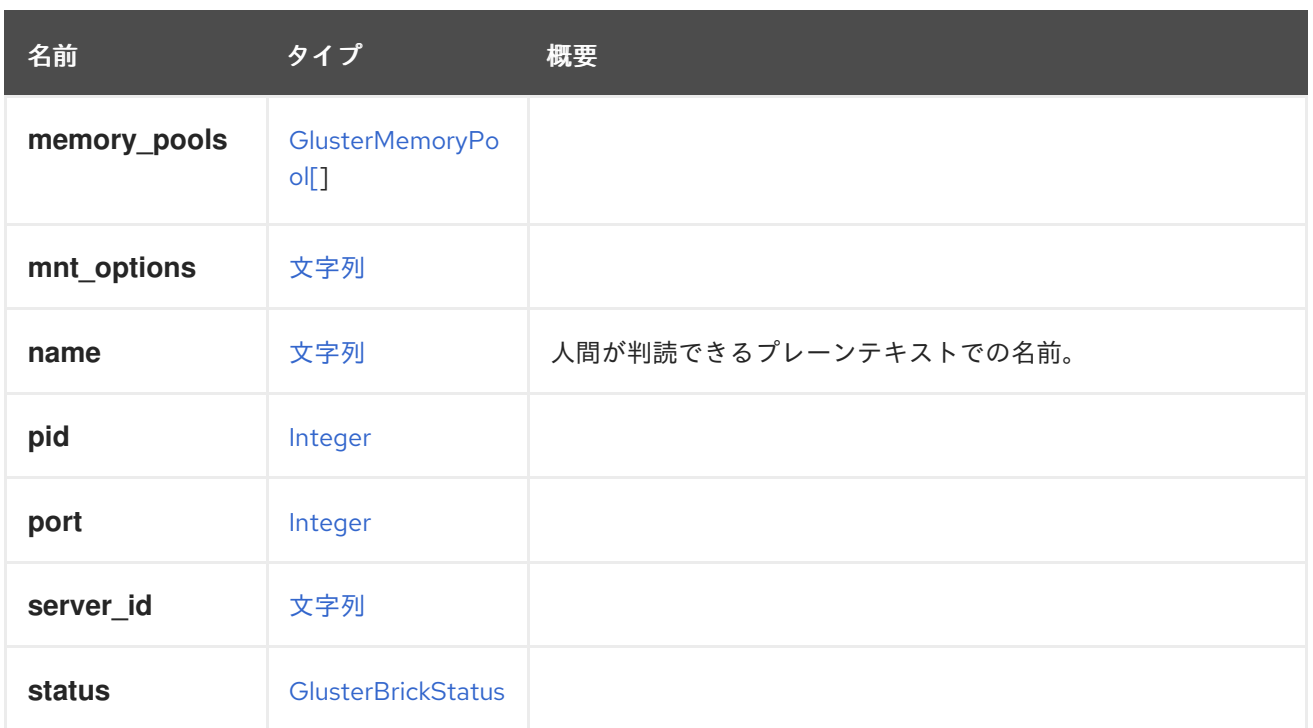

### 表7.135 リンクの概要

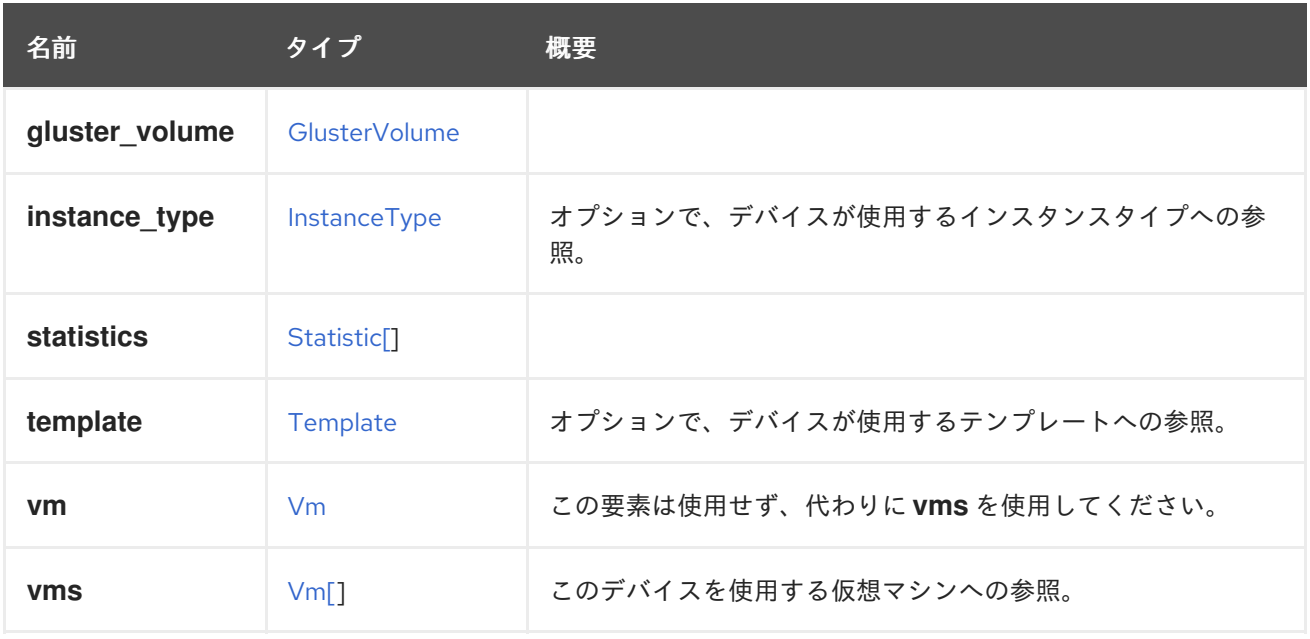

## 7.99.1. vms

このデバイスを使用する仮想マシンへの参照。デバイスは複数の仮想マシンで使用できます。たとえ ば、共有ディスクは 2 つ以上の仮想マシンで同時に使用することができます。

## 7.100. GLUSTERBRICKADVANCEDDETAILSSTRUCT

#### 表7.136 属性の概要

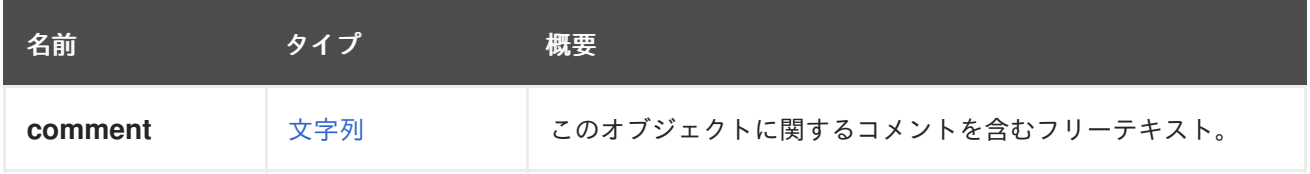

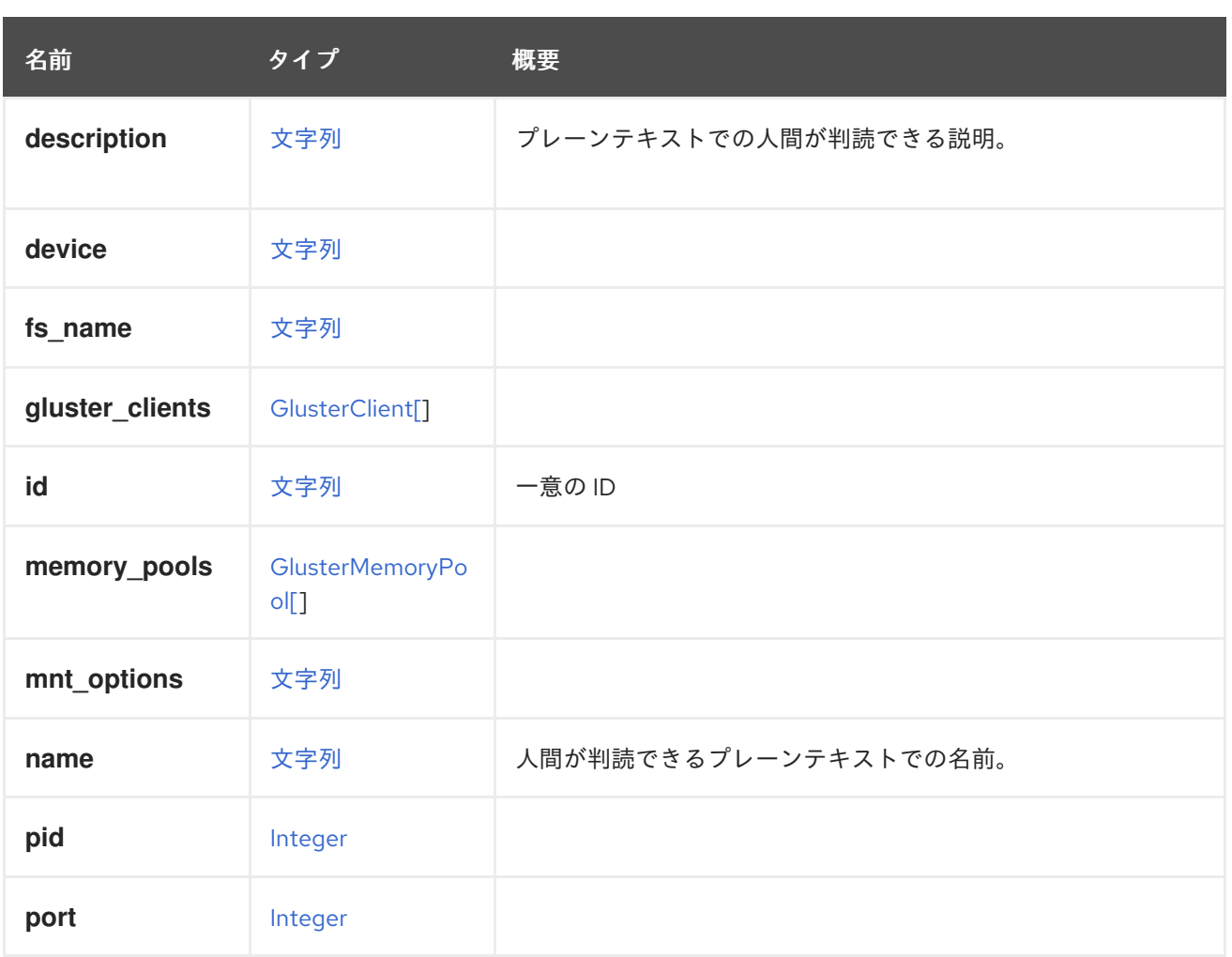

### 表7.137 リンクの概要

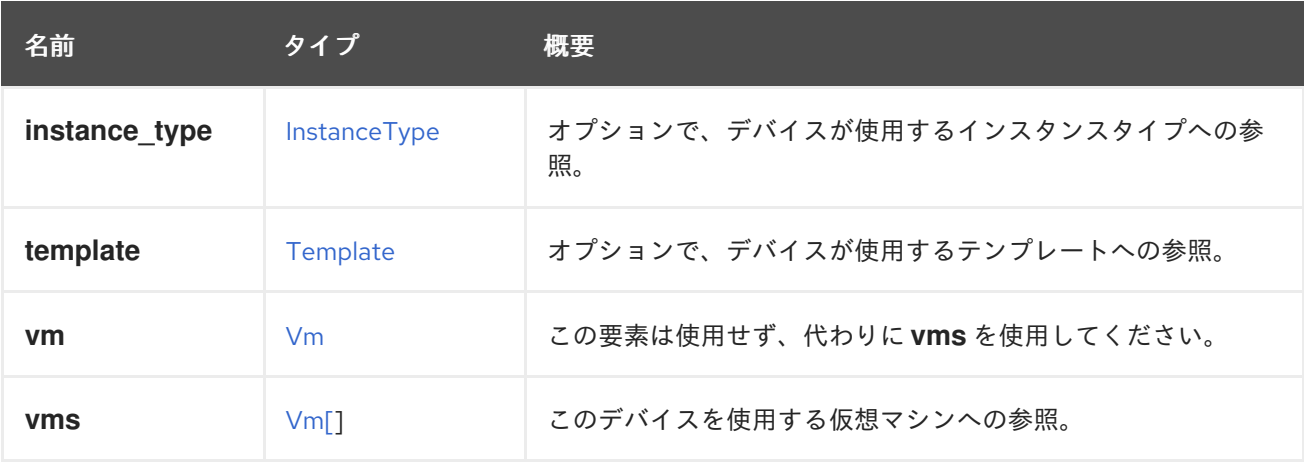

## 7.100.1. vms

このデバイスを使用する仮想マシンへの参照。デバイスは複数の仮想マシンで使用できます。たとえ ば、共有ディスクは 2 つ以上の仮想マシンで同時に使用することができます。

# 7.101. GLUSTERBRICKMEMORYINFO STRUCT

## 表7.138 属性の概要

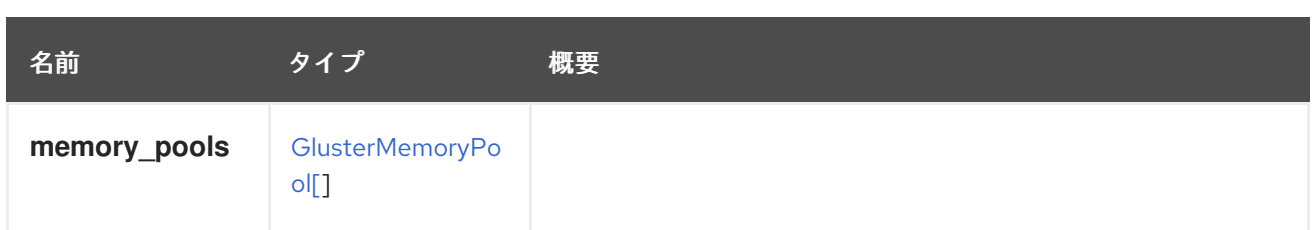

# <span id="page-603-1"></span>7.102. GLUSTERBRICKSTATUS ENUM

## 表7.139 値の概要

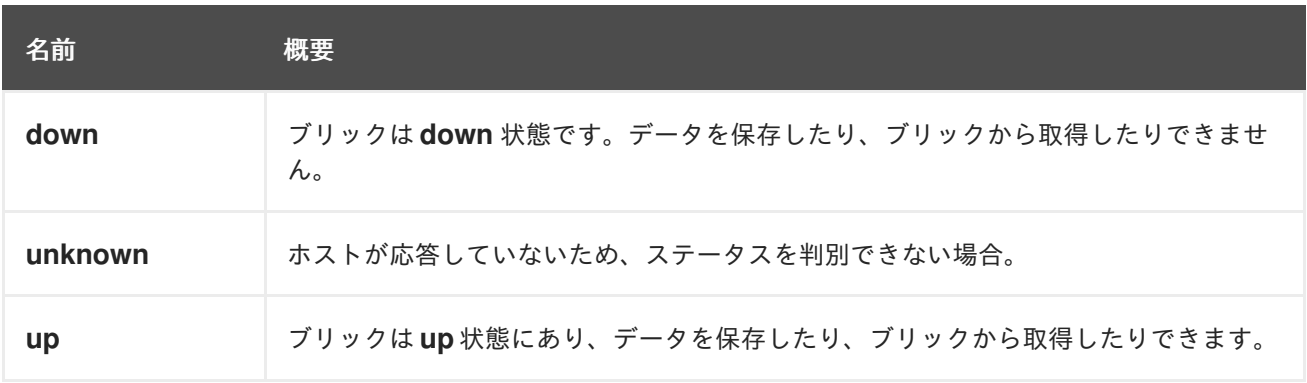

# <span id="page-603-0"></span>7.103. GLUSTERCLIENT構造体

## 表7.140 属性の概要

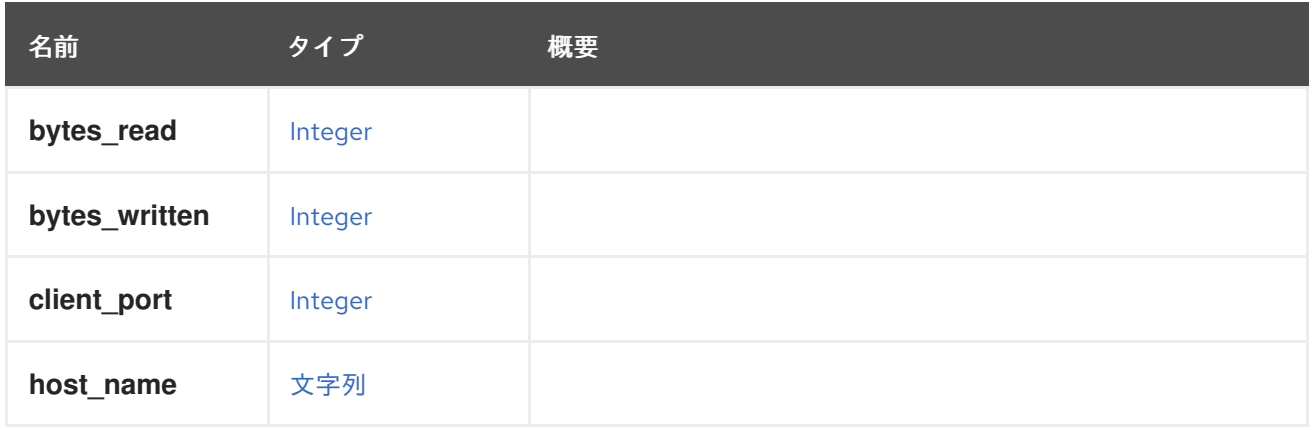

# 7.104. GLUSTERHOOK STRUCT

## 表7.141 属性の概要

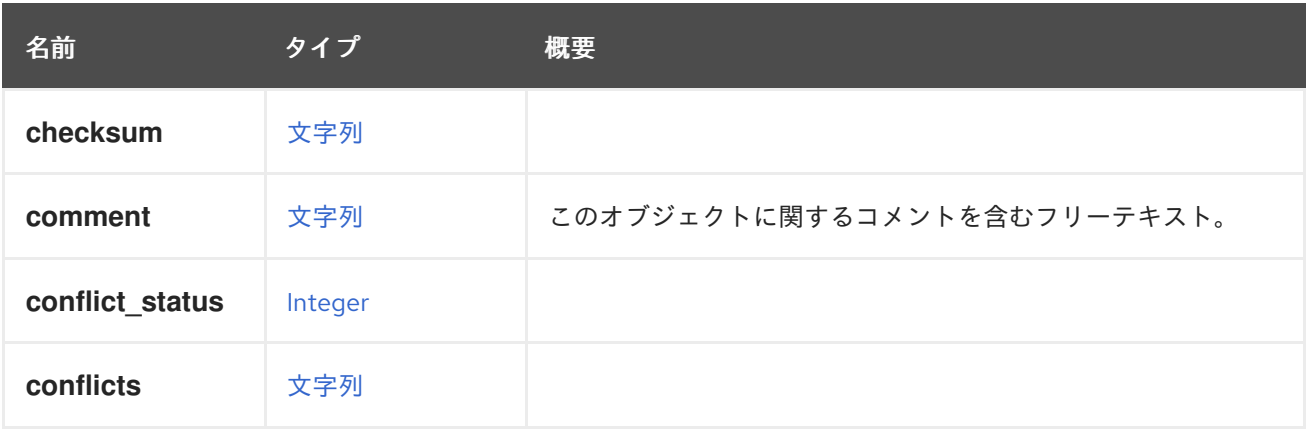

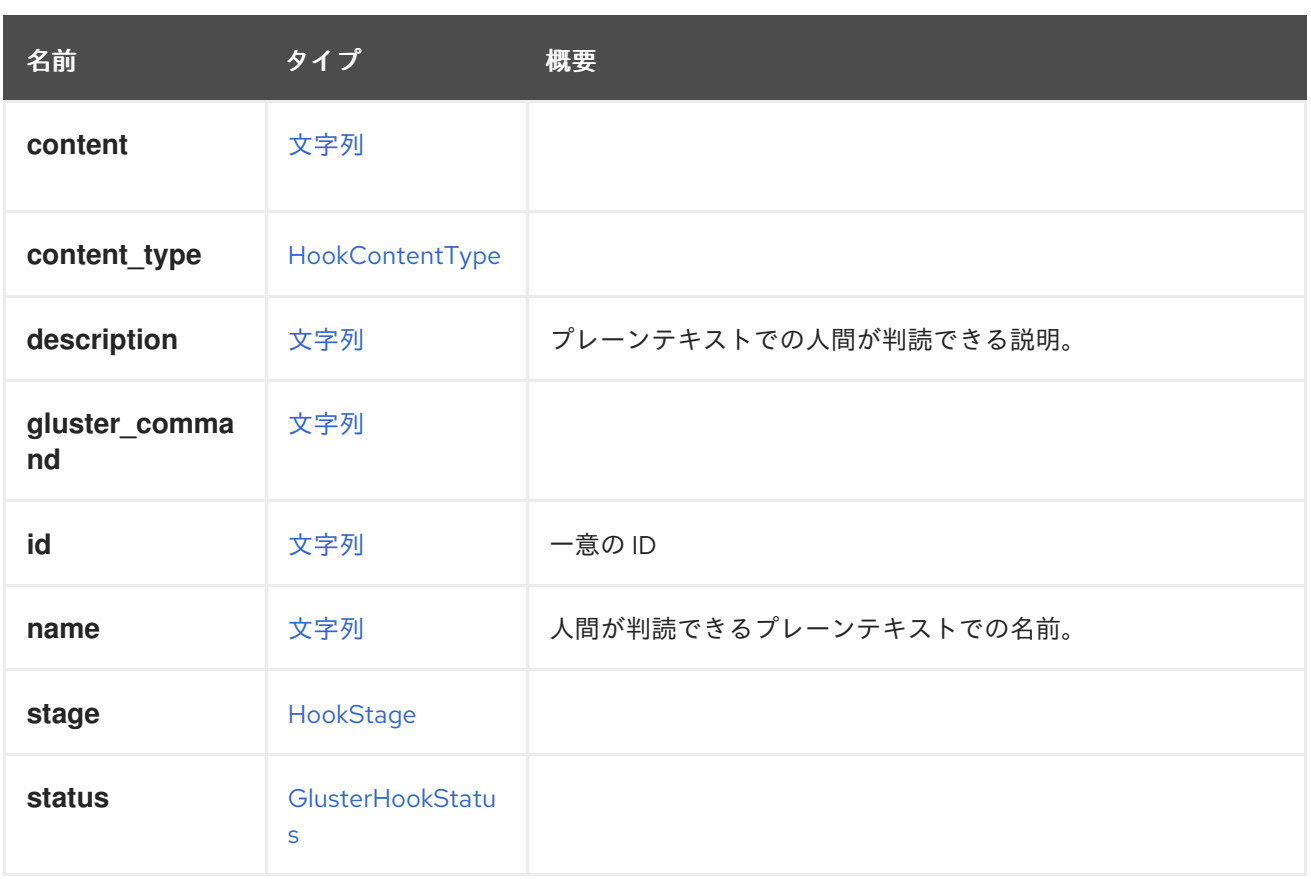

## 表7.142 リンクの概要

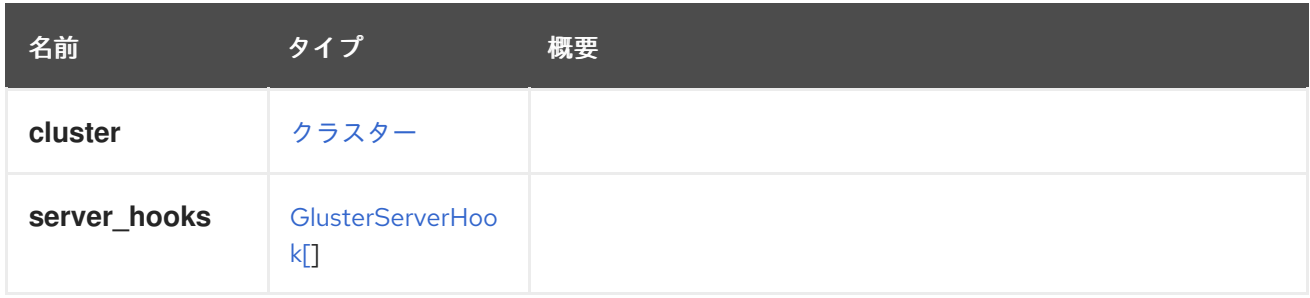

# <span id="page-604-0"></span>7.105. GLUSTERHOOKSTATUSENUM

## 表7.143 値の概要

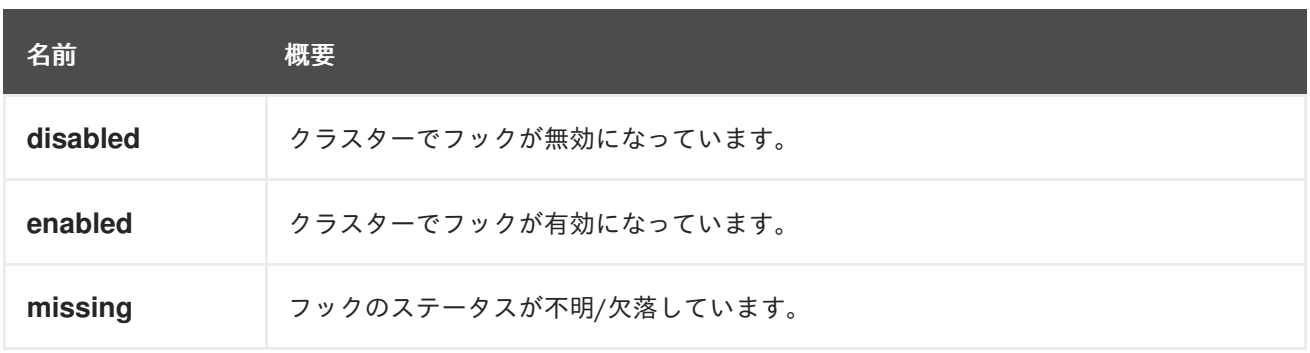

# 7.106. GLUSTERMEMORYPOOL STRUCT

## 表7.144 属性の概要

<span id="page-605-0"></span>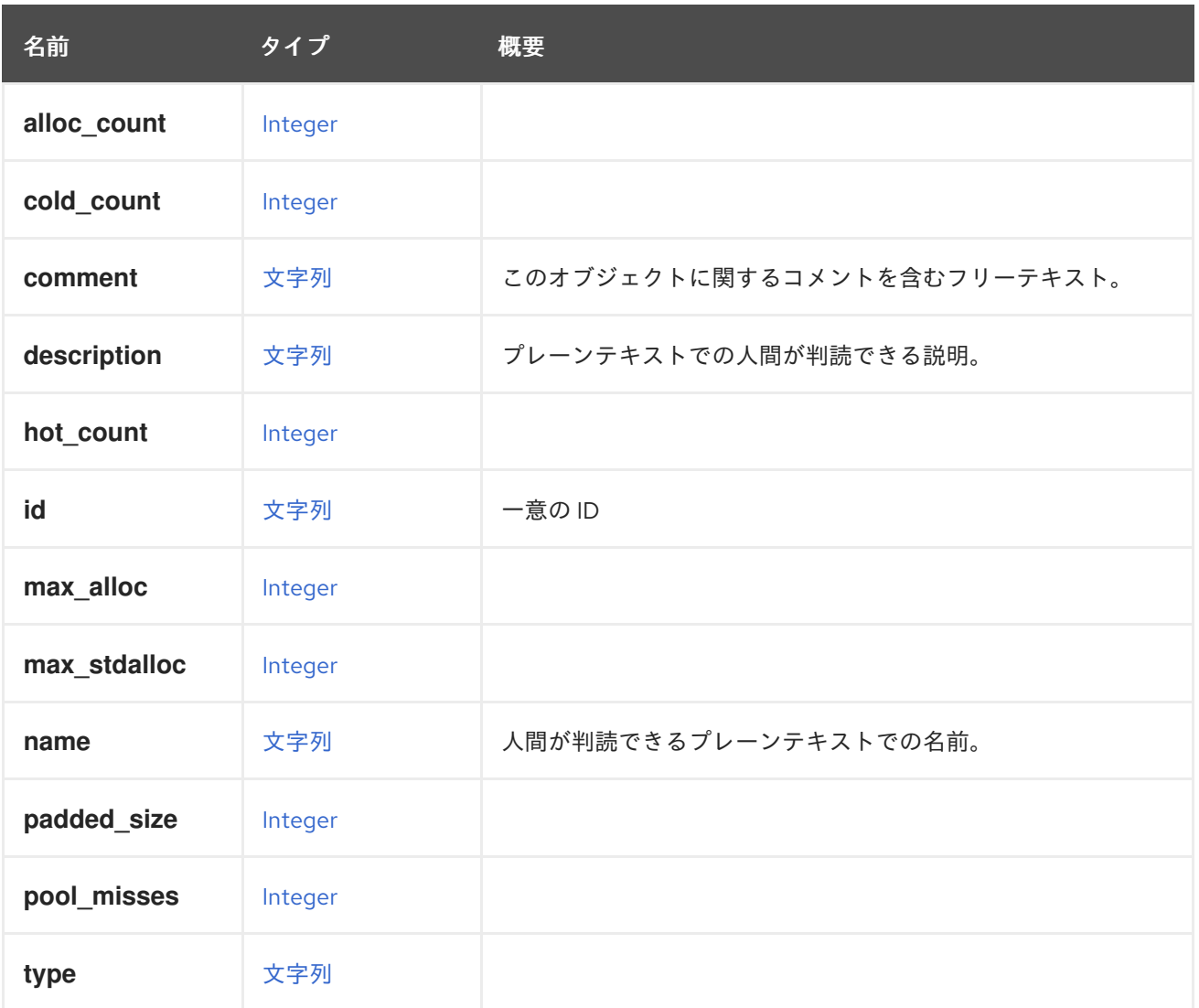

# <span id="page-605-1"></span>7.107. GLUSTERSERVERHOOK STRUCT

## 表7.145 属性の概要

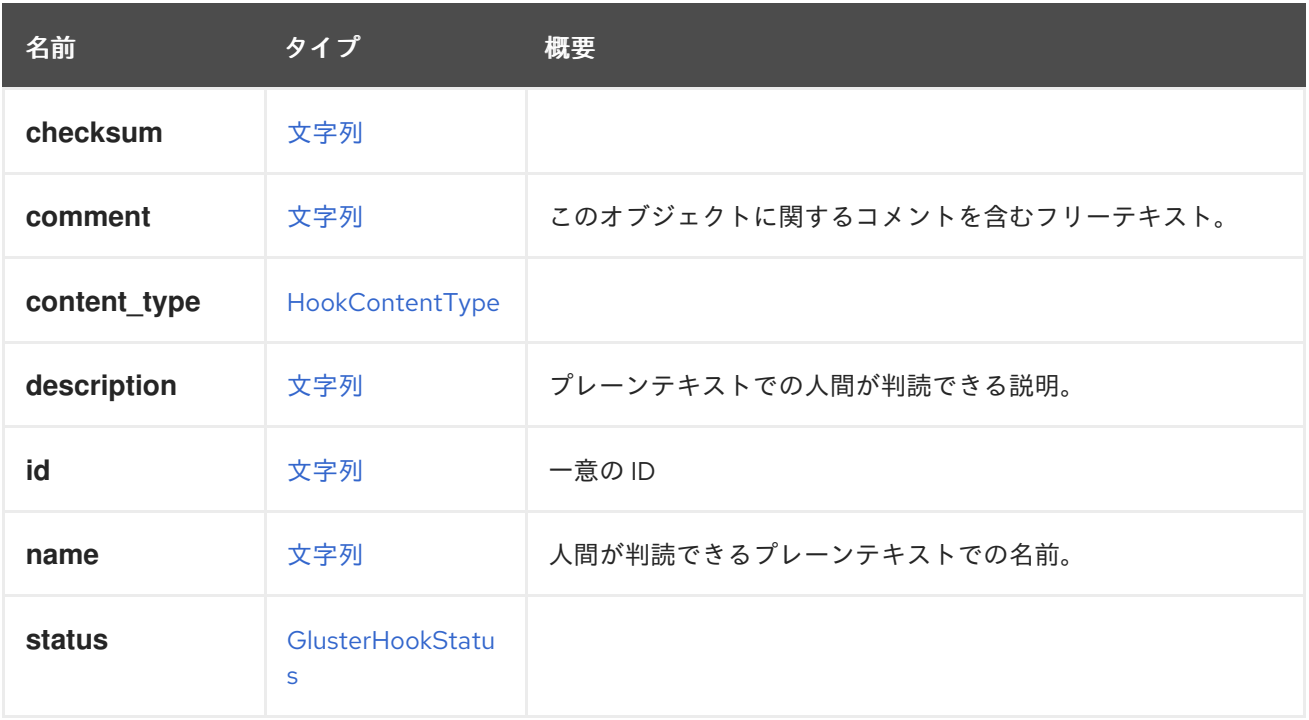

表7.146 リンクの概要

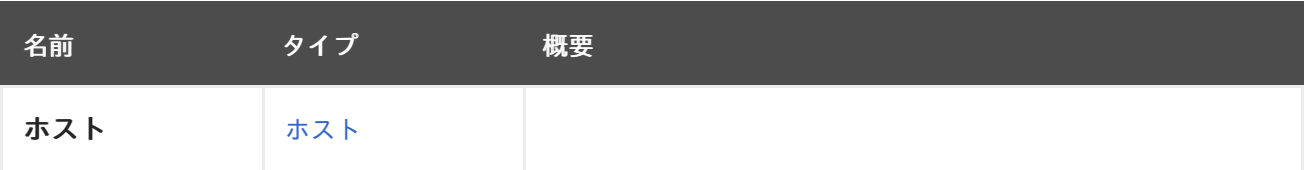

# 7.108. GLUSTERSTATE ENUM

表7.147 値の概要

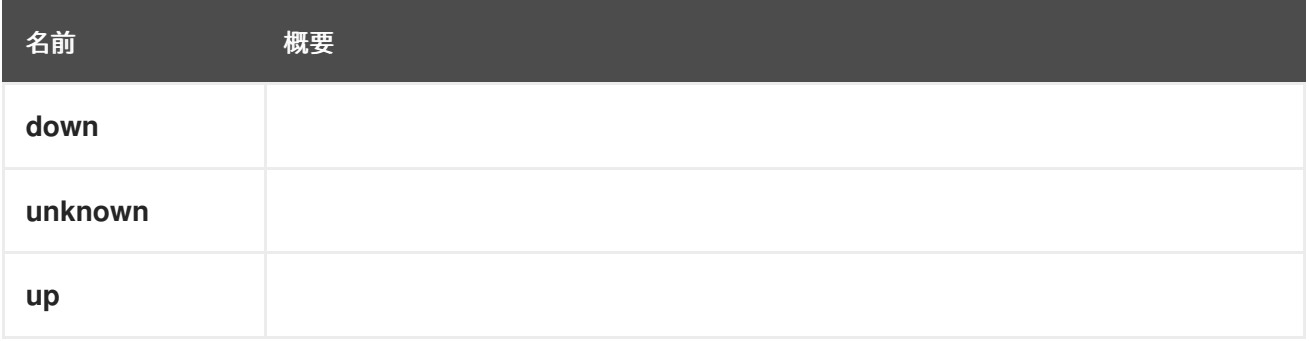

# <span id="page-606-0"></span>7.109. GLUSTERVOLUME 構造体

## 表7.148 属性の概要

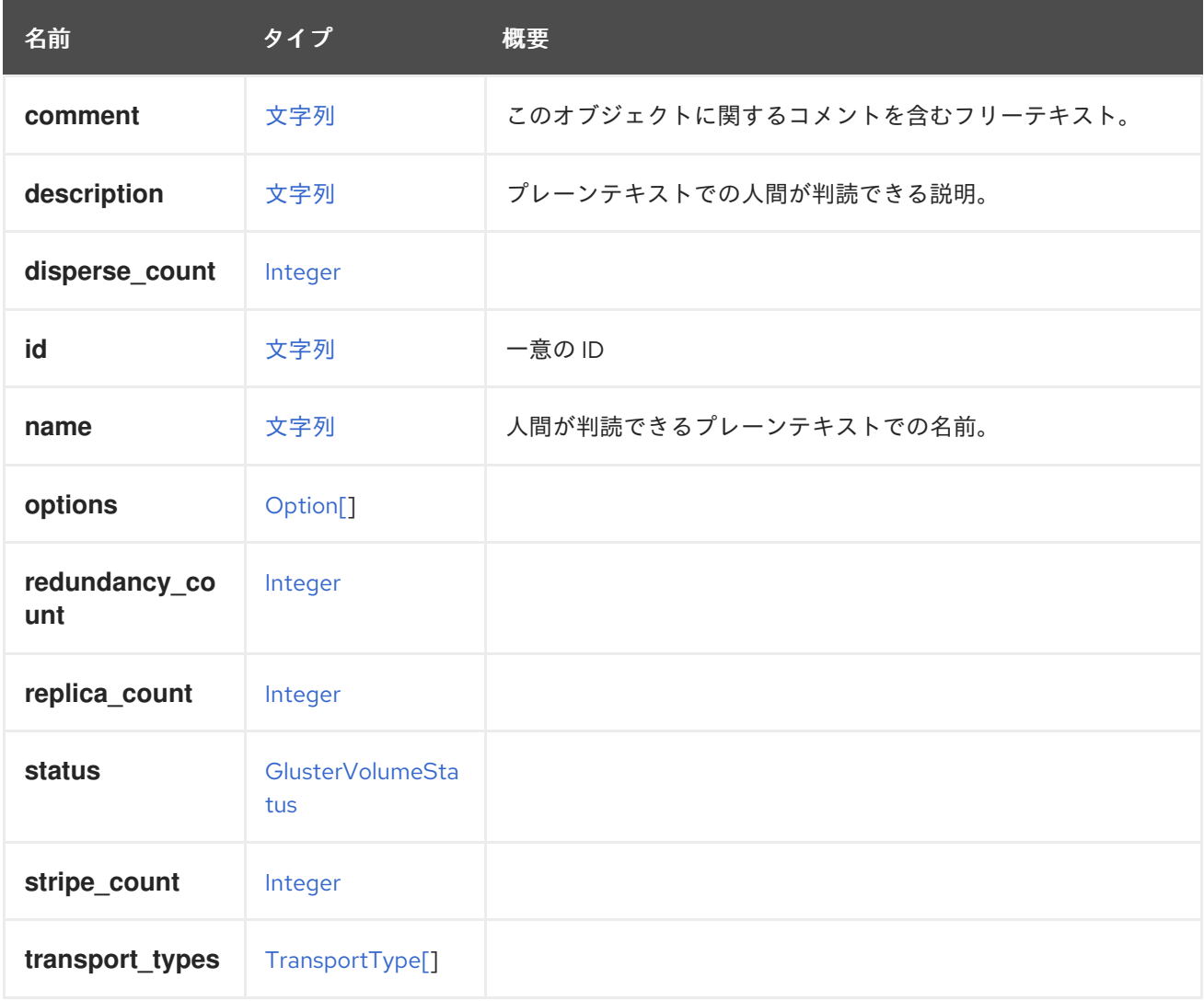

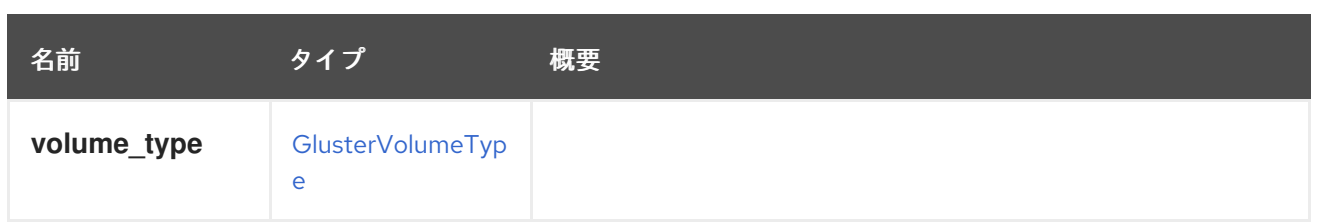

## 表7.149 リンクの概要

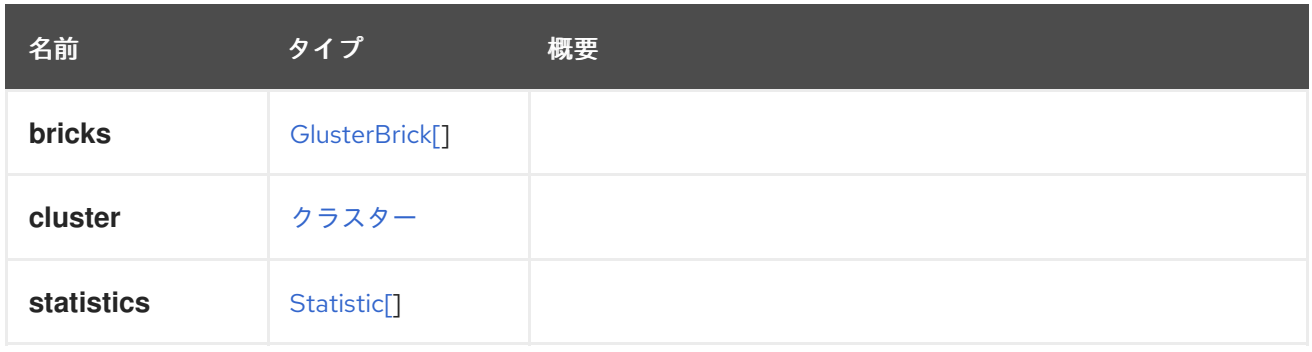

# 7.110. GLUSTERVOLUMEPROFILEDETAILS STRUCT

## 表7.150 属性の概要

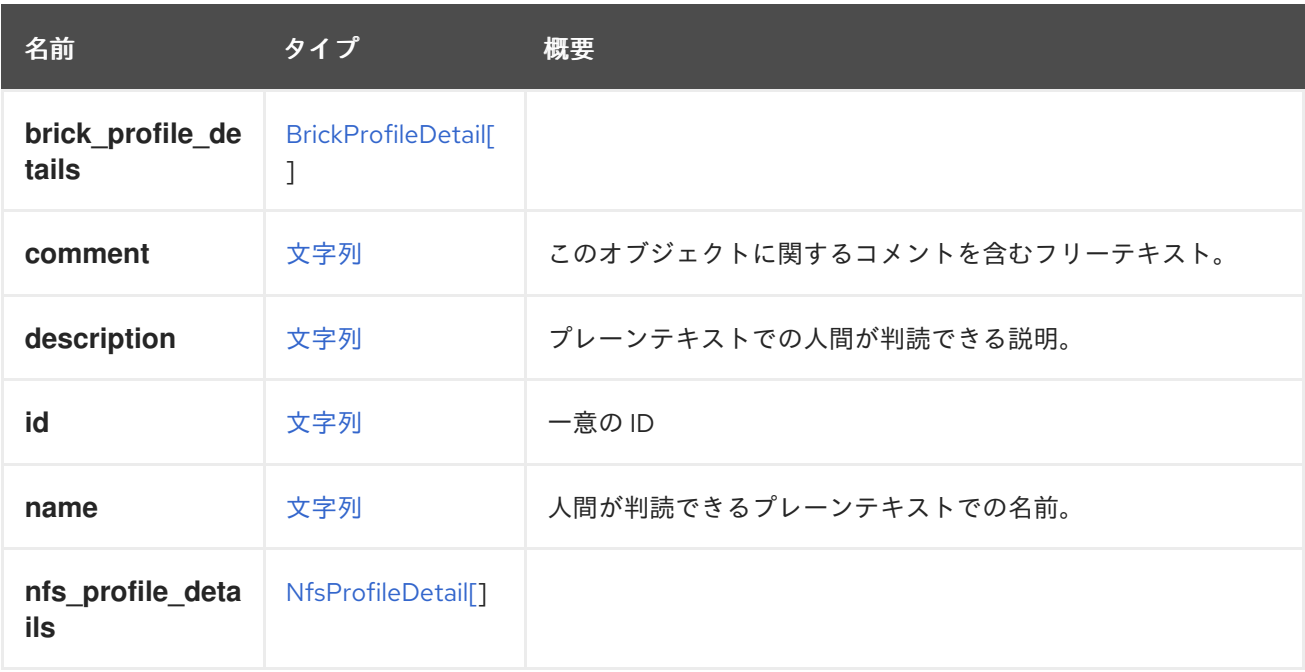

# <span id="page-607-0"></span>7.111. GLUSTERVOLUMESTATUS ENUM

## 表7.151 値の概要

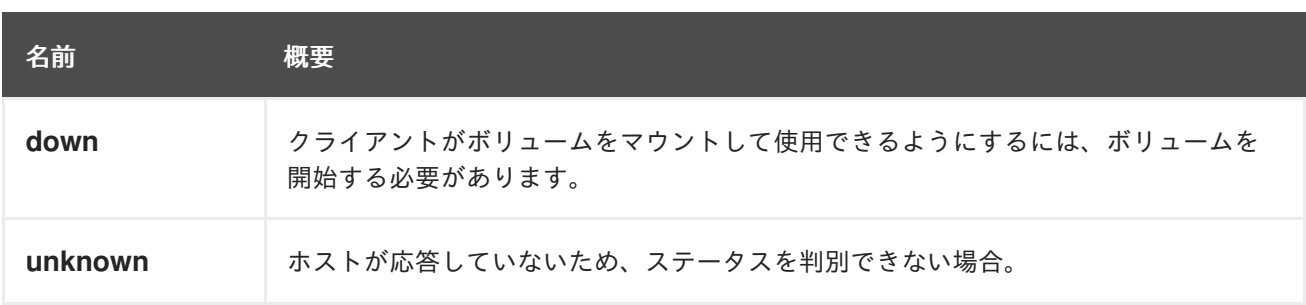

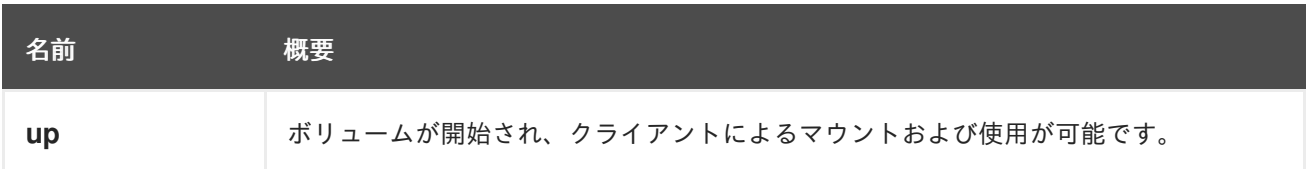

## 7.112. GLUSTERVOLUMETYPE ENUM

Gluster ボリュームのタイプを表すタイプ。

#### 表7.152 値の概要

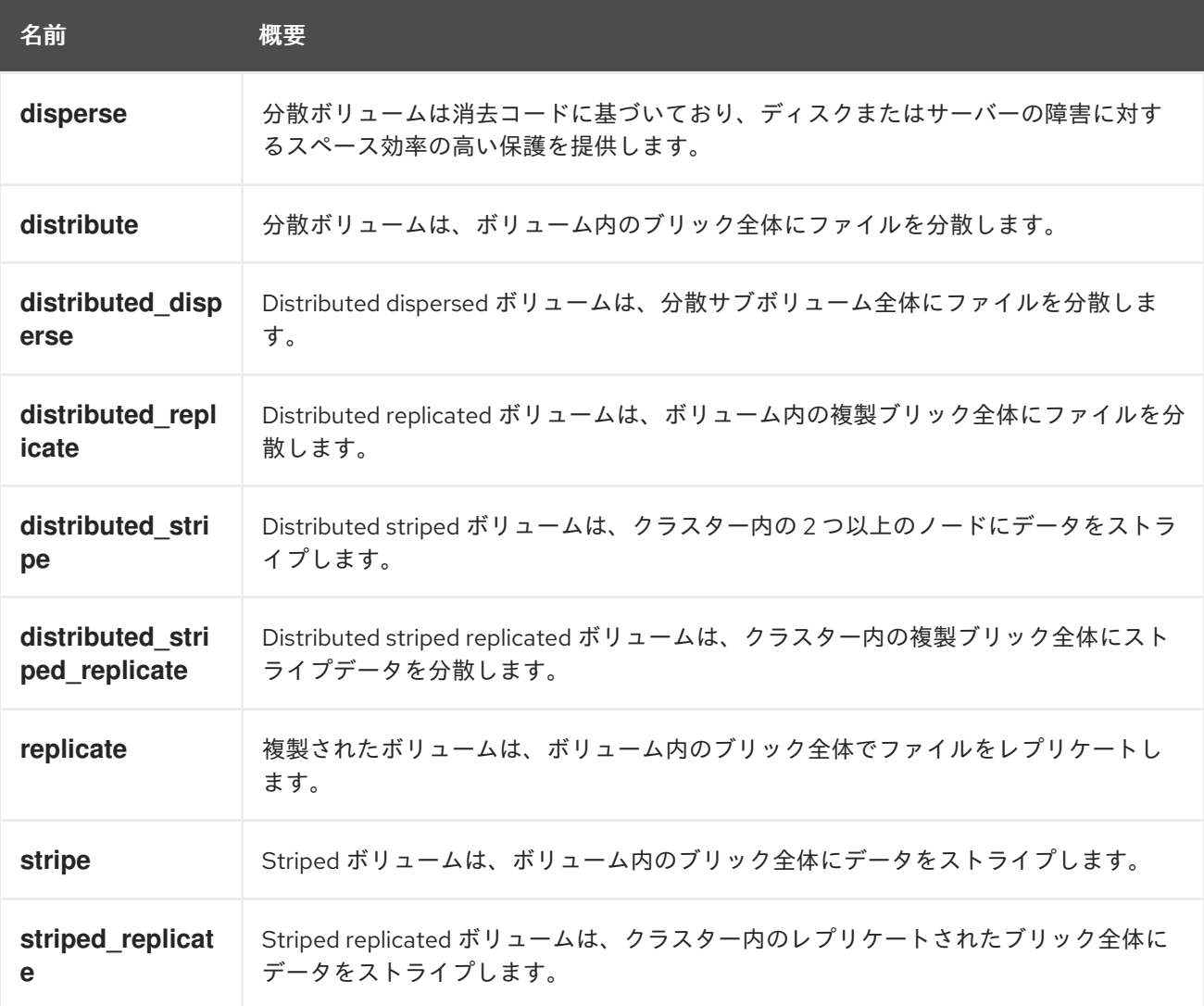

### 7.112.1. disperse

Dispersed ボリュームは消去コードに基づいており、ディスクまたはサーバーの障害に対するスペース 効率の高い保護を提供します。

元のファイルのエンコードされたフラグメントを各ブリックに分散させ、元のファイルを復元するため にフラグメントのサブセットのみが必要になるようにします。データへのアクセスを失わずに喪失する ブリックの数は、ボリュームの作成時に管理者によって設定されます。

## 7.112.2. distribute

分散ボリュームは、ボリューム内のブリック全体にファイルを分散します。

<span id="page-609-0"></span>Distributed ボリュームは、ストレージのスケーリングを必要とし、冗長性が重要でないか、他のハード ウェア/ソフトウェア層によって提供される場合に使用できます。

## 7.112.3. distributed\_disperse

Distributed dispersed ボリュームは、分散サブボリューム全体にファイルを分散します。

これには、distribute replicate ボリュームと同じ利点がありますが、disperse を使用してデータをブ リックに格納します。

### 7.112.4. distributed\_replicate

Distributed replicated ボリュームは、ボリューム内の複製ブリック全体にファイルを分散します。

ストレージのスケーリングに必要で、信頼性を高く保つことが重要な環境で、分散レプリケーションボ リュームを使用できます。また、分散レプリケートされたボリュームは、ほとんどの環境で読み取りパ フォーマンスも向上します。

#### 7.112.5. distributed\_stripe

Distributed striped ボリュームは、クラスター内の 2 つ以上のノードにデータをストライプします。

Distributed striped ボリュームは、ストレージのスケーリングが必要で、非常に大きなファイルにアク セスする同時実行性の高い環境が不可欠な場合に使用する必要があります。

注記: Glusterfs 3.7 リリースでのシャーディングの導入により、striped ボリュームは非推奨となり、今 後のリリースで削除される予定です。

#### 7.112.6. distributed\_striped\_replicate

Distributed striped replicated ボリュームは、クラスター内の複製ブリック全体にストライプデータを 分散します。

最良の結果を得るために、非常に大きなファイルへの並列アクセスとパフォーマンスが重要な同時実行 性の高い環境では、distributed striped replicated ボリュームを使用する必要があります。

注記: Glusterfs 3.7 リリースでのシャーディングの導入により、striped ボリュームは非推奨となり、今 後のリリースで削除される予定です。

#### 7.112.7. replicate

複製されたボリュームは、ボリューム内のブリック全体でファイルをレプリケートします。

レプリケーションされたボリュームは、高可用性と高信頼性が重要な環境で使用できます。

#### 7.112.8. stripe

Striped ボリュームは、ボリューム内のブリック全体にデータをストライプします。

最良の結果を得るには、striped ボリュームは、非常に大きなファイルにアクセスする同時実行性の高 い環境でのみ使用する必要があります。

注記: Glusterfs 3.7 リリースでのシャーディングの導入により、striped ボリュームは非推奨となり、今 後のリリースで削除される予定です。

## 7.112.9. striped\_replicate

Striped replicated ボリュームは、クラスター内のレプリケートされたブリック全体にデータをストライ プします。

最良の結果を得るために、非常に大きなファイルへの並列アクセスが発生し、パフォーマンスが重要な 同時実行性の高い環境では、striped replicated ボリュームを使用する必要があります。

注記: Glusterfs 3.7 リリースでのシャーディングの導入により、striped ボリュームは非推奨となり、今 後のリリースで削除される予定です。

## 7.113. GRACEPERIOD構造体

表7.153 属性の概要

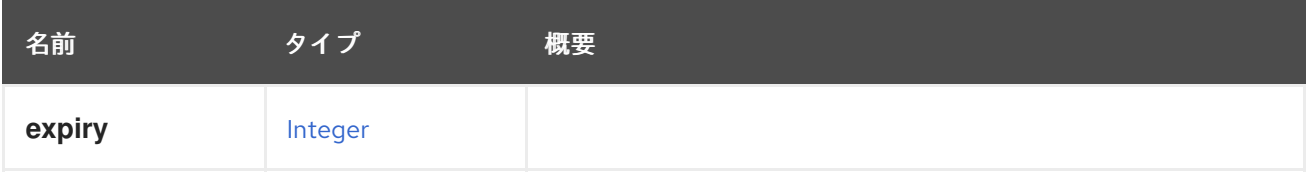

## 7.114. GRAPHICSCONSOLE 構造体

#### 表7.154 属性の概要

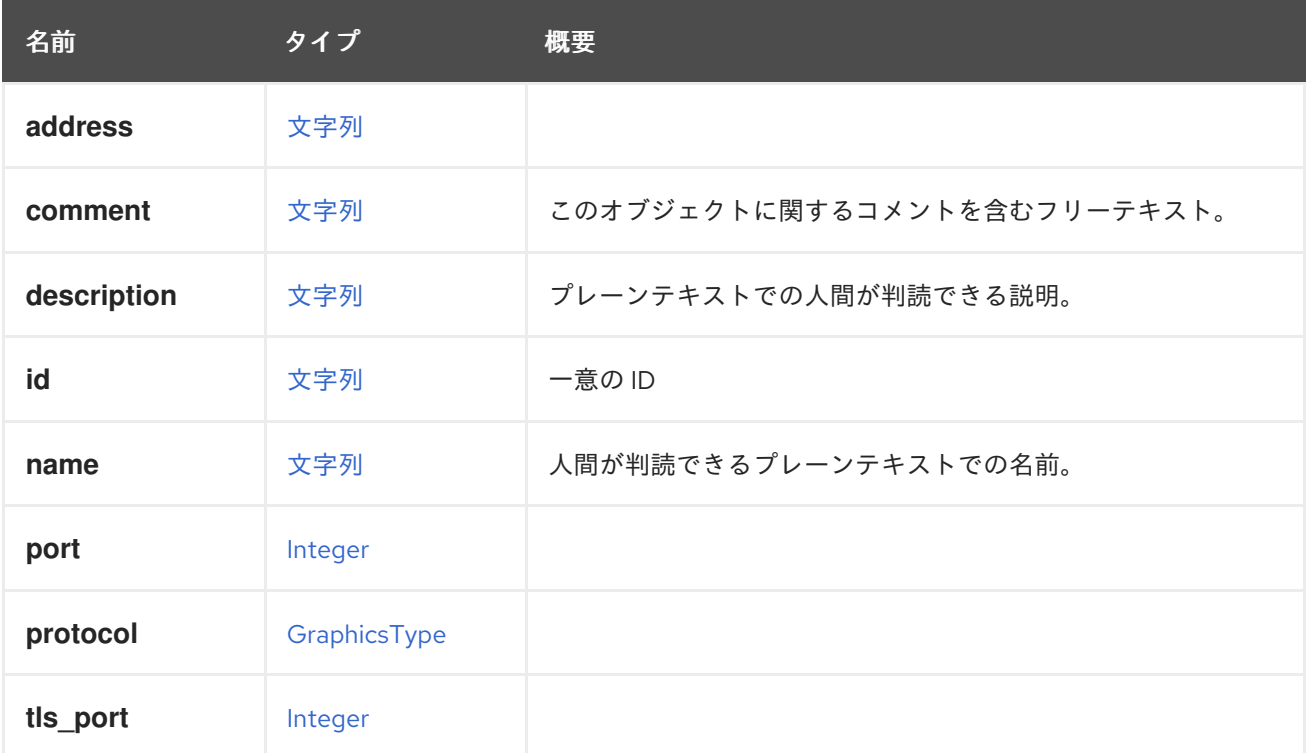

#### 表7.155 リンクの概要

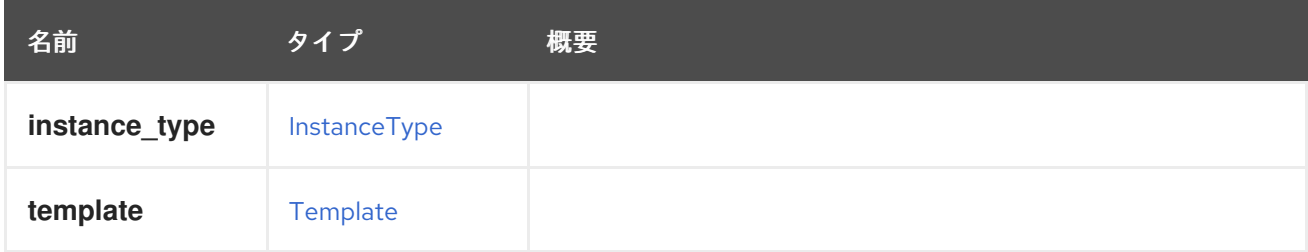

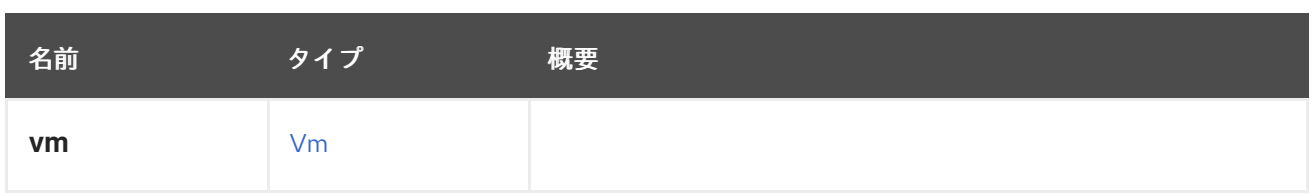

## <span id="page-611-1"></span>7.115. GRAPHICSTYPEENUM

グラフィックコンソールへの接続に使用されるグラフィックプロトコル。

#### 表7.156 値の概要

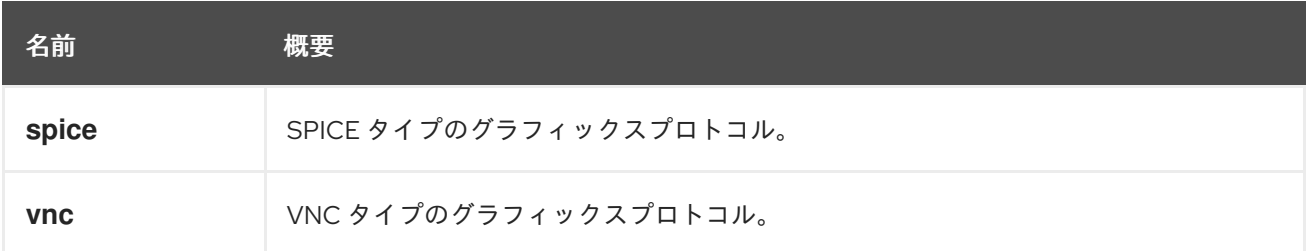

## 7.115.1. spice

SPICE タイプのグラフィックスプロトコル。詳細は、SPICE [のドキュメント](https://www.spice-space.org) を参照してください。

## 7.115.2. vnc

VNC タイプのグラフィックスプロトコル。VNC は Virtual Network Computing の略で、RFB (Remote Frame Buffer) プロトコルを使用して別のマシンをリモートで制御するグラフィカルデスクトップ共有 システムです。

## <span id="page-611-0"></span>7.116. GROUP 構造体

このタイプは、ディレクトリーサービス内のすべてのグループを表します。

### 表7.157 属性の概要

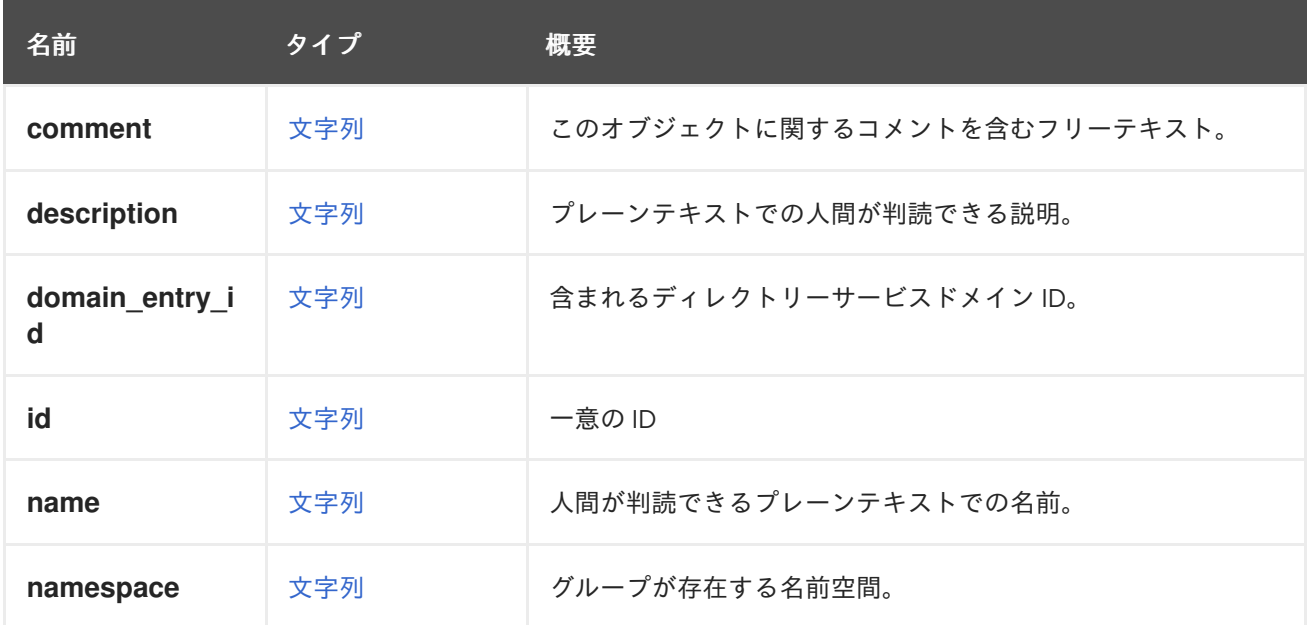

### 表7.158 リンクの概要
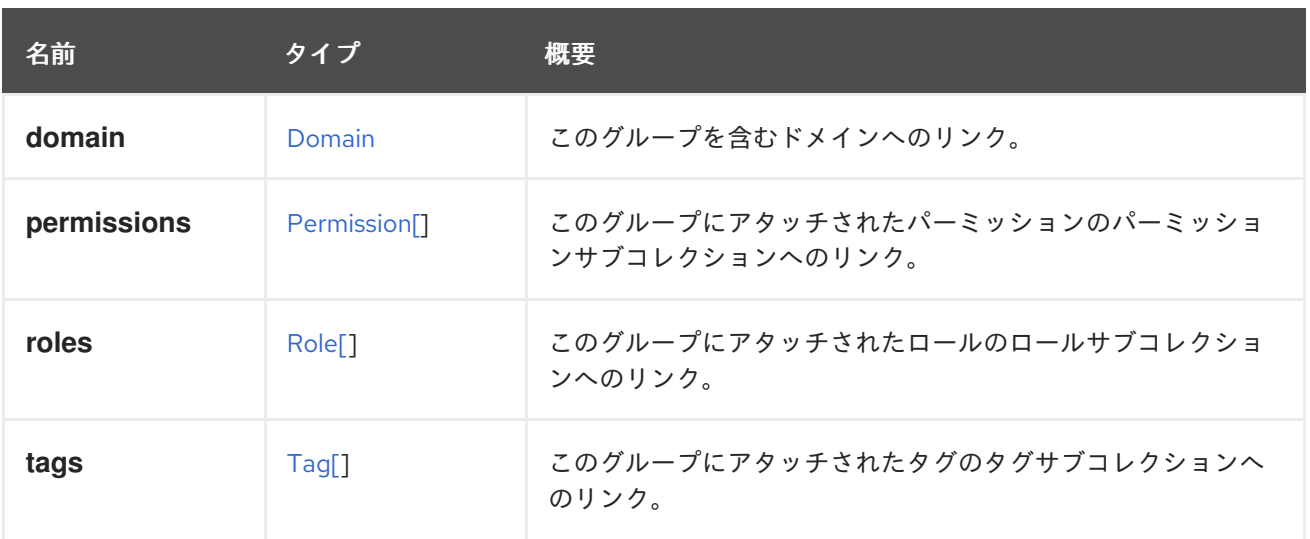

## 7.116.1. roles

このグループにアタッチされたロールのロールサブコレクションへのリンク。

新しいグループの最初のロール割り当てを表すためにのみ使用されます。その後、ロール割り当ての変 更は、**roles** サブコレクションを介してのみサポートされます。

## 7.117. GUESTOPERATINGSYSTEM STRUCT

仮想マシンにインストールされているオペレーティングシステムを表します。

その情報を取得するには、次のようなリクエストを送信します。

GET /ovirt-engine/api/vms/123

結果は以下のようになります。

```
<vm href="/ovirt-engine/api/vms/123" id="123">
...
 <guest_operating_system>
  <architecture>x86_64</architecture>
  <codename>Maipo</codename>
  <distribution>Red Hat Enterprise Linux Server</distribution>
  <family>Linux</family>
  <kernel>
   <version>
     <br />build>0</build>
    <full_version>3.10.0-514.10.2.el7.x86_64</full_version>
     <major>3</major>
     <minor>10</minor>
    <revision>514</revision>
   </version>
  </kernel>
  <version>
   <full_version>7.3</full_version>
   <major>7</major>
   <minor>3</minor>
```
</version> </guest\_operating\_system>  $<$ /vm $>$ 

#### 表7.159 属性の概要

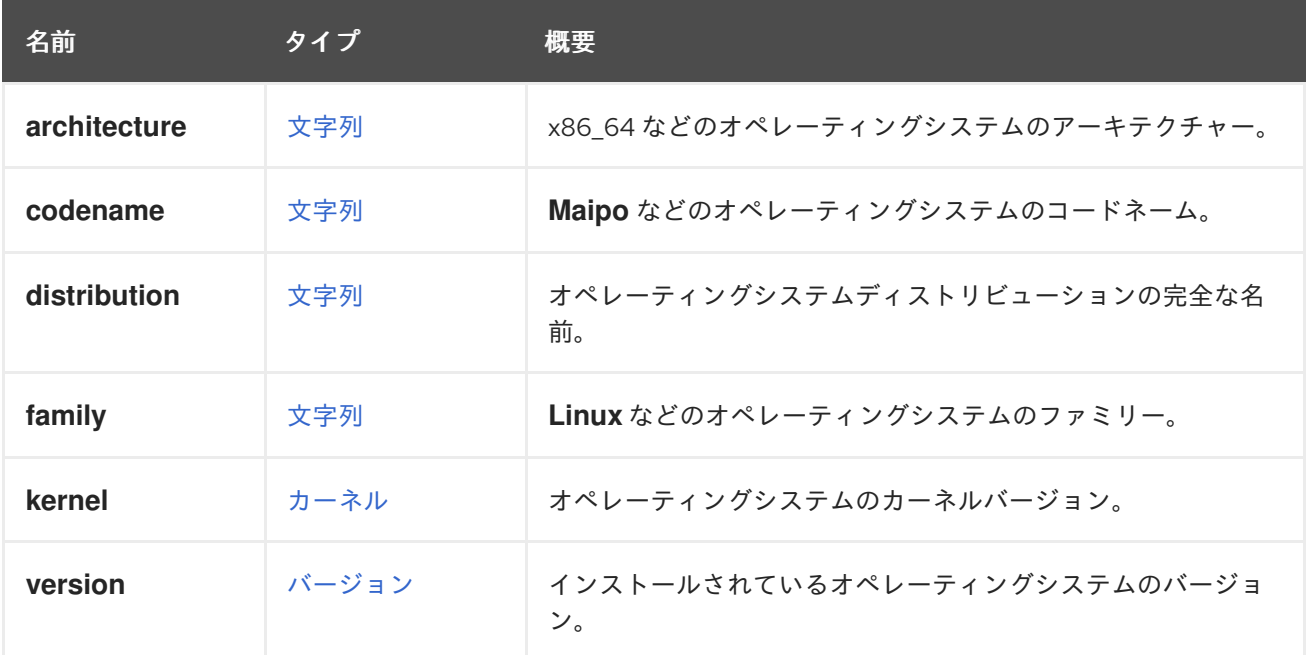

## <span id="page-613-0"></span>7.118. HARDWAREINFORMATION 構造体

ホストのハードウェア情報を表します。

その情報を取得するには、次のようなリクエストを送信します。

GET /ovirt-engine/api/hosts/123

結果は以下のようになります。

```
<host href="/ovirt-engine/api/hosts/123" id="123">
 ...
 <hardware_information>
  <family>Red Hat Enterprise Linux</family>
  <manufacturer>Red Hat</manufacturer>
  <product_name>RHEV Hypervisor</product_name>
  <serial_number>01234567-89AB-CDEF-0123-456789ABCDEF</serial_number>
  <supported_rng_sources>
   <supported_rng_source>random</supported_rng_source>
  </supported_rng_sources>
  <uuid>12345678-9ABC-DEF0-1234-56789ABCDEF0</uuid>
  <version>1.2-34.5.el7ev</version>
 </hardware_information>
 ...
</application>
```
#### 表7.160 属性の概要

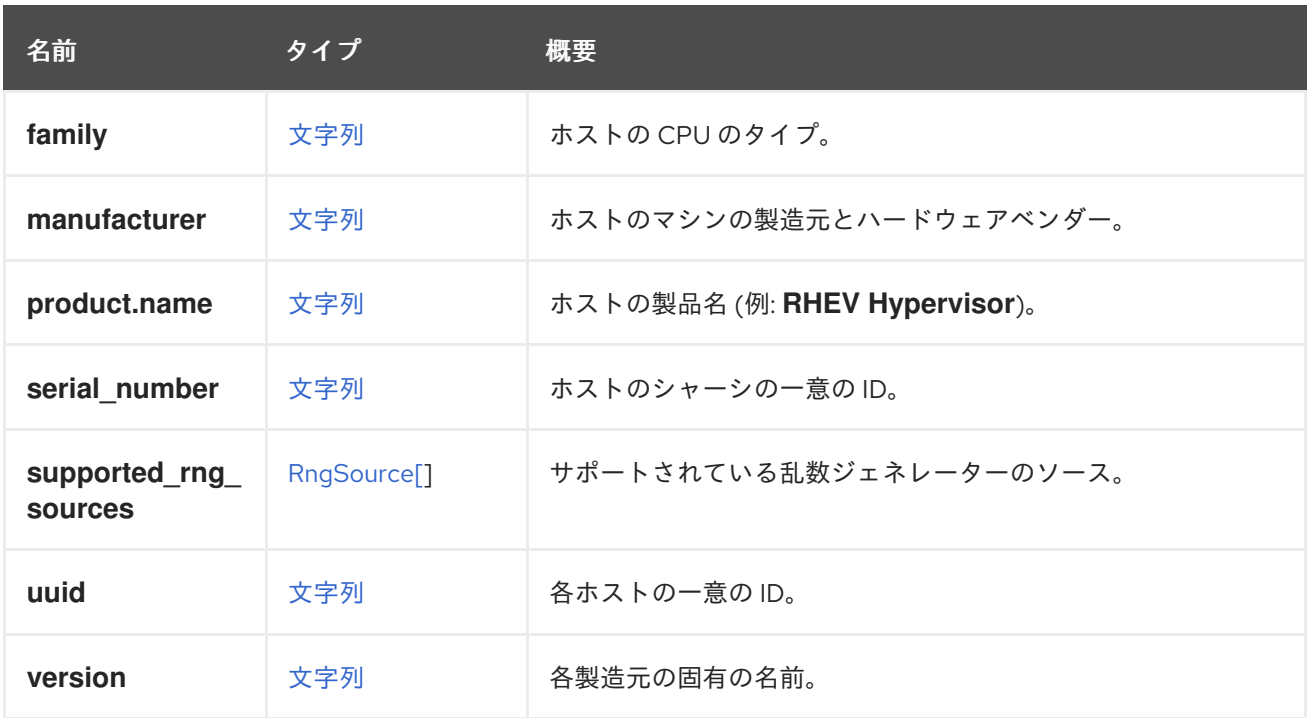

## 7.119. HIGHAVAILABILITY 構造体

仮想マシンの高可用性を表すタイプ。

### 表7.161 属性の概要

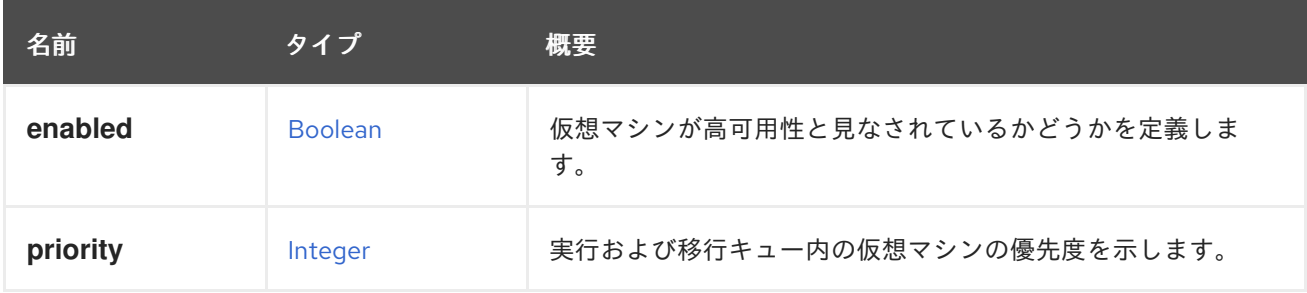

#### 7.119.1. enabled

仮想マシンが高可用性と見なされているかどうかを定義します。スプリットブレインのシナリオを防ぐ には、仮想マシンのリースを設定することを強く推奨します (このセクションを参照)。ブートディスク のストレージドメインまたはその他のアクティブなストレージドメインを使用します。

#### 7.119.2. priority

実行および移行キュー内の仮想マシンの優先度を示します。

優先度の高い仮想マシンは、優先度の低い仮想マシンより先に開始および移行されます。

値は 0 から 100 の整数です。値が高いと優先順位が高くなります。

グラフィカルユーザーインターフェイス (GUI) では、可能なすべての値を指定することはできません。 代わりに、Low、Medium または High のいずれかのみ選択できます。API を使用して値を設定する と、GUI は次のようにラベルを設定します。

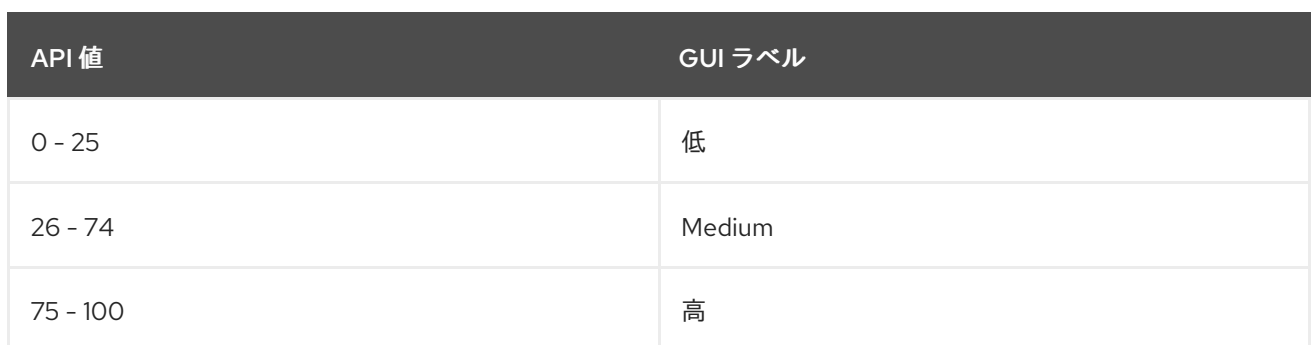

## GUI を使用してラベルを選択すると、API の値は次のように設定されます。

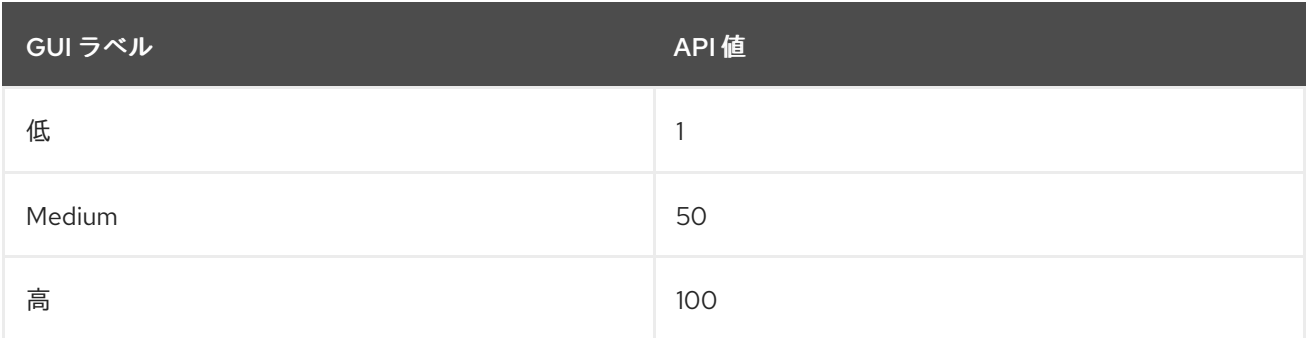

## <span id="page-615-0"></span>7.120. HOOK 構造体

フックを表します。

### 表7.162 属性の概要

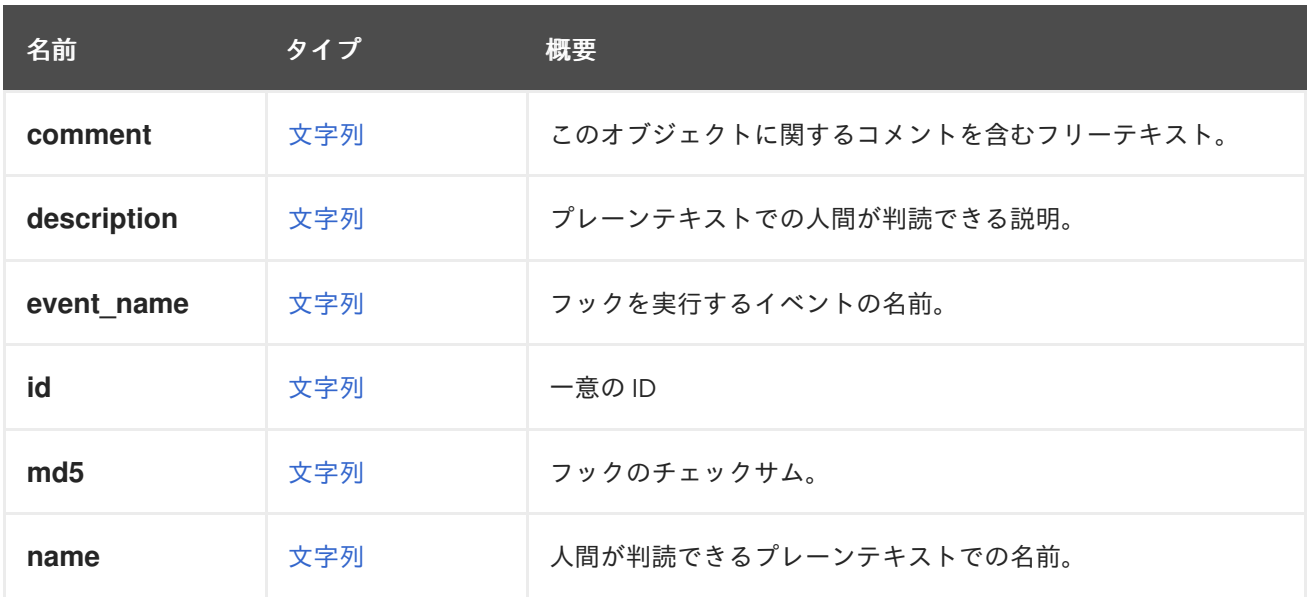

## 表7.163 リンクの概要

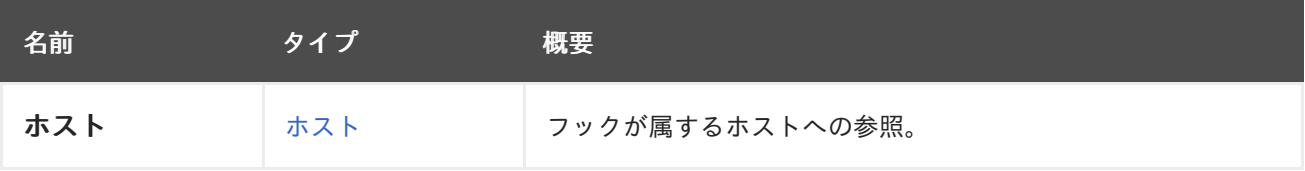

# 7.121. HOOKCONTENTTYPE ENUM

フックスクリプトのコンテンツタイプを表します。

#### 表7.164 値の概要

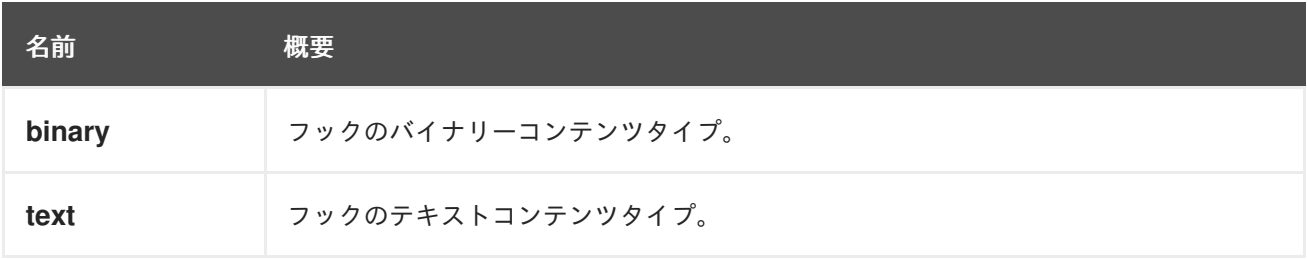

## 7.122. HOOKSTAGE ENUM

タイプは、フックが実行されるボリュームイベントのステージを表します。

### 表7.165 値の概要

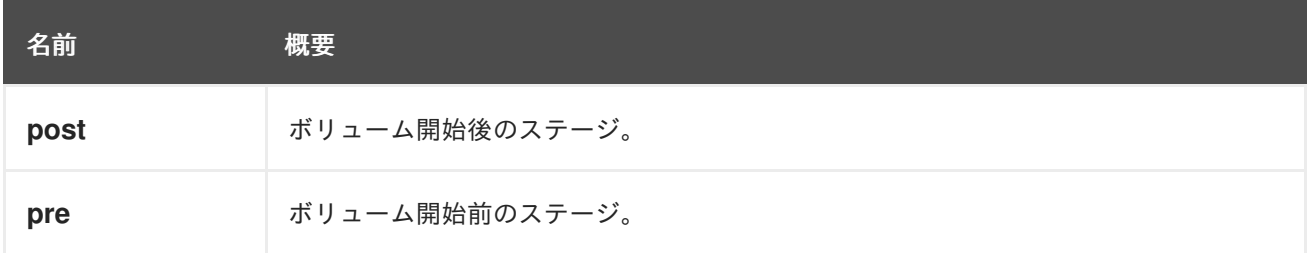

## 7.123. HOOKSTATUS ENUM

タイプはフックのステータスを表します。

#### 表7.166 値の概要

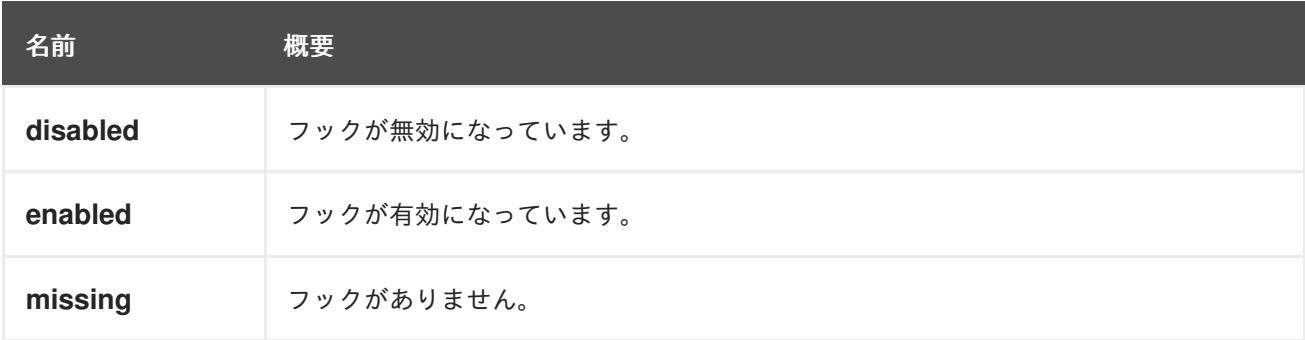

# 7.124. HOST 構造体

ホストを表すタイプ。

## 表7.167 属性の概要

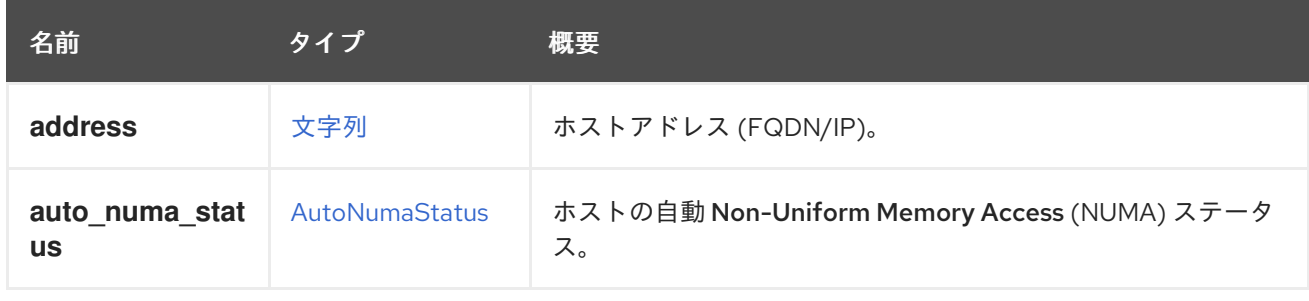

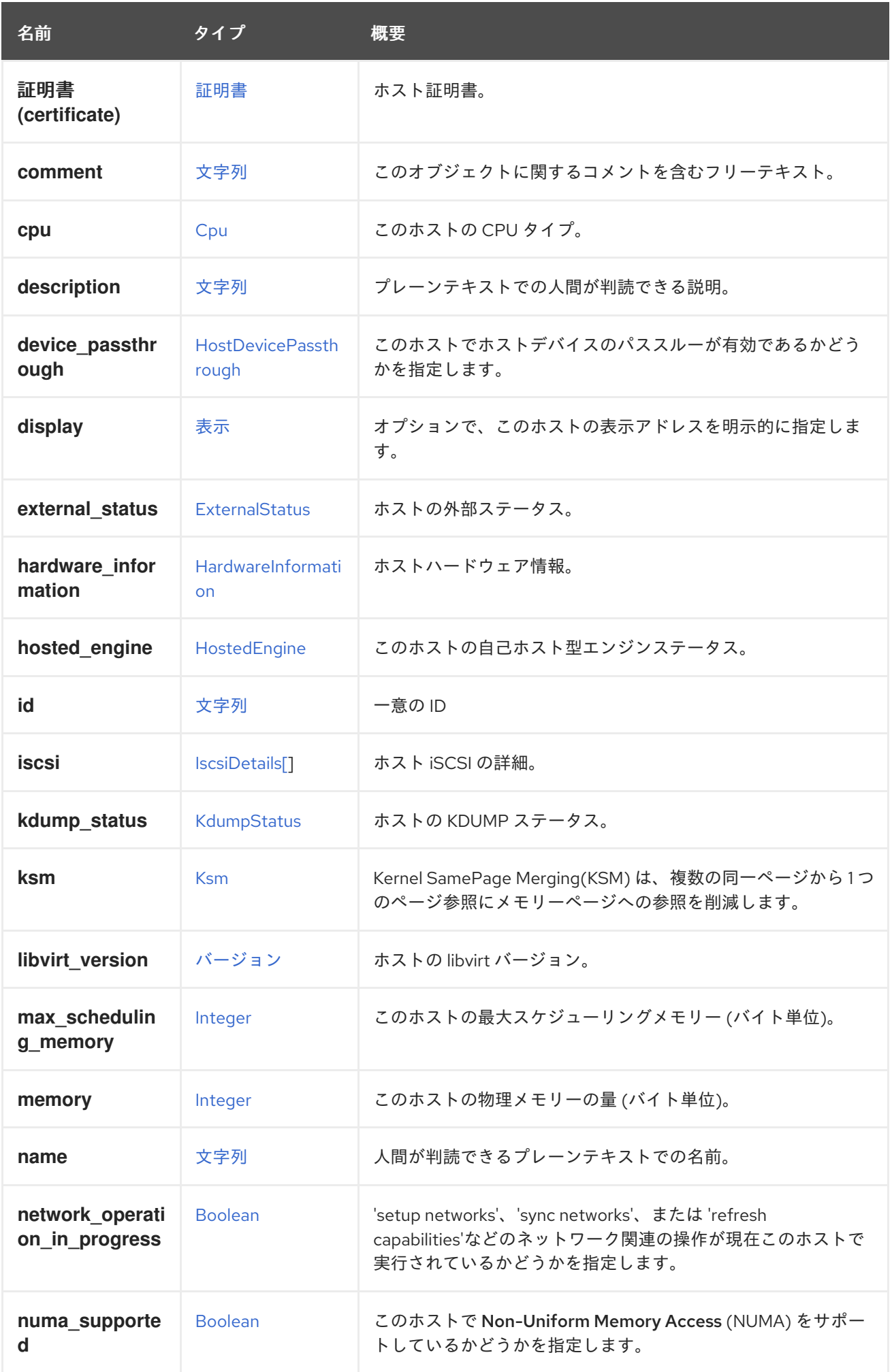

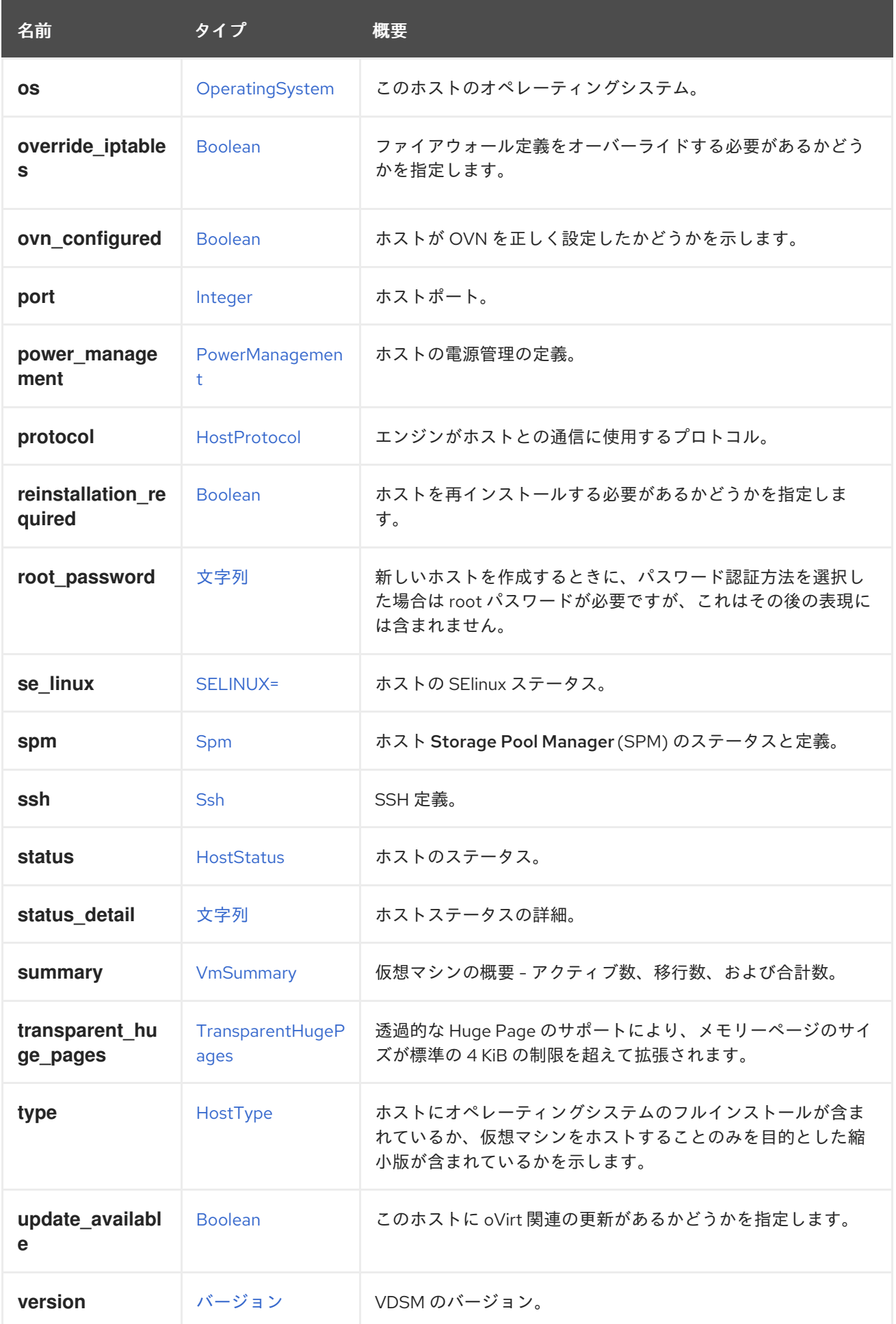

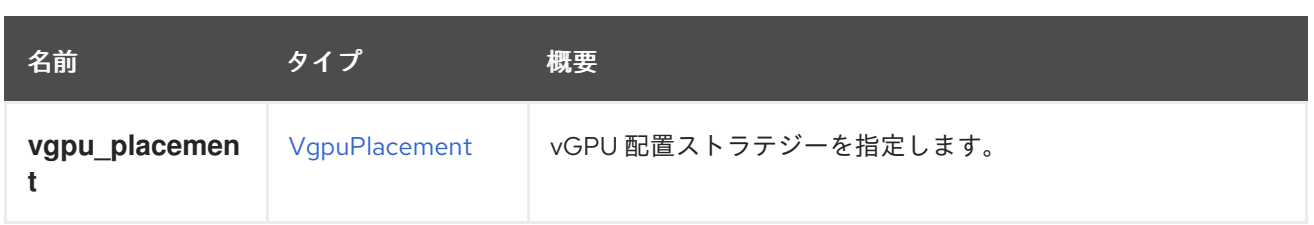

## 7.124.1. external\_status

ホストの外部ステータス。これは、サードパーティーのソフトウェアが、問題が発生した場合にホスト 外部のステータスを変更するために使用することができます。サードパーティーのソフトウェアがこの ステータスをチェックしてそれに応じて行動しない限り、これはホストのライフサイクルに影響を与え ません。

## 7.124.2. hosted\_engine

このホストの自己ホスト型エンジンステータス。

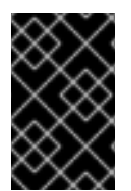

## 重要

ホストまたはホストのコレクションが取得されるとき、操作の **all\_content** パラメー ターが明示的に **true** に設定されていない限り、この属性は含まれません。詳細は、ホス ト 1[つ](#page-236-0) または [複数](#page-259-0) を取得する操作のドキュメントを参照してください。

## 7.124.3. kdump\_status

ホストの KDUMP ステータス。KDUMP は、ホストカーネルがクラッシュし、メモリーダンプが実行さ れているときに発生します。

## 7.124.4. ksm

Kernel SamePage Merging(KSM) は、複数の同一ページから 1 つのページ参照にメモリーページへの参 照を削減します。これは、メモリー密度の最適化に役立ちます。

's the contract of the contract of the contract of the capabilities' and a property that the contract of the c<br>'sync networks' the contract of the contract of the contract of the contract of the contract of the contract o

たとえば、ホスト **123** に対して KSM を有効にするには、以下のようなリクエストを送信します。

PUT /ovirt-engine/api/hosts/123

リクエスト本文は以下のようになります。

```
<host>
 <ksm>
  <enabled>true</enabled>
 </ksm></host>
```
## 7.124.5. libvirt\_version

ホストの libvirt バージョン。libvirt の詳細は、[libvirt](https://libvirt.org) を参照してください。

## 7.124.6. network\_operation\_in\_progress

<span id="page-620-0"></span>'setup networks'、'sync networks'、または 'refresh capabilities'などのネットワーク関連の操作が現在こ のホストで実行されているかどうかを指定します。

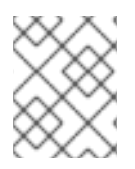

#### 注記

この属性を応答に含めるには、ヘッダー **All-Content:true** を要求に追加する必要があり ます。

### 7.124.7. override\_iptables

警告

ファイアウォール定義をオーバーライドする必要があるかどうかを指定します。これは、ホストがイン ストールまたは再インストールされた場合にのみ適用されます。

## 7.124.8. protocol

エンジンがホストとの通信に使用するプロトコル。

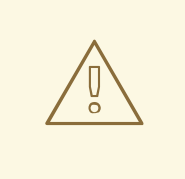

エンジンのバージョン 4.1 以降、**xml** が削除されたため、プロトコルは常に **stomp** に設定されています。

#### 7.124.9. se\_linux

ホストの SElinux ステータス。Security-Enhanced Linux (SELinux)は、アクセス制御セキュリティー ポリシーをサポートするためのメカニズムを提供する Linux カーネルのコンポーネントです。

#### 7.124.10. spm

ホスト Storage Pool Manager(SPM) のステータスと定義。これを使用して、このホストの SPM 優先 度を設定し、これが現在の SPM であるかどうかを確認します。

#### 7.124.11. status\_detail

ホストステータスの詳細。Gluster ホストに関連します。

#### 7.124.12. transparent\_huge\_pages

透過的な Huge Page のサポートにより、メモリーページのサイズが標準の 4 KiB の制限を超えて拡張さ れます。これにより、メモリー消費が削減され、ホストのパフォーマンスが向上します。

たとえば、ホスト **123** の透過的な Huge Page のサポートを有効にするには、次のようなリクエストを 送信します。

PUT /ovirt-engine/api/hosts/123

リクエスト本文は以下のようになります。

```
<host>
<transparent_hugepages>
  <enabled>true</enabled>
 </transparent_hugepages>
</host>
```
## 7.124.13. version

```
VDSM のバージョン。
```
以下はその例です。

П

GET /ovirt-engine/api/hosts/123

この **GET** リクエストは、以下の出力を返します。

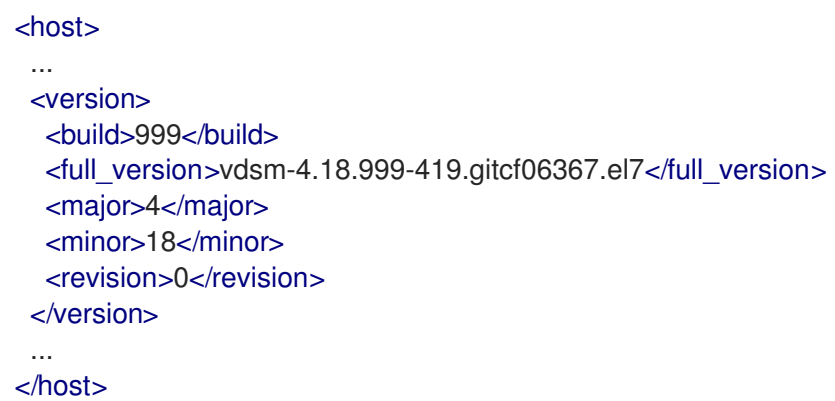

#### 表7.168 リンクの概要

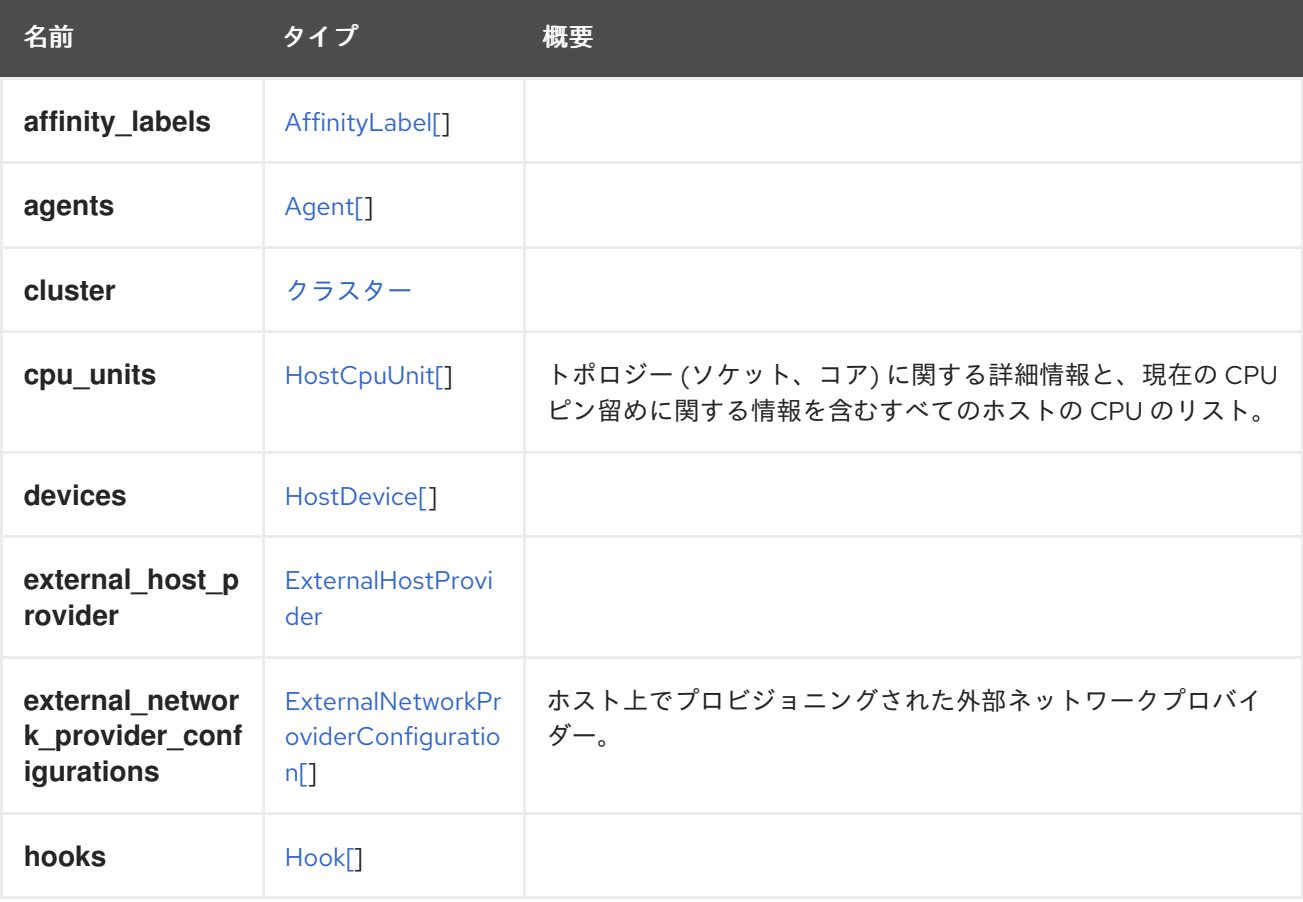

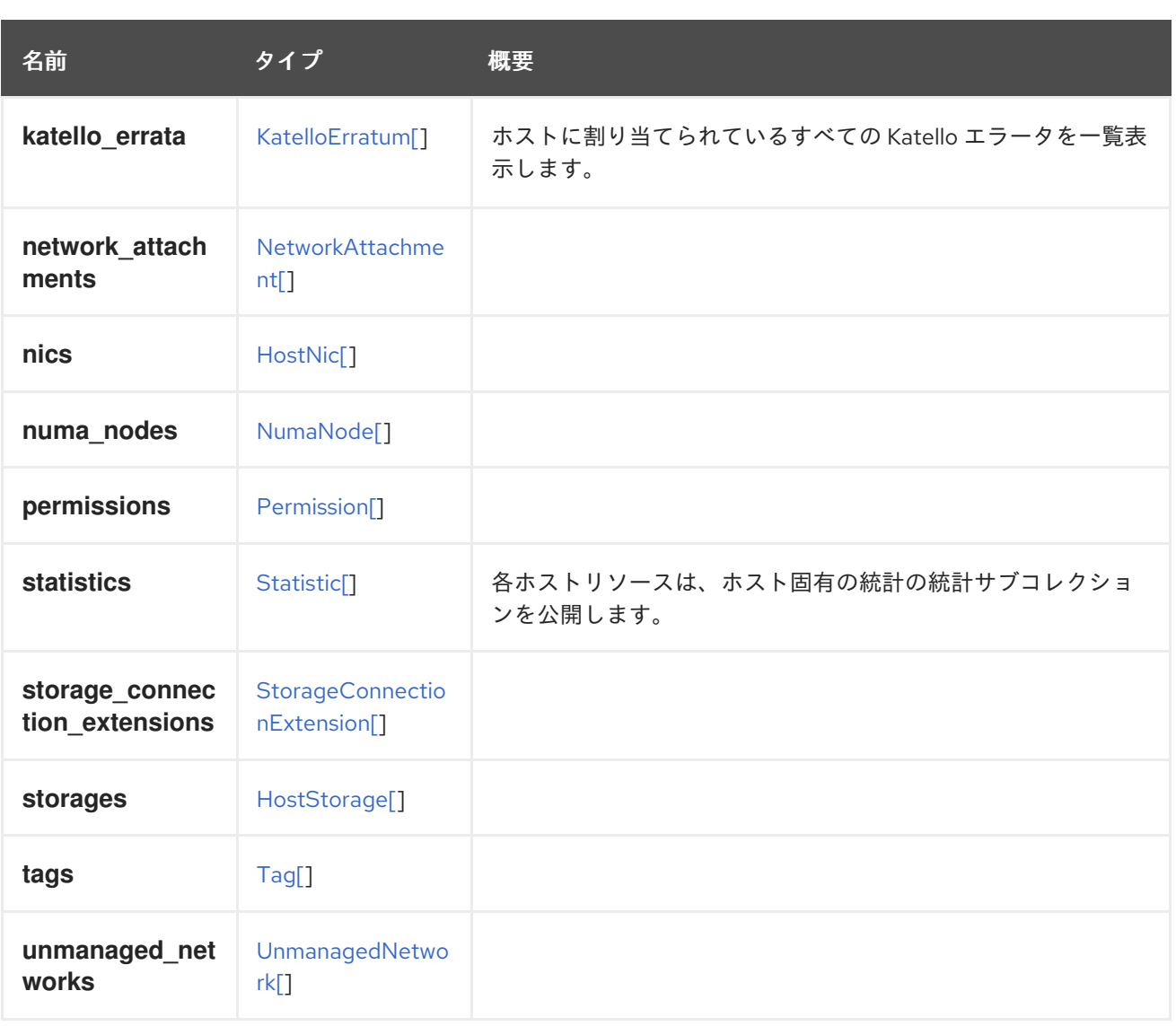

## 7.124.14. cpu\_units

トポロジー (ソケット、コア) に関する詳細情報と、現在の CPU ピン留めに関する情報を含むすべての ホストの CPU のリスト。

GET /ovirt-engine/api/hosts/123/cpuunits

以下のような XML で応答を受け取ります。

```
<host_cpu_units>
 <host_cpu_unit>
  <core_id>0</core_id>
  <cpu_id>0</cpu_id>
  <socket_id>0</socket_id>
  <vms>
   <vm href="/ovirt-engine/api/vms/def" id="def" />
  </vms></host_cpu_unit>
 <host_cpu_unit>
  <core_id>0</core_id>
  <cpu_id>1</cpu_id>
  <socket_id>1</socket_id>
  <runs_vdsm>true</runs_vdsm>
```
</host\_cpu\_unit> <host\_cpu\_unit> <core\_id>0</core\_id> <cpu\_id>2</cpu\_id> <socket\_id>2</socket\_id> </host\_cpu\_unit> </host\_cpu\_units>

## 7.124.15. external\_network\_provider\_configurations

ホスト上でプロビジョニングされた外部ネットワークプロバイダー。

この属性は読み取り専用です。これを設定しても、ホストには影響しません。このパラメーターの値 は、クラスターの Default Network [Provider](#page-132-0) を反映しています。

## 7.124.16. katello\_errata

ホストに割り当てられているすべての Katello エラータを一覧表示します。

GET /ovirt-engine/api/hosts/123/katelloerrata

以下のような XML で応答を受け取ります。

```
<katello_errata>
 <katello_erratum href="/ovirt-engine/api/katelloerrata/456" id="456">
  <name>RHBA-2013:XYZ</name>
  <description>The description of the erratum</description>
  <title>some bug fix update</title>
  <type>bugfix</type>
  <issued>2013-11-20T02:00:00.000+02:00</issued>
  <solution>Few guidelines regarding the solution</solution>
  <summary>Updated packages that fix one bug are now available for XYZ</summary>
  <packages>
   <package>
    <name>libipa_hbac-1.9.2-82.11.el6_4.i686</name>
   </package>
   ...
  </packages>
 </katello_erratum>
 ...
</katello_errata>
```
## 7.124.17. statistics

各ホストリソースは、ホスト固有の統計の統計サブコレクションを公開します。

XML 表現の例:

```
<statistics>
 <statistic href="/ovirt-engine/api/hosts/123/statistics/456" id="456">
  <name>memory.total</name>
  <description>Total memory</description>
  <kind>gauge</kind>
  <type>integer</type>
```
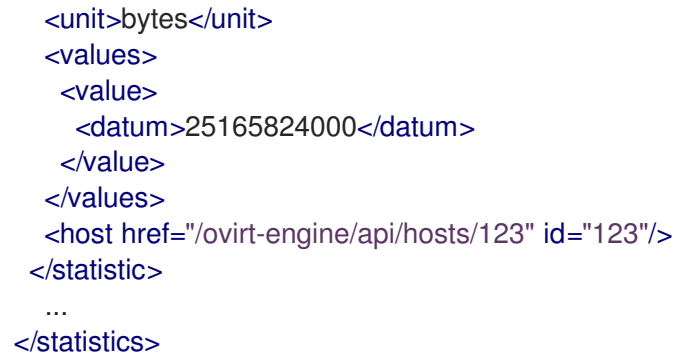

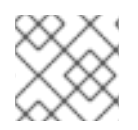

## 注記

この統計サブコレクションは読み取り専用です。

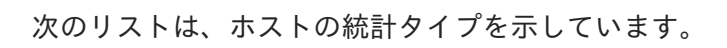

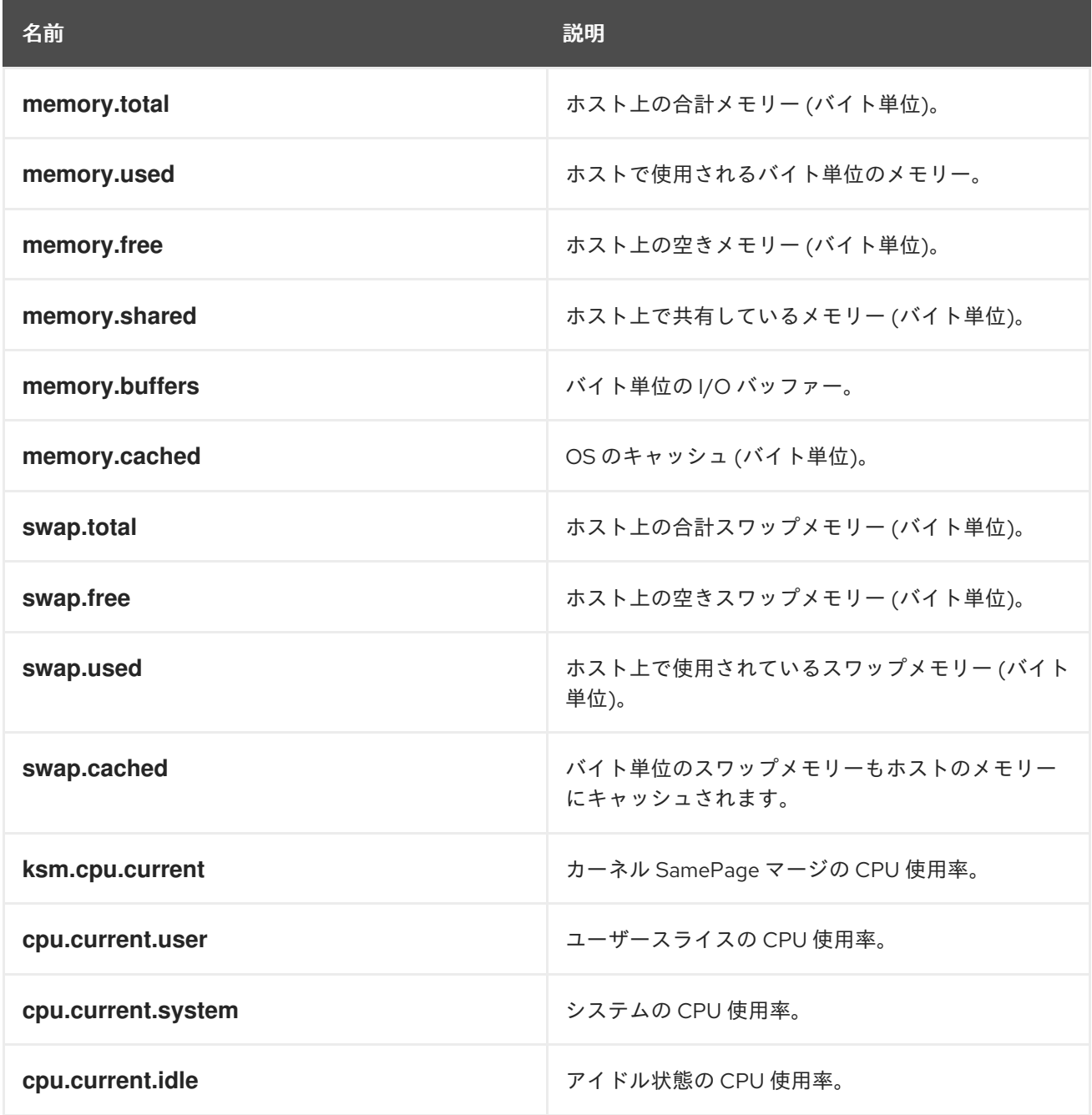

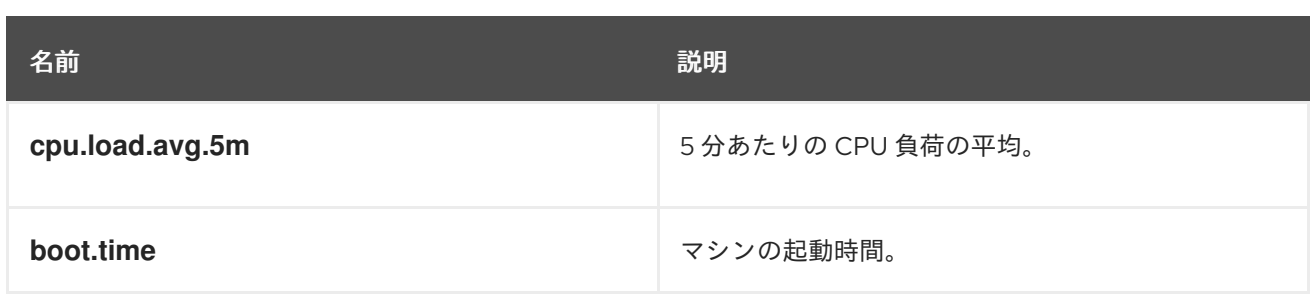

# <span id="page-625-0"></span>7.125. HOSTCPUUNIT STRUCT

現在のピン留めステータスを示すホストの物理 CPU を表すタイプ。

#### 表7.169 属性の概要

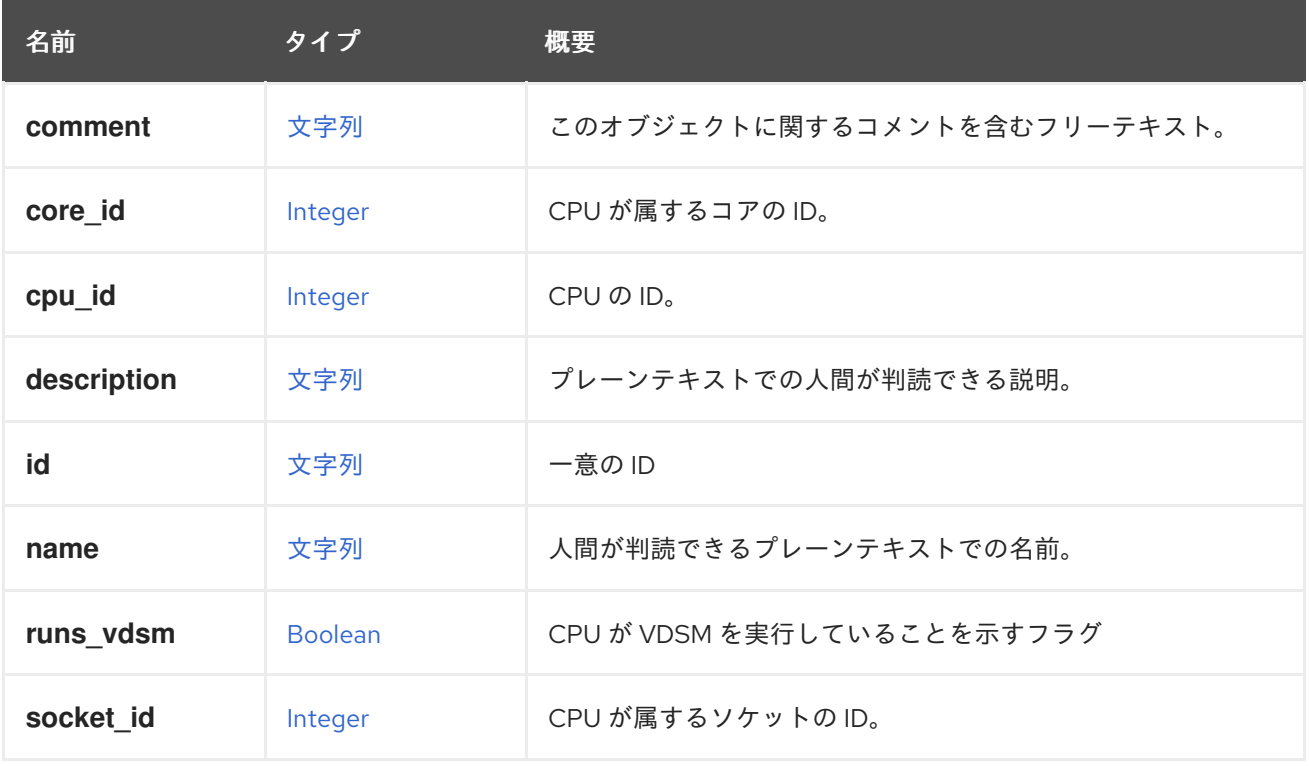

## 表7.170 リンクの概要

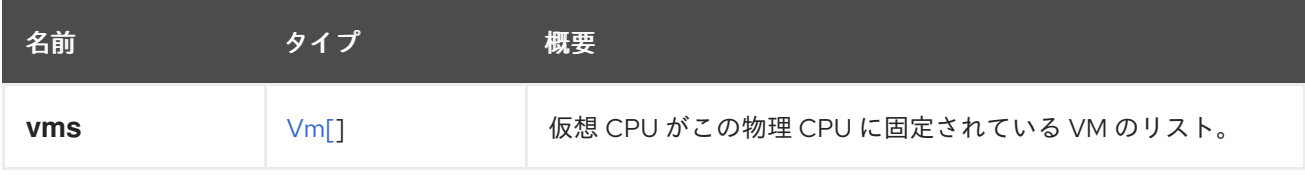

# 7.126. HOSTDEVICE構造体

#### 表7.171 属性の概要

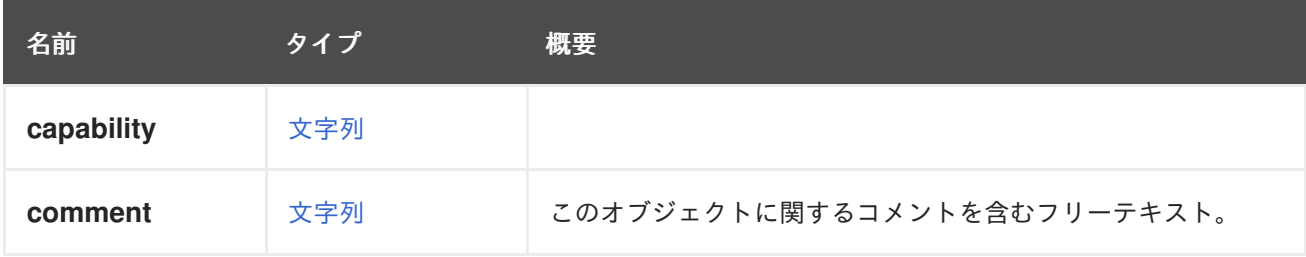

<span id="page-626-1"></span>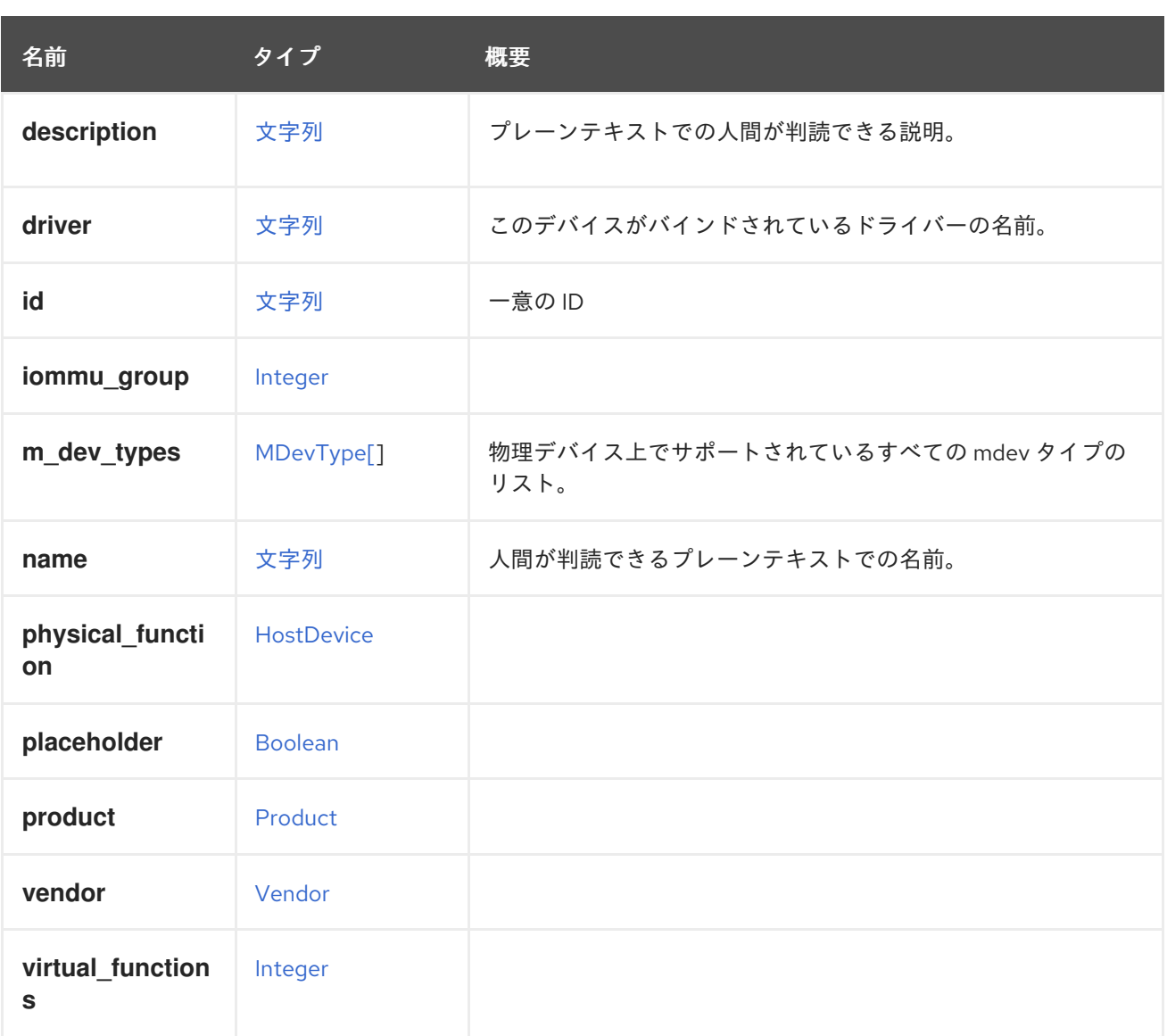

## 7.126.1. driver

このデバイスがバインドされているドライバーの名前。

## 例: **pcieport** または **uhci\_hcd**。

#### 表7.172 リンクの概要

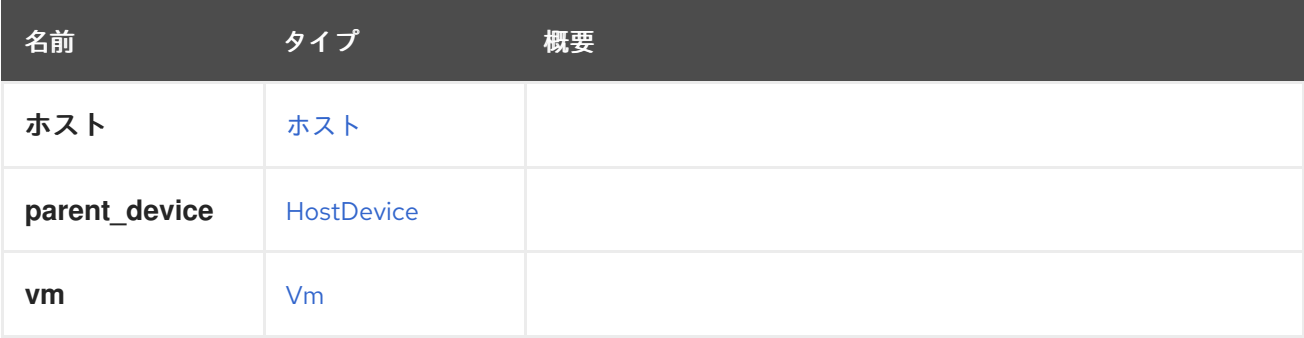

# <span id="page-626-0"></span>7.127. HOSTDEVICEPASSTHROUGH 構造体

表7.173 属性の概要

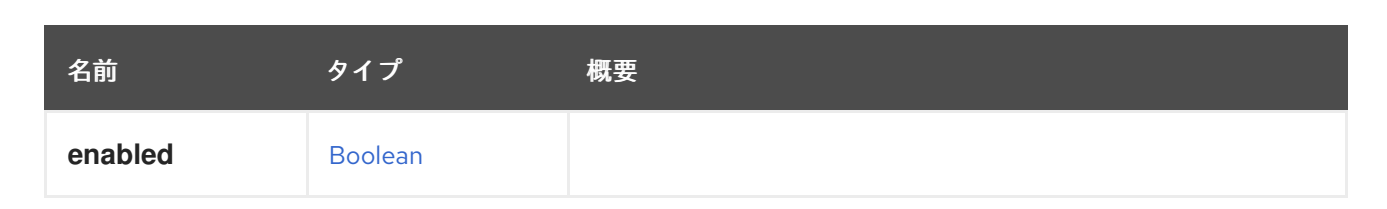

## 7.128. HOSTNIC STRUCT

ホスト NIC を表します。

たとえば、ホスト NIC の XML 表現は次のようになります。

```
<host_nic href="/ovirt-engine/api/hosts/123/nics/456" id="456">
 <name>eth0</name>
 <boot_protocol>static</boot_protocol>
 <bridged>true</bridged>
 <custom_configuration>true</custom_configuration>
 <ip><address>192.168.122.39</address>
  <gateway>192.168.122.1</gateway>
  <netmask>255.255.255.0</netmask>
  <version>v4</version>
 </ip><ipv6<gateway>::</gateway>
  <version>v6</version>
 </ipv6><ipv6_boot_protocol>none</ipv6_boot_protocol>
 <mac>
  <address>52:54:00:0c:79:1d</address>
 </mac>
 <mtu>1500</mtu>
 <status>up</status>
</host_nic>
```
ボンディングされたインターフェイスは、**bonding** 属性と **slaves** 属性を含む [HostNic](#page-628-0) オブジェクトと して表されます。

たとえば、ボンディングされたホスト NIC の XML 表現は次のようになります。

```
<host_nic href="/ovirt-engine/api/hosts/123/nics/456" id="456">
 <name>bond0</name>
 <mac address="00:00:00:00:00:00"/>
 <ip><address>192.168.122.39</address>
  <gateway>192.168.122.1</gateway>
  <netmask>255.255.255.0</netmask>
  <version>v4</version>
 </ip><boot_protocol>dhcp</boot_protocol>
 <bonding>
  <options>
   <option>
    <name>mode</name>
    <value>4</value>
```
<span id="page-628-0"></span><type>Dynamic link aggregation (802.3ad)</type> </option> <option> <name>miimon</name> <value>100</value> </option> </options> <slaves> <host\_nic id="123"/> <host\_nic id="456"/> </slaves> </bonding> <mtu>1500</mtu> <bridged>true</bridged> <custom\_configuration>false</custom\_configuration> </host\_nic>

### 表7.174 属性の概要

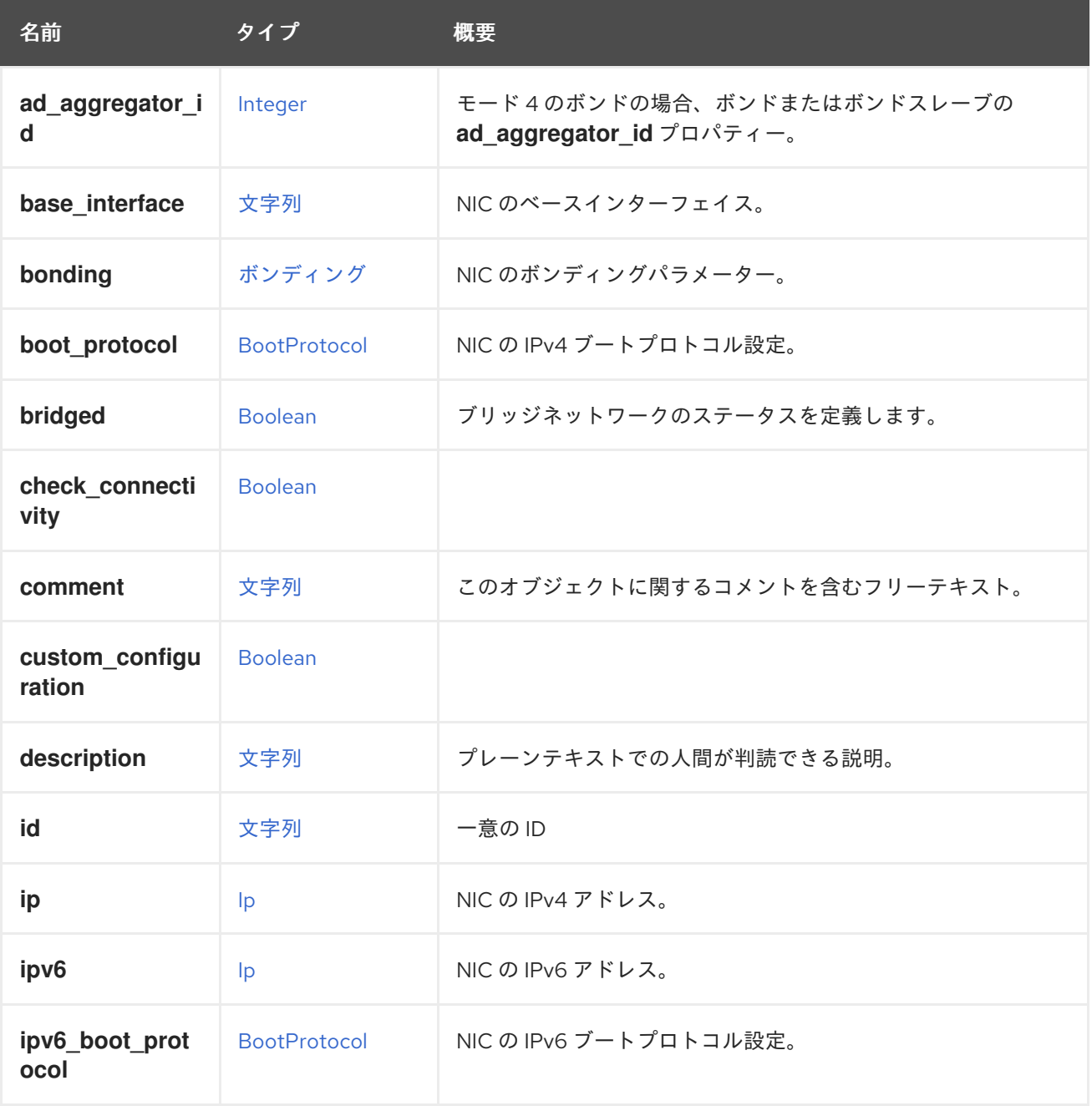

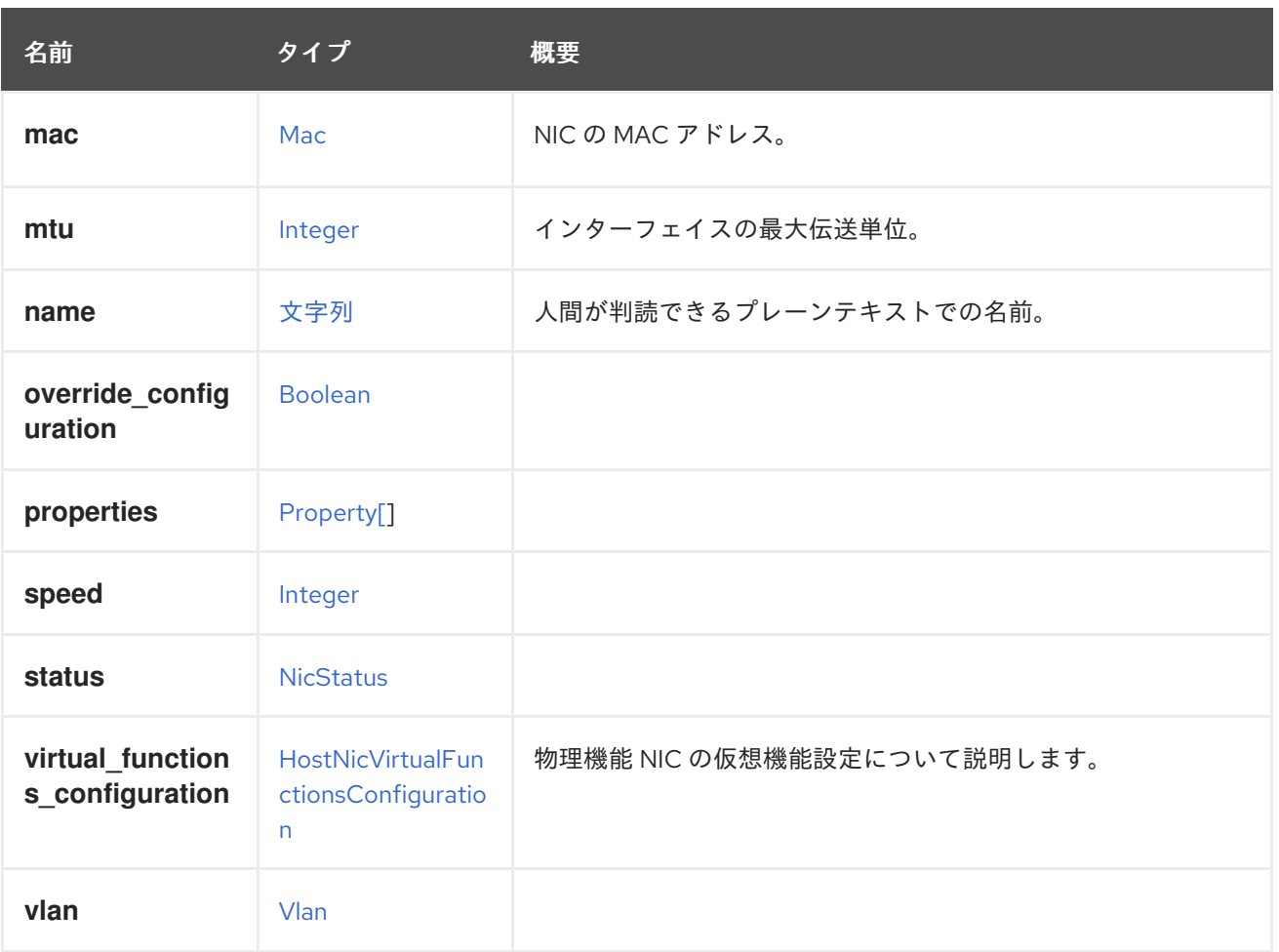

## 7.128.1. ad\_aggregator\_id

モード 4 のボンドの場合、ボンドまたはボンドスレーブの ad aggregator id プロパティー。ボンディ ングモード 4 は 802.3ad [標準であり、動的リンクアグリゲーションとも呼ばれます。](https://en.wikipedia.org/wiki/Link_aggregation)(詳細は、ウィキ ペディア や [プレゼンテーション](https://www.ieee802.org/3/hssg/public/apr07/frazier_01_0407.pdf) を参照)。これは、モード 4 のボンディング、またはボンディングの一 部である NIC にのみ有効です。他のモードのボンディング、またはモード 4 のボンディングの一部では ない NIC には存在しません。**ad\_aggregator\_id** プロパティーは、どのボンディングスレーブがアク ティブであるかを示します。アクティブなスレーブの **ad\_aggregator\_id** の値は、ボンディングの ad aggregator id プロパティーの値と同じです。このパラメーターは読み取り専用です。設定しても ボンディング/NIC には影響しません。これは、ボンディングの場合は **/sys/class/net/bondX/bonding/ad\_aggregator** ファイルから、NIC の場合は **/sys/class/net/ensX/bonding\_slave/ad\_aggregator\_id** ファイルから取得されます。

## 7.128.2. bridged

ブリッジネットワークのステータスを定義します。ブリッジネットワークの場合は **true** に設定し、ブ リッジレスネットワークの場合は **false** に設定します。

#### 表7.175 リンクの概要

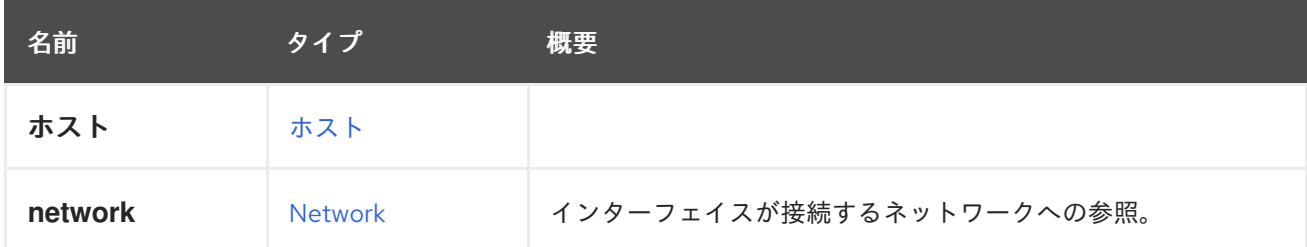

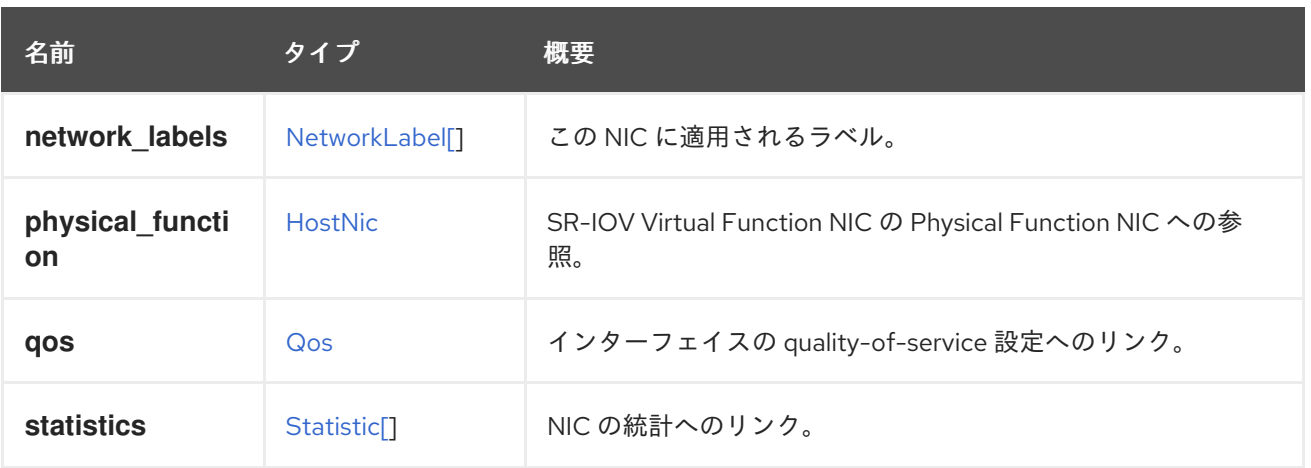

## 7.128.3. network

インターフェイスが接続するネットワークへの参照。空白のネットワーク ID を使用できます。

## 7.128.4. statistics

NIC の統計へのリンク。

HostNic 統計値のデータタイプ:

- data.current.rx 受信したデータの1秒あたりのバイト数。
- data.current.tx 送信されたデータ速度 (バイト毎秒)。
- data.current.rx.bps 受信したデータ速度 (ビット毎秒、バージョン 4.2 以降)。
- data.current.tx.bps 送信されたデータ速度 (ビット毎秒、バージョン 4.2 以降)。
- data.total.rx 受信したデータの合計。
- data.total.tx 送信されたデータの合計。
- errors.total.rx データの受信によるエラーの合計。
- errors.total.tx データの送信によるエラーの合計。

## 7.129. HOSTNICVIRTUALFUNCTIONSCONFIGURATION STRUCT

SR-IOV 対応の物理機能 NIC の仮想機能設定について説明します。

#### 表7.176 属性の概要

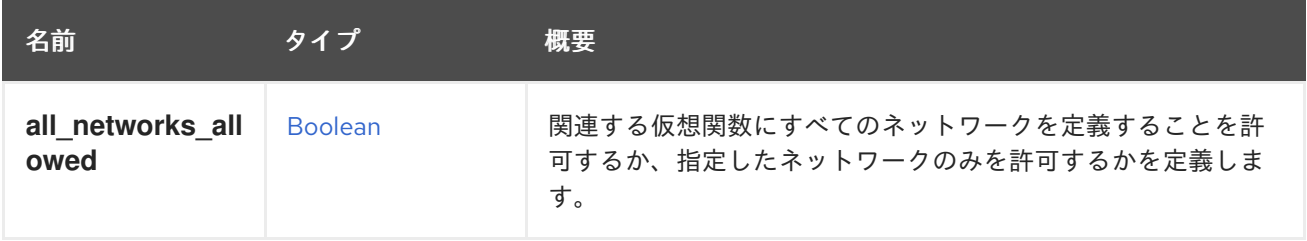

<span id="page-631-1"></span>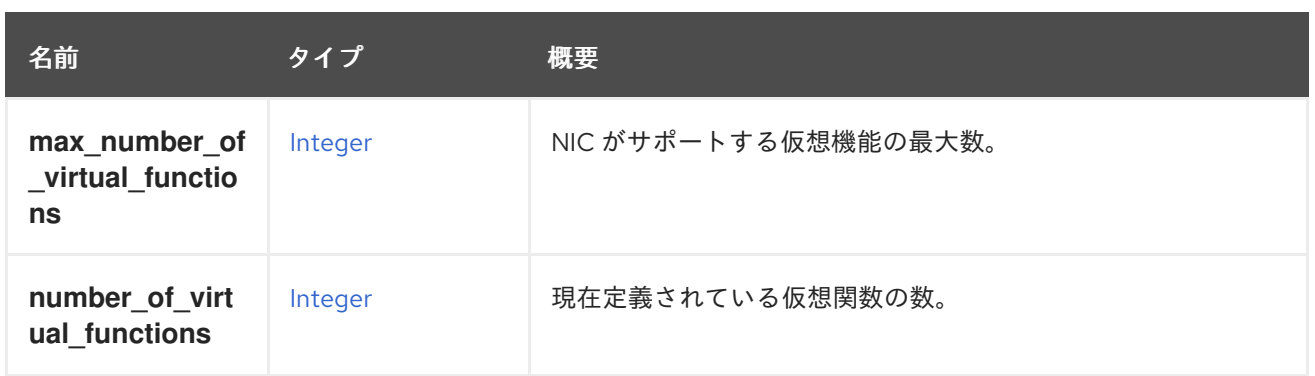

## 7.129.1. max\_number\_of\_virtual\_functions

NIC がサポートする仮想機能の最大数。このプロパティーは読み取り専用です。

## 7.129.2. number\_of\_virtual\_functions

現在定義されている仮想関数の数。0 から **max\_number\_of\_virtual\_functions** までのユーザー定義 値。

## <span id="page-631-0"></span>7.130. HOSTPROTOCOLENUM

エンジンがホストと通信するために使用するプロトコル。

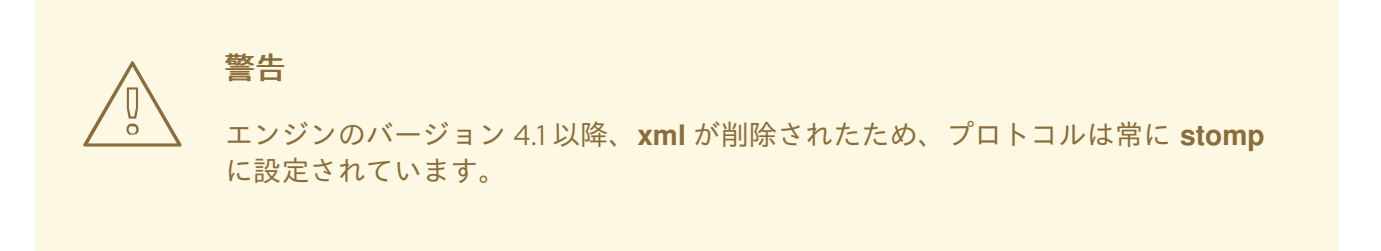

#### 表7.177 値の概要

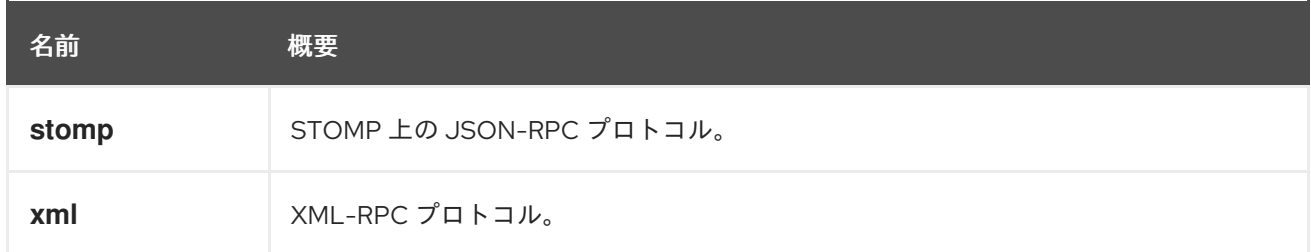

## 7.131. HOSTSTATUSENUM

ホストステータスを表すタイプ。

#### 表7.178 値の概要

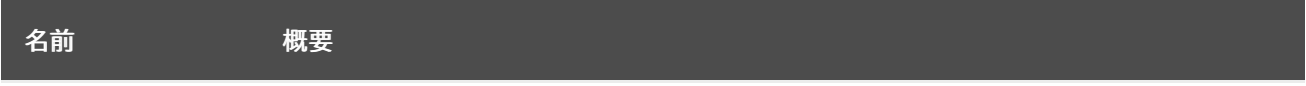

<span id="page-632-0"></span>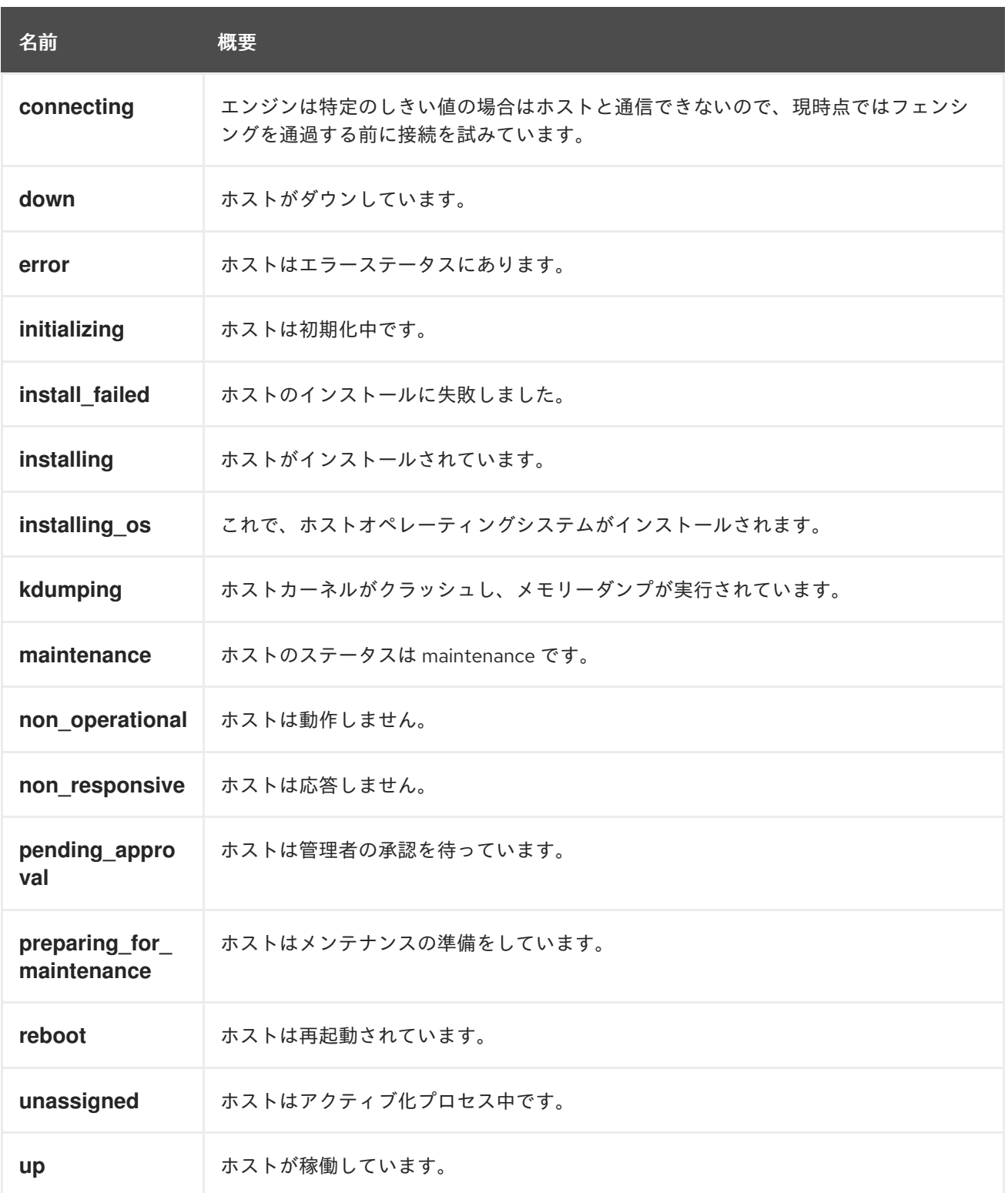

## 7.131.1. error

ホストはエラーステータスにあります。これは、仮想マシンを何度か実行しようとして失敗した場合に 発生します。

## 7.131.2. initializing

ホストは初期化中です。これは、ホストを 'up' ステータスに移行する前の中間のステップです。

## 7.131.3. install\_failed

ホストのインストールに失敗しました。このような場合は、イベントログを参照して、インストールに 失敗した原因を把握し、再インストールを実行してください。

## 7.131.4. installing\_os

これで、ホストオペレーティングシステムがインストールされます。このステータスは、 Satellite/Foreman プロバイダーを使用し、ベアメタルプロビジョニング (検出されたホストプロビジョ ニング) を発行する場合に関連します。

## 7.131.5. maintenance

ホストのステータスは maintenance です。ホストがメンテナンス中の場合、仮想マシンを実行できませ ん。

## 7.131.6. non\_operational

ホストは動作しません。これは、ストレージとの接続がない、必須ネットワークがサポートされていな い、クラスターレベルがサポートされていないなど、さまざまな理由で発生する可能性があります。

## 7.131.7. non\_responsive

ホストは応答しません。これは、エンジンがホストと通信できないことを意味します。

### 7.131.8. pending\_approval

ホストは管理者の承認を待っています。これは、ヴィンテージの ovirt-node / RHV-H にのみ関連しま す。Vintage Node はサポートされなくなり、非推奨となったため、このプロパティーは関連しなくな りました。

#### 7.131.9. preparing\_for\_maintenance

ホストはメンテナンスの準備をしています。この間、エンジンはすべての仮想マシンをこのホストから 他のホストにライブマイグレーションします。すべての移行が完了すると、ホストは 'maintenance' ス テータスに移行します。

## 7.132. HOSTSTORAGE 構造体

#### 表7.179 属性の概要

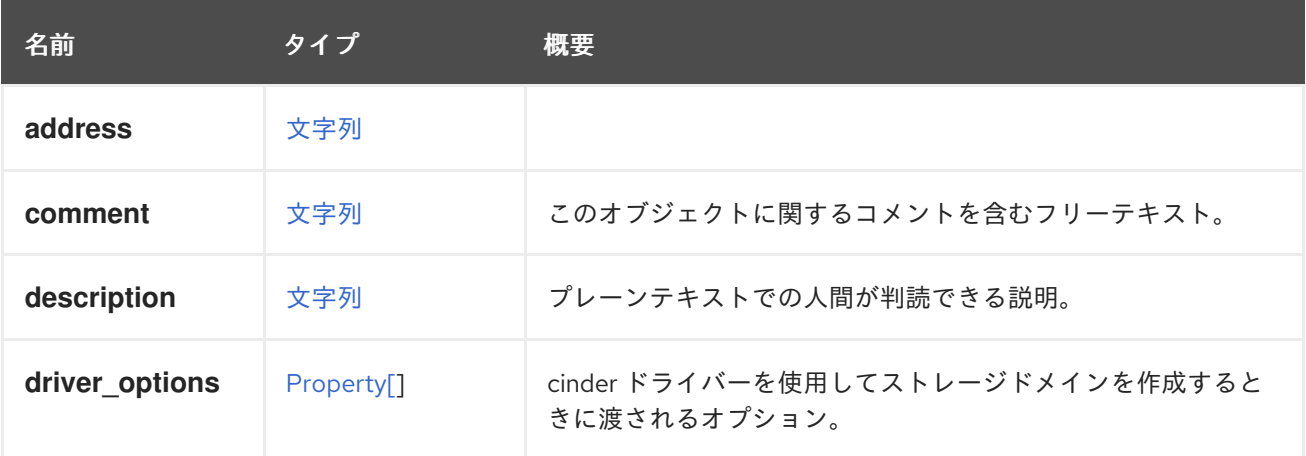

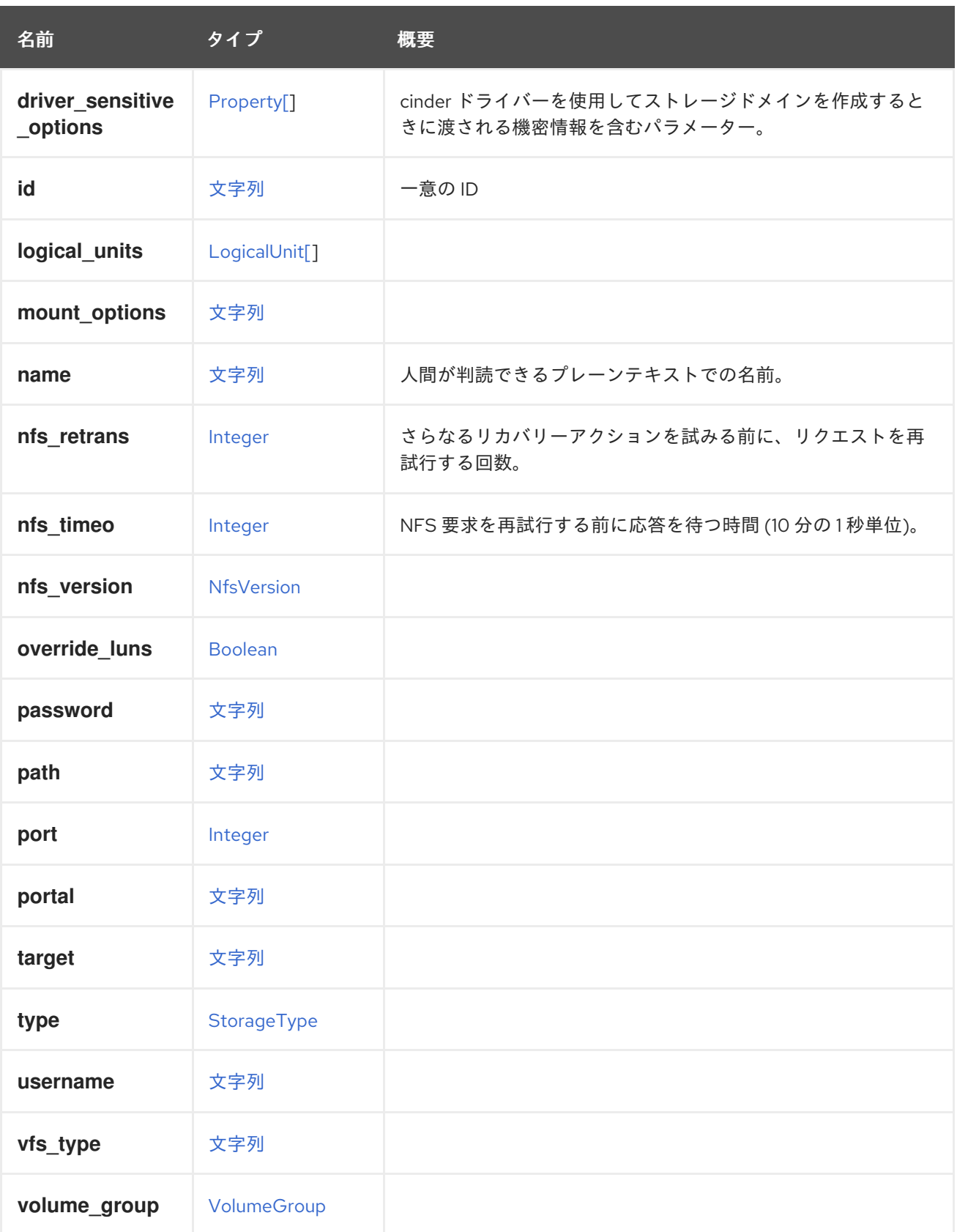

# 7.132.1. driver\_options

cinder ドライバーを使用してストレージドメインを作成するときに渡されるオプション。

以下に例を示します (Kaminario バックエンド):

POST /ovirt-engine/api/storagedomains/

```
<storage_domain>
<name>kamniraio-cinder</name>
<type>managed_block_storage</type>
<storage>
 <type>managed_block_storage</type>
 <driver_options>
  <property>
   <name>san_ip</name>
   <value>192.168.1.1</value>
  </property>
  <property>
   <name>san_login</name>
   <value>username</value>
  </property>
  <property>
   <name>san_password</name>
   <value>password</value>
  </property>
  <property>
   <name>use_multipath_for_image_xfer</name>
   <value>true</value>
  </property>
  <property>
   <name>volume_driver</name>
   <value>cinder.volume.drivers.kaminario.kaminario_iscsi.KaminarioISCSIDriver</value>
  </property>
 </driver_options>
</storage>
<host>
 <name>host</name>
 </host>
</storage_domain>
```
## 7.132.2. driver\_sensitive\_options

cinder ドライバーを使用してストレージドメインを作成するときに渡される機密情報を含むパラメー ター。これらのパラメーターは、保存時に暗号化されます。

たとえば、次の XML は、ユーザー名、パスワード、および SAN IP アドレスを暗号化して保存しま す。

POST /ovirt-engine/api/storagedomains/

```
<storage_domain>
<name>kamniraio-cinder</name>
<type>managed_block_storage</type>
<storage>
 <type>managed_block_storage</type>
 <driver_options>
  <property>
   <name>san_ip</name>
   <value>192.168.1.1</value>
  </property>
  <property>
   <name>san_login</name>
```

```
<value>username</value>
  </property>
  <property>
   <name>san_password</name>
   <value>password</value>
  </property>
  <property>
   <name>use_multipath_for_image_xfer</name>
   <value>true</value>
  </property>
  <property>
   <name>volume_driver</name>
   <value>cinder.volume.drivers.kaminario.kaminario_iscsi.KaminarioISCSIDriver</value>
  </property>
 </driver_options>
 <driver_sensitive_options>
  <property>
   <name>username</name>
   <value>admin</value>
  </property>
  <property>
   <name>password</name>
    <value>123</value>
  </property>
  <property>
   <name>san_ip</name>
   <value>192.168.1.1</value>
  </property>
 </driver_sensitive_options>
</storage>
<host>
 <name>host</name>
</host>
</storage_domain>
```
## 7.132.3. nfs\_retrans

さらなるリカバリーアクションを試みる前に、リクエストを再試行する回数。値は 0 から 65535 の範 囲に指定する必要があります。詳細は、**nfs** の man ページの **retrans** マウントオプションの説明を参照 してください。

## 7.132.4. nfs\_timeo

NFS 要求を再試行する前に応答を待つ時間 (10 分の 1 秒単位)。値は 0 から 65535 の範囲に指定する必 要があります。詳細は、**nfs** の man ページの **timeo** マウントオプションの説明を参照してください。

#### 表7.180 リンクの概要

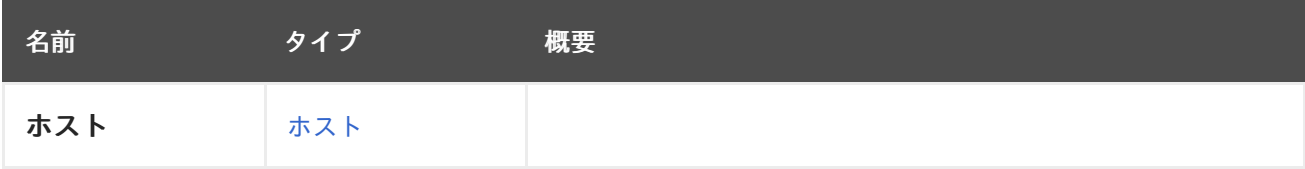

## 7.133. HOSTTYPEENUM

<span id="page-637-1"></span>この列挙型は、ホストが使用するオペレーティングシステムのタイプを判別するために使用されます。

#### 表7.181 値の概要

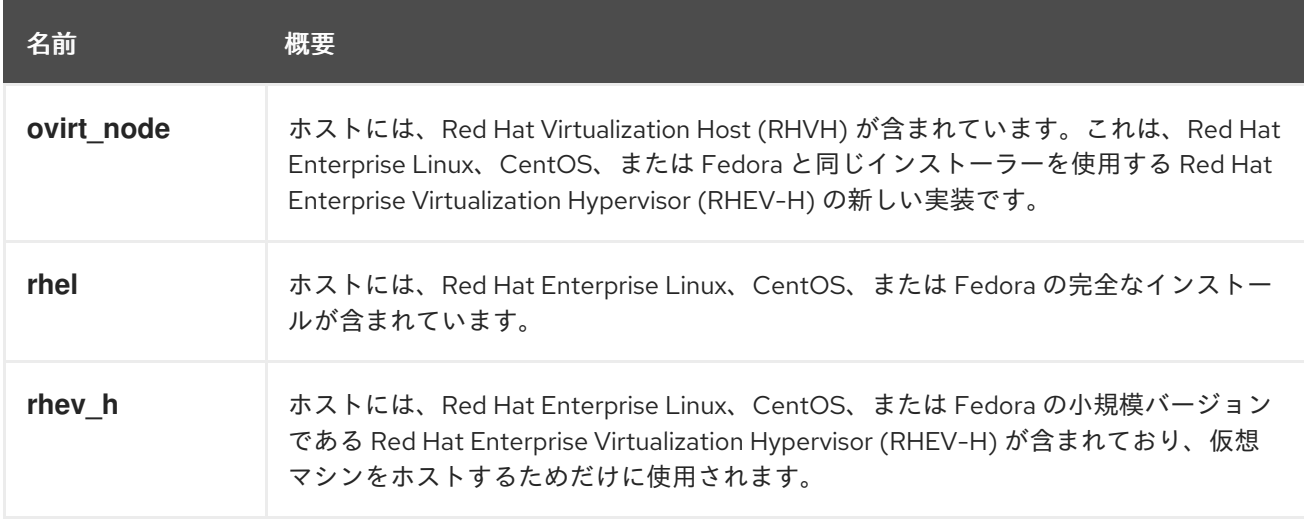

## 7.133.1. ovirt\_node

ホストには、Red Hat Virtualization Host (RHVH) が含まれています。これは、Red Hat Enterprise Linux、CentOS、または Fedora と同じインストーラーを使用する Red Hat Enterprise Virtualization Hypervisor (RHEV-H) の新しい実装です。RHVH とレガシー RHEV-H の主な違いは、RHVH には書き込 み可能なファイルシステムがあり、レガシー RHEV-H のように Manager が RPM をプッシュするので はなく、独自のインストールを処理することです。

## 7.133.2. rhev\_h

ホストには、Red Hat Enterprise Linux、CentOS、または Fedora の小規模バージョンである Red Hat Enterprise Virtualization Hypervisor (RHEV-H) が含まれており、仮想マシンをホストするためだけに使 用されます。

Vintage Node はサポートされなくなり、非推奨となったため、このプロパティーは関連しなくなりま した。

## <span id="page-637-0"></span>7.134. HOSTEDENGINE構造体

#### 表7.182 属性の概要

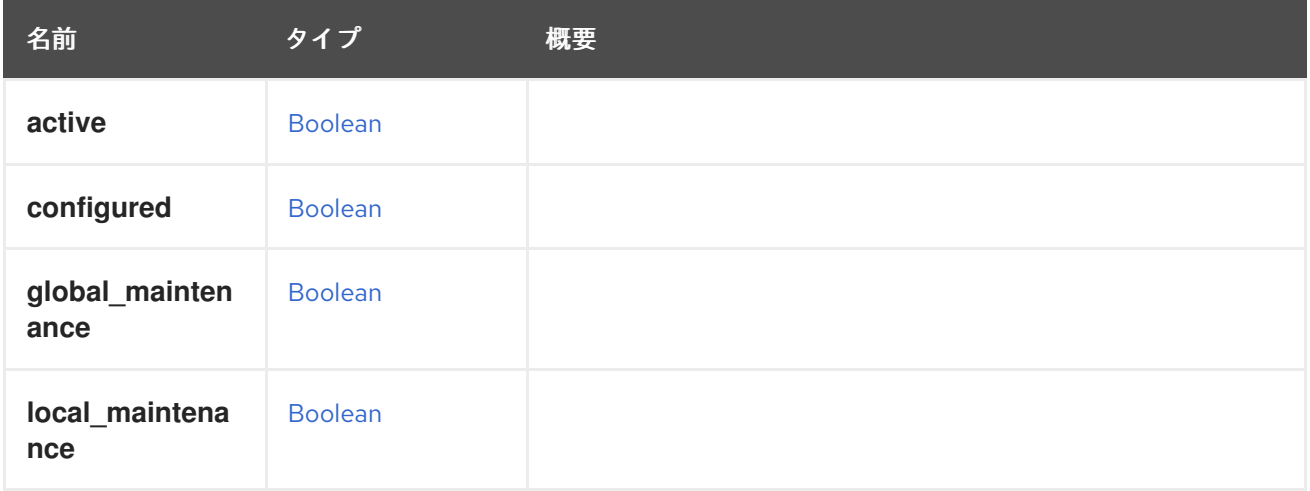

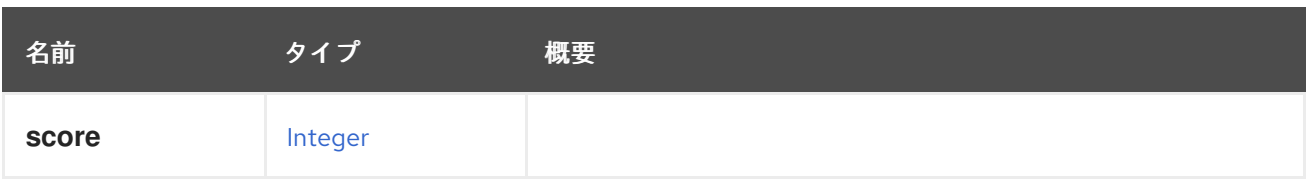

## 7.135. ICON 構造体

仮想マシンまたはテンプレートのアイコン。

## 表7.183 属性の概要

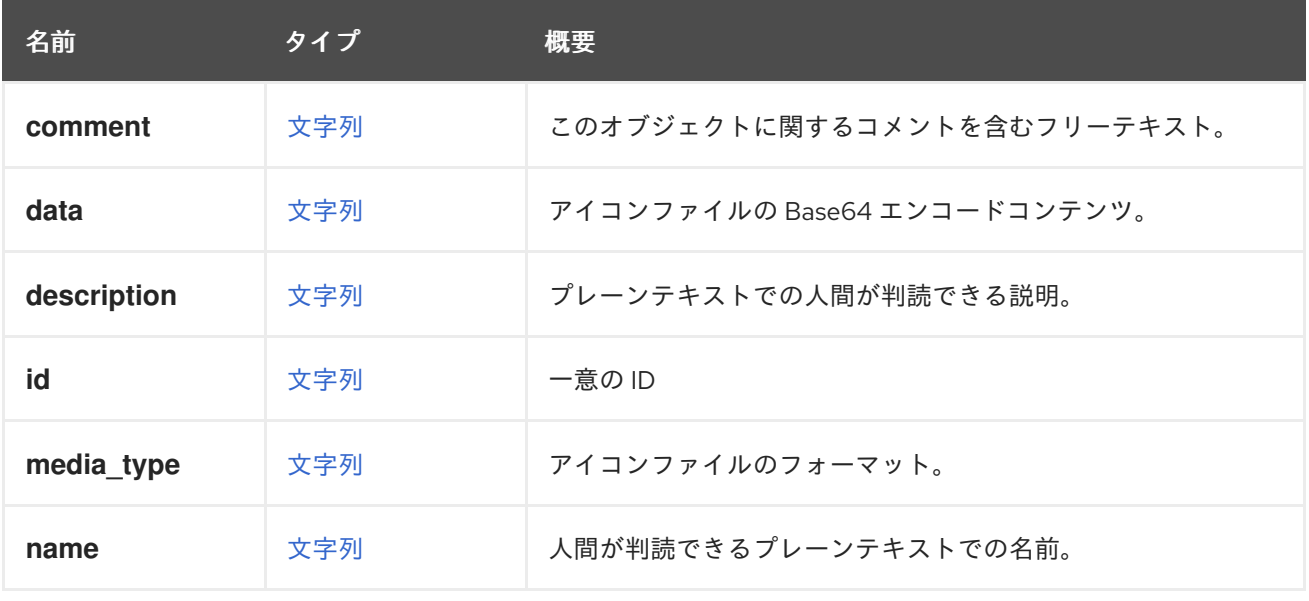

## 7.135.1. media\_type

アイコンファイルのフォーマット。

以下のいずれかになります。

- **image/jpeg**
- **image/png**
- **image/gif**

## 7.136. IDENTIFIED 構造体

このインターフェイスは、識別子を持つオブジェクトを表すすべてのタイプの基本モデルです。

#### 表7.184 属性の概要

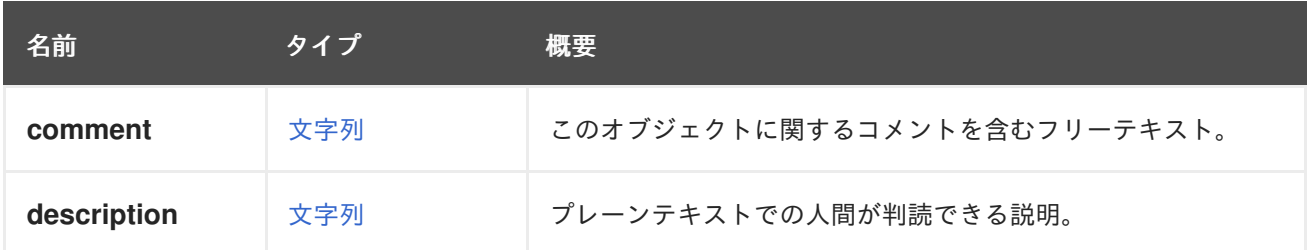

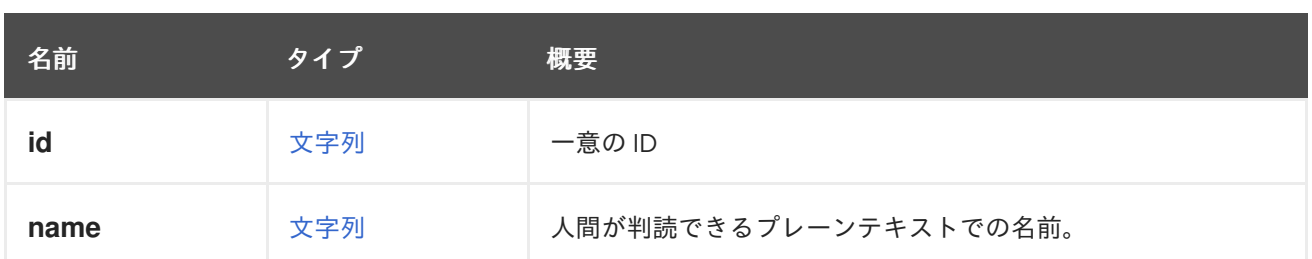

# <span id="page-639-1"></span>7.137. IMAGE 構造体

イメージエンティティーを表します。

#### 表7.185 属性の概要

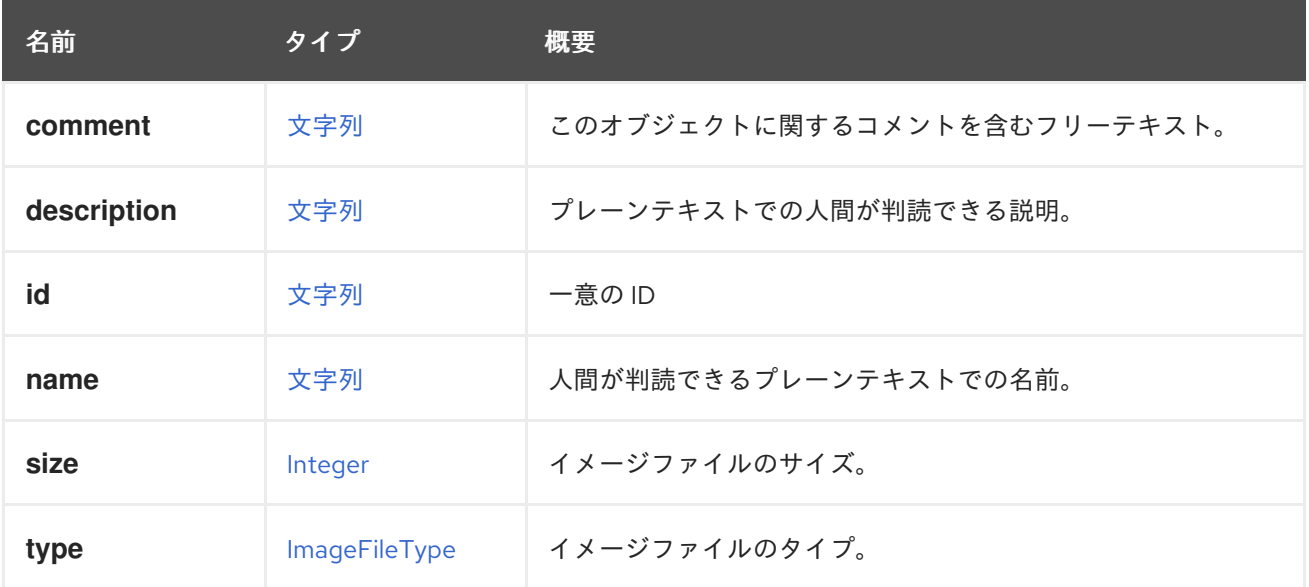

### 表7.186 リンクの概要

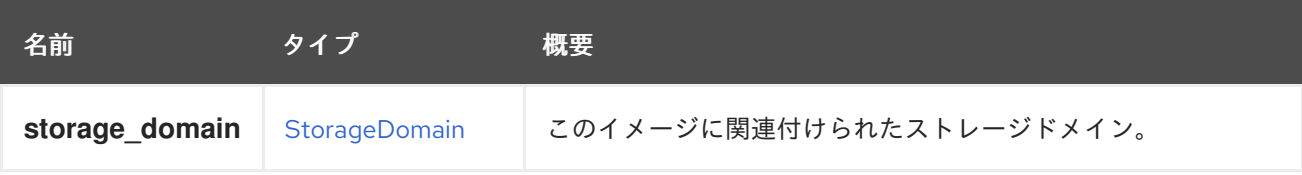

# <span id="page-639-0"></span>7.138. IMAGEFILETYPE ENUM

イメージのファイルタイプを表します。

## 表7.187 値の概要

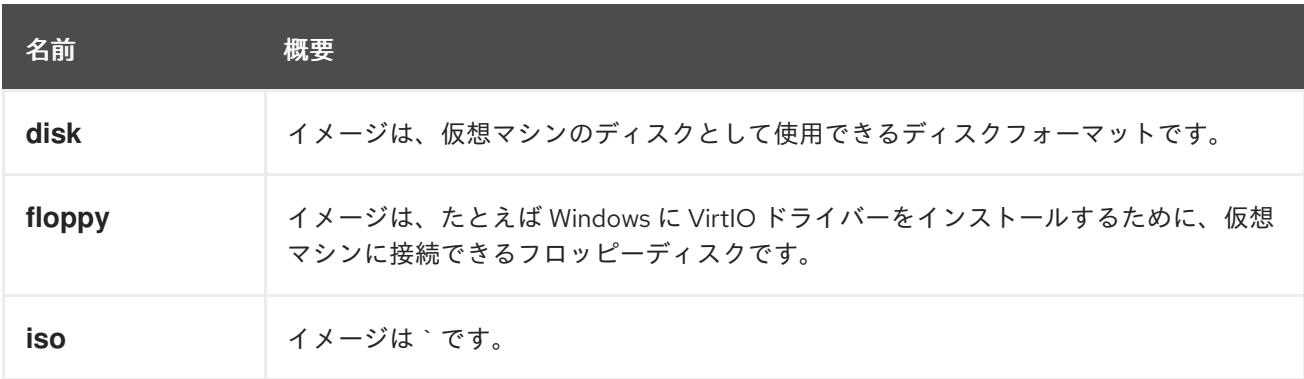

## 7.138.1. iso

イメージは、仮想マシンを起動およびインストールするための CD-ROM として使用できる **.iso** ファイ ルです。

## 7.139. IMAGETRANSFER 構造体

このタイプには、実行中のイメージ転送に関する情報が含まれます。

## 表7.188 属性の概要

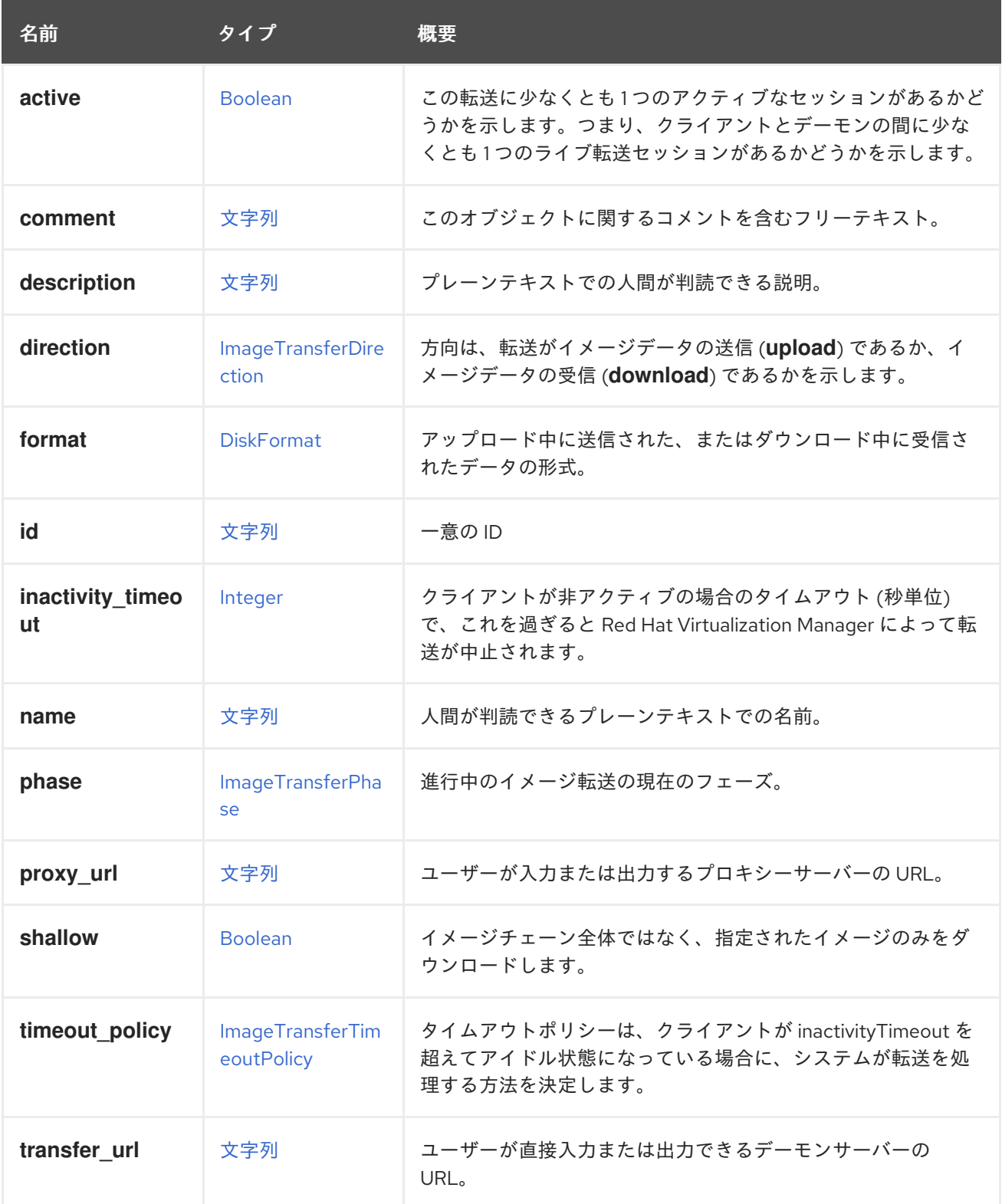

<span id="page-641-0"></span>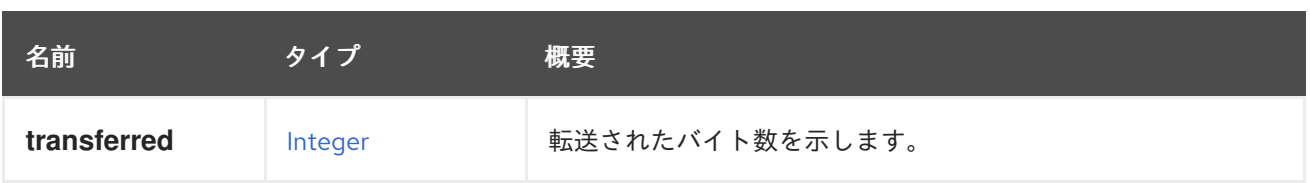

#### 7.139.1. direction

方向は、転送がイメージデータの送信 (**upload**) であるか、イメージデータの受信 (**download**) である かを示します。

新しい転送の追加時に方向が設定されていない場合、デフォルトの転送方向は **upload** になります。

## 7.139.2. format

アップロード中に送信された、またはダウンロード中に受信されたデータの形式。指定しない場合、デ フォルトでディスクの形式になります。

### 7.139.3. inactivity\_timeout

クライアントが非アクティブの場合のタイムアウト (秒単位) で、これを過ぎると Red Hat Virtualization Manager によって転送が中止されます。非アクティブタイムアウトを無効にするには、'0' を指定しま す。指定されていない場合は、値はデフォルトで **engine-config** 値 (value: TransferImageClientInactivityTimeoutInSeconds) になります。

#### 7.139.4. phase

進行中のイメージ転送の現在のフェーズ。各転送には、管理されたセッションが必要です。このセッ [ションは、ユーザーがイメージを入力または出力するために開かれている必要があります。詳細は、イ](#page-264-0) メージ転送 を参照してください。

#### 7.139.5. proxy\_url

ユーザーが入力または出力するプロキシーサーバーの URL。この属性は、イメージ転送が [転送](#page-644-0) フェー ズにある場合にのみ使用できます。詳細は、**phase** を参照してください。

#### 7.139.6. shallow

イメージチェーン全体ではなく、指定されたイメージのみをダウンロードします。

true の場合、format="raw" および direction="download" を使用すると、転送には指定されたディスクス ナップショットからのデータのみが含まれ、未割り当て領域はホールとして報告されます。デフォルト では、転送にはすべてのディスクスナップショットからのデータが含まれます。

ディスクスナップショットを指定すると、指定したディスクスナップショットのデータのみが転送に含 まれます。ディスクを指定すると、アクティブなディスクスナップホストからのデータのみが転送に含 まれます。

このパラメーターは、format="raw" を使用していない場合、または direction="upload" の場合は効果が ありません。

例: 単一のスナップショットをダウンロードする場合:

#### <image\_transfer>

<snapshot id="2fb24fa2-a5db-446b-b733-4654661cd56d"/> <direction>download</direction> <format>raw</format> <shallow>true</shallow> </image\_transfer>

アクティブなスナップショットディスクイメージ (ディスクスナップショットとしてアクセスできない) をダウンロードするには、ディスクを指定します。

<image\_transfer> <disk id="ff6be46d-ef5d-41d6-835c-4a68e8956b00"/> <direction>download</direction> <format>raw</format> <shallow>true</shallow> </image\_transfer>

どちらの場合も、imageio クライアントを使用して qcow2 イメージをダウンロードできるようになりま した。

from ovirt\_imageio import client

```
client.download(
 transfer.transfer_url,
 "51275e7d-42e9-491f-9d65-b9211c897eac",
 backing_file="07c0ccac-0845-4665-9097-d0a3b16cf43b",
 backing_format="qcow2")
```
#### 7.139.7. transfer\_url

ユーザーが直接入力または出力できるデーモンサーバーの URL。

これは、**proxy\_url** の代わりになります。つまり、クライアントがホストマシンにアクセスできる場 合、プロキシーをバイパスしてホストに直接転送することができ、スループットパフォーマンスが向上 する可能性があります。この属性は、イメージ転送が [転送](#page-644-0) フェーズにある場合にのみ使用できます。 詳細は、**phase** を参照してください。

#### 表7.189 リンクの概要

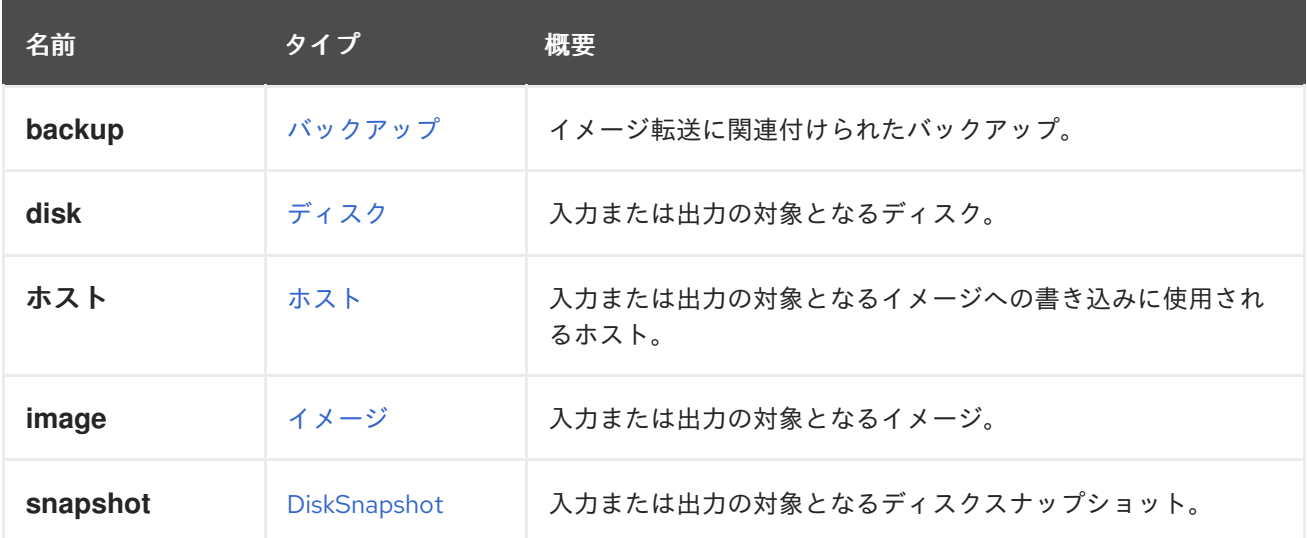

### 7.139.8. backup

イメージ転送に関連付けられたバックアップ。バックアップの一部であるディスクのイメージ転送を開 始するときに指定します。

7.139.9. ホスト

入力または出力の対象となるイメージへの書き込みに使用されるホスト。指定されていない場合は、ア クティブなホストがデータセンターからランダムに選択されます。

#### 7.139.10. image

入力または出力の対象となるイメージ。

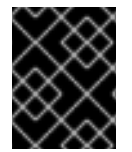

#### 重要

この属性は、エンジンのバージョン 4.2 以降で非推奨になりました。代わりに、**disk** ま たは **snapshot** の属性を使用してください。

## <span id="page-643-0"></span>7.140. IMAGETRANSFERDIRECTION ENUM

転送時の [イメージ転送](#page-641-0) 方向。

新しい転送を追加する場合、ユーザーは ImageTransferDirection として**upload** を選択してイメージに 転送するか、**download** を選択してイメージから転送するか選択できます。

詳細は[、イメージ転送](#page-264-0) を参照してください。

#### 表7.190 値の概要

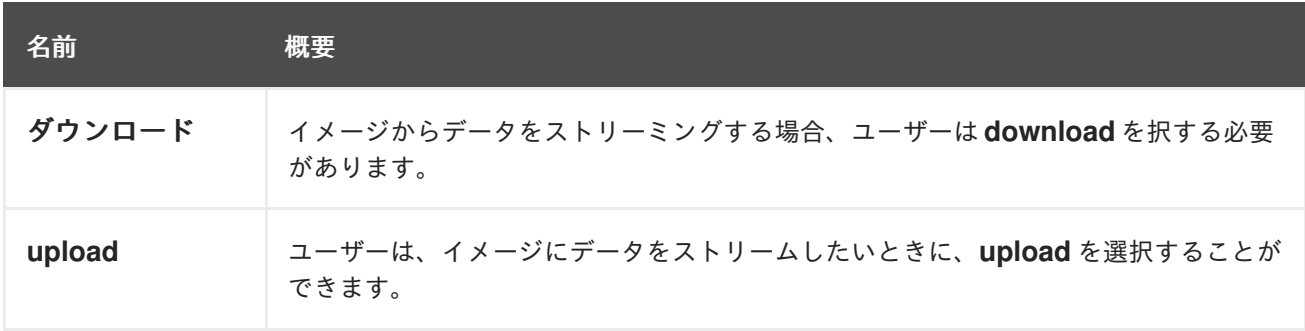

## 7.141. IMAGETRANSFERPHASE ENUM

[イメージ転送](#page-641-0) エンティティーのフェーズのリスト。これらの値はそれぞれ、転送フローの特定のポイン トを定義します。

詳細は[、イメージ転送](#page-264-0) を参照してください。

#### 表7.191 値の概要

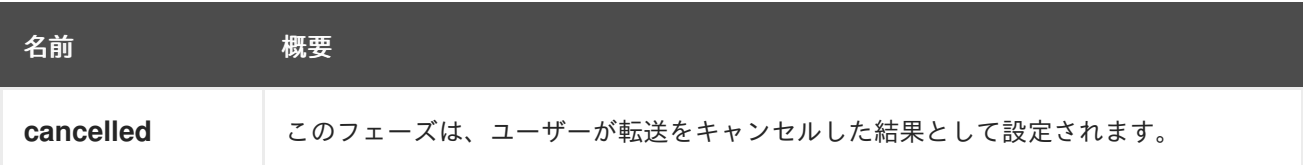

<span id="page-644-0"></span>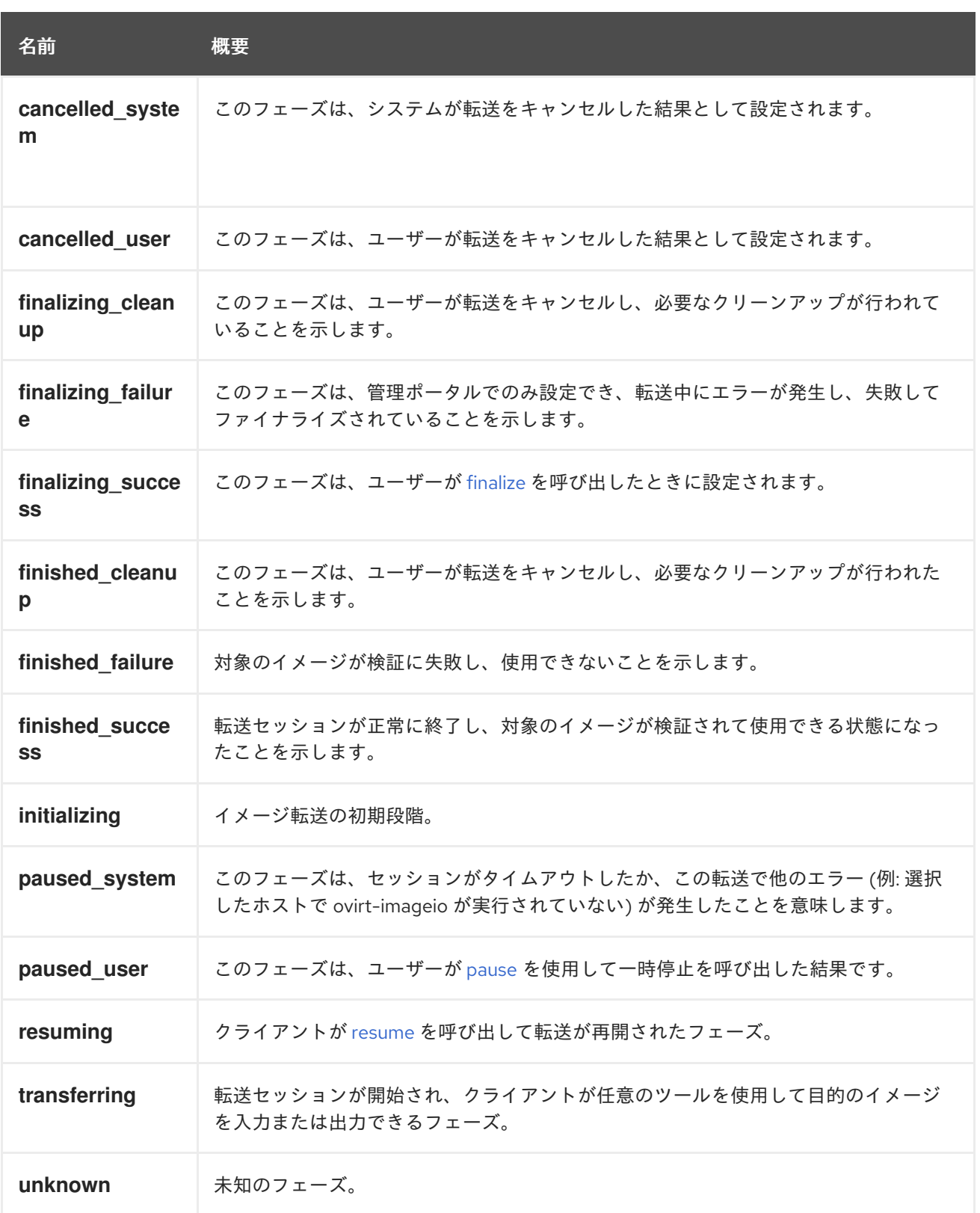

#### 7.141.1. cancelled

このフェーズは、ユーザーが転送をキャンセルした結果として設定されます。キャンセルは、管理ポー タルでのみ実行できます。

## 7.141.2. finalizing\_success

このフェーズは、ユーザーが [finalize](#page-264-1) を呼び出したときに設定されます。転送セッションを終了し、対 象のイメージの使用を終了するには、finalize の呼び出しが不可欠です。ファイナライズ後、フェーズ は **finished\_success** または **finished\_failure** に変更されます。

詳細は[、イメージ転送](#page-264-0) を参照してください。

#### 7.141.3. finished\_failure

対象のイメージが検証に失敗し、使用できないことを示します。このフェーズに達すると、イメージ転 送エンティティーが削除され、対象のイメージが illegal に設定されます。システムが転送をキャンセル した場合も同様です。

### 7.141.4. finished\_success

転送セッションが正常に終了し、対象のイメージが検証されて使用できる状態になったことを示しま す。このフェーズに到達すると、イメージ転送エンティティーは削除されます。

#### 7.141.5. initializing

イメージ転送の初期段階。転送セッションの確立中に設定されます。セッションが確立されると、 フェーズが **transferring** に変更されます

#### 7.141.6. paused\_system

このフェーズは、セッションがタイムアウトしたか、この転送で他のエラー (例: 選択したホストで ovirt-imageio が実行されていない) が発生したことを意味します。セッションを再開するには、クライ アントは [resume](#page-265-1) を呼び出す必要があります。再開後、フェーズは **resuming** に切り替わります。

#### 7.141.7. resuming

クライアントが [resume](#page-265-1) を呼び出して転送が再開されたフェーズ。再開すると新しいセッションが開始 され、呼び出した後、フェーズは **transferring**、失敗した場合は **paused\_system** に変更されます。

#### 7.141.8. unknown

未知のフェーズ。これは、予期しないエラーが発生した場合にのみ設定されます。

## <span id="page-645-0"></span>7.142. IMAGETRANSFERTIMEOUTPOLICY ENUM

[イメージ転送](#page-641-0) のタイムアウトポリシー。

クライアントが inactivityTimeout (秒) の間非アクティブな場合に、システムが転送を処理する方法を定 義します。

詳細は[、イメージ転送](#page-264-0) を参照してください。

#### 表7.192 値の概要

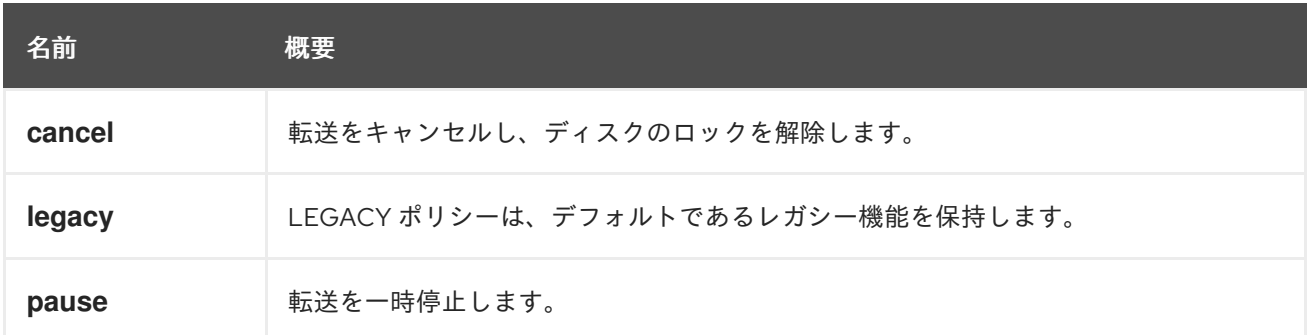

#### 7.142.1. cancel

転送をキャンセルし、ディスクのロックを解除します。アップロード方向を使用したイメージ転送の場 合、ディスクは削除されます。

#### 7.142.2. legacy

LEGACY ポリシーは、デフォルトであるレガシー機能を保持します。デフォルトの動作では、方向が ダウンロードの場合は転送がキャンセルされ、アップロードの場合は一時停止されます。

#### 7.142.3. pause

転送を一時停止します。ユーザーは、転送を再開またはキャンセルできます。転送が一時停止されてい る間、ディスクはロックされたままになります。

## 7.143. INHERITABLEBOOLEAN ENUM

設定するか、上位レベルから継承できるブール値を表す enum。継承順は仮想マシン → クラスター → engine-config です。

#### 表7.193 値の概要

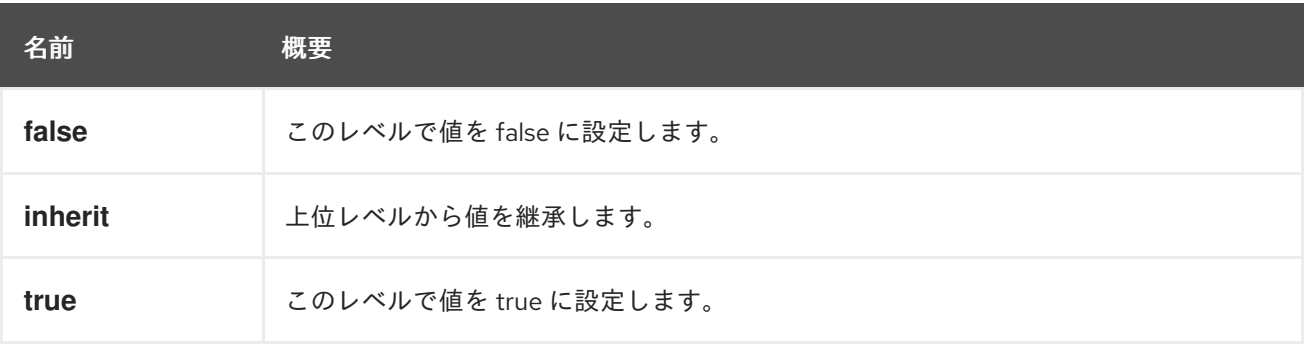

## 7.144. INITIALIZATION 構造体

#### 表7.194 属性の概要

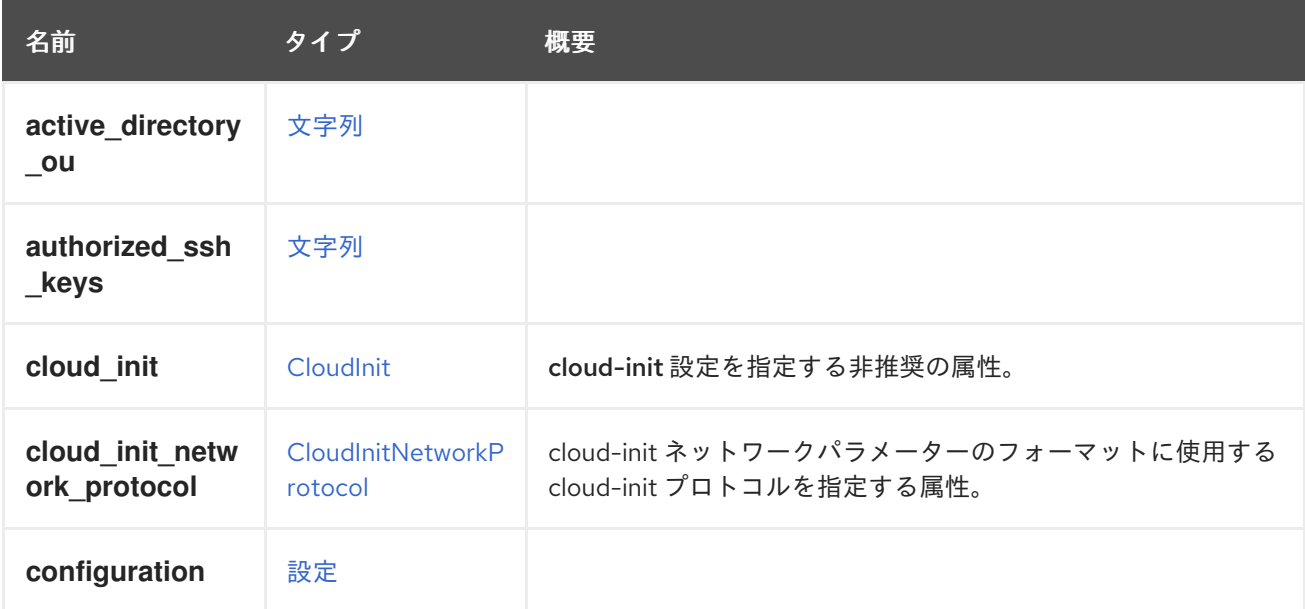

<span id="page-647-0"></span>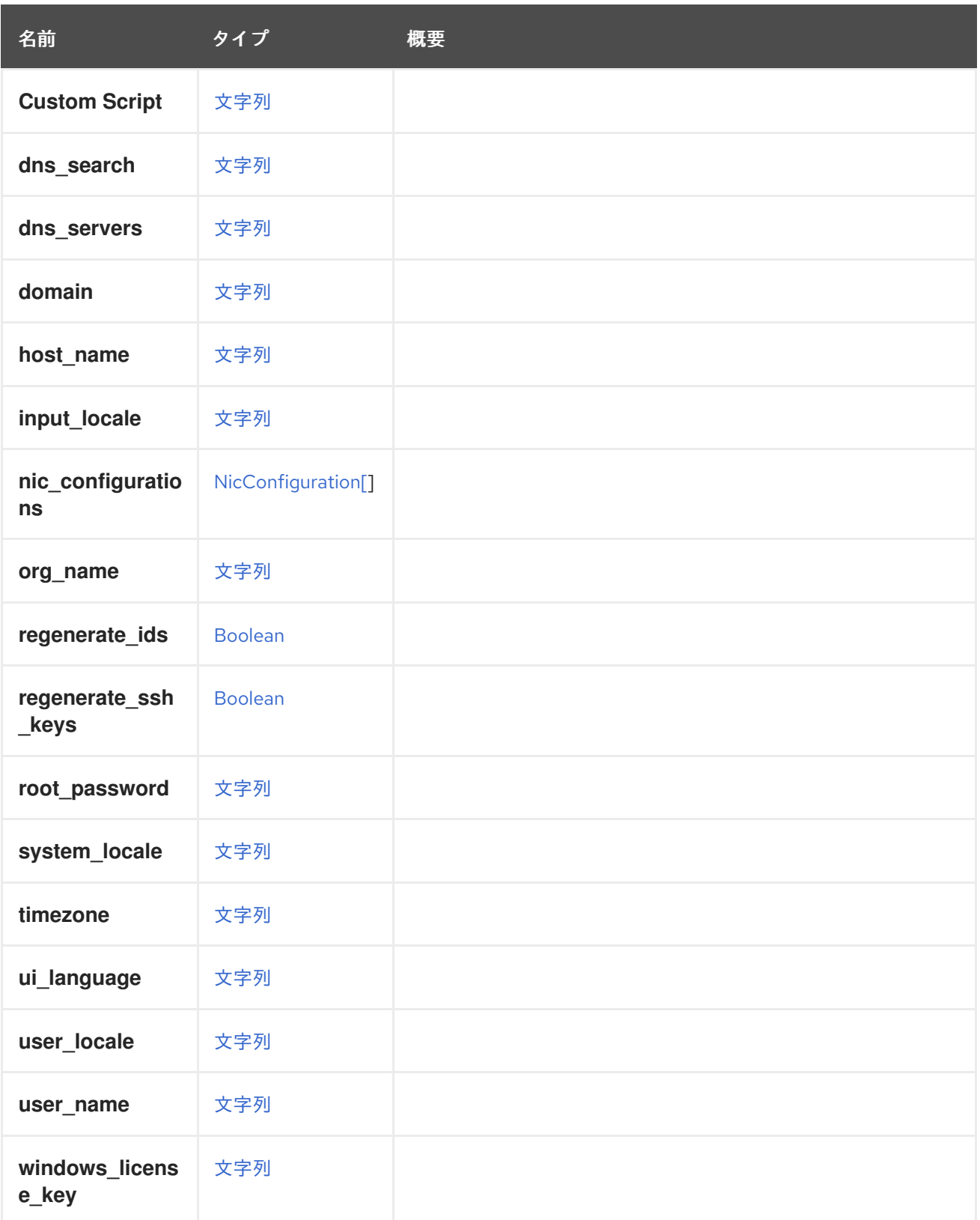

## 7.144.1. cloud\_init

cloud-init 設定を指定する非推奨の属性。

この属性と [CloudInit](#page-539-0) タイプは非推奨となっており、今後削除される予定です。cloud-init 設定を指定 するには、[Initialization](#page-647-0) タイプ内の属性を使用します。これら 2 つのタイプの属性間のマッピングは次 のとおりです。
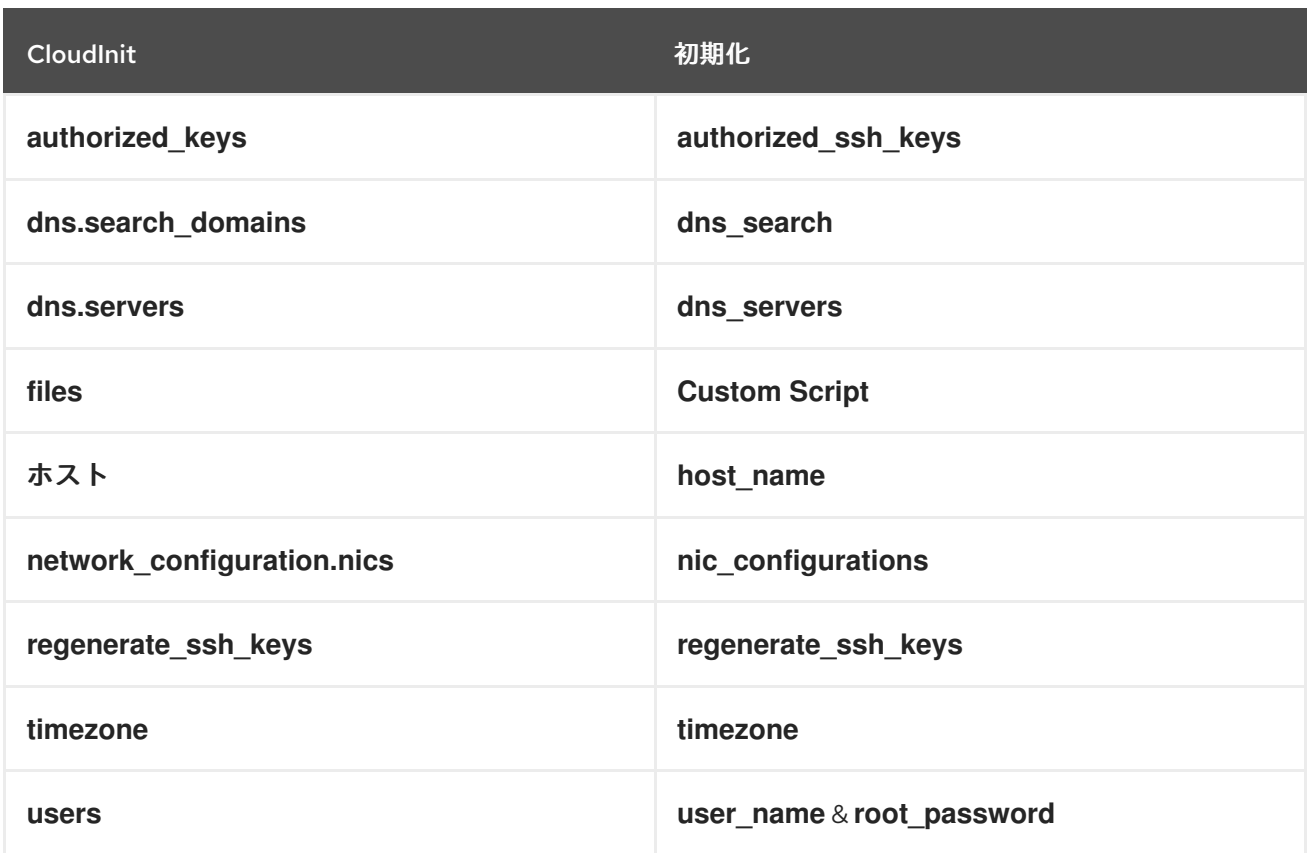

cloud-init の使い方の詳細については、[Python](https://github.com/oVirt/python-ovirt-engine-sdk4/blob/main/examples/start_vm_with_cloud_init.py) と [Java](https://github.com/oVirt/ovirt-engine-sdk-java/blob/master/sdk/src/test/java/org/ovirt/engine/sdk4/examples/StartVmWithCloudInit.java) の例を参照してください。

## 7.144.2. cloud\_init\_network\_protocol

cloud-init ネットワークパラメーターのフォーマットに使用する cloud-init プロトコルを指定する属性。 省略した場合、[CloudInitNetworkProtocol](#page-539-0) で説明されているように、デフォルト値が使用されます。

## 7.145. INSTANCETYPE 構造体

仮想マシンのハードウェア設定について説明します。

たとえば、**medium** インスタンスタイプには、1 つの仮想 CPU と 4GiB のメモリーが含まれています。 これは最上位のエンティティーです (たとえば、データセンターやクラスターにバインドされていませ ん)。インスタンスタイプに使用され、仮想マシンおよびテンプレートタイプに共通する属性は次のと おりです。

- **console**
- **•** cpu
- **custom\_cpu\_model**
- **Custom Emulated Machine**
- **display**
- **high\_availability**
- **io**
- **memory**
- **memory\_policy**
- **migration**
- **migration\_downtime**
- **os**  $\bullet$
- **rng\_device**
- **Soundcard Enabled**
- **usb**
- **virtio-scsi**

インスタンスタイプとテンプレートの両方から仮想マシンを作成する場合、仮想マシンはインスタンス タイプからハードウェア設定を継承します。

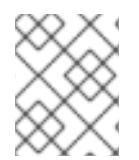

## 注記

ほとんどのテンプレート属性はインスタンスタイプでは使用されませんが、インスタン スタイプはその属性をテンプレートエンティティーから継承します。

## 表7.195 属性の概要

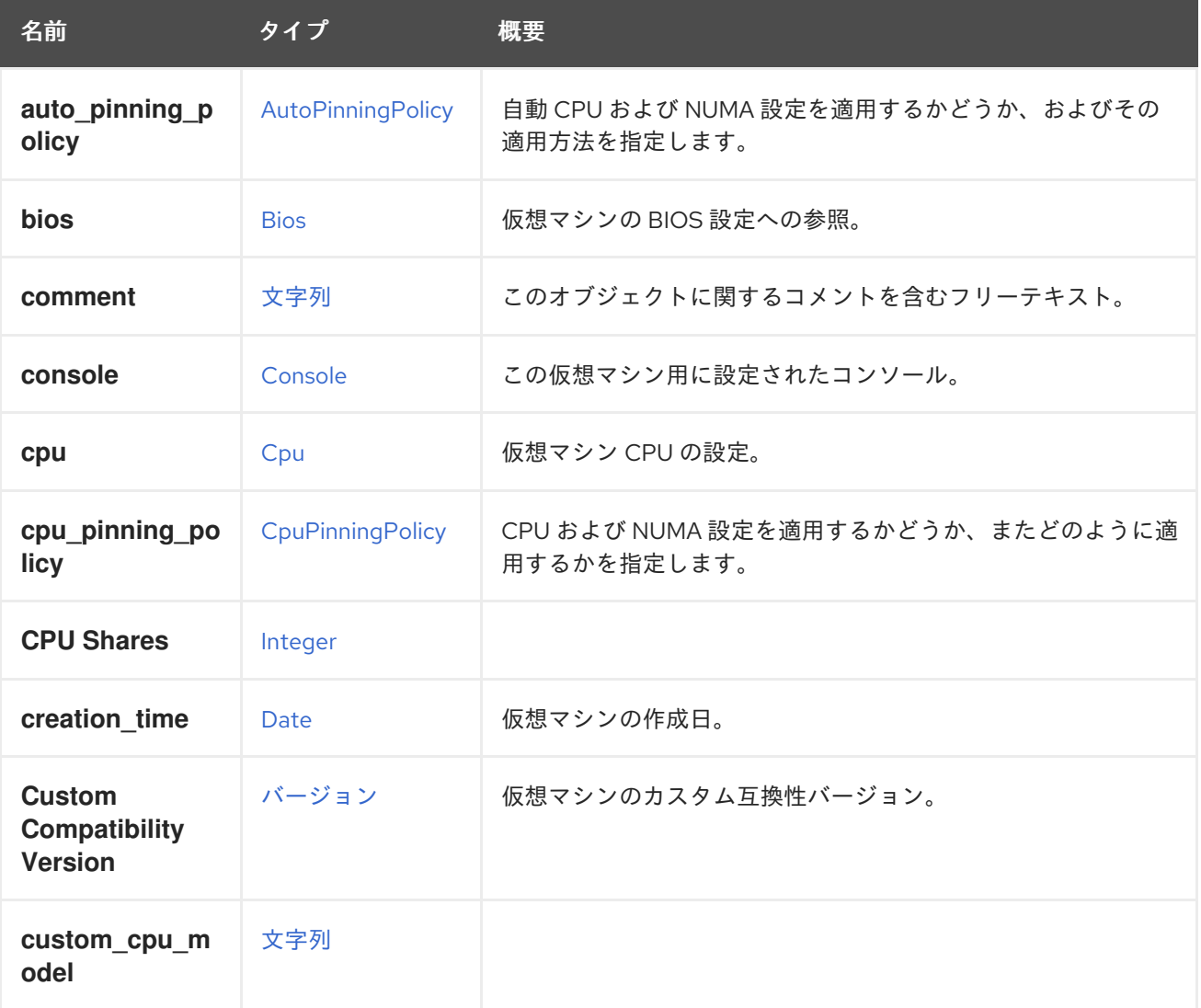

647

名前 タイプ 概要

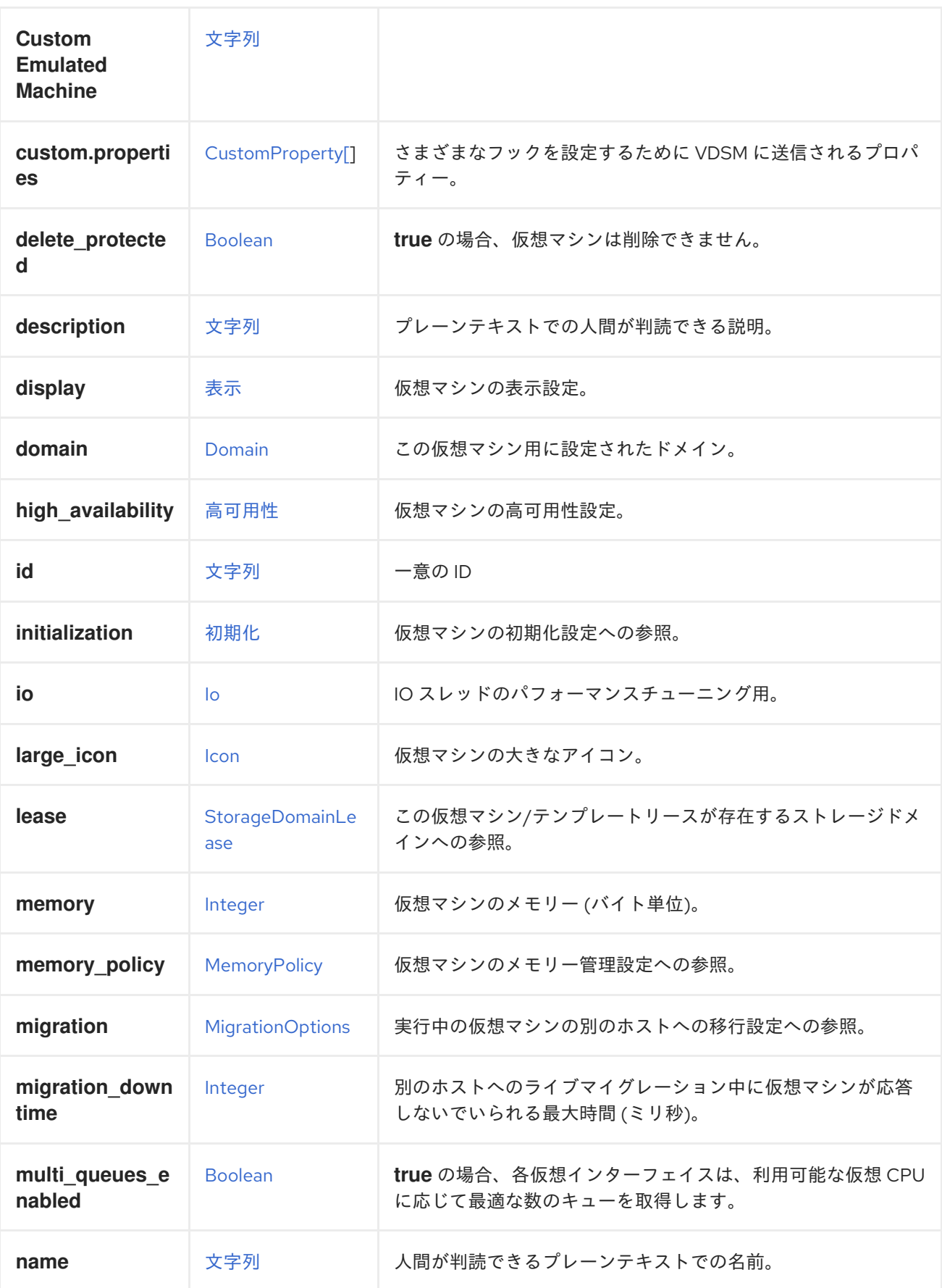

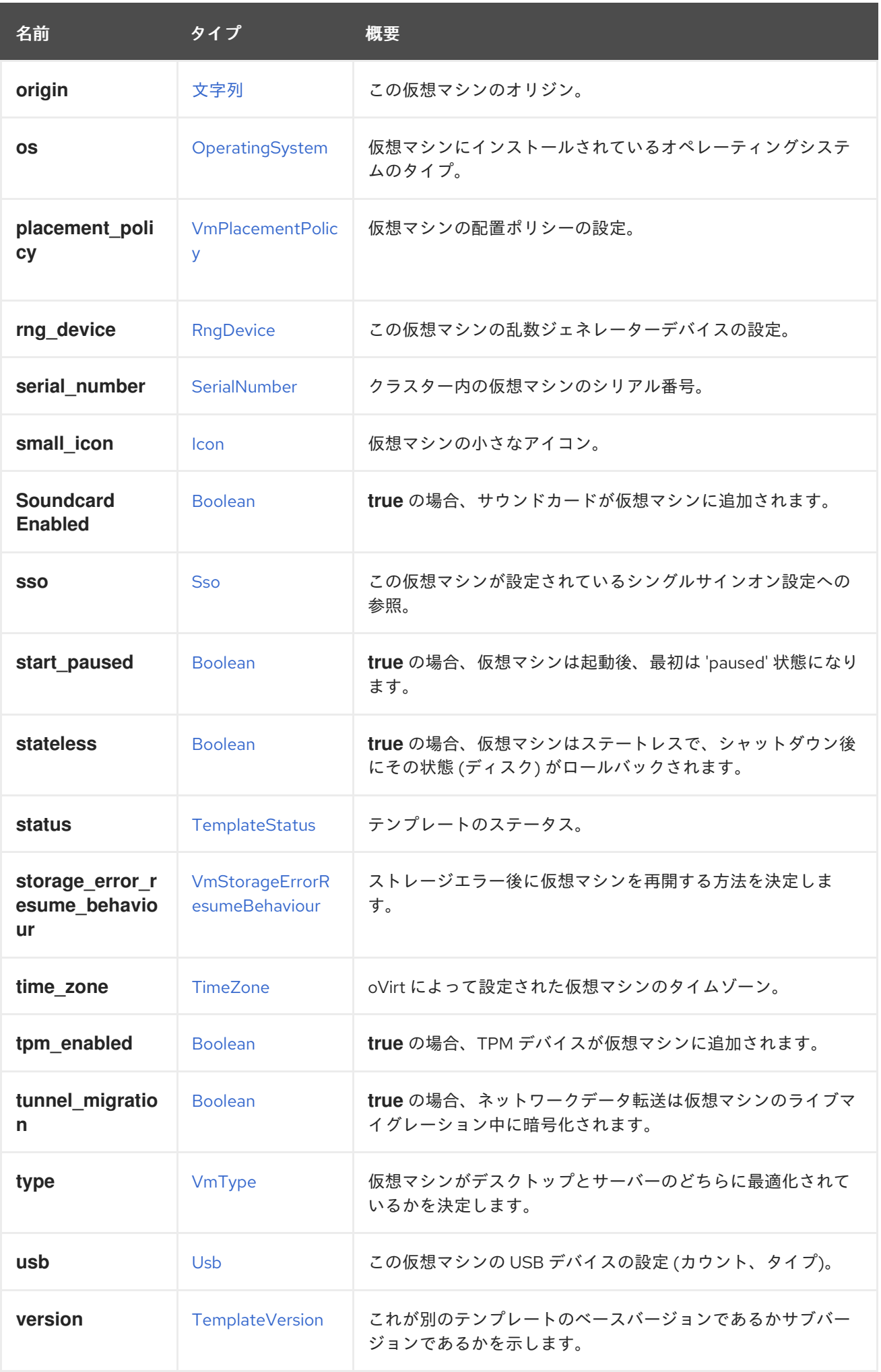

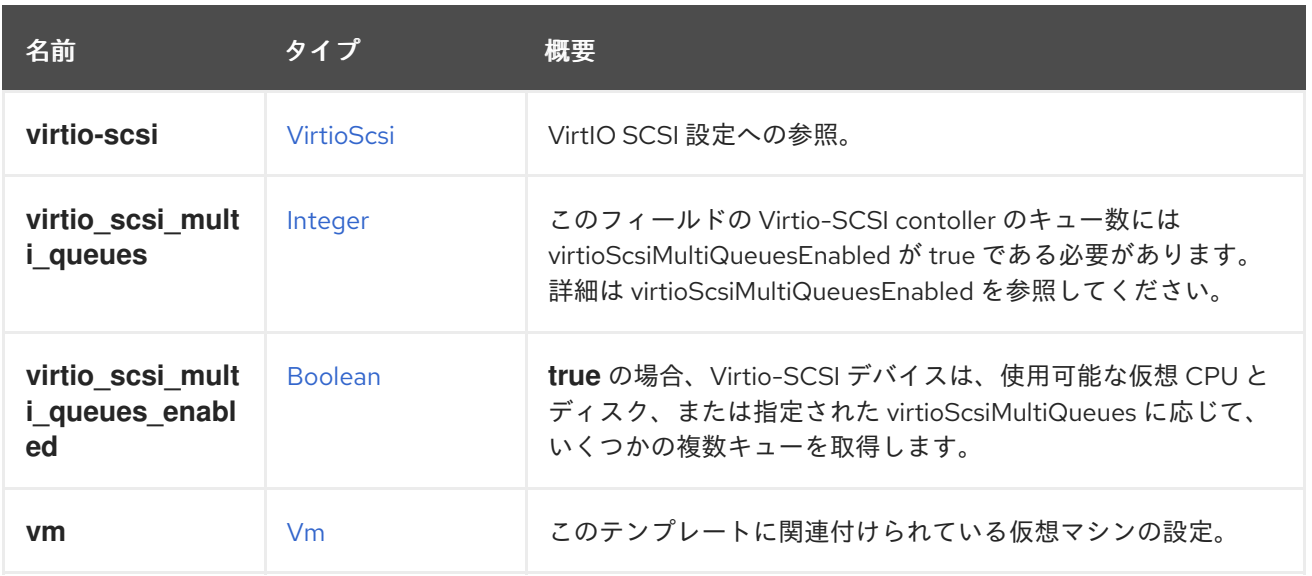

## 7.145.1. auto\_pinning\_policy

自動 CPU および NUMA 設定を適用するかどうか、およびその適用方法を指定します。

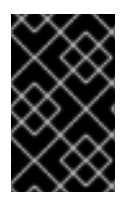

## 重要

エンジンのバージョン 4.5 以降、この操作は非推奨になり、後方互換性のためにのみ保 持されます。これは今後、削除される可能性があります。代わりに CpuPinningPolicy を 使用してください。

### 7.145.2. cpu

仮想マシン CPU の設定。

ソケット設定は、仮想マシンを再起動せずに更新できます。コアとスレッドは再起動する必要がありま す。

たとえば、ソケットの数をすぐに 4 に変更し、再起動後にコアとスレッドの数を 2 に変更するには、以 下のリクエストを送信します。

PUT /ovirt-engine/api/vms/123

リクエスト本文は以下のようになります。

```
<vm><cpu><topology>
   <sockets>4</sockets>
   <cores>2</cores>
   <threads>2</threads>
  </topology>
 </cpu></vm>
```
## 7.145.3. cpu\_pinning\_policy

CPU X NUMA SURPLEAD SURPLEAD SURPLEAD SURPLEAD SURPLEAD SURPLEAD SURPLEAD SURPLEAD SURPLEAD SURPLEAD SURPLEAD<br>- CPU A SURPLEAD SURPLEAD SURPLEAD SURPLEAD SURPLEAD SURPLEAD SURPLEAD SURPLEAD SURPLEAD SURPLEAD SURPLEAD SUR

CPU および NUMA 設定を適用するかどうか、またどのように適用するかを指定します。指定されてい ない場合、CPU ピニング文字列の以前の動作により、CpuPinningPolicy が None または Manual に決定 されます。

### 7.145.4. custom\_compatibility\_version

仮想マシンのカスタム互換性バージョン。

仮想マシンを独自の互換性バージョンにカスタマイズできるようにしま す。**custom\_compatibility\_version** が設定されている場合、この特定の仮想マシンのクラスター互換 性バージョンをオーバーライドします。

仮想マシンの互換バージョンは、仮想マシンが格納されているデータセンターによって制限され、仮想 マシンが実行される予定のホストの機能に対してチェックされます。

#### 7.145.5. high\_availability

仮想マシンの高可用性設定。設定されている場合、仮想マシンが予期せずダウンしたときに自動的に再 起動されます。

#### 7.145.6. initialization

仮想マシンの初期化設定への参照。

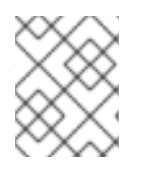

### 注記

Red Hat Virtualization 4.1.8 以降、このプロパティーは空のタグを送信することでクリア できます。

たとえば、**initialization** 属性をクリアするには、次のようなリクエストを送ります。

PUT /ovirt-engine/api/vms/123

リクエスト本文は以下のようになります。

 $<$ vm $>$ <initialization/>  $<$ /vm $>$ 

このようなリクエストへのレスポンス、およびヘッダー **All-Content: true** を持つリクエストには、引 き続きこの属性が含まれます。

#### 7.145.7. large\_icon

仮想マシンの大きなアイコン。ユーザーが設定するか、オペレーティングシステムに従って設定された イメージを参照します。

#### 7.145.8. lease

この仮想マシン/テンプレートリースが存在するストレージドメインへの参照。

リースを使用して実行している仮想マシンは、この仮想マシンの別のインスタンスが別のホストで実行 されるのを防ぐために、実行中にリースが別のホストによって取得されていないことを確認する必要が あります。これにより、高可用性の仮想マシンでスプリットブレインが保護されます。このテンプレー トから作成された仮想マシンを、このストレージドメインをリースの場所として事前設定するために、 テンプレートにリース用に定義されたストレージドメインを含めることもできます。

### 7.145.9. memory

仮想マシンのメモリー (バイト単位)。

たとえば、1 ギビバイト (GiB) のメモリーを含むように仮想マシンを更新するには、次の要求を送信し ます。

PUT /ovirt-engine/api/vms/123

リクエスト本文は、以下のようになります。

```
<vm>
 <memory>1073741824</memory>
</vm>
```
メモリーホットプラグは、Red Hat Virtualization 3.6 以降でサポートされています。上記の例を使用し て、仮想マシンが [up](#page-826-0) 状態のときにメモリーを増やすことができます。サイズの増分

は、**HotPlugMemoryBlockSizeMb** 設定値 (デフォルトでは 256 MiB) の値で割り切れる必要がありま す。メモリーサイズの増分がこの値で割り切れない場合、メモリーサイズの変更は次の実行設定にのみ 保存されます。メモリーのホットプラグ操作が成功するたびに、1 つまたは 2 つの新しいメモリーデバ イスが作成されます。

メモリーのホットアンプラグは、Red Hat Virtualization 4.2 以降でサポートされています。メモリーの ホットアンプラグは、仮想マシンの状態が [up](#page-826-0) の場合にのみ実行できます。ホットアンプラグ操作で取 り外すことができるのは、以前にホットプラグされたメモリーデバイスのみです。要求されたメモリー の減少分は、以前にホットプラグされたメモリーデバイスの組み合わせのサイズに一致するように切り 捨てられます。要求されたメモリー値は、丸められずに次の実行設定に格納されます。

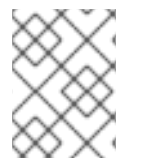

### 注記

この例のメモリーは、次の式を使用してバイトに変換されます: 1 GiB = 2<sup>30</sup> バイト = 1073741824 バイト。

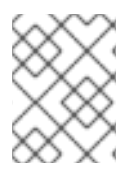

### 注記

Red Hat Virtualization Manager は内部的に値を切り捨てて整数の MiB (1MiB = 2<sup>20</sup> バイ ト) にします。

## 7.145.10. migration

実行中の仮想マシンの別のホストへの移行設定への参照。

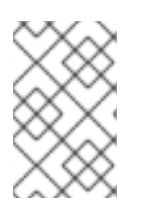

### 注記

このメソッドが返す ID で移行ポリシーを照会する API はまだ実装されていませ ん。**/ovirt-engine/api/options/MigrationPolicies** を使用して、すべての移行ポリシーと その ID のリストを取得します。

### 7.145.11. migration\_downtime

別のホストへのライブマイグレーション中に仮想マシンが応答しないでいられる最大時間 (ミリ秒)。

仮想マシンに対して明示的に設定するか、**engine-config -s DefaultMaximumMigrationDowntime= [value]** で設定します。

### 7.145.12. origin

この仮想マシンのオリジン。

値:

- **ovirt**
- **rhev**
- **vmware**
- **xen**
- **external**
- **hosted\_engine**
- **managed\_hosted\_engine**
- **kvm**
- **physical\_machine**
- **hyperv**

7.145.13. placement\_policy

仮想マシンの配置ポリシーの設定。

この設定を更新して、仮想マシンを1つ以上のホストにピニングできます。

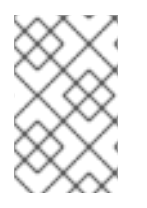

## 注記

複数のホストにピニングされた仮想マシンはライブマイグレーションできませんが、ホ ストに障害が発生した場合、高可用性になるように設定された仮想マシンは、仮想マシ ンがピニングされている他のホストの 1 つで自動的に再起動されます。

たとえば、仮想マシンを 2 つのホストに固定するには、以下のリクエストを送信します。

PUT /api/vms/123

リクエスト本文は以下のようになります。

 $<$ vm $>$ <high\_availability> <enabled>true</enabled> <priority>1</priority> </high\_availability> <placement\_policy>

<hosts> <host> <name>Host1</name> </host> <host> <name>Host2</name> </host> </hosts> <affinity>pinned</affinity> </placement\_policy>  $\langle \text{vm} \rangle$ 

## 7.145.14. small\_icon

仮想マシンの小さなアイコン。ユーザーが設定するか、オペレーティングシステムに従って設定された イメージを参照します。

## 7.145.15. sso

この仮想マシンが設定されているシングルサインオン設定への参照。コンソールを開くと、ユーザーは 仮想マシンのオペレーティングシステムに自動的にサインインできます。

## 7.145.16. tpm\_enabled

**true** の場合、TPM デバイスが仮想マシンに追加されます。デフォルト値は **false** です。このプロパ ティーは、"All-Content=true" ヘッダーが設定されている場合に、フェッチするときにのみ表示されま す。

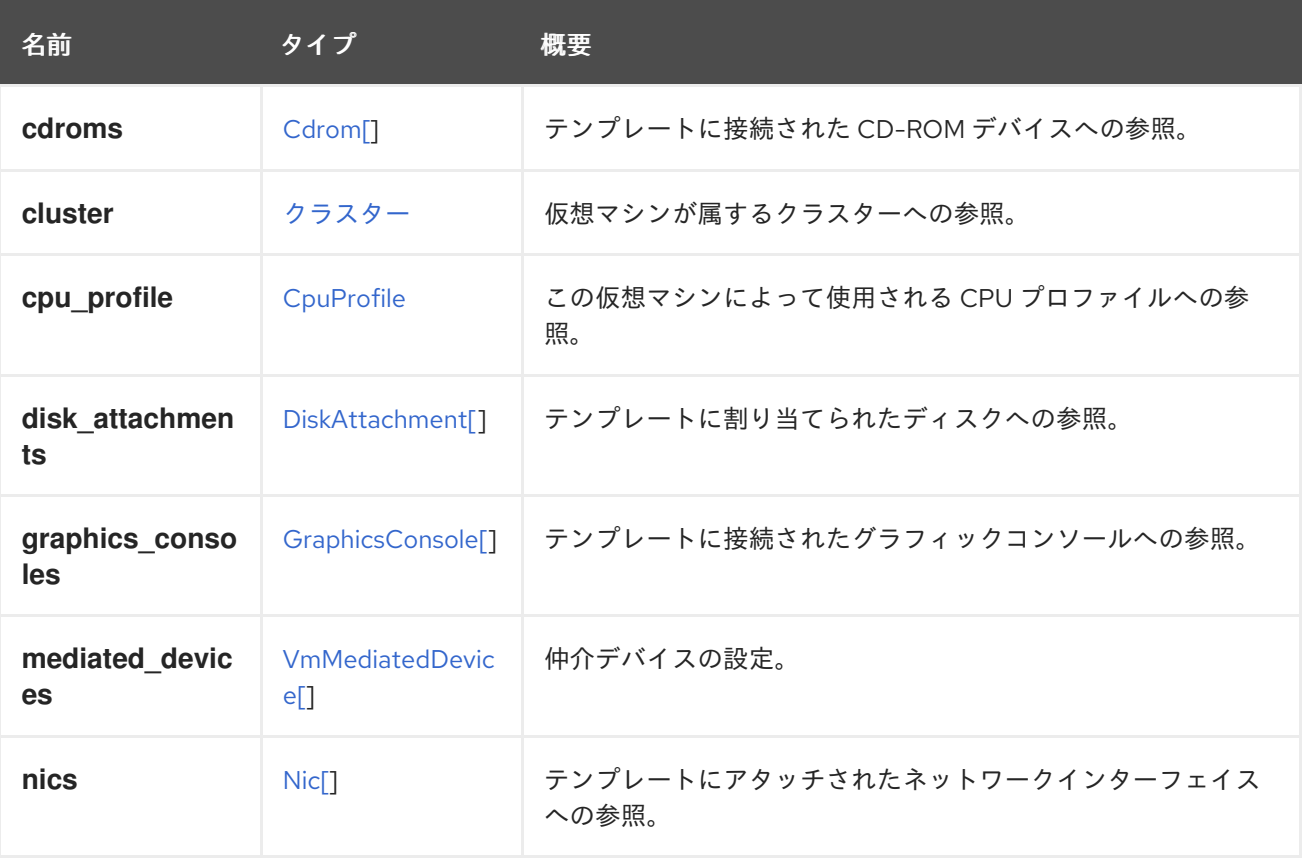

#### 表7.196 リンクの概要

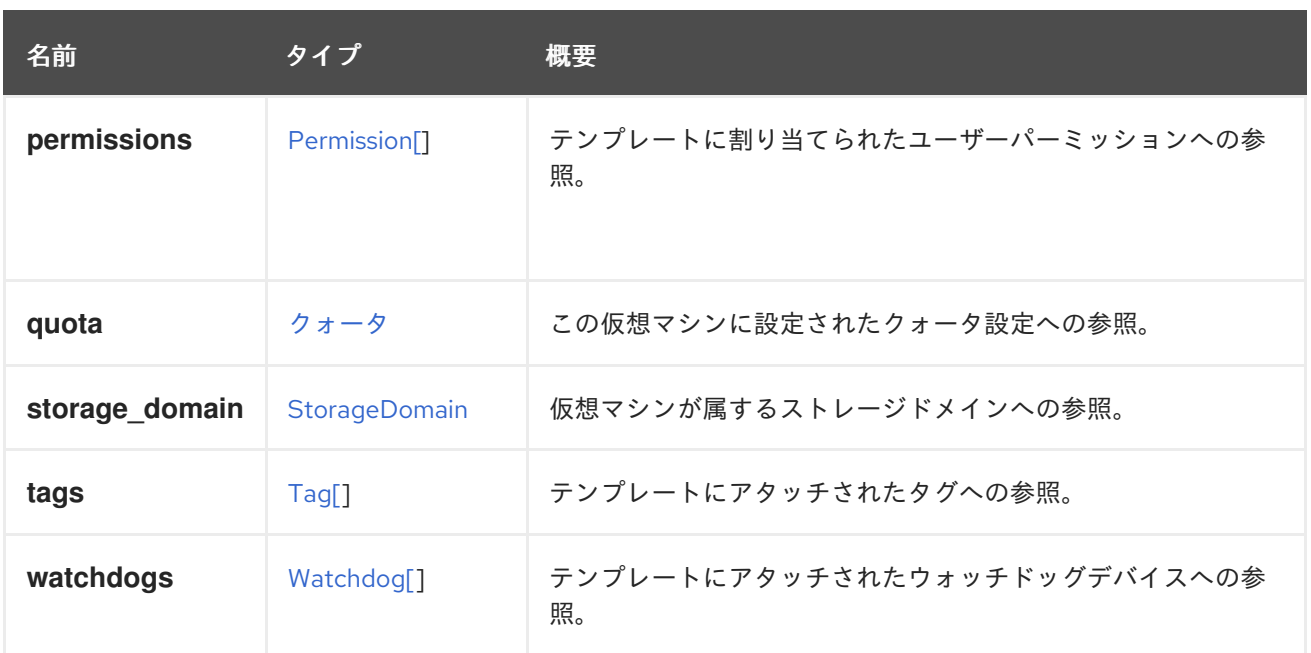

# <span id="page-657-0"></span>7.146. IO構造体

## 表7.197 属性の概要

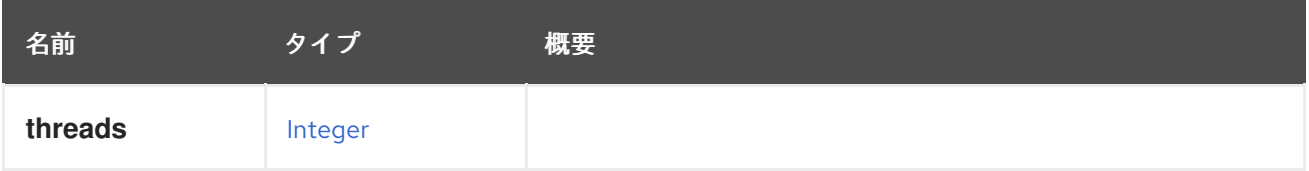

# <span id="page-657-1"></span>7.147. IP 構造体

ネットワークインターフェイスの IP 設定を表します。

### 表7.198 属性の概要

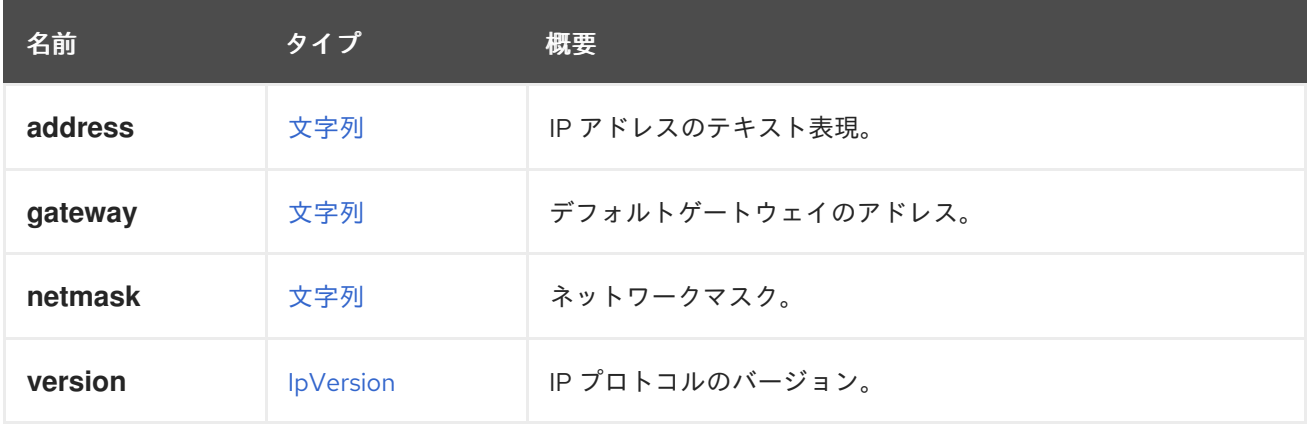

## 7.147.1. address

IP アドレスのテキスト表現。

たとえば、IPv4 アドレスは以下のように表現されます。

## $<$ ip $>$ <address>192.168.0.1</address>

```
...
</ip>
```
IPv6 アドレスは次のように表されます。

```
\langleip><address>2620:52:0:20f0:4216:7eff:feaa:1b50</address>
 ...
</ip>
```
## 7.147.2. netmask

ネットワークマスク。

IPv6 アドレスの場合、値は 0-128 の範囲の整数で、サブネット接頭辞を表します。

## 7.147.3. version

IP プロトコルのバージョン。

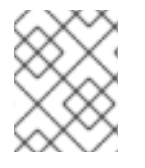

### 注記

Manager のバージョン 4.1 から、この属性はオプションになり、値が指定されていない 場合は、**address** 属性の値から推測されます。

## <span id="page-658-1"></span>7.148. IPADDRESSASSIGNMENT STRUCT

ネットワークデバイスの IP アドレスの割り当てを表します。

静的ブートプロトコル割り当てを行うには、IP 設定でサブネットマスクと IP アドレス (およびオプショ ンでデフォルトゲートウェイ) を指定する必要があります。

#### 表7.199 属性の概要

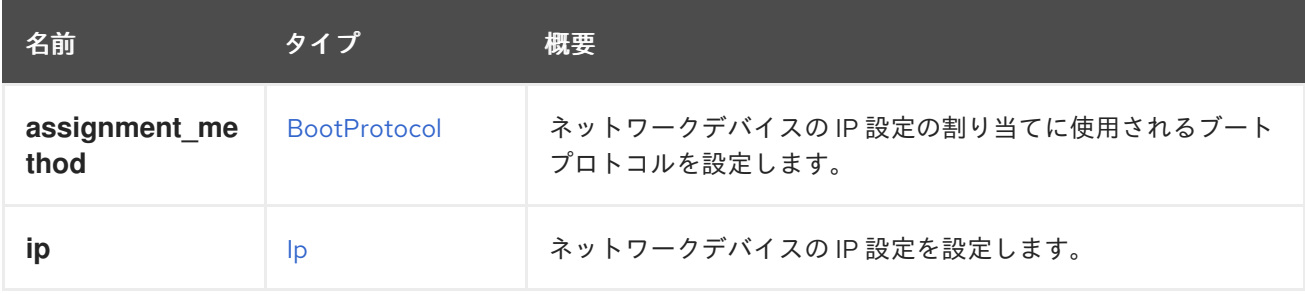

## <span id="page-658-0"></span>7.149. IPVERSION ENUM

IP プロトコルバージョンの値を定義します。

### 表7.200 値の概要

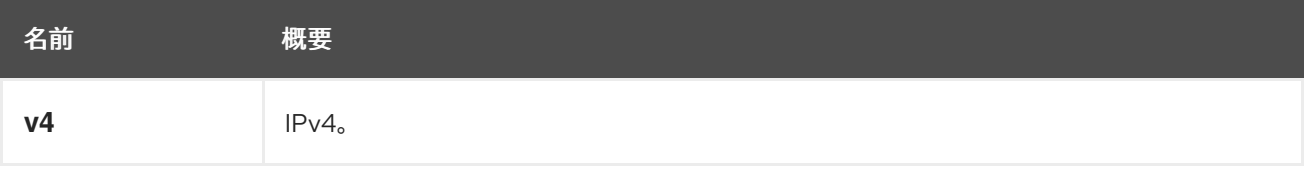

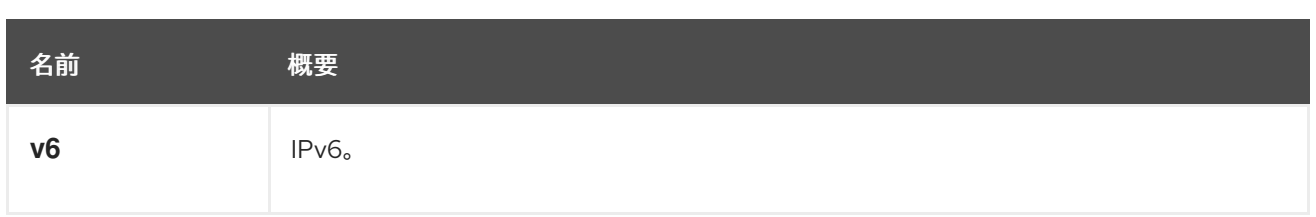

# 7.150. ISCSIBONDSTRUCT

## 表7.201 属性の概要

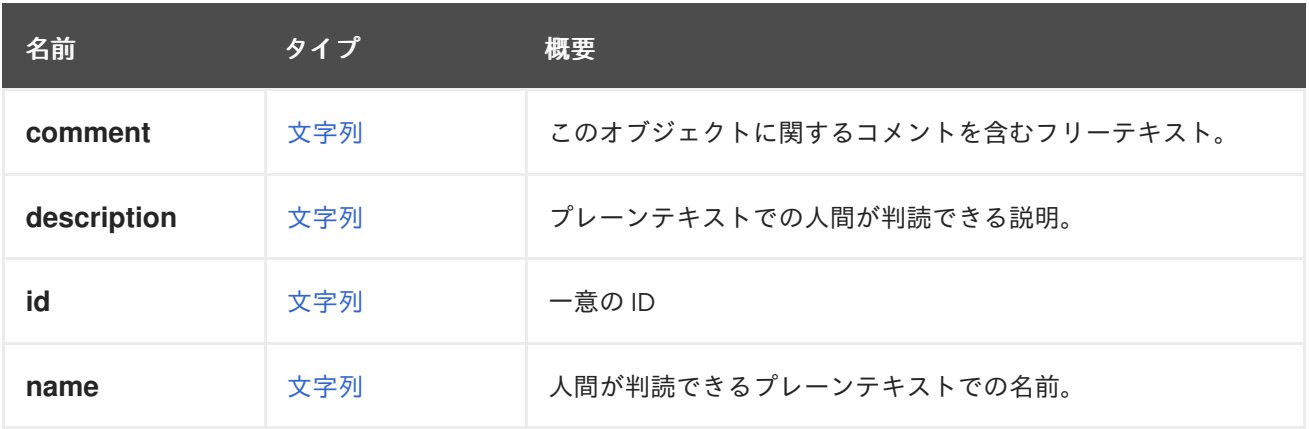

## 表7.202 リンクの概要

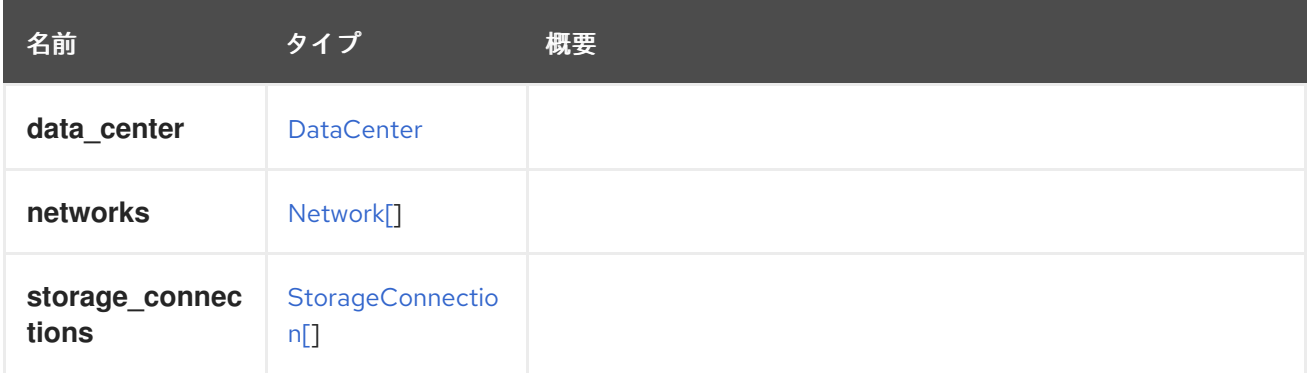

# 7.151. ISCSIDETAILS STRUCT

## 表7.203 属性の概要

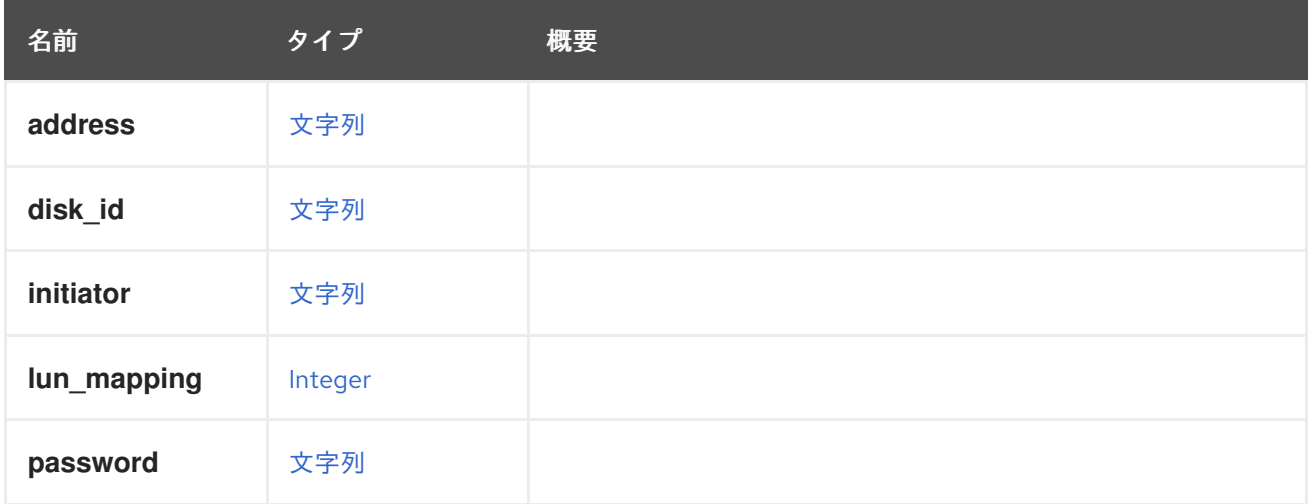

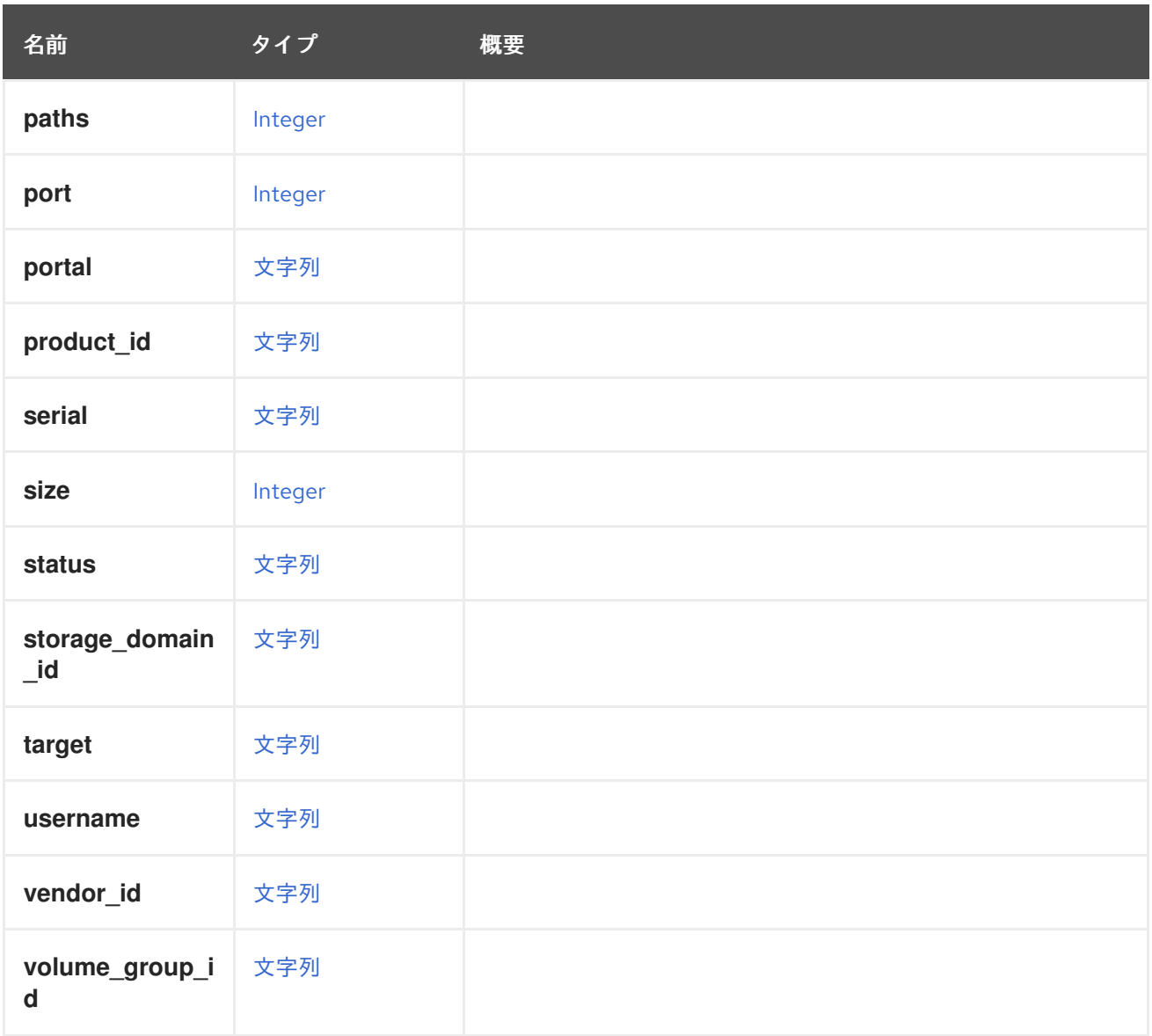

# 7.152. JOB 構造体

システム内のフローの実行を監視するジョブを表します。ジョブには、階層構造の複数のステップを含 めることができます。ステップは並行して処理できますが、フローの実装によって異なります。

### 表7.204 属性の概要

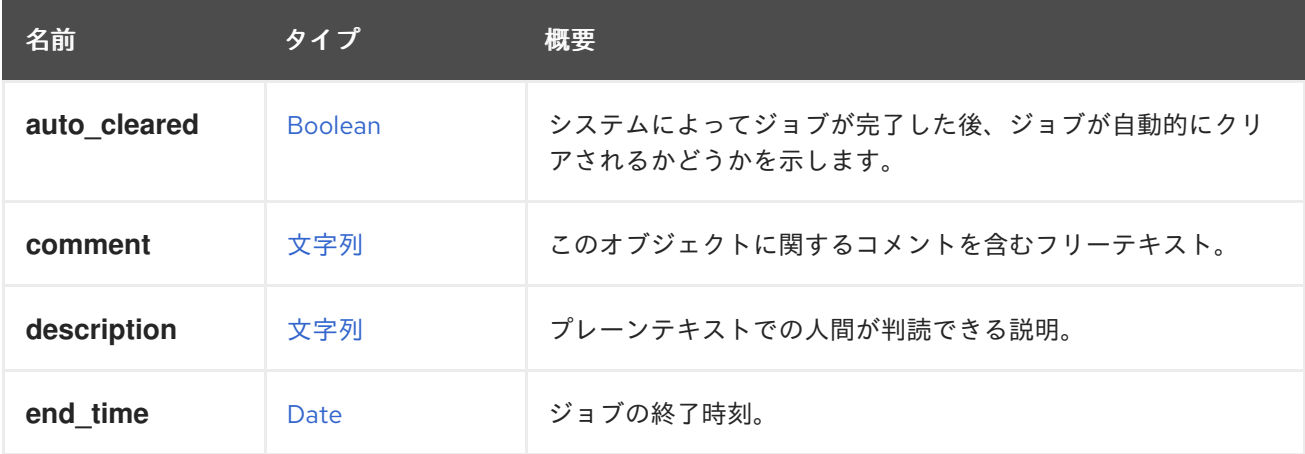

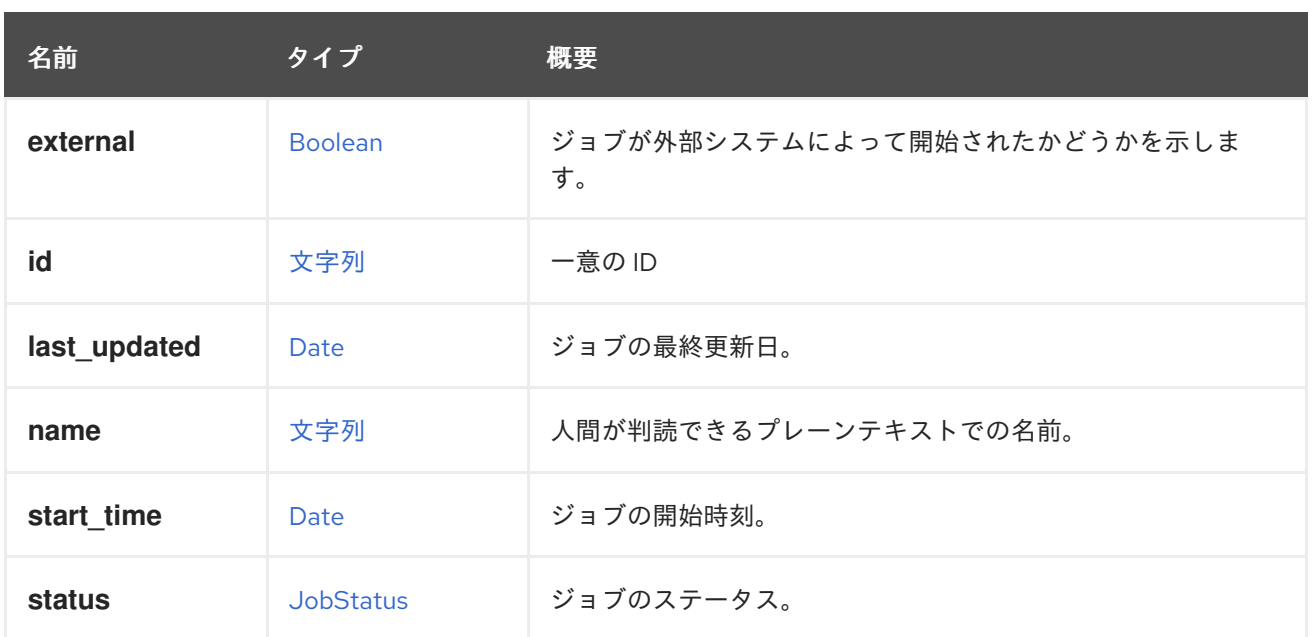

## 7.152.1. external

ジョブが外部システムによって開始されたかどうかを示します。外部ジョブは、ジョブの作成者によっ て外部で管理されます。

## 表7.205 リンクの概要

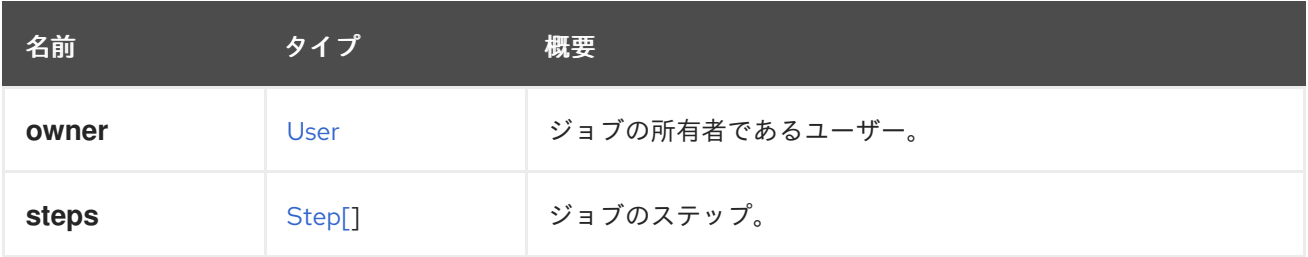

# <span id="page-661-0"></span>7.153. JOBSTATUS ENUM

ステップのステータスを表します。

#### 表7.206 値の概要

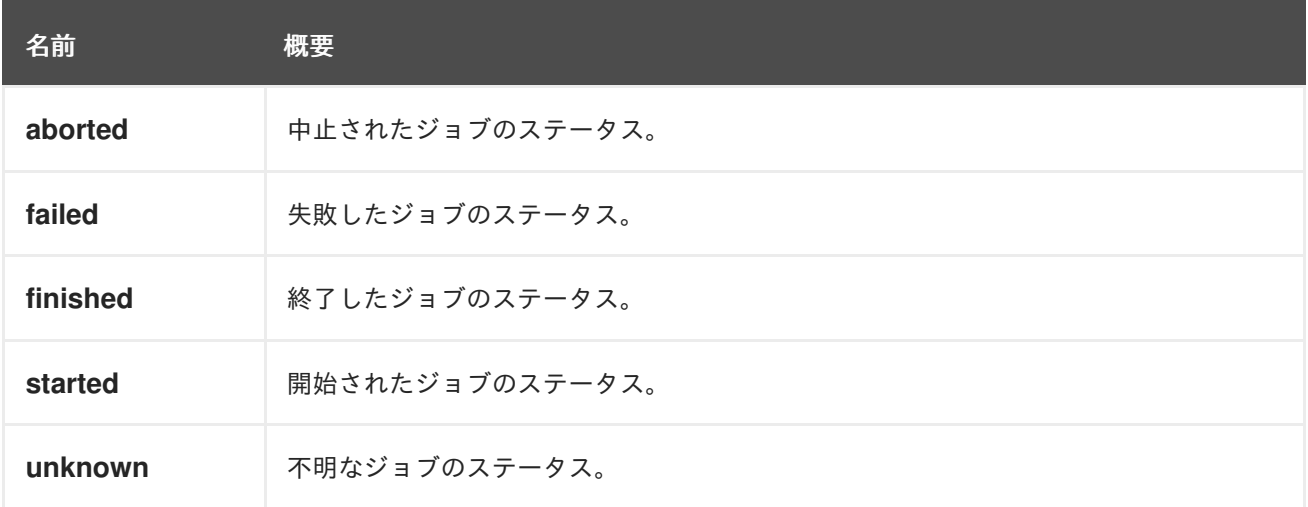

## 7.153.1. aborted

中止されたジョブのステータス。このステータスは、強制的に中止された外部ジョブに適用されます。

### 7.153.2. finished

終了したジョブのステータス。このステータスは、ジョブの実行が完了したことを示します。

#### 7.153.3. started

開始されたジョブのステータス。このステータスは、現在実行中のジョブを表します。

### 7.153.4. unknown

不明なジョブのステータス。このステータスは、解決方法が不明なジョブ、つまり、システムが予期せ ず再起動される前に実行されたジョブを表します。

## 7.154. KATELLOERRATUM STRUCT

Katello erratum を表すタイプ。

#### 表7.207 属性の概要

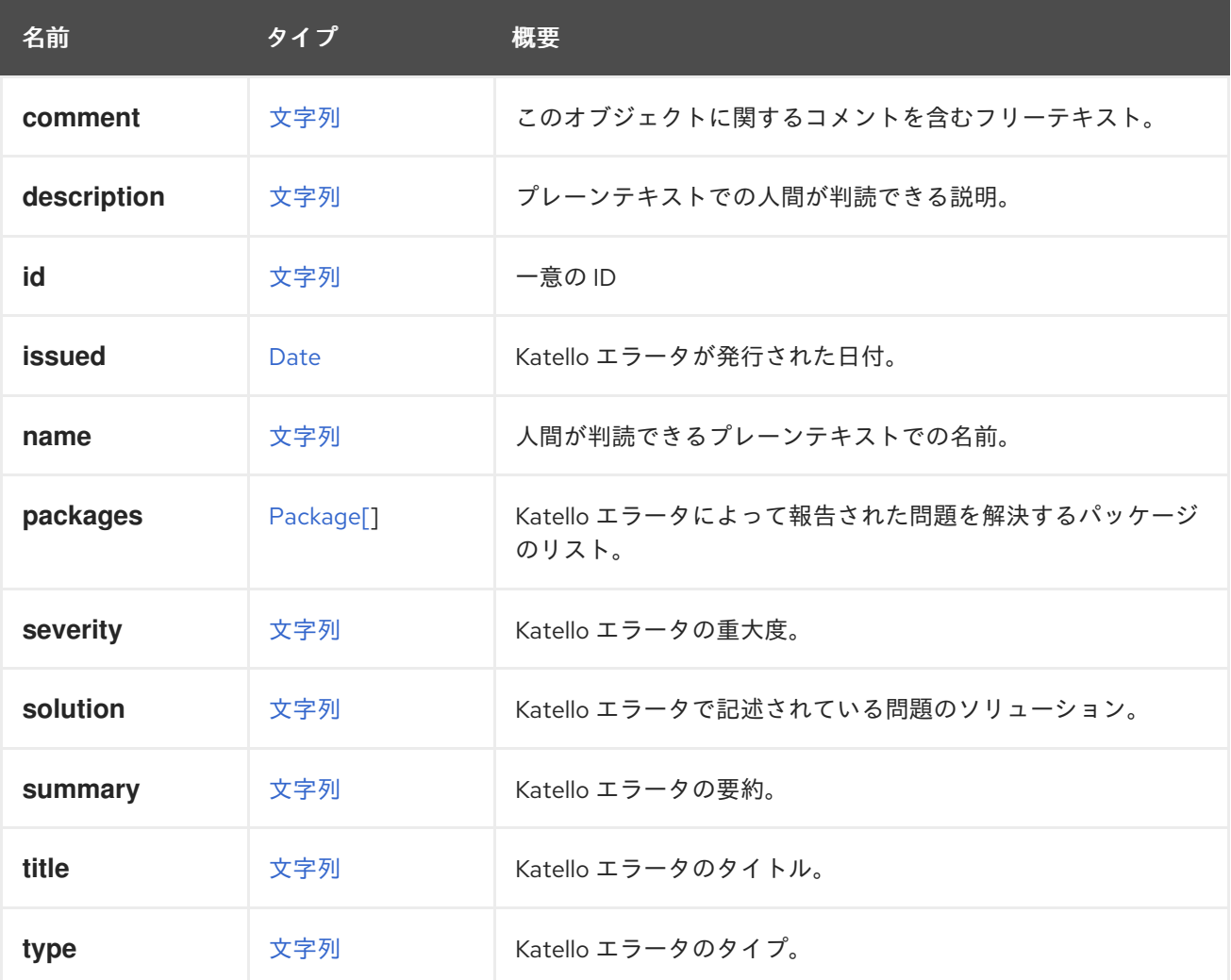

### 7.154.1. severity

Katello エラータの重大度。

サポートされる重要度は、**moderate**、**important**、**critical** です。

## 7.154.2. type

Katello エラータのタイプ。

サポートされるタイプは、**bugfix**、**enhancement**、**security** です。

#### 表7.208 リンクの概要

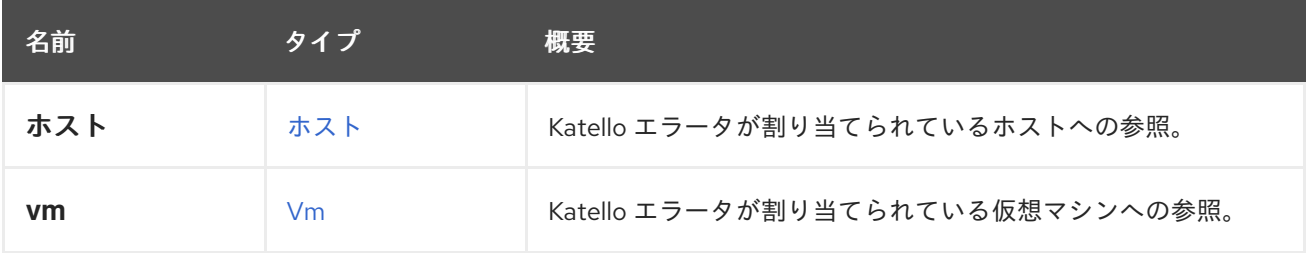

# 7.155. KDUMPSTATUS ENUM

#### 表7.209 値の概要

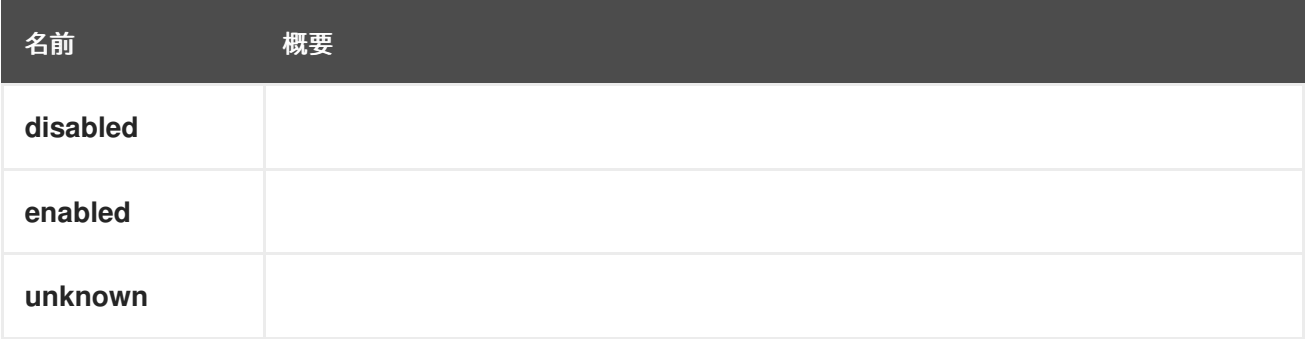

# 7.156. KERNEL 構造体

### 表7.210 属性の概要

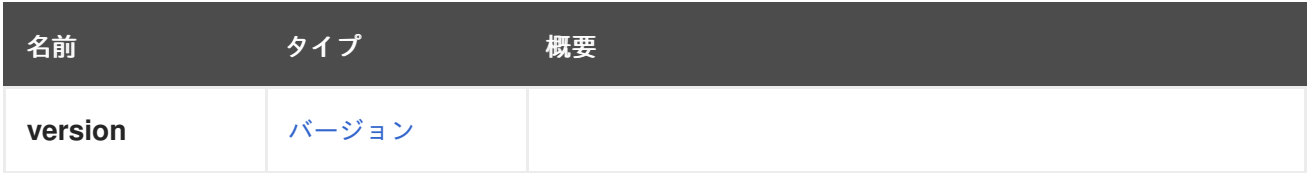

# 7.157. KSM 構造体

## 表7.211 属性の概要

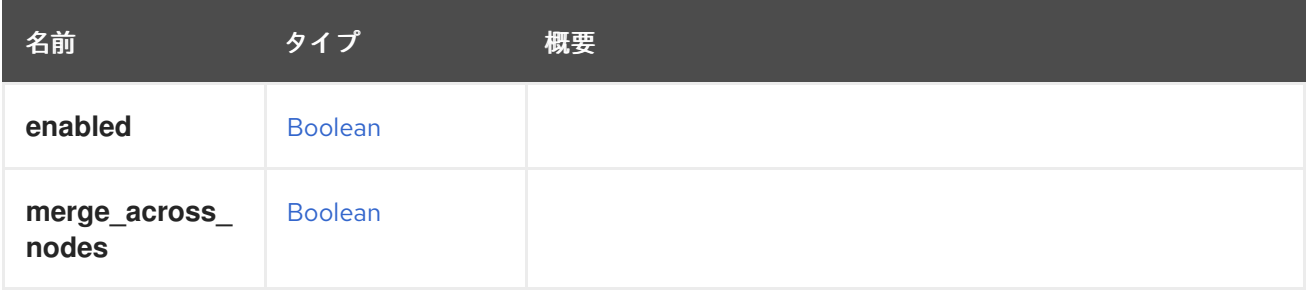

# 7.158. LINKLAYERDISCOVERYPROTOCOLELEMENTSTRUCT

Link Layer Discovery Protocol (LLDP) によって受信された情報要素を表します。IEEE 802.1AB は、タ イプ、長さ、値 (TLV) を「情報要素の短い可変長エンコーディング」と定義しています。このタイプ は、そのような情報要素を表します。

属性 **name** は、値の内容を説明するために使用される人間が判読できる文字列であり、一意ではない場 合があります。**type** とオプションの **oui** および **subtype** から作成できるため、この名前は冗長で す。**name** の目的は、情報要素の読み取りを簡略化することです。プロパティーの **name** は、IEEE 802.1AB の第 8 章で使用されている文字列とまったく同じです。

組織固有の情報要素には、**127** の **type**と、**oui** および **subtype** の属性があります。

たとえば、情報要素の XML 表現は次のようになります。

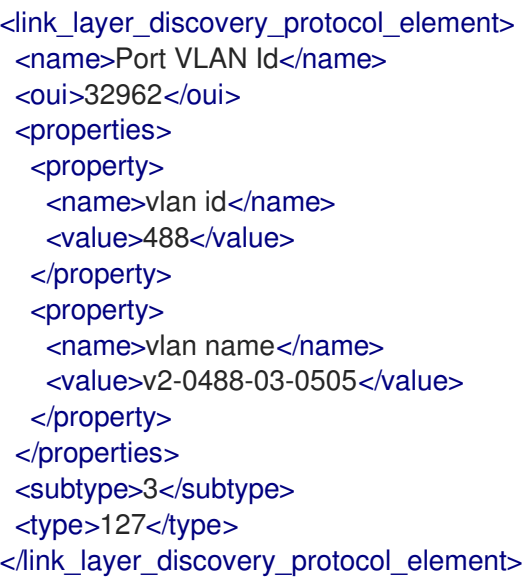

#### 表7.212 属性の概要

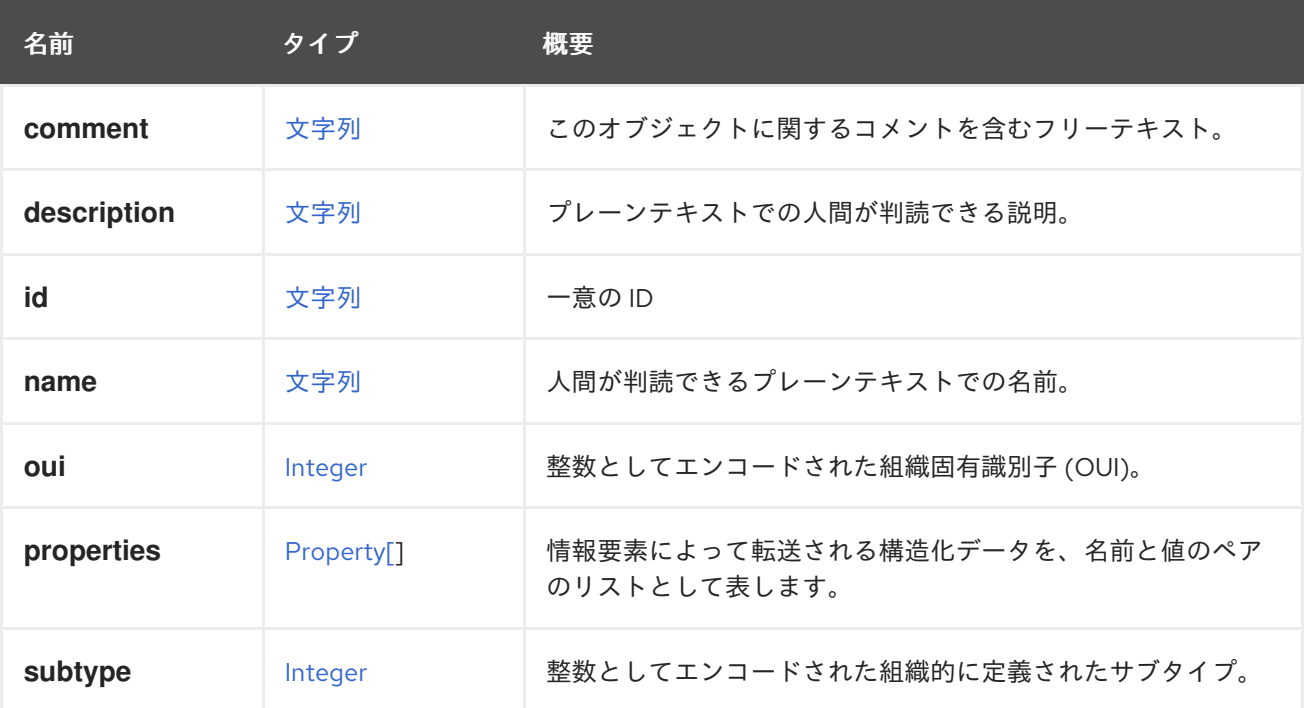

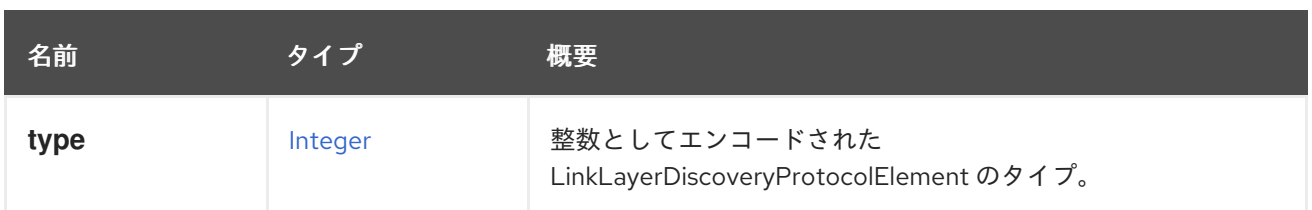

## 7.158.1. oui

整数としてエンコードされた組織固有識別子 (OUI)。**type** が **127** の場合のみ有効です。

### 7.158.2. subtype

整数としてエンコードされた組織的に定義されたサブタイプ。**type** が **127** の場合のみ有効です。

# 7.159. LOGMAXMEMORYUSEDTHRESHOLDTYPE ENUM

システムでサポートされているすべての最大メモリーしきい値タイプについて説明します。

#### 表7.213 値の概要

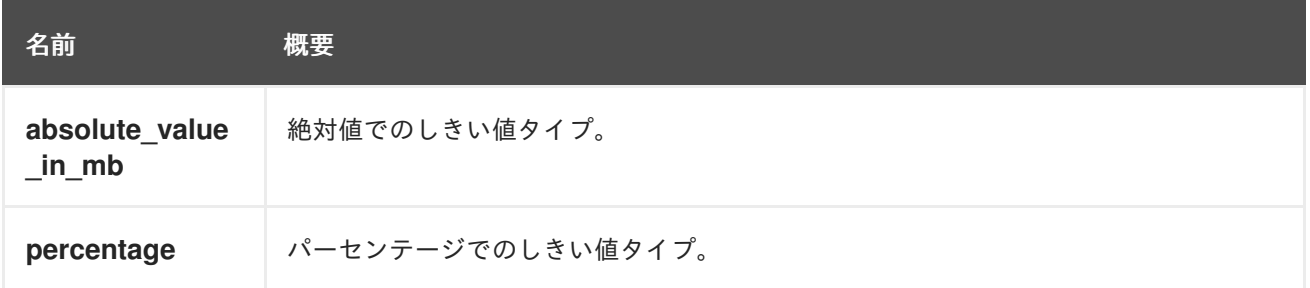

## 7.159.1. absolute\_value\_in\_mb

絶対値でのしきい値タイプ。

絶対値を指定すると、MB 単位の空きメモリーが **LogMaxMemoryUsedThreshold** で指定された値を下 回ると、監査ログイベントがログに記録されます。

### 7.159.2. percentage

パーセンテージでのしきい値タイプ。

パーセンテージを指定すると、使用されているメモリーが **LogMaxMemoryUsedThreshold** で指定さ れた値を超えると、監査ログイベントがログに記録されます。

## 7.160. LOGSEVERITY ENUM

イベントの重大度を表す列挙型。

#### 表7.214 値の概要

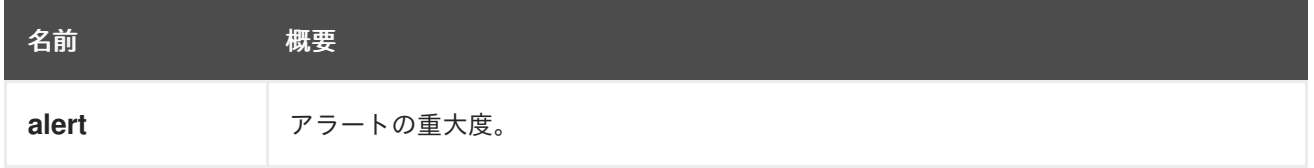

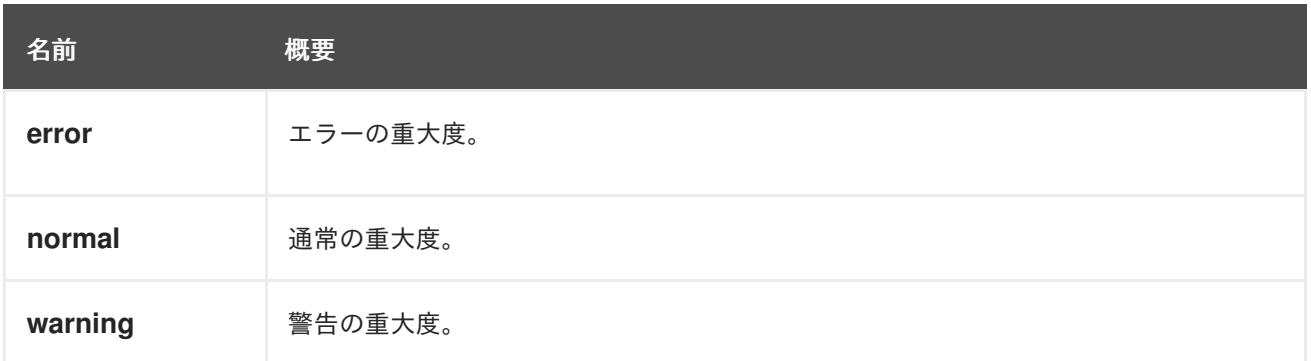

7.160.1. alert

アラートの重大度。すぐに対処する必要がある状態を指定するために使用されます。

## 7.160.2. error

エラーの重大度。調査が必要なエラーがあることを指定するために使用されます。

### 7.160.3. normal

通常の重大度。情報イベントに使用されます。

## 7.160.4. warning

警告の重大度。何かが間違っている可能性があることを警告するために使用されます。

# 7.161. LOGICALUNIT構造体

### 表7.215 属性の概要

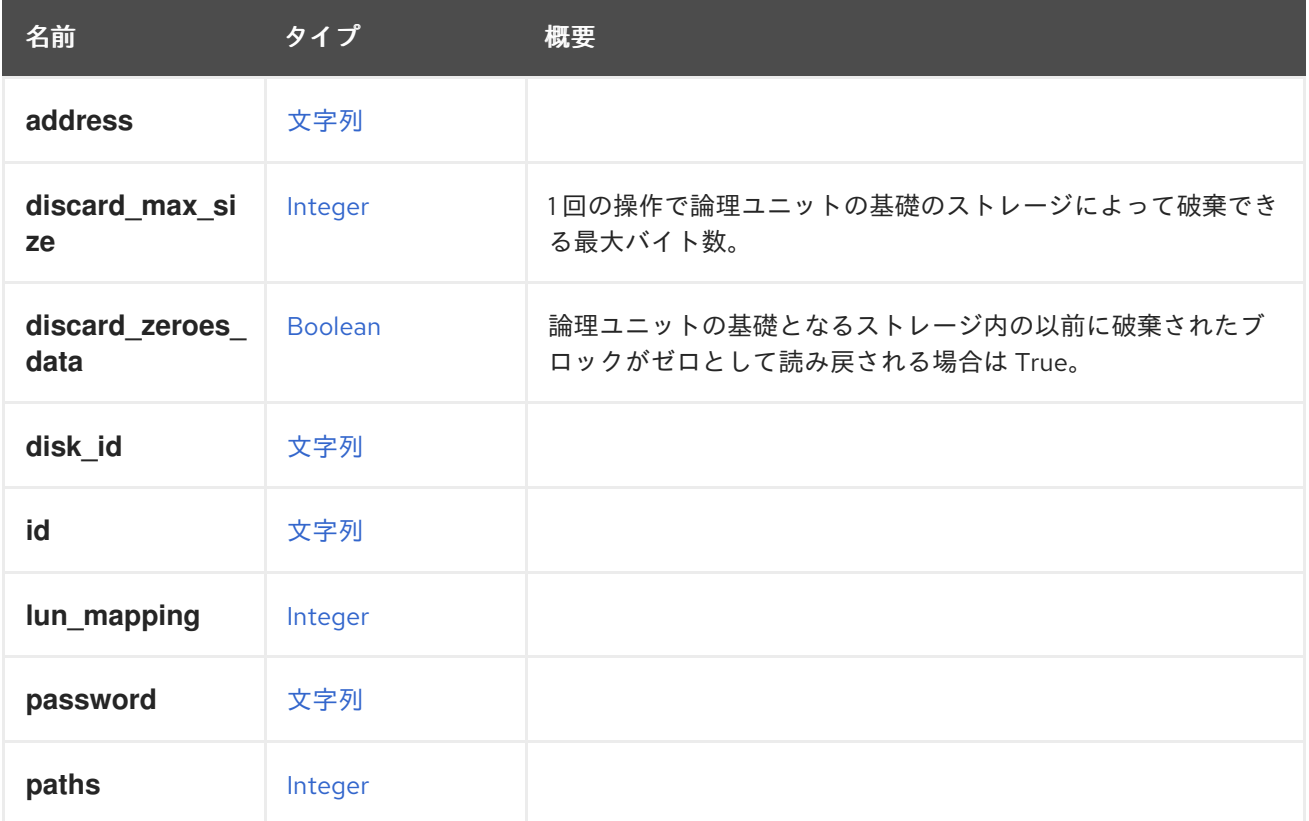

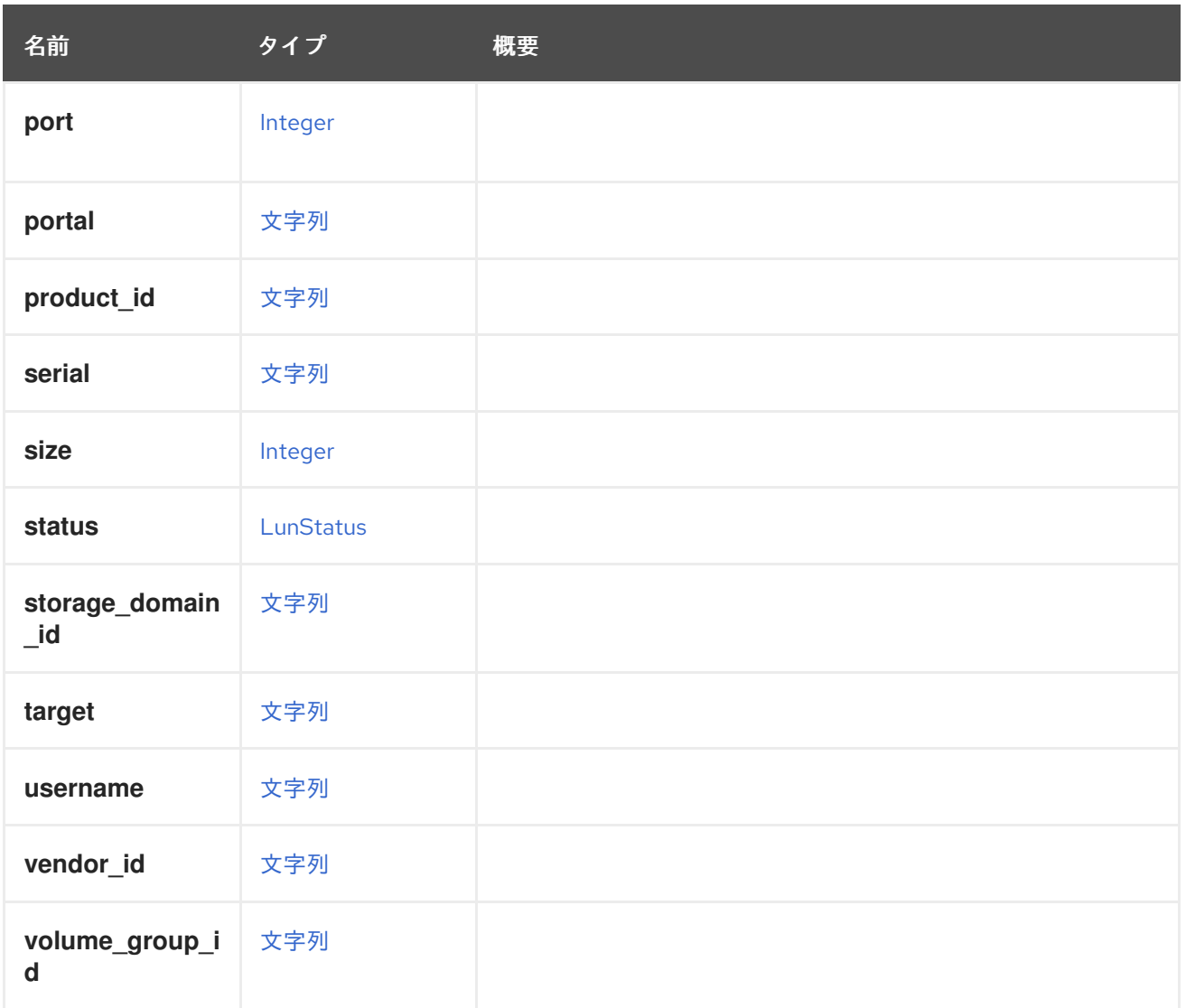

## 7.161.1. discard\_max\_size

1 回の操作で論理ユニットの基礎のストレージによって破棄できる最大バイト数。値 0 は、デバイスが 破棄機能をサポートしていないことを意味します。

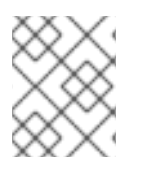

## 注記

これは、**discard\_max\_bytes** の **queue-sysfs** [ドキュメント](https://www.kernel.org/doc/Documentation/block/queue-sysfs.txt) 記載されているように、 ハードウェアの制限ではなく、ソフトウェアの制限です。

## 7.161.2. discard\_zeroes\_data

論理ユニットの基礎となるストレージ内の以前に破棄されたブロックがゼロとして読み戻される場合は True。詳細は、**discard\_zeroes\_data** の **queue-sysfs** [documentation](https://www.kernel.org/doc/Documentation/block/queue-sysfs.txt) ドキュメントを参照してくださ い。

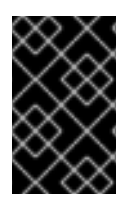

## 重要

システムのバージョン 4.2.1 以降、カーネルの sysfs ファイル **discard\_zeroes\_data** が非 推奨になったため、この属性のサポートが削除されました。後方互換性のために保持さ れていますが、値は常に **false** になります。

# <span id="page-668-0"></span>7.162. LUNSTATUSENUM

### 表7.216 値の概要

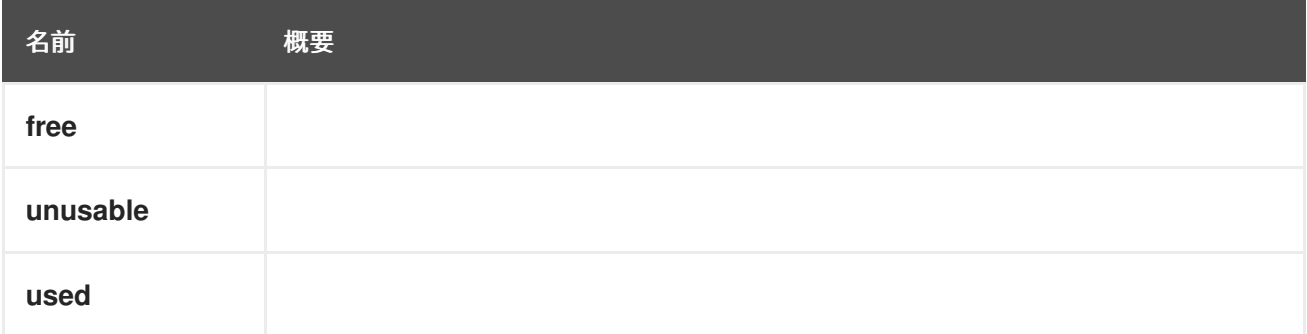

## 7.163. MDEVTYPE STRUCT

仲介デバイスは、物理デバイスのリソースを分割できるようにするソフトウェアデバイスです。

詳細は [Libvirt-MDEV](https://libvirt.org/drvnodedev.html#MDEV) を参照してください。

## 表7.217 属性の概要

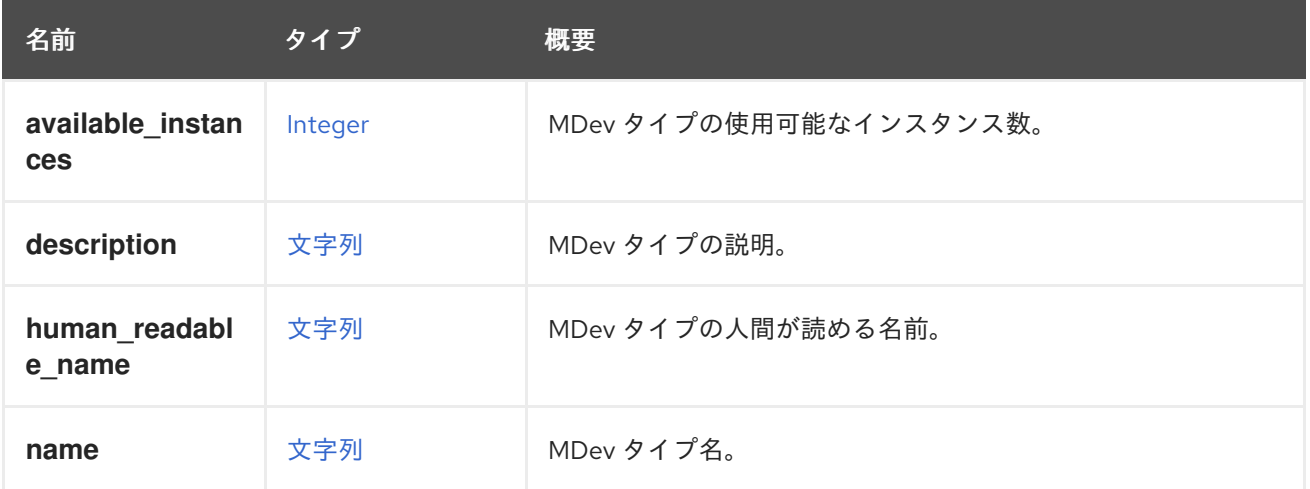

# 7.164. MAC 構造体

仮想ネットワークインターフェイスの MAC アドレスを表します。

### 表7.218 属性の概要

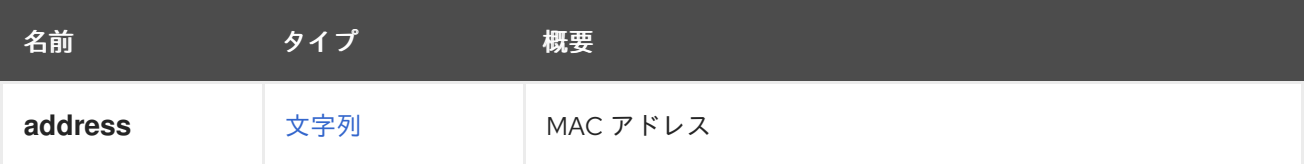

# 7.165. MACPOOL 構造体

MAC アドレスプールを表します。

MAC アドレスプールの XML 表現の例:

<mac\_pool href="/ovirt-engine/api/macpools/123" id="123">

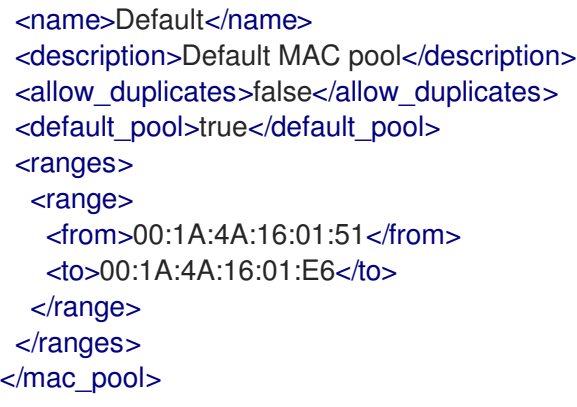

## 表7.219 属性の概要

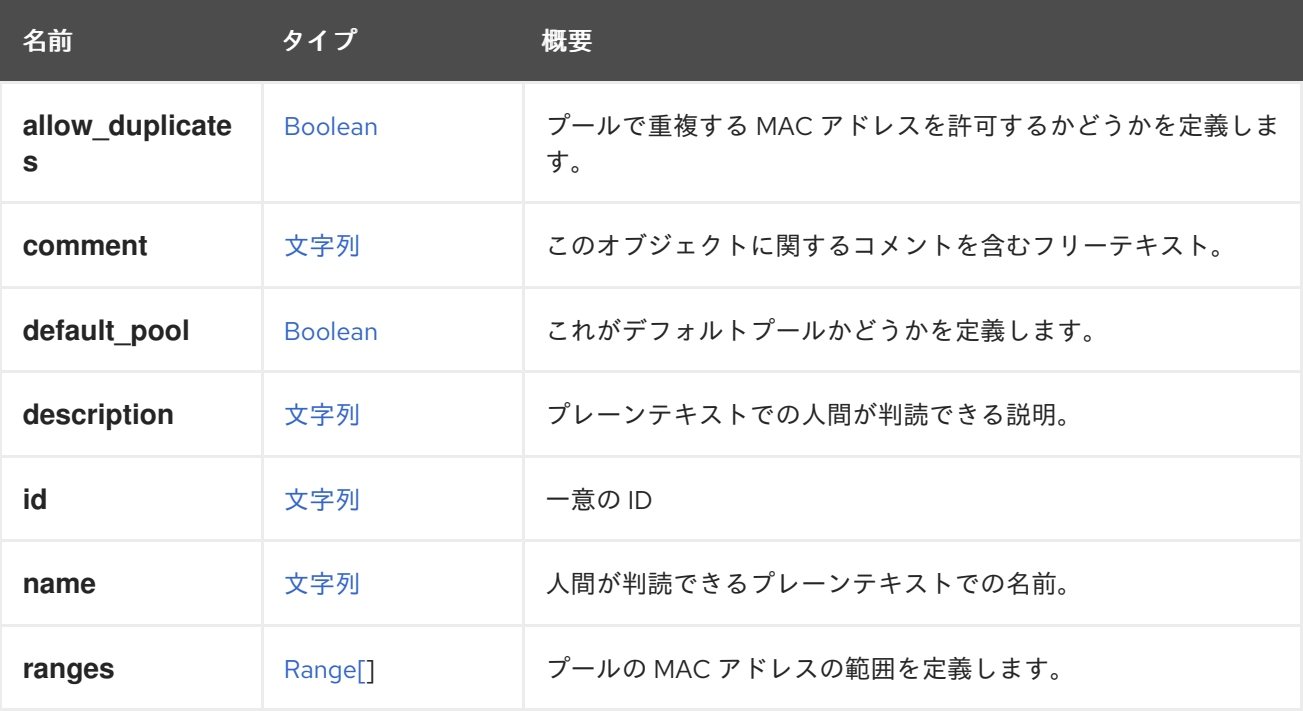

## 7.165.1. allow\_duplicates

プールで重複する MAC アドレスを許可するかどうかを定義します。指定されていない場合、 **false** に デフォルト設定されます。

## 7.165.2. default\_pool

これがデフォルトプールかどうかを定義します。指定されていない場合、 **false** にデフォルト設定され ます。

## 7.165.3. ranges

プールの MAC アドレスの範囲を定義します。複数の範囲を定義できます。

### 表7.220 リンクの概要

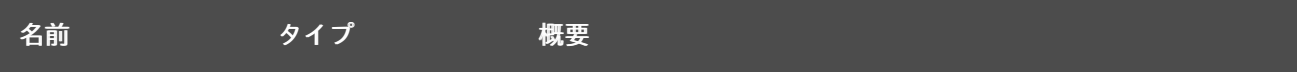

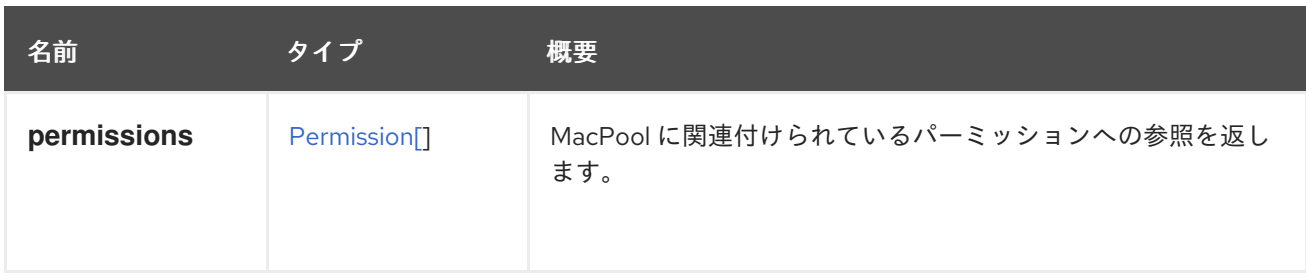

# <span id="page-670-1"></span>7.166. MEMORYOVERCOMMIT STRUCT

## 表7.221 属性の概要

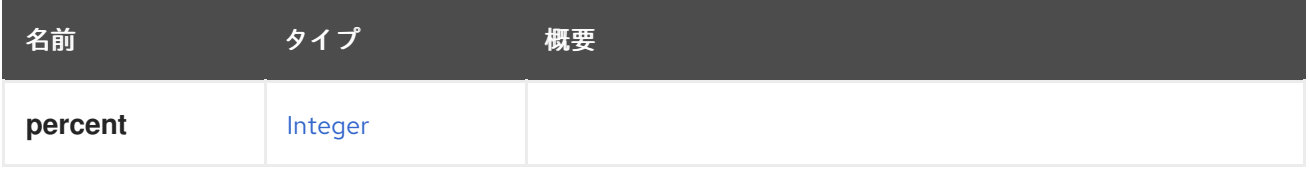

# <span id="page-670-0"></span>7.167. MEMORYPOLICY 構造体

仮想マシンのようなエンティティーのメモリー関連プロパティーの論理グループ。

## 表7.222 属性の概要

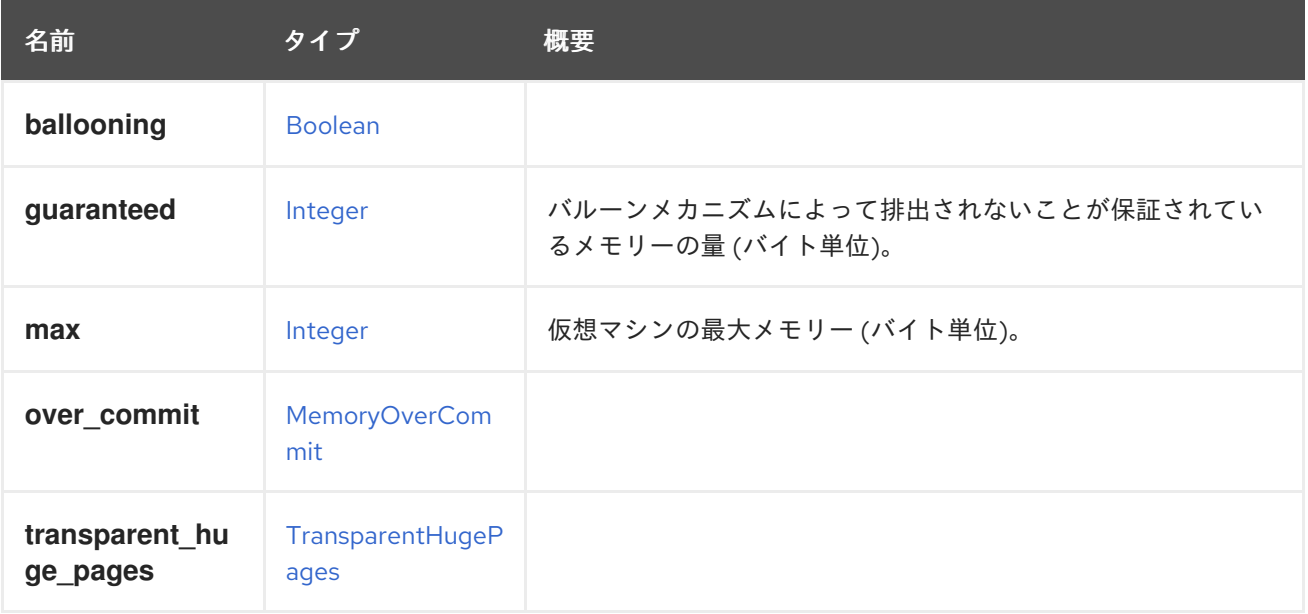

## 7.167.1. guaranteed

バルーンメカニズムによって排出されないことが保証されているメモリーの量 (バイト単位)。

Red Hat Virtualization Manager は、この値を内部的に切り捨てて 整数の MiB (1MiB = 2<sup>20</sup> バイト) にし ます。

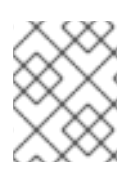

## 注記

Red Hat Virtualization 4.2 以降では、同じ要求で [メモリー](#page-807-1) も更新され、仮想マシンの状 態が [up](#page-826-0) であれば、仮想マシンの実行中に更新できます。

## 7.167.2. max

仮想マシンの最大メモリー (バイト単位)。

ユーザーは値をバイト単位で指定し、Red Hat Virtualization Manager は値を切り捨てて最も近い下位の MiB 値にします。

たとえば、ユーザーが 1073741825 (1 GiB + 1 byte) という値を入力すると、Red Hat Virtualization Manager はその値を最も近い下位 MiB 境界に切り詰めます。この場合は、1073741824 (1 GiB) になり ます。

## 7.168. MESSAGEBROKERTYPE ENUM

非推奨のメッセージブローカータイプ。

Red Hat Virtualization 4.4.0 以降、OpenStack Neutron エージェントのデプロイメントが削除されたた め、無視されます。

### 表7.223 値の概要

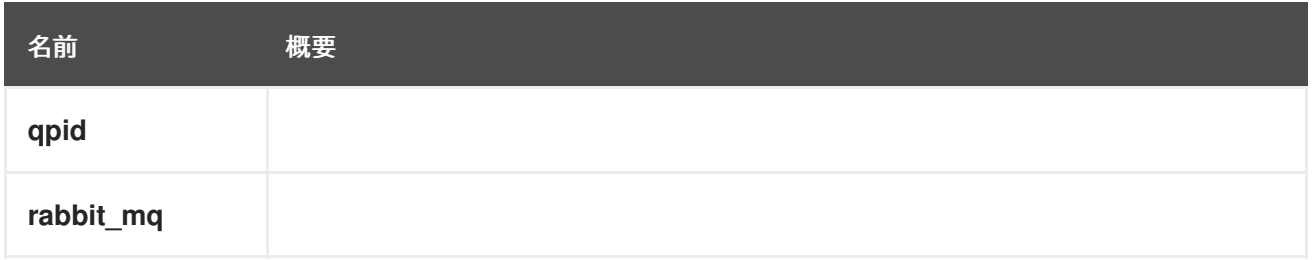

## 7.169. METHOD 構造体

### 表7.224 属性の概要

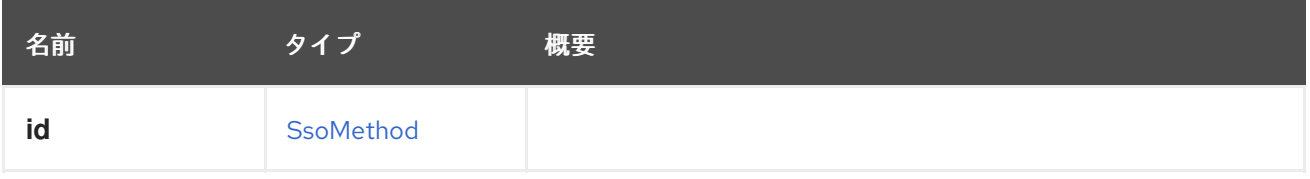

# 7.170. MIGRATEONERROR ENUM

### 表7.225 値の概要

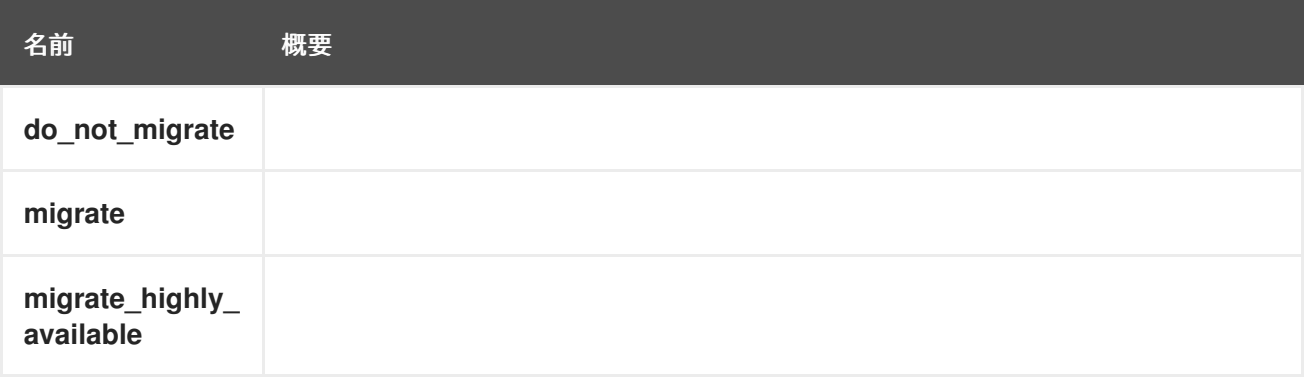

# 7.171. MIGRATIONBANDWIDTH 構造体

<span id="page-672-1"></span>移行で使用される帯域幅を定義します。

#### 表7.226 属性の概要

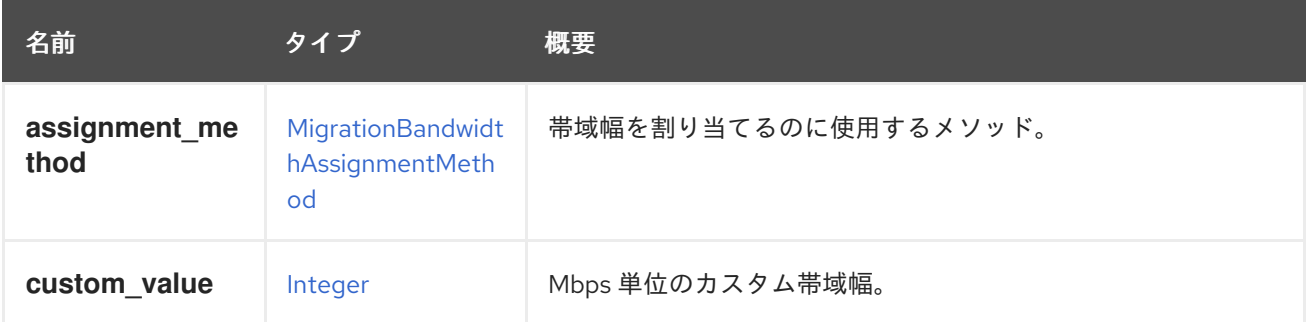

## 7.171.1. custom\_value

Mbps 単位のカスタム帯域幅。**assignmentMethod** 属性が **custom** の場合にのみ適用されます。

# <span id="page-672-0"></span>7.172. MIGRATIONBANDWIDTHASSIGNMENTMETHOD ENUM

移行帯域幅の割り当て方法を定義します。

### 表7.227 値の概要

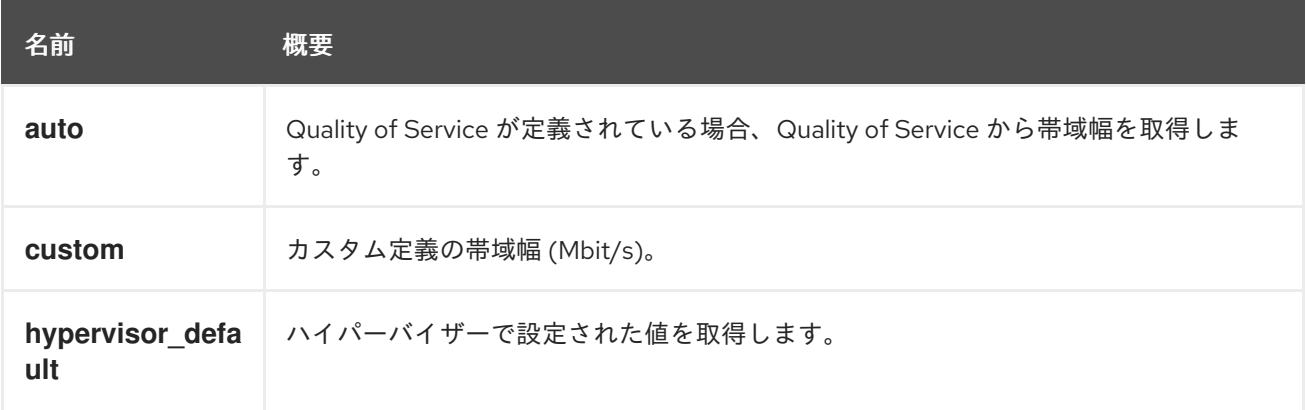

## 7.172.1. auto

Quality of Service が定義されている場合、Quality of Service から帯域幅を取得します。Quality of Service が定義されていない場合、帯域幅は使用中の検出されたリンク速度から取得されます。何も検 出されない場合、帯域幅は hypervisor\_default 値に戻ります。

# 7.173. MIGRATIONOPTIONS構造体

移行オプションのタイプ。

### 表7.228 属性の概要

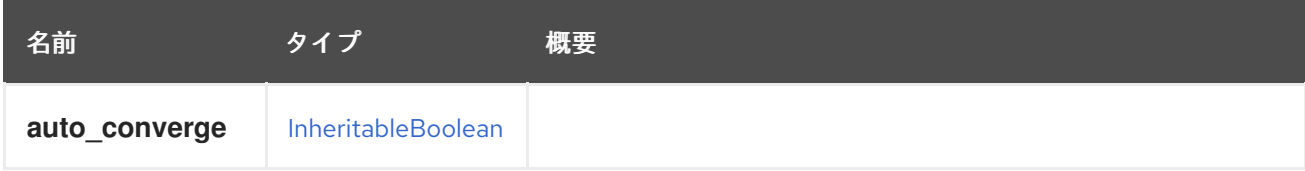

<span id="page-673-0"></span>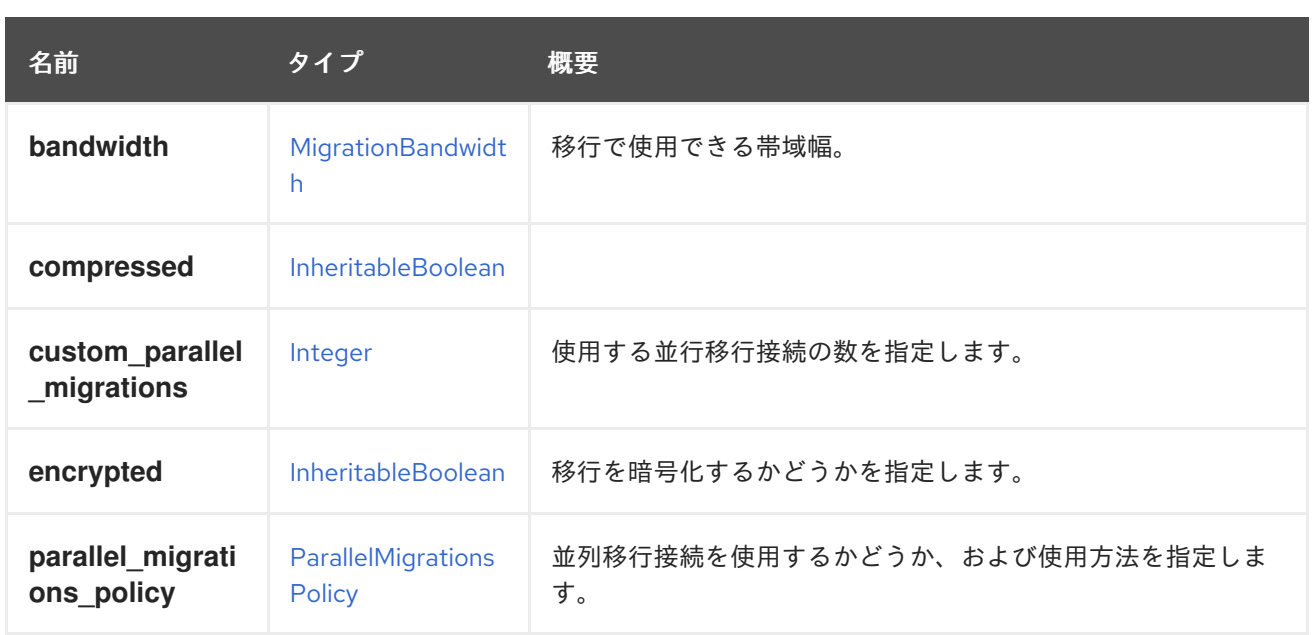

## 7.173.1. custom\_parallel\_migrations

使用する並行移行接続の数を指定します。ParallelMigrationsPolicy が CUSTOM の場合のみ指定できま す。有効な値の範囲は 2-255 です。推奨される値の範囲は 2-16 です。

### 表7.229 リンクの概要

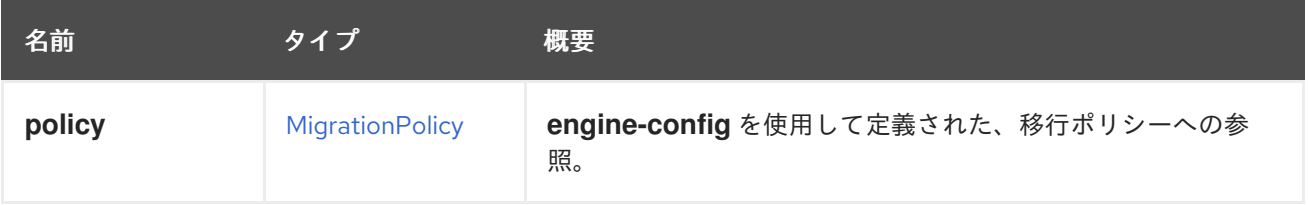

# <span id="page-673-1"></span>7.174. MIGRATIONPOLICY 構造体

収束や許可される並列移行の数など、移行の処理方法を説明するポリシー。

### 表7.230 属性の概要

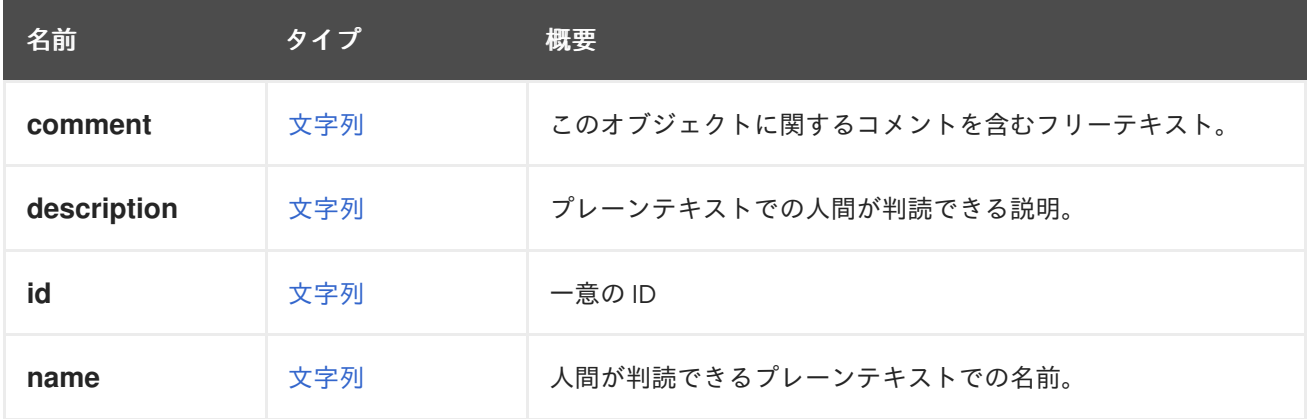

# 7.175. NETWORK 構造体

論理ネットワークのタイプ。

論理ネットワークの JSON 表現の例:

```
{
 "network" : [ {
  "data_center" : {
   "href" : "/ovirt-engine/api/datacenters/123",
    "id" : "123"
  },
  "stp" : "false",
  "mtu" : "0",
  "usages" : {
    "usage" : [ "vm" ]
  },
  "name" : "ovirtmgmt",
  "description" : "Management Network",
  "href" : "/ovirt-engine/api/networks/456",
  "id" : "456",
  "link" : [ {
    "href" : "/ovirt-engine/api/networks/456/permissions",
    "rel" : "permissions"
  }, {
    "href" : "/ovirt-engine/api/networks/456/vnicprofiles",
    "rel" : "vnicprofiles"
  }, {
    "href" : "/ovirt-engine/api/networks/456/labels",
    "rel" : "labels"
  } ]
 } ]
}
```
同じ論理ネットワークの XML 表現の例:

```
<network href="/ovirt-engine/api/networks/456" id="456">
 <name>ovirtmgmt</name>
 <description>Management Network</description>
 <link href="/ovirt-engine/api/networks/456/permissions" rel="permissions"/>
 <link href="/ovirt-engine/api/networks/456/vnicprofiles" rel="vnicprofiles"/>
 <link href="/ovirt-engine/api/networks/456/labels" rel="labels"/>
 <data_center href="/ovirt-engine/api/datacenters/123" id="123"/>
 <stp>false</stp>
 <mtu>0</mtu>
 <usages>
  <usage>vm</usage>
 </usages>
</network>
```
### 表7.231 属性の概要

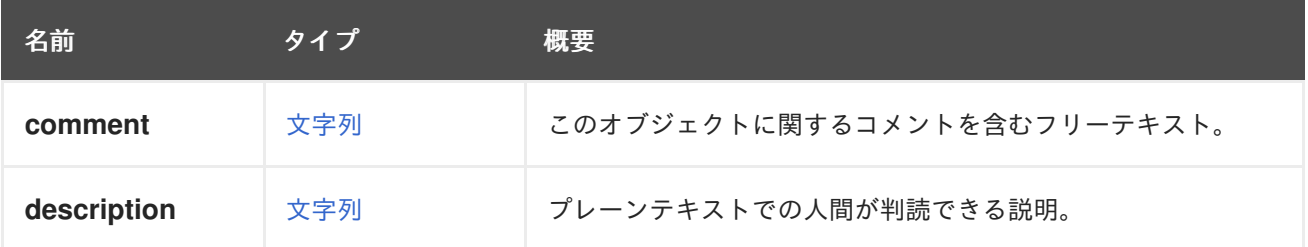

<span id="page-675-0"></span>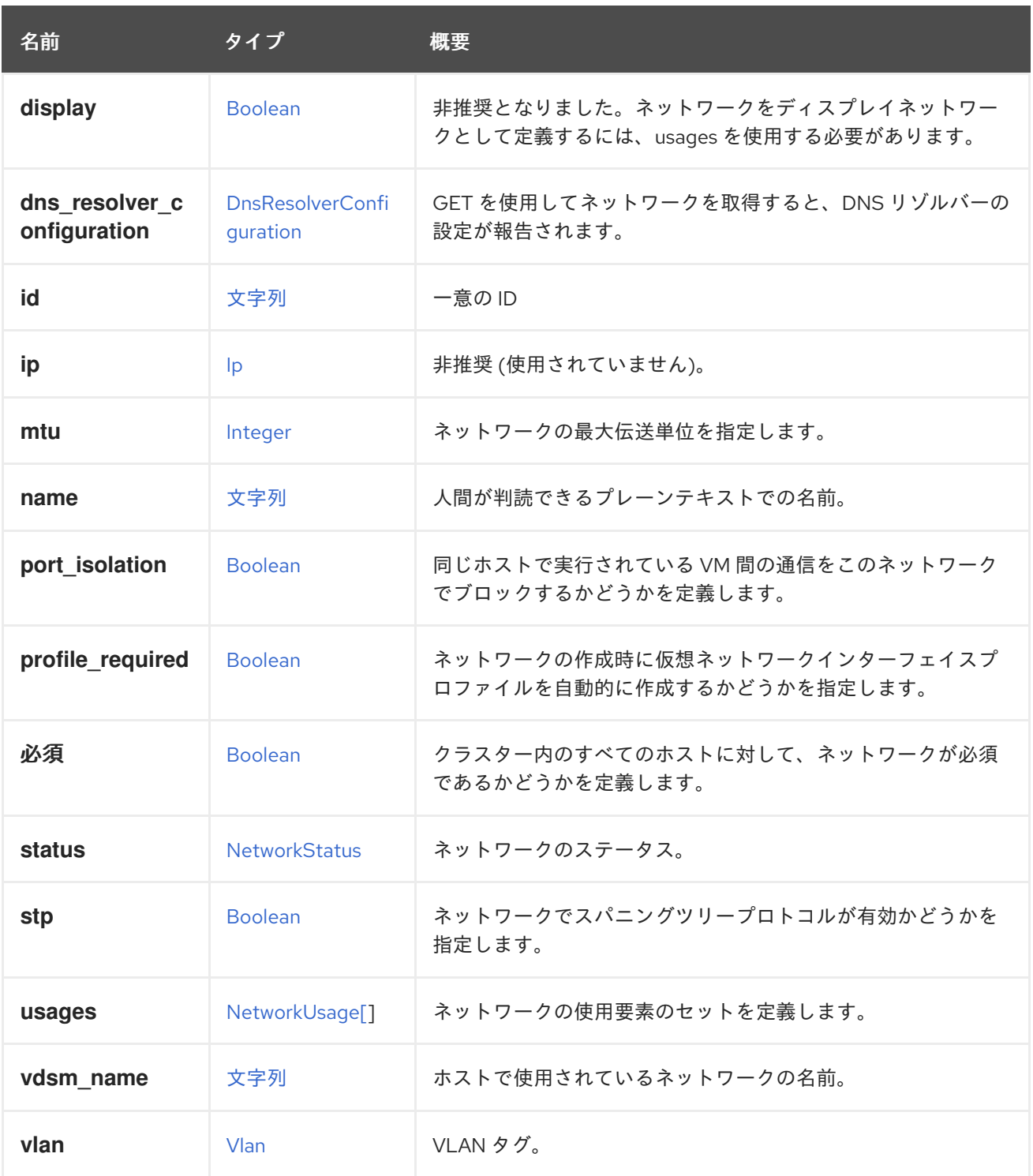

## 7.175.1. dns\_resolver\_configuration

GET を使用してネットワークを取得すると、DNS リゾルバーの設定が報告されます。新規にネット ワークを作成する場合も、既存のネットワークを更新する場合も、任意で設定することができます。

## 7.175.2. port\_isolation

同じホストで実行されている VM 間の通信をこのネットワークでブロックするかどうかを定義します。 VM ネットワークにのみ適用されます。複数のホスト間の通信がブロックされていることを確認するの は、ネットワーク管理者の責任です。この属性は、ネットワークの作成時にのみ設定でき、編集するこ とはできません。値が設定されていない場合、同じホストで実行されている VM 間の通信が許可されま す。

#### 7.175.3. 必須

クラスター内のすべてのホストに対して、ネットワークが必須であるかどうかを定義します。'required' の **operational** ネットワークがホストから省略された場合、ホストは **non\_operational** とマークされま す。

#### 7.175.4. status

ネットワークのステータス。ネットワークが 'required' と定義され、アクティブなクラスターホストか ら省略されている場合は **non\_operational** になります。それ以外の場合は **operational** になります。

#### 7.175.5. usages

ネットワークの使用要素のセットを定義します。

たとえば、ユーザーは、**vm** および **display** の値を使用して、ネットワークが仮想マシントラフィック に使用され、表示トラフィックにも使用されるように指定できます。

#### 7.175.6. vdsm\_name

ホストで使用されているネットワークの名前。この代替名は、ネットワーク名がホストのブリッジ名と して機能するのに不適切であることが判明した場合に、VDSM によって自動的に生成されます。不適切 な名前にはスペースまたは特殊文字が含まれているか、15 文字を超えており、ホスト上の UUID に置き 換えられます。このパラメーターは読み取り専用です。設定しても効果はありません。

#### 表7.232 リンクの概要

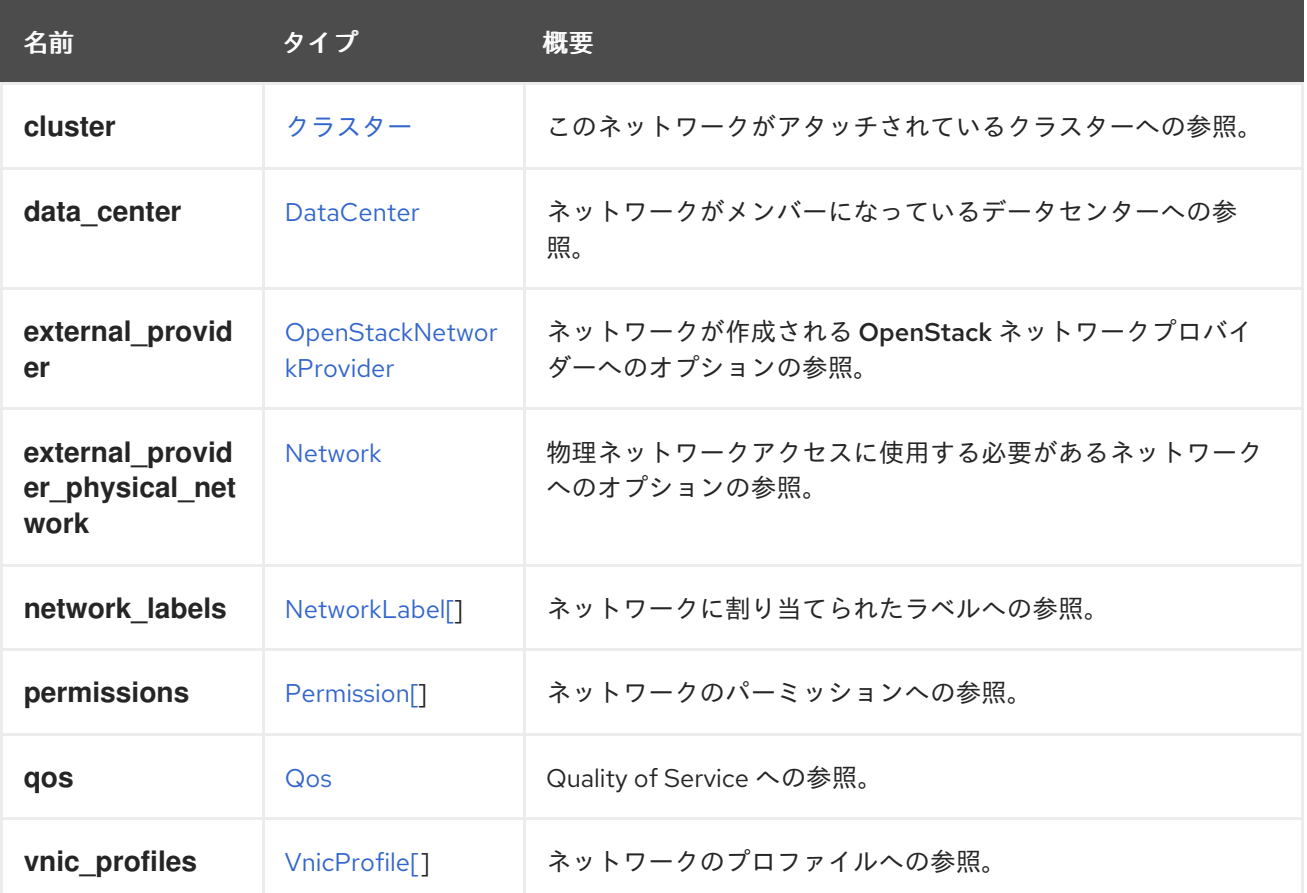

### 7.175.7. cluster

このネットワークがアタッチされているクラスターへの参照。クラスターレベルからネットワークにア クセスする場合にのみ入力されます。

## 7.175.8. external\_provider

ネットワークが作成される OpenStack ネットワークプロバイダーへのオプションの参照。

ネットワークの作成時に指定すると、一致する OpenStack ネットワークも作成されます。

## 7.175.9. external\_provider\_physical\_network

物理ネットワークアクセスに使用する必要があるネットワークへのオプションの参 照。**external\_provider** が指定されている場合にのみ有効です。

## 7.176. NETWORKATTACHMENT 構造体

ホストがネットワークに接続する方法について説明します。

ホスト上のネットワークアタッチメントの XML 表現:

```
<network_attachment href="/ovirt-engine/api/hosts/123/nics/456/networkattachments/789" id="789">
 <network href="/ovirt-engine/api/networks/234" id="234"/>
 <host_nic href="/ovirt-engine/api/hosts/123/nics/123" id="123"/>
 <in_sync>true</in_sync>
 <ip_address_assignments>
  <ip_address_assignment>
   <assignment_method>static</assignment_method>
   <ip><address>192.168.122.39</address>
    <gateway>192.168.122.1</gateway>
    <netmask>255.255.255.0</netmask>
    <version>v4</version>
   </ip></ip_address_assignment>
 </ip_address_assignments>
 <reported_configurations>
  <reported_configuration>
   <name>mtu</name>
   <expected_value>1500</expected_value>
   <actual_value>1500</actual_value>
   <in_sync>true</in_sync>
  </reported_configuration>
  <reported_configuration>
   <name>bridged</name>
   <expected_value>true</expected_value>
   <actual_value>true</actual_value>
   <in_sync>true</in_sync>
  </reported_configuration>
  ...
 </reported_configurations>
</network_attachment>
```
ネットワークをネットワークインターフェイスカード (NIC) にアタッチするには、**name** または **id** を 持つ ネットワーク要素が必要です。

たとえば、ネットワークをホストネットワークインターフェイスカードにアタッチするには、以下のよ うなリクエストを送信します。

POST /ovirt-engine/api/hosts/123/nics/456/networkattachments

リクエスト本文は以下のようになります。

<networkattachment> <network id="234"/> </networkattachment>

ネットワークをホストにアタッチするには、次のようなリクエストを送信します。

POST /ovirt-engine/api/hosts/123/networkattachments

リクエスト本文は以下のようになります。

<network\_attachment> <network id="234"/>  $<$ host nic id="456"/ $>$ </network\_attachment>

**ip\_address\_assignments** および **properties** 要素は、作成後に更新可能です。

たとえば、ネットワークアタッチメントを更新するには、以下のようなリクエストを送信します。

PUT /ovirt-engine/api/hosts/123/nics/456/networkattachments/789

リクエスト本文は以下のようになります。

```
<network_attachment>
 <ip_address_assignments>
  <ip_address_assignment>
   <assignment_method>static</assignment_method>
   <ip><address>7.1.1.1</address>
    <gateway>7.1.1.2</gateway>
    <netmask>255.255.255.0</netmask>
    <version>v4</version>
   </ip></ip_address_assignment>
 </ip_address_assignments>
</network_attachment>
```
ネットワークインターフェイスカードからネットワークをデタッチするには、以下のようなリクエスト を送信します。

DELETE /ovirt-engine/api/hosts/123/nics/456/networkattachments/789

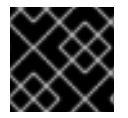

#### 重要

ネットワークアタッチメント設定への変更は、明示的にコミットする必要があります。

ネットワークアタッチメントの **properties** サブコレクションの XML 表現。

```
<network_attachment>
 <properties>
  <property>
   <name>bridge_opts</name>
   <value>
    forward_delay=1500 group_fwd_mask=0x0 multicast_snooping=1
   </value>
  </property>
 </properties>
 ...
</network_attachment>
```
#### 表7.233 属性の概要

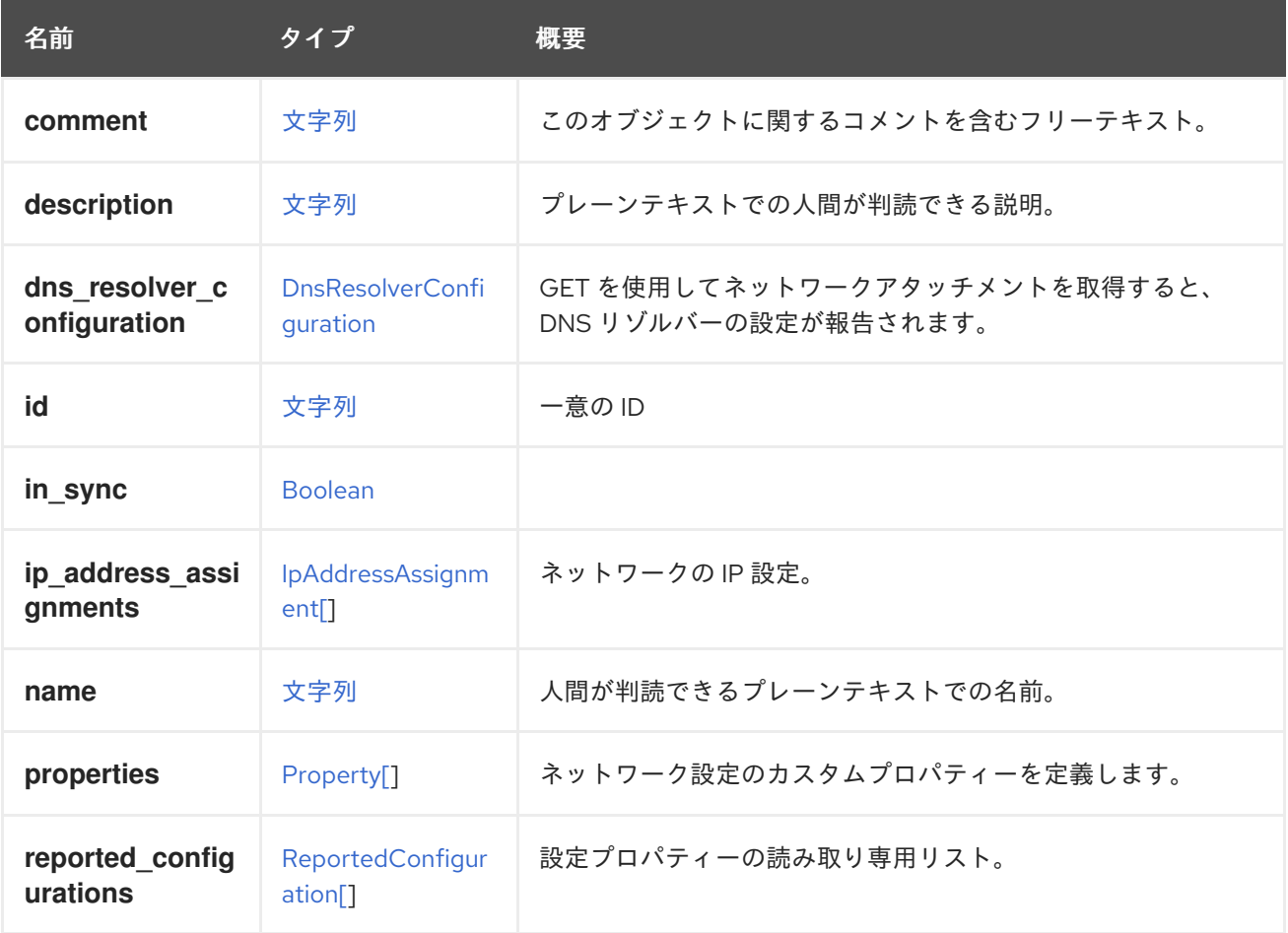

## 7.176.1. dns\_resolver\_configuration

GET を使用してネットワークアタッチメントを取得すると、DNS リゾルバーの設定が報告されます。 新しいネットワークアタッチメントを作成する場合、または既存のネットワークアタッチメントを更新 する場合はオプションです。

### 7.176.2. properties

ネットワーク設定のカスタムプロパティーを定義します。

ブリッジオプションのセット名は bridge\_opts です。複数の項目を空白文字で区切りま す。**bridge\_opts** には、以下のキーが有効です。

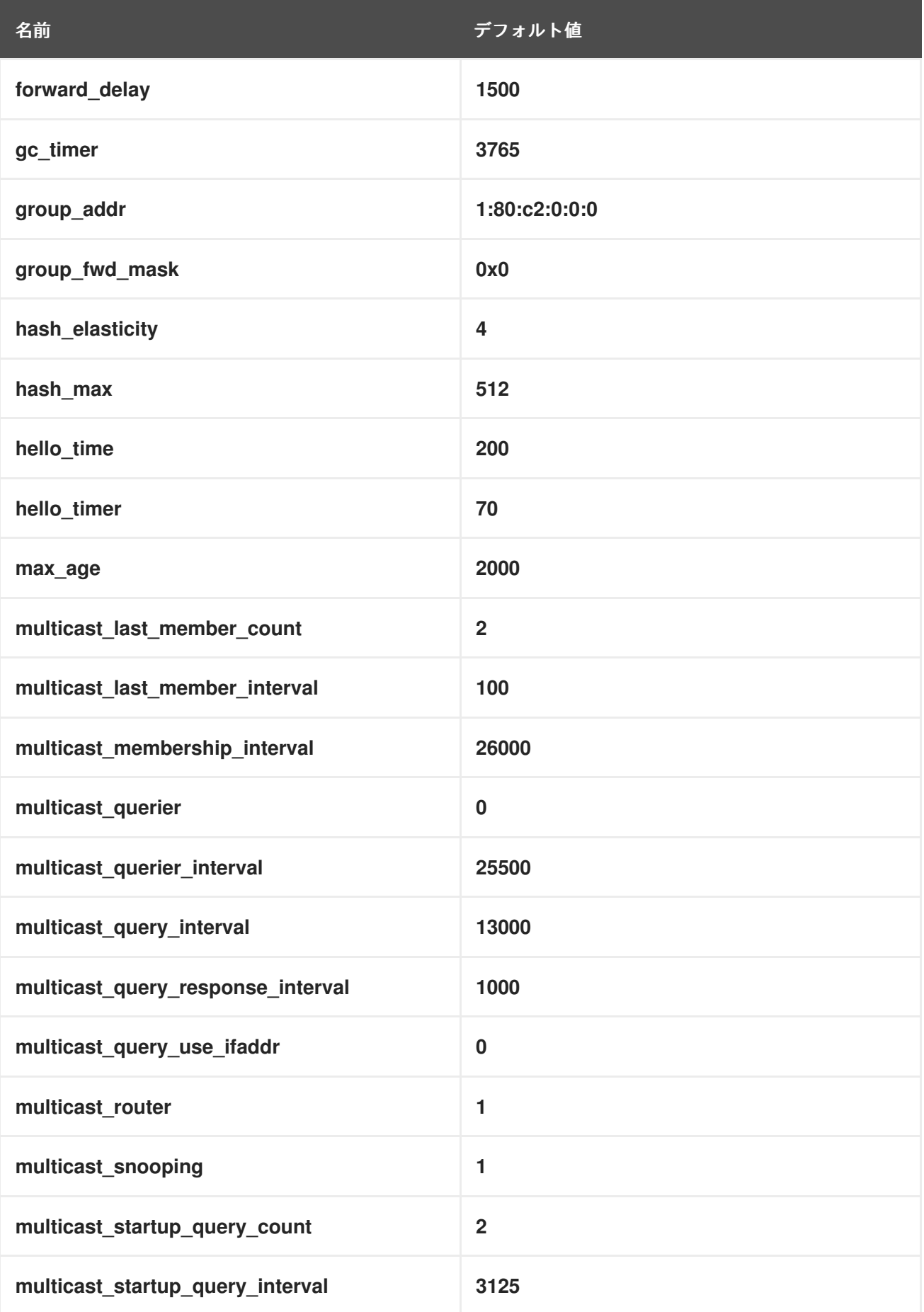

表7.234 リンクの概要

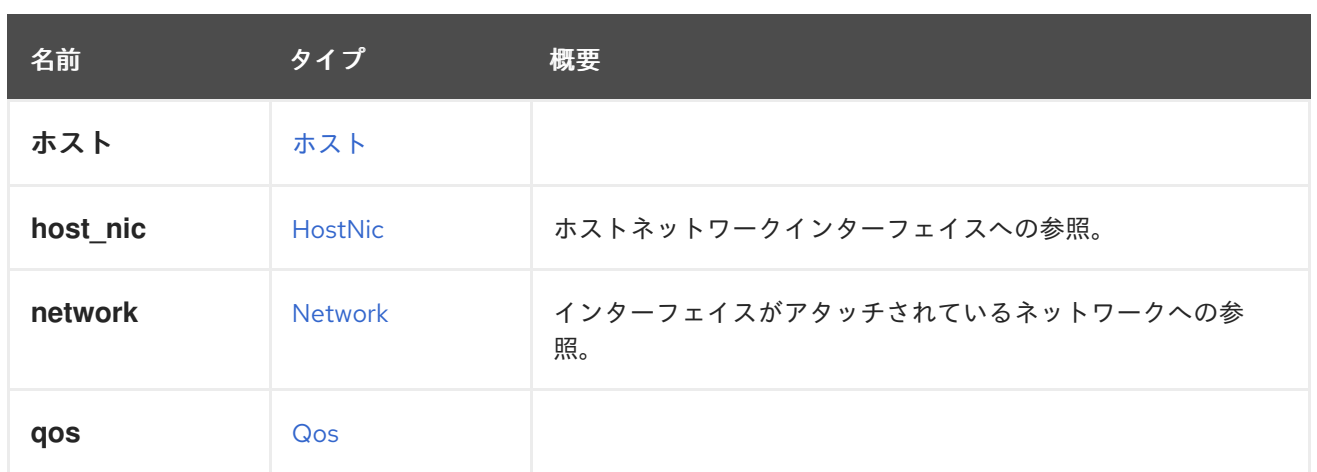

# 7.177. NETWORKCONFIGURATION 構造体

### 表7.235 属性の概要

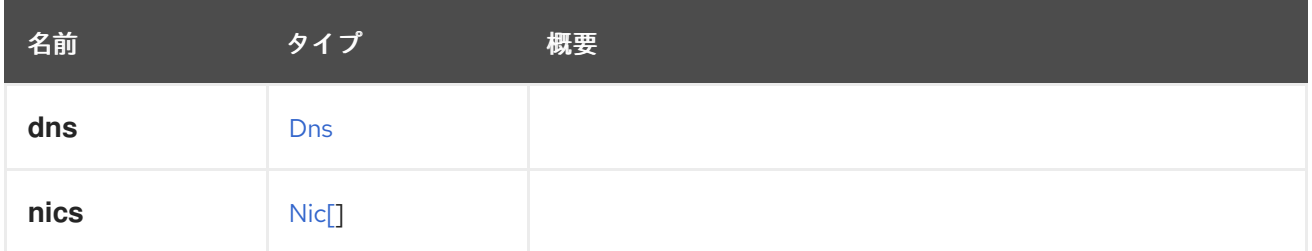

## <span id="page-681-0"></span>7.178. NETWORKFILTER構造体

ネットワークフィルターは、定義されたルールに従って、仮想マシンの NIC との間で送受信されるパ ケットをフィルタリングします。

libvirt に基づいてサポートされるネットワークフィルターには、いくつかのタイプがあります。さまざ まなネットワークフィルターの詳細については[、こちら](https://libvirt.org/firewall.html) を参照してください。

デフォルトのネットワークフィルターは、ネットワークの種類と設定に基づいていま す。**EnableMACAntiSpoofingFilterRules** が True の場合、仮想マシンネットワークのデフォルトフィ ルターは **vdsm-no-mac-spoof** です。それ以外の場合、フィルターは設定されません。**OVN** ネット ワークの場合、フィルターは設定されません。

libvirt のネットワークフィルターに加えて、2 つの追加のネットワークフィルターがあります。1 つは **vdsm-no-mac-spoofing** と呼ばれ、**no-mac-spoofing** および **no-arp-mac-spoofing** で構成されていま す。もう 1 つは **ovirt-no-filter** と呼ばれ、仮想マシンの NIC にネットワークフィルターを定義しない場 合に使用されます。**ovirt-no-filter** ネットワークフィルターは内部実装にのみ使用され、NIC には存在 しません。

これは XML 表現の例です。

```
<network_filter id="00000019-0019-0019-0019-00000000026c">
 <name>example-filter</name>
 <version>
  <major>4</major>
  <minor>0</minor>
  <build>-1</build>
```
バージョンの一部が存在しない場合は、-1 で表されます。

## 表7.236 属性の概要

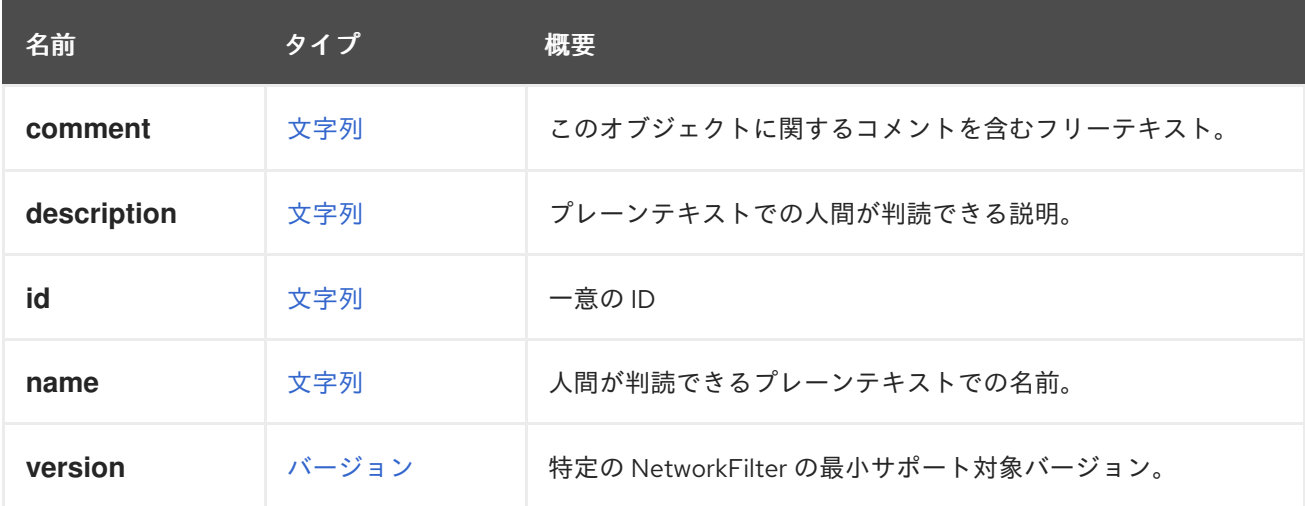

## 7.178.1. version

特定の NetworkFilter の最小サポート対象バージョン。これは、NetworkFilter が最初に導入されたバー ジョンです。

## 7.179. NETWORKFILTERPARAMETER 構造体

[ネットワークフィルター](#page-681-0) のパラメーター。

詳細については、[Libvirt-Filters](https://libvirt.org/formatnwfilter.html#nwfconceptsvars) を参照してください。これは XML 表現の例です。

<network\_filter\_parameter id="123"> <name>IP</name> <value>10.0.1.2</value> </network\_filter\_parameter>

#### 表7.237 属性の概要

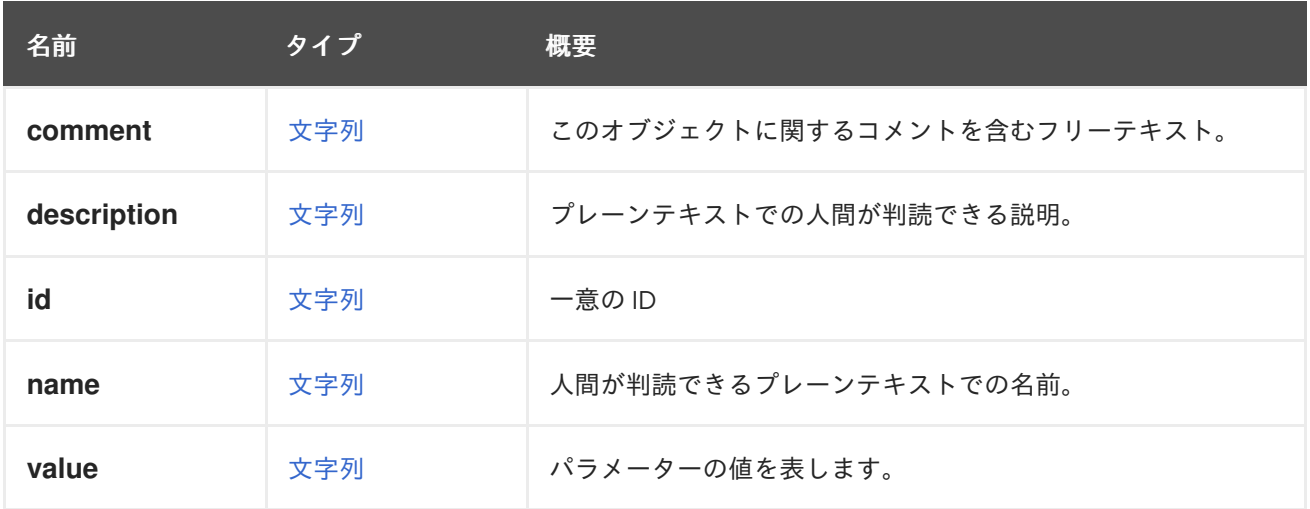

#### 表7.238 リンクの概要

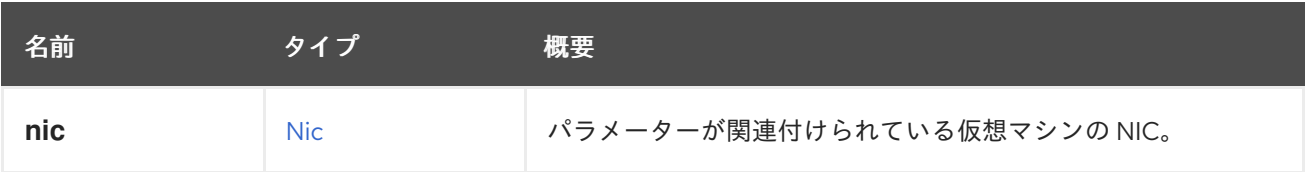

# <span id="page-683-0"></span>7.180. NETWORKLABEL 構造体

ホストネットワークインターフェイスとネットワークに追加できるラベルを表します。ラベルは、ラベ ル **id** によってネットワークとホストネットワークインターフェイスをバインドします。

#### 表7.239 属性の概要

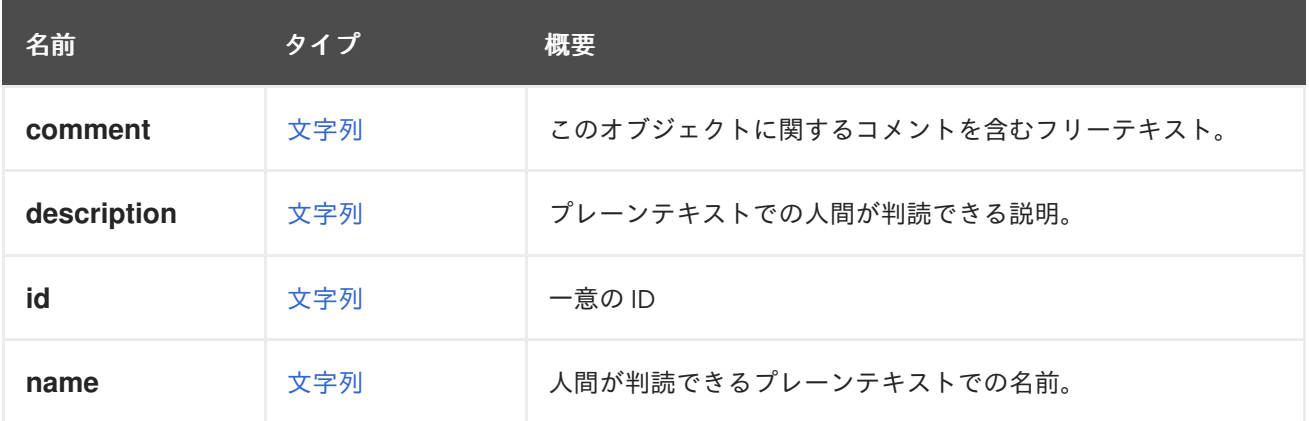

#### 表7.240 リンクの概要

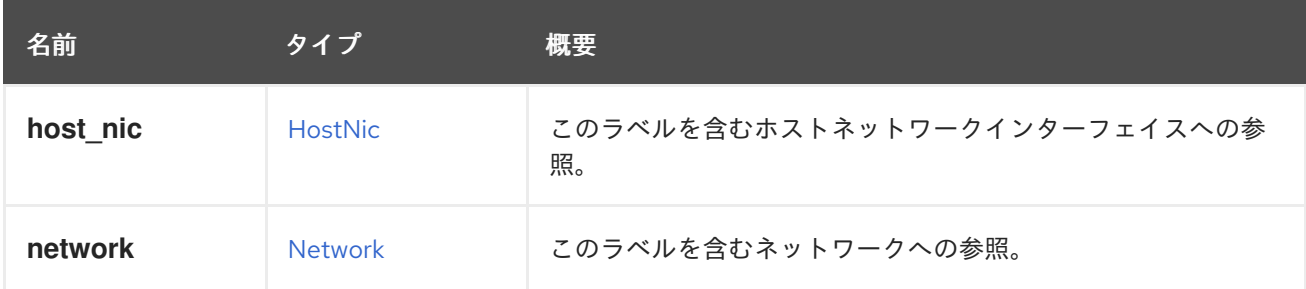

# 7.181. NETWORKPLUGINTYPE ENUM

ネットワークプラグインタイプ。

ホスト上のプロバイダードライバーの実装を指定します。

Red Hat Virtualization Manager のバージョン 4.2 以降、このタイプは非推奨とな

り、**OpenStackNetworkProvider** タイプの **external\_plugin\_type** 属性が使用されるようになりまし た。

### 表7.241 値の概要

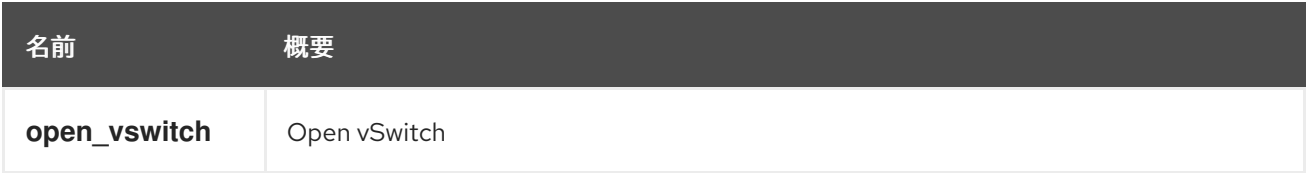
### 7.181.1. open\_vswitch

Open vSwitch

このプロバイダーに Open [vSwitch](http://openvswitch.org) ベースのドライバー実装を使用する必要があることを指定します。

Red Hat Virtualization Manager のバージョン 4.2 以降、この値は非推奨になりました。代わり に、**OpenStackNetworkProvider.external\_plugin\_type** 属性で文字列 **open\_vswitch** を使用してくだ さい。

## 7.182. NETWORKSTATUS ENUM

#### 表7.242 値の概要

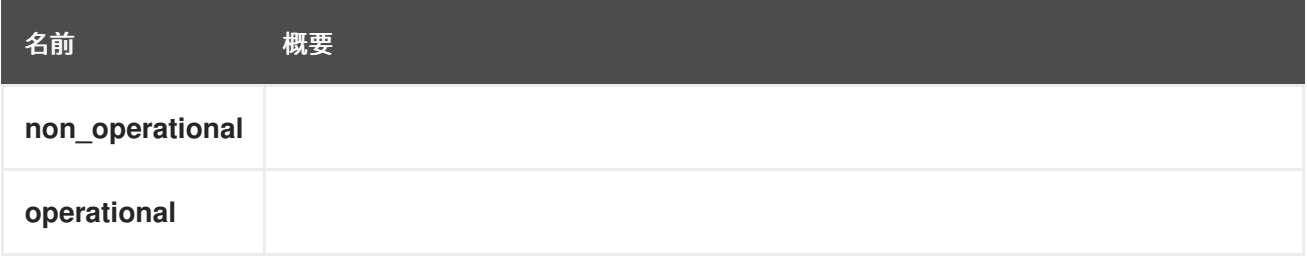

## 7.183. NETWORKUSAGE ENUM

このタイプは、クラスター内でネットワークが使用される目的を示します。

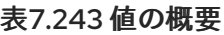

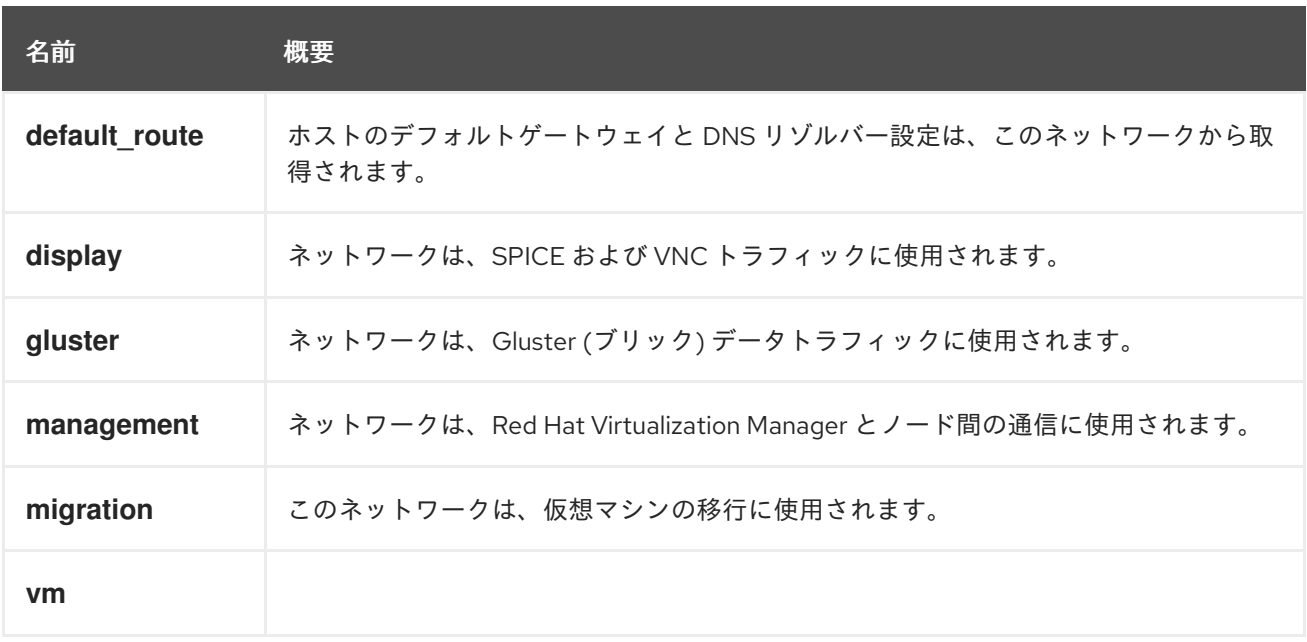

## 7.183.1. default\_route

ホストのデフォルトゲートウェイと DNS リゾルバー設定は、このネットワークから取得されます。

このネットワークがホストにアタッチされている場合、DNS リゾルバー設定は、ネットワークアタッ チメントの **dns\_resolver\_configuration** 属性から取得されます。このネットワークアタッチメントに **dns resolver configuration** 属性がない場合は、ネットワーク自体の dns resolver configuration か ら取得されます。そこにも dns resolver configuration 属性が存在しない場合、DNS リゾルバーは設 定されません。

このフラグをネットワークに設定すると、ホストのデフォルトゲートウェイは、ネットワークアタッチ メントの **ip\_address\_assignment** の **gateway** 属性から取得されます。

### 7.183.2. management

ネットワークは、Red Hat Virtualization Manager とノード間の通信に使用されます。これは、 ovirtmgmt ブリッジが作成されるネットワークです。

# 7.184. NFSPROFILEDETAIL STRUCT

#### 表7.244 属性の概要

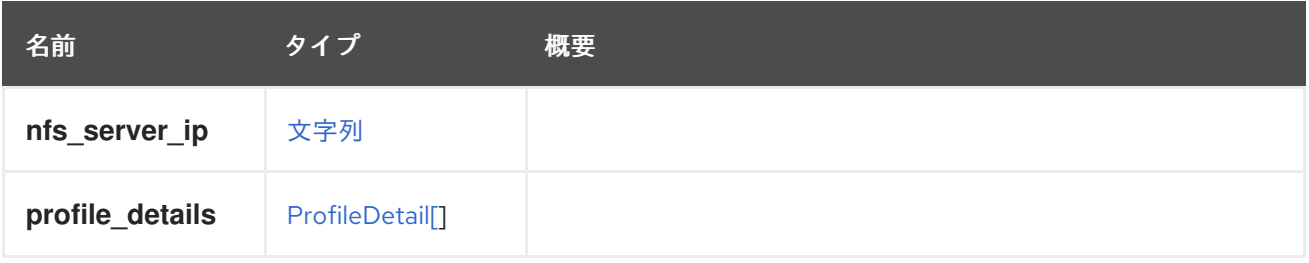

## 7.185. NFSVERSION ENUM

#### 表7.245 値の概要

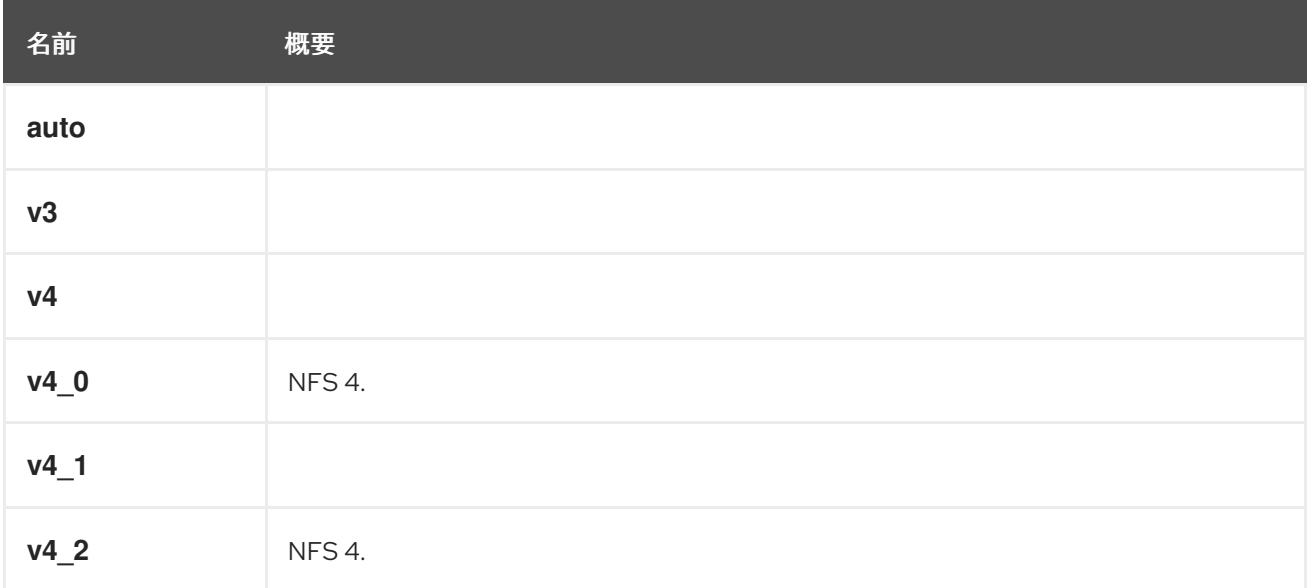

### 7.185.1. v4\_0

NFS 4.0.

### 7.185.2. v4\_2

NFS 4.2.

## 7.186. NIC構造体

仮想マシン NIC を表します。

たとえば、NIC の XML 表現は以下のようになります。

```
<nic href="/ovirt-engine/api/vms/123/nics/456" id="456">
 <name>nic1</name>
 <vm href="/ovirt-engine/api/vms/123" id="123"/>
 <interface>virtio</interface>
 <linked>true</linked>
 <mac>
  <address>02:00:00:00:00:00</address>
 </mac>
 <plugged>true</plugged>
 <vnic_profile href="/ovirt-engine/api/vnicprofiles/789" id="789"/>
</nic>
```
### 表7.246 属性の概要

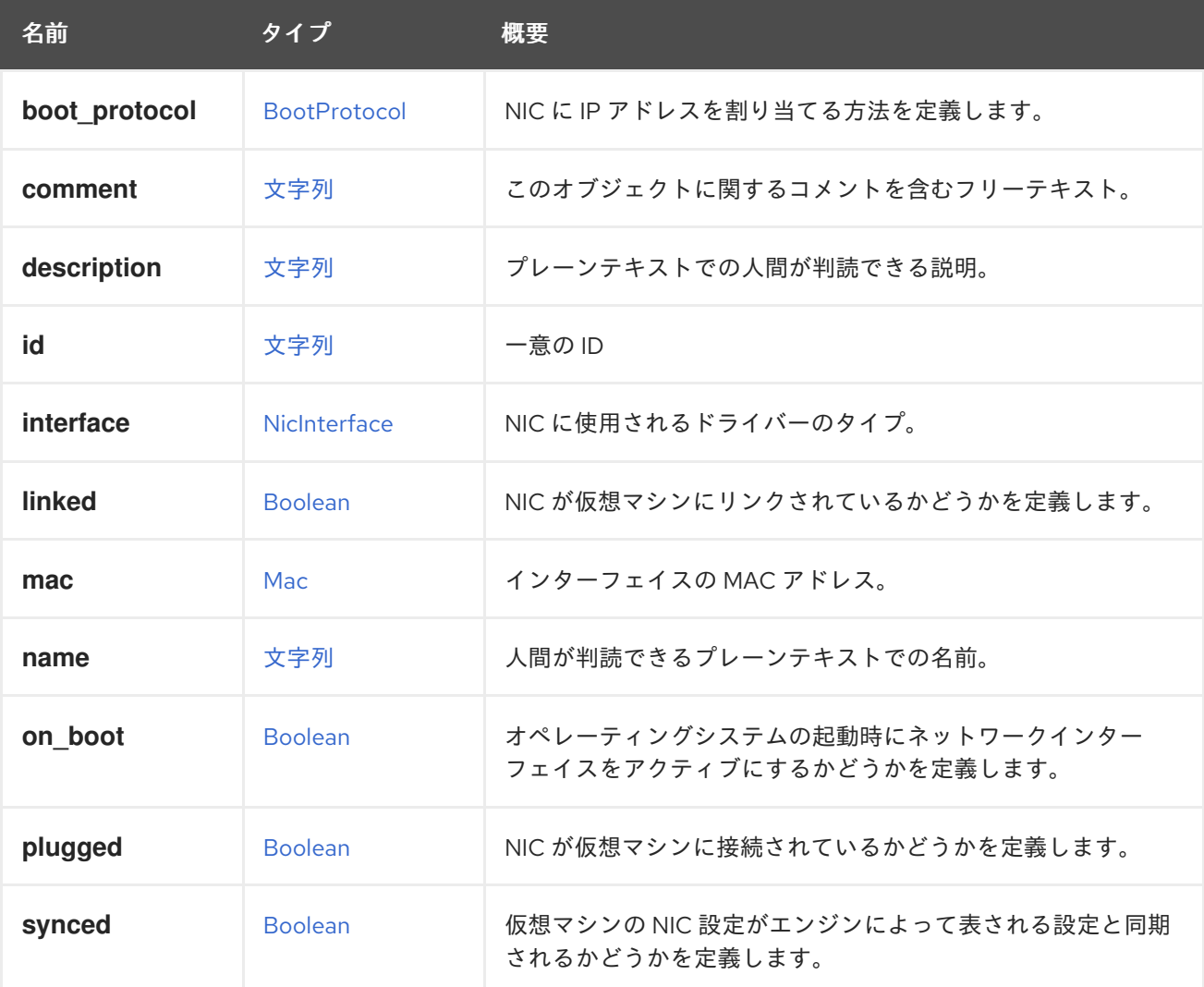

#### 表7.247 リンクの概要

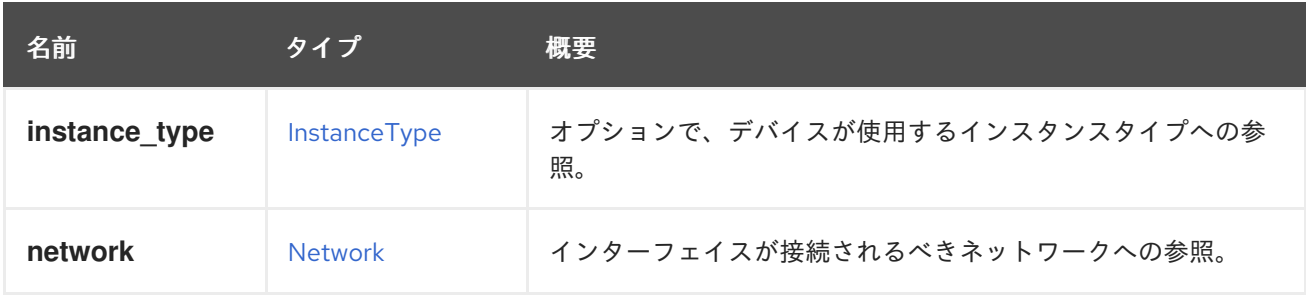

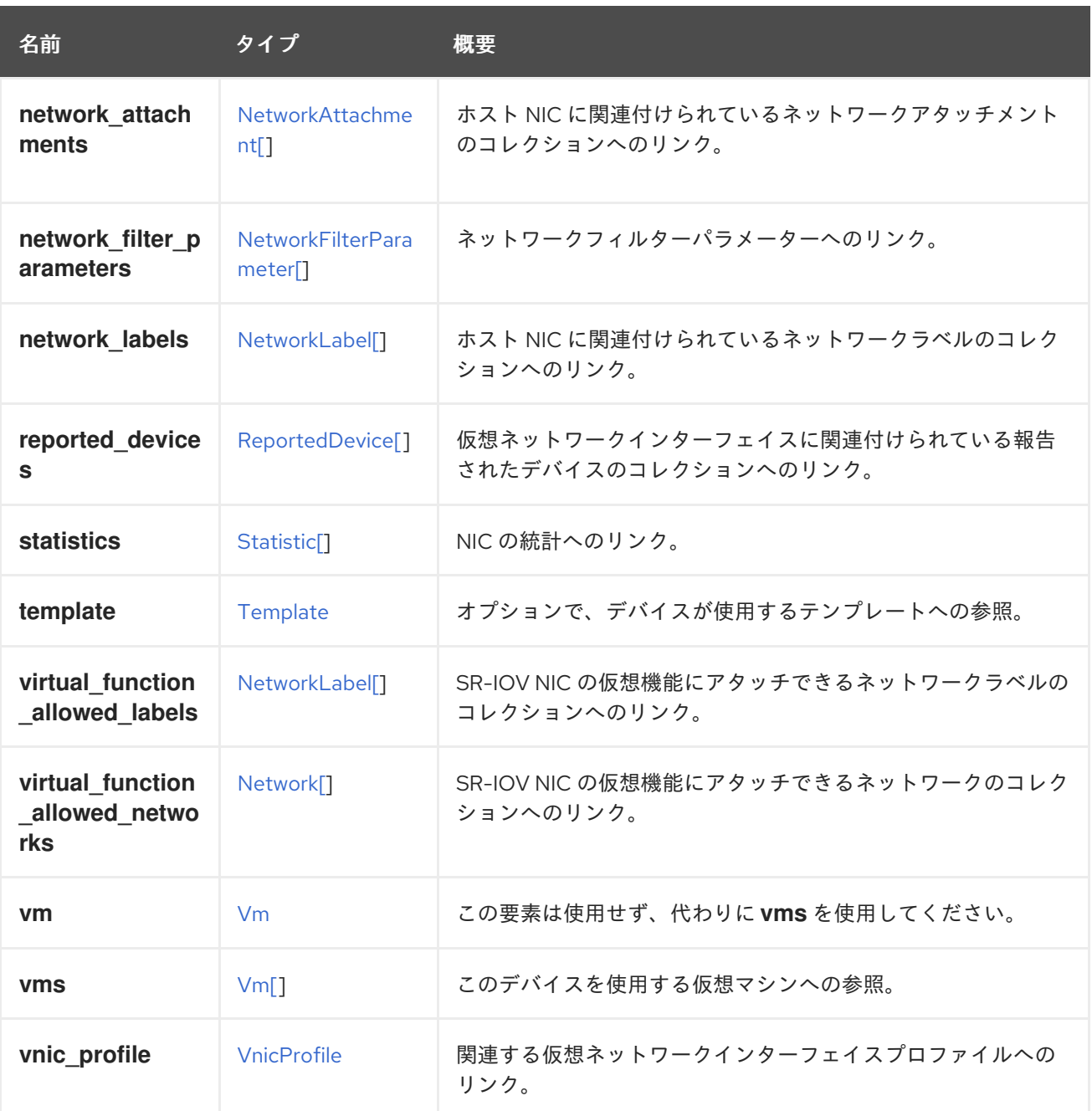

### 7.186.1. network

インターフェイスが接続されるべきネットワークへの参照。空白のネットワーク ID を使用できます。

NIC の作成または更新におけるこの要素の使用は非推奨になりました。代わりに **vnic\_profile** を使用し てください。これは、IP アドレスやその他のネットワーク詳細のホルダーとして、**initialization** 要素に よってまだ使用されているため保存されます。

#### 7.186.2. vms

このデバイスを使用する仮想マシンへの参照。デバイスは複数の仮想マシンで使用できます。たとえ ば、共有ディスクは 2 つ以上の仮想マシンで同時に使用することができます。

## 7.187. NICCONFIGURATION構造体

タイプは、仮想ネットワークインターフェイスの設定を表します。

#### 表7.248 属性の概要

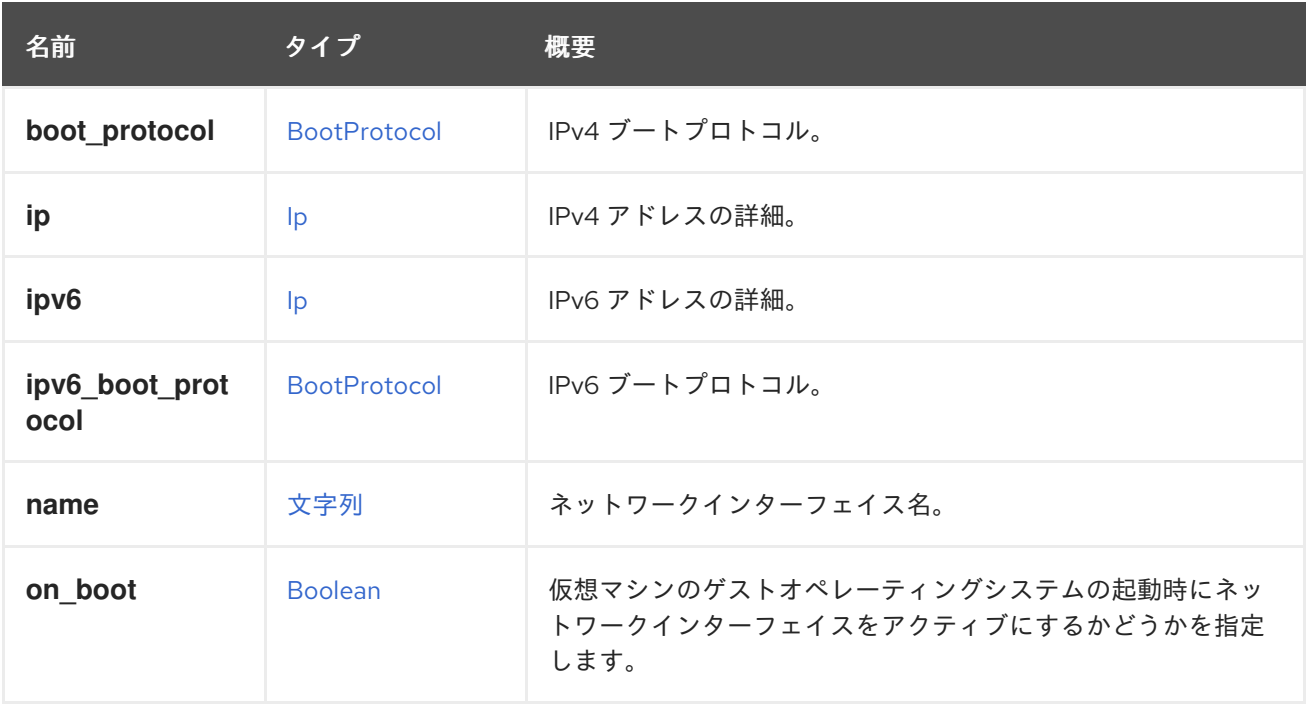

# <span id="page-688-0"></span>7.188. NICINTERFACE ENUM

エミュレートされた仮想ネットワークインターフェイスデバイスモデルのオプションを定義します。

#### 表7.249 値の概要

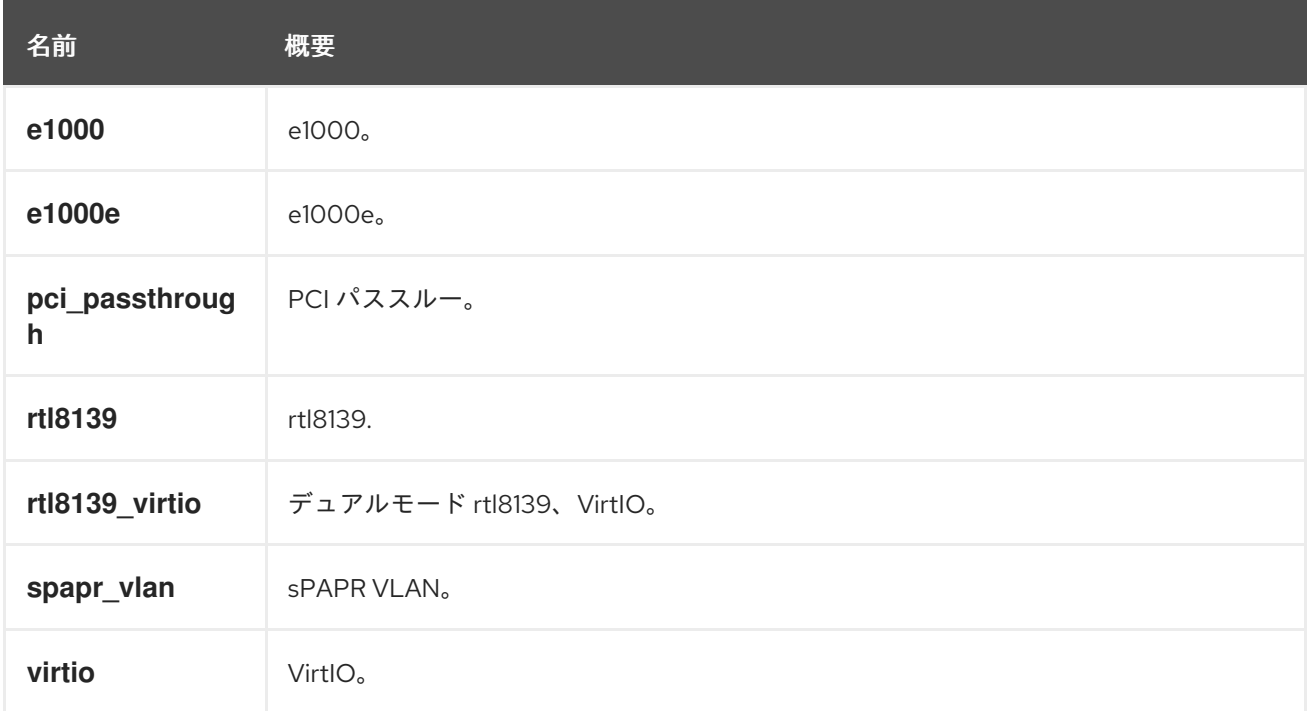

## 7.189. NICSTATUS ENUM

ネットワークインターフェイスカードのステータス。

表7.250 値の概要

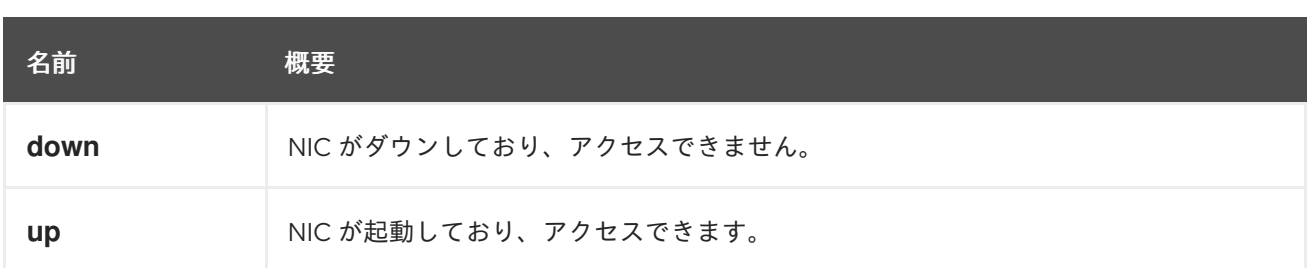

# 7.190. NOTIFIABLEEVENT ENUM

Red Hat Virtualization サーバーのイベントのサブセットを表すタイプ。ユーザーは、これをサブスクラ イブして通知を受け取ることができます。

### 表7.251 値の概要

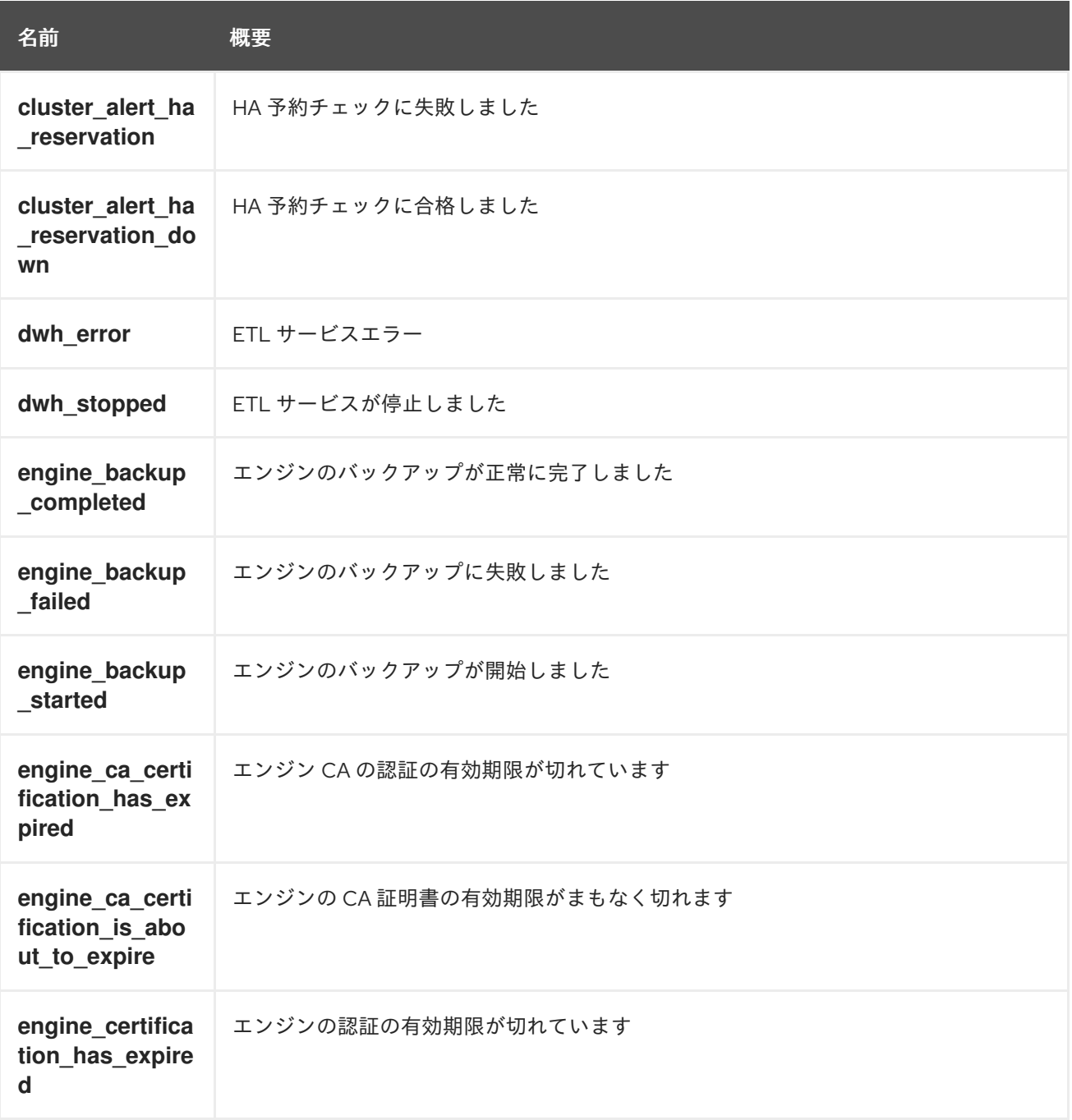

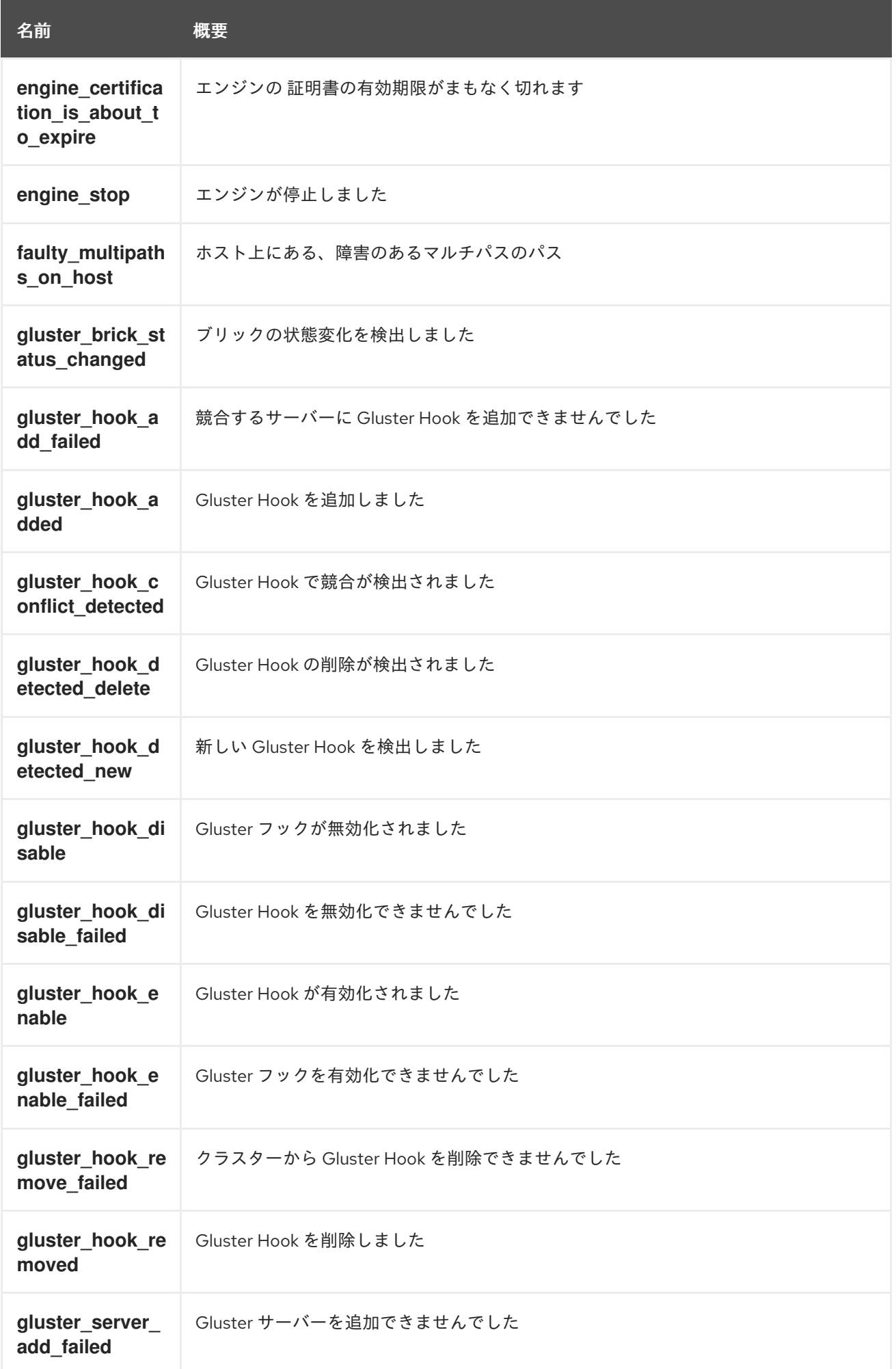

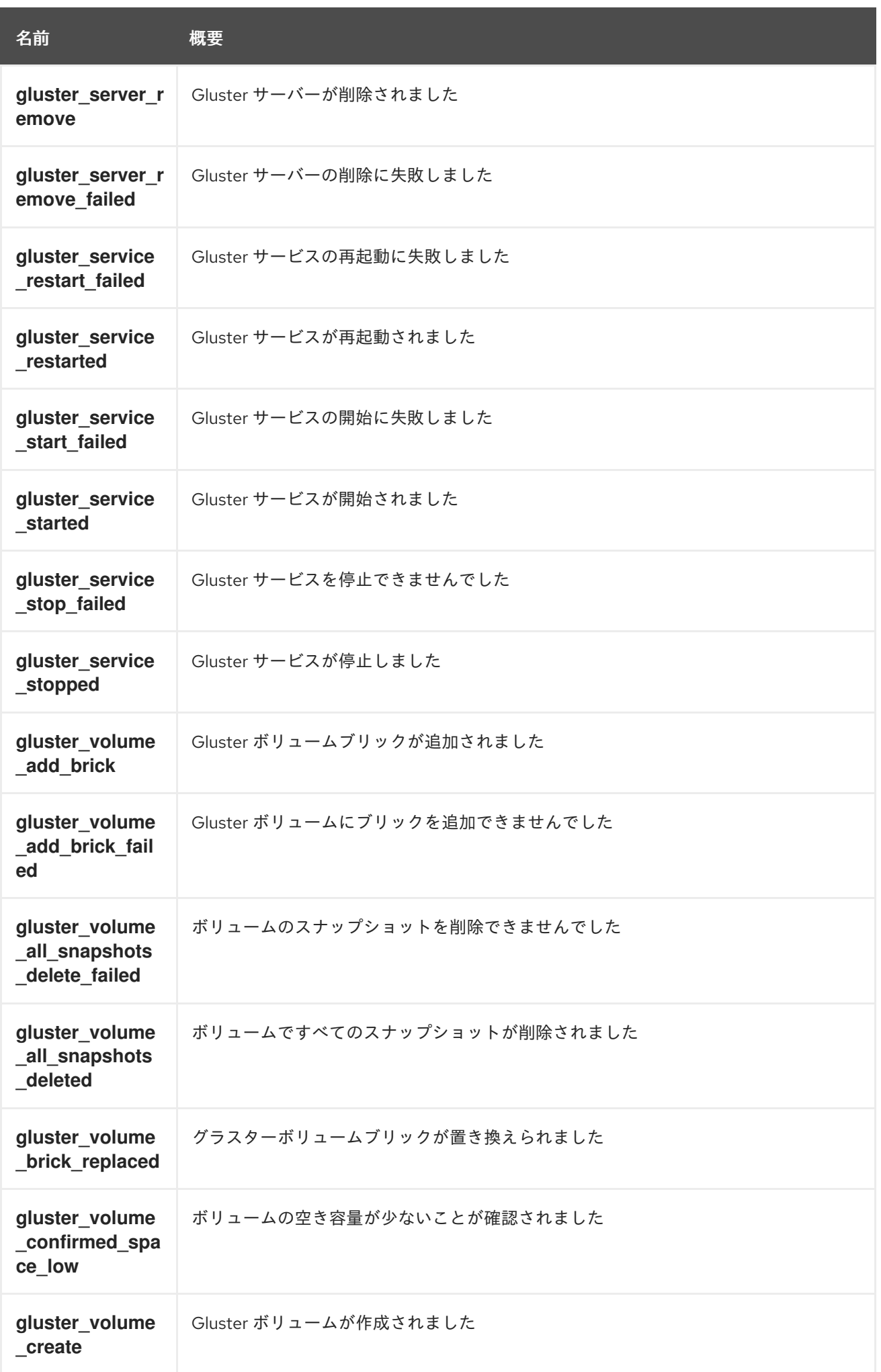

名前 概要

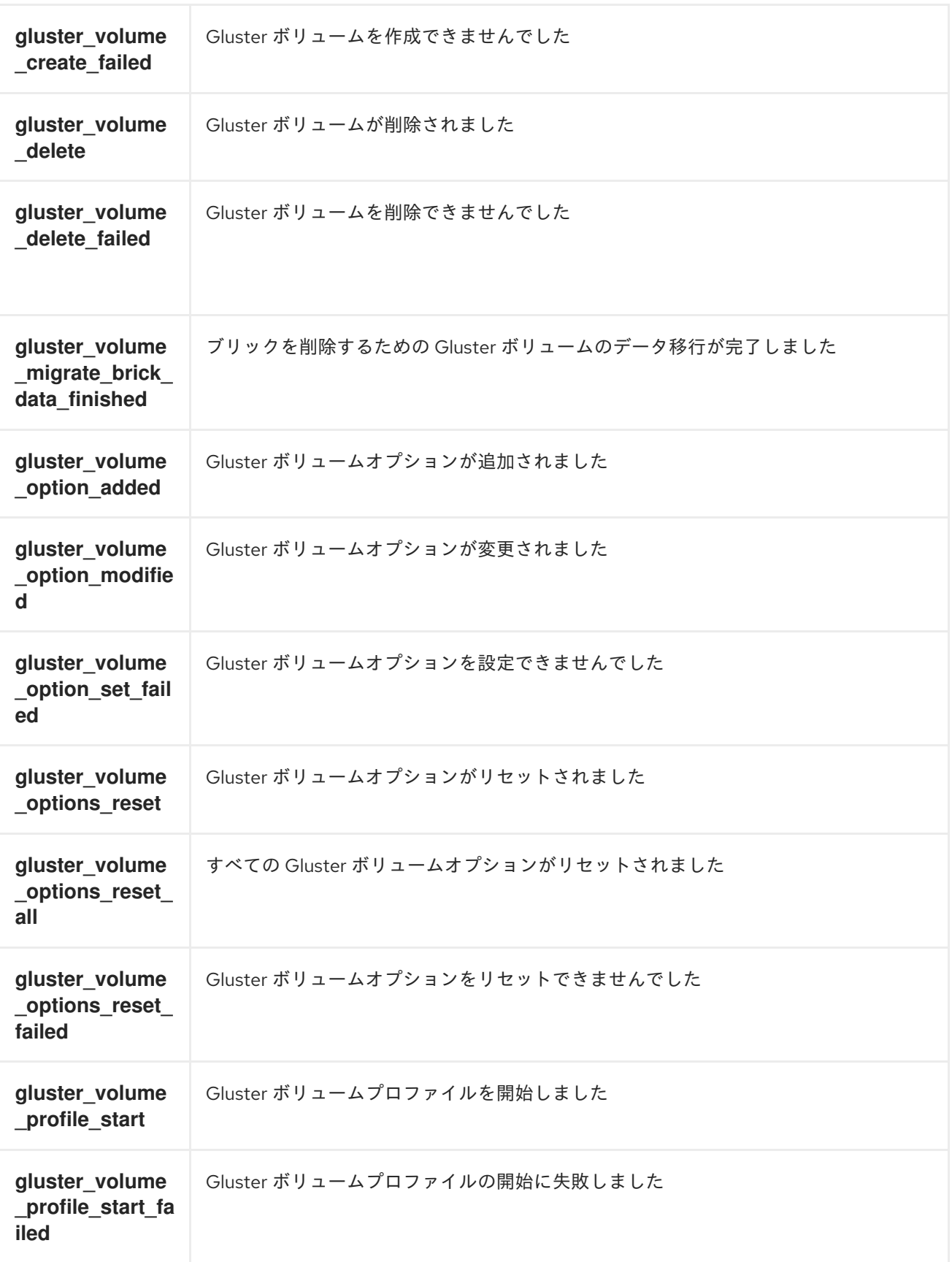

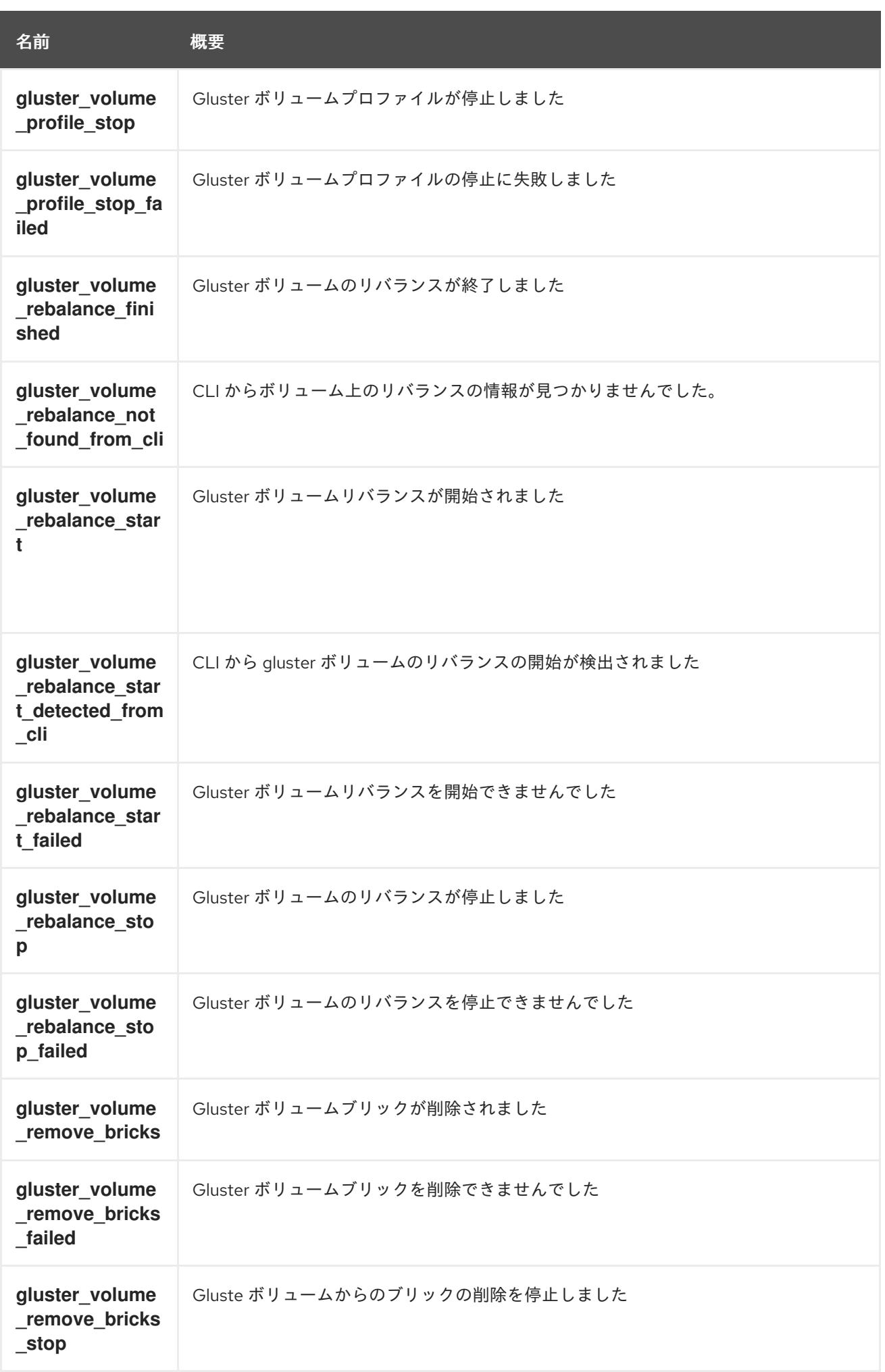

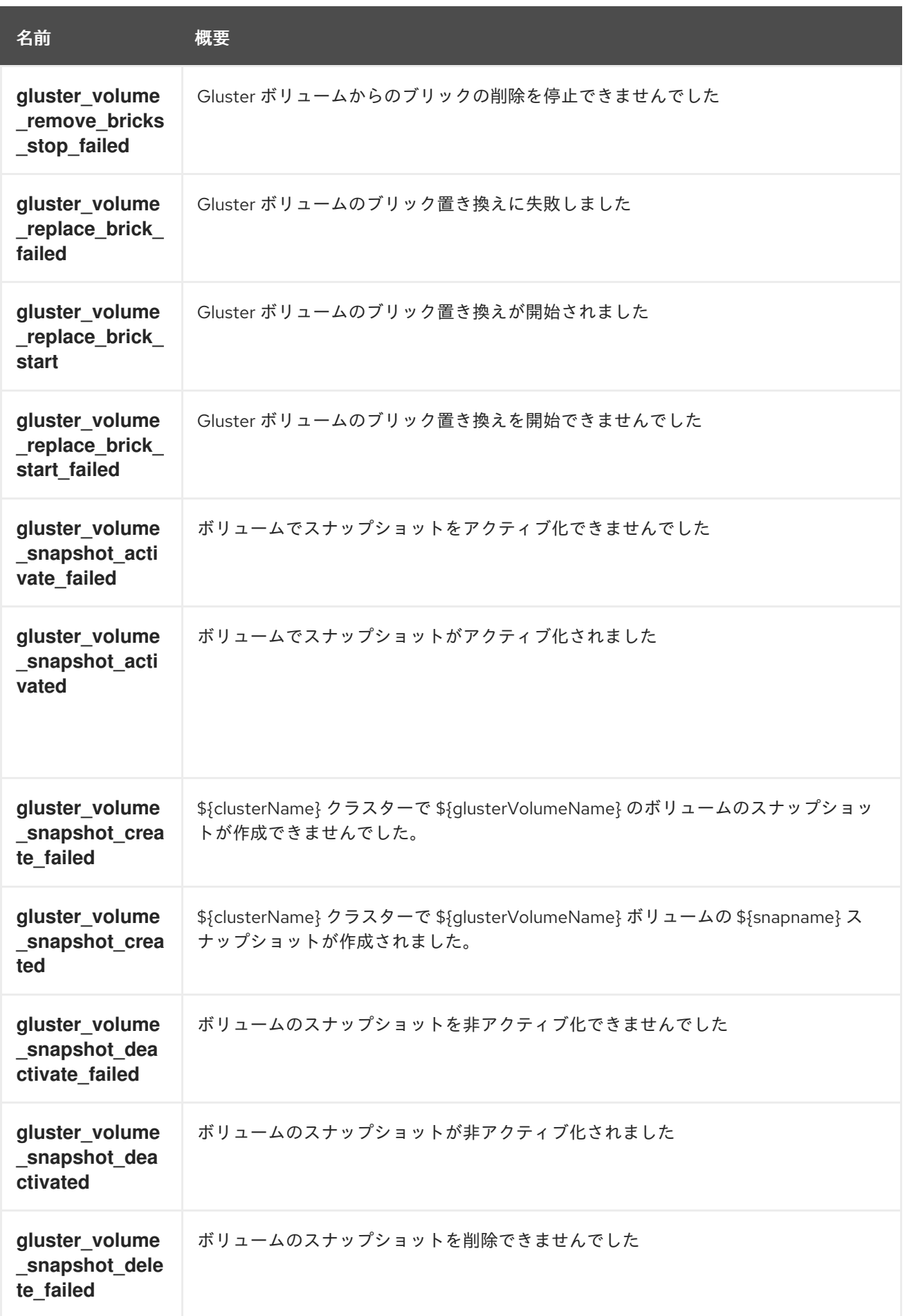

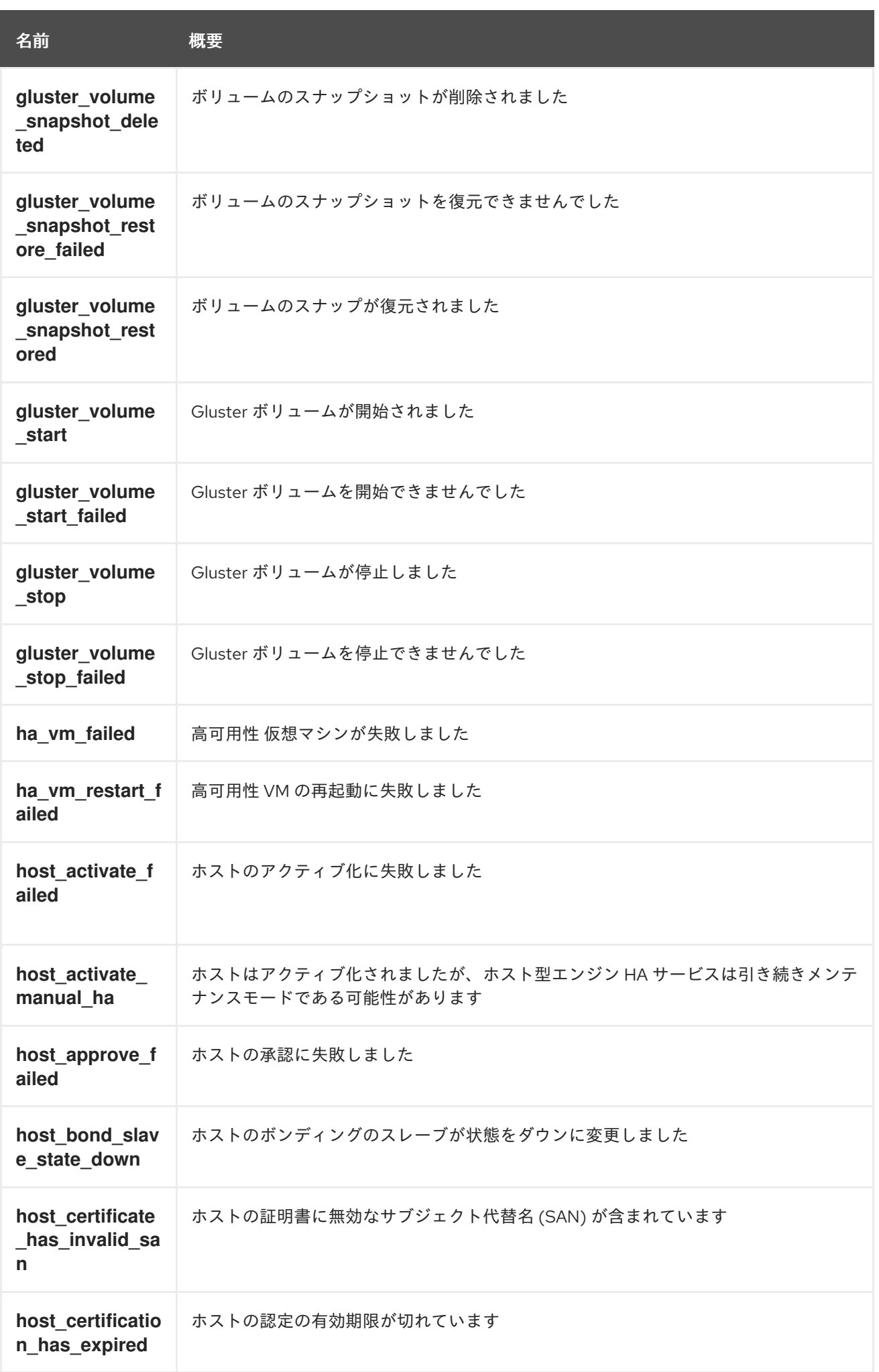

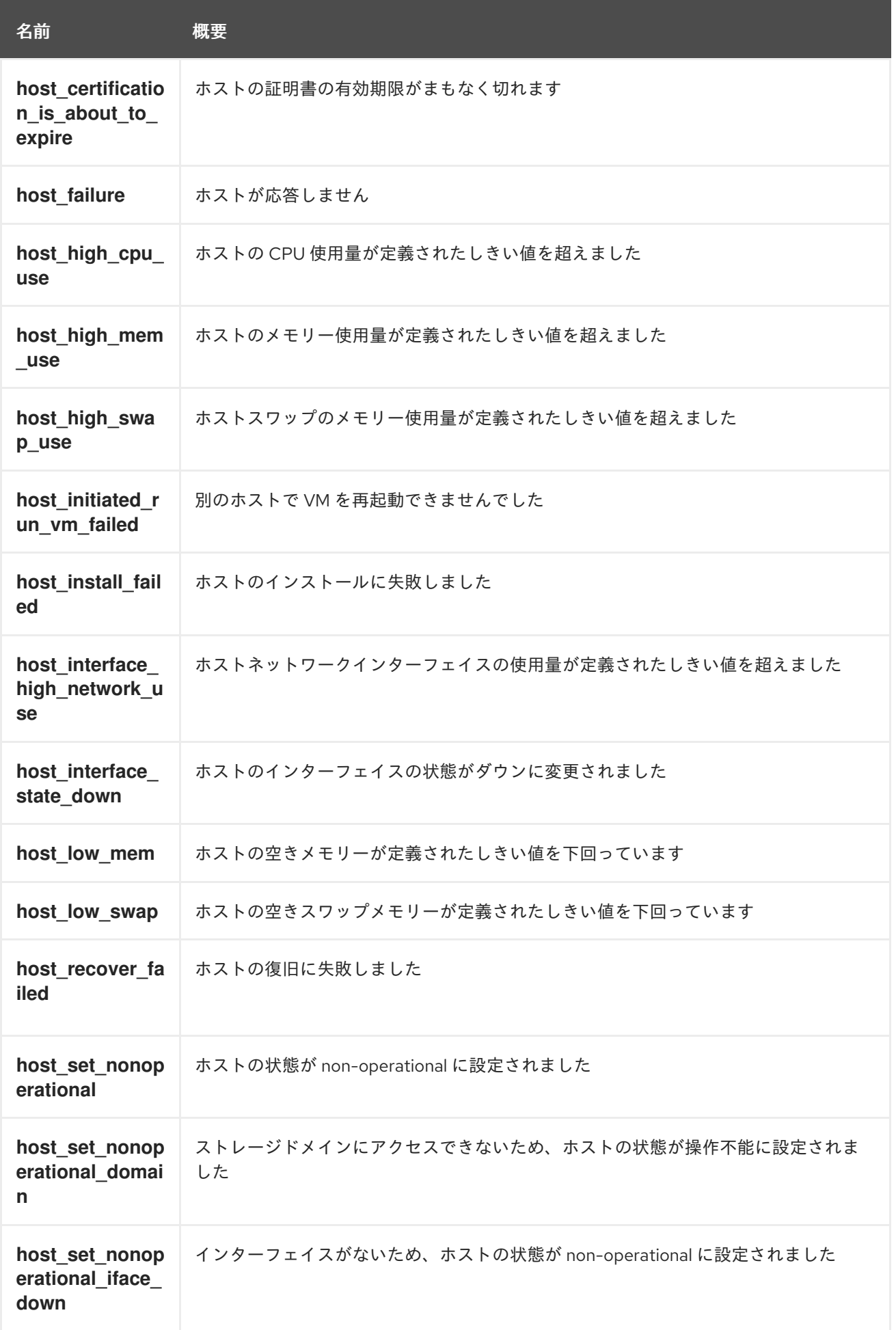

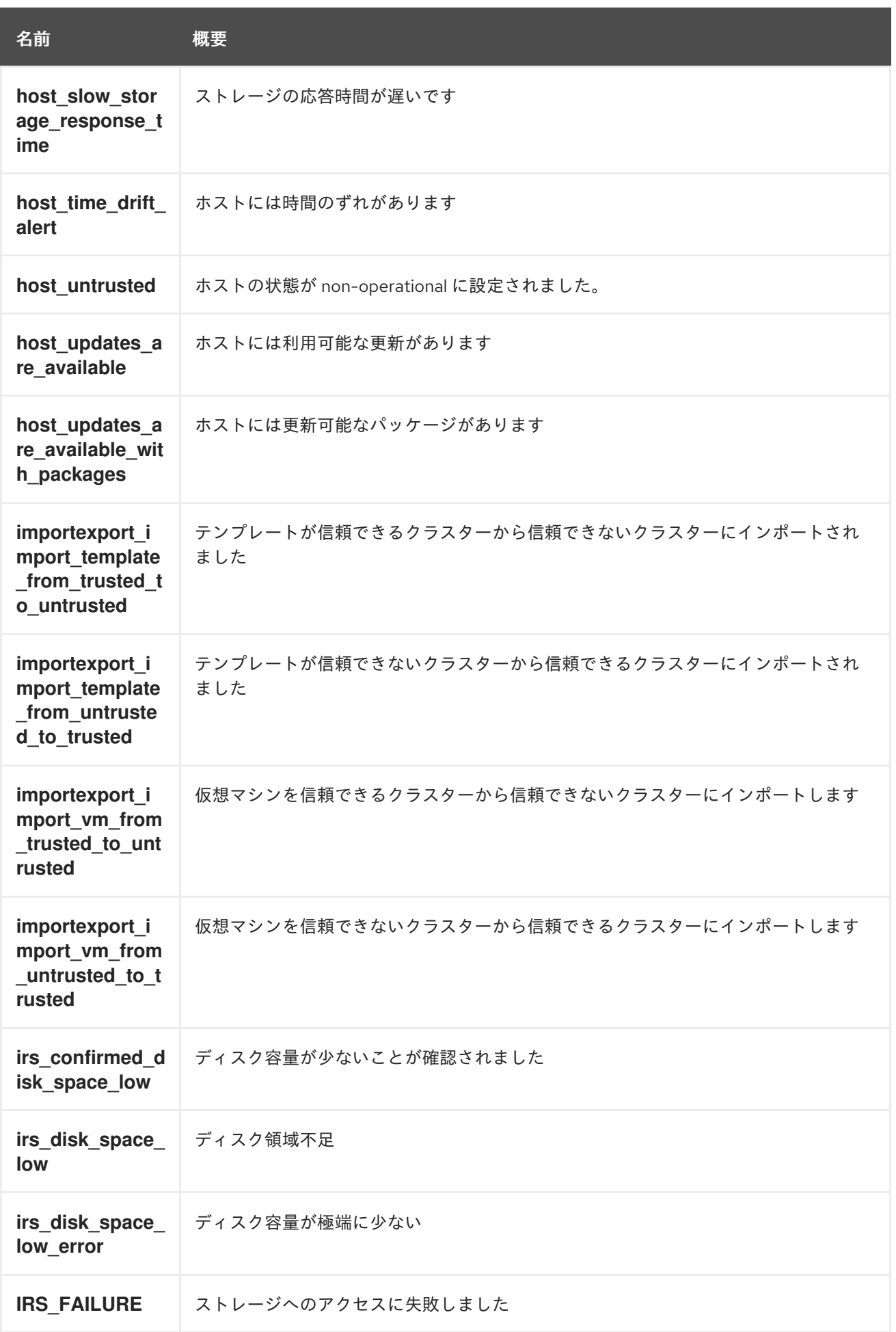

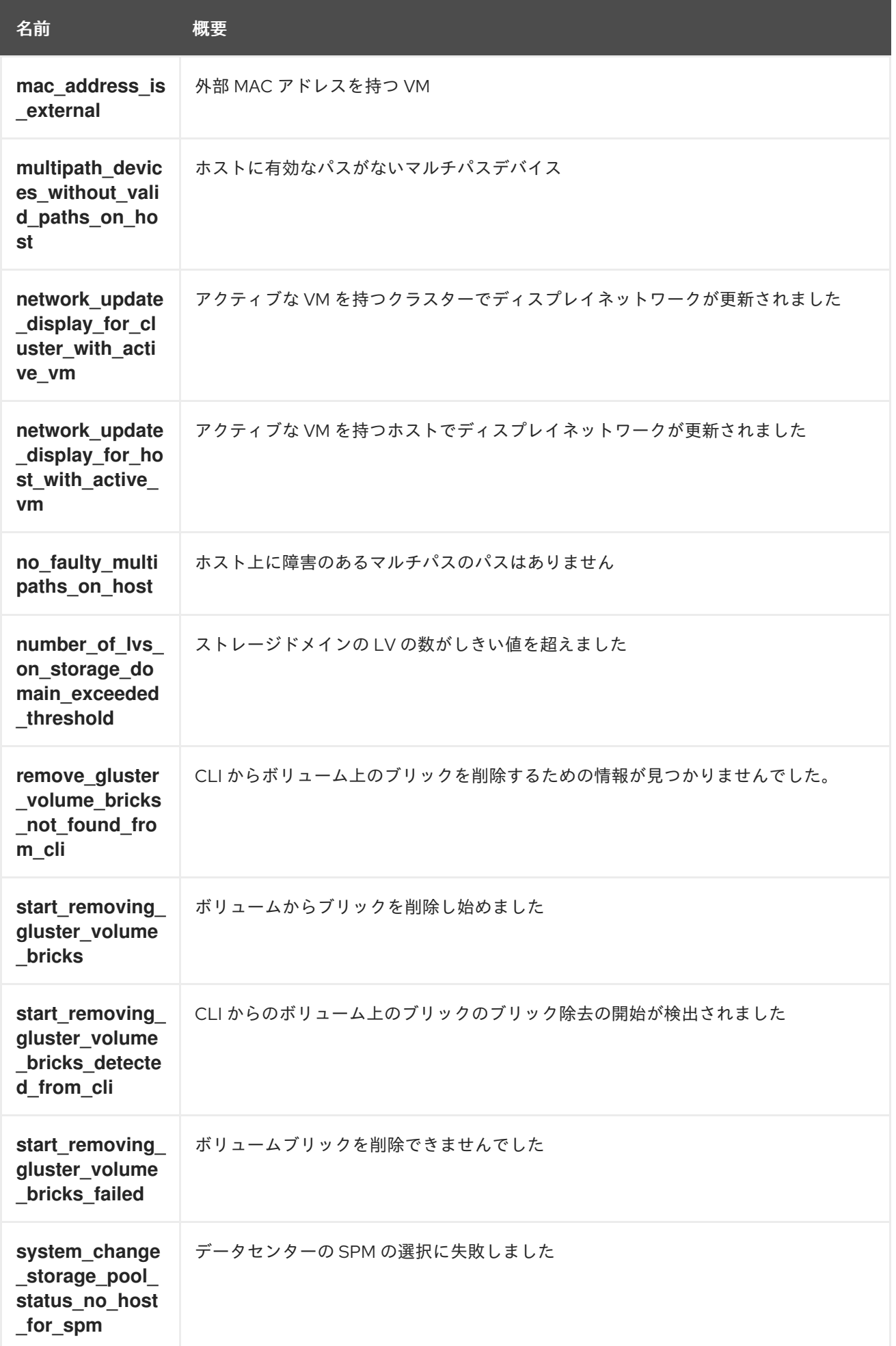

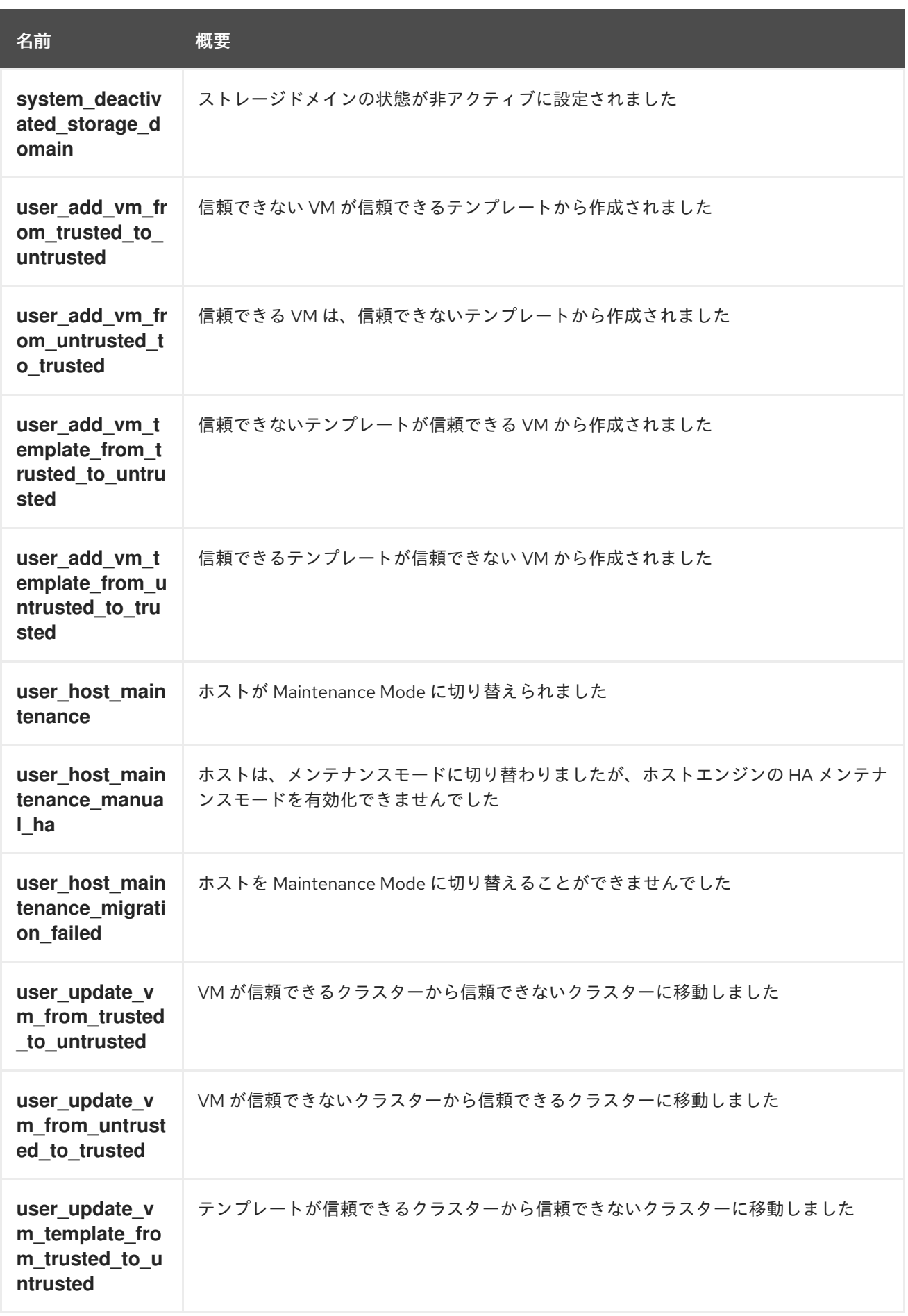

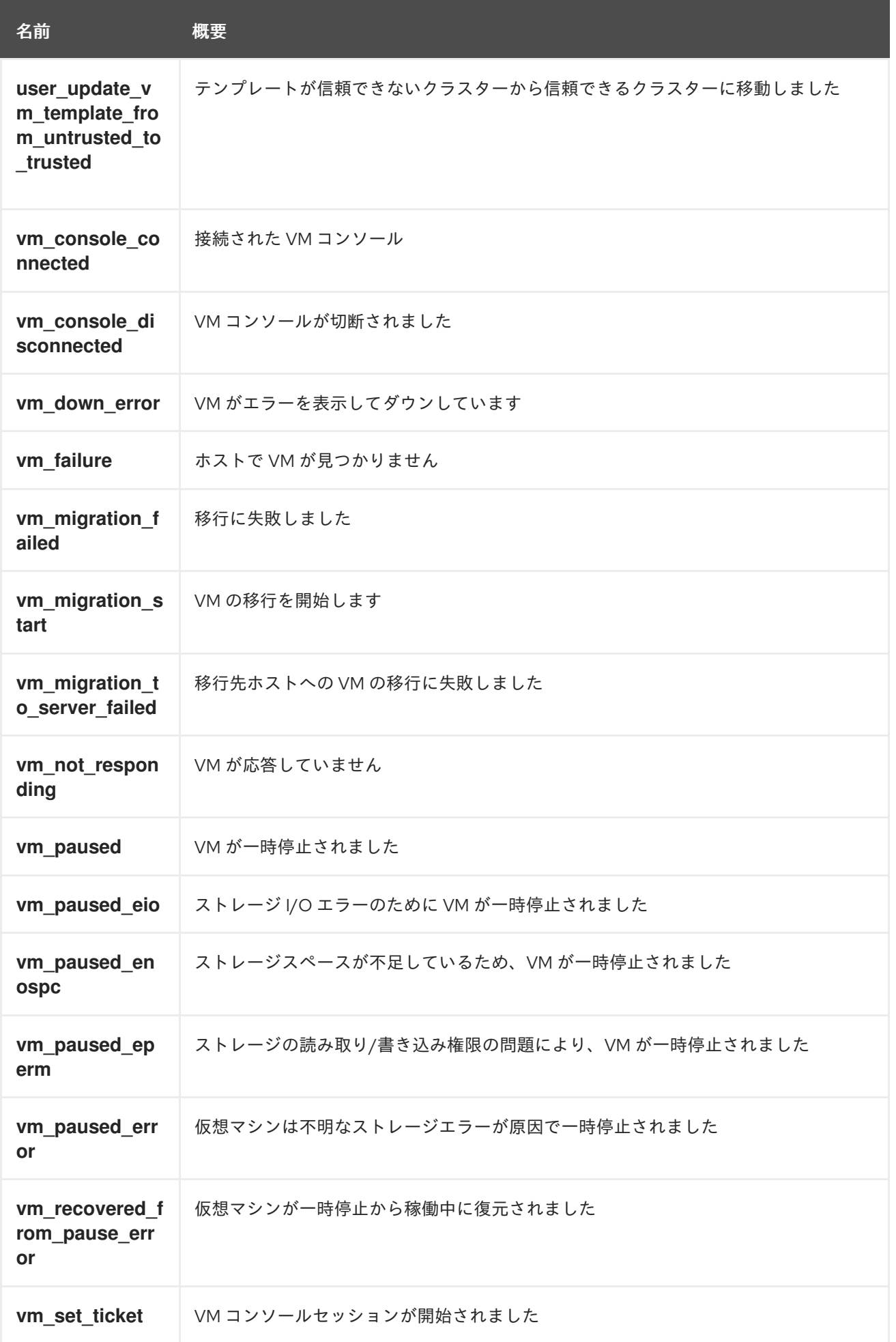

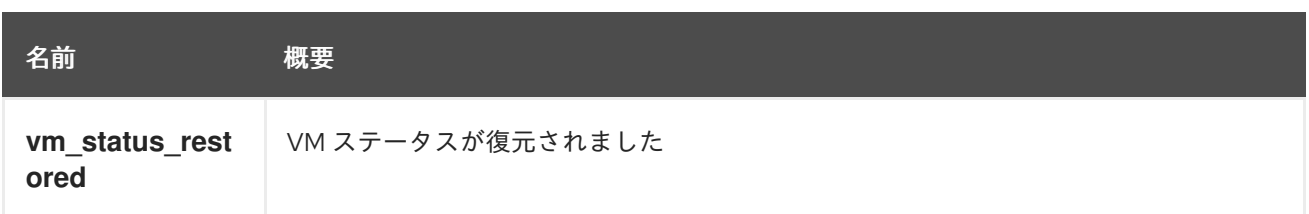

## 7.190.1. gluster\_volume\_rebalance\_not\_found\_from\_cli

CLI からボリューム上のリバランスの情報が見つかりませんでした。不明とマークします。

## 7.190.2. host\_untrusted

ホストの状態が non-operational に設定されました。ホストは認証サービスによって信頼されていませ ん

## 7.190.3. remove\_gluster\_volume\_bricks\_not\_found\_from\_cli

CLI からボリューム上のブリックを削除するための情報が見つかりませんでした。不明とマークしま す。

## 7.191. NOTIFICATIONMETHOD ENUM

イベントサブスクリプションの通知方法を表すタイプ。現在 API でサポートされているのは SMTP の みです。将来的には、SNMP 通知のサポートが追加される可能性があります。

#### 表7.252 値の概要

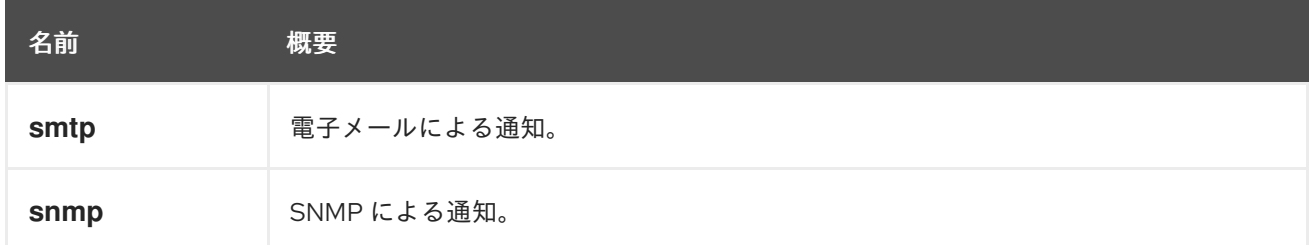

#### 7.191.1. smtp

電子メールによる通知。

SMTP 通知メソッドを使用するイベントサブスクリプションには、アドレスフィールドに電子メールア ドレスが含まれます。

#### 7.191.2. snmp

SNMP による通知。

SNMP 通知メソッドを使用するイベントサブスクリプションには、アドレスフィールドに SNMP アド レスが含まれます。

## 7.192. NUMANODESTRUCT

物理 NUMA ノードを表します。

<span id="page-702-0"></span>XML 表現の例:

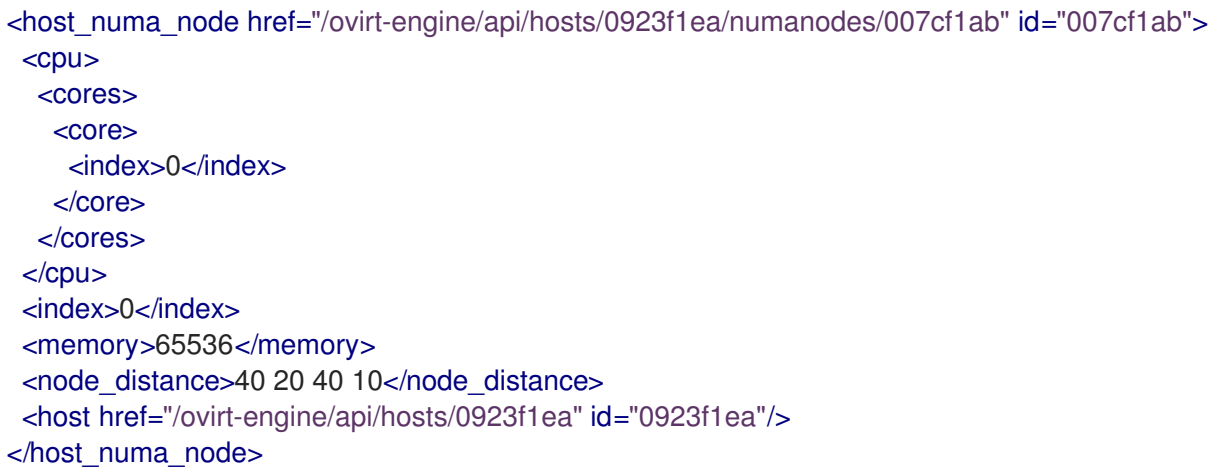

#### 表7.253 属性の概要

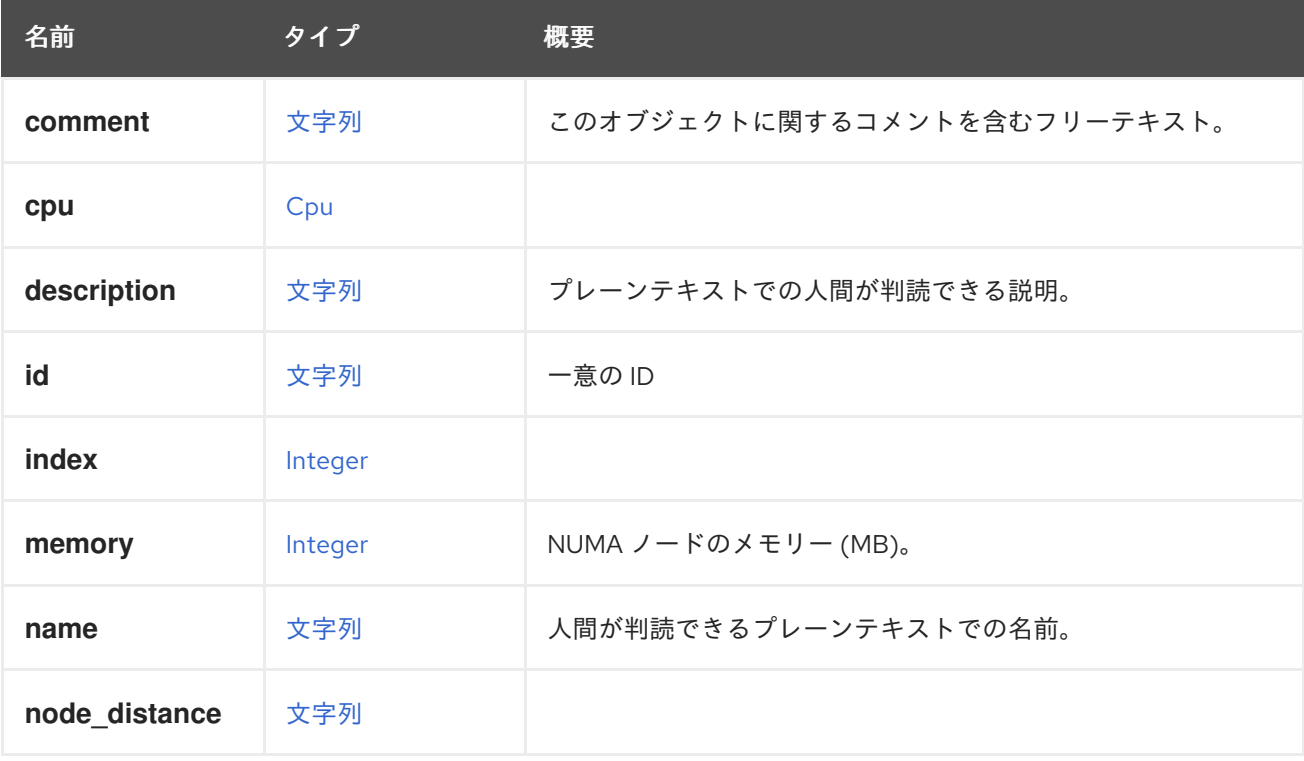

#### 表7.254 リンクの概要

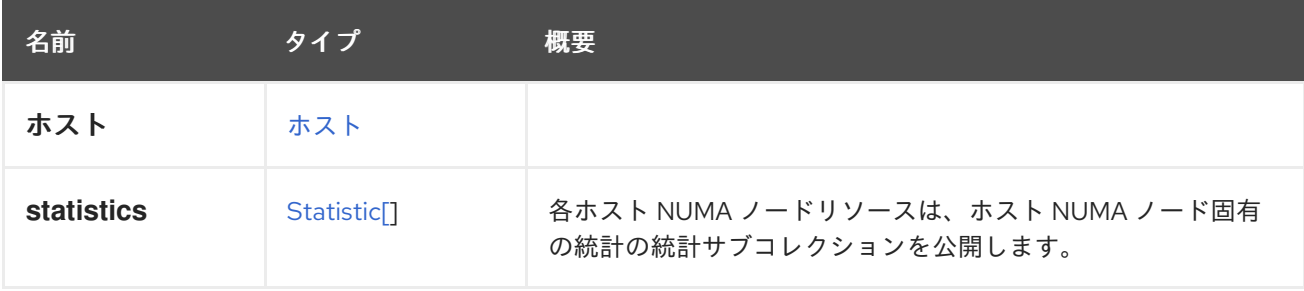

# 7.192.1. statistics

各ホスト NUMA ノードリソースは、ホスト NUMA ノード固有の統計の統計サブコレクションを公開し ます。

XML 表現の例:

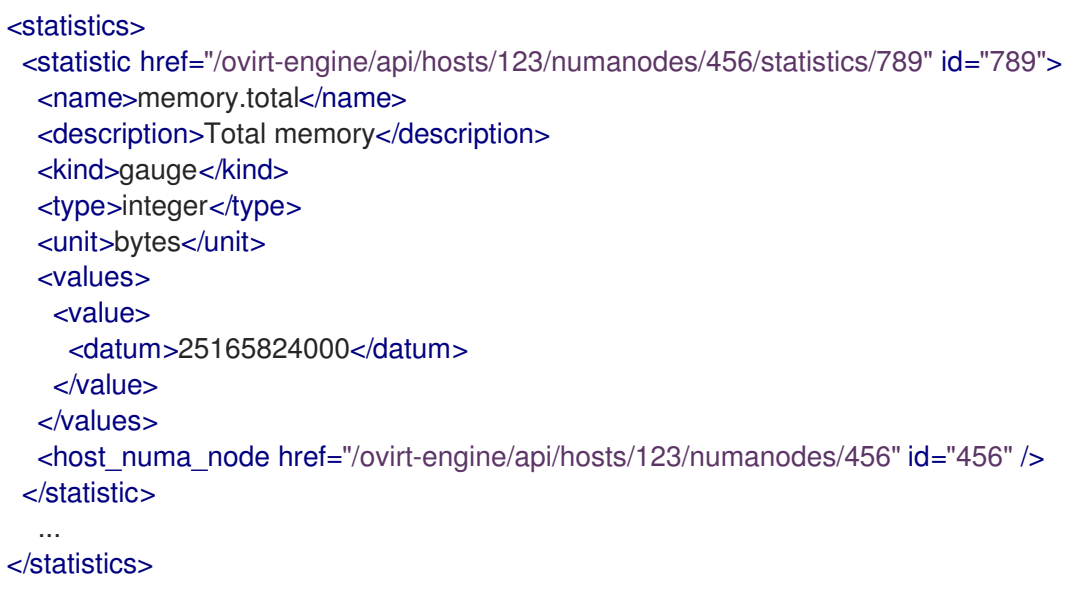

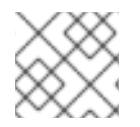

## 注記

この統計サブコレクションは読み取り専用です。

次のリストは、ホスト NUMA ノードの統計タイプを示しています。

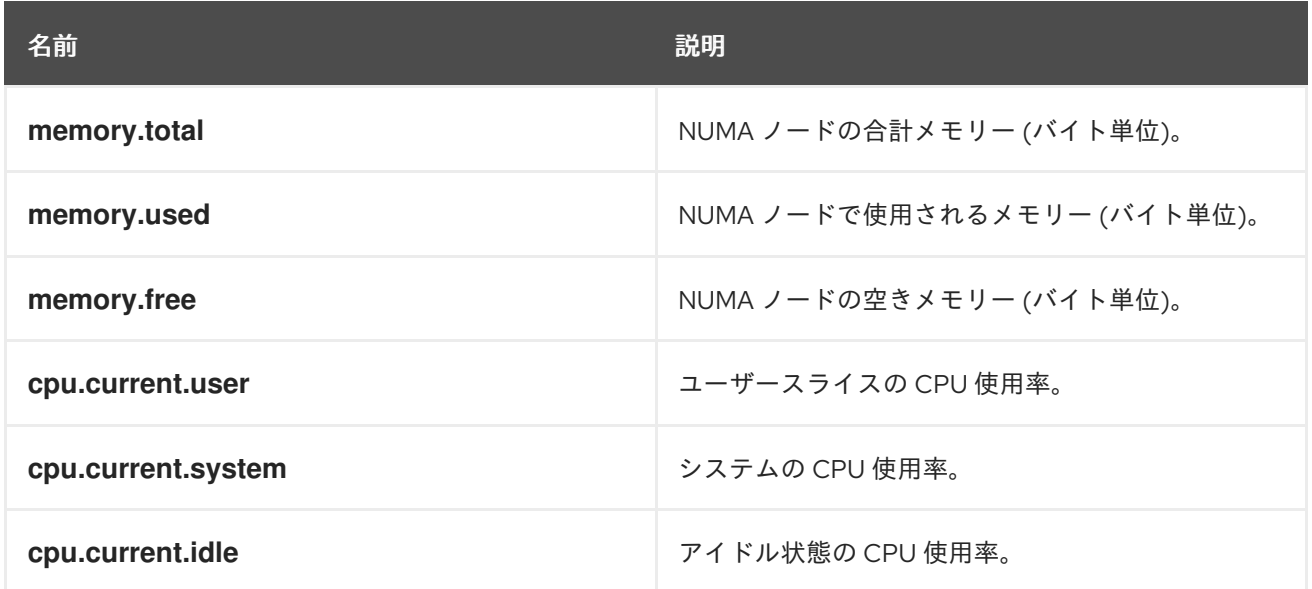

# 7.193. NUMANODEPIN STRUCT

仮想 NUMA ノードの物理 NUMA ノードへのピニングを表します。

#### 表7.255 属性の概要

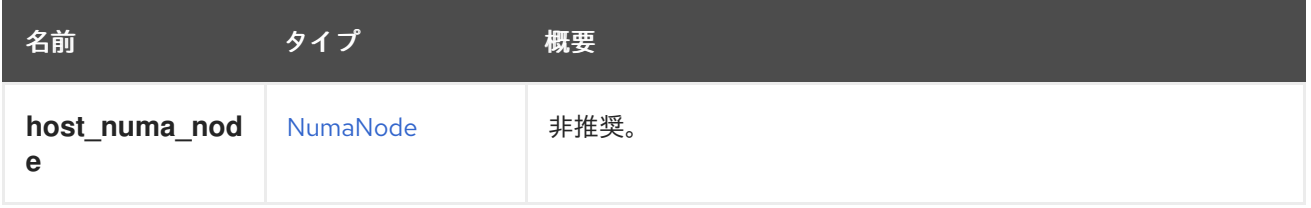

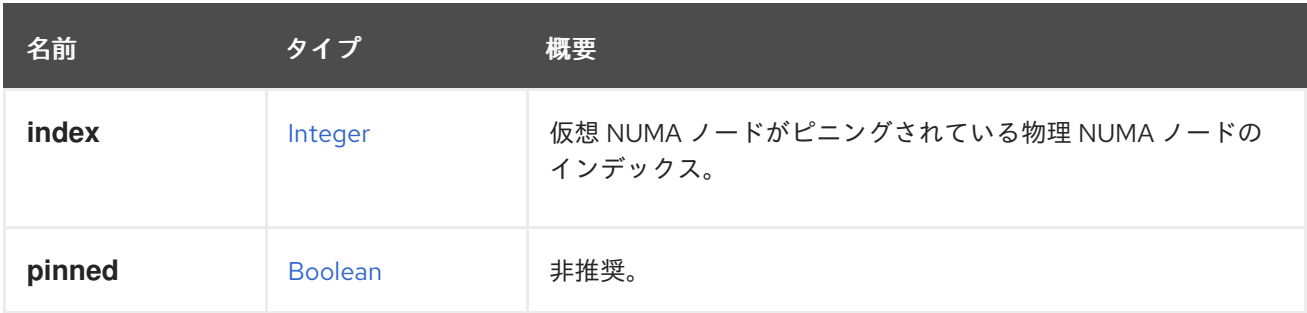

## 7.193.1. host\_numa\_node

非推奨。機能はありません。

# 7.193.2. pinned

非推奨。常に **true** である必要があります。

# 7.194. NUMATUNEMODEENUM

#### 表7.256 値の概要

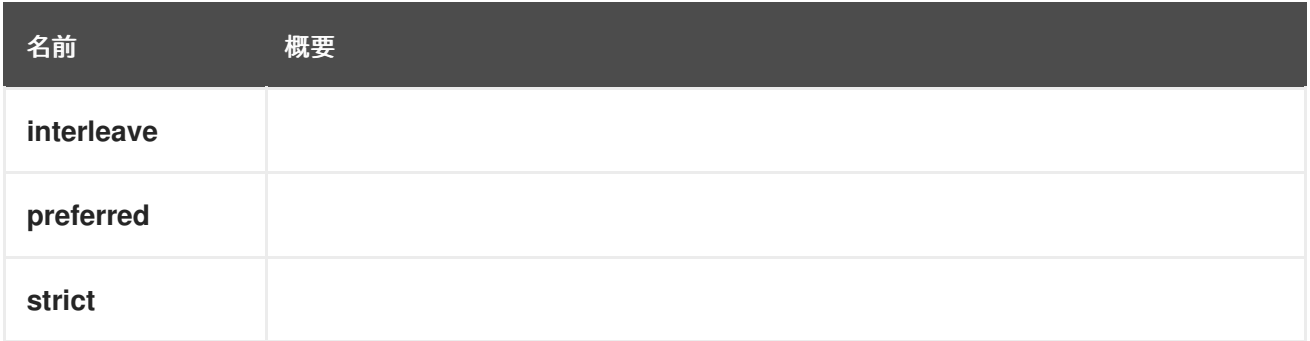

# <span id="page-704-0"></span>7.195. OPENSTACKIMAGE 構造体

表7.257 属性の概要

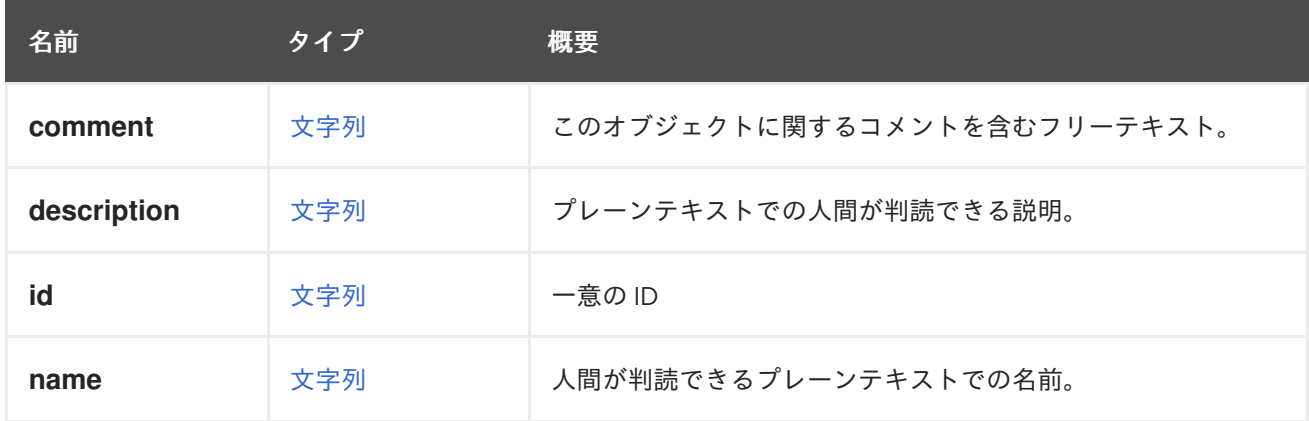

表7.258 リンクの概要

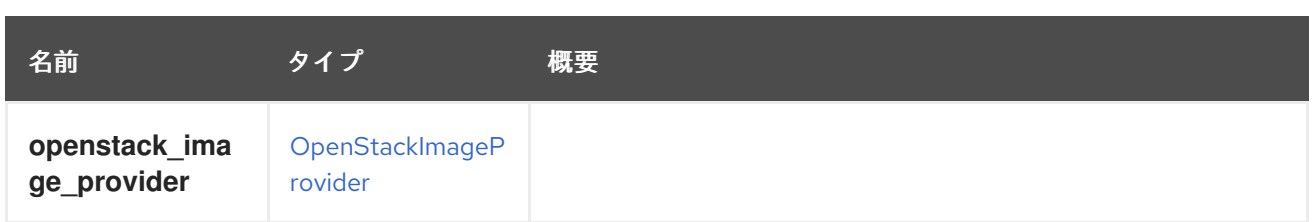

# <span id="page-705-0"></span>7.196. OPENSTACKIMAGEPROVIDERSTRUCT

### 表7.259 属性の概要

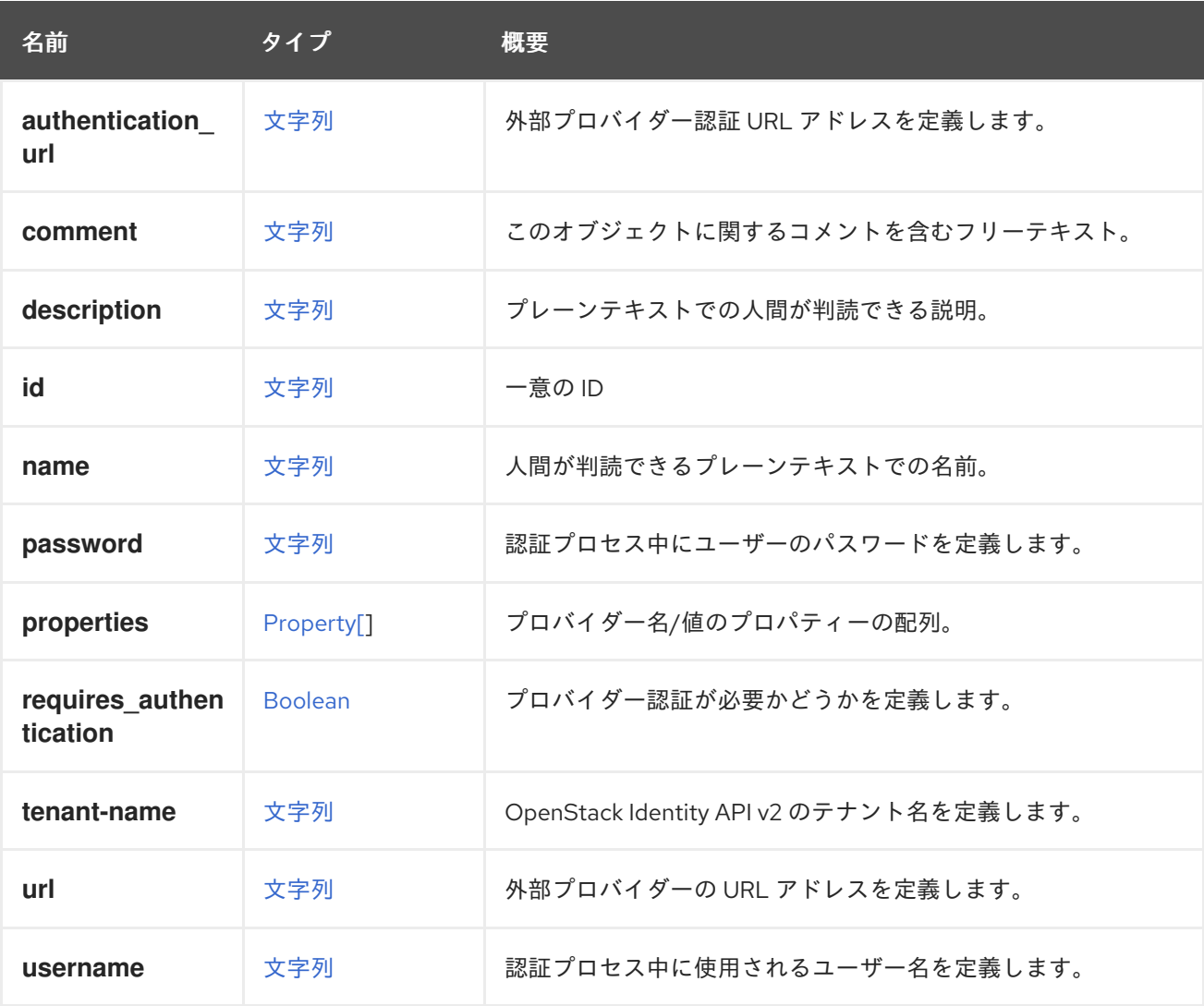

## 7.196.1. requires\_authentication

プロバイダー認証が必要かどうかを定義します。

認証が必要な場合、**username** と **password** の両方の属性が認証時に使用されます。

## 7.196.2. tenant-name

OpenStack Identity API v2.0 のテナント名を定義します。

## 表7.260 リンクの概要

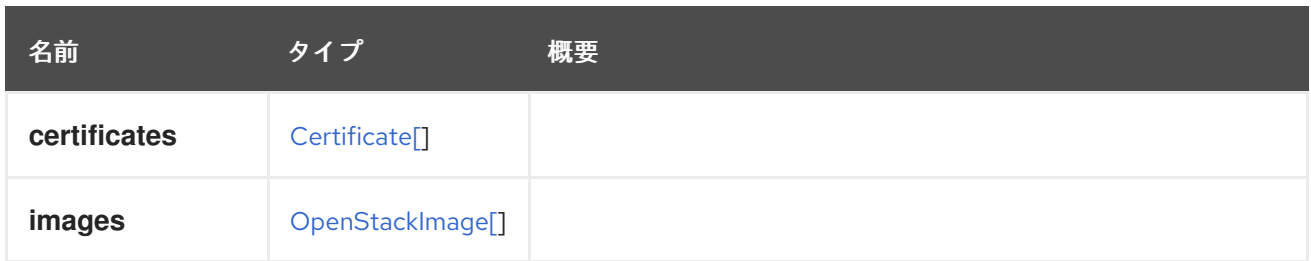

# <span id="page-706-0"></span>7.197. OPENSTACKNETWORK 構造体

## 表7.261 属性の概要

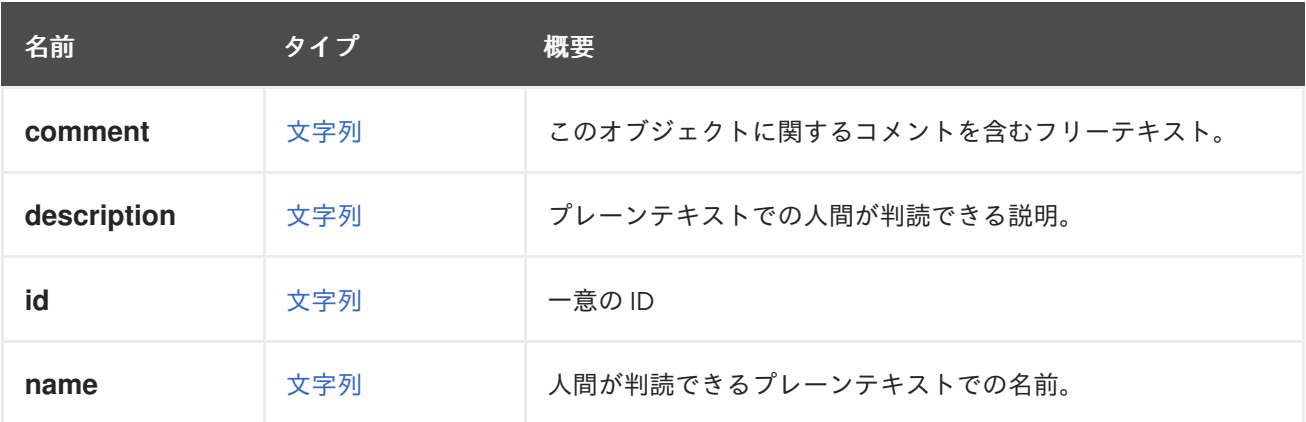

#### 表7.262 リンクの概要

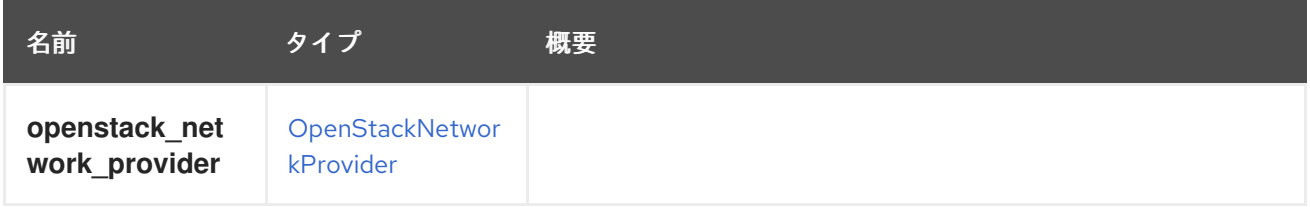

# 7.198. OPENSTACKNETWORKPROVIDER構造体

### 表7.263 属性の概要

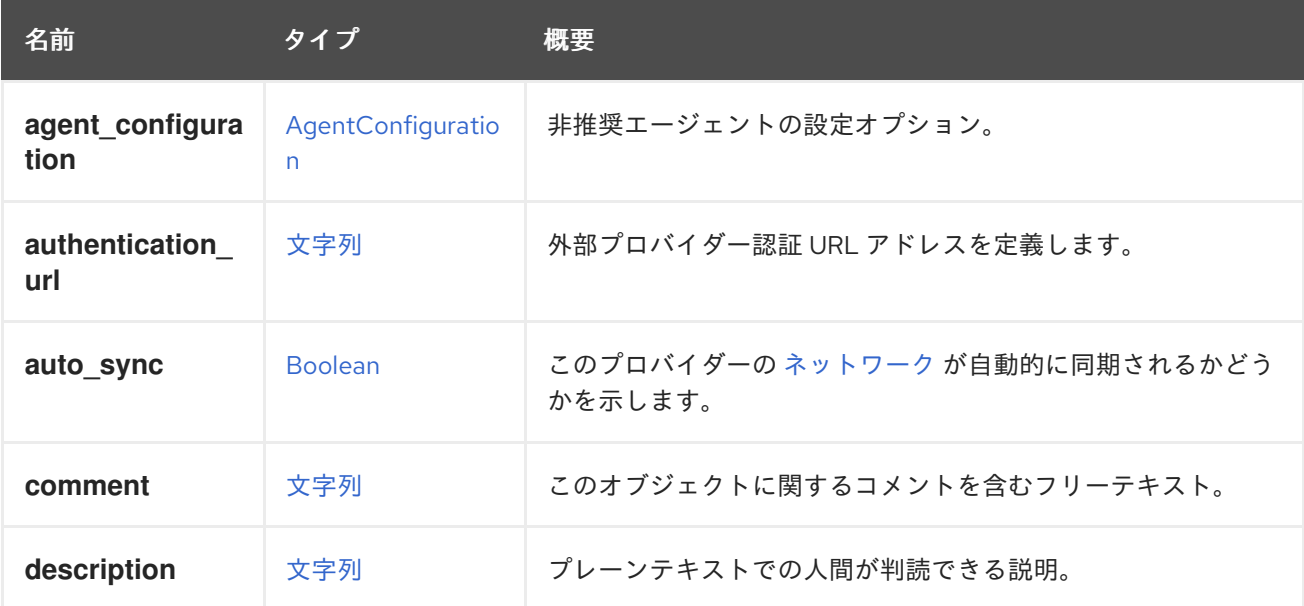

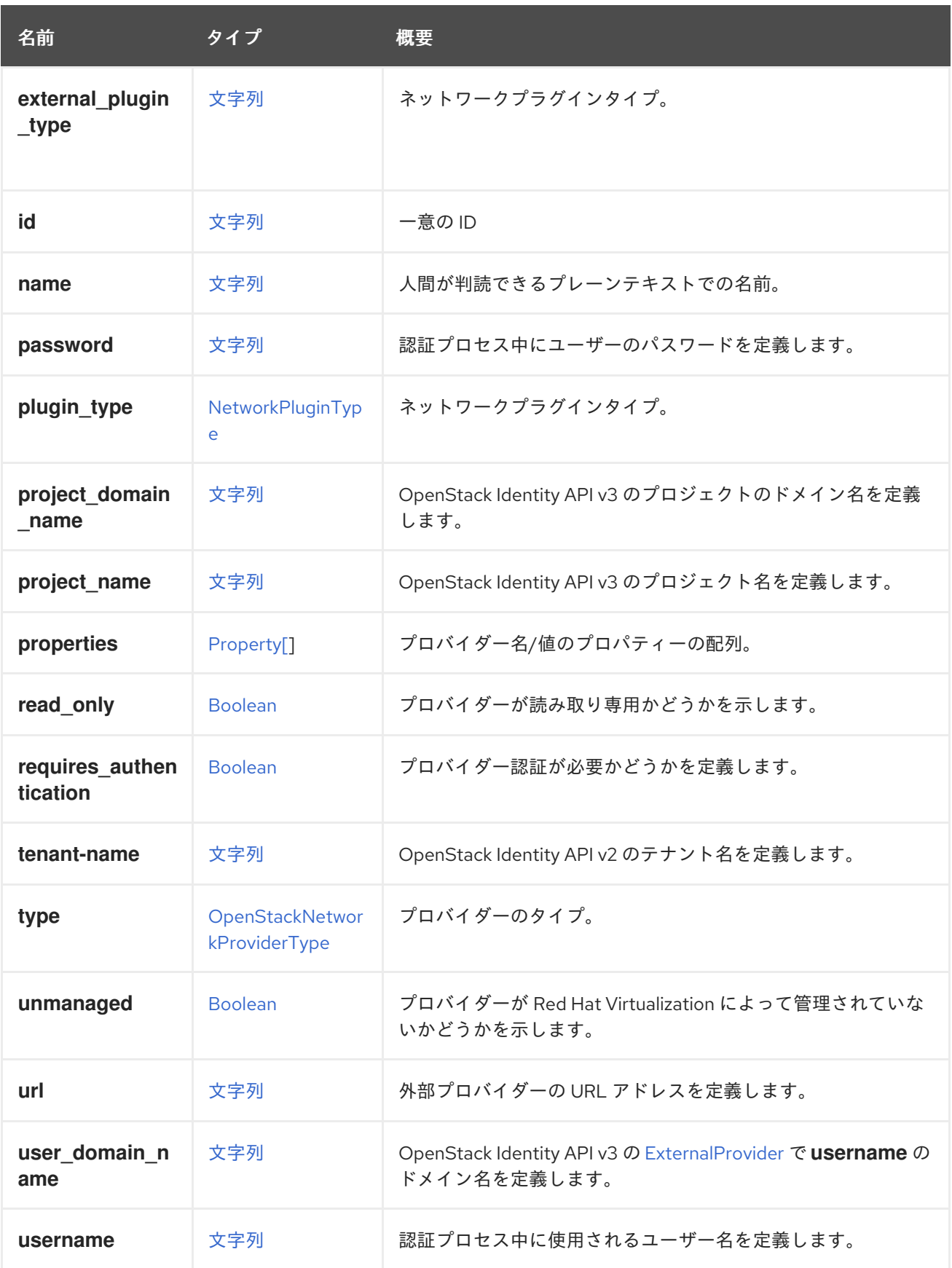

# 7.198.1. agent\_configuration

非推奨エージェントの設定オプション。

Red Hat Virtualization 4.4.0 以降、OpenStack Neutron エージェントのデプロイメントが削除されたた め、無視されます。

#### <span id="page-708-0"></span>7.198.2. auto\_sync

このプロバイダーの [ネットワーク](#page-675-0) が自動的に同期されるかどうかを示します。

**true** の場合、このプロバイダーのネットワークはバックグラウンドで Red Hat Virtualization に自動的 かつ周期的に同期されます。これは、このプロバイダーのすべての新しいネットワークがインポートさ れ、すべての破棄されたネットワークが、この外部プロバイダーをデフォルトプロバイダーとして持つ すべての [クラスター](#page-544-0) から削除されることを意味します。プロバイダーでネットワークの名前が変更さ れた場合、その変更は Red Hat Virtualization のネットワークエンティティーに同期されます。さらに、 プロバイダーをデフォルトのプロバイダーとして持つ新しいクラスターが追加された場合、既にイン ポートされたネットワークは、同期中にこの新しいクラスターにアタッチされます。

自動的に開始されたインポートにより、以下のステップがトリガーされます。

- 外部プロバイダーのネットワークは、その外部プロバイダーをデフォルトプロバイダーとして 持つクラスターのデータセンター内のすべての [データセンター](#page-558-0) にインポートされます。
- 関連するデータセンターとネットワークごとに vNIC [プロファイル](#page-830-0) が作成されます。
- ネットワークは、デフォルトプロバイダーとしてその外部プロバイダーを持つ各クラスターに 割り当てられます。

すべてのユーザーは、新しい vNIC プロファイルを使用できます。

後方互換性向けのデフォルトは **false** です。

#### 7.198.3. external\_plugin\_type

ネットワークプラグインタイプ。

この属性を使用すると、外部 NIC が追加または変更されたときに、ホストで正しいプロバイダードライ バーを選択できます。ドライバーの自動インストールがサポートされている場合 (**ovirt-provider-ovn** などの一部の定義済み実装でのみ使用可能)、この属性により、新しく追加されたホストにインストー ルするドライバー実装をシステムが決定できるようになります。

#### 7.198.4. plugin\_type

ネットワークプラグインタイプ。

Red Hat Virtualization Manager のバージョン 4.2 以降、この属性は非推奨にな り、**external\_plugin\_type** が使用されるようになりました。この属性はタイプが **open\_vswitch** のプ ロバイダーに対してのみ有効であり、**external\_plugin\_type** 属性の値が **open\_vswitch** と等しい場合 にのみ返されます。

更新中に **plugin\_type** と **external\_plugin\_type** の両方が指定された場合、**plugin\_type** の値は無視さ れます。

外部プロバイダーの場合、この値は表示されず、更新リクエスト中に無視されます。

#### 7.198.5. read\_only

プロバイダーが読み取り専用かどうかを示します。

読み取り専用プロバイダーでは、ネットワークまたはサブネットの追加、変更、削除は許可されませ ん。ポート関連の操作は、仮想 NIC のプロビジョニングに必要なため、許可されます。

## 7.198.6. requires authentication

プロバイダー認証が必要かどうかを定義します。

認証が必要な場合、**username** と **password** の両方の属性が認証時に使用されます。

## 7.198.7. tenant-name

OpenStack Identity API v2.0 のテナント名を定義します。

## 7.198.8. unmanaged

プロバイダーが Red Hat Virtualization によって管理されていないかどうかを示します。

**true** の場合、認証とサブネット制御は完全に外部プロバイダーに委ねられ、Red Hat Virtualization に よって管理されません。

後方互換性向けのデフォルトは **false** です。

#### 表7.264 リンクの概要

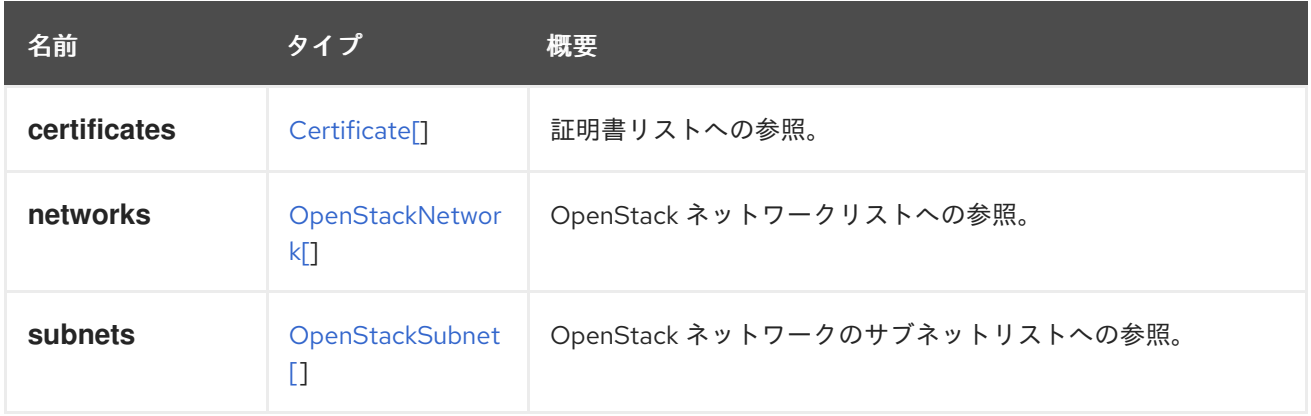

# <span id="page-709-0"></span>7.199. OPENSTACKNETWORKPROVIDERTYPE ENUM

OpenStack ネットワークプロバイダーは、OpenStack Neutron によって実装できます。この場合、 Neutron エージェントはホストに自動的にインストールされます。または、OpenStack API を実装する 外部プロバイダーにすることもできます。この場合、仮想インターフェイスドライバーはカスタムソ リューションであり、手動でインストールされます。

#### 表7.265 値の概要

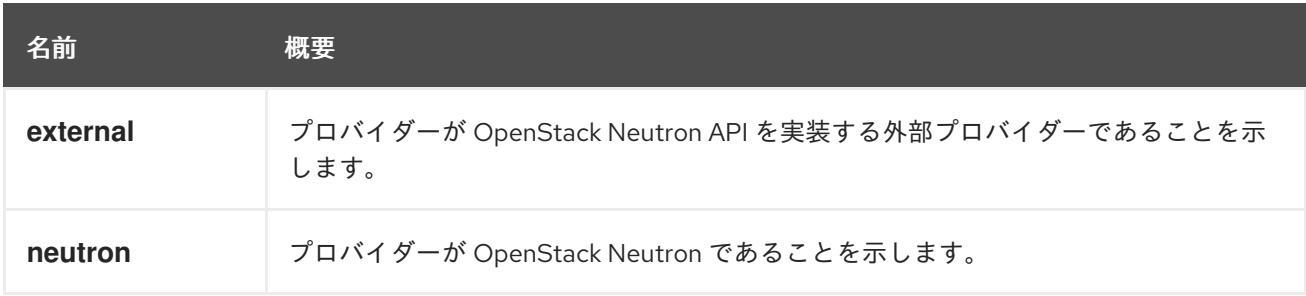

### 7.199.1. external

プロバイダーが OpenStack Neutron API を実装する外部プロバイダーであることを示します。この場合 の仮想インターフェイスドライバーは、外部プロバイダーによって実装されます。

#### 7.199.2. neutron

プロバイダーが OpenStack Neutron であることを示します。標準の OpenStack Neutron エージェント は、仮想インターフェイスドライバーとして使用されます。

# 7.200. OPENSTACKPROVIDER 構造体

#### 表7.266 属性の概要

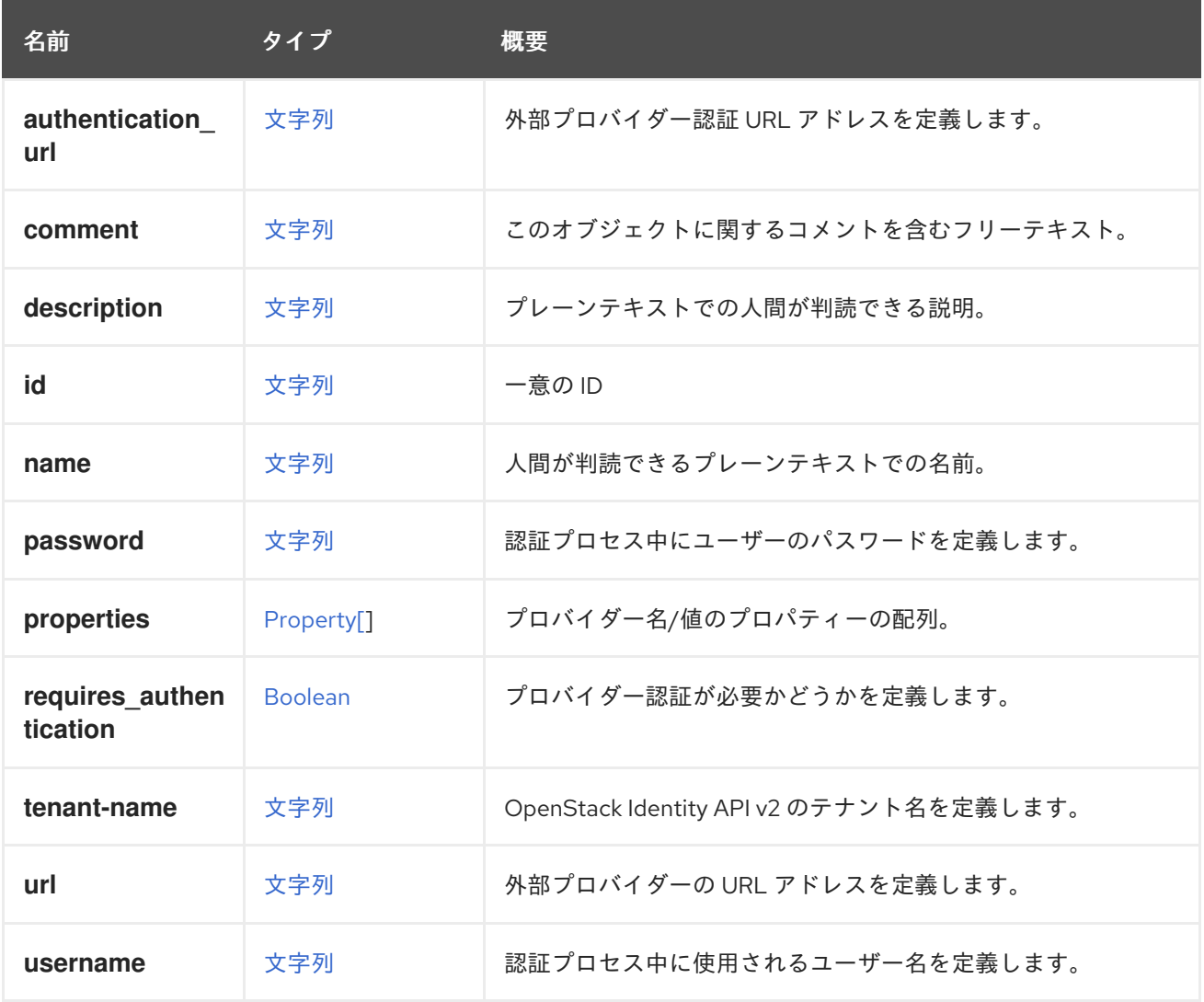

#### 7.200.1. requires\_authentication

プロバイダー認証が必要かどうかを定義します。

認証が必要な場合、**username** と **password** の両方の属性が認証時に使用されます。

### 7.200.2. tenant-name

OpenStack Identity API v2.0 のテナント名を定義します。

# 7.201. OPENSTACKSUBNET 構造体

#### 表7.267 属性の概要

<span id="page-711-0"></span>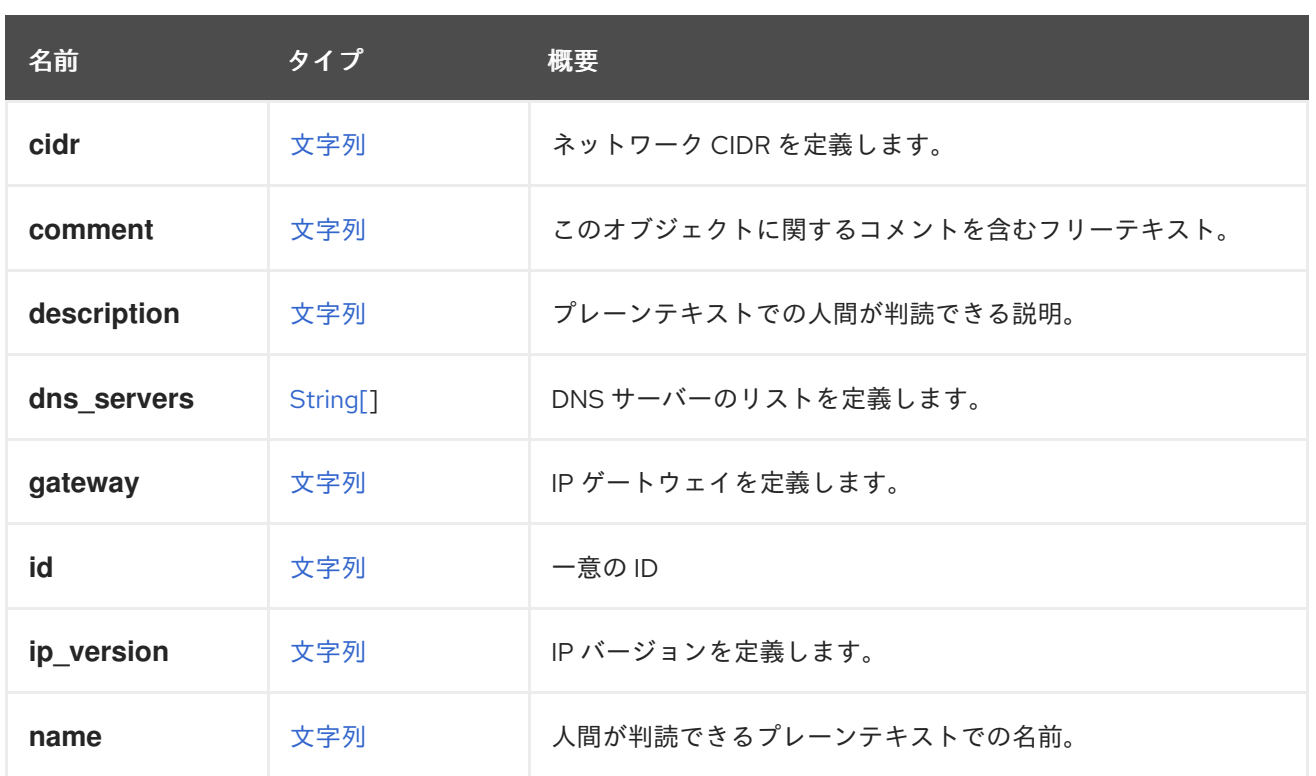

# 7.201.1. ip\_version

IP バージョンを定義します。

IPv6 では、値は **v4' for IPv4 or `v6** になります。

## 表7.268 リンクの概要

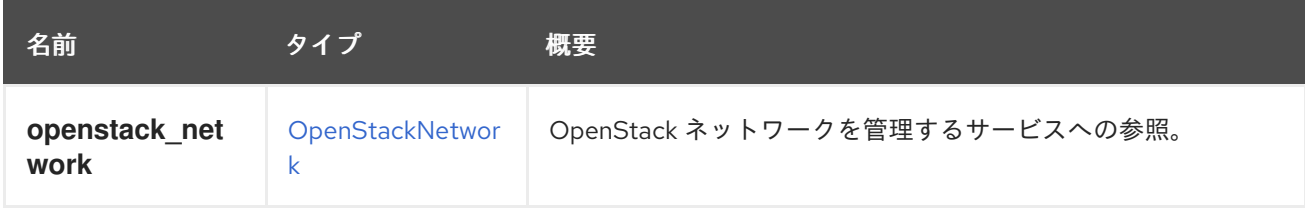

# 7.202. OPENSTACKVOLUMEPROVIDER構造体

Openstack Volume (Cinder) 統合は Managed Block Storage に置き換えられました。

#### 表7.269 属性の概要

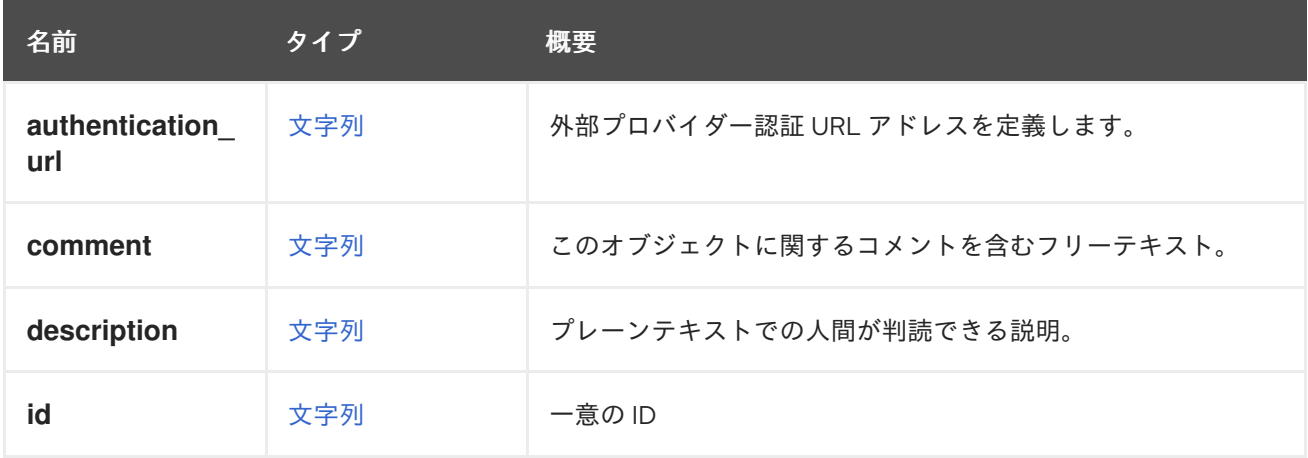

<span id="page-712-0"></span>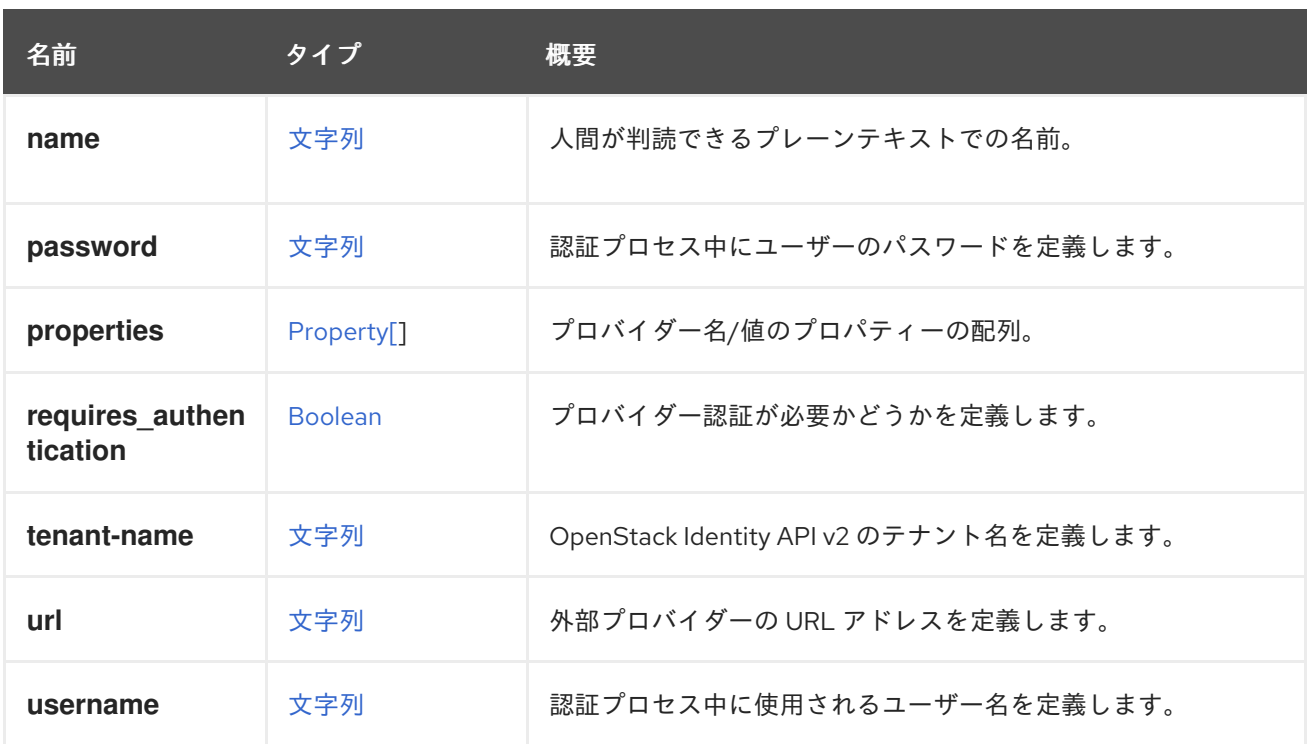

## 7.202.1. requires\_authentication

プロバイダー認証が必要かどうかを定義します。

認証が必要な場合、**username** と **password** の両方の属性が認証時に使用されます。

## 7.202.2. tenant-name

OpenStack Identity API v2.0 のテナント名を定義します。

## 表7.270 リンクの概要

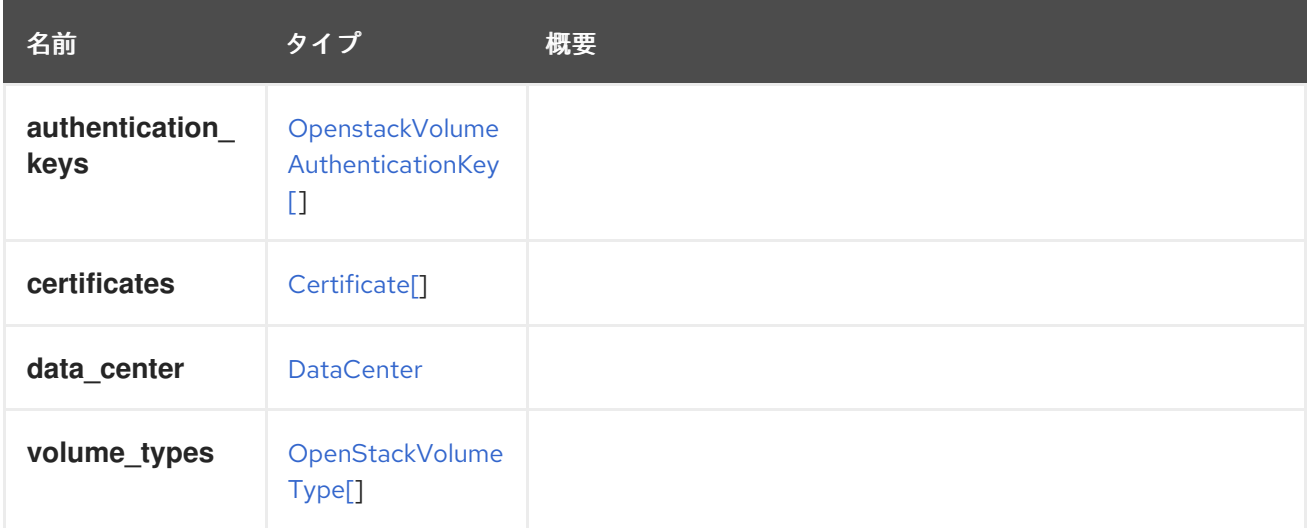

# 7.203. OPENSTACKVOLUMETYPE STRUCT

Openstack Volume (Cinder) 統合は Managed Block Storage に置き換えられました。

### 表7.271 属性の概要

<span id="page-713-1"></span>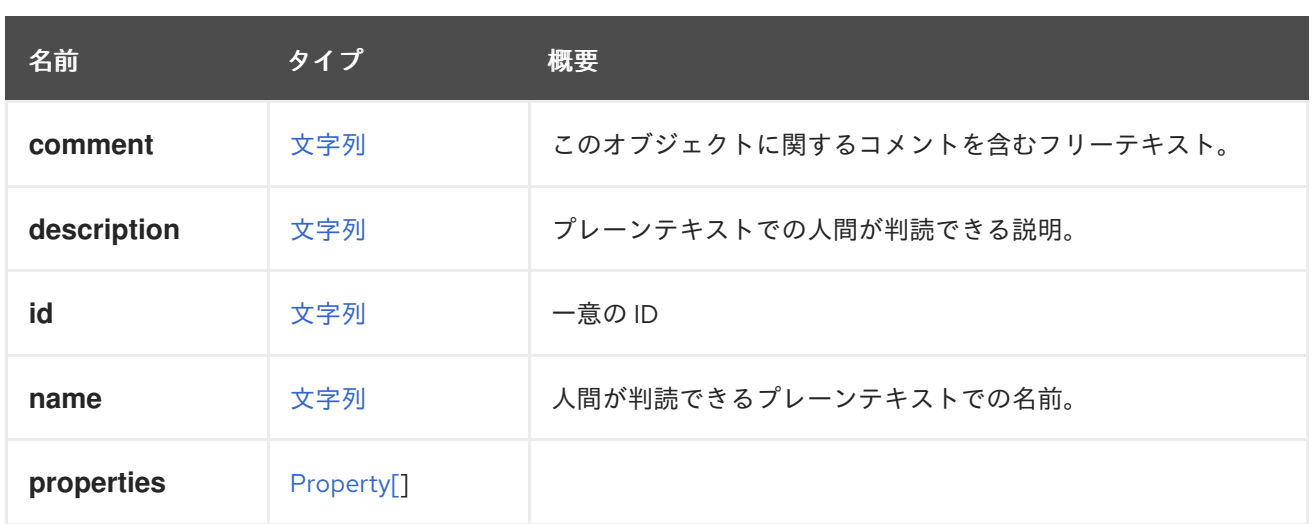

### 表7.272 リンクの概要

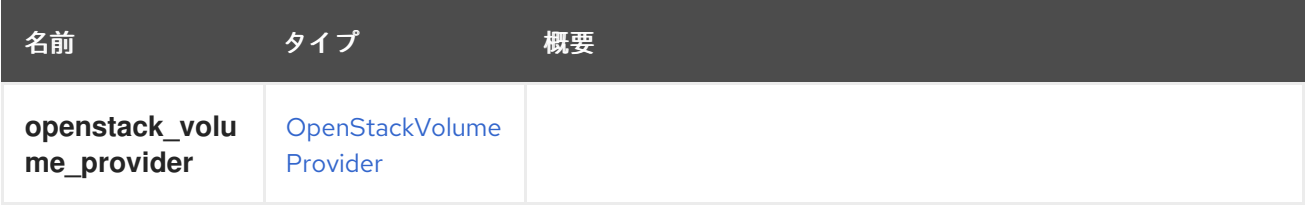

# <span id="page-713-0"></span>7.204. OPENSTACKVOLUMEAUTHENTICATIONKEY STRUCT

Openstack Volume (Cinder) 統合は Managed Block Storage に置き換えられました。

#### 表7.273 属性の概要

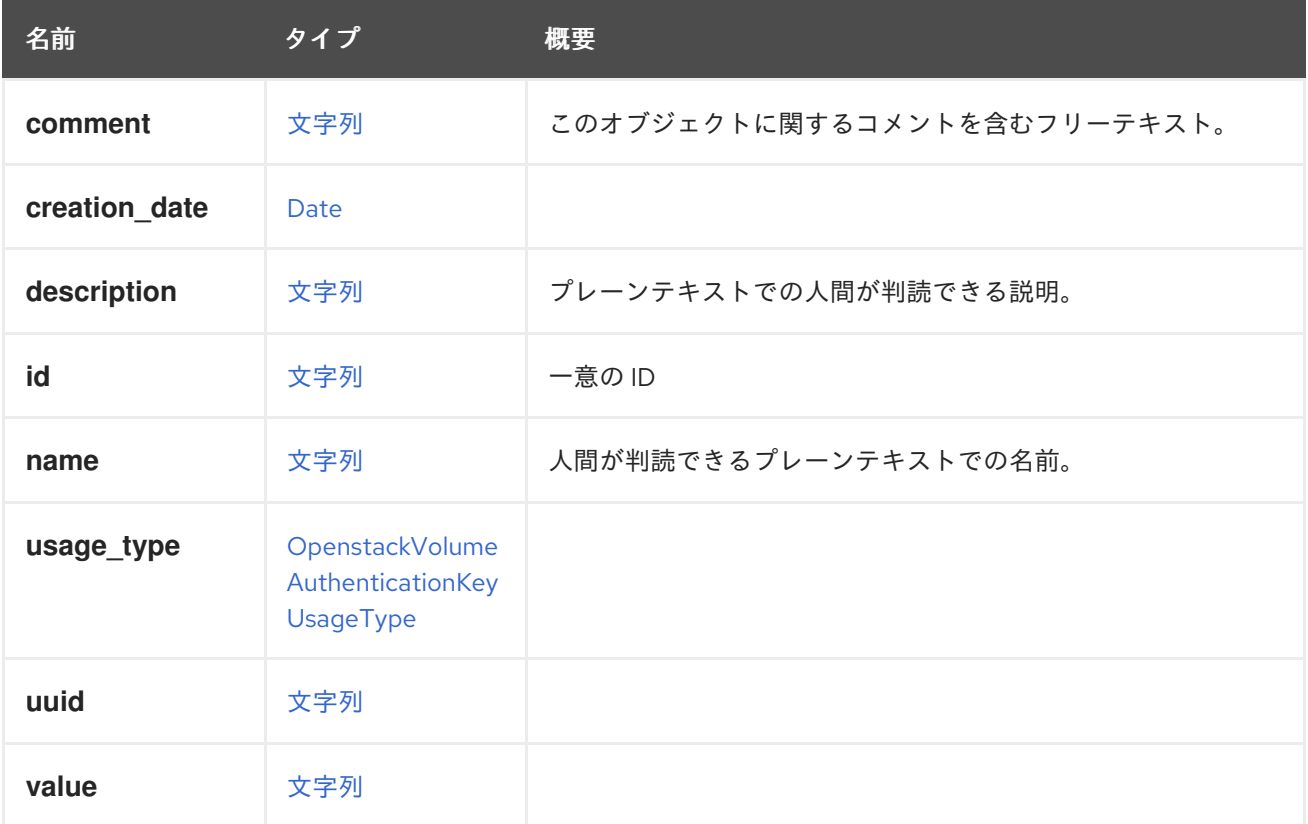

#### 表7.274 リンクの概要

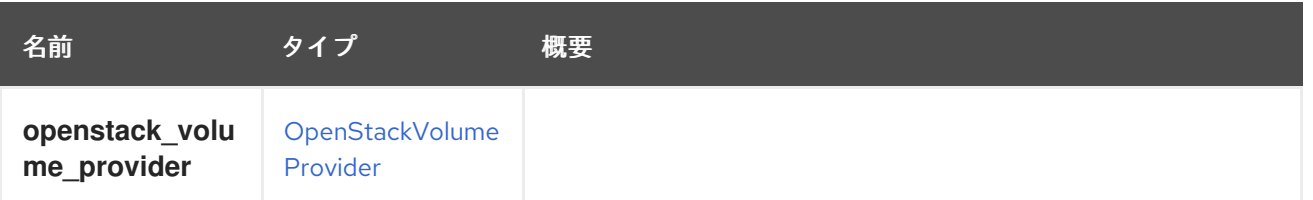

# <span id="page-714-0"></span>7.205. OPENSTACKVOLUMEAUTHENTICATIONKEYUSAGETYPE ENUM

Openstack Volume (Cinder) 統合は Managed Block Storage に置き換えられました。

#### 表7.275 値の概要

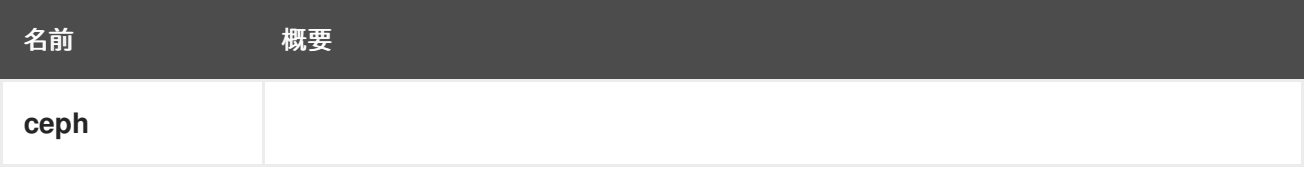

# 7.206. OPERATINGSYSTEM STRUCT

オペレーティングシステムを説明する情報。これは、仮想マシンとホストの両方に使用されます。

#### 表7.276 属性の概要

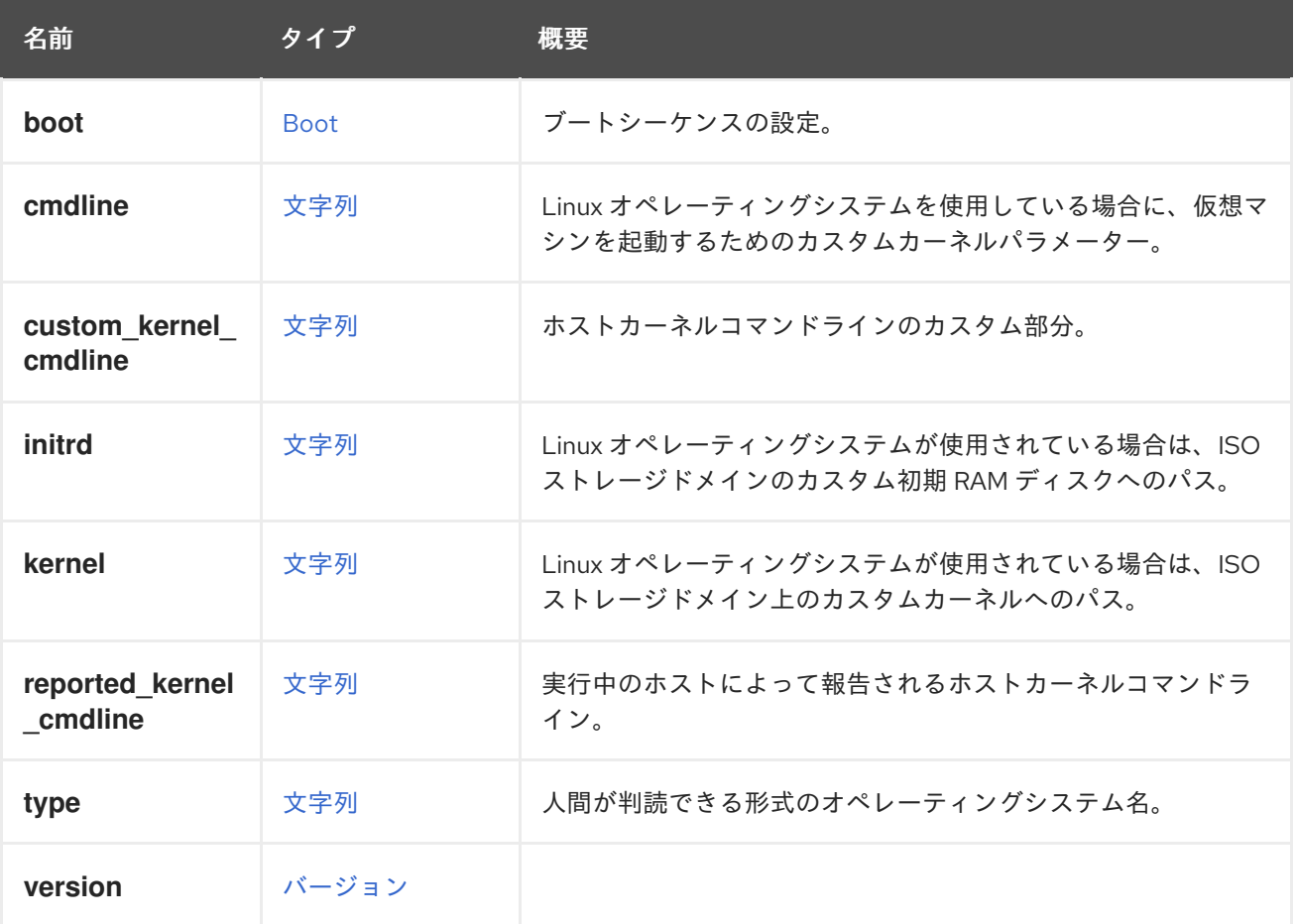

### 7.206.1. boot

ブートシーケンスの設定。

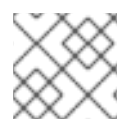

## 注記

ホストには使用されません。

## 7.206.2. cmdline

Linux オペレーティングシステムを使用している場合に、仮想マシンを起動するためのカスタムカーネ ルパラメーター。

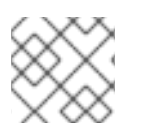

### 注記

ホストには使用されません。

#### 7.206.3. custom\_kernel\_cmdline

ホストカーネルコマンドラインのカスタム部分。これは、既存のカーネルコマンドラインと統合されま す。

この属性によって実装された変更を適用するには、ホストを再インストールしてから再起動する必要が あります。

各ホストデプロイの手順を実行中に、前のホストデプロイの手順で追加されたカーネルパラメーターは **grubby --update-kernel DEFAULT --remove-args <previous\_custom\_params>** を使用して削除さ れ、現在のカーネルコマンドラインのカスタマイズは **grubby --update-kernel DEFAULT --args <custom\_params>** を使用して適用されます。Manager は、最後に適用されたカーネルパラメーターの カスタマイズを内部的に追跡します。

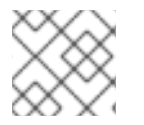

### 注記

この属性は現在、ホストに対してのみ使用されます。

### 7.206.4. initrd

Linux オペレーティングシステムが使用されている場合は、ISO ストレージドメインのカスタム初期 RAM ディスクへのパス。

例: **iso://initramfs-3.10.0-514.6.1.el7.x86\_64.img**

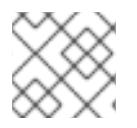

### 注記

ホストには使用されません。

### 7.206.5. kernel

Linux オペレーティングシステムが使用されている場合は、ISO ストレージドメイン上のカスタムカー ネルへのパス。

例: **iso://vmlinuz-3.10.0-514.6.1.el7.x86\_64**.

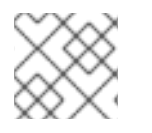

### 注記

ホストには使用されません。

#### 7.206.6. reported\_kernel\_cmdline

実行中のホストによって報告されるホストカーネルコマンドライン。

これは読み取り専用の属性です。この属性を変更しようとしても、黙って無視されます。

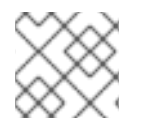

#### 注記

この属性は現在、ホストに対してのみ使用されます。

#### 7.206.7. type

人間が判読できる形式のオペレーティングシステム名。

たとえば、**Fedora** または **RHEL** などです。通常、[オペレーティングシステム](#page-324-0) サービスによって返され る名前の 1 つになります。

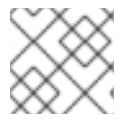

#### 注記

ホストの読み取り専用。

# <span id="page-716-0"></span>7.207. OPERATINGSYSTEMINFO STRUCT

ゲストオペレーティングシステムを表します。

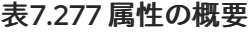

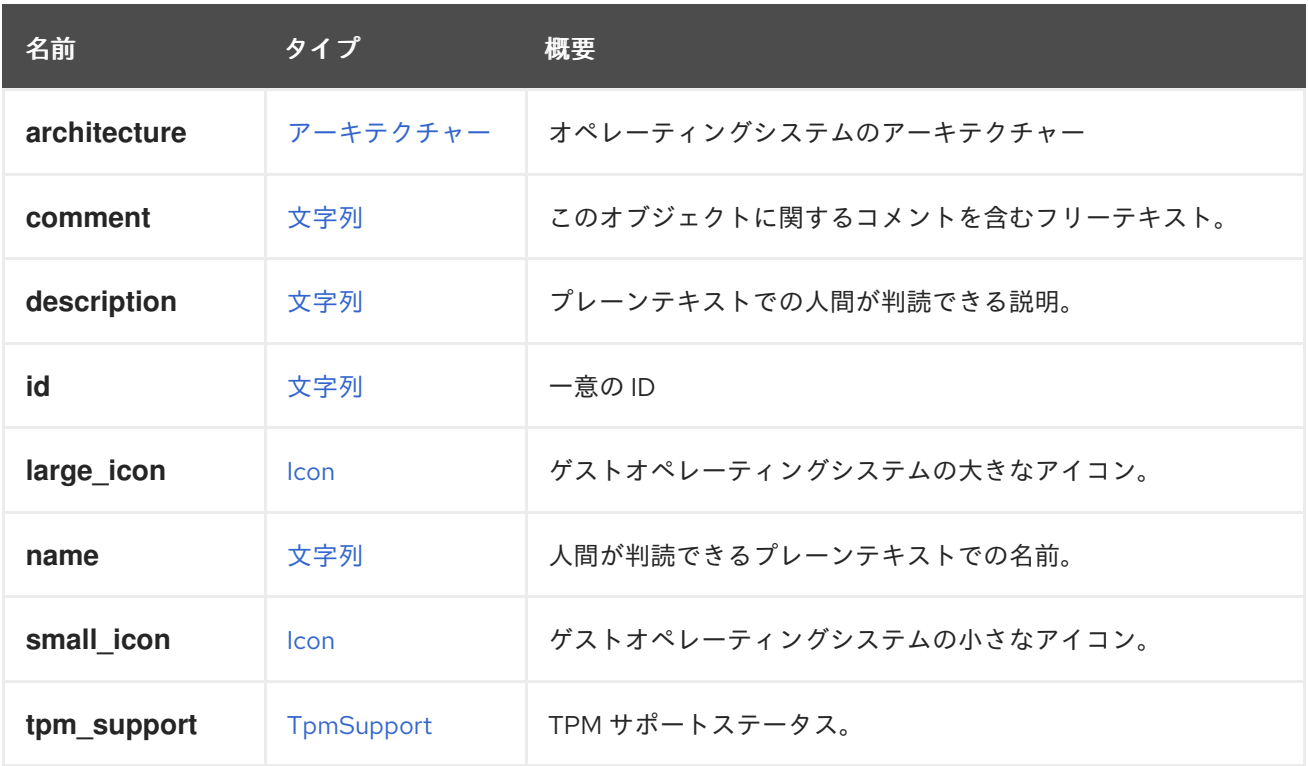

#### 7.207.1. large\_icon

ゲストオペレーティングシステムの大きなアイコン。最大サイズ: 幅 150px、高さ 120px。

#### 7.207.2. small\_icon

ゲストオペレーティングシステムの小さなアイコン。最大サイズ: 幅 43px、高さ 43px。

## 7.208. OPTION 構造体

#### 表7.278 属性の概要

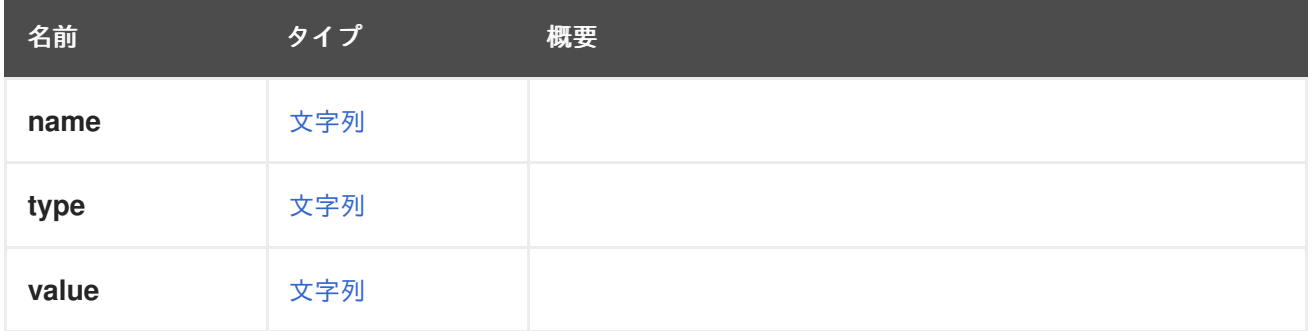

## 7.209. OSTYPEENUM

警告

オペレーティングシステムの種類を表すタイプ。

このタイプは、[OperatingSystemInfo](#page-716-0) タイプの導入により非推奨になりました。オ ペレーティングシステムは、API の最上位コレクションとして利用できます: [operating\\_systems](#page-324-0)。 

エンドユーザーは、これらの値のいずれかを選択して、仮想マシンにインストールされているオペレー ティングシステム (ゲストオペレーティングシステム) のタイプを宣言します。この宣言により、システ ムは仮想マシンの設定を調整して、ユーザーエクスペリエンスを向上させることができます。たとえ ば、システムはオペレーティングシステムに最適なデバイスを選択します。システムはユーザーの選択 に依存しており、インストールされた実際のゲストオペレーティングシステムを確認して検証しないこ とに注意してください。

#### 表7.279 値の概要

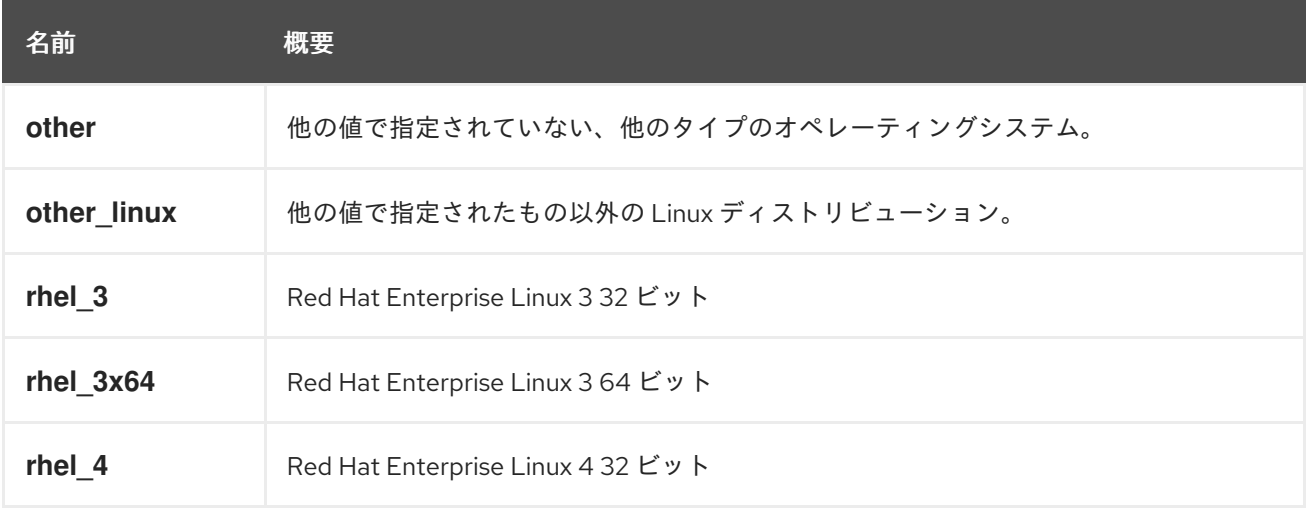

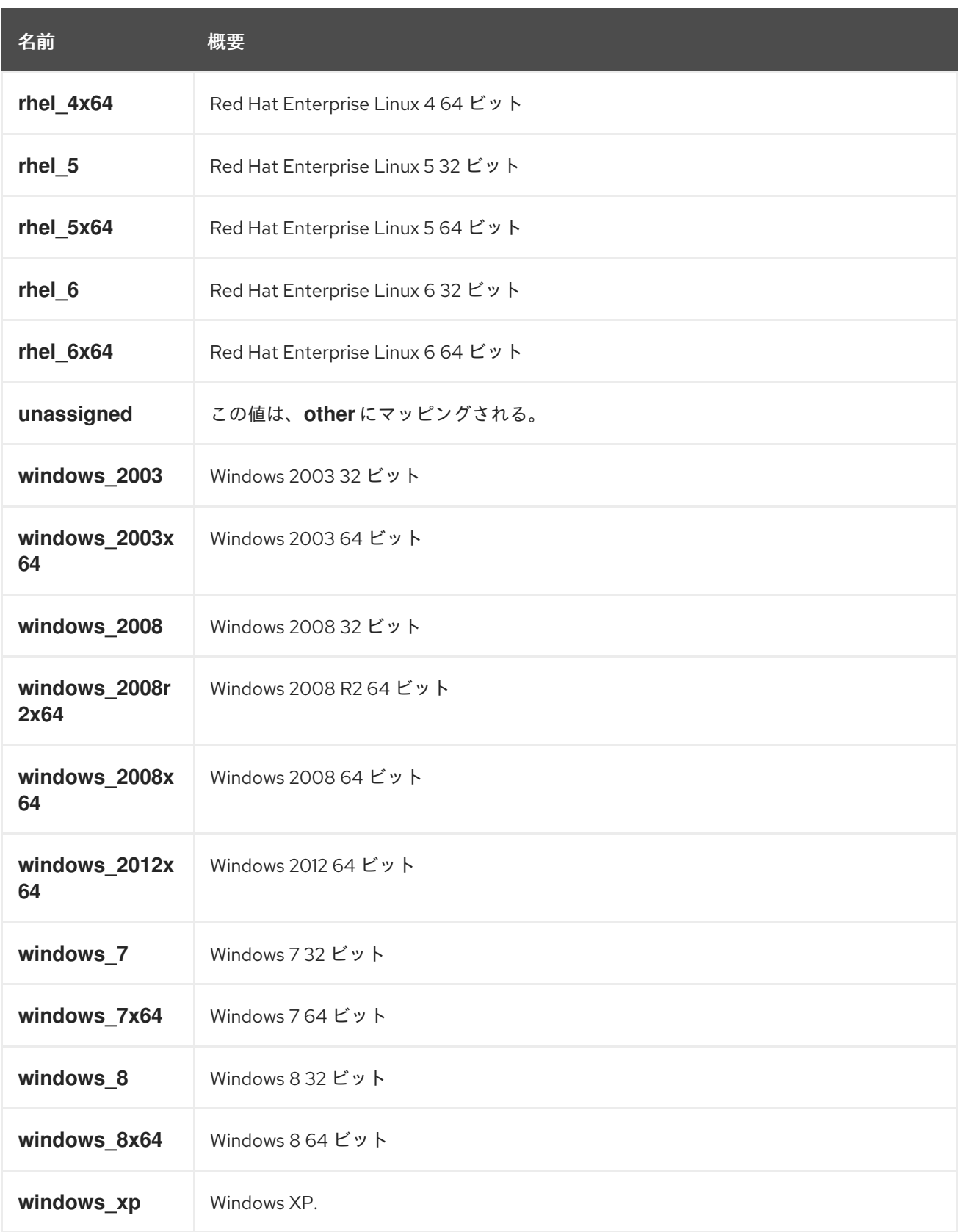

# 7.210. PACKAGE STRUCT

パッケージを表すタイプ。

これは、package 要素の例です。

<package> <name>libipa\_hbac-1.9.2-82.11.el6\_4.i686</name> </package>

#### 表7.280 属性の概要

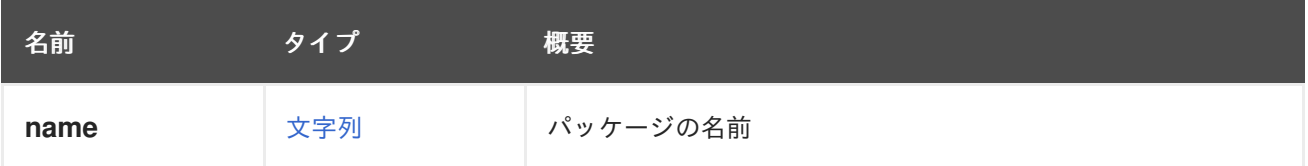

# 7.211. PARALLELMIGRATIONSPOLICY ENUM

並行移行の接続ポリシーを表すタイプ。

#### 表7.281 値の概要

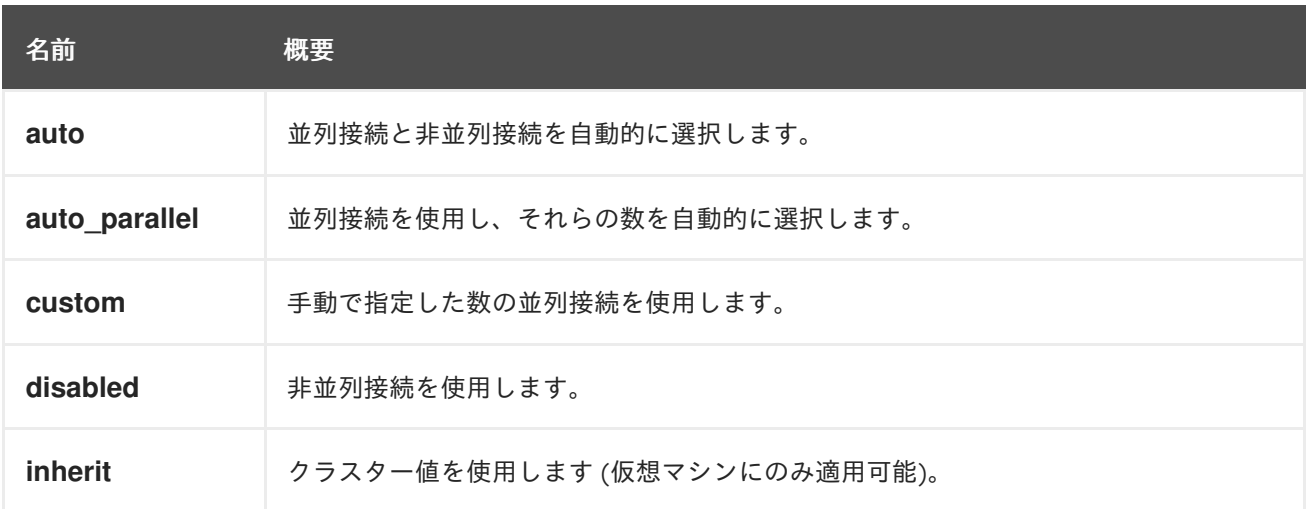

## 7.211.1. auto

並列接続と非並列接続を自動的に選択します。並列接続が使用されている場合、それらの数が自動的に 選択されます。

### 7.211.2. custom

手動で指定した数の並列接続を使用します。並列接続の数は、 MigrationOptions.customParallelMigrations で設定する必要があります。

# 7.212. PAYLOAD STRUCT

#### 表7.282 属性の概要

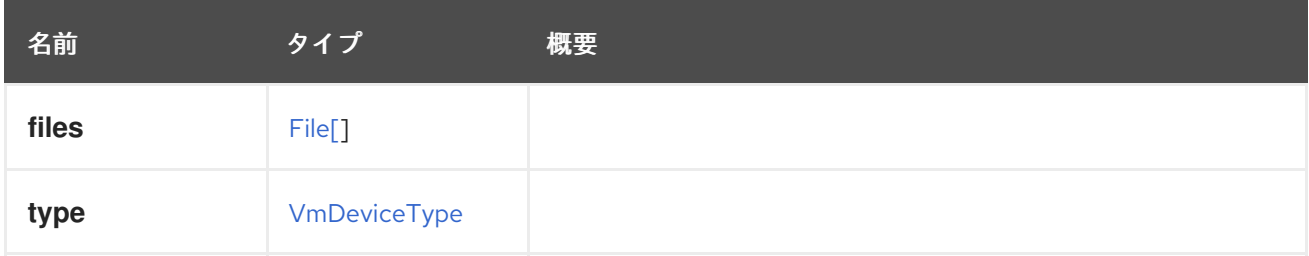
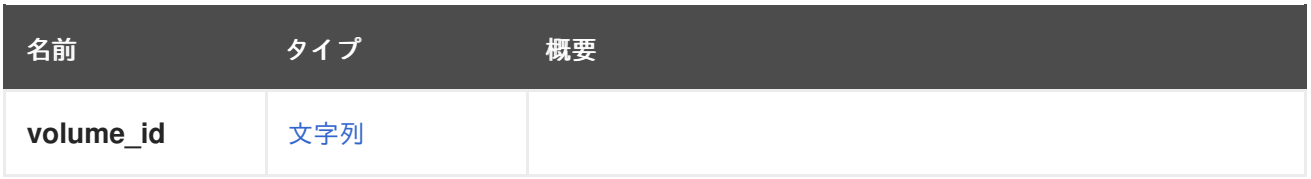

# 7.213. PAYLOADENCODING ENUM

### 表7.283 値の概要

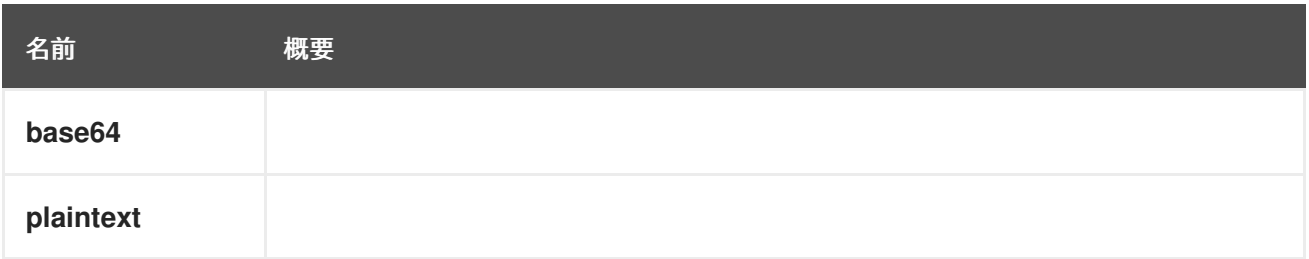

# <span id="page-720-0"></span>7.214. PERMISSION STRUCT

タイプはパーミッションを表します。

## 表7.284 属性の概要

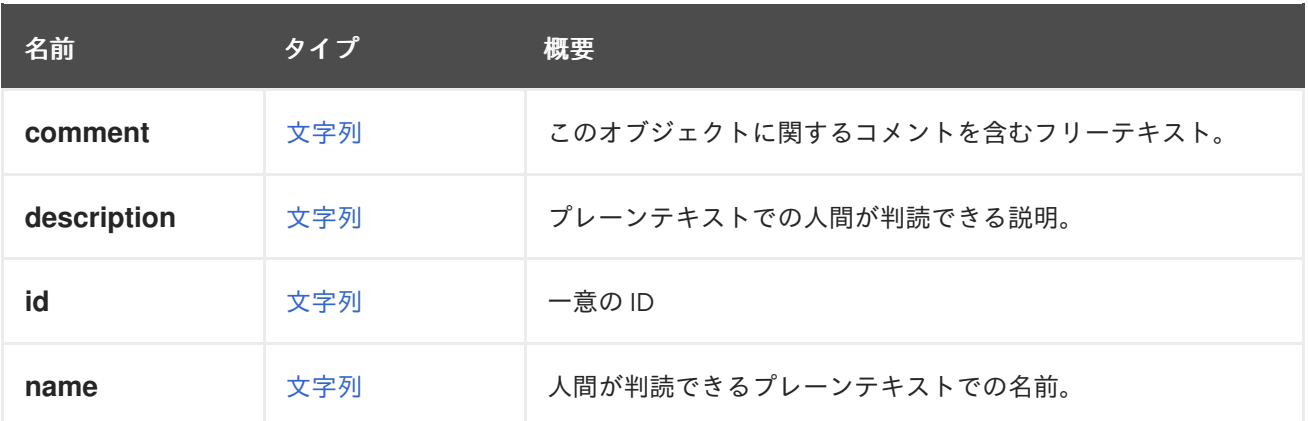

### 表7.285 リンクの概要

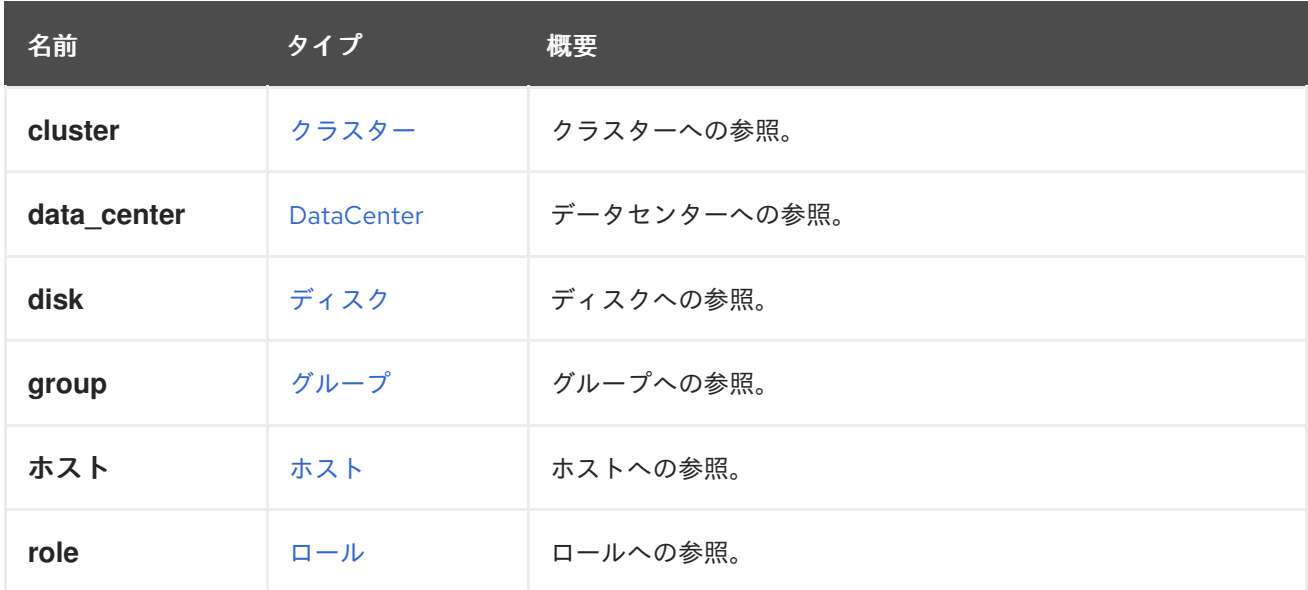

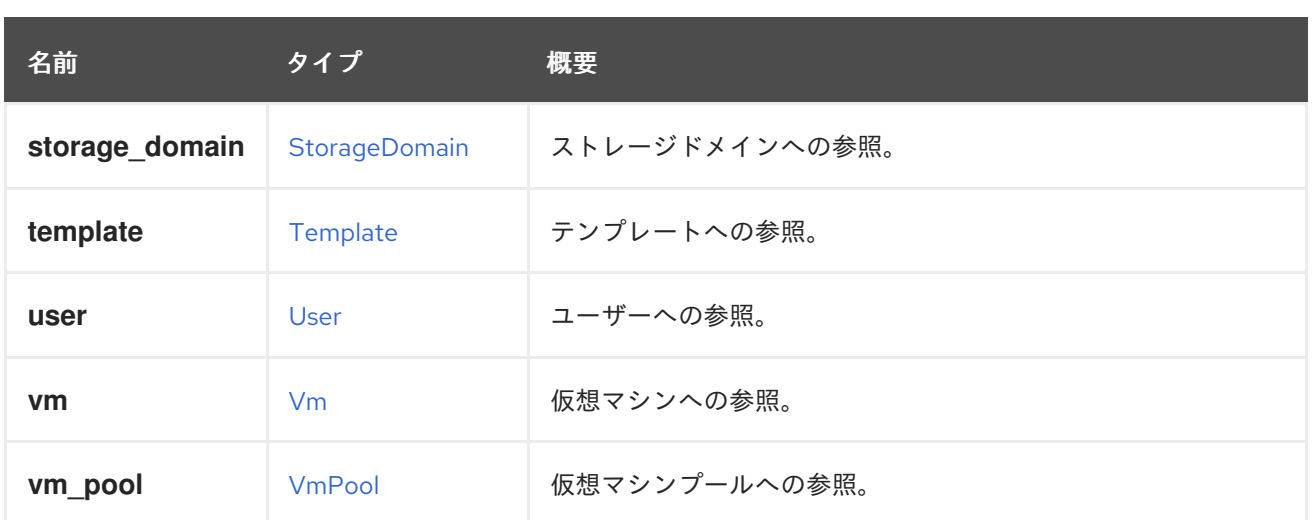

# <span id="page-721-1"></span>7.215. PERMIT 構造体

タイプは permit を表します。

## 表7.286 属性の概要

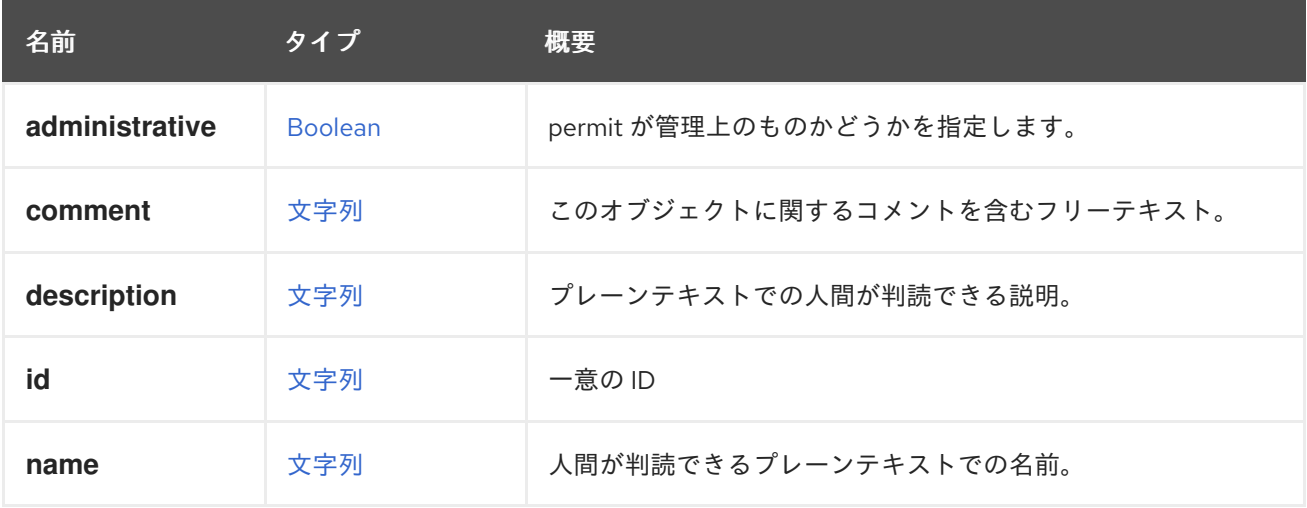

## 表7.287 リンクの概要

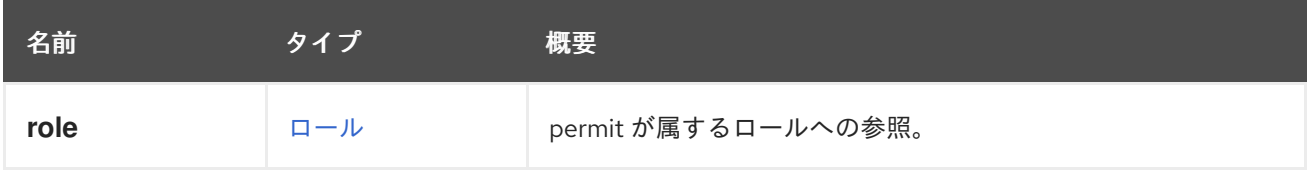

# <span id="page-721-0"></span>7.216. PMPROXY 構造体

### 表7.288 属性の概要

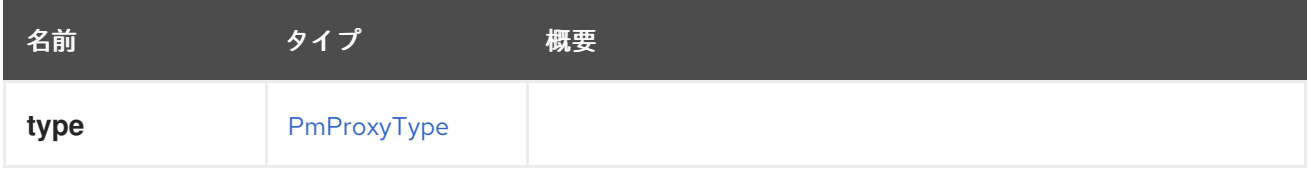

# 7.217. PMPROXYTYPE ENUM

#### <span id="page-722-0"></span>表7.289 値の概要

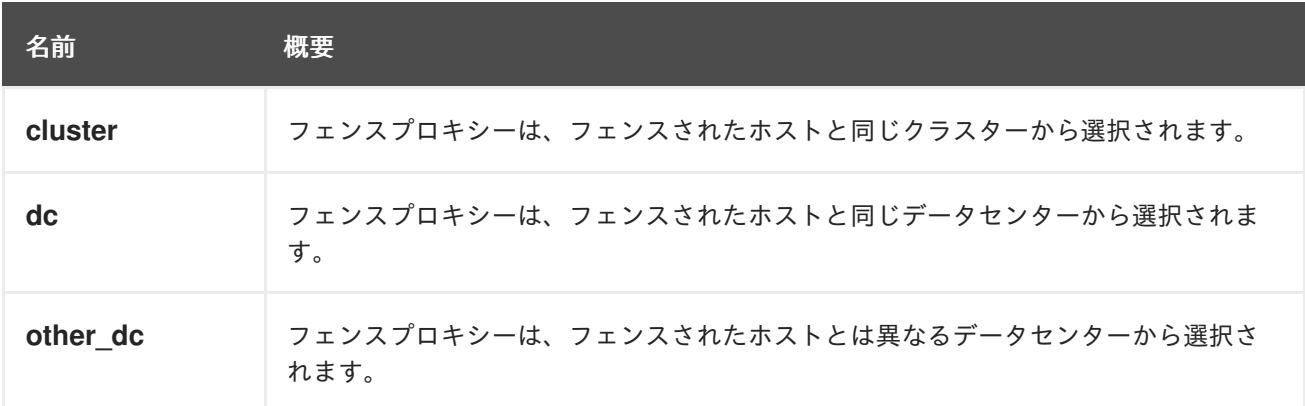

## <span id="page-722-1"></span>7.218. POLICYUNITTYPE ENUM

すべての内部ポリシーユニットタイプのタイプを保持します。

#### 表7.290 値の概要

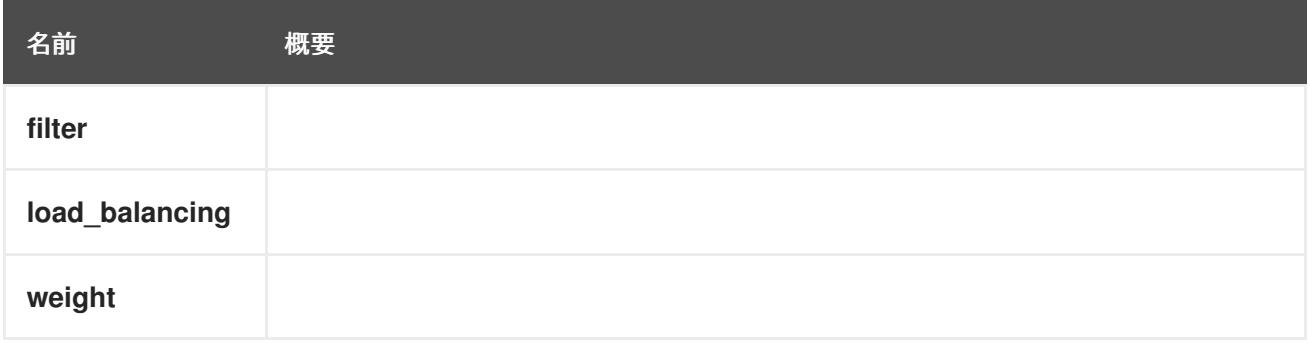

## 7.219. PORTMIRRORINGSTRUCT

# 7.220. POWERMANAGEMENTSTRUCT

#### 表7.291 属性の概要

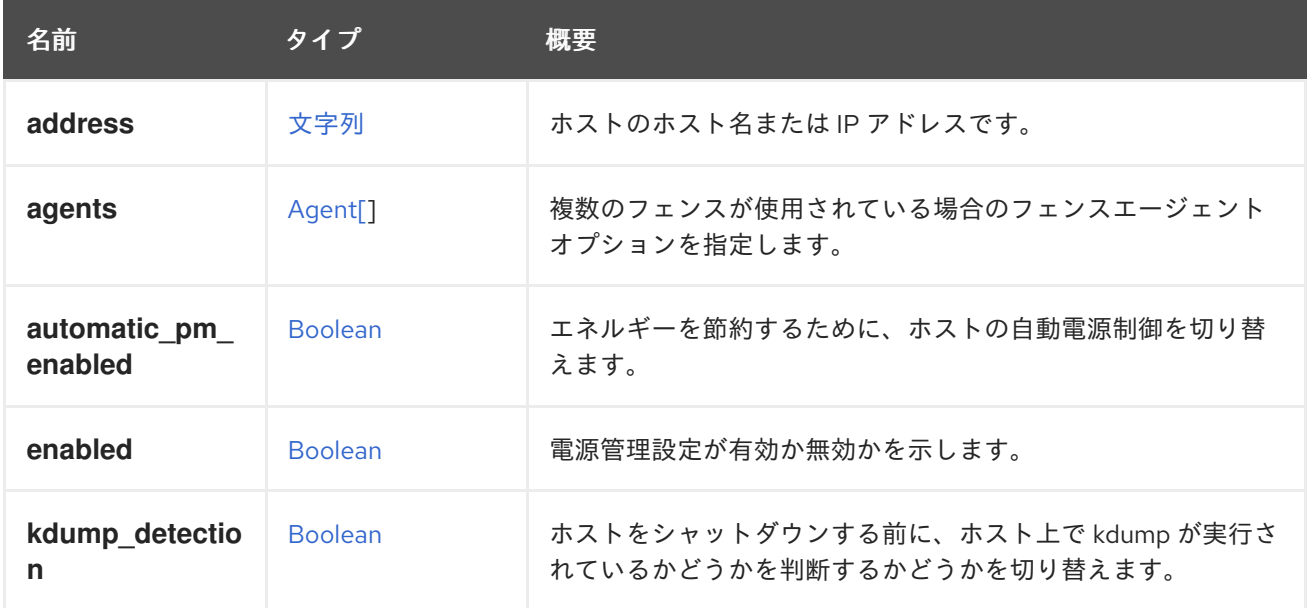

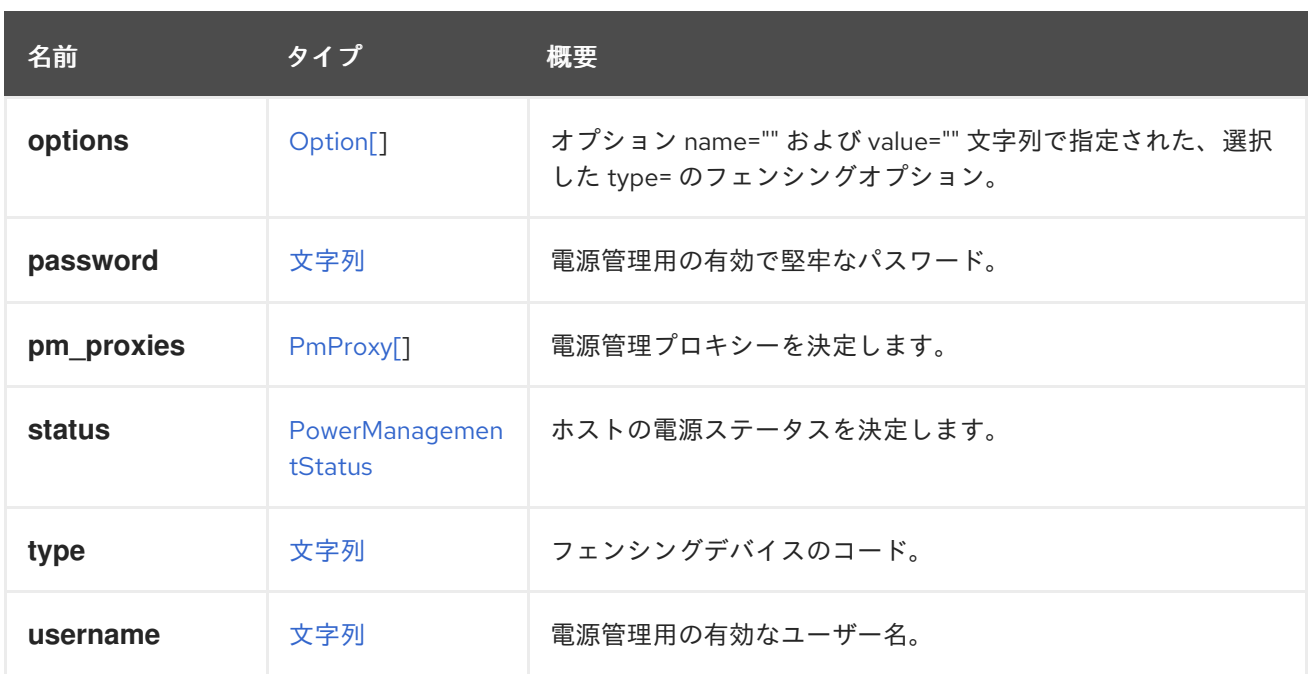

### 7.220.1. agents

複数のフェンスが使用されている場合のフェンスエージェントオプションを指定します。

order サブ要素を使用して、フェンスエージェントに優先順位を付けます。エージェントは、フェンス アクションが成功するまで、その順序に従って順次実行されます。2 つ以上のフェンスエージェントの 順序が同じ場合、それらは同時に実行されます。その他のサブ要素には、type、ip、user、password、 および options が含まれます。

#### 7.220.2. automatic\_pm\_enabled

エネルギーを節約するために、ホストの自動電源制御を切り替えます。true に設定すると、クラスター の負荷が低い場合にホストの電源が自動的にオフになり、必要に応じて再び電源がオンになります。こ れは、ユーザーが無効にしない限り、ホスト作成時に true に設定されます。

#### 7.220.3. kdump\_detection

ホストをシャットダウンする前に、ホスト上で kdump が実行されているかどうかを判断するかどうか を切り替えます。**true** に設定すると、ホストは kdump プロセス中にシャットダウンしません。これ は、ユーザーが無効にしない限り、ホストで電源管理が有効になっている場合に **true** に設定されま す。

#### 7.220.4. type

フェンシングデバイスのコード。

有効なフェンシングデバイスコードの一覧は、**capabilities** コレクションにあります。

## 7.221. POWERMANAGEMENTSTATUS ENUM

#### 表7.292 値の概要

<span id="page-724-0"></span>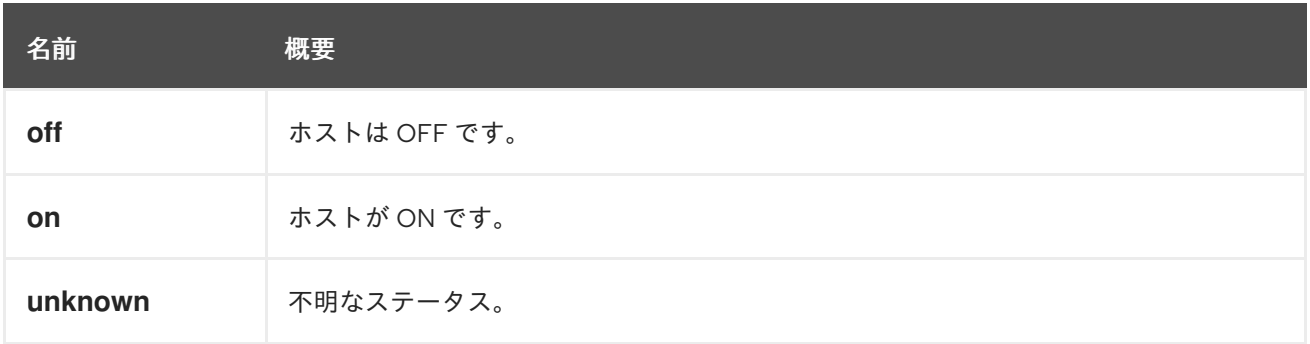

## 7.222. PRODUCT 構造体

#### 表7.293 属性の概要

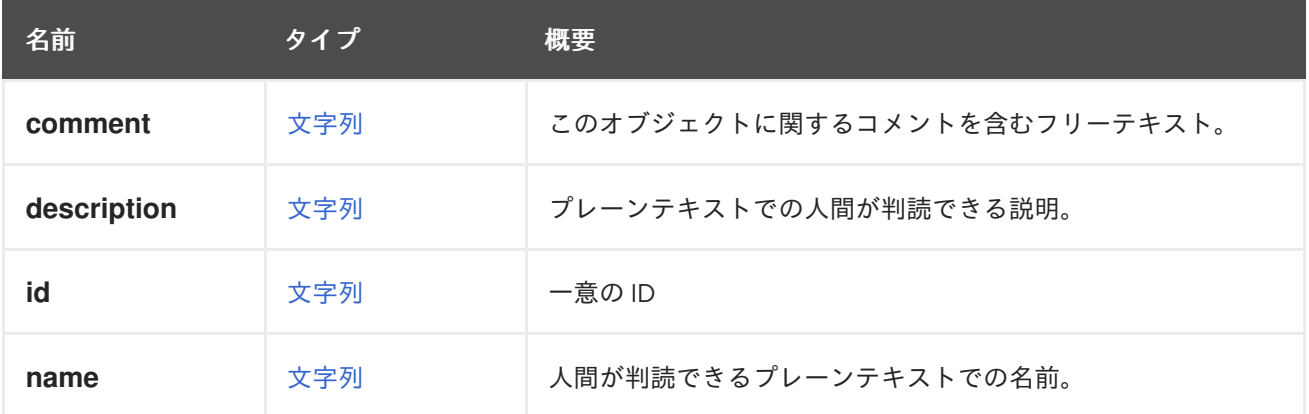

# 7.223. PRODUCTINFO STRUCT

製品情報です。

エントリーポイントには、API ユーザーが Red Hat Virtualization 環境の正当性を判断するのに役立つ **product\_info** 要素が含まれています。これには、製品名、**vendor**、**version** 含まれます。

本物の Red Hat Virtualization 環境を検証する

以下の要素は、本物の Red Hat Virtualization 環境を識別します。

```
<api>
...
<product_info>
<name>oVirt Engine</name>
<vendor>ovirt.org</vendor>
 <version>
  <build>0</build>
  <full_version>4.1.0_master</full_version>
  <major>4</major>
  <minor>1</minor>
  <revision>0</revision>
 </version>
</product_info>
...
</api>
```
表7.294 属性の概要

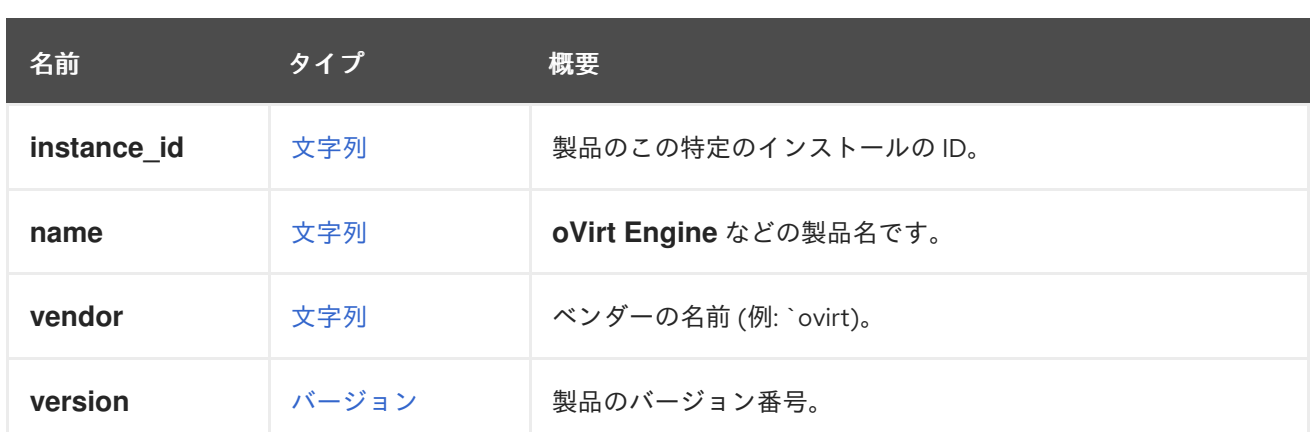

## 7.223.1. vendor

ベンダーの名前 (例: **ovirt.org**)。

# 7.224. PROFILEDETAIL STRUCT

#### 表7.295 属性の概要

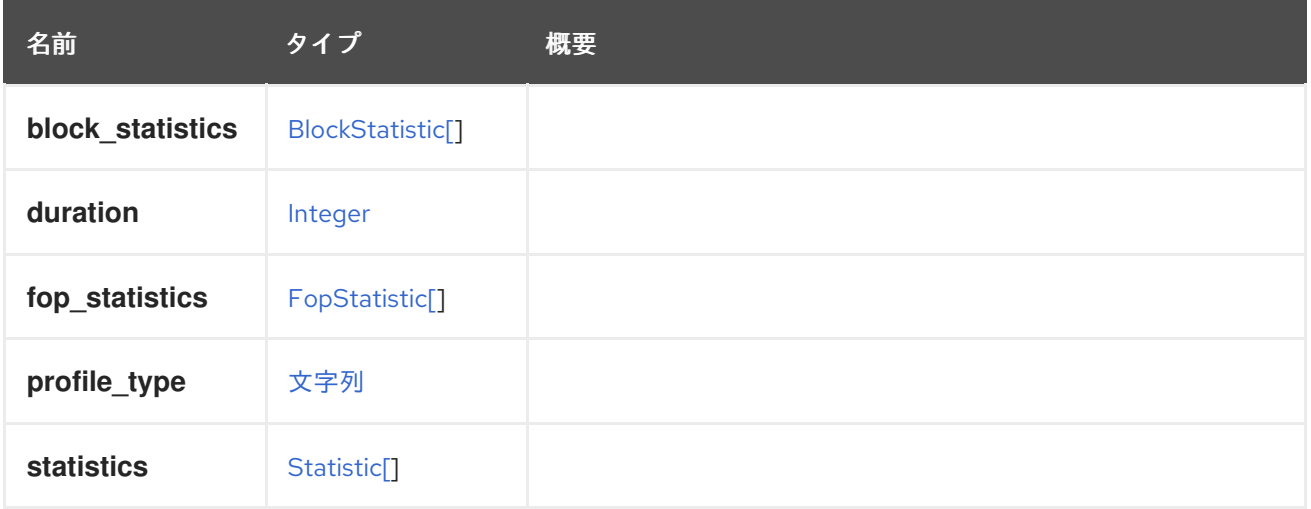

# <span id="page-725-0"></span>7.225. PROPERTYSTRUCT

## 表7.296 属性の概要

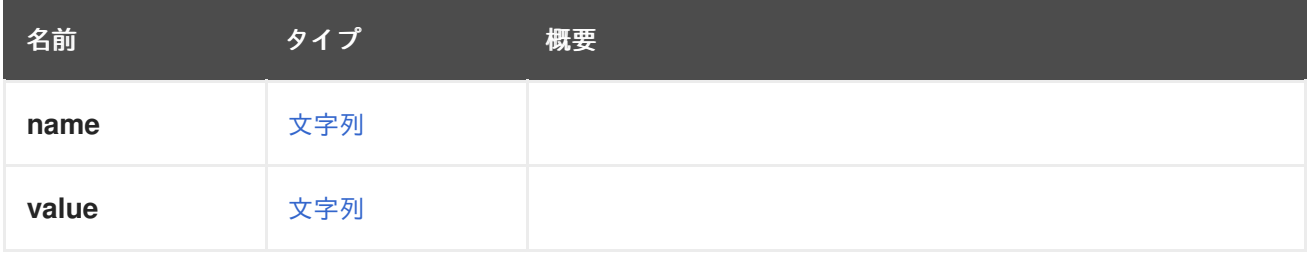

# 7.226. PROXYTICKET STRUCT

表7.297 属性の概要

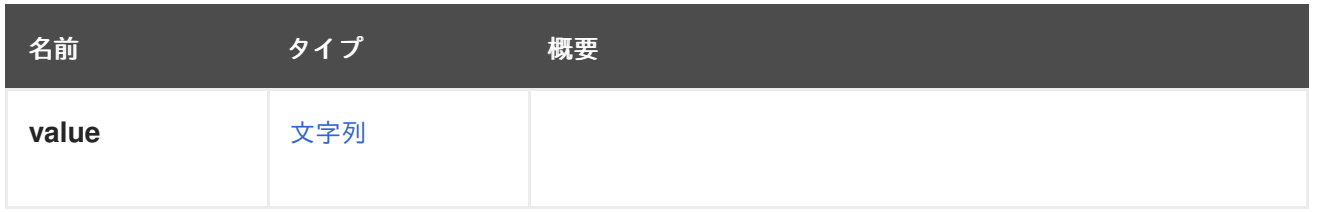

## 7.227. QCOWVERSION ENUM

QCOW バージョンは、ボリュームがサポートする qemu バージョンを qemu に指定します。

このフィールドは更新 API を使用して更新でき、QCOW ボリュームについてのみ報告されます。これ は、ディスクが作成されたストレージドメインのバージョンによって決まります。V4 より前のバー ジョンのストレージドメインは QCOW2 バージョン 2 ボリュームをサポートしますが、V4 ストレージ ドメインは QCOW2 バージョン 3 もサポートします。異なる QCOW [バージョンの機能の詳細は、こち](http://wiki.qemu.org/Features/Qcow3) ら を参照してください。

#### 表7.298 値の概要

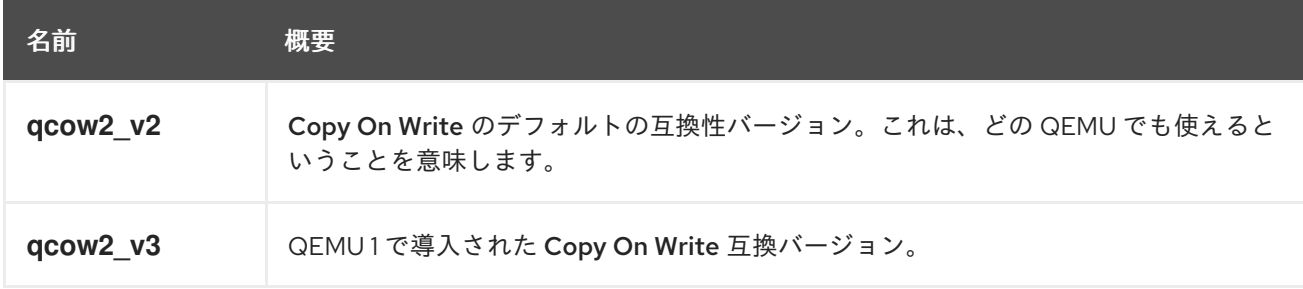

## 7.227.1. qcow2\_v3

QEMU 1.1 で導入された Copy On Write互換バージョン。これは、新しいフォーマットが使用されてい ることを意味します。

## 7.228. QOS STRUCT

このタイプは、サービスの品質 (QoS) を定義する属性を表します。

ストレージの **type** は [storage](#page-730-0) で、属性 **max\_throughput**、**max\_read\_throughput**、**max\_write\_throughput**、**max\_iops**、**max\_read\_iops** および **max\_write\_iops** が関連しています。

コンピューティング機能を持つリソースの場合、**type** は [cpu](#page-730-0) で、属性 **cpu\_limit** が関連しています。

仮想マシンネットワークの **type** は [network](#page-730-0) で、属性 **inbound\_average**、**inbound\_peak**、**inbound\_burst**、**outbound\_average**、**outbound\_peak**、およ び **outbound\_burst** が関連しています。

ホストネットワークの場合、**type** は [hostnetwork](#page-730-0) で、属性 **outbound average linkshare, outbound average upperlimit**、および **outbound\_average\_realtime** が関連しています。

表7.299 属性の概要

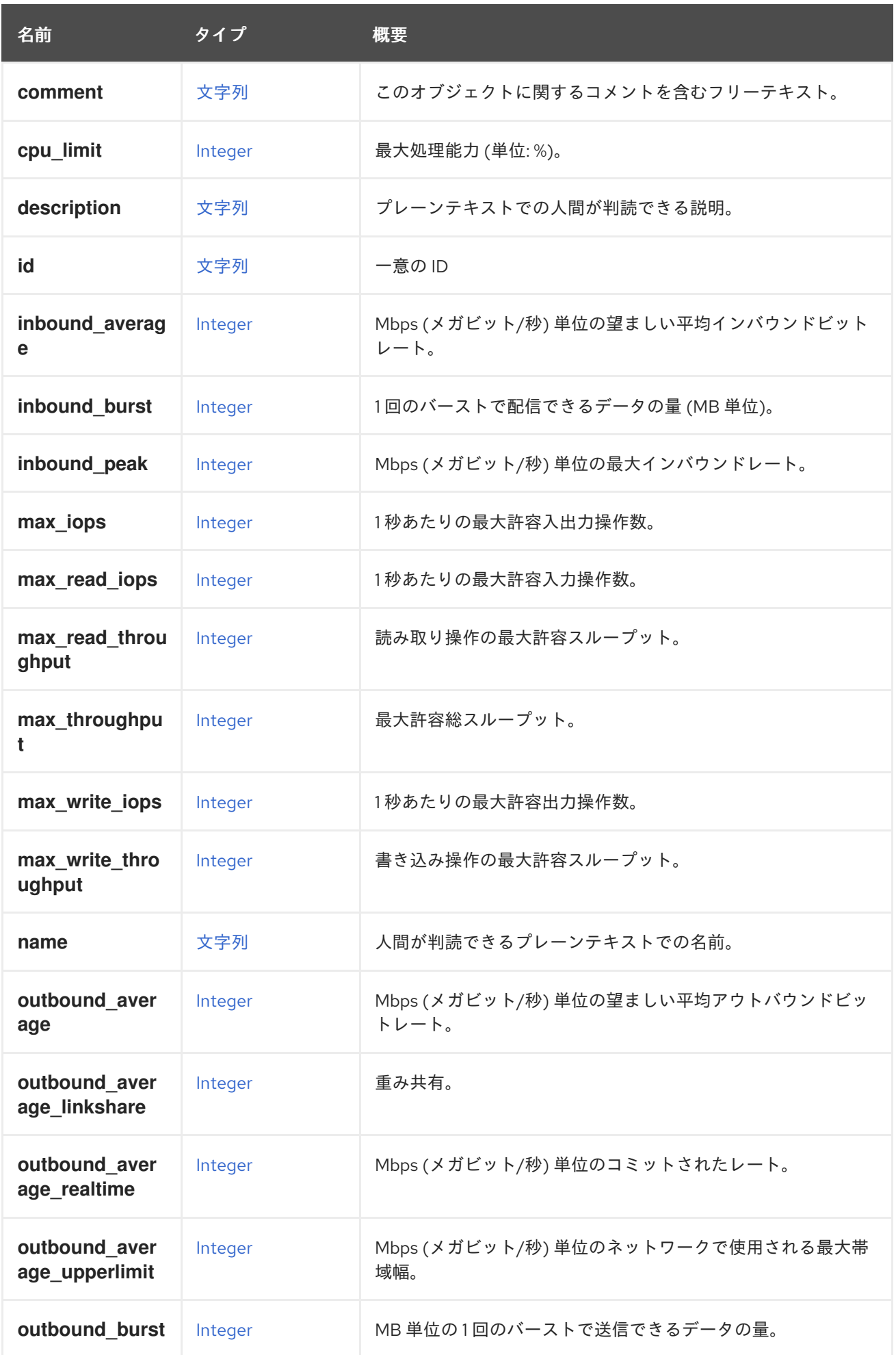

<span id="page-728-0"></span>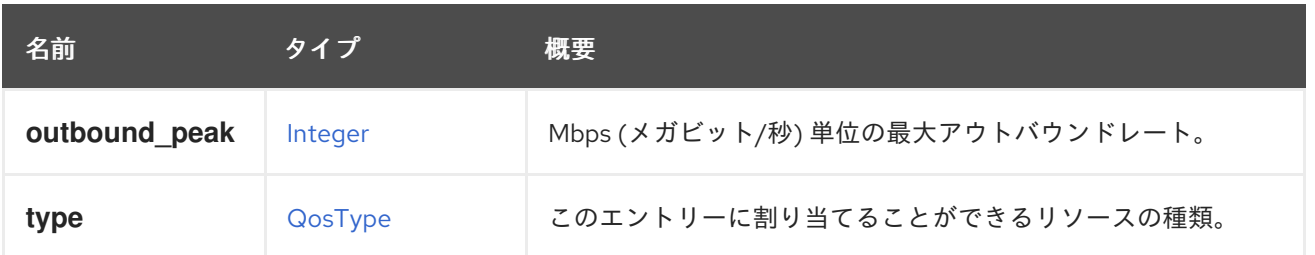

#### 7.228.1. cpu\_limit

最大処理能力 (単位: %)。

コンピューティングリソースの設定に使用されます。

#### 7.228.2. inbound\_average

Mbps (メガビット/秒) 単位の望ましい平均インバウンドビットレート。

仮想マシンのネットワークを設定するために使用します。定義されている場合、**inbound\_peak** と **inbound\_burst** も設定される必要があります。

詳細は、[Libvirt-QOS](https://libvirt.org/formatnetwork.html#elementQoS) を参照してください。

#### 7.228.3. inbound\_burst

1 回のバーストで配信できるデータの量 (MB 単位)。

仮想マシンのネットワークを設定するために使用します。定義されている場合、**inbound\_average** と **inbound\_peak** も設定する必要があります。

詳細は、[Libvirt-QOS](https://libvirt.org/formatnetwork.html#elementQoS) を参照してください。

#### 7.228.4. inbound\_peak

Mbps (メガビット/秒) 単位の最大インバウンドレート。

仮想マシンのネットワークを設定するために使用します。定義されている場合、**inbound\_average** と **inbound\_burst** も設定する必要があります。

詳細は、[Libvirt-QOS](https://libvirt.org/formatnetwork.html#elementQoS) を参照してください。

#### 7.228.5. max\_iops

1 秒あたりの最大許容入出力操作数。

ストレージの設定に使用されます。**max\_read\_iops** または **max\_write\_iops** が設定されている場合、 設定することはできません。

#### 7.228.6. max\_read\_iops

1 秒あたりの最大許容入力操作数。

ストレージの設定に使用されます。**max\_iops** が設定されている場合、設定することはできません。

## 7.228.7. max\_read\_throughput

読み取り操作の最大許容スループット。

ストレージの設定に使用されます。**max\_throughput** が設定されている場合は、設定することはできま せん。

## 7.228.8. max\_throughput

最大許容総スループット。

ストレージの設定に使用されます。**max\_read\_throughput** または **max\_write\_throughput** が設定され ている場合、設定することはできません。

### 7.228.9. max\_write\_iops

1 秒あたりの最大許容出力操作数。

ストレージの設定に使用されます。**max\_iops** が設定されている場合、設定することはできません。

### 7.228.10. max\_write\_throughput

書き込み操作の最大許容スループット。

ストレージの設定に使用されます。**max\_throughput** が設定されている場合は、設定することはできま せん。

#### 7.228.11. outbound\_average

Mbps (メガビット/秒) 単位の望ましい平均アウトバウンドビットレート。

仮想マシンのネットワークを設定するために使用します。定義されている場合、**outbound\_peak** と **outbound\_burst** も設定する必要があります。

詳細は、[Libvirt-QOS](https://libvirt.org/formatnetwork.html#elementQoS) を参照してください。

#### 7.228.12. outbound\_average\_linkshare

重み共有。

ホストネットワークの設定に使用されます。同じ論理リンクリンクにアタッチされた他のネットワーク と比較して、特定のネットワークに割り当てる必要がある論理リンクの容量を指定します。正確な共有 は、そのリンクの全ネットワークの共有の合計によって異なります。デフォルトでは、この値は 1-100 の範囲の数字になります。

#### 7.228.13. outbound average realtime

Mbps (メガビット/秒) 単位のコミットされたレート。

ホストネットワークの設定に使用されます。ネットワークに必要な最小帯域幅。要求される Committed Rate は保証されず、ネットワークインフラストラクチャーおよび同じ論理リンクの他の ネットワークによって要求される Commmitted Rate によって異なります。

## 7.228.14. outbound average upperlimit

Mbps (メガビット/秒) 単位のネットワークで使用される最大帯域幅。

ホストネットワークの設定に使用されます。**outboundAverageUpperlimit** と **outbound average realtime** が提供される場合、**outbound averageUpperlimit** は **outbound\_average\_realtime** より低くすることはできません。

詳細は、[Libvirt-QOS](https://libvirt.org/formatnetwork.html#elementQoS) を参照してください。

#### 7.228.15. outbound\_burst

MB 単位の 1 回のバーストで送信できるデータの量。

仮想マシンのネットワークを設定するために使用します。定義されている場合は、**outbound\_average** と **outbound\_peak** も設定する必要があります。

詳細は、[Libvirt-QOS](https://libvirt.org/formatnetwork.html#elementQoS) を参照してください。

#### 7.228.16. outbound\_peak

Mbps (メガビット/秒) 単位の最大アウトバウンドレート。

仮想マシンのネットワークを設定するために使用します。定義されている場合、**outbound\_average** と **outbound\_burst** も設定する必要があります。

詳細は、[Libvirt-QOS](https://libvirt.org/formatnetwork.html#elementQoS) を参照してください。

#### 表7.300 リンクの概要

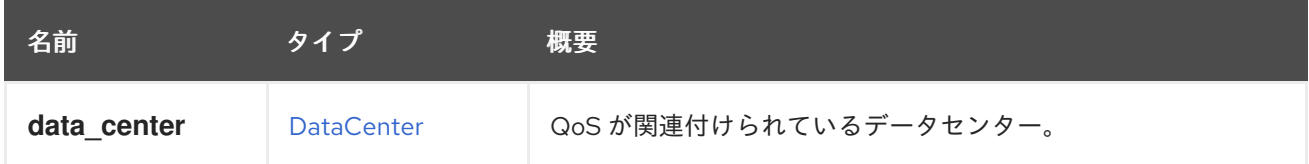

## <span id="page-730-0"></span>7.229. QOSTYPE ENUM

このタイプは、[Quality](#page-728-0) of service (QoS) を割り当てることができるリソースのタイプを表します。

#### 表7.301 値の概要

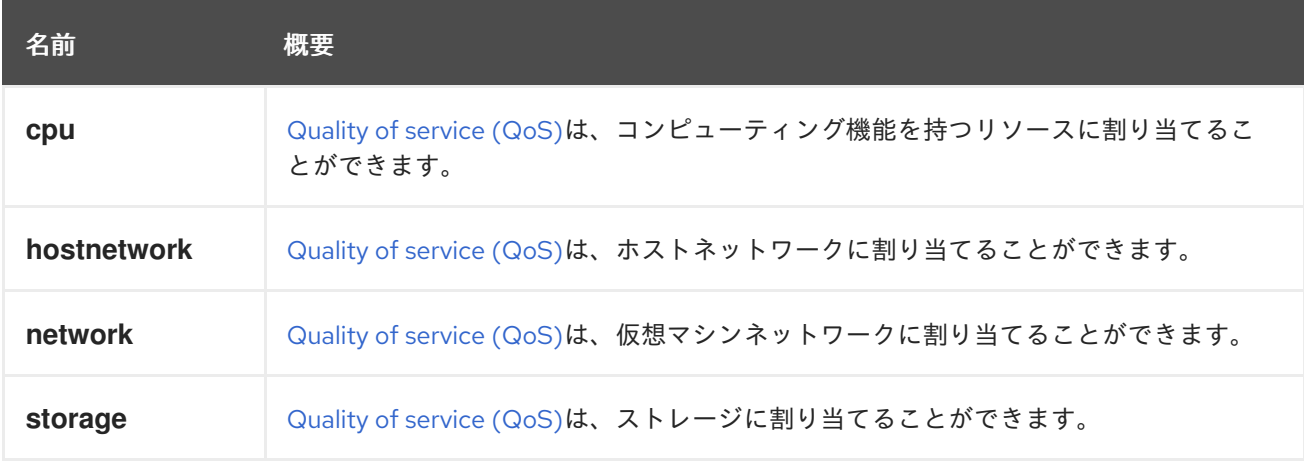

## 7.230. QUOTA 構造体

<span id="page-731-0"></span>クォータオブジェクトを表します。

クォータの XML 表現の例:

<quota href="/ovirt-engine/api/datacenters/7044934e/quotas/dcad5ddc" id="dcad5ddc"> <name>My Quota</name> <description>A quota for my oVirt environment</description> <cluster\_hard\_limit\_pct>0</cluster\_hard\_limit\_pct> <cluster\_soft\_limit\_pct>0</cluster\_soft\_limit\_pct> <data\_center href="/ovirt-engine/api/datacenters/7044934e" id="7044934e"/> <storage\_hard\_limit\_pct>0</storage\_hard\_limit\_pct> <storage\_soft\_limit\_pct>0</storage\_soft\_limit\_pct> </quota>

#### 表7.302 属性の概要

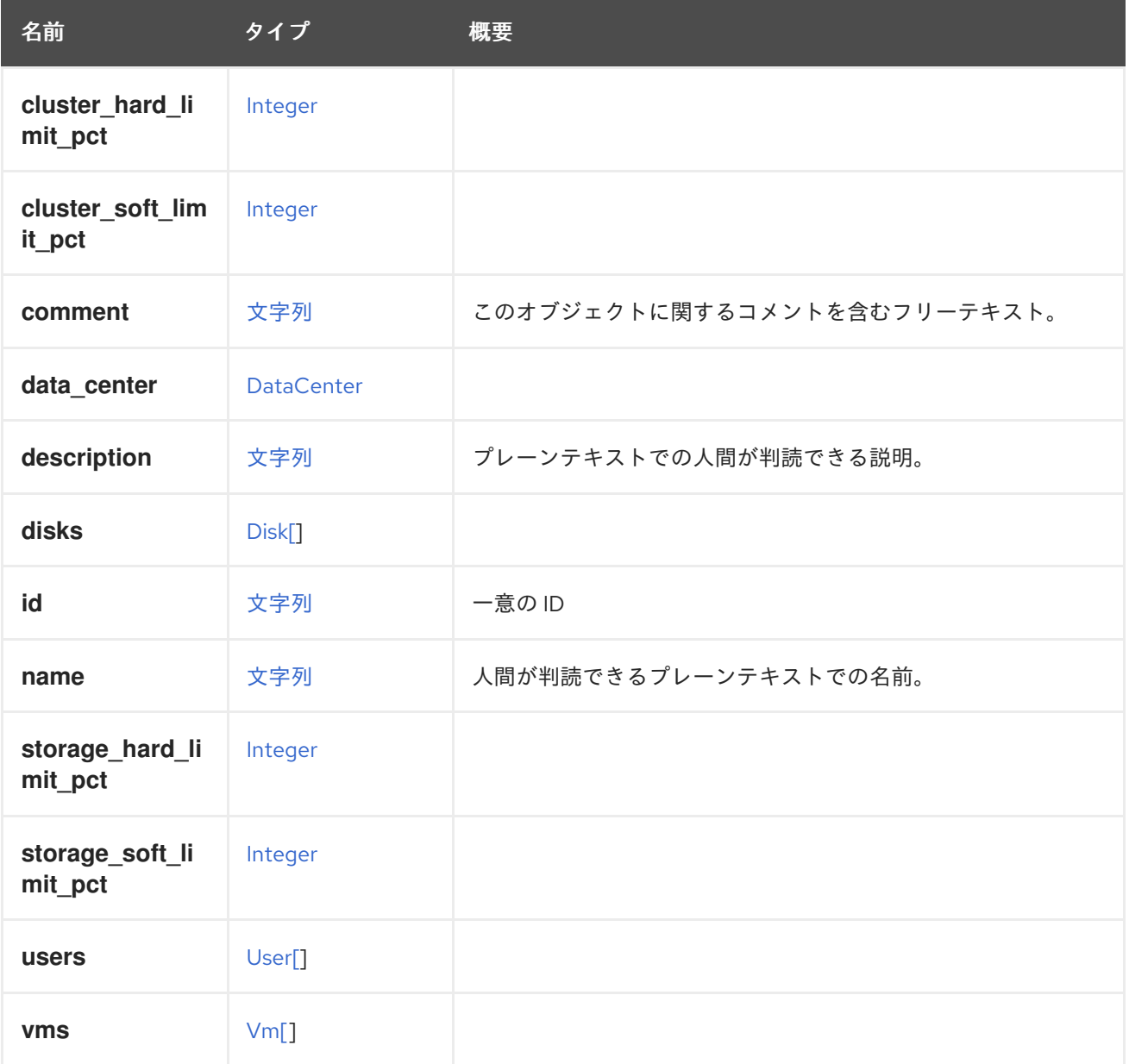

表7.303 リンクの概要

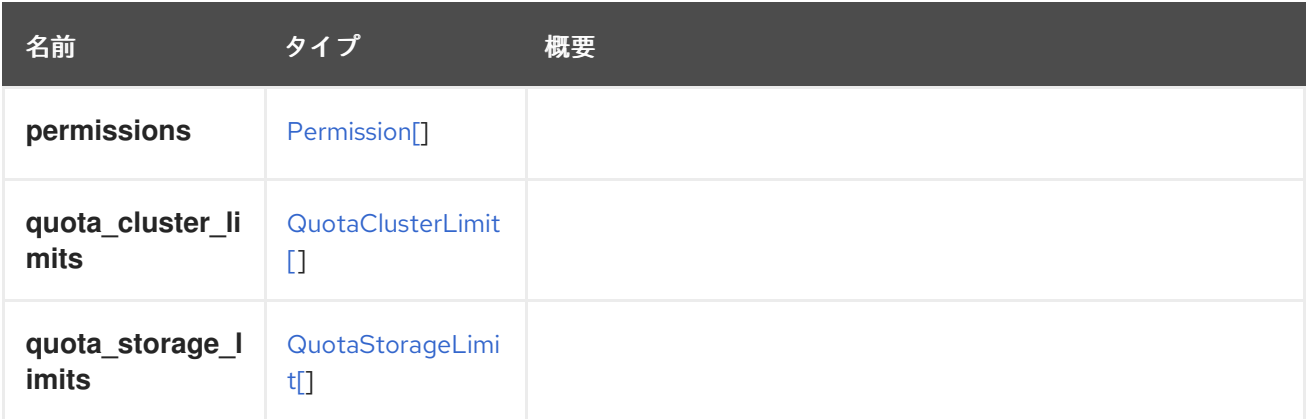

# <span id="page-732-0"></span>7.231. QUOTACLUSTERLIMIT STRUCT

## 表7.304 属性の概要

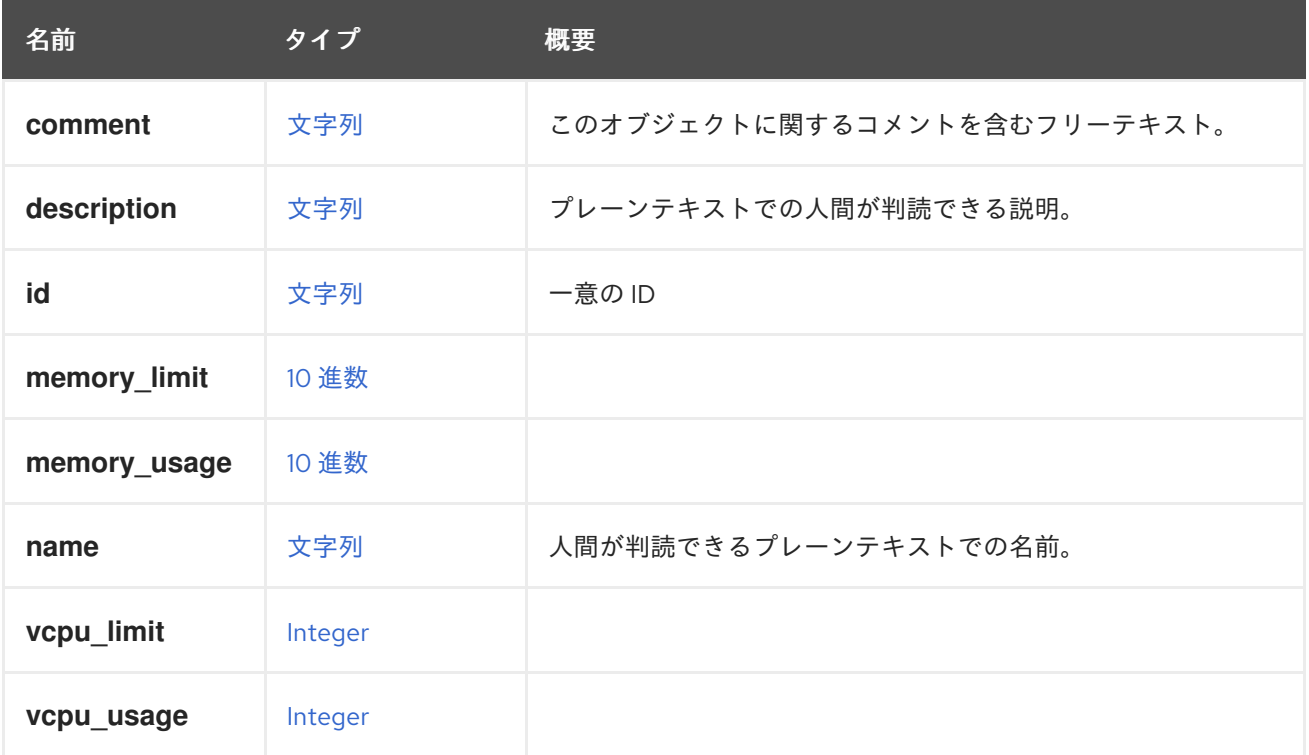

## 表7.305 リンクの概要

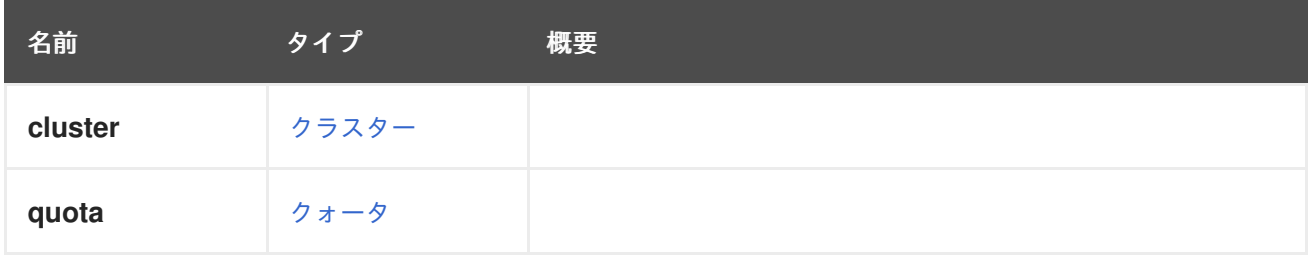

# 7.232. QUOTAMODETYPEENUM

表7.306 値の概要

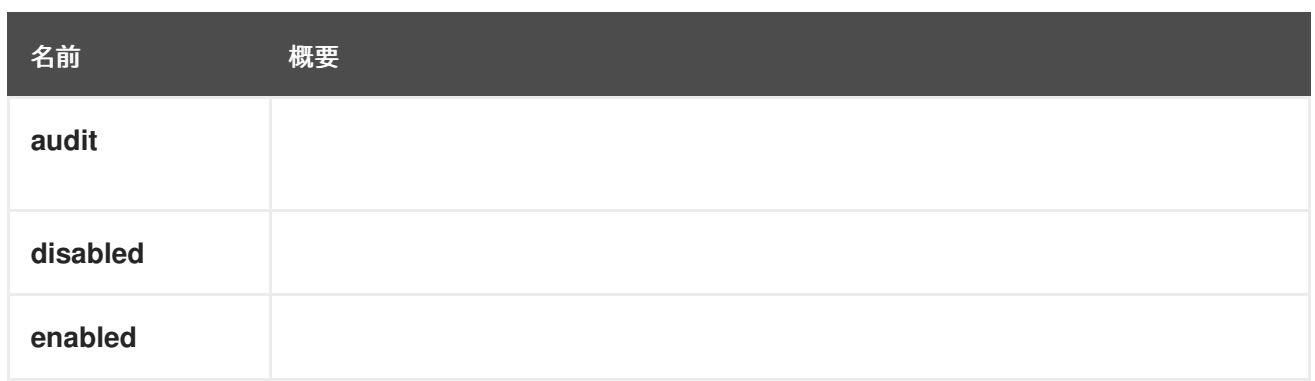

# <span id="page-733-0"></span>7.233. QUOTASTORAGELIMIT STRUCT

### 表7.307 属性の概要

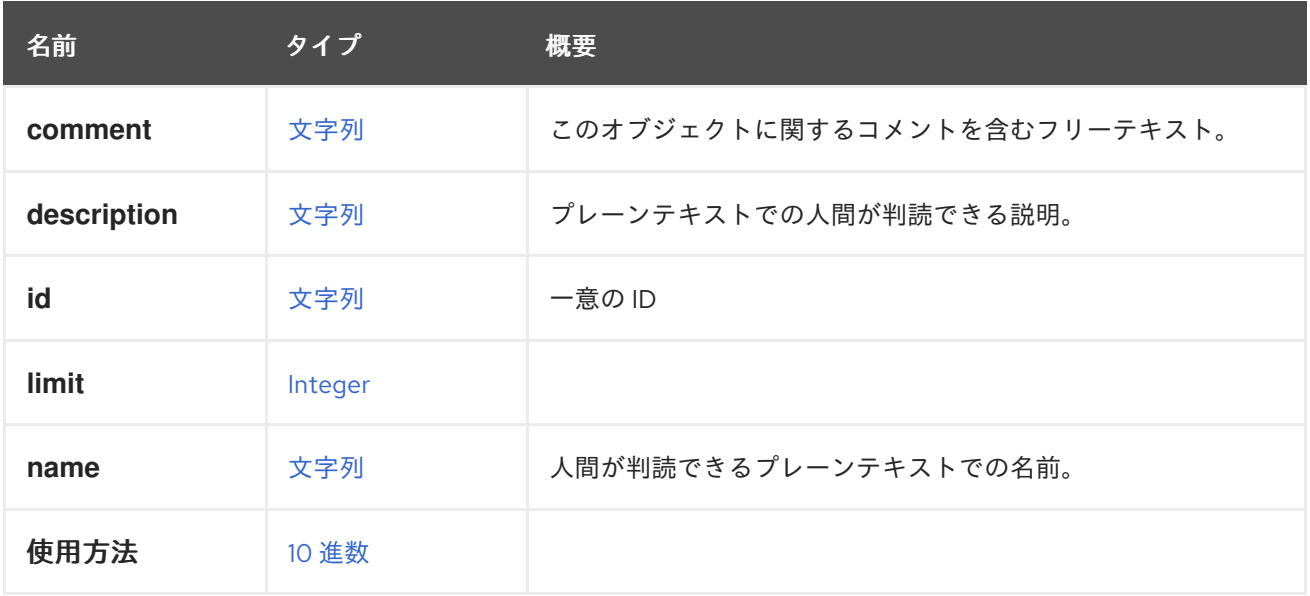

## 表7.308 リンクの概要

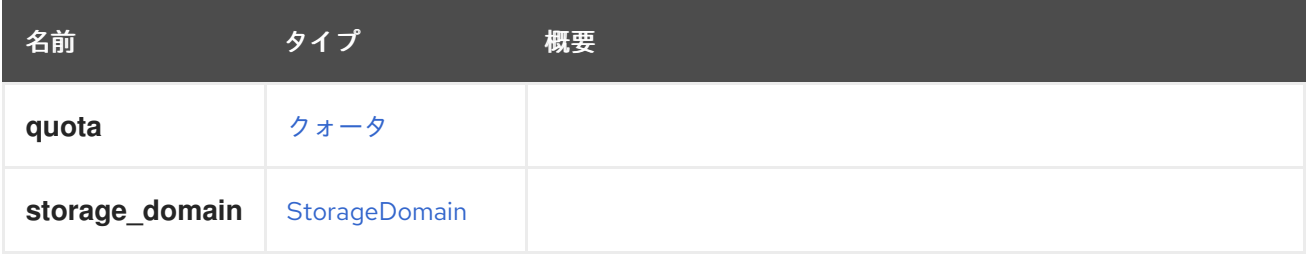

# 7.234. RANGE 構造体

## 表7.309 属性の概要

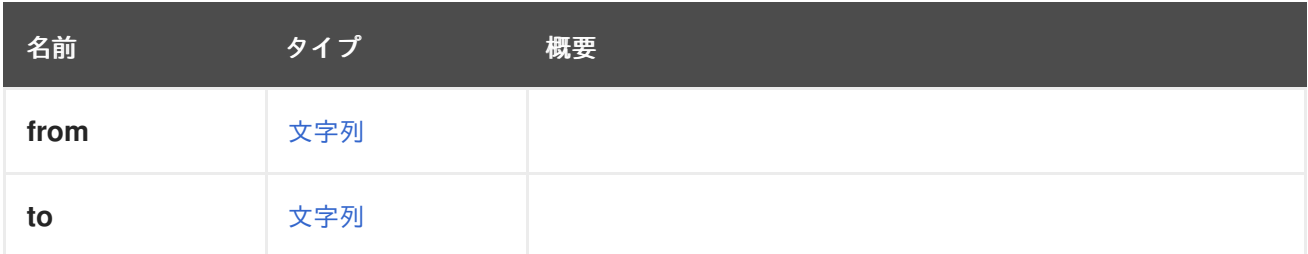

## <span id="page-734-1"></span>7.235. RATE 構造体

乱数ジェネレーターデバイスからの最大バイト消費速度を決定します。

#### 表7.310 属性の概要

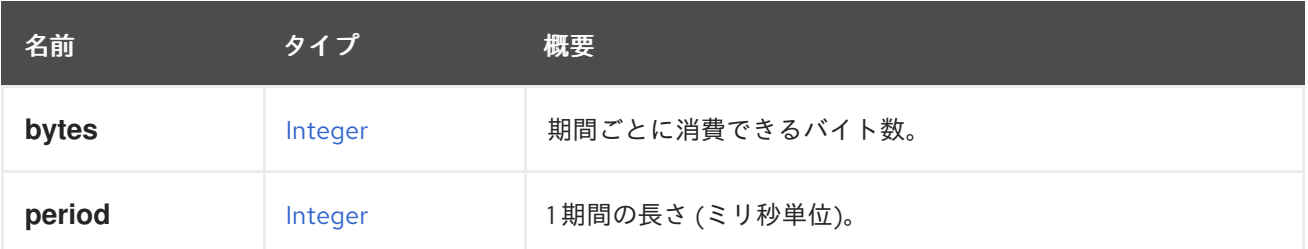

## <span id="page-734-0"></span>7.236. REGISTRATIONAFFINITYGROUPMAPPING 構造体

このタイプは、オブジェクト登録の一部としてアフィニティーグループをマッピングする方法を説明し ます。オブジェクトは、仮想マシン、テンプレートなどにすることができます。

このマッピングを使用した XML 表現の例:

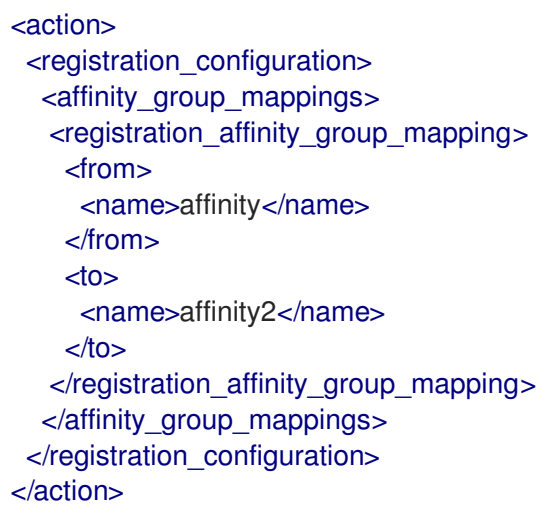

#### 表7.311 リンクの概要

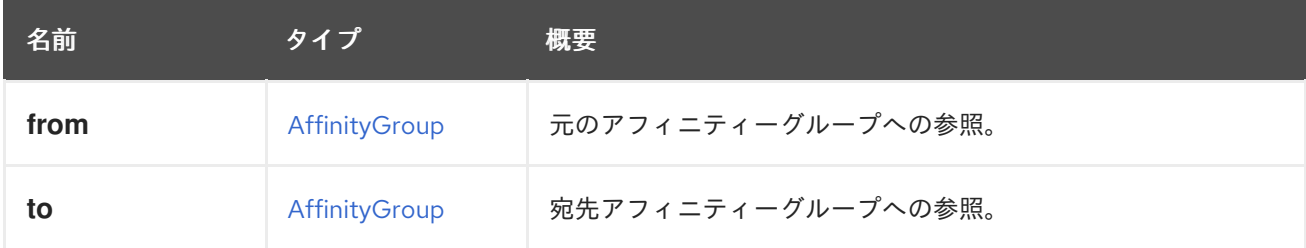

### 7.236.1. from

元のアフィニティーグループへの参照。**name** を使用して指定できます。

## 7.237. REGISTRATIONAFFINITYLABELMAPPING 構造体

このタイプは、オブジェクト登録の一部としてアフィニティーラベルをマッピングする方法を説明しま す。オブジェクトは、仮想マシン、テンプレートなどにすることができます。

<span id="page-735-0"></span>マッピングを使用した XML 表現の例:

| <action></action>                                             |  |  |
|---------------------------------------------------------------|--|--|
| <registration_configuration></registration_configuration>     |  |  |
| <affinity label="" mappings=""></affinity>                    |  |  |
| <registration affinity="" label="" mapping=""></registration> |  |  |
| <from></from>                                                 |  |  |
| <name>affinity_label</name>                                   |  |  |
| $\epsilon$ /from>                                             |  |  |
| <to></to>                                                     |  |  |
| <name>affinity label2</name>                                  |  |  |
| $<$ /to $>$                                                   |  |  |
|                                                               |  |  |
|                                                               |  |  |
|                                                               |  |  |
| $\alpha$ action                                               |  |  |

表7.312 リンクの概要

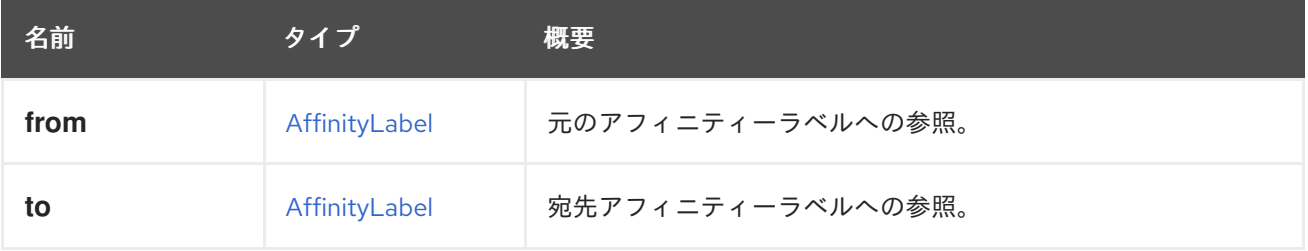

## 7.237.1. from

元のアフィニティーラベルへの参照。**name** を使用して指定できます。

## <span id="page-735-1"></span>7.238. REGISTRATIONCLUSTERMAPPING構造体

このタイプは、オブジェクト登録の一部としてクラスターをマッピングする方法を説明します。オブ ジェクトは、仮想マシン、テンプレートなどにすることができます。

このマッピングを使用した XML 表現の例:

```
<action>
 <registration_configuration>
  <cluster_mappings>
   <registration_cluster_mapping>
    <from>
     <name>myoriginalcluster</name>
    </from>
    <to><name>mynewcluster</name>
    </to></registration_cluster_mapping>
  </cluster_mappings>
 </registration_configuration>
</action>
```
#### 表7.313 リンクの概要

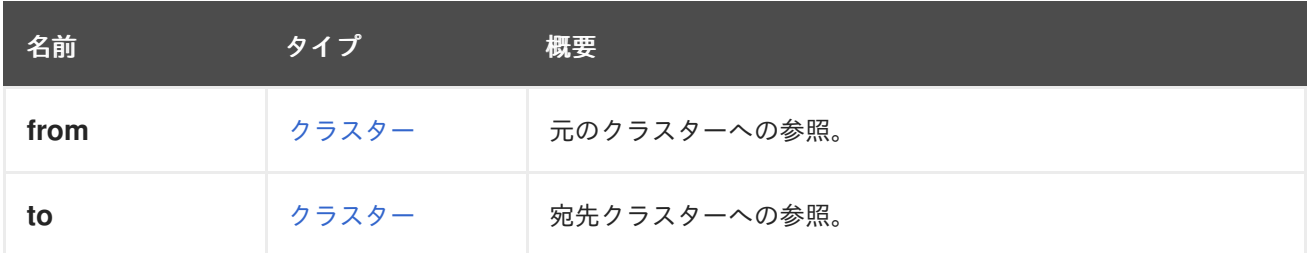

#### 7.238.1. from

元のクラスターへの参照。**id** または **name** を使用して指定できます。

#### 7.238.2. to

宛先クラスターへの参照。**id** または **name** を使用して指定できます。

## 7.239. REGISTRATIONCONFIGURATION 構造体

このタイプは、オブジェクト (仮想マシン、テンプレートなど) の登録方法を記述し、障害復旧ソリュー ションの実装に使用されます。

このタイプに含まれる各マッピングを使用して、元のシステムのオブジェクトを、仮想マシンまたはテ ンプレートが登録されているシステムの対応するオブジェクトにマップできます。たとえば、クラス ター A で設定された仮想マシンを使用したプライマリーセットアップと、クラスター B を使用したア クティブなセカンダリーセットアップが存在するとします。クラスター B はその仮想マシンと互換性が あり、障害復旧シナリオにおいてストレージドメインをセカンダリーセットアップにインポートし、 ユーザーが仮想マシンをクラスター B に登録できます。

その場合、クラスターマッピングを定義することで、回復プロセスを自動化できます。エンティティー が登録されると、その OVF はそれがクラスター A に属していることを示しますが、マッピングはクラ スター A がクラスター B に置き換えられることを示します。Red Hat Virtualization Manager は切り替 えを行い、仮想マシンをセカンダリーサイトのクラスター B に登録する必要があります。

クラスターマッピングは一例に過ぎず、さまざまな種類のマッピングがあります。

- クラスターマッピング。
- LUN マッピング。
- ロールマッピング
- ドメインマッピング
- パーミッションのマッピング。
- アフィニティーグループのマッピング。
- アフィニティーラベルのマッピング。
- 仮想 NIC プロファイルのマッピング。

Red Hat Virtualization Manager で登録操作が行われると、各マッピングは特定の OVF のデータに使用 されます。

マッピングを使用した XML 表現の例:

<span id="page-737-0"></span><action> <registration\_configuration> <cluster\_mappings> <registration\_cluster\_mapping> <from> <name>myoriginalcluster</name> </from>  $<$ to $>$ <name>mynewcluster</name>  $<$ /to $>$ </registration\_cluster\_mapping> </cluster\_mappings> <role\_mappings> <registration\_role\_mapping> <from> <name>SuperUser</name> </from>  $<sub>to</sub>$ </sub> <name>UserVmRunTimeManager</name>  $<$ /to $>$ </registration\_role\_mapping> </role\_mappings> <domain\_mappings> <registration\_domain\_mapping> <from> <name>redhat</name> </from>  $<sub>to</sub>$ </sub> <name>internal</name>  $<$ /to $>$ </registration\_domain\_mapping> </domain\_mappings> <lun\_mappings> <registration\_lun\_mapping> <from id="111"> </from>  $<$ to id="222" $>$ <alias>weTestLun</alias> <lun\_storage> <type>iscsi</type> <logical\_units> <logical\_unit id="36001405fb1ddb4b91e44078f1fffcfef"> <address>44.33.11.22</address> <port>3260</port> <portal>1</portal> <target>iqn.2017-11.com.name.redhat:444</target> </logical\_unit> </logical\_units> </lun\_storage>  $<$ /to $>$ </registration\_lun\_mapping> </lun\_mappings> <affinity\_group\_mappings> <registration\_affinity\_group\_mapping> <from> <name>affinity</name>

```
</from>
   <to><name>affinity2</name>
   </to></registration_affinity_group_mapping>
  </affinity_group_mappings>
  <affinity_label_mappings>
  <registration_affinity_label_mapping>
   <from>
    <name>affinity_label</name>
   </from>
   <to><name>affinity_label2</name>
   </to></registration_affinity_label_mapping>
  </affinity_label_mappings>
  <vnic_profile_mappings>
   <registration_vnic_profile_mapping>
    <from>
     <name>gold</name>
     <network>
      <name>red</name>
     </network>
    </from>
    <to id="738dd914-8ec8-4a8b-8628-34672a5d449b"/>
   </registration_vnic_profile_mapping>
   <registration_vnic_profile_mapping>
    <from>
     <name>silver</name>
     <network>
      <name>blue</name>
     </network>
    </from>
    <to><name>copper</name>
     <network>
      <name>orange</name>
     </network>
    </to></registration_vnic_profile_mapping>
  </vnic_profile_mappings>
</registration_configuration>
</action>
```
### 表7.314 属性の概要

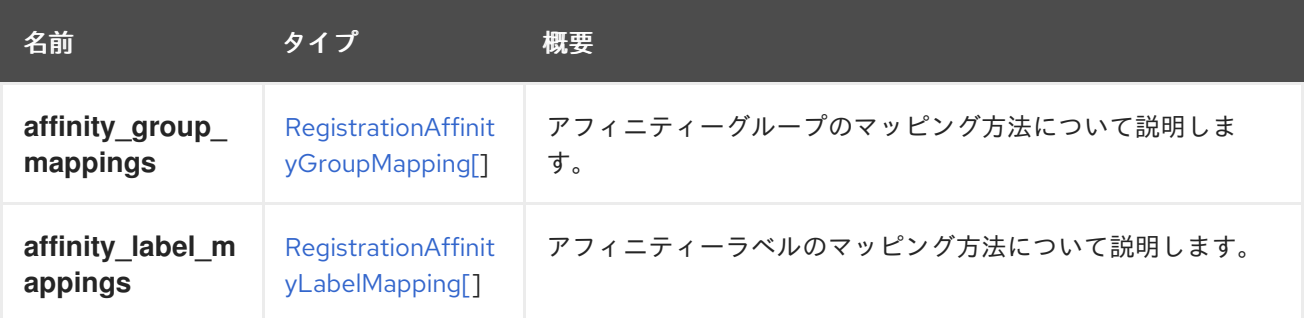

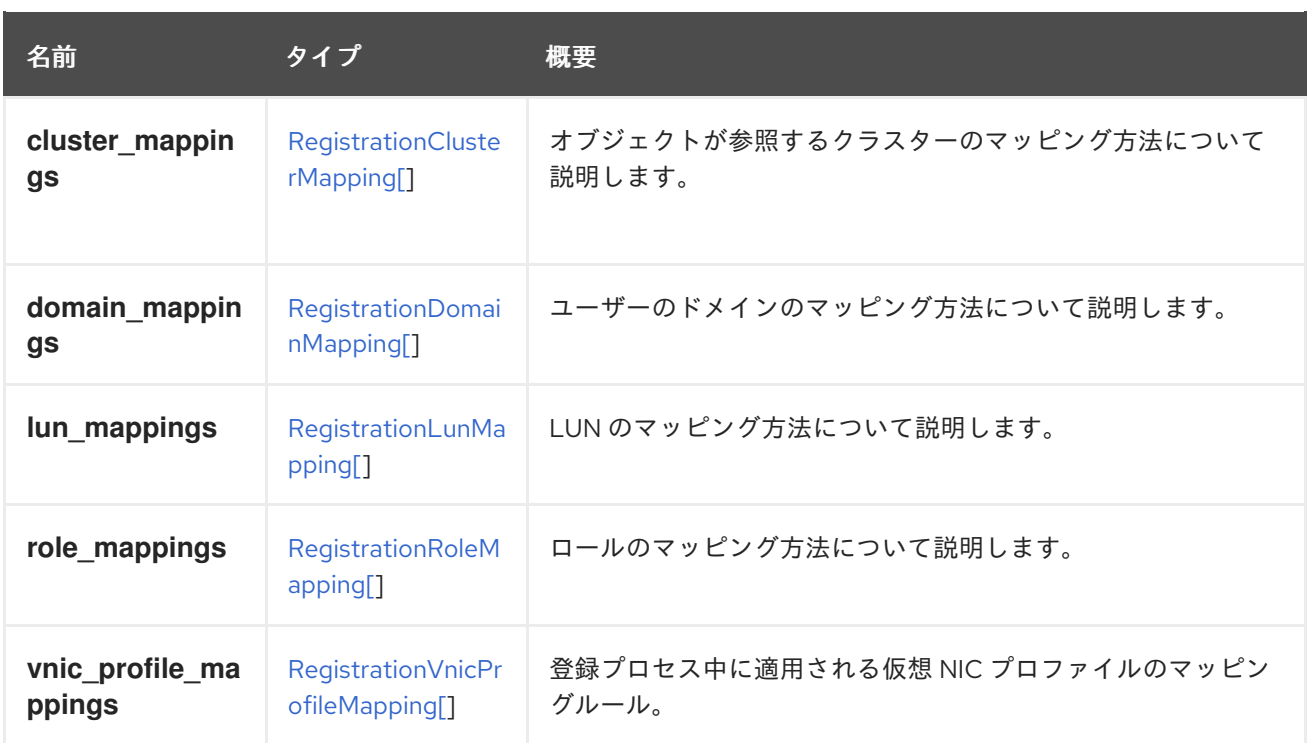

## <span id="page-739-0"></span>7.240. REGISTRATIONDOMAINMAPPING 構造体

このタイプは、オブジェクト登録の一部としてユーザーのドメインをマップする方法を説明します。オ ブジェクトは、仮想マシン、テンプレートなどにすることができます。注: これは、ユーザー名が同じ であり、ドメイン名のみが変更されるという前提に基づいています。

このマッピングを使用した XML 表現の例:

```
<action>
 <registration_configuration>
  <domain_mappings>
   <registration_domain_mapping>
    <from>
      <name>redhat</name>
    </from>
    <sub>to</sub></sub>
      <name>internal</name>
    </to></registration_domain_mapping>
  </domain_mappings>
 </registration_configuration>
</action>
```
### 表7.315 リンクの概要

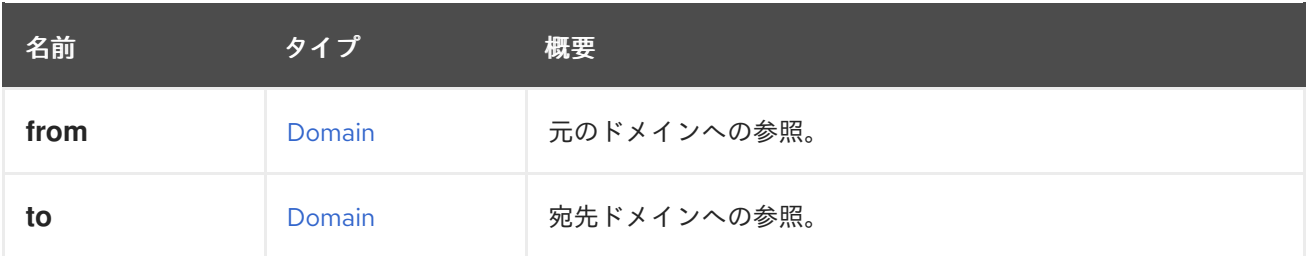

### 7.240.1. from

元のドメインへの参照。**name** を使用して指定できます。

## <span id="page-740-0"></span>7.241. REGISTRATIONLUNMAPPING 構造体

このタイプは、オブジェクト登録の一部として LUN をマップする方法を示します。オブジェクトは、 仮想マシン、テンプレートなどにすることができます。

外部 LUN ディスクは、ストレージドメインに存在しないエンティティーです。オブジェクトが登録さ れている環境に存在する必要がないため、指定する必要があります。このマッピングを使用した XML 表現の例:

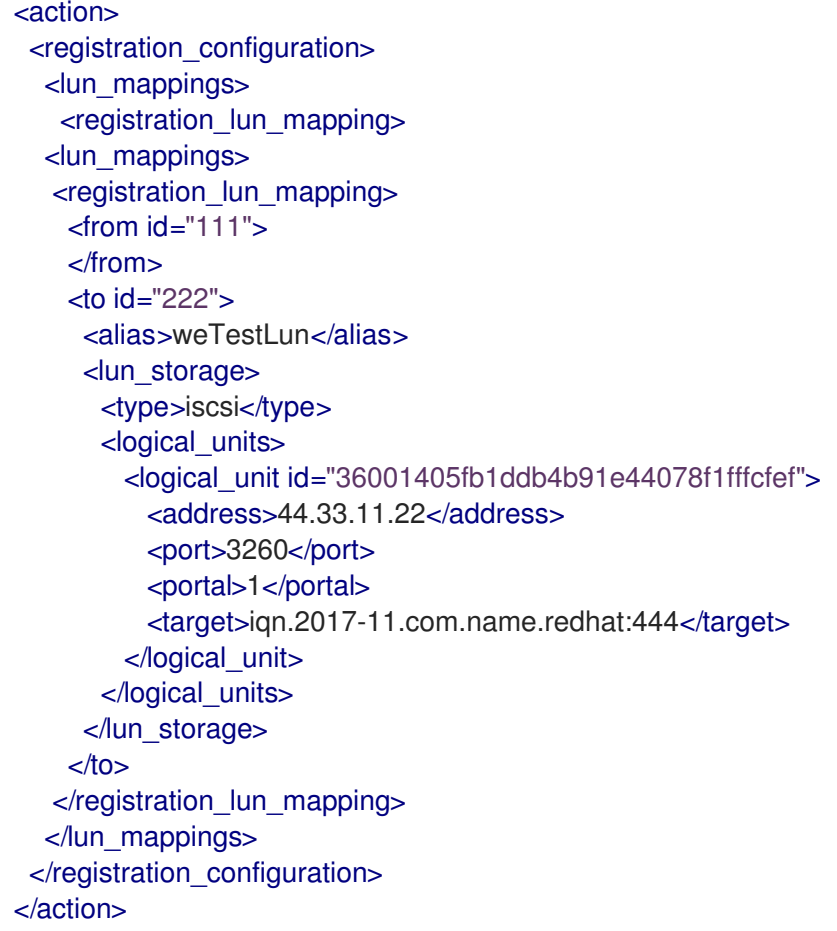

### 表7.316 リンクの概要

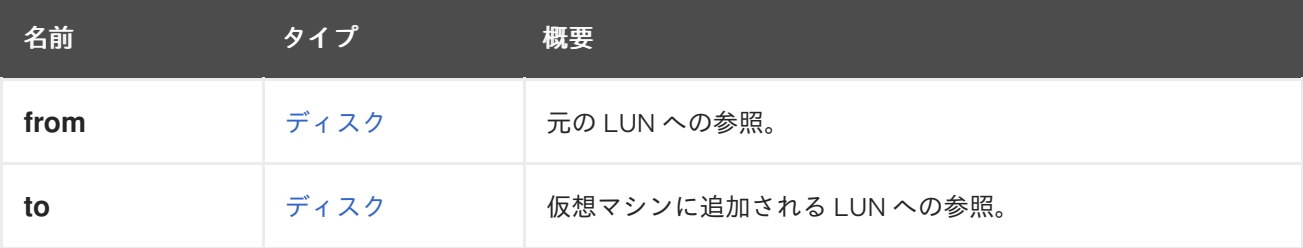

### 7.241.1. from

元の LUN への参照。これは、**id** 属性で指定する必要があります。

# <span id="page-741-0"></span>7.242. REGISTRATIONROLEMAPPING 構造体

このタイプは、オブジェクト登録の一部としてロールをマップする方法を記述します。オブジェクト は、仮想マシン、テンプレートなどにすることができます。

ロールマッピングは、プライマリーサイトとセカンダリーサイトの間の相関するロールをマップするこ とを目的としています。たとえば、登録されている仮想マシンに対して、ロール

**UserVmRunTimeManager** を持つパーミッションがある場合があります。したがっ

て、**UserVmRunTimeManager** の代わりに **SuperUser** ロールを使用して、仮想マシンをセカンダリー セットアップに登録するマッピングを送信することができます。このマッピングを使用した XML 表現 の例:

```
<action>
 <registration_configuration>
  <role_mappings>
   <registration_eole_mapping>
    <from>
     <name>SuperUser</name>
    </from>
    <to><name>UserVmRunTimeManager</name>
    </to></registration_role_mapping>
  </role_mappings>
 </registration_configuration>
</action>
```
### 表7.317 リンクの概要

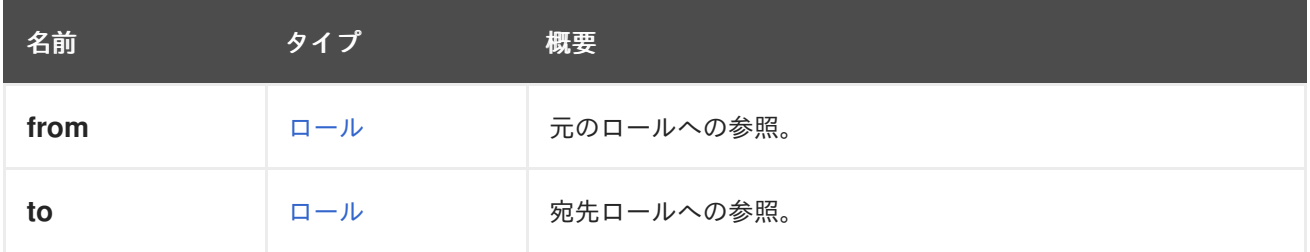

## 7.242.1. from

元のロールへの参照。**name** を使用して指定できます。

## 7.243. REGISTRATIONVNICPROFILEMAPPING STRUCT

外部仮想 NIC プロファイルを Red Hat Virtualization Manager に存在するものにマップします。ター ゲットは、プロファイル ID、またはプロファイル名とネットワーク名のペアとして指定できます。

たとえば、目的の仮想 NIC プロファイルマッピングに次の行が含まれているとします。

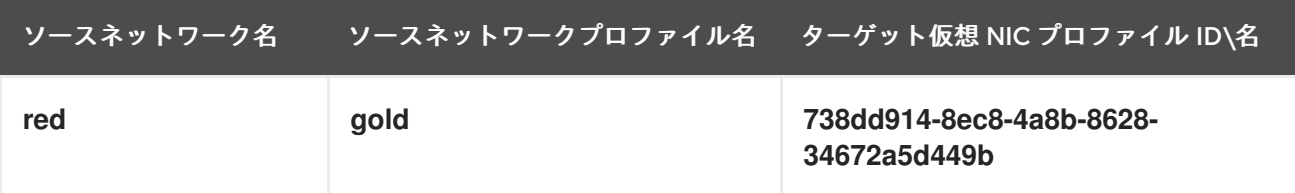

<span id="page-742-0"></span>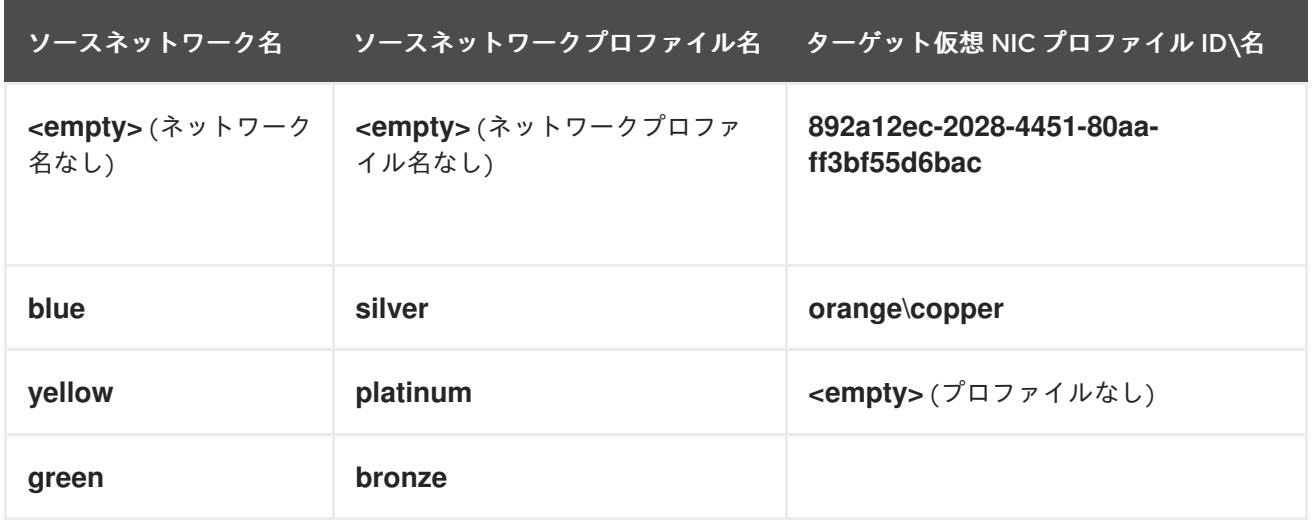

次に、次のスニペットを [RegistrationConfiguration](#page-737-0) に追加する必要があります

```
<vnic_profile_mappings>
 <registration_vnic_profile_mapping>
  <from>
   <name>gold</name>
   <network>
    <name>red</name>
   </network>
  </from>
  <to id="738dd914-8ec8-4a8b-8628-34672a5d449b"/>
 </registration_vnic_profile_mapping>
 <registration_vnic_profile_mapping>
  <from>
   <name></name>
   <network>
    <name></name>
   </network>
  </from>
  <to id="892a12ec-2028-4451-80aa-ff3bf55d6bac"/>
 </registration_vnic_profile_mapping>
 <registration_vnic_profile_mapping>
  <from>
   <name>silver</name>
   <network>
    <name>blue</name>
   </network>
  </from>
  <to><name>copper</name>
   <network>
    <name>orange</name>
   </network>
  </to></registration_vnic_profile_mapping>
 <registration_vnic_profile_mapping>
  <from>
   <name>platinum</name>
   <network>
    <name>yellow</name>
```
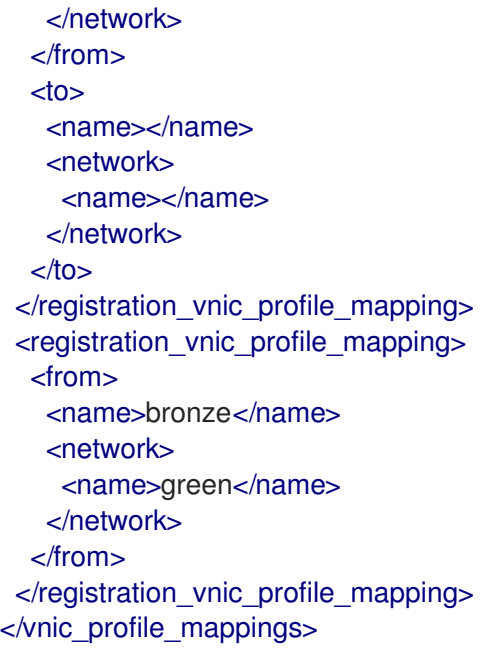

表7.318 リンクの概要

| 名前   | タイプ         | 概要                                 |
|------|-------------|------------------------------------|
| from | VnicProfile | 外部ネットワークおよび外部ネットワークプロファイルへの参<br>照。 |
| to   | VnicProfile | 既存の仮想 NIC プロファイルへの参照。              |

## 7.243.1. from

外部ネットワークおよび外部ネットワークプロファイルへの参照。どちらも **name** を使用して指定する 必要があります。

## 7.243.2. to

既存の仮想 NIC プロファイルへの参照。**name** または **id** で指定する必要があります。**name** または **id** の両方ではなく、どちらか一方を指定します。

# 7.244. REPORTEDCONFIGURATION構造体

#### 表7.319 属性の概要

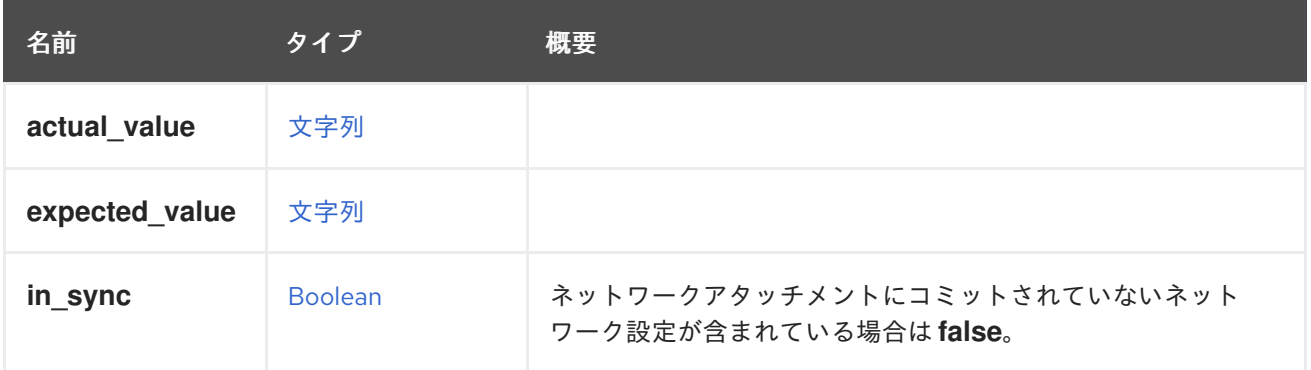

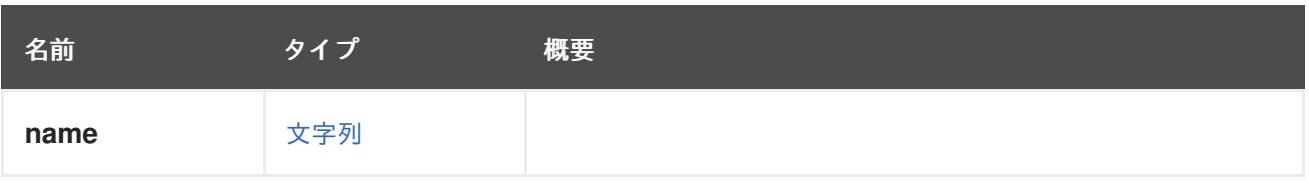

# 7.245. REPORTEDDEVICE構造体

## 表7.320 属性の概要

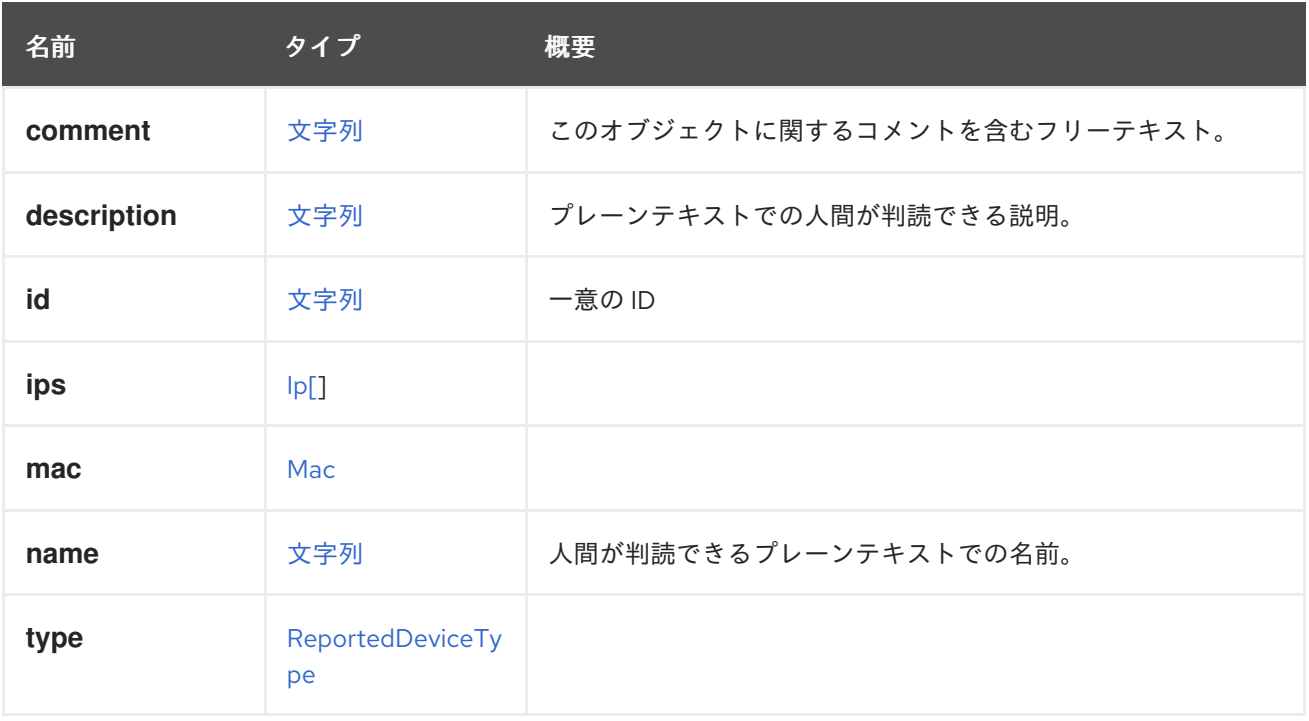

## 表7.321 リンクの概要

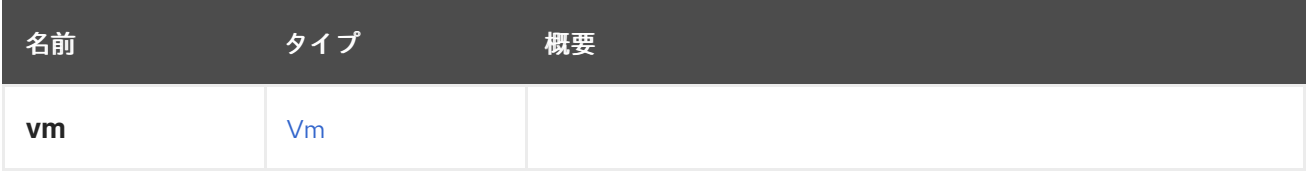

# <span id="page-744-0"></span>7.246. REPORTEDDEVICETYPE ENUM

## 表7.322 値の概要

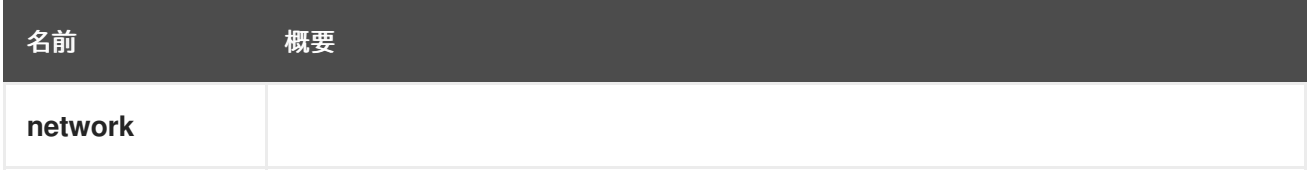

# 7.247. RESOLUTIONTYPE ENUM

表7.323 値の概要

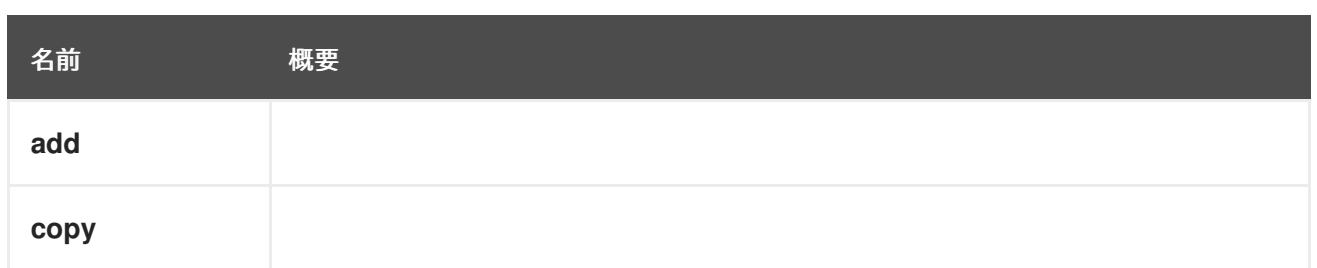

## <span id="page-745-1"></span>7.248. RNGDEVICE 構造体

乱数ジェネレーター (RNG) デバイスモデル。

### 表7.324 属性の概要

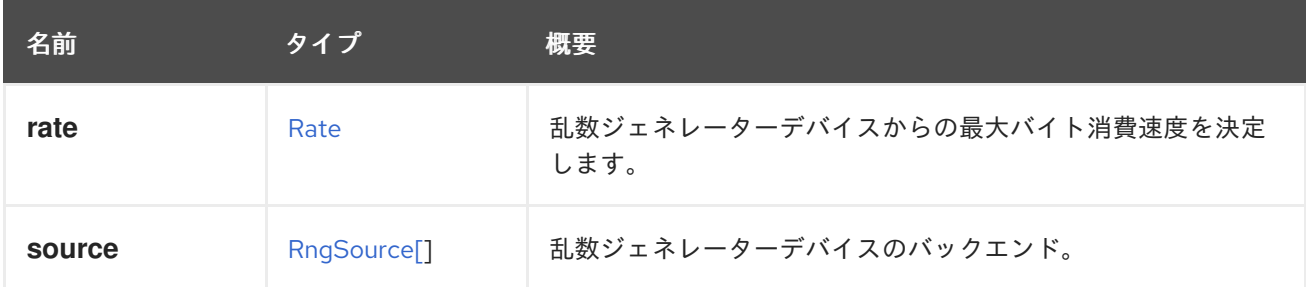

# <span id="page-745-0"></span>7.249. RNGSOURCE ENUM

乱数ジェネレーターのバックエンドタイプを表します。

### 表7.325 値の概要

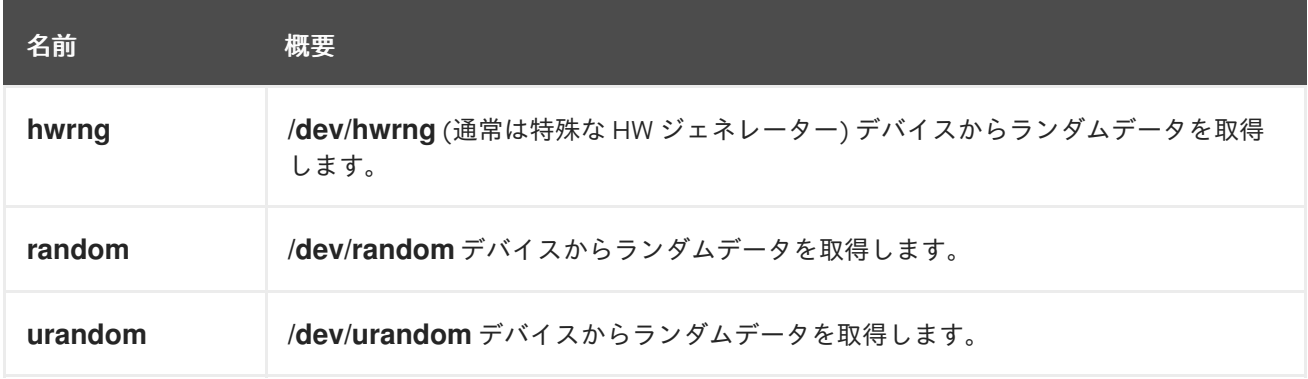

## 7.249.1. urandom

**/dev/urandom** デバイスからランダムデータを取得します。

この RNG ソースは、クラスターを認識しないエンティティー (つまり、空白のテンプレートとインス タンスタイプ) の **rabdom** RNG ソースと、互換性バージョン 4.1 以降のクラスターに関連付けられたエ ンティティーを置き換えることを目的としています。

## 7.250. ROLE 構造体

システムロールを表します。

#### 表7.326 属性の概要

<span id="page-746-0"></span>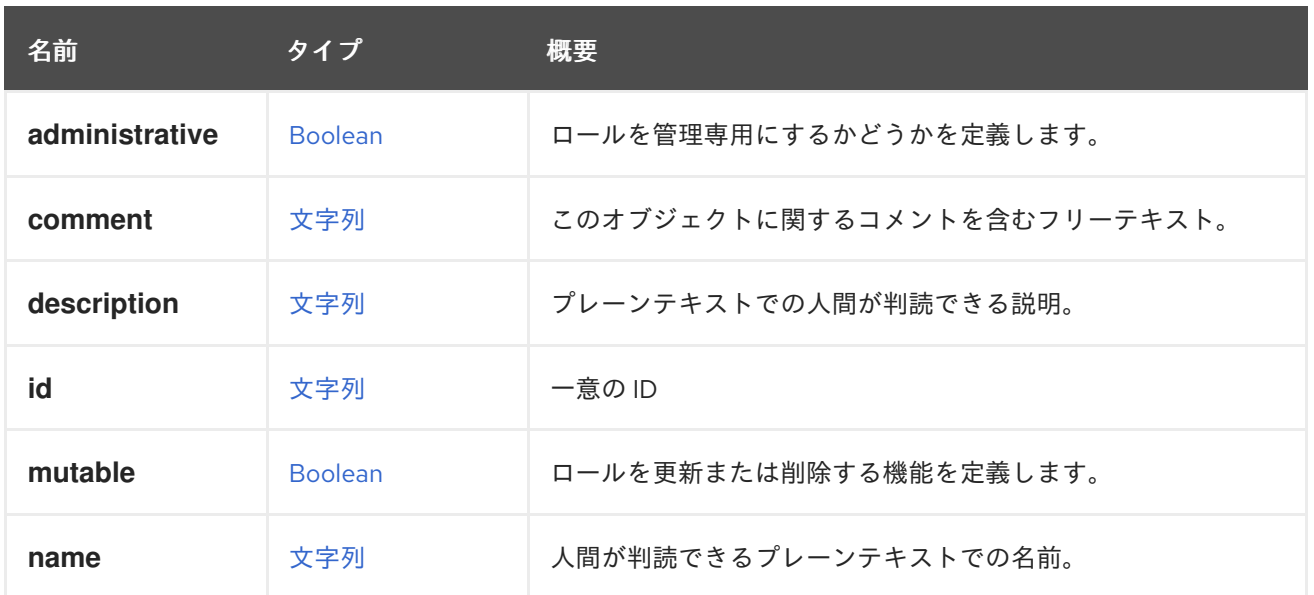

#### 7.250.1. mutable

ロールを更新または削除する機能を定義します。

mutable が **false** に設定されているロールは、定義済みのロールです。

#### 表7.327 リンクの概要

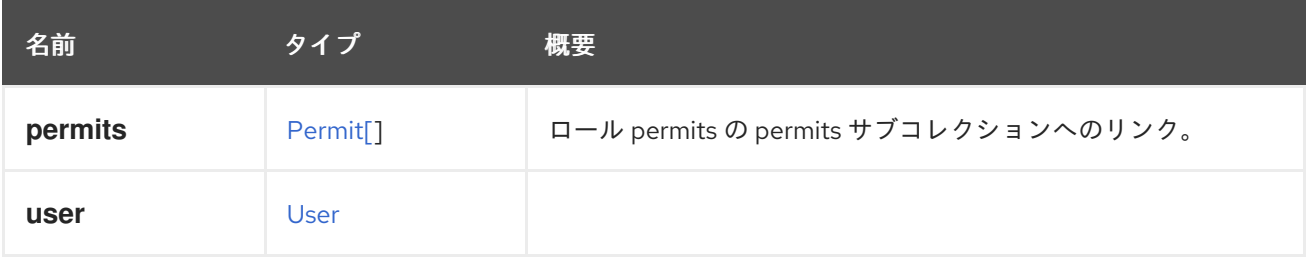

# 7.251. ROLETYPE ENUM

ロールが管理ロールかどうかを表すタイプ。少なくとも 1 つの管理ロールを付与されたユーザーは、管 理者と見なされます。

#### 表7.328 値の概要

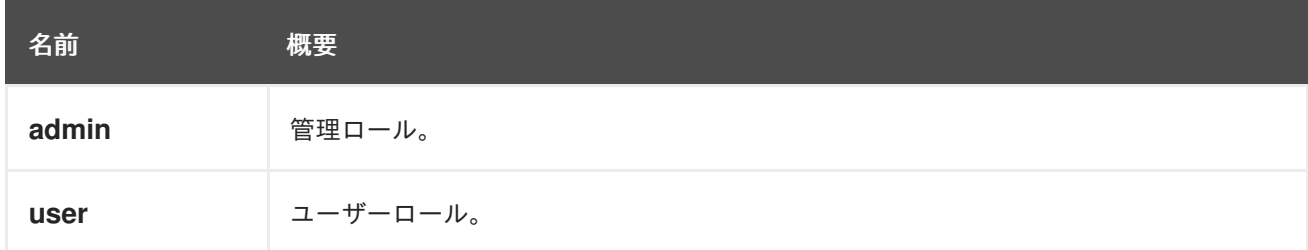

# 7.252. SCHEDULINGPOLICYSTRUCT

表7.329 属性の概要

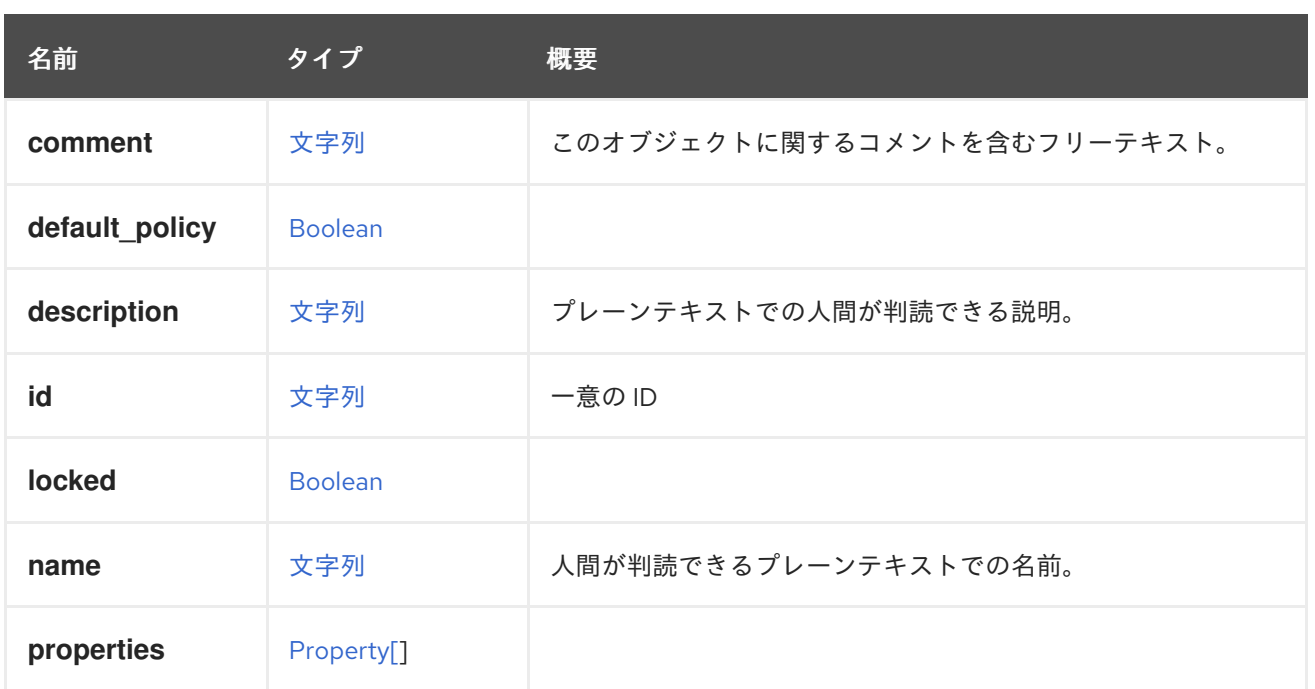

## 表7.330 リンクの概要

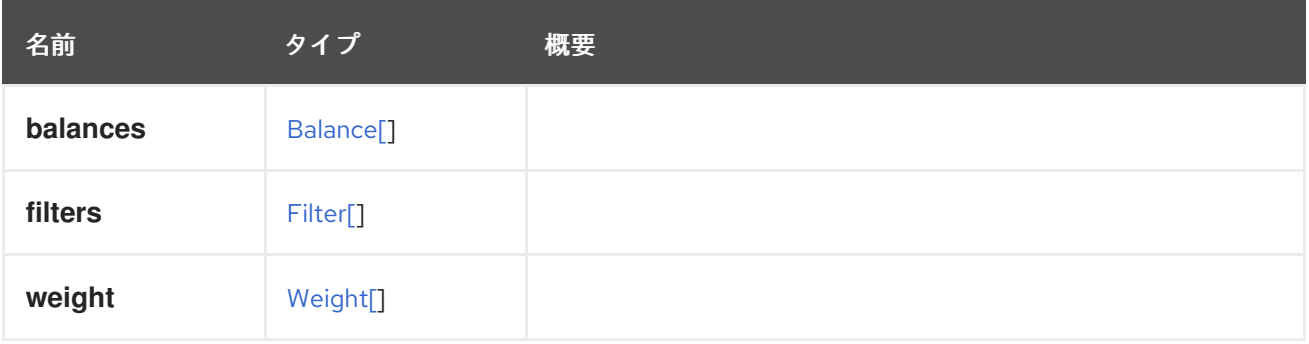

# 7.253. SCHEDULINGPOLICYUNIT STRUCT

## 表7.331 属性の概要

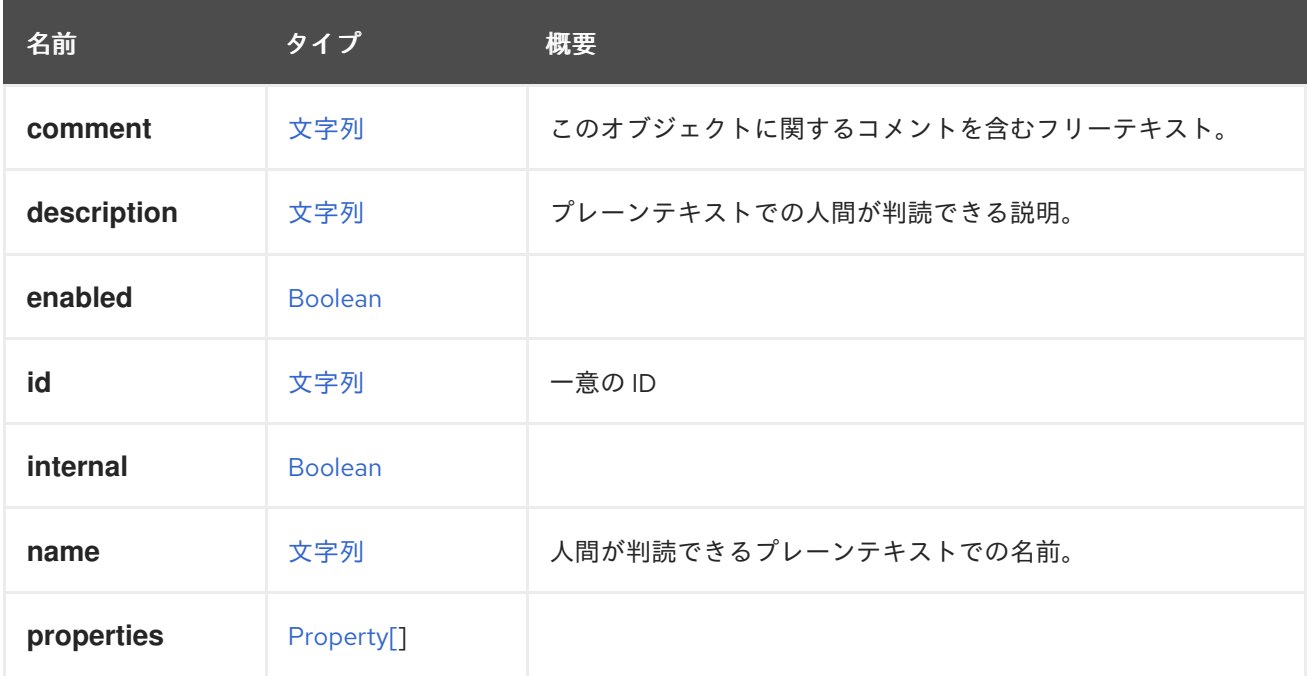

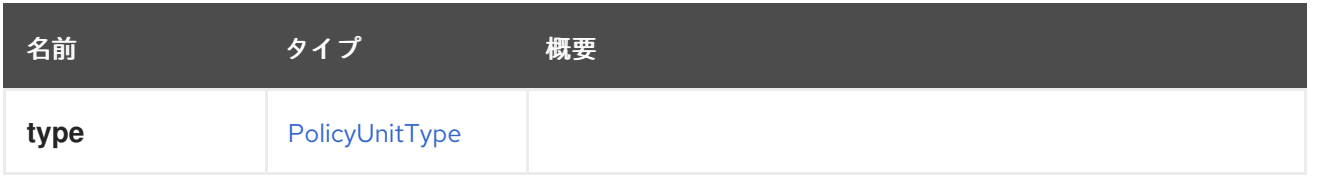

## 7.254. SCSIGENERICIO ENUM

ダイレクト LUN ディスクが SCSI パススルーを使用している場合、権限 I/O ポリシーはこの enum に よって決定されます。

#### 表7.332 値の概要

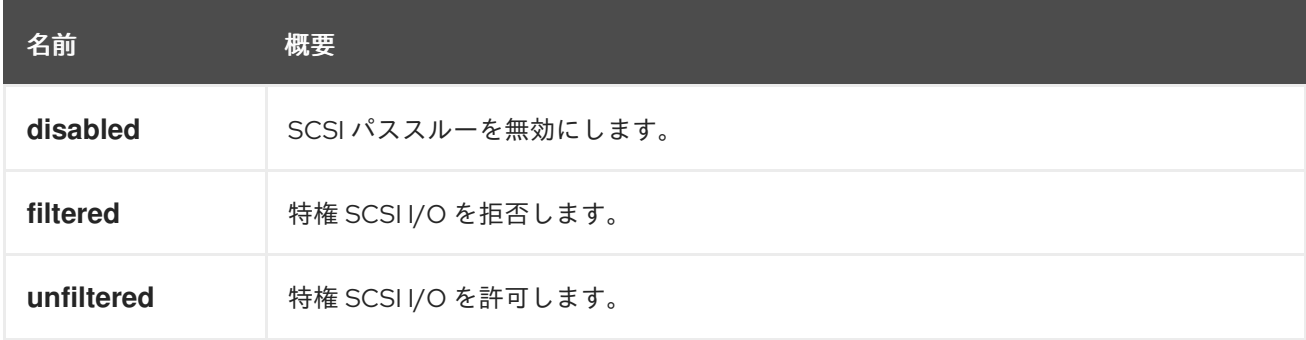

## 7.255. SELINUX 構造体

システム内の SELinux を表します。

### 表7.333 属性の概要

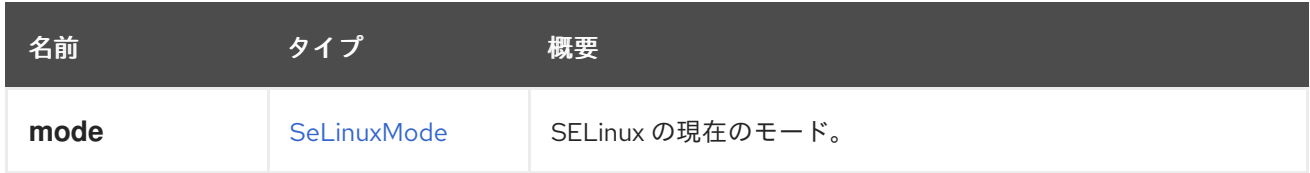

# <span id="page-748-0"></span>7.256. SELINUXMODE ENUM

SELinux 強制モードを表します。

## 表7.334 値の概要

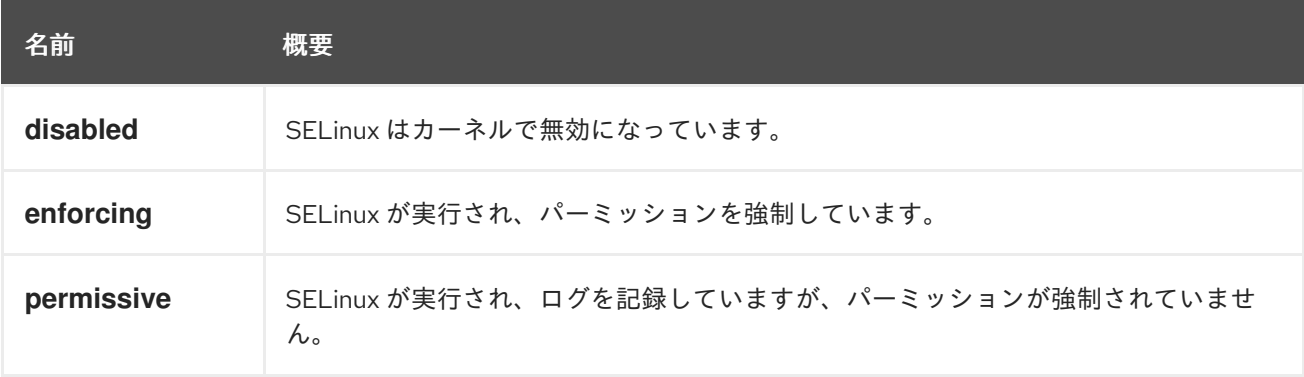

## 7.257. SERIALNUMBER構造体

表7.335 属性の概要

<span id="page-749-1"></span>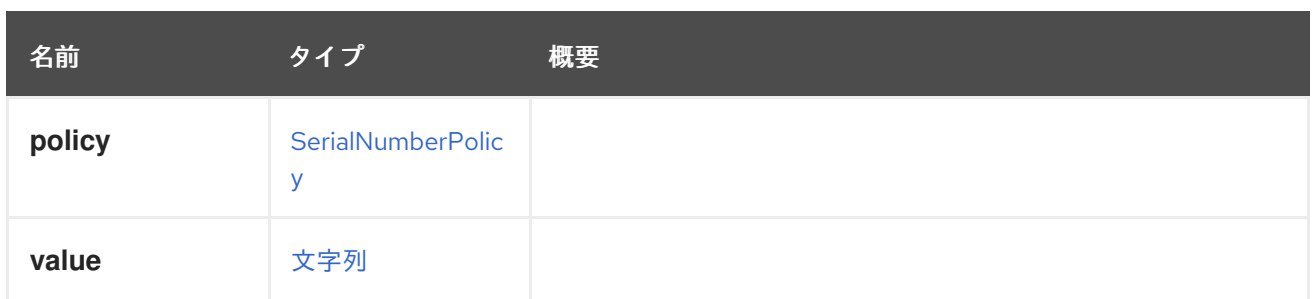

## <span id="page-749-0"></span>7.258. SERIALNUMBERPOLICY ENUM

シリアル番号のポリシーを表すタイプ。

## 表7.336 値の概要

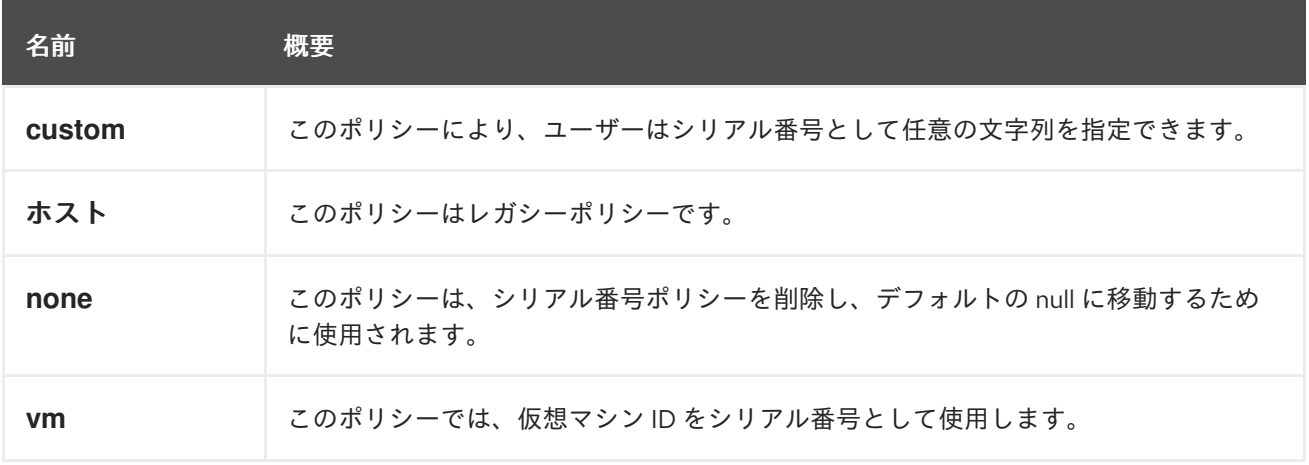

7.258.1. ホスト

このポリシーはレガシーポリシーです。シリアル番号としてホスト ID を使用します。

## 7.259. SESSION 構造体

仮想マシンへのユーザーセッションについて説明します。

### 表7.337 属性の概要

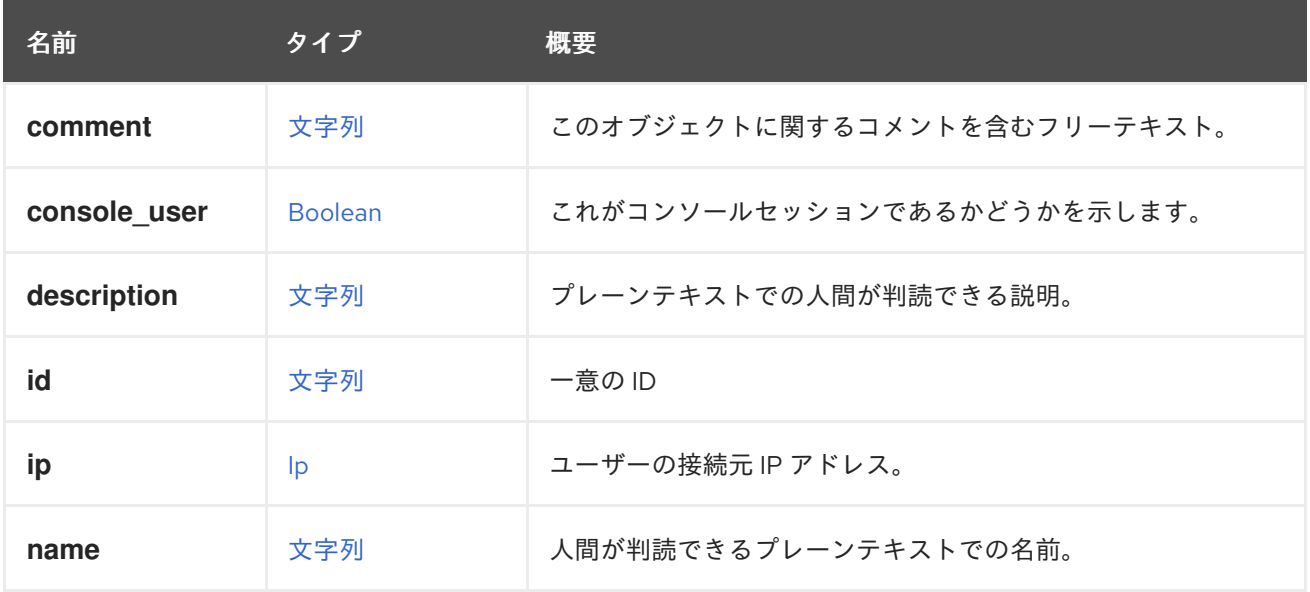

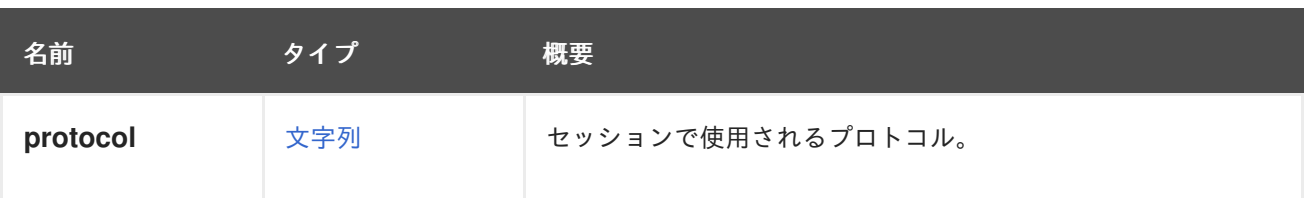

#### 7.259.1. console\_user

これがコンソールセッションであるかどうかを示します。

コンソールユーザー (SPICE または VNC) の場合の値は **true**、その他 (RDP または SSH など) の場合は **false** になります。

## 7.259.2. ip

ユーザーの接続元 IP アドレス。

現在、コンソールユーザーのみが利用できます。

### 7.259.3. protocol

セッションで使用されるプロトコル。

現在使用されていません。SPICE、VNC、SSH、RDP など、ユーザーの接続方法に関する情報を対象と しています。

#### 表7.338 リンクの概要

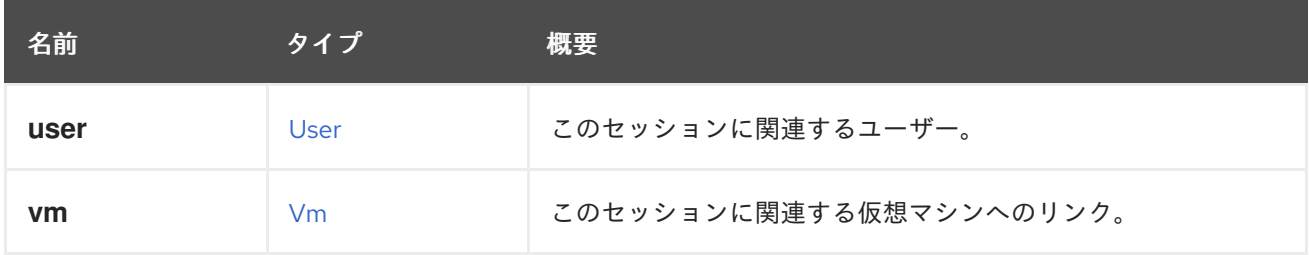

#### 7.259.4. user

このセッションに関連するユーザー。

ユーザーがコンソールユーザーの場合、これは実際の Red Hat Virtualization ユーザーへのリンクです。 それ以外の場合は、ユーザー名のみが提供されます。

## 7.260. SKIPIFCONNECTIVITYBROKEN STRUCT

#### 表7.339 属性の概要

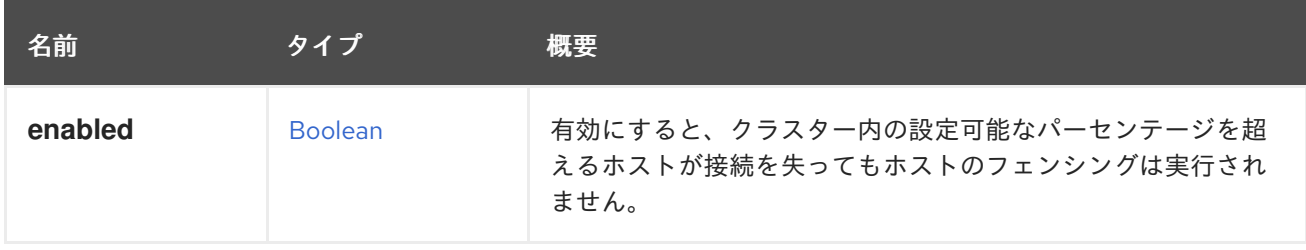

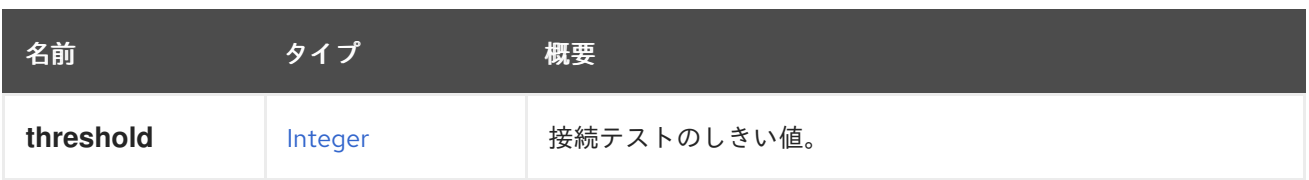

## 7.260.1. enabled

有効にすると、クラスター内の設定可能なパーセンテージを超えるホストが接続を失ってもホストの フェンシングは実行されません。これは、クラスター内でグローバルネットワークの問題が発生した場 合にフェンシング ストーム を防ぐためです。

## 7.260.2. threshold

接続テストのしきい値。少なくともクラスター内のホストのしきい値パーセンテージで接続が失われた 場合、フェンシングは行われません。

## 7.261. SKIPIFSDACTIVESTRUCT

このタイプは、フェンシングポリシーのストレージ関連の設定を表します。

#### 表7.340 属性の概要

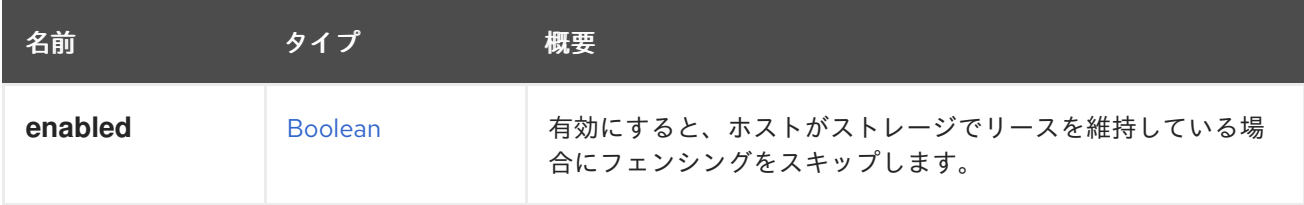

## 7.261.1. enabled

有効にすると、ホストがストレージでリースを維持している場合にフェンシングをスキップします。こ れは、ホストがまだストレージにアクセスできる場合、フェンシングされないことを意味します。

## 7.262. SNAPSHOT 構造体

スナップショットオブジェクトを表します。

XML 表現の例:

```
<snapshot id="456" href="/ovirt-engine/api/vms/123/snapshots/456">
 <actions>
  <link rel="restore" href="/ovirt-engine/api/vms/123/snapshots/456/restore"/>
 </actions>
 <vm id="123" href="/ovirt-engine/api/vms/123"/>
 <description>Virtual Machine 1 - Snapshot A</description>
 <type>active</type>
 <date>2010-08-16T14:24:29</date>
 <persist_memorystate>false</persist_memorystate>
</snapshot>
```
#### 表7.341 属性の概要

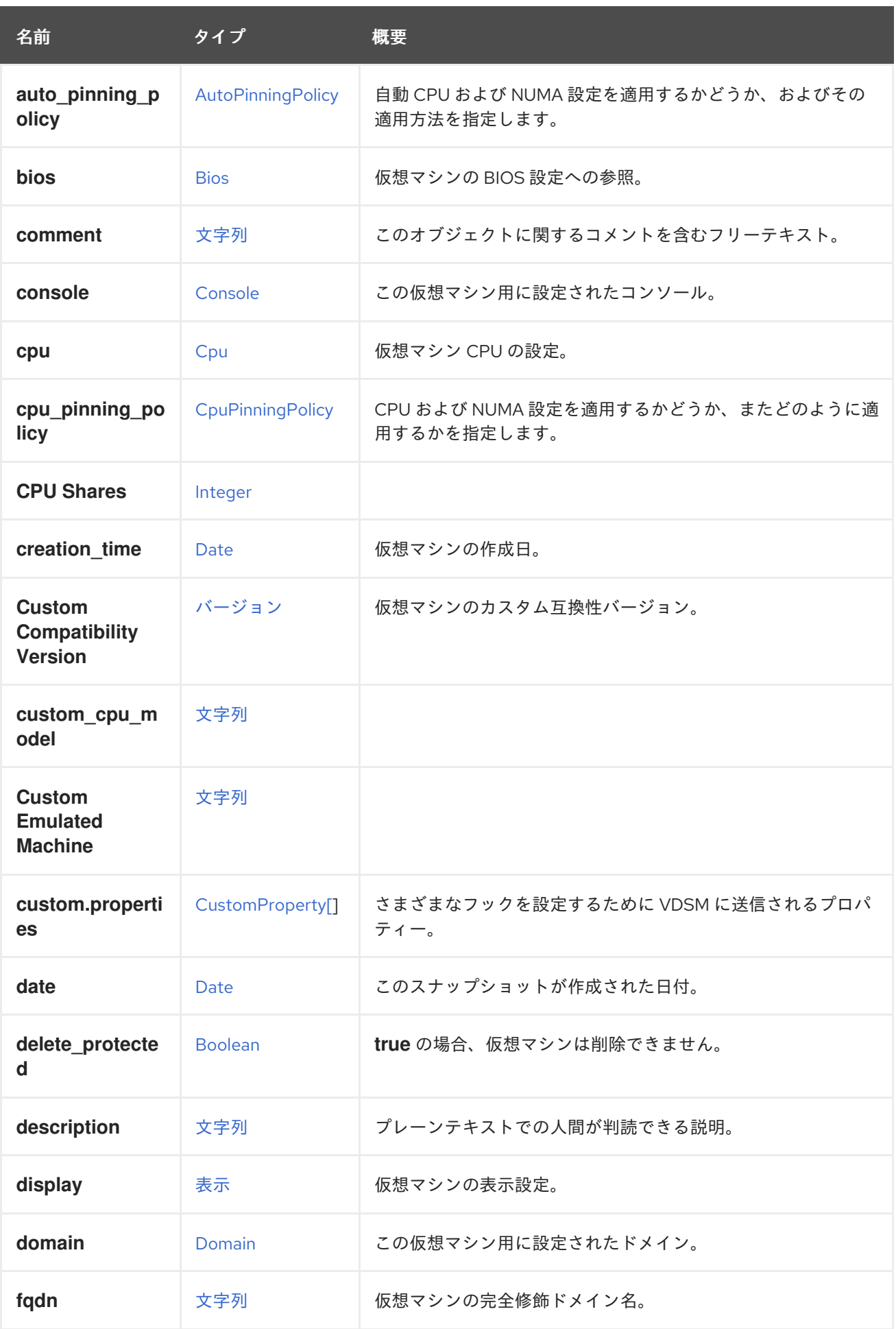

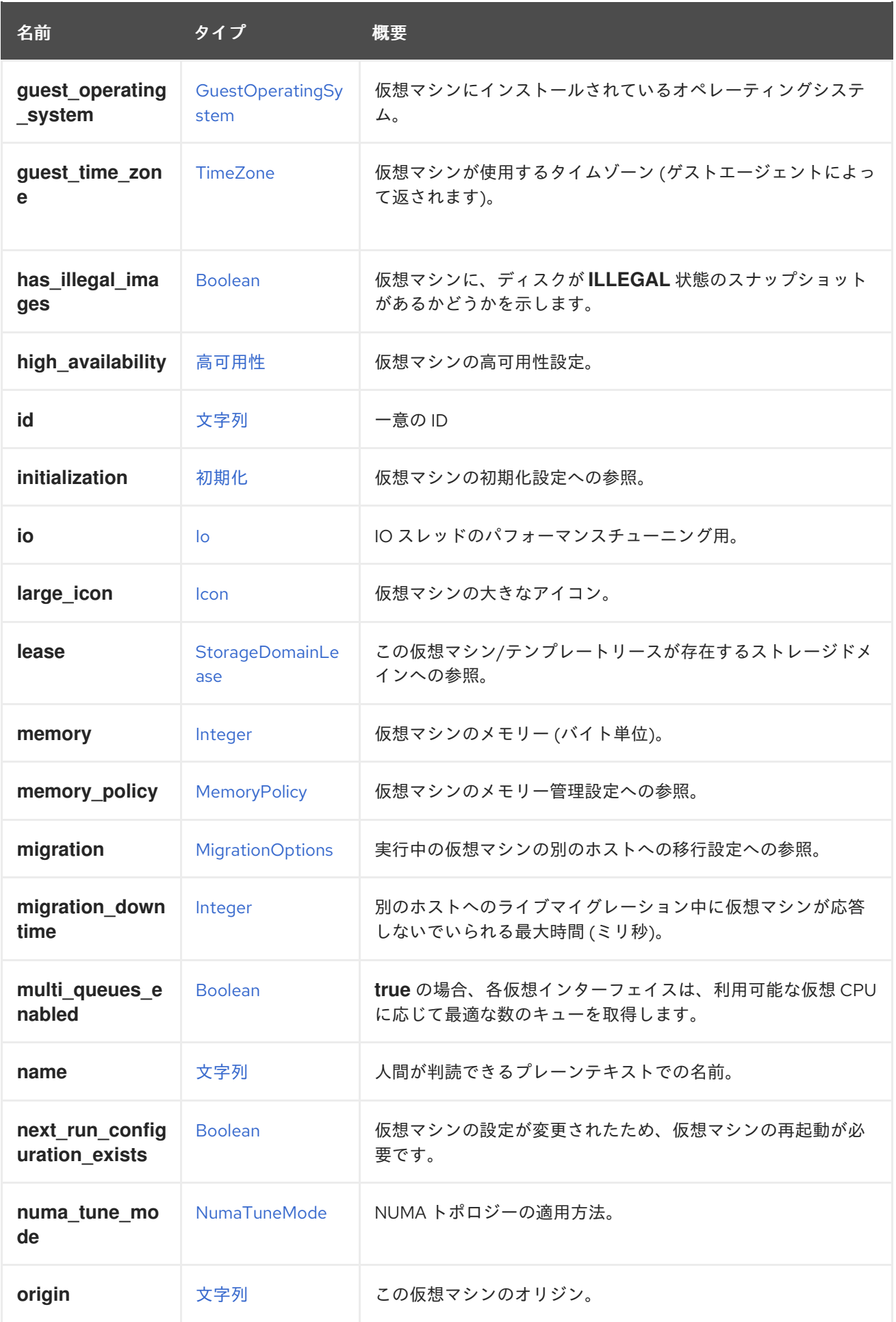

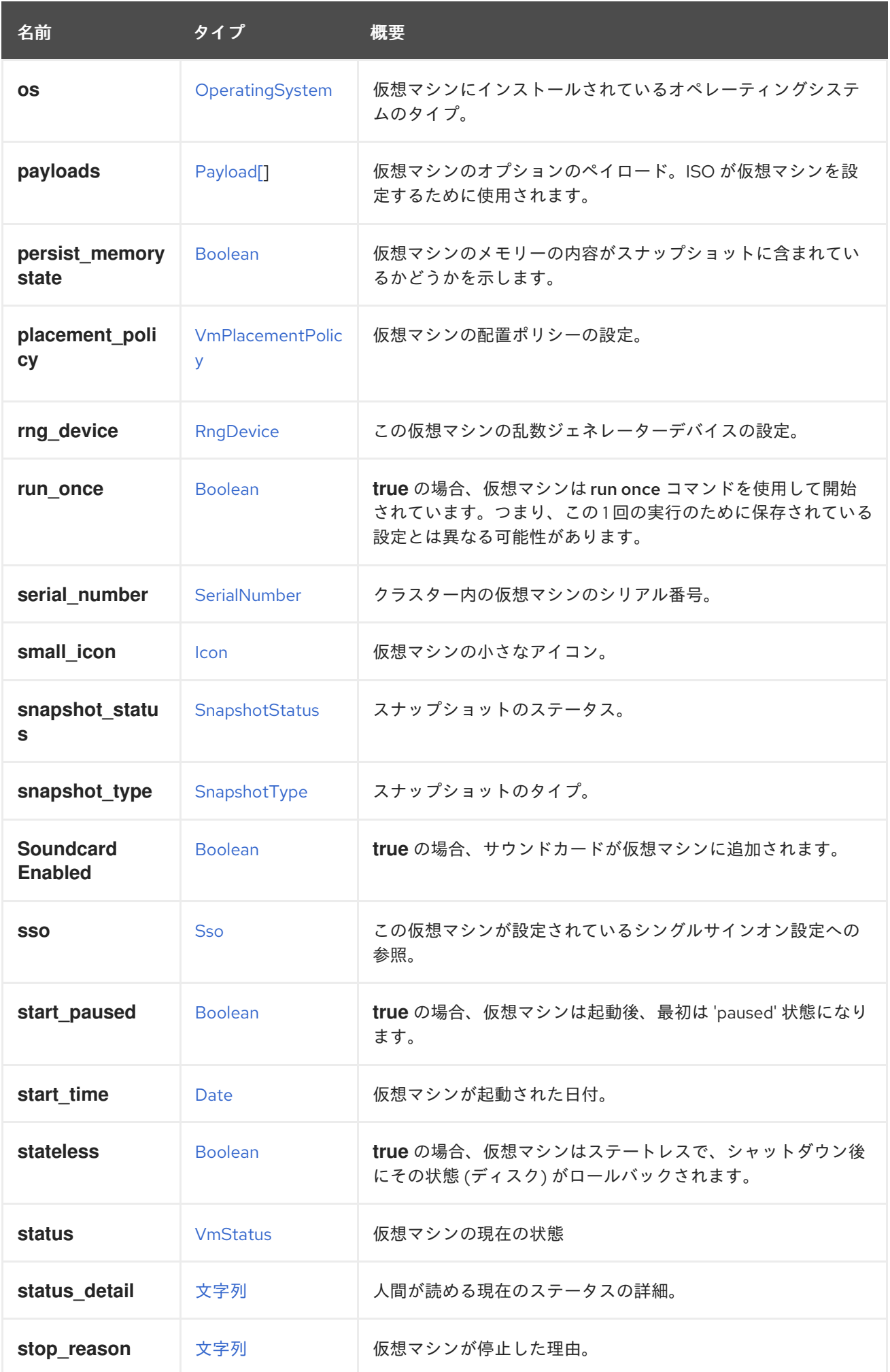

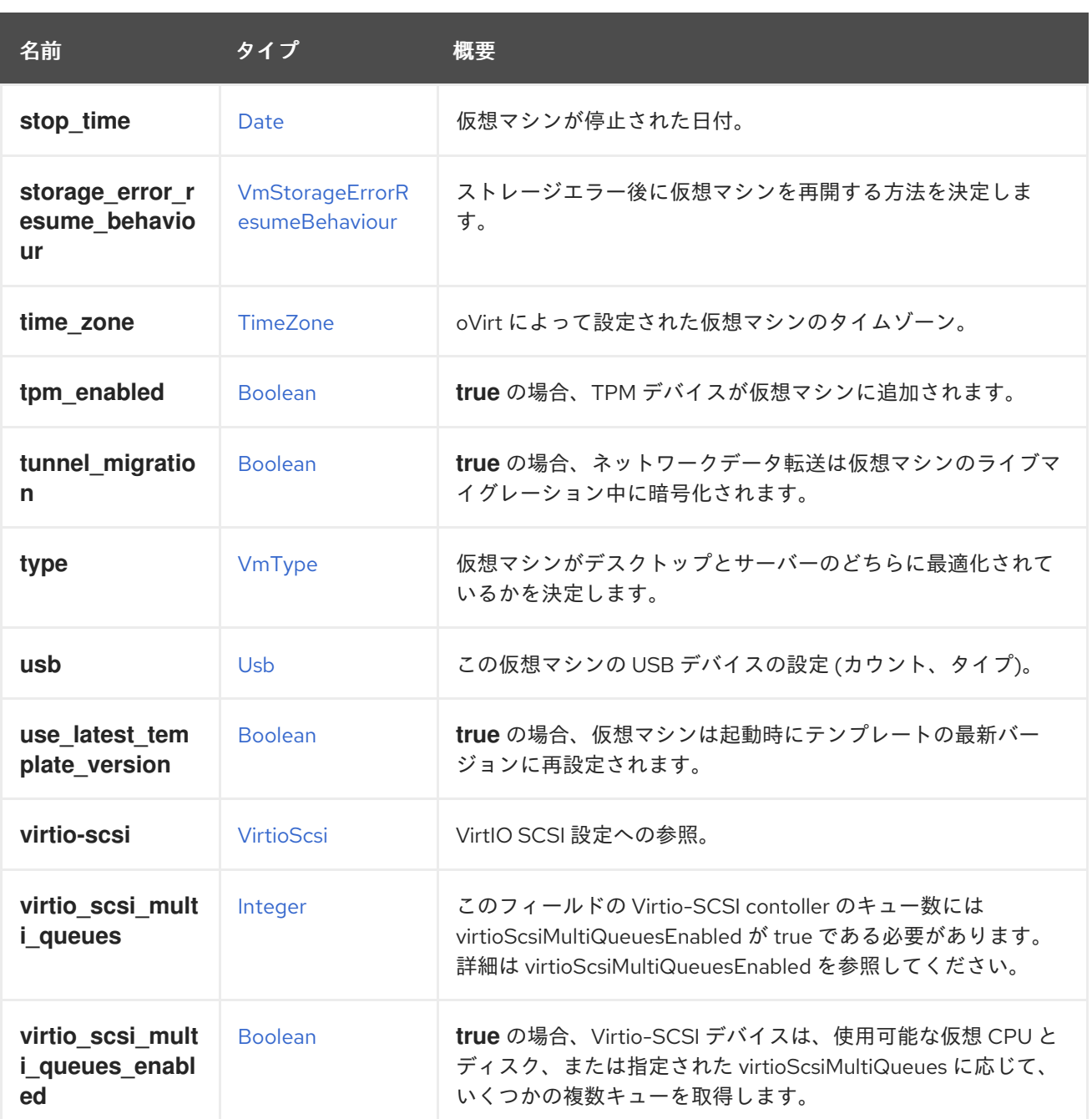

## 7.262.1. auto\_pinning\_policy

自動 CPU および NUMA 設定を適用するかどうか、およびその適用方法を指定します。

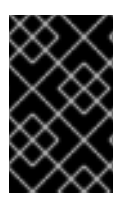

## 重要

エンジンのバージョン 4.5 以降、この操作は非推奨になり、後方互換性のためにのみ保 持されます。これは今後、削除される可能性があります。代わりに CpuPinningPolicy を 使用してください。

## 7.262.2. cpu

仮想マシン CPU の設定。

ソケット設定は、仮想マシンを再起動せずに更新できます。コアとスレッドは再起動する必要がありま す。
たとえば、ソケットの数をすぐに 4 に変更し、再起動後にコアとスレッドの数を 2 に変更するには、以 下のリクエストを送信します。

PUT /ovirt-engine/api/vms/123

リクエスト本文は以下のようになります。

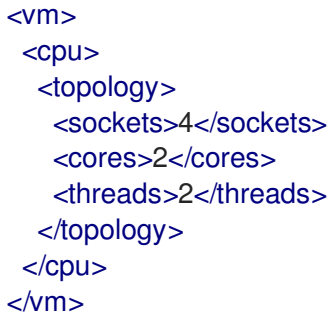

### 7.262.3. cpu\_pinning\_policy

CPU および NUMA 設定を適用するかどうか、またどのように適用するかを指定します。指定されてい ない場合、CPU ピニング文字列の以前の動作により、CpuPinningPolicy が None または Manual に決定 されます。

### 7.262.4. custom\_compatibility\_version

仮想マシンのカスタム互換性バージョン。

仮想マシンを独自の互換性バージョンにカスタマイズできるようにしま す。**custom\_compatibility\_version** が設定されている場合、この特定の仮想マシンのクラスター互換 性バージョンをオーバーライドします。

仮想マシンの互換バージョンは、仮想マシンが格納されているデータセンターによって制限され、仮想 マシンが実行される予定のホストの機能に対してチェックされます。

### 7.262.5. high\_availability

仮想マシンの高可用性設定。設定されている場合、仮想マシンが予期せずダウンしたときに自動的に再 起動されます。

### 7.262.6. initialization

仮想マシンの初期化設定への参照。

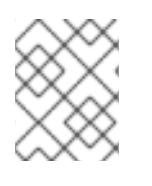

### 注記

Red Hat Virtualization 4.1.8 以降、このプロパティーは空のタグを送信することでクリア できます。

たとえば、**initialization** 属性をクリアするには、次のようなリクエストを送ります。

PUT /ovirt-engine/api/vms/123

リクエスト本文は以下のようになります。

<span id="page-757-0"></span><vm> <initialization/>  $<$ /vm $>$ 

このようなリクエストへのレスポンス、およびヘッダー **All-Content: true** を持つリクエストには、引 き続きこの属性が含まれます。

### 7.262.7. large\_icon

仮想マシンの大きなアイコン。ユーザーが設定するか、オペレーティングシステムに従って設定された イメージを参照します。

### 7.262.8. lease

この仮想マシン/テンプレートリースが存在するストレージドメインへの参照。

リースを使用して実行している仮想マシンは、この仮想マシンの別のインスタンスが別のホストで実行 されるのを防ぐために、実行中にリースが別のホストによって取得されていないことを確認する必要が あります。これにより、高可用性の仮想マシンでスプリットブレインが保護されます。このテンプレー トから作成された仮想マシンを、このストレージドメインをリースの場所として事前設定するために、 テンプレートにリース用に定義されたストレージドメインを含めることもできます。

### 7.262.9. memory

仮想マシンのメモリー (バイト単位)。

たとえば、1 ギビバイト (GiB) のメモリーを含むように仮想マシンを更新するには、次の要求を送信し ます。

PUT /ovirt-engine/api/vms/123

リクエスト本文は、以下のようになります。

 $<$ vm $>$ <memory>1073741824</memory>  $<$ /vm $>$ 

メモリーホットプラグは、Red Hat Virtualization 3.6 以降でサポートされています。上記の例を使用し て、仮想マシンが [up](#page-826-0) 状態のときにメモリーを増やすことができます。サイズの増分

は、**HotPlugMemoryBlockSizeMb** 設定値 (デフォルトでは 256 MiB) の値で割り切れる必要がありま す。メモリーサイズの増分がこの値で割り切れない場合、メモリーサイズの変更は次の実行設定にのみ 保存されます。メモリーのホットプラグ操作が成功するたびに、1 つまたは 2 つの新しいメモリーデバ イスが作成されます。

メモリーのホットアンプラグは、Red Hat Virtualization 4.2 以降でサポートされています。メモリーの ホットアンプラグは、仮想マシンの状態が [up](#page-826-0) の場合にのみ実行できます。ホットアンプラグ操作で取 り外すことができるのは、以前にホットプラグされたメモリーデバイスのみです。要求されたメモリー の減少分は、以前にホットプラグされたメモリーデバイスの組み合わせのサイズに一致するように切り 捨てられます。要求されたメモリー値は、丸められずに次の実行設定に格納されます。

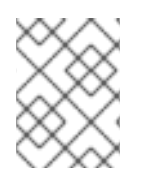

## 注記

この例のメモリーは、次の式を使用してバイトに変換されます: 1 GiB = 2<sup>30</sup> バイト = 1073741824 バイト。

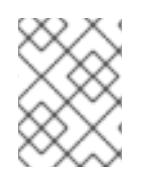

## 注記

Red Hat Virtualization Manager は内部的に値を切り捨てて整数の MiB (1MiB = 2<sup>20</sup> バイ ト) にします。

## 7.262.10. migration

実行中の仮想マシンの別のホストへの移行設定への参照。

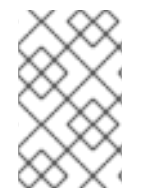

## 注記

このメソッドが返す ID で移行ポリシーを照会する API はまだ実装されていませ ん。**/ovirt-engine/api/options/MigrationPolicies** を使用して、すべての移行ポリシーと その ID のリストを取得します。

## 7.262.11. migration\_downtime

別のホストへのライブマイグレーション中に仮想マシンが応答しないでいられる最大時間 (ミリ秒)。

仮想マシンに対して明示的に設定するか、**engine-config -s DefaultMaximumMigrationDowntime= [value]** で設定します。

## 7.262.12. next\_run\_configuration\_exists

仮想マシンの設定が変更されたため、仮想マシンの再起動が必要です。変更された設定は、仮想マシン の シャットダウン 処理時に適用されます。

## 7.262.13. numa\_tune\_mode

NUMA トポロジーの適用方法。非推奨となりました。vNUMA ノードごとの NUMA 調整が使用されま す。

## 7.262.14. origin

この仮想マシンのオリジン。

値:

- **ovirt**
- **rhev**
- **vmware**
- **xen**
- **external**
- **hosted\_engine**
- **managed\_hosted\_engine**
- **kvm**
- **physical\_machine**
- **hyperv**

### 7.262.15. persist\_memorystate

仮想マシンのメモリーの内容がスナップショットに含まれているかどうかを示します。

スナップショットが作成されるときのデフォルト値は **true** です。

### 7.262.16. placement\_policy

仮想マシンの配置ポリシーの設定。

この設定を更新して、仮想マシンを1つ以上のホストにピニングできます。

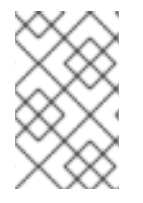

## 注記

複数のホストにピニングされた仮想マシンはライブマイグレーションできませんが、ホ ストに障害が発生した場合、高可用性になるように設定された仮想マシンは、仮想マシ ンがピニングされている他のホストの 1 つで自動的に再起動されます。

たとえば、仮想マシンを 2 つのホストに固定するには、以下のリクエストを送信します。

PUT /api/vms/123

リクエスト本文は以下のようになります。

```
<vm><high_availability>
  <enabled>true</enabled>
  <priority>1</priority>
 </high_availability>
 <placement_policy>
  <hosts>
   <host>
    <name>Host1</name>
   </host>
   <host>
    <name>Host2</name>
   </host>
  </hosts>
  <affinity>pinned</affinity>
 </placement_policy>
</vm>
```
### 7.262.17. small\_icon

仮想マシンの小さなアイコン。ユーザーが設定するか、オペレーティングシステムに従って設定された イメージを参照します。

### 7.262.18. sso

この仮想マシンが設定されているシングルサインオン設定への参照。コンソールを開くと、ユーザーは 仮想マシンのオペレーティングシステムに自動的にサインインできます。

## 7.262.19. stop\_reason

仮想マシンが停止した理由。オプションで、仮想マシンをシャットダウンするときにユーザーが設定し ます。

### 7.262.20. tpm\_enabled

**true** の場合、TPM デバイスが仮想マシンに追加されます。デフォルト値は **false** です。このプロパ ティーは、"All-Content=true" ヘッダーが設定されている場合に、フェッチするときにのみ表示されま す。

### 表7.342 リンクの概要

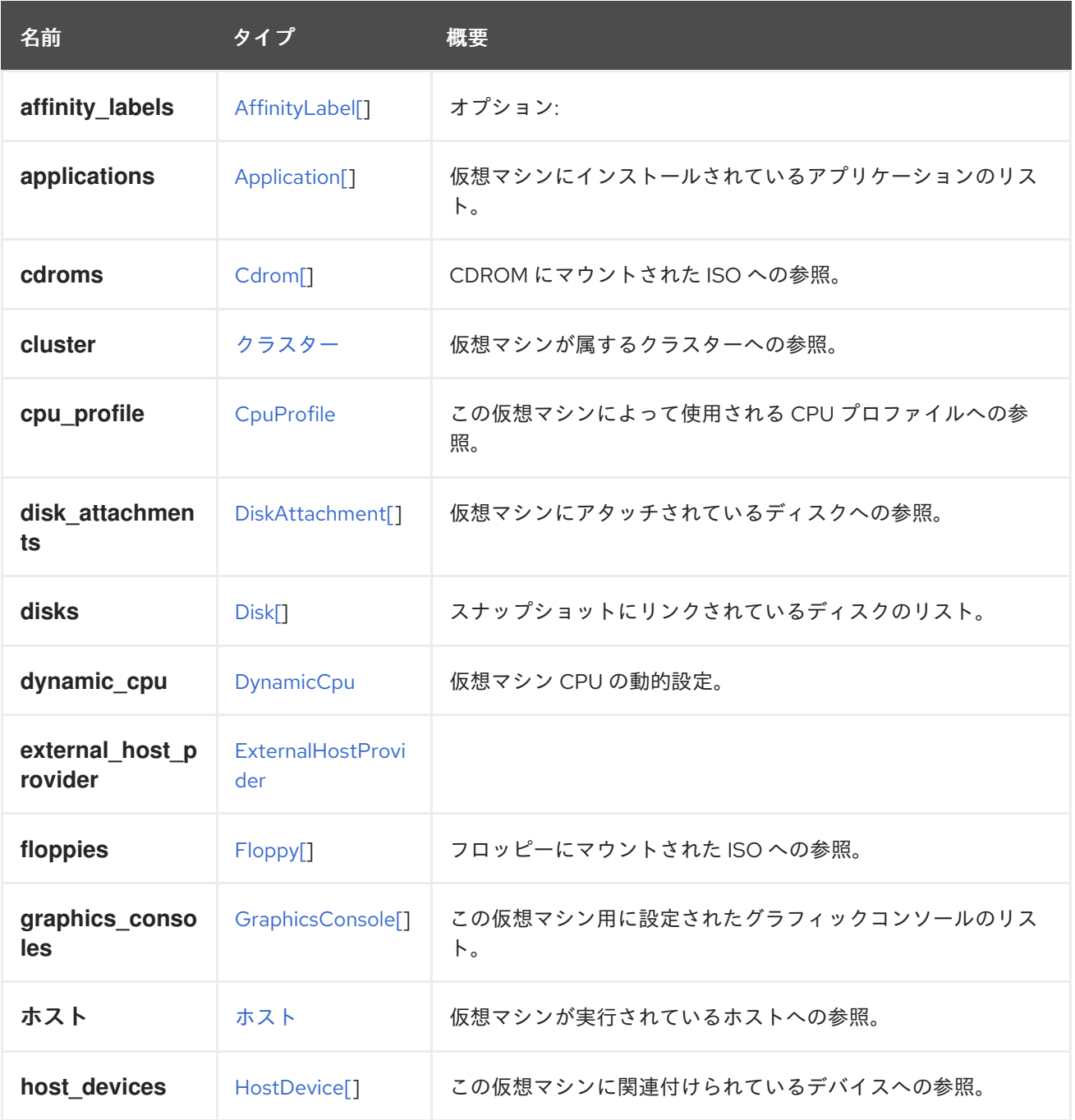

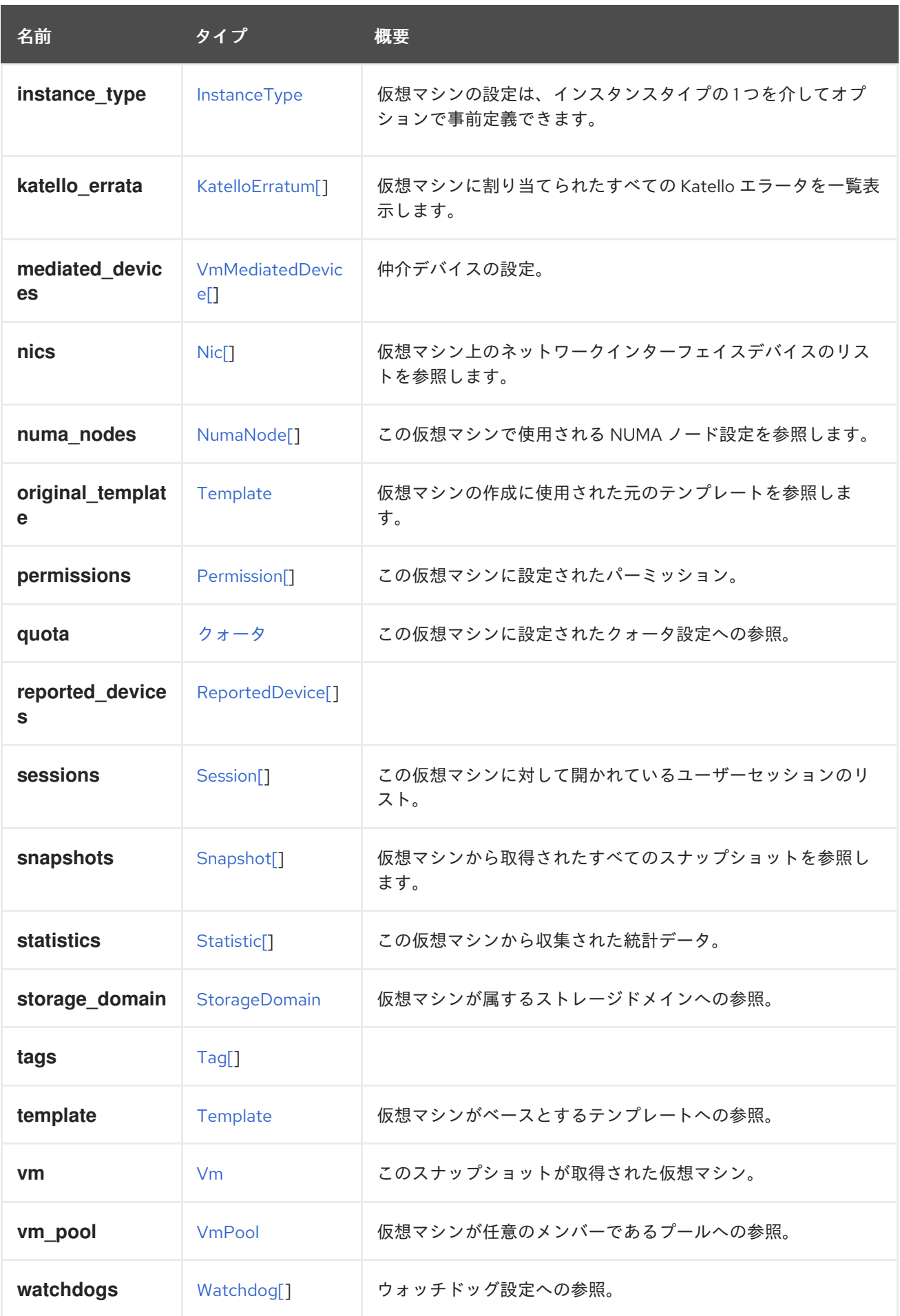

# 7.262.21. affinity\_labels

オプション:サブクラスターのラベル付けに使用されます。

## 7.262.22. katello\_errata

仮想マシンに割り当てられたすべての Katello エラータを一覧表示します。

GET /ovirt-engine/api/vms/123/katelloerrata

以下のような XML で応答を受け取ります。

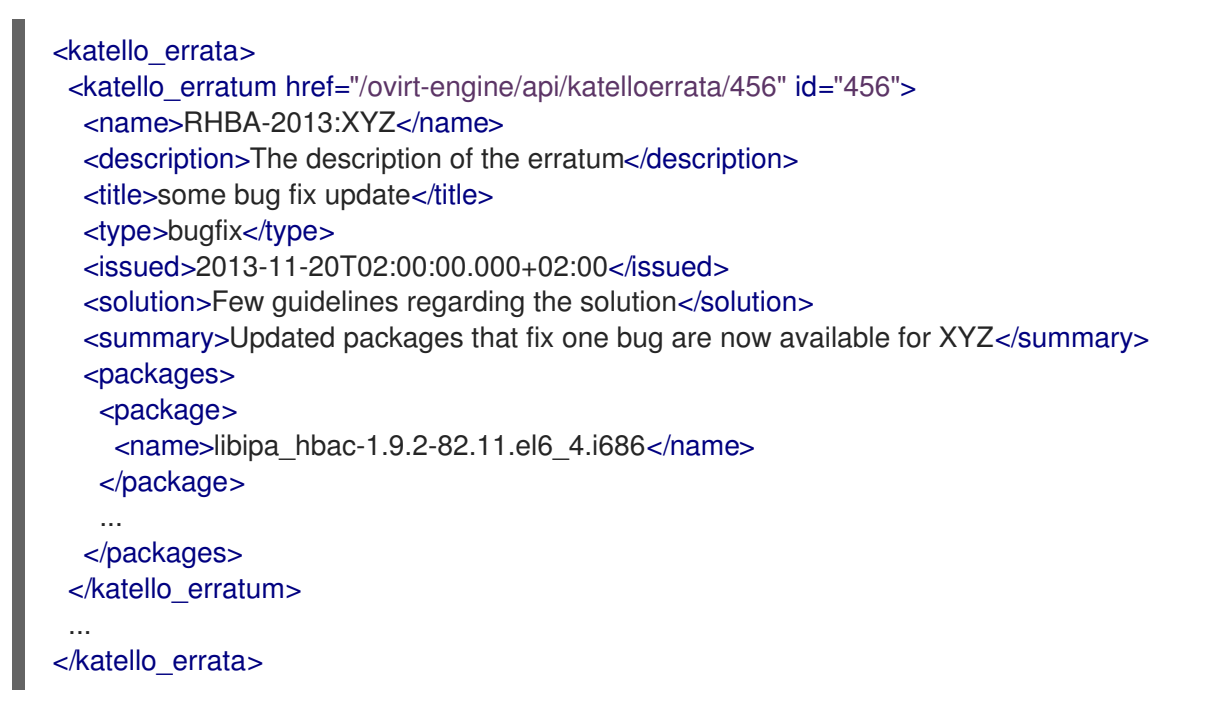

### 7.262.23. original\_template

仮想マシンの作成に使用された元のテンプレートを参照します。

テンプレートまたは別の仮想マシンから仮想マシンをクローンした場合、**template** はブランクテンプ レートにリンクし、履歴の追跡には **original\_template** が使用されます。

それ以外の場合は、**template** と **original\_template** は同じです。

### 7.262.24. statistics

この仮想マシンから収集された統計データ。

一部の統計、特に **memory.buffered** および **memory.cached** は、Red Hat Virtualization ゲストエー ジェント [が仮想マシンにインストールされている場合にのみ使用できることに注意してください。](https://access.redhat.com/documentation/ja-jp/red_hat_virtualization/4.4/html-single/virtual_machine_management_guide/index#Installing_Guest_Agents_and_Drivers_Linux)

## 7.263. SNAPSHOTSTATUS ENUM

スナップショットの現在のステータスを表します。

### 表7.343 値の概要

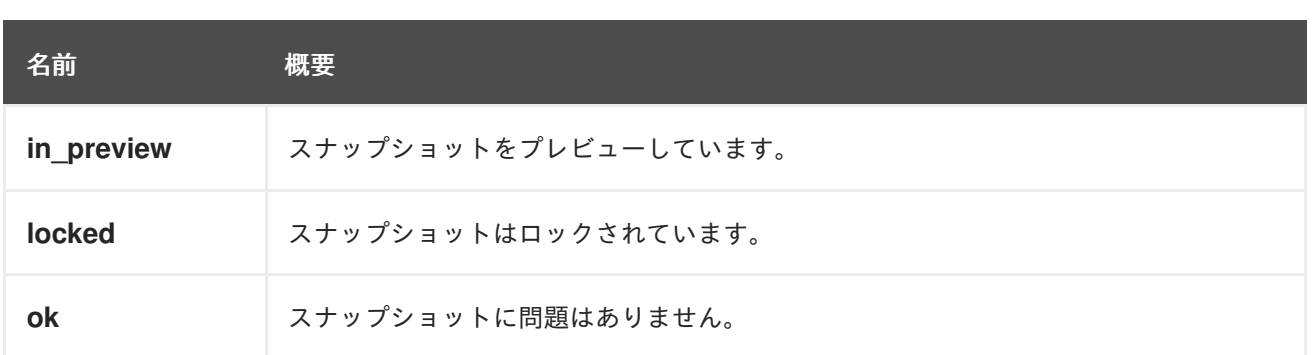

### 7.263.1. locked

スナップショットはロックされています。

スナップショットは、作成、削除、復元、またはプレビュー中にロックされます。

## 7.264. SNAPSHOTTYPE ENUM

スナップショットのタイプを表します。

### 表7.344 値の概要

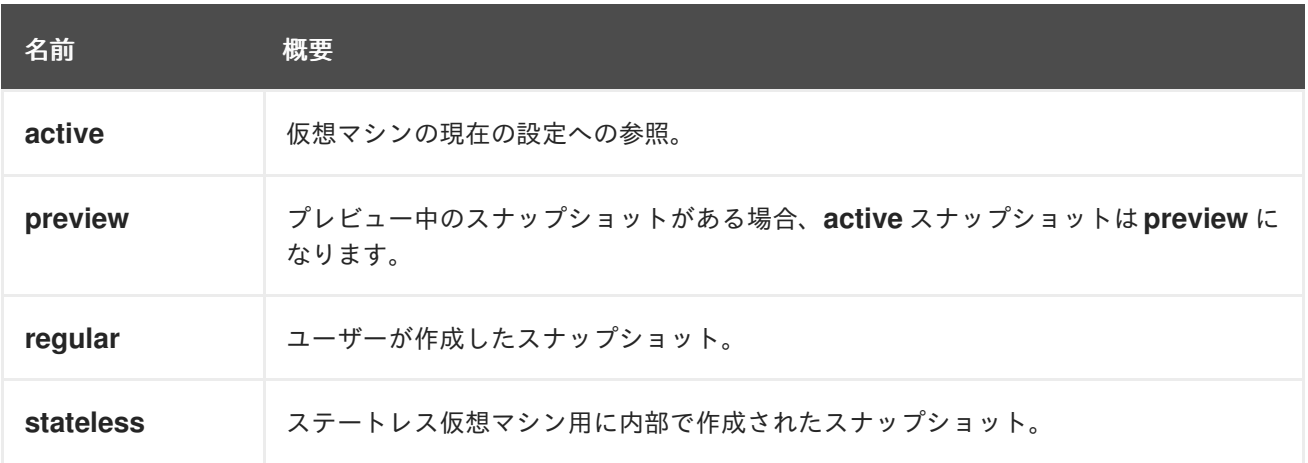

### 7.264.1. preview

プレビュー中のスナップショットがある場合、**active** スナップショットは **preview** になります。

つまり、これは、プレビュー前の **active** スナップショットです。

### 7.264.2. stateless

ステートレス仮想マシン用に内部で作成されたスナップショット。

このスナップショットは、仮想マシンの起動時に作成され、仮想マシンのシャットダウン時に復元され ます。

## 7.265. SPECIALOBJECTS 構造体

このタイプには、空白のテンプレートやタグ階層のルートなど、特別なオブジェクトへの参照が含まれ ます。

### 表7.345 リンクの概要

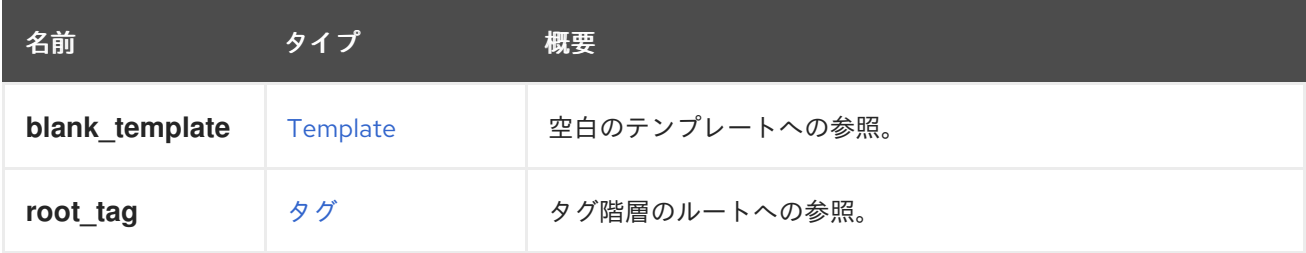

# 7.266. SPM 構造体

## 表7.346 属性の概要

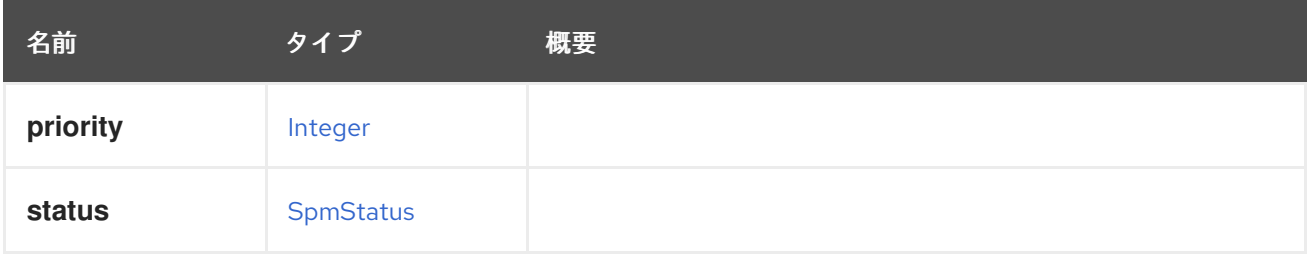

# <span id="page-764-0"></span>7.267. SPMSTATUS ENUM

## 表7.347 値の概要

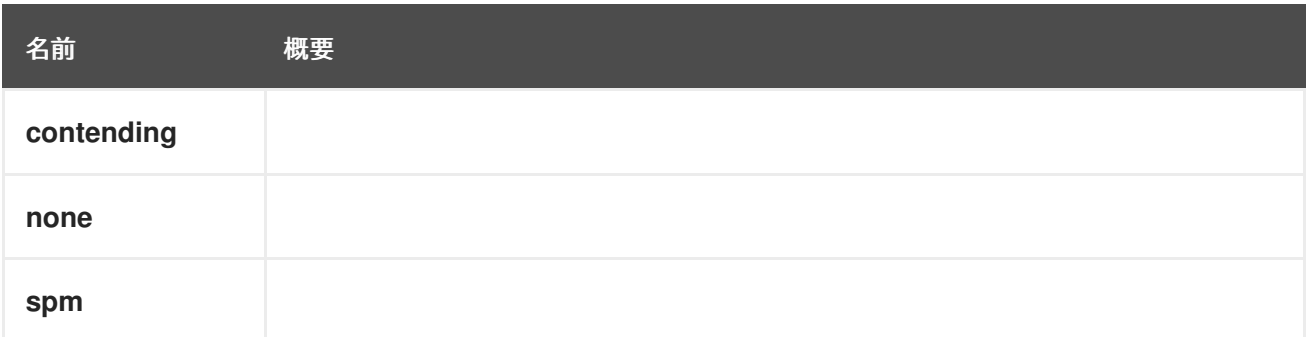

# 7.268. SSH 構造体

## 表7.348 属性の概要

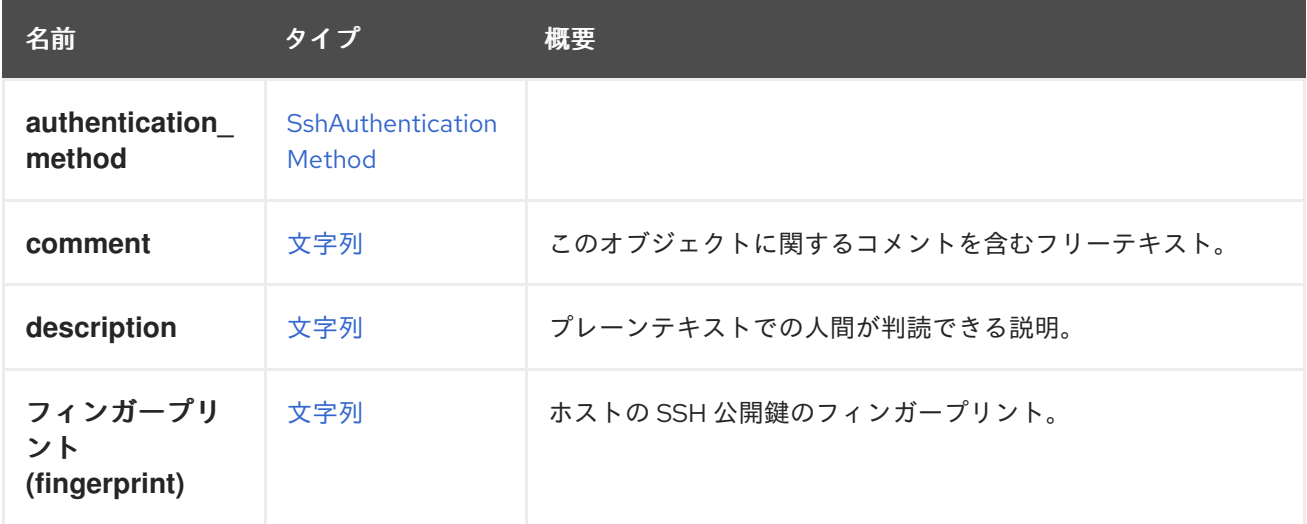

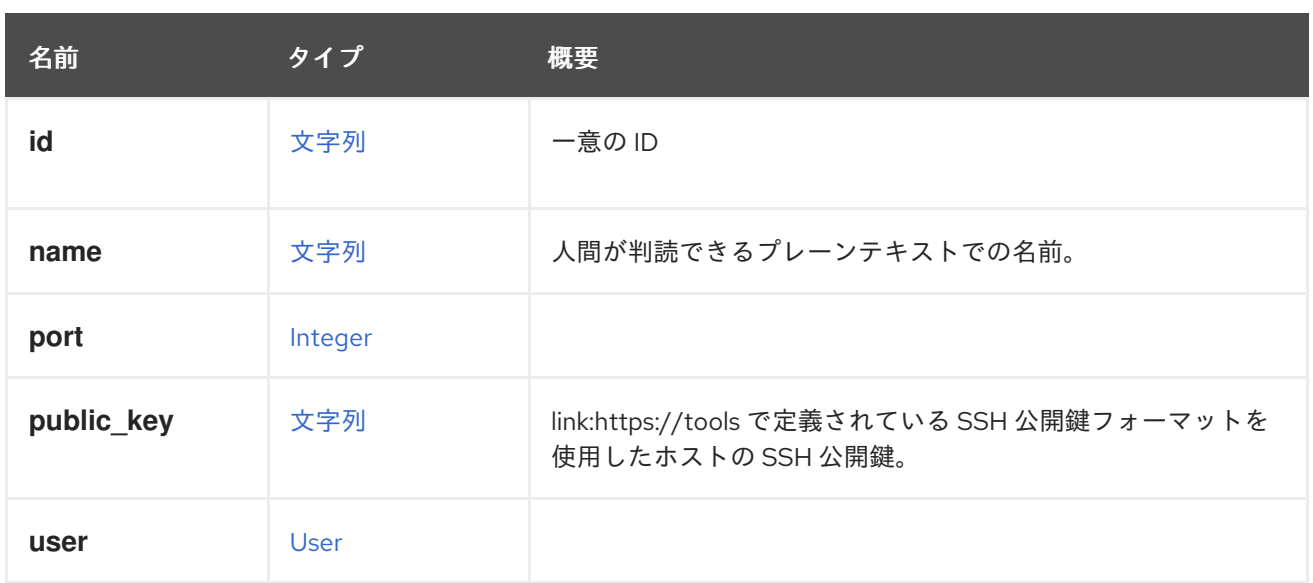

# 7.268.1. フィンガープリント (fingerprint)

ホストの SSH 公開鍵のフィンガープリント。このフィールドは 4.4.5 以降で非推奨となり、今後削除さ れる予定です。

代わりに publicKey を使用してください。

## 7.268.2. public\_key

[RFC4253](https://tools.ietf.org/html/rfc4253) で定義されている SSH 公開鍵フォーマットを使用した、ホストの SSH 公開鍵。

# <span id="page-765-0"></span>7.269. SSHAUTHENTICATIONMETHOD ENUM

### 表7.349 値の概要

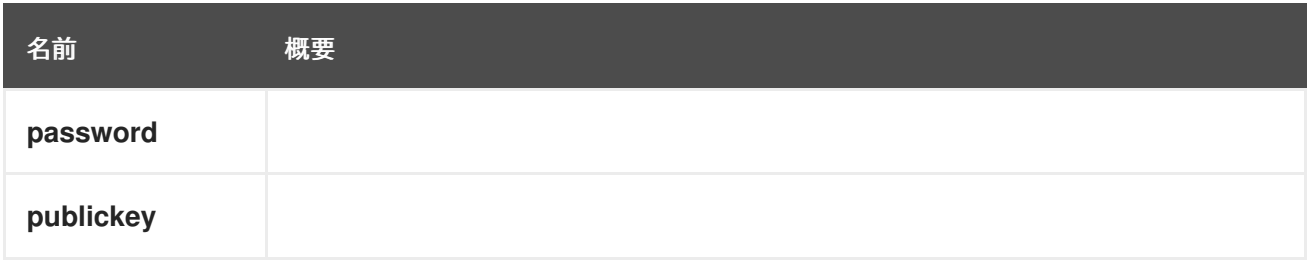

## 7.270. SSHPUBLICKEY STRUCT

### 表7.350 属性の概要

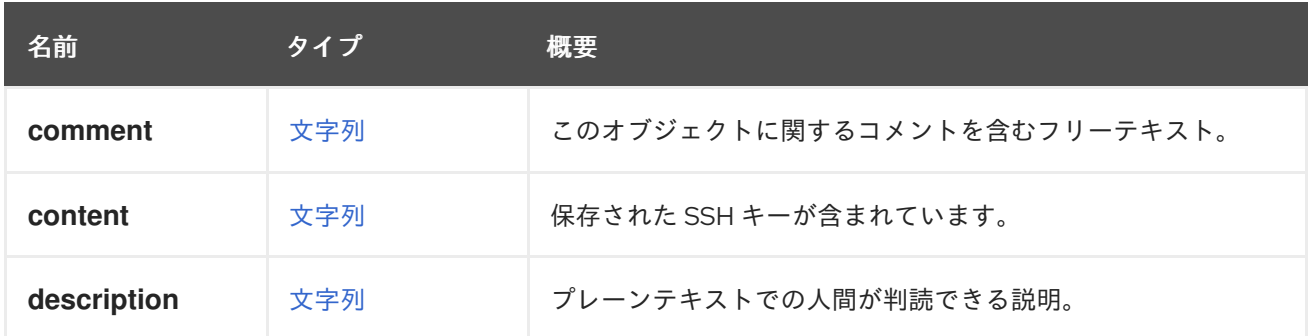

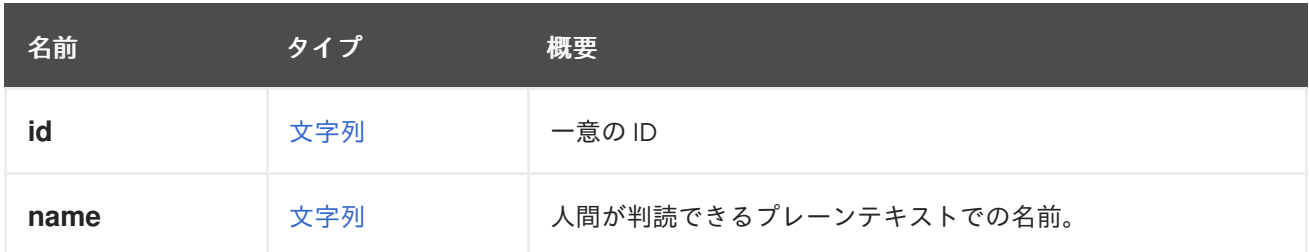

### 表7.351 リンクの概要

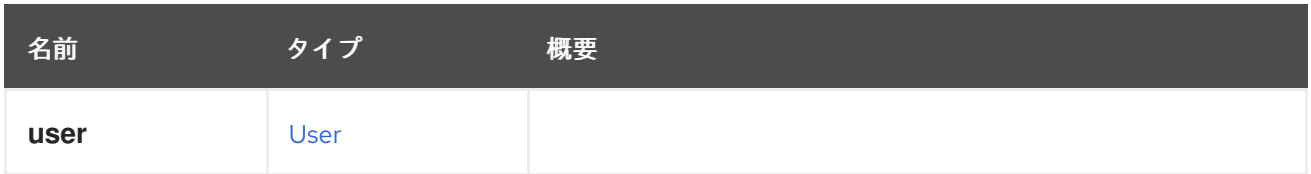

# <span id="page-766-0"></span>7.271. SSO 構造体

## 表7.352 属性の概要

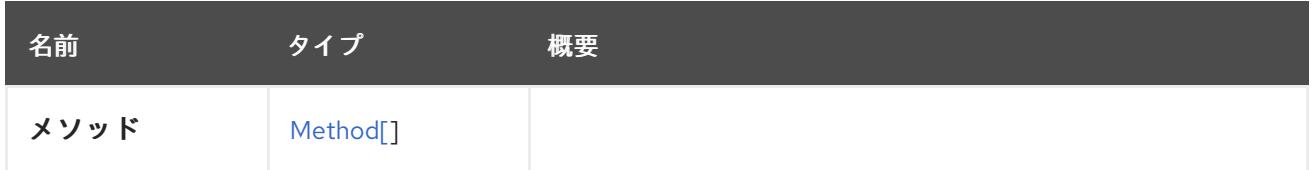

## 7.272. SSOMETHOD ENUM

### 表7.353 値の概要

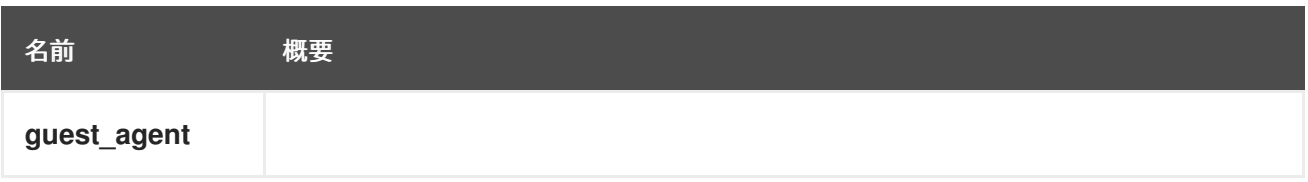

# 7.273. 統計 STRUCT

すべての種類の統計に使用されるジェネリックタイプ。

統計には、さまざまなエンティティーの統計値が含まれています。次のオブジェクトには統計が含まれ ています:

- ディスク
- ホスト
- **•** HostNic
- NumaNode
- Nic
- $\bullet$  Vm
- **•** GlusterBrick
- <span id="page-767-0"></span>• Step
- **•** GlusterVolume

### XML 表現の例:

```
<statistics>
 <statistic id="1234" href="/ovirt-engine/api/hosts/1234/nics/1234/statistics/1234">
  <name>data.current.rx</name>
  <description>Receive data rate</description>
  <values type="DECIMAL">
   <value>
    <datum>0</datum>
   </value>
  </values>
  <type>GAUGE</type>
  <unit>BYTES_PER_SECOND</unit>
  <host_nic id="1234" href="/ovirt-engine/api/hosts/1234/nics/1234"/>
 </statistic>
 ...
</statistics>
```
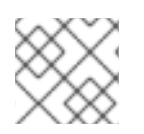

## 注記

この統計サブコレクションは読み取り専用です。

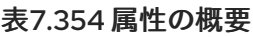

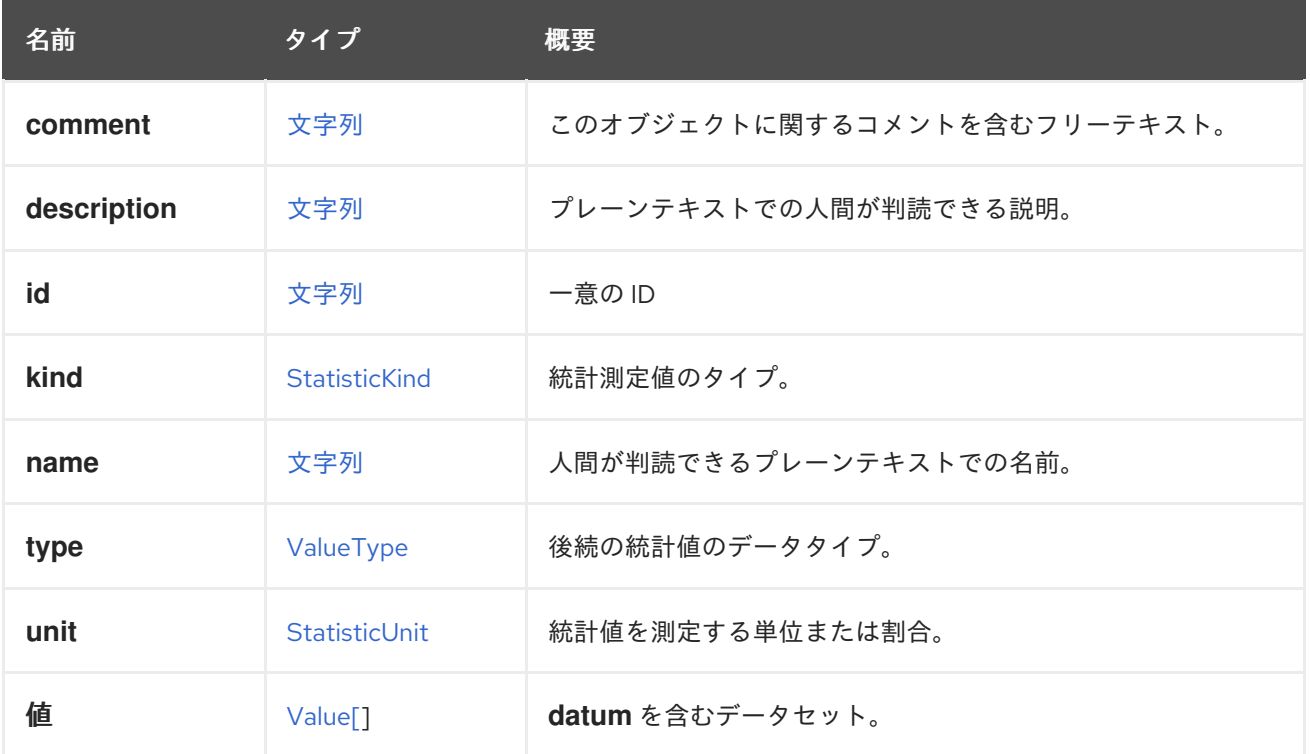

表7.355 リンクの概要

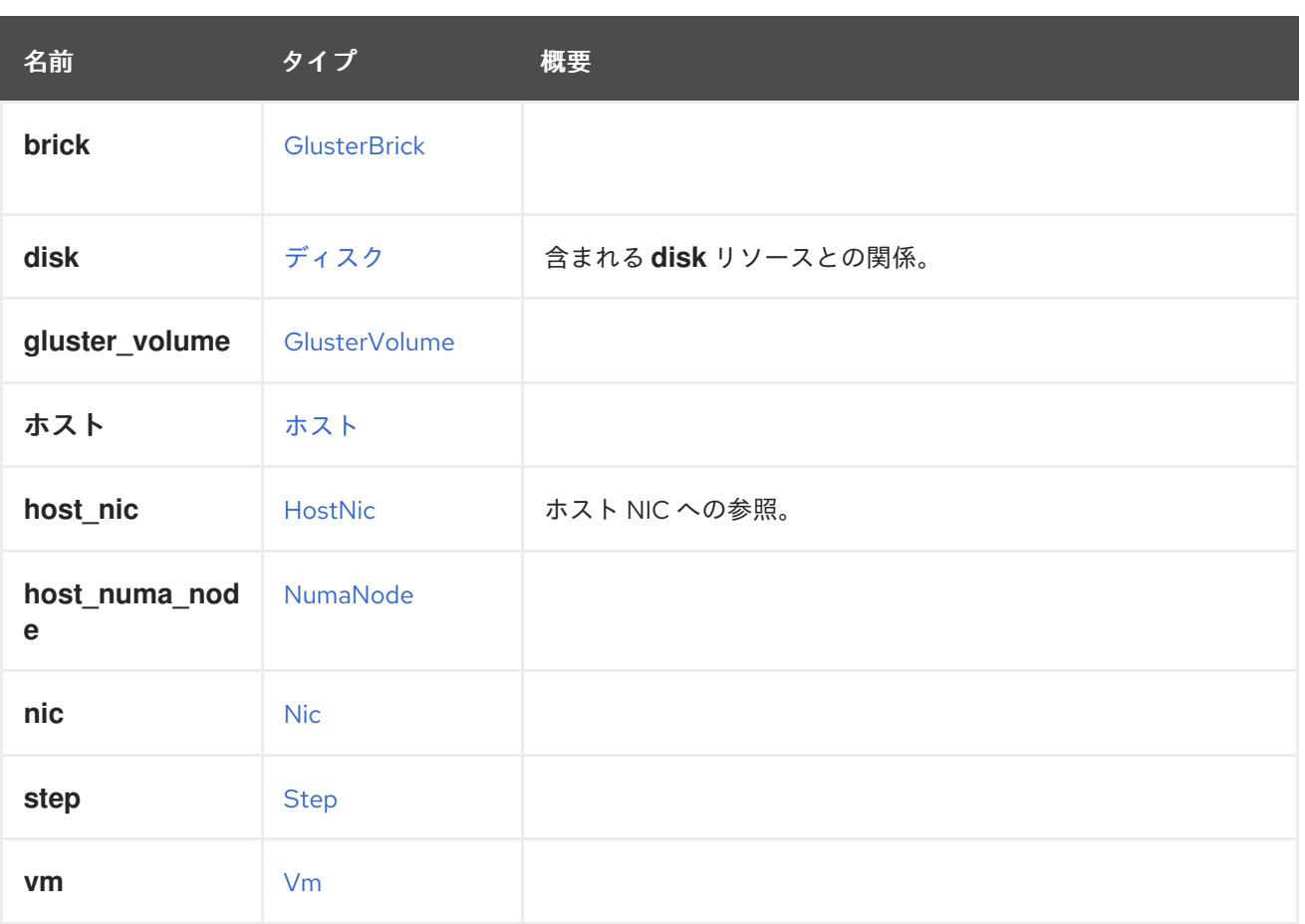

# <span id="page-768-0"></span>7.274. STATISTICKIND ENUM

## 表7.356 値の概要

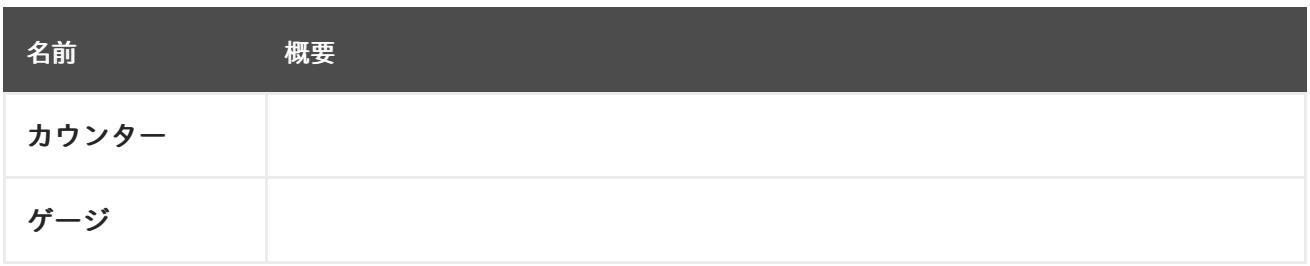

# <span id="page-768-1"></span>7.275. STATISTICUNITENUM

# 表7.357 値の概要

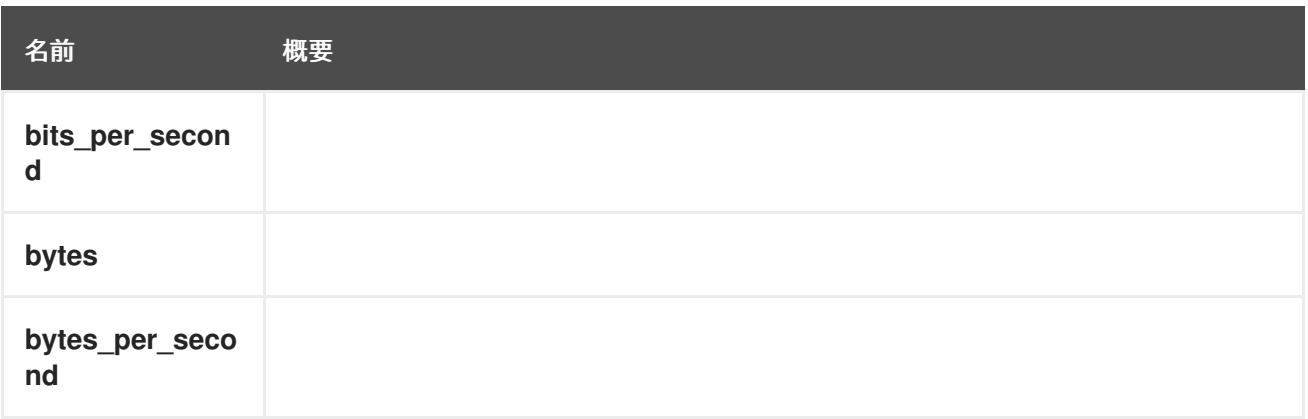

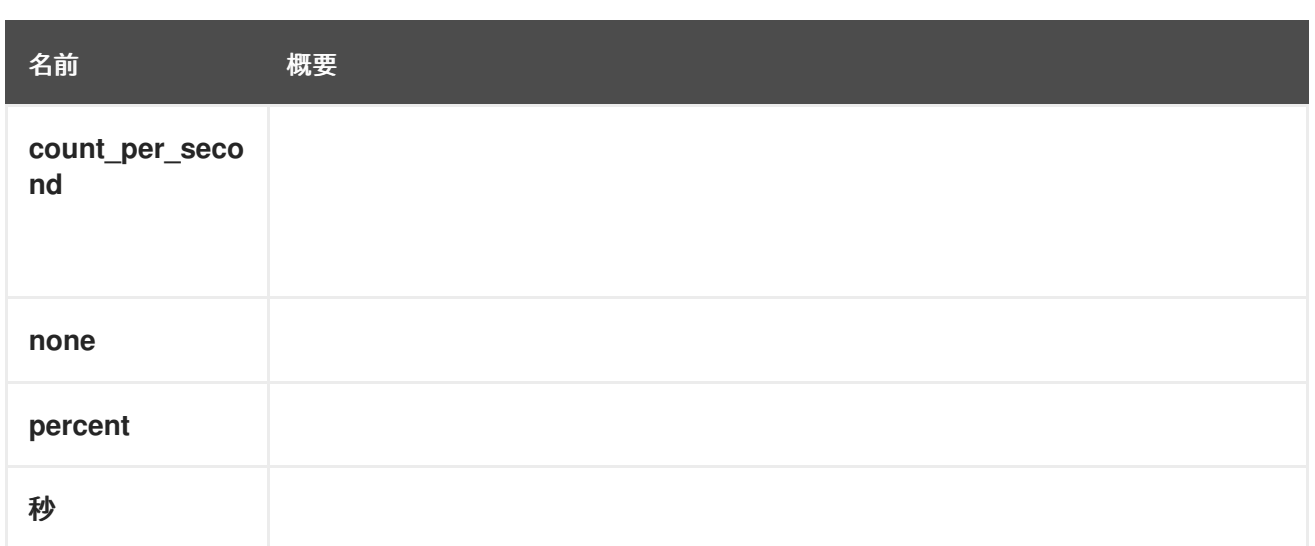

# <span id="page-769-0"></span>7.276. STEP 構造体

**job** 実行の一部であるステップを表します。ステップは、より広いシーケンスの一部である特定の実行 ユニットを記述および追跡するために使用されます。一部のステップでは、進行状況の報告がサポート されています。

### 表7.358 属性の概要

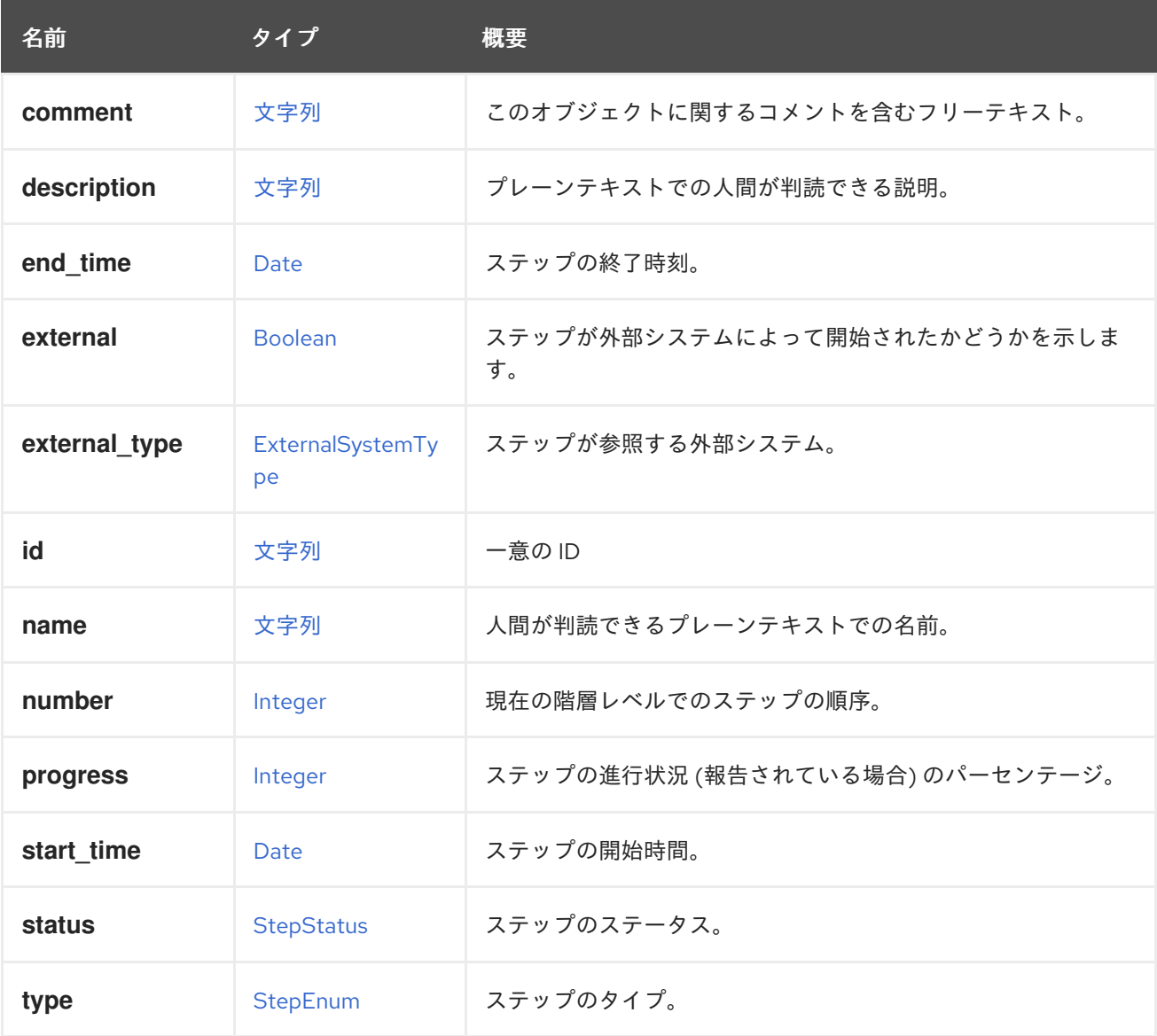

## 7.276.1. external

ステップが外部システムによって開始されたかどうかを示します。外部ステップは、ステップの作成者 によって外部で管理されます。

### 表7.359 リンクの概要

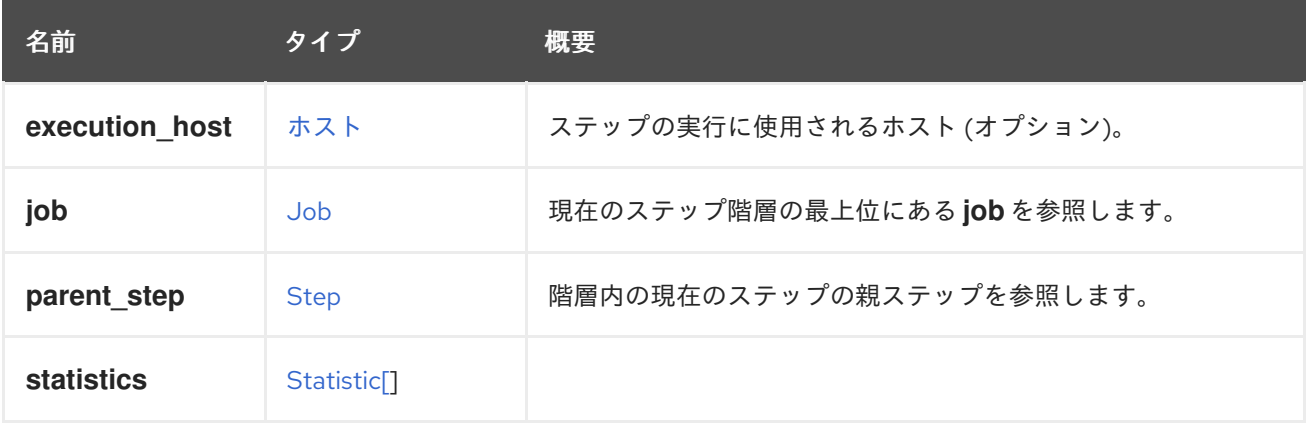

## <span id="page-770-0"></span>7.277. STEPENUM ENUM

ステップタイプを表すタイプ。

### 表7.360 値の概要

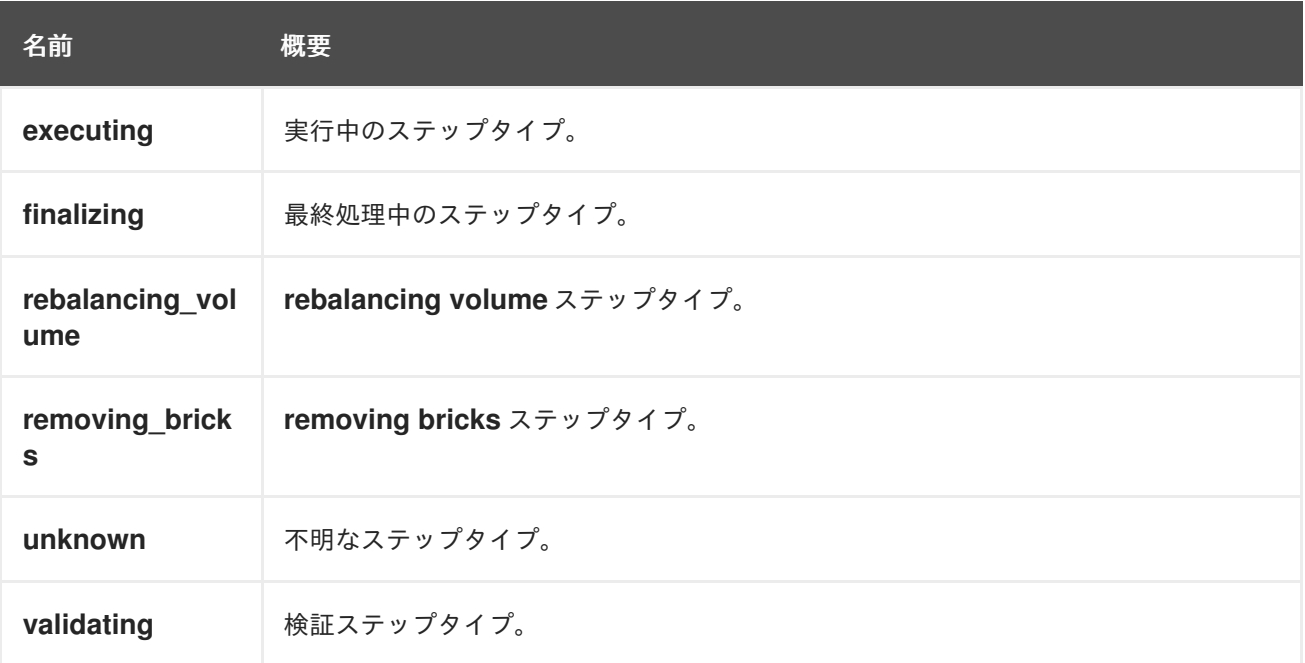

## 7.277.1. executing

実行中のステップタイプ。ジョブのメイン実行ブロックを追跡するために使用されます。通常、これは 実行ステップの一部を説明するいくつかのサブステップの親ステップになります。

## 7.277.2. finalizing

最終処理中のステップタイプ。**job** を完了するために必要な実行後のステップについて説明します。

## 7.277.3. rebalancing\_volume

**rebalancing volume** ステップタイプ。**Gluster** フローの一部であるステップタイプについて説明しま す。

## 7.277.4. removing\_bricks

**removing bricks** ステップタイプ。**Gluster** フローの一部であるステップタイプについて説明します。

### 7.277.5. unknown

不明なステップタイプ。起源が不明なステップタイプについて説明します。

### 7.277.6. validating

検証ステップタイプ。実行前に、パラメーターの正常性とパラメーターの有効性を検証するために使用 されます。

## <span id="page-771-0"></span>7.278. STEPSTATUS ENUM

ステップのステータスを表します。

### 表7.361 値の概要

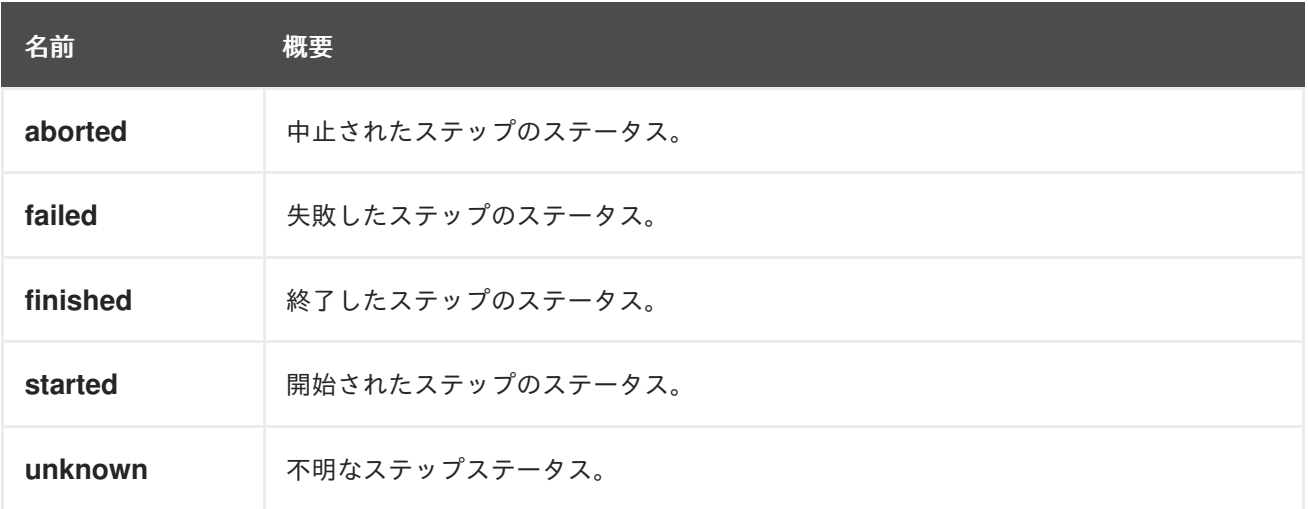

### 7.278.1. aborted

中止されたステップのステータス。このステータスは、強制的に中止された外部ステップに適用されま す。

### 7.278.2. finished

終了したステップのステータス。このステータスは、完了したステップの実行を示しています。

### 7.278.3. started

開始されたステップのステータス。このステータスは、現在実行中のステップを表します。

### 7.278.4. unknown

不明なステップステータス。このステータスは、解決方法が不明なステップ、つまり、システムが予期 せず再起動される前に実行されたステップを表します。

# <span id="page-772-0"></span>7.279. STORAGECONNECTION 構造体

ストレージサーバー接続を表します。

XML 表現の例:

<storage\_connection id="123"> <address>mynfs.example.com</address> <type>nfs</type> <path>/exports/mydata</path> </storage\_connection>

### 表7.362 属性の概要

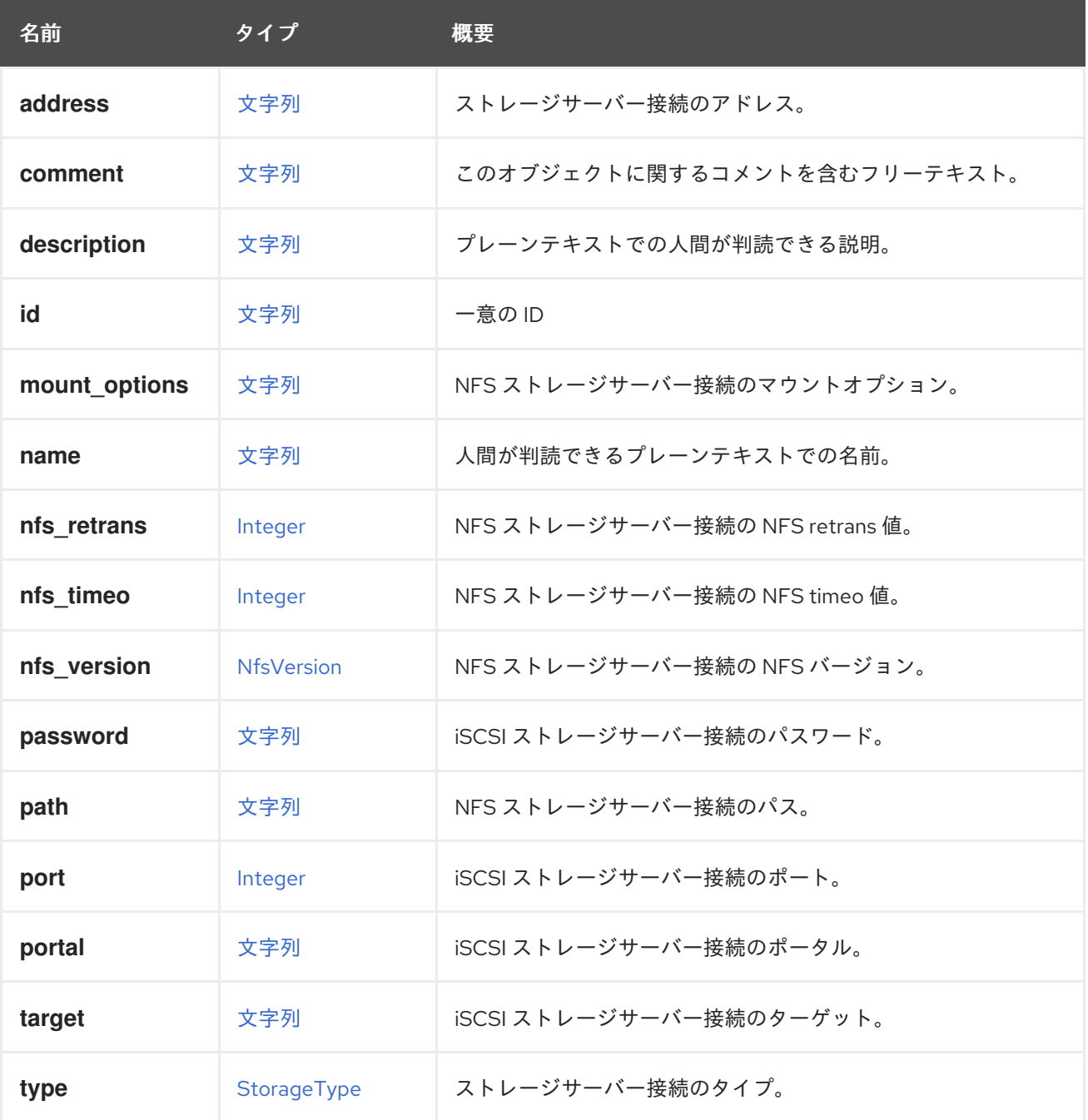

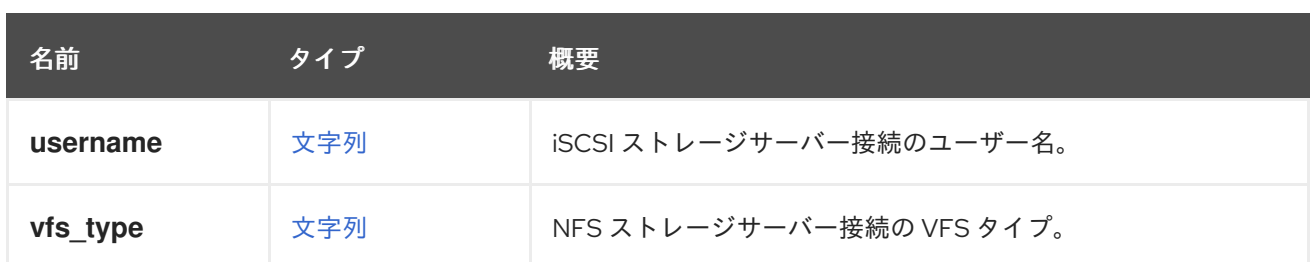

### 表7.363 リンクの概要

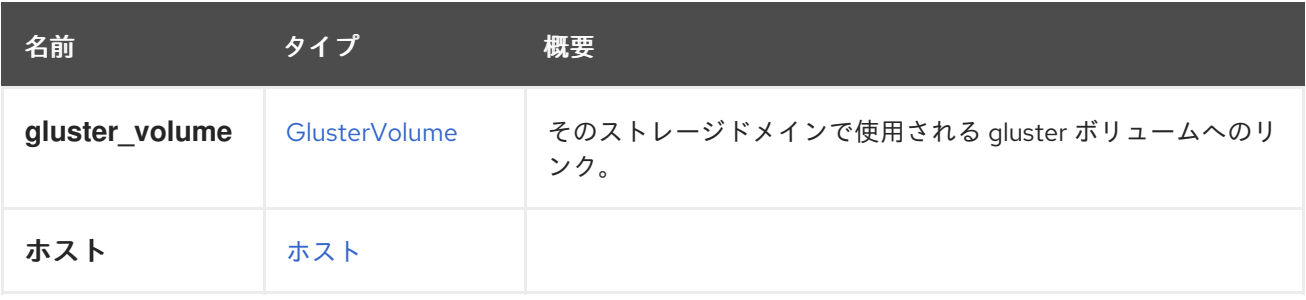

# 7.280. STORAGECONNECTIONEXTENSION 構造体

### 表7.364 属性の概要

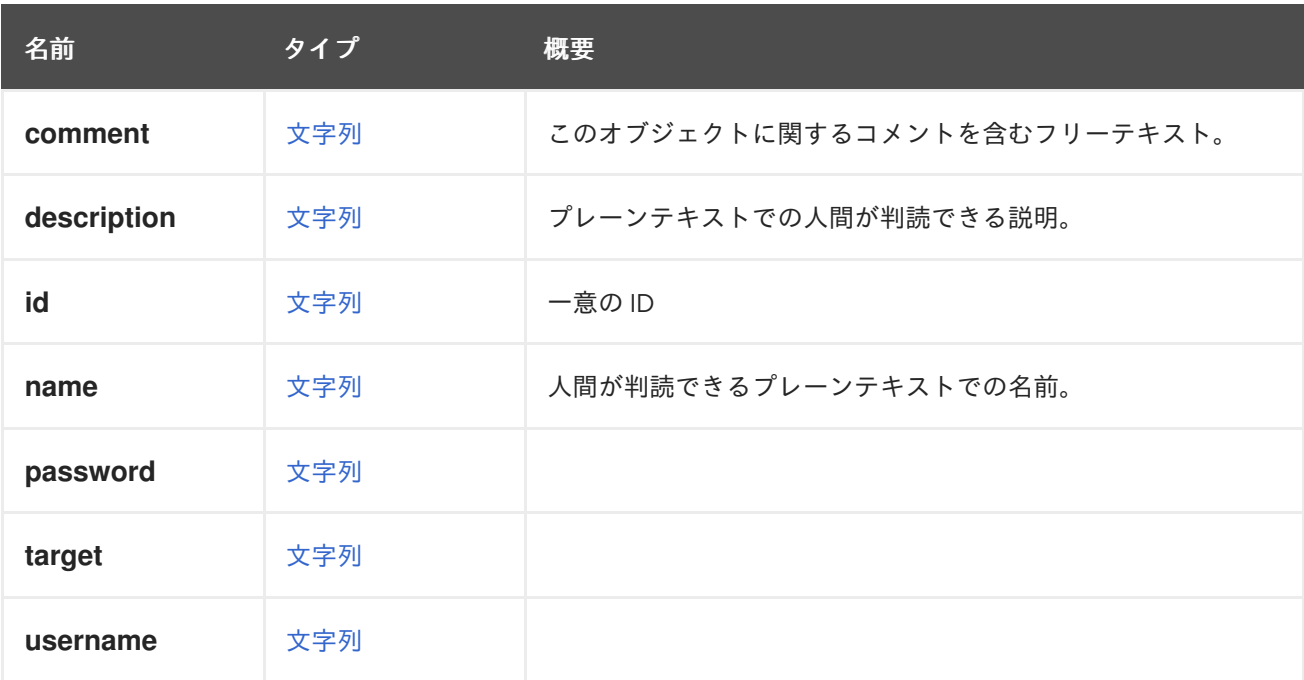

### 表7.365 リンクの概要

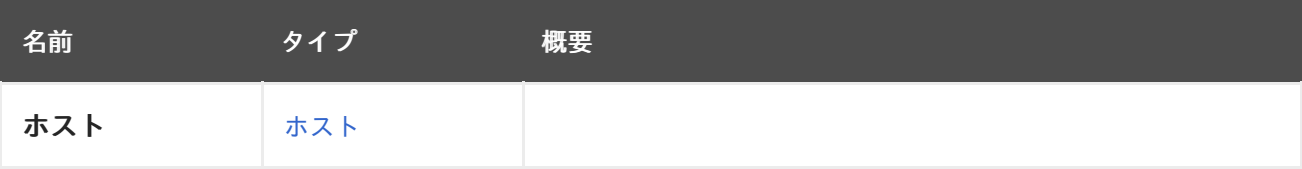

# 7.281. STORAGEDOMAIN 構造体

ストレージドメイン。

識別子 **123** を持つ NFS ストレージドメインの XML 表現です。

<storage\_domain href="/ovirt-engine/api/storagedomains/123" id="123"> <name>mydata</name> <description>My data</description> <available>38654705664</available> <committed>1073741824</committed> <critical\_space\_action\_blocker>5</critical\_space\_action\_blocker> <external\_status>ok</external\_status> <master>true</master> <storage> <address>mynfs.example.com</address> <nfs\_version>v3</nfs\_version> <path>/exports/mydata</path> <type>nfs</type> </storage> <storage\_format>v3</storage\_format> <type>data</type> <used>13958643712</used> <warning\_low\_space\_indicator>10</warning\_low\_space\_indicator> <wipe\_after\_delete>false</wipe\_after\_delete> <data\_centers> <data\_center href="/ovirt-engine/api/datacenters/456" id="456"/> </data\_centers> </storage\_domain>

### 表7.366 属性の概要

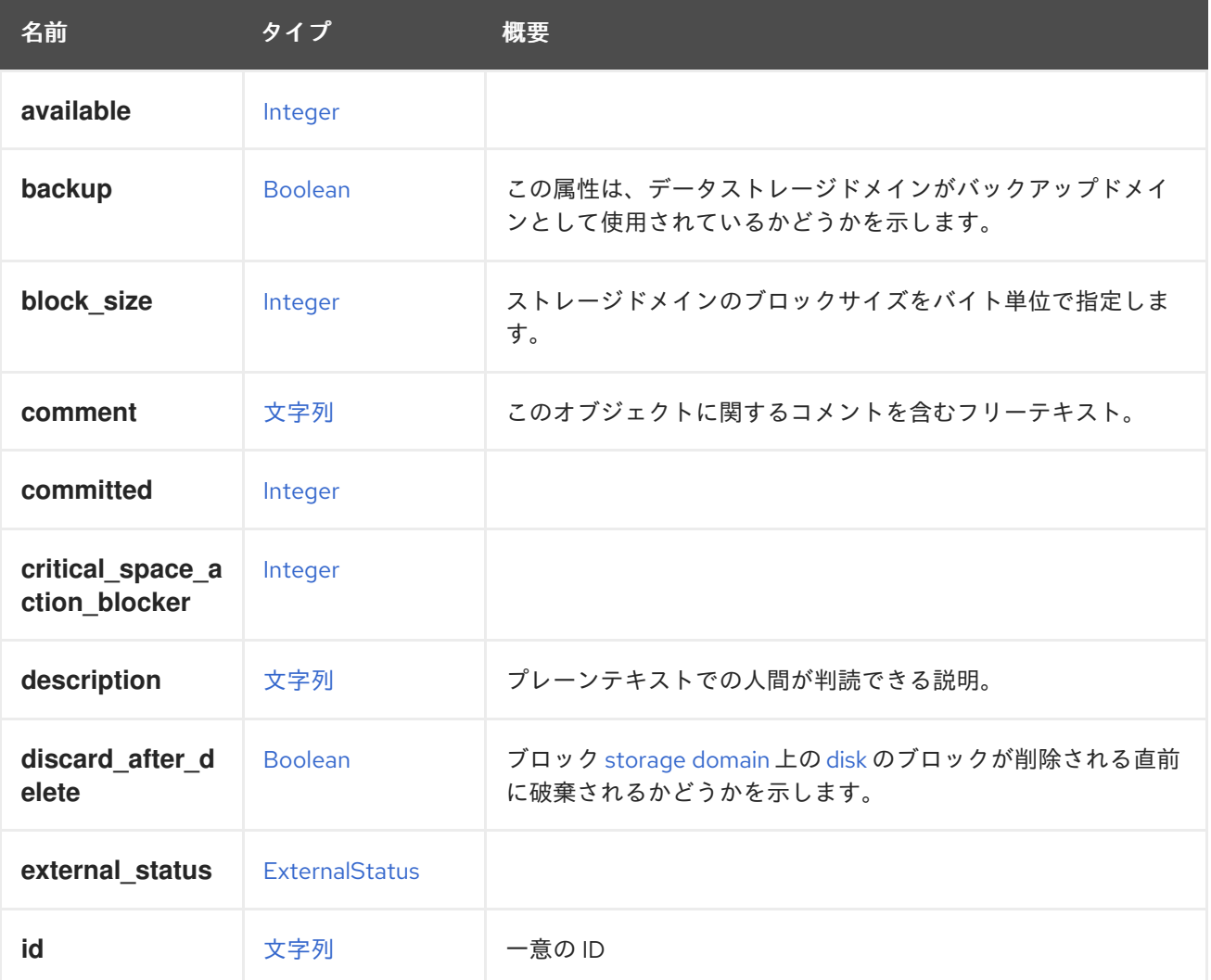

<span id="page-775-0"></span>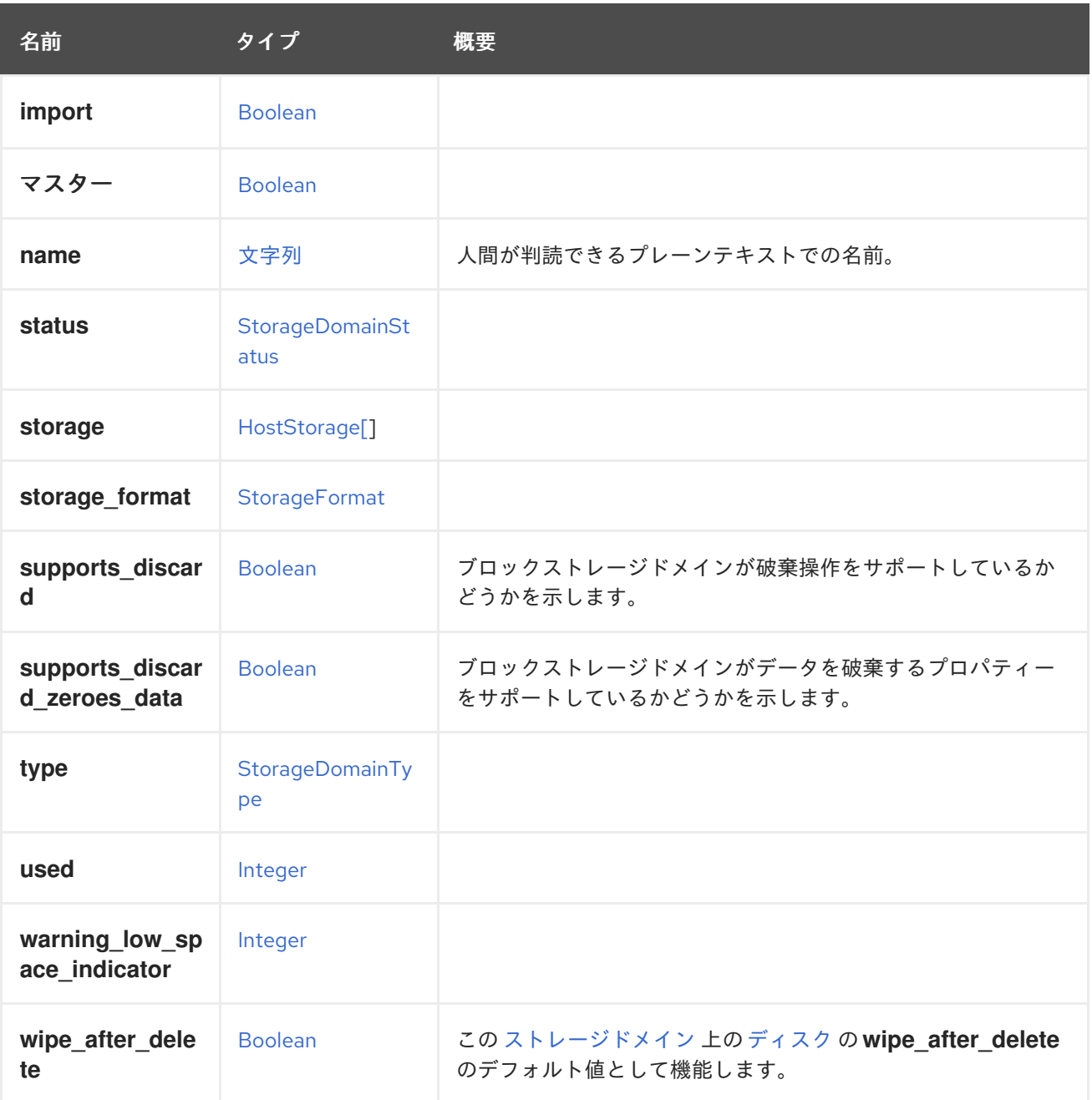

### 7.281.1. backup

この属性は、データストレージドメインがバックアップドメインとして使用されているかどうかを示し ます。ドメインがバックアップに設定されている場合、エクスポートストレージドメインを使用するの と同じ方法で、障害復旧の目的で仮想マシンとテンプレートを保存するために使用されます。この属性 は、データストレージドメインでのみ使用でき、ISO ドメインまたはエクスポートストレージドメイン では使用できません。ユーザーは、データストレージドメインの作成中またはデータストレージドメイ ンのインポート中に、この機能を使用できます。

## 7.281.2. block\_size

ストレージドメインのブロックサイズをバイト単位で指定します。省略可能で、その場合はデフォルト で 512 バイトになります。すべてのストレージドメインが、使用可能なすべてのサイズをサポートして いるわけではありません。

## 7.281.3. discard\_after\_delete

ブロック [storage](#page-775-0) domain 上の [disk](#page-562-0) のブロックが削除される直前に破棄されるかどうかを示します。

true に設定され、このストレージドメインのディスクで **wipe\_after\_delete** 値が有効になっている場 合、ディスクが削除されると次のようになります。

- 1. まず消去されます。
- 2. その後、そのブロックは破棄されます。
- 3. 最後に削除されます。

以下の点に留意してください。

- 削除後の破棄は、非ブロックストレージタイプでは常に **false** になります。
- 削除後に破棄を **true** に設定できるのは、ストレージドメインが [破棄をサポート](#page-776-0) している場合 のみです。

### <span id="page-776-0"></span>7.281.4. supports\_discard

ブロックストレージドメインが破棄操作をサポートしているかどうかを示します。[ストレージドメイン](#page-775-0) は、構築元のすべての [論理ユニット](#page-667-0) が破棄をサポートしている場合、つまり各論理ユニットの discard max size 値が 0 より大きい場合にのみ破棄をサポートします。これは、このストレージドメ イン内の仮想ディスクの **pass\_discard** 属性を有効にするために必要な条件の 1 つです。

### 7.281.5. supports\_discard\_zeroes\_data

ブロックストレージドメインがデータを破棄するプロパティーをサポートしているかどうかを示しま す[。ストレージドメイン](#page-775-0) は、構築元のすべての [論理ユニット](#page-667-0) がサポートする場合、つまり各論理ユ ニットの discard zeroes data 値が true の場合にのみ、データを破棄してゼロにするプロパティーを サポートします。

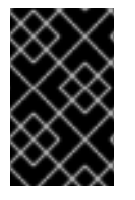

### 重要

システムのバージョン 4.2.1 以降、カーネルの sysfs ファイル **discard\_zeroes\_data** が非 推奨になったため、この属性のサポートが削除されました。後方互換性のために保持さ れていますが、値は常に **false** になります。

### 7.281.6. wipe\_after\_delete

この [ストレージドメイン](#page-775-0) 上の [ディスク](#page-562-0) の **wipe\_after\_delete** のデフォルト値として機能します。

つまり、新しく作成されたディスクは、デフォルトでストレージドメインから **wipe\_after\_delete** 値を 取得します。なお、設定値 **SANWipeAfterDelete** は、ブロックストレージドメインの **wipe\_after\_delete** のデフォルト値として機能します。

### 表7.367 リンクの概要

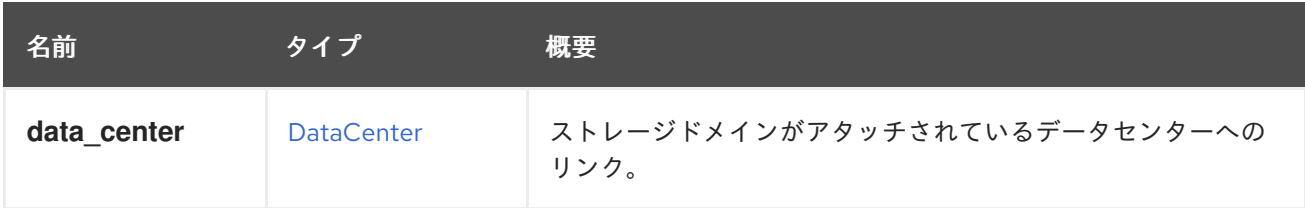

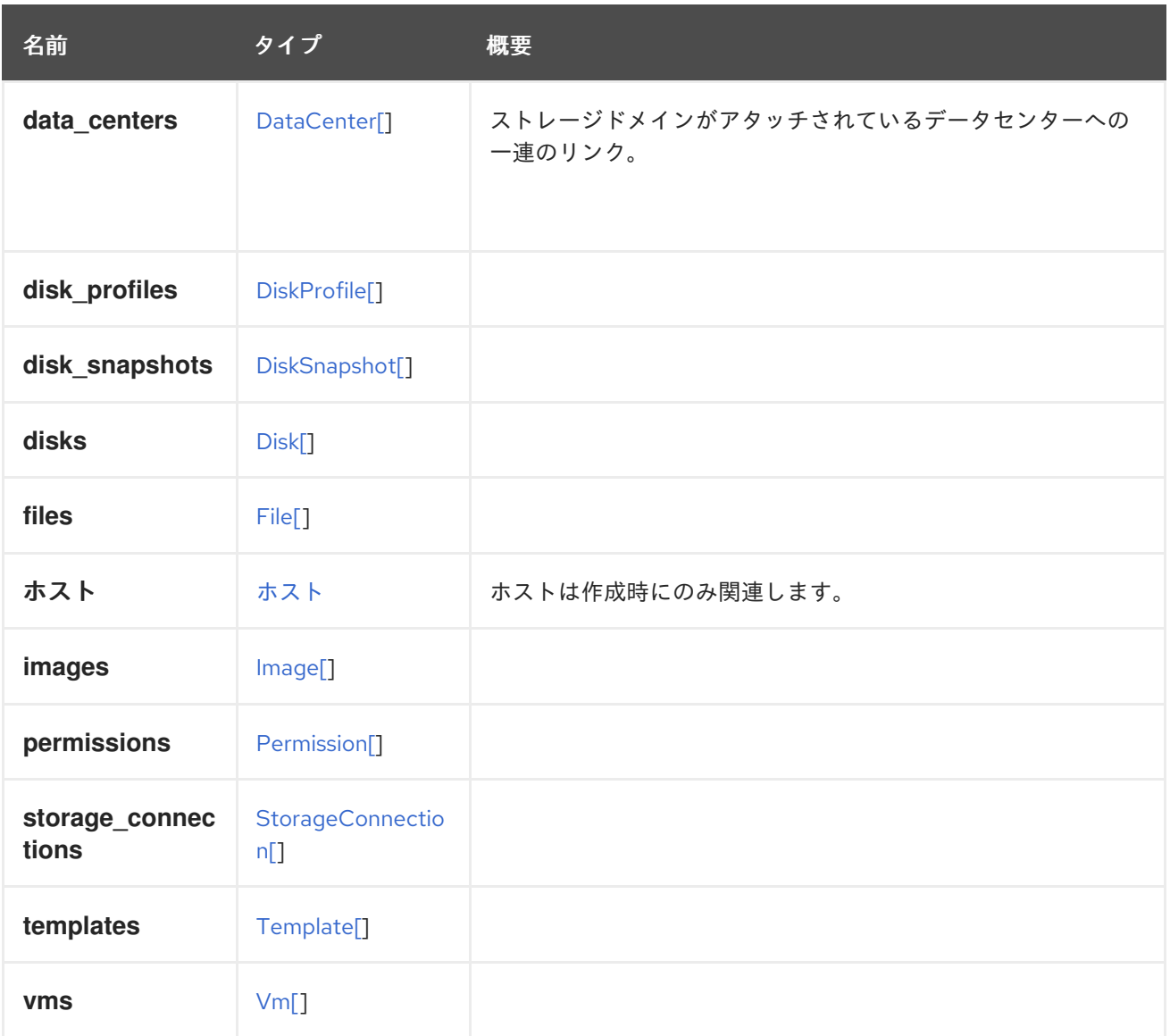

## 7.281.7. data\_center

ストレージドメインがアタッチされているデータセンターへのリンク。ストレージドメインは複数の データセンターにアタッチされる可能性があるため (ISO ドメインの場合)、これは後方互換性のために のみ保持されます。代わりに **dataCenters** 要素を使用します。

## <span id="page-777-0"></span>7.282. STORAGEDOMAINLEASE 構造体

ストレージドメインに存在するリースを表します。

リースは、ストレージドメインの特別なボリュームに存在する [Sanlock](http://www.ovirt.org/develop/developer-guide/vdsm/sanlock) リソースです。この Sanlock リ ソースは、ストレージベースのロックを提供するために使用されます。

## 表7.368 リンクの概要

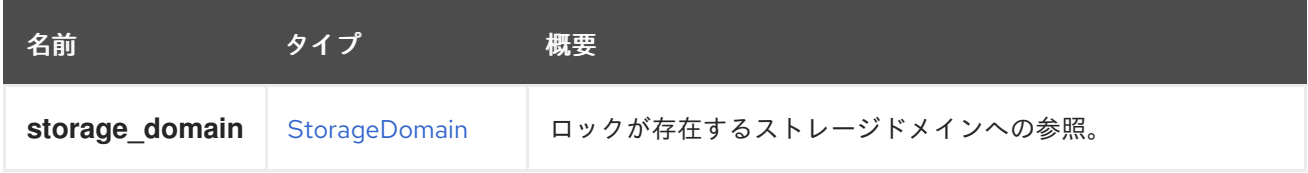

# 7.283. STORAGEDOMAINSTATUS ENUM

### <span id="page-778-0"></span>表7.369 値の概要

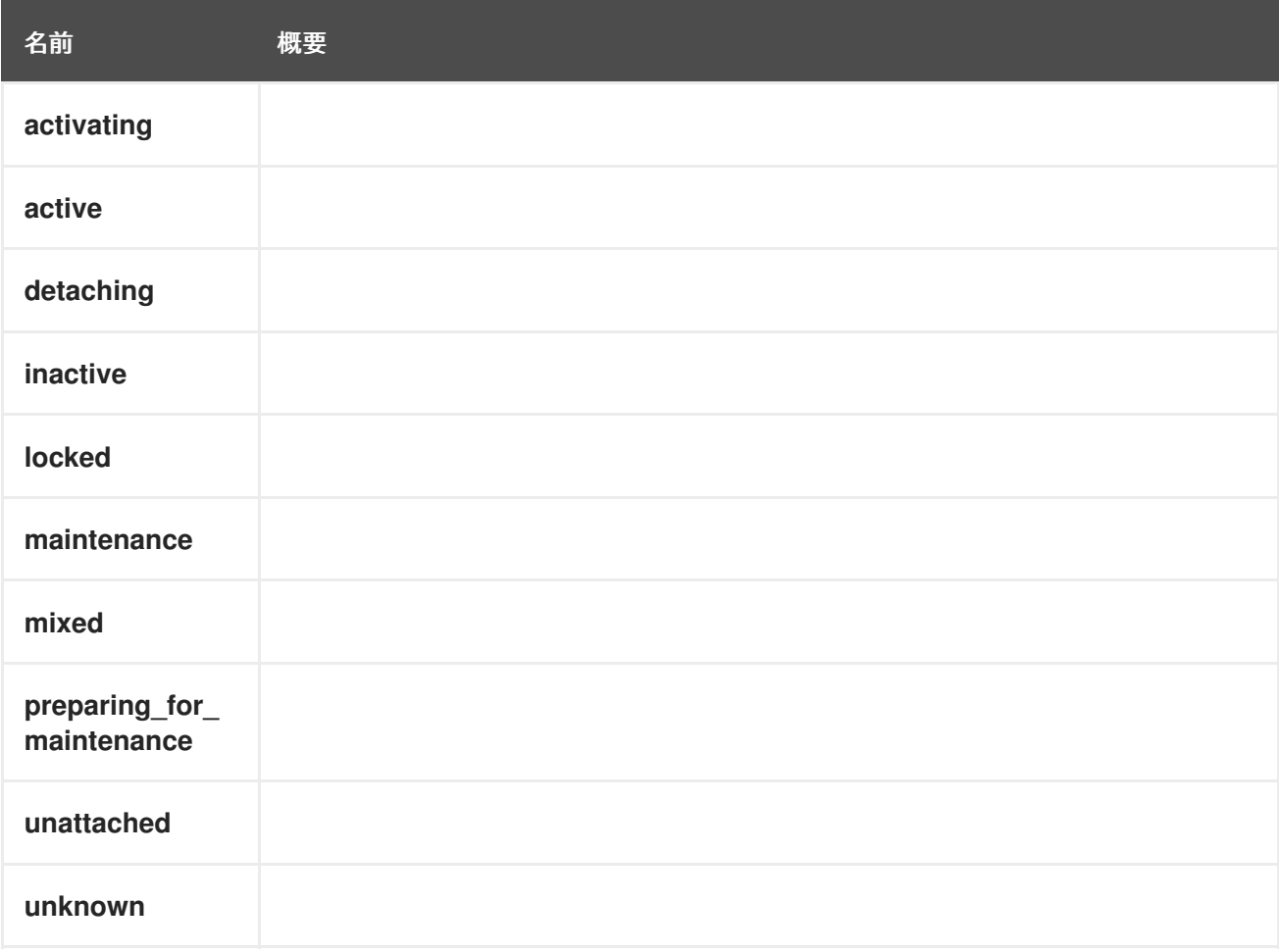

# 7.284. STORAGEDOMAINTYPE ENUM

[ストレージドメイン](#page-775-0) が管理するデータの種類を示します。

## 表7.370 値の概要

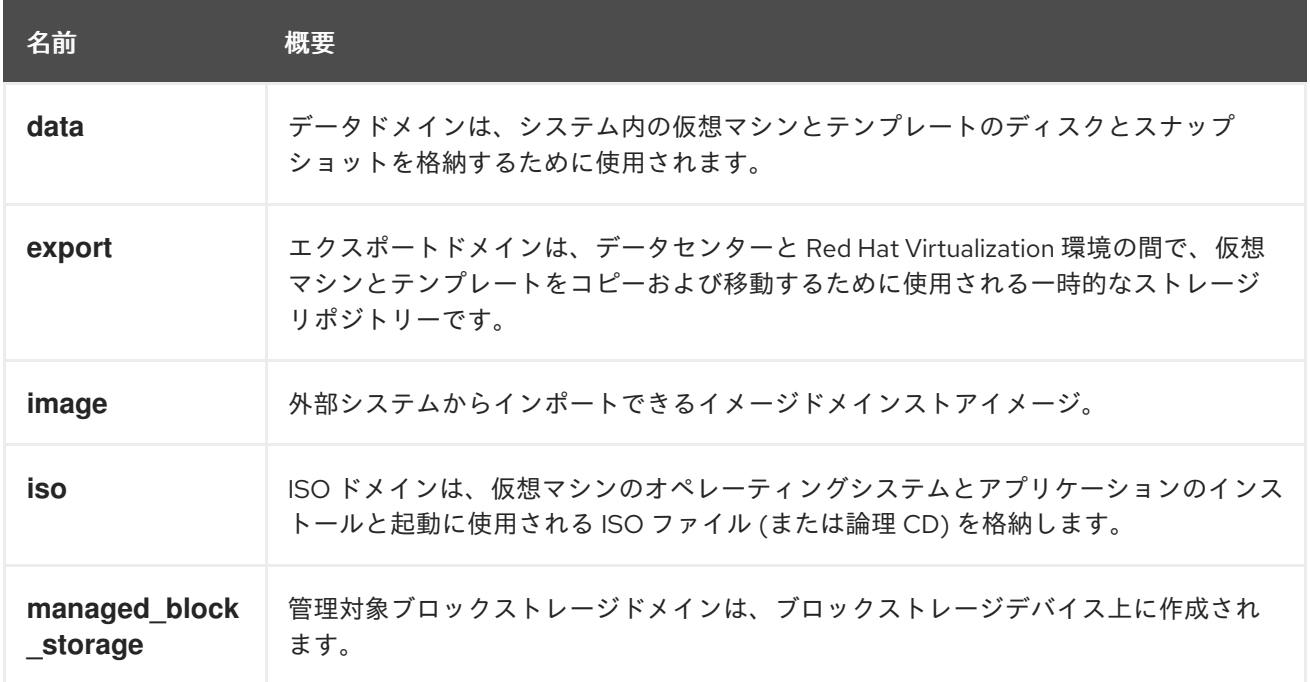

<span id="page-779-0"></span>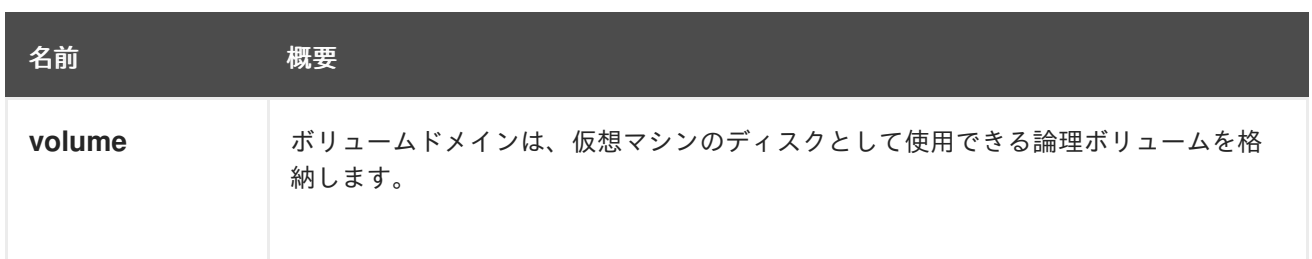

### 7.284.1. data

データドメインは、システム内の仮想マシンとテンプレートのディスクとスナップショットを格納する ために使用されます。さらに、ディスクのスナップショットもデータドメインに保存されます。データ ドメインは、データセンター間で共有することはできません。

### 7.284.2. export

エクスポートドメインは、データセンターと Red Hat Virtualization 環境の間で、仮想マシンとテンプ レートをコピーおよび移動するために使用される一時的なストレージリポジトリーです。エクスポート ドメインは、仮想マシンのバックアップにも使用できます。エクスポートドメインは、データセンター 間で移動することができますが、同時に 1 つのデータセンターでしか有効にすることができません。

### 7.284.3. image

外部システムからインポートできるイメージドメインストアイメージ。たとえば、OpenStack Glance イメージリポジトリーからのイメージ。

### 7.284.4. iso

ISO ドメインは、仮想マシンのオペレーティングシステムとアプリケーションのインストールと起動に 使用される ISO ファイル (または論理 CD) を格納します。ISO ドメインにより、データセンターの物理 メディアの必要性がなくなります。ISO ドメインは、異なるデータセンターで共有することができま す。

### 7.284.5. managed\_block\_storage

管理対象ブロックストレージドメインは、ブロックストレージデバイス上に作成されます。これらのド メインは、cinder によってアクセスおよび管理されます。

### 7.284.6. volume

ボリュームドメインは、仮想マシンのディスクとして使用できる論理ボリュームを格納します。たとえ ば、OpenStack Cincer ブロックストレージサービスのボリュームです。

## 7.285. STORAGEFORMAT ENUM

[ストレージドメイン](#page-775-0) のフォーマットを表すタイプ。

### 表7.371 値の概要

#### 名前 概要

<span id="page-780-0"></span>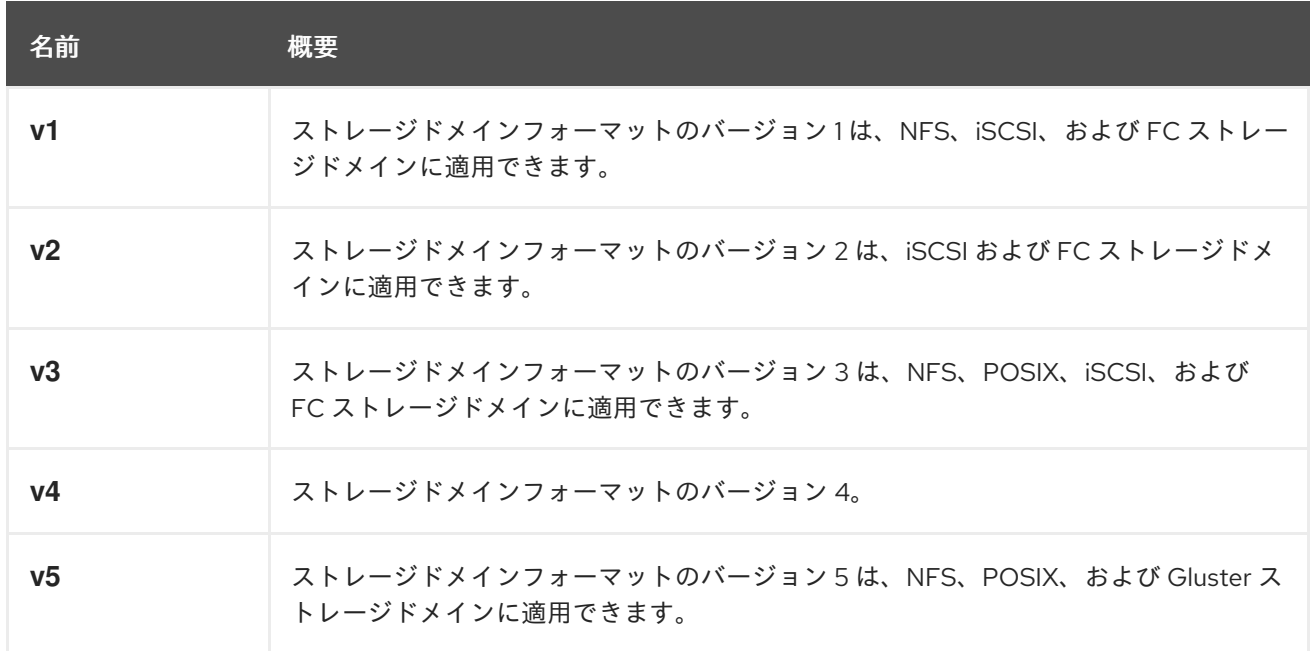

#### 7.285.1. v1

ストレージドメインフォーマットのバージョン 1 は、NFS、iSCSI、および FC ストレージドメインに適 用できます。

各ストレージドメインには、独自の構造を説明するメタデータと、仮想マシンのバックアップに使用さ れるすべての物理ボリュームの名前が含まれています。マスタードメインには、ストレージプール内の すべてのドメインと物理ボリューム名のメタデータが追加で含まれています。このメタデータの合計サ イズは 2 KiB に制限されており、プールに含めることができるストレージドメインの数が制限されま す。テンプレートと仮想マシンのベースイメージは読み取り専用です。

#### 7.285.2. v2

ストレージドメインフォーマットのバージョン 2 は、iSCSI および FC ストレージドメインに適用でき ます。

すべてのストレージドメインとプールのメタデータは、論理ボリュームに書き込まれるのではなく、論 理ボリュームタグとして保存されます。仮想マシンボリュームに関するメタデータは、引き続きドメイ ンの論理ボリュームに保存されます。物理ボリューム名はメタデータに含まれなくなりました。テンプ レートと仮想マシンのベースイメージは読み取り専用です。

### 7.285.3. v3

ストレージドメインフォーマットのバージョン 3 は、NFS、POSIX、iSCSI、および FC ストレージド メインに適用できます。

すべてのストレージドメインとプールのメタデータは、論理ボリュームに書き込まれるのではなく、論 理ボリュームタグとして保存されます。仮想マシンボリュームに関するメタデータは、引き続きドメイ ンの論理ボリュームに保存されます。仮想マシンとテンプレートのベースイメージは読み取り専用では なくなりました。この変更により、ライブスナップショット、ライブストレージの移行、およびスナッ プショットからのクローン作成が可能になります。英語以外のボリューム名に対して、Unicode メタ データのサポートが追加されました。

### 7.285.4. v5

ストレージドメインフォーマットのバージョン 5 は、NFS、POSIX、および Gluster ストレージドメイ ンに適用できます。

4096 バイトのブロックサイズと可変 sanlock アライメントのサポートが追加されました。

## <span id="page-781-0"></span>7.286. STORAGETYPE ENUM

ストレージドメインのタイプを表すタイプ。

### 表7.372 値の概要

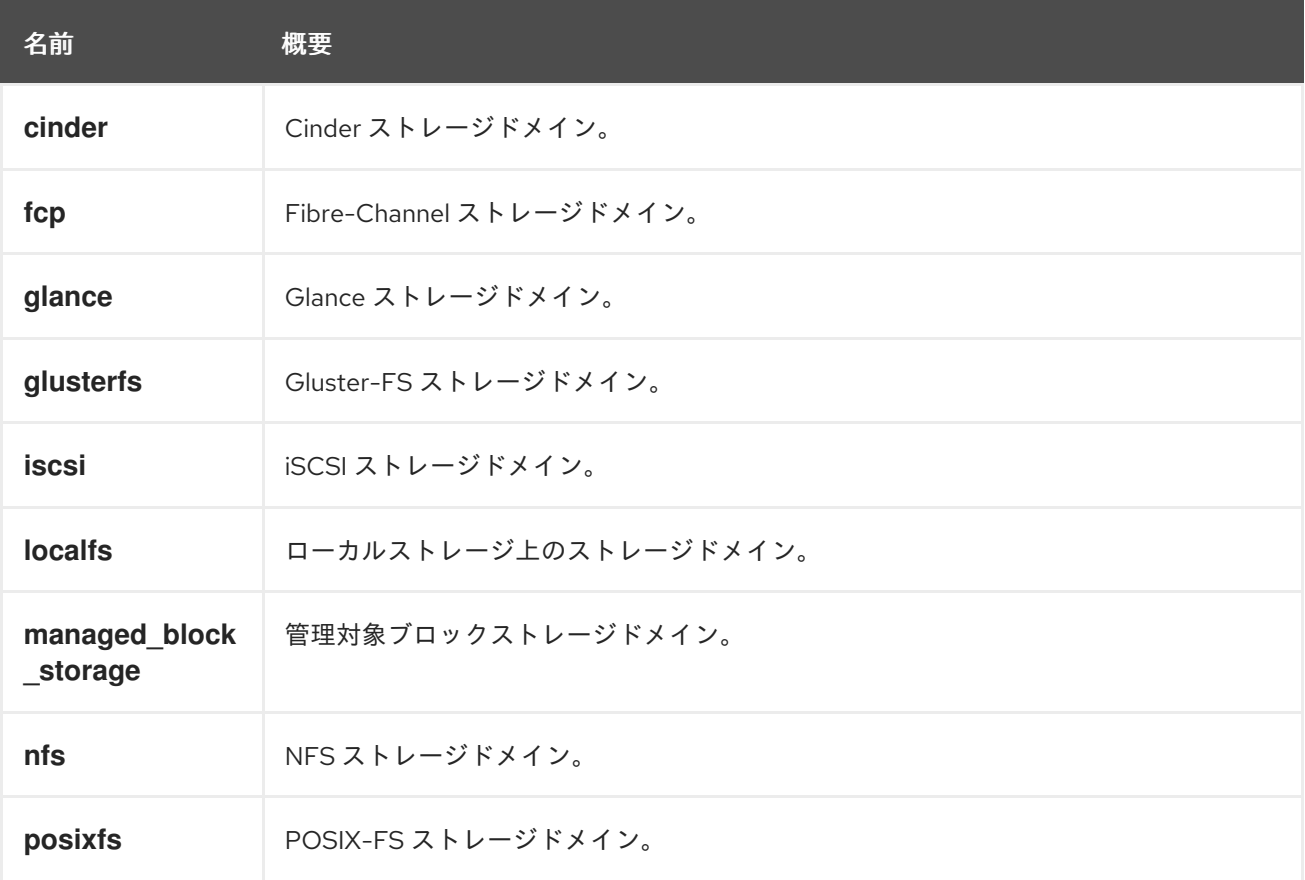

### 7.286.1. cinder

Cinder ストレージドメイン。Cinder の詳細については、[Cinder](https://wiki.openstack.org/wiki/Cinder) を参照してください。

## 7.286.2. glance

Glance ストレージドメイン。Glance の詳細については、[Glance](https://wiki.openstack.org/wiki/Glance) を参照してください。

## 7.286.3. glusterfs

Gluster-FS ストレージドメイン。Gluster の詳細については、[Gluster](https://www.gluster.org/) を参照してください。

## 7.286.4. managed\_block\_storage

管理対象ブロックストレージドメイン。cinderlib を使用して管理されるストレージドメイン。サポート 対象のストレージドライバーについては、[Available](https://docs.openstack.org/cinder/rocky/drivers.html) Drivers を参照してください。

# 7.287. SWITCHTYPE ENUM

Manager がサポートするすべてのスイッチタイプについて説明します。

### 表7.373 値の概要

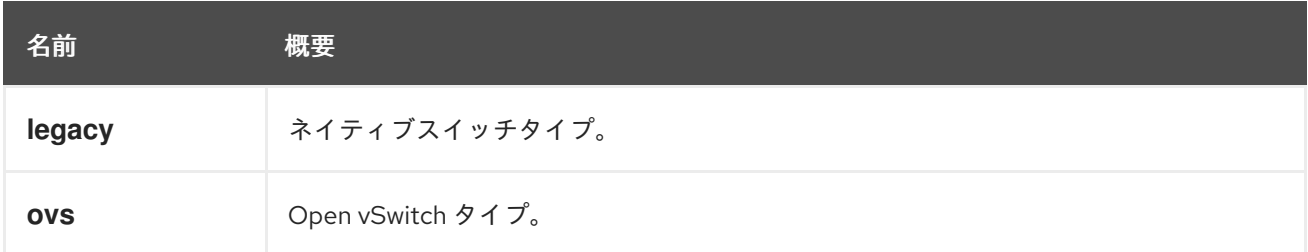

## 7.288. SYSTEMOPTION STRUCT

システムの設定オプションを表すタイプ。

### 表7.374 属性の概要

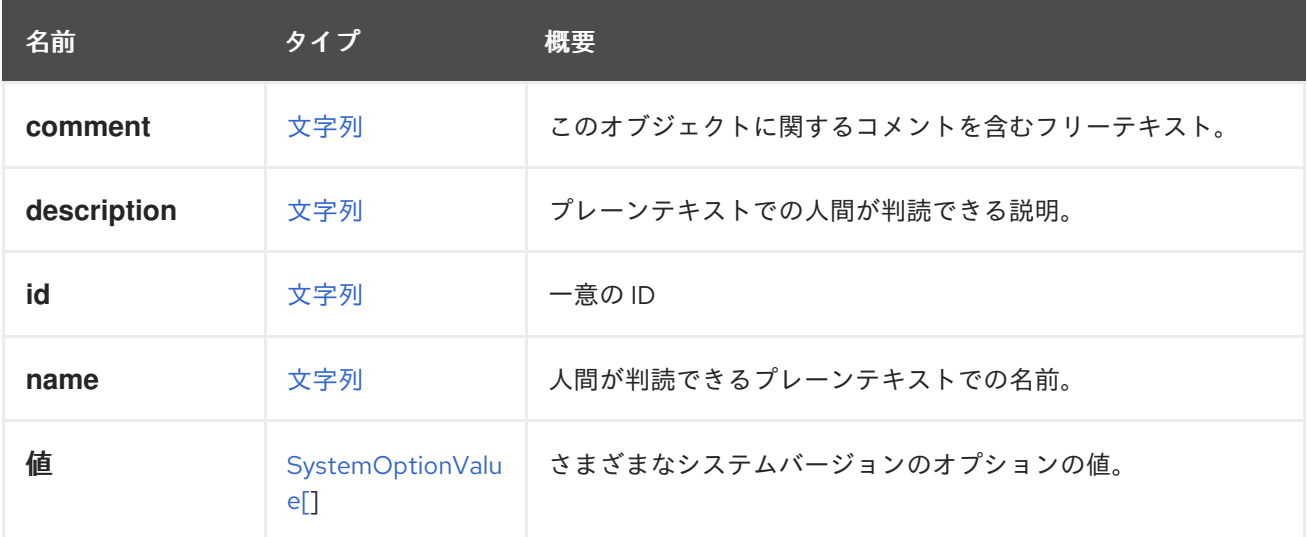

## <span id="page-782-0"></span>7.289. SYSTEMOPTIONVALUESTRUCT

設定オプションの値とバージョンのペアを表すタイプ。

### 表7.375 属性の概要

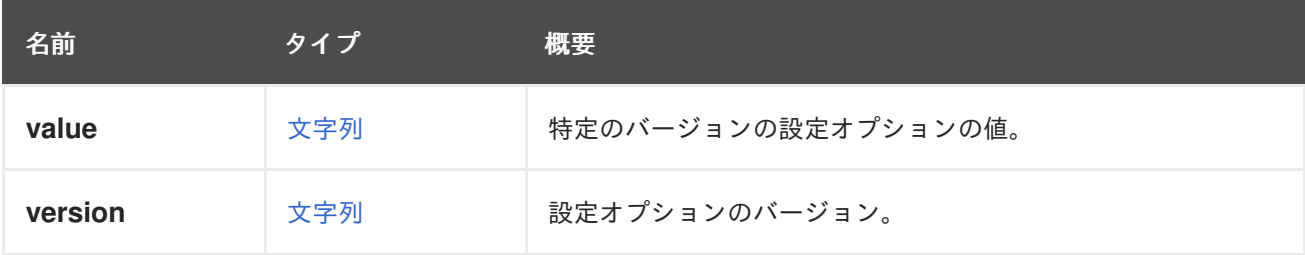

## 7.290. TAG構造体

システム内のタグを表します。

### 表7.376 属性の概要

<span id="page-783-0"></span>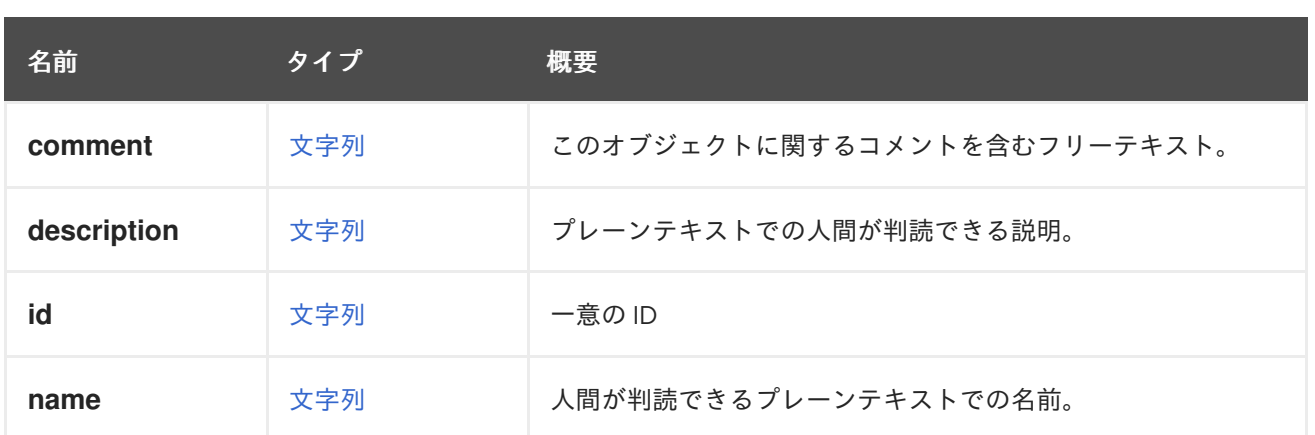

### 表7.377 リンクの概要

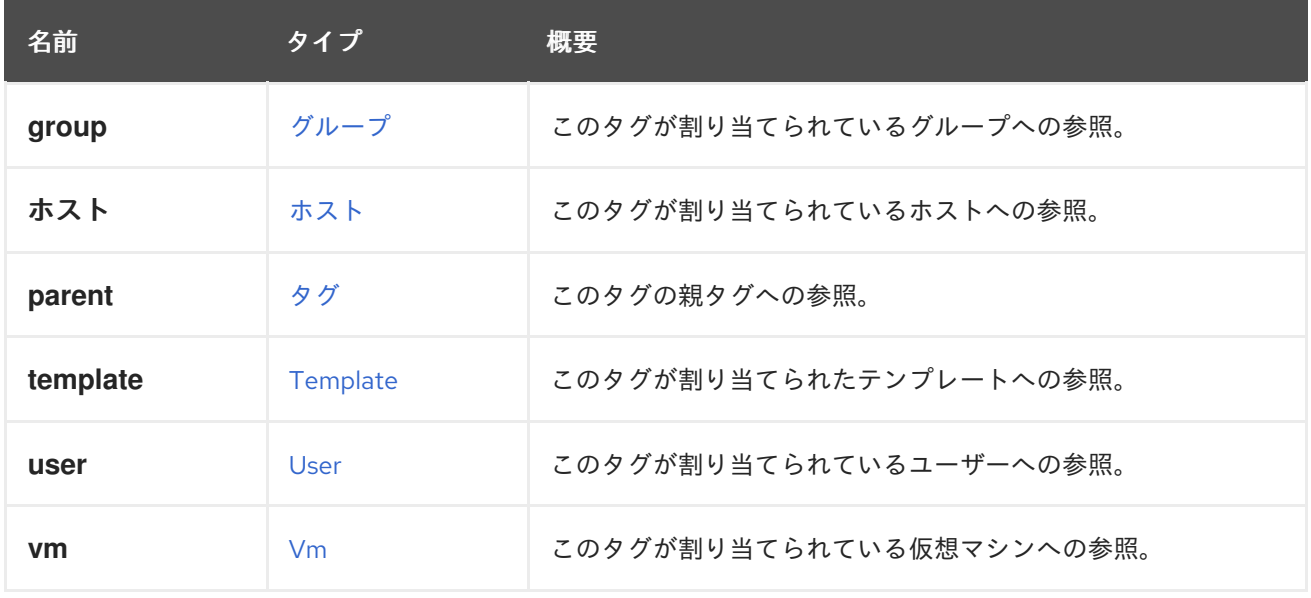

## 7.291. TEMPLATE 構造体

仮想マシンテンプレートを表すタイプ。テンプレートを使用すると、共通の設定とディスク状態で仮想 マシンを迅速にインスタンス化できます。

### 表7.378 属性の概要

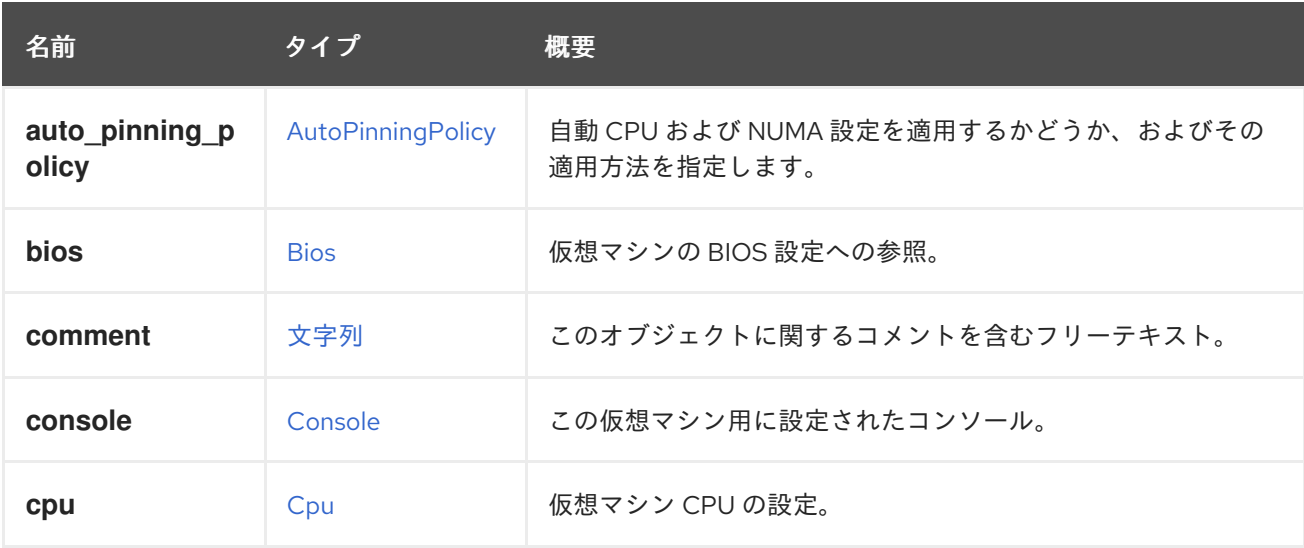

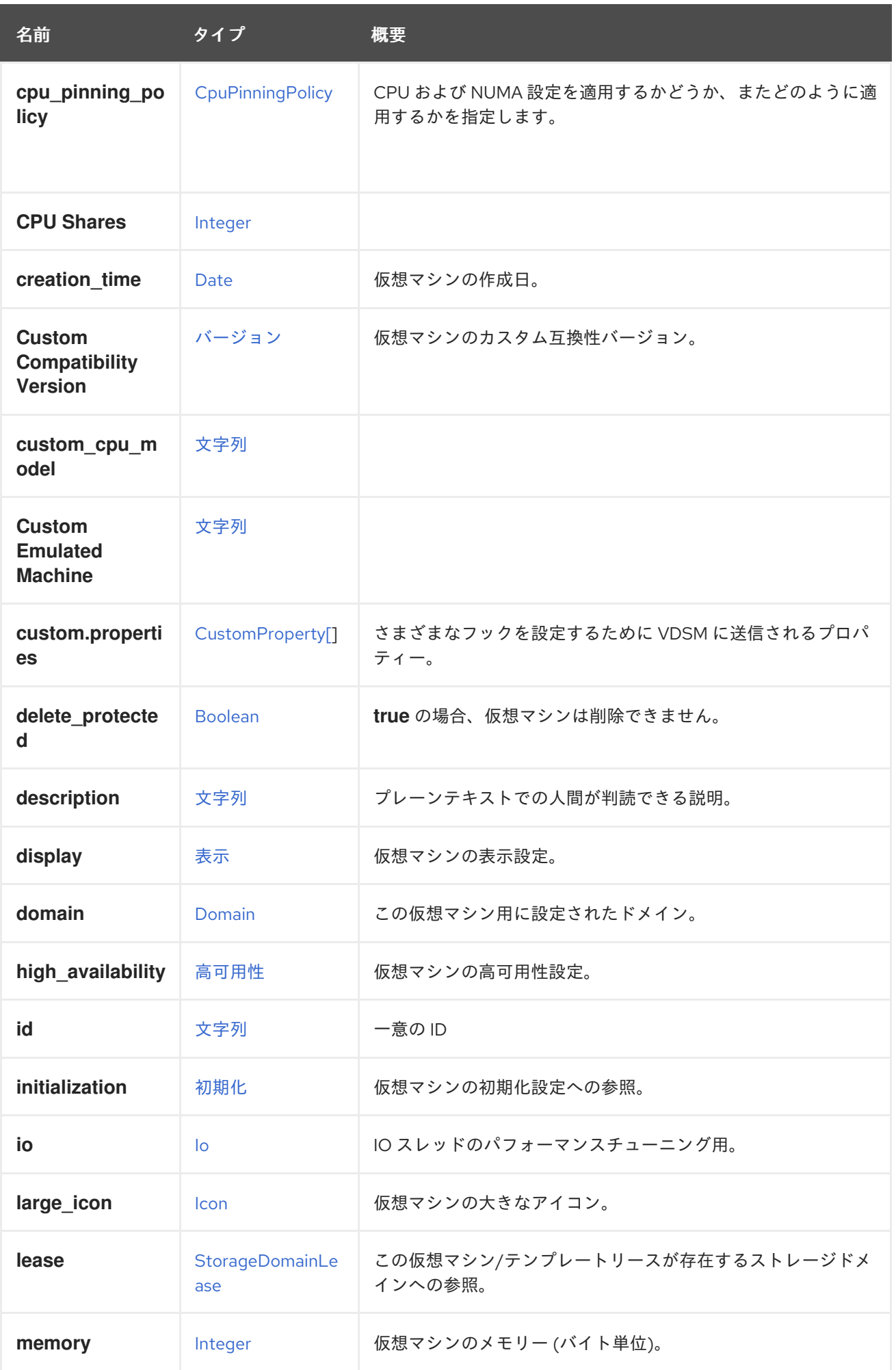

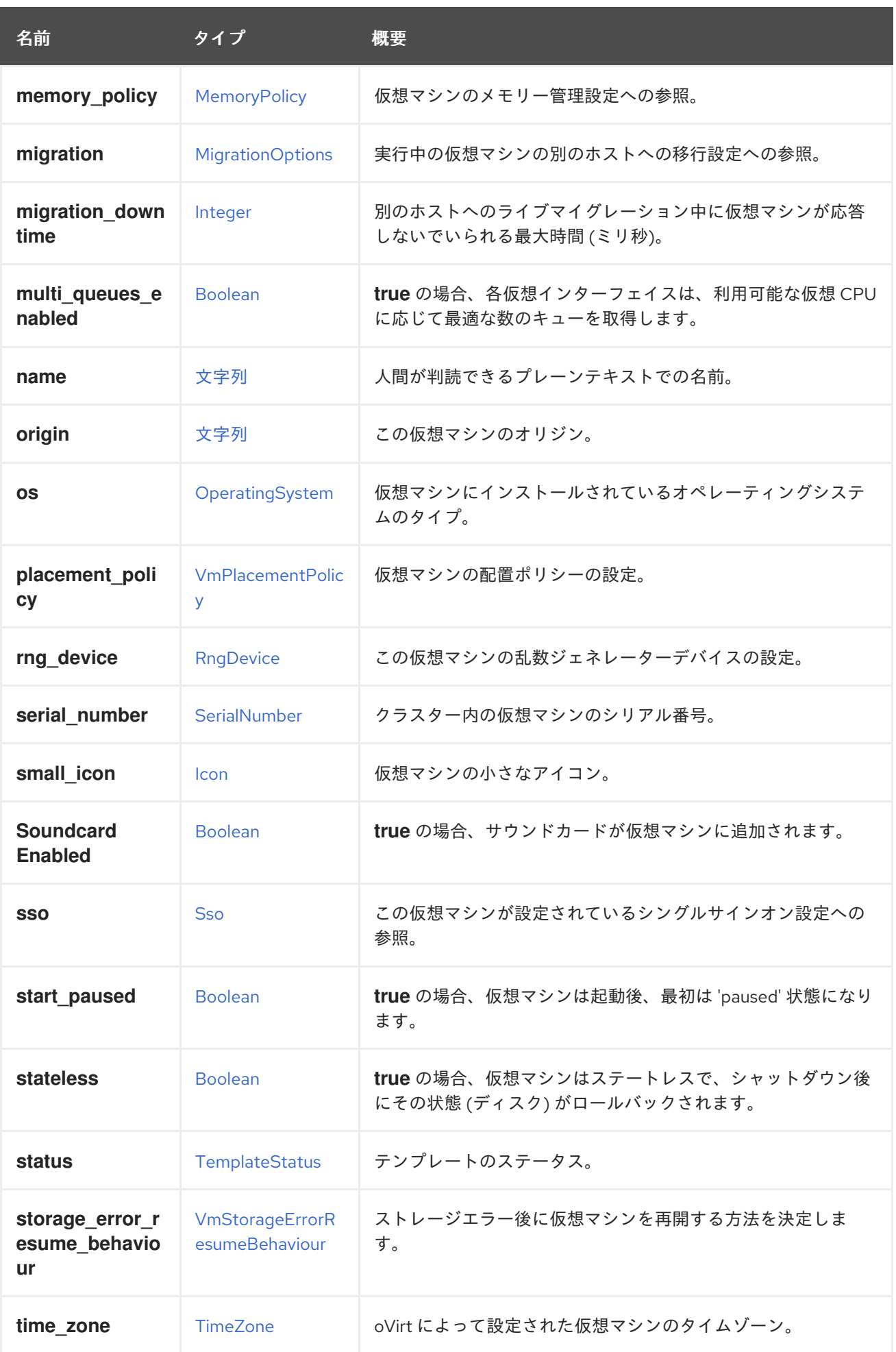

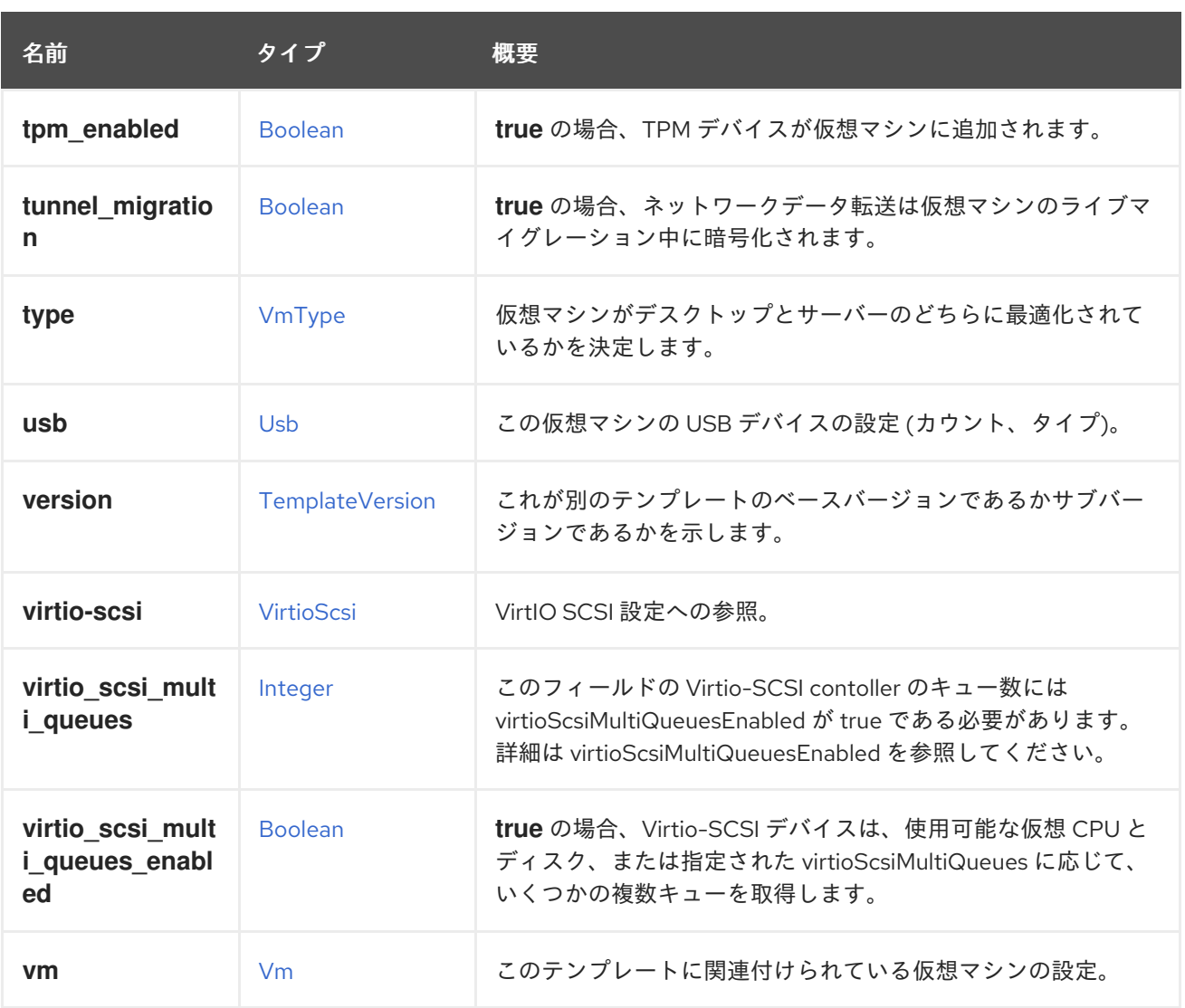

## 7.291.1. auto\_pinning\_policy

自動 CPU および NUMA 設定を適用するかどうか、およびその適用方法を指定します。

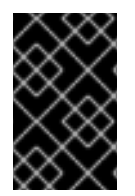

### 重要

エンジンのバージョン 4.5 以降、この操作は非推奨になり、後方互換性のためにのみ保 持されます。これは今後、削除される可能性があります。代わりに CpuPinningPolicy を 使用してください。

7.291.2. cpu

仮想マシン CPU の設定。

ソケット設定は、仮想マシンを再起動せずに更新できます。コアとスレッドは再起動する必要がありま す。

たとえば、ソケットの数をすぐに 4 に変更し、再起動後にコアとスレッドの数を 2 に変更するには、以 下のリクエストを送信します。

PUT /ovirt-engine/api/vms/123

リクエスト本文は以下のようになります。

<span id="page-787-0"></span>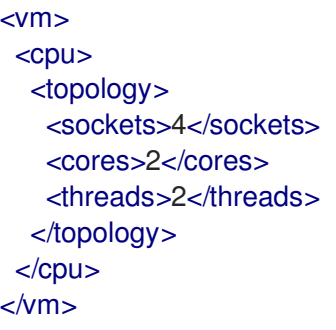

## 7.291.3. cpu\_pinning\_policy

CPU および NUMA 設定を適用するかどうか、またどのように適用するかを指定します。指定されてい ない場合、CPU ピニング文字列の以前の動作により、CpuPinningPolicy が None または Manual に決定 されます。

### 7.291.4. custom\_compatibility\_version

仮想マシンのカスタム互換性バージョン。

仮想マシンを独自の互換性バージョンにカスタマイズできるようにしま す。**custom\_compatibility\_version** が設定されている場合、この特定の仮想マシンのクラスター互換 性バージョンをオーバーライドします。

仮想マシンの互換バージョンは、仮想マシンが格納されているデータセンターによって制限され、仮想 マシンが実行される予定のホストの機能に対してチェックされます。

### 7.291.5. high availability

仮想マシンの高可用性設定。設定されている場合、仮想マシンが予期せずダウンしたときに自動的に再 起動されます。

### 7.291.6. initialization

仮想マシンの初期化設定への参照。

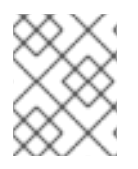

### 注記

Red Hat Virtualization 4.1.8 以降、このプロパティーは空のタグを送信することでクリア できます。

たとえば、**initialization** 属性をクリアするには、次のようなリクエストを送ります。

PUT /ovirt-engine/api/vms/123

リクエスト本文は以下のようになります。

 $<$ vm $>$ <initialization/>  $<$ /vm $>$ 

このようなリクエストへのレスポンス、およびヘッダー **All-Content: true** を持つリクエストには、引 き続きこの属性が含まれます。

### 7.291.7. large\_icon

仮想マシンの大きなアイコン。ユーザーが設定するか、オペレーティングシステムに従って設定された イメージを参照します。

### 7.291.8. lease

この仮想マシン/テンプレートリースが存在するストレージドメインへの参照。

リースを使用して実行している仮想マシンは、この仮想マシンの別のインスタンスが別のホストで実行 されるのを防ぐために、実行中にリースが別のホストによって取得されていないことを確認する必要が あります。これにより、高可用性の仮想マシンでスプリットブレインが保護されます。このテンプレー トから作成された仮想マシンを、このストレージドメインをリースの場所として事前設定するために、 テンプレートにリース用に定義されたストレージドメインを含めることもできます。

### 7.291.9. memory

仮想マシンのメモリー (バイト単位)。

たとえば、1 ギビバイト (GiB) のメモリーを含むように仮想マシンを更新するには、次の要求を送信し ます。

PUT /ovirt-engine/api/vms/123

リクエスト本文は、以下のようになります。

<vm> <memory>1073741824</memory>  $<$ /vm $>$ 

メモリーホットプラグは、Red Hat Virtualization 3.6 以降でサポートされています。上記の例を使用し て、仮想マシンが [up](#page-826-0) 状態のときにメモリーを増やすことができます。サイズの増分

は、**HotPlugMemoryBlockSizeMb** 設定値 (デフォルトでは 256 MiB) の値で割り切れる必要がありま す。メモリーサイズの増分がこの値で割り切れない場合、メモリーサイズの変更は次の実行設定にのみ 保存されます。メモリーのホットプラグ操作が成功するたびに、1 つまたは 2 つの新しいメモリーデバ イスが作成されます。

メモリーのホットアンプラグは、Red Hat Virtualization 4.2 以降でサポートされています。メモリーの ホットアンプラグは、仮想マシンの状態が [up](#page-826-0) の場合にのみ実行できます。ホットアンプラグ操作で取 り外すことができるのは、以前にホットプラグされたメモリーデバイスのみです。要求されたメモリー の減少分は、以前にホットプラグされたメモリーデバイスの組み合わせのサイズに一致するように切り 捨てられます。要求されたメモリー値は、丸められずに次の実行設定に格納されます。

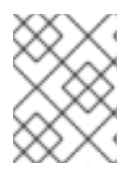

## 注記

この例のメモリーは、次の式を使用してバイトに変換されます: 1 GiB = 2<sup>30</sup> バイト = 1073741824 バイト。

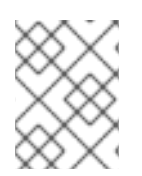

## 注記

Red Hat Virtualization Manager は内部的に値を切り捨てて整数の MiB (1MiB = 2<sup>20</sup> バイ ト) にします。

## 7.291.10. migration

実行中の仮想マシンの別のホストへの移行設定への参照。

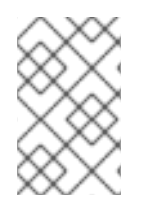

## 注記

このメソッドが返す ID で移行ポリシーを照会する API はまだ実装されていませ ん。**/ovirt-engine/api/options/MigrationPolicies** を使用して、すべての移行ポリシーと その ID のリストを取得します。

## 7.291.11. migration\_downtime

別のホストへのライブマイグレーション中に仮想マシンが応答しないでいられる最大時間 (ミリ秒)。

仮想マシンに対して明示的に設定するか、**engine-config -s DefaultMaximumMigrationDowntime= [value]** で設定します。

7.291.12. origin

この仮想マシンのオリジン。

値:

- **ovirt**
- **rhev**
- **vmware**
- **xen**
- **external**
- **hosted\_engine**
- **managed\_hosted\_engine**
- **kvm**
- **physical\_machine**
- **hyperv**

7.291.13. placement\_policy

仮想マシンの配置ポリシーの設定。

この設定を更新して、仮想マシンを1つ以上のホストにピニングできます。

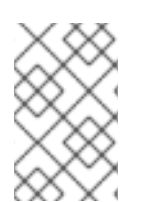

## 注記

複数のホストにピニングされた仮想マシンはライブマイグレーションできませんが、ホ ストに障害が発生した場合、高可用性になるように設定された仮想マシンは、仮想マシ ンがピニングされている他のホストの 1 つで自動的に再起動されます。

たとえば、仮想マシンを 2 つのホストに固定するには、以下のリクエストを送信します。

PUT /api/vms/123

リクエスト本文は以下のようになります。

 $<$ vm $>$ <high\_availability> <enabled>true</enabled> <priority>1</priority> </high\_availability> <placement\_policy> <hosts> <host> <name>Host1</name> </host> <host> <name>Host2</name> </host> </hosts> <affinity>pinned</affinity> </placement\_policy>  $<$ /vm $>$ 

### 7.291.14. small\_icon

仮想マシンの小さなアイコン。ユーザーが設定するか、オペレーティングシステムに従って設定された イメージを参照します。

### 7.291.15. sso

この仮想マシンが設定されているシングルサインオン設定への参照。コンソールを開くと、ユーザーは 仮想マシンのオペレーティングシステムに自動的にサインインできます。

### 7.291.16. tpm\_enabled

**true** の場合、TPM デバイスが仮想マシンに追加されます。デフォルト値は **false** です。このプロパ ティーは、"All-Content=true" ヘッダーが設定されている場合に、フェッチするときにのみ表示されま す。

### 表7.379 リンクの概要

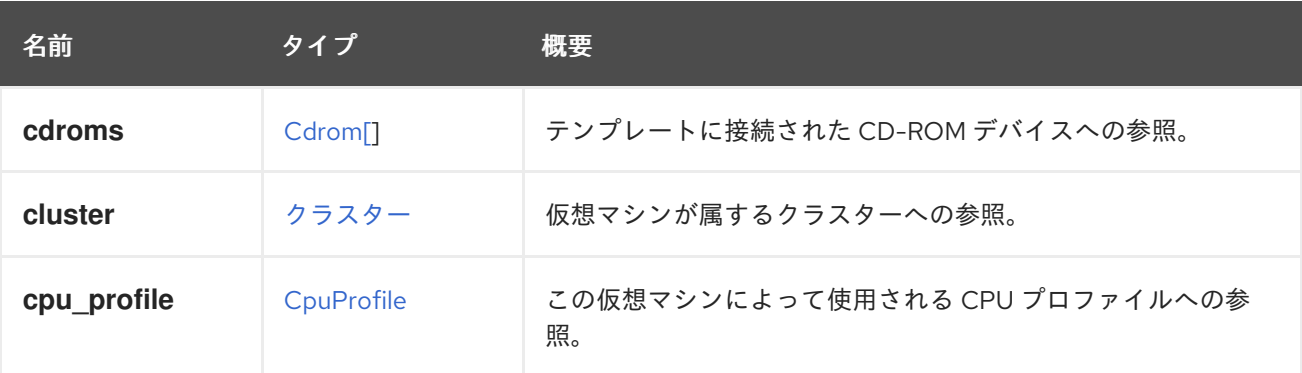

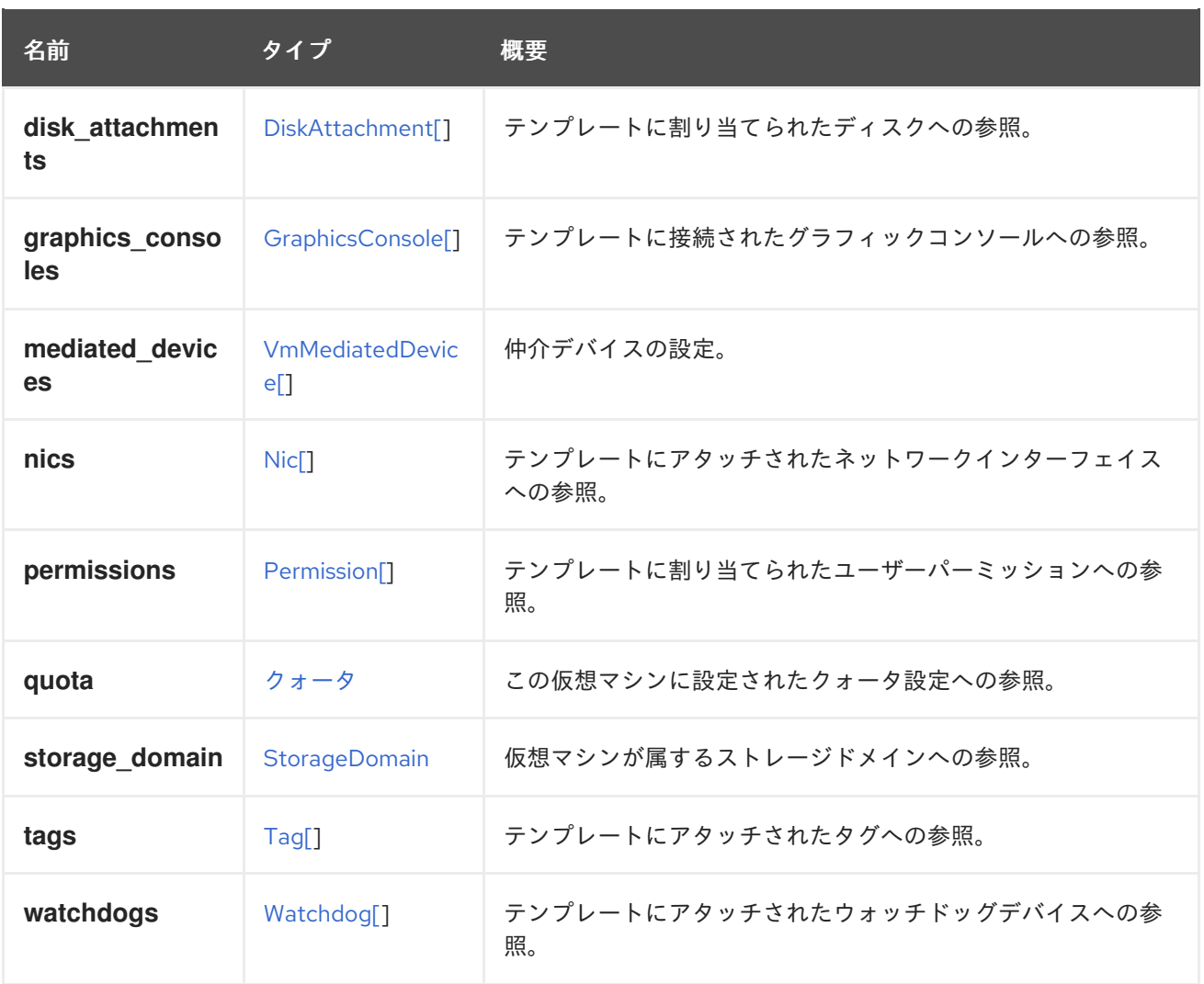

# <span id="page-791-0"></span>7.292. TEMPLATESTATUS ENUM

仮想マシンテンプレートのステータスを表すタイプ。

### 表7.380 値の概要

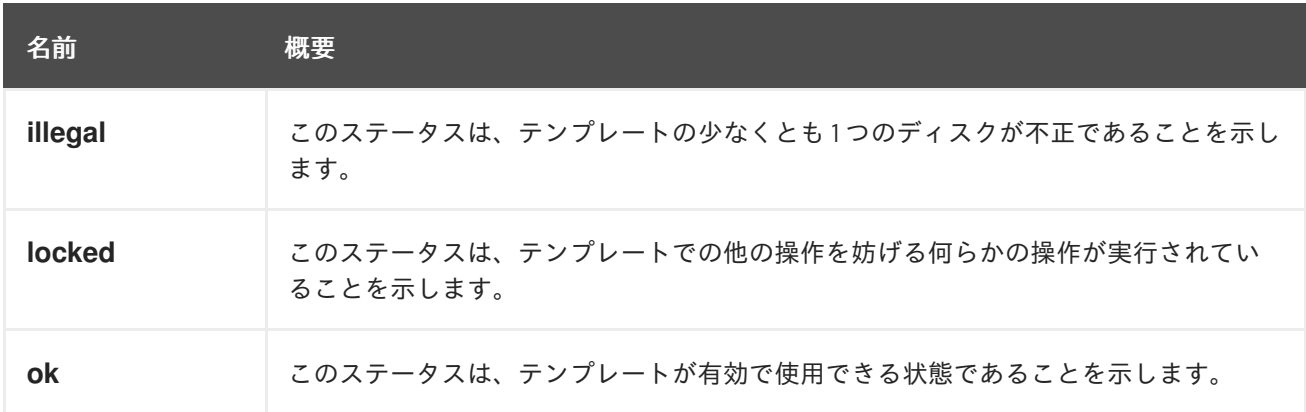

# 7.293. TEMPLATEVERSION構造体

仮想マシンテンプレートのバージョンを表すタイプ。

### 表7.381 属性の概要
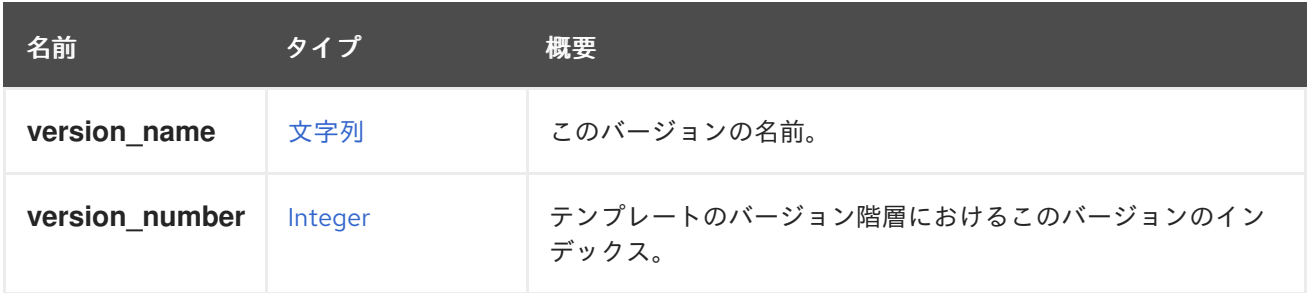

## 7.293.1. version\_number

テンプレートのバージョン階層におけるこのバージョンのインデックス。インデックス1は、ベース バージョンとも呼ばれるテンプレートの元のバージョンを表します。

### 表7.382 リンクの概要

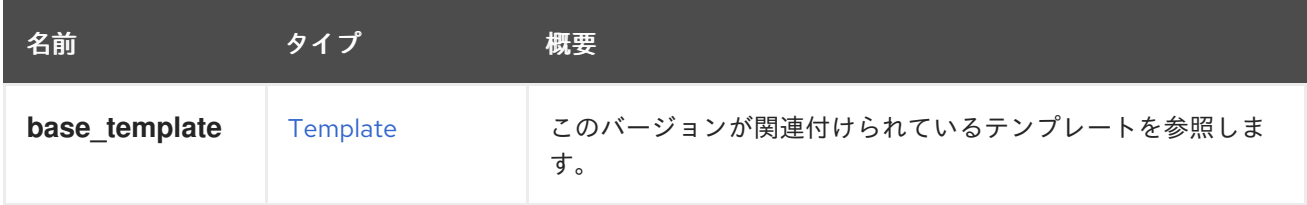

# 7.294. TICKET 構造体

仮想マシンへのアクセスを許可するチケットを表すタイプ。

## 表7.383 属性の概要

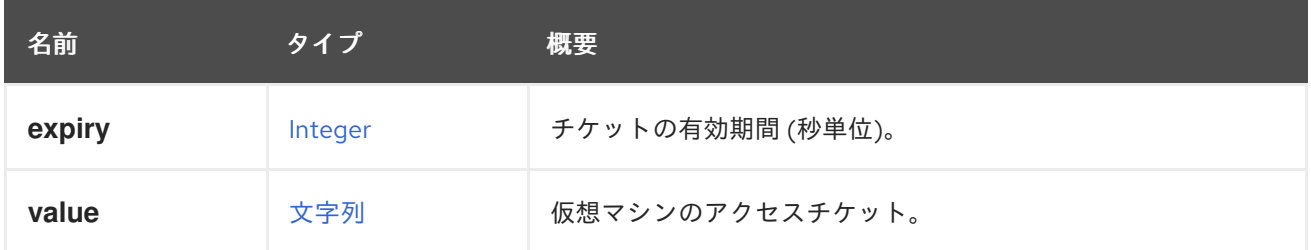

# <span id="page-792-0"></span>7.295. TIMEZONE 構造体

タイムゾーンの表現。

### 表7.384 属性の概要

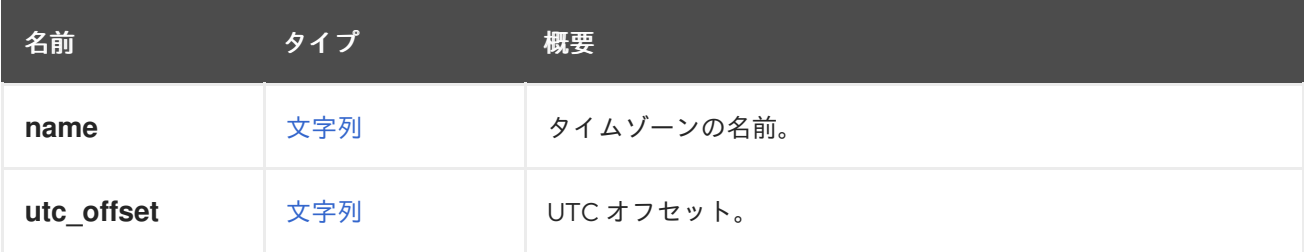

# 7.295.1. utc\_offset

UTC オフセット。

[UTC](https://en.wikipedia.org/wiki/Coordinated_Universal_Time) からのオフセット。

# 7.296. TPMSUPPORT ENUM

# 表7.385 値の概要

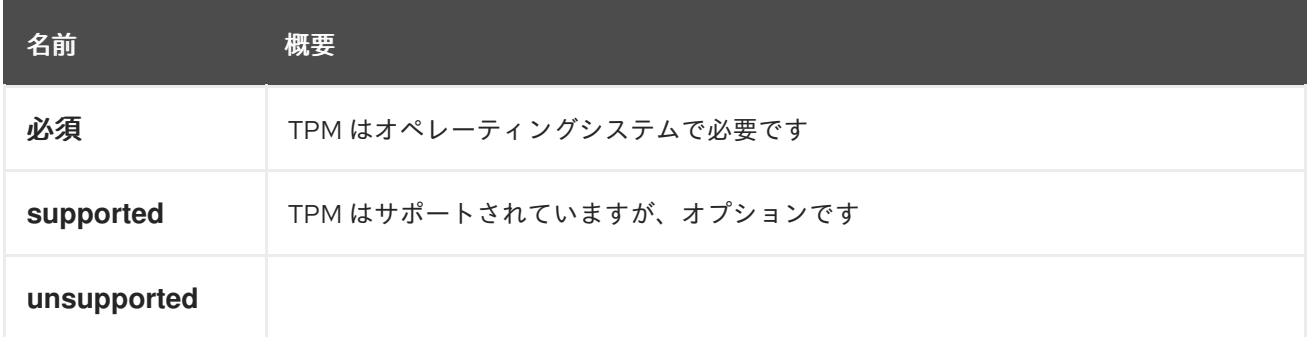

# 7.297. TRANSPARENTHUGEPAGES 構造体

Transparent huge pages (THP) のサポートを表すタイプ。

## 表7.386 属性の概要

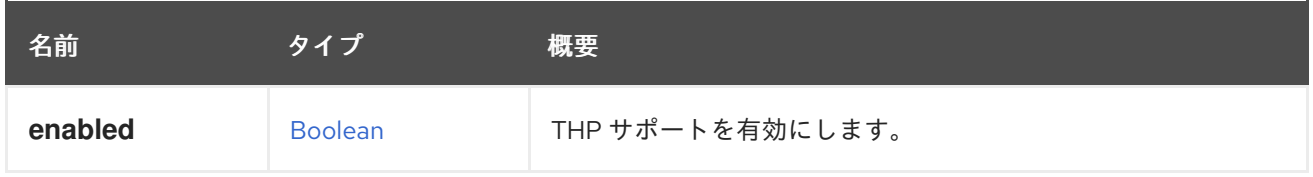

# 7.298. TRANSPORTTYPE ENUM

Gluster ボリュームへのアクセスに使用されるプロトコル。

# 表7.387 値の概要

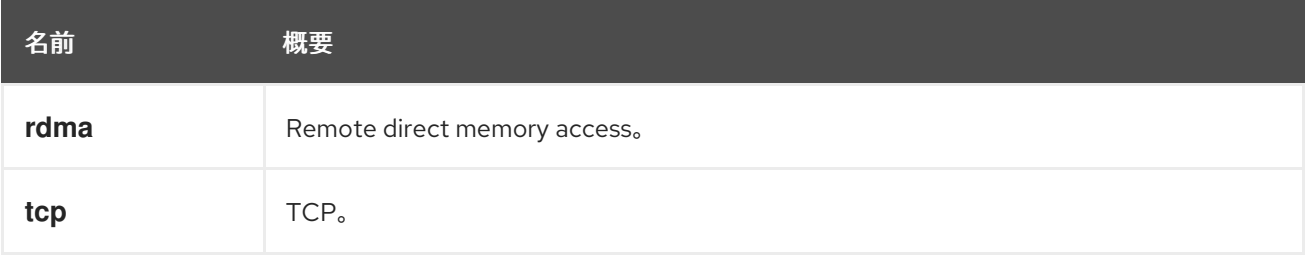

# 7.299. UNMANAGEDNETWORK 構造体

# 表7.388 属性の概要

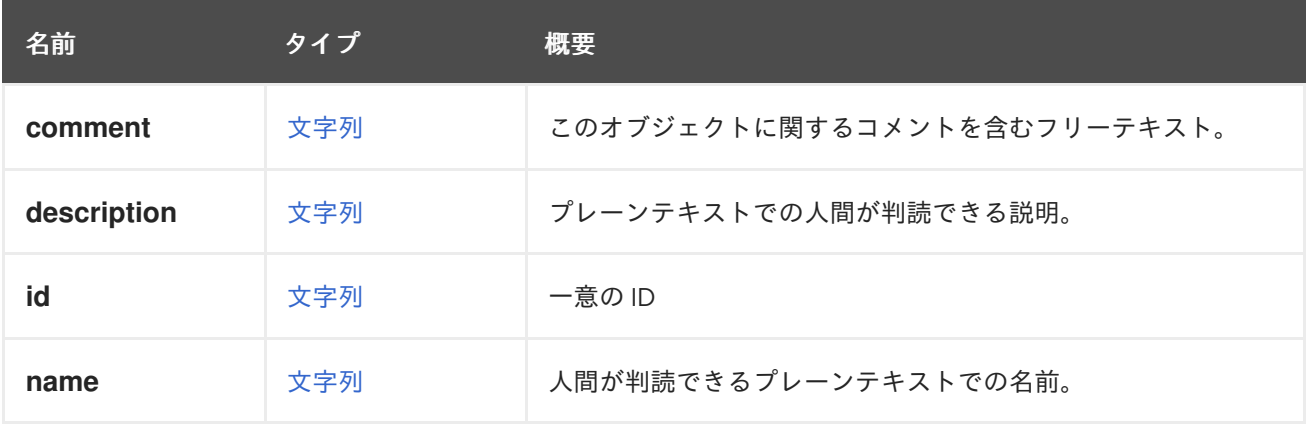

#### 表7.389 リンクの概要

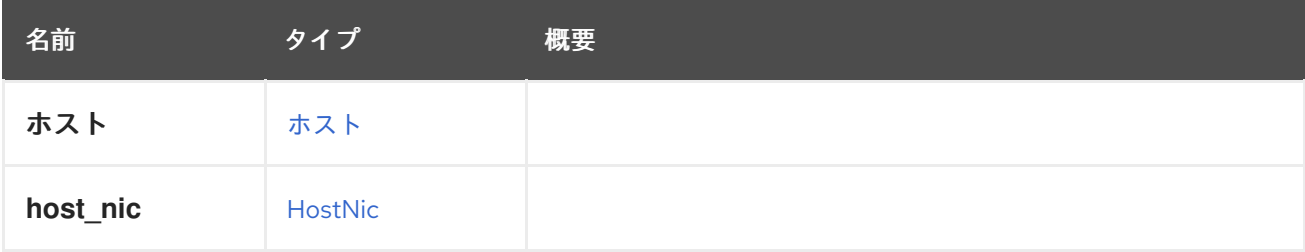

# <span id="page-794-1"></span>7.300. USB構造体

仮想マシンの USB デバイスの設定。

### 表7.390 属性の概要

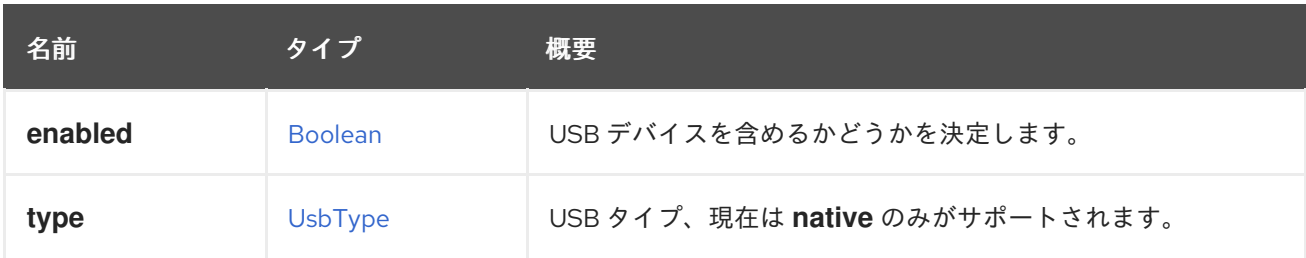

# <span id="page-794-0"></span>7.301. USBTYPE ENUM

USB デバイスリダイレクトのタイプ。

### 表7.391 値の概要

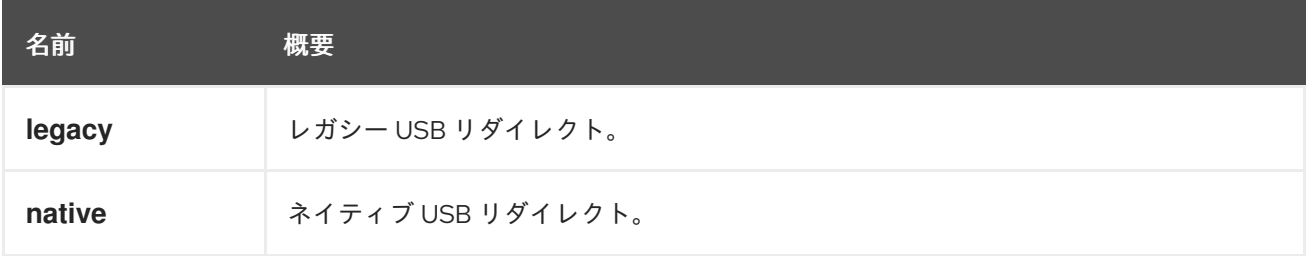

## 7.301.1. legacy

レガシー USB リダイレクト。

この USB タイプは、エンジンのバージョン 3.6 から非推奨となり、バージョン 4.1 で完全に削除されま した。これは、既存のスクリプトの構文エラーを回避するためだけに保持されています。使用した場合 は、自動的に **native** に置き換わります。

### 7.301.2. native

ネイティブ USB リダイレクト。

ネイティブ USB リダイレクトでは、Linux および Windows 仮想マシンの KVM/SPICE USB リダイレク トが許可されます。仮想 (ゲスト) マシンには、ネイティブ USB 用のゲストがインストールされたエー ジェントやドライバーは必要ありません。Linux クライアントでは、USB リダイレクトに必要なすべて のパッケージは **virt-viewer** パッケージで提供されます。Windows クライアントで **usbdk** パッケージも インストールする必要があります。

# <span id="page-795-0"></span>7.302. USER 構造体

システム内のユーザーを表します。

### 表7.392 属性の概要

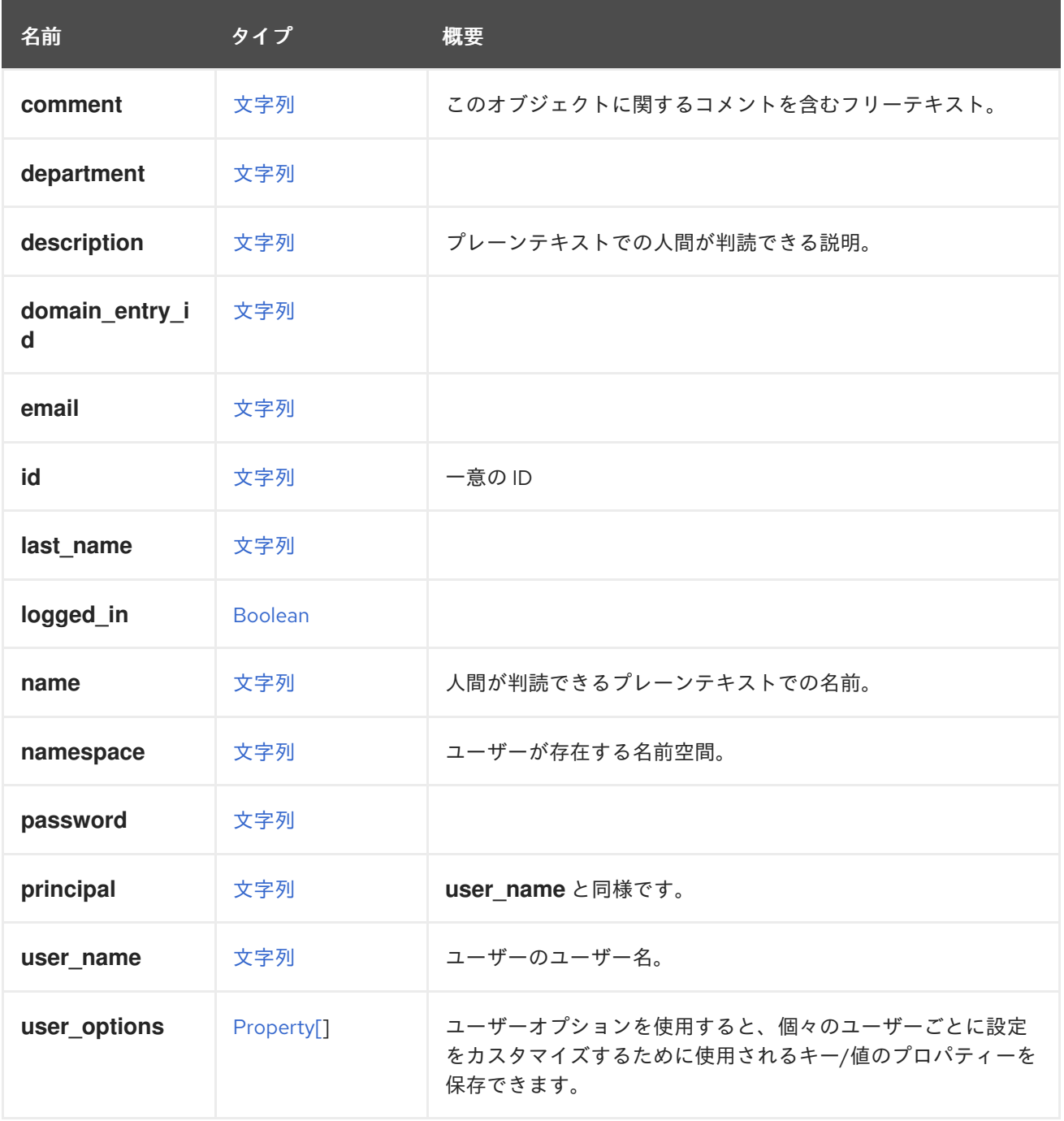

## 7.302.1. namespace

ユーザーが存在する名前空間。ユーザーを LDAP サーバーに格納する認可プロバイダーを使用する場 合、この属性は LDAP サーバーのネーミングコンテキストと等しくなります。詳細は oVirt Engine Extension AAA LDAP [を参照してください。ユーザーをデータベースに格納するビルトイン認可プロ](https://github.com/oVirt/ovirt-engine-extension-aaa-ldap)バ イダーを使用する場合、この属性は無視されます。詳細は oVirt Engine [extension](https://github.com/oVirt/ovirt-engine-extension-aaa-jdbc) - AAA - JDBC を参照 してください。

# 7.302.2. principal

user\_name と同様です。フォーマットは LDAP プロバイダーによって異なります。ほとんどの LDAP プロバイダーでは、**uid** LDAP 属性の値です。Active Directory の場合は、ユーザープリンシパル名 (UPN) です。

#### 7.302.3. user\_name

ユーザーのユーザー名。フォーマットは、認可プロバイダーのタイプによって異なります。ほとんどの LDAP プロバイダーでは、**uid** LDAP 属性の値です。Active Directory では、ユーザープリンシパル名 (UPN) です。**UPN** または **uid** の後には、認証プロバイダー名が続く必要があります。たとえば、LDAP の **uid** 属性の場合、**myuser@myextension-authz** です。**UPN** を使用する Active Directory の場 合、**myuser@mysubdomain.mydomain.com@myextension-authz** です。この属性は、新しいユー ザーを追加する際の必須パラメーターです。

### 7.302.4. user\_options

ユーザーオプションを使用すると、個々のユーザーごとに設定をカスタマイズするために使用される キー/値のプロパティーを保存できます。バージョン 4.4.5 以降、このプロパティーは非推奨となり、後 方互換性のためにのみ保持されていることに注意してください。これは今後削除されます。代わりに [options](#page-429-0) エンドポイントを使用してください。

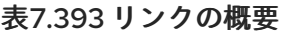

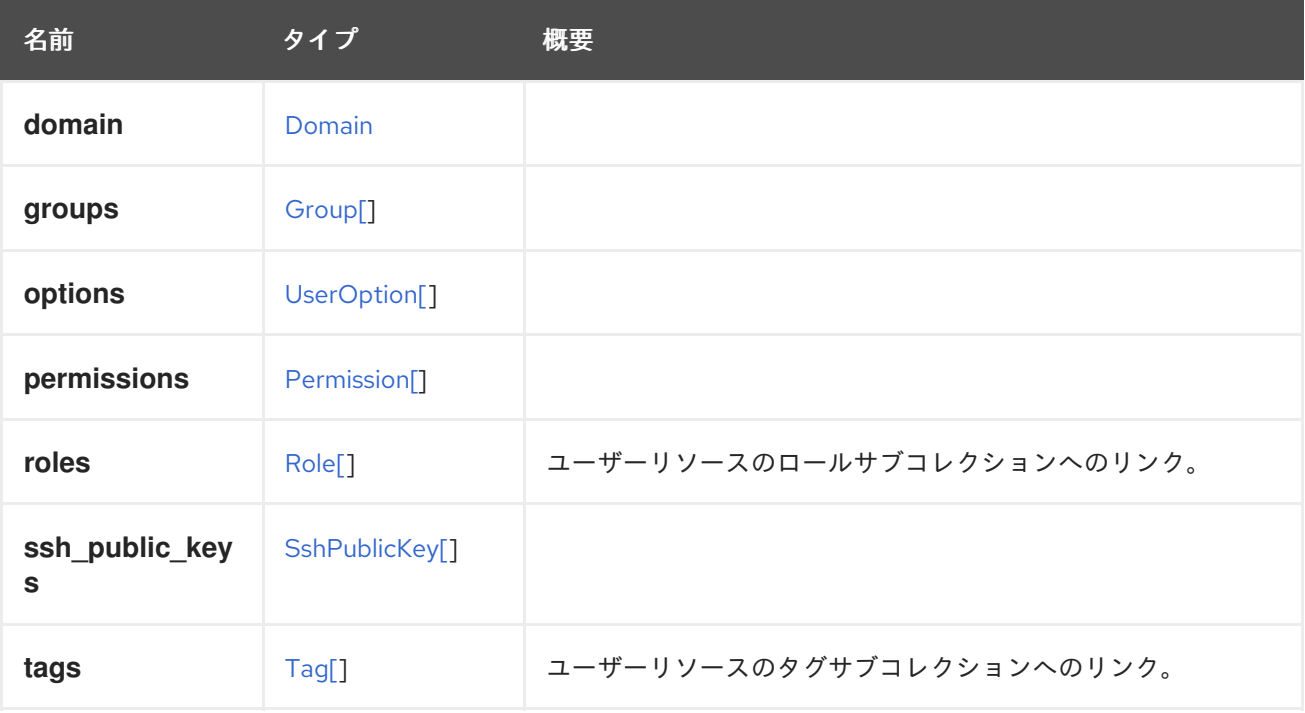

# 7.303. USEROPTION 構造体

ユーザーオプションを使用すると、個々のユーザーごとに設定をカスタマイズするために使用される キー/値のプロパティーを保存できます。

表7.394 属性の概要

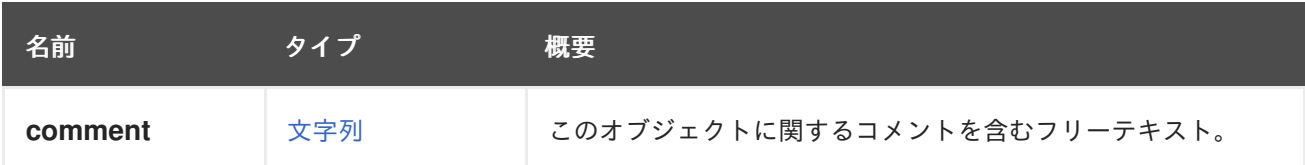

<span id="page-797-0"></span>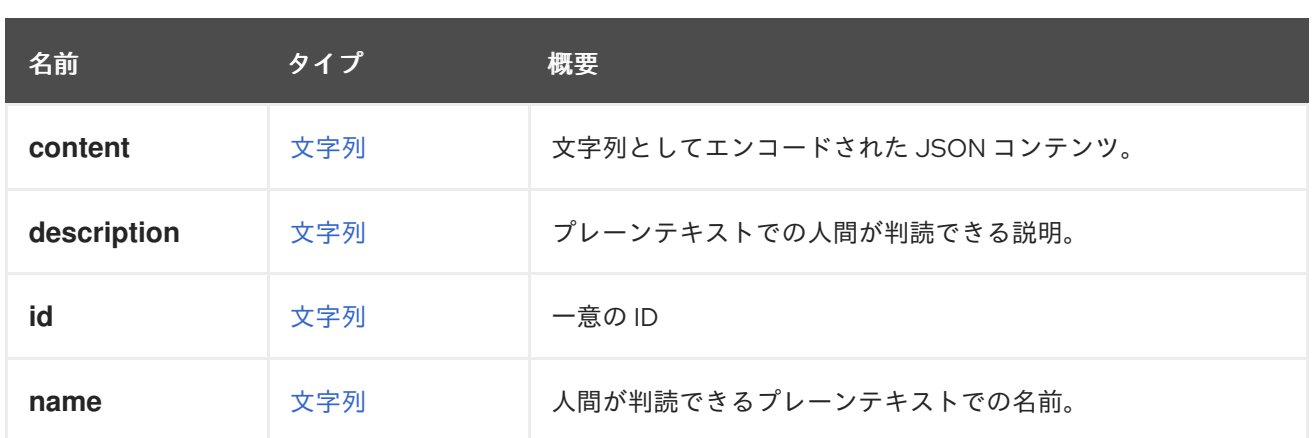

# 7.303.1. content

文字列としてエンコードされた JSON コンテンツ。有効な JSON がサポートされています。

### 表7.395 リンクの概要

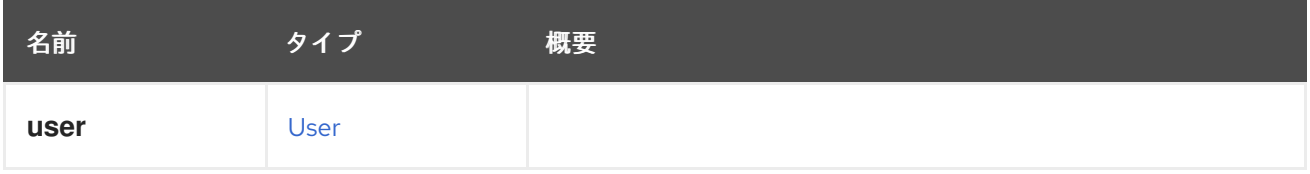

# 7.304. VALUE 構造体

### 表7.396 属性の概要

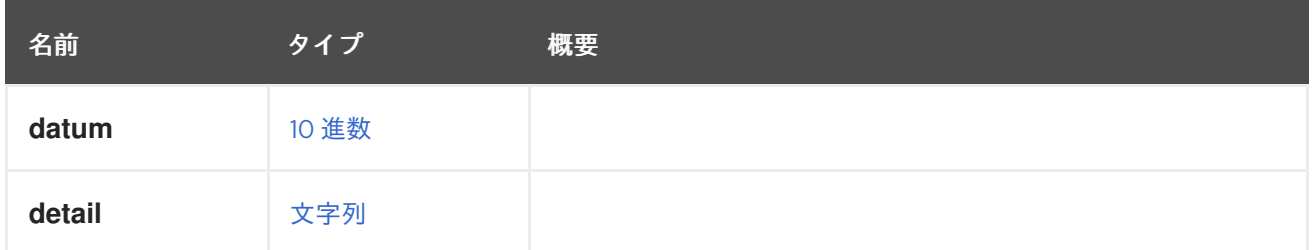

# 7.305. VALUETYPEENUM

## 表7.397 値の概要

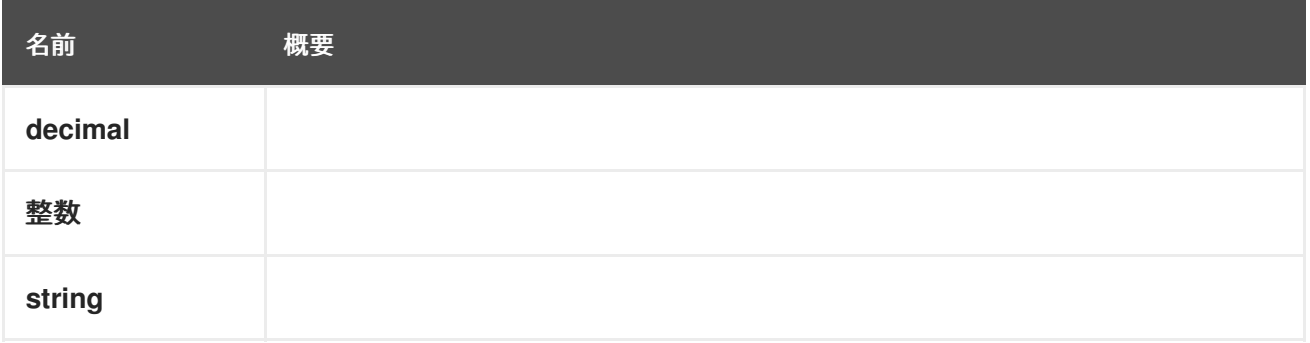

# 7.306. VCPUPIN 構造体

表7.398 属性の概要

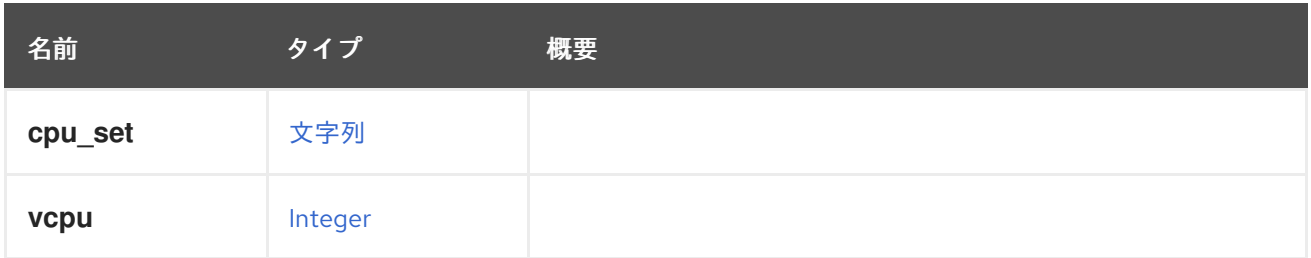

# 7.307. VENDOR 構造体

## 表7.399 属性の概要

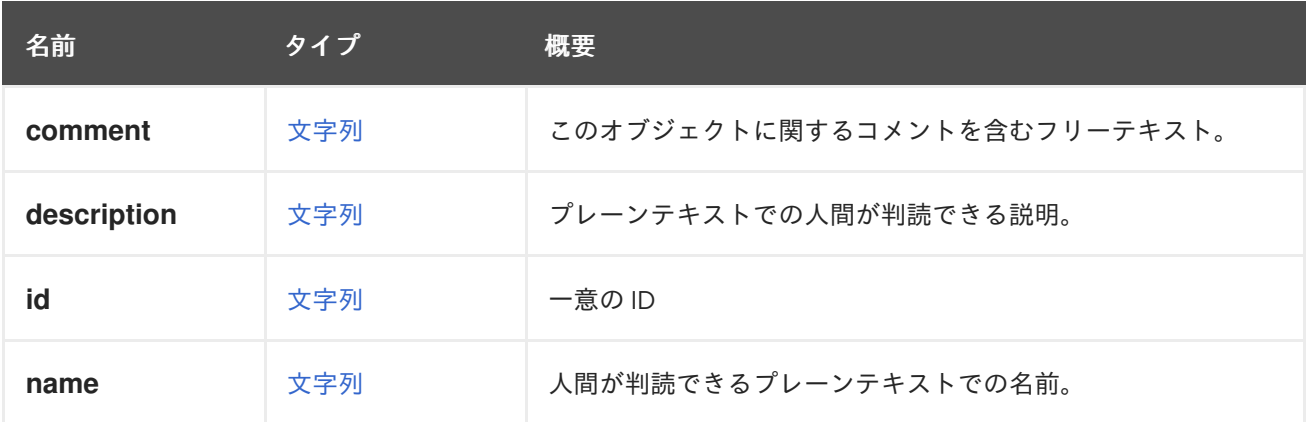

# <span id="page-798-0"></span>7.308. VERSION 構造体

## 表7.400 属性の概要

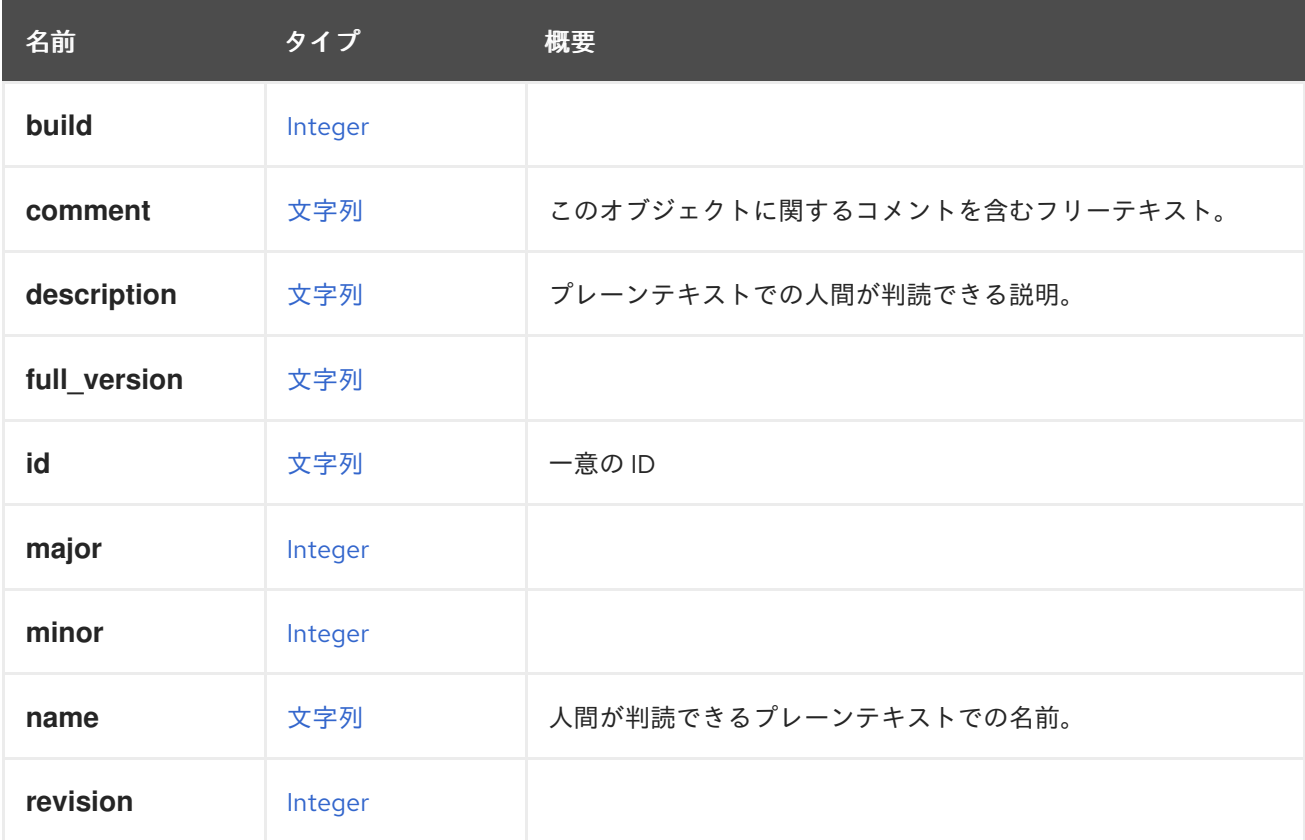

# 7.309. VGPUPLACEMENT ENUM

vGPU 配置ストラテジー。

最初の使用可能な物理カードに vGPU を配置するか、複数の物理カードに分散することができます。

#### 表7.401 値の概要

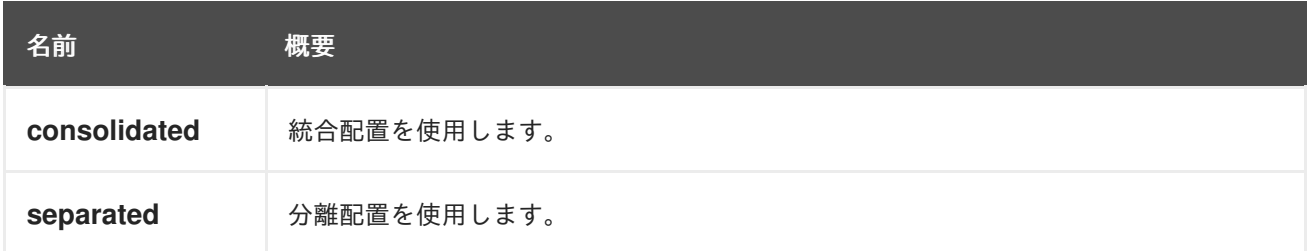

### 7.309.1. consolidated

統合配置を使用します。各 vGPU は、空き容量のある最初の物理カードに配置されます。

これはデフォルトの配置であり、物理カードの利用可能なスペースをすべて利用します。

#### 7.309.2. separated

分離配置を使用します。可能であれば、各 vGPU は個別の物理カードに配置されます。

これは、vGPU のパフォーマンスを向上させるのに役立ちます。

# <span id="page-799-0"></span>7.310. VIRTIOSCSI STRUCT

virtio-SCSI のサポートを表すタイプ。サポートされている場合は、SCSI ゲストデバイスに virtio ドラ イバーを使用します。

#### 表7.402 属性の概要

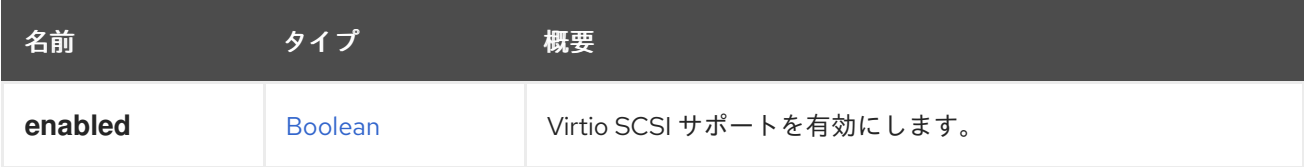

# 7.311. VIRTUALNUMANODESTRUCT

仮想 NUMA ノードを表します。

XML 表現の例:

```
<vm_numa_node href="/ovirt-engine/api/vms/123/numanodes/456" id="456">
 <cpu>
  <cores>
   <core>
    <index>0</index>
   </core</cores>
 </cpu><index>0</index>
 <memory>1024</memory>
```
<numa\_node\_pins> <numa\_node\_pin> <index>0</index> </numa\_node\_pin> </numa\_node\_pins> <vm href="/ovirt-engine/api/vms/123" id="123" /> </vm\_numa\_node>

# 表7.403 属性の概要

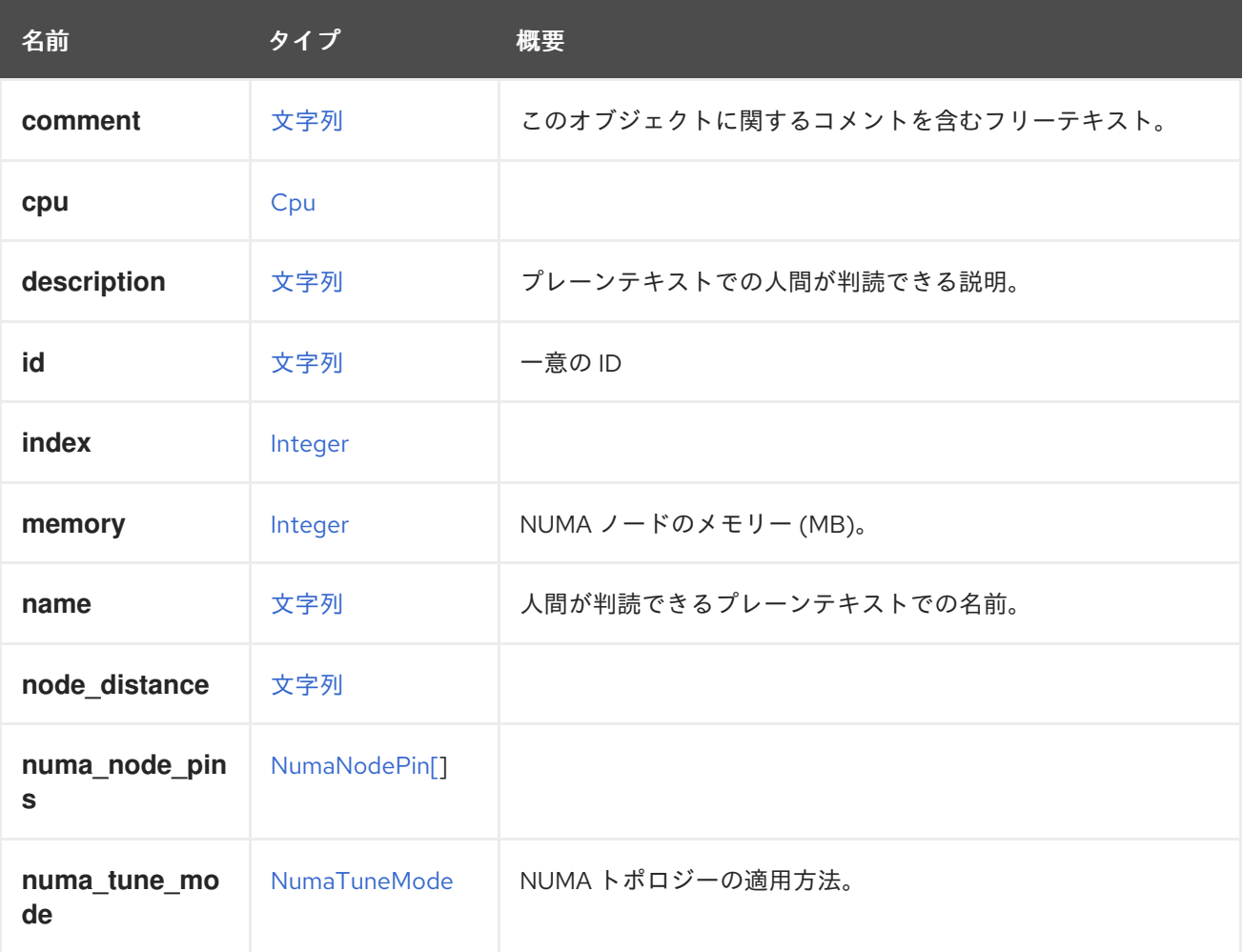

# 表7.404 リンクの概要

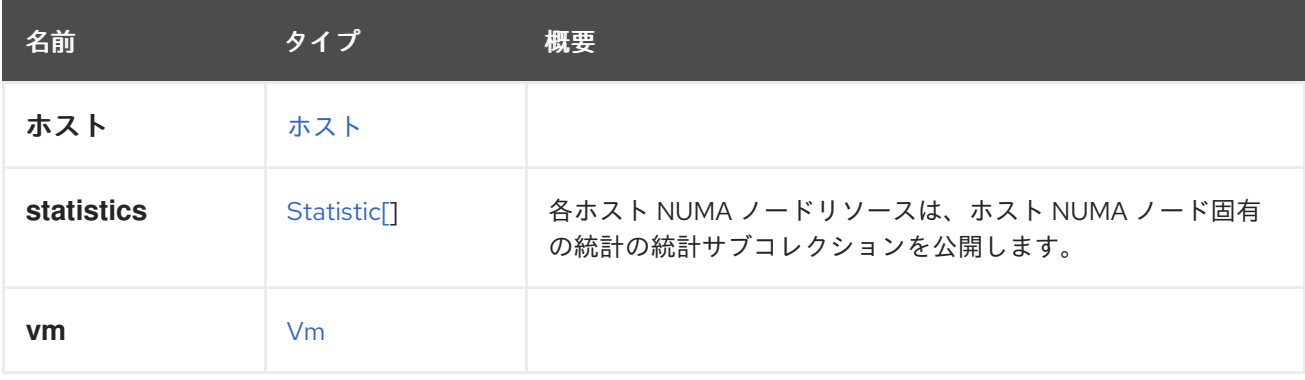

# 7.311.1. statistics

各ホスト NUMA ノードリソースは、ホスト NUMA ノード固有の統計の統計サブコレクションを公開し ます。

XML 表現の例:

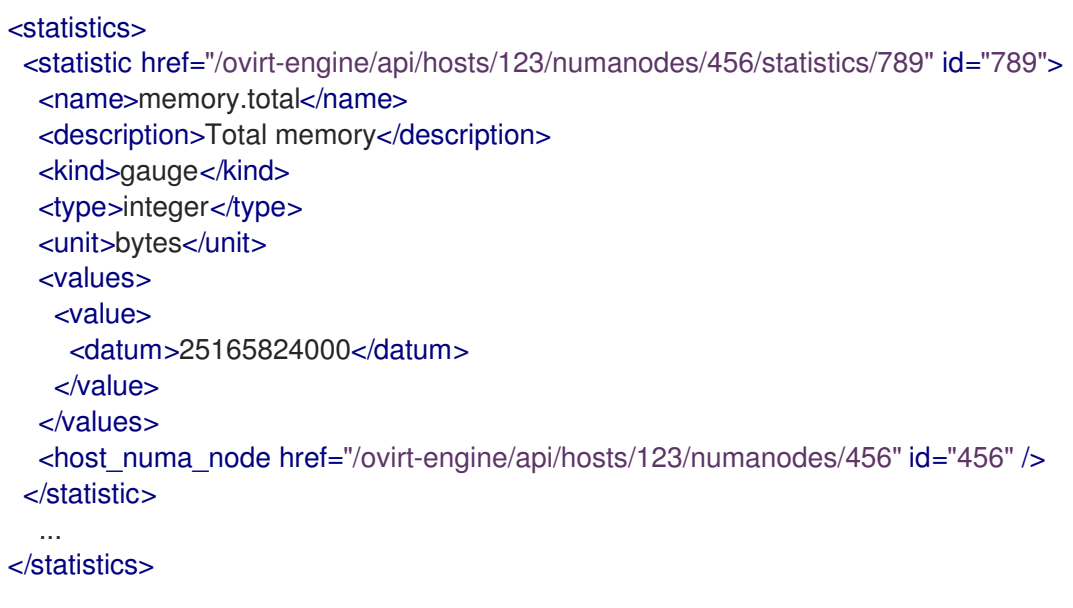

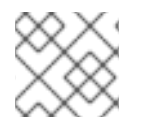

# 注記

この統計サブコレクションは読み取り専用です。

次のリストは、ホスト NUMA ノードの統計タイプを示しています。

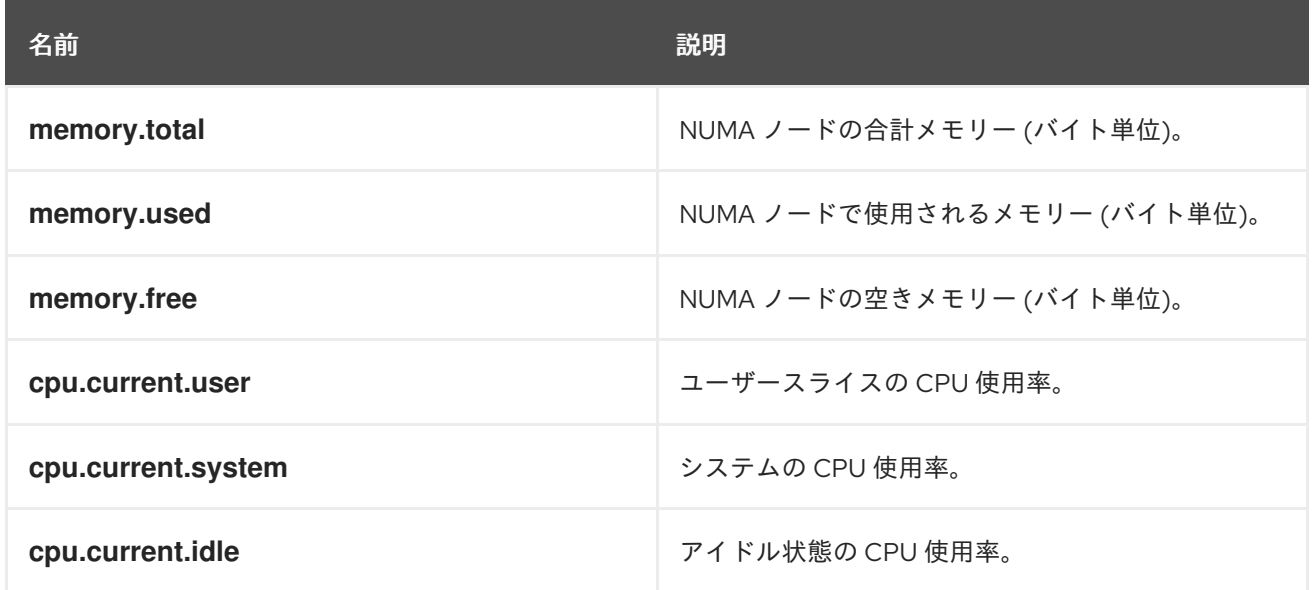

# 7.312. VLAN 構造体

仮想 LAN (VLAN) タイプを表すタイプ。

# 表7.405 属性の概要

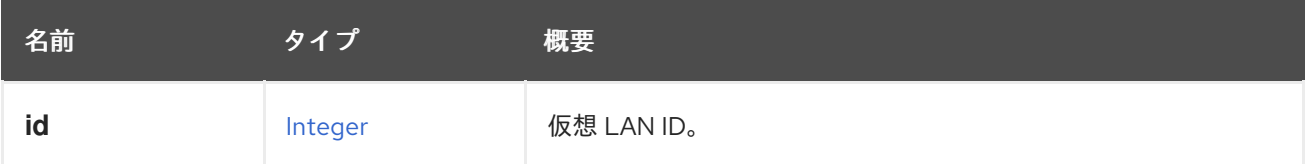

# 7.313. VM 構造体

仮想マシンを表します。

# 表7.406 属性の概要

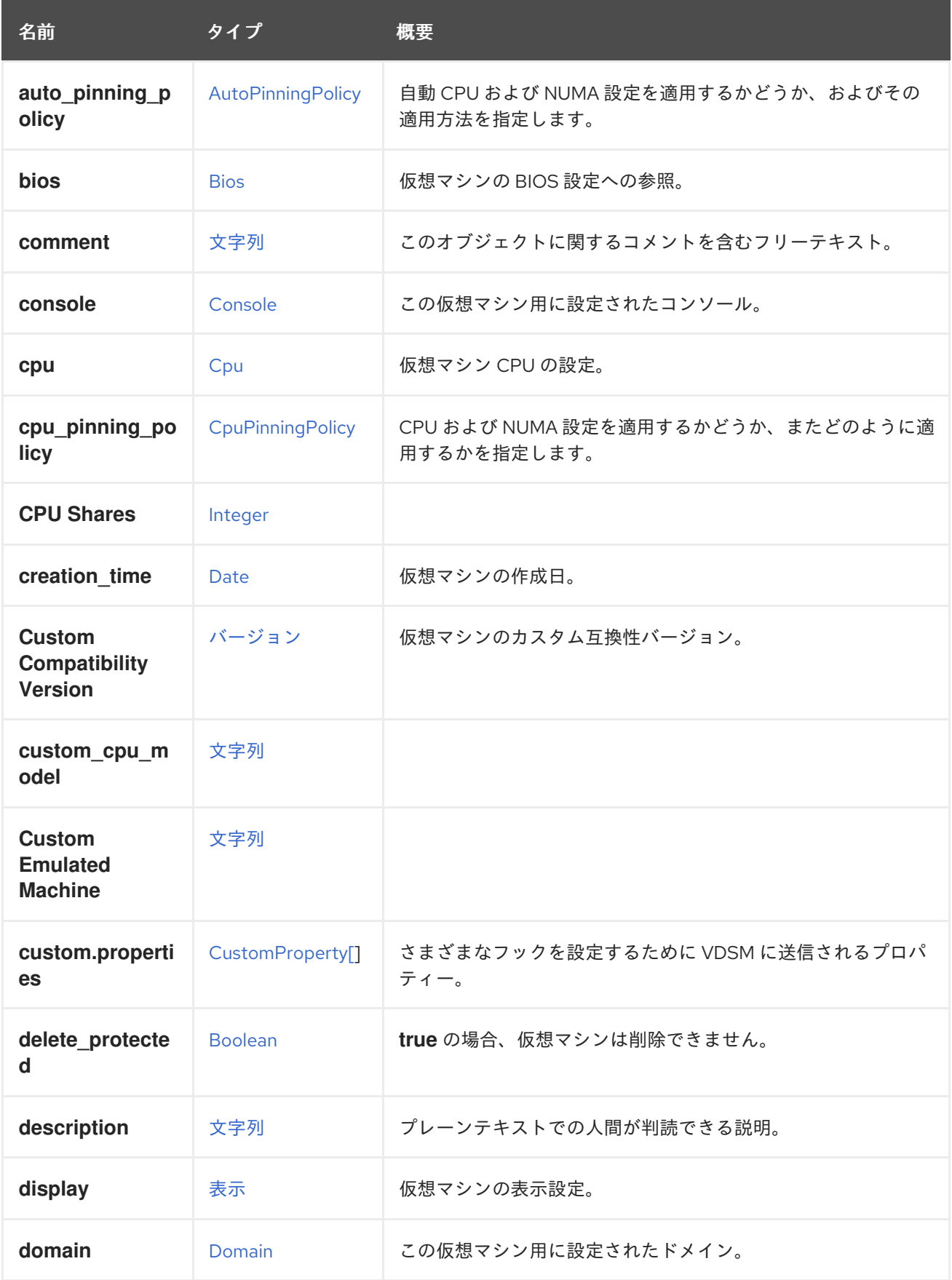

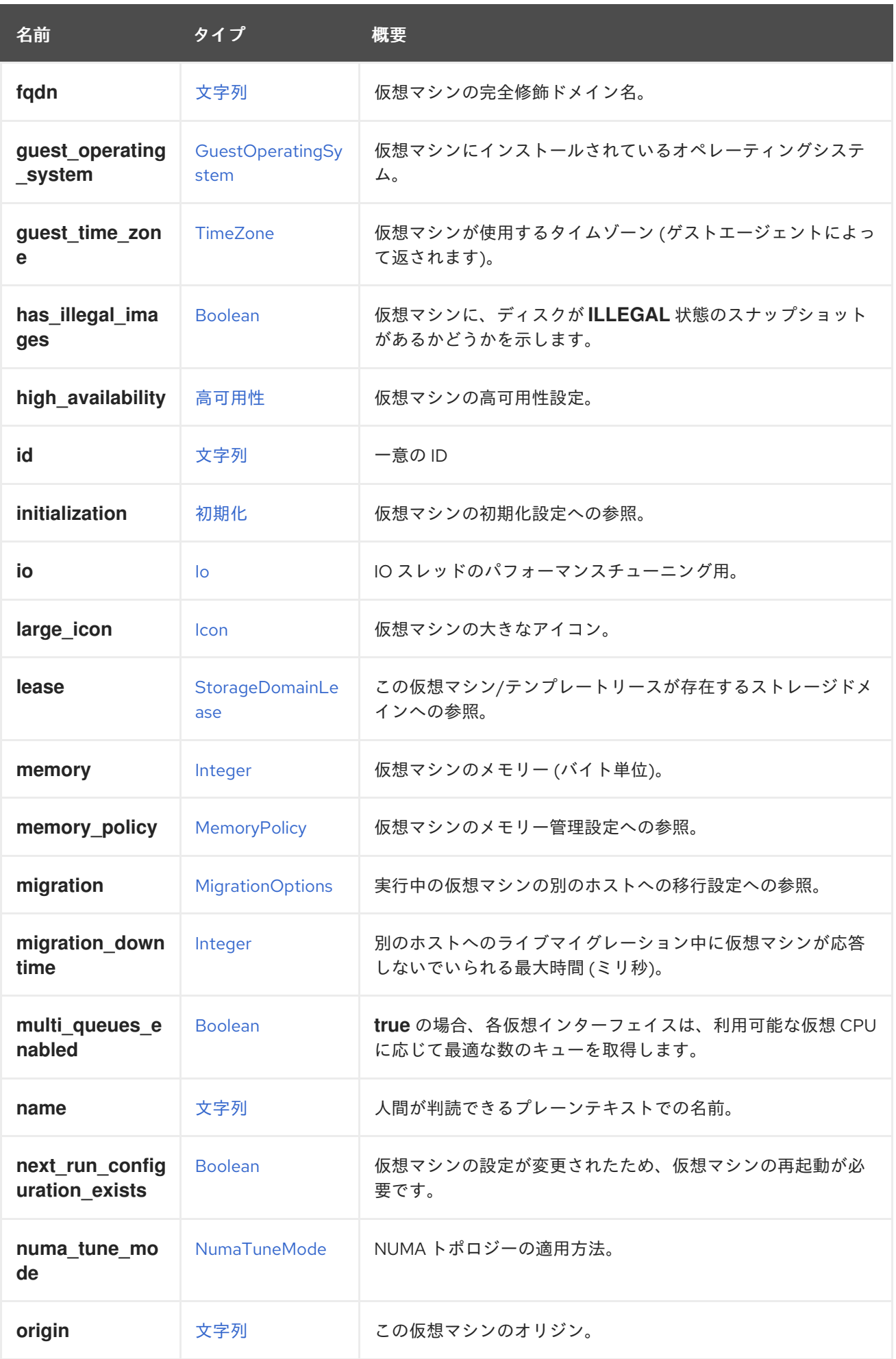

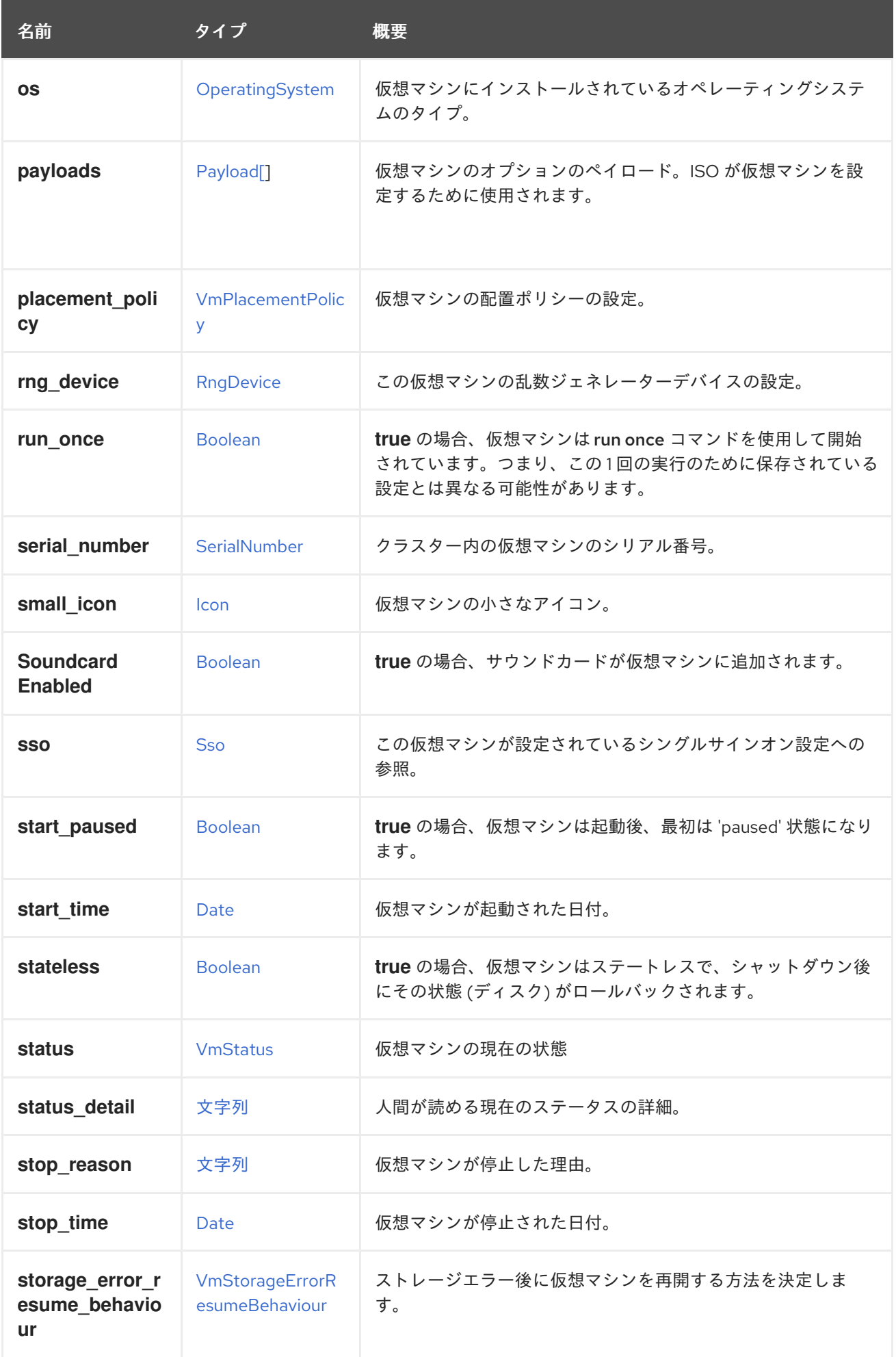

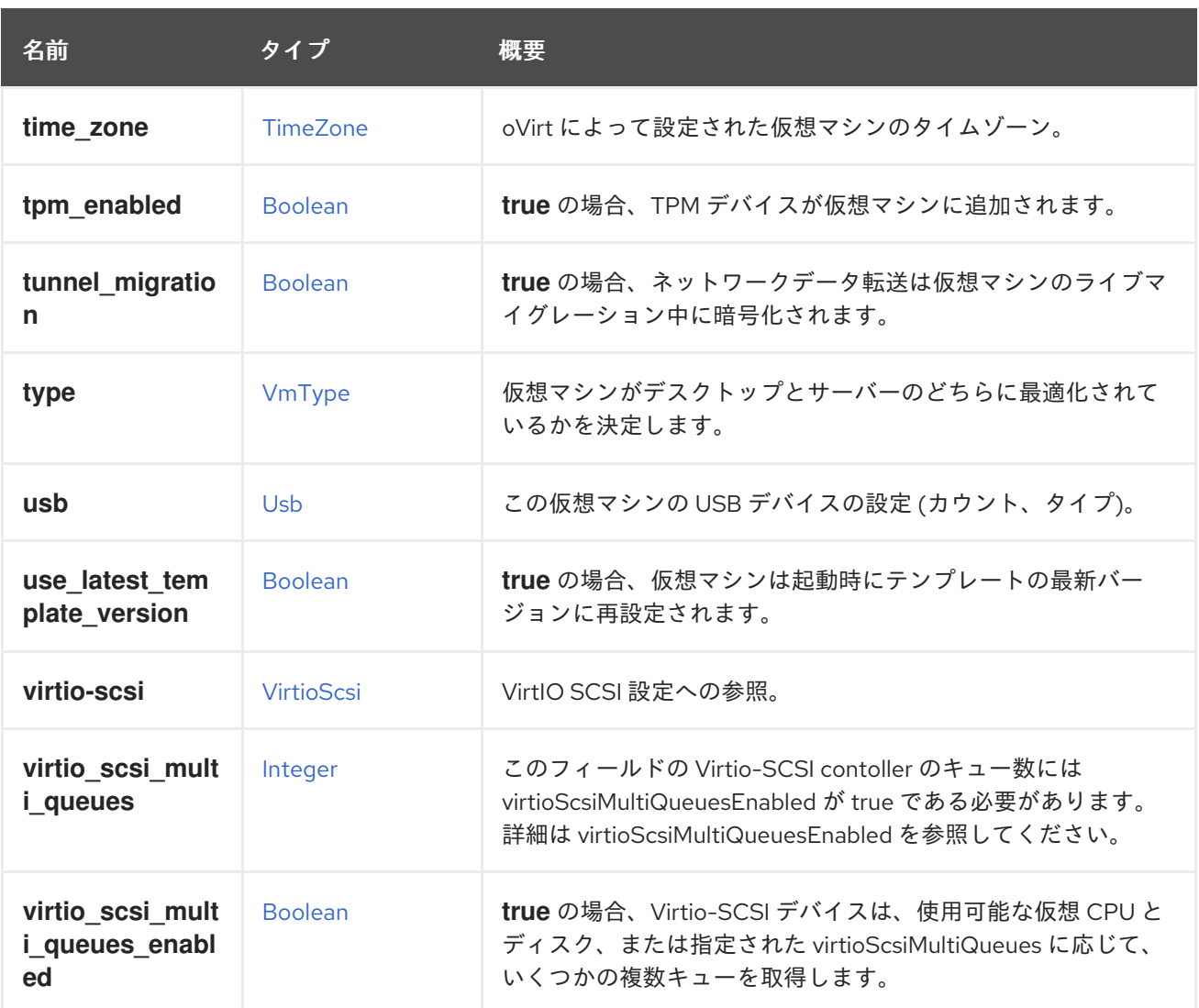

# 7.313.1. auto\_pinning\_policy

自動 CPU および NUMA 設定を適用するかどうか、およびその適用方法を指定します。

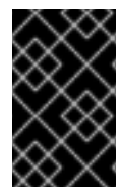

### 重要

エンジンのバージョン 4.5 以降、この操作は非推奨になり、後方互換性のためにのみ保 持されます。これは今後、削除される可能性があります。代わりに CpuPinningPolicy を 使用してください。

## 7.313.2. cpu

仮想マシン CPU の設定。

ソケット設定は、仮想マシンを再起動せずに更新できます。コアとスレッドは再起動する必要がありま す。

たとえば、ソケットの数をすぐに 4 に変更し、再起動後にコアとスレッドの数を 2 に変更するには、以 下のリクエストを送信します。

PUT /ovirt-engine/api/vms/123

リクエスト本文は以下のようになります。

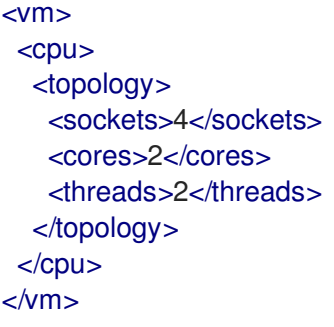

# 7.313.3. cpu\_pinning\_policy

CPU および NUMA 設定を適用するかどうか、またどのように適用するかを指定します。指定されてい ない場合、CPU ピニング文字列の以前の動作により、CpuPinningPolicy が None または Manual に決定 されます。

## 7.313.4. custom\_compatibility\_version

仮想マシンのカスタム互換性バージョン。

仮想マシンを独自の互換性バージョンにカスタマイズできるようにしま す。**custom\_compatibility\_version** が設定されている場合、この特定の仮想マシンのクラスター互換 性バージョンをオーバーライドします。

仮想マシンの互換バージョンは、仮想マシンが格納されているデータセンターによって制限され、仮想 マシンが実行される予定のホストの機能に対してチェックされます。

## 7.313.5. high\_availability

仮想マシンの高可用性設定。設定されている場合、仮想マシンが予期せずダウンしたときに自動的に再 起動されます。

## 7.313.6. initialization

仮想マシンの初期化設定への参照。

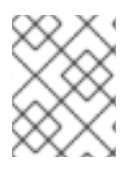

## 注記

Red Hat Virtualization 4.1.8 以降、このプロパティーは空のタグを送信することでクリア できます。

たとえば、**initialization** 属性をクリアするには、次のようなリクエストを送ります。

PUT /ovirt-engine/api/vms/123

リクエスト本文は以下のようになります。

 $<$ vm $>$ <initialization/>  $<$ /vm $>$ 

このようなリクエストへのレスポンス、およびヘッダー **All-Content: true** を持つリクエストには、引 き続きこの属性が含まれます。

## <span id="page-807-0"></span>7.313.7. large\_icon

仮想マシンの大きなアイコン。ユーザーが設定するか、オペレーティングシステムに従って設定された イメージを参照します。

#### 7.313.8. lease

この仮想マシン/テンプレートリースが存在するストレージドメインへの参照。

リースを使用して実行している仮想マシンは、この仮想マシンの別のインスタンスが別のホストで実行 されるのを防ぐために、実行中にリースが別のホストによって取得されていないことを確認する必要が あります。これにより、高可用性の仮想マシンでスプリットブレインが保護されます。このテンプレー トから作成された仮想マシンを、このストレージドメインをリースの場所として事前設定するために、 テンプレートにリース用に定義されたストレージドメインを含めることもできます。

#### 7.313.9. memory

仮想マシンのメモリー (バイト単位)。

たとえば、1 ギビバイト (GiB) のメモリーを含むように仮想マシンを更新するには、次の要求を送信し ます。

PUT /ovirt-engine/api/vms/123

リクエスト本文は、以下のようになります。

<vm> <memory>1073741824</memory>  $<$ /vm $>$ 

メモリーホットプラグは、Red Hat Virtualization 3.6 以降でサポートされています。上記の例を使用し て、仮想マシンが [up](#page-826-0) 状態のときにメモリーを増やすことができます。サイズの増分

は、**HotPlugMemoryBlockSizeMb** 設定値 (デフォルトでは 256 MiB) の値で割り切れる必要がありま す。メモリーサイズの増分がこの値で割り切れない場合、メモリーサイズの変更は次の実行設定にのみ 保存されます。メモリーのホットプラグ操作が成功するたびに、1 つまたは 2 つの新しいメモリーデバ イスが作成されます。

メモリーのホットアンプラグは、Red Hat Virtualization 4.2 以降でサポートされています。メモリーの ホットアンプラグは、仮想マシンの状態が [up](#page-826-0) の場合にのみ実行できます。ホットアンプラグ操作で取 り外すことができるのは、以前にホットプラグされたメモリーデバイスのみです。要求されたメモリー の減少分は、以前にホットプラグされたメモリーデバイスの組み合わせのサイズに一致するように切り 捨てられます。要求されたメモリー値は、丸められずに次の実行設定に格納されます。

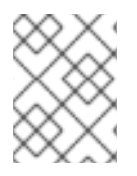

### 注記

この例のメモリーは、次の式を使用してバイトに変換されます: 1 GiB = 2<sup>30</sup> バイト = 1073741824 バイト。

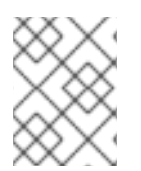

### 注記

Red Hat Virtualization Manager は内部的に値を切り捨てて整数の MiB (1MiB = 2<sup>20</sup> バイ ト) にします。

# 7.313.10. migration

実行中の仮想マシンの別のホストへの移行設定への参照。

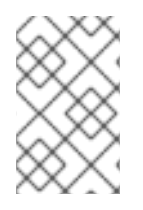

# 注記

このメソッドが返す ID で移行ポリシーを照会する API はまだ実装されていませ ん。**/ovirt-engine/api/options/MigrationPolicies** を使用して、すべての移行ポリシーと その ID のリストを取得します。

# 7.313.11. migration\_downtime

別のホストへのライブマイグレーション中に仮想マシンが応答しないでいられる最大時間 (ミリ秒)。

仮想マシンに対して明示的に設定するか、**engine-config -s DefaultMaximumMigrationDowntime= [value]** で設定します。

### 7.313.12. next\_run\_configuration\_exists

仮想マシンの設定が変更されたため、仮想マシンの再起動が必要です。変更された設定は、仮想マシン の シャットダウン 処理時に適用されます。

### 7.313.13. numa\_tune\_mode

NUMA トポロジーの適用方法。非推奨となりました。vNUMA ノードごとの NUMA 調整が使用されま す。

### 7.313.14. origin

この仮想マシンのオリジン。

値:

- **ovirt**
- **rhev**
- **vmware**
- **xen**
- **external**
- **hosted\_engine**
- **managed\_hosted\_engine**
- **kvm**
- **physical\_machine**
- **hyperv**

7.313.15. placement\_policy

仮想マシンの配置ポリシーの設定。

この設定を更新して、仮想マシンを1つ以上のホストにピニングできます。

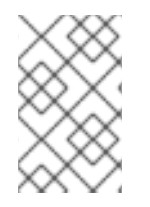

#### 注記

複数のホストにピニングされた仮想マシンはライブマイグレーションできませんが、ホ ストに障害が発生した場合、高可用性になるように設定された仮想マシンは、仮想マシ ンがピニングされている他のホストの 1 つで自動的に再起動されます。

たとえば、仮想マシンを 2 つのホストに固定するには、以下のリクエストを送信します。

PUT /api/vms/123

リクエスト本文は以下のようになります。

 $<$ vm $>$ <high\_availability> <enabled>true</enabled> <priority>1</priority> </high\_availability> <placement\_policy> <hosts> <host> <name>Host1</name> </host> <host> <name>Host2</name> </host> </hosts> <affinity>pinned</affinity> </placement\_policy>  $<$ /vm $>$ 

#### 7.313.16. small\_icon

仮想マシンの小さなアイコン。ユーザーが設定するか、オペレーティングシステムに従って設定された イメージを参照します。

### 7.313.17. sso

この仮想マシンが設定されているシングルサインオン設定への参照。コンソールを開くと、ユーザーは 仮想マシンのオペレーティングシステムに自動的にサインインできます。

### 7.313.18. stop\_reason

仮想マシンが停止した理由。オプションで、仮想マシンをシャットダウンするときにユーザーが設定し ます。

**true** の場合、TPM デバイスが仮想マシンに追加されます。デフォルト値は **false** です。このプロパ

#### 7.313.19. tpm\_enabled

**true** の場合、TPM デバイスが仮想マシンに追加されます。デフォルト値は **false** です。このプロパ ティーは、"All-Content=true" ヘッダーが設定されている場合に、フェッチするときにのみ表示されま す。

# 表7.407 リンクの概要

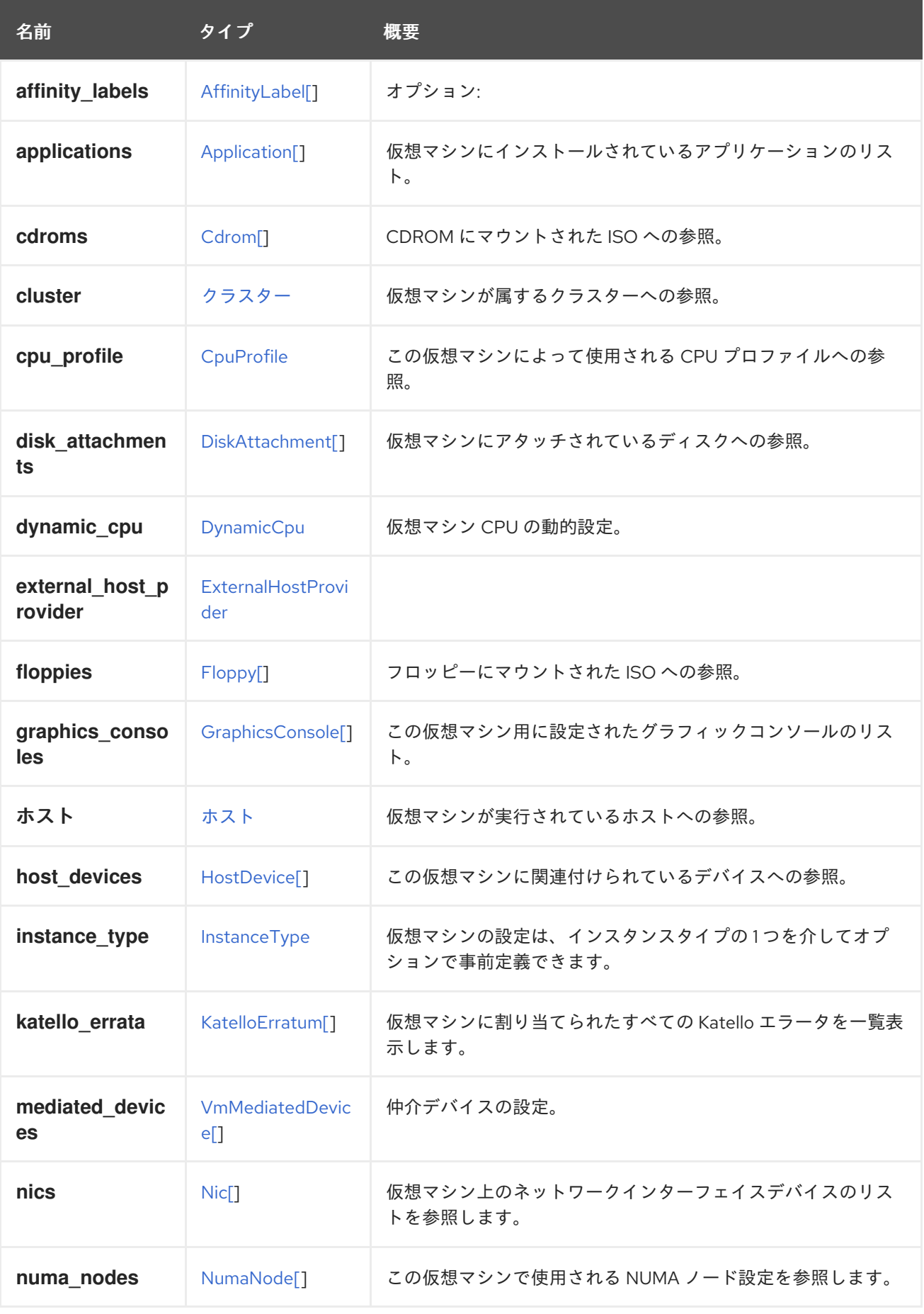

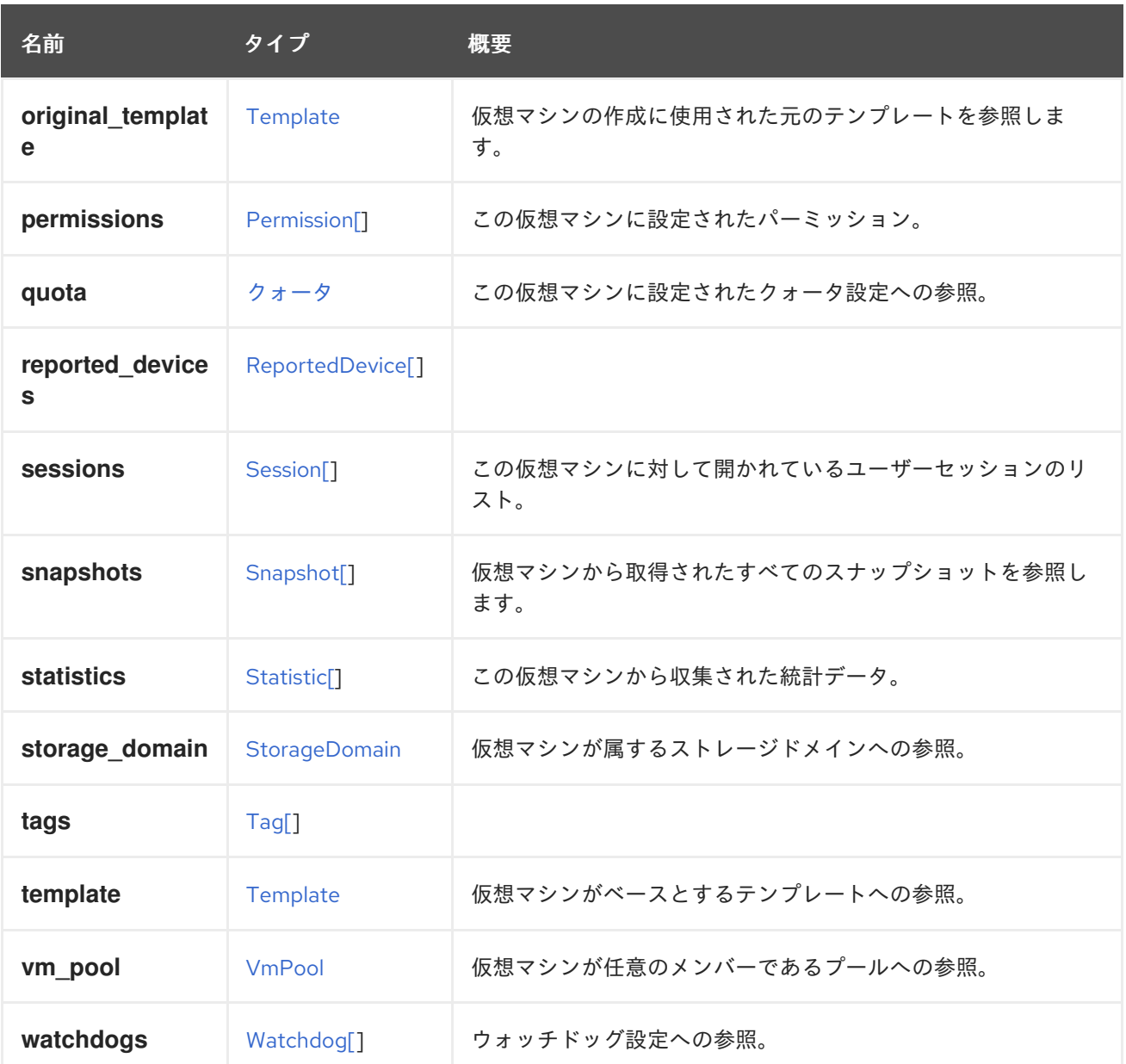

# 7.313.20. affinity\_labels

オプション:サブクラスターのラベル付けに使用されます。

# 7.313.21. katello\_errata

仮想マシンに割り当てられたすべての Katello エラータを一覧表示します。

GET /ovirt-engine/api/vms/123/katelloerrata

以下のような XML で応答を受け取ります。

```
<katello_errata>
 <katello_erratum href="/ovirt-engine/api/katelloerrata/456" id="456">
  <name>RHBA-2013:XYZ</name>
  <description>The description of the erratum</description>
  <title>some bug fix update</title>
  <type>bugfix</type>
  <issued>2013-11-20T02:00:00.000+02:00</issued>
```

```
<solution>Few guidelines regarding the solution</solution>
  <summary>Updated packages that fix one bug are now available for XYZ</summary>
  <packages>
   <package>
    <name>libipa_hbac-1.9.2-82.11.el6_4.i686</name>
   </package>
   ...
  </packages>
</katello_erratum>
 ...
</katello_errata>
```
# 7.313.22. original\_template

仮想マシンの作成に使用された元のテンプレートを参照します。

テンプレートまたは別の仮想マシンから仮想マシンをクローンした場合、**template** はブランクテンプ レートにリンクし、履歴の追跡には **original\_template** が使用されます。

それ以外の場合は、**template** と **original\_template** は同じです。

### 7.313.23. statistics

この仮想マシンから収集された統計データ。

一部の統計、特に **memory.buffered** および **memory.cached** は、Red Hat Virtualization ゲストエー ジェント [が仮想マシンにインストールされている場合にのみ使用できることに注意してください。](https://access.redhat.com/documentation/ja-jp/red_hat_virtualization/4.4/html-single/virtual_machine_management_guide/index#Installing_Guest_Agents_and_Drivers_Linux)

# <span id="page-812-0"></span>7.314. VMAFFINITY ENUM

#### 表7.408 値の概要

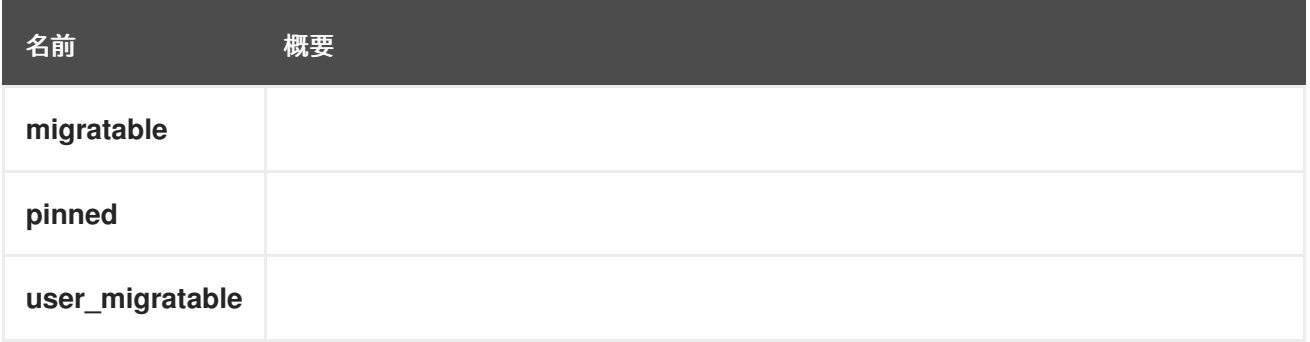

# 7.315. VMBASE 構造体

基本的な仮想マシン設定を表します。これは、仮想マシン、テンプレート、およびインスタンスタイプ で使用されます。

#### 表7.409 属性の概要

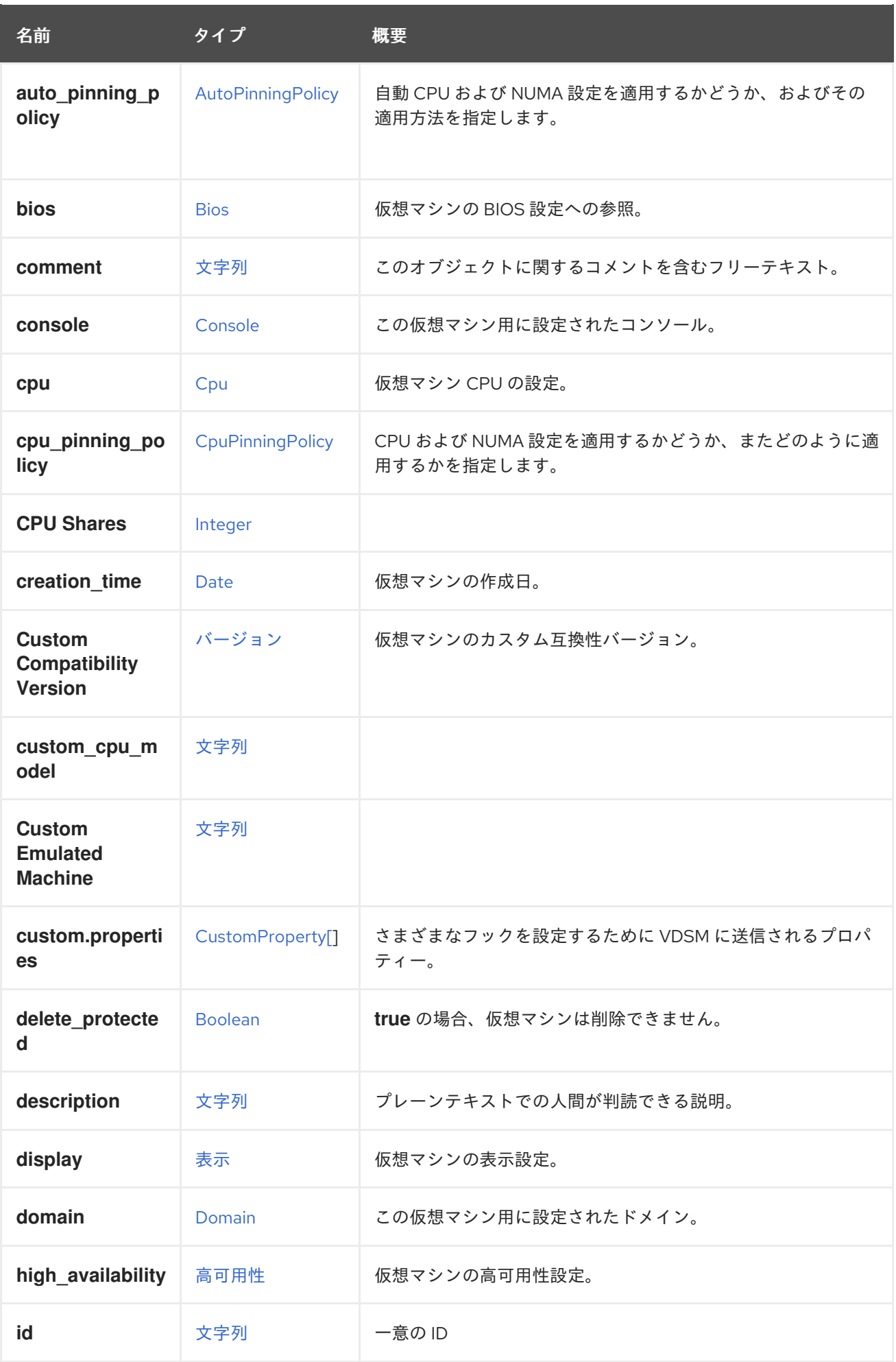

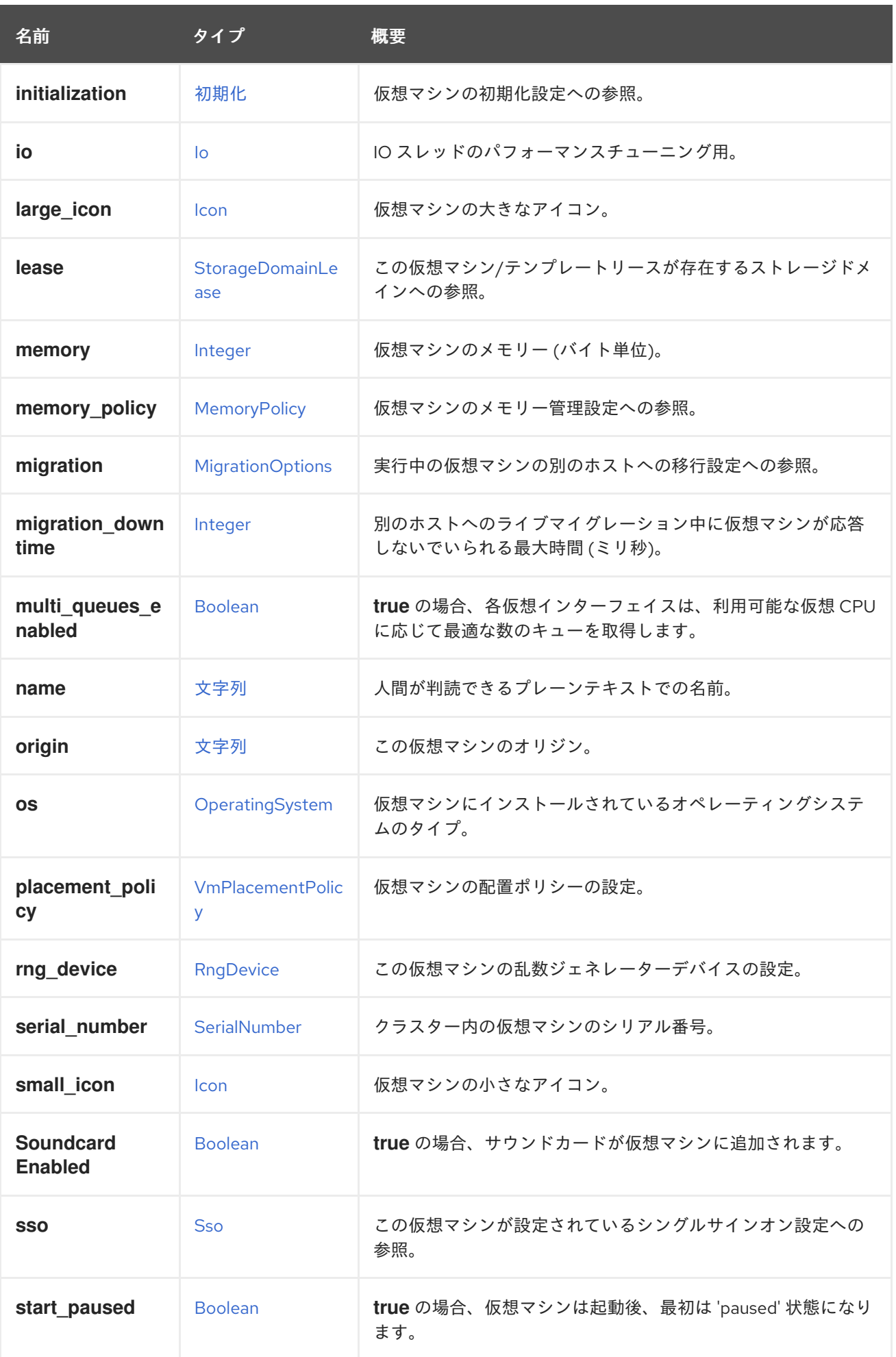

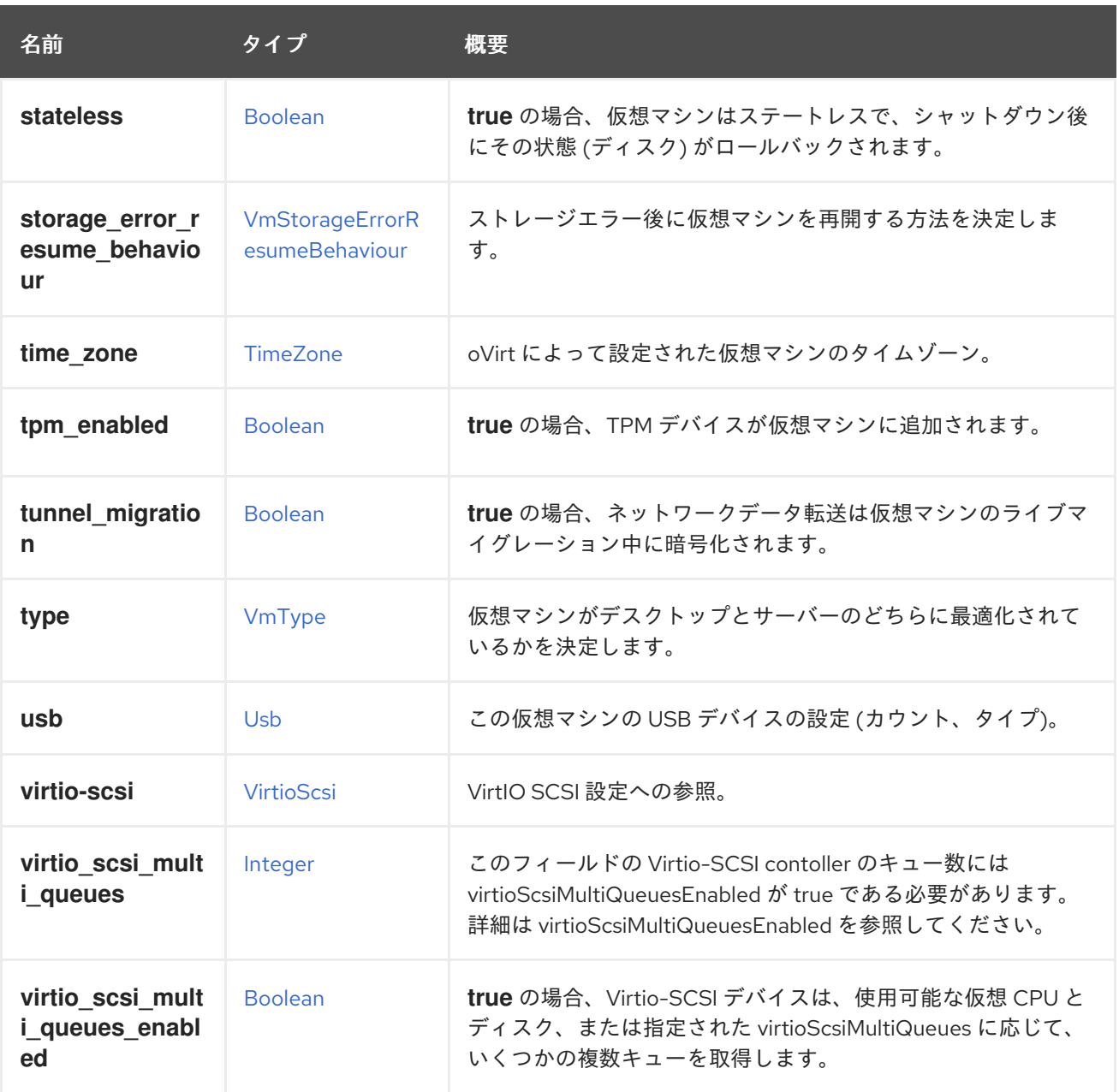

# 7.315.1. auto\_pinning\_policy

自動 CPU および NUMA 設定を適用するかどうか、およびその適用方法を指定します。

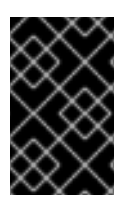

### 重要

エンジンのバージョン 4.5 以降、この操作は非推奨になり、後方互換性のためにのみ保 持されます。これは今後、削除される可能性があります。代わりに CpuPinningPolicy を 使用してください。

### 7.315.2. cpu

仮想マシン CPU の設定。

ソケット設定は、仮想マシンを再起動せずに更新できます。コアとスレッドは再起動する必要がありま す。

たとえば、ソケットの数をすぐに 4 に変更し、再起動後にコアとスレッドの数を 2 に変更するには、以 下のリクエストを送信します。

PUT /ovirt-engine/api/vms/123

リクエスト本文は以下のようになります。

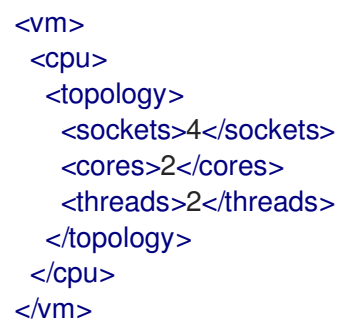

# 7.315.3. cpu\_pinning\_policy

CPU および NUMA 設定を適用するかどうか、またどのように適用するかを指定します。指定されてい ない場合、CPU ピニング文字列の以前の動作により、CpuPinningPolicy が None または Manual に決定 されます。

### 7.315.4. custom\_compatibility\_version

仮想マシンのカスタム互換性バージョン。

仮想マシンを独自の互換性バージョンにカスタマイズできるようにしま す。**custom\_compatibility\_version** が設定されている場合、この特定の仮想マシンのクラスター互換 性バージョンをオーバーライドします。

仮想マシンの互換バージョンは、仮想マシンが格納されているデータセンターによって制限され、仮想 マシンが実行される予定のホストの機能に対してチェックされます。

### 7.315.5. high\_availability

仮想マシンの高可用性設定。設定されている場合、仮想マシンが予期せずダウンしたときに自動的に再 起動されます。

## 7.315.6. initialization

仮想マシンの初期化設定への参照。

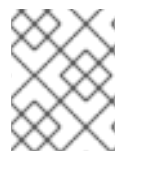

### 注記

Red Hat Virtualization 4.1.8 以降、このプロパティーは空のタグを送信することでクリア できます。

たとえば、**initialization** 属性をクリアするには、次のようなリクエストを送ります。

PUT /ovirt-engine/api/vms/123

リクエスト本文は以下のようになります。

<vm> <initialization/>  $<$ /vm $>$ 

このようなリクエストへのレスポンス、およびヘッダー **All-Content: true** を持つリクエストには、引 き続きこの属性が含まれます。

#### 7.315.7. large\_icon

仮想マシンの大きなアイコン。ユーザーが設定するか、オペレーティングシステムに従って設定された イメージを参照します。

#### 7.315.8. lease

この仮想マシン/テンプレートリースが存在するストレージドメインへの参照。

リースを使用して実行している仮想マシンは、この仮想マシンの別のインスタンスが別のホストで実行 されるのを防ぐために、実行中にリースが別のホストによって取得されていないことを確認する必要が あります。これにより、高可用性の仮想マシンでスプリットブレインが保護されます。このテンプレー トから作成された仮想マシンを、このストレージドメインをリースの場所として事前設定するために、 テンプレートにリース用に定義されたストレージドメインを含めることもできます。

#### 7.315.9. memory

仮想マシンのメモリー (バイト単位)。

たとえば、1 ギビバイト (GiB) のメモリーを含むように仮想マシンを更新するには、次の要求を送信し ます。

PUT /ovirt-engine/api/vms/123

リクエスト本文は、以下のようになります。

 $<$ vm $>$ <memory>1073741824</memory>  $<$ /vm $>$ 

メモリーホットプラグは、Red Hat Virtualization 3.6 以降でサポートされています。上記の例を使用し て、仮想マシンが [up](#page-826-0) 状態のときにメモリーを増やすことができます。サイズの増分

は、**HotPlugMemoryBlockSizeMb** 設定値 (デフォルトでは 256 MiB) の値で割り切れる必要がありま す。メモリーサイズの増分がこの値で割り切れない場合、メモリーサイズの変更は次の実行設定にのみ 保存されます。メモリーのホットプラグ操作が成功するたびに、1 つまたは 2 つの新しいメモリーデバ イスが作成されます。

メモリーのホットアンプラグは、Red Hat Virtualization 4.2 以降でサポートされています。メモリーの ホットアンプラグは、仮想マシンの状態が [up](#page-826-0) の場合にのみ実行できます。ホットアンプラグ操作で取 り外すことができるのは、以前にホットプラグされたメモリーデバイスのみです。要求されたメモリー の減少分は、以前にホットプラグされたメモリーデバイスの組み合わせのサイズに一致するように切り 捨てられます。要求されたメモリー値は、丸められずに次の実行設定に格納されます。

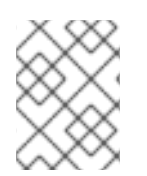

# 注記

この例のメモリーは、次の式を使用してバイトに変換されます: 1 GiB = 2<sup>30</sup> バイト = 1073741824 バイト。

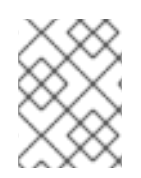

# 注記

Red Hat Virtualization Manager は内部的に値を切り捨てて整数の MiB (1MiB = 2<sup>20</sup> バイ ト) にします。

# 7.315.10. migration

実行中の仮想マシンの別のホストへの移行設定への参照。

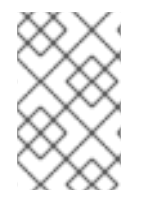

# 注記

このメソッドが返す ID で移行ポリシーを照会する API はまだ実装されていませ ん。**/ovirt-engine/api/options/MigrationPolicies** を使用して、すべての移行ポリシーと その ID のリストを取得します。

# 7.315.11. migration\_downtime

別のホストへのライブマイグレーション中に仮想マシンが応答しないでいられる最大時間 (ミリ秒)。

仮想マシンに対して明示的に設定するか、**engine-config -s DefaultMaximumMigrationDowntime= [value]** で設定します。

7.315.12. origin

この仮想マシンのオリジン。

値:

- **ovirt**
- **rhev**
- **vmware**
- **xen**
- **external**
- **hosted\_engine**
- **managed\_hosted\_engine**
- **kvm**
- **physical\_machine**
- **hyperv**

7.315.13. placement\_policy

仮想マシンの配置ポリシーの設定。

この設定を更新して、仮想マシンを1つ以上のホストにピニングできます。

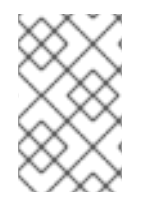

#### 注記

複数のホストにピニングされた仮想マシンはライブマイグレーションできませんが、ホ ストに障害が発生した場合、高可用性になるように設定された仮想マシンは、仮想マシ ンがピニングされている他のホストの 1 つで自動的に再起動されます。

たとえば、仮想マシンを 2 つのホストに固定するには、以下のリクエストを送信します。

PUT /api/vms/123

リクエスト本文は以下のようになります。

 $<$ vm $>$ <high\_availability> <enabled>true</enabled> <priority>1</priority> </high\_availability> <placement\_policy> <hosts> <host> <name>Host1</name> </host> <host> <name>Host2</name> </host> </hosts> <affinity>pinned</affinity> </placement\_policy>  $<$ /vm $>$ 

#### 7.315.14. small\_icon

仮想マシンの小さなアイコン。ユーザーが設定するか、オペレーティングシステムに従って設定された イメージを参照します。

7.315.15. sso

この仮想マシンが設定されているシングルサインオン設定への参照。コンソールを開くと、ユーザーは 仮想マシンのオペレーティングシステムに自動的にサインインできます。

#### 7.315.16. tpm\_enabled

**true** の場合、TPM デバイスが仮想マシンに追加されます。デフォルト値は **false** です。このプロパ ティーは、"All-Content=true" ヘッダーが設定されている場合に、フェッチするときにのみ表示されま す。

表7.410 リンクの概要

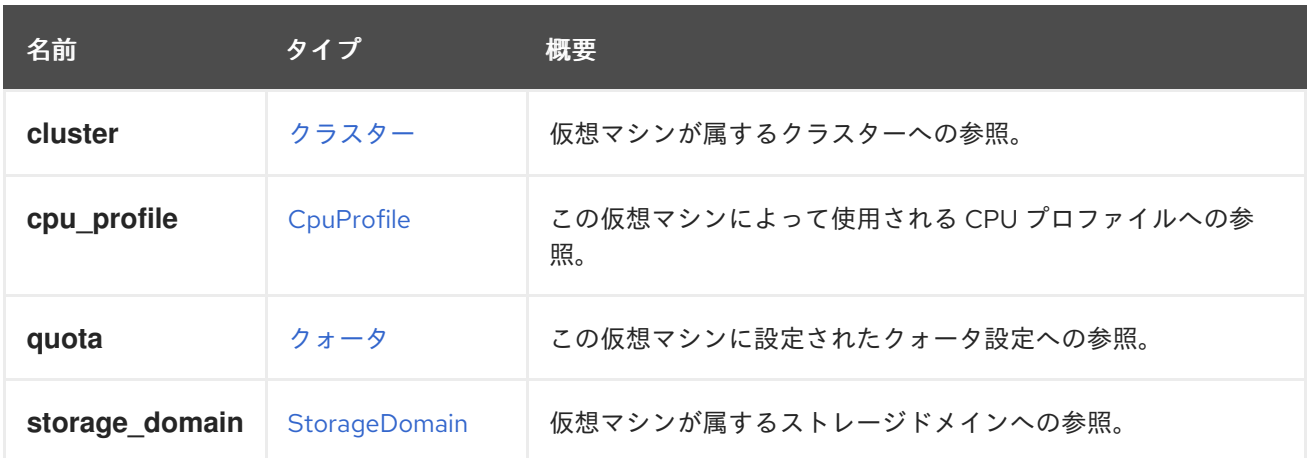

# 7.316. VMDEVICETYPE ENUM

表7.411 値の概要

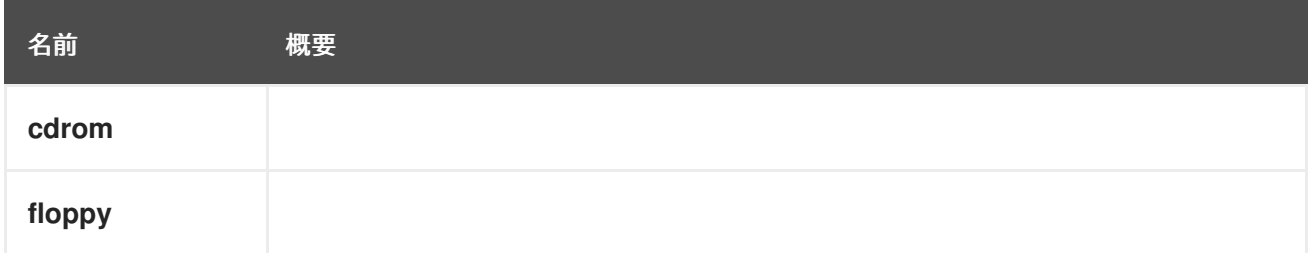

# <span id="page-820-0"></span>7.317. VMMEDIATEDDEVICE STRUCT

仮想マシン仲介デバイスは、vGPU 仲介デバイスのプロパティーを指定するフェイクデバイスです。こ れは実際のデバイスではなく、ホストデバイスの一部を設定する方法の仕様として機能します。

## 表7.412 属性の概要

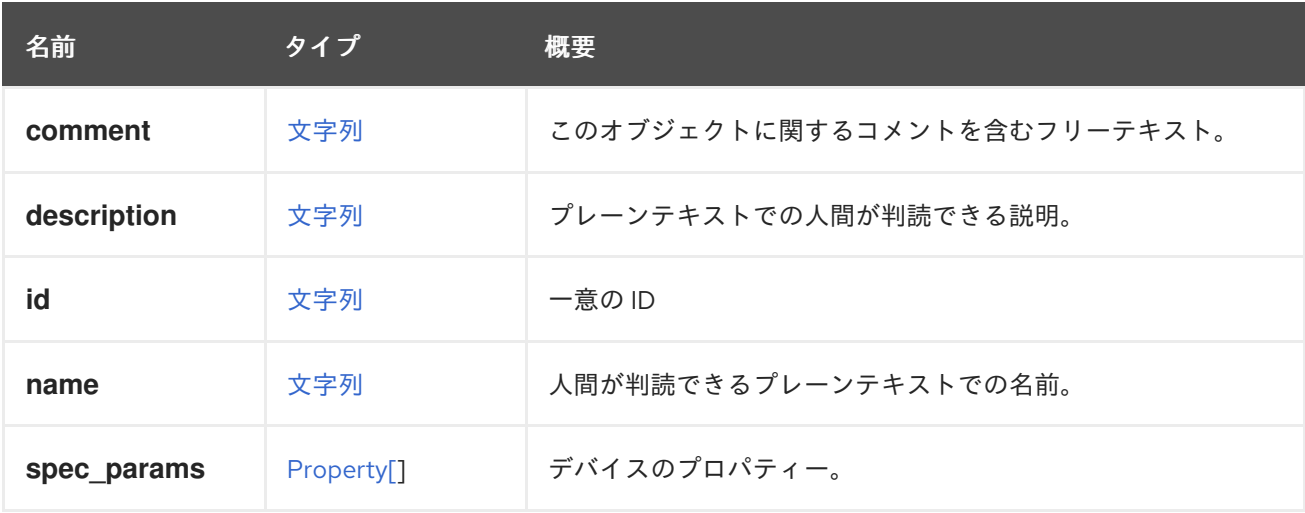

#### 表7.413 リンクの概要

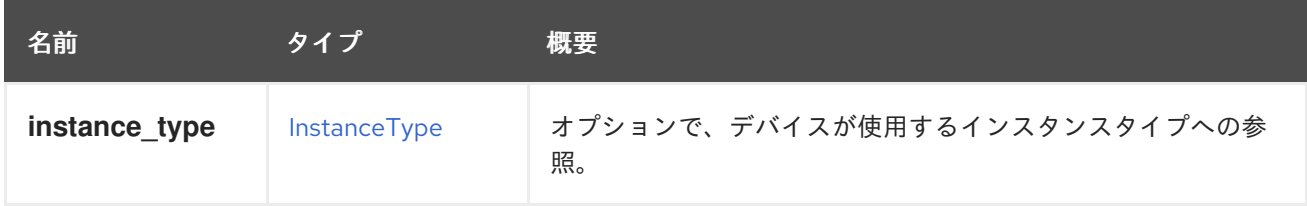

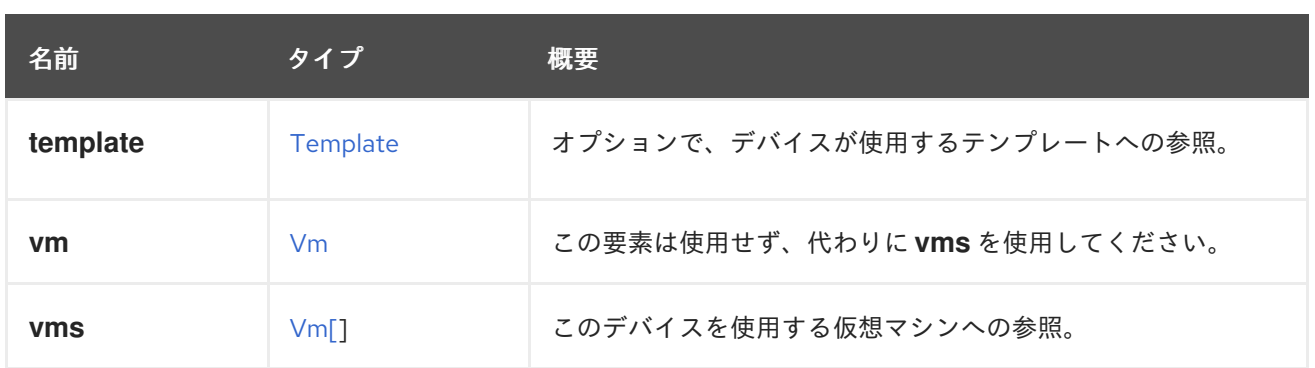

# 7.317.1. vms

このデバイスを使用する仮想マシンへの参照。デバイスは複数の仮想マシンで使用できます。たとえ ば、共有ディスクは 2 つ以上の仮想マシンで同時に使用することができます。

# <span id="page-821-0"></span>7.318. VMPLACEMENTPOLICY 構造体

### 表7.414 属性の概要

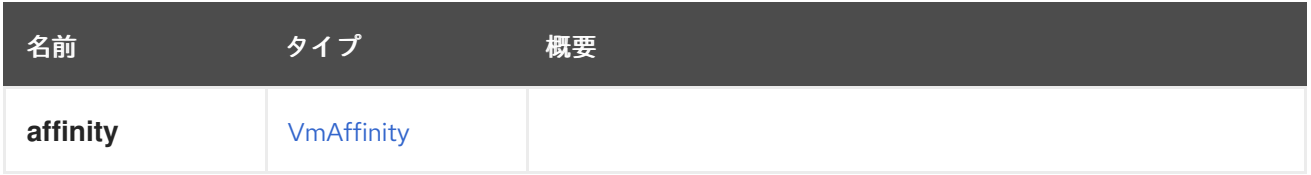

### 表7.415 リンクの概要

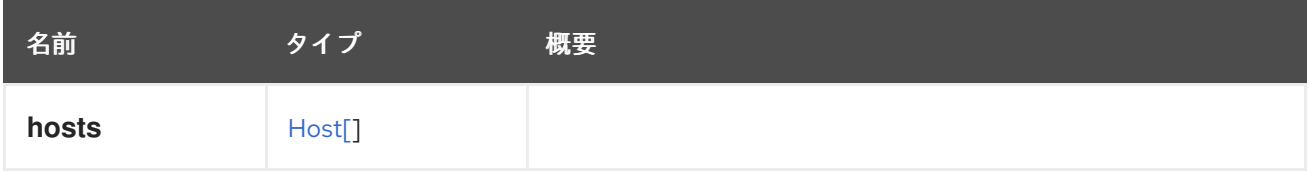

# 7.319. VMPOOL 構造体

仮想マシンプールを表すタイプ。

### 表7.416 属性の概要

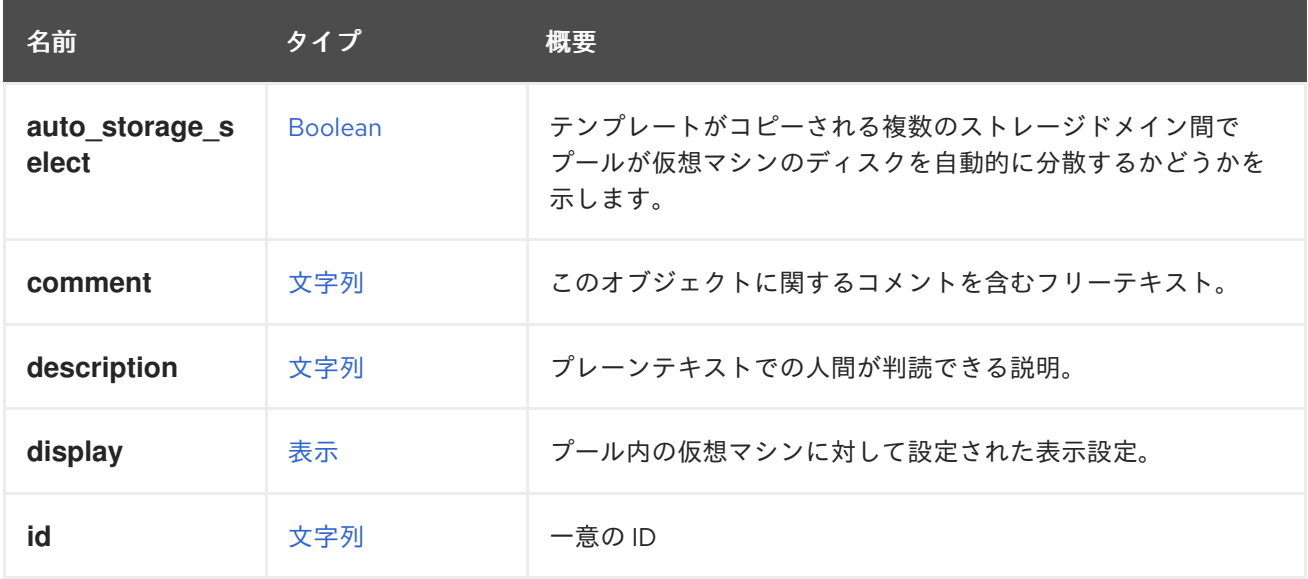

<span id="page-822-0"></span>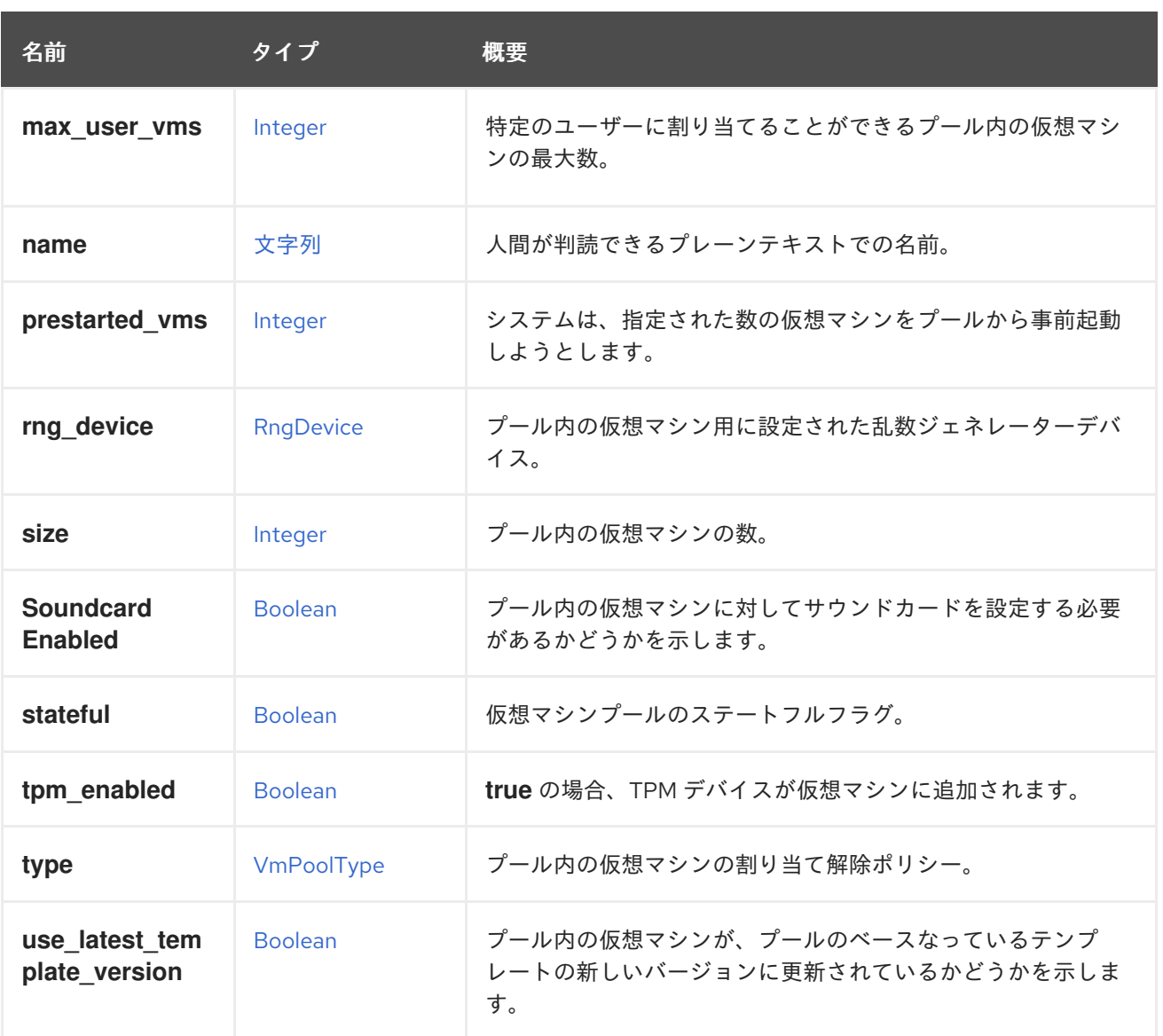

### 7.319.1. auto\_storage\_select

テンプレートがコピーされる複数のストレージドメイン間でプールが仮想マシンのディスクを自動的に 分散するかどうかを示します。

プールで使用されるテンプレートが複数のストレージドメインに存在する場合、プールの仮想マシンの ディスクはそれらのストレージドメインの1つに作成されます。デフォルトまたはこの属性の値が **false** の場合、そのストレージドメインはプール作成時に選択され、すべての仮想マシンが同じものを 使用します。この属性が **true** の場合、仮想マシンがプールに追加されると、より多くの空き容量を持 つストレージドメインが選択されます。

### 7.319.2. display

プール内の仮想マシンに対して設定された表示設定。

警告

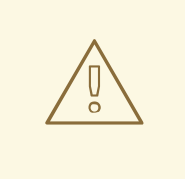

この属性は機能しておらず、現在は非推奨となっていることに注意してください。 代わりに **Vm.display** を使用してください。

### 7.319.3. prestarted\_vms

システムは、指定された数の仮想マシンをプールから事前起動しようとします。

これらの仮想マシンは、どのユーザーにもアタッチされずに起動されます。こうすることで、ユーザー はプールからより速く仮想マシンを取得できます。

### 7.319.4. stateful

仮想マシンプールのステートフルフラグ。

ステートフル仮想マシンプールの仮想マシンは、常にステートフルモードで起動されます (ステートレ ススナップショットは作成されません)。仮想マシンが別のユーザーに渡された場合でも、仮想マシン の状態は保持されます。

#### 7.319.5. tpm\_enabled

**true** の場合、TPM デバイスが仮想マシンに追加されます。デフォルト値は **false** です。このプロパ ティーは、"All-Content=true" ヘッダーが設定されている場合に、フェッチするときにのみ表示されま す。

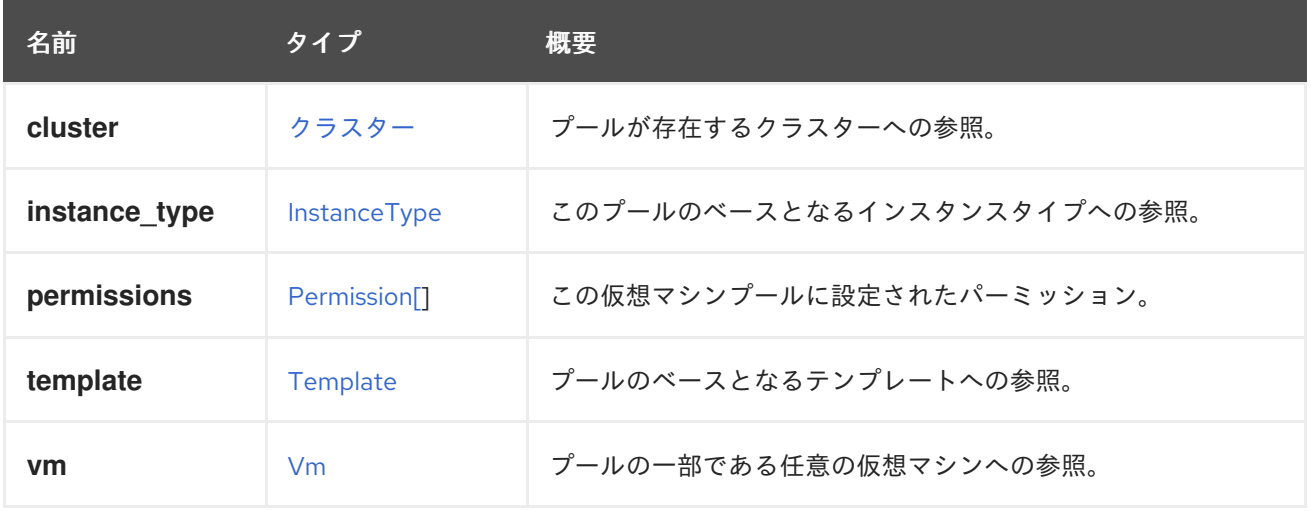

#### 表7.417 リンクの概要

#### 7.319.6. instance\_type

このプールのベースとなるインスタンスタイプへの参照。プールの作成時にのみ設定でき、編集はでき ません。

#### 7.319.7. vm

プールの一部である任意の仮想マシンへの参照。

この仮想マシンは、プールのテンプレートの最新バージョンをベースにしていない可能性があることに 注意してください。

# <span id="page-824-0"></span>7.320. VMPOOLTYPE ENUM

仮想マシンプール内の仮想マシンの割り当て解除ポリシーを表すタイプ。

#### 表7.418 値の概要

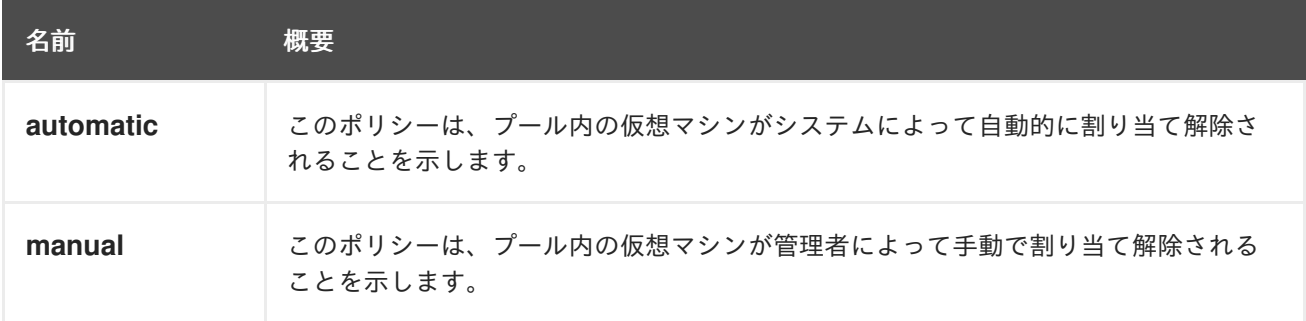

### 7.320.1. automatic

このポリシーは、プール内の仮想マシンがシステムによって自動的に割り当て解除されることを示しま す。

このポリシーでは、プールの一部でユーザーに割り当てられている仮想マシンがシャットダウンされる と、その仮想マシンはユーザーから切り離され、プールのデフォルト状態に復元され、プールに戻され ます (つまり、その仮想マシンを別のユーザーに割り当てることができます)。

#### 7.320.2. manual

このポリシーは、プール内の仮想マシンが管理者によって手動で割り当て解除されることを示します。

このポリシーを使用すると、プールの一部である仮想マシンはそのユーザーに割り当てられたままにな り、シャットダウン時にその状態が保持されます。仮想マシンをプールに戻すには、管理者がその仮想 マシンに対するユーザーのパーミッションを削除して、明示的に割り当てを解除する必要があります。

## 7.321. VMSTATUS ENUM

仮想マシンの状態を表すタイプ。

#### 表7.419 値の概要

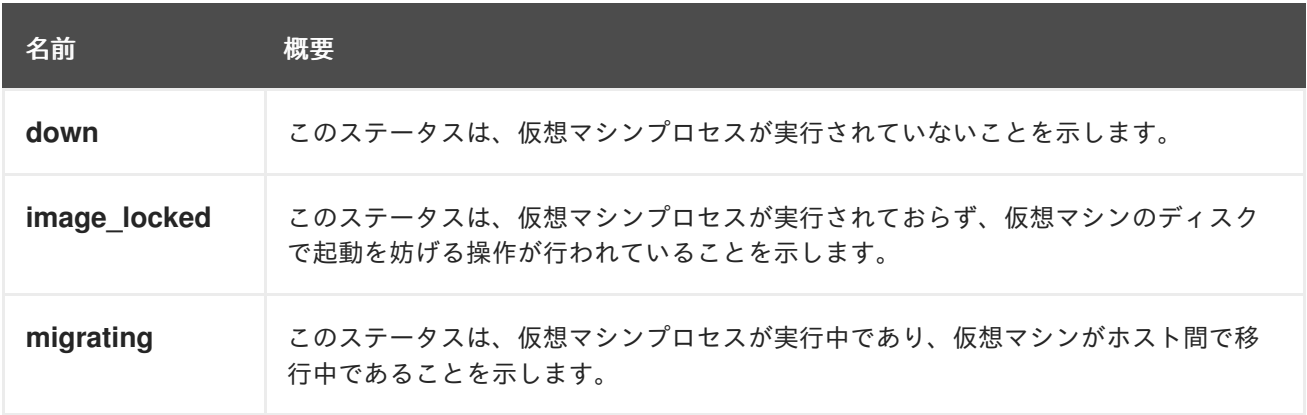

<span id="page-825-0"></span>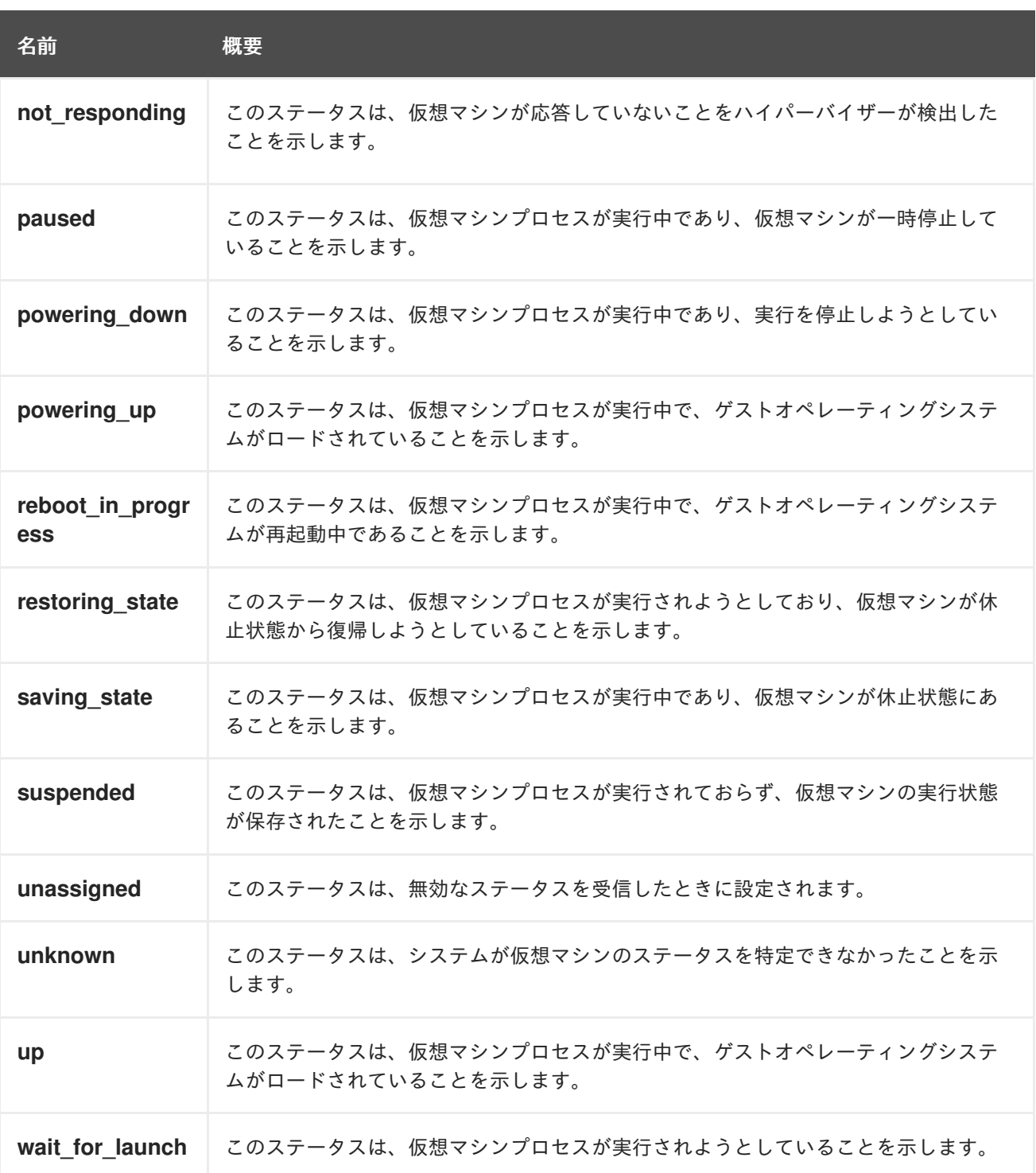

### 7.321.1. paused

このステータスは、仮想マシンプロセスが実行中であり、仮想マシンが一時停止していることを示しま す。これは、仮想マシンが一時停止モードで実行されている場合と、仮想マシンがエラーが原因で自動 的に一時停止されている場合の 2 つのケースで発生する可能性があります。

## 7.321.2. powering\_up

このステータスは、仮想マシンプロセスが実行中で、ゲストオペレーティングシステムがロードされて いることを示します。ゲストエージェントがインストールされていない場合、このステータスは、仮想 マシンの実行時に事前定義された期間 (デフォルトでは 60 秒) に設定されることに注意してください。

## 7.321.3. restoring\_state

このステータスは、仮想マシンプロセスが実行されようとしており、仮想マシンが休止状態から復帰し ようとしていることを示します。この状態では、仮想マシンの実行状態が復元されています。

#### 7.321.4. saving\_state

このステータスは、仮想マシンプロセスが実行中であり、仮想マシンが休止状態にあることを示しま す。この状態では、仮想マシンの実行状態が保存されています。このステータスは、ゲスト OS が休止 状態であることを意味するものではないことに注意してください。

### 7.321.5. suspended

このステータスは、仮想マシンプロセスが実行されておらず、仮想マシンの実行状態が保存されたこと を示します。このステータスは Down に似ていますが、VM がこのステータスで起動されると、通常の 手順を使用して起動される代わりに、保存された実行状態が復元されます。

#### 7.321.6. unknown

このステータスは、システムが仮想マシンのステータスを特定できなかったことを示します。このス テータスでは、仮想マシンプロセスが実行されているか、実行されていない可能性があります。たとえ ば、ホストが応答しなくなると、ホストで実行されていた仮想マシンにこのステータスが設定されま す。

#### <span id="page-826-0"></span>7.321.7. up

このステータスは、仮想マシンプロセスが実行中で、ゲストオペレーティングシステムがロードされて いることを示します。ゲストエージェントがインストールされていない場合、このステータスは、仮想 マシンの実行時に事前に定義された期間 (デフォルトでは 60 秒) 後に設定されることに注意してくださ い。

### 7.321.8. wait\_for\_launch

このステータスは、仮想マシンプロセスが実行されようとしていることを示します。このステータス は、仮想マシンを実行する要求がホストに到着したときに設定されます。仮想マシンプロセスの実行に 失敗する可能性があります。

# 7.322. VMSTORAGEERRORRESUMEBEHAVIOUR ENUM

この仮想マシンにいくつかのディスクがあるストレージが応答しなくなると、仮想マシンは一時停止し ます。

これは可能なオプションであり、ストレージが再び利用可能になった瞬間に仮想マシンで何が起こるべ きかを示しています。

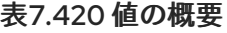

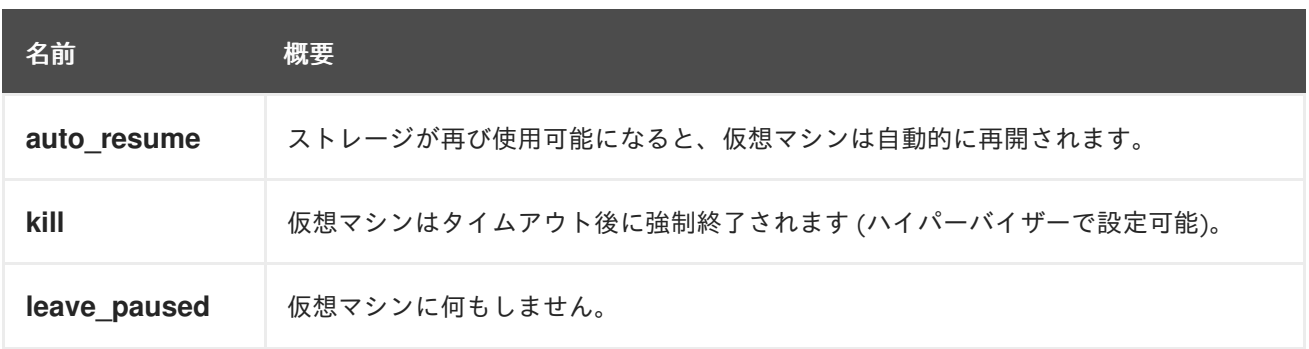

### <span id="page-827-0"></span>7.322.1. auto\_resume

ストレージが再び使用可能になると、仮想マシンは自動的に再開されます。

これは、4.2 より前で使用できる唯一の動作です。

### 7.322.2. kill

仮想マシンはタイムアウト後に強制終了されます (ハイパーバイザーで設定可能)。

これは、リースを使用する高可用性仮想マシンでサポートされる唯一のオプションです。高可用性の仮 想マシンがこのインフラストラクチャーを使用して再起動され、なんらかの形で再開されると、スプ リットブレインが発生するリスクがあります。

### 7.322.3. leave\_paused

仮想マシンに何もしません。

カスタムフェイルオーバーが実装されていて、ユーザーが仮想マシンを再開しない場合に便利です。

# 7.323. VMSUMMARY 構造体

特定のホスト上の仮想マシンに関連する情報を含むタイプ。

#### 表7.421 属性の概要

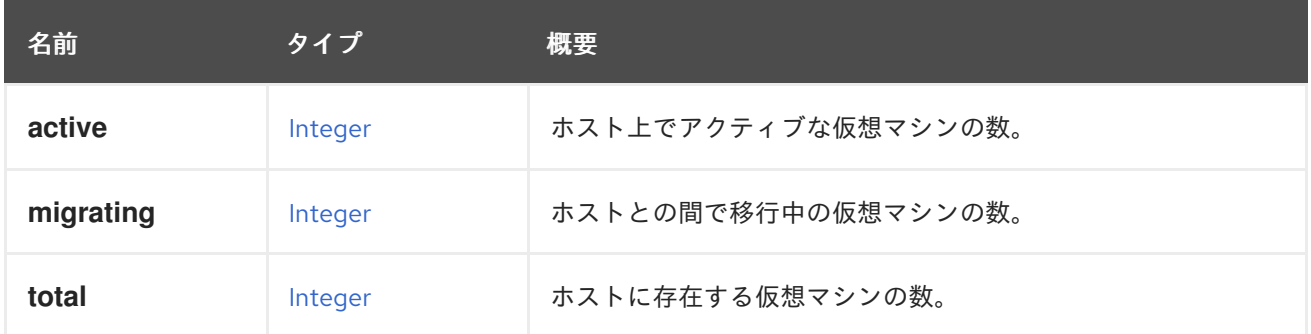

# 7.324. VMTYPE ENUM

仮想マシンの最適化対象を表す型。

#### 表7.422 値の概要

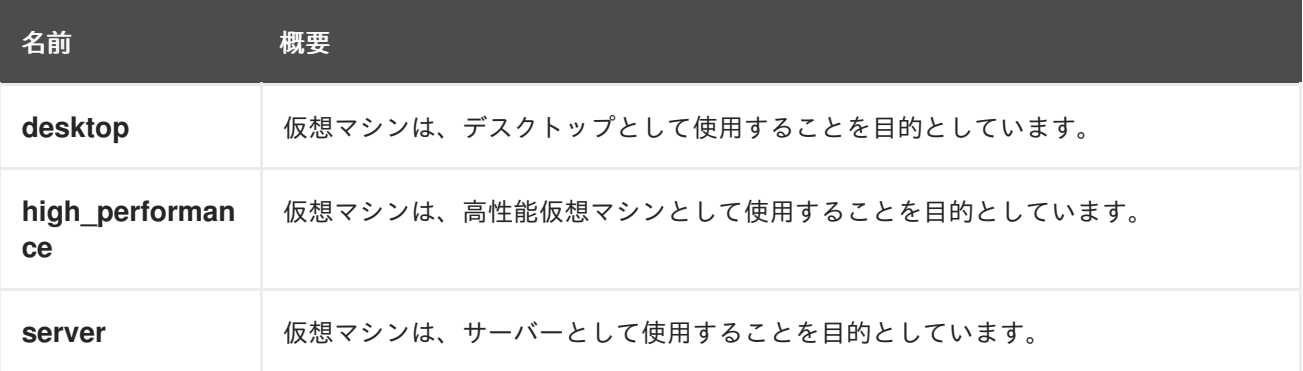

## 7.324.1. desktop
仮想マシンは、デスクトップとして使用することを目的としています。

現時点では、サウンドデバイスが仮想マシンに自動的に追加されることを意味しています。

#### 7.324.2. high\_performance

仮想マシンは、高性能仮想マシンとして使用することを目的としています。

現在のところ、仮想マシンの設定は可能な限り最高のパフォーマンスで、可能な限りベアメタルに近い パフォーマンスメトリックで実行するように自動的に設定されます。

可能な限り最高のパフォーマンスを得るために推奨される設定設定の一部は、自動的に設定できませ ん。仮想マシンを実行する前に手動で設定することをお勧めします。

次の設定変更は自動的に設定されます。

- ヘッドレスモードを有効にする。
- シリアルコンソールを有効にする。
- パススルーホスト CPU を有効にする。
- I/O スレッドを有効にする。
- I/O スレッドのピニングを有効にし、ピニングトポロジーを設定する。
- 準仮想化乱数ジェネレーター PCI (virtio-rng) デバイスを有効にする。
- すべての USB デバイスを無効にする。
- サウンドカードデバイスを無効にする。
- スマートカードデバイスを無効にする。
- メモリーバルーンデバイスを無効にします。
- ウォッチドッグデバイスを無効にする。
- 移行を無効にする。
- 高可用性を無効にする。

次の推奨される設定変更は、ユーザーが手動で設定する必要があります。

- CPU ピニングトポロジーを有効にします。
- Non-Uniform Memory Access (NUMA) ピニングトポロジーを有効にします。
- huge page 設定を有効にして設定します。
- カーネルの同一ページマージ (KSM) を無効にします。

#### 7.324.3. server

仮想マシンは、サーバーとして使用することを目的としています。

現時点では、サウンドデバイスが仮想マシンに自動的に追加されないことを意味しています。

# <span id="page-829-1"></span>7.325. VNICPASSTHROUGH 構造体

## 表7.423 属性の概要

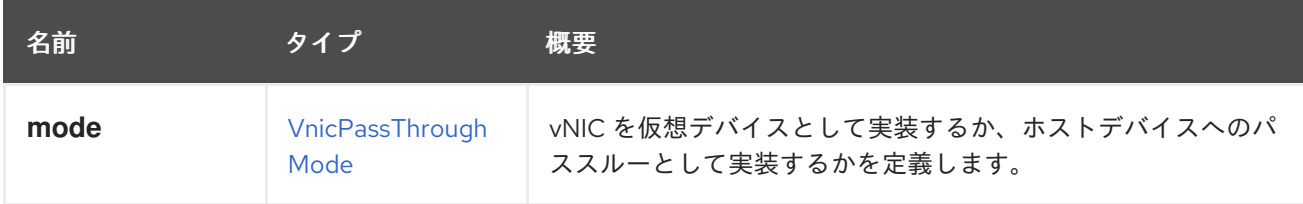

# <span id="page-829-0"></span>7.326. VNICPASSTHROUGHMODE ENUM

vNIC をパススルーデバイスとして実装するか、仮想デバイスとして実装するかを記述します。

## 表7.424 値の概要

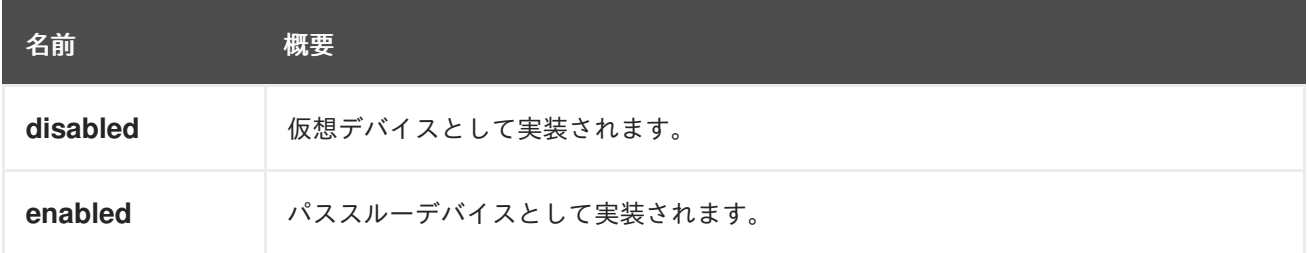

# 7.327. VNICPROFILE 構造体

vNIC プロファイルは、個々の [NIC](#page-686-0) に適用できる設定の集まりです。

## 表7.425 属性の概要

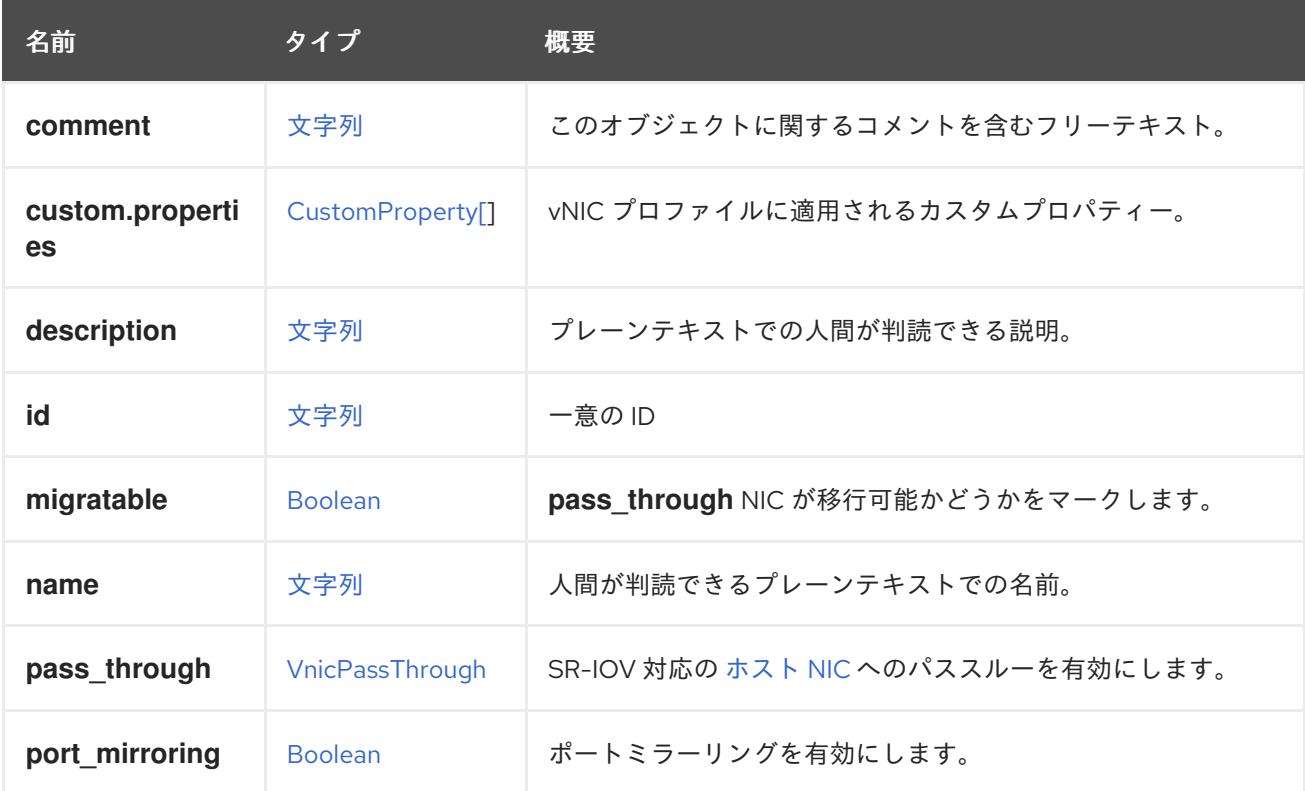

## 7.327.1. migratable

<span id="page-830-0"></span>**pass\_through** NIC が移行可能かどうかをマークします。

**pass\_through.mode** が 無効 に設定されている場合、このオプションは意味がなく、**true** と見なされ ます。リクエストからこのオプションを省略すると、デフォルトで **true** に設定されます。

仮想マシンを移行する場合、この仮想マシンは、すべての **pass\_through** NIC が **migratable** としてフ ラグ付けされている場合にのみ移行されます。

## 7.327.2. pass\_through

SR-IOV 対応の [ホスト](#page-628-0) NIC へのパススルーを有効にします。

パススルーが有効な場合、vNIC プロファイルを使用すると、SR-IOV が有効なホスト NIC の virtual function (VF) に NIC を直接接続できます。次に、NIC [はソフトウェアによるネットワーク仮想化を](#page-631-0)バ イパスして、VF に直接接続してデバイスを割り当てます。

vNIC プロファイルがすでに NIC に接続されている場合、パススルーを有効にできません。vNIC プロ ファイルでパススルーが有効になっている場合、vNIC プロファイルの **qos** と **port\_mirroring** は無効に なります。

## 7.327.3. port\_mirroring

ポートミラーリングを有効にします。

ポートミラーリングは、特定の [論理ネットワーク](#page-675-0) と [ホスト](#page-620-0) 上のレイヤー 3 ネットワークトラフィック を [仮想マシン](#page-807-0) の NIC にコピーします。この仮想マシンは、ネットワークのデバッグとチューニング、 侵入検知、および同じホストと論理ネットワーク上の他の仮想マシンの動作の監視に使用できます。コ ピーされる唯一のトラフィックは、1 つのホスト上の 1 つの論理ネットワークの内部です。ホスト外部 のネットワークのトラフィックは増加しませんが、ポートミラーリングが有効になっている仮想マシン は、他の仮想マシンよりも多くのホスト CPU と RAM を使用します。

ポートミラーリングには次の制限があります。

- ポートミラーリングが有効になっている vNIC プロファイルを使用した NIC のホットリンクは サポートされていません。
- vNIC プロファイルが仮想マシンに接続されている場合は、ポートミラーリングを変更すること ができません。

上記の制限があるため、追加の専用 vNIC プロファイルでポートミラーリングを有効にすることが推奨 されます。

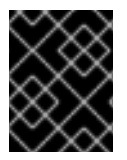

#### 重要

ポートミラーリングを有効にすると、他のネットワークユーザーのプライバシーが低下 します。

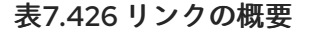

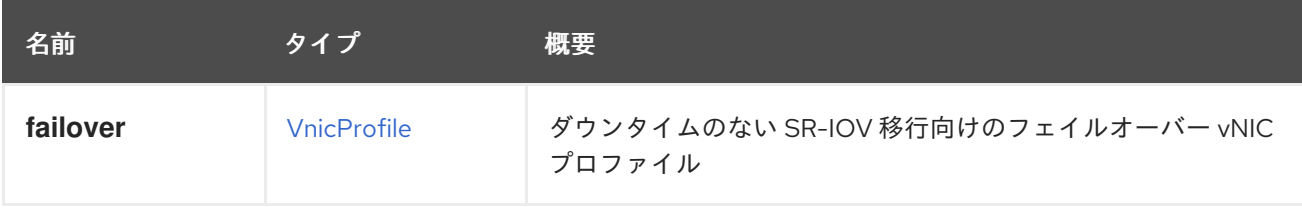

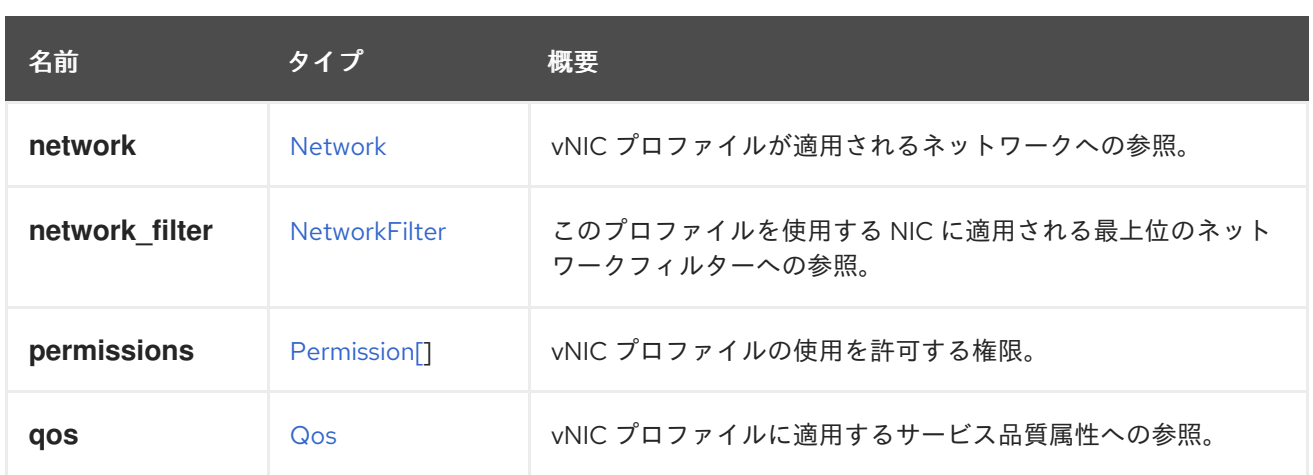

## 7.327.4. network\_filter

このプロファイルを使用する NIC に適用される最上位のネットワークフィルターへの参照。

ネットワークフィルターは、仮想マシンとの間のネットワークパケットトラフィックを管理する機能を 強化します。ネットワークフィルターには、他のフィルターへの参照、トラフィックフィルタリングの ルール、または両方の組み合わせが含まれる場合があります。

## 7.327.5. qos

vNIC プロファイルに適用するサービス品質属性への参照。

Quality of Service 属性は、NIC のインバウンドおよびアウトバウンドのネットワークトラフィックを規 制します。

# 7.328. VNICPROFILEMAPPING 構造体

外部仮想 NIC プロファイルを Red Hat Virtualization Manager に存在するものにマップする非推奨のタ イプ。

たとえば、目的の仮想 NIC プロファイルのマッピングに次の 2 行が含まれているとします。

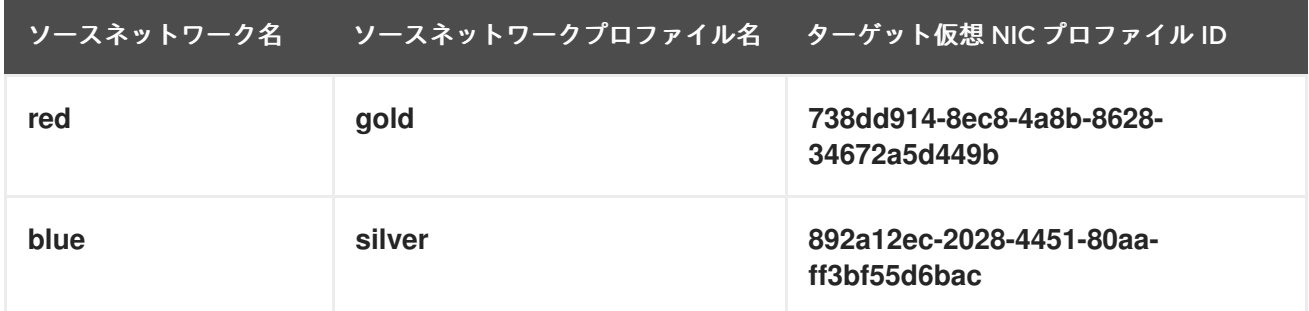

次の形式は 4.2.1 以降非推奨となり、今後削除される予定です。

<vnic\_profile\_mappings> <vnic\_profile\_mapping> <source\_network\_name>red</source\_network\_name> <source\_network\_profile\_name>gold</source\_network\_profile\_name> <target\_vnic\_profile id="738dd914-8ec8-4a8b-8628-34672a5d449b"/> </vnic\_profile\_mapping> <vnic\_profile\_mapping>

<source\_network\_name>blue</source\_network\_name> <source\_network\_profile\_name>silver</source\_network\_profile\_name> <target\_vnic\_profile id="892a12ec-2028-4451-80aa-ff3bf55d6bac"/> </vnic\_profile\_mapping> </vnic\_profile\_mappings>

## 表7.427 属性の概要

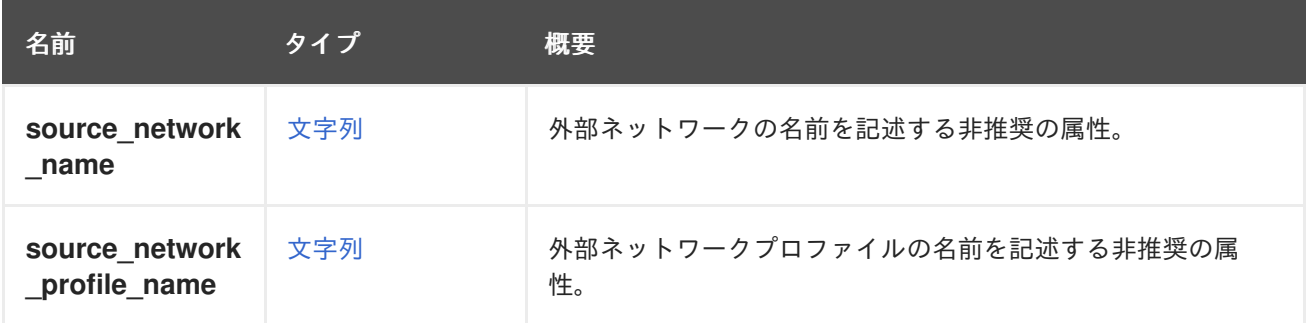

## 7.328.1. source\_network\_name

外部ネットワークの名前を記述する非推奨の属性。

警告 この属性は、エンジンのバージョン 4.2.1 以降は非推奨となっており、後方互換性 のためにのみ保持されていることに注意してください。これは今後削除されます。 

## 7.328.2. source\_network\_profile\_name

外部ネットワークプロファイルの名前を記述する非推奨の属性。

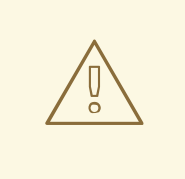

# 警告

この属性は、エンジンのバージョン 4.2.1 以降は非推奨となっており、後方互換性 のためにのみ保持されていることに注意してください。これは今後削除されます。

## 表7.428 リンクの概要

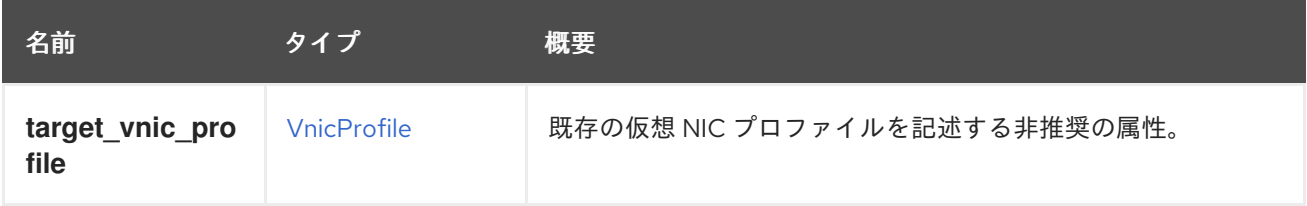

## 7.328.3. target\_vnic\_profile

既存の仮想 NIC プロファイルを記述する非推奨の属性。

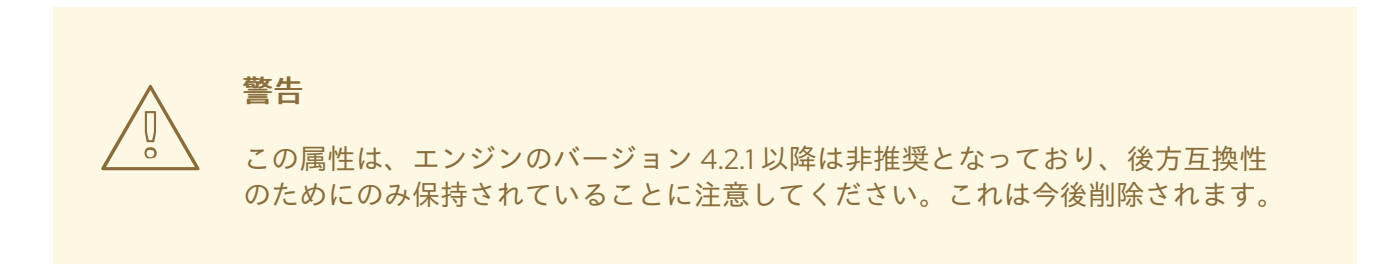

# 7.329. VOLUMEGROUPSTRUCT

## 表7.429 属性の概要

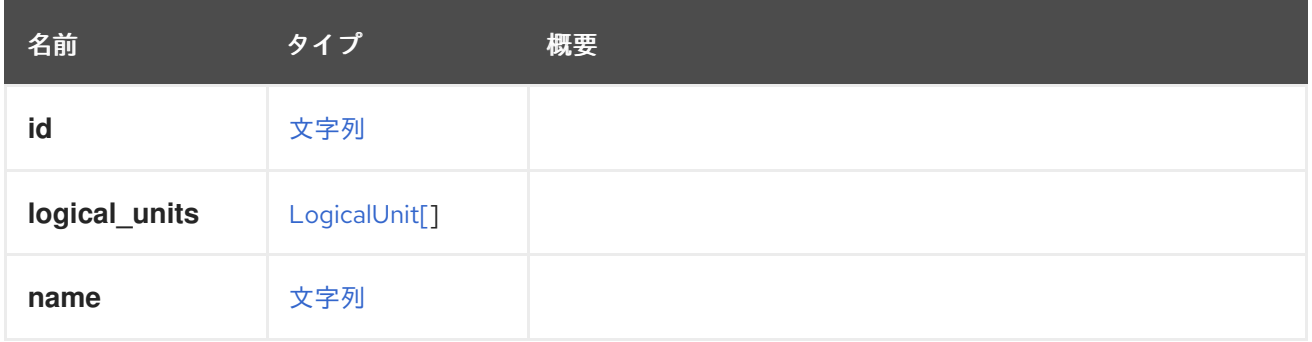

# 7.330. WATCHDOG構造体

このタイプは、ウォッチドッグ設定を表します。

## 表7.430 属性の概要

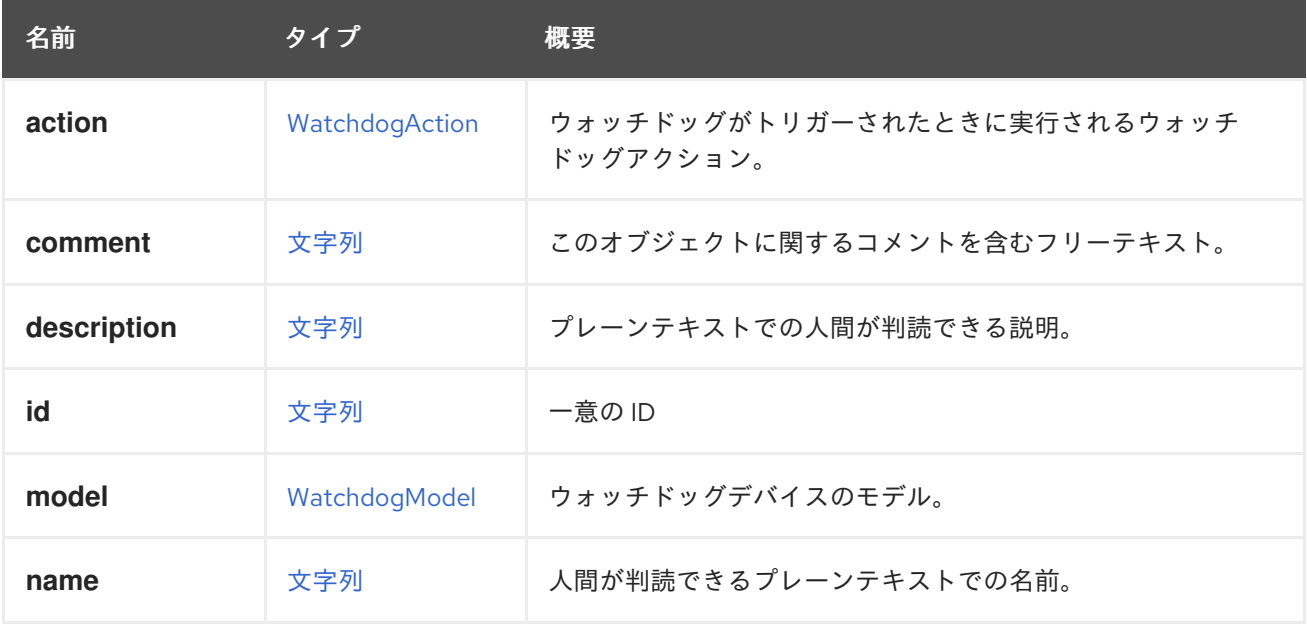

## 7.330.1. model

ウォッチドッグデバイスのモデル。現在、I6300ESB のみがサポートされています。

## 表7.431 リンクの概要

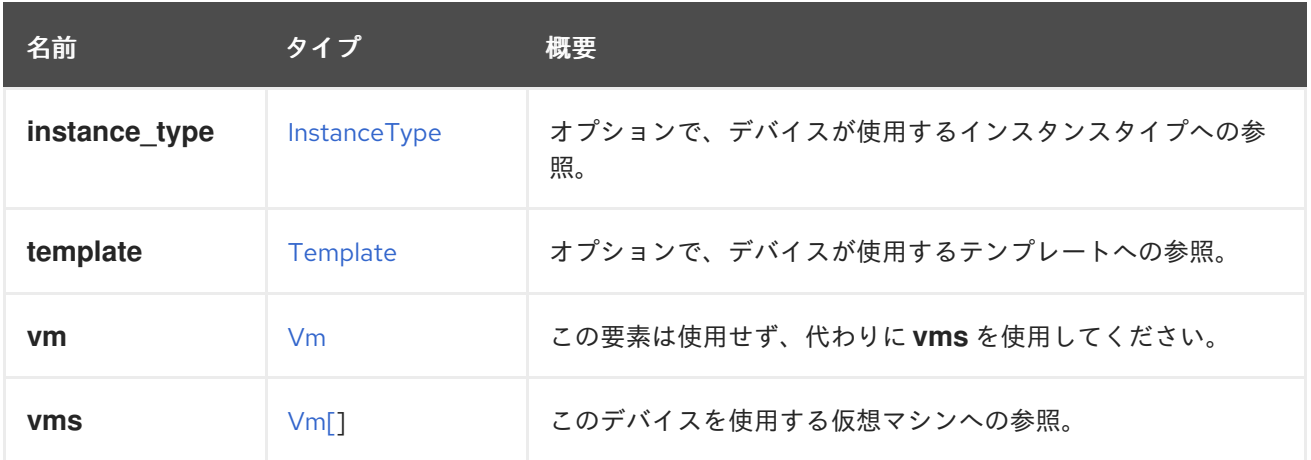

## 7.330.2. vms

このデバイスを使用する仮想マシンへの参照。デバイスは複数の仮想マシンで使用できます。たとえ ば、共有ディスクは 2 つ以上の仮想マシンで同時に使用することができます。

# <span id="page-834-0"></span>7.331. WATCHDOGACTION ENUM

このタイプは、利用可能なウォッチドッグアクションを記述します。

#### 表7.432 値の概要

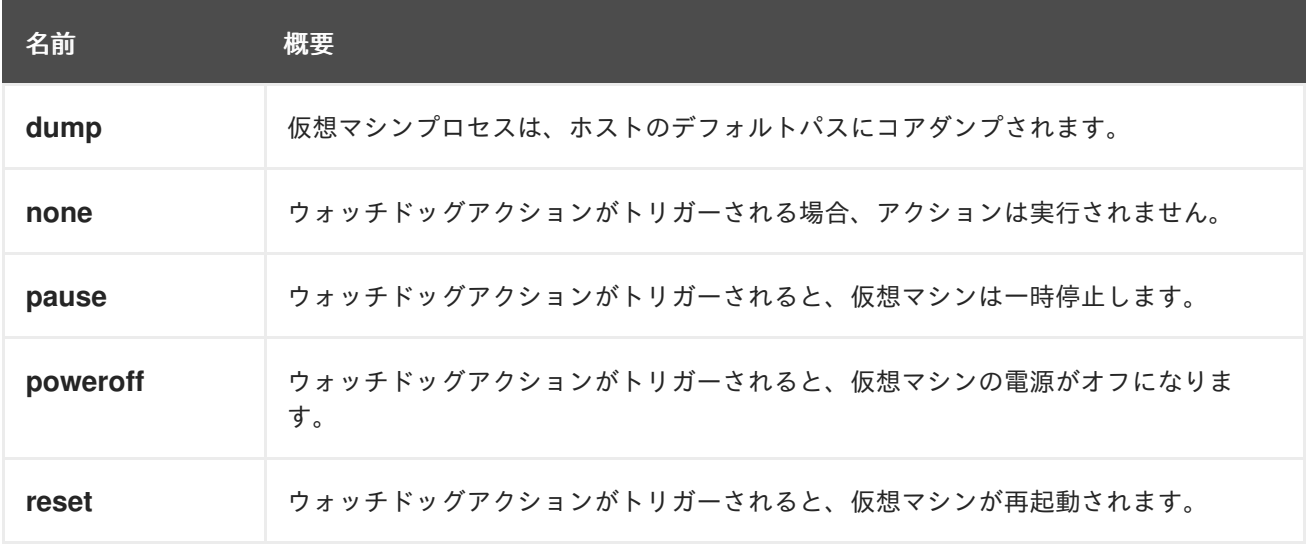

## 7.331.1. none

ウォッチドッグアクションがトリガーされる場合、アクションは実行されません。ただし、ログメッ セージは引き続き生成されます。

# 7.332. WATCHDOGMODEL ENUM

このタイプはウォッチドッグモデルを表します。

#### 表7.433 値の概要

<span id="page-835-0"></span>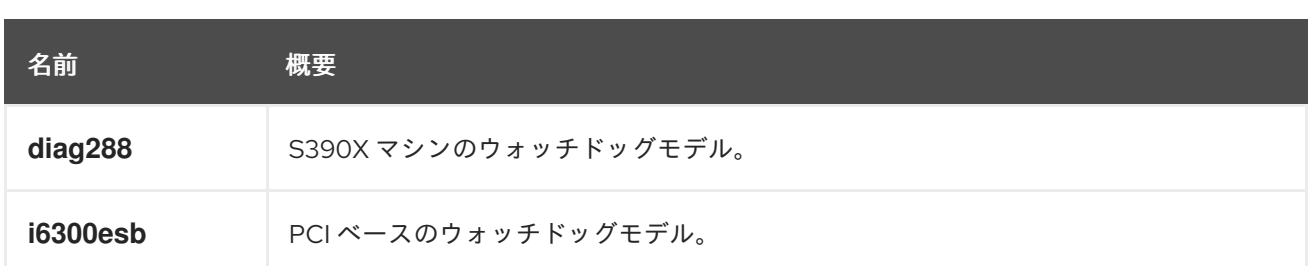

## 7.332.1. diag288

S390X マシンのウォッチドッグモデル。

S390X には、DIAG288 命令を介して制御される統合ウォッチドッグファシリティーがあります。この モデルは、S390X 仮想マシンに使用します。

## 7.332.2. i6300esb

PCI ベースのウォッチドッグモデル。

x86\_64 および PPC64 仮想マシンには I6300ESB ウォッチドッグを使用します。

# 7.333. WEIGHT 構造体

#### 表7.434 属性の概要

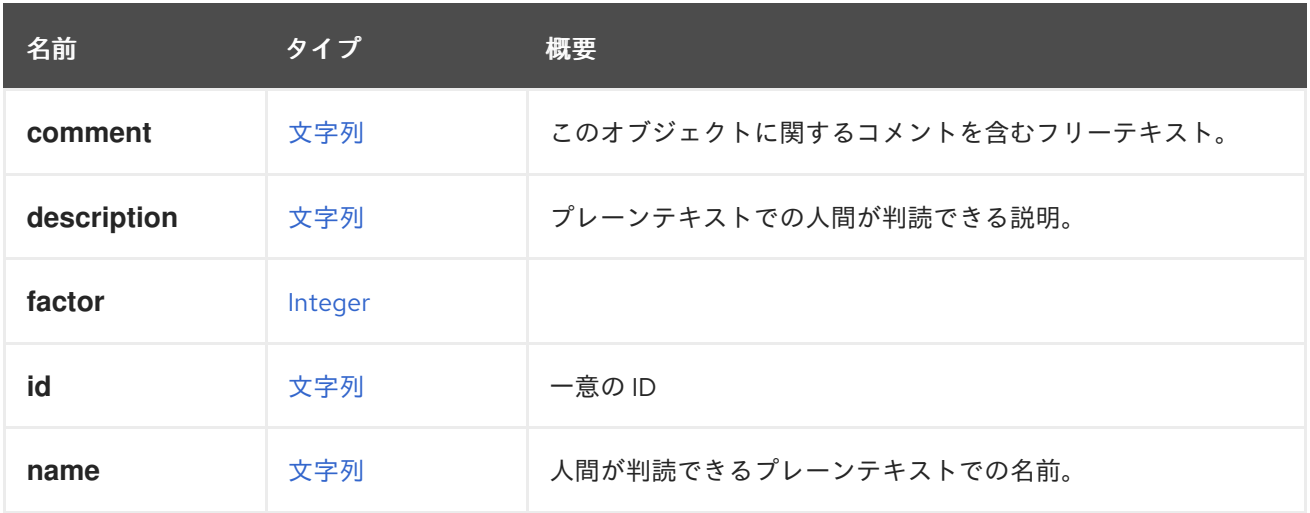

## 表7.435 リンクの概要

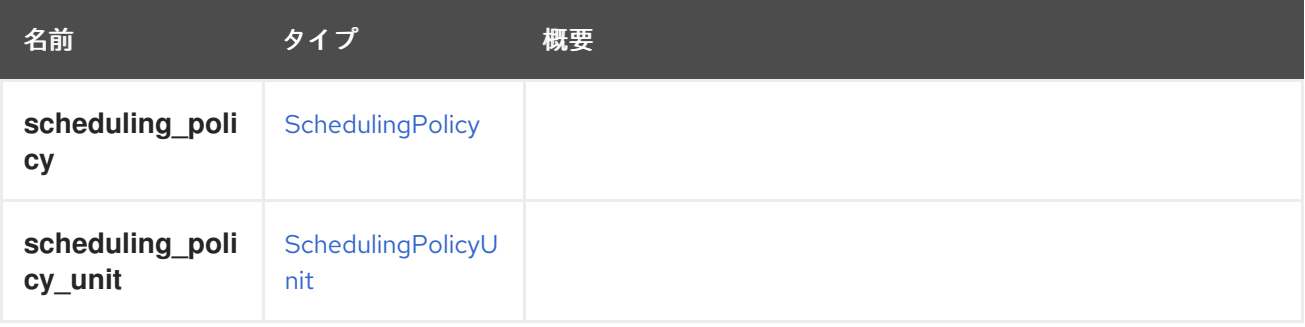

# 付録A プリミティブ型

このセクションでは、API でサポートされているプリミティブデータ型について説明します。

## <span id="page-836-0"></span>A.1. 文字列 プリミティブ

[Unicode](https://home.unicode.org) 文字の有限シーケンス。

## <span id="page-836-1"></span>A.2. ブール値 プリミティブ

数理論理学で使用される false の概念と true の概念を表します。

有効な値は文字列 **false** と **true** です。

エンジンは大文字と小文字を区別しないため、たとえば **False** と **FALSE** はどちらも有効な値です。た だし、サーバーは常に小文字の値を返します。

古いバージョンのエンジンとの後方互換性のために、値 **0** と **1** も使用できます。値 **0** は **false** を、**1** は **true** を意味します。これらの値のサポートは今後削除される可能性があるため、これらの値の使用は避 けてください。

## <span id="page-836-2"></span>A.3. 整数 プリミティブ

整数の数学的概念を表します。

有効な値は、10 進数の有限シーケンスです。

現在,エンジンはこの型を符号付き 32 ビット整数で実装しており,最小値は 2<sup>31</sup> (-2147483648) で、 最大値は 2<sup>31</sup>-1 (2147483647) となっています。

ただし、システムには、32 ビットで可能な値の範囲では不十分な属性がいくつかあります。これらの 例外的なケースでは、エンジンは、特に次の属性に対して 64 ビット整数を使用します。

- **Disk.actual\_size**
- **Disk.provisioned\_size**
- **GlusterClient.bytes\_read**
- **GlusterClient.bytes\_written**
- **Host.max\_scheduling\_memory**
- **Host.memory**
- **HostNic.speed**
- **LogicalUnit.size**
- **MemoryPolicy.guaranteed**
- **NumaNode.memory**
- **QuotaStorageLimit.limit**
- **StorageDomain.available**
- **StorageDomain.used**
- **StorageDomain.committed**
- **VmBase.memory**

これらの例外の場合、最小値は -2<sup>63</sup> (-9223372036854775808) で、最大値は 2<sup>63</sup>-1 (9223372036854775807) です。

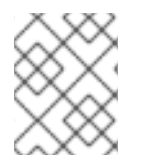

#### 注記

今後、整数型は無制限の精度の整数を使用して実装されるため、上記の制限と例外は最 終的にはなくなります。

# A.4. 10 進 プリミティブ型

実数の数学的概念を表します。

現在、エンジンは 32 ビット [IEEE](https://en.wikipedia.org/wiki/IEEE_floating_point) 754 単精度浮動小数点数を使用してこの型を実装しています。

一部の属性では、この精度では十分ではありません。これらの例外的なケースでは、エンジンは 64 ビットの倍精度浮動小数点数を、特に次の属性に使用します。

- **QuotaStorageLimit.usage**
- **QuotaStorageLimit.memory\_limit**
- **QuotaStorageLimit.memory\_usage**

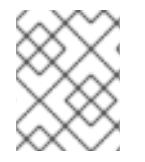

## 注記

今後、10 進数型は無制限の精度の 10 進数を使用して実装されるため、上記の制限と例外 は最終的にはなくなります。

# A.5. DATE プリミティブ

日付と時刻を表します。

エンジンによって返される形式は、XML を要求するときに XML [スキーマ仕様](https://www.w3.org/TR/xmlschema11-2/#dateTime) に記述されている形式で す。たとえば、次のようなリクエストを送信して、仮想マシンの XML 表現を取得するとします。

```
GET /ovirt-engine/api/vms/123
Accept: application/xml
```
応答本文には、次の XML ドキュメントが含まれます。

```
<vm id="123" href="/ovirt-engine/api/vms/123">
```

```
<creation_time>2016-09-08T09:53:35.138+02:00</creation_time>
```

```
...
</vm>
```
...

JSON 表現を要求する場合、エンジンは別の形式を使用します。つまり、1970 年 <sup>1</sup>月1日からのミリ秒数を 含む整数 ([エポック時間](https://en.wikipedia.org/wiki/Unix_time) とも呼ばれます)。たとえば、次のようなリクエストを送信して、仮想マシンの JSON 表現を取得する とします。

GET /ovirt-engine/api/vms/123 Accept: application/json

応答本文には、次の JSON ドキュメントが含まれます。

{ "id": "123", "href="/ovirt-engine/api/vms/123", ... "creation\_time": 1472564909990, ... }

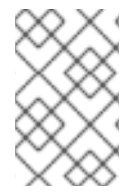

## 注記

どちらの場合も、エンジンによって返される日付は、エンジンが実行されているサー バーで設定されたタイムゾーンを使用します。これらの例では、タイムゾーンは UTC+2 です。

# 付録B API バージョン 4 の変更点

このセクションでは、API のバージョン 4 以降に導入された下位互換性を確保できない変更を列挙しま す。

# B.1. API バージョン 4.0 での変更点 (バージョン 3.6 の後継)

## B.1.1. YAML サポートの削除

YAML のサポートは完全に削除されました。

## B.1.2. 複合型の名前変更

次の XML スキーマ複合型の名前が変更されました。

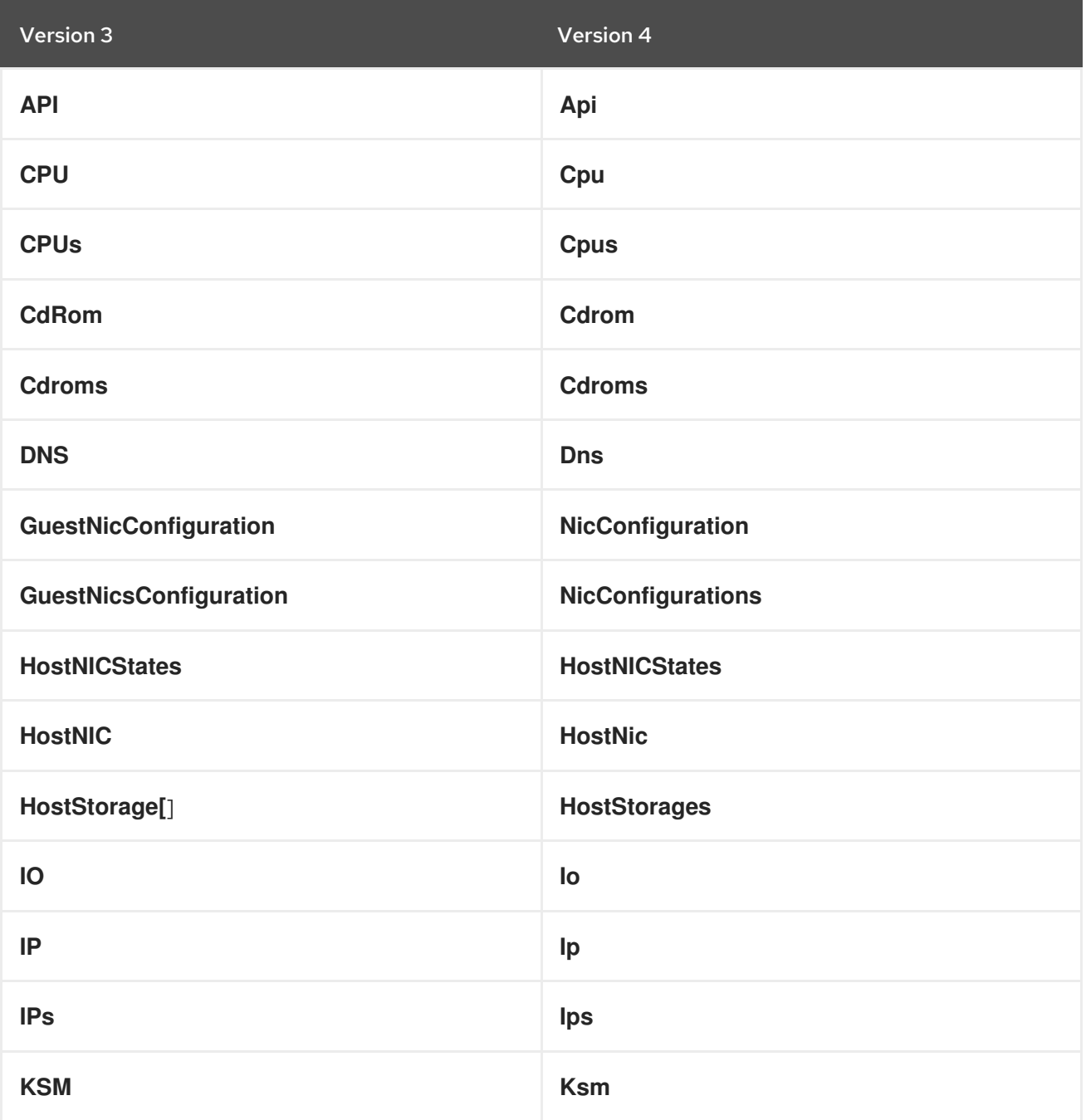

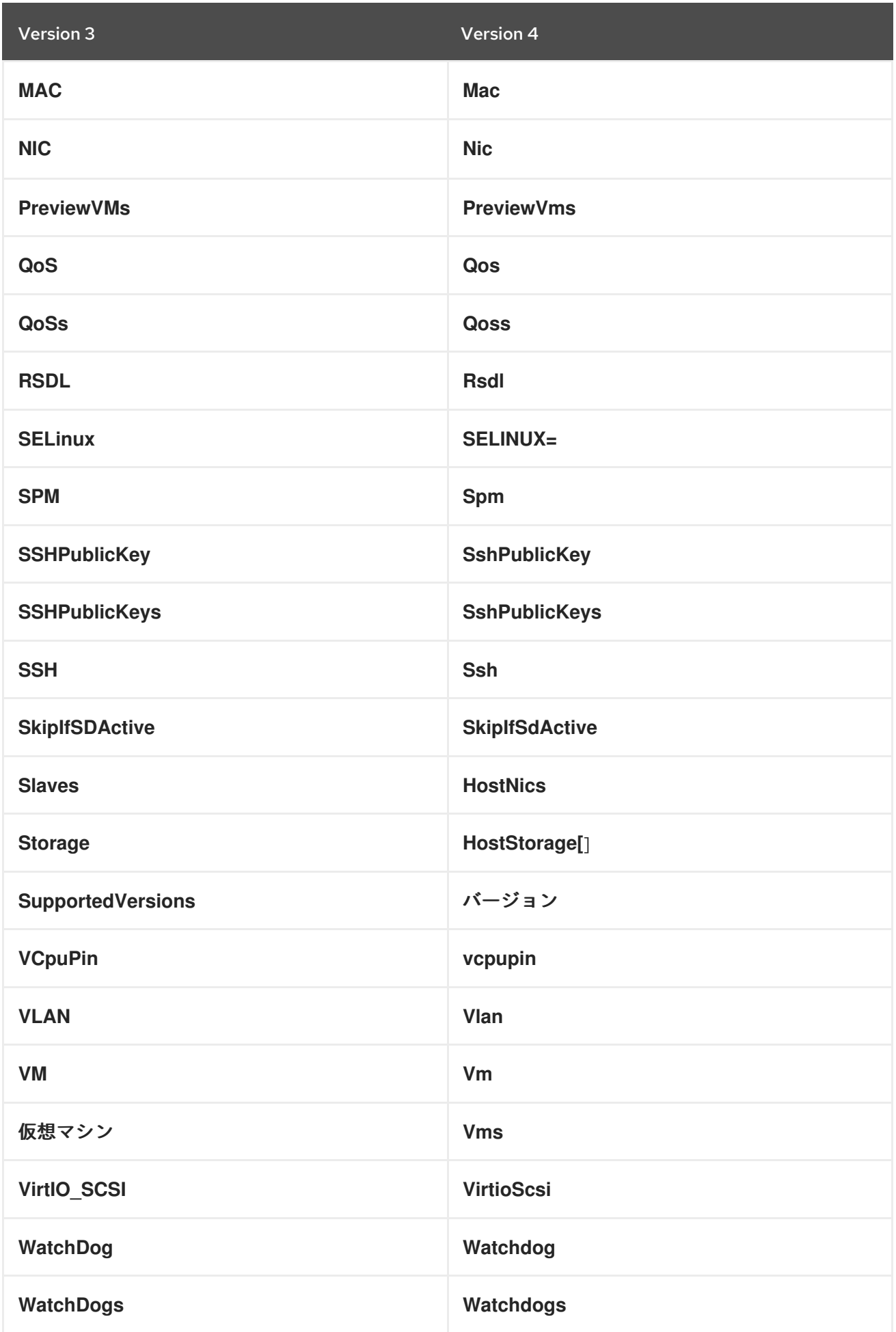

## B.1.3. **Status** タイプの enum 型への置き換え

現在、さまざまなオブジェクトのステータスは、ステータスを説明する **state** 文字列と追加の詳細を示 す別の **detail** 文字列を含む **Status** タイプを使用して報告されます。たとえば、IO エラーが原因で一時 停止している仮想マシンのステータスは、現在次のように報告されています。

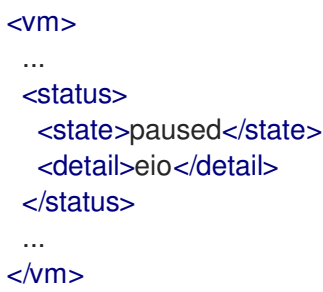

API のバージョン 4 では、この **Status** 型が削除され、enum 型に置き換えられました。追加の 詳細 文 字列が必要な場合は、追加の status detail 属性に置き換えられています。たとえば、同じ仮想マシン のステータスは次のように報告されます。

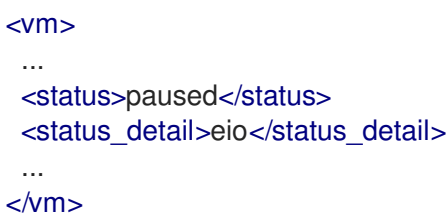

## B.1.4. NIC **network** と **port\_mirroring** プロパティーの削除

NIC **network** および **port\_mirroring** 要素は **vnic\_profile** 要素に置き換えられたので、ネットワークお よびポートミラーリング設定を指定する代わりに NIC を作成または更新する場合には、これらは vNIC プロファイルの作成時に指定されていました。

POST /ovirt-engine/api/vnicprofiles

```
<vnic_profile>
 <name>myprofile</name>
 <network id="..."/>
 <port_mirroring>true</port_mirroring>
</vnic_profile>
```
次に、NIC が作成されるか、既存の vNIC プロファイルを参照します。

PUT /ovirt-engine/api/vms/123/nics/456

```
<nic><vnic_profile id="/vnicprofiles/...">
</nic>
```
古い要素とその意味は後方互換性のために保持されていましたが、現在は完全に削除されています。

**network** 要素は **initialization** 要素でまだ使用されているため、XML スキーマから削除されていません が、NIC の作成または更新時に指定された場合は完全に無視されることに注意してください。

B.1.5. NIC **active** プロパティーの削除

NIC の **active** プロパティーは、しばらく前に **plugged** に置き換えられました。現在は完全に削除され ています。

B.1.6. ディスク **type** プロパティーの削除

ディスクの **type** プロパティーは削除されましたが、XML スキーマに保持され、無視されます。現在は 完全に削除されています。

B.1.7. ディスク **size** プロパティーの削除

ディスク **size** プロパティーは、だいぶ前に **provisioned\_size** に置き換えられています。現在は完全に 削除されています。

B.1.8. VM を単一のホストに固定するためのサポートを削除

バージョン 3.6 より前の API では、VM エンティティーの **placement\_policy** 要素を使用して、VM を 単一のホストにピニングすることができました。

PUT /ovirt-engine/api/vms/123

```
<vm><placement_policy>
  <host id="456"/></placement_policy>
<vm>
```
バージョン 3.6 では、複数のホストをサポートするようにこの機能が強化され、新しい **hosts** 要素が追 加されました。

PUT /ovirt-engine/api/vms/123

```
<vm><placement_policy>
  <hosts>
   <host id="456"/>
   <host id="789"/>
   ...
  </hosts>
 </placement_policy>
<vm>
```
後方互換性を維持するために、単一の **host** 要素が保持されました。4.0 ではこれが削除されたため、 単一のホストにピニングする場合でも、アプリケーションは **hosts** 要素を使用する必要があります。

#### B.1.9. **capabilities.permits** 要素の削除

permits のリストは、クラスターレベルごとに異なる可能性があり、かなり前に **version** 要素に追加さ れましたが、後方互換性のために、**capabilities** 要素にも保持されています。

4.0 では、**capabilities** サービスが完全に削除され、新しい **clusterlevels** サービスに置き換えられまし た。クラスターレベル 4.0 でサポートされる permits を見つけるには、以下のようなリクエストを使用 する必要があります。

GET /ovirt-engine/api/clusterlevels/4.0

結果は、そのクラスターレベルに固有の情報、特にサポートされている一連の permits を含むドキュメ ントになります。

```
<cluster_level id="4.0" href="/clusterlevels/4.0">
 ...
 <permits>
  <permit id="1">
   <name>create_vm</name>
   <administrative>false</administrative>
  </permit>
  ...
 </permits>
</cluster_level>
```
#### B.1.10. **storage\_manager** 要素の削除

**storage\_manager** 要素は、しばらく前に **spm** 要素に置き換えられました。古いものは後方互換性のた めに保持されていましたが、現在は完全に削除されています。

**B.1.11. データセンターの storage\_type 要素の削除** 

データセンターは、以前は特定のストレージタイプ (NFS、ファイバーチャネル、iSCSI など) に関連付 けられていましたが、しばらくして変更され、ローカルストレージと共有ストレージの 2 つのタイプの みになりました。これを示すために新しい **local** 要素が導入され、古い **storage\_type** 要素は後方互換 性のために保持されました。この古い要素は完全に削除されました。

#### B.1.12. **timezone** 要素の削除

タイムゾーンを表す **timezone** 要素を格納するために使用される VM リソース。この要素は文字列のみ を許可していました。

 $<$ vm $>$ <timezone>Europe/Madrid</timezone>  $<$ /vm $>$ 

これはエクステンションを許可せず、UTC オフセットを追加する必要があったため、新しい構造化さ れた **time\_zone** 要素に置き換えられました。

```
<vm><time_zone>
 <name>Europe/Madrid</name>
  <utc_offset>GMT+1</utc_offset>
 </time_zone>
</vm>
```
古い **timezone** 要素は保持されていましたが、現在は完全に削除されています。

#### B.1.13. **guest\_info** 要素の削除

**guest\_info** 要素は、IP アドレスや完全修飾ホスト名など、ゲストエージェントによって収集された情 報を保持するために使用されていました。この情報は他の場所でも入手できます。たとえば、IP アドレ スは VM リソース内で使用できます。

GET /ovirt-engine/api/vms/123

```
<vm><guest_info>
  <ips>
   <ip address="192.168.122.30"/>
  </ips><fqdn>myvm.example.com</fqdn>
 </guest_info>
</vm>
```
また、NIC リソース内で、新しい **reported\_devices** 要素を使用します。

```
GET /ovirt-engine/api/vms/{vm:id}/nics/{nic:id}
```

```
<nic>
 <reported_devices>
  <reported_device>
   <name>eth0</name>
   <mac address="00:1a:4a:b5:4c:94"/>
   <ips><ip address="192.168.1.115" version="v4"/>
    <ip address="fe80::21a:4aff:feb5:4c94" version="v6"/>
    <ip address="::1:21a:4aff:feb5:4c94" version="v6"/>
   </ips></reported_device>
 </reported_devices>
</nic>
```
さらに、この新しい **reported\_devices** 要素は、複数の IP アドレス、MAC アドレスなど、より完全な 情報を提供します。

この重複を取り除くために、**guest\_info** 要素が削除されました。

完全修飾ドメイン名をサポートするために、新しい **fqdn** 要素が VM リソースに追加されました。

GET /ovirt-engine/api/vms/123

<vm> <fqdn>myvm.example.com</fqdn> </vms>

これには、**guest\_info.fqdn** に含まれていたものと同じ情報が含まれます。

B.1.14. CPU **id** 属性の **type** 要素への置き換え

**cpu** 要素には、CPU のタイプを示す **id** 属性がありました。

```
<cpu id="Intel Nehalem Family">
 <architecture>X86_64</architecture>
 ...
</cpu>
```
これは、**id** 属性が不透明な識別子に使用される API モデルの残りの要素と矛盾しています。この **id** 属 性は新しい **type** 要素に置き換えられました。

```
<cpu>
 <type>Intel Nehalem Family</type>
 <architecture>X86_64</architecture>
</CDU
```
B.1.15. CPU トポロジーで属性の代わりに要素を使用する

以前は、CPU トポロジー要素はそのプロパティーに属性を使用していました。

```
<cpu>
 <topology sockets="1" cores="1" threads="1"/>
 ...
</cpu>
```
これは、API の一般的な慣行に反しています。それらは内部要素に置き換えられました:

```
<cpu><topology>
  <sockets>1<sockets>
  <cores>1<cores>
  <threads>1<threads>
 </topology>
 ...
</cpu>
```
B.1.16. VCPU ピンで属性の代わりに要素を使用する

以前は、VCPU ピン要素はそのプロパティーに属性を使用していました。

```
<cpu_tune>
 <vcpu_pin vcpu="0" cpu_set="0"/>
</cpu_tune>
```
これは、API の一般的な慣行に反しています。それらは内部要素に置き換えられました:

```
<cpu_tune>
 <vcpu_pin>
  <vcpu>0</vcpu>
  <cpu_set>0</cpu_set>
 </vcpu_pin>
</cpu_tune>
```
B.1.17. VCPU ピンで属性の代わりに要素を使用する

以前は、**version** 要素はそのプロパティーに属性を使用していました:

```
<version major="3" minor="5" ../>
```
これは、API の一般的な慣行に反しています。それらは内部要素に置き換えられました:

```
<version>
 <major>3</minor>
 <minor>5</minor>
 ...
</version>
```
B.1.18. メモリーのオーバーコミットで属性の代わりに要素を使用する

以前は、**overcommit** 要素はそのプロパティーに属性を使用していました。

```
<memory_policy>
 <overcommit percent="100"/>
 ...
</memory_policy>
```
これは、API の一般的な慣行に反しています。それらは内部要素に置き換えられました:

```
<memory_policy>
 <overcommit>
  <percent>100</percent>
 </overcommit>
 ...
</memory_policy>
```
B.1.19. **console** で属性の代わりに要素を使用する

以前は、**console** 要素はそのプロパティーに属性を使用していました:

<console enabled="true"/>

これは、API の一般的な慣行に反しています。それらは内部要素に置き換えられました:

```
<console>
 <enabled>true</enabled>
</console>
```
## B.1.20. VIRTIO SCSI で属性の代わりに要素を使用する

以前は、VIRTIO ISCSI 要素はそのプロパティーに属性を使用していました。

<virtio\_scsi enabled="true"/>

これは、API の一般的な慣行に反しています。それらは内部要素に置き換えられました:

<virtio\_scsi> <enabled>true</enabled> </virtio\_scsi>

B.1.21. 電源管理エージェント **type** に属性ではなく要素を使用する

電源管理 **type** プロパティーは属性として表されていました。

```
<agent type="apc">
 <username>myuser</username>
 ...
</agent>
```
これは、API の一般的な慣行に反しています。内部要素に置き換えられました。

```
<agent>
 <type>apc</type>
 <username>myuser</username>
 ...
</agent>
```
B.1.22. 電源管理エージェントオプションで属性の代わりに要素を使用する

以前は、電源管理エージェントの option 要素は、そのプロパティーに属性を使用していました。

```
<options>
 <option name="port" value="22"/>
 <option name="slot" value="5"/>
 ...
</options>
```
これは、API の一般的な慣行に反しています。それらは内部要素に置き換えられました:

```
<options>
 <option>
  <name>port</name>
  <value>22</value>
 </option>
 <option>
  <name>slot</name>
  <value>5</value>
 </option>
 ...
</options>
```
B.1.23. IP アドレスで属性の代わりに要素を使用する

以前は、IP アドレス要素はそのプロパティーに属性を使用していました。

<ip address="192.168.122.1" netmask="255.255.255.0"/>

これは、API の一般的な慣行に反しています。それらは内部要素に置き換えられました:

```
<ip><address>192.168.122.1</address>
 <netmask>255.255.255.0</netmask>
</ip>
```
B.1.24. MAC アドレスで属性の代わりに要素を使用する

以前は、MAC アドレス要素はそのプロパティーに属性を使用していました。

<mac address="66:f2:c5:5f:bb:8d"/>

これは、API の一般的な慣行に反しています。それらは内部要素に置き換えられました:

<mac> <address>66:f2:c5:5f:bb:8d</address> </mac>

B.1.25. ブートデバイスで属性の代わりに要素を使用する

以前は、ブートデバイス要素はそのプロパティーに属性を使用していました。

<boot dev="cdrom"/>

これは、API の一般的な慣行に反しています。それらは内部要素に置き換えられました:

```
<boot>
 <dev>cdrom</dev>
</boot>
```
B.1.26. オペレーティングシステム **type** に属性の代わりに要素を使用する

オペレーティングシステム **type** プロパティーは属性として表されていました。

```
<os type="other">
 ...
</0S>
```
これは、API の一般的な慣行に反しています。内部要素に置き換えられました。

```
<0S><type>other</type>
 ...
</0S>
```
B.1.27. ホストを取得するリクエストからの **force** パラメーターの削除

データベースからデータを取得する前に、ホストのデータを更新する (VDSM を呼び出してホストの機 能とデバイスをリロードする) 必要があることを示す **force** マトリクスパラメーターをサポートするた めに使用されるホストを取得するリクエスト。

## GET /ovirt-engine/api/hosts/123;force

この **force** パラメーターは、ホストの **refresh** アクションに取って代わられましたが、後方互換性のた めに保持されています。現在は完全に削除されています。この機能を必要とするアプリケーションは、 2 つのリクエストを実行する必要があります。1 つ目は、ホストをリフレッシュするためのリクエスト です。

POST /ovirt-engine/api/hosts/123/refresh

## <action/>

2 つ目は、**force** パラメーターなしでそれを取得するためのリクエストです。

GET /ovirt-engine/api/hosts/123

## B.1.28. 非推奨のホスト電源管理設定の削除

ホストの電源管理設定は、以前はホストリソースの一部であり、組み込みの設定要素を使用していまし た。

```
<power_management type="apc">
 <enabled>true</enabled>
 <address>myaddress</address>
 <username>myaddress</username>
 <options>
  <option name="port" value="22/>
  </option name="slot" value="5/>
 </options>
 ...
</power_management>
```
これは、複数の電源管理エージェントをサポートするために、少し前に新しい **/hosts/123/fenceagents** コレクションを導入することで変更されました。

古い **type** 属性、古い **address** 要素、**username** 要素、**password** 要素、および **power\_management** の内部に直接ある **agents** 要素は、後方互換性のために保持されました。これらの要素はすべて完全に 削除されたため、電源管理エージェントをクエリーまたは変更する方法は、現時点では **/hosts/123/fenceagents** サブコレクションのみになります。

B.1.29. 複数の **boot** の代わりに複数の **boot.devices.device** を使用する

これまで、仮想マシンの起動時にブートシーケンスを指定する方法は、それぞれが **dev** 要素を含む複数 の **boot** 要素を使用することでした。たとえば、仮想マシンが最初に CDROM から起動し、次にハード ディスクから起動するように指定するには、以下のリクエストが使用されました。

POST /ovirt-engine/api/vms/123/start

```
<action>
 <vm>...
  <boot>
   <dev>cdrom</dev>
```
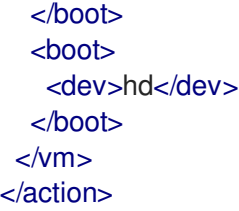

API の他の部分での一般的な方法は、配列をラッパー要素で表すことです。その場合、そのラッパー要 素に **boots** という名前を付けることができますが、ここで複数の値を指定できるのはブートシーケンス ではなくブートデバイスであるため、あまり意味がありません。この矛盾を修正するために、これは複 数のデバイスを含むことができる単一の **boot** 要素に置き換えられました。

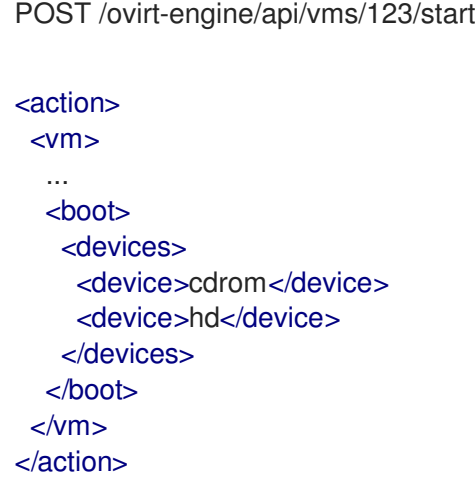

#### B.1.30. **disks.clone** と **disks.detach\_only** 要素の削除

これらの要素は実際にはディスクの表現の一部ではなく、仮想マシンを追加および削除する操作のパラ メーターです。

新しい仮想マシンのディスクのクローンを作成する必要があることを示すために、**disks.clone** 要素が 使用されました。

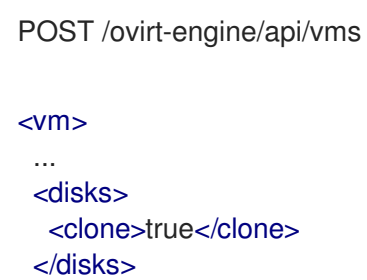

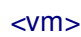

これは現在削除され、新しい **clone** クエリーパラメーターに置き換えられています。

POST /ovirt-engine/api/vms?clone=true

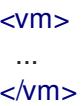

**disks.detach\_only** 要素は、仮想マシンの削除時に、ディスクを削除する必要はなく、仮想マシンから 切り離すだけであることを指定するために使用されていました。

```
DELETE /ovirt-engine/api/vms/123
<action>
 <vm><disks>
   <detach_only>true</detach_only>
  </disks>
 </vm></action>
```
これは削除され、新しい **detach\_only** クエリーパラメーターに置き換えられました。

DELETE /ovirt-engine/api/vms/123?detach\_only=true

B.1.31. 要素 **vmpool** の名前を **vm\_pool** に変更する

仮想マシンのプールを表す要素の名前は、以前は **vmpool** および **vmpools** でした。複合タイプ (この 場合は **VmPool** と **VmPools**) と要素の名前間での対応を統一するために、**vm\_pool** と **vm\_pools** に改 名されました。

B.1.32. 複数の **logical\_unit** の代わりに **logical\_units** を使用する

ボリュームグループの一部である論理ユニットは、無制限数の **logical\_unit** 要素として報告されていま した。たとえば、ストレージドメインの詳細を報告する場合は、以下のようになります。

GET /ovirt-engine/api/storagedomains/123

```
<storage_domain>
 ...
<storage>
  ...
  <volume_group>
   <logical_unit>
    <!-- First LU -->
   </logical_unit>
   <logical_unit>
    <!-- Second LU -->
   </logical_unit>
   ...
  </volume_group>
</storage>
</storage_domain>
```
要素のリストは常に要素でラップされるため、これは API の通常の慣行に反します。これは現在修正さ れているため、論理ユニットのリストは **logical\_units** 要素でラップされます。

GET /ovirt-engine/api/storagedomains/123 <storage\_domain>

```
<storage>
 ...
```
...

<volume\_group> <logical\_units> <logical\_unit> *<!-- First LU -->* </logical\_unit> <logical\_unit> *<!-- Second LU -->* </logical\_unit> ... </logical\_units> </volume\_group> </storage> </storage\_domain>

## B.1.33. **snapshots.collapse\_snapshots** 要素の削除

この要素は実際にはスナップショットの表現の一部ではありませんが、エクスポートストレージドメイ ンから仮想マシンをインポートする操作のパラメーターです。

POST /ovirt-engine/api/storagedomains/123/vms/456/import

```
<action>
 <vm><snapshots>
   <collapse_snapshots>true</collapse_snapshots>
  </snapshots>
 </vm></action>
```
これは削除され、新しい **collapse\_snapshots** クエリーパラメーターに置き換えられました。

POST /ovirt-engine/api/storagedomains/123/vms/456/import?collapse\_snapshots=true

## <action/>

## B.1.34. **storage** と **host\_storage** 要素の名前の変更

ホストストレージコレクションは、**storage** 要素と **host\_storage** 要素、および **Storage** と **HostStorage** 複合型を使用して、ホストに関連付けられたストレージを報告します。

```
GET /ovirt-engine/api/hosts/123/storage
```

```
<host_storage>
 <storage>
  ...
 </storage>
 <storage>
  ...
 </storage>
 ...
</host_storage>
```
これは、API の残りの部分で使用されるパターンに従っていません。外側の要素は複数形で、内側の要 素は同じ名前ですが単数形です。これは、外側の要素として **host\_storages** を、内側の要素として **host\_storage** を使用するように変更されました。

GET /ovirt-engine/api/hosts/123/storage

```
<host_storages>
 <host_storage>
  ...
 </host_storage>
 <host_storage>
  ...
 </host_storage>
 ...
</host_storage>
```
## B.1.35. **permissions.clone** 要素の削除

この要素は実際にはアクセス許可の表現の一部ではありませんが、仮想マシンまたはテンプレートを作 成する操作のパラメーターです。

```
POST /ovirt-engine/api/vms
<vm><template id="...">
  <permissions>
   <clone>true</clone>
  </permissions>
 </template>
</action>
```
POST /ovirt-engine/api/templates

```
<template>
 <vm id="...">
  <permissions>
   <clone>true</clone>
  </permissions>
 </vm></template>
```
これは削除され、新しい **clone\_permissions** クエリーパラメーターに置き換えられました。

POST /ovirt-engine/api/vms?clone\_permissions=true

```
<vm><template id="..."/>
</vm>
```
POST /ovirt-engine/api/templates?clone\_permissions=true

<template> <vm id="..."/> </template>

## B.1.36. 乱数ジェネレーター **source** 要素の名前の変更

乱数ジェネレーターのソースは、その使用を反映した名前の要素でラップされた **source** 要素のコレク ションを使用して報告されていました。たとえば、従来は、クラスターの必要な乱数ジェネレーター ソースは以下のように報告されていました。

```
GET /ovirt-engine/api/clusters/123
```

```
<cluster>
 ...
 <required_rng_sources>
  <source>random</source>
 </required_rng_sources>
 ...
</cluster>
```
また、ホストによってサポートされる乱数ジェネレーターソースは、以下のように報告されていまし た。

GET /ovirt-engine/api/hosts/123

```
<host>
 ...
 <hardware_information>
  <supported_rng_sources>
   <source>random</source>
  </supported_rng_sources>
 </hardware_information>
 ...
```
</host>

これは、コレクションが複数形で名前でラップされ、要素が単数形で同じ名前でラップされる他の API と一貫していません。これは修正されました。必要な乱数ジェネレーターソースは、以下のように報告 されるようになりました。

```
GET /ovirt-engine/api/clusters/123
```

```
<cluster>
 <required_rng_sources>
  <required_rng_sources>random</required_rng_source>
 </required_rng_sources>
 ...
</cluster>
```
また、ホストでサポートされる乱数ジェネレーターソースは、以下のように報告されます。

GET /ovirt-engine/api/hosts/123

```
<host>
 ...
 <hardware_information>
  <supported_rng_sources>
   <supported_rng_source>random</supported_rng_source>
  </supported_rng_sources>
 </hardware_information>
 ...
</host>
```
**source** だけでなく、**required\_rng\_source** と **supported\_rng\_source** を使用していることに注意して ください。

## B.1.37. 中間の **tag.parent** 要素の削除

タグとその親タグの間の関係は、中間の **parent** タグを使用して表されていましたが、これには別の **tag** 要素が含まれていました。

```
<sub>tag></sub></sub>
 <name>mytag</name>
 <parent>
  <tag id="..." href="..."/>
 </parent>
</tag>
```
この構造体は単純化され、1 つの **parent** 要素のみが使用されるようになりました。

```
<tag><name>mytag</name>
 <parent id="..." href="..."/>
</tag>
```
## B.1.38. スケジューリングの組み込み名としきい値の削除

これまで、クラスターのスケジューリングポリシーの仕様は、組み込み名としきい値に基づいていまし た。たとえば、均等に分散 されたスケジューリングポリシーを使用するクラスターは、以下のように表 されていました。

```
<cluster>
 <name>mycluster</name>
 <scheduling_policy>
  <policy>evenly_distributed</policy>
  <thresholds high="80" duration="120"/>
 </scheduling_policy>
 ...
</cluster>
```
このメカニズムは、スケジュールポリシーを任意の名前とプロパティーで定義できるトップレベルの **/schedulingpolicies** コレクションに置き換えられました。たとえば、同じスケジューリングポリシー は、最上位コレクションでは次のように表されます。

<scheduling\_policy> <name>evenly\_distributed</name>

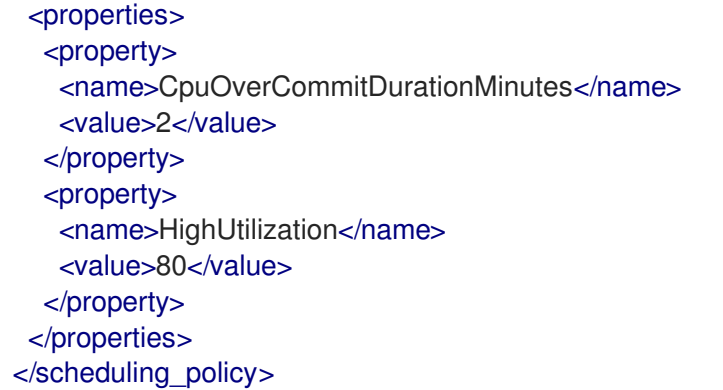

クラスターの表現は、スケジューリングポリシーをその識別子で参照します。

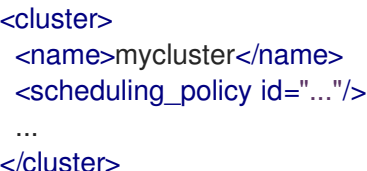

後方互換性を維持するために、古い **policy** 要素および **thresholds** 要素が保持されました。クラスター 内に組み込まれたスケジューリングポリシー表現も保持されました。これらはすべて完全に削除された ため、クラスターを取得、作成、または更新するときにスケジューリングポリシーを参照する唯一の方 法は、識別子を使用して既存のポリシーを参照することです。たとえば、クラスターを取得する場 合、**id** (および **href**) のみが入力されます。

```
GET /ovirt-engine/api/clusters/123
```

```
<cluster>
 ...
 <scheduling_policy id="..." href="..."/>
 ...
</cluster>
```
クラスターを作成または更新する場合、**id** のみが受け入れられます。

#### B.1.39. **bricks.replica\_count** および **bricks.stripe\_count** の削除

これらの要素は、実際にはブリックのコレクションの表現の一部ではなく、ブリックを追加および削除 する操作のパラメーターです。これらは削除され、新しい **replica\_count** および **strip\_count** パラメー ターに置き換えられました。

POST .../bricks?replica\_count=3&stripe\_count=2

DELETE .../bricks?replica\_count=3

## B.1.40. 統計 **type** プロパティーの名前を **kind** に変更する

統計は、統計の種類 (ゲージ、カウンターなど) を示す **type** 要素と、値の型 (整数、文字列など) を示す **type** 属性を使用して表されていました。

<statistic>

```
<type>GAUGE</type>
 <values type="INTEGER">
  <value>...</value>
  <value>...</value>
  ...
 </values>
</statistic>
```
両方の 型 概念の使用を避けるために、最初のものが **kind** に置き換えられ、**kind** と **type** の両方が要素 になりました。

```
<statistic>
 <kind>gauge</kind>
 <type>integer</type>
 <values>
  <value>...</value>
  <value>...</value>
  ...
 </values>
</statistic>
```
B.1.41. 複数の **vcpu\_pin** の代わりに複数の **vcpu\_pins.vcpu\_pin** を使用する

これまで、仮想マシンの仮想から物理への CPU ピニングを指定するには、複数の **vcpu\_pin** 要素を使 用する方法を使用していました。

```
<vm><cpu>
  <cpu_tune>
   <vcpu_pin>...</vcpu_pin>
   <vcpu_pin>...</vcpu_pin>
   ...
  </cpu_tune>
 </cpu</vm>
```
API の他の部分の一般的な慣例に準拠するために、これはラッパー要素を使用するように変更され、今 回の場合は **vcpu\_pins** です。

```
<vm><cpu>
  <cpu_tune>
   <vcpu_pins>
    <vcpu_pin>...</vcpu_pin>
    <vcpu_pin>...</vcpu_pin>
    ...
   </vcpu_pins>
  </cpu_tune>
 </CDU</vm>
```
B.1.42. **force** パラメーターを使用してデータセンターを強制的に削除する

データセンターを削除する操作では、**force** パラメーターがサポートされています。これを使用するた めに、**DELETE** オペレーションはオプションのアクションパラメーターをサポートしていました。

DELETE /ovirt-engine/api/datacenters/123

<action> <force>true</force> </action>

このオプションのアクションパラメーターは、オプションのパラメーターに置き換えられました。

DELETE /ovirt-engine/api/datacenters/123?force=true

B.1.43. **force** パラメーターを使用してホストを強制的に削除する

ホストを削除する操作では、**force** パラメーターがサポートされています。これを使用するため に、**DELETE** オペレーションはオプションのアクションパラメーターをサポートしていました。

DELETE /ovirt-engine/api/host/123

<action> <force>true</force> </action>

このオプションのアクションパラメーターは、オプションのパラメーターに置き換えられました。

DELETE /ovirt-engine/api/host/123?force=true

B.1.44. ストレージドメインの強制削除にパラメーターを使用する

ストレージドメインを削除する操作は、**force**、**destroy**、および **host** パラメーターをサポートしてい ます。これらのパラメーターは、本体としてストレージドメインの表現を使用して **DELETE** メソッド に渡されていました。

DELETE /ovirt-engine/api/storagedomains/123

<storage\_domain> <force>...</force> <destroy>...</destroy>  $\lt$ host id="..."> <name>...</name> </host> </storage\_domain>

HTTP **DELETE** パラメーターに本文が含まれているべきではなく、ストレージドメインの表現にもスト レージドメインの属性ではないものを含めず、操作のパラメーターを含める必要があるため、これには 問題がありました。

**force**、**delete**、および **host** 属性は同等のパラメーターに置き換えられ、操作では本文を使用できなく なりました。たとえば、**force** パラメーターを使用してストレージドメインを正しく削除する方法は次 のとおりです。

DELETE /ovirt-engine/api/storagedomain/123?host=myhost&force=true

**destroy** パラメーターを使用して削除するには以下を実行します。

DELETE /ovirt-engine/api/storagedomain/123?host=myhost&destroy=true

B.1.45. **host** パラメーターを使用したストレージサーバー接続の削除

ストレージサーバー接続を削除する操作は、**host** パラメーターをサポートします。これを使用するに は、オプションのアクションパラメーターをサポートするために使用される **DELETE** メソッドを使用 します。

DELETE /ovirt-engine/api/storageconnections/123

```
<action>
 \epsilonhost id="...">
  <name>...</name>
 </host>
</action>
```
このオプションのアクションパラメーターは、オプションのパラメーターに置き換えられました。

DELETE /ovirt-engine/api/storageconnections/123?host=myhost

B.1.46. **force** と **storage\_domain** パラメーターを使用したテンプレートディスクの削除

テンプレートディスクを削除する操作では、**force** および **storage\_domain** パラメーターがサポートさ れます。このパラメーターを使用するには、オプションのアクションパラメーターのサポートに使用さ れる **DELETE** メソッドを使用します。

DELETE /ovirt-engine/api/templates/123/disks/456

```
<action>
 <force>...</force>
 <storage_domain id="..."/>
</action>
```
API のバージョン 4 では、この操作は新しい **diskattachments** コレクションに移動され、要求本文は クエリーパラメーター **force** および **storage\_domain** に置き換えられました。

DELETE /ovirt-engine/api/templates/123/disksattachments/456?force=true

DELETE /ovirt-engine/api/templates/123/disksattachments/456?storage\_domain=123

## B.1.47. VM ディスク API を介してディスクを削除しないでください

**/vms/123/disks/456** を削除してエンティティーを削除すると、VM とディスクの間の関係が削除される ので、この操作では VM からディスクを切り離す必要があります。この操作では、システムからディス クを完全に削除できなくなり、ユーザーが間違いを犯しやすく、元に戻せない結果が生じていました。 ディスクを削除するには、代わりに **/disk/456** API を使用します。

DELETE /ovirt-engine/api/disks/456

B.1.48. **force** クエリーパラメーターを使用して、仮想マシンを強制的に削除する

仮想マシンを削除する操作では、**force** パラメーターがサポートされています。これを使用するには、 オプションのアクションパラメーターをサポートするために使用される **DELETE** メソッドを使用しま す。

DELETE /ovirt-engine/api/vms/123

```
<action>
 <force>true</force>
</action>
```
このオプションのアクションパラメーターは、オプションのクエリーパラメーターに置き換えられまし た。

DELETE /ovirt-engine/api/vms/123?force=true

B.1.49. 複数のブリックを削除するには、**DELETE** の代わりに **POST** を使用する

複数の Gluster ブリックを削除する操作は、**DELETE** メソッドを使用して実装され、ブリックのリスト をリクエストの本文として渡します。

DELETE /ovirt-engine/api/clusters/123/glustervolumes/456/bricks

```
<bricks>
 <bricks id="..."/>
 <bricks id="..."/>
 ...
</bricks>
```
**DELETE** メソッドには本体がないため、これは問題であるため、**POST** メソッドを使用する新しい 削 除 アクションに置き換えられました。

POST /ovirt-engine/api/clusters/123/glustervolumes/456/bricks/remove

```
<bricks>
 <bricks id="..."/>
 <bricks id="..."/>
 ...
</bricks>
```
#### B.1.50. **Scheduling\_policy.policy** 要素の削除

この要素は後方互換性のために保持されていました。代わりに **Scheduling\_policy.name** を使用してく ださい。

POST /ovirt-engine/api/schedulingpolicies

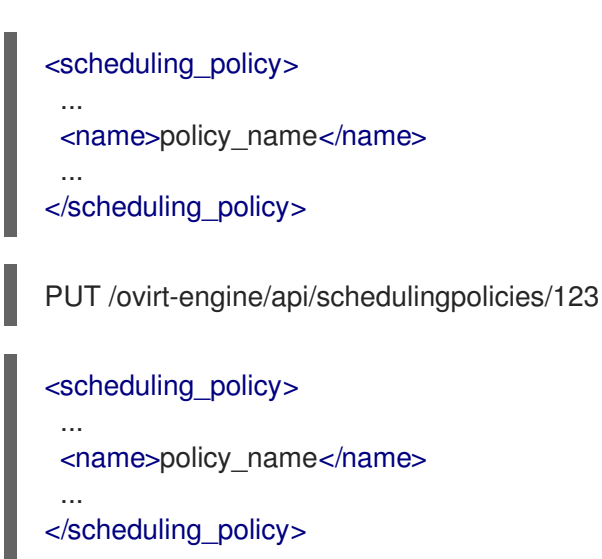

## B.1.51. **snapshot.snapshot\_type** の追加

Enum は徐々に API に導入されています。これまで文字列だった一部のフィールドは、適切な列挙型に 置き換えられます。そのようなフィールドの 1 つが vm.type です。ただし、このフィールドはスナップ ショットによって継承され、スナップショットタイプは vm タイプとは異なります。そのため、新しい フィールド (**snapshot.snapshot\_type**) がスナップショットエンティティーに追加されました。

```
<snapshot>
 ...
 <snapshot_type>regular|active|stateless|preview</snapshot_type>
 ...
</snapshot>
```
## B.1.52. **VM** からの **move** アクションの削除

**VM** エンティティーの非推奨の **move** アクションは削除されました。代わりに、個々のディスクを移動 できます。

B.1.53. **reported\_configurations.in\_sync** を **network\_attachment** に移動する

API のバージョン 3 では、XML スキーマタイプ **ReportedConfigurations** に **in\_sync** プロパティーが ありました。

```
<network_attachment>
 <reported_configurations>
  <in_sync>true</in_sync>
  <reported_configuration>
   ...
  </reported_configuration>
  ...
 </reported_configurations>
</network_attachment>
```
リストタイプ (報告された設定のリスト) には属性を指定できないので、API のバージョン 4 で使用され る仕様メカニズムでは、これを表現することはできません。それを表現できるようにするために、属性 は in\_sync を囲む **network\_attachment** に移動されました。

<network\_attachment>

```
<in_sync>true</in_sync>
<reported_configurations>
  <reported_configuration>
   ...
  </reported_configuration>
  ...
 </reported_configurations>
</network_attachment>
```
B.1.54. **capabilities** を **clusterlevels** に置き換える

最上位の **capabilities** コレクションは、新しい **clusterlevels** コレクションに置き換えられました。こ の新しいコレクションには、各クラスターレベルで使用可能な CPU タイプのリストなど、モデルでは 使用できない情報が含まれます。

GET /ovirt-engine/api/clusterlevels

これにより、システムでサポートされている全クラスターレベルの詳細を含め、**ClusterLevel** オブジェ クトのリストが返されます。

```
<cluster_levels>
 <cluster_level id="3.6" href="/clusterlevels/3.6">
  <cpu_types>
   <cpu_type>
    <name>Intel Nehalem Family</name>
    <level>2</level>
    <architecture>x86_64</architecture>
   </cpu_type>
   ...
  </cpu_types>
  ...
 </cluster_level>
</cluster_levels>
```
特定の各クラスターレベルには、バージョン自体で識別される独自のサブリソースがあります。

GET /ovirt-engine/api/clusterlevels/3.6

これにより、そのバージョンの詳細が返されます。

```
<cluster_level id="3.6" href="/clusterlevels/3.6">
 <cpu_types>
  <cpu_type>
   <name>Intel Nehalem Family</name>
   <level>2</level>
   <architecture>x86_64</architecture>
  </cpu_type>
  ...
 </cpu_types>
 ...
</cluster_level>
```
B.1.55. **disks** を **diskattachments** に置き換える

バージョン 3 の API 仮想マシンとテンプレートには、接続されているディスクのすべての情報を含む **disks** コレクションがありました。API のバージョン 4 では、これらの **disks** コレクションは削除さ れ、新しい **diskattachments** コレクションに置き換えられました。このコレクションには、ディスク への参照と、ディスクとディスクが接続されている仮想マシンまたはテンプレートとの関係に固有の属 性のみ (**interface** と **bootable**) が含まれます。

たとえば、仮想マシンに接続されているディスクを見つけるには、以下のようなリクエストを送信しま す。

GET /ovirt-engine/api/vms/123/diskattachments

以下のような応答が返されます。

```
<disk_attachments>
 <disk_attachment href="/vms/123/diskattachments/456" id="456">
  <bootable>false</bootable>
  <interface>virtio</interface>
  <disk href="/disks/456" id="456"/>
  <vm href="/vms/123" id="123"/>
 </disk_attachment>
 ...
<disk_attachments>
```
ディスクの残りの詳細を見つけるには、提供されたリンクを参照してください。

仮想マシンまたはテンプレートにディスクを追加すると、新しい **disk\_attachment** 要素も使用されま す。リクエストが以下のようになります。

POST /ovirt-engine/api/vms/123/diskattachments

ディスクが存在せず、作成する場合は、次の本文を使用します。

```
<disk_attachment>
 <bootable>false</bootable>
 <interface>virtio</interface>
 <disk>
  <description>My disk</description>
  <format>cow</format>
  <name>mydisk</name>
  <provisioned_size>1048576</provisioned_size>
  <storage_domains>
   <storage_domain>
    <name>mydata</name>
   </storage_domain>
  </storage_domains>
 </disk>
</disk_attachment>
```
または、ディスクがすでに存在し、ディスクを仮想マシンにアタッチするだけの場合は、次の本文を使 用します。

<disk\_attachment> <bootable>false</bootable> <interface>virtio</interface>
<disk id="456"/> </disk\_attachment>

**vm.disks** および **template.disks** 属性には、すべての用途に対して **disk\_attachments** があることを考 慮してください。たとえば、テンプレートを作成するとき、テンプレートのディスクを作成するスト レージドメインを指定するために **vm.disks** 要素が使用されていました。この使用方法も **vm.disk\_attachments** に置き換えられたため、特定のストレージドメインにディスクを含むテンプ レートを作成するリクエストは次のようになります。

```
<template>
<name>mytemplate</name>
<vm id="123">
  <disk_attachments>
   <disk_attachment>
    <disk id="456">
     <storage_domains>
      <storage_domain id="789"/>
     </storage_domains>
    </disk>
   </disk_attachment>
   ...
  </disk_attachments>
 </vm></template>
```
## B.1.56. **iscsi\_targets** 要素を使用して、未登録のストレージを検出する

API のバージョン 3 では、未登録のストレージドメインを検出する操作は、複数の **iscsi\_target** を使用 して iSCSI ターゲットの一覧を受信していました。

POST /ovirt-engine/api/hosts/123/unregisteredstoragedomaindiscover

```
<action>
 <iscsi>
  <address>myiscsiserver</address>
 </iscsi>
 <iscsi_target>iqn.2016-07.com.example:mytarget1</iscsi_target>
 <iscsi_target>iqn.2016-07.com.example:mytarget2</iscsi_target>
</action>
```
API のバージョン 4 では、この場合の **iscsi\_target** のようなすべての繰り返し要素は、別の要素 (この 場合は **iscsi\_targets**) でラップされます。したがって、同じリクエストは次のようになります。

POST /ovirt-engine/api/hosts/123/unregisteredstoragedomaindiscover

```
<action>
 <iscsi>
  <address>myiscsiserver</address>
 </iscsi>
 <iscsi_targets>
  <iscsi_target>iqn.2016-07.com.example:mytarget1</iscsi_target>
```
<iscsi\_target>iqn.2016-07.com.example:mytarget2</iscsi\_target> </iscsi\_targets> </action>

## B.2. エンジンバージョン 4.5 の変更点

## B.2.1. Openstack Volume (Cinder) 統合は Managed Block Storage に置き換えられる

## 付録C 法的通知

Copyright © 2022 Red Hat, Inc.

Licensed under the (Creative Commons [Attribution–ShareAlike](https://creativecommons.org/licenses/by-sa/4.0/) 4.0 International License).Derived from documentation for the (oVirt [Project\)](https://ovirt.org).If you distribute this document or an adaptation of it, you must provide the URL for the original version.

Modified versions must remove all Red Hat trademarks.

Red Hat, Red Hat Enterprise Linux, the Red Hat logo, the Shadowman logo, JBoss, OpenShift, Fedora, the Infinity logo, and RHCE are trademarks of Red Hat, Inc., registered in the United States and other countries.

Linux® is the registered trademark of Linus Torvalds in the United States and other countries.

Java® is a registered trademark of Oracle and/or its affiliates.

XFS® is a trademark of Silicon Graphics International Corp. or its subsidiaries in the United States and/or other countries.

MySQL® is a registered trademark of MySQL AB in the United States, the European Union and other countries.

Node.js® is an official trademark of Joyent.Red Hat Software Collections is not formally related to or endorsed by the official Joyent Node.js open source or commercial project.

The OpenStack® Word Mark and OpenStack logo are either registered trademarks/service marks or trademarks/service marks of the OpenStack Foundation, in the United States and other countries and are used with the OpenStack Foundation's permission.We are not affiliated with, endorsed or sponsored by the OpenStack Foundation, or the OpenStack community.

All other trademarks are the property of their respective owners.